Алексей Просницкий, РМР, MVP

# Microsoft Project 2016 Методология и практика

LEO Consulting, Киев

УДК 005.8:004.9 (075.8) ББК 60.823.2с51я78 П82

П82 Алексей Просницкий, РМР, MVP

Microsoft Project 2016 Методология и практика. – М.: ЗАО «Проектная ПРАКТИКА», 2016. – 404 с.

Данная книга предназначена для всех, кто хочет научиться управлению проектами с применением такого инструмента, как Microsoft Project 2016. В книге описан функционал, который на 90 % покрывает все потребности руководителя проекта в программном продукте Microsoft Project 2016. Отдельно стоит отметить, что эта книга не просто про Microsoft Project и его функционал. Эта книга также о методологии управления проектами и использовании инструмента в привязке к методологии. В книге рассмотрен сквозной пример проекта.

Все названия программных продуктов, которые используются в книге, являются зарегистрированными торговыми марками соответствующих фирм. Все права защищены. Никакая часть книги ни в каких целях не может быть воспроизведена в какой бы то ни было форме и какими бы то ни было средствами, будь то электронные или механические, если на это нет письменного разрешения Просницкого Алексея Владимировича.

> УДК 005.8:004.9(075.8) ББК 60.823.2с51я78

© Алексей Просницкий, 2016

ISN 978-5-990554-84-9

#### **ОГЛАВЛЕНИЕ**

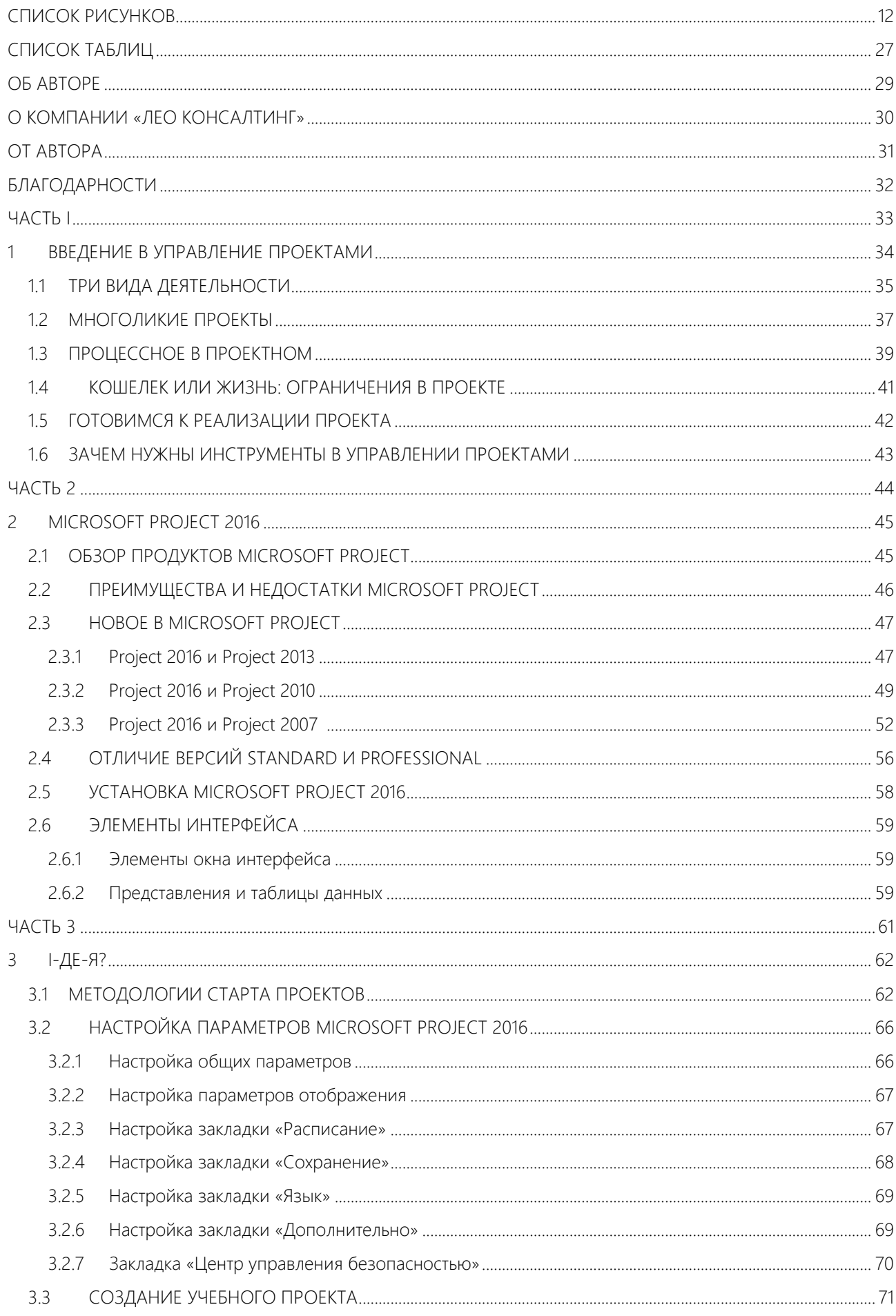

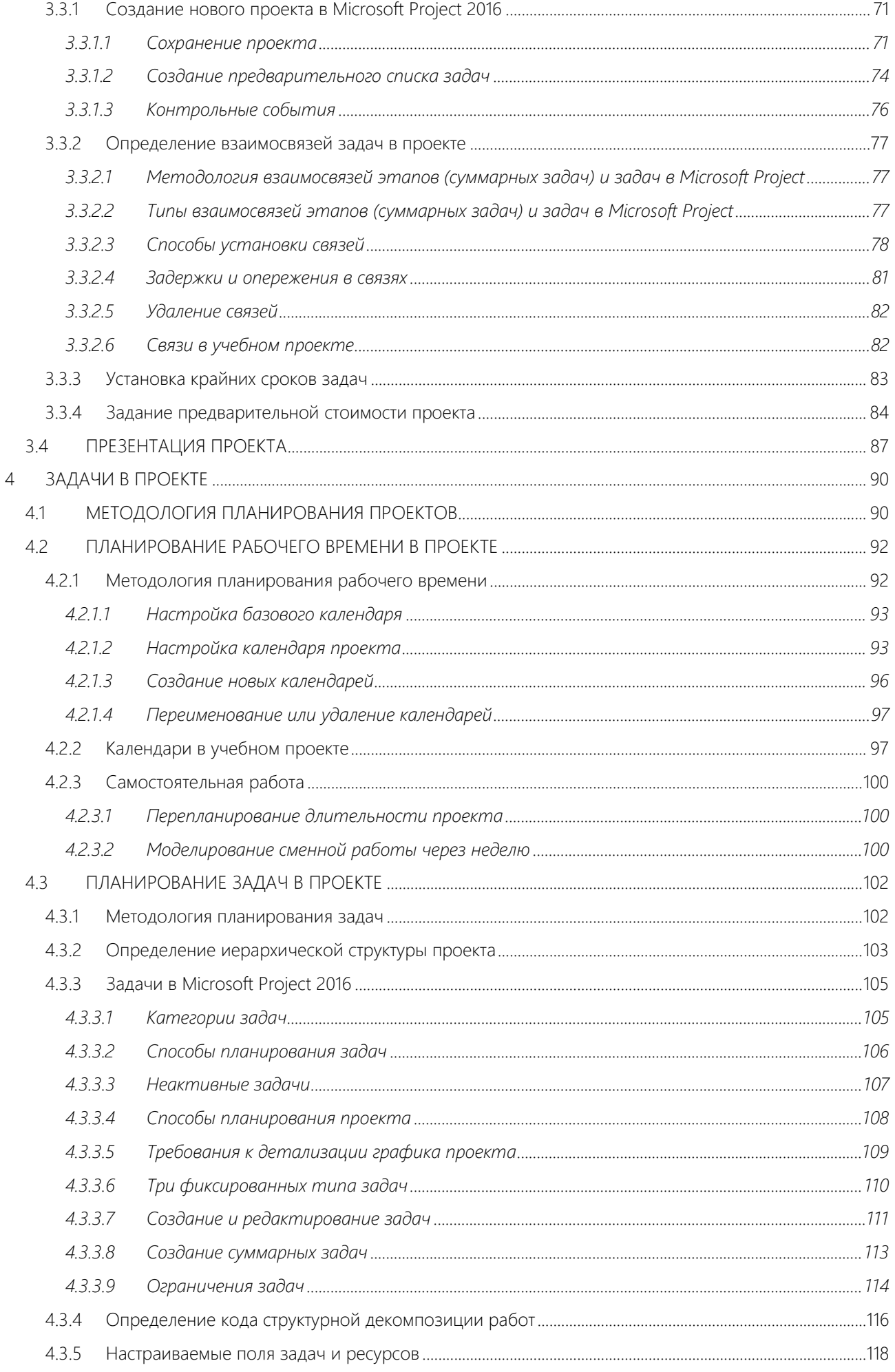

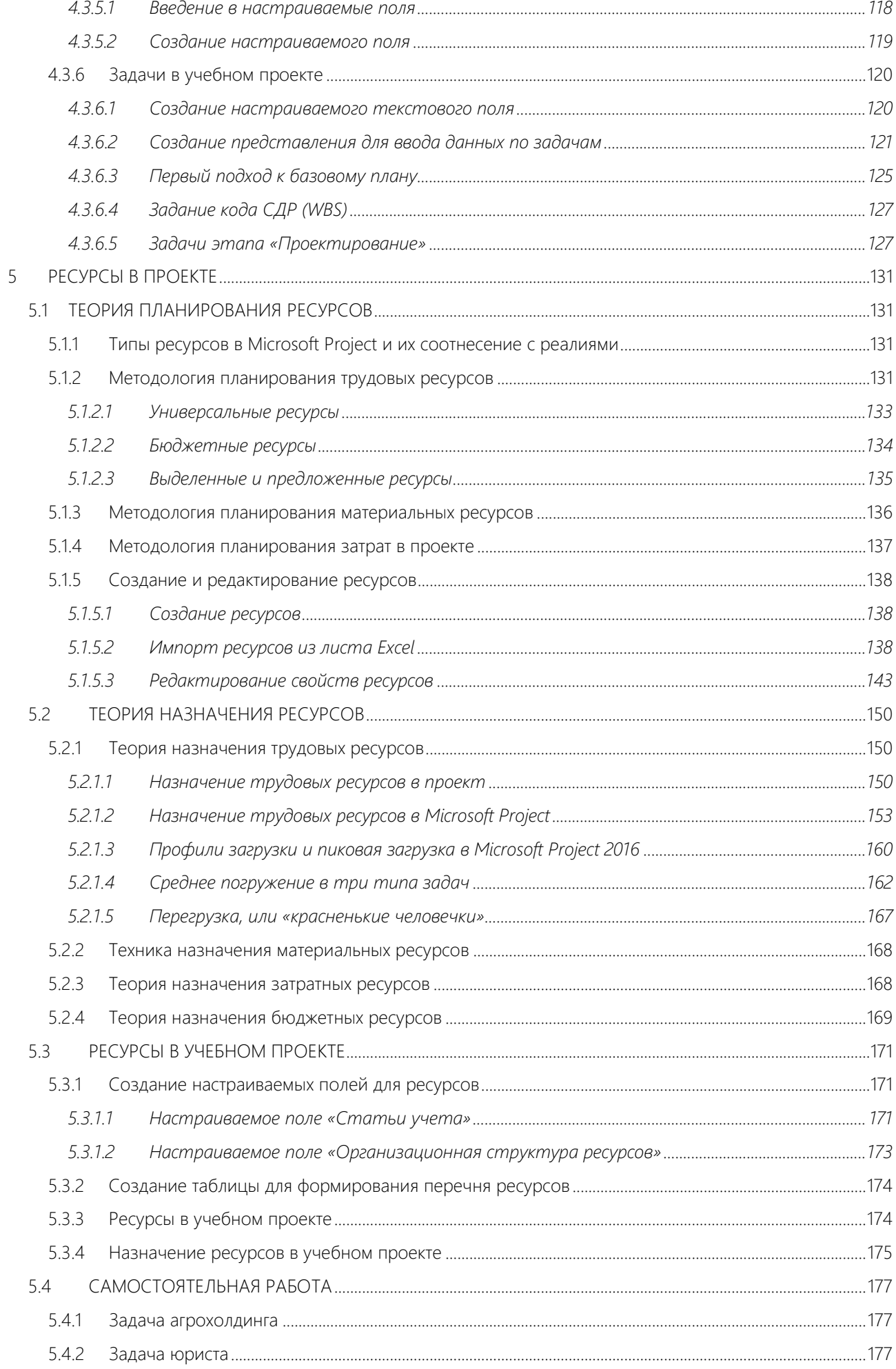

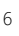

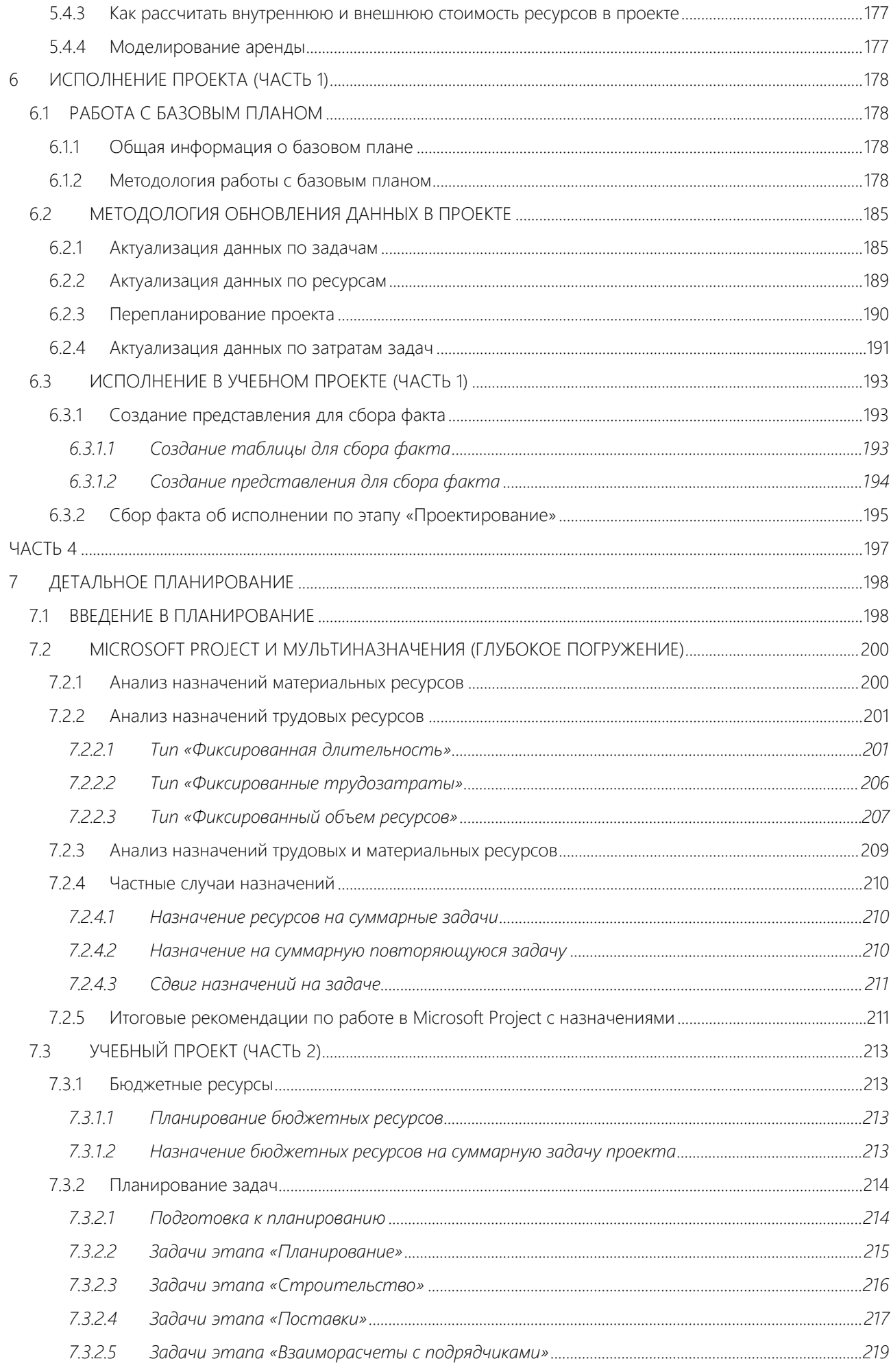

 $\,8\,$ 

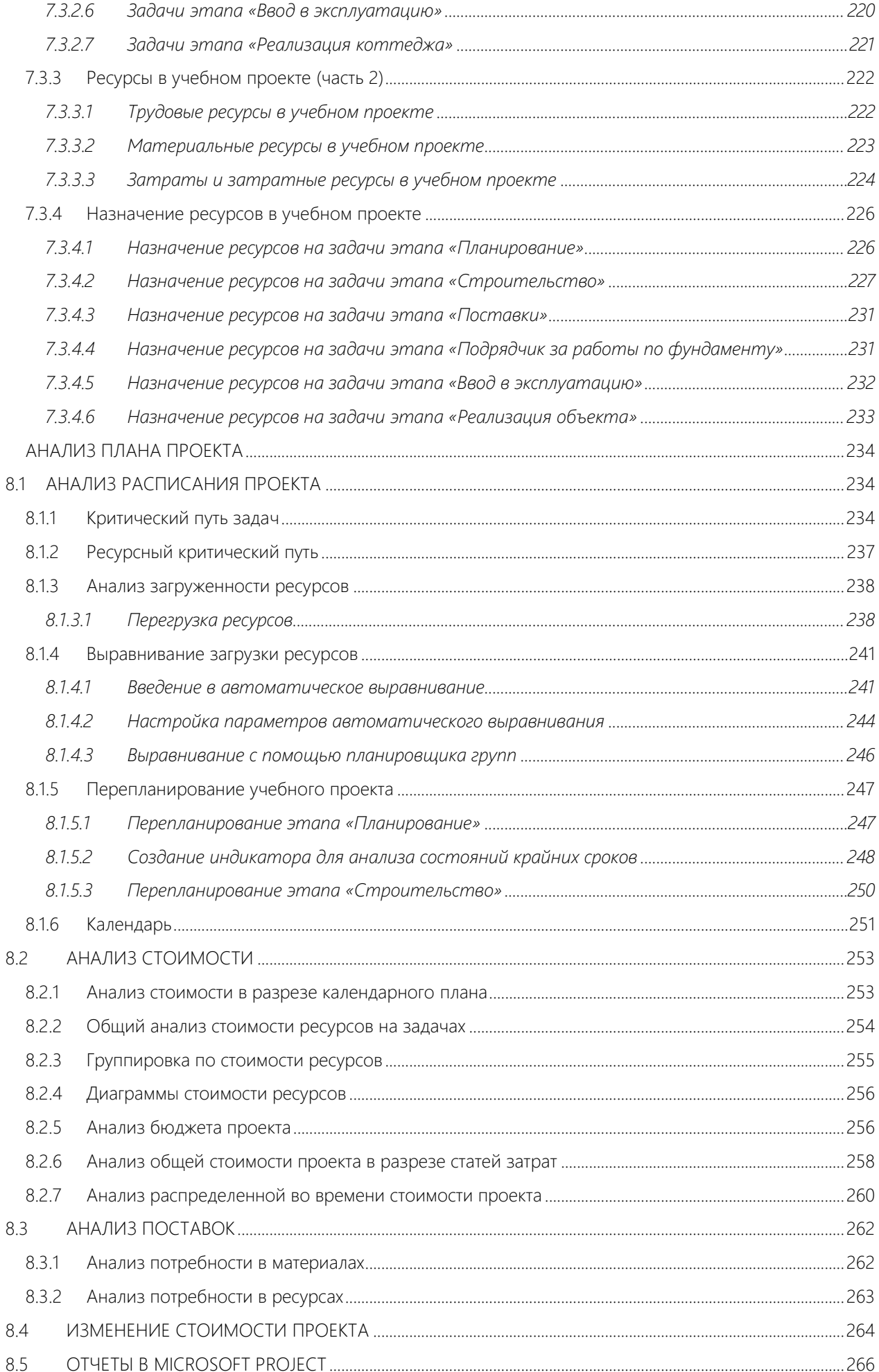

8.5.1

9

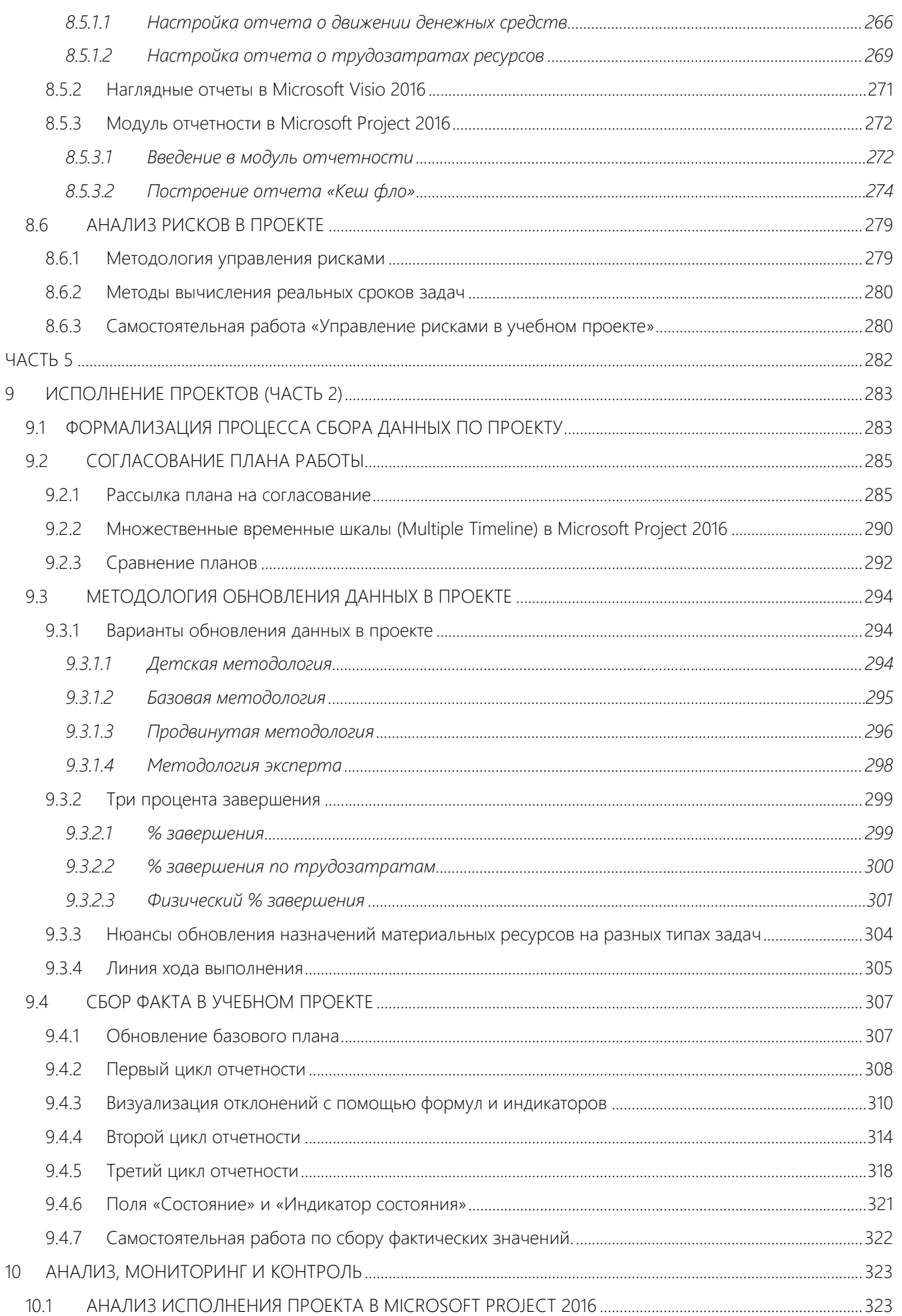

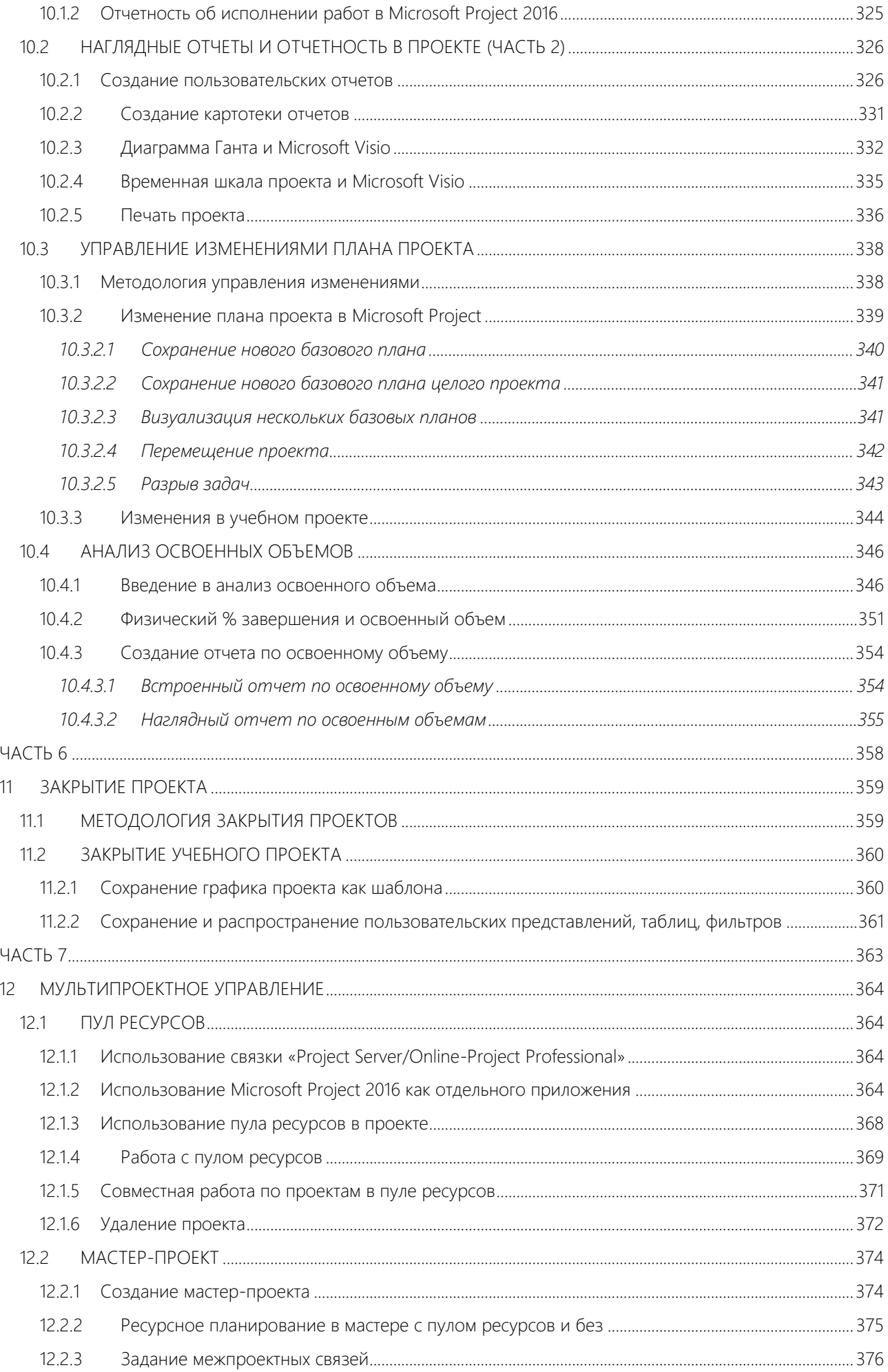

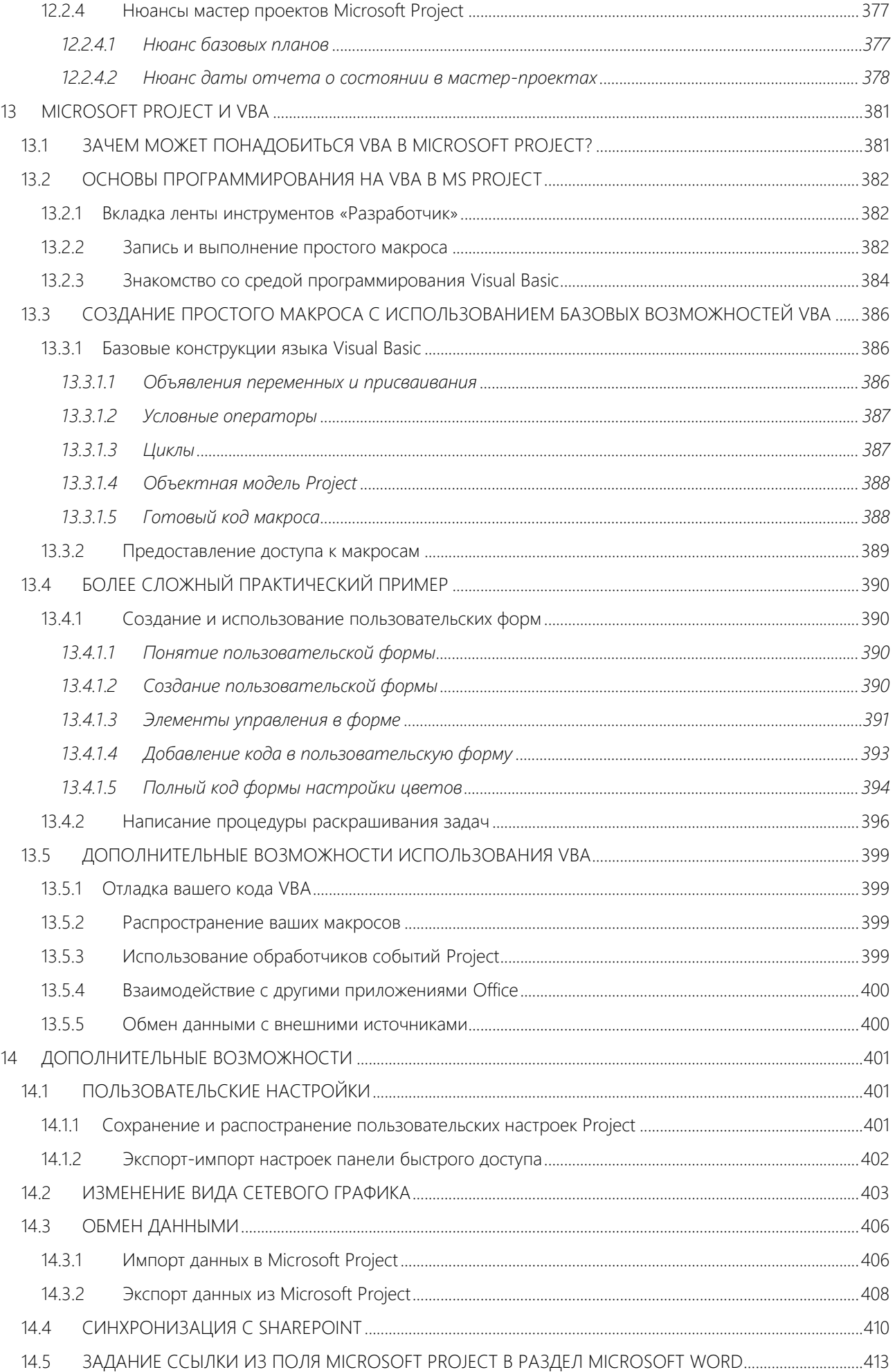

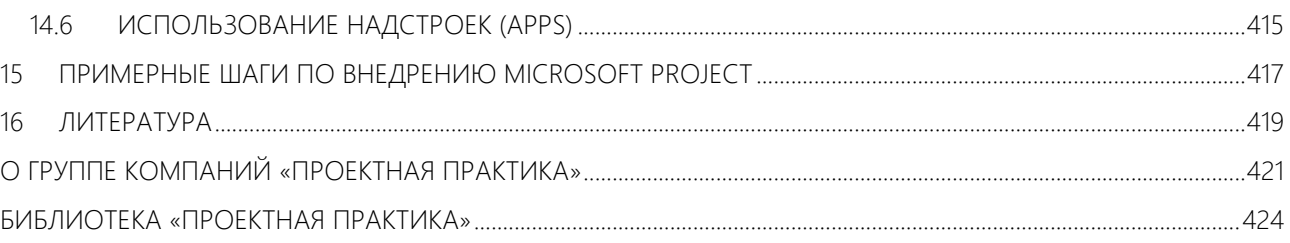

## <span id="page-11-0"></span>СПИСОК РИСУНКОВ

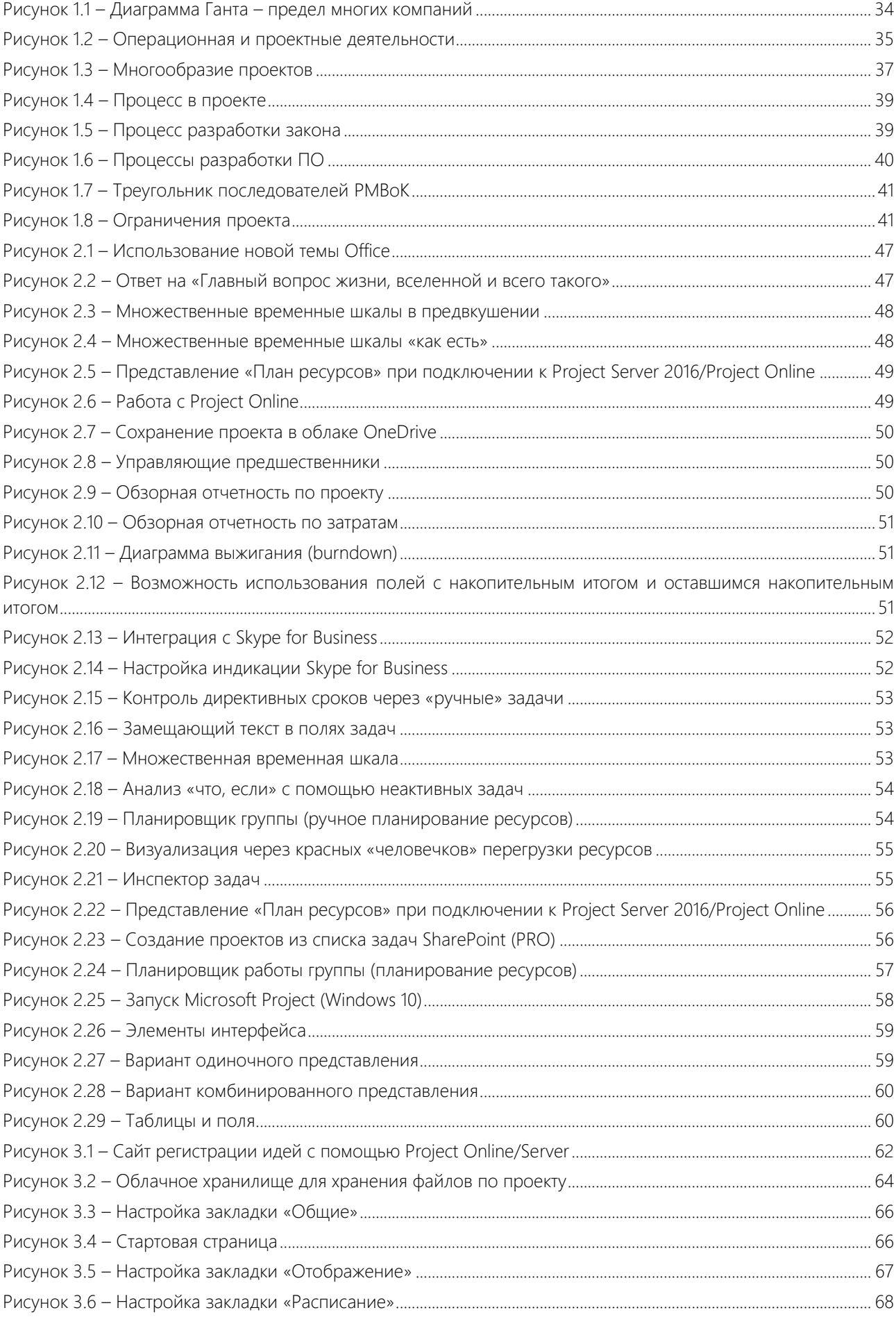

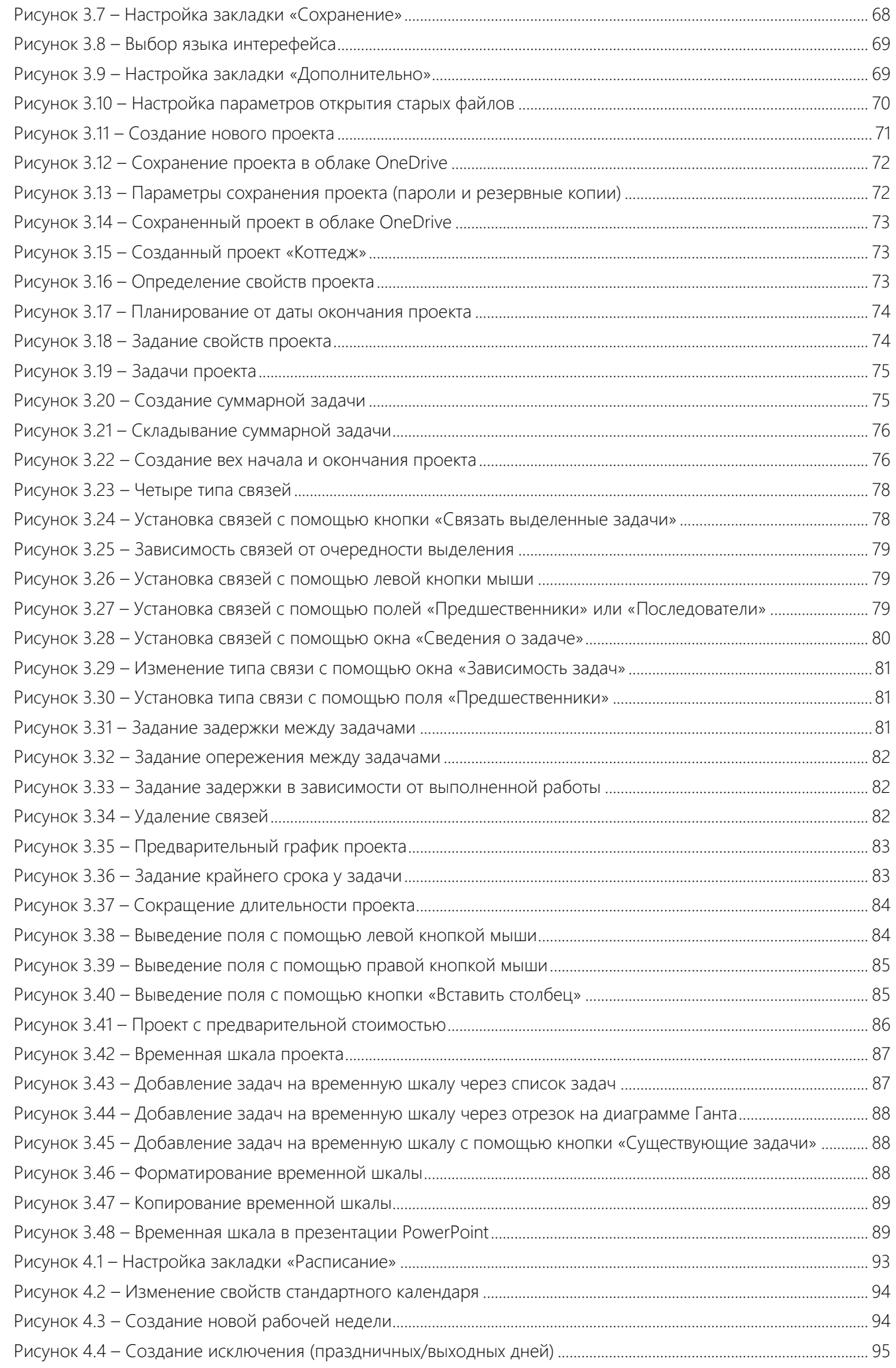

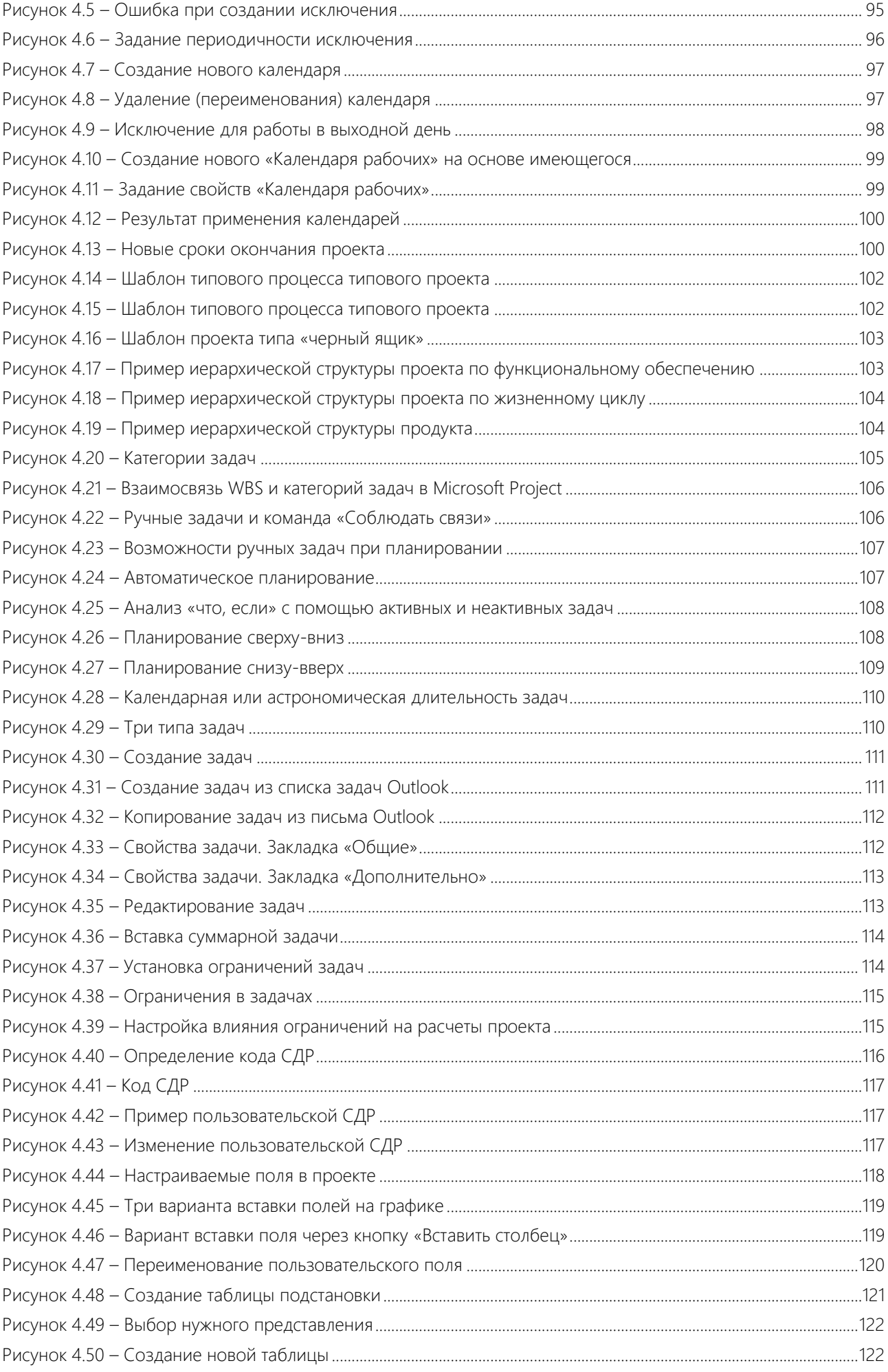

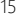

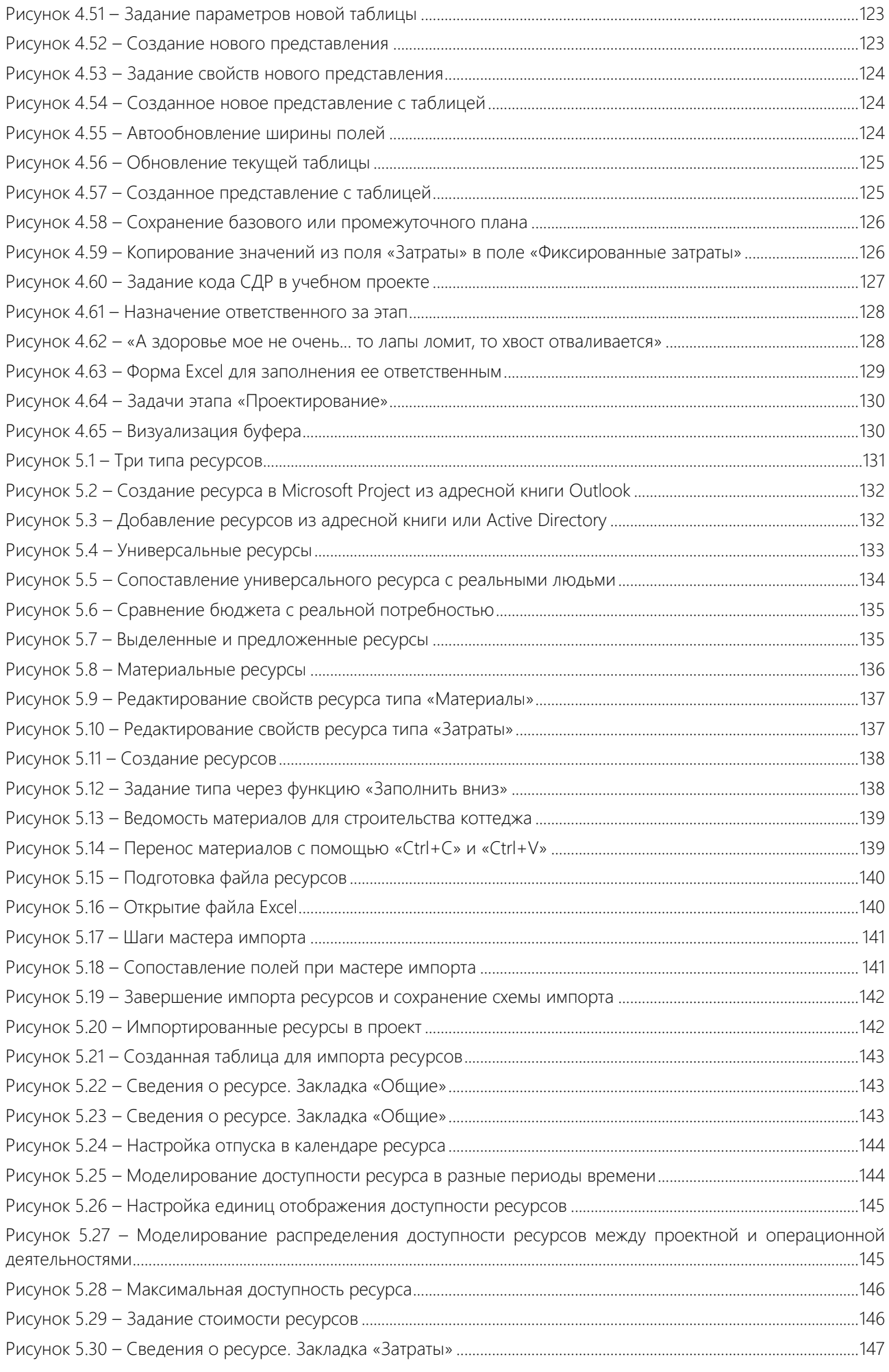

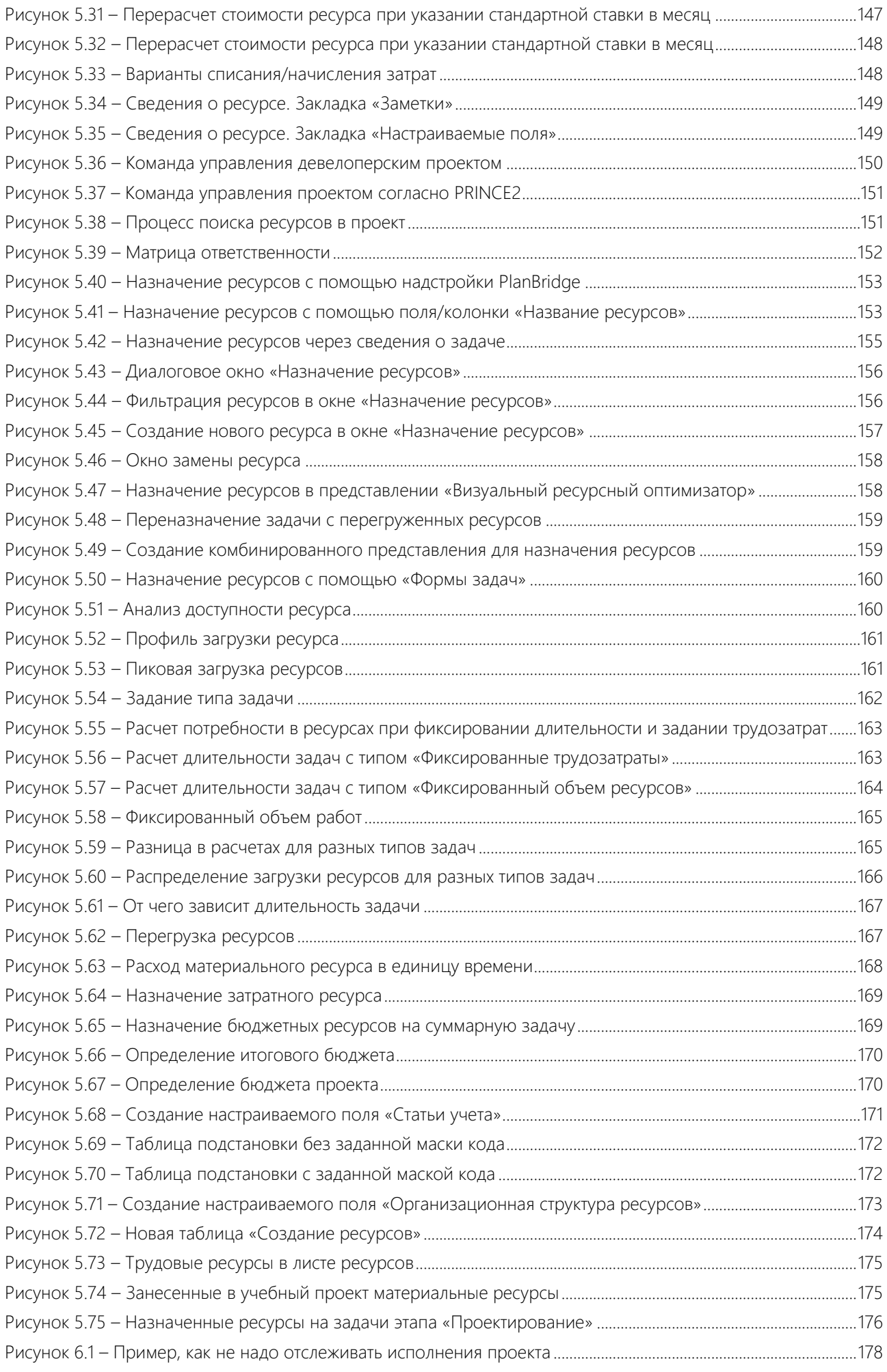

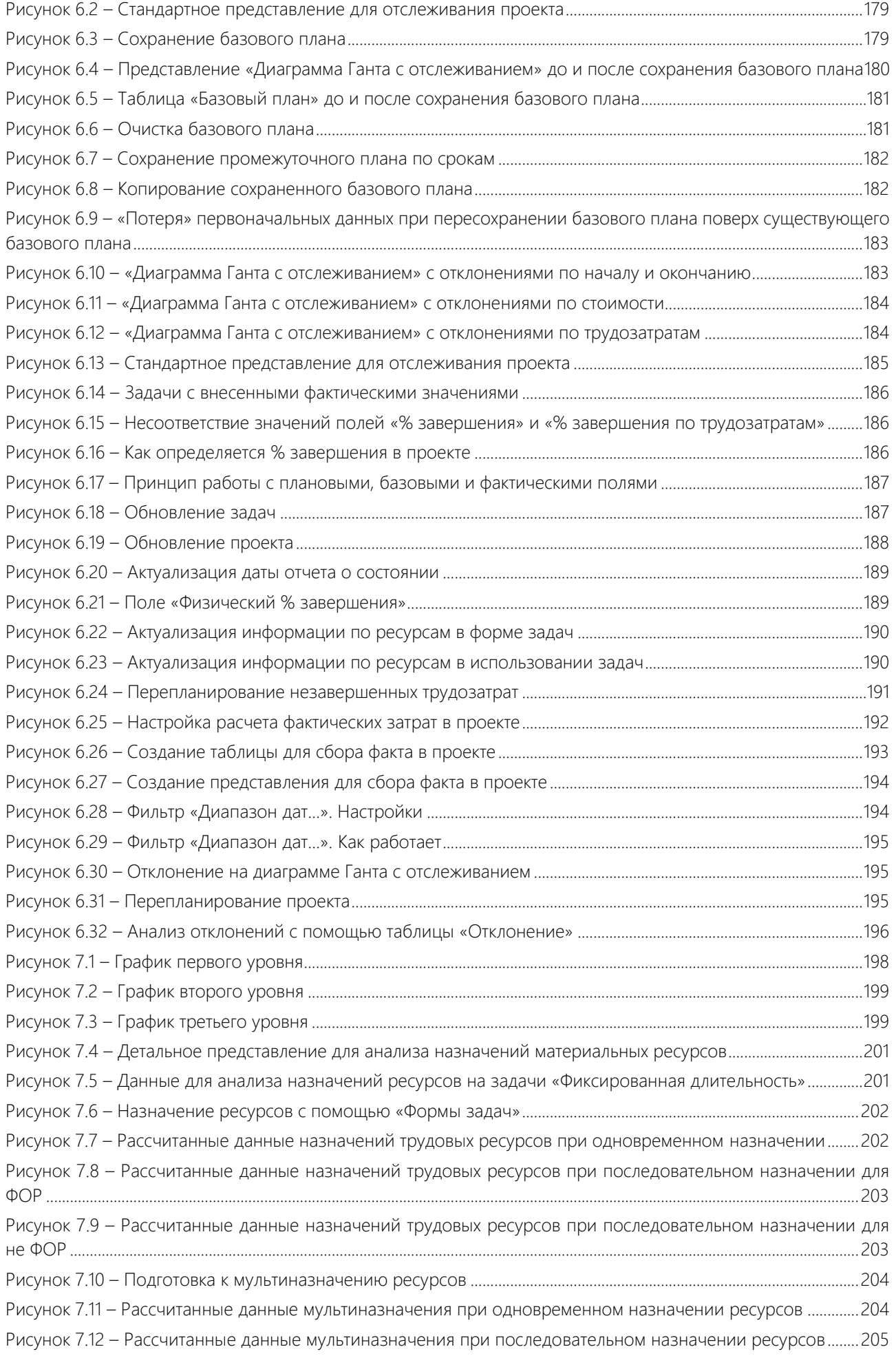

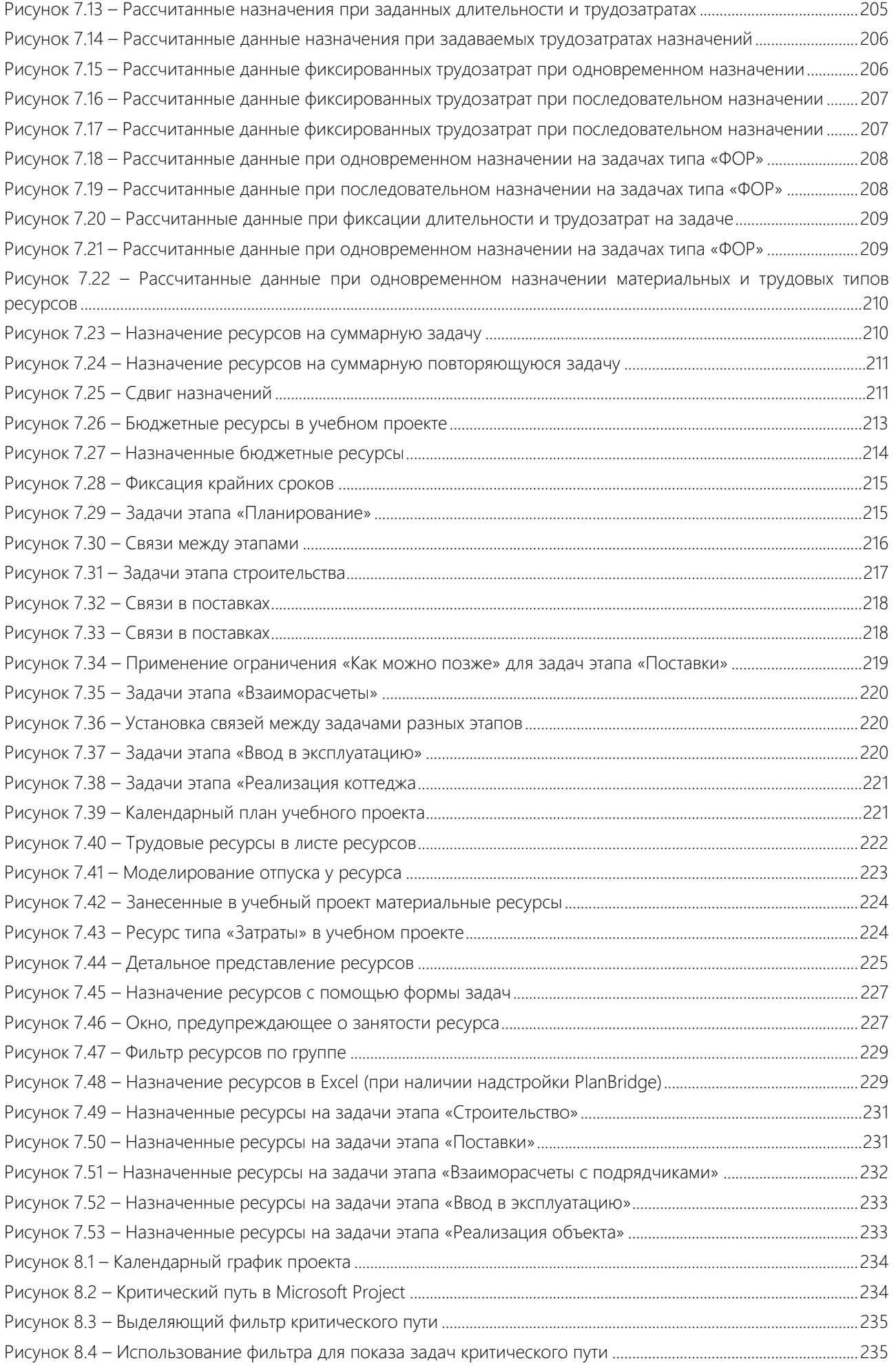

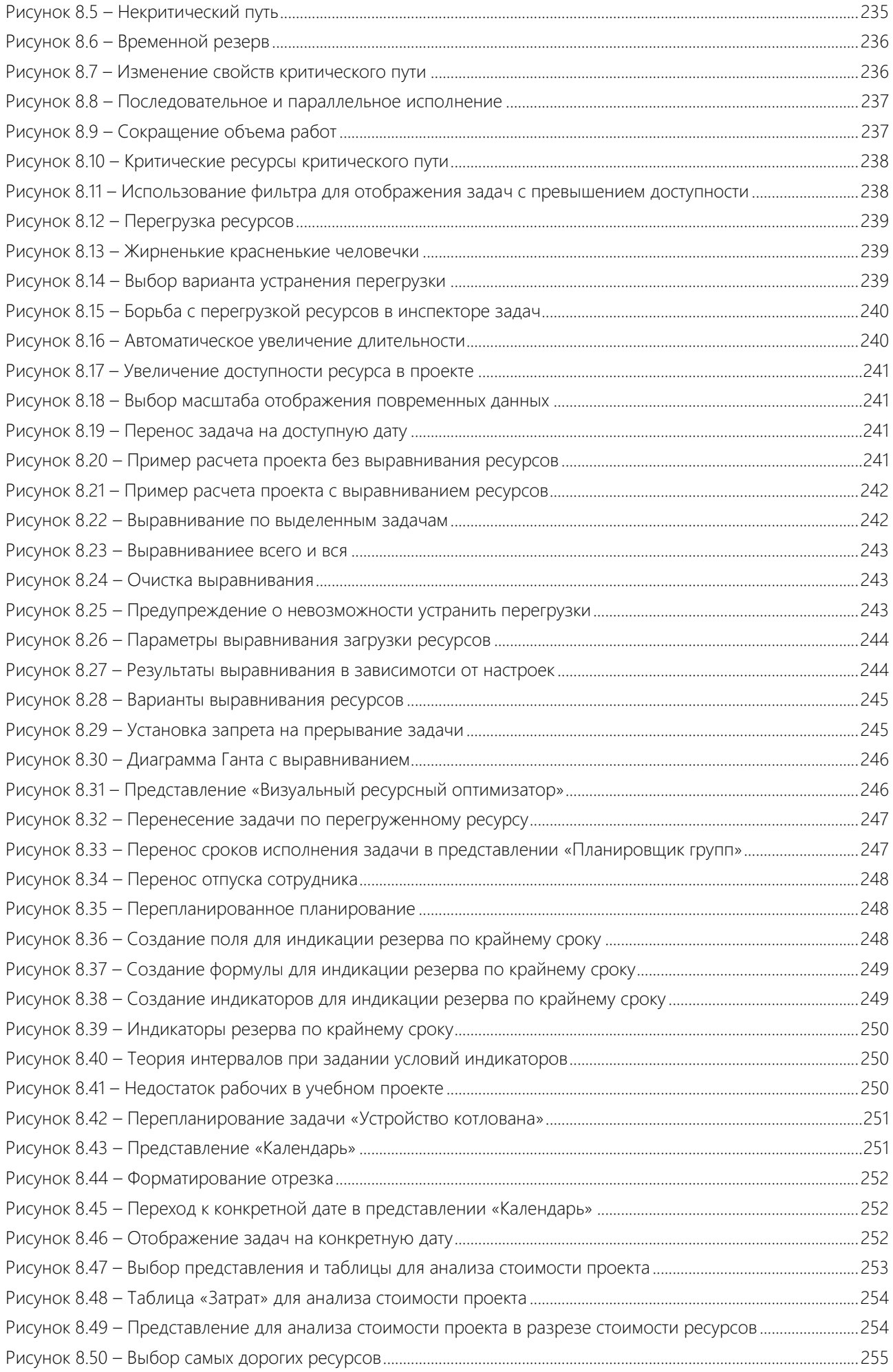

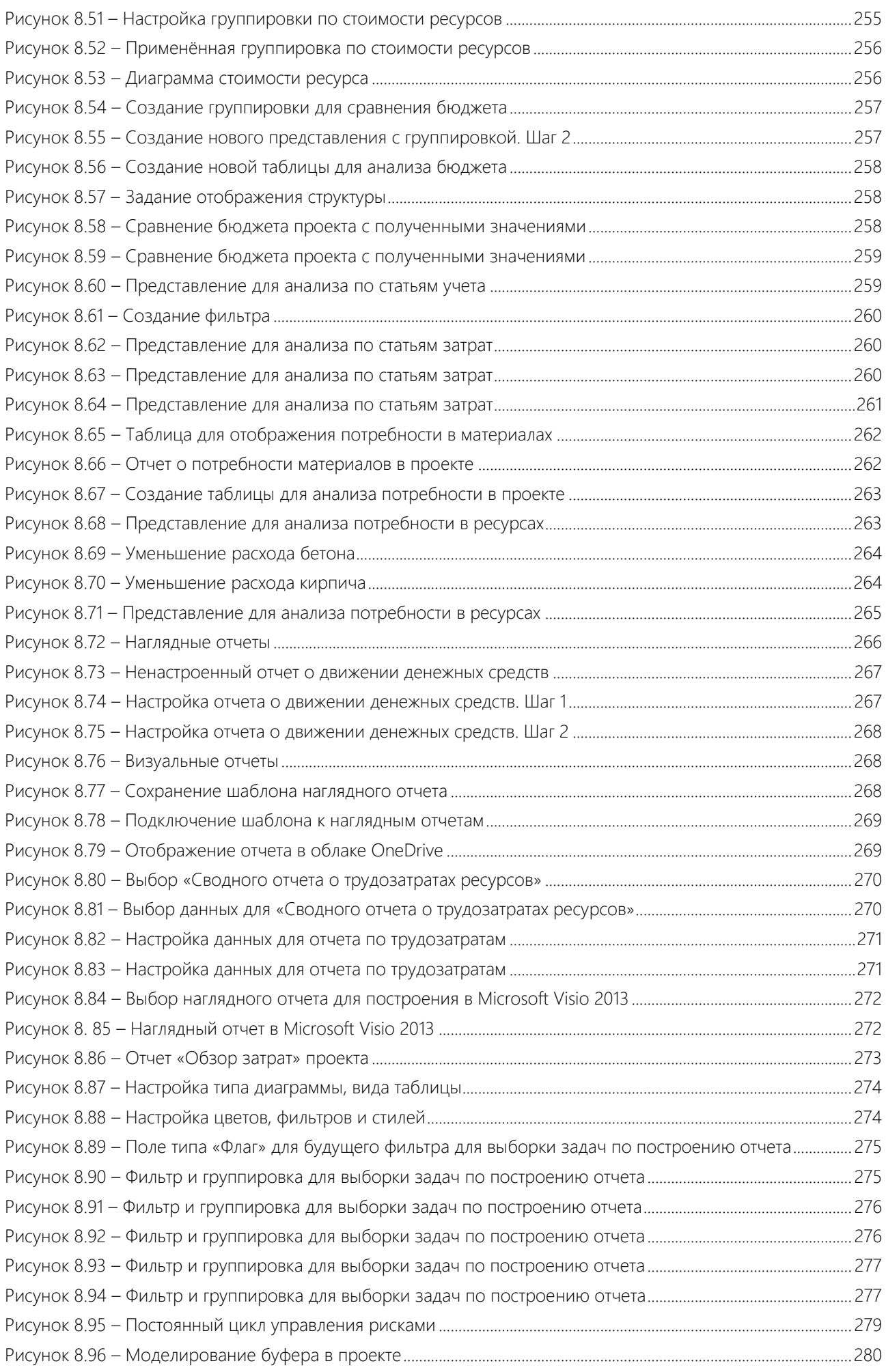

Рисунок 9.1 – [Форма для заполнения о фактически выполненных работах \(PlanBridge\)](#page-283-2) .........................................283

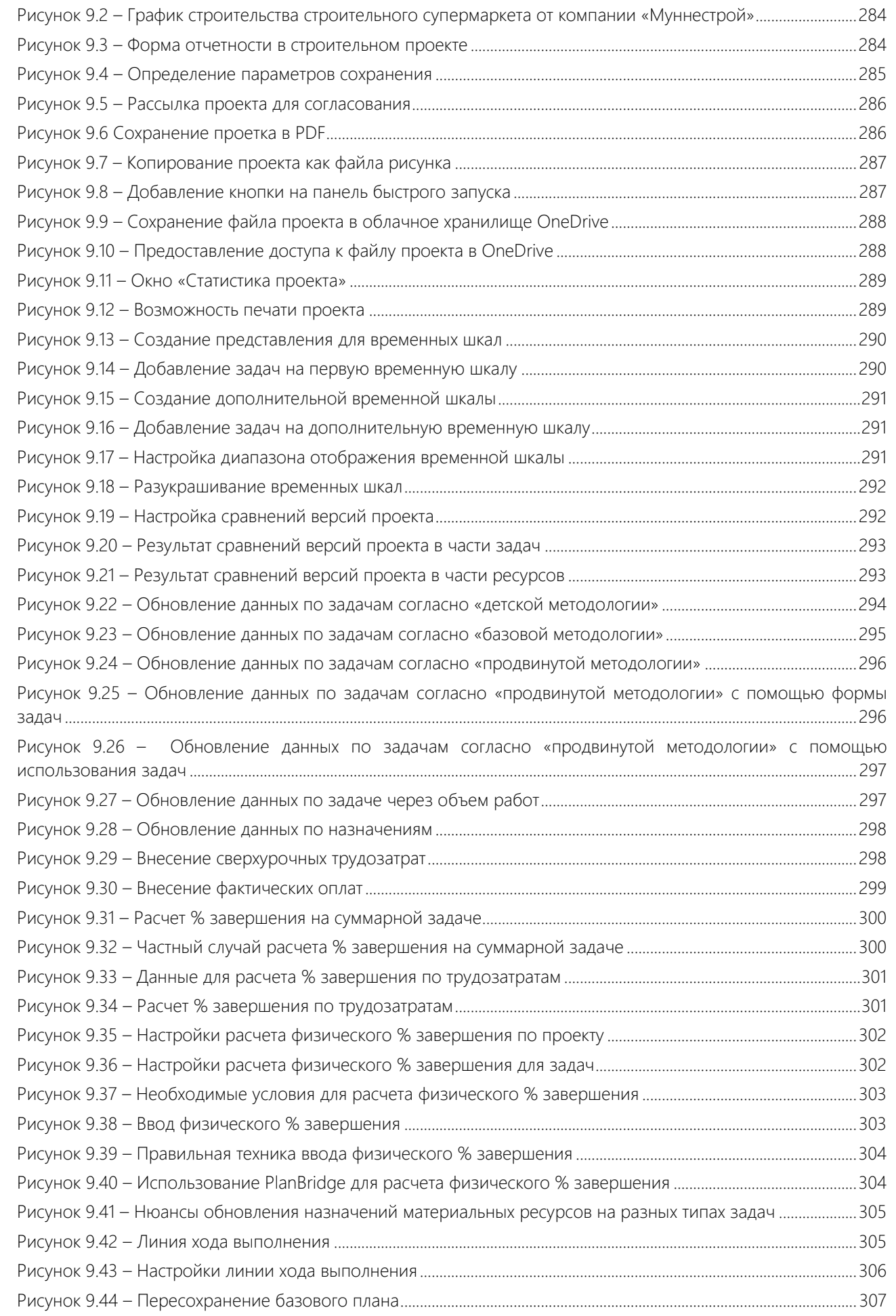

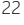

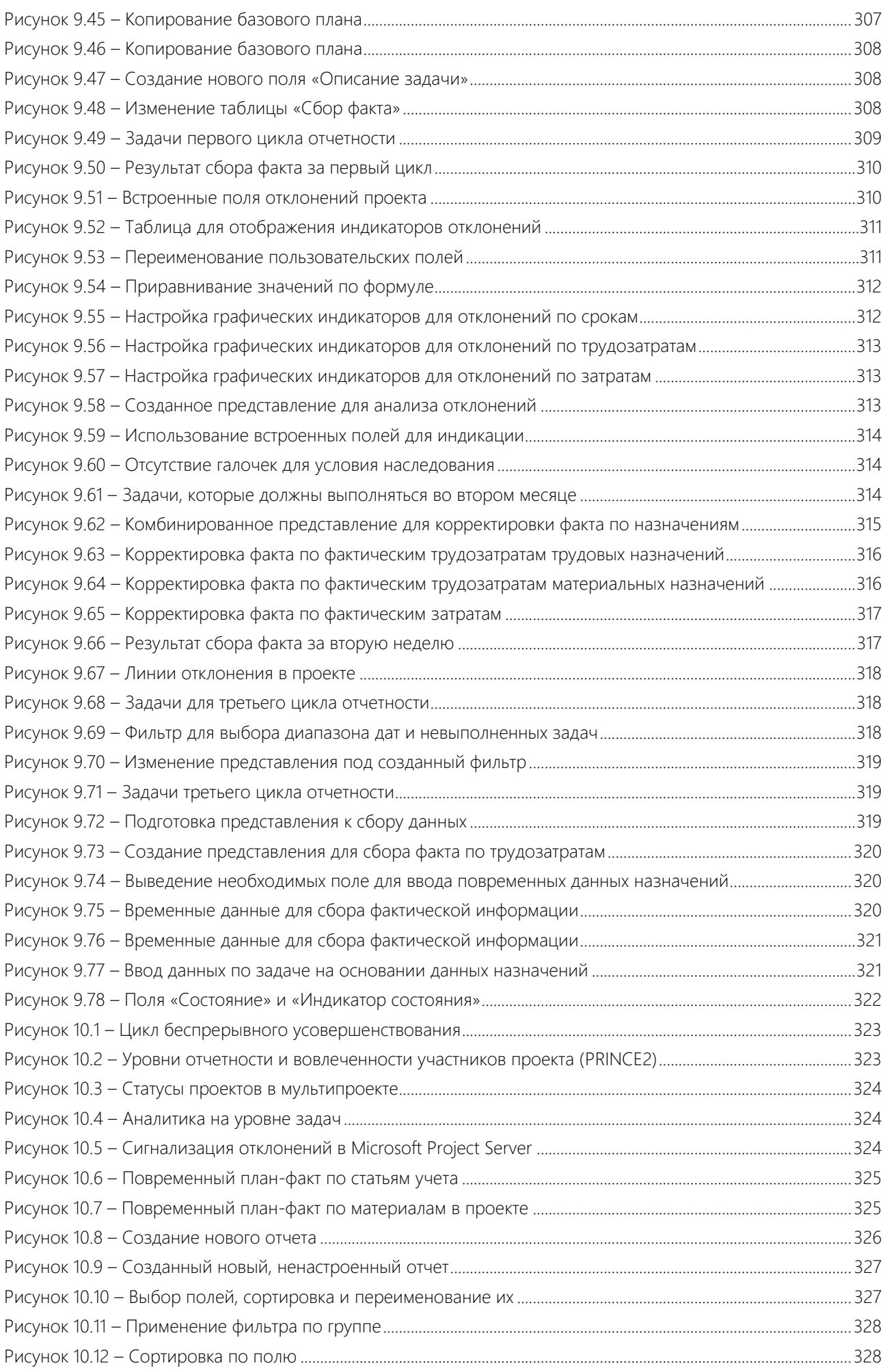

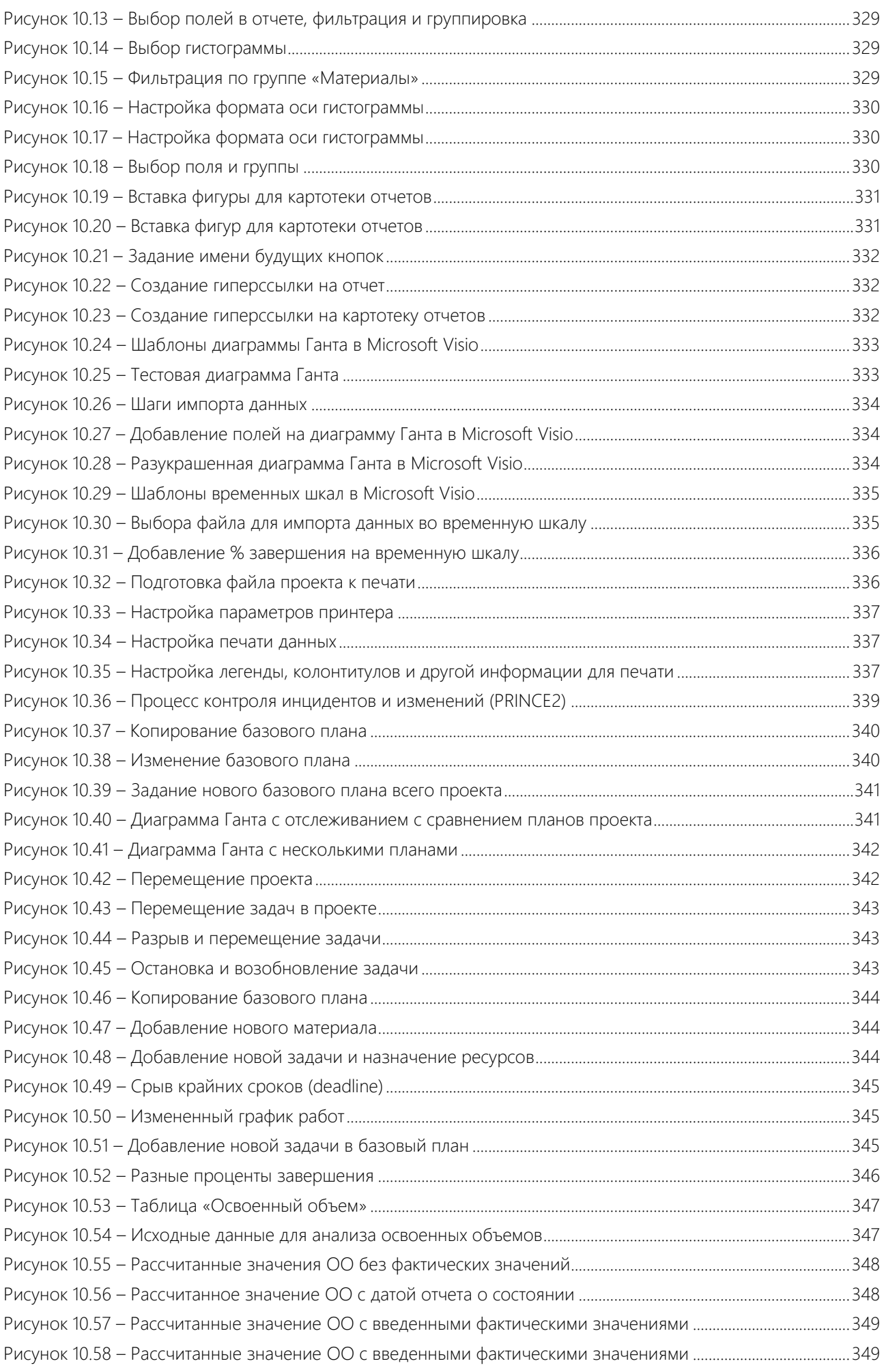

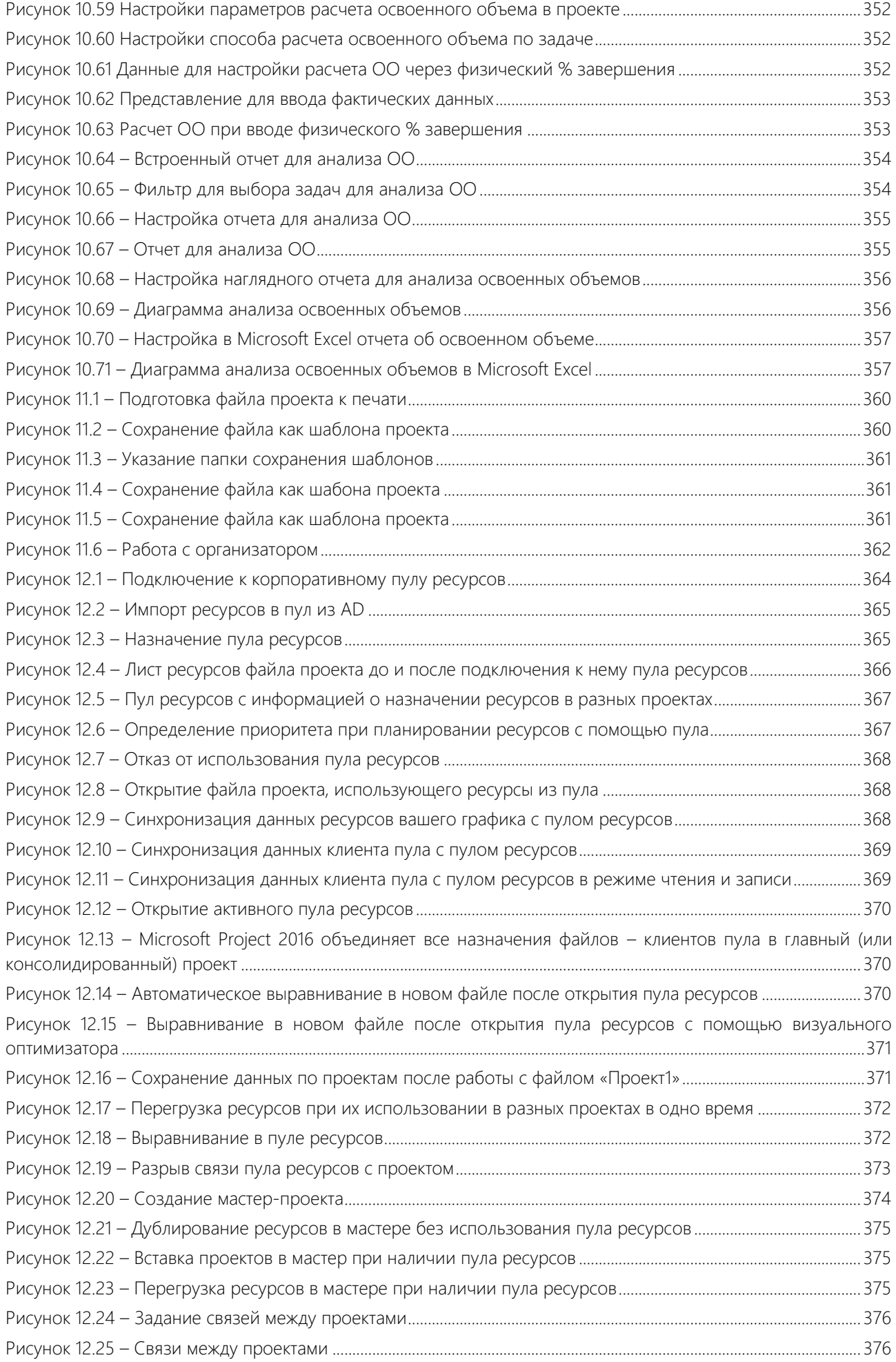

Рисунок 12.26 – [Задание настроек на автоматическое обновление данных в мультипроекте](#page-377-2) .............................. 377

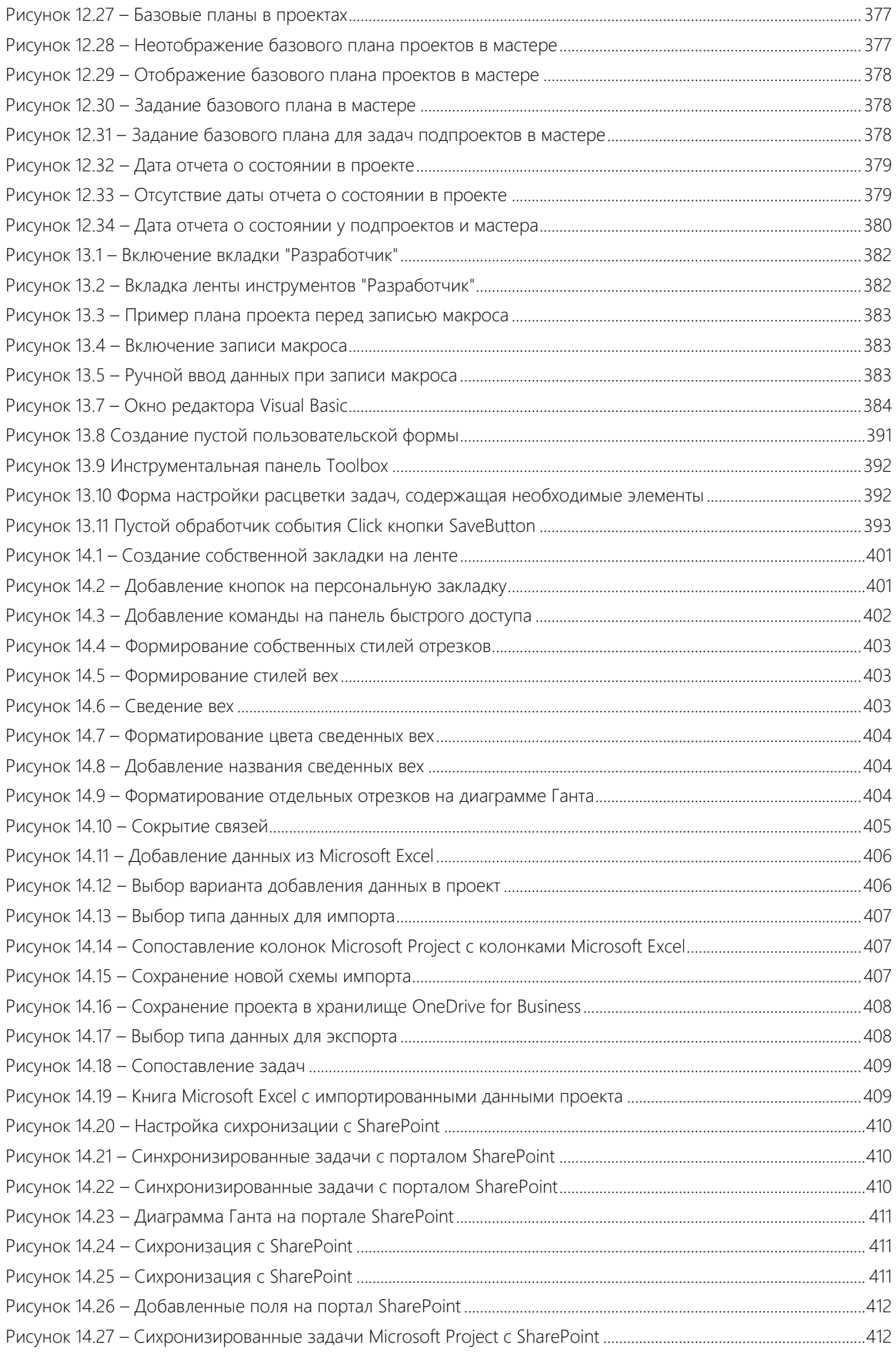

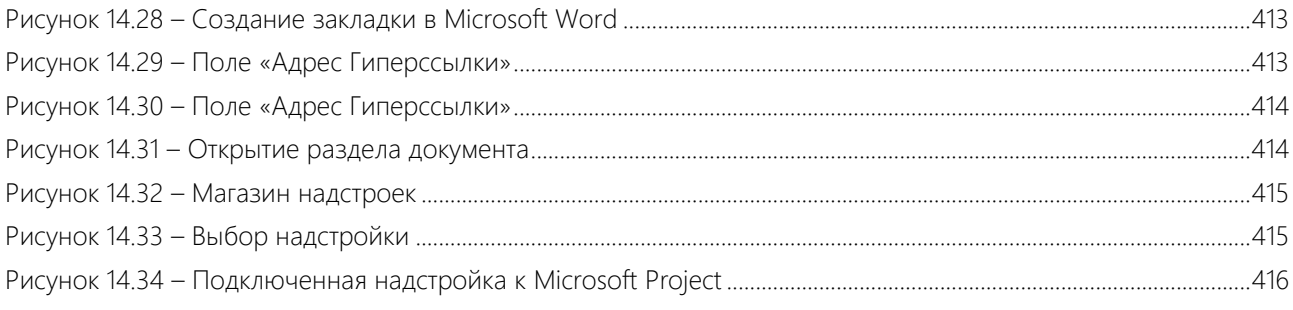

## <span id="page-26-0"></span>СПИСОК ТАБЛИЦ

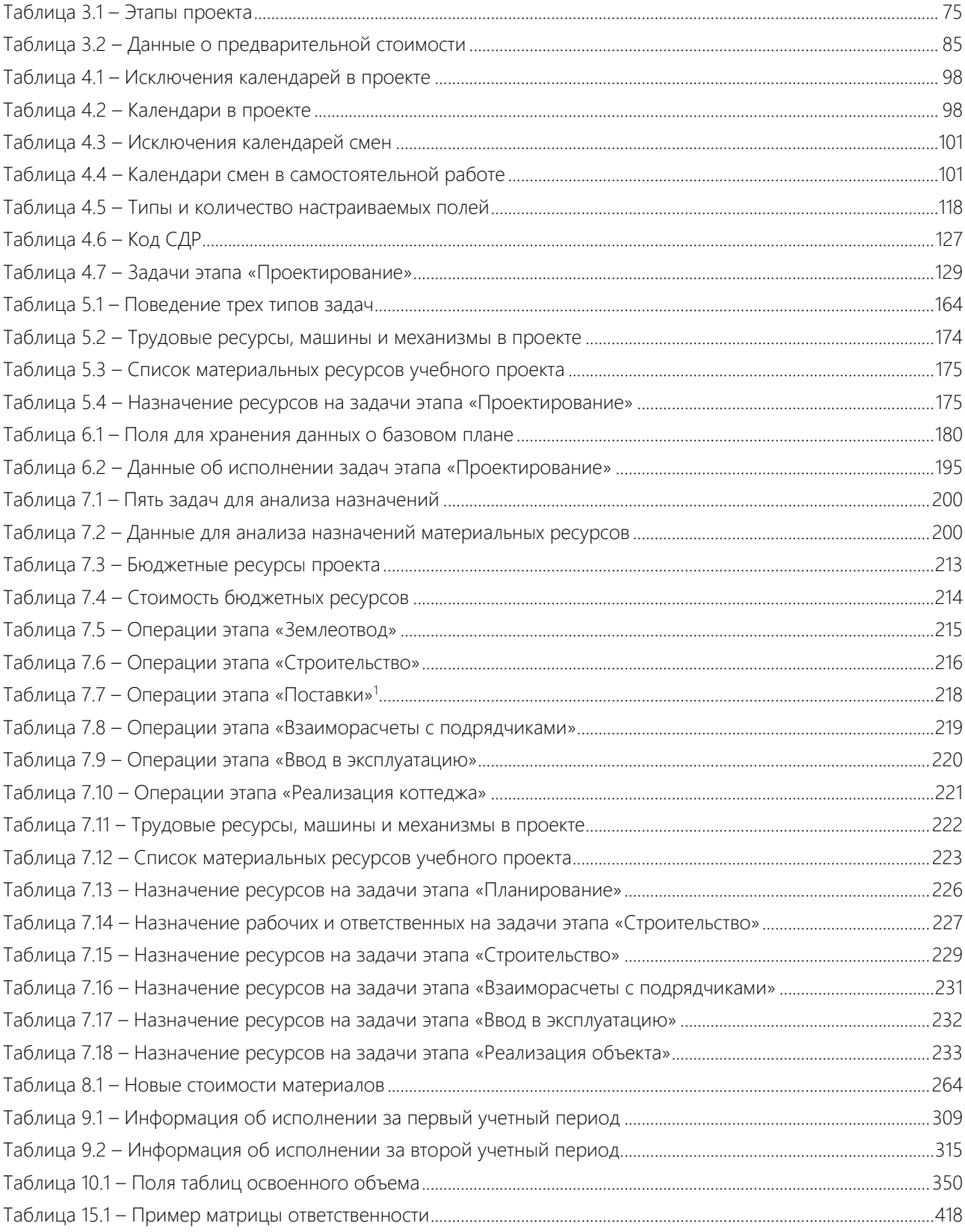

Книга посвящается Виктору Тищенко, смелому и отважному

### <span id="page-28-0"></span>ОБ АВТОРЕ

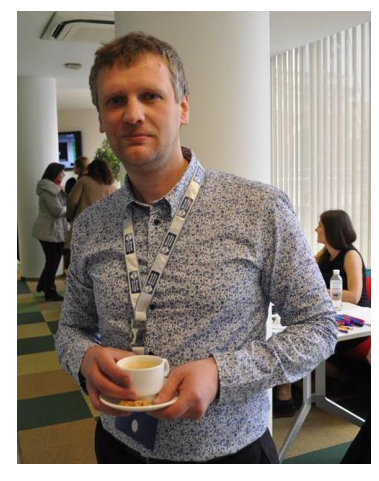

Алексей Просницкий – директор компании LEO Consulting [\(www.leoconsulting.com.ua\)](http://www.leoconsulting.com.ua/).

Ведущий специалист (Most Valuable Specialist, [MVP\)](https://mvp.support.microsoft.com/profile=C281833F-E61A-471D-A48F-B8BE2290CF1C) по Microsoft Project 2011– 2016.

Сертифицированный менеджер проектов 2009–2018 (РМР, РМІ).

Организатор и модератор десяти конференций по Microsoft Project и управлению проектами, которые прошли в Киеве ([http://www.project](http://www.project-conference.com.ua/)[conference.com.ua/\)](http://www.project-conference.com.ua/)

Модератор форума по Microsoft Project и управлению проектами [\(http://microsoft-project.com.ua/\)](http://microsoft-project.com.ua/)

Автор самоучителя по программному продукту Spider Project, автор самоучителей по управлению проектами в Microsoft Project 2010 и 2013, а

также в Microsoft Project Server 2010. Соавтор самоучителя по установке и ИТ-настройке Microsoft Project Server 2010 и 2013.

Начал свою проектную деятельность в 2002-2003 годах на металлургическом комбинате «Криворожсталь» как участник команды внедрения ISO 9001–2000. Руководил на комбинате бюро антидемпинговых расследований. С 2006 по 2009 год работал в компании «Технологии Управления Спайдер Украина» консультантом по

управлению проектами.

На данный момент является соучредителем и директором компании «LEO Consulting».

На его счету руководство разработкой и настройка информационной системы управления портфелем проектов на базе Spider Project в компании ООО «Астар Инжиниринг», информационных систем управления проектами на базе Microsoft Project (Professional/Server/Online) в компаниях «Мафия», «Платинум Банк», «Креди Агриколь Банк», «Укртелеком», «УК «ЭТС», «К.А.Н. Строй», ГП «Запорожский титано-магниевый комбинат», «Параллакс», «ЭнТехЭко», «Торговая компания «Эльдорадо», «ММЦ «СТБ», «Дирекция по строительству объектов к ЕВРО-2012 в г. Львове», ГП «НСК «Олимпийский», информационных систем управления проектами на базе Spider Project в компаниях «Стадион «Шахтер», «Vesy», НПО «Червона Хвиля», «Европродукт», «Будинвест СМ», «Энран», «Херсонстрой», «Ритейл-Девелопмент», «С.Д.П. Менеджемент» и др.

Автор курсов по управлению проектами (PMBoK, PRINCE2, Agile/Scrum) и по программным продуктам Spider Project, Microsoft Project 2003 – 2016 и Microsoft Project Server 2007–2016.

## <span id="page-29-0"></span>О КОМПАНИИ «ЛЕО КОНСАЛТИНГ»

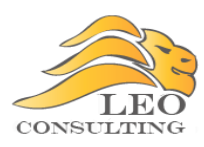

**Microsoft Partner** Silver Project and Portfolio Management er Collaboration and Conten

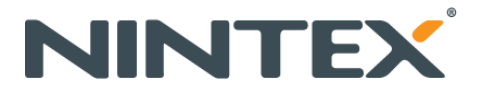

LEO Consulting (ЛЕО Консалтинг) - ведущая украинская компания в сфере внедрения информационных систем управления проектами и процессами, партнер компаний Microsoft, Nintex и FluentPro, а также поставщик услуг от компании Microsoft.

Мы задаем стандарты по качеству внедрения систем управления проектами в части методологии и инструмента на базе Microsoft Project и Microsoft Project Server.

Программы и качество проводимых нами курсов по работе с Microsoft Project и/или Microsoft Project Server являются тем ориентиром, к которому стали стремиться наши конкуренты.

Мы первые разработали и запустили курсы по:

- 1) управлению проектами в Microsoft Project 2016;
- 2) управлению проектами в Microsoft Project Server 2016;
- 3) управлению проектами в Microsoft Project Online;
- 4) установке и администрированию Microsoft Project Server 2016;
- 5) бизнес-настройке Microsoft Project Server 2016;
- 6) бизнес-настройке Microsoft Project Online.

Все курсы имеют отраслевую специфику.

Всегда готовы к сотрудничеству.

Контактный телефон: 38 044 228 76 99.

Контактная электронная почта: nelza@leoconsulting.com.ua.

Более подробная информация на сайте: http://leoconsulting.com.ua.

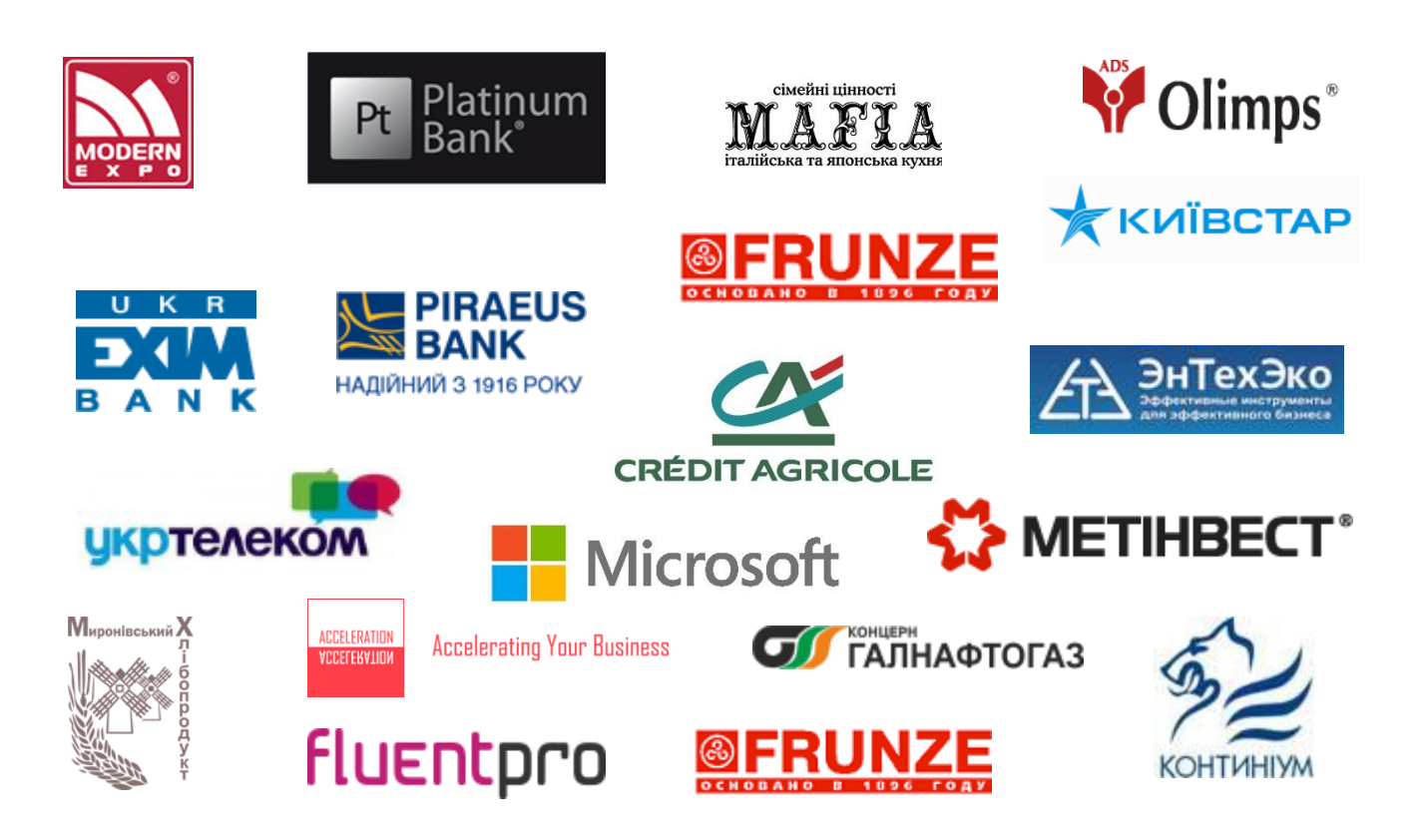

## <span id="page-30-0"></span>ОТ АВТОРА

Данная книга предназначена для всех, кто хочет научиться управлению проектами с применением такого инструмента, как Microsoft Project 2016.

В процессе работы над книгой не ставилась цель написать труд размером в 500-600 страниц, который бы использовался читателями как средство от бессонницы, или энциклопедию, в которой было бы нудно все описано. Здраво прикинув, я описал половину функционала, который на 90% покрывает все потребности руководителя проекта по управлению проектами в программном продукте и практическом использовании продукта. Информацию обо всех возможностях Microsoft Project 2016 можно узнать во встроенной справке, которая вызывается нажатием клавиши «F1».

В книге не рассматривается, как моделировать проекты в среде Microsoft Project Server или Project Online. Она не бесплатна и не идеальна. Правда, парадокс? :)

Если есть пожелания / замечания / негодования, пишите на  $mvp@$ leoconsulting.com.ua.

#### С уважением, Алексей Просницкий

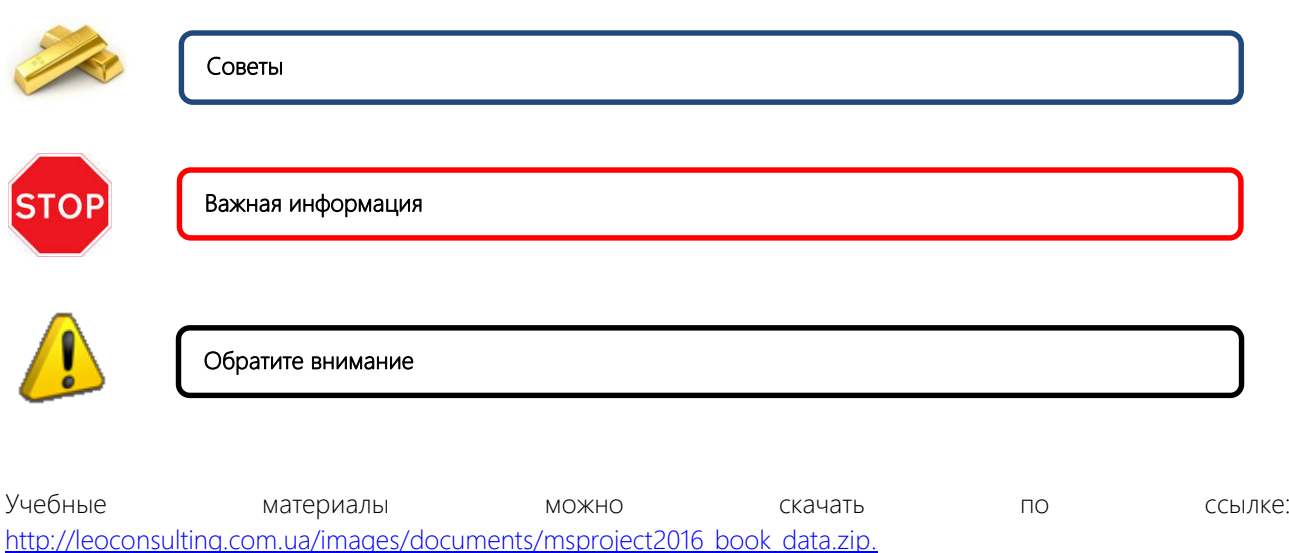

#### Условные обозначения в книге:

<span id="page-31-0"></span>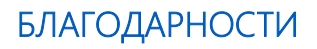

Эта книга, в том виде, как она есть, не была бы написана без помощи:

- 1. Виталия Денисова самого сильного специалиста-практика по Microsoft Project, которого я встречал за свою жизнь.
- 2. Nenada Trajkovski моего друга из Хорватии, который помог с типами задач.
- 3. Натальи Присухиной которая верит во все мои начинания.

<span id="page-32-0"></span>ЧАСТЬ І Введение

#### <span id="page-33-0"></span> $\mathbf{1}$ ВВЕДЕНИЕ В УПРАВЛЕНИЕ ПРОЕКТАМИ

#### В начале было Слово... Евангелие от Иоанна

— Так, Танита, мне тут пришла гениальная идея. Смотри, то, что мы круче всех в области продаем продукты питания для хомячков, это хорошо. Но, я устал. Надоело. Хочется чего-то новенького. Почему бы нам не запустить бренд люксовых детских слюнявчиков? Будем сами шить из меха мексиканских тушканчиков, - сказал директор (он же собственник), Макс Замин, сплевывая кончик сигары на пролетающую мимо тучку.

— Аааа... – только и сказала Танита.

— Как, почему ты?! Помнишь, когда тебя принимали на работу, ты указала в анкете, в графе «Ваши достижения в садике», что в яслях ты заняла первое место по вышиванию ноликом? Вот и «ааа...». Талант не прошить. Действуй. За три дня до завтра жду график в Проджекте. Пока.

— Ок... - только и сказала Танита.

«Эх», - только и подумала Танита.

К сожалению, многие компании считают, что Project или диаграмма Ганта их спасет. Как это ни парадоксально, многие крупные Заказчики начинают свой путь в управление проектами (проектную деятельность) с разработки диаграммы Ганта (см. рисунок 1.1).

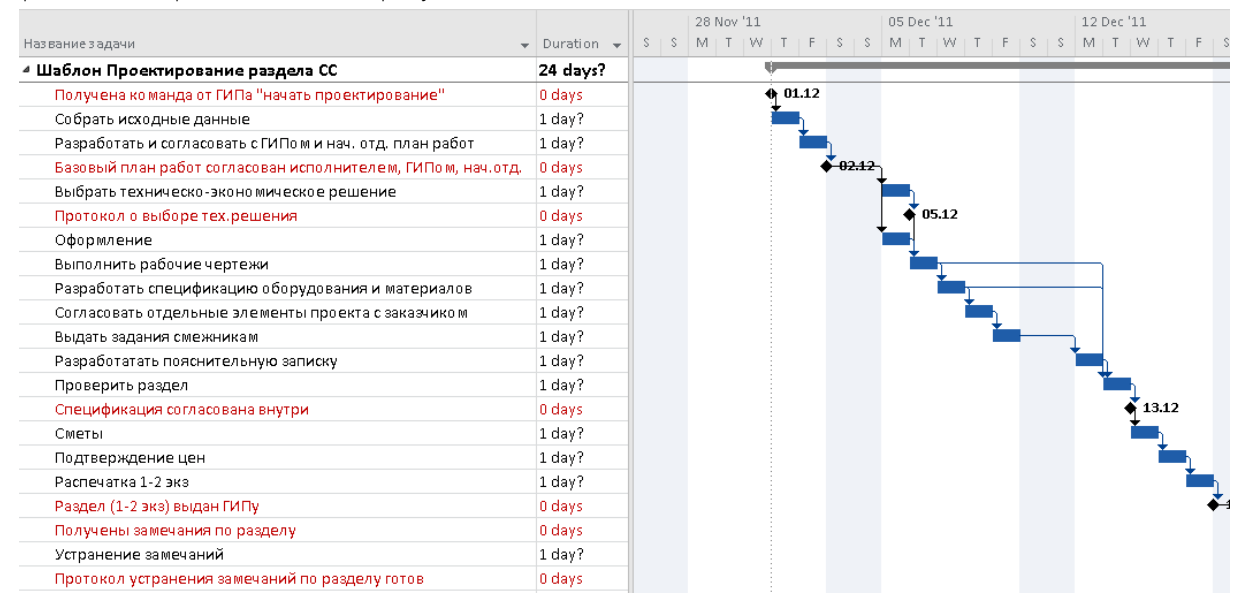

Рисунок 1.1 - Диаграмма Ганта - предел многих компаний

<span id="page-33-1"></span>Но начинать нужно с другого. Со слова. С методологии. Почему с методологии? Потому что нужно договориться внутри организации о том, как начинать, что планировать, как планировать, когда планировать, с кем планировать и почему планировать? С кого требовать отчетность об исполнении? Как запрашивать информацию от ответственных? На каком основании просить директора принять участие в совещании по выработке требований к проекту и заставить его письменно написать их? Очень много вопросов, на которые как раз и отвечает методология.

Для примера представьте, что вы хорошо научились ездить на авто в своем дворе и наконец-то решили выехать в город. Выезжаете, едете и - бац. В прямом смысле - бац. В бок машины. Вы тут выскакиваете, кричите: «Ты что, я еду же по главной». А в ответ: «По какой главной?» Вы смотрите вокруг и прозреваете: знаков нет, разметки тоже, светофоры пропали, а перпендикулярно по дороге едет фура, в которой водитель кричит: «Ура, наконец-то! Теперь я сам творю ПДД». Не очень приятная ситуация, когда отсутствуют ПДД, единые для всех. Понятные для всех. Те ПДД, которые все стараются выполнять. ПДД = методология.

Итак, начнем?

## 1.1 ТРИ ВИДА ДЕЯТЕЛЬНОСТИ

<span id="page-34-0"></span>Любая организация, компания, предприятие осуществляет три вида деятельности:

- 1. Функциональную (операционную).
- 2. Проектную.
- 3. Форс-мажорную.

Функциональная деятельность – это когда каждый день компании или сотрудники делают одно и тоже. У них есть известный фронт работ, есть должностные инструкции.

Функциональная деятельность обеспечивает компанию финансовыми поступлениями (доходом и прибылью) и, по идее, гарантирует их уровень в краткосрочном периоде. Например, банк занимается выдачей кредитов, заманиванием людей с деньгами для размещения депозитов. Или, например, есть сеть магазинов ритейла, которая просто продает товары в своих магазинах. Другой пример такой функциональной деятельности – серийное производство автомобиля. Каждый сборщик на конвейере знает, какую гайку, когда и с каким усилием завернуть.

Проектная деятельность – это когда в процессе работы сотрудников организации нужно получить какой-то новый результат (продукт).

Пример проектной деятельности – разработка и запуск в производство новой модели авто. Создание нового банковского продукта, когда клиенту не просто выдается договор депозита, а выдается еще новая дебетовая карта, подключенная к личному кабинету клиента, в котором он может оплачивать всевозможные счета. Запуск нового вида бизнеса, когда компания была просто дистрибьютером продуктов питания, но по «дуновению» собственника решила заняться пошивом высококачественной одежды, – это тоже проектная деятельность (см. врезку выше и рисунок 1.2).

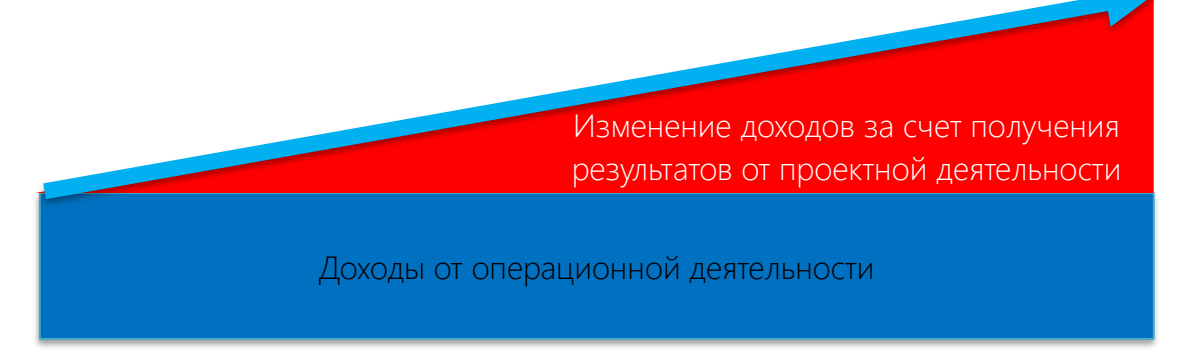

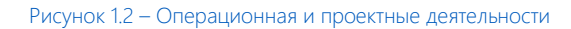

<span id="page-34-1"></span>Форс-мажорная деятельность – когда в распланированный процесс и в устоявшуюся среду вмешивается нежданный случай, в котором срочно нужно получить результат (устранить течь корабля). Например, постановлением национального банка, все коммерческие банки обязаны в течение двух дней предоставить форму в 5D-измерении со всеми данными потенциальных клиентов из другой браны<sup>1</sup>. Или нужно быстро спасать все имущество компании после ворвавшегося в место ее законного обитания сумасшедшего Пу с пламенем в голове. И очень часто форс-мажорная деятельность должна рассматриваться как проектная с точки зрения подходов управления.

Итак, операционная деятельность хорошо, но, если хочется большего, без проектной деятельности никак.

У всех проектов есть некий набор общих свойств:

- Временность любой проект имеет четкие временные рамки (это не относится к его результатам); в случае, если таких рамок не имеется, деятельность называется операцией и может длиться сколь угодно долго.
- Уникальные продукты, услуги, результаты проект должен порождать уникальные результаты, достижения, продукты; в противном случае такое предприятие становится серийным производством.
- Последовательная разработка любой проект развивается во времени, проходя через определенные ранее этапы или шаги, но при этом составление спецификаций проекта строго

l

<sup>&</sup>lt;sup>1</sup> См. фильм и читай книгу «Интерстеллар».

#### ограничивается содержанием, установленным на этапе начала.

Ориентируясь на эти свойства, можно сделать вывод о том, является ли некая определенная деятельность проектом или нет.

Несмотря на то что конечный результат выполнения проекта должен быть уникален, он обладает рядом общих с операционной деятельностью характеристик:

- Выполняется людьми.
- Ограничен доступностью ресурсов.
- Планируется, исполняется и управляется.

Под определение проекта не попадает операционная деятельность. Но дело в том, что даже операционную деятельность можно рассматривать как проект, в том числе в Microsoft Project. Рассмотрим в качестве примера квартальный план работ производственного цеха серийной продукции. Временем ограничено? Да. Уникальность результата есть? Есть, т. к. результат уникален по временной характеристике его достижения. Польза от рассмотрения операционной деятельности в виде проекта есть? Есть: используя данный подход, можно внедрить средства проектного планирования и добиться большей управляемости.

Следующий важный шаг - это решить, что каждая конкретная компания подразумевает под проектами.
# 1.2 МНОГОЛИКИЕ ПРОЕКТЫ

С точки зрения умных книг, которые пишут умные тети и дяди:

- Проект это временное предприятие, направленное на создание уникального продукта, услуги или результата (PMI, PMBoK 2015).
- Проект это временная организация, созданная для получения продуктов, согласно утвержденному бизнес-кейсу (OMG, PRINCE2).
- Проект это уникальный набор процессов, состоящий из скоординированных и управляемых задач с датой начала и завершения, предпринимаемый для достижения цели (ISO 21500).

Как в разных компаниях ее сотрудники определяют для себя проект? Вот так:

- Проект временная активность, направленная на создание нового, не имеющего аналогов бизнесрезультата (продукта проекта); с четко определенными сроками начала и окончания, предусматривающая взаимодействие 2 и более самостоятельных подразделений (не считая подразделений, которые только согласовывают документы в соответствии с утвержденными в ней процессами), длительностью не менее 3 месяцев, а также любые другие инициативы, признанные проектами по решению Председателя Правления или Комитета по управлению реализацией стратегии и проектов.
- Проект комплекс взаимосвязанных мероприятий, направленный на создание уникального продукта или услуги в условиях временных и ресурсных ограничений.
- Проект временная деятельность, направленная на создание нового, не серийного продукта проекта, с четко определенными сроками начала и окончания.

Зачем это определять? Чтобы решить, где будут использованы уникальные методы управления, отличные от операционной деятельности, а где можно оставить существующее положение вещей.

Являются ли проектами в вашей организации:

- производство конструкций вентилируемых фасадов;
- изготовление изделий из алюминиевых композитных материалов и листовой стали;
- гарантийное обслуживание фасада;
- выполнение рабочего проектирования фасадных конструкций;
- производство сэндвич-панелей;
- сдача годового бухгалтерского баланса предприятия;
- управление цехом алюминиевых конструкций;
- подготовка коммерческого обоснования стоимости фасадного проекта;
- управление складом;
- осуществление закупки материалов и комплектующих;
- разработка корпоративного сайта;
- открытие офиса компании в г. Астана (Казахстан), если главный офис в Цюрупинске;
- выход компании на международные рынки;
- участие в тендере на выполнение проектирования, комплектации и монтажа систем вентилируемых фасадов с применением керамогранитных плит на объекте "NNN";
- проведение регулярных совещаний руководителей;
- набор персонала.

Проекты бывают разные (см. [Рисунок](#page-36-0) 1.3).

<span id="page-36-0"></span>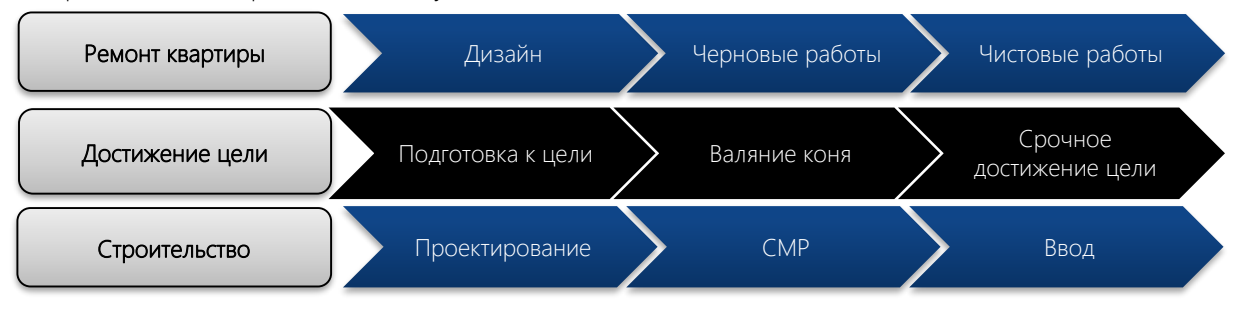

Рисунок 1.3 – Многообразие проектов

Строительство типового дома, когда строится сотый объект той же серии, тоже есть проект, так как возможны отличия от прежних проектов: другие процессы отвода земли, иные коммуникации и т. д. Проект этот может управляться другой командой, финансироваться по другой схеме, его может строить другой подрядчик и пр.

# 1.3 ПРОЦЕССНОЕ В ПРОЕКТНОМ

Любой проект необходимо подчинить определенной последовательности и логике выполнения.

Например, строительство дома. Ведь сначала нужно найти земельный участок, потом получить его в собственность или арендовать, выполнить проектирование, найти подрядчика, построить дом, ввести его в эксплуатацию, продать квартиры. Если компания строит дом не в первый раз и это ее основной вид бизнеса, и при этом руководство компании не желает постоянно наступать на грабли ошибок уже выполненных проектов, то логично сотворение детального шаблона процессной модели (см. [Рисунок](#page-38-0) 1.4).

| Название задачи                                                  | • Длительно • Начало |             | $\blacktriangledown$ Окончание $\blacktriangledown$ Затраты |              | Янв | Фев | KB. 1, 2015<br>Map<br>Anp |
|------------------------------------------------------------------|----------------------|-------------|-------------------------------------------------------------|--------------|-----|-----|---------------------------|
| ⊿ Проектирование                                                 | 1900.7 u             | Вт 13.01.15 | 4: 05.11.15                                                 | 517 437,72p. |     |     |                           |
| ⊳ Стадия "Предпроект"                                            | 285 u                | Вт 13.01.15 | Чт 26.02.15                                                 | 0,00p.       |     |     |                           |
| Стадия ""Предпроект" окончена                                    | 04                   | Чт 26.02.15 | Чт 26.02.15                                                 | 0,00p.       |     |     | 26.02                     |
| ⊿ Стадия "Проект"                                                | 1124,5 ч             | Вт 13.01.15 | BT 07.07.15                                                 | 317 437,72p. |     |     |                           |
| <b>• Разработка архитектурно-строительной части</b>              | 180 <b>4</b>         | Пн 23.02.15 | Пн 23.03.15                                                 | 0,00p.       |     |     |                           |
| Разработка архитектурно-строительной части с 0 ч                 |                      | Пн 23.03.15 | Пн 23.03.15                                                 | 0,00p.       |     |     | 23.03                     |
| <b>• Расчет инсоляции Институтом гигиены</b>                     | 103,9 ч              | Пн 02.03.15 | BT 17.03.15                                                 | 840,00p.     |     |     |                           |
| Разработка архитектурно-строительной части<br>окончена           | 04                   | BT 17.03.15 | BT 17.03.15                                                 | 0,00p.       |     |     | 17.03                     |
| ⊿ C6op TV                                                        | 429 y                | Пн 09.02.15 | Чт 16.04.15                                                 | 5862,42p.    |     |     |                           |
| ⊿ Получение ТУ на телефонизацию                                  | 86,44                | Пн 09.02.15 | Пн 23.02.15                                                 | 72,38p.      |     |     |                           |
| Подготовка письма в Укртелеком о<br>выдаче ТУ                    | 0,94                 | Пн 09.02.15 | Пн 09.02.15                                                 | 0,00p.       |     |     |                           |
| Подача письма в Укртелеком о выдаче ТУ 4,5 ч                     |                      | Пн 09.02.15 | BT 10.02.15                                                 | 0,00p.       |     |     |                           |
| Получение и оплата счета                                         | 4,5 ч                | BT 10.02.15 | BT 10.02.15                                                 | 72,38p.      |     |     |                           |
| Назначение Исполнителя Укртелеком                                | 4,5 ч                | BT 10.02.15 | Cp 11.02.15                                                 | 0,00p.       |     |     |                           |
| Подготовка ТУ на телефонизацию                                   | 63 y                 | Cp 11.02.15 | Пт 20.02.15                                                 | 0,00p.       |     |     |                           |
| Получение ТУ на телефонизацию                                    | 4,5 ч                | Пт 20.02.15 | Пт 20.02.15                                                 | 0,00p.       |     |     |                           |
| ТУ на телефонизацию получено                                     | 0 <sub>4</sub>       | Пт 20.02.15 | Пт 20.02.15                                                 | 0,00p.       |     |     | 20.02                     |
| Получение налоговой накладной и актов<br>выполненных работ       | 4,5 ч                | Пт 20.02.15 | Пн 23.02.15                                                 | 0,00p.       |     |     |                           |
| <b>• Получение ТУ управления</b><br>противопожарной безопасности | 90.9 <sub>4</sub>    | Пн 09.02.15 | Пн 23.02.15                                                 | 71,28p.      |     |     |                           |
| ▷ Получение ТУ МЧС                                               | 86,44                | Пн 09.02.15 | Пн 23.02.15                                                 | 120,30p.     |     |     |                           |
| <b>• Получение ТУ на радиофикацию</b>                            | 81,9 ч               | Пн 09.02.15 | Пт 20.02.15                                                 | 290,51p.     |     |     |                           |
| <b>• Получение ТУ на затяжку кабеля радио</b>                    | 86,4 ч               | Пт 20.02.15 | Пт 06.03.15                                                 | 72,38p.      |     |     |                           |
| ▷ Получение ТУ СУППР                                             | 81,9 ч               | Пн 09.02.15 | Пт 20.02.15                                                 | 150,00p.     |     |     |                           |
| <b>• Получение ТУ на телевидение</b>                             | 86,44                | Пн 09.02.15 | Пн 23.02.15                                                 | 253,42p.     |     |     |                           |

Рисунок 1.4 – Процесс в проекте

<span id="page-38-0"></span>Даже законотворческую деятельность, не понимая какая редакция закона будет, можно подчинить определенному процессу (см. рисунок 1.5).

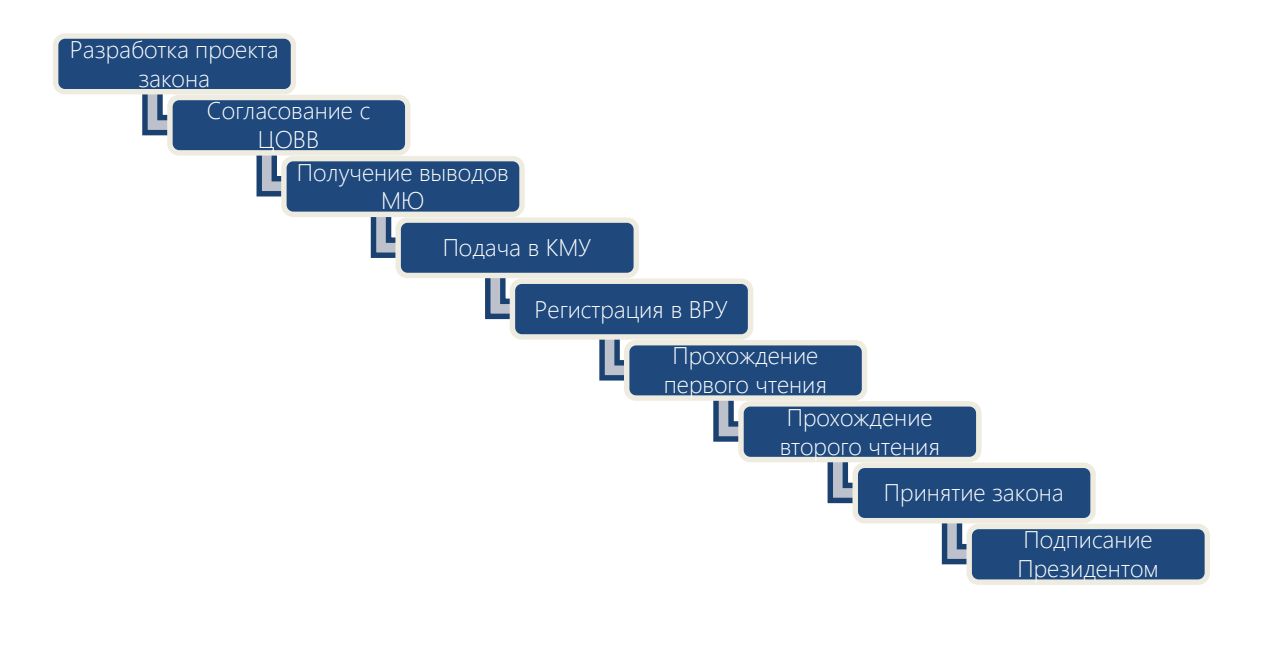

Рисунок 1.5 – Процесс разработки закона

Даже разработка нового продукта, когда вы не знаете, что получится на выходе, подчиняется аксиоме – любой проект состоит из процессов (см. рисунок 1.6).

Самоучитель «Microsoft Project 2016. Методология и практика» 40

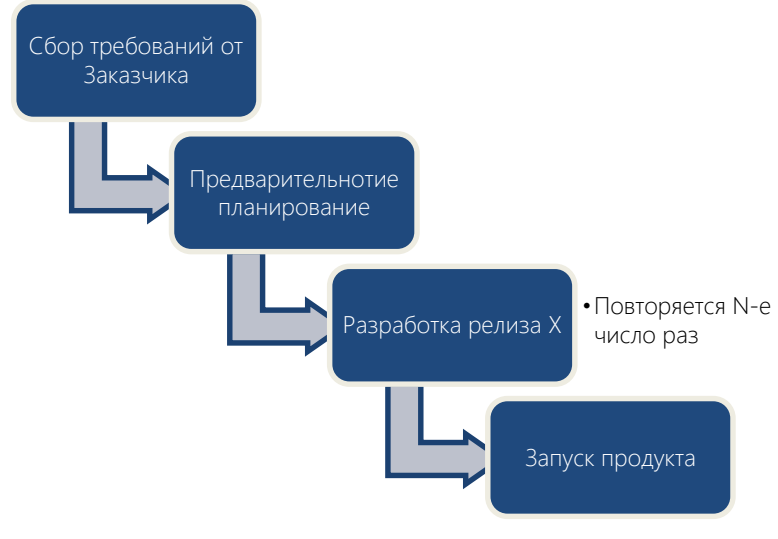

Рисунок 1.6 – Процессы разработки ПО

Совокупность процессов или последовательность этапов реализации проекта – это жизненный цикл проекта. Результат, достигаемый в ходе каждого этапа, – измеримый продукт работы. В результате выполнения совокупности этапов проекта создается продукт проекта. Как правило, продукт проекта и интересует тех людей, которые платят деньги за реализацию проекта.

# 1.4 КОШЕЛЕК ИЛИ ЖИЗНЬ: ОГРАНИЧЕНИЯ В ПРОЕКТЕ

В жизни редко бывает так, что Заказчик говорит, что ему не срочно и вы можете взять на реализацию сколько хотите денег, и руководство говорит, что выделит вам самые лучшие ресурсы. Как правило, любой проект облагают так ограничениями, как наше правительство налогами – народ.

Почитатели PMBoK любят рисовать треугольник проекта, восклицая, что проект должен быть выполнен в срок, в рамках бюджета и в рамках утвержденного содержания (см. рисунок 1.7).

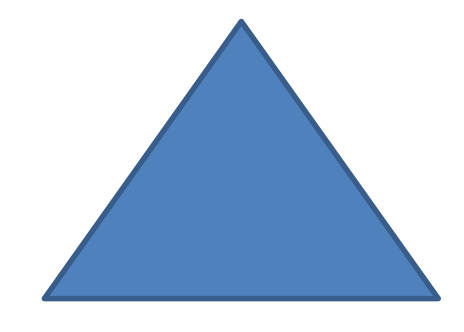

Рисунок 1.7 – Треугольник последователей PMBoK

Постойте, воскликнете вы. Как можно в проекте по разработке ПО получить от заказчика утвержденное содержание? Кому нужен дом, построенный в срок, без превышения бюджета и согласно проектной документации, если жители не покупают квартиры, потому что инфраструктура напрочь отсутствует и в ближайшем будущем не предвидится.

Как по мне, проект должен быть жестко ограничен только двумя характеристиками: удовлетворенностью Заказчика/Потребителя и качеством. Последнее вообще должно быть возведено в ранг божества, которому нужно приносить жертву все остальные характеристики.

В принципе проект может иметь несколько ограничений (см. [Рисунок](#page-40-0) 1.8).

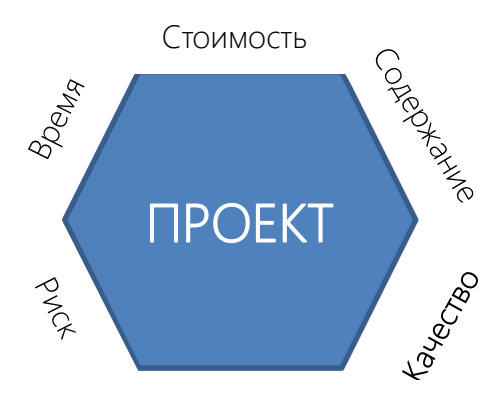

Удовлетворенность заказчика

Рисунок 1.8 – Ограничения проекта

<span id="page-40-0"></span>Важно просто проводить постоянную работу на предмет того, чем Заказчик готов жертвовать, когда, насколько и почему.

Например, у заказчика жена рожает в ноябре и, значит, единственное ограничение – до 1 ноября закончить ремонт в квартире. Весь. Не успеваете? Ищем причину почему, находим резервы и успеваем.

Или заказчик хочет, чтобы ремонт был как у соседа, только «в тыщу раз круче, бро». Поэтому ограничиваем себя «в тыщу раз круче» и делаем.

И помните, решение о том, что является ограничением, всегда принимает заказчик. Учите его принимать решение, что делать, а что нет. Примете за него такое решение, будете крайними.

# 1.5 ГОТОВИМСЯ К РЕАЛИЗАЦИИ ПРОЕКТА

Управление проектами – это применение методов, инструментов, техник и компетенций, направленных на получение результата проекта.

Для успешного управления проектами необходимо:

- 1. Заручиться поддержкой высшего руководства и, при возможности, собственников.
- 2. Создать команду.
- 3. Разработать внутри своей организации методологию управления проектами. (Цели управления проектами. Что такое проект в каждой конкретной организации? Что не является проектом? Какие проекты есть? Требования к началу проекта. Требования к его окончанию. Когда наши проекты заканчиваются? Кто должен управлять проектами? Нужна ли команда управления проектами? Как мы будем мотивировать команду и заинтересованных лиц? Как мы будем бороться с сопротивлением персонала? Как необходимо изменить организационную структуру организации? Как разбить «стены» между департаментами?)
- 4. Выбрать инструмент по управлению проектами. (Что нам инструмент должен дать? Что мы хотим в нем видеть? Как должны отчитываться по проекту его участники? Необходимо ли формировать в нем потребность в деньгах, потребность в материалах, потребность в людях? Какой должен быть доступ к системе? Какие требования к безопасности?)
- 5. Реализовать проект.

Важно понимать, что руководству не нужно управление проектами как таковое, ему не нужен Microsoft Project. Ему нужно решение его проблем: прозрачность, актуальность информации, предсказуемость, помощь в принятии решений.

# 1.6 ЗАЧЕМ НУЖНЫ ИНСТРУМЕНТЫ В УПРАВЛЕНИИ ПРОЕКТАМИ

Моделирование проектов в инструментах по управлению проектами позволяет:

- 1. Задокументировать бесценный опыт, получаемый в управлении проектами.
- 2. Составить план производства работ, включающий:
	- a) сроки исполнения работ;
	- b) потребность в ресурсах (людях, механизмах, материалах);
	- c) необходимые затраты денежных средств.
- 3. Рассчитать распределение во времени потребностей проекта в основных материалах и оборудовании.
- 4. Определить оптимальный состав ресурсов (людей и механизмов) проекта и распределение во времени их плановой загрузки и количественного состава.
- 5. Разработать оптимальную схему финансирования работ.
- 6. Проанализировать риски и определить необходимые резервы для надежной реализации проекта.
- 7. Обеспечить информационную и аналитическую поддержку участников проекта между собой для эффективного взаимодействия подразделений организации и других участников проекта.
- 8. Эффективно контролировать исполнение составленного плана.
- 9. Получать необходимую отчетность по проекту.
- 10. Анализировать отклонения фактического хода выполнения работ от запланированного, своевременно и обоснованно корректировать плановые показатели.
- 11. Моделировать любые решения, например, о замене одних механизмов на другие, изменение схемы финансирования, изменение схемы поставок ключевого оборудования и др., а также анализировать их последствия для проекта на модели и принимать обоснованные управленческие решения.
- 12. Вести архивы проектов и анализировать опыт их реализации, который может быть использован в других проектах, и многое другое.

# ЧАСТЬ 2 Micro Project Superstar

# 2 MICROSOFT PROJECT 2016

# 2.1 ОБЗОР ПРОДУКТОВ MICROSOFT PROJECT

Microsoft Project 2016 — инструмент для планирования, анализа и отслеживания проектов, разработанный компанией Microsoft.

Под маркой Microsoft Project 2016 доступны сразу несколько продуктов и решений:

- 1. Microsoft Project Standard 2016 локально устанавливаемая версия, не подразумевающая использование возможностей версии Professional.
- 2. Microsoft Project Professional 2016 локально устанавливаемая версия. Сочетает в себе возможности версии Standard, также содержит такие дополнения, как средства, ускоряющие управление ресурсами, и инструменты для совместной работы (Microsoft Project Server 2013-2016 / Microsoft Project Online и Microsoft SharePoint Foundation / SharePoint Server).
- 3. Microsoft Project Server 2016 продукт для управления большим количеством проектов, программ и портфелей. Выбирают те компании, которые хотят хранить все данные на серверах, «в каморке, что за актовым залом», и очень сильно кастомизировать, а также иметь доступ ко всем базам данных.
- 4. Microsoft Project Online продукт с функционалом практически как у Microsoft Project Server 2016, но продвигаемый как облачное решение. Почему практически? Потому что на текущий момент, функционал Project Online уже превосходит функционал Project Server 2016.

Project Online как облачное решение находится в вебе на серверах компании Microsoft.

# 2.2 ПРЕИМУЩЕСТВА И НЕДОСТАТКИ MICROSOFT PROJECT

Почему именно Microsoft Project? Почему не Excel? Или, например, Oracle Primavera?

У каждого продукта есть свои сильные и слабые стороны.

По моему мнению, сильными сторонами Microsoft Project являются (в порядке появления их в голове):

- $1<sup>1</sup>$ Интуитивный интерфейс.
- Легкость в освоении/Быстрое «вхождение» в продукт.  $2.$
- Интеграция с другими продуктами Microsoft Office / Microsoft Business Solutions (SharePoint,  $3<sub>1</sub>$ Dynamics, Skype).
- $\overline{4}$ Возможность «докручивать» продукт с помощью языка программирования Visual Basic for Application.
- 5. Возможность использовать надстройки, разработанные разными компаниями-партнерами Microsoft.
- 6. Масштабируемость Microsoft Project до Project Server/Online.
- $7<sub>1</sub>$ Возможность получать красивые отчеты.
- 8. Гибкость применения под разные сценарии и сферы деятельности Заказчиков.
- 9. Гибкость применения под разные методологии и практики управления.
- $10.$ Большое число партнеров, готовых реализовать ваши самые тайные желания.
- $11.$ Большое количество разных источников информации по продукту.

#### Недостатки:

- $1<sup>1</sup>$ Из-за легкости освоения и быстрого вхождения в продукт у Заказчиков часто возникает ощущение, что диаграмма Ганта это все, что можно сделать.
- 2. Из-за легкости освоения и быстрого вхождения в продукт у Заказчиков часто возникает ощущение, что в Microsoft Project они уже суперпользователи.
- $3.$ Постоянное ощущение, что это не готовый продукт, а конструктор LEGO™ без необходимых кубиков.
- 4. Слабые возможности по ведению финансовой части проекта, поставкам.
- 5. Отсутствует возможность делать зависимости между ресурсами.
- 6. Отсутствует возможность моделирования бригад.
- $7.$ Отсутствует возможность задавать производительность исполнителей и от нее рассчитывать показатели задач.
- 8. Слабая коммуникативная часть. Т. е. нельзя сделать так, чтобы руководитель проекта раздал права на этапы проекта ответственным и ответственные могли одновременно подключиться к проекту для совместного редактирования.

# **2.3 HOBOE B MICROSOFT PROJECT**

#### $2.3.1$ Project 2016 u Project 2013

Установив и запустив Project Professional 16, сразу можно подумать о том, что под ярлыком запуска Project Professional 16 запускается по ошибке Project Professional 2013.

Если бы не новая тема «Разные цвета», то и я бы сразу не заметил, что все-таки открыта версия Project Professional 16 (см. рисунок 2.1).

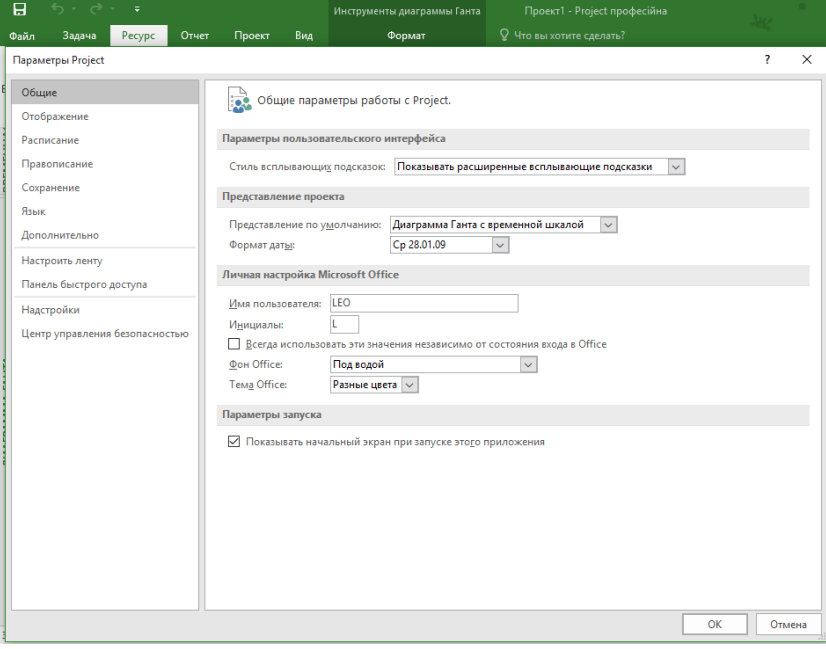

Рисунок 2.1 - Использование новой темы Office

В 16-й версии продуктов Microsoft Office стал доступен помощник со строкой «Что вы хотите сделать», в котором можно в строку поиска ввести интересующую вас информацию (см. рисунок 2.2).

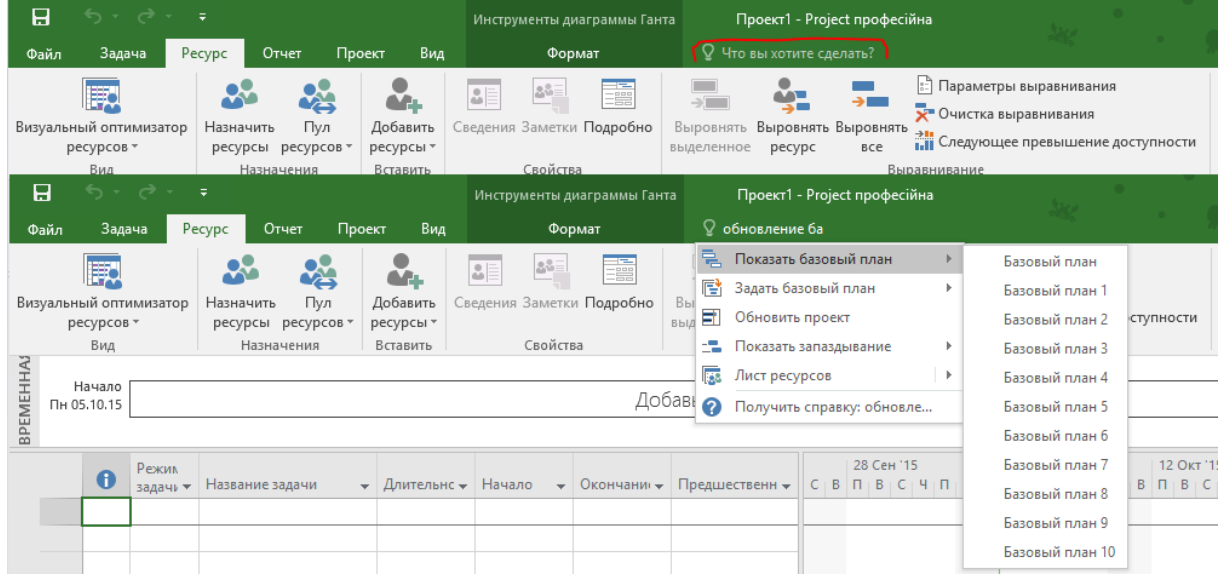

Рисунок 2.2 - Ответ на «Главный вопрос жизни, вселенной и всего такого»

Единственное уникальное новшество в «Project Professional 16» - это возможность строить несколько временных шкал (Multipline Timeline), как показано на рисунке 2.3.

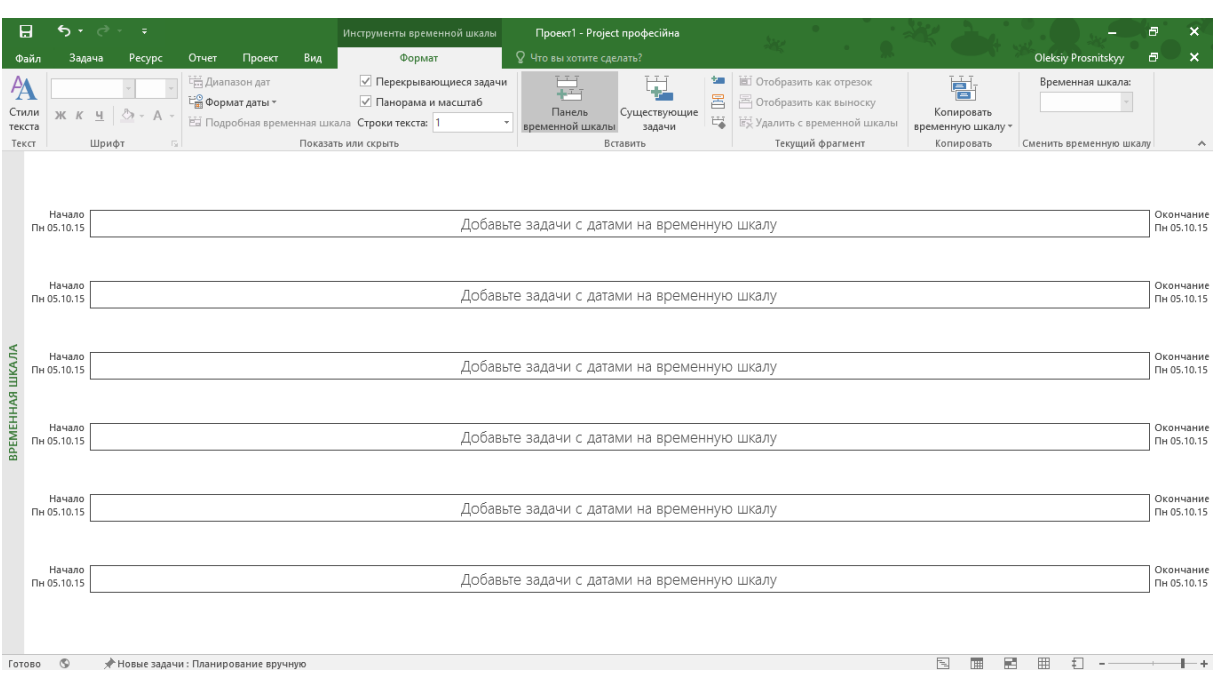

Рисунок 2.3 – Множественные временные шкалы в предвкушении

Как и в 13-й версии, нет возможности добавлять любую информацию на отрезки (см. рисунок 2.4). Может быть, так надо?

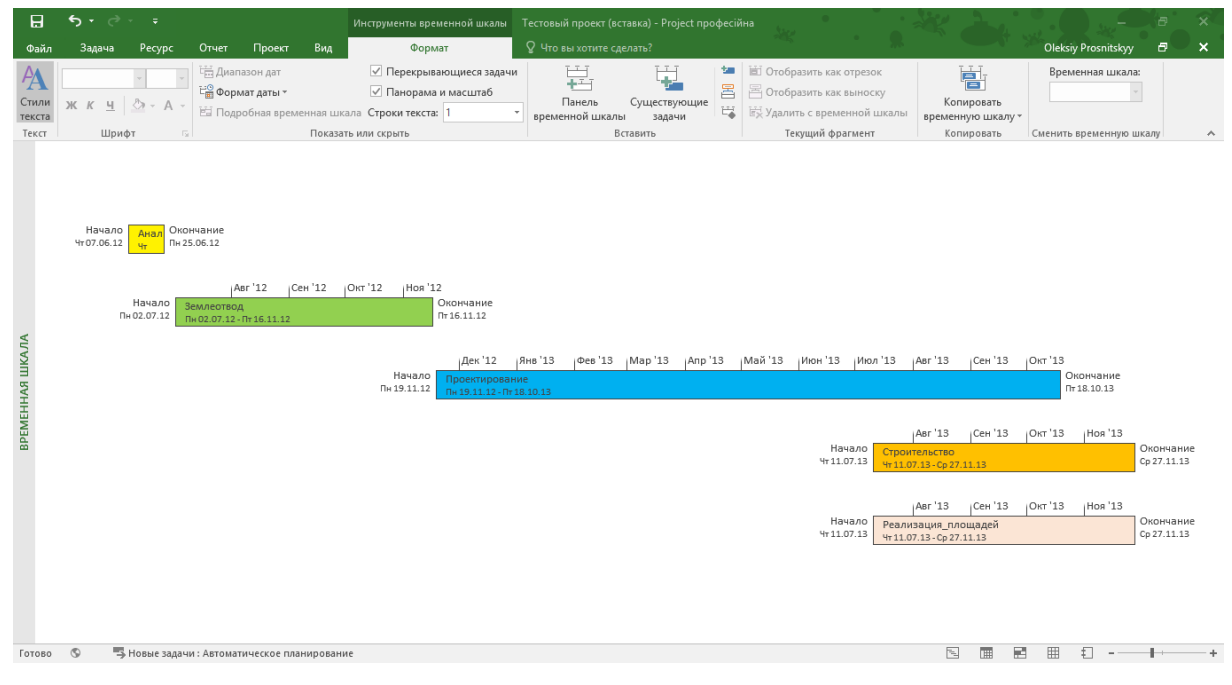

Рисунок 2.4 – Множественные временные шкалы «как есть»

При подключении Project Professional 16 к Project Server 2016/Project Online становятся доступны возможности по ресурсному планированию (Resource Engagement<sup>2</sup>), как показано на рисунке 2.5.

l

<sup>&</sup>lt;sup>2</sup> Для знакомства с функционалом по ресурсному планированию (Resource Engagement) рекомендую статью «Ресурсное планирование [в Project Server 2016 IT –](http://www.leoconsulting.com.ua/library/articles-about-pm/404-resursnoe-planirovanie-v-project-server-2016-it-vzglyad-rabovladeltsa) взгляд рабовладельца» [\(http://www.leoconsulting.com.ua/library/articles-about-pm\)](http://www.leoconsulting.com.ua/library/articles-about-pm) 

| 日                                 | 露                | 囁                                            | ちゃっしゅ                          |                                |                                       |           | Resource Plan Tools          | Resource Engagment - Project Professional |       |                                           |           |                                   |       |                         |                  |                  |                       | $\Box$                  | $\times$ |
|-----------------------------------|------------------|----------------------------------------------|--------------------------------|--------------------------------|---------------------------------------|-----------|------------------------------|-------------------------------------------|-------|-------------------------------------------|-----------|-----------------------------------|-------|-------------------------|------------------|------------------|-----------------------|-------------------------|----------|
| File                              | Task             | Resource                                     | Report<br>Project              | View                           | PlanBridge                            | Team      | <b>Engagements</b><br>Format | Q Tell me what you want to do             |       |                                           |           |                                   |       |                         |                  |                  | A Oleksiy Prosnitskyy | σ                       | $\times$ |
| m<br>Add<br>Engagement            |                  | le,<br>Refresh Submit Inspect<br>Engagements | 一個<br>Scroll to<br>Engagement  | ਵ<br>Information<br>Properties |                                       |           |                              |                                           |       |                                           |           |                                   |       |                         |                  |                  |                       |                         |          |
|                                   | $\bf \bm \theta$ | <b>Name</b>                                  | $\overline{\phantom{a}}$ Start | $\div$ Finish                  | Propose<br>$\star$ Max $\star$ Status | Engagemer | $-$ Add New Column $-$       | Details                                   | 23.08 | 30.08                                     | September | 06.09                             | 13.09 | 20.09                   | 27.09            | October<br>04.10 | 11.10                 | 18,10                   |          |
|                                   | ٠                | # user1                                      | 08.09.15                       | 23.09.15                       | 200%                                  |           |                              | Prop. Max Units                           |       |                                           |           | 200%                              | 200%  | 200%                    |                  |                  |                       |                         |          |
|                                   |                  |                                              |                                |                                |                                       |           |                              | Com. Max Units                            |       |                                           |           |                                   |       |                         |                  |                  |                       |                         |          |
|                                   | ш                | Developing Fi                                | 08.09.15                       | 14.09.15                       | 100%                                  | Proposed  |                              | Prop. Max Units                           |       |                                           |           | 100%                              | 100%  |                         |                  |                  |                       |                         |          |
|                                   |                  |                                              |                                |                                |                                       |           |                              | Com. Max Units                            |       |                                           |           |                                   |       | Engagement Information  |                  |                  | 2 <sup>1</sup>        | $\boldsymbol{\times}$   |          |
|                                   | ₩                | Dev FX                                       | 15.09.15                       | 21.09.15                       | 100%                                  | Proposed  |                              | Prop. Max Units                           |       |                                           |           |                                   |       |                         |                  |                  |                       |                         |          |
|                                   |                  |                                              |                                |                                |                                       |           |                              | Com, Max Units                            |       | Resource:                                 | usert     |                                   |       |                         |                  |                  |                       | $\vee$                  |          |
|                                   | u                | Feature A                                    | 08.09.15                       | 15.09.15                       | 100%                                  | Proposed  |                              | Prop. Max Units                           |       |                                           |           | Description: Developing Feature X |       |                         |                  |                  |                       |                         |          |
|                                   |                  |                                              |                                |                                |                                       |           |                              | Com. Max Units                            |       | Start: 08.09.15<br>Allocate Resources by: |           |                                   |       | $\overline{\mathbf{v}}$ | Einish: 14.09.15 |                  |                       | $\overline{\mathbf{v}}$ |          |
|                                   |                  | Dev F A                                      | 16.09.15                       | 23.09.15                       | 100%                                  | Proposed  |                              | Prop. Max Units                           |       | <b>■</b> Units                            | 100%      |                                   |       | 圖                       |                  |                  |                       |                         |          |
|                                   |                  |                                              |                                |                                |                                       |           |                              | Com. Max Units                            |       | O Work                                    |           |                                   |       |                         |                  |                  |                       |                         |          |
| <b>KESO<mark>URCE PLAN</mark></b> |                  | # user2                                      | 08.09.15                       | 24.09.15                       | 100%                                  |           |                              | Prop. Max Units<br>Com. Max Units         |       | Comments:                                 |           |                                   |       |                         |                  |                  |                       |                         |          |
|                                   | W                | Feature V                                    | 08.09.15                       | 15.09.15                       | 100%                                  | Proposed  |                              | Prop. Max Units                           |       |                                           |           |                                   |       |                         |                  |                  |                       |                         |          |
|                                   |                  |                                              |                                |                                |                                       |           |                              | Com. Max Units                            |       | sp_farm                                   |           |                                   |       |                         |                  |                  |                       | 08.09.15                |          |
|                                   |                  | Dev FY                                       | 16.09.15                       | 24.09.15                       | 100%                                  | Proposed  |                              | Prop. Max Units                           |       | I need him!                               |           |                                   |       |                         |                  |                  |                       |                         |          |
|                                   |                  |                                              |                                |                                |                                       |           |                              | Com, Max Units                            |       |                                           |           |                                   |       |                         |                  |                  |                       |                         |          |
| $\overline{3}$                    | ٠                | <b>user3</b>                                 | <b>NA</b>                      | <b>NA</b>                      |                                       |           |                              | Prop. Max Units                           |       | Repty                                     |           |                                   |       |                         |                  |                  |                       |                         |          |
|                                   |                  |                                              |                                |                                |                                       |           |                              | Com. Max Units                            |       |                                           |           |                                   |       |                         |                  |                  |                       |                         |          |
|                                   |                  |                                              |                                |                                |                                       |           |                              | Prop. Max Units                           |       |                                           |           |                                   |       |                         |                  |                  |                       |                         |          |
|                                   |                  |                                              |                                |                                |                                       |           |                              | Com. Max Units                            |       |                                           |           |                                   |       |                         |                  |                  |                       |                         |          |
|                                   |                  |                                              |                                |                                |                                       |           |                              | Prop. Max Units                           |       |                                           |           |                                   |       |                         |                  |                  |                       |                         |          |
|                                   |                  |                                              |                                |                                |                                       |           |                              | Com. Max Units                            |       | Help                                      |           |                                   |       |                         |                  | OK.              | Cancel                |                         |          |
|                                   |                  |                                              |                                |                                |                                       |           |                              | Prop. Max Units                           |       |                                           |           |                                   |       |                         |                  |                  |                       |                         |          |
|                                   |                  |                                              |                                |                                |                                       |           |                              | Com, Max Units                            |       |                                           |           |                                   |       |                         |                  |                  |                       |                         | ∓        |

Рисунок 2.5 – Представление «План ресурсов» при подключении к Project Server 2016/Project Online

P.S. Project Professional 16 поддерживает работу с Project Server 2013.

### 2.3.2 Project 2016 и Project 2010

Я не буду описывать здесь все изменения Project 16, а только те, которые, по моему мнению, являются критичными.

В октябре 2015 года прекратилась основная поддержка Project 2010.

Появилась возможность сохранения файлов проектов на портал Project Online (см. [Рисунок](#page-48-0) 2.6), в облако OneDrive (см. [Рисунок](#page-49-0) 2.7).

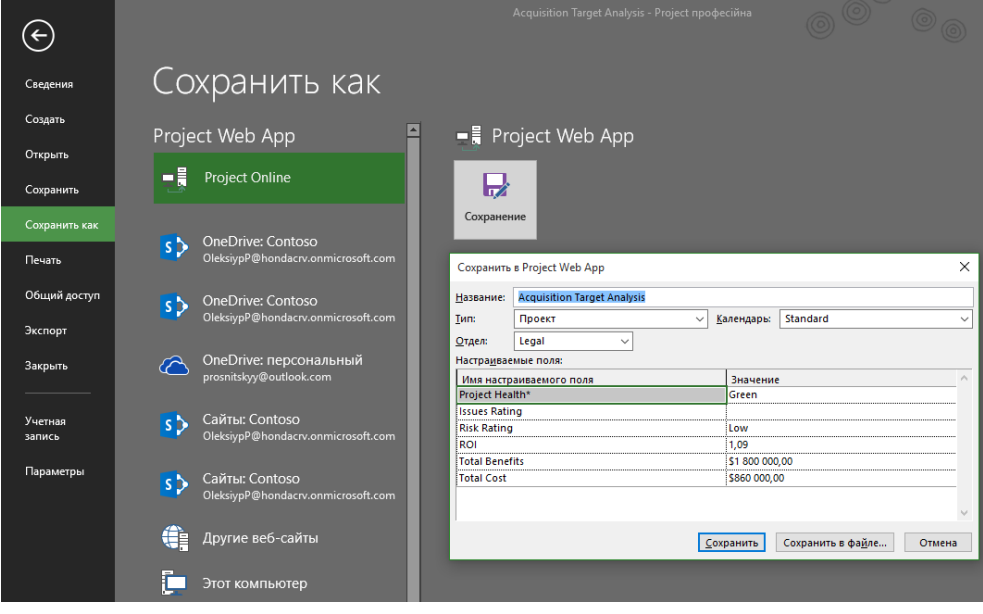

<span id="page-48-0"></span>Рисунок 2.6 – Работа с Project Online

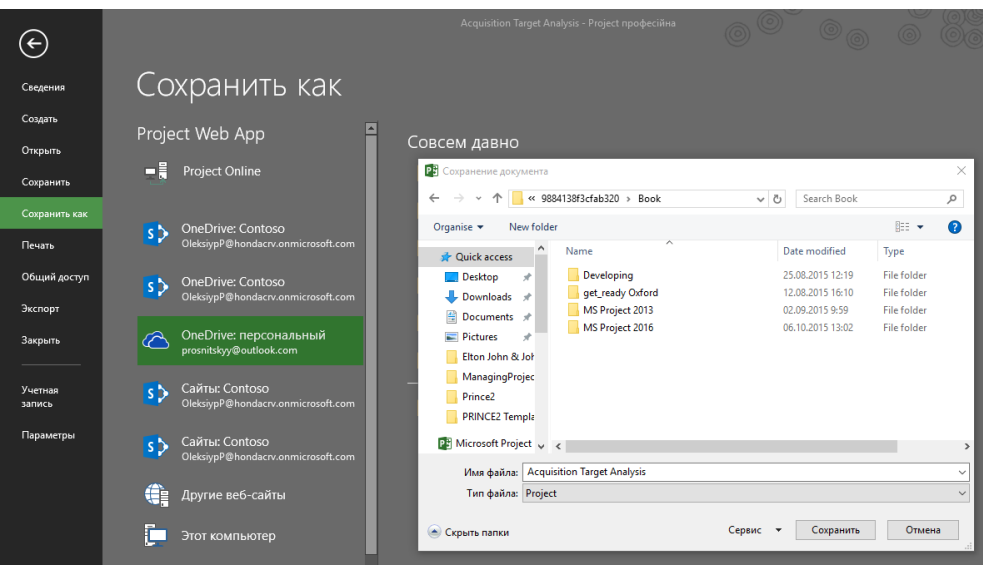

Рисунок 2.7 – Сохранение проекта в облаке OneDrive

<span id="page-49-0"></span>Среди новшеств следует отметить возможность выделения предшествующих и последующих задач, непосредственно предшествующих и непосредственно последующих задач относительно нужной вам задачи. Это очень удобно, если в проекте много задач и вам нужно узнать, на какие задачи влияет нужная вам задача (см. рисунок 2.8).

| 8      | $\cdot$ $\rightarrow$   |                 |                                                                                                    |        |               | Инструменты диаграммы Ганта |                                                              | Acquisition Target Analysis - Project професійна                          |               |                       |                                                                   |
|--------|-------------------------|-----------------|----------------------------------------------------------------------------------------------------|--------|---------------|-----------------------------|--------------------------------------------------------------|---------------------------------------------------------------------------|---------------|-----------------------|-------------------------------------------------------------------|
| Файл   | Задача                  |                 | Отчет<br>Pecypc                                                                                            | Проект | Вид           |                             | Формат                                                       | <b>Q</b> Что вы хотите сделать?                                           |               |                       |                                                                   |
| текста | 들!<br>Стили Сетка Макет |                 | 로 드 드뭅<br>UTU<br>Е <mark>х</mark> Параметры столбцов *<br>Вставить<br><b>Настраиваемые поля</b><br>столбец |        |               | Формат                      | Критические задачи<br>Временной резерв<br>Задачи с задержкой | —<br>œ<br>Базовый Запаздывание<br>Последовательность<br>задач -<br>план - |               |                       | <b>Номер в структ</b><br>Суммарная зада<br>l =<br>√ Суммарные зад |
|        | Формат                  |                 | Столбцы                                                                                                    |        |               |                             |                                                              | Выделение:                                                                |               | Стиль диаграммы Ганта | $\sqrt{2}$<br>Показать или                                        |
|        |                         | Режил<br>задачи | Название задачи                                                                                            |        | • Длительнс • | Начало                      | • Окончани •                                                 | <b>Предшественники</b>                                                    | Май <b>15</b> | 25 Май '15            | 01 Июн '15<br>081                                                 |
|        | L.                      |                 | ▲ Review Business Stra 20 дней                                                                             |        |               | Cp 27.05.15 BT 23.06.15     |                                                              | Управляющие предшественники                                               |               |                       |                                                                   |
|        | - 5                     |                 | Identify service/pi 2 дней                                                                                 |        |               | Cp 27.05.15 4T 28.05.15     |                                                              | • Последователи                                                           |               |                       |                                                                   |
|        | Lъ,                     |                 | Complete SWOT а 2 дней                                                                                     |        |               | Пт 29.05.15                 | Пн 01.06.15                                                  | • Управляемые последователи                                               |               |                       | <b>Marketing Manager</b>                                          |
|        | ∟.                      |                 | Review business n 1 день                                                                                   |        |               | BT 02.06.15                 | BT 02.06.15                                                  | <b>X</b> Снять выделение                                                  |               |                       | <b>Marketing Manage</b>                                           |
|        | Съ,                     |                 | Review organizati: 3 дней                                                                                  |        |               |                             | Ср 03.06.15 Пт 05.06.15 4                                    |                                                                           |               |                       | Marketino                                                         |
|        | шw                      |                 | Review local mark 1 день                                                                                   |        |               |                             | Пн 08.06.15 Пн 08.06.15 5                                    |                                                                           |               |                       |                                                                   |

Рисунок 2.8 – Управляющие предшественники

В Microsoft Project 2013–2016 переработан модуль отчетности по проекту.

В версии продукта 2010 для построения отчетов вам нужны были или Microsoft Excel, или Visio. Кроме того, если данные в проекте менялись, нужно было снова выгружать данные.

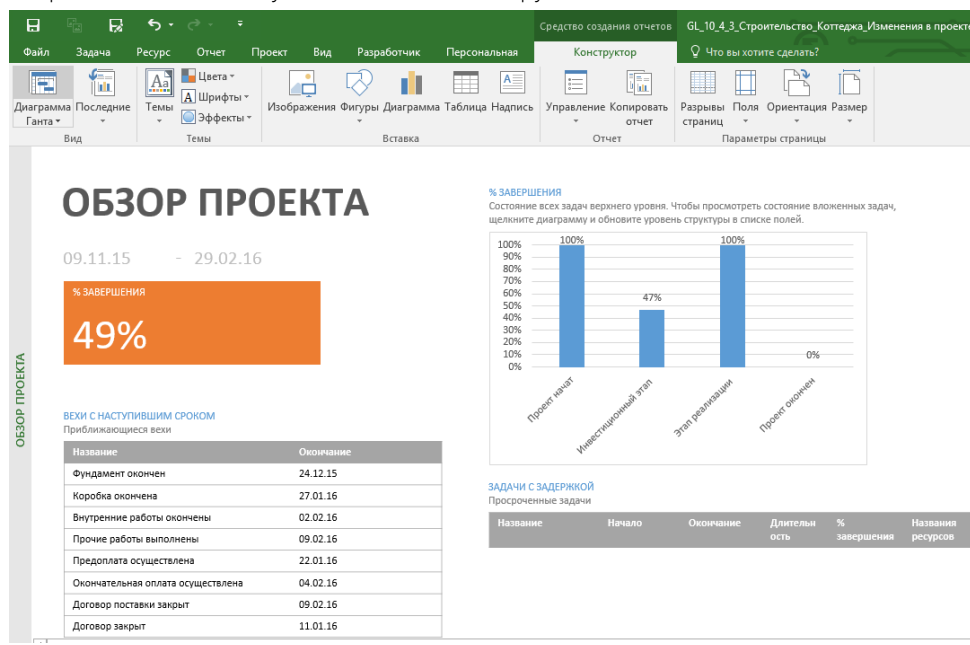

<span id="page-49-1"></span>Рисунок 2.9 – Обзорная отчетность по проекту

В Microsoft Project 2013–2016 появился модуль встроенных отчетов. Например, общий отчет по проекту (см. выше [Рисунок](#page-49-1) 2.9), отчет по затратам (см. [Рисунок](#page-50-0) 2.10), диаграмма сжигания остатка (burndown)http://devprom.ru/news/Agile-использование-Burndown-Chart (см[. Рисунок](#page-50-1) 2.11). Более подробно об отчетах в [8.5.](#page-266-0)

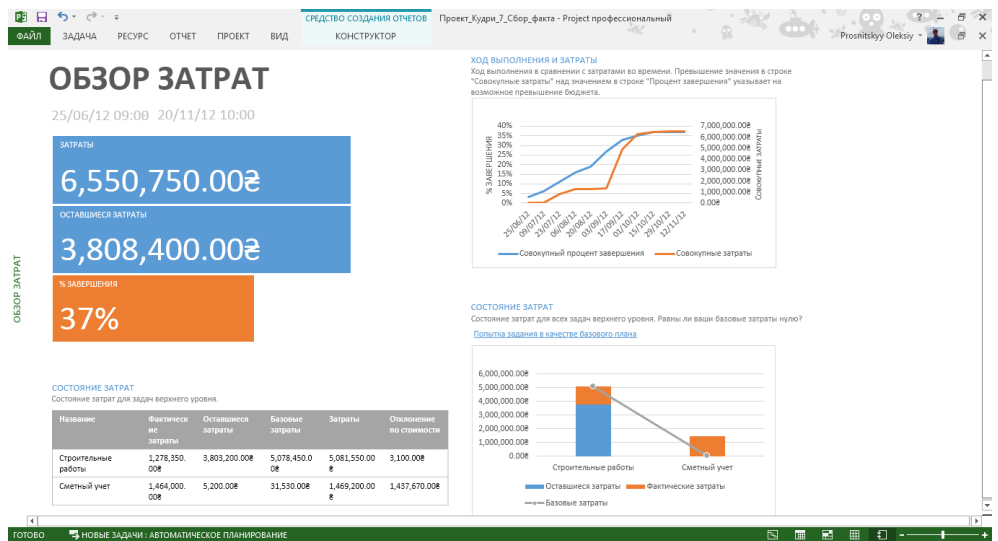

Рисунок 2.10 – Обзорная отчетность по затратам

<span id="page-50-0"></span>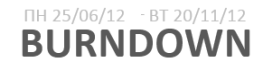

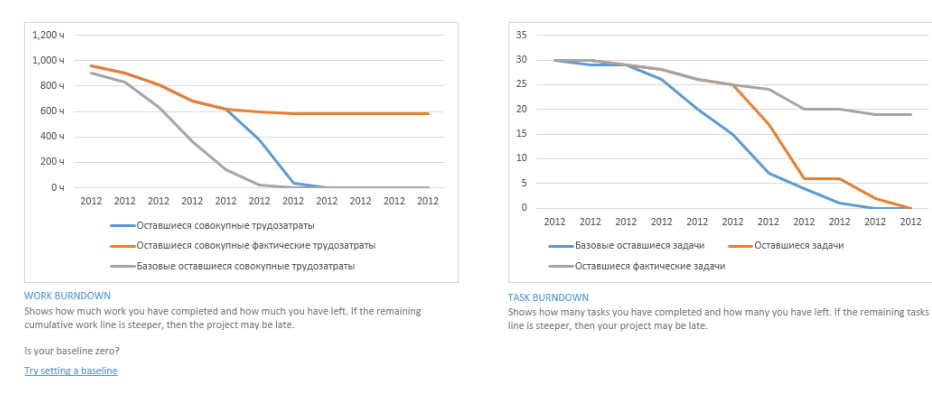

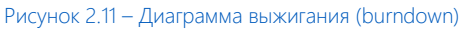

2012

<span id="page-50-1"></span>В Microsoft Project 2013–2016 появились новые поля, которые отображают информацию по накопительному итогу или по оставшемуся итогу по затратам и часам не только для анализа текущего исполнения проекта, но и для всех базовых планов (см. ниже [Рисунок](#page-50-2) 2.12). Кстати, в Microsoft Project 2010 для создания многих таких отчетов приходилось постоянно «прикручивать» Microsoft Excel, что увеличивало трудозатраты на формирование разных видов отчетов.

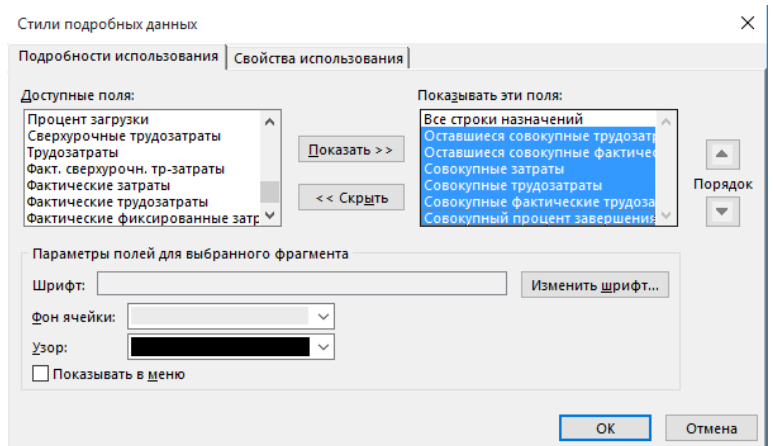

<span id="page-50-2"></span>Рисунок 2.12 – Возможность использования полей с накопительным итогом и оставшимся накопительным итогом

Ввиду дальнейшей интеграции Microsoft Project 2013 с другими продуктами Microsoft Office в новой версии полностью разработан новый функционал, связанный с коммуникациями между участниками команды проекта.

Теперь, в случае если в компании используется продукт Microsoft Skype for Business для коммуникации между сотрудниками компании, при работе с ресурсами компании в Microsoft Project 2013 вы сразу сможете общаться друг с другом через мгновенные сообщения (чат), видеосвязь и электронную почту (см. Рисунок 2.13).

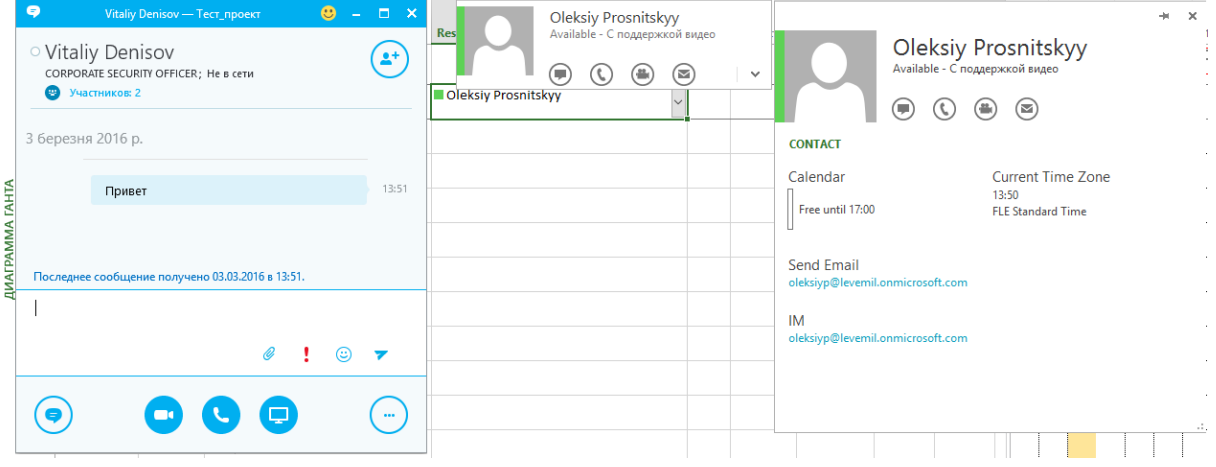

Рисунок 2.13 - Интеграция с Skype for Business

<span id="page-51-0"></span>Если вы не пользуетесь Skype for Business, вы можете отключить окно индикации пользователей с помощью настройки «Состояние рядом с именем» (Параметры Project - Отображение), как показано на рисунке 2.14.

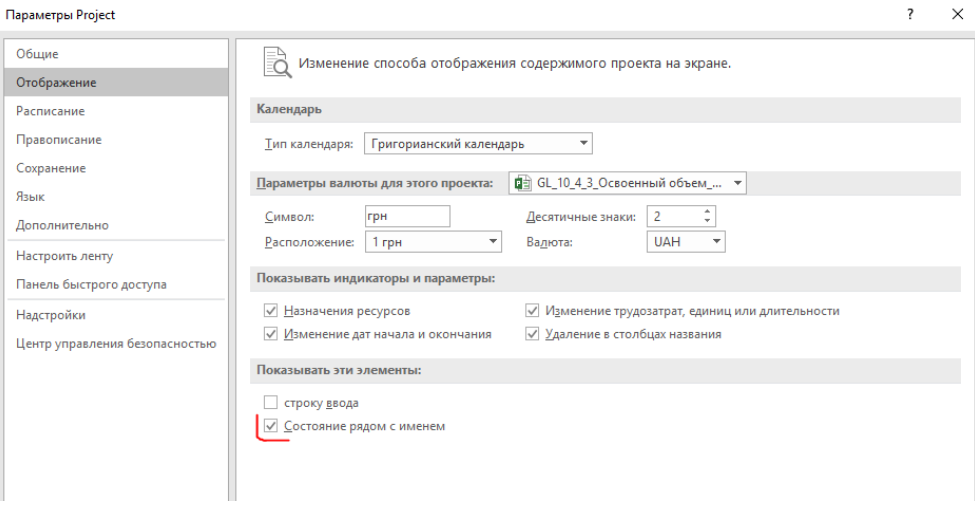

Рисунок 2.14 - Настройка индикации Skype for Business

#### Project 2016 и Project 2007<sup>3</sup>  $2.3.3$

Ниже приведены те изменения, ради которых стоит забыть про версию Project 2007.

Суммарные задачи сверху-вниз: поддержка планирования «сверху-вниз» и планирования методом набегающей волны для записи ожидаемых дат с последующим сравнением сводной информации с данными графика «снизу-вверх» (см. Рисунок 2.15).

<sup>&</sup>lt;sup>3</sup> Хочется отметить, что если вы, работая в компании на версии продуктов 2007, 2010 или 2013, ограничиваете свое мастерство только созданием живописной диаграммы Ганта, то не стоит переходить на версию продукта 2016 и любую другую. Это всего лишь инструмент.

| 日            |                              | $\leftrightarrow$ | $\sim$ $\sim$ $\sim$                        |                       | Коттедж_Glava_6 - Project професійна                                                   |                                               | Инструменты диаграммы Ганта |    |                                                  |                                            |                                                                          | 邑<br>-                                                                         |
|--------------|------------------------------|-------------------|---------------------------------------------|-----------------------|----------------------------------------------------------------------------------------|-----------------------------------------------|-----------------------------|----|--------------------------------------------------|--------------------------------------------|--------------------------------------------------------------------------|--------------------------------------------------------------------------------|
| Файл         |                              | Задача            |                                             | Pecypc<br>Отчет       | PlanBridge<br><b>Team</b><br>Проект<br>Вид                                             |                                               | Формат                      |    | ♀ Что вы хотите сделать?                         |                                            |                                                                          | <b>Oleksiy Prosnitskyy</b>                                                     |
|              | lity<br>Диаграмма<br>Ганта - |                   | $\chi$<br>Гħ,<br>$E_{\rm B}$ +<br>Вставить  | $-12$<br>Calibri<br>ч | По графику *<br>0x 25x 50x 75x 00x<br>Соблюдать связи<br>$\infty$ $\frac{25}{20}$<br>美 | ← Сделать неактивной                          | вручную                     |    | s<br>Планирование Автоматическое<br>планирование | • Проверить<br>Переместить *<br>⊞> Режим - | Т- Суммарная задача<br><b>→</b> Bexa<br>Задача<br>" Конечный результат » | م<br>шF<br>- 1<br>Перейти<br>$C$ ведения<br>к задаче $\overline{\mathbf{V}}$ * |
|              | Вид                          |                   | Буфер обмена                                | Шрифт                 | Планирование<br>Γý.                                                                    |                                               |                             |    | Задачи                                           |                                            | Вставить                                                                 | Свойства<br>Редактирование                                                     |
|              |                              | 0                 | Режим<br>задачи<br>$\overline{\phantom{0}}$ | СДР                   | • Название задачи                                                                      | Единг<br>$MSMe =$<br>$\overline{\phantom{a}}$ | Длительн                    | 25 | <b>Март 2013</b><br>06                           |                                            | Апрель 2013                                                              | 20                                                                             |
|              | $\mathbf{0}$                 |                   |                                             | КТД                   | 4 Коттедж_Glava_6                                                                      |                                               | 86,63 AH                    |    |                                                  |                                            |                                                                          |                                                                                |
|              |                              |                   |                                             | <b>КТД НАЧ</b>        | Проект начат                                                                           |                                               | 0 дней                      |    | .01.03                                           |                                            |                                                                          |                                                                                |
|              | $\overline{2}$               |                   |                                             | КТД ИНВ               | ⊿ Инвестиционный этап                                                                  |                                               | 76,63 ді                    |    |                                                  |                                            |                                                                          |                                                                                |
|              |                              |                   |                                             | КТД ИНВ ТЭО           | ⊿ ТЭО проекта                                                                          |                                               | 20 дней                     |    |                                                  |                                            |                                                                          |                                                                                |
|              | 4                            |                   | ш.                                          | КТД ИНВ ТЭО 001       | Принято решение о начале %<br>этапа «ТЭО проекта»                                      |                                               | 0 дней                      |    | $-01.03$                                         |                                            | Задача: ТЭО проекта<br>Запланированное начало: Пт 01.03.13               | Суммарное сведение вручную                                                     |
| <b>DAHAM</b> |                              |                   | С.,                                         | КТД_ИНВ_ТЭО_002       | Юридический анализ ЗУ                                                                  | ℅                                             | 10 дней                     |    |                                                  |                                            | Запланированное окончание: Пн 25.03.13                                   |                                                                                |
|              | 6                            |                   | П.                                          | КТД ИНВ ТЭО 003       | Маркетинговый анализ ЗУ                                                                | %                                             | 6 дней                      |    |                                                  |                                            |                                                                          | Длительность: 20д (Длительность вложенных задач: 16д)                          |
| ന്           | $\sim$                       |                   |                                             |                       |                                                                                        | $\sim$                                        | $\sim$                      |    |                                                  |                                            |                                                                          |                                                                                |

Рисунок 2.15 – Контроль директивных сроков через «ручные» задачи

<span id="page-52-0"></span>Замещающий текст в полях задач – ввод заметок в поля «Дата» или «Длительность» и их изменение после получения дополнительных данных (см. [Рисунок](#page-52-1) 2.16).

| <b>Режик</b><br>задачи - | Название задачи <b>— Длительность</b> |                                       | $\overline{\phantom{a}}$ Hayano | $\bullet$ Окончание     | 115 |  |  | 12 Окт '15 |  |  | 19 Окт '15 |  |  | 26 Окт '15 | $C    V    T    C    B    T    B    C    V    T    C    B    T    B    C    V    T    C    B    T    B    C    V    T    C    B$ |  |
|--------------------------|---------------------------------------|---------------------------------------|---------------------------------|-------------------------|-----|--|--|------------|--|--|------------|--|--|------------|----------------------------------------------------------------------------------------------------|--|
|                          | Задача 1                              | 5 дней                                |                                 |                         |     |  |  |            |  |  |            |  |  |            |                                                                                                    |  |
|                          | Задача 2                              |                                       | BT 13.10.15                     |                         |     |  |  |            |  |  |            |  |  |            |                                                                                                    |  |
|                          | Задача 3                              |                                       |                                 | C <sub>6</sub> 31.10.15 |     |  |  |            |  |  |            |  |  |            |                                                                                                    |  |
|                          | Задача 4                              | <b>Лримерно 5 дней</b> Начать в марте |                                 |                         |     |  |  |            |  |  |            |  |  |            |                                                                                                    |  |
|                          | Задача 5                              |                                       |                                 | Окончить в августе      |     |  |  |            |  |  |            |  |  |            |                                                                                                    |  |
|                          |                                       |                                       |                                 |                         |     |  |  |            |  |  |            |  |  |            |                                                                                                    |  |

Рисунок 2.16 – Замещающий текст в полях задач

<span id="page-52-1"></span>Представление временной шкалой – просмотр всего расписания или определенных дат и сроков с помощью совершенно нового и визуально улучшенного представления временной шкалой (см. рисунок 2.17).

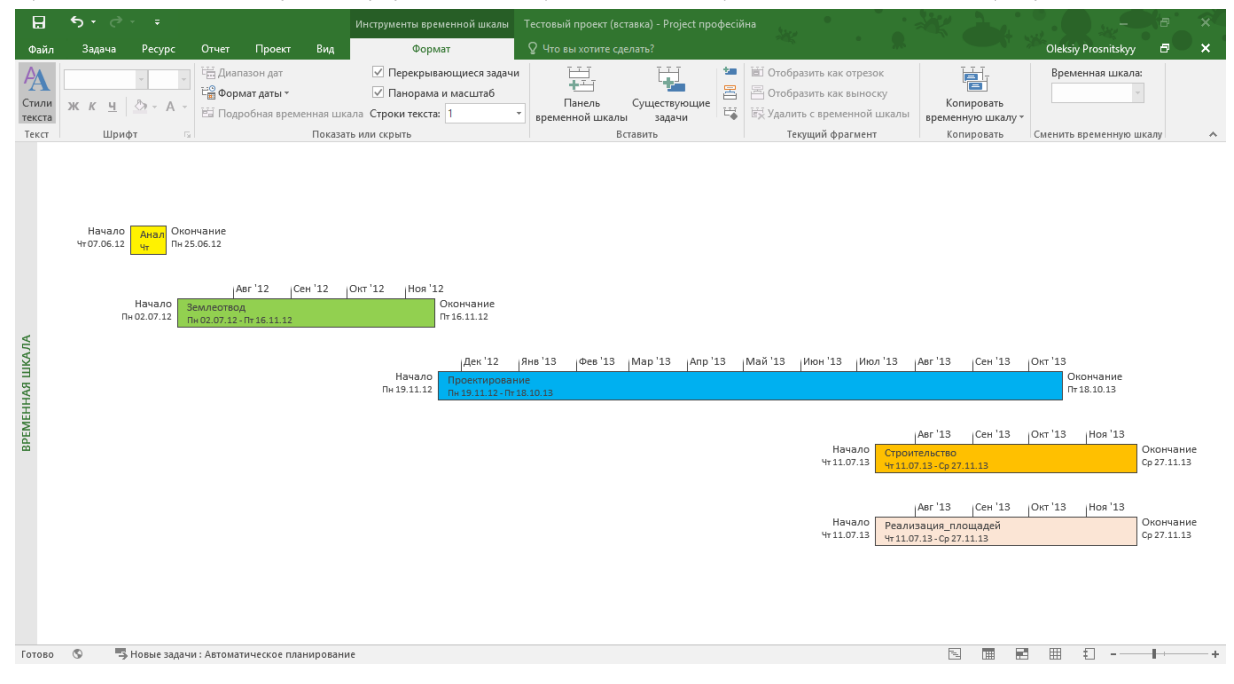

Рисунок 2.17 – Множественная временная шкала

Активные и неактивные задачи – проведение анализа «что, если» и проверка воздействий различных факторов на расписание и ресурсы путем активации и отключения задач (см. рисунок 2.18).

| 日                              | ь                        |                       | $\overline{a}$                           |                                  | Инструменты диаграммы Ганта        |                                                         | Проект2 - Project професійна                                    |                                                                                                    |                                                                               | ×<br>匝                                                                             |
|--------------------------------|--------------------------|-----------------------|------------------------------------------|----------------------------------|------------------------------------|---------------------------------------------------------|-----------------------------------------------------------------|----------------------------------------------------------------------------------------------------|-------------------------------------------------------------------------------|------------------------------------------------------------------------------------|
| Файл                           |                          | Задача                | Отчет<br>Pecypc                          | Проект<br>Вид                    | Формат                             |                                                         | ♀ Что вы хотите сделать?                                        |                                                                                                    |                                                                               | $\boldsymbol{\mathsf{x}}$<br><b>Oleksiy Prosnitskyy</b><br>Ð                       |
| E<br>Диаграмма<br>Ганта -      |                          | Вставить              | X<br>Calibri<br>鹛<br>ч<br>$\mathbf{x}^*$ | $-111$<br>25 <sub>2</sub><br>n×. | 100%<br><b>co</b> ເວັ              | По графику *<br>Соблюдать связи<br>€ Сделать неактивной | Планирование Автоматическое<br>планирование<br>вручную          | • Проверить<br><b>ED</b> Переместить -<br><b>В</b> Режим -                                                                                                    | <sup>†</sup> Суммарная задача<br>Bexa<br>Задача<br>*;у Конечный результат ™   | ۰ م<br>Сведения<br>Перейти<br>벞<br>к задаче                                        |
| Вид                            |                          | Буфер обмена          | Шрифт                                    |                                  | Планирование                       |                                                         | Задачи<br>05 Окт '15                                            | 12 Окт '15                                                                                                    | Вставить<br>19 Окт '15<br>26 Окт '15                                          | Свойства<br>Редактирование<br>02 Hos '15<br>09 Hos <sup>1</sup>                    |
|                                |                          | Режи<br>задачі *      | Название задачи                          | Длительн -                       | Начало                             | • Окончани •<br>Затраты                                 | $B$ $\Pi$ $B$ $C$ $H$ $\Pi$ $C$ $B$ $\Pi$ $B$ $C$ $H$ $\Pi$ $C$ |                                                                                                    | $C  H  H  C  B  H  B  C  H  H  C  B  H  B$<br><b>B B</b>                      | $ C  H  H C  B  H B$                                                               |
| $\mathbf{0}$                   |                          | Сą.                   | 4 Проект2                                | 25 дней                          |                                    | Cp 07.10.15 BT 10.11.15 20 000,008                      |                                                                 |                                                                                                    |                                                                               |                                                                                    |
| $\mathbf{1}$                   |                          | m,                    | 4 Вариант 1                              | 0 днеи                           | Cp 07.10.15 Cp 07.10.15 0,002      |                                                         | $+ 07.10$                                                       |                                                                                                    |                                                                               |                                                                                    |
| $\overline{2}$                 |                          | 局                     | Задача 1                                 | 3-дней                           |                                    | Cp 07.10.15   RT 09.10.15 4000,008                      |                                                                 |                                                                                                    |                                                                               |                                                                                    |
| $\overline{\mathbf{3}}$        |                          | 眼                     | Задача 2                                 | 4-лней                           | Bu 12.10.15 \HT 15.10.15           | 5000008                                                 |                                                                 |                                                                                                    |                                                                               |                                                                                    |
| $\boldsymbol{4}$               |                          | 厩                     | Задача 3                                 | 4-дней                           | Fir 16.10.15 Co 21.10.15 6-000.008 |                                                         |                                                                 |                                                                                                    |                                                                               |                                                                                    |
| 5                              |                          | т.,                   | 4 Вариант 2                              | 18 дней                          | Ср 07.10.15 Пт 30.10.15 9 000,002  |                                                         |                                                                 |                                                                                                    |                                                                               |                                                                                    |
| 6                              |                          | L.                    | Задача 1                                 | 5 дней                           |                                    | Cp 07.10.15 BT 13.10.15 2 000,008                       |                                                                 |                                                                                                    |                                                                               |                                                                                    |
| $\overline{7}$                 |                          | шy.                   | Задача 2                                 | 6 дней                           |                                    | Cp 14.10.15 Cp 21.10.15 3 000,008                       |                                                                 |                                                                                                    |                                                                               |                                                                                    |
| 8                              |                          | ш,                    | Задача 3                                 | 7 дней                           | Чт 22.10.15                        | TT 30.10.15 4 000.000                                   |                                                                 |                                                                                                    |                                                                               |                                                                                    |
| <b>TAHTA</b><br>$\overline{9}$ |                          | m,                    |                                          | 4 Финальный рели 7 дней          |                                    | Пн 02.11.15 Вт 10.11.15 11 000,002                      |                                                                 |                                                                                                    |                                                                               |                                                                                    |
|                                | 10                       | L.                    | Задача 4                                 | 3 дней                           |                                    | Пн 02.11.15 Ср 04.11.15 5 000,008                       |                                                                 |                                                                                                    |                                                                               |                                                                                    |
| <b>AMM</b><br>11               |                          | Цy,                   | Задача 5                                 | 4 дней                           | Чт 05.11.15                        | BT 10.11.15 6 000,000                                   |                                                                 |                                                                                                    |                                                                               |                                                                                    |
| 日                              | ь                        |                       | Ξ                                        |                                  | Инструменты диаграммы Ганта        |                                                         | Проект2 - Project професійна                                    |                                                                                                    |                                                                               | Đ<br>×                                                                             |
| Файл                           |                          | Задача                | Отчет<br>Pecypc                          | Проект<br>Вид                    | Формат                             |                                                         | ♀ Что вы хотите сделать?                                        |                                                                                                    |                                                                               | $\boldsymbol{\mathsf{x}}$<br>Θ<br><b>Oleksiy Prosnitskyy</b>                       |
|                                |                          | 2                     |                                          |                                  |                                    |                                                         |                                                                 |                                                                                                    |                                                                               |                                                                                    |
| E                              |                          |                       | Ж<br>Calibri                             | - 11<br>25                       | 50<br>752                          | По графику *                                            |                                                                 | • Проверить                                                                                                    | T- Суммарная задача                                                           | م<br>۳                                                                             |
| Диаграмма                      |                          | Вставить              | 晒<br>Ч<br>$\mathbf{x}^*$                 |                                  | ක දුර                              | Соблюдать связи                                         | Планирование Автоматическое                                     | Переместить -                                                                                                    | <b>Bexa</b><br>Задача                                                         | Сведения<br>Перейти                                                                |
| Ганта -                        |                          |                       |                                          |                                  |                                    | ← Сделать неактивной                                    | планирование<br>вручную                                         | <b>Пр</b> Режим -                                                                                                    | <sup>+</sup> Конечный результат -                                             | к задаче                                                                           |
| Вид                            |                          | Буфер обмена          | Шрифт                                    | Fv.                              | Планирование                       |                                                         | Задачи                                                          |                                                                                                    | Вставить                                                                      | Свойства<br>Редактирование                                                         |
|                                |                          | Режи<br>A<br>задачі * | Название задачи                          | Длительн -                       | <b>Начало</b>                      | $\bullet$ Окончани $\bullet$ Затраты                    | 05 Окт '15<br>$B \nightharpoonup B$                             | 12 Окт '15<br>$C \upharpoonright H \upharpoonright \Pi \upharpoonright C \upharpoonright B \upharpoonright \Pi \upharpoonright B \upharpoonright C \upharpoonright H \upharpoonright \Pi \upharpoonright C \upharpoonright B \upharpoonright \Pi \upharpoonright B$ | 19 Окт '15<br>26 Окт '15<br>$C \mid H \mid \Pi \mid C \mid B \mid \Pi \mid B$ | 02 Hos '15<br>09 Ноя 1-<br>$C + H + \Pi + C + B + \Pi +$<br>$C+H+H+C+B+H+B+C$<br>B |
|                                | $\mathbf{0}$             | ш,                    | 4 Проект2                                | 18 дней                          |                                    | Ср 07.10.15 Пт 30.10.15 26 000,002                      |                                                                 |                                                                                                    |                                                                               |                                                                                    |
|                                |                          | <b>Santa</b>          | ⊿ Вариант 1                              | 11 дней                          |                                    | Cp 07.10.15 Cp 21.10.15 15 000,002                      |                                                                 |                                                                                                    |                                                                               |                                                                                    |
|                                | $\overline{\phantom{a}}$ | Цg.                   | Задача 1                                 | 3 дней                           | Ср 07.10.15 Пт 09.10.15            | 4 000,008                                               |                                                                 |                                                                                                    |                                                                               |                                                                                    |
|                                | $\overline{3}$           | Ц.                    | Задача 2                                 | 4 дней                           |                                    | Пн 12.10.15 Чт 15.10.15 5 000,000                       |                                                                 |                                                                                                    |                                                                               |                                                                                    |
|                                | $\overline{4}$           | Цg                    | Задача 3                                 | 4 дней                           |                                    | Пт 16.10.15 Co 21.10.15 6 000.008                       |                                                                 |                                                                                                    |                                                                               |                                                                                    |
|                                | 5                        | =                     | $\blacktriangle$ Bapkarn 2               | <b>18 дней</b>                   | Cp 07.10.15 Fr 30.10.15            | 9 000.008                                               |                                                                 |                                                                                                    |                                                                               |                                                                                    |
|                                | 6                        | m,                    | Задача 1                                 | 5-дней                           | Co 07.10.15                        | BT 13.10.15<br>2000,008                                 |                                                                 |                                                                                                    |                                                                               |                                                                                    |
|                                |                          | 呪                     | Задача-2                                 | 6-дней                           | Cp 14.10.15 Cp 21.10.15            | 3-000,008                                               |                                                                 |                                                                                                    |                                                                               |                                                                                    |
|                                | 8                        | m,                    | Задача 3                                 | 7-лней                           | HT 22.10.15                        | Fix 30.10.15<br>4 000,008                               |                                                                 |                                                                                                    |                                                                               |                                                                                    |
|                                | $\Omega$                 | Цg.                   |                                          | ⊿ Финальный рели 7 дней          |                                    | Чт 22.10.15 Пт 30.10.15 11 000,002                      |                                                                 |                                                                                                    |                                                                               |                                                                                    |
|                                | 10                       | ш,                    | Задача 4                                 | 3 дней                           | Чт 22.10.15                        | Пн 26.10.15 5 000.000                                   |                                                                 |                                                                                                    |                                                                               |                                                                                    |
|                                | 11                       | ш.                    | Задача 5                                 | 4 дней                           |                                    | Вт 27.10.15 Пт 30.10.15 6 000,008                       |                                                                 |                                                                                                    |                                                                               |                                                                                    |
|                                |                          |                       |                                          |                                  |                                    |                                                         |                                                                 |                                                                                                    |                                                                               |                                                                                    |
| <b>ДИАГРАММА ГАНТА</b>         |                          |                       |                                          |                                  |                                    |                                                         |                                                                 |                                                                                                    |                                                                               |                                                                                    |
|                                |                          |                       |                                          |                                  |                                    |                                                         |                                                                 |                                                                                                    |                                                                               |                                                                                    |

Рисунок 2.18 – Анализ «что, если» с помощью неактивных задач

Планировщик работы группы – наглядное перетаскивание ресурсов в интерактивном представлении для упрощения сложных сценариев с ресурсами. Особенно актуально для планирования загрузки ресурсов в краткосрочной перспективе (см. рисунок 2.19).

|                                 | 日                                | <del>ن ني</del>                         |                                            |          |                  |         |                   |     |                                      | Инструменты визуального оптимизиратора ресурсов |                                                         |        |   |            |         |              |                             |              |        |                                                        | График_Ремонтов - Project професійна                        |              |              |                             |                   |                                                                    |              |               |             |              |                                            |        |                            |                     |                       | Ð | $\times$ |                       |
|---------------------------------|----------------------------------|-----------------------------------------|--------------------------------------------|----------|------------------|---------|-------------------|-----|--------------------------------------|-------------------------------------------------|---------------------------------------------------------|--------|---|------------|---------|--------------|-----------------------------|--------------|--------|--------------------------------------------------------|-------------------------------------------------------------|--------------|--------------|-----------------------------|-------------------|--------------------------------------------------------------------|--------------|---------------|-------------|--------------|--------------------------------------------|--------|----------------------------|---------------------|-----------------------|---|----------|-----------------------|
|                                 | Файл                             | Задача                                  | Pecypc                                     |          | Отчет            | Проект  |                   | Вид |                                      |                                                 |                                                         | Формат |   |            |         |              |                             |              |        |                                                        | ♀ Что вы хотите сделать?                                    |              |              |                             |                   |                                                                    |              |               |             |              |                                            |        | <b>Oleksiy Prosnitskyy</b> |                     |                       | Ð |          | $\boldsymbol{\times}$ |
|                                 | E<br>Диаграмма<br>Ганта -<br>Вид | Вставить<br>Буфер обмена                | $\chi$<br>Ep <sub>.</sub><br>$\mathcal{N}$ |          | JK K 4<br>Шрифт  | $2 + A$ | 反.                |     | 0x 25x 50x 75x 100x<br>링 - 이 뜻 - 이 뜻 | Планирование                                    | По графику *<br>Соблюдать связи<br>← Сделать неактивной |        |   |            | вручную |              | Планирование Автоматическое | планирование | Задачи |                                                        | • Проверить *<br><b>ВШ</b> Переместить<br><b>Пр</b> Режим - |              |              | Задача                      | <sup>t</sup> Bexa | 1- Суммарная задача<br><sup>+</sup> Конечный результат<br>Вставить |              |               |             |              | $\left  - \right $<br>Сведения<br>Свойства | 扇<br>堤 |                            | Перейти<br>к задаче | ۰ م<br>Редактирование |   |          | $\wedge$              |
|                                 |                                  | Название ресурса                        |                                            |          | Незапланированны |         |                   |     |                                      | 05 OKT '15                                      |                                                         |        |   | 12 OKT '15 |         |              |                             |              |        |                                                        | 19 Окт '15                                                  |              |              |                             |                   | 26 Окт '15                                                         |              |               |             |              |                                            |        | 02 Ноя '15                 |                     |                       |   |          | $\Omega$              |
|                                 |                                  |                                         |                                            | • задачи |                  |         | $C$ $4$ $\Pi$     |     | $C$ $B$                              |                                                 |                                                         |        | B | $\Box$     | B       | $\mathsf{C}$ | $H \cap C$ $B$              |              |        |                                                        | $\Box$<br>B                                                 | $\mathbb{C}$ | $\mathbf{q}$ | $\Box$ $\Box$ $\Box$ $\Box$ |                   | $\Pi$                                                              | $\mathbb{C}$ | $\frac{1}{2}$ | $\Box$      | $\mathsf{C}$ | B                                          | $\Box$ | B                          | $\mathbb{C}$        |                       |   |          |                       |
|                                 |                                  | Жаркова                                 |                                            |          |                  |         |                   |     |                                      |                                                 |                                                         |        |   |            |         |              |                             |              |        |                                                        | Поиск                                                       | поставщика   |              |                             |                   |                                                                    |              |               |             |              |                                            |        |                            |                     |                       |   |          |                       |
|                                 | 4 Тимошенко                      |                                         |                                            |          |                  |         |                   |     |                                      |                                                 |                                                         |        |   |            |         |              |                             |              |        | $\Box$<br>$\begin{array}{c}\n3 \\ \hline\n\end{array}$ |                                                             |              |              |                             |                   |                                                                    |              |               |             |              |                                            |        |                            |                     |                       |   |          |                       |
|                                 |                                  | Терещенко                               |                                            |          |                  |         |                   |     |                                      |                                                 |                                                         |        |   |            |         | службами     | Согласование со             |              |        |                                                        |                                                             |              |              |                             |                   |                                                                    |              |               | Сборка узла |              |                                            |        |                            |                     |                       |   |          |                       |
| визуальный оптимизатор ресурсов | Манко                            |                                         |                                            |          |                  |         | Анализ<br>реализо |     |                                      |                                                 |                                                         |        |   |            |         |              |                             |              |        |                                                        | Поиск                                                       | поставщика   |              |                             |                   | Разработка узла Сборка узла                                        |              |               |             |              |                                            |        |                            |                     |                       |   |          |                       |
|                                 | Шакун                            |                                         |                                            |          |                  |         |                   |     |                                      |                                                 |                                                         |        |   |            |         |              |                             |              |        |                                                        | <b>no</b><br>388                                            |              |              | Подписание договора         |                   |                                                                    |              |               |             |              |                                            |        |                            |                     |                       |   |          |                       |
|                                 | Базярук                          |                                         |                                            |          |                  |         |                   |     |                                      | Разработка<br>графика проекта                   |                                                         |        |   |            |         |              |                             |              |        |                                                        | $\Box$<br>зая                                               |              |              | Подписание договора         |                   |                                                                    |              |               |             |              | Поставка ТМЦ2 на склад                     |        |                            |                     |                       |   |          |                       |
|                                 |                                  | Веремко                                 |                                            |          |                  |         |                   |     |                                      |                                                 |                                                         |        |   |            |         |              |                             |              |        |                                                        |                                                             |              |              |                             |                   | Разработка узла                                                    |              |               |             |              |                                            |        |                            |                     |                       |   |          |                       |
|                                 |                                  | Рабочие                                 |                                            |          |                  |         |                   |     |                                      |                                                 |                                                         |        |   |            |         |              |                             |              |        |                                                        |                                                             |              |              |                             |                   |                                                                    |              |               |             |              | Поставка ТМЦ1 на склад                     |        |                            |                     |                       |   |          |                       |
|                                 |                                  | Автокран                                |                                            |          |                  |         |                   |     |                                      |                                                 |                                                         |        |   |            |         |              |                             |              |        |                                                        |                                                             |              |              |                             |                   |                                                                    |              |               |             |              |                                            |        |                            |                     |                       |   |          |                       |
|                                 |                                  | Harrison construction of the process of |                                            |          |                  |         |                   |     |                                      |                                                 |                                                         |        |   |            |         |              |                             |              |        |                                                        |                                                             |              |              |                             |                   |                                                                    |              |               |             |              |                                            |        |                            |                     |                       |   |          |                       |

Рисунок 2.19 – Планировщик группы (ручное планирование ресурсов)

Визуализация через красных «человечков» перегрузки ресурсов (см. рисунок 2.20):

Самоучитель «Microsoft Project 2016. Методология и практика» 55

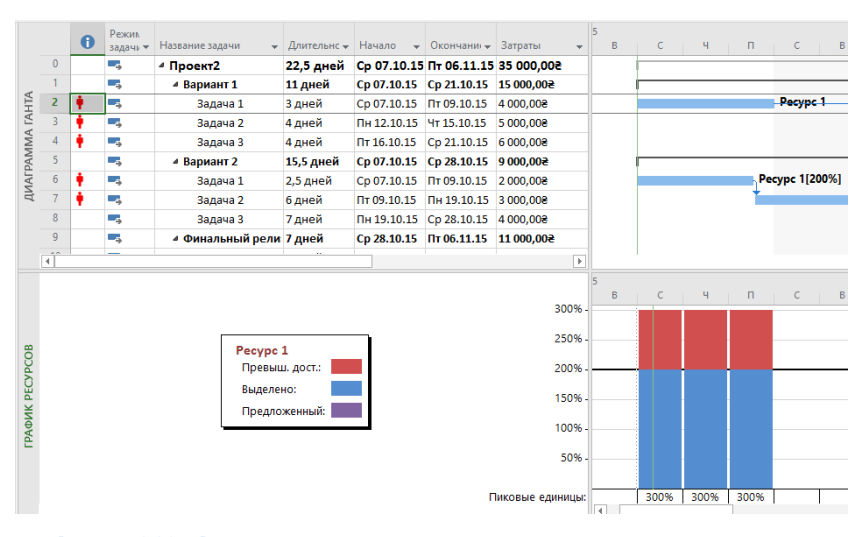

Рисунок 2.20 – Визуализация через красных «человечков» перегрузки ресурсов

Инспектор задач – определение проблем и принятие мер по их устранению, например, выравнивание неправильно распределенных ресурсов для каждой задачи (см. рисунок 2.21).

| $\times$<br>Инспектор задач                                                                                                    |                               |                | $\bullet$ | Режим<br>задачи ▼ | Название задачи                         | Длительнс -    | Нач                    |
|----------------------------------------------------------------------------------------------------|-------------------------------|----------------|-----------|-------------------|-----------------------------------------|----------------|------------------------|
| A<br>2 - Задача 1                                                                                                    |                               | $\mathbf{0}$   |           | Lъ                | 4 Проект2                               | 22,5 дней      | Cp                     |
|                                                                                                    |                               | 1              |           | - 5               | ⊿ Вариант 1                             | 11 дней        | Cp0                    |
| Ресурсы с превышением доступности из-за с работы                                                                                                    |                               | $\overline{2}$ |           | Цź,               | Задача 1                                | <u> 3 дней</u> | Cp0                    |
| над другими задачами<br>Pecypc 1                                                                                                    |                               | $\overline{3}$ |           | $\overline{a}$    | Задача 2                                | 4 дней         | Пн 1                   |
|                                                                                                    |                               | $\overline{4}$ |           | Ц.                | Задача 3                                | 4 дней         | $\Pi$ <sup>T</sup> $1$ |
| ДЕЙСТВИЯ:                                                                                                    | <b>QMAFPAMMA FAHTA</b>        | 5              |           | Ц.                | ⊿ Вариант 2                             | 15,5 дней      | Cp0                    |
| Перенести задачу на ближайшее                                                                                                    |                               | 6              |           | - 4               | Задача 1                                | 2,5 дней       | Cp0                    |
| доступное время ресурсов.                                                                                                    |                               | $\overline{7}$ |           | Ц.                | Задача 2                                | 6 дней         | $\Pi$ <sup>TO</sup>    |
| Перепланировать                                                                                                    |                               | 8              |           | L.                | Задача 3                                | 7 дней         | nH                     |
| задачу<br>Просмотреть превышение                                                                                                    |                               | $\mathbf{q}$   |           | ∟z.               | ⊿ Финальный рели 7 дней                 |                | Cp2                    |
| Планировщик<br>работы<br>группы<br>СВЕДЕНИЯ:<br>Автоматическое планирование<br>Начало: Ср 07.10.15<br>Окончание: Пт 09.10.15<br>Начало проекта: Ср 07.10.15<br>● Показать индикаторы предупреждений и<br>предложений для этой задачи. | <b><i>FPAOMK PECYPCOB</i></b> |                |           |                   | Pecypc 1<br>Превыш. дост.:<br>Выделено: | Предложенный:  |                        |

Рисунок 2.21 – Инспектор задач

# 2.4 ОТЛИЧИЕ ВЕРСИЙ STANDARD И PROFESSIONAL

В профессиональной (Professional) версии, в отличие от стандартной (Standard), присутствуют следующие функции:

Сохранение файла в SharePoint, для того чтобы пользователи смогли совместно работать над  $1<sup>1</sup>$ файлом Project в Microsoft® SharePoint® (см. рисунок 2.22).

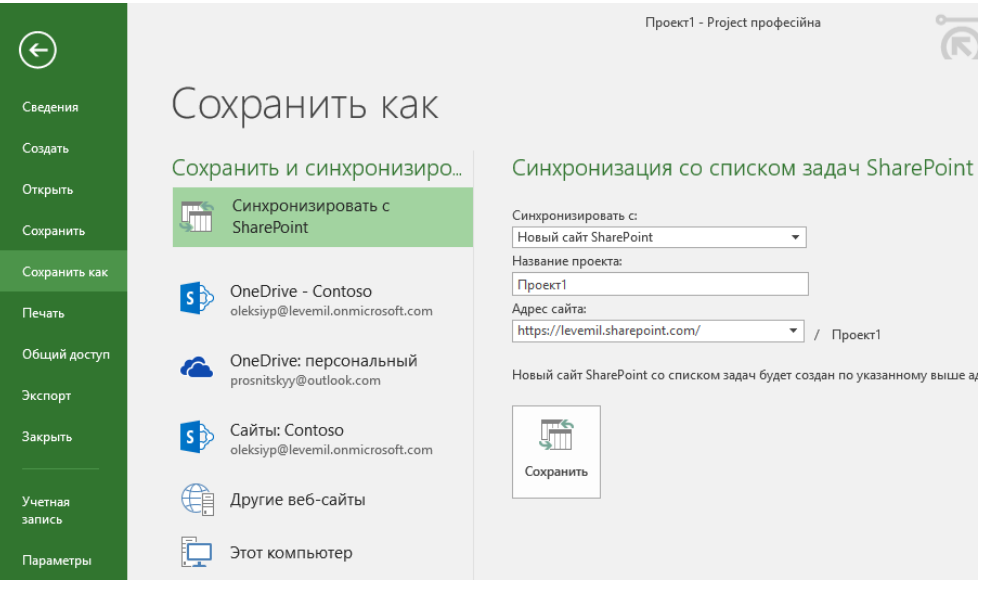

Рисунок 2.22 - Представление «План ресурсов» при подключении к Project Server 2016/Project Online

 $2.$ Создание проектов из списка задач SharePoint (PRO) - преобразование текущих списков задач SharePoint® Foundation 2013 в проект в Microsoft Project 2016 (см. рисунок 2.23).

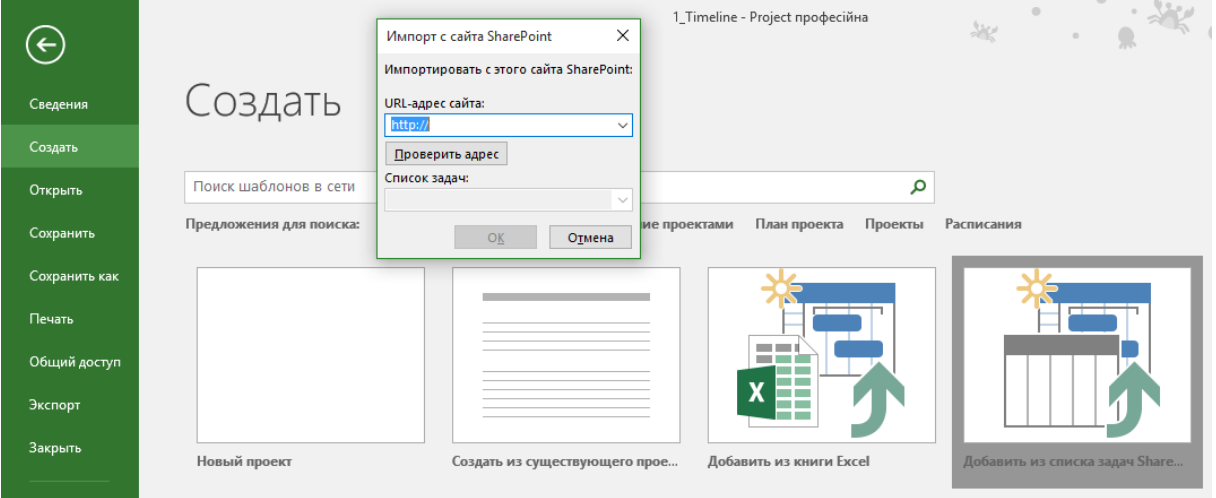

Рисунок 2.23 - Создание проектов из списка задач SharePoint (PRO)

- $3.$ Синхронизация с SharePoint (PRO) - получение обновлений в файл Microsoft Project со списка задач, размещенных на порталах SharePoint.
- $4.$ Возможность использовать активные и неактивные задачи.
- 5. Возможность задавать учетные записи для подключения к Project Server / Project Online.
- Представление «Визуальный ресурсный оптимизатор» (PRO) наглядное перетаскивание задач в  $6 \overline{6}$ графике, наглядное переназначение ресурсов между задачами в интерактивном представлении (см. Рисунок 2.24).

Более подробно о работе в данном представлении в п. 8.1.4.

| 日                                 |                         | $5 - 7$                                                                 |          |                                                           |         |                   |                     |         |                        |                                                                                                    |                                 |  |        |            |                               |                             |                        | Инструменты визуального оптимизиратора ресурсов График_Ремонтов - Project професійна |                                      |              |        |                     |                     |            |                                                      |                    |                             |             |                             |        |            |                                       | Đ.              | $\times$     |
|-----------------------------------|-------------------------|-------------------------------------------------------------------------|----------|-----------------------------------------------------------|---------|-------------------|---------------------|---------|------------------------|----------------------------------------------------------------------------------------------------|---------------------------------|--|--------|------------|-------------------------------|-----------------------------|------------------------|--------------------------------------------------------------------------------------|--------------------------------------|--------------|--------|---------------------|---------------------|------------|------------------------------------------------------|--------------------|-----------------------------|-------------|-----------------------------|--------|------------|---------------------------------------|-----------------|--------------|
| Файл                              | Задача                  |                                                                         | Pecypc   | Отчет                                                     | Проект  | Вид               |                     |         |                        |                                                                                                    | Формат                          |  |        |            |                               |                             |                        | ♀ Что вы хотите сделать?                                                             |                                      |              |        |                     |                     |            |                                                      |                    |                             |             |                             |        |            | Oleksiy Prosnitskyy                   | Ð.              | $\mathsf{x}$ |
| le<br>Диаграмма<br>Ганта -<br>Вид |                         | oli la<br>ਰੱੱਠ<br>$\mathbb{F}_{\mathbb{R}}$<br>Вставить<br>Буфер обмена |          | $K K \underline{u} \underline{\partial} \cdot A$<br>Шрифт |         | $\overline{0}$    | $25x$ 50 $x$<br>뭐 구 |         | $75 \times 100 \times$ | $\left  \frac{\omega}{\sqrt{N}} \right $ <b>сет с</b> $\zeta$ е Сделать неактивной<br>Планирование | По графику *<br>Соблюдать связи |  |        | вручную    |                               | Планирование Автоматическое | планирование<br>Задачи | ⊞? Режим *                                                                           | • Проверить<br><b>ВШ</b> Переместить |              |        | Задача<br>$\ddot{}$ | <b>→</b> Bexa       | Вставить   | 1- Суммарная задача<br><b>При Конечный результат</b> |                    |                             |             | $=$<br>Сведения<br>Свойства | 扇      |            | Перейти<br>к задаче<br>Редактирование | - م<br>Í        | $\wedge$     |
|                                   | Название ресурса        |                                                                         |          | <b>Незапланированны</b>                                   |         |                   |                     |         |                        | 05 OKT '15                                                                                         |                                 |  |        | 12 OKT '15 |                               |                             |                        | 19 OKT '15                                                                           |                                      |              |        |                     |                     | 26 OKT '15 |                                                      |                    |                             |             |                             |        | 02 Ноя '15 |                                       |                 | $\Omega$     |
|                                   |                         |                                                                         | • задачи |                                                           | $C$ $4$ | $\Box$            |                     | $C$ $B$ |                        |                                                                                                    |                                 |  | $\Box$ | B          | $\mathbb{C}$<br>$\frac{4}{3}$ |                             | $\Box$ $\Box$ $\Box$   |                                                                                      | B<br>C                               | $\mathbf{q}$ | $\Box$ | $C$ $B$             | $\Box$              | B          | $\overline{C}$                                       | $\vert \psi \vert$ | $\Box$                      | C           | B                           | $\Box$ | B          |                                       | $C$ $H$ $C$ $B$ |              |
|                                   | Жаркова                 |                                                                         |          |                                                           |         |                   |                     |         |                        |                                                                                                    |                                 |  |        |            |                               |                             |                        | Поиск                                                                                | поставшика                           |              |        |                     |                     |            |                                                      |                    |                             |             |                             |        |            |                                       |                 |              |
|                                   | 4 Тимошенко             |                                                                         |          |                                                           |         |                   |                     |         |                        |                                                                                                    |                                 |  |        |            |                               |                             |                        | $\Box$<br>$\frac{3}{1}$<br>$\overline{\phantom{a}}$                                  |                                      |              |        |                     |                     |            |                                                      |                    |                             |             |                             |        |            |                                       |                 |              |
| ВИЗУАЛЬНЫЙ ОПТИМИЗАТОР РЕСУРСОВ   | Терещенко               |                                                                         |          |                                                           |         |                   |                     |         |                        |                                                                                                    |                                 |  |        |            | службами                      | Согласование со             |                        |                                                                                      |                                      |              |        |                     |                     |            |                                                      |                    |                             | Сборка узла |                             |        |            |                                       |                 |              |
|                                   | Манко                   |                                                                         |          |                                                           |         | Анализ<br>реализо |                     |         |                        |                                                                                                    |                                 |  |        |            |                               |                             |                        | Поиск                                                                                | поставшика                           |              |        |                     |                     |            |                                                      |                    | Разработка узла Сборка узла |             |                             |        |            |                                       |                 |              |
|                                   | Шакун                   |                                                                         |          |                                                           |         |                   |                     |         |                        |                                                                                                    |                                 |  |        |            |                               |                             |                        | $\mathsf{p}_0$<br>зая                                                                |                                      |              |        |                     | Подписание договора |            |                                                      |                    |                             |             |                             |        |            |                                       |                 |              |
|                                   | Базярук                 |                                                                         |          |                                                           |         |                   |                     |         |                        | Разработка<br>графика проекта                                                                      |                                 |  |        |            |                               |                             |                        | $\mathsf{p}_0$<br>зая                                                                |                                      |              |        |                     | Подписание договора |            |                                                      |                    | Поставка ТМЦ2 на склад      |             |                             |        |            |                                       |                 |              |
|                                   | Веремко                 |                                                                         |          |                                                           |         |                   |                     |         |                        |                                                                                                    |                                 |  |        |            |                               |                             |                        |                                                                                      |                                      |              |        |                     |                     |            | Разработка узла                                      |                    |                             |             |                             |        |            |                                       |                 |              |
|                                   | Рабочие                 |                                                                         |          |                                                           |         |                   |                     |         |                        |                                                                                                    |                                 |  |        |            |                               |                             |                        |                                                                                      |                                      |              |        |                     |                     |            |                                                      |                    | Поставка ТМЦ1 на склад      |             |                             |        |            |                                       |                 |              |
|                                   | Автокран                |                                                                         |          |                                                           |         |                   |                     |         |                        |                                                                                                    |                                 |  |        |            |                               |                             |                        |                                                                                      |                                      |              |        |                     |                     |            |                                                      |                    |                             |             |                             |        |            |                                       |                 |              |
|                                   | Неназначенные задачи: 4 |                                                                         |          |                                                           |         |                   |                     |         |                        |                                                                                                    |                                 |  |        |            |                               |                             |                        |                                                                                      |                                      |              |        |                     |                     |            |                                                      |                    |                             |             |                             |        |            |                                       |                 |              |

<span id="page-56-0"></span>Рисунок 2.24 – Планировщик работы группы (планирование ресурсов)

## 2.5 УСТАНОВКА MICROSOFT PROJECT 2016

Если у вас нет Microsoft Project 2016, скачать бесплатную версию Microsoft Project Professional 2016 со сроком действия 60 дней можно по ссылке: [https://www.microsoft.com/en-us/evalcenter/evaluate-project-professional-](https://www.microsoft.com/en-us/evalcenter/evaluate-project-professional-2016)[2016](https://www.microsoft.com/en-us/evalcenter/evaluate-project-professional-2016) . При загрузке продукта будет выдан временный ключ для активации продукта.

После загрузки Microsoft Project 2016 необходимо запустить процесс инсталляции, после которого необходимо будет ввести ключ продукта.

Требования к системе:

- 1. Минимальные требования к системе:
	- A. Pentium-совместимый процессор.
	- B. Операционная система Windows 7/8/10/Server 2008/2008 R2/2012 R2/2016.
	- C. Свободное место на диске для установки программы не менее 4 Гб.
	- D. Свободное место на диске для хранения проектов приблизительно 5 Мб на каждые 1000 операций проекта.
- 2. Для работы с большими проектами (свыше 20 000 задач) рекомендуется Pentium 4 (3 GHz), оперативная память 8 Гб.

Надеюсь, что после установки Microsoft Project, вы сможете найти его на вашем компьютере и запустить (см. рисунок 2.25).

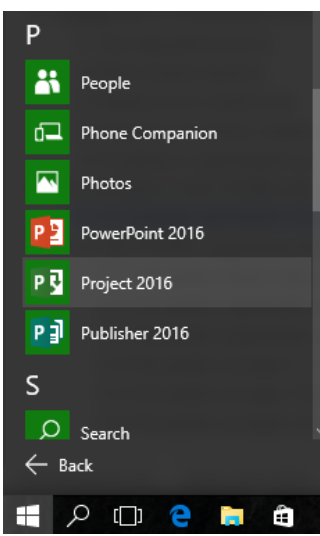

Рисунок 2.25 – Запуск Microsoft Project (Windows 10)

# 2.6 ЭЛЕМЕНТЫ ИНТЕРФЕЙСА

#### 2.6.1 Элементы окна интерфейса

В окне интерфейса Microsoft Project 2016 содержатся следующие элементы (см. ниже рисунок 2.26):

- 1. Меню.
- 2. Панель инструментов.
- 3. Панель быстрого доступа (Лента/Закладка).
- 4. Таблица проекта.
- 5. Представление проекта (4+5).
- 6. Список представлений проекта.
- 7. Строка состояния.

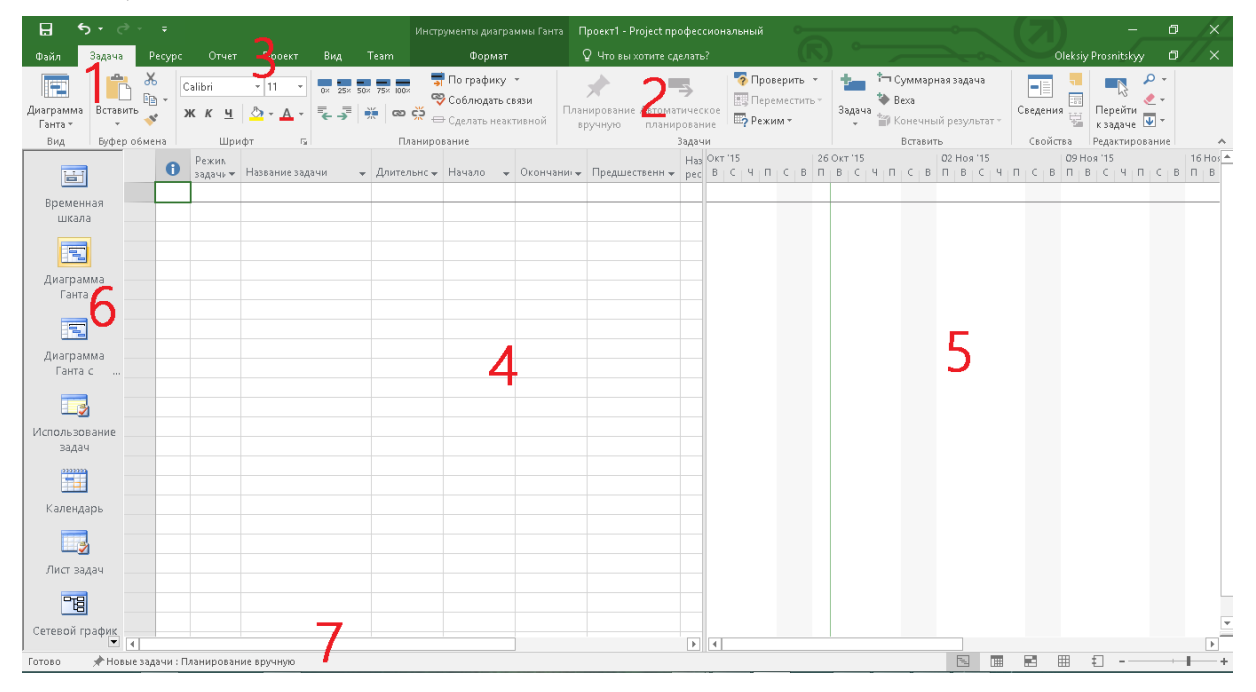

Рисунок 2.26 – Элементы интерфейса

## 2.6.2 Представления и таблицы данных

Представление – средство визуализации данных проекта для их просмотра и редактирования.

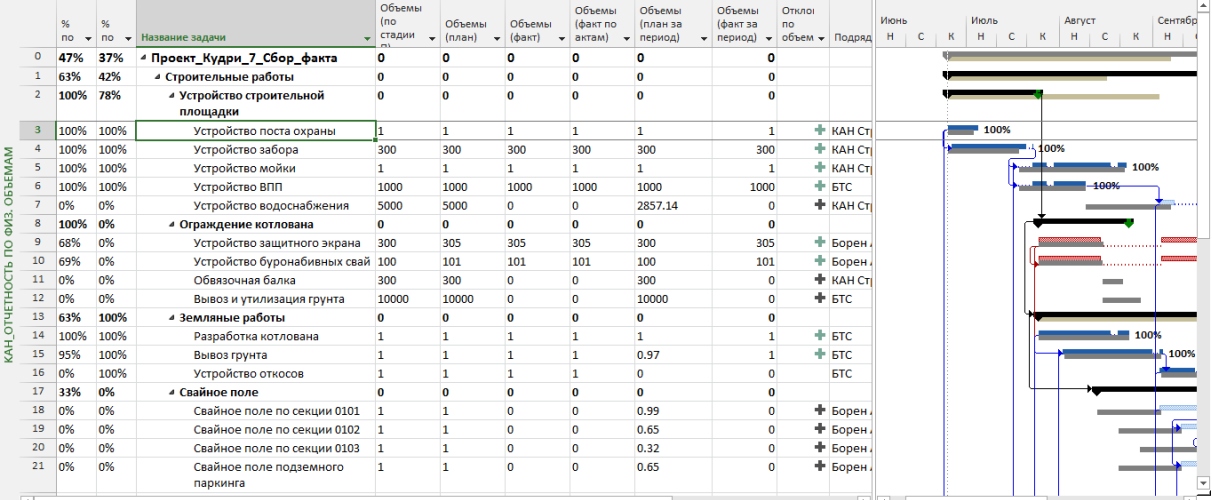

Представление может быть одиночным (см. выше рисунок 2.27) или комбинированным (см. [Рисунок](#page-59-0) 2.28).

|                                |                                                   | %<br><b>no</b><br>$\overline{\phantom{a}}$ | %<br><b>no</b><br>$\overline{\phantom{0}}$ | Название задачи                                                                                                    | Объемы<br>(no<br>стадии                 | Объемы<br>$\star$ (план)                                                                                                    | Объемы<br>$\bullet$ (факт)             | Объемы<br>(факт по<br>$\div$ aктам)<br>$\overline{\phantom{a}}$ | Объемы<br>(план за<br>период)                                         | Объемы<br>Откло<br>(факт за<br>no<br>$o$ бъем $\star$<br>$\bullet$ период)<br>$\star$ | Подряд              | Июнь<br>H<br>$\mathbf c$                    | Июль<br>$\mathsf{R}$<br>H<br>$\mathbf{C}$ | $\mathbf{R}$ | Август<br>H<br>$\mathbf c$ | l a<br>Сентябр<br>R<br>H |
|--------------------------------|---------------------------------------------------|--------------------------------------------|--------------------------------------------|----------------------------------------------------------------------------------------------------|-----------------------------------------|----------------------------------------------------------------------------------------------------|----------------------------------------|-----------------------------------------------------------------|-----------------------------------------------------------------------|---------------------------------------------------------------------------------------|---------------------|---------------------------------------------|-------------------------------------------|--------------|----------------------------|--------------------------|
|                                | $\circ$                                           | 47%                                        | 37%                                        | 4 Проект_Кудри_7_Сбор_факта                                                                                                    | o                                       | o                                                                                                    | o                                      | o                                                               | o                                                                     | o                                                                                     |                     |                                             |                                           |              |                            |                          |
|                                | 1                                                 | 63%                                        | 42%                                        | ⊿ Строительные работы                                                                                                    | $\bf{0}$                                | $\bf{0}$                                                                                                    | $\bf{0}$                               | $\bf{0}$                                                        | $\bf{0}$                                                              | $\bf{0}$                                                                              |                     |                                             |                                           |              |                            |                          |
| КАН_ОТЧЕТНОСТЬ ПО ФИЗ. ОБЪЕМАМ | $\overline{2}$                                    | 100%                                       | 78%                                        | 4 Устройство строительной<br>площадки                                                                                                    | $\mathbf{0}$                            | n                                                                                                    | $\mathbf{0}$                           | $\bf{0}$                                                        | $\mathbf{0}$                                                          | n                                                                                     |                     |                                             |                                           |              |                            |                          |
|                                | $\overline{\mathbf{3}}$                           | 100% 100%                                  |                                            | Устройство поста охраны                                                                                                    |                                         | 1                                                                                                    | 1                                      | 1                                                               | 1                                                                     | $\mathbf{1}$                                                                          | + КАН СТ            |                                             | 100%                                      |              |                            |                          |
|                                | $\overline{4}$                                    | 100%                                       | 100%                                       | Устройство забора                                                                                                    | 300                                     | 300                                                                                                    | 300                                    | 300                                                             | 300                                                                   | 300                                                                                   | + КАН Сті           |                                             |                                           | 100%         |                            |                          |
|                                | 5                                                 | 100%                                       | 100%                                       | Устройство мойки                                                                                                    | 1.                                      | $\mathbf{1}$                                                                                                    | $\mathbf{1}$                           | $\mathbf{1}$                                                    | $\mathbf{1}$                                                          | $\mathbf{1}$                                                                          | ÷<br><b>KAH CTI</b> |                                             |                                           |              |                            | 100%                     |
|                                | 6                                                 | 100%                                       | 100%                                       | Устройство ВПП                                                                                                    | 1000                                    | 1000                                                                                                    | 1000                                   | 1000                                                            | 1000                                                                  | 1000                                                                                  | $+5TC$              |                                             |                                           |              | 100%                       |                          |
|                                | $\overline{7}$                                    | 0%                                         | 0%                                         | Устройство водоснабжения                                                                                                    | 5000                                    | 5000                                                                                                    | $\mathbf 0$                            | $\mathbf 0$                                                     | 2857.14                                                               | $\mathbf 0$                                                                           | + КАН Ст            |                                             |                                           |              |                            | .                        |
|                                | 8                                                 | 100% 0%                                    |                                            | 4 Ограждение котлована                                                                                                    | $\bf{0}$                                | $\bf{0}$                                                                                                    | $\bf{0}$                               | $\bf{0}$                                                        | $\mathbf 0$                                                           | $\bf{0}$                                                                              |                     |                                             |                                           |              |                            | ٠÷                       |
|                                | $\overline{4}$                                    |                                            |                                            |                                                                                                    |                                         |                                                                                                    |                                        |                                                                 |                                                                       |                                                                                       |                     | $\blacktriangleright$ $\blacktriangleright$ |                                           |              |                            | $\overline{\phantom{a}}$ |
| <b>DOPMA 3AAAH</b>             | Название:<br>Начало:<br>Ид.<br>$\mathbf{1}$<br>31 | <b>КАН Строй</b>                           | 25/06/12<br>Название ресурса               | 8 дней<br>Устройство поста охраны<br>Длительн.:<br>05/07/12<br>$\overline{\phantom{a}}$<br>Окончание:<br>Единицы<br>Устройство поста охраны (освоение)<br>$\cdot$<br><b>LUT</b><br>1 um<br>30 u | Трудозатраты Еверхур, труд<br>10u<br>04 | <b>E</b> Фикс. объем работ <b>D</b> Планирование вручную<br>$\overline{\phantom{a}}$<br>Тип:<br>1 <sub>u</sub><br><b>16</b> 4 | Баз. труд.<br>1 <sub>urt</sub><br>30 ч | Фикс. длительность<br>Факт. труд.<br>0 <sub>up</sub><br>ÎОч     | Предыдущая<br>$\overline{\phantom{a}}$<br>% завершения:<br>Ост. труд. | Сдедующая<br>$100\% -$                                                                |                     |                                             |                                           |              |                            |                          |
| готово                         |                                                   |                                            |                                            | В НОВЫЕ ЗАДАЧИ: АВТОМАТИЧЕСКОЕ ПЛАНИРОВАНИЕ                                                                                                    |                                         |                                                                                                    |                                        |                                                                 |                                                                       | $\blacktriangledown$                                                                  |                     | 国                                           | 冒<br>圃                                    | 囲            | Ð                          |                          |
|                                |                                                   |                                            |                                            |                                                                                                    |                                         |                                                                                                    |                                        |                                                                 |                                                                       |                                                                                       |                     |                                             |                                           |              |                            |                          |

Рисунок 2.28 – Вариант комбинированного представления

<span id="page-59-0"></span>Совокупность полей, которая доступна в том или ином представлении (см. рисунок 2.29):

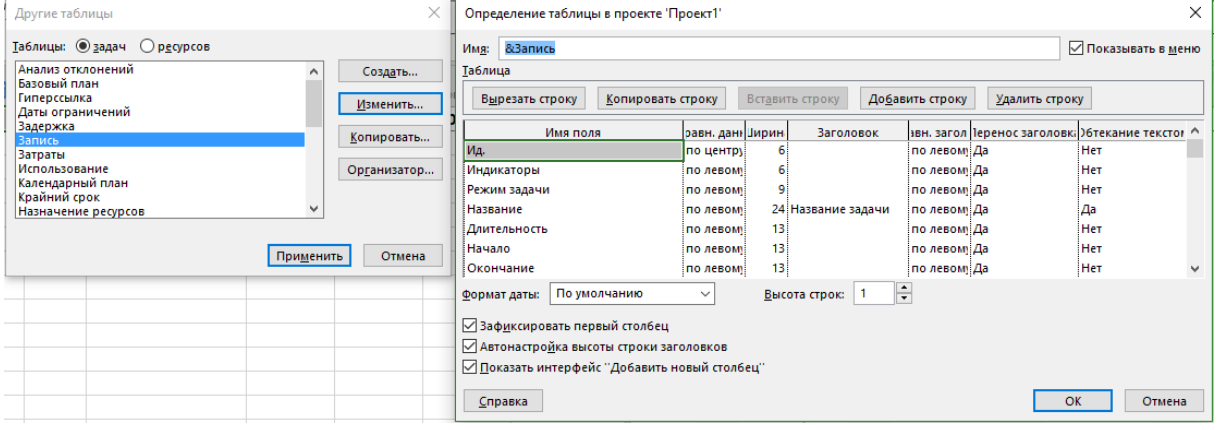

Рисунок 2.29 – Таблицы и поля

По сути Microsoft Project – это смесь таблиц Microsoft Excel и их сведѐний, как в Microsoft Access.

Есть две основные таблицы:

- 1. Таблица «Задачи».
- 2. Таблица «Ресурсы».

Таблицы задачи и ресурсов могут содержать поля с одинаковым названием, например, «Затраты». Только для таблицы задач поле «Затраты» будет содержать затраты по задаче(-ам), а в таблице «Ресурсы» – по ресурсам, т.е. каковы затраты конкретного ресурса на проект.

При назначении ресурсов на задачи появляется таблица «Назначения».

# ЧАСТЬЗ

Предпроект

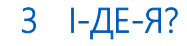

Darkness, Darkness, Darkness In the Beginning MANERED MANN'S FARTH BAND

Ибо кто из вас, желая построить башню, не сядет прежде и не вычислит издержек, имеет ли он, что нужно для совершения ее, дабы, когда положит основание и не возможет совершить, все видящие не стали смеяться над ним, говоря: этот человек начал строить и не мог окончить?

Лука 14:28-29

## 3.1 МЕТОДОЛОГИИ СТАРТА ПРОЕКТОВ

Есть различные взгляды на то, как должны стартовать проекты и после какого события они должны стартовать.

Методология регистрации идей, их отбора, анализа и выбора не касаются непосредственно процессов управления проектами. Перечисленные действия касаются процессов портфельного управления или процессов управления портфелем проектов.

В семи пунктах, или не в двух словах:

- $\mathcal{E}$ Должен быть процесс регистрации идей или запросов от внешних/внутренних Заказчиков (см. ниже Рисунок 3.1).
- $\overline{4}$ . Должен быть процесс согласования идей/запросов с определенным кругом руководства для выбора и/или отсеивания идей.
- 5. Каждая идея должна быть рассчитана с точки зрения ее выгод для организации в случае ее выбора.
- 6 Выбранные идеи должны соответствовать стратегии развития организации.
- 7. Инициаторы идей или внутренних запросов должны быть уверены в том, что все их идеи «пропустят» через процесс и в случае достижения экономического эффекта, часть эффекта перетечет инициатору.
- 8 У выбранной идеи должен быть «папа» (спонсор/куратор) в лице того человека, который горит реализацией этой идеи и ее будущим результатом и готов по вечерам уделять ей внимание.
- 9. У выбранной идеи должна быть «мама», т.е. человек (руководитель проекта), который будет реализовывать идею. Образно говоря, тот человек, который будет учить ее ползать, потом учить ходить, потом учить говорить, а потом, возможно, плакать от обиды, что столько сил вложено, а идея забыла о нем после своего звездного вознесения.

Поиск на этом сайте  $\alpha$ 

# **Product Innovation Hub**

**Droject Web Ann** 

Bce

+ Создайте элемент или отредактируйте этот список

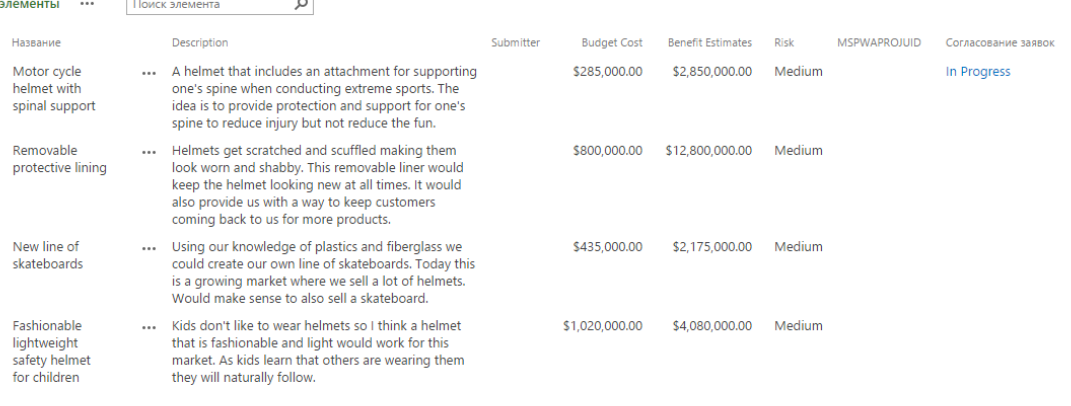

Рисунок 3.1 - Сайт регистрации идей с помощью Project Online/Server

<span id="page-61-0"></span>Итак, представьте себе, что есть идея, она зарегистрирована и оформлена методически. Что дальше?

По мнению подхода PRINCE2 (Project In Controlled Environment, Office of Government Commerce), после оформления идеи начинается процесс предпроекта (Starting Up). В идею, вернее в то, что она сулит (это называется умным словом «выгода»), должен влюбиться один из руководителей (собственников) компании, он должен заболеть ее материализацией, бредить ее именем во сне и решить, что да, он хочет быть ее папой (научное слово «спонсор»). Но одного папы мало. Папа (спонсор) должен найти маму (научное слово «руководитель проекта»)<sup>4</sup>. Ту особу, которая будет задерживаться на работе, трудясь сверхурочно, болеть, воспитывать и вкладывать свою душу в растущую идею, которая в процессе роста будет требовать все больше и больше денег на дорогие безделушки (финансирование), терять и заводить темных личностей (команда и ресурсное планирование), поступать с пятого раза в университет (итерационное планирование).

Представим, что спонсор в темном коридоре нашел праздношатающегося под «All Things Must Pass» белого воротничка и по дуновению своего жесткого и авторитарного характера превратил его в экстравертного, коммуникативного, способного мыслить комплексно, не разваливающегося под гнетом своего багажа знаний, предусмотрительного политического оптимиста, умеющего говорить «Нет» и не страдающего синдромом хорошего солдата руководителя проекта.

В идеале новообращенный руководитель проекта должен пойти в кладезь знаний и источник ответов на все вопросы, в том числе и на вопрос «Ответ на главный вопрос жизни, вселенной и всего такого<sup>5</sup>», а именно – в офис управления проектами (ОУП/РМО). Почему именно туда? Потому что, как правило, РМО отвечает в компании за:

- 1) создание единой методологии по управлению проектами;
- 2) создание единого центра компетенций по управлению проектами;
- 3) разработку единых стандартов и форм отчетности, как для сотрудников, так и подрядчиков;
- 4) предоставление своевременной информации о состоянии проектов;
- 5) реинжиниринг «тормозящих» процессов и процедур;
- 6) обучение руководителей проектов и участников проектов;
- 7) внедрение и сопровождение инструментов для управления проектами.

Если нет РМО, не беда. Есть интернет. Есть эксперты. Есть в конце концов Алексей Просницкий, который вам готов помочь)

Представим, что есть и РМО, и база по выполненным проектам. Ее нужно прочитать. С ней нужно ознакомиться. Обратить внимание на причины успеха и причины неудач.

После загрузки данных в мозг руководитель проекта должен вспомнить одну поговорку. Она звучит так: «Один в поле не воин». У руководителя проекта должна быть команда. Особенно в больших проектах. Особенно, когда проект сложен.

Задача руководителя проекта - «с маленькой помощью» спонсора найти себе команду.

Представим, что «с миру по нитке» руководитель проекта собрал первую версию своей команды и готов с ней пообщаться на предмет реализации проекта.

Руководитель проекта должен озвучить на первой встрече со своей командой следующие вопросы и найти на них ответы с помощью участников встречи:

- $\bullet$ Были ли похожие проекты?
- Какие знания и опыт нужны для реализации проекта?
- Какие стандарты и методологию использовать?  $\bullet$
- Каковы ограничения?
- $\bullet$ Какое обучение необходимо пройти?
- Какие ресурсы, внутренние или внешние, будут исполнять?
- $\ddot{\phantom{0}}$ Как мы будем в дальнейшем поддерживать результат проекта?

По итогам совешания команда должна:

1. Ответить на вопросы:

<sup>4</sup> Возможно это допущение скоро будет нетолерантным.

<sup>&</sup>lt;sup>5</sup> Привет «Автостопу по галактике».

- А. Что должно быть сделано?
- В. Как должно быть сделано?
- С. Почему это должно быть сделано?
- 2. Рассмотреть возможные варианты создания результата проекта (продукта) и выбрать приемлемый сценарий создания продукта.
- 3. Подготовить документ, который называется «Бриф проекта» (Project Brief).

Данный документ:

- $\left| \right|$ подтверждает статус проекта;
- $(2)$ подтверждает цели и результаты проекта;
- $3)$ подтверждает содержание и то, что не входит в содержание, т. е. то, что делаться не будет;
- $4)$ определяет ограничения и допущения;
- $5)$ определяет допуски (например, бюджет от и до);
- определяет заинтересованные стороны в проекте и его результате (-ах);  $(6)$
- $7)$ определяет метод достижения целей проекта;
- $\{8\}$ включает в себя структуру ролей и матрицу ответственности;
- $9)$ включает в себя видение по срокам реализации (расписание проекта);
- $10)$ включает в себя экономическое обоснование проекта (инвестиции, прибыль, расчеты, выгоды и потери от реализации проекта).

Какие инструменты можно использовать? Поверьте, Microsoft Project и его диаграмма Ганта, это последнее, что вам нужно.

Вам могут пригодиться (в порядке очереди):

- 1. Word для оформления документов по проекту.
- 2. Excel для расчетов по проекту.
- 3. OneNote для ведения журнала проекта, черновиков.
- 4. PowerPoint для презентации проекта.
- 5. Project только для того, чтобы в презентацию вставить возможное расписание проекта.

Важно, чтобы были шаблоны оформления, а если шаблонов нет, то те проекты, которые вы завершаете или реализовываете, и информация по ним, должны лечь в основу методологии управления проектами в компании.

Также важно договориться, где должны храниться все документы по проекту. Будет здорово, если все документы по всем проектам «будут лежать» не на локальных дисках пользователей, а в одном месте, например, в облачном сервисе OneDrive, GoogleDocs или DropBox (см. рисунок 3.2).

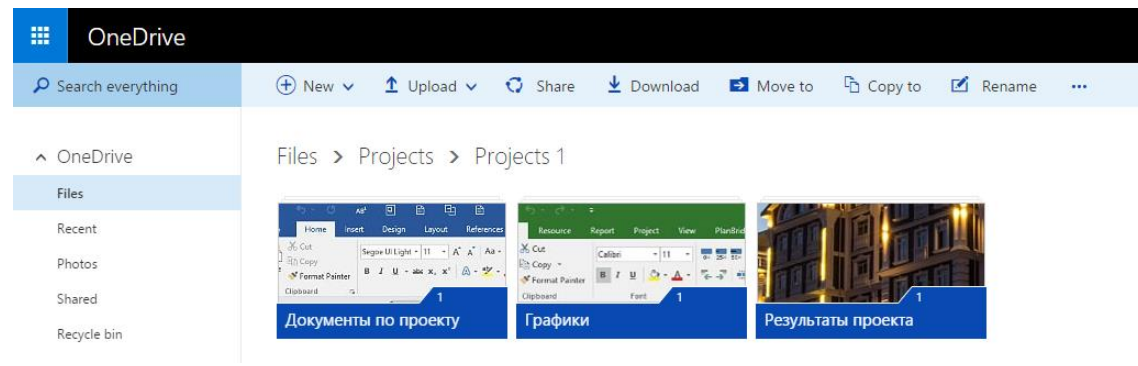

Рисунок 3.2 – Облачное хранилище для хранения файлов по проекту

Многих интересует, на каком этапе нужно рисовать диаграмму Ганта? Ой, простите, разрабатывать планграфик проекта.

Считаю, что разрабатывать план-график/расписание графика никогда не поздно и можно его делать на данном этапе подготовки и рассмотрения идеи. Вопрос в том, сколько времени для этого надобно. Почему? Потому что в самом начале слишком мало вводных данных; много неизвестных; непонятно, что и в какой последовательности делать; часто непонятно, что мы получим на выходе. И в условиях такой неопределенности при создании графика, если вы захотите делать все сразу серьёзно, будет два сценария:

1. Или график моментально устареет после получения многих данных, и вы будете его снова

переделывать.

2. Или вы решите, что план — это догма, и будете на него молиться, пытаясь выполнить проект согласно плану. В результате проект будет завален, так как план-график - это всего лишь прогноз того: что, когда, как, кто и почему будет делать.

Поэтому – нужен минимум.

Также многих интересует, кто должен делать и вести график.

На данном этапе график может составить любой человек, владеющий тайным знанием рисования диаграммы Ганта. На самом деле все зависит от сложности, длительности проекта и распределенных обязанностей. Например, руководитель проекта реконструкции стадиона «НСК «Олимпийский» (Киев) физически не имел свободного времени на ведение графика. У него был планировщик. Руководитель проекта по подготовке конференции по управлению проектами и Microsoft Project в состоянии сам вести план-график проекта. Есть такие руководители проектов, которые не знают инструментария по ведению проектов. Есть даже такие руководители проектов, которые и знать не хотят.

# 3.2 НАСТРОЙКА ПАРАМЕТРОВ MICROSOFT PROJECT 2016

В данной главе мы рассмотрим те настройки, которые будут необходимы для начала работы с Microsoft Project 2016. В процессе работы с инструментом, по мере необходимости, мы будем возвращаться к настройкам.

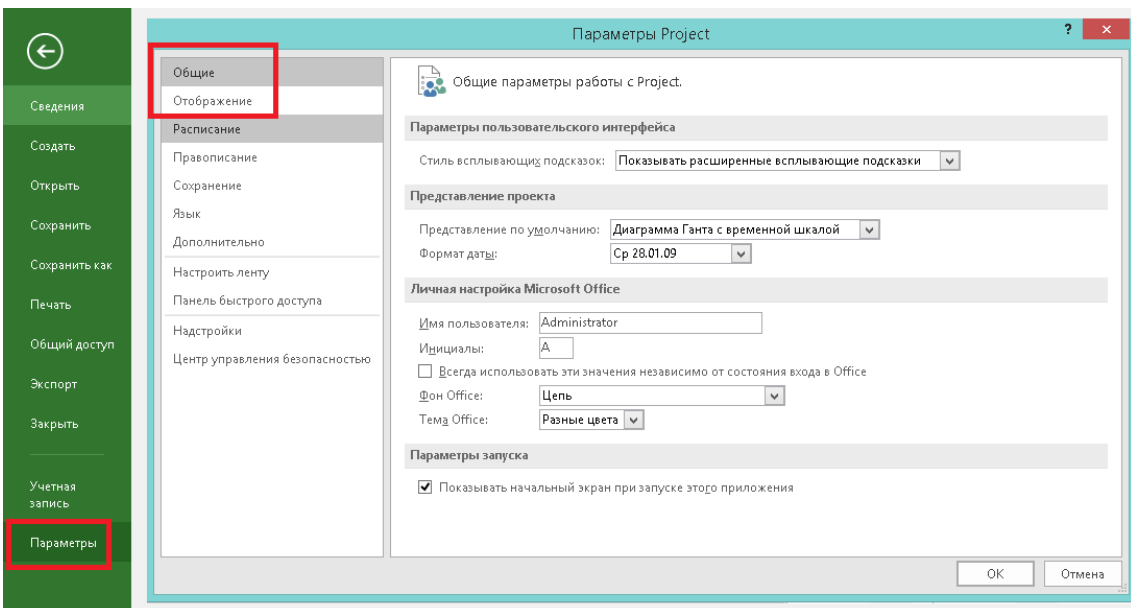

## 3.2.1 Настройка общих параметров

Рисунок 3.3 – Настройка закладки «Общие»

<span id="page-65-0"></span>Для того чтобы перейти к настройкам Microsoft Project 2016, нужно в меню «Файл» выбрать «Параметры» и в появившемся окне «Параметры Project», в меню «Общие» (см. выше [Рисунок](#page-65-0) 3.3), вы сможете:

- 1. Выбрать стиль подсказок или отказаться от них.
- 2. Выбрать представление по умолчанию (диаграмма Ганта, лист ресурсов или др.), которое будет открываться при запуске Microsoft Project 2016.
- 3. Выбрать формат даты (формат с часами и минутами выбирается для коротких проектов и в случае, если вам нужно точно знать время начала и окончания задач).
- 4. Указать имя и инициалы пользователя.
- 5. Выбрать опцию стартового окна Microsoft Project 2016. С установленной галочкой будет открываться окно со стартовой страницы. Без установленной галочки будет сразу открываться выбранное по умолчанию представление (см. рисунок 3.4).

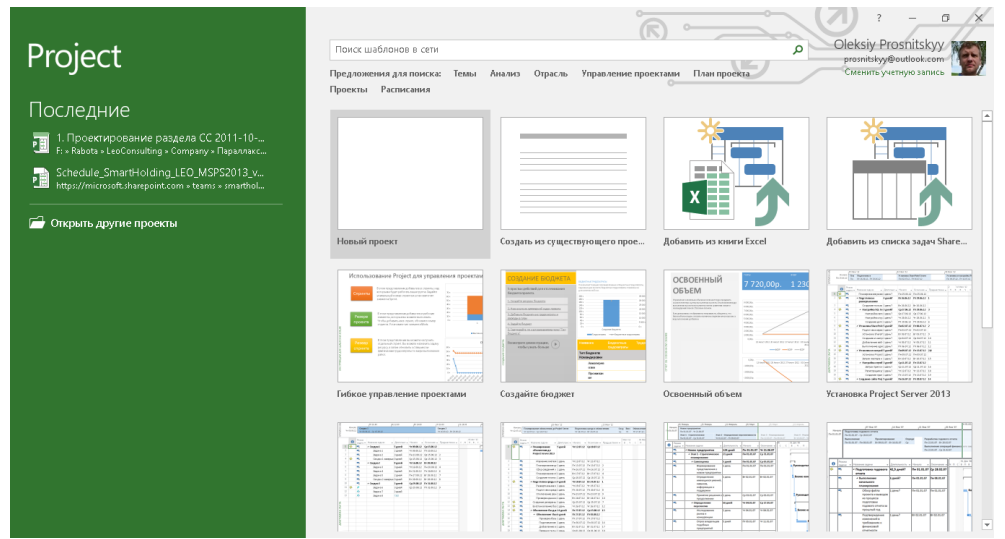

Рисунок 3.4 – Стартовая страница

#### 3.2.2 Настройка параметров отображения

В настройках вкладки «Отображение» (см. ниже рисунок 3.5) вы можете выбрать:

- 1. Тип календаря. Т. е. выбрать тот формат наименования дней, недель, месяцев, кварталов и лет, который будет отображаться в системе. Так, если вы управляете проектами, придерживаясь буддистских взглядов на управление, следует выбрать тайский (буддистский) календарь.
- 2. Параметры валюты для конкретного проекта (валюту, количество десятичных знаков, символ валюты и расположение единиц стоимости относительно символа). В проекте все затраты, доходы будут пересчитываться к валюте проекта. В проекте можно выбрать только одну валюту.
- 3. Возможность отображения индикаторов и параметров информирования при назначении ресурсов, изменении дат начала и окончания и пр.
- 4. Возможность отображения строки ввода.

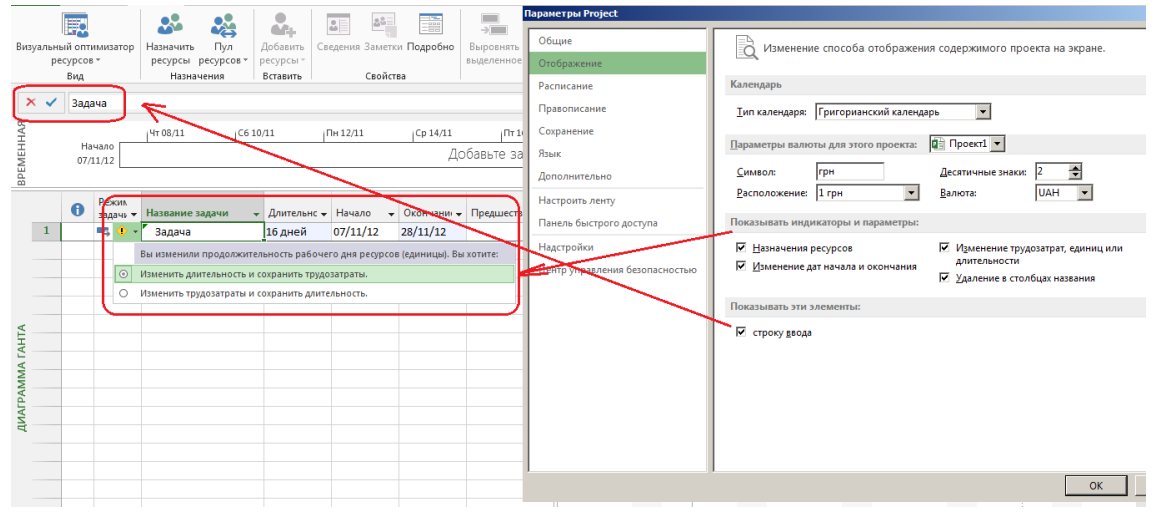

Рисунок 3.5 – Настройка закладки «Отображение»

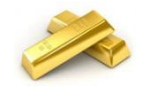

Рекомендуется настроить обязательно первые два параметра.

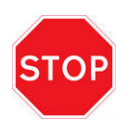

В Microsoft Project можно вводить стоимость с точностью максимум два знака после запятой. Это значит, что если у вас персонал со ставкой 40,455 условных тугриков в час, то в Microsoft Project будет оставаться и использоваться для расчетов ставка 40,46 условных тугриков в час.

#### 3.2.3 Настройка закладки «Расписание»

Настройки закладки «Расписание» будут влиять на расписание проекта, расчет значений в проекте и отображения параметров загрузки и др.

Для того чтобы правильно настроить параметры на данной закладке (см. ниже рисунок 3.6), следует:

- 1) в разделе «Параметры календаря для этого проекта» выбрать «Все новые проекты»;
- 2) задать время начала и окончания рабочего дня, по которому по умолчанию работает ваша организация. Если пропустить данный параметр и в дальнейшем создать календарь проекта с рабочими часами, например, с 9:00 до 18:00, у вас всегда будут проблемы с расчетом расписания;
- 3) в разделе «Расписание» для пункта «Показывать единицы назначений в виде» выбрать «Числовых значений»;
- 4) в разделе «Параметры планирования для этого проекта» выбрать «Все новые проекты»;
- 5) в настройках «Новые задачи» выбрать «Автоматическое планирование».

Самоучитель «Microsoft Project 2016. Методология и практика» 68

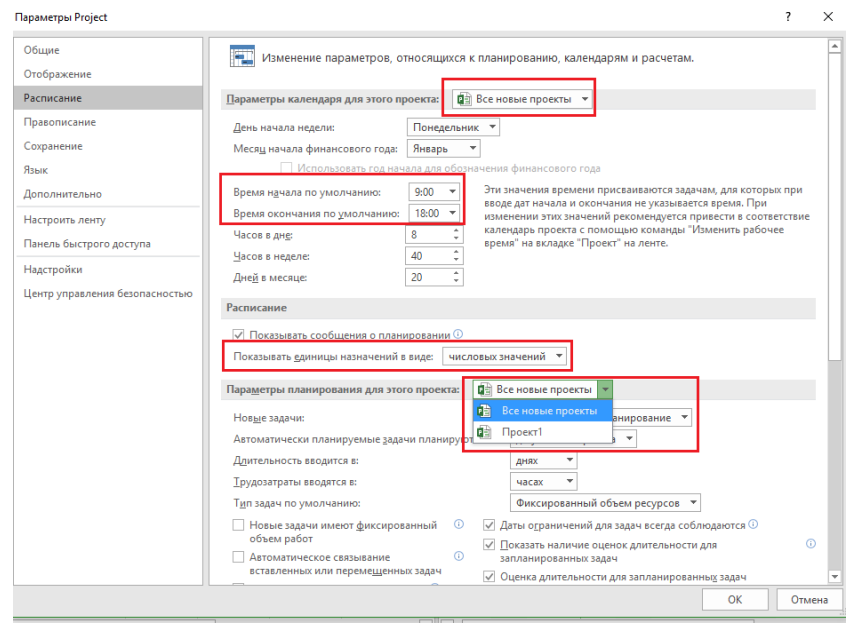

Рисунок 3.6 – Настройка закладки «Расписание»

#### 3.2.4 Настройка закладки «Сохранение»

На закладке «Сохранение» выбираем (см.ниже рисунок 3.7):

- 1. Формат сохранения файлов.
- 2. Место сохранения файлов по умолчанию (т. е. при открытии или сохранении проектов Microsoft Project 2016 будет по умолчанию предлагать открыть проекты из указанной директории или сохранить проекты в указанной директории).
- 3. Параметры автосохранения. (С точки зрения практики, автоматически сохранять файл через файл нужно в том случае, если вы постоянно забываете это делать. При автосохранении важно помнить, что после сохранения, у вас не будет возможности сделать шаги назад.)
- 4. Параметры расположения шаблонов.

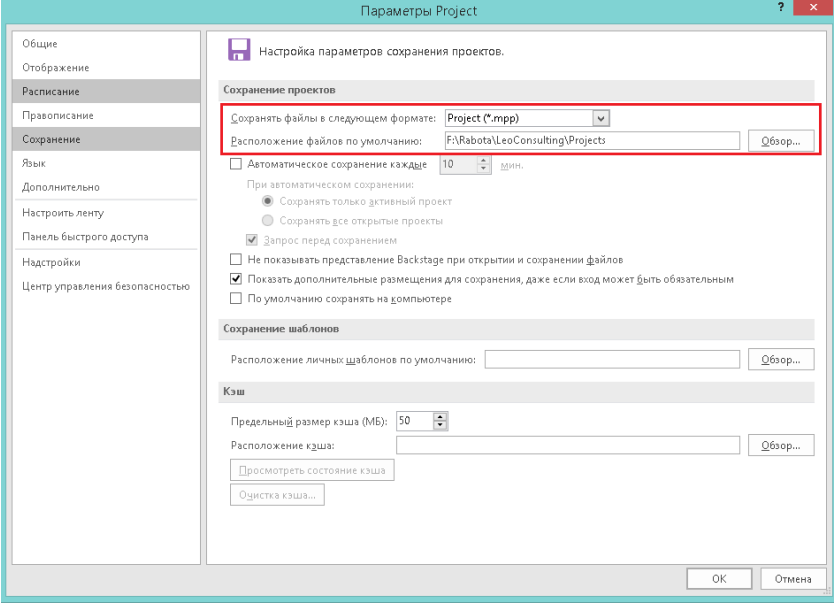

Рисунок 3.7 – Настройка закладки «Сохранение»

### 3.2.5 Настройка закладки «Язык»

На данной закладке определяется язык отображения Microsoft Project и проверка правописания языков системы. Для того чтобы иметь возможность выбора между языками интерфейса, у вас должен быть установлен «Language Accessory Pack for Office 2016», который можно скачать по ссылке: [https://support.office.com/en-us/article/Language-Accessory-Pack-for-Office-2016-82ee1236-0f9a-45ee-9c72-](https://support.office.com/en-us/article/Language-Accessory-Pack-for-Office-2016-82ee1236-0f9a-45ee-9c72-05b026ee809f?ui=en-US&rs=en-US&ad=US&fromAR=1) [05b026ee809f?ui=en-US&rs=en-US&ad=US&fromAR=1.](https://support.office.com/en-us/article/Language-Accessory-Pack-for-Office-2016-82ee1236-0f9a-45ee-9c72-05b026ee809f?ui=en-US&rs=en-US&ad=US&fromAR=1)

Если вы решите сменить язык интерфейса, вам нужно сначала будет выбрать язык (см. рисунок 3.8), а потом перезапустить Microsoft Project.

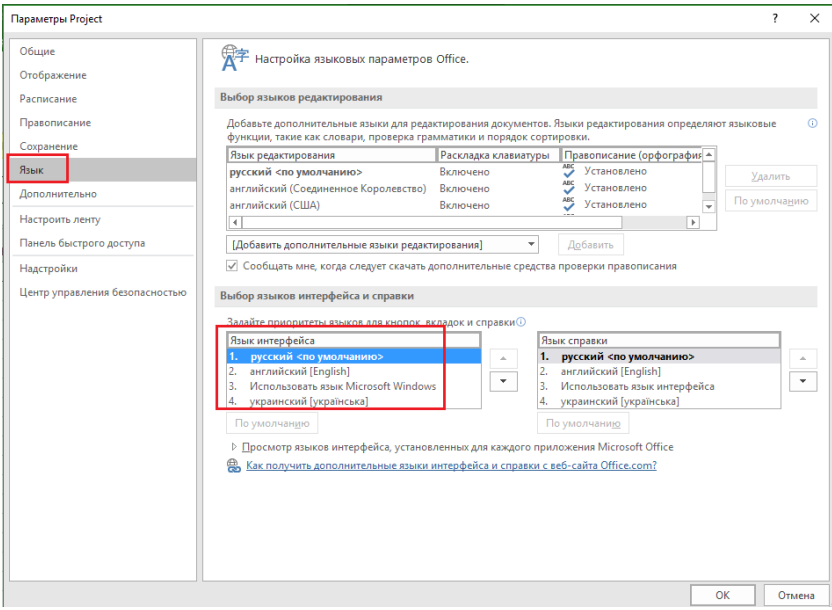

Рисунок 3.8 – Выбор языка интерфейса

#### 3.2.6 Настройка закладки «Дополнительно»

На закладке «Дополнительно» проводим следующие настройки (см. ниже рисунок 3.9):

- 1. В разделе «Параметры отображения для этого проекта» ставим галочку «Показать суммарную задачу проекта», для того чтобы сразу при разработке графика проекта видеть итоговую информацию по всему проекту (сроки, затраты, часы).
- 2. В разделе «Параметры освоенного объема для данного проекта» выбираем «Физический % завершения» как способ расчета освоенного объема по умолчанию для задач.

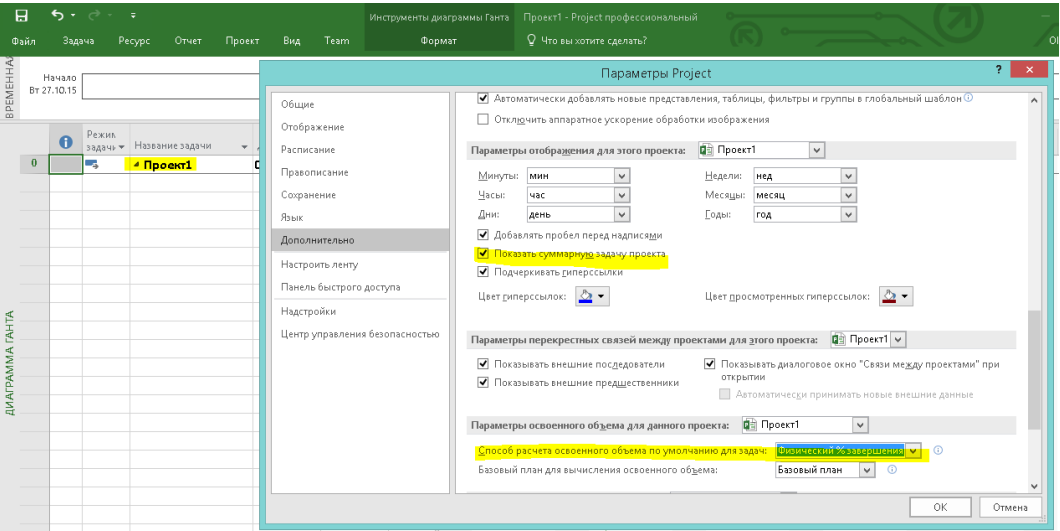

Рисунок 3.9 – Настройка закладки «Дополнительно»

## 3.2.7 Закладка «Центр управления безопасностью»

В случае если вам нужно будет открыть в версии Microsoft Project 2013 файлы проектов, созданные в версиях до 2013, нужно на данной закладке щелкнуть на «Параметры центра управления безопасностью» и в разделе «Старые форматы» выбрать необходимый вам вариант (см. [Рисунок](#page-69-0) 3.10).

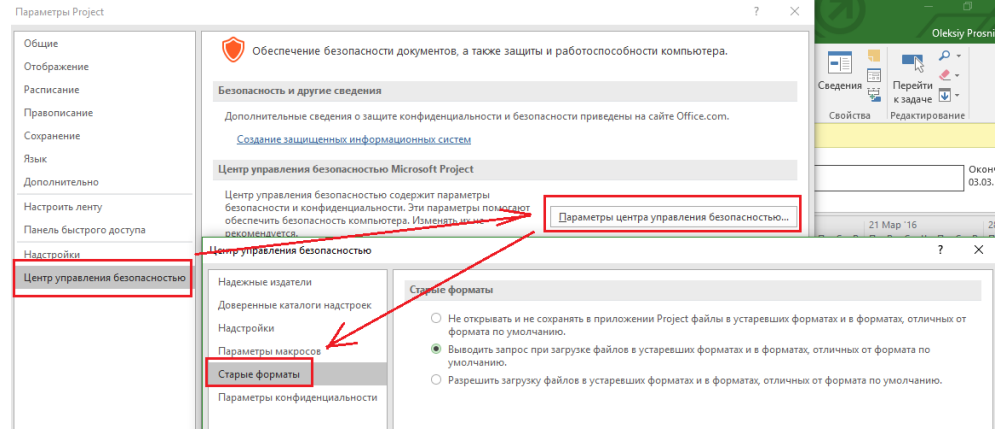

<span id="page-69-0"></span>Рисунок 3.10 – Настройка параметров открытия старых файлов

# 3.3 СОЗДАНИЕ УЧЕБНОГО ПРОЕКТА

Итак, представим, что вы сотрудник компании, назовем ее «Виглас Буд», в которую второго ноября 2015 года поступил запрос от клиента с просьбой построить для него коттедж<sup>6</sup> по определенным технологиям.

У клиента есть следующие ограничения:

- $1<sub>1</sub>$ Важно получить готовый дом к 1 марта 2016 года.
- 2. Он готов потратить на него не больше 1.2 млн. грн.

Сейчас мы с вами рассмотрим, как в Microsoft Project 2016 можно составить предварительное расписание с учетом ограничений, и рассмотрим Microsoft Project 2016 именно в том функционале, которого будет достаточно для данной задач.

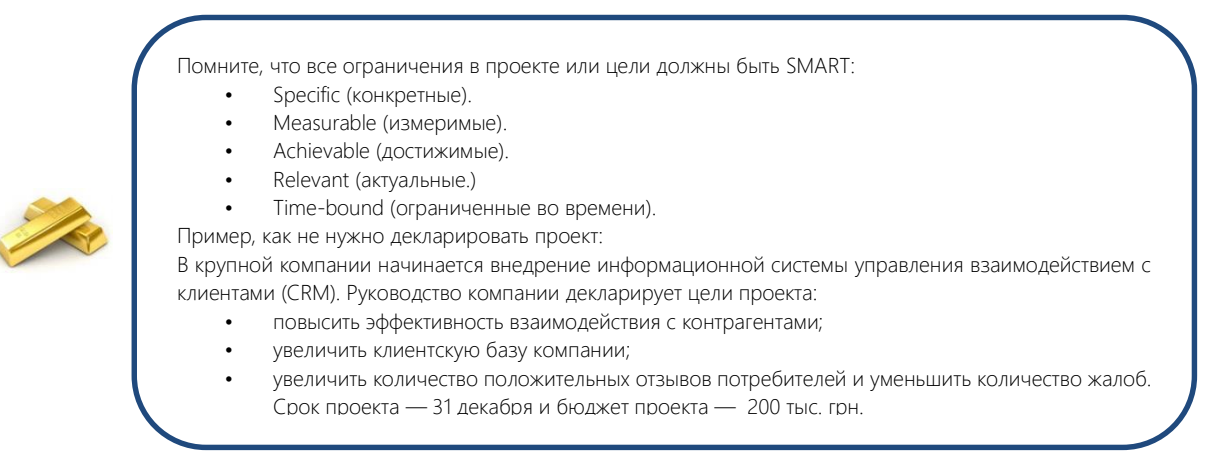

#### 331 Создание нового проекта в Microsoft Project 2016

#### $3.3.1.1$ Сохранение проекта

Для того чтобы создать новый проект в Microsoft Project 2016, необходимо в меню «Файл» выбрать «Новый» и дважды нажать левой кнопкой мыши на пиктограмме «Новый проект» (см. Рисунок 3.11).

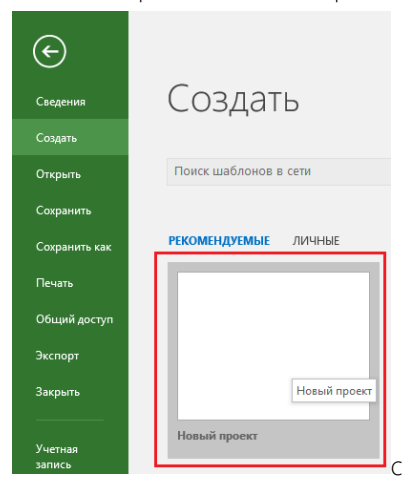

Рисунок 3.11 - Создание нового проекта

<span id="page-70-0"></span>Перед работой в новом созданном проекте его нужно сохранить (меню «Файл - Сохранить как»). Сохраняем наш проект с именем «Коттедж», тип файла «Проект».

Проект можно сохранить как на локальном диске в выбранной папке, так и в облаке OneDrive (см. Рисунок  $3.12$ ).

<sup>&</sup>lt;sup>6</sup>Будет рассмотрен строительный пример, как наиболее полно раскрывающий возможности и ограничения Microsoft Project.

#### Самоучитель «Microsoft Project 2016. Методология и практика» 72

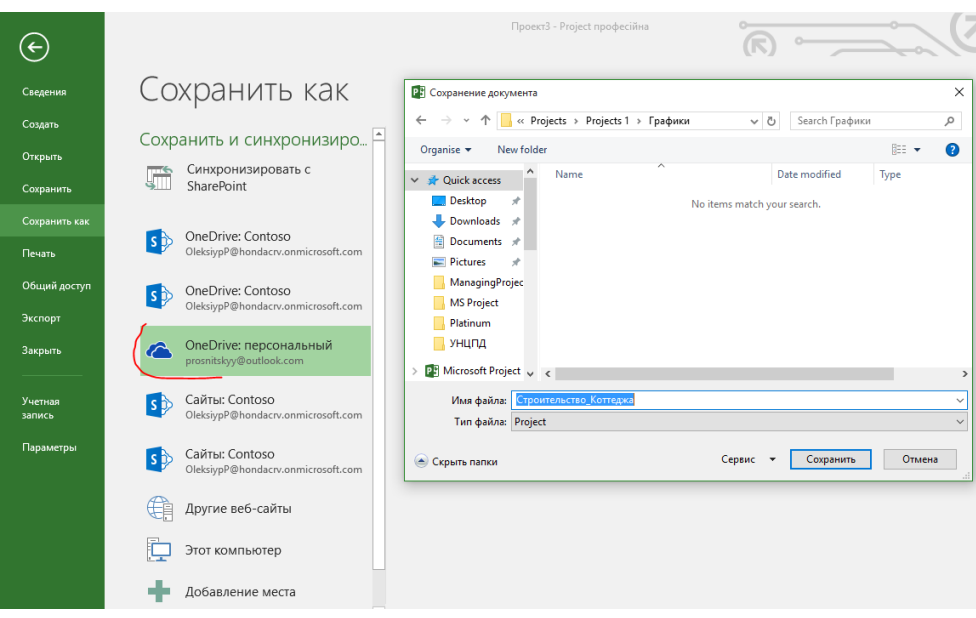

Рисунок 3.12 – Сохранение проекта в облаке OneDrive

<span id="page-71-0"></span>При сохранении проекта рекомендую задать пароли для доступа (открытия) и записи (редактирования) проекта (см.ниже [Рисунок](#page-71-1) 3.13).

В Microsoft Project 2016 управление безопасностью аналогично управлению безопасностью в других продуктах Microsoft Office. Например, если у пользователя есть доступ на открытие файла проекта, то он будет видеть все данные проекта (стоимость, платежи, ресурсы, резервы), поэтому подумайте, кому нужен доступ на чтение, а кто будет довольствоваться отчетами. Чем меньше людей будет иметь доступ на редактирование, тем лучше.

При сохранении проекта вы также можете в параметрах сохранения указать, нужно ли создавать резервные копии. Они нужны на тот случай, если вдруг файл проекта «испортится».

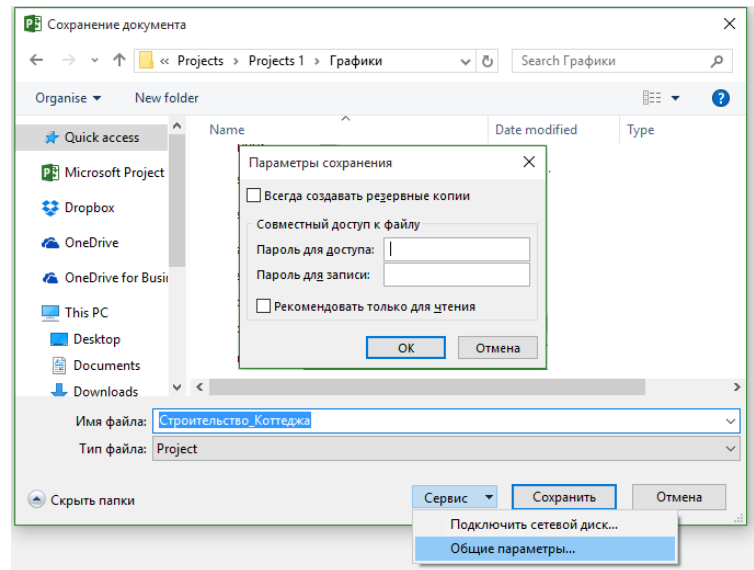

Рисунок 3.13 – Параметры сохранения проекта (пароли и резервные копии)

<span id="page-71-1"></span>

|  | Результат сохранения проекта в облаке OneDrive приведен на рисунке 3.14. |  |
|--|--------------------------------------------------------------------------|--|
|--|--------------------------------------------------------------------------|--|

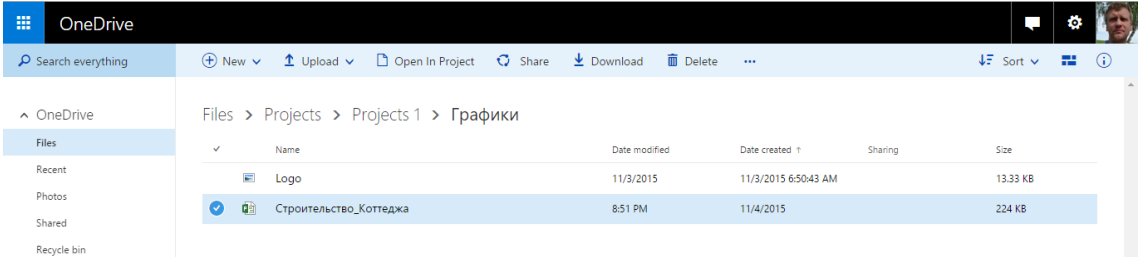
Созданный проект представлен на рисунке 3.15.

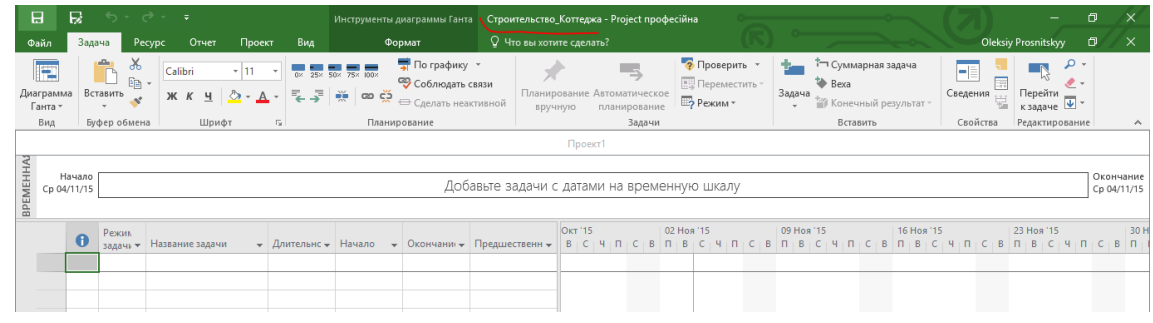

Рисунок 3.15 – Созданный проект «Коттедж»

Следующий шаг — это определение таких параметров проекта, как дата начала проекта и выбор метода планирования.

Для того чтобы задать данные параметры, необходимо перейти на закладку «Проект» и нажать на пиктограмме «Сведения о проекте». В появившемся окне «Сведения о проекте для "Коттедж"» устанавливается планируемая или фактическая дата начала проекта – в нашем случае это будет, например, 09.11.2015. Выбирается метод планирования от даты начала проекта или даты окончания проекта (см. ниже [Рисунок](#page-72-0) 3.16).

Метод планирования от даты начала проекта означает, что все активности (задачи) проекта, выполнение которых необходимо для достижения результата проекта, будут начинаться как можно раньше, т. е. стремиться к дате начала проекта, и на основании длительностей задачи и зависимостей между ними мы узнаем дату окончания проекта.

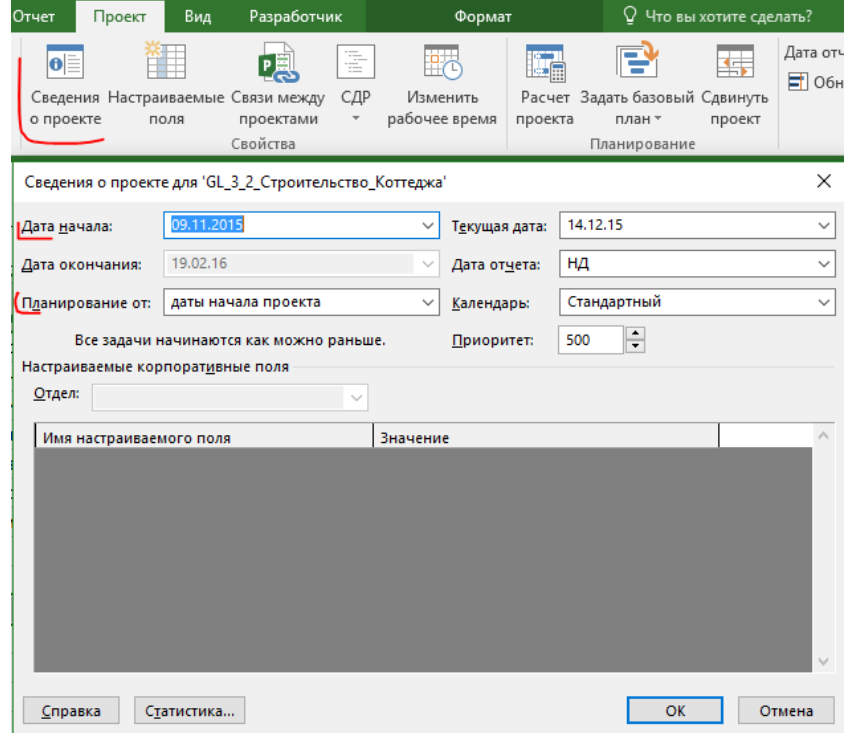

Рисунок 3.16 – Определение свойств проекта

<span id="page-72-0"></span>Если мы выберем метод планирования от даты окончания проекта, то все задачи будут начинаться как можно позже, т. е. стремиться к дате окончания проекта. При выборе данного метода пользователь указывает желаемую дату окончания проекта, и на основании даты окончания проекта, длительностей и зависимостей между задачами проекта в результате мы узнаем, когда необходимо начать проект, чтобы закончить его к дате окончания проекта (см. ниже [Рисунок](#page-73-0) 3.17).

Возможно, многие пользователи, услышав вводные (см. начало главы), планировали бы от окончания первого марта, но очень часто лучше начать раньше, потому что, как всегда, что-то пойдет не так.

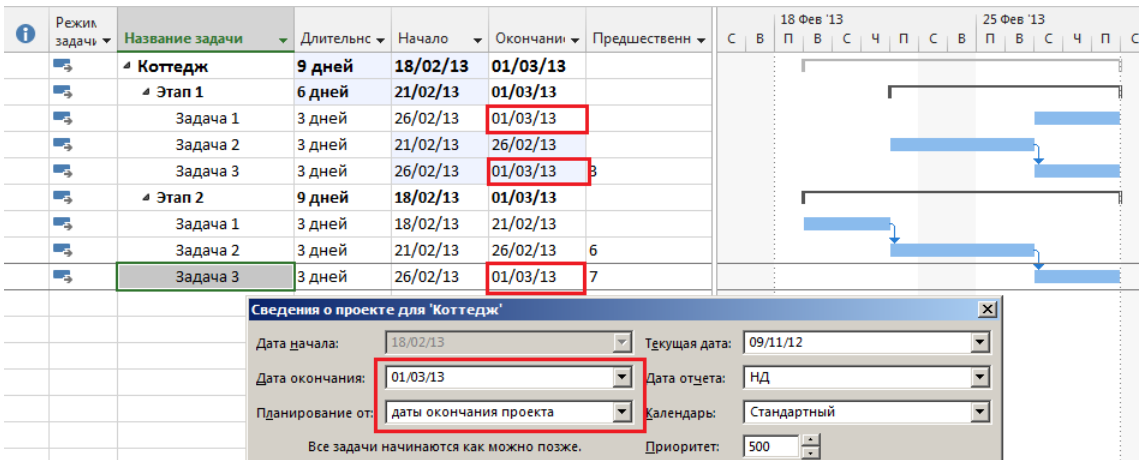

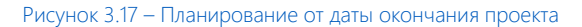

<span id="page-73-0"></span>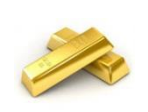

Я всегда пользуюсь планированием от даты начала проекта, даже если по логике нужно планировать от даты конца. Как я делаю: задаю у последней задачи дату крайнего срока и планирую. Если вылезаю за крайний срок, сразу загорается индикатор, что является сигналом к перепланированию или перенесению даты окончания проекта.

На практике пользовался планированием от конца только при обучении сотрудников офиса управления проектами телеканала СТБ в процессе внедрения системы управления проектами. Дату эфира, т. е. дату окончания проекта, нельзя сдвинуть, поэтому планирование велось от этой даты.

После задания временных характеристик проекта можно задать его описание. Для этого нужно в меню «Сведения» выбрать «Сведения о проекте – Дополнительные свойства» и в окне «Свойства» перейти на вкладку «Документ» и внести данные по проекту (см. [Рисунок](#page-73-1) 3.18).

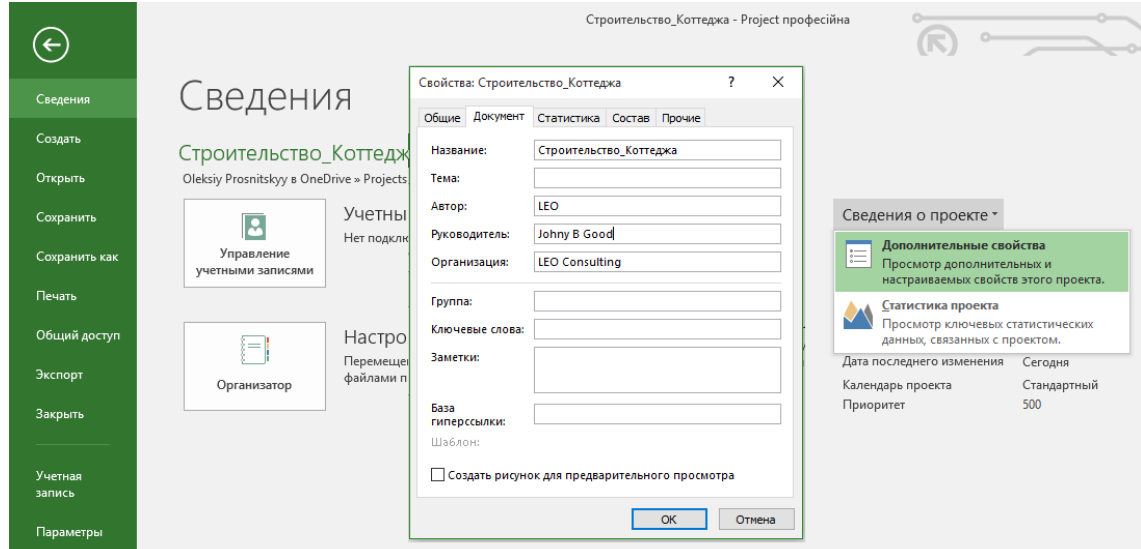

Рисунок 3.18 – Задание свойств проекта

### *3.3.1.2 Создание предварительного списка задач*

<span id="page-73-1"></span>Вернемся к первому совещанию по проекту, на котором вы с командой должны предоставить ваше видение реализации проекта с определением сроков, стоимости.

Итак, команда проекта определила список, длительность этапов проекта для исполнителей, которые нужно реализовать для достижения целей проекта, а также определила, за сколько результат проекта может быть реализован (см. таблицу 3.1).

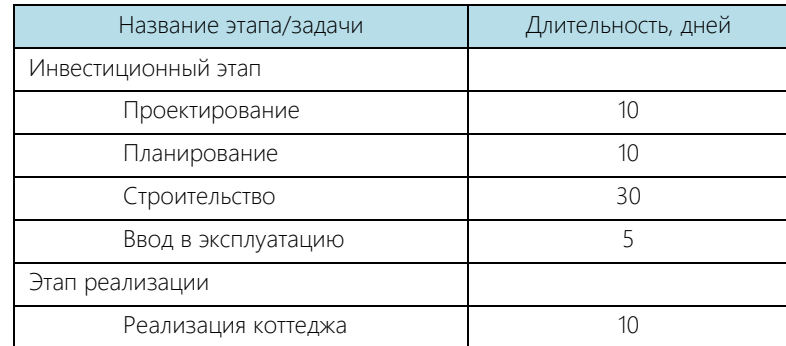

Скопировав список этапов и их длительности в Microsoft Project 2016, вы получите список задач (см. Рисунок  $3.19$ ).

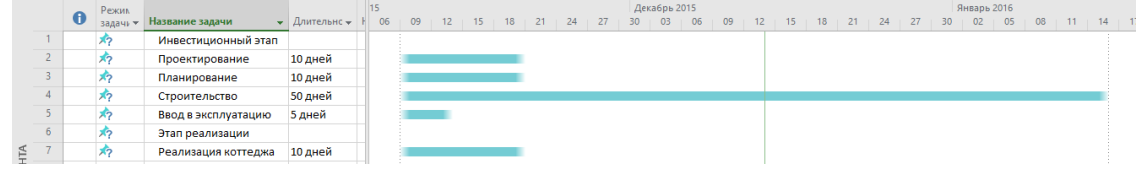

Рисунок 3.19 - Задачи проекта

<span id="page-74-0"></span>Следующий шаг - это создание иерархии с помощью суммарных задач.

Суммарные задачи – это зонтик, который объединяет необходимые действия, которые нужно выполнить. Например, задача «Подписание договора» в крупных компаниях подразумевает подписание договора последовательно у юристов, экономистов, бухгалтеров и производственников. Подписание договора - это суммарная задача. В нашем случае инвестиционный этап - это суммарная задача для задач от «ТЭО проекта» по «Ввод в эксплуатацию».

Для создания суммарной задачи нужно выделить задачи с «ТЭО проекта» по «Ввод в эксплуатацию» включительно и на вкладке «Задача» в области «Расписание» нажать на пиктограмму «Понизить уровень задачи», т. е. вложить выделенные задачи в задачу, под  $=$ которой они расположены (см. ниже рисунок 3.20).

На практике встречаются до десяти уровней вложенности. Количество уровней вложенности прямо пропорционально количеству задач в проекте. Чем больше задач, тем больше должно быть уровней вложенности. Практично иметь 6-7 уровней вложенности. Не практично иметь просто списком 100 задач без объединения их по какому-то общему признаку с помощью суммарных задач.

По аналогии поступаем с задачей «Реализация коттеджа»

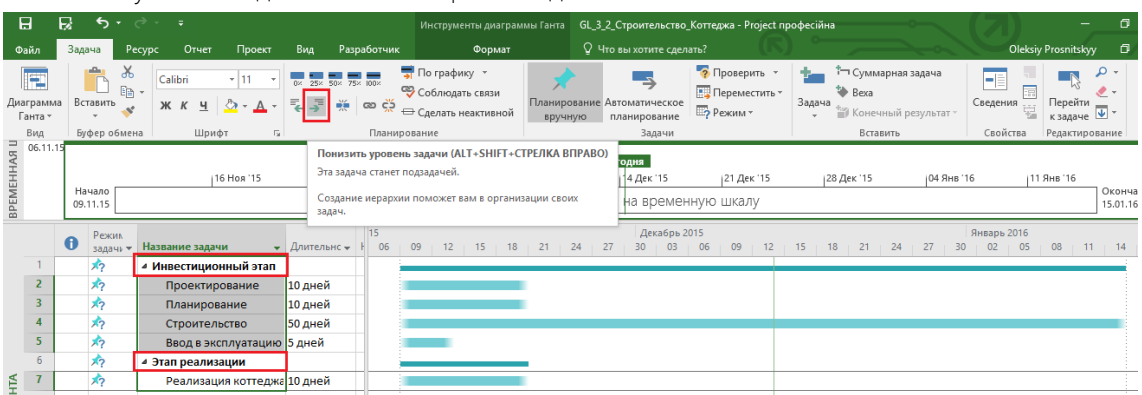

Рисунок 3.20 - Создание суммарной задачи

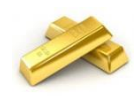

Вы можете выделить с помощью левой кнопки мыши и кнопки «Ctrl» все задачи, которым вы хотите понизить уровень, после чего нажать на кнопку «Понизить уровень задач». Понижение уровня произойдет для всех выделенных задач

Аналогично такую операцию можно провести для повышения уровня большого массива задач.

Суммарные задачи по умолчанию выделяются полужирным начертанием и слева от названия имеют треугольник.

При нажатии на треугольник  $\blacktriangleleft$ , суммарная задача складывается, скрывая вложенные в нее задачи (см. рисунок 3.21).

|                     |         | <b>ябрь 2015</b>                                                                                                    | Декабрь 2015 |
|---------------------|---------|----------------------------------------------------------------------------------------------------|--------------|
| Название задачи     |         | $\blacktriangleright$   Длительнс $\blacktriangleright$      03    06    09    12    15    18    21    24    27    30    03    06    09    12    15 |              |
| Инвестиционный этап |         |                                                                                                    |              |
| ⊿ Этап реализации   |         |                                                                                                    |              |
| Реализация коттеджа | 10 дней |                                                                                                    |              |

Рисунок 3.21 – Складывание суммарной задачи

#### *3.3.1.3 Контрольные события*

В каждом из проектов должны быть задачи, не имеющие длительности, так называемые «Контрольные события» («Вехи» или «Контрольные точки»). Обычно они отображают наступление важных событий проекта (например, «Подписано решение об отводе земельного участка») и/или достижение запланированных результатов (например, «Прототип сайта готов»).

Хорошей практикой считается начинать и заканчивать проект контрольной точкой.

Хорошей практикой считается каждый этап заканчивать контрольной точкой.

С точки зрения методологии проект рождается и умирает в контрольных точках.

Руководство проекта, его заказчики, участники проекта в первую очередь будут оценивать состояние проекта по состоянию его контрольных точек. Количество контрольных точек в проекте зависит от сложности, длительности, объема работ и количества достигаемых результатов.

Помня, что проект должен начинаться и заканчиваться контрольными событиями (вехами), создадим две вехи.

Для того чтобы создать веху начала проекта, например, «Старт проекта», нужно выделить «Инвестиционный этап» и на вкладке «Задача» в разделе «Вставить» нажать на пиктограмму «Веха».

Для того чтобы создать веху окончания проекта, например, «Проект окончен», можно или:

- 1) встать на пустое поле задачи под «Реализацией коттеджа» и нажать на пиктограмму «Веха» и потом ввести название вехи;
- 2) ввести название задачи в пустое поле под задачей «Реализация коттеджа» и в поле «Длительность» ввести длительность, равную нулю.

После ввода вехи «Проект окончен» ее нужно будет «поднять» на уровень вверх, т. е. поднять на уровень проекта с помощью пиктограммы «Повысить уровень задачи» (см. [Рисунок](#page-75-0) 3.22).

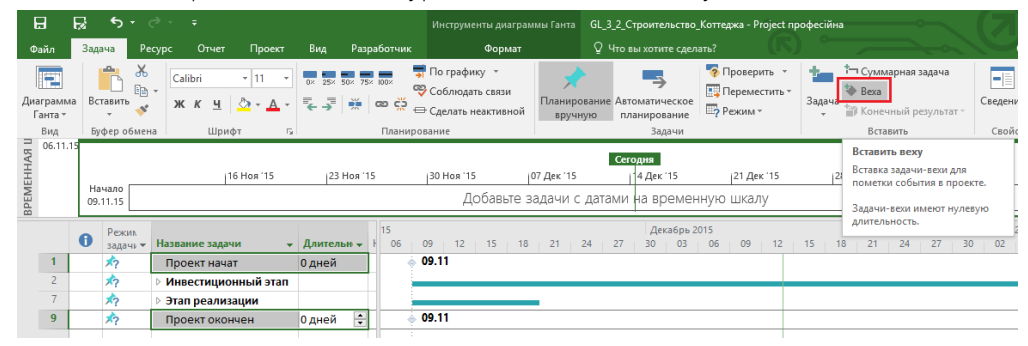

Рисунок 3.22 – Создание вех начала и окончания проекта

<span id="page-75-0"></span>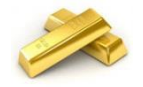

Для того чтобы ввести название в ячейку, в которой уже введено название суммарной задачи или обычной задачи, нужно или нажать «F2», или дважды щелкнуть левой кнопкой мыши на названии.

Хотя спорный вопрос, можно ли считать веху в Project полноценной контрольной точкой. Она отражает только наименование конечного результата и отклонение сроков завершения этапов. Провести же анализ завершения суммарных задач и задач фактических и оставшихся затрат или трудозатрат по задачам, анализ отклонений по вехам невозможно. Для оценки состояния проекта больше могут подойти суммарные задачи определенного уровня структуры. Т. е. в контрольной точке нужно принимать решение на основании всех выполненных задач, не забывая про изменившуюся внешнюю среду (падение курса валюты, рост налогов) и постоянно принимая во внимание ценность продукта проекта: не изменилась ли она, все ли будет получено, как было запланировано в начале.

#### $3.3.2$ Определение взаимосвязей задач в проекте

#### $3.3.2.1$ Методология взаимосвязей этапов (суммарных задач) и задач в Microsoft Project

В жизни человек/машина/робот при исполнении любой работы выполняют ее в определенной последовательности. Например, чтобы собрать конструктор LEGO нужно:

- 1) распаковать коробку;
	- $(2)$ достать пакетики с элементами и инструкции;
	- $3)$ прочитать инструкцию;
	- $4)$ по инструкции начать собирать конструктор

(одновременно с пунктом 4 происходит защита от тянущихся рук детей, которые уже хотят играться с несобранным конструктором, а также растаскивают неиспользованные и находящиеся в состоянии покоя элементы конструктора);

- $\overline{5}$ сложить инструкцию в отдельную папку;
- 6) дать наиграться детям;
- $7)$ собрать повторно;
- $8)$ наиграться самому.

В Microsoft Project для определения последовательности действий используют связи (зависимости).

Благодаря связям, мы задаем не только последовательность/логику выполнения задач/проекта, но и определяем, сколько времени нужно потратить, чтобы все сделать.

Для того чтобы определить длительность суммарной задачи на этапе планирования проекта нужно установить зависимости (связи) между задачами. Чтобы определить длительность проекта, нужно установить зависимости (связи) между задачами или этапами.

Связи также необходимы для точного отображения в пакете Microsoft Project технологической и/или организационной последовательности работ.

Связи подразделяются на:

- технологические, которые отражают технологию исполнения работ и не могут быть изменены без потери качества продукта проекта (для «дачи показаний» о последовательности работ должны привлекаться ответственные за этапы и подэтапы);
- организационные, т. е. те, в соответствии с которыми можно принимать решения, в частности о том, последовательно или параллельно исполнять работы.

#### $3322$ Типы взаимосвязей этапов (суммарных задач) и задач в Microsoft Project

Существуют следующие типы взаимосвязей работ/этапов (см. ниже рРисунок 3.23):

- «Окончание Начало» (Finish-Start) последующая операция не может начаться ранее, чем  $\bullet$ завершится предыдущая. Например, пока не подписан договор генерального подряда, строительномонтажные работы не могут начаться. Данный тип задается по умолчанию.
- «Начало Начало» (Start-Start) последующая операция начинается не раньше начала предшествующей. Например, устройство внутренних стен, т. е. кладка, может быть начата вместе с

устройством внешних стен.

- «Окончание Окончание» (Finish-Finish) последующая операция должна завершиться не позднее предшествующей. Например, подготовка теста и начинки для вареников могут закончиться вместе.
- «Начало Окончание» (Start-Finish) последующая операция заканчивается не раньше начала предшествующей. Например, ученик повара не может закончить намазывать крем на тортик, пока шеф-повар не придет и не оценит, как ученик выполнил работу.

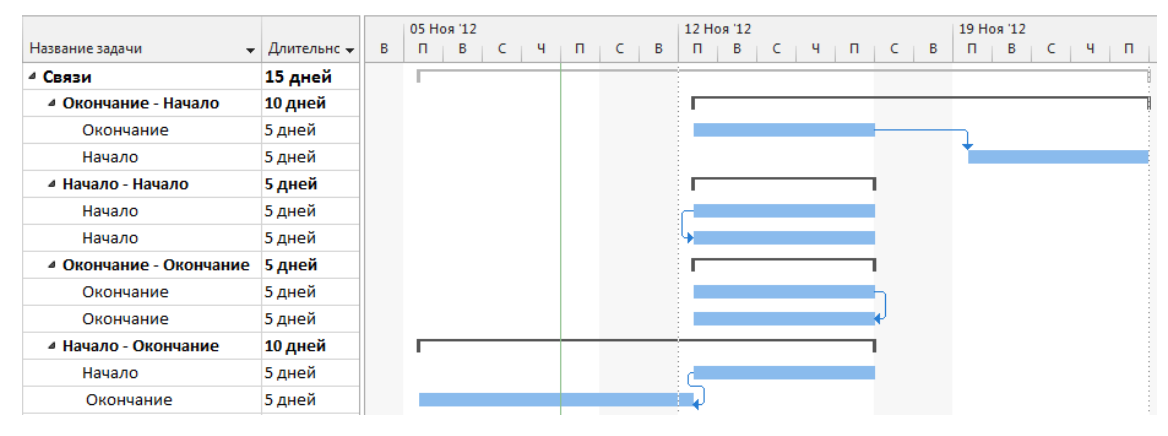

Рисунок 3.23 - Четыре типа связей

<span id="page-77-0"></span>Наиболее часто используются связи типа «Окончание - Начало», наиболее редко - «Начало - Окончание».

В Microsoft Project допускается создание связей между этапами (суммарными задачами), но я рекомендую пользоваться связями между задачами, так как в жизни все этапы состоят из связей, многие этапы идут параллельно и выполнение задач одного этапа зависит именно от выполнения других задач параллельных этапов.

#### $3.3.2.3$ Способы установки связей

Для создания зависимостей (связей) между задачами существуют следующие варианты (приведены в порядке частоты использования на практике):

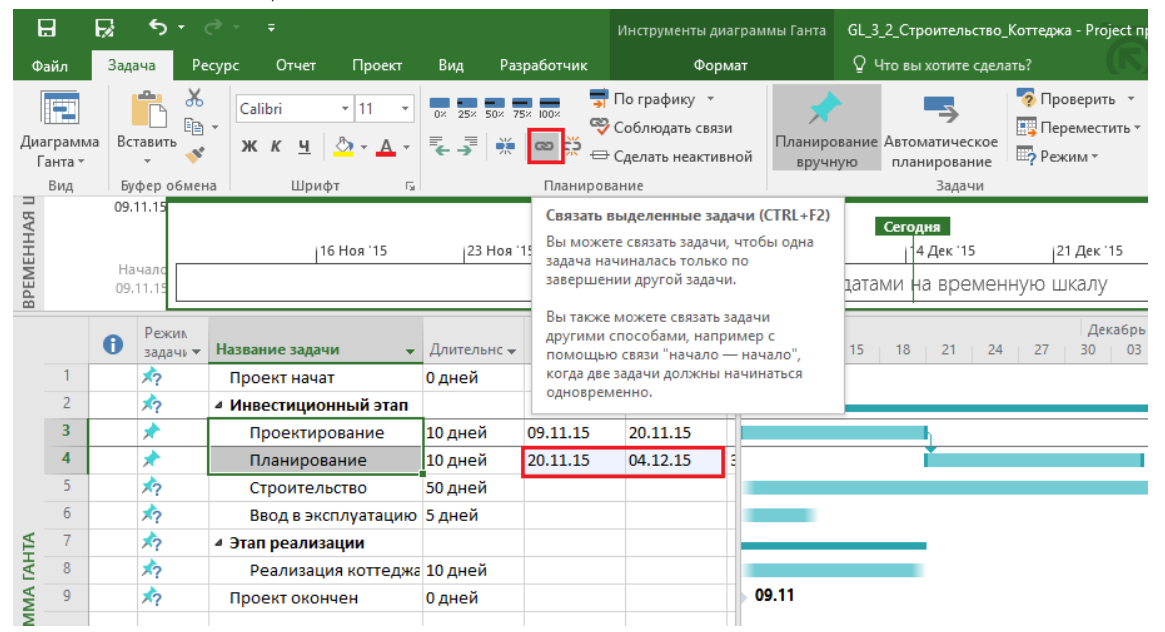

Рисунок 3.24 - Установка связей с помощью кнопки «Связать выделенные задачи»

С помощью кнопки «Связать выделенные задачи» (см. выше рисунок 3.24).  $\mathbf{1}$ 

Для установления связей данным способом вам нужно выделить нужное число задач (можно больше двух) и нажать на закладке «Задача» кнопку «Связать выделенные задачи».

#### Полученная связь будет иметь тип «Окончание – Начало»

При задании связей имеет значение порядок выделения задач, между которыми вы хотите установить связь. Например, на рисунке 3.25 (см. ниже) я сначала выделил задачу «Ввод в эксплуатацию», а потом «Проектирование».

|                             | 日                          | R           |                         | $6 - 2 - 7$            |                                |                                                 |      | Инструменты диаграммы Ганта                                                                                                    |                          | Проект1 - Project професійна                |                                      |                                              |            |                                                                   |          |
|-----------------------------|----------------------------|-------------|-------------------------|------------------------|--------------------------------|-------------------------------------------------|------|----------------------------------------------------------------------------------------------------|--------------------------|---------------------------------------------|--------------------------------------|----------------------------------------------|------------|-------------------------------------------------------------------|----------|
|                             | Файл                       | Задача      |                         | Отчет<br><b>Pecypc</b> | Проект                         | Вид                                             |      | Формат                                                                                                    | ♀ Что вы хотите сделать? |                                             |                                      |                                              |            |                                                                   |          |
|                             | I٣<br>Диаграмма<br>Ганта - |             | $\chi$<br>晒<br>Вставить | Calibri<br>Ж К         | $-111$<br>$4 \sqrt{2} \cdot 4$ | 0x 25x 50x 75x 100x<br>寻<br>F <sub>e</sub><br>美 | ∣∞∣Ω | • По графику<br>Соблюдать связи<br>€ Сделать неактивной                                                                                 | вручную                  | Планирование Автоматическое<br>планирование |                                      | • Проверить *<br>Переместить *<br>Ш? Режим - | Задача     | Т- Суммарная задача<br><b>参</b> Bexa<br>⊕у<br>≡⊯ Конечный результ |          |
|                             | Вид<br>3T 03/11/15         |             | Буфер обмена            | Шрифт                  | Гs.                            |                                                 |      | Планирование                                                                                                    |                          | Задачи                                      |                                      |                                              |            | Вставить                                                          |          |
| BPEMEHHAA U                 |                            | 4T 05/11/15 | Сегодня<br>Начало       | 09 Ноя '15             |                                | 16 Ноя '15                                      |      | Связать выделенные задачи (CTRL+F2)<br>Вы можете связать задачи, чтобы одна<br>задача начиналась только по<br>завершении другой задачи. |                          | iя '15<br>датами на временную шкалу         | 107 Дек '15                          |                                              | 14 Дек '15 |                                                                   | 21       |
|                             |                            | $\bullet$   | Режик<br>задачи -       | Название задачи        |                                | Длительно                                       |      | Вы также можете связать задачи<br>другими способами, например с<br>помощью связи "начало - начало",                                     |                          | 27<br>30<br>24                              | Декабрь 2015<br>0 <sup>3</sup><br>06 | $\vert$ 12<br>15<br>09                       | 18         | $\vert$ 21 $\vert$<br>24<br>27                                    | Ян<br>30 |
|                             |                            |             | $\star$                 | Старт проекта          |                                | 0 дней                                          |      | когда две задачи должны начинаться                                                                                                    |                          |                                             |                                      |                                              |            |                                                                   |          |
|                             | $\overline{2}$             |             | 疖                       | ⊿ Инвестиционный этап  |                                |                                                 |      | одновременно.                                                                                                    |                          |                                             |                                      |                                              |            |                                                                   |          |
|                             | 3                          |             |                         | ТЭО проекта            |                                | 10 дней                                         |      |                                                                                                    |                          |                                             |                                      |                                              |            |                                                                   |          |
|                             | $\overline{A}$             |             |                         | Землеотвод             |                                | 30 дней                                         |      |                                                                                                    |                          |                                             |                                      |                                              |            |                                                                   |          |
|                             | 5                          |             |                         | Проектирование         |                                | 15 дней                                         |      |                                                                                                    |                          |                                             |                                      |                                              |            |                                                                   |          |
|                             | 6                          |             | ズラ                      | Строительство          |                                | 15 дней                                         |      |                                                                                                    |                          |                                             |                                      |                                              |            |                                                                   |          |
|                             | $\mathbf{7}$               |             |                         | Ввод в эксплуатацию    |                                | l5 дней                                         |      |                                                                                                    |                          |                                             |                                      |                                              |            |                                                                   |          |
| <b>TAHTA</b>                | 8                          |             | ≮گ                      | ⊿ Этап реализации      |                                |                                                 |      |                                                                                                    |                          |                                             |                                      |                                              |            |                                                                   |          |
|                             | $\mathbf{Q}$               |             | 看                       |                        | Реализация коттеджа            | 10 дней                                         |      |                                                                                                    |                          |                                             |                                      |                                              |            |                                                                   |          |
| <b><i><u>TPAMMA</u></i></b> | 10 <sup>10</sup>           |             | $\star$                 | Проект окончен         |                                | 0 дней                                          |      | 05/11                                                                                                    |                          |                                             |                                      |                                              |            |                                                                   |          |
|                             |                            |             |                         |                        |                                |                                                 |      |                                                                                                    |                          |                                             |                                      |                                              |            |                                                                   |          |

Рисунок 3.25 – Зависимость связей от очередности выделения

2. С помощью левой кнопкой мыши (см. ниже рисунок 3.26).

Для установления связей данным способом вам нужно:

- a) навести курсор мышки на задачу, которая должна быть первой или предшествующей, в области диаграммы Ганта (курсор должен принять форму четырех разнонаправленных стрелок);
- b) нажать левую кнопку мыши и протянуть курсор на зависимую задачу;
- c) отпустить левую кнопку мышки.

|              |                | 0             | Режин<br>задач⊢▼ | Название задачи          | Длительн – | ябрь 2015<br>03<br>06 | 09 | $12 + 15 + 18 + 21$ |  | $\sqrt{24}$ |
|--------------|----------------|---------------|------------------|--------------------------|------------|-----------------------|----|---------------------|--|-------------|
|              |                |               | オウ               | Старт проекта            | 0 дней     | 05/11                 |    |                     |  |             |
|              |                |               |                  | Связь "окончание-начало" |            |                       |    |                     |  |             |
|              |                | От окончания: |                  |                          |            | Задача 5              |    |                     |  |             |
|              |                | До начала:    |                  |                          |            | Задача 6              |    |                     |  |             |
|              | 5              |               | メク               | Проектирование           | 15 дней    |                       |    |                     |  |             |
|              |                |               |                  |                          |            |                       |    |                     |  |             |
|              | 6              |               | ズワ               | Строительство            | 15 дней    |                       |    |                     |  |             |
|              |                |               | $\pi$            | Ввод в эксплуатацию      | 5 дней     |                       |    |                     |  |             |
| <b>TAHTA</b> | 8              |               | $\sqrt{2}$       | ⊿ Этап реализации        |            |                       |    |                     |  |             |
| <b>PAMMA</b> | $\overline{9}$ |               | Ж?               | Реализация коттеджа      | 10 дней    |                       |    |                     |  |             |

Рисунок 3.26 – Установка связей с помощью левой кнопки мыши

3. С помощью полей «Предшественники» или «Последователи» (см. ниже рисунок 3.27).

Для установления связей данным способом вам нужно вывести поле «Предшественники» или «Последователи» и в поле указать порядковый номер задачи.

Данный способ рекомендую использовать в проектах с большим списком задач.

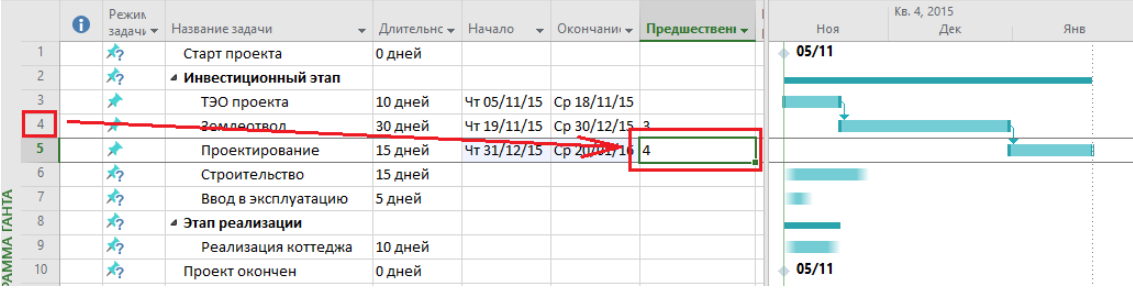

Рисунок 3.27 – Установка связей с помощью полей «Предшественники» или «Последователи»

4. С помощью окна «Сведения о задаче» (см. ниже рисунок 3.28).

Для установления связей данным способом вам нужно:

- а) щелкнуть правой кнопкой мыши на названии задачи, к которой вы хотите протянуть связь/сделать зависимой;
- b) в меню выбрать «Сведения»;
- с) в окне «Сведения о задаче» перейти на закладку «Предшественники»;
- d) в области «Название задачи» щелкнуть левой кнопкой мыши на пустом поле и в выпавшем списке всех задач<sup>7</sup> (обычных и суммарных) выбрать предшествующую задачу;
- е) выбрать тип связи и запаздывание (при необходимости). Про запаздывание читайте ниже.

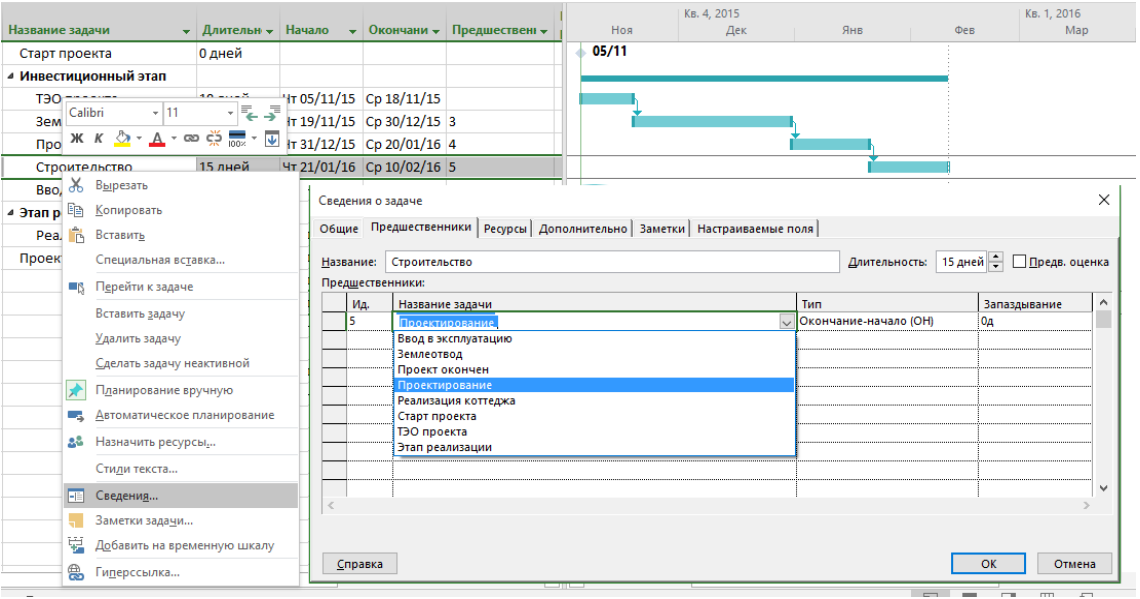

Рисунок 3.28 - Установка связей с помощью окна «Сведения о задаче»

Количество связей, которые могут входить в задачу или выходить из нее, может быть неограниченно. На языке Microsoft Project это звучит так: количество предшественников и последователей у одной задачи может быть больше одного.

В проекте только первая задача не должна иметь предшественников, только последняя задач не должна иметь последователей.

Для смены типа связи со связи по умолчанию «Окончание - Начало» вы можете:

 $1<sup>1</sup>$ Шелкнуть левой кнопкой мыши на имеющейся связи и в окне «Зависимость задач» выбрать тип (см. рисунок 3.29). Тип «Нет» означает разрыв связи.

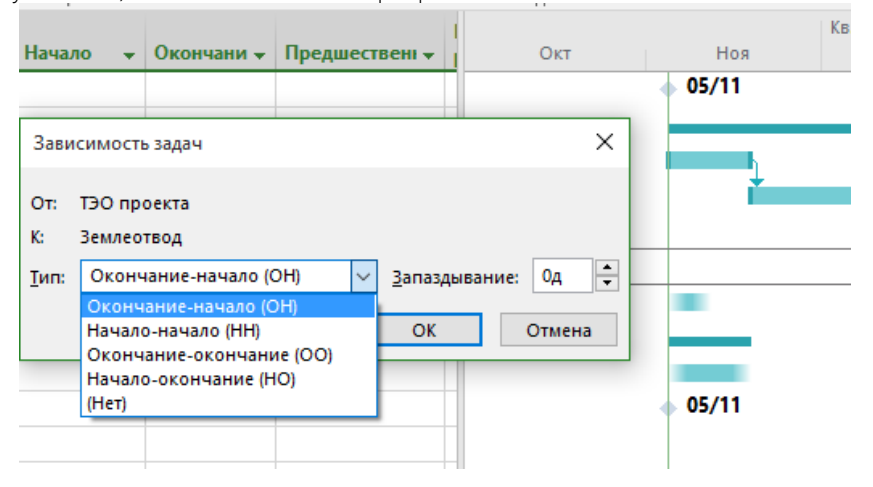

 $^7$ К сожалению, Microsoft Project показывает только названия задач, поэтому, если у вас есть несколько задач с одинаковым названием, придётся помучиться с отгадыванием. Понять, выбрали ли вы ту задачу можно по ее идентификатору «Ид.» (порядковому номеру задачи в общем списке всех задач), появившемуся в колонке «Ид.» на закладке «Предшественники» в «Сведениях о задаче». В некоторых компаниях с этим борются следующим способом: перед названием задачи пишут код СДР. Более подробно о коде СДР в п. 4.3.4.

- 2. В поле «Предшественники» или «Последователи» дописать буквенное сокращение типа связи (см. ниже рисунок 3.30):
	- a) НН для связи «Начало Начало»;
	- b) ОО для связи «Окончание Окончание»;
	- c) НО для связи «Начало Окончание».

|                       |                                  |              |                                 |                                    |            |       | Кв. 4, 2015 |
|-----------------------|----------------------------------|--------------|---------------------------------|------------------------------------|------------|-------|-------------|
| Название задачи       | $\star$ Длительнс $\star$ Начало | $\mathbf{v}$ | Окончани -                      | Предшественн $\star$               | <b>OKT</b> | Ноя   | Дек         |
| Старт проекта         | 0 дней                           |              |                                 |                                    |            | 05/11 |             |
| ⊿ Инвестиционный этап |                                  |              |                                 |                                    |            |       |             |
| ТЭО проекта           | 10 дней                          |              | Чт 05/11/15 Cp 18/11/15         |                                    |            |       |             |
| Землеотвод            | 30 дней                          |              |                                 | Вт 10/11/15 Пн 21/12/15 ЗНН+3 дней |            |       |             |
| Проектирование        | 15 дней                          |              |                                 | Пт 27/11/15 Чт 17/12/15 400-2 дней |            |       |             |
| Строительство         | 15 дней                          |              | BT 17/11/15 BT 08/12/15 5HO+50% |                                    |            |       |             |
| Ввод в эксплуатацию   | 5 дней                           |              |                                 |                                    |            |       |             |
| 4 Этап реализации     |                                  |              |                                 |                                    |            |       |             |
| Реализация коттеджа   | 10 дней                          |              |                                 |                                    |            |       |             |
| Проект окончен        | 0 дней                           |              |                                 |                                    |            | 05/11 |             |
|                       |                                  |              |                                 |                                    |            |       |             |

Рисунок 3.30 – Установка типа связи с помощью поля «Предшественники»

## *3.3.2.4 Задержки и опережения в связях*

Кроме типа взаимосвязи, информация о связи операций может содержать запаздывание. Запаздывание может быть как положительным, так и отрицательным. Положительное запаздывание называется опережение, а отрицательное – задержка.

Например, после заливки бетона перед началом следующих работ нужно чтобы бетон «настоялся». Для этого необходимо между двумя задачами установить связь «Окончание – Начало» с задержкой «6ад» (см. [Рисунок](#page-80-0)  [3.31\)](#page-80-0).

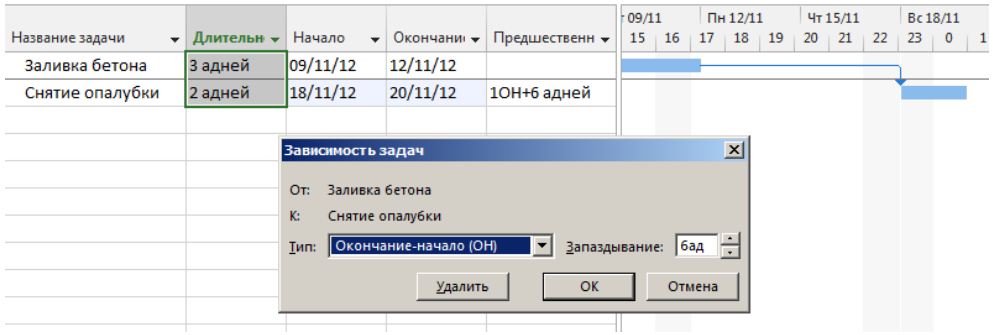

Рисунок 3.31 – Задание задержки между задачами

<span id="page-80-0"></span>Задержка «6ад» обозначает, что задержка между задачами будет составлять шесть астрономических или календарных дней, а не шесть рабочих дней.

Опережение – это когда мы, например, за четыре дня до релиза начинаем планировать круглый стол и вечеринку без последствий (см. рисунок 3.32).

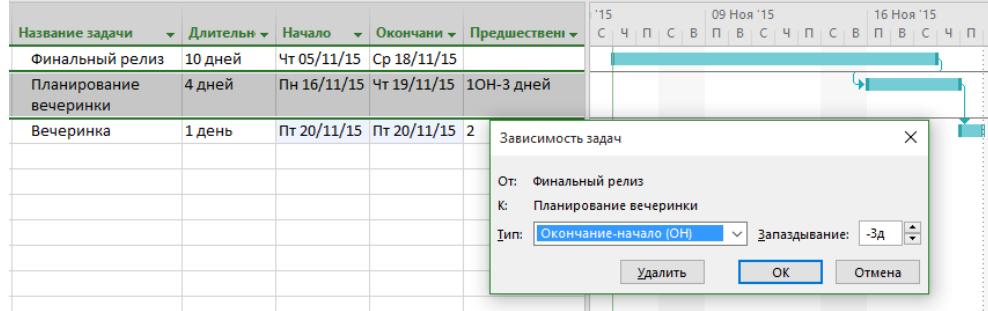

Помимо астрономических дней, задержки и опережения могут быть в астрономических минутах, часах, неделях и месяцах.

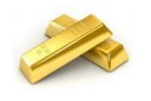

Опережение или отставание можно задавать по времени (в часах, днях), а также в процентах от длительности предшествующей задачи.

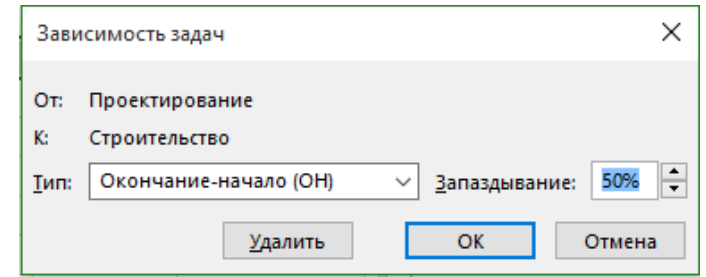

Рисунок 3.33 – Задание задержки в зависимости от выполненной работы

Задержки и опережения задаются по аналогии с заданием типа связи (см. выше рисунок 3.33).

#### *3.3.2.5 Удаление связей*

Для удаления связи можно воспользоваться кнопкой «Разорвать связи задач», а можно вспомнить способы установки связей и удалить, например, номер задачи в поле «Предшественник» (см. рисунок 3.34).

|    | Задача |                                        | Pecypc<br>Отчет       | Проект                                                                                          | Вид |                  | Формат       |           |                                                                                     | <sup>2</sup> Что вы хотите сдел       |
|----|--------|----------------------------------------|-----------------------|-------------------------------------------------------------------------------------------------|-----|------------------|--------------|-----------|-------------------------------------------------------------------------------------|---------------------------------------|
| 1a |        | X<br>Ge, -<br>Вставить<br>Буфер обмена | Calibri<br>Шрифт      | $+11$<br>$\overline{\phantom{a}}$<br>ж к <u>ч</u>   <u>◇</u> - д -   ₹ _₹   <del>※</del><br>Гs. | nx. | 25% 50% 75% 100% | Планирование |           | $\frac{1}{\sqrt{2}}$ По графику $\sqrt{2}$<br>Соблюдать связи<br>Сделать неактивной | Планирование<br>вручную               |
|    | A      | Режик<br>задачи ▼                      | Название задачи       |                                                                                                 |     | Длительнс -      |              |           | Удаление связи между выбранными                                                     | Разорвать связи задач (CTRL+SHIFT+F2) |
|    |        | *?                                     | Старт проекта         |                                                                                                 |     | 0 дней           |              | задачами. |                                                                                     |                                       |
|    |        | 看                                      | ⊿ Инвестиционный этап |                                                                                                 |     |                  |              |           |                                                                                     |                                       |
|    |        | 看                                      | ТЭО проекта           |                                                                                                 |     | 30 дней          |              |           |                                                                                     |                                       |
|    |        | 态                                      | Землеотвод            |                                                                                                 |     | 15 дней          |              |           |                                                                                     |                                       |
|    |        | 态                                      | Проектирование        |                                                                                                 |     | 15 дней          |              |           |                                                                                     |                                       |
|    |        | 态                                      | Строительство         |                                                                                                 |     | 5 дней           |              |           |                                                                                     |                                       |
|    |        | 态                                      |                       | Ввод в эксплуатацию                                                                             |     | 5 дней           |              |           |                                                                                     |                                       |
|    |        | 态                                      | ⊿ Этап реализации     |                                                                                                 |     |                  |              |           |                                                                                     |                                       |
|    |        | 为                                      |                       | Реализация коттеджа                                                                             |     | 10 дней          |              |           |                                                                                     |                                       |
|    |        | 看                                      | Проект окончен        |                                                                                                 |     | 0 дней           |              |           |                                                                                     |                                       |

Рисунок 3.34 – Удаление связей

#### *3.3.2.6 Связи в учебном проекте*

В нашем проекте все задачи (не суммарные) связываем последовательно, т. е. устанавливаем связь «Окончание – Начало».

Как теперь видно из нижеприведенного рисунка (см. рисунок 3.35), проект займет 85 дней и окончится 07.03.2016.

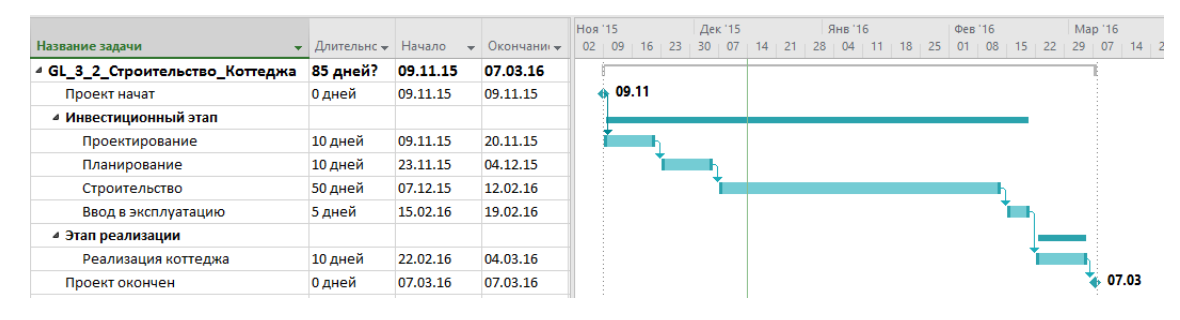

Рисунок 3.35 – Предварительный график проекта

Если у вас на диаграмме Ганта не виден весь график, вы можете перейти на вкладку «Вид» и в разделе «Масштаб» нажать на пиктограмму «Весь проект».

#### 3.3.3 Установка крайних сроков задач

Microsoft Project 2016 позволяет устанавливать на задачи:

- ограничения,
- крайние сроки.

.

В качестве ограничений или крайних сроков могут выступать контрактные даты начала, окончания задачи, даты поставок, информация о доступности того или иного ресурса, перевод на летнее/зимнее время.

Более подробно об ограничениях в п. [4.3.3.](#page-104-0)

Установка крайних сроков необходима для индикации каких-либо важных дат.

Что для учебного проекта крайний срок? 1 марта. Ибо к этой дате Заказчик хочет получить продукт, т. е. результат проекта.

Чтобы задать крайний срок в учебном проекте, нужно в свойствах задачи на вкладке «Дополнительно», в поле «Крайний срок» ввести дату – 01.03.2016 (см. рисунок 3.36).

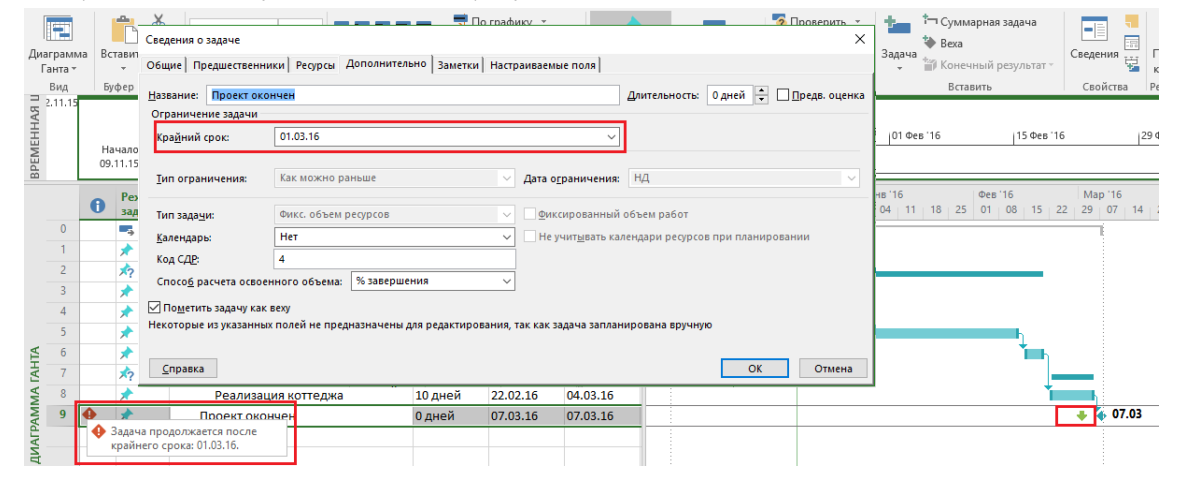

Рисунок 3.36 – Задание крайнего срока у задачи

В случае установки у задачи крайнего срока на диаграмме Ганта у такой задачи появится зеленая стрелка, а в случае срыва крайнего срока в колонке «і» (в нашем случае) у такой задачи загорится красный индикатор

Почему у нас горит индикатор срыва крайнего срока? Потому что у нас проект заканчивается 7 марта. Возможно, мы неправильно определили окончание проекта, ведь в эксплуатацию мы должны ввести по плану 19 февраля. Но будет ли вас, как исполнителя, устраивать ситуация, когда вы, да, готовы передать объект заказчику без юридического закрытия, т. е. без взаиморасчетов? Таким образом, вы должны определить для себя: крайний срок 1 марта относится к окончанию всего проекта для вас, как исполнителя, или к окончанию проекта как для Заказчика?

Если вы видите, что срываете крайний срок, ваши варианты это:

- 1) договориться с Заказчиком о переносе крайнего срока;
- 2) изменить ваш график путем сокращения длительности, сокращения объемов работ или запараллеливания работ.

Можно рассмотреть, например, вариант сокращения длительности реализации с 10 дней до 5 за счет более тщательной подготовки всей документации для закрытия проекта (см. рисунок 3.37).

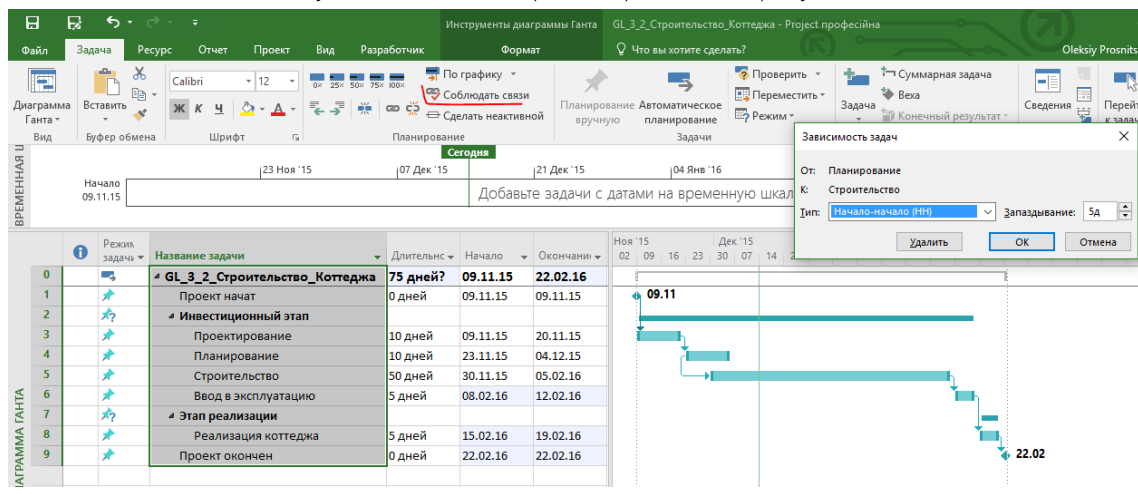

Рисунок 3.37 – Сокращение длительности проекта

### 3.3.4 Задание предварительной стоимости проекта

Для того чтобы ввести в проект информацию о приблизительности стоимости, мы воспользуемся полем «Затраты».

Для начала данное поле нужно отобразить у себя на экране.

Существует три способа выведения полей:

1. С помощью левой кнопкой мыши (см. ниже рисунок 3.38).

В этом случае нужно на имеющемся поле, на его наименовании, дважды щелкнуть левой кнопкой мышки. В выпавшем списке всех полей нужно выбрать необходимое.

Это можно сделать как чайник, прокручивая ползунок и рыская глазами в море названий, а можно как умиротворенный дзен-буддист просто начать набирать первые буквы поля.

Данный способ выведения поля скрывает то поле, на котором вы щелкнули правой кнопкой мыши

|                                             |                                                                                 |  |                                           |                          |                         |                          | Затраты       |              |  |  |  |  |
|---------------------------------------------|---------------------------------------------------------------------------------|--|-------------------------------------------|--------------------------|-------------------------|--------------------------|---------------|--------------|--|--|--|--|
| Название задачи<br>$\overline{\phantom{a}}$ | Длительнс - Начало                                                              |  |                                           | $\overline{\phantom{a}}$ | Окончание               | $\overline{\phantom{a}}$ |               |              |  |  |  |  |
| 4 Строительство Коттеджа                    | 65 дней                                                                         |  | <b>Ватраты</b><br>Затраты на сверхурочные |                          |                         |                          |               | $\sim$       |  |  |  |  |
| Старт проекта                               | 0 дней                                                                          |  | Затраты1                                  |                          |                         |                          |               |              |  |  |  |  |
| ⊿ Инвестиционный этап                       | Затраты10<br>Затраты2<br>ЗатратыЗ<br>10 дней<br>Затраты4<br>10 дней<br>Затраты5 |  |                                           |                          |                         |                          |               |              |  |  |  |  |
| ТЭО проекта                                 |                                                                                 |  |                                           |                          |                         |                          |               |              |  |  |  |  |
| Землеотвод                                  |                                                                                 |  |                                           |                          |                         |                          |               |              |  |  |  |  |
| Проектирование                              | 15 дней                                                                         |  | Затраты6<br>Затраты7                      |                          |                         |                          |               |              |  |  |  |  |
| Строительство                               | 15 дней                                                                         |  | Затраты8<br>Затраты9                      |                          |                         |                          |               | $\checkmark$ |  |  |  |  |
| Ввод в эксплуатацию                         | 5 дней                                                                          |  |                                           |                          | Чт 14/01/16 Ср 20/01/16 |                          | $0.00$ rp $H$ |              |  |  |  |  |
| ⊿ Этап реализации                           |                                                                                 |  |                                           |                          |                         |                          | $0.00$ rpH    |              |  |  |  |  |
| Реализация коттеджа                         | 10 дней                                                                         |  |                                           |                          | Чт 21/01/16 Ср 03/02/16 |                          | $0.00$ rp $H$ |              |  |  |  |  |
| Проект окончен                              | Чт 04/02/16 Чт 04/02/16                                                         |  | $0.00$ rp $H$                             |                          |                         |                          |               |              |  |  |  |  |

Рисунок 3.38 – Выведение поля с помощью левой кнопкой мыши

2. С помощью правой кнопки мышки (см. ниже рисунок 3.39).

Данный способ, в отличие от предыдущего, не скрывает имеющееся поле, а выводит нужное вам поле справа от того поля, на котором вы щелкнули правой кнопкой мышки.

| Название задачи          | Длительнс - | Начало<br>$\overline{\phantom{a}}$ | Окончание<br>$-1$       | Затраты<br>$\overline{\phantom{a}}$ | Пред | Ж  | Вырезать            |  |
|--------------------------|-------------|------------------------------------|-------------------------|-------------------------------------|------|----|---------------------|--|
| 4 Строительство_Коттеджа | 65 дней     |                                    | Чт 05/11/1! Чт 04/02/16 | $0.00$ rpH                          |      | 眄  | Копировать          |  |
| Старт проекта            | 0 дней      | Чт 05/11/15 Чт 05/11/15            |                         | $0.00$ rp $H$                       |      | ħ  | Вставить            |  |
| ⊿ Инвестиционный этап    |             |                                    |                         | $0.00$ rpH                          |      |    | Специальная вставка |  |
| ТЭО проекта              | 10 дней     |                                    | Чт 05/11/15 Cp 18/11/15 | $0.00$ rpH                          |      | 霹  | Переносить текст    |  |
| Землеотвод               | 10 дней     |                                    | Чт 19/11/15 Cp 02/12/15 | $0.00$ rp $H$                       | 3    |    |                     |  |
| Проектирование           | 15 дней     |                                    | Чт 03/12/15 Cp 23/12/15 | $0.00$ rpH                          | 4    | 막한 | Вставить столбец    |  |
| Строительство            | 15 дней     |                                    | Чт 24/12/15 Cp 13/01/16 | $0.00$ rpH                          | 5    | ж  | Скрыть столбец      |  |
| Ввод в эксплуатацию      | 5 дней      |                                    | Чт 14/01/16 Cp 20/01/16 | $0.00$ rpH                          | 6    | Α  | Шрифт               |  |
| 4 Этап реализации        |             |                                    |                         | $0.00$ rpH                          |      | ĄΔ | Стили текста        |  |
| Реализация коттеджа      | 10 дней     | Чт 21/01/16                        | Cp 03/02/16             | $0.00$ rp $H$                       |      | 霚  | Параметры поля      |  |
| Проект окончен           | 0 дней      | Чт 04/02/16                        | Чт 04/02/16             | $0.00$ rpH                          | 9    | 鱩  | Настраиваемые поля  |  |
|                          |             |                                    |                         |                                     |      | 區  | Тип данных          |  |
|                          |             |                                    |                         |                                     |      |    |                     |  |

Рисунок 3.39 – Выведение поля с помощью правой кнопкой мыши

#### 3. С помощью кнопки «Вставить столбец» (закладка «Формат»).

Механика действия кнопки «Вставить столбец» аналогична действию по выводу столбца через правую кнопку мышки (см. рисунок 3.40).

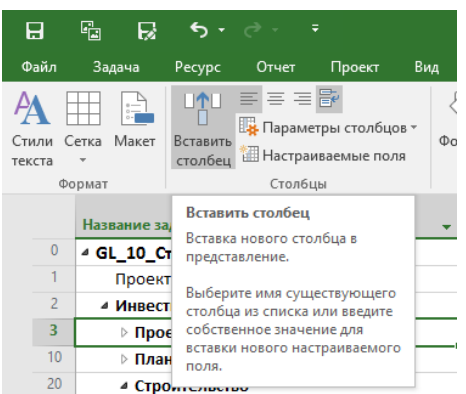

Рисунок 3.40 – Выведение поля с помощью кнопки «Вставить столбец»

После того как было выведено поле «Затраты», вносим значения затрат (см. ниже [Таблица](#page-84-0) 3.2).

Предварительные данные значения определяет команда проекта на основании, например:

- прошлого опыта;
- сравнения с аналогами;
- параметрических оценок (когда берется стоимость, например, 1 м<sup>2</sup> и умножается на всю площадь);
- сформулированных требований Заказчика к содержанию, срокам и качеству.

<span id="page-84-0"></span>Значение реализации коттеджа – это та сумма, которую готов заплатить Заказчик.

Таблица 3.2 – Данные о предварительной стоимости

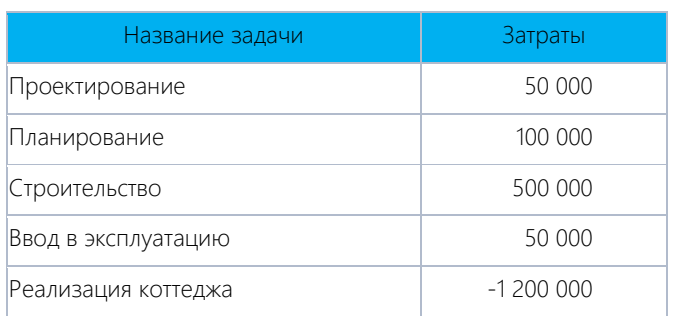

Результат ввода затрат (см. ниже [Рисунок](#page-85-0) 3.41).

Как видно, разница между стоимостью работ и стоимостью продажи равна 500 тыс. грн за три месяца реализации проекта.

<span id="page-85-0"></span>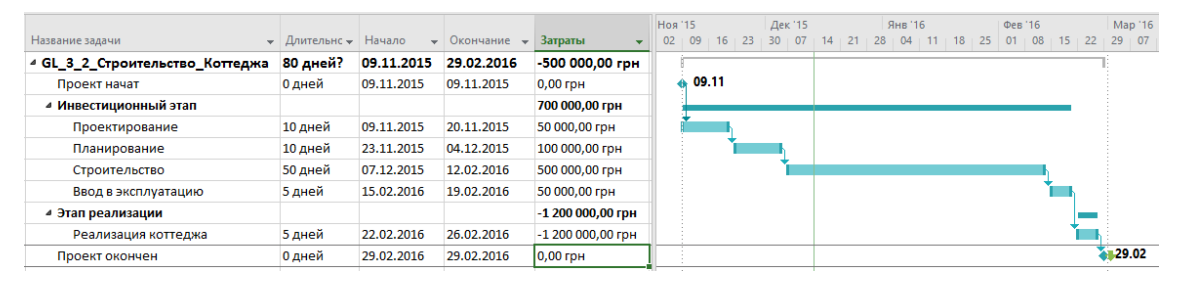

Рисунок 3.41 – Проект с предварительной стоимостью

## 3.4 ПРЕЗЕНТАЦИЯ ПРОЕКТА

Когда все данные по проекту оформлены, возможно, необходима презентация проекта Заказчику.

В Microsoft Project 2016 есть такой функционал как временная шкала (timeline), которая может быть использована для презентации проекта, защиты проекта и/или отчетности (см. рисунок 3.42).

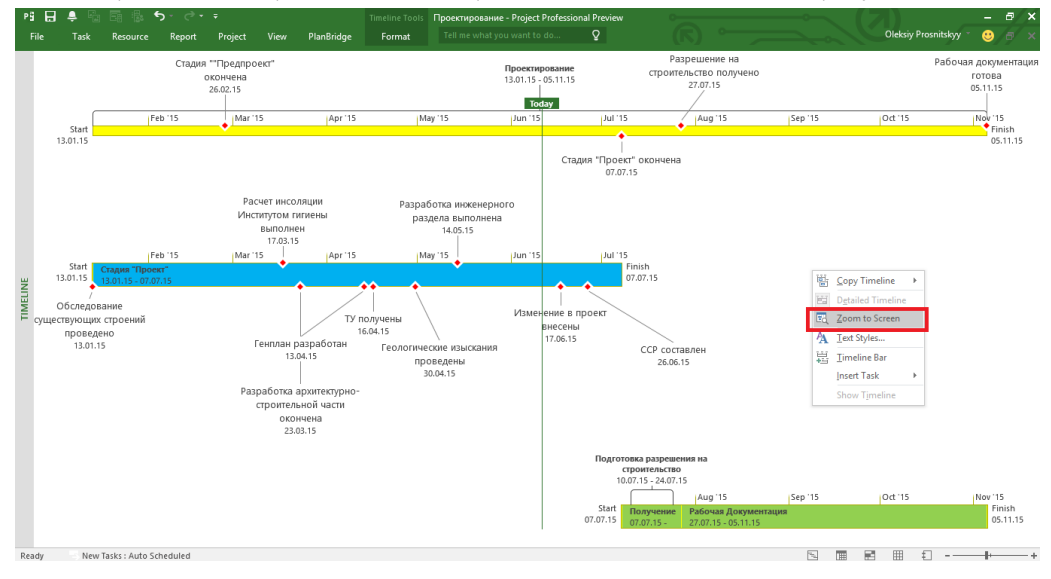

Рисунок 3.42 – Временная шкала проекта

Для того чтобы создать представление проекта на временной шкале, нужно на закладке «Вид – Комбинированный режим» поставить галочку «Временная шкала».

В верхней части диаграммы Ганта появится временная шкала, на которую можно помещать суммарную задачу проекта, суммарные задачи и обычные задачи.

Для того чтобы разместить информацию о проекте на временной шкале, можно воспользоваться несколькими способами:

> 1) выделить название необходимой задачи, нажать правую кнопку мыши и в меню выбрать «Добавить на временную шкалу» (см. [Рисунок](#page-86-0) 3.43);

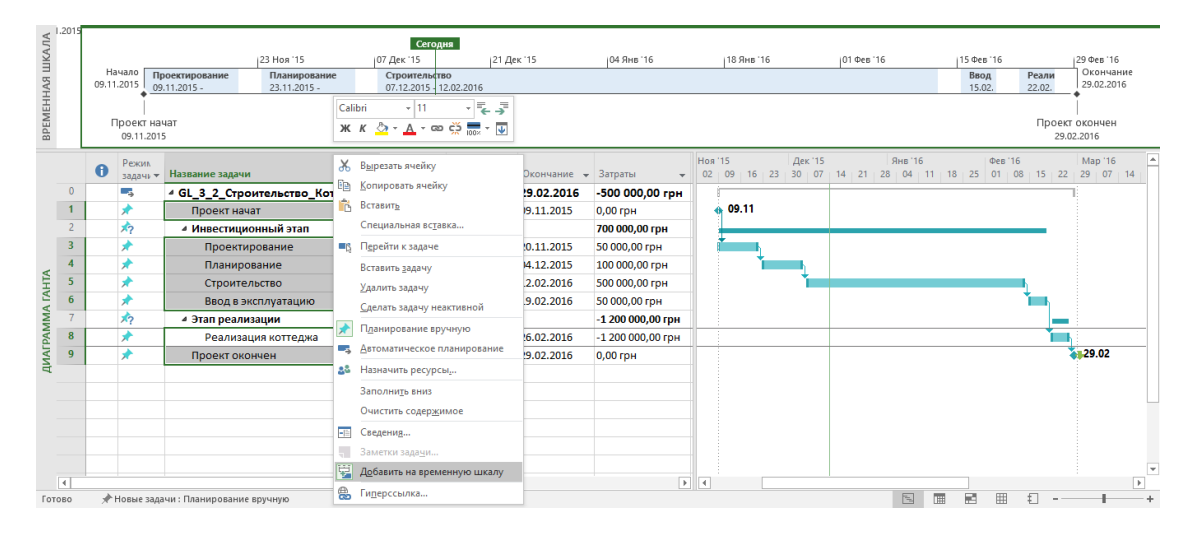

Рисунок 3.43 – Добавление задач на временную шкалу через список задач

<span id="page-86-0"></span>2) щелкнуть на задаче в области диаграммы Ганта, на самой задаче, т.е. на ее визуальном отрезке, правой кнопкой мыши и в меню выбрать «Добавить на временную шкалу» (см. рисунок 3.44);

Самоучитель «Microsoft Project 2016. Методология и практика» 88

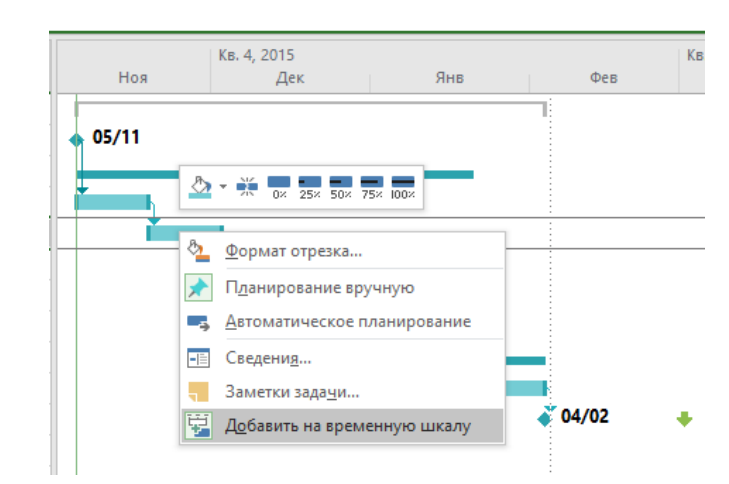

Рисунок 3.44 – Добавление задач на временную шкалу через отрезок на диаграмме Ганта

3) щелкнуть левой кнопкой мыши на временной шкале, перейти на закладку «Формат» и с помощью кнопки «Существующие задачи» вызвать диалоговое окно «Добавление задач на временную шкалу».

В окне «Добавление задач на временную шкалу» необходимо напротив тех задач, которые вы хотите добавить на временную шкалу, поставить галочки (см. рисунок 3.45).

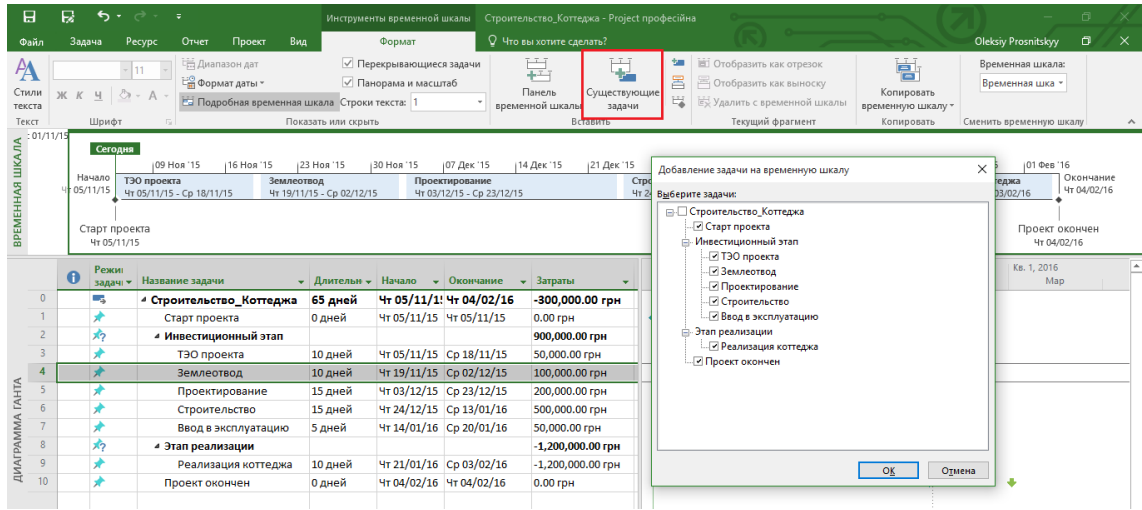

Рисунок 3.45 – Добавление задач на временную шкалу с помощью кнопки «Существующие задачи»

Добавленные задачи можно отформатировать шрифтами, заливкой (закладка «Формат – Шрифт»), как показано на [Рисунок](#page-87-0) 3.46.

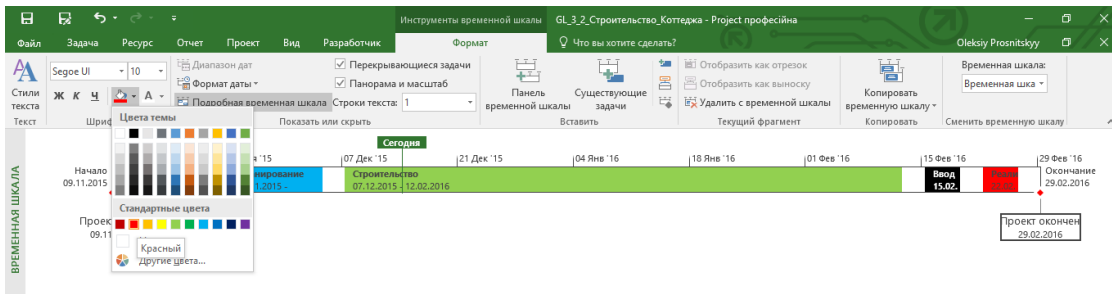

Рисунок 3.46 – Форматирование временной шкалы

<span id="page-87-0"></span>После форматирования временной шкалы ее можно скопировать (см.ниже рисунок 3.47):

- 1) для электронной почты,
- 2) для презентации,
- 3) в полный размер.

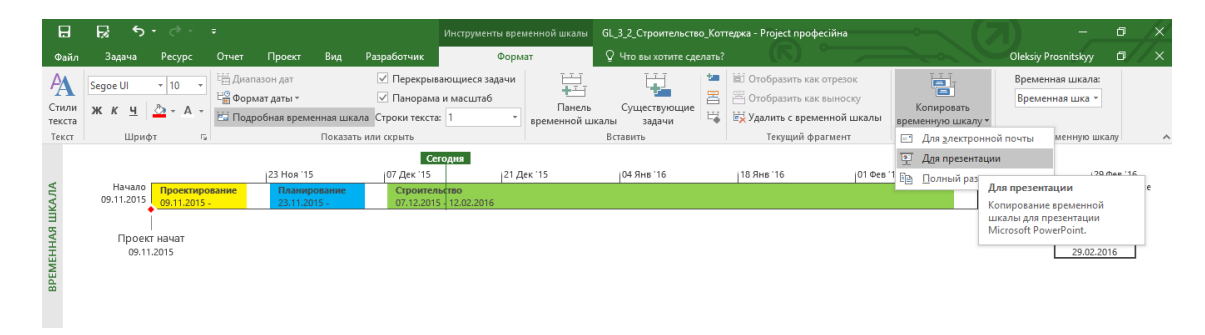

Рисунок 3.47 – Копирование временной шкалы

Вставленная в слайд презентации PowerPoint временная шкала приведена ниже (см. рисунок 3.48):

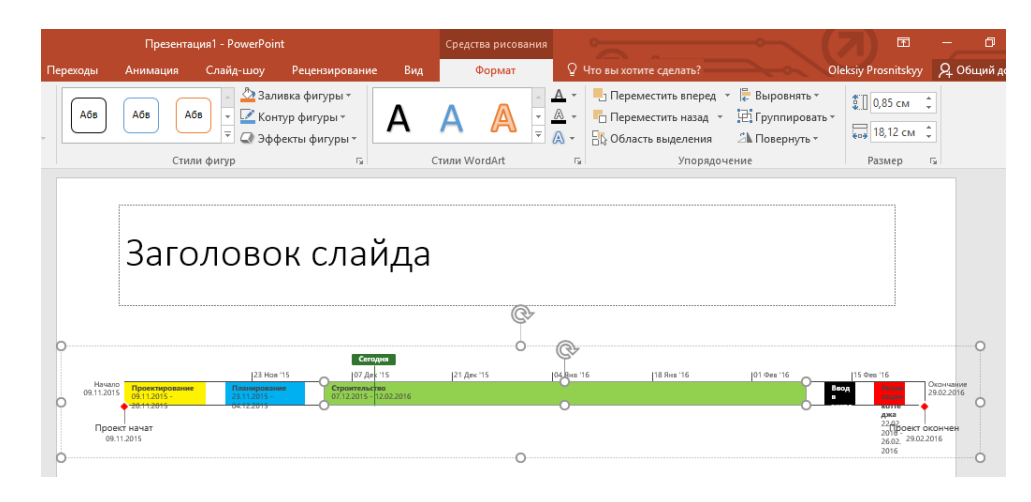

Рисунок 3.48 – Временная шкала в презентации PowerPoint

Теперь я могу вас поздравить – вы достигли уровня многих компаний: нарисовали проект и построили временную шкалу для презентации.<sup>8</sup>

l

<sup>&</sup>lt;sup>8</sup> После прохождения книги, вы поймете, что некоторые вещи не были сделаны или были сделаны не так. Они были сознательно опущены, чтобы не усложнять процесс знакомства и вхождения.

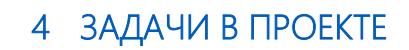

Plans are nothing; planning is everything. Dwight D. Eisenhower

«Когда местность не совпадает с картой ориентируйтесь по местности, а не по карте» Инструкция Швейцарской Армии

# 4.1 МЕТОДОЛОГИЯ ПЛАНИРОВАНИЯ ПРОЕКТОВ

После того как:

- 1) команда проекта представила результаты анализа реализуемости проекта;
- 2) внутри были выбраны спонсор/куратор проекта и руководитель проекта;
- 3) собрана предварительная команда управления, каждый участник которой ответственен за определенные результаты;
- 4) проведен анализ выполненных проектов;
- 5) проведен анализ реализуемости проекта,

руководство компании принимает решение о реализации проекта на основании следующих критериев:

- 1) соответствует ли данный проект стратегии компании;
- 2) что даст компании сам проект и его продукт, т. е. результат;
- 3) какую выгоду получит компания от реализации проекта;
- 4) к каким изменениям приведет внутри компании реализация данного проекта.

В случае положительного решения о запуске проекта внутри компании и его утверждении Заказчиком начинается этап планирования проекта.

Разные источники по-разному называют и описывают данный этап.

Так, например, РМВоК 2015, определяет планирование как процесс, выполняемый для определения общего содержания работ, постановки и уточнения целей, а также разработки последовательности действий, требуемых для достижения данных целей.

PRINCE2 называет данный процесс планирования инициацией. Цель инициации - заложить прочный фундамент для проекта, необходимый для обеспечения понимания организацией той работы, которую нужно будет провести для создания продуктов проекта до того, как будет принято решение о существенных инвестициях.

В рамках данного процесса команда, ответственная за проект, должна подготовить планы, т. е. выработать единое мнение или внутренние стратегии:

1. По поводу качества продукта проекта и качества процессов реализации.

В теории и на практике Заказчик должен:

- а) сформировать ожидания по качеству;
- b) сформировать критерии приемки;
- с) описать продукт проекта.

В теории и на практике на основании данных Заказчика Исполнитель разрабатывает стратегию качества продукта.

- 2. По поводу того, кто является заинтересованными участниками проекта, и разработать стратегию управления их ожиданиями от результата проекта и необходимость их вовлечения в процесс управления.
- 3. По поводу конфигурации проекта подробного и полного описания всех характеристик всех результатов проекта (например, дизайн коттеджа со всеми требованиями к квадратуре, цвету,

входам/выходам, размещению комнат, материалам).

- 4. О коммуникации (обмену информацией) внутри своей команды, а также между командой и Заказчиком (например, каждую неделю предоставлять Заказчику табличный отчет о план-факте и изменении плана, чтобы успеть вовремя, и/или установить на участке видеокамеры, чтобы Заказчик мог в режиме реального времени отслеживать процесс строительства).
- 5. О рисках проекта. Т. е. провести идентификацию рисков, определить их влияние на продукт, определить последствия в результате их наступления, назначить ответственных за устранение наступившего риска.
- 6. По поводу методик оценки контроля проекта, измерения прогресса реализации и измерения выгод проекта.

На основании проведенного анализа команда разрабатывает план управления проектами, включающий (кроме описанных выше стратегий):

- 1) иерархическую структуру продуктов и проекта (см. п. 4.3.2);
- 2) утвержденную команду и исполнителей;
- 3) утвержденное расписание;
- 4) план закупок;
- 5) бюджет проекта (расходы по статьям, платежи).

О планировании, самом процессе, инструментах и методиках можно еще много писать, но, надеюсь, вы понимаете, насколько важно ответственно подойти к процессу планирования.

Критический фактор успеха - постоянная вовлеченность Заказчика в процесс и постоянное честное информирование его не только об успехах, но и неудачах. Будьте честны. Честность приветствуется. Честность обескураживает.

## 4.2 ПЛАНИРОВАНИЕ РАБОЧЕГО ВРЕМЕНИ В ПРОЕКТЕ

Надеюсь, вы не работаете в праздничные дни? Если это так, значит, в проекте вы должны учитывать этот факт, а именно, что задачи не могут выполняться в праздничные дни.

Для учета таких странных ваших ограничений нужно настроить календари в проекте.

### 4.2.1 Методология планирования рабочего времени

В Microsoft Project для определения времени начала, окончания задач, доступности ресурса и возможности выполнения в те или иные дни используются следующие четыре типа календарей:

- 1. Базовый календарь.
- 2. Календарь проекта.
- 3. Календарь задачи
- 4. Календарь ресурса.

Низший приоритет имеет календарь проекта, далее календарь ресурсов, календарь задач.

Базовый календарь (см. п. [3.2.3\)](#page-66-0), задается в параметрах Microsoft Project и определяет:

- 1) начало рабочего дня по умолчанию,
- 2) окончание рабочего дня по умолчанию,
- 3) количество часов в рабочем дне,
- 4) количество рабочих часов в неделе,
- 5) количество рабочих дней в месяце.

Календарь проекта, по умолчанию имеющий название «Стандартный», определяет:

- 1) рабочие дни и нерабочие (выходные) дни в неделях,
- 2) рабочее время в рабочие дни,
- 3) государственные и корпоративные праздники, называемые исключениями в Microsoft Project 2016.

В Microsoft Project 2016 по умолчанию есть три календаря:

- 1. Стандартный.
- 2. Ночная смена.
- 3. 24 часа.

Создавать новые календари можно на основе имеющихся или с чистого листа. В первом случае все свойства календаря, на основе которого идет создание, часы/исключения, будут сохранены в созданном календаре. Во втором случае все свойства нужно будет создавать заново

Исключения – это периоды, отличные от рабочих периодов данного календаря. Это значит, что в рамках календаря в выбранный промежуток времени работа будет производиться в часы, отличные от часов основного календаря, либо не будет производиться вообще.

Календари задач позволят определить периоды, когда те или иные задачи могут исполняться. Например, задачи, выполняющиеся офисными работниками, могут выполняться с 9:00 до 18:00, задачи рабочих, занятых на строительстве объекта, могут выполняться с 7:00 до 19:00, а прием документов на утверждение в мэрии возможен только по вторникам.

Календари ресурсов определяют график работы каждого ресурса, включая время работы и нерабочее время (отпуска, отгулы).

Календари позволяют определять возможную загрузку ресурса. Пересечение календарей задач и ресурсов, назначенных на ее исполнение, определит время возможного исполнения задачи. Так, если задача выполняется по календарю с рабочим временем с 9:00 до 18:00, а ресурс может работать по календарю с 8:00 до 19:00, то работа будет выполняться с 9:00 до 18:00. Если же ресурс может работать с 10:00 до 16:00, то работа на задаче в данном случае будет выполняться с 10:00 до 16:00

Все характеристики календаря проекта и его изменения автоматически попадают в календари задач и ресурсов.

### *4.2.1.1 Настройка базового календаря*

Базовый календарь – это основа для трех следующих календарей.

Для того чтобы задать базовый календарь, необходимо перейти в меню «Файл – Параметры – Расписание». На закладке «Расписание» определяются параметры календаря для этого проекта или всех проектов, создаваемых в данном конкретном установленном Microsoft Project. Т. е. определяется то время, начало и окончание, которое будет по умолчанию присваиваться задачам в проекте и самому проекту (см. [Рисунок](#page-92-0) 4.1).

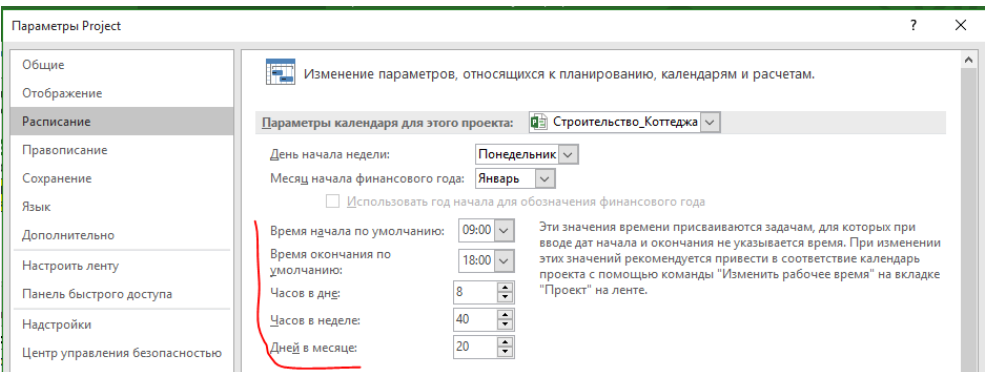

Рисунок 4.1 – Настройка закладки «Расписание»

<span id="page-92-0"></span>На что влияют данные настройки? На правильный расчет всего проекта в часах! Например, вы работаете в две смены, т. е. по 16 часов каждый день, и сделали себе календарь задачи для двухсменной работы. Так вот, если вы в задаче с двухсменным режимом работы укажете длительность два дня, то задача будет выполняться в Microsoft Project один день! Почему? Да потому что по умолчанию в дне 8 часов.

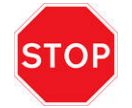

Microsoft Project правильно считает только часы!

.

По умолчанию длительность дня, недели, месяца определяется на основе информации, заложенной в параметрах расписания (меню «Файл – Параметры – Расписание – Параметры календаря для этого проекта»).

В случае если вы в этих параметрах измените в рамках работы над проектом показатели начала рабочего дня, его окончания, длительности, то Microsoft Project автоматические не пересчитает проект и задачи под новые данные.

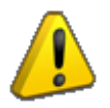

Календари задач следует применять только в тех случаях, когда задача имеет уникальный график, не зависящий от календарей проекта и назначенных ресурсов.

#### *4.2.1.2 Настройка календаря проекта*

Для того чтобы изменить свойства стандартного календаря в Microsoft Project 2016, нужно (см. ниже рисунок 4.2):

- 1) перейти на закладку «Проект» и в разделе «Свойства» нажать на кнопке «Изменить рабочее время»;
- 2) в окне «Изменение рабочего времени» перейти на вкладку «Рабочие недели», выделить название «По умолчанию» и нажать на кнопку «Подробности»;
- 3) выделить левой кнопкой мыши пять первых календарных дней с понедельника по пятницу;
- 4) выбрать переключатель «Задать дни для использования этих рабочих часов» и ввести рабочие часы в вашем проекте согласно свойств стандартного календаря.

Самоучитель «Microsoft Project 2016. Методология и практика» 94

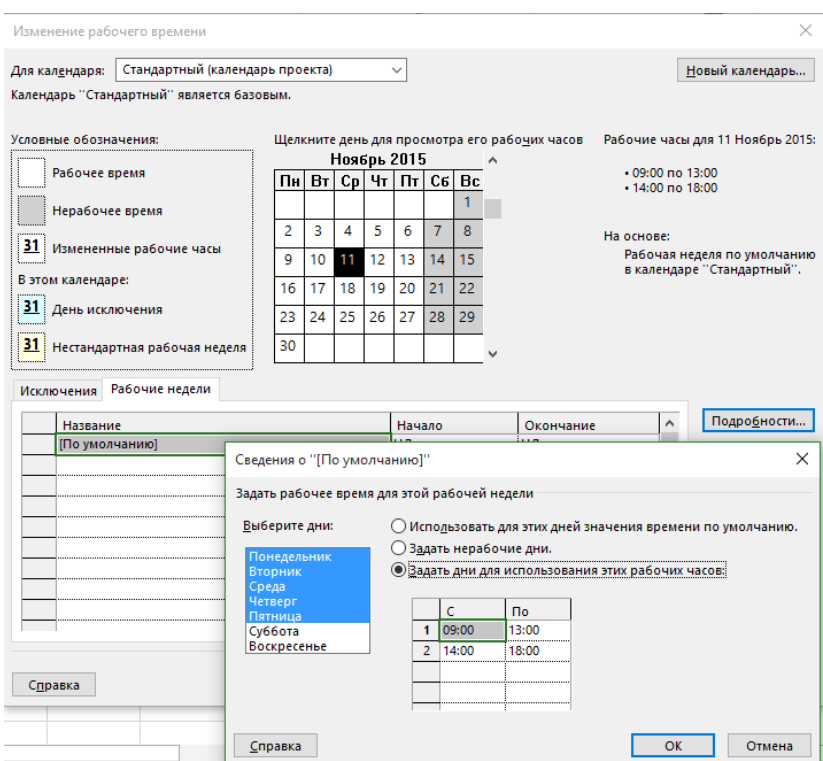

Рисунок 4.2 – Изменение свойств стандартного календаря

Если у вас, например, летом время работы отличается от стандартного, можно создать новую неделю на нужный вам временной период (см. рисунок 4.3).

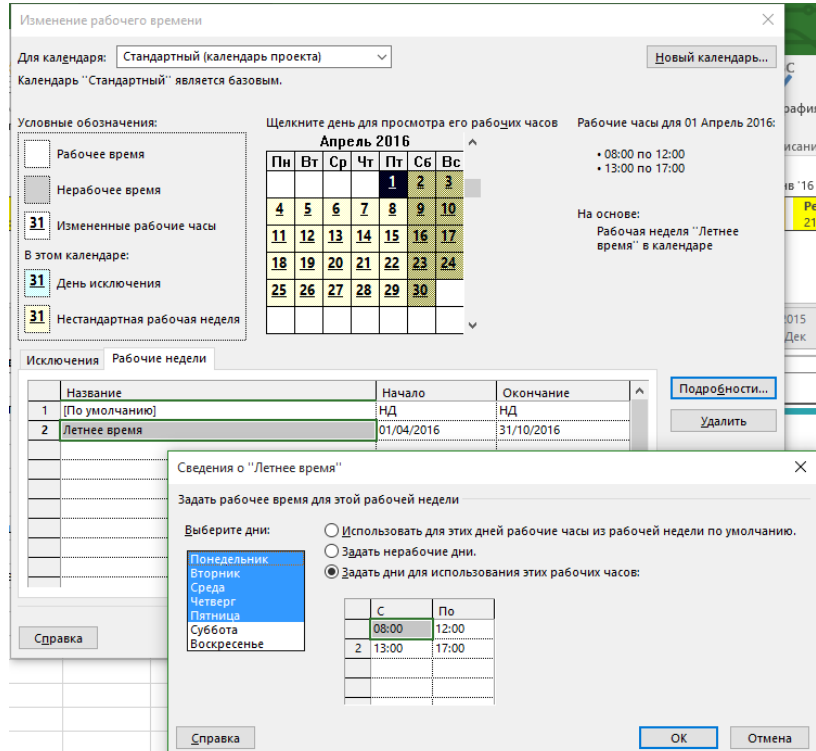

Рисунок 4.3 – Создание новой рабочей недели

Естественно, все созданные пользователем недели можно удалить (кнопка «Удалить»).

Для того чтобы задать в календаре уникальные отличия (например, праздники или сокращенные рабочие дни) от стандартных недель, дней и часов работы, нужно в окне «Изменение рабочего времени» (см. ниже рисунок 4.4.):

- 1) перейти на закладку «Исключения»;
- 2) найти и выделить в календаре те даты, для которых нужно задать исключение;

3) ввести название исключения.

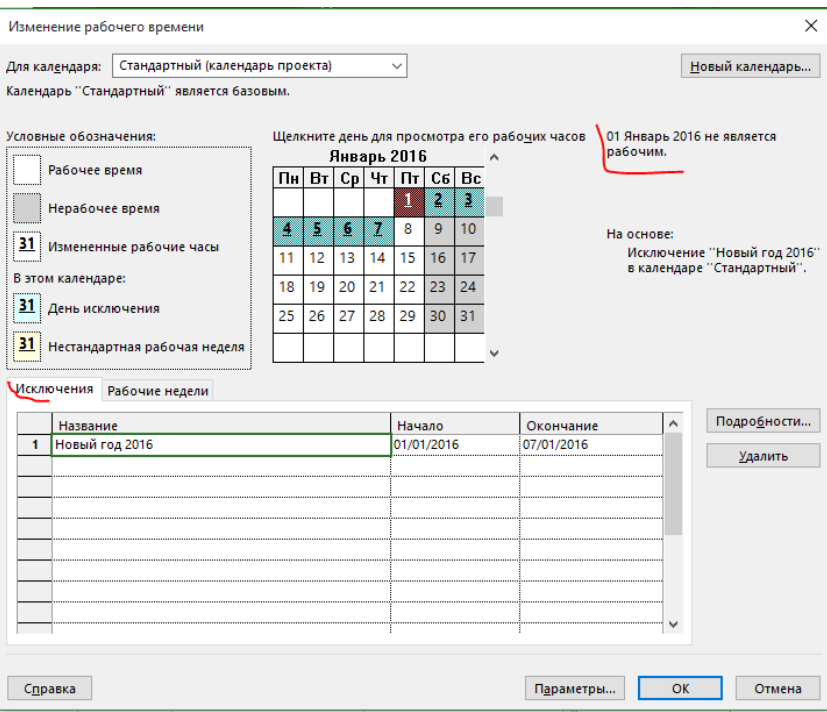

Рисунок 4.4 – Создание исключения (праздничных/выходных дней)

Можно, конечно, сразу ввести название, а потом указывать даты начала/окончания, но в этом случае созданное исключение:

- 1) будет создано в тот текущий день, когда вы его создаете (например, данный раздел пишется 11 ноября, поэтому дата начала и окончания исключения будет 11 ноября);
- 2) может создаться в диапазоне имеющегося исключения, что приведет к появлению ошибки (см. ниже [Рисунок](#page-94-0) 4.5); в случае появления такой ошибки нажмите «ОК» на диалоговом окне ошибки и введите даты начала и окончания исключения;
- 3) будет выполняться в те даты начала/окончания, которые были выделены на момент создания исключения, поэтому даты нужно будет менять руками.

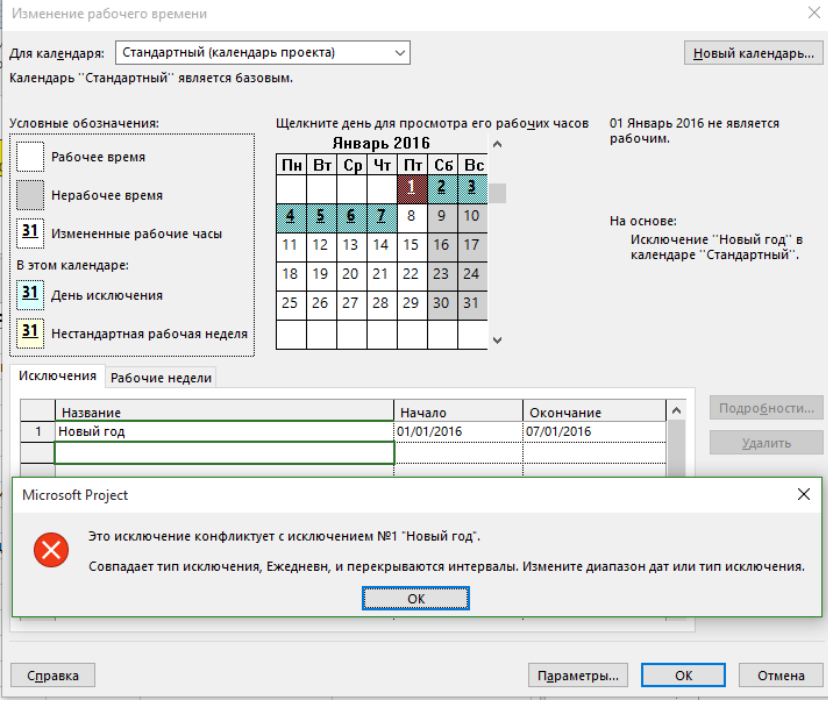

Рисунок 4.5 – Ошибка при создании исключения

<span id="page-94-0"></span>В случае если в исключении нужно задать периодичность или рабочие часы исключения, нужно, находясь в

окне «Изменение рабочего времени» на вкладке «Исключения», нажать на кнопке «Подробности» и:

- 1) в случае если нужно задать рабочие часы, отличные от тех, что заданы в календаре, выбрать переключатель «Рабочие часы» и ввести время работы для конкретного выбранного исключения;
- 2) в случае если нужно задать определенную периодичность исключения, нужно выбрать определенную последовательность (ежедневно, еженедельно или другое) повторения;
- 3) выбрать количество повторений в пределах повторений.

Таким образом, если выбрана периодичность «ежедневно» с периодом «каждый 1-й день» с пределом повторений «окончание после 10 повторений», то исключение будет повторяться десять дней от даты начала, а если выбрана периодичность «ежедневно» с периодом «каждый 2-й день» с пределом повторений «окончание после 10 повторений», то исключение будет повторяться через день на протяжении двадцати дней от даты начала (см. [Рисунок](#page-95-0) 4.6).

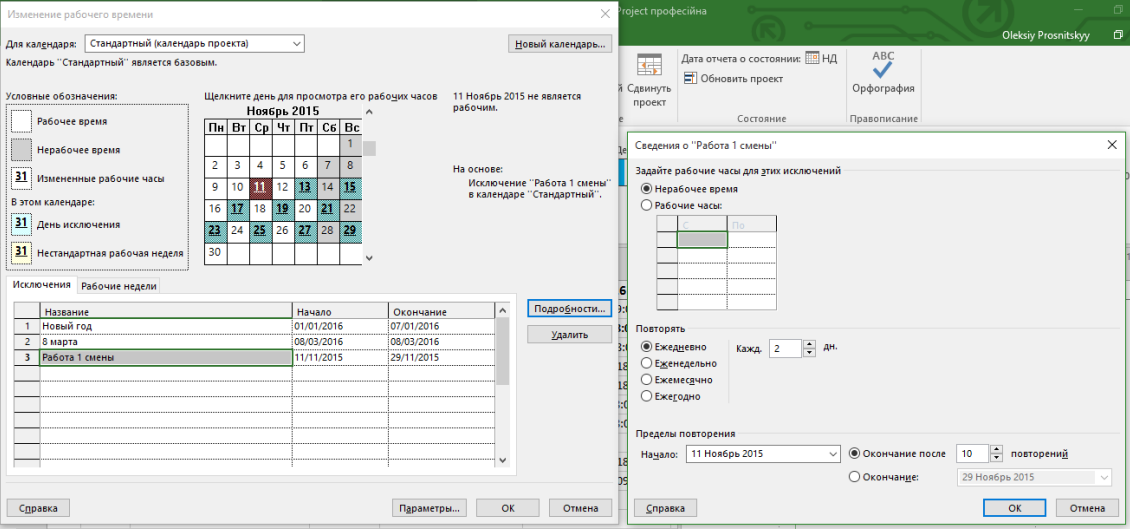

Рисунок 4.6 – Задание периодичности исключения

<span id="page-95-0"></span>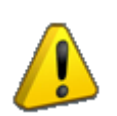

Периодичность повторения исключения нельзя задать для исключений, длительность которых больше одного дня. Т. е. если у вас всегда выходные с 30 декабря по 8 января и если вам нужно создать периодичность «каждый год», нужно создать исключения для каждого дня и для каждого выбрать периодичность повторения «каждый год».

### *4.2.1.3 Создание новых календарей*

Логично и естественно предположить, что встроенных трех календарей будет мало для ваших проектов, поэтому вам придётся создавать новые календари.

Для создания календаря (см. ниже рисунок 4.7) следует в окне «Изменение рабочего времени» нажать кнопку «Новый календарь…», после чего в открывшемся окне «Создание базового календаря»:

- 1) ввести название вашего календаря;
- 2) выбрать вариант создания:

a) создать новый базовый календарь – в этом случае календарь будет создан без имеющихся исключений и рабочих недель, которые вы создали;

b) создать копию календаря – в этом случае при выборе основы для календаря в созданный календарь будут скопированы исключения и рабочие недели.

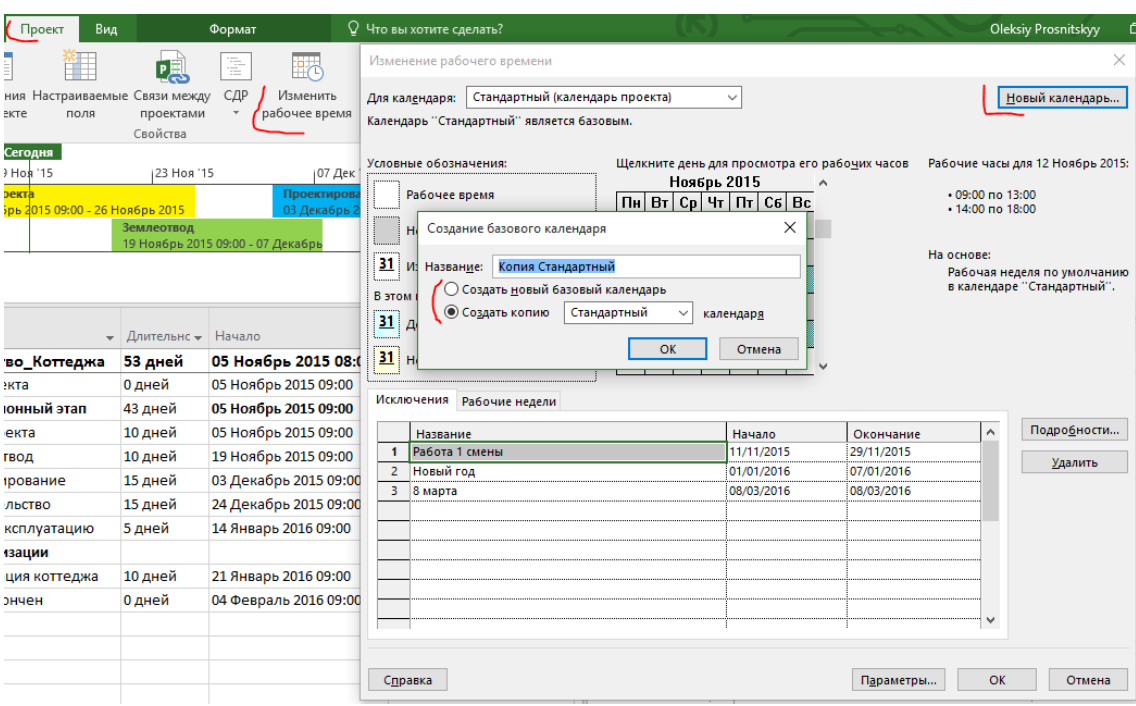

Рисунок 4.7 – Создание нового календаря

### *4.2.1.4 Переименование или удаление календарей*

В случае если вам нужно переименовать имеющиеся календари и/или удалить их, в меню «Файл – Сведения» следует нажать «Организатор».

В диалоговом окне «Организатор» вы выбираете закладку «Календари» и удаляете или переименовываете календари вашего проекта (правая часть окна) (см. [Рисунок](#page-96-0) 4.8).

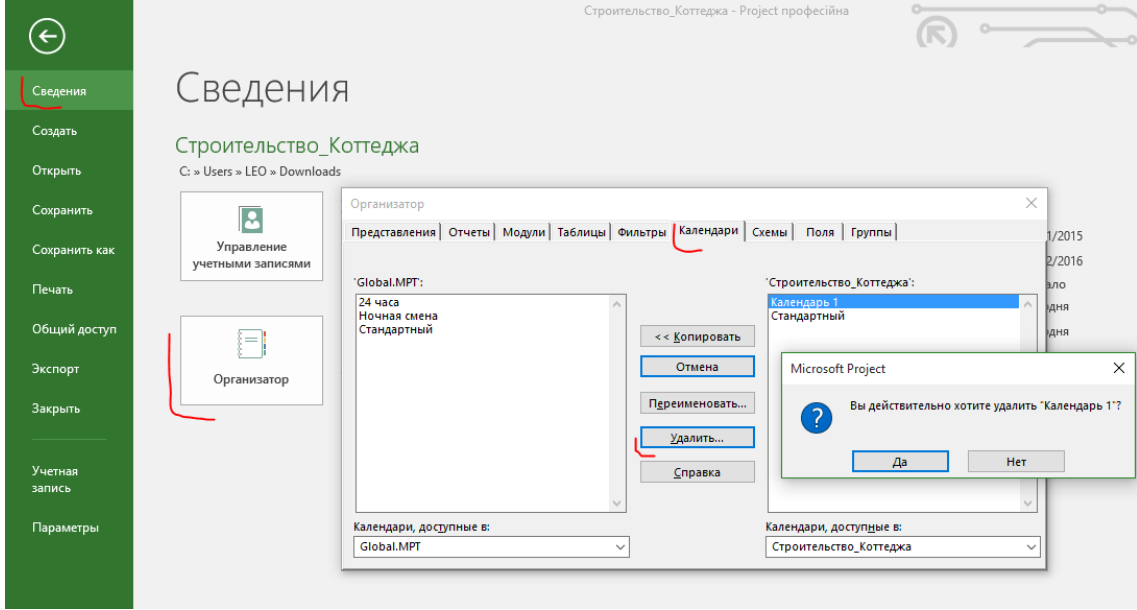

Рисунок 4.8 – Удаление (переименования) календаря

### 4.2.2 Календари в учебном проекте

<span id="page-96-0"></span>В нашем учебном проекте понадобятся следующие исключения в имеющемся стандартном календаре [Таблица](#page-97-0) 4.1).

<span id="page-97-0"></span>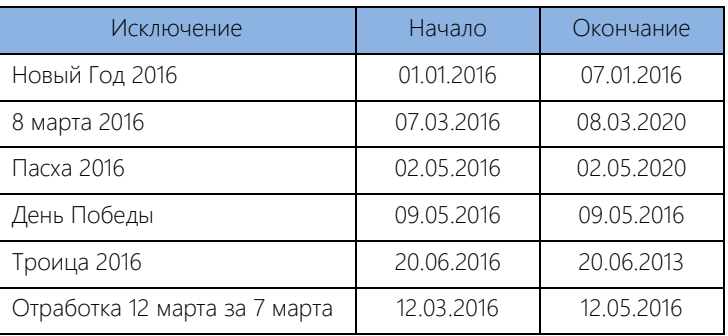

Комментарии из практики:

- Если праздник попадает на выходной день и в понедельник выходной, то лучше в календарном исключении моделировать именно понедельник.
- В случае если даты праздников «плавающие», нет смысла делать для них периодичность повторения.
- Данное исключение необходимо чтобы показать, как моделируются работы в выходные дни (см. ниже [Рисунок](#page-97-1) 4.9).
- Многие отрабатывают по субботам сокращенные дни, например, до обеда, также, как и многие в предпраздничные дни работают сокращенные рабочие дни, например, на 15 минут. Моделировать такое можно. Нужно ли? Отдавайте себе отчет, что в случае сокращенного рабочего дня задача может перенести свое окончание на следующий день.

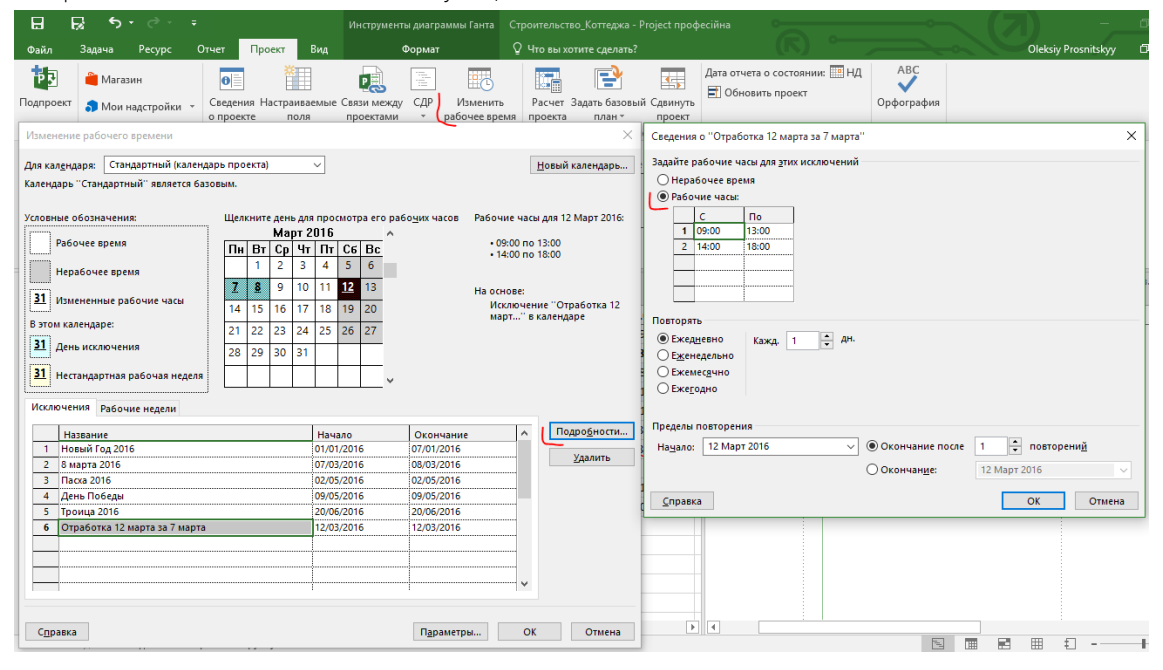

Рисунок 4.9 – Исключение для работы в выходной день

<span id="page-97-2"></span><span id="page-97-1"></span>После внесения исключений в календарь создаем новые календари (см. [Таблица](#page-97-2) 4.2).

Таблица 4.2 – Календари в проекте

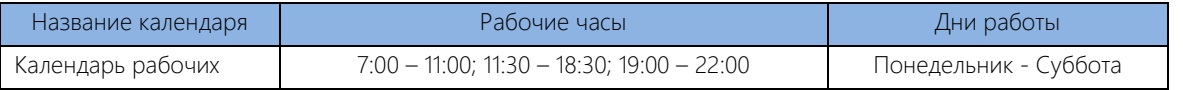

Для того чтобы создать «Календарь рабочих» на основе стандартного, нужно [Рисунок](#page-98-0) 4.10):

- 1) на закладке «Проект» в разделе «Свойства» нажать на кнопке «Изменить рабочее время»;
- 2) в окне «Изменение рабочего времени» нажать на кнопке «Создать новый календарь…»;
- 3) выбрать вариант «Создать копию стандартного календаря» и ввести имя календаря «Календарь рабочих»;
- 4) нажать «ОК»;
- 5) в появившемся окне выбрать «Да», если вы хотите сохранить данные того календаря, на основе

которого создаете новый календарь.

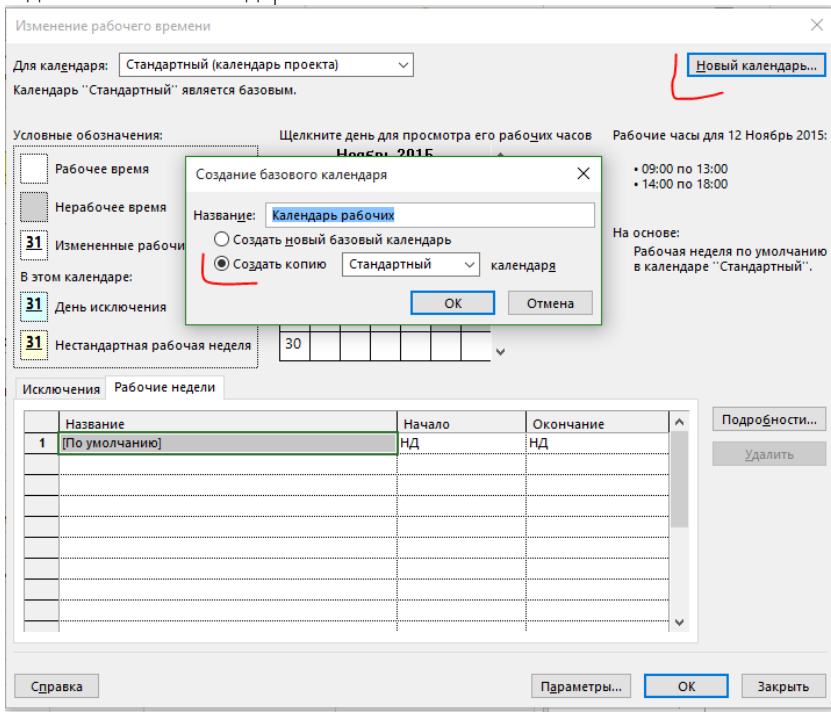

Рисунок 4.10 – Создание нового «Календаря рабочих» на основе имеющегося

<span id="page-98-0"></span>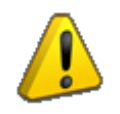

 $\Gamma$ 

Если вы создали не тот календарь и вам нужно его удалить, нужно перейти на вкладку «Файл – Организатор». В окне «Организатор» перейти на вкладку «Календарь», выбрать с правой стороны (стороны проекта) ненужный календарь и нажать «Удалить».

Следующий шаг — это изменение рабочих дней и часов созданного «Календаря рабочих» (см. рисунок 4.11).

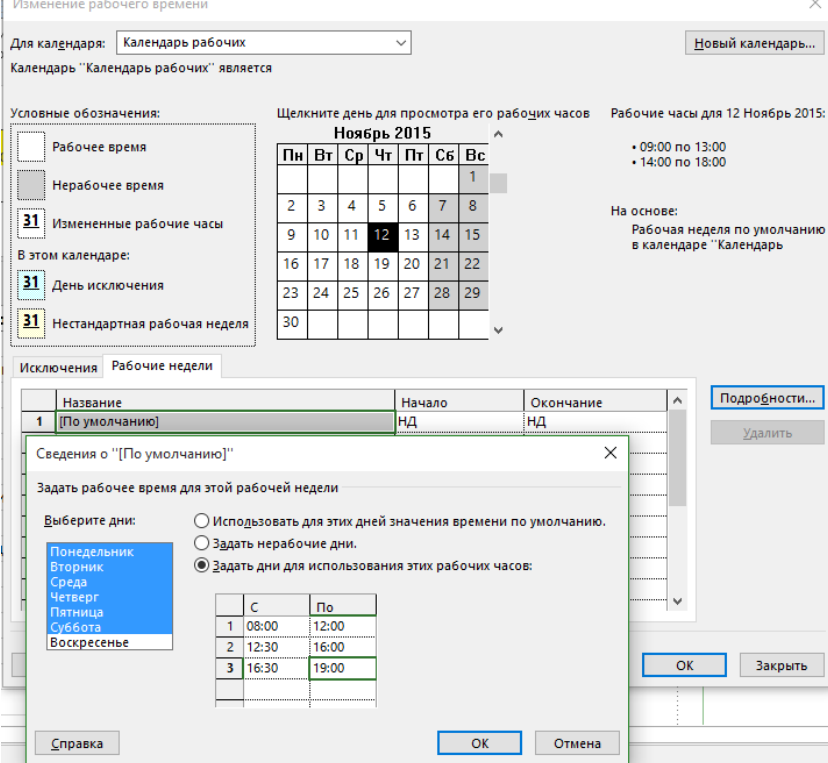

Рисунок 4.11 – Задание свойств «Календаря рабочих»

Для этого в окне «Изменение рабочего времени» вы должны:

- 1) выбрать «Календарь рабочих» и перейти на закладку «Рабочие недели»;
- 2) выделить «По умолчанию» и нажать «Подробности»;
- 3) в окне «Сведения «По умолчанию» выделить первых шесть дней недели;
- 4) выбрать переключатель «Задать дни для использования этих рабочих часов» и ввести рабочие часы. Таким образом мы задали шестидневный график работы для данного календаря.

Созданные календари находятся в файле «GL\_4\_2\_2\_Строительство\_Коттеджа.mpp».

В результате создания календарей у вас в проекте может кое-что произойти (см. рисунок 4.12).

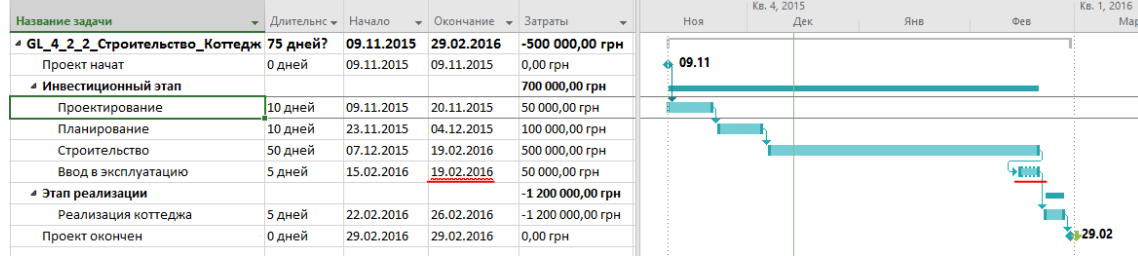

Рисунок 4.12 – Результат применения календарей

А именно – под угрозой сроки проекта.

Для получения новых сроков окончания проекта, вам нужно на закладке «Задача» нажать кнопку «Соблюдать связи» (см. ниже рисунок 4.13).

Поздравляю! Вам опять нужно перепланировать проект.

После прочтения книги, более чем уверен, вначале вы будете создавать календари, а потом планировать.

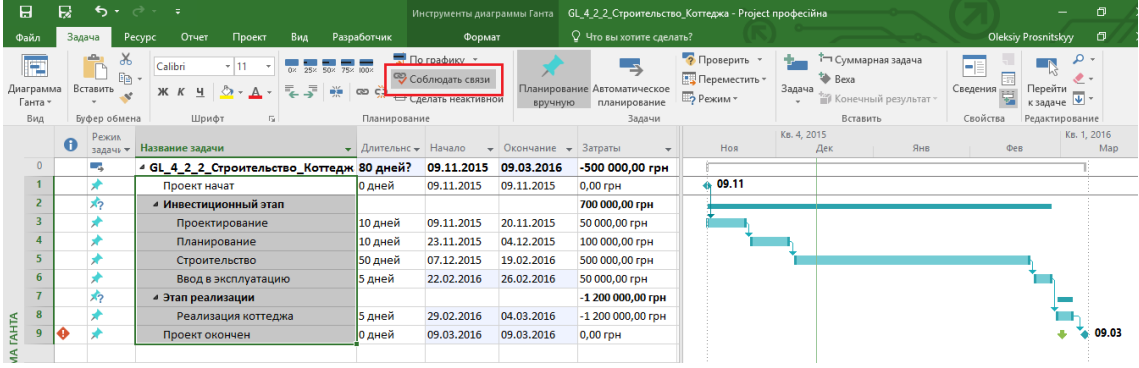

Рисунок 4.13 – Новые сроки окончания проекта

### 4.2.3 Самостоятельная работа

#### *4.2.3.1 Перепланирование длительности проекта*

На основании того, что у нас снова «уехали» сроки окончания проекта, вам нужно найти пару вариантов сокращения длительности.

### *4.2.3.2 Моделирование сменной работы через неделю*

Смоделируйте сменную работы согласно данных исключений и календарей (см.

<span id="page-99-0"></span>[Таблица](#page-99-0) 4.3 и [Таблица](#page-100-0) 4.4 соответственно).

#### Таблица 4.3 – Исключения календарей смен

<span id="page-100-0"></span>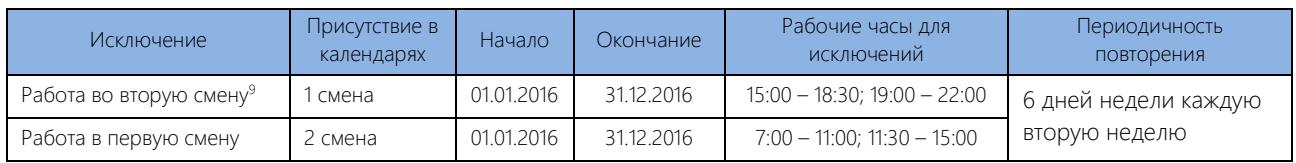

#### Таблица 4.4 – Календари смен в самостоятельной работе

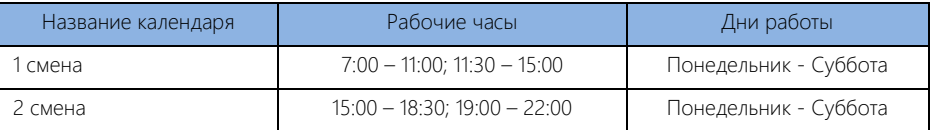

l

<sup>&</sup>lt;sup>9</sup> Календарные исключения «Работа в первую смену» и «Работа во вторую смену» необходимы для моделирования сменной работы ресурсов, чтобы они работали одну неделю утром, вторую неделю — вечером. Для этого также используется периодичность повторения – каждая вторая неделя.

## 4.3 ПЛАНИРОВАНИЕ ЗАДАЧ В ПРОЕКТЕ

#### $4.3.1$ Методология планирования задач

Выполнять работы по разработке расписания проекта должен ответственный в компании. Им может быть как руководитель проекта, так и планировщик, являющийся, например, сотрудником производственнотехнического отдела.

В некоторых компаниях планировщики входят в структуру офиса управления проектами (ОУП) подразделение, подчиняющееся, например, генеральному директору (собственнику) и занимающееся:

- координацией, обобщением информации и централизацией проектов;
- ведением сводного мониторинга бюджетов и графиков портфеля проектов;  $\bullet$
- обеспечением коммуникации между различными портфелями группы:  $\bullet$
- обеспечением скоординированной работы менеджеров проектов портфеля по вопросам стандартизации качества проектов.

Процесс планирования задач в проекте зависит не только от того, есть ли у вас выделенные люди для него, но и от того, насколько вы понимаете, что вам нужно делать в проекте для получения результата.

Условно можно выделить три типа проекта, в зависимости от понимания, как управлять проектом и что нужно получить на выходе:

Стандартный или типовой проект. Такой тип означает, что у вас есть четкое понимание, что делать,  $\mathbf{1}$ как, когда делать и что вы получите как результат. Например, это может быть строительство типового дома или ремонт оборудования.

В данном случае вы можете описать максимальное число работ/задач, которые нужно выполнить. Вы можете по результатам выполненных проектов создать шаблоны на все случаи жизни, которые вы будете использовать при создании нового проекта (см. Рисунок 4.14).

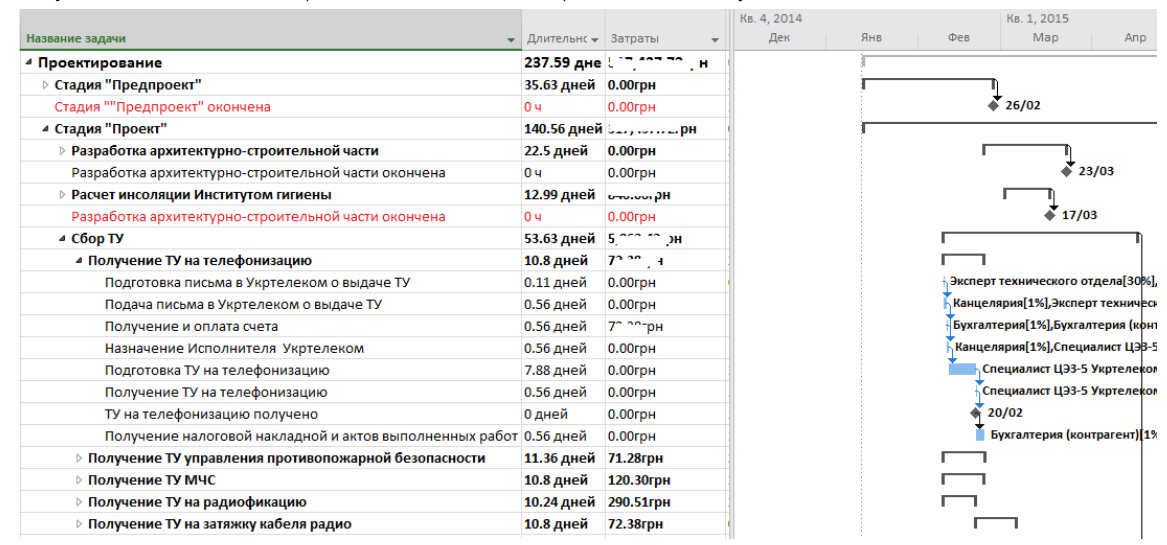

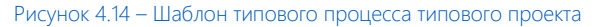

<span id="page-101-0"></span> $2.$ Полукровка. Такой тип проекта означает, что один или процесс, или результат будет для вас неизвестным. Например, законотворческая деятельность подчиняется определенному процессу, но в тот же момент, никто не знает, какой конкретно выйдет закон (содержание, объем), сколько будет разбито носов и взяток уплачено за то или иное лоббирование<sup>®</sup> (см. рисунок 4.15).

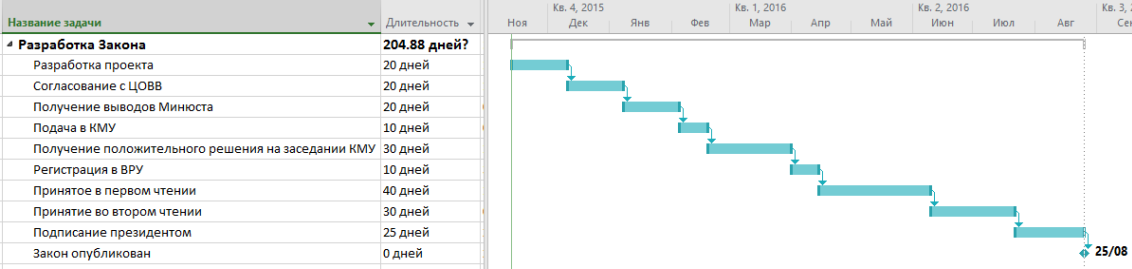

Рисунок 4.15 - Шаблон типового процесса типового проекта

 $\overline{3}$ . Черный ящик. Такой тип проекта означает, что нет четкого понимания того, какой процесс создания проекта и какой будет результат. Как правило, это проекты по разработке новых продуктов, исследованиям.

|                             |                                                       | Hos '15    |      |             | Дек '15 |    |                    |     | Янв '16 |    |             | Фев '16 |      |    | Map '16      |  |     | Апр '16   |
|-----------------------------|-------------------------------------------------------|------------|------|-------------|---------|----|--------------------|-----|---------|----|-------------|---------|------|----|--------------|--|-----|-----------|
| Название задачи             | $\blacktriangleright$ Длительнс $\blacktriangleright$ | 26<br>- 02 | - 09 | $16 \pm 23$ | 30      | 07 | $\sqrt{21}$<br>14. | 28. | 04      | 18 | $\sqrt{25}$ | 01      | - 08 | 15 | -29.<br>- 07 |  | 28. | $04 + 11$ |
| 4 Разработка аппарата       | 99.88                                                 |            |      |             |         |    |                    |     |         |    |             |         |      |    |              |  |     |           |
| свертываемости крови        | дней?                                                 |            |      |             |         |    |                    |     |         |    |             |         |      |    |              |  |     |           |
| Разработка аппарата         | 1 день?                                               |            |      |             |         |    |                    |     |         |    |             |         |      |    |              |  |     |           |
| свертываемости крови        |                                                       |            |      |             |         |    |                    |     |         |    |             |         |      |    |              |  |     |           |
| Презентация всего того, что | 0 дней                                                |            |      |             |         |    |                    |     |         |    |             |         |      |    |              |  |     | $+31/03$  |
| будет исследовано           |                                                       |            |      |             |         |    |                    |     |         |    |             |         |      |    |              |  |     |           |
|                             |                                                       |            |      |             |         |    |                    |     |         |    |             |         |      |    |              |  |     |           |

Рисунок 4.16 - Шаблон проекта типа «черный ящик»

Как вы можете догадаться, в зависимости от типа проекта используются разные подходы к планированию проекта, а также к детализации того, что конкретно нужно сделать для успешного окончания проекта.

Здесь мы переходим к фундаменту основ планирования - к понятию иерархической структуры проекта.

#### $4.3.2$ Определение иерархической структуры проекта

<span id="page-102-0"></span>Иерархии окружают нас с момента появления человечества. Человечество их придумало и играет в игру иерархий (подчиненности, разделения на касты, религии, веса и пр.).

Иерархии нужны, чтобы упорядочить информацию, большие массивы данных, чтобы собрать под «зонтиком» похожие и одинаковые элементы.

Если вы будете создавать список задач, например, того, как нужно провести ремонт в вашей квартире, то вы рано или поздно придете к тому, что списки работ нужно объединять, т. е. создать иерархическую структуру проекта.

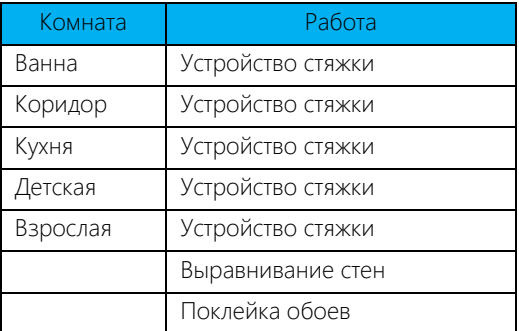

Иерархическая структура проекта (Work Breakdown Structure, WBS\ИСР\СДР) - декомпозиция работ, выполняемых командой проекта для достижения целей проекта и необходимых результатов поставки. С ее помощью структурируется и определяется все содержание проекта, т. е. происходит разбиение работ в проекте на более мелкие управляемые части этих работ (см. рисунок 4.17).

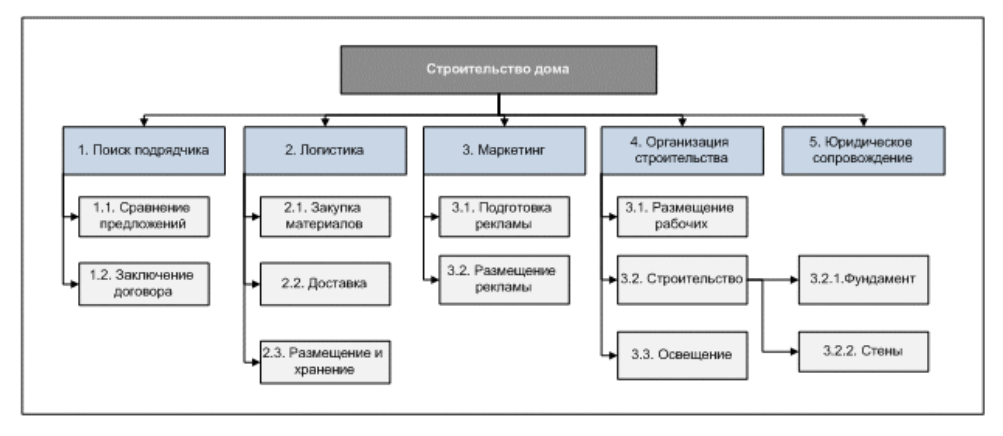

Рисунок 4.17 - Пример иерархической структуры проекта по функциональному обеспечению

Создание иерархической структуры проекта позволит произвести декомпозицию работ проекта на более мелкие, обозримые и управляемые части, позволит точнее определить состав и характеристики работ, которые предстоит выполнить, а также определить результаты на каждом этапе (см. рисунок 4.18).

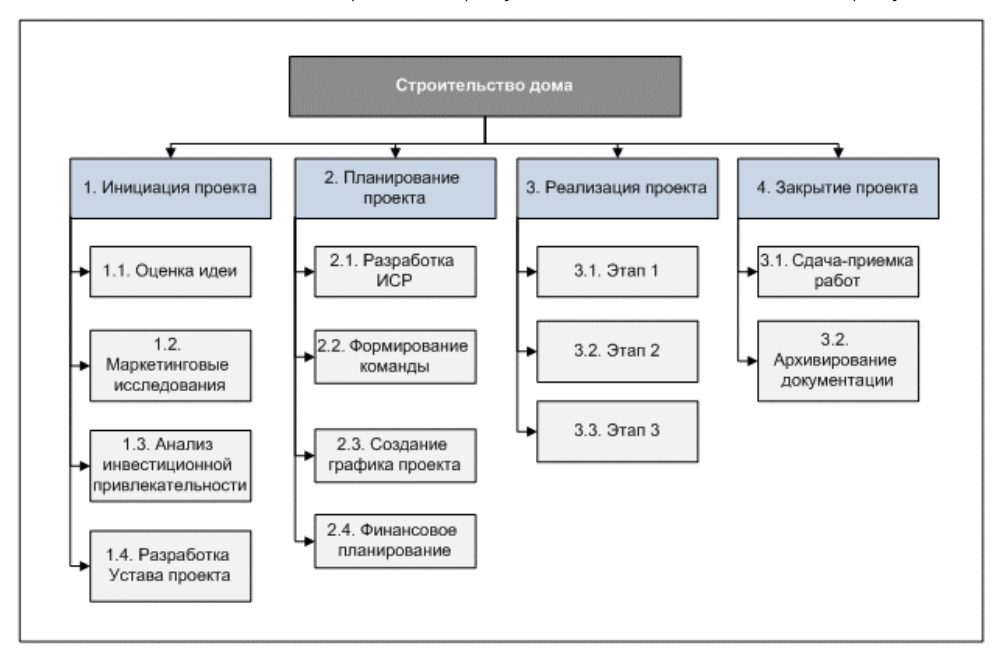

Рисунок 4.18 – Пример иерархической структуры проекта по жизненному циклу

ИСР в проекте может быть и должно быть несколько. Например, могут быть ИСР:

- по целям проекта,
- по фазам или этапам жизненного цикла проекта,
- по продуктам или результатам проекта,
- по функциям,
- по месту локализации работ,
- по центрам ответственности,
- по центрам затрат.

Результат – продукт или услуга, получаемая в процессе реализации тех или иных работ. Результат должен быть значимым, поддающимся проверке и иметь потребителя (например, без полученного договора аренды конкретного участка земли компания не может начинать строить на этом участке).

В управлении проектами рекомендуется создавать еще иерархическую структуру продуктов (PBS – product breakdown structures) (см. рисунок 4.19).

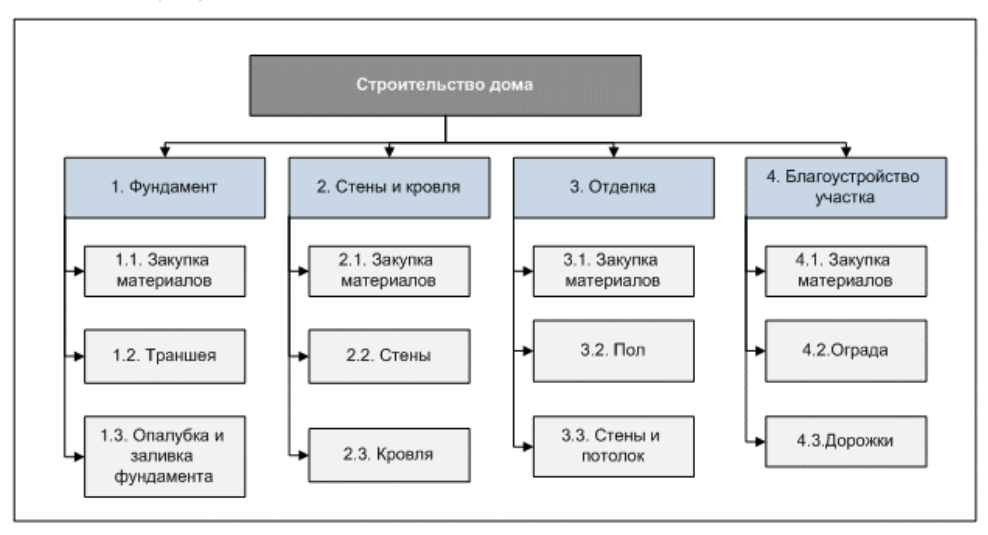

Рисунок 4.19 – Пример иерархической структуры продукта

Можно сделать вывод из названия иерархической структуры продуктов, что в нее не включаются процессы, не дающие промежуточные или окончательные результаты, например, совещания или непосредственно управление проектом.

В любом проекте наличие WBS и PBS является обязательным. По ним ведется контроль проекта и измерение

прогресса.

Какой тип структуры нужно брать за основу при планировании проекта/получения списка задач в зависимости от типа проекта? Обе. Но при типовом проекте проще планировать от WBS, от процесса. При типе «черный ящик» нужно планировать от результатов.

#### $4.3.3$ Задачи в Microsoft Project 2016

#### $4.3.3.1$ Категории задач

<span id="page-104-0"></span>На языке Microsoft Project существуют следующие категории задач, представленные на рисунках 4.20 и 4.21 (см. ниже):

1. Суммарная задача проекта - задача, отображающая итоговую информацию о длительности, стоимости и объеме задач во всем проекте. Суммарная задача проекта всегда находится в нулевой строчке и имеет уникальный внутренний номер программы, равный нулю. Выводится или через галочку в меню «Файл - Параметры - Дополнительно - Параметры отображения для данного проекта- Суммарная задача проекта» или галочку на закладке «Формат - Показать или скрыть -Суммарная задача проекта».

| Унг<br>иде -   | Режил<br>задачи | Название задачи                     | Длительнс - Начало |          | • Окончани • |
|----------------|-----------------|-------------------------------------|--------------------|----------|--------------|
| 0              | ۵,              | 4 Суммарная задача проекта          | <b>10 дней</b>     | 14.11.12 | 27.11.12     |
| 1              |                 | 4 Суммарная задача (ручная          | 6 дней             | 14.11.12 | 21.11.12     |
| $\overline{2}$ | $\mathcal{R}$   | Задача (ручная)                     | 5 дней             |          |              |
| 3              | L.              | Задача (автоматическая)             | 5 дней             | 14.11.12 | 20.11.12     |
| 8              | ш.              | Задача (веха)                       | 0 дней             | 14.11.12 | 14.11.12     |
| 4              | — as            | 4 Суммарная задача (автоматическая) | 10 дней            | 14.11.12 | 27.11.12     |
| 5              | ш.              | Задача (автоматическая)             | 5 дней             | 14.11.12 | 20.11.12     |
| 6              | ш,              | Задача (веха)                       | 5 дней             | 21.11.12 | 27.11.12     |
| 14             | Пg              | ⊿ Суммарная задача (веха)           | 3 дней             | 14.11.12 | 17.11.12     |
| 9              | L,              | ⊿ Собрания                          | 3 дней             | 14.11.12 | 17.11.12     |
| 10             |                 | Собрания 1                          | $1$ час            | 14.11.12 | 14.11.12     |
| 11             |                 | Собрания 2                          | $1$ час            | 15.11.12 | 15.11.12     |
| 12             |                 | Собрания 3                          | $1$ час            | 16.11.12 | 16.11.12     |
| 13             |                 | Собрания 4                          | $1$ час            | 17.11.12 | 17.11.12     |

Рисунок 4.20 - Категории задач

<span id="page-104-1"></span>2. Суммарная задача (фаза/этап). Любой проект при его реализации проходит через определенные этапы, следующие последовательно или идущие параллельно. Определение такие крупных этапов в каждом проекте и есть определение суммарных задач (этапов/фаз), отображающих итоговую информацию о длительности, стоимости и объеме простых задач, реализация которых необходима для достижения результатов этапов. Суммарные задачи - это некое объединение простых задач под ОДНИМ «ЗОНТИКОМ».

Суммарные задачи могут быть автоматическими или ручными. У автоматических суммарных задач длительность рассчитывается как разница между началом самой ранней задачи и окончанием самой поздней задачи данного этапа. У ручных суммарных задач длительность не рассчитывается, как у автоматических, а задается пользователем.

- 3. Задача работа проекта нижнего уровня декомпозиции структуры работ, на которую можно назначать ресурсы (трудовые, материальные, затратные) и которая должна быть выполнена для завершения проекта. Задача - действие (активность), выполняемое от начала и до конца неизменным составом ресурсов.
- 4. Контрольные события задачи, не имеющие длительности, так называемые «Вехи». Обычно они отображают наступление важных событий проекта (например, «Подписан договор отвода земельного участка»), достижение запланированных результатов. Тем не менее, в Microsoft Project вехами также могут быть суммарные задачи и задачи (см. выше Рисунок 4.20).
- 5. Повторяющиеся задачи задачи, имеющие длительность и повторяемые неоднократно для моделирования совещаний, встреч, оплат и пр.

A

Для названия суммарных задач лучше всего использовать существительные, например, этап «Землеотвод», «Тестирование», «ТЭО проекта».

Для названия задач лучше всего использовать глаголы типа «Сделать», «Исследовать», «Найти». Для названия контрольных событий лучше всего использовать прошедшее время, например: «Решение принято», «Договор заключен».

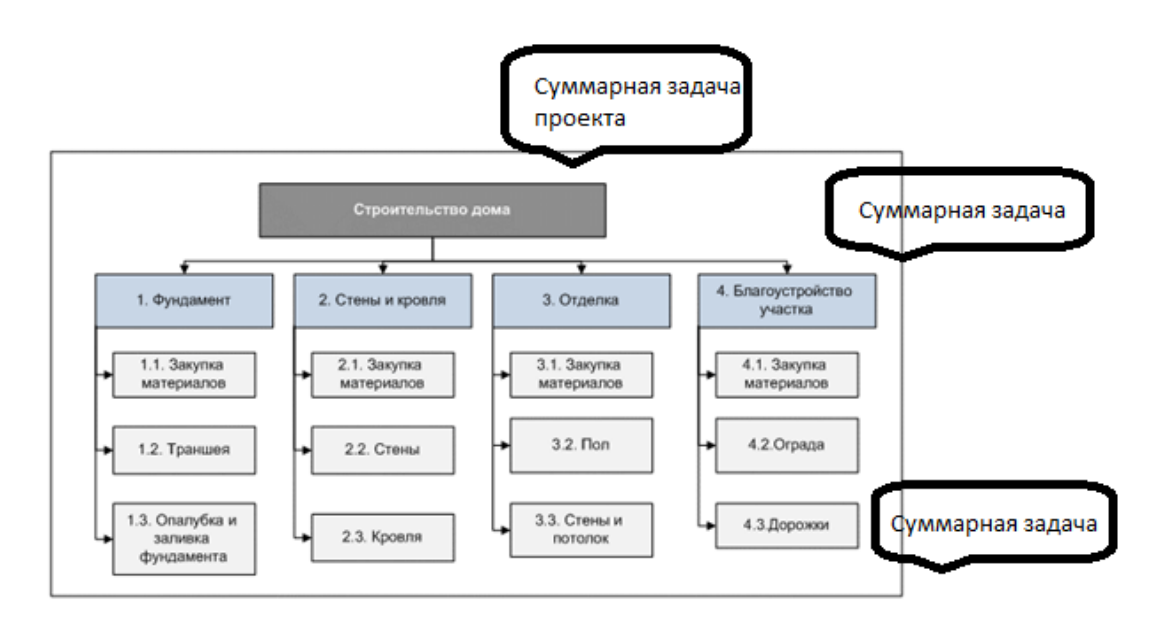

Рисунок 4.21 - Взаимосвязь WBS и категорий задач в Microsoft Project

#### $4.3.3.2$ Способы планирования задач

В Microsoft Project 2016, как и в Microsoft Project 2010/2013, есть два способа планирования задач:

- $1<sub>1</sub>$ Ручной.
- $\mathcal{P}$ Автоматический

Ручное планирование используется в том случае, когда нужно жестко зафиксировать даты начала/окончания задачи, чтобы они не сдвигались от входящих связей, назначенных ресурсов и др. (например, даты работ по контракту могут быть смоделированы через ручное планирование) (см. рисунок 4.22).

| X<br>• Проверить *<br>По графику *<br>Ŧ.<br>$\frac{1}{10}$<br>Segoe UI<br>0x 25x 50x 75x 100x<br>眙<br>Соблюдать связи<br>Переместить *<br>Задача<br>Вставить<br>ော ၄၃<br>Планирование Автоматическое<br>乗り上げ<br>Диаграмма<br>美<br>♨<br>Ж К<br>느<br>Ш? Режим *<br>€ Сделать неактивной<br>Ганта -<br>вручную<br>планирование<br>Вид<br>Буфер обмена<br>Шрифт<br>$\overline{12}$<br>Планирование<br>Задачи<br>12<br>06 Авг '12<br>13 Авг '12<br>Режим<br>Соблюдать связи<br>0<br><b>Task Name</b><br>в<br>$\Box$<br>B<br>задачи -<br>Перемещение выделенных<br>8<br>Съ,<br>4 Этап с задачами по три дня<br>задач таким образом, чтобы их<br>9<br>даты определялись<br>≠<br>Задача 1<br>имеющимися зависимостями.<br>≯<br>10<br>Задача 2<br>≠<br>11<br>3 дней<br>Задача З<br>12<br>Ц.<br>4 Этап в котором не соблюдают связи<br>9 дней<br>13<br>∌<br>3 дней<br>Задача 1<br>ż<br>14<br>5 дней<br>Задача 2<br>₩<br>15<br><br>3 дней<br>Задача З<br>16<br>۳.,<br>12 дней<br>4 Этап в котором соблюдают связи<br>⋖<br><b>TAHT)</b><br>17<br>₩<br>Задача 1<br>3 дней<br>18<br>5 дней<br>Задача 2<br>MMA<br>19 | ФАЙЛ | ЗАДАЧА | PECYPC<br>OTHET<br><b><i>ΠΡΟΕΚΤ</i></b><br>ВИД | <b>ΦΟΡΜΑΤ</b> |        |  |  |                                                   |
|----------------------------------------------------------------------------------------------------|------|--------|------------------------------------------------|---------------|--------|--|--|---------------------------------------------------|
|                                                                                                    |      |        |                                                |               |        |  |  | $\uparrow$ Cym<br><b>→</b> Bexa<br>₩ Коне<br>Bст. |
|                                                                                                    |      |        |                                                |               |        |  |  | $C + 4$                                           |
|                                                                                                    |      |        |                                                |               |        |  |  |                                                   |
|                                                                                                    |      |        |                                                |               |        |  |  |                                                   |
|                                                                                                    |      |        |                                                |               |        |  |  |                                                   |
|                                                                                                    |      |        |                                                |               |        |  |  |                                                   |
|                                                                                                    |      |        |                                                |               |        |  |  |                                                   |
|                                                                                                    |      |        |                                                |               |        |  |  |                                                   |
|                                                                                                    |      |        |                                                |               |        |  |  |                                                   |
|                                                                                                    |      |        |                                                |               |        |  |  |                                                   |
|                                                                                                    |      |        |                                                |               |        |  |  |                                                   |
|                                                                                                    |      |        |                                                |               |        |  |  |                                                   |
|                                                                                                    |      |        |                                                |               |        |  |  |                                                   |
|                                                                                                    |      |        | Задача З                                       |               | 3 дней |  |  |                                                   |

Рисунок 4.22 - Ручные задачи и команда «Соблюдать связи»

<span id="page-105-0"></span>Как показано на Рисунок 4.22 (см. выше), во второй суммарной задаче была изменена длительность второй задачи, но длительность зависимой третьей задачи не сдвинулась, так как она, вернее, ее даты начала/окончания, жестко зафиксированы через ручное планирование. Если же планировщик согласен с теми изменениями, которые должны привести к новым датам начала/окончания, он должен выделить те задачи, которые не сдвинулись из-за зафиксированных ручным способом планирования, и на вкладке «Задача - Планирование» нажать на кнопке «Соблюдать связи».

Ручное планирование используется также, когда неизвестны даты начала/окончания работ при известной длительности, когда известны только дата начала или только дата окончания задачи (см. Рисунок 4.23).

|                                                        |                 |                  |                            |  | 30 Июл '12 |                                        |  | 06 ABF '12          |  |
|--------------------------------------------------------|-----------------|------------------|----------------------------|--|------------|----------------------------------------|--|---------------------|--|
| <b>Task Name</b>                                       | • Длительность  | $-$ Начало       | • Окончание                |  |            | $B \mid \Pi + B + C + H + \Pi + C + B$ |  | $\Pi$ $B$ $C$ $\Pi$ |  |
| 4 Ручное планирование                                  | 12 дней?        | 31.07.12         | 16.08.12                   |  |            |                                        |  |                     |  |
| Знаю длительность, но не знаю даты<br>начала/окончания | 5 дней          |                  |                            |  |            |                                        |  |                     |  |
| Знаю только дату начала                                |                 | 01.08.12         |                            |  |            |                                        |  |                     |  |
| Знаю только дату окончания                             |                 |                  | 08.08.12                   |  |            |                                        |  |                     |  |
| Знаю только приблизительную длительность               | Примерно 6 дней |                  |                            |  |            |                                        |  |                     |  |
| Знаю примерные сроки начала                            |                 | Где-то в августе |                            |  |            |                                        |  |                     |  |
| Знаю примерные сроки окончания                         |                 |                  | Должны окончить в сентябре |  |            |                                        |  |                     |  |
| Знаю длительность, а также дату начала                 | 5 дней          | 31.07.12         | 07.08.12                   |  |            |                                        |  |                     |  |

Рисунок 4.23 - Возможности ручных задач при планировании

<span id="page-106-0"></span>Автоматическое планирование (режим задачи), используется В по умолчанию во всех продуктах по управлению проектами и означает, что даты начала/окончания задач рассчитываются самим продуктов на основании связей задачи, ее зависимостей и ограничений (см. ниже рисунок 4.24).

Способ планирования задач в проекте задается в меню «Файл - Параметры - Расписание - Параметры планирования для этого проекта».

Если в процессе работы нужно поменять способ планирования для вновь создаваемых задач, необходимо в строке состояния нажать левой кнопкой мыши на описании способа планирования и выбрать нужный вам способ.

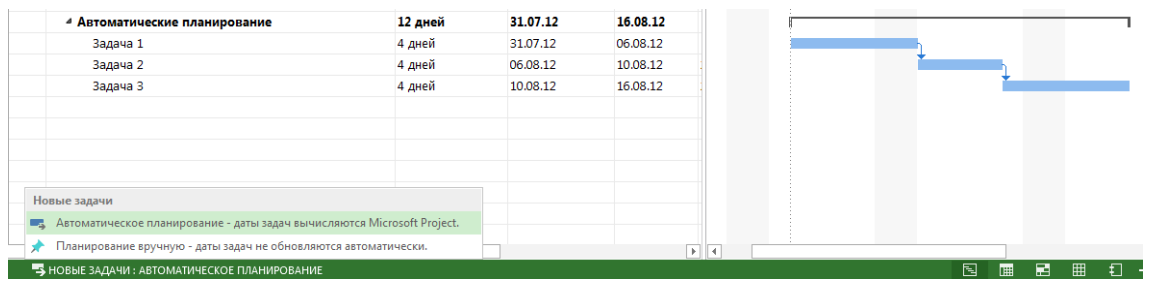

Рисунок 4.24 - Автоматическое планирование

Если нужно поменять способ планирования для имеющихся задач, следует их выделить и на вкладке «Задачи» в разделе «Задачи» нажать на кнопке соответствующего способа планирования.

#### 4333 Неактивные задачи

Кроме возможности использовать два типа планирования в задачах, можно применять функционал, появившийся в версии Microsoft Project 2010, а именно: разделение задач на активные и неактивные для проведения анализа «что, если» (см.ниже Рисунок 4.25).

Для проведения данного анализа необходимо создание нескольких путей развития событий в проекте, а потом выделять один или другой фрагмент и с помощью пиктограммы «Сделать неактивным» исключать из проекта сроки, трудозатраты и стоимость альтернативного пути развития проекта (см. ниже Рисунок 4.25). При деактивации суммарной задачи становятся неактивными все вложенные в нее задачи.

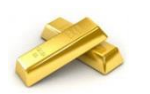

Анализ «что, если» лучше всего проводить на задахах с автоматическим типом планирования, чтобы было видно в проекте изменение сроков от исключения той или иной ветки.

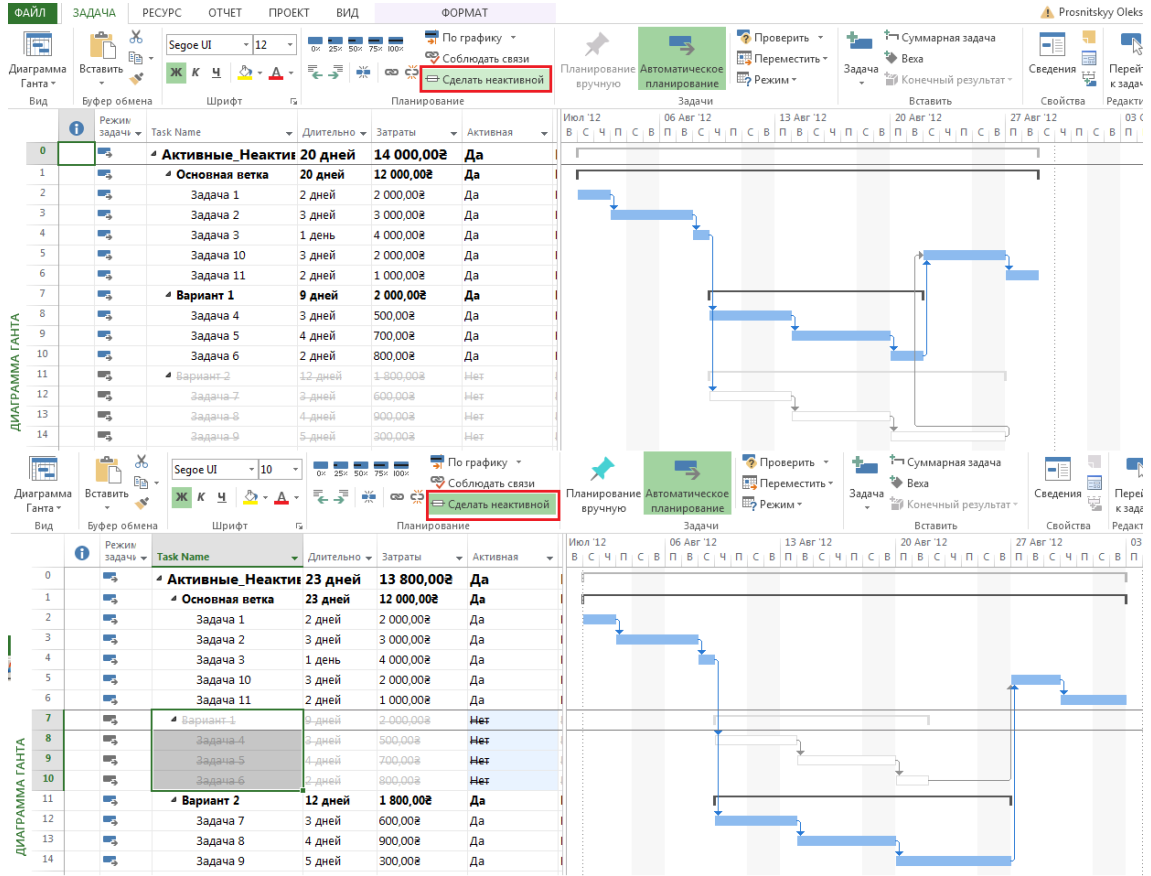

Рисунок 4.25 – Анализ «что, если» с помощью активных и неактивных задач

#### *4.3.3.4 Способы планирования проекта*

<span id="page-107-0"></span>В Microsoft Project 2016, как и в Microsoft Project 2010, предусмотрено два способа планирования проекта:

- 1. Директивное планирование или планирование сверху-вниз.
- 2. Планирование снизу-вверх.

При планировании сверху-вниз используется следующий сценарий:

- 1. Руководитель проекта определяет этапы/подэтапы проекта и задает их длительность, используя тип планирования суммарных задач «Ручное планирование».
- 2. Ответственные за этапы/подэтапы определяют задачи, их длительность и взаимосвязи для достижения результатов этапа.
- 3. Проводится анализ сроков, заданных руководителем, и сроков, запрашиваемых исполнителем, [Рисунок](#page-107-1) 4.26).
- 4. При необходимости проводится корректировка или сроков суммарных задач, или сроков вложенных в этап задач.
- 5. Суммарные задачи или переводятся в автоматический режим, или остаются в ручном для контроля длительности вложенных задач.

<span id="page-107-1"></span>

| Режим |                                    |                                  |                   |                                                    | 30 Июл '12                                                                          |  | 06 Авг '12        |        |         | 13 Apr '12                   |                                                                         |                   | 20 ABF '12 |                                  |                       | 27 ABF 12 |                                                       |               |  |
|-------|------------------------------------|----------------------------------|-------------------|----------------------------------------------------|-------------------------------------------------------------------------------------|--|-------------------|--------|---------|------------------------------|-------------------------------------------------------------------------|-------------------|------------|----------------------------------|-----------------------|-----------|-------------------------------------------------------|---------------|--|
| θ     | задачи - Task Name                 | $\star$ Длительнс $\star$ Начало |                   | $\blacktriangledown$ Окончані $\blacktriangledown$ | $\Pi \quad B \quad C \quad \vert \quad \Pi \quad \vert \quad C \quad \vert \quad B$ |  | $\Pi$ $B$ $C$ $H$ | $\Box$ | $C + B$ | $\Pi$ <b>B</b> $C$ $H$ $\Pi$ | $C \cup B$                                                              | $\Pi$ $B$ $C$ $H$ |            |                                  | $\Pi$ C $B$ $\Pi$ $B$ |           | $C$ 4                                                 | $C$ $B$ $\Pi$ |  |
| Шz,   | • Планирование снизу-вверх 12 дней |                                  | 31.07.12 16.08.12 |                                                    |                                                                                     |  |                   |        |         |                              |                                                                         |                   |            |                                  |                       |           |                                                       |               |  |
|       | 4 Нужно сделать за                 | 10 дней                          | 31.07.12          | 14.08.12                                           |                                                                                     |  |                   |        |         |                              |                                                                         |                   |            |                                  |                       |           |                                                       |               |  |
|       | А                                  | 4 дней                           | 31.07.12          | 06.08.12                                           |                                                                                     |  |                   |        |         |                              | Задача: Нужно сделать за                                                |                   |            | *Manual Summary Rollup (Warning) |                       |           |                                                       |               |  |
|       | нам                                | 4 дней                           | 06.08.12          | 10.08.12                                           |                                                                                     |  |                   |        |         |                              | Запланированное начало: 31.07.12<br>Запланированное окончание: 16.08.12 |                   |            |                                  |                       |           |                                                       |               |  |
|       | <b>HVXHO</b>                       | 4 дней                           | 10.08.12          | 16.08.12                                           |                                                                                     |  |                   |        |         |                              |                                                                         |                   |            |                                  |                       |           | Длительность: 10д (Длительность вложенных задач: 12д) |               |  |
|       |                                    |                                  |                   |                                                    |                                                                                     |  |                   |        |         |                              |                                                                         |                   |            |                                  |                       |           |                                                       |               |  |
|       | 4 А это нужно сделать за           | 10 дней                          | 31.07.12          | 14.08.12                                           |                                                                                     |  |                   |        |         |                              |                                                                         |                   |            |                                  |                       |           |                                                       |               |  |
|       | Мы                                 | 2 дней                           | $-31.07.12$       | 02.08.12                                           |                                                                                     |  |                   |        |         |                              |                                                                         |                   |            |                                  |                       |           |                                                       |               |  |
|       | сможем                             | 2 дней                           | 02.08.12          | 06.08.12                                           |                                                                                     |  |                   |        |         |                              |                                                                         |                   |            |                                  |                       |           |                                                       |               |  |
|       | сделать                            | 2 дней                           | 06.08.12          | 08.08.12                                           |                                                                                     |  |                   |        |         |                              |                                                                         |                   |            |                                  |                       |           |                                                       |               |  |
|       | за                                 | 2 дней                           | 08.08.12          | 10.08.12                                           |                                                                                     |  |                   |        |         |                              |                                                                         |                   |            |                                  |                       |           |                                                       |               |  |

Рисунок 4.26 – Планирование сверху-вниз
Как видно на рисунке 4.26, для достижения результатов первой суммарной задачи нужно по результатам детализации 12 дней, а не 10, как было задано для этапа. Несоответствие дат окончания суммарной задачи и последней вложенной в нее задачи видно также благодаря подчеркивающей красной волнистой линии в колонке «Окончание». Также можно увидеть, что третья задача в этапе «Нужно сделать за» отображается по- $\overline{a}$ **Thomas** 

| $A \sim 1$                                         |        |          |          |
|----------------------------------------------------|--------|----------|----------|
| ⊿ Сколько скажете, столько<br>длительность и будет | 9 дней | 31.07.12 | 13.08.12 |
| На это                                             | 4 дней | 31.07.12 | 06.08.12 |
| Для этой задачи                                    | 3 дней | 06.08.12 | 09.08.12 |
| А для этой                                         | 2 дней | 09.08.12 | 13.08.12 |
|                                                    |        |          |          |

Рисунок 4.27 – Планирование снизу-вверх

При планировании снизу-вверх суммарные задачи переводятся в автоматический режим и их длительность рассчитывается от длительности вложенных задач (см. выше рисунок 4.27).

### *4.3.3.5 Требования к детализации графика проекта*

На разных этапах планирования проекта должны выдвигаться разные требования к детализации графика.

На ранних этапах достаточно составить график будущего проекта крупными мазками, так, например, если у вас планируется проект длительностью в один год, то в самом начале достаточно тем задачам, которые будут исполняться в далекой перспективе, определить длительность по месяцу, а по мере приближения к датам начала работ проводить их детализацию.

Кратко сформулирую те принципы, которыми я пользуюсь при детализации суммарной задачи:

- 1. На задачу можно назначить одного исполнителя, ответственного за результат.
- 2. Задачу можно оценить с точки зрения объема работ, длительности и стоимости. Как правило, если взять смету на строительство некоего дома, то в ней, в разделе «Наружные работы», можно найти работу, например, «Кладка стен» с объемом работ 900 м3, трудочасами и стоимостью, вроде все измеримо, но слишком много, так как данная работа подразумевает данный объем работы по всему дому. Поэтому я разбиваю, например, объект по этажам и, как вариант, еще по подъездам.
- 3. Между задачами можно задать связи, которые будут отображать реальные зависимости между ними.
- 4. Длительность задач не более отчетного периода (если согласно п. 1 договор делает один юрист, но ему на разработку договора нужен месяц, а отчетность по проекту собирается раз в неделю, то я пойду следующим путем – создам этап «Разработка договора» с задачами, например, согласно предполагаемым разделам договора и длительностью до одной недели.
- 5. Минимальная длительность должна быть такой, чтобы система не начала работать на себя. Например, если вы решите детализироваться до часов/минут (сканирование документов – 10 мин, отсылка факса – 15 мин), то вы должны отдавать себе отчет, сколько времени займет составление такого графика и потом его отслеживание на предмет выполнимости согласно заложенным параметрам. С точки зрения практики, длительность задачи не должна быть меньше чем полдня. Длительность задач в часах и минутах нужна только там, где вы занимаетесь массовым производством или вам нужно до минут определить потери времени.
- 6. Длительность задач должна прямо зависеть от длительности проекта. Вы можете использовать принцип 1/10. Минимальная длительность задач должна составлять 1% от длительности проекта, максимальная – 10%. Максимальная длительность задается только для тех задач, которые будут выполняться в перспективе и у вас, например, мало данных, чтобы подробно ее детализировать.
- 7. Если вы не знаете, какие задачи нужно сделать по тем или иным причинам, создайте контрольное событие с датой, когда должен быть получен результат. По мере поступления информации о планируемых работах от исполнителей, создавайте задачи, связывайте их окончание между собой и контрольным событием и следите, чтобы контрольное событие не сдвинулось.

#### $4.3.3.6$ Три фиксированных типа задач

<span id="page-109-1"></span>Каждая задача имеет свой тип - характеристику, учитывающую какие элементы задачи являются фиксированными, а какие переменными.

Для начала необходимо ввести следующие определения:

 $1<sup>1</sup>$ Длительность - время, необходимое для реализации задачи/проекта. Определяется как разница между датой/временем окончания и датой/временем начала. По умолчанию вновь создаваемые задачи отображают длительность в Microsoft Project всегда в рабочих днях, заданных в календаре проекта. Может быть длительность задачи, а может быть длительность работы ресурса на задаче, так, например, на задаче «Подписание договора» длительностью один день, длительность работы (подписание) директора всего лишь один час. Если нужно указать длительность задачи в календарных днях, то в поле «Длительность» перед символом (дней, мес, мин) следует добавить букву «а», и в данном случае длительность задачи станет равной календарной длительности (см. рРисунок 4.28).

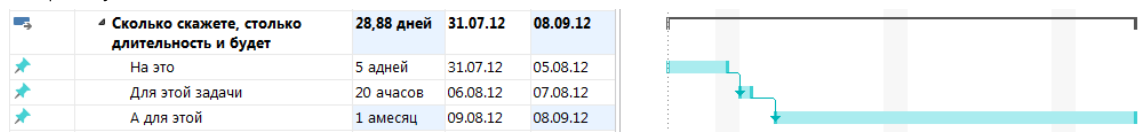

Рисунок 4.28 - Календарная или астрономическая длительность задач

<span id="page-109-0"></span> $2.$ Трудозатраты - количество человеко-часов или человеко-дней, необходимых для реализации задач/проекта. Так, например, если мы дадим исполнителю работу, чтобы он ее сделал за три восьмичасовых дня, то длительность задачи составит 3 дня, а на исполнение потребуется 24 человека-часа, а если мы данную работу разделим поровну между двумя исполнителями, то длительность составит 1,5 дня при тех же 24 человеко-часах.

Задачи в Microsoft Project могут иметь следующие типы (см. ниже рисунок 4.29):

- Фиксированная длительность длительность задачи остается постоянной независимо от количества  $1$ назначенных исполнителей (единиц назначения) или объема трудозатрат. Пример задач с типом «фиксированная длительность»: совещания, работы по контракту, в котором прописаны конкретные сроки предоставления результатов, работа на выходных на даче у родителей©.
- 2. Фиксированные трудозатраты объем трудозатрат остается постоянным независимо от любых изменений длительности или количества ресурсов (единиц назначения), назначенных данной задаче. Пример задач с типом «фиксированные трудозатраты» - написание кода программного продукта, кладка стен, строительство замка из песка.
- 3. Фиксированный объем ресурсов количество единиц назначения остается постоянным независимо от объема трудозатрат или длительности задачи.

Для задач данного типа сначала определяется объем работ (часы), а потом происходит назначение ресурсов с определением их количества, после чего Microsoft Project рассчитывает длительность залачи.

Пример задач с типом «фиксированный объем ресурсов» - кладка стен бригадой ресурсов.

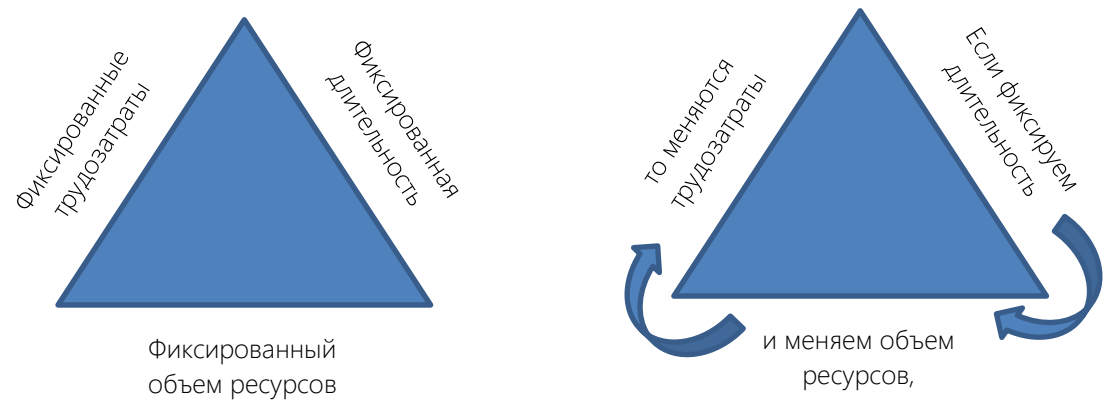

Рисунок 4.29 - Три типа задач

длительность, и если вы меняете трудозатраты, поменяется объем ресурсов, а если поменяете объем ресурсов, то поменяются трудозатраты.

Более подробно о типах задачи и их связях с ресурсами и назначениями читайте в п. 5.2.1.2.

#### 4.3.3.7 Создание и редактирование задач

Создать задачи в Microsoft Project можно следующими способами (см. ниже рисунки 4.30 и 4.31):

- $1<sub>1</sub>$ В колонке «Название задачи» вписать имя нужной вам задачи.
- $2.$ На закладке «Задача» в разделе «Вставить» нажать на одну из пиктограмм:
	- Задача (Суммарная задача создается совместно с подзадачей). a.
	- b. Bexa.
	- с. Повторяющаяся задача (в данном случае нужно будет в окне «Сведения о повторяющейся задаче ввести ее название, длительность, периодичность повторения и их количество, выбрать календарь задачи).

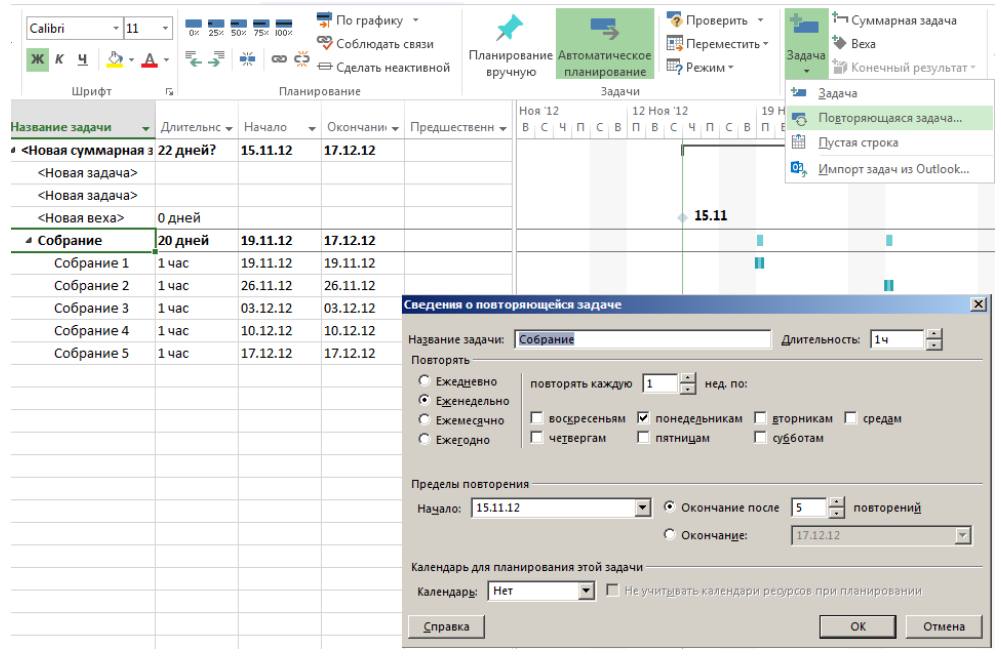

Рисунок 4.30 - Создание задач

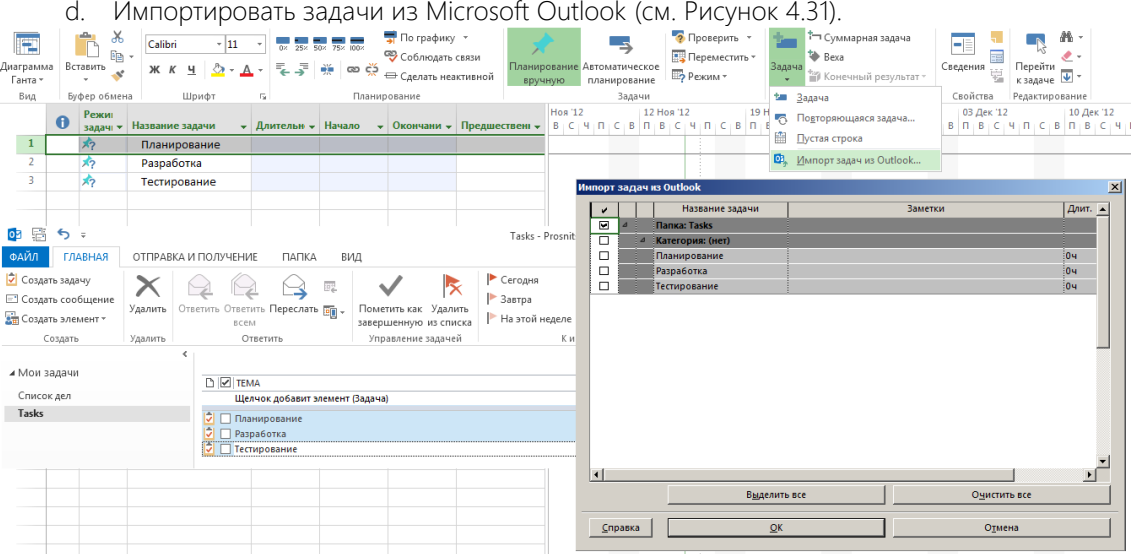

<span id="page-110-0"></span>Рисунок 4.31 - Создание задач из списка задач Outlook

 $3.$ Скопировать список задач из любого другого источника (см. рисунок 4.32). Следует отметить, что структура копируется из текстовых задач Microsoft Outlook и Word, но не Excel.

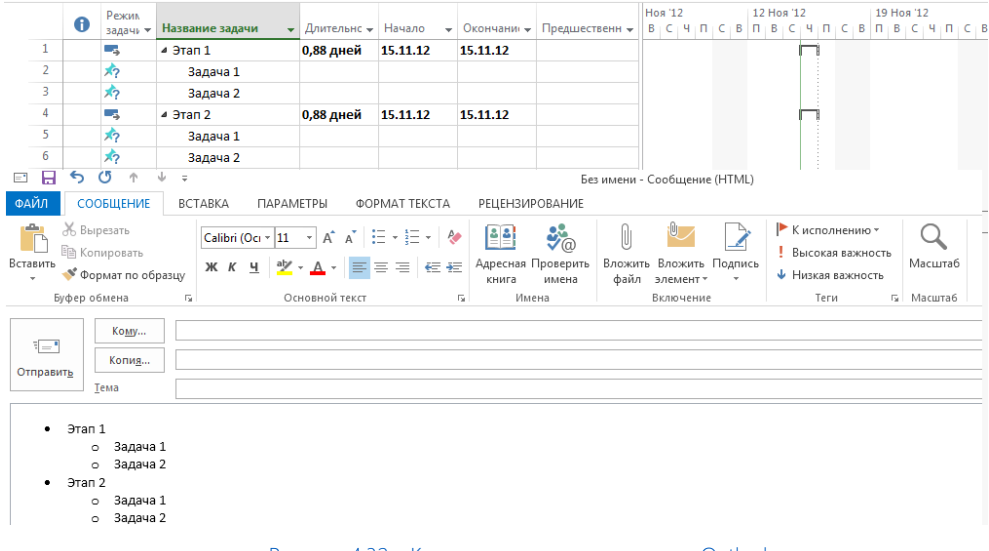

Рисунок 4.32 - Копирование задач из письма Outlook

Для того чтобы отредактировать свойства задачи необходимо (или):

- 1) щелкнуть по ней левой кнопкой мышки,
- 2) щелкнуть по ней правой кнопкой мышки и в меню выбрать «Сведения».

### Окно «Сведения о задаче» имеет пять закладок:

- Общие. На данной закладке (см. ниже рРисунок 4.33), можно:  $\mathbf{1}$ .
	- 1.1. Выбирать режим планирования (ручной/автоматический).
	- 1.2. Выбирать режим задачи (активная/неактивная).
	- 1.3. Выбирать приоритет задачи по отношению к другим задачам в проекте.
	- 1.4. Устанавливать процент выполнения.
	- 1.5. Задавать даты начала/окончания.
	- 1.6. Устанавливать возможность отображения на временной шкале.
	- 1.7. Скрывать или выводить отображение задачи на диаграмме Ганта.

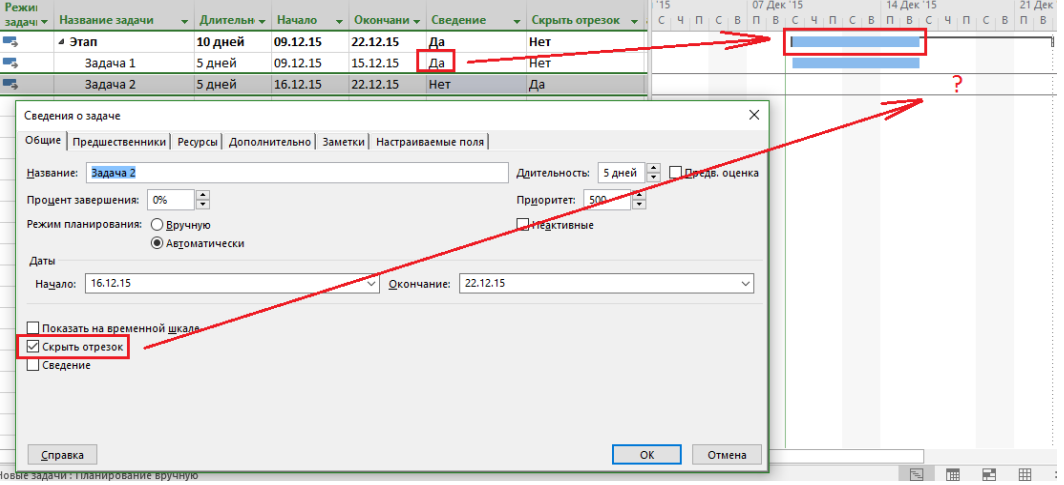

Рисунок 4.33 - Свойства задачи. Закладка «Общие»

- <span id="page-111-0"></span> $\overline{2}$ Предшественники. На данной закладке можно определять предшествующие задачи конкретной задачи, т. е. определять связи, их тип и запаздывание/опережение. Подробнее про связи в п. 3.3.2.
	- Ресурсы. На данной закладке можно назначать ресурсы и задавать их количество.
- $4<sub>1</sub>$ Дополнительно. На данной закладке (см. ниже рисунок 4.34) можно:
	- 4.1. Задавать крайний срок и его дату.

 $\overline{3}$ .

- 4.2. Задавать тип и дату ограничения (подробнее про ограничения в п. 5.2.4).
- 4.3. Выбирать тип задачи и фиксированный/нефиксированный объем работ (п. 4.3.3.6).
- 4.4. Выбирать календарь задачи.
- 4.5. Выбирать способ расчета освоенного объема (см. п. [0\)](#page-325-0).
- 4.6. Задать задачу как веху.

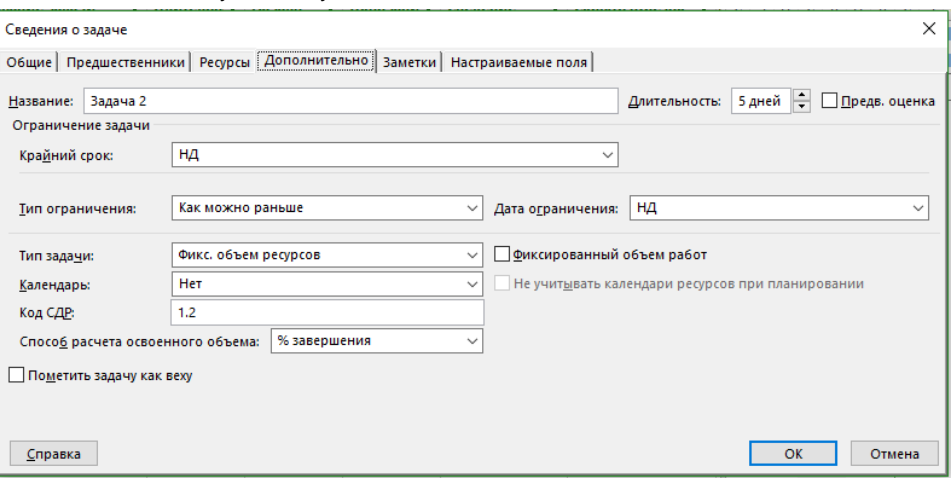

Рисунок 4.34 – Свойства задачи. Закладка «Дополнительно»

- 5. Заметки. На данной закладке можно вести историю изменений по задаче, указывать ссылки на документы.
- 6. Настраиваемые поля (см. рисунок 4.35). Здесь можно соотносить задачу с теми или иными настраиваемыми полями (статьями затрат, кодом чертежа, датой приемки работ и пр.).

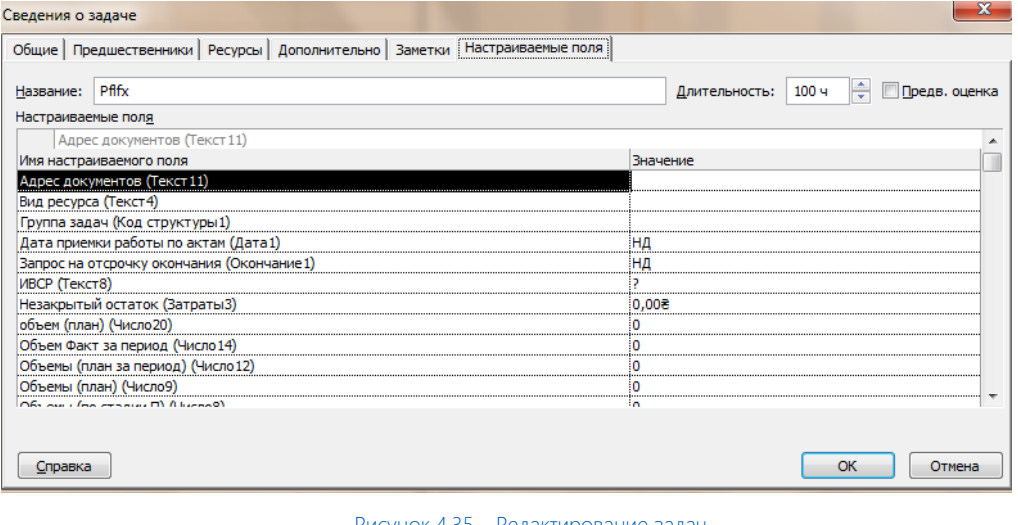

Рисунок 4.35 – Редактирование задач

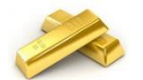

Название задачи можно отредактировать, выделив задачу и нажав клавишу «F2».

### *4.3.3.8 Создание суммарных задач*

Объединение задач в этап в Microsoft Project происходит через суммарную задачу. Суммарная задача (этап, фаза) суммирует затраты, трудозатраты задач, которые объединены в рамках данной суммарной задачи. Длительность суммарной задачи определяется как разница между датой окончания самой поздней задачи суммарной задачи и датой начала самой ранней задачи суммарной задачи.

Для того чтобы создать этап (суммарную задачу), необходимо на закладке «Задача», в области «Вставить» нажать на пиктограмме «Суммарная задача» (см. ниже [Рисунок](#page-113-0) 4.36) и в колонке «Название задачи» вместо появившейся «Новой суммарной задачи» написать название суммарной задачи.

После этого в появившейся новой задаче «Новая задача» можно ввести название и в колонке «Длительность» задать длительность.

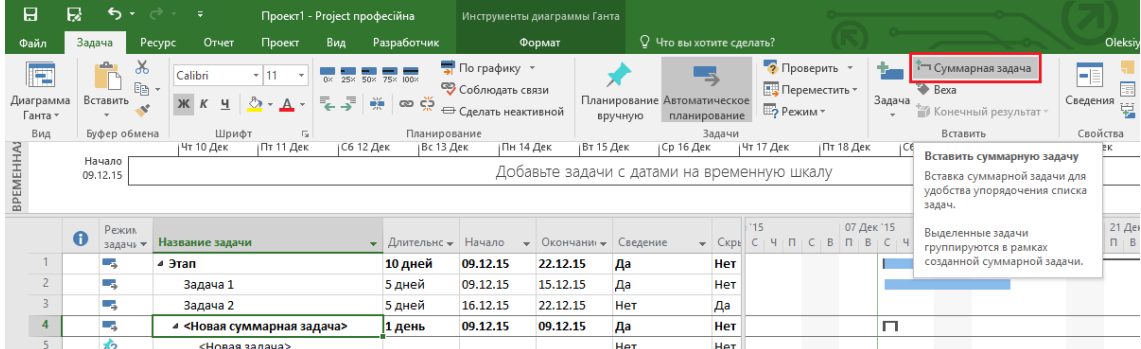

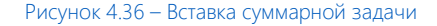

#### $4.3.3.9$ Ограничения задач

<span id="page-113-0"></span>В жизни бывают такие ситуации, когда нужно некоторые задачи оставлять на потом, некоторые нужно выполнять к определенному сроку, а некоторые задачи позже определенного срока не нужно выполнять.

Управление вот такими особенностями задач осуществляется через их ограничения.

В Microsoft Project ограничения задаются в свойствах задачи на закладке «Дополнительно» (см. рисунок 4.37).

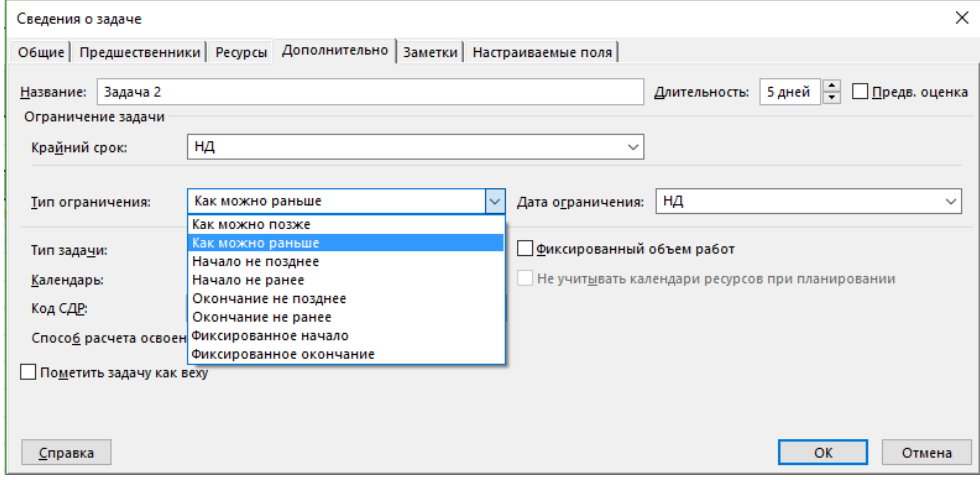

Рисунок 4.37 - Установка ограничений задач

В Microsoft Project на каждую задачу может быть наложено одно из восьми ограничений (см. ниже рисунок  $4.38$ :

- Как можно позже (по умолчанию в проекте, запланированном от даты окончания) с этим ограничением Microsoft Project размещает задачу в расписании как можно позднее с учетом других параметров плана. Никаких дополнительных ограничений на задачу не распространяется. Используется, когда мы можем некоторые задачи отложить на потом.
- Как можно раньше (по умолчанию в проекте, запланированном от даты начала) Microsoft Project размещает задачу в расписании как можно раньше с учетом других параметров плана.
- Окончание не ранее это ограничение обозначает наиболее раннюю дату, когда возможно завершить задачу. Задача не может быть помещена в расписании так, чтобы заканчиваться ранее обозначенной даты. Для проектов, которые планируются от даты начала, это ограничение применяется, когда вы вводите дату окончания задачи.
- Окончание не позднее это ограничение обозначает наиболее позднюю дату, когда задача должна быть завершена. При этом задача может быть завершена как в этот день, так и раньше него. Предшествующая задача не сможет «вытолкнуть» задачу с ограничением данного типа за дату ограничения.
- Фиксированное начало это ограничение обозначает точную дату, на которую дата начала задачи должна быть помещена в расписании. Другие факторы (связи между задачами, задержки или

опережения и пр.) не могут повлиять на положение задачи в расписании.

- Фиксированное окончание это ограничение обозначает точную дату, на которую в расписании должна быть помещена дата окончания задачи. Никакие другие факторы не могут повлиять на эту дату.
- Начало не ранее планирование начала задачи на дату ограничения или после нее.
- Начало не позднее планирование начала задачи на дату ограничения или ранее.

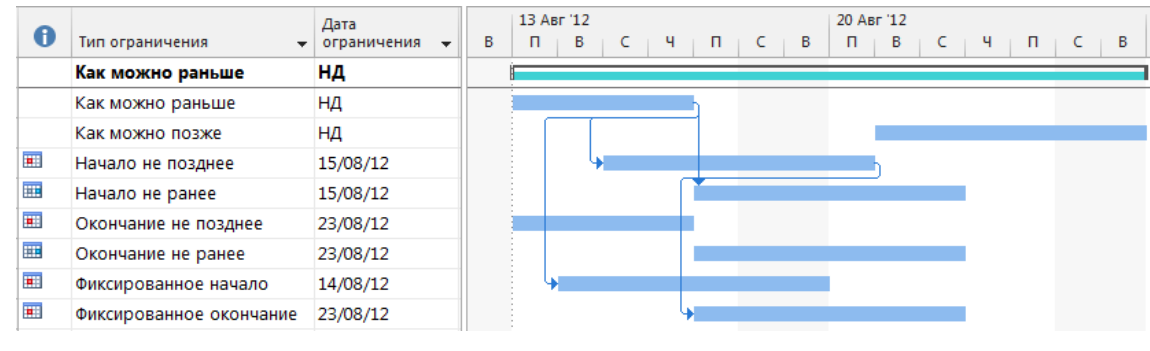

Рисунок 4.38 – Ограничения в задачах

По умолчанию установленные ограничения влияют на график расчета проекта. Например, если у задачи определена директивная (фиксированная) дата начала проекта, то вне зависимости от входящих связей и других условий программа не будет сдвигать дату начала задачи.

Важно понимать, что наличие ограничений на задаче сказывается на гибкости расписания, т. е. на расчет графика проекта, так как начало окончания задач будут зависеть от заданных ограничений, а не от связей между задачами, что приведет к тому, что в случае задержки или отклонений предшествующих задач последующие задачи при наличии ограничений не будут сдвигаться и, как результат, вы не сможете увидеть их отклонения.

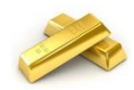

Рекомендуется в окне «Сведения о задаче», на закладке «Заметки» вести историю ограничений.

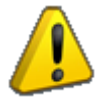

Ограничения задаются только для задач с типом планирования «Автоматическое». Подробнее о типах планирования задач в п. [4.3.3.2.](#page-105-0)

Для того чтобы установленные ограничения не влияли на расчет проекта, нужно в меню «Файл – Параметры – Расписание», в разделе «Параметры планирования для этого проекта» снять галочку «Даты ограничения для задач всегда соблюдаются» (см. [Рисунок](#page-114-0) 4.39).

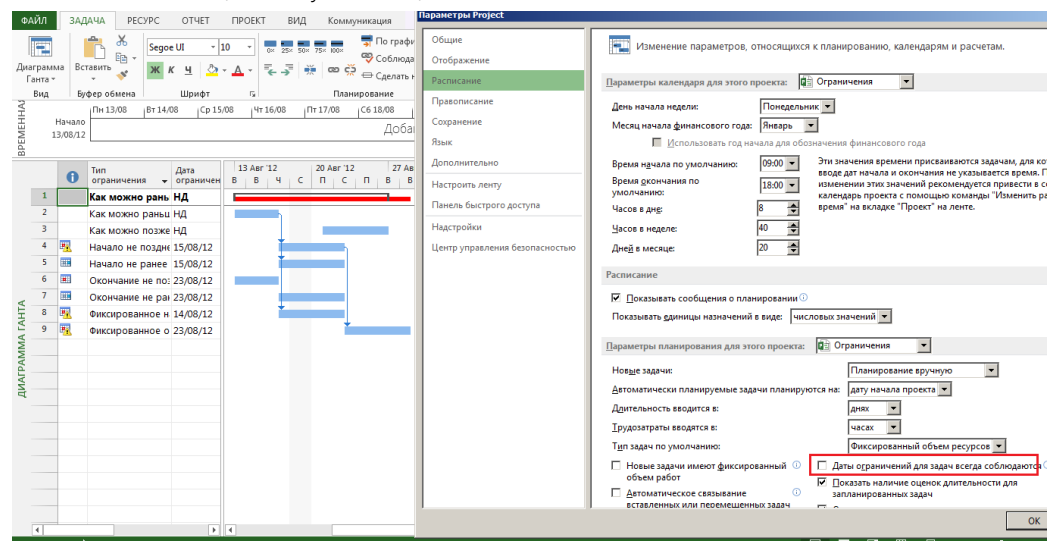

<span id="page-114-0"></span>Рисунок 4.39 – Настройка влияния ограничений на расчеты проекта

### 4.3.4 Определение кода структурной декомпозиции работ

Вы уже познакомились с WBS в п. [4.3.2](#page-102-0). Теперь пришло время познакомиться, как в Microsoft Project задается WBS.

Вспомним, что структурная декомпозиция работ (WBS/СДР) – иерархическая структура и служит основой для разбиения работ проекта на более мелкие и, следовательно, легче управляемые части работ. Иерархическая структура работ может быть организована по-разному, к примеру, по фазам проекта, по основным результатам, по функциональным областям или по географии (ISO 21500).

Microsoft Project позволяет представить структурную декомпозицию работ с помощью идентификаторов задач или с помощью кодов СДР, назначаемых каждой задаче.

Для того чтобы создать СДР проекта, необходимо (см. ниже рисунок 4.40):

- 1. На закладке «Проект», в области «Свойства» нажать на «СДР Определить код».
- 2. В окне «Определение кода СДР в 'Коттедж'» вписать префикс кода. В нашем случае пусть будет «КТД» (сокращение от «Коттедж»).
- 3. Определить маску кода (по желанию выбирает сам пользователь)<sup>10</sup>. Выбирая цифры, вы будете обязаны кодировать только через цифры. Выбирая прописные или строчные буквы, вы будете обязаны кодировать, используя только большие или малые буквы. Выбирая знаки, вы сможете использовать как большие или малые буквы, так и цифры.
- 4. Определить максимальную длину кодировки.
- 5. Определить разделитель между уровнями. Вы можете добавить разделитель к имеющимся, например, добавить нижнее подчеркивание «\_».

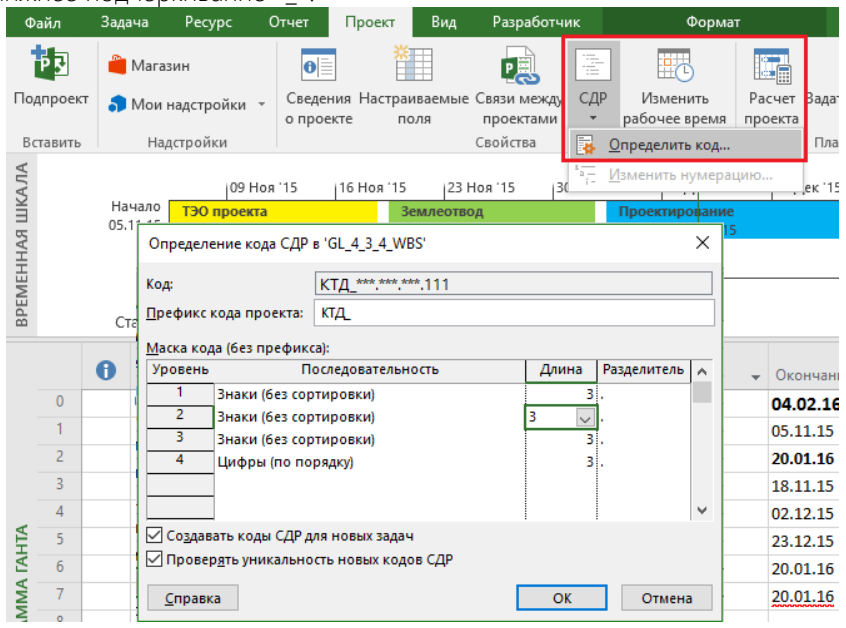

Рисунок 4.40 – Определение кода СДР

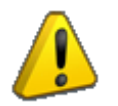

l

Если не знаете заранее, какой будет код СДР, выбирайте в маске кода знаки.

Для того чтобы вставить поле «СДР», необходимо щелкнуть правой кнопкой мыши на заголовке любой колонки и в выпадающем меню выбрать пункт «Вставить столбец». После этого или прокрутить список до поля «СДР», или ввести имя поля «СДР».

Коды СДР подобны [номерам в структуре](javascript:AppendPopup(this,)<sup>11</sup>, но эти коды можно изменять или использовать определенный формат СДР, или маску. Коды СДР являются уникальными, т. е. коды СДР для задач не повторяются (см. [Рисунок](#page-116-0) 4.41).

<sup>10</sup>Я специально не описываю полностью те или иные действия, так как считаю, что метод «научного тыка» бывает очень эффективен. Сам им часто пользуюсь.

<sup>11</sup>Номер, указывающий точное положение задачи в структуре. Например, номер 7.2 обозначает вторую подзадачу седьмой суммарной задачи самого верхнего уровня.

| Уровень<br>структуры | $C\mu P$ $\rightarrow$ | Название задачи       |  |
|----------------------|------------------------|-----------------------|--|
| D                    | ٥                      | 4 GL 4 3 4 WBS        |  |
| 1                    | 1                      | Старт проекта         |  |
| 1                    | 2                      | ⊿ Инвестиционный этап |  |
| 2                    | 2.1                    | ТЭО проекта           |  |
| 2                    | 2.2                    | Землеотвод            |  |
| 2                    | 2.3                    | Проектирование        |  |
| 2                    | 2.4                    | Строительство         |  |
| 2                    | 2.5                    | Ввод в эксплуатацию   |  |
| 1                    | 3                      | ⊿ Этап реализации     |  |
| 2                    | 3.1                    | Реализация коттеджа   |  |
| 1                    | 4                      | Проект окончен        |  |
|                      |                        |                       |  |

Рисунок 4.41 – Код СДР

<span id="page-116-0"></span>Теперь можно в полученной маске ввода кода СДР в ячейке напротив названия этапа «Инвестиционный этап» вместо трех звездочек внести сокращенное имя этапа, например, «ИНВ» (см.ниже [рРисунок](#page-116-1) 4.42). После этого автоматически кодирование этапа применится к кодировке задач данного этапа.

| СДР            | Название задачи       |
|----------------|-----------------------|
| ктд_           | ⊿ GL_4_3_4_WBS        |
| КТД ***        | Старт проекта         |
| КТД ИНВ        | ⊿ Инвестиционный этап |
| КТД ИНВ.ТЭО    | ТЭО проекта           |
| КТД ИНВ.***    | Землеотвод            |
| КТД ИНВ.***    | Проектирование        |
| КТД ИНВ.***    | Строительство         |
| КТД ИНВ.***    | Ввод в эксплуатацию   |
| <b>КТД</b> *** | ⊿ Этап реализации     |
| КТД ***.***    | Реализация коттеджа   |
| <b>КТД</b> *** | Проект окончен        |

Рисунок 4.42 – Пример пользовательской СДР

<span id="page-116-1"></span>Благодаря кодировке СДР пользователь может решить следующую задачу. Например, есть модель строительства дома. При разработке модели в процессе будет создано достаточное количество задач с одинаковым названием, например, «Кладка стен». Если пользователь отфильтрует все такие задачи, то по коду СДР он сможет понять, к какому этажу/подъезду относится та или иная «Кладка стен». Также если юристу много раз встречается задача в проекте «Разработать договор», то по коду СДР можно будет понять, к какому этапу относится задача.

В продвинутых компаниях СДР и ее кодировка утверждается как закон<sup>12</sup>. Почему? Выполнить «правильную» интеграцию различных комплексов и программ, например, связать воедино сметы, Microsoft Project и 1С можно только тогда, когда все элементы будут закодированы и через код связаны.

В жизни бывают ситуации, когда необходимо поменять уже разработанную кодировку СДР. Но кодировка СДР автоматически не меняется. Для изменения кодировки в окне «Изменение нумерации СДР» нужно выбрать, например, «Для всего проекта» и нажать «ОК» (см. рисунок 4.43).

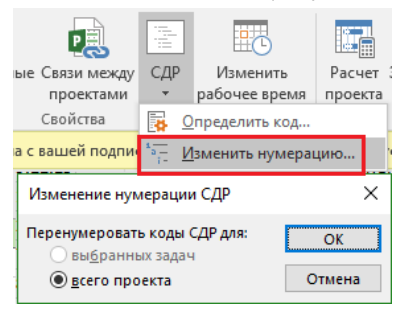

Рисунок 4.43 – Изменение пользовательской СДР

l

<sup>&</sup>lt;sup>12</sup> Прочитать обязательно [«WBS. Интеграция проекта»](http://www.samovod.ru/books.html).

#### $4.3.5$ Настраиваемые поля задач и ресурсов

#### 4.3.5.1 Введение в настраиваемые поля

В Microsoft Project есть следующие виды полей:

- $1<sup>1</sup>$ Встроенные.
- 2. Настраиваемые.

Встроенные поля - все те, которые используются Microsoft Project для собственных расчетов и те, которые уже автоматически настроены для занесения или расчета информации.

Настраиваемые поля - все те, которые предназначены для использования пользователем и занесения в них собственной информации по задачам, ресурсам и назначениям. Все настраиваемые поля заканчиваются на цифры от 1 до 10, или от 1 до 20, или от 1 до 30, в зависимости от типа поля. Например, поле «Начало» является встроенным полем Microsoft Project, а поле «Начало1» является настраиваемым полем (см. Таблица 4.5 и рисунок 4.44).

<span id="page-117-0"></span>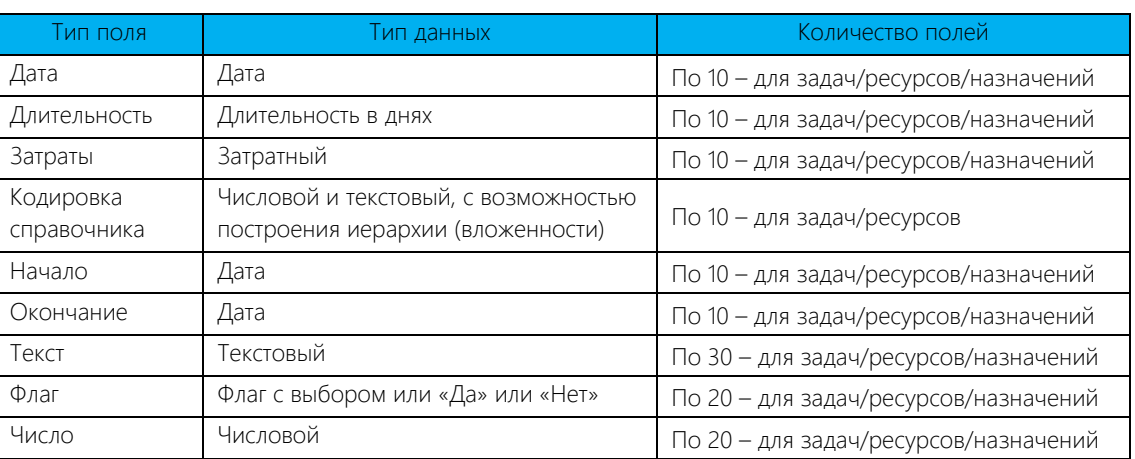

### Таблица 4.5 - Типы и количество настраиваемых полей

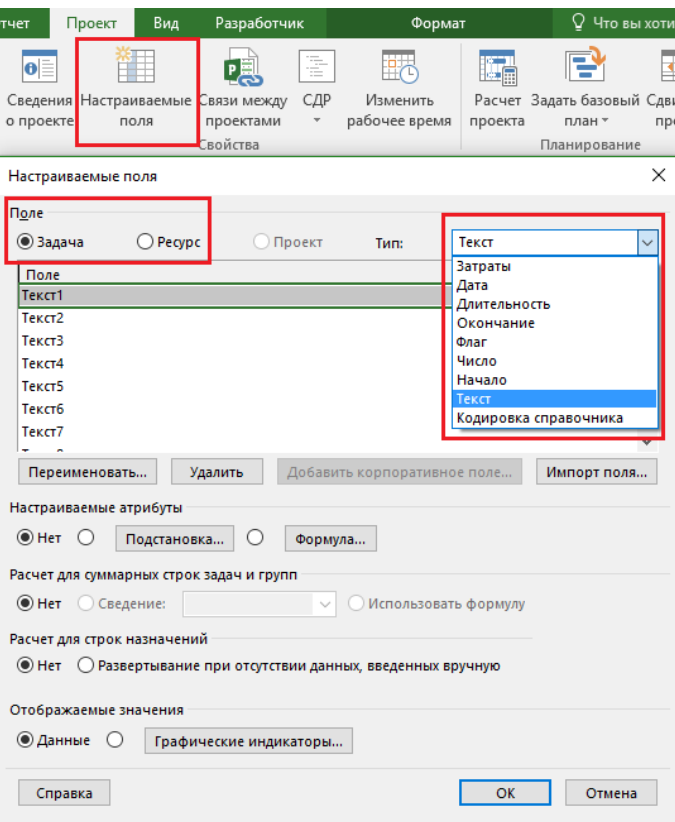

Рисунок 4.44 - Настраиваемые поля в проекте

### *4.3.5.2 Создание настраиваемого поля*

Для того чтобы вставить любое поле в любое представление, в нашем случае в представление «Диаграмма Ганта», есть четыре варианта (см. ниже [рРисунок](#page-118-0) 4.45):

- 1. Можно щелкнуть на любом имеющемся поле правой кнопкой мыши, в меню выбрать «Вставить столбец», ввести имя нужного вам поля и выбрать его. В данном случае вставленное поле будет находиться с левой стороны от того поля, на котором вы щелкали правой кнопкой мыши.
- 2. Можно щелкнуть на любом имеющемся поле левой кнопкой мыши, затем в выпавшем списке всех полей ввести имя нужного вам поля и выбрать его. В данном случае вставленное поле будет вставлено на место поля, на котором вы щелкнули левой кнопкой мыши.
- 3. Можно щелкнуть на специальном столбце в правой части таблицы «Добавить новый столбец», затем в выпавшем списке всех полей ввести имя нужного вам поля и выбрать его.

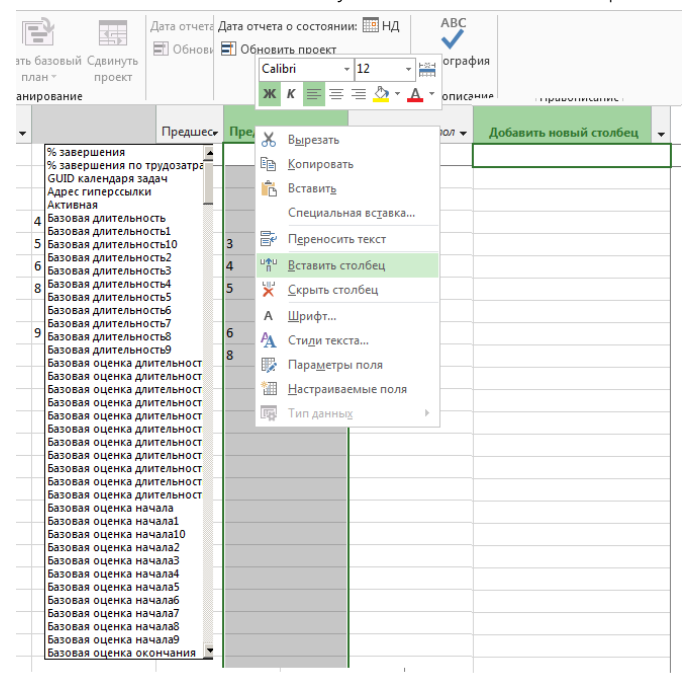

Рисунок 4.45 – Три варианта вставки полей на графике

<span id="page-118-0"></span>4. Можно на закладке «Формат» нажать кнопку «Вставить столбец» и в списке полей выбрать нужное. Данный способ аналогичен второму способу (см. рисунок 4.46).

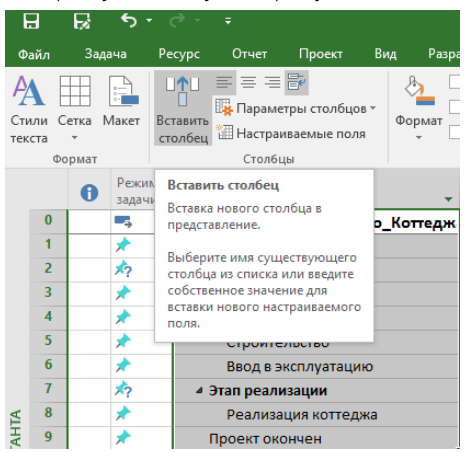

Рисунок 4.46 – Вариант вставки поля через кнопку «Вставить столбец»

### 4.3.6 Задачи в учебном проекте

Перечень задач в проекте определяют, как правило, лица, ответственные за контроль реализации проекта, так называемые ответственные эксперты за суммарные задачи или за результаты.

### *4.3.6.1 Создание настраиваемого текстового поля*

Итак, создадим настраиваемое поле «Ответственный эксперт», в котором будет содержаться список ответственных за суммарные задачи/этапы проекта.

Для этого нам понадобится поле «Текст1», с которым мы выполняем следующий алгоритм (см. ниже рисунок 4.47):

- 1. После поля «Затраты» в представлении «Диаграмма Ганта» вставляем с помощью правой кнопкой мыши поле «Текст1».
- 2. Нажимаем на названии поля «Текст1» правой кнопкой мыши и в меню выбираем «Настраиваемые поля».
- 3. Выделяем поле «Текст1» и вводим его название, нажав кнопку «Переименовать».

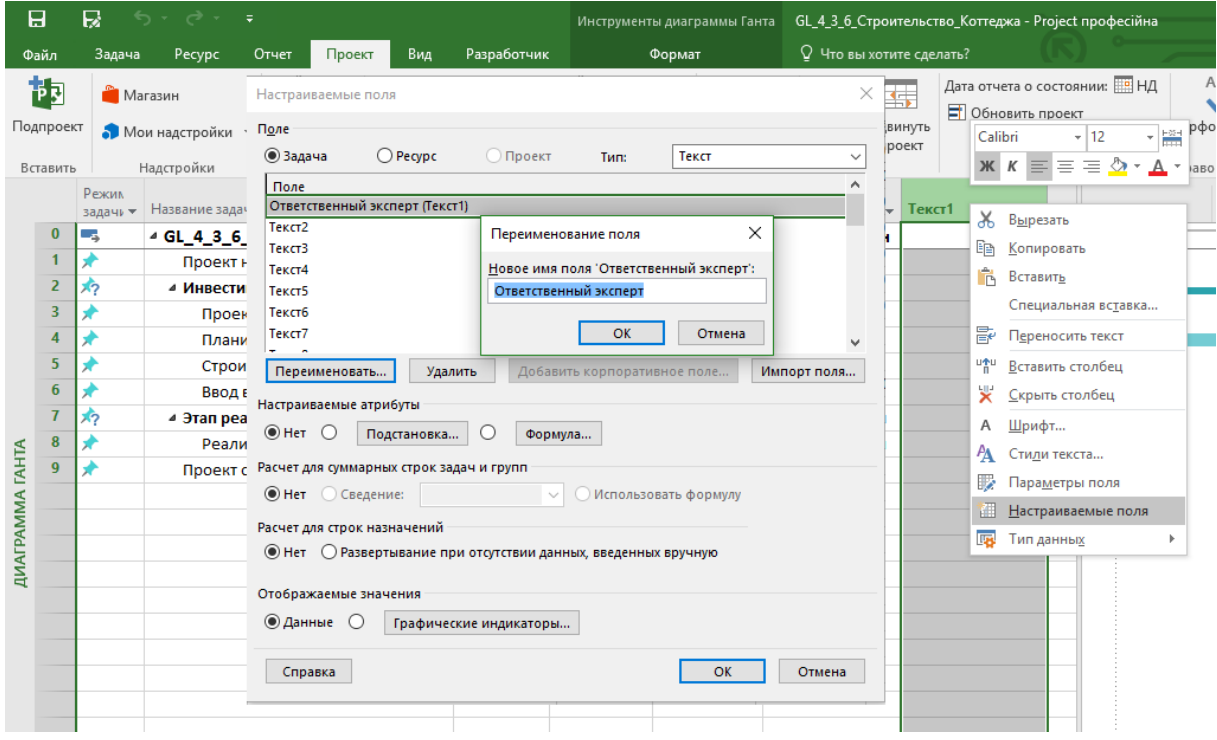

Рисунок 4.47 – Переименование пользовательского поля

После переименования поля нажимаем кнопку «Подстановка» и вводим список ответственных экспертов (см. ниже рисунок 4.48). В моем случае это:

- 1. Виктор Тищенко.
- 2. Вячеслав Бойченко.
- 3. Лариса Присухина.

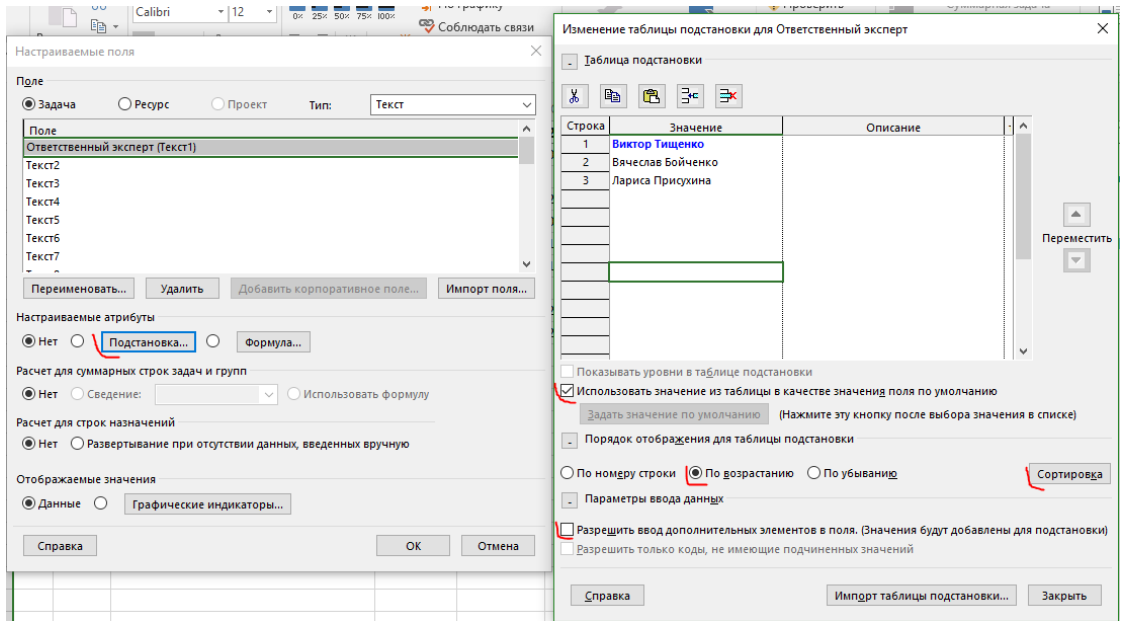

Рисунок 4.48 – Создание таблицы подстановки

Если, например, какого-то ответственного эксперта нужно назначать наиболее часто, вы можете задать его ответственным «по умолчанию», т. е. он автоматически будет назначаться ответственным. Для задания ответственного по умолчанию в окне «Изменение таблицы подстановки для…» вам следует выделить строку значения с экспертом, поставить галочку «Использовать значение из таблицы в качестве значения поля по умолчанию» и нажимать кнопку «Задать значение по умолчанию». Эксперт по умолчанию посинеет.

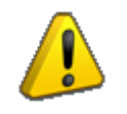

Значения по умолчанию будут присваиваться только вновь создаваемым элементам.

В случае если список большой, вы можете отсортировать значения в таблице по алфавиту. Выбираем вариант «По возрастанию» в разделе «Порядок отображения данных для таблицы подстановки» и нажимаем «Сортировка».

В ситуации, когда вы не уверены, что составили список правильно и вам придётся к нему возвращаться для дополнения, можно поставить галочку «Разрешить ввод дополнительных элементов в поля». В противном случае, если мы забыли написать тот или иной элемент в таблице подстановки, то при вводе нового значения система выдаст предупреждение о недопустимом значении подстановки.

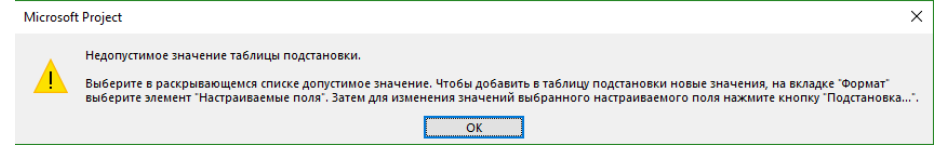

### *4.3.6.2 Создание представления для ввода данных по задачам*

Для создания задач и ввода данных я рекомендую всегда создавать специальные представления с полями/колонками, нужными для конкретного случая, чтобы каждый раз не заниматься выводом нужных полей и скрытием ненужных (см. ниже рисунок 4.49).

Если вы забыли, что такое представление, вернитесь к п. [2.6.2.](#page-58-0)

Итак, раз порекомендовал, так и сделаем.

Самоучитель «Microsoft Project 2016. Методология и практика» 122

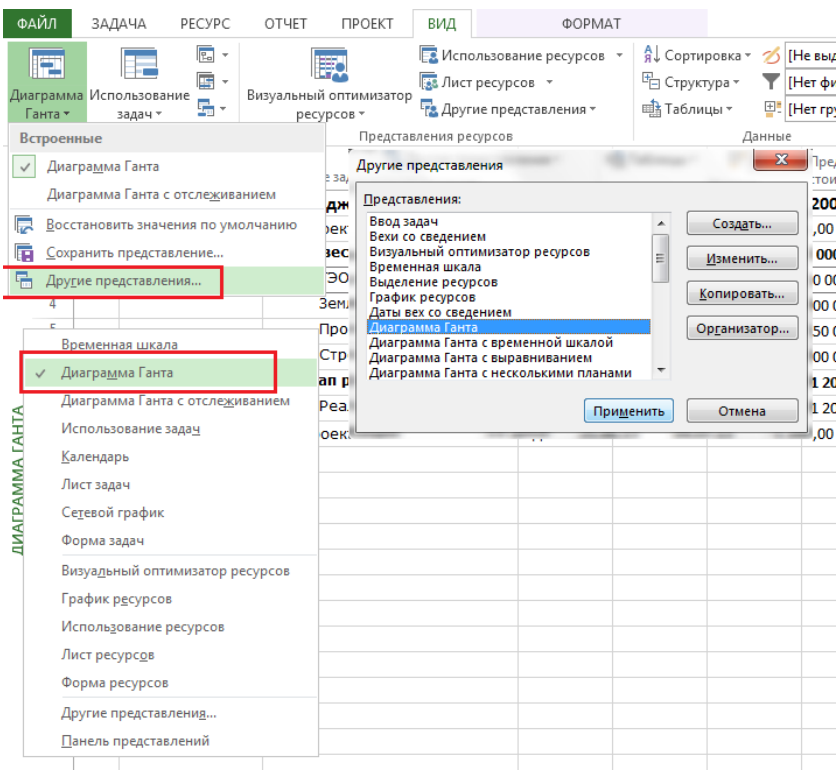

Рисунок 4.49 – Выбор нужного представления

Для того чтобы создать новое представление для ввода данных по задачам, нужно сначала создать таблицу (см. ниже рисунок 4.50). Для этого следует:

- 1. Перейти на закладку «Вид».
- 2. В разделе «Данные» выбрать «Таблицы Другие таблицы».
- 3. В окне «Другие таблицы» нажать кнопку «Создать».

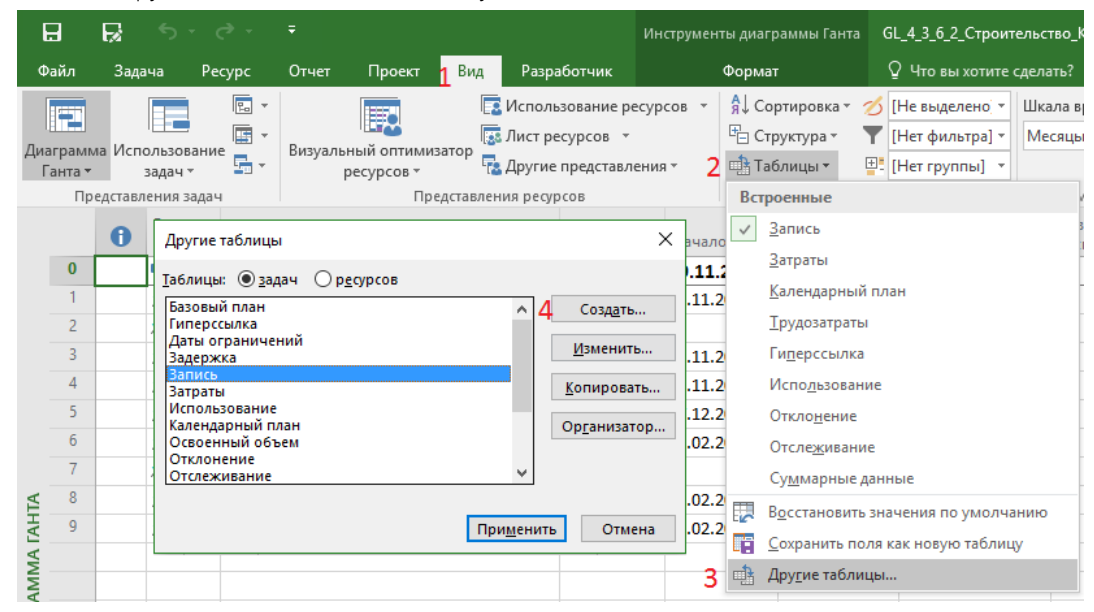

Рисунок 4.50 – Создание новой таблицы

- 4. В окне «Определение таблицы в проекте ...» (см. ниже рисунок 4.51):
	- 4.1. введите имя таблицы «СК\_Ввод\_данных»;
	- 4.2. в строке «Имя поля» последовательно выберите поля:
		- 4.2.1. «СДР»,
		- 4.2.2. «Название задачи»,
		- 4.2.3. «Длительность»,
		- 4.2.4. «Трудозатраты»,
		- 4.2.5. «Название ресурсов»,
- 4.2.6. «Календарь»,
- 4.2.7. «Крайний срок»;
- 4.3. в поле «Ширина» для поля «Название» введите 40;
- 4.4. в строке «Заголовок» для поля «Название ресурсов» введите «Исполнитель»;
- 4.5. снимите галочку «Зафиксировать первый столбец»;
- 4.6. поставьте галочку «Показывать в меню».

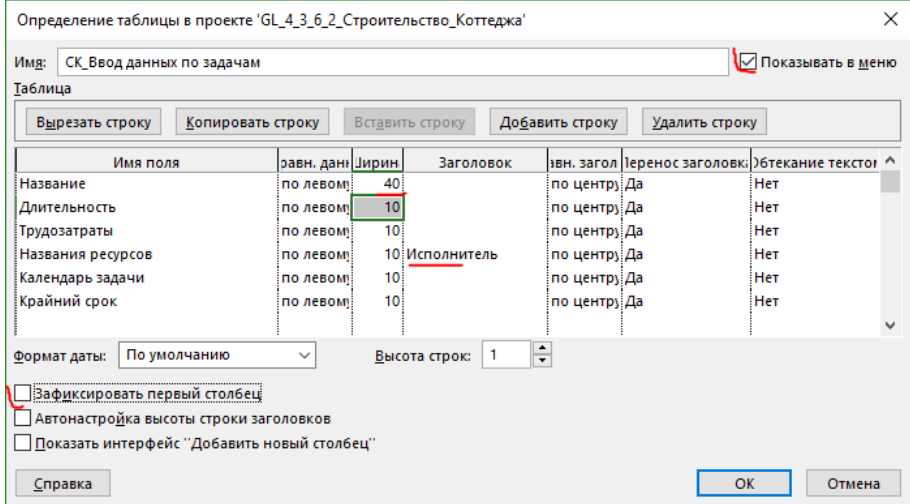

Рисунок 4.51 – Задание параметров новой таблицы

5. Нажмите «Ок» и «Закрыть».

Следующий шаг после создания таблицы – это создание представления (см. ниже рисунок 4.52).

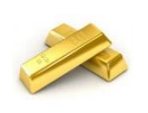

Рекомендую писать префикс перед названием создаваемых представлений, таблиц, фильтров, группировок, чтобы потом не запутаться в представлениях и легко отличать созданные от встроенных.

Для этого мы:

- 1. На закладке «Вид» нажимаем на треугольник в названии выделенного представления.
- 2. В меню жмем «Другие представления».
- 3. В окне «Другие представления» жмем кнопку «Создать».
- 4. В окне «Определение нового представления» выбираем «Отдельное представление» и жмем «Ок».

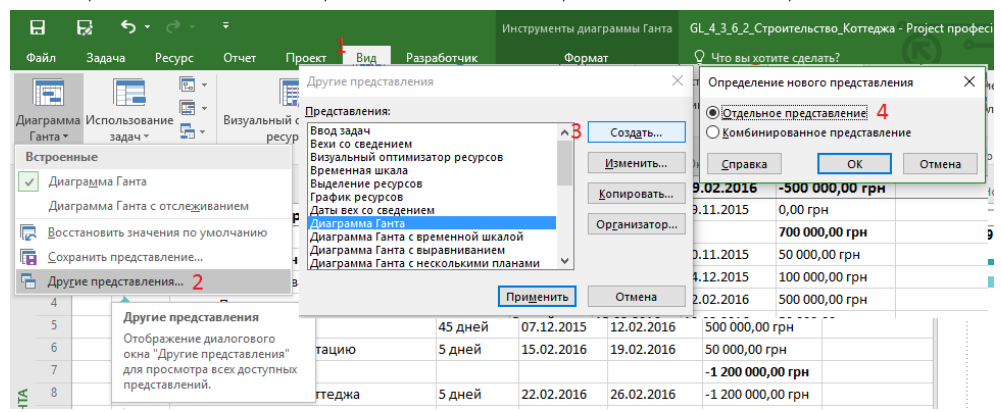

Рисунок 4.52 – Создание нового представления

- 5. В окне «Определение представления в …» (см. ниже рисунок 4.53):
	- 5.1. вводим имя (рекомендуется, чтобы имя таблицы совпадало с именем представления).
	- 5.2. выбираем созданную таблицу.
	- 5.3. задаем параметры «Нет группировки» и «Все задачи».

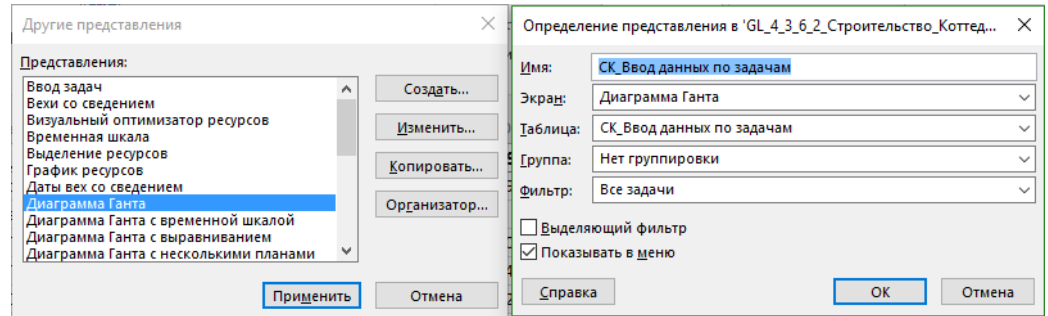

Рисунок 4.53 – Задание свойств нового представления

6. Нажимаем «ОК» и «Применить».

Если посмотреть на созданное представление, то сразу можно увидеть, что ширина полей слишком мала (см. рисунок 4.54).

|              | СДР | Название                                    | • ительно • дозатра • полните • |                | алендар<br>задачи - | <b>Срайний</b><br>срок • | Кв. 3, 2015<br>Окт<br>Ноя<br>Ce <sub>H</sub> | Кв. 4, 2015<br>Дек<br>Янв | Кв. 1, 201<br>Map<br>Фев |
|--------------|-----|---------------------------------------------|---------------------------------|----------------|---------------------|--------------------------|----------------------------------------------|---------------------------|--------------------------|
|              | o   | 4 GL_4_3_6_2_Строительство_Кот 75 дней: 0 ч |                                 |                | <b>Her</b>          | нд                       |                                              |                           |                          |
|              |     | Проект начат                                | 0 дней                          | 04             | Нет                 | нд                       | 09.11                                        |                           |                          |
|              | 2   | ⊿ Инвестиционный этап                       |                                 | 04             | Her                 | нд                       |                                              |                           |                          |
|              | 2.1 | Проектирование                              | 10 дней                         | 04             | Нет                 | нд                       |                                              |                           |                          |
|              | 2.2 | Планирование                                | 10 дней                         | 04             | Нет                 | НД                       |                                              |                           |                          |
|              | 2.3 | Строительство                               | 45 дней                         | 04             | <b>Her</b>          | нд                       |                                              |                           |                          |
|              | 2.4 | Ввод в эксплуатацию                         | 5 дней                          | 04             | <b>Het</b>          | нд                       |                                              |                           |                          |
| <b>ДАЧАМ</b> | 3   | ⊿ Этап реализации                           |                                 | 04             | Нет                 | нд                       |                                              |                           |                          |
|              | 3.1 | Реализация коттеджа                         | 5 дней                          | 0 <sub>4</sub> | Нет                 | нд                       |                                              |                           |                          |
| ഩഁ<br>o      | 4   | Проект окончен                              | 0 дней                          | 04             | <b>Her</b>          | ########                 |                                              |                           | 29.02                    |
| ЫX           |     |                                             |                                 |                |                     |                          |                                              |                           |                          |
|              |     |                                             |                                 |                |                     |                          |                                              |                           |                          |
| ДАНН         |     |                                             |                                 |                |                     |                          |                                              |                           |                          |
|              |     |                                             |                                 |                |                     |                          |                                              |                           |                          |
|              |     |                                             |                                 |                |                     |                          |                                              |                           |                          |
| Ск_ввод      |     |                                             |                                 |                |                     |                          |                                              |                           |                          |
|              |     |                                             |                                 |                |                     |                          |                                              |                           |                          |

Рисунок 4.54 – Созданное новое представление с таблицей

Для увеличения ширины полей подводим курсор мышки и, когда он примет форму полоски с двумя равнонаправленными стрелками, перпендикулярными полоске, дважды щелкаем левой кнопкой мыши. В результате ширина поля станет такой, чтобы название и содержимое были видны (см. рисунок 4.55).

| Определение таблицы в проекте 'GL_4_3_6_2_Строительство_Коттеджа' |                              |                               |                 |                |                                                  | × |
|-------------------------------------------------------------------|------------------------------|-------------------------------|-----------------|----------------|--------------------------------------------------|---|
| Имя:<br>СК_Ввод данных по задачам                                 |                              |                               |                 |                | √ Показывать в меню                              |   |
| <u>Т</u> аблица                                                   |                              |                               |                 |                |                                                  |   |
| Вырезать строку<br>Копировать строку                              |                              | Вставить строку               | Добавить строку | Удалить строку |                                                  |   |
| Имя поля                                                          | равн. данн Јирин             | Заголовок                     |                 |                | звн. загол Перенос заголовк. Обтекание текстог ^ |   |
| СДР                                                               | 10 <sup>1</sup><br>по левому |                               | по центру Да    |                | Нет                                              |   |
| Название                                                          | 40<br>по левому              |                               | по центру Да    |                | Her                                              |   |
| Длительность                                                      | 17 <sub>1</sub><br>по левому |                               | по центру Да    |                | Het                                              |   |
| Трудозатраты                                                      | 17 <sub>1</sub><br>по левому |                               | по центру Да    |                | Her                                              |   |
| Названия ресурсов                                                 | по левому                    | 17 Исполнитель                | по центру Да    |                | Het                                              |   |
| Календарь задачи                                                  | 21.<br>по левому             |                               | по центру Да    |                | Нет                                              |   |
| Крайний срок                                                      | 17<br>по левому              |                               | по центру Да    |                | Нет                                              |   |
| По умолчанию<br>Формат даты:                                      | $\checkmark$                 | $\mathbf{1}$<br>Высота строк: | ÷               |                |                                                  |   |
| Зафиксировать первый столбец                                      |                              |                               |                 |                |                                                  |   |
| Автонастройка высоты строки заголовков                            |                              |                               |                 |                |                                                  |   |
| Показать интерфейс "Добавить новый столбец"                       |                              |                               |                 |                |                                                  |   |
| Справка                                                           |                              |                               |                 | OK             | Отмена                                           |   |

Рисунок 4.55 – Автообновление ширины полей

Что делать, если вы забыли при создании таблицы добавить нужное или удалить ненужное поле? Например, в нашем примере, нам нужно добавить поле «Индикаторы». Как мы поступаем (см. ниже рисунок 4.56):

- 1. Добавляем новое поле в самом представлении.
- 2. В выпадающем меню таблиц выбираем «Сохранить поля как новую таблицу».
- 3. В диалоговом окне «Сохранение таблицы» выбираем вариант «Обновить текущую таблицу» и нажимаем «ОК».

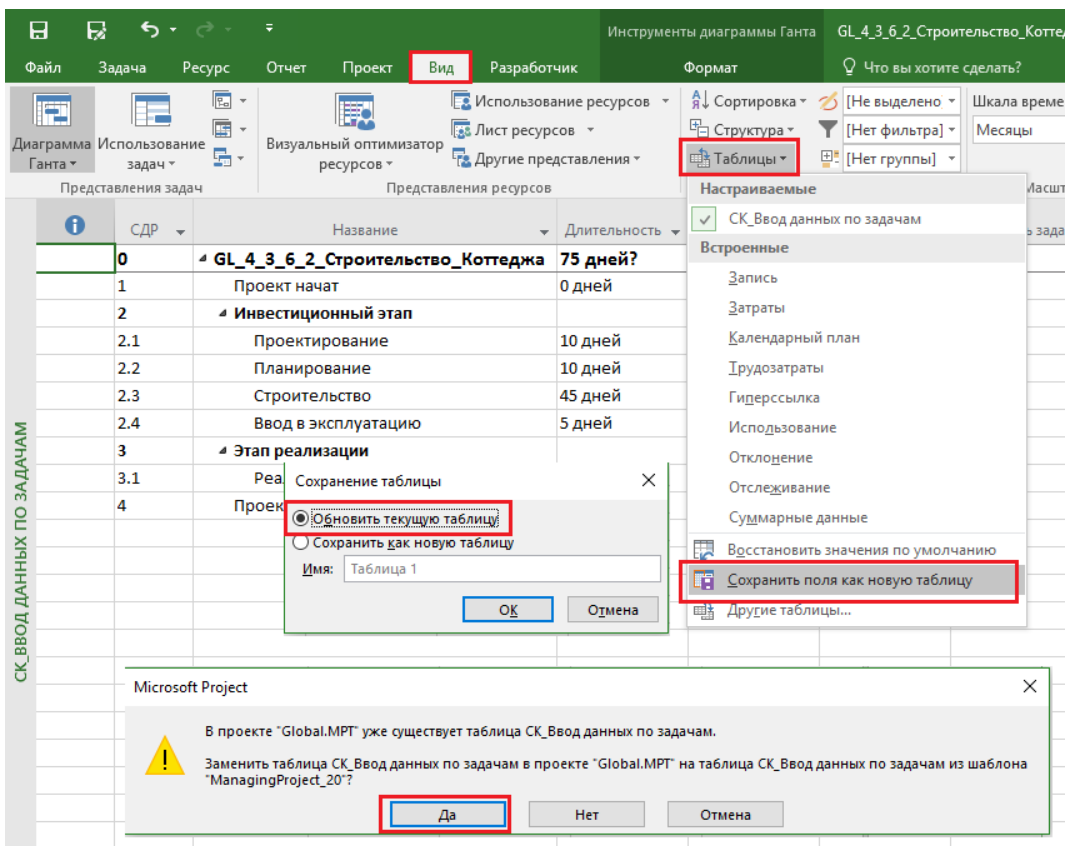

Рисунок 4.56 – Обновление текущей таблицы

Созданным первым представлением можно наслаждаться и гордиться. Поверьте, очень мало пользователей «опускаются» до такого профессионализма. И, кстати, теперь можно поставить галочку «Зафиксировать первый столбец», ведь с ее помощью можно будет выделять все задачи, нажав в верхнем левом углу на пересечении полей и строк (см. рисунок 4.57).

|                           | СДР - |                       | Название                                                                        |                      |                      |                              | • Длительность • Трудозатраты • Исполнитель • Календарь задачи • Крайний срок • |                     | ,,,<br>OKT                                                                        | Hos   | <b>NB, 4, 2013</b><br>Дек | В Янв | Фев | <b>NB. 1, 2010</b><br>Map Anp | Май         |
|---------------------------|-------|-----------------------|---------------------------------------------------------------------------------|----------------------|----------------------|------------------------------|---------------------------------------------------------------------------------|---------------------|-----------------------------------------------------------------------------------|-------|---------------------------|-------|-----|-------------------------------|-------------|
|                           |       |                       | <sup>4</sup> GL_4_3_6_2_Строительство_Коттеджа 75 дней?                         |                      | <b>D u</b>           |                              | <b>Her</b>                                                                      | нд                  |                                                                                   |       |                           |       |     |                               |             |
|                           |       | Проект начат          |                                                                                 | 0 дней               | 04                   |                              | Нет                                                                             | НД                  |                                                                                   | 09.11 |                           |       |     |                               |             |
|                           |       | • Инвестиционный этап |                                                                                 |                      | 04                   |                              | Her                                                                             | НД                  |                                                                                   |       |                           |       |     |                               |             |
|                           | 2.1   | Проектирование        |                                                                                 | 10 дней              | 0 <sub>4</sub>       |                              | Нет                                                                             | НД                  |                                                                                   |       |                           |       |     |                               |             |
|                           | 2.2   | Планирование          |                                                                                 | 10 дней              | 0 <sup>4</sup>       |                              | Нет                                                                             | НД                  |                                                                                   |       |                           |       |     |                               |             |
|                           | 2.3   | Строительство         |                                                                                 | 45 дней              | 0 <sub>4</sub>       |                              | Нет                                                                             | НД                  |                                                                                   |       |                           |       |     |                               |             |
|                           | 2.4   |                       | Ввод в экспл) Определение таблицы в проекте 'GL_4_3_6_2_Строительство_Коттеджа' |                      |                      |                              |                                                                                 | ×                   |                                                                                   |       |                           |       |     |                               |             |
|                           | R.    | 4 Этап реализаци      |                                                                                 |                      |                      |                              |                                                                                 |                     |                                                                                   |       |                           |       |     |                               |             |
|                           | 3.1   | Реализация і          | Имд: СК_Ввод данных по задачам                                                  |                      |                      |                              |                                                                                 | ○ Показывать в меню |                                                                                   |       |                           |       |     |                               |             |
| СК_ВВОД ДАННЫХ ПО ЗАДАЧАМ |       | Проект окончен        | Таблица                                                                         |                      |                      |                              |                                                                                 |                     |                                                                                   |       |                           |       |     | 29.02                         |             |
|                           |       |                       | Вырезать строку                                                                 | Копировать строку    | Вставить строку      | Добавить строку              | Удалить строку                                                                  |                     |                                                                                   |       |                           |       |     |                               |             |
|                           |       |                       | Имя поля                                                                        | равн. данн Јирин     | Заголовок            |                              | звн. загол   Теренос заголовк: > бтекание текстог                               |                     |                                                                                   |       |                           |       |     |                               |             |
|                           |       |                       | Индикаторы                                                                      | по левом             |                      | по левомі Да                 | <b>Her</b>                                                                      |                     | Другие таблицы                                                                    |       |                           |       |     |                               |             |
|                           |       |                       | СДР                                                                             | по левом             | 10 <sup>1</sup>      | по центру Да                 | Her                                                                             |                     | Таблицы: ◉ задач ⊙ ресурсов                                                       |       |                           |       |     |                               |             |
|                           |       |                       | іНазвание                                                                       | по левом             | 48                   | по центру Да                 | Нет                                                                             |                     | Затраты                                                                           |       |                           |       |     |                               | Создать     |
|                           |       |                       | <b>Длительность</b>                                                             | по левом             | 17                   | по центру Да                 | Her                                                                             |                     | Использование<br>Календарный план                                                 |       |                           |       |     |                               |             |
|                           |       |                       | і Трудозатраты<br>Названия ресурсов                                             | по левом<br>по левом | 17<br>17 Исполнитель | по центру Да<br>по центру Да | Her<br>Her                                                                      |                     | Освоенный объем                                                                   |       |                           |       |     |                               | Изменить    |
|                           |       |                       | ЕКалендарь задачи                                                               | по левому            | 21                   | по центру Да                 | Нет                                                                             | $\checkmark$        | Отклонение<br><b>Отслеживание</b>                                                 |       |                           |       |     |                               | Копировать. |
|                           |       |                       | Формат даты: По умолчанию                                                       | $\checkmark$         | Высота строк: 1      | ÷                            |                                                                                 |                     | Показатели затрат (освоенный объем)<br>Показатели календ, плана (освоенный объем) |       |                           |       |     |                               |             |
|                           |       |                       |                                                                                 |                      |                      |                              |                                                                                 |                     | СК Ввод данных по задачам                                                         |       |                           |       |     |                               | Организатор |
|                           |       |                       | √Зафиксировать первый столбец                                                   |                      |                      |                              |                                                                                 |                     | Суммарные данные<br>Таблица сведения                                              |       |                           |       |     |                               |             |
|                           |       |                       | Автонастройка высоты строки заголовков                                          |                      |                      |                              |                                                                                 |                     |                                                                                   |       |                           |       |     |                               |             |
|                           |       |                       | Показать интерфейс "Добавить новый столбец"                                     |                      |                      |                              |                                                                                 |                     |                                                                                   |       |                           |       |     | Применить                     | Отмена      |
|                           |       |                       | Справка                                                                         |                      |                      |                              | OK                                                                              | Отмена              |                                                                                   |       |                           |       |     |                               |             |
|                           |       |                       |                                                                                 |                      |                      |                              |                                                                                 |                     | $\overline{4}$                                                                    |       |                           |       |     |                               | $\sqrt{10}$ |

Рисунок 4.57 - Созданное представление с таблицей

Итак, представление сохраняет настройки форматов текста, отрезков Ганта, подробностей шкалы времени и привязку определенной таблицы, а таблица - подборку столбцов и их названий. Если в сохраненном представлении вы случайно переключитесь на другую таблицу и сохраните файл, то созданное вами представление уже будет связано с новой таблицей.

#### $4.3.6.3$ Первый подход к базовому плану

Перед созданием новых задач, т. е. перед детализацией этапа, нам нужно сохранить имеющуюся

информацию в проекте касательно длительностей, дат начала/окончания и стоимости.

Это можно сделать тремя способами:

- 1. Пересохранить имеющийся файл (меню «Файл Сохранить как»). На самом деле, я рекомендую перед любым серьезным изменением файла или перед сбором факта, или раз в неделю пересохранять его.
- 2. Сохранить базовый план (см.ниже рисунок 4.58).

Базовый план – утвержденная версия плана проекта. Все изменения, которые будут происходить в проекте и касаться сроков, стоимости, трудозатрат, загрузки, будут анализироваться на предмет их соответствия и/или несоответствия соответствующим значениям в базовом плане.

В Microsoft Project есть возможность использования «Базового плана» и «Базовых планов 1…10». Все значения задач, ресурсов и назначений, такие как длительность, начало, окончание, трудозатраты и затраты, которые есть в базовом плане без индексов 1-10, являются рабочими и используются для анализа и отчетности.

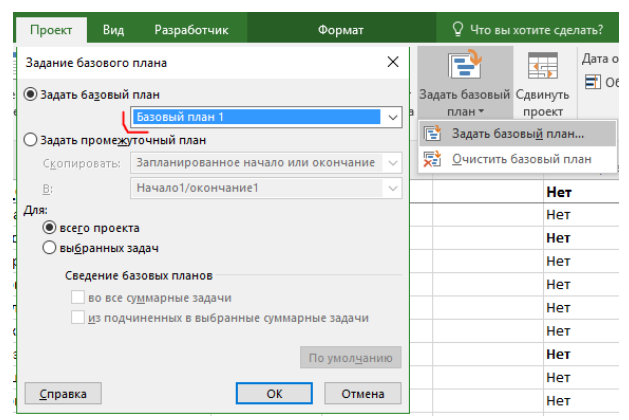

Рисунок 4.58 – Сохранение базового или промежуточного плана

### 3. Сохранить промежуточный план.

Промежуточный план – «сокращенная» версия базового плана. Включает в себя информацию только по датам начала и окончания задач. В нашем случае в виду наличия стоимости не подходит.

Базовый или промежуточный планы задают на закладке «Проект» с помощью кнопки «Задать базовый план».

Более подробно о работе с базовыми планами будет описано в п. [6.1.](#page-177-0)

Сейчас мы просто сохраним «Базовый план1» и в этом случае все значения из полей оперативного плана, а именно «Начало», «Окончание», «Трудозатраты», «Длительность» и «Затраты» скопируются в поля соответственно «Базовое начало1», «Базовое окончание1», «Базовые трудозатраты1», «Базовая длительность1» и «Базовые затраты1».

Когда мы в п.[3.3.4](#page-83-0) задавали предварительную стоимость проекта в поле «Затраты», данные из поля «Затраты» были скопированы Microsoft Project в поле «Фиксированные затраты» (см. рисунок 4.59).

| ВРЕМЕННАЯ ШКА        |                         |                  | Начало<br>09.11.15       | 23 Hos '15<br>Проектирование<br>Планирование<br>$09.11.15 - 20.11.15$<br>23.11.15 - 04.12.15 | 07 Дек '15<br>Строительство<br>$07.12.15 - 12.02.16$ |          | 21 Дек '15                                          | 04 Янв '16               | 18 Янв '16               | (01 Фев '16          |                         | 15 Фев '16<br>Ввод<br>15.02. |                    | Peany<br>22.02 |          | 29 Фев '16<br>Окончание<br>29.02.16 |     |
|----------------------|-------------------------|------------------|--------------------------|----------------------------------------------------------------------------------------------|------------------------------------------------------|----------|-----------------------------------------------------|--------------------------|--------------------------|----------------------|-------------------------|------------------------------|--------------------|----------------|----------|-------------------------------------|-----|
|                      |                         |                  | Проект начат<br>09.11.15 |                                                                                              |                                                      |          |                                                     |                          |                          |                      |                         |                              |                    | Проект окончен | 29.02.16 |                                     |     |
|                      |                         | $\mathbf \theta$ | Режим<br>задачи -        | Название задачи                                                                              | • Длительнс • Начало                                 |          | $\blacktriangledown$ Окончание $\blacktriangledown$ | Затраты                  | Фиксированные<br>затраты | • авить новый стол • | n <sub>5</sub><br>Ноя   | Дек                          | Кв. 1, 2016<br>Янв | Фев            | Map      | KB. 2, 2016<br>Anp                  | Май |
|                      | $\theta$                |                  | Ξ.                       | <sup>4</sup> GL 3 2 Строительство Коттеджа                                                   | 80 дней?                                             | 09.11.15 | 29.02.16                                            | -500 000,00 грн 0,00 грн |                          |                      |                         |                              |                    |                |          |                                     |     |
|                      |                         |                  | ★                        | Проект начат                                                                                 | 0 дней                                               | 09.11.15 | 09.11.15                                            | $0,00$ rpH               | $0,00$ rpH               |                      | $\Leftrightarrow$ 09.11 |                              |                    |                |          |                                     |     |
|                      | $\overline{2}$          |                  | $\sqrt{2}$               | • Инвестиционный этап                                                                        |                                                      |          |                                                     | 700 000,00 грн           | $0,00$ грн               |                      |                         |                              |                    |                |          |                                     |     |
|                      | $\overline{\mathbf{3}}$ |                  | ₩                        | Проектирование                                                                               | 10 дней                                              | 09.11.15 | 20.11.15                                            | 50 000,00 грн            | 50 000,00 грн            |                      |                         |                              |                    |                |          |                                     |     |
|                      | $\overline{4}$          |                  | ≯                        | Планирование                                                                                 | 10 дней                                              | 23.11.15 | 04.12.15                                            | 100 000,00 грн           | 100 000,00 грн           |                      |                         |                              |                    |                |          |                                     |     |
|                      |                         |                  | ж                        | Строительство                                                                                | 50 дней                                              | 07.12.15 | 12.02.16                                            | 500 000,00 грн           | 500 000,00 грн           |                      |                         |                              |                    |                |          |                                     |     |
| <b>TAHTA</b>         | 6                       |                  | ж                        | Ввод в эксплуатацию                                                                          | 5 дней                                               | 15.02.16 | 19.02.16                                            | 50 000,00 грн            | 50 000,00 грн            |                      |                         |                              |                    |                |          |                                     |     |
|                      |                         |                  | $\sqrt{2}$               | 4 Этап реализации                                                                            |                                                      |          |                                                     | -1 200 000,00 грн        | $0,00$ грн               |                      |                         |                              |                    |                |          |                                     |     |
| <b><i>FPAMM.</i></b> | 8                       |                  |                          | Реализация коттеджа                                                                          | 5 дней                                               | 22.02.16 | 26.02.16                                            | $-1200000000$ rpH        | -1 200 000,00 rpH        |                      |                         |                              |                    |                |          |                                     |     |
|                      | $\mathbf{Q}$            |                  |                          | Проект окончен                                                                               | 0 дней                                               | 29.02.16 | 29.02.16                                            | 0,00 грн                 | $0.00$ rpH               |                      |                         |                              |                    |                | 29.02    |                                     |     |

Рисунок 4.59 – Копирование значений из поля «Затраты» в поле «Фиксированные затраты»

Поле «Фиксированные затраты» используется для занесения затрат по задаче, независимых ни от длительности, ни от назначенных ресурсов.

Информация в поле «Затраты» складывается из значений поля «Фиксированные затраты» и стоимости назначенных ресурсов. Учитывая тот факт, что мы скопировали только что информацию из оперативного плана в базовый план 1 и планируем в дальнейшем назначать ресурсы для получения более точной плановой

стоимости проекта, информация из поля «Фиксированные затраты», которая там находится, будет влиять на стоимость проекта и приведет к двойному учету. В связи с этим нужно все значения в поле «Фиксированные затраты» удалить.

#### $4,3,6,4$ Задание кода СДР (WBS)

Перед созданием задач зададим код СДР в нашем проекте (см.ниже рисунок 4.60). Для этого на закладке «Проект» нажмем «СДР - Определить код...» и зададим код согласно данных таблицы 4.6.

Таблица 4.6 - Код СДР

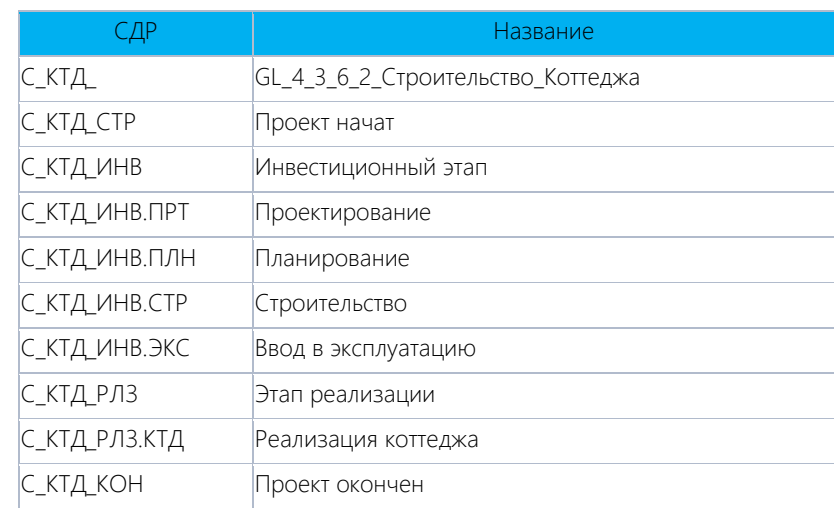

| Задача         | Pecypc           |                         | Отчет                    | Проект         | Вид                                        | Разработчик                |     | Формат                                                        |         |                                          |              | Что вы хотите сделать? |                                  |
|----------------|------------------|-------------------------|--------------------------|----------------|--------------------------------------------|----------------------------|-----|---------------------------------------------------------------|---------|------------------------------------------|--------------|------------------------|----------------------------------|
| <b>Магазин</b> |                  |                         | $\vert \mathbf{e} \vert$ |                |                                            | PE                         | E   |                                                               | E       | S,                                       |              | 15                     | Дата отче<br>$\blacksquare$ Обнс |
|                | • Мои надстройки |                         | о проекте                |                | Сведения Настраиваемые Связи между<br>поля | проектами                  | СДР | Изменить<br>рабочее время                                     | проекта | Расчет Задать базовый Сдвинуть<br>план - |              | проект                 |                                  |
|                | Надстройки       |                         |                          |                |                                            | Свойства                   | E   | Определить код                                                |         |                                          | Планирование |                        |                                  |
|                | СДР              | $\overline{\mathbf{v}}$ |                          |                |                                            | Название                   | 5   | Изменить нумерацию                                            |         | тельность -                              |              | Трудозатраты -         | Исг                              |
| С_КТД_         |                  |                         |                          |                | 4 GL_4_3_6_2_Строите                       |                            |     | Определение кода СДР в 'GL_4_3_6_2_Строительство_Коттеджа'    |         |                                          |              |                        | X                                |
| С КТД СТР      |                  |                         |                          | Проект начат   |                                            |                            |     |                                                               |         |                                          |              |                        |                                  |
| С КТД ИНВ      |                  |                         |                          |                | ⊿ Инвестиционный эт                        | Код:                       |     | C KTA AAA.AAA.111                                             |         |                                          |              |                        |                                  |
| с ктд инв.прт  |                  |                         |                          |                | ⊳ Проектирование                           | Префикс кода проекта:      |     | с ктд                                                         |         |                                          |              |                        |                                  |
| с ктд инв.плн  |                  |                         |                          |                | Планирование                               | Маска кода (без префикса): |     |                                                               |         |                                          |              |                        |                                  |
| С КТД ИНВ.СТР  |                  |                         |                          |                | Строительство                              | Уровень                    |     | Последовательность                                            |         |                                          | Длина        | Разделитель            |                                  |
| с ктд инв.экс  |                  |                         |                          |                | Ввод в эксплуатац                          |                            |     | Прописные буквы (латиница, по алфавиту) $\sim$                |         |                                          |              | з.                     |                                  |
| С_КТД_РЛЗ      |                  |                         |                          |                | ⊿ Этап реализации                          | 2<br>3                     |     | Прописные буквы (латиница, по алфавиту)<br>Цифры (по порядку) |         |                                          |              | з.<br>з١.              |                                  |
| с ктд рлз.ктд  |                  |                         |                          |                | Реализация коттє                           |                            |     |                                                               |         |                                          |              |                        |                                  |
| С_КТД_КОН      |                  |                         |                          | Проект окончен |                                            |                            |     |                                                               |         |                                          |              |                        |                                  |
|                |                  |                         |                          |                |                                            |                            |     |                                                               |         |                                          |              |                        | $\checkmark$                     |
|                |                  |                         |                          |                |                                            |                            |     | √ Создавать коды СДР для новых задач                          |         |                                          |              |                        |                                  |
|                |                  |                         |                          |                |                                            |                            |     | √ Проверять уникальность новых кодов СДР                      |         |                                          |              |                        |                                  |
|                |                  |                         |                          |                |                                            | Справка                    |     |                                                               |         |                                          | OK           |                        | Отмена                           |

Рисунок 4.60 - Задание кода СДР в учебном проекте

#### 4.3.6.5 Задачи этапа «Проектирование»

Поскольку наш проект мы начинаем с этапа «Проектирование», соответственно и задачи данного этапа будем детализировать самыми первыми.

Повторюсь, что уровень детализации задач проекта должен быть обязательно согласован с ответственным за проект (менеджером проекта) и с руководством компании. В основу декомпозиций, как уже было написано, должен быть положен принцип достаточности, иначе такую операцию, как, например, «разработка грунта вручную» (т. е. когда яму нужно выкопать), можно раздробить на элементарные операции типа: «поиск лопаты», «перекур» и т. п. ©

Нет смысла детализировать задачи следующих этапов, пока мы не поймем точно, что хочет Заказчик<sup>13</sup> и не получим от него формальное утверждение дизайна и проекта его коттеджа.

Кто нам скажет, какие задачи нужно выполнить, чтобы можно было перейти к следующим этапам и считать, что проектирование окончено? Ответственный за проектирование. Чтобы указать ответственного за проектирование, нужно дважды щелкнуть левой кнопкой мыши на задаче «Проектирование» и на закладке «Настраиваемые поля» в поле «Значение» напротив поля «Ответственный эксперт (Текст1)» выбрать крайнего (см. рисунок 4.61).

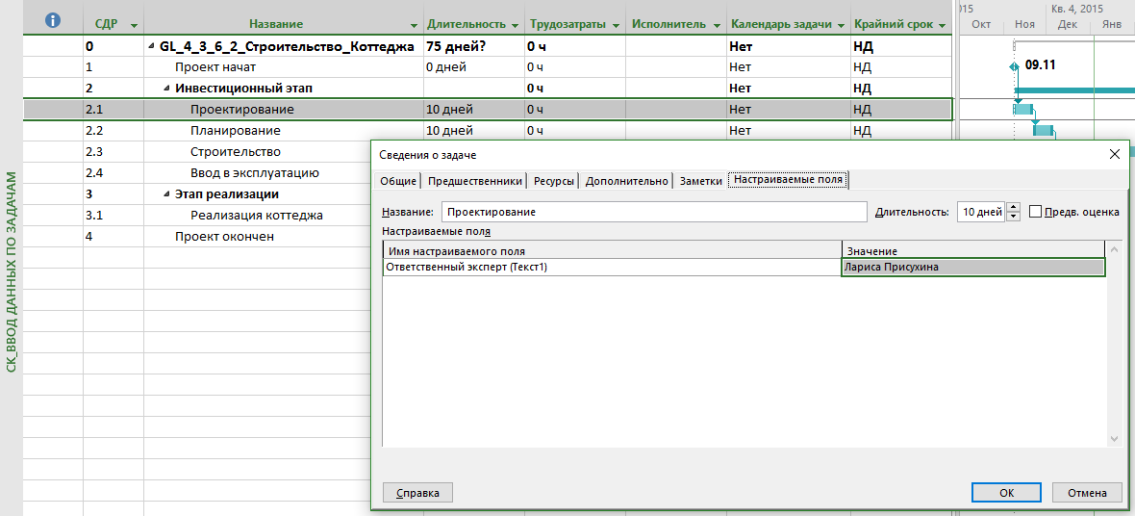

Рисунок 4.61 - Назначение ответственного за этап

Как получить информацию от ответственного?

Зависит от того, где он находится и какая форма взаимодействия между вами: формальная или нет. Можно:

- спросить у него, если отношения не формальные;
- $\bullet$ попросить написать его на бланке, если отношения формальные.

Ни в коем случае нельзя давать файл проекта на редактирование. Ответственный так все сможет поправить в графике проекта, что он будет выглядеть как знаменитое письмо дяди Федора своим родителям из Простоквашино (см. рисунок 4.62).

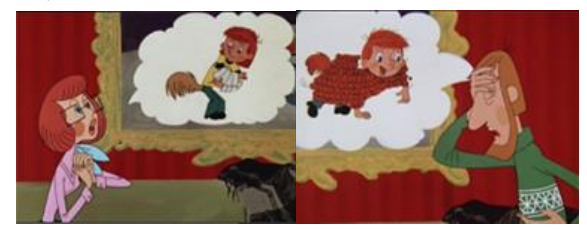

Рисунок 4.62 - «А здоровье мое не очень... то лапы ломит, то хвост отваливается»

Можно, например, взять надстройку PlanBridge и с ее помощью выслать специальный шаблон ответственному для заполнения (см. ниже рисунок 4.63).

<sup>&</sup>lt;sup>13</sup> Иногда понимание приходит после окончания проекта©.

| 日                        |                          | <del>५ -</del> र |               |    |                        |         |                      |                                           |              |        | GL_4_3_6_2_Строительство_Коттеджа_Лариса Присухина - Excel |                          |
|--------------------------|--------------------------|------------------|---------------|----|------------------------|---------|----------------------|-------------------------------------------|--------------|--------|------------------------------------------------------------|--------------------------|
| Файл                     | Главная                  |                  | Вставка       |    | Разметка страницы      | Формулы | Данные               | Рецензирование                            | Вид          |        | Power Pivot                                                | Q Что вы хотите сделать? |
| F <sub>8</sub>           | $\overline{\phantom{m}}$ | ÷<br>$\times$    | $\checkmark$  | fx | $\mathbf{1}$           |         |                      |                                           |              |        |                                                            |                          |
| 2   3   4                |                          | А                |               |    | D                      |         | E                    |                                           | F            |        | G                                                          | н                        |
|                          | 1                        |                  |               |    |                        |         |                      |                                           |              |        |                                                            |                          |
|                          | 2                        |                  |               |    |                        |         |                      | Проект: GL_4_3_6_2_Строительство_Коттеджа |              |        |                                                            |                          |
|                          | 3                        |                  |               |    | Схема экспорта/импорта |         | Планирование         |                                           |              |        |                                                            |                          |
|                          | 4                        |                  | Текущая дата: |    |                        |         |                      | 04.01.2016                                |              |        |                                                            |                          |
|                          | 5                        |                  |               |    |                        |         |                      |                                           |              |        |                                                            |                          |
|                          | 6                        |                  |               |    |                        |         |                      |                                           |              |        |                                                            |                          |
|                          | 7                        |                  |               |    | Наименование задачи    |         | Наименование ресурса |                                           | Длительность |        | Затраты                                                    | Трудозатраты             |
|                          | 8                        |                  |               |    | Инвестиционный этап    |         |                      |                                           |              | 1,00   | 700000,00                                                  | 0,00                     |
| $\overline{\phantom{a}}$ | 9                        |                  |               |    | Проектирование         |         |                      |                                           |              | 10,001 | 50000.001                                                  | 0.001                    |
| $\qquad \qquad$          | 10                       |                  |               |    |                        |         |                      |                                           |              |        |                                                            |                          |
|                          | 11                       |                  |               |    |                        |         |                      |                                           |              |        |                                                            |                          |
|                          | 12                       |                  |               |    |                        |         |                      |                                           |              |        |                                                            |                          |
|                          | 13                       |                  |               |    |                        |         |                      |                                           |              |        |                                                            |                          |
|                          | 14                       |                  |               |    |                        |         |                      |                                           |              |        |                                                            |                          |
|                          | 15                       |                  |               |    |                        |         |                      |                                           |              |        |                                                            |                          |

Рисунок 4.63 – Форма Excel для заполнения ее ответственным

Итак, представим, что этап «Проектирование» у нас будет состоять из задач, приведенных в нижеприведенной таблице.

### Таблица 4.7 – Задачи этапа «Проектирование»

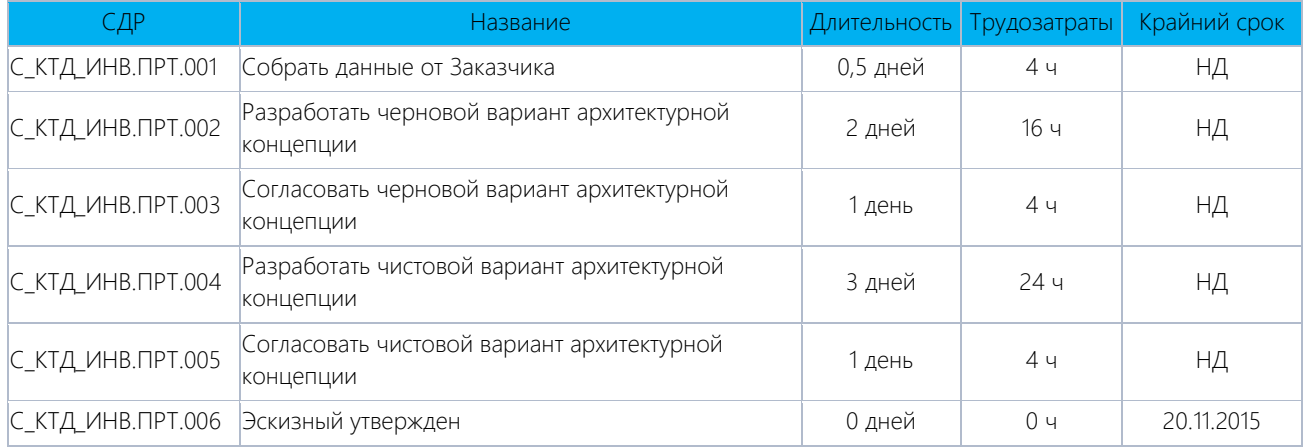

Примечание:

1. Все новые задачи переводим в режим «Автоматическое планирование».

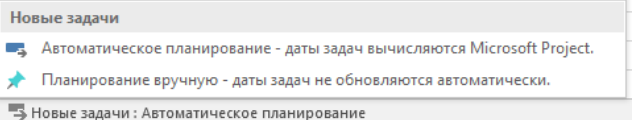

2. Все задачи связываем связью «Окончание – Начало».

Для того чтобы из задачи «Проектирование» создать суммарную задачу, нужно выделить все созданные задачи и нажать на пиктограмму «Понизить уровень задачи» на вкладке «Задача» в разделе «Планирование» (см. рисунок 4.64).

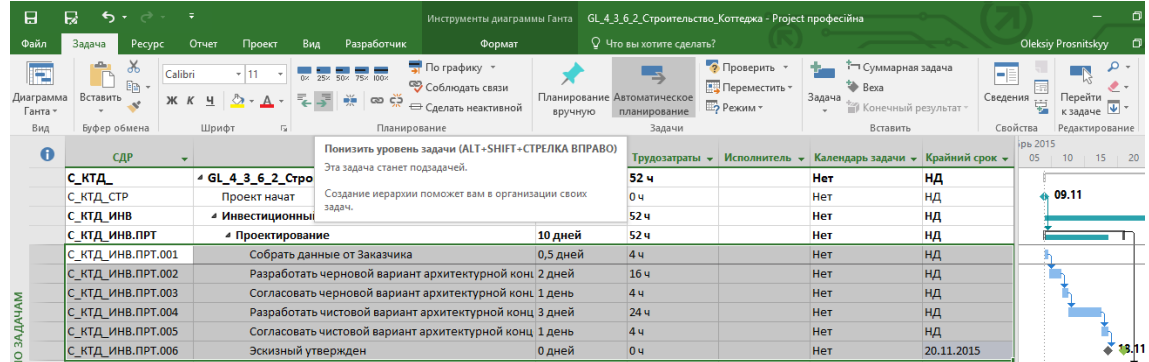

Как видно ниже, длительность вложенных задач составляет 7,5 дней, а длительность этапа «Проектирование» – 10 дней. Т. е. у вас есть буфер 2,5 дня на возможные риски, связанные с разработкой или согласованием, и это хорошо $\odot$ .

Также благодаря установленному крайнему сроку виден резерв времени (см. рисунок 4.65).

| <sup>4</sup> GL_4_3_6_2_Строительство_Коттеджа | 75 дней? | 52 u                                                                                                    |              |                        |       |            |                                                                             |                            |             |                                                                         |                                  |
|------------------------------------------------|----------|----------------------------------------------------------------------------------------------------|--------------|------------------------|-------|------------|-----------------------------------------------------------------------------|----------------------------|-------------|-------------------------------------------------------------------------|----------------------------------|
| Проект начат                                   | 0 дней   | 0 <sub>4</sub>                                                                                                    |              |                        |       |            |                                                                             |                            |             |                                                                         |                                  |
| ⊿ Инвестиционный этап                          |          | <b>52 ч</b>                                                                                                    |              |                        |       |            |                                                                             |                            |             |                                                                         |                                  |
| ⊿ Проектирование                               | 10 дней  | 52 ч                                                                                                    |              |                        |       |            |                                                                             |                            |             |                                                                         |                                  |
| Собрать данные от Заказчика                    | 0,5 дней |                                                                                                    |              |                        |       |            |                                                                             |                            |             |                                                                         |                                  |
|                                                |          |                                                                                                    |              |                        |       |            |                                                                             |                            |             |                                                                         |                                  |
|                                                |          |                                                                                                    |              |                        |       |            |                                                                             |                            |             |                                                                         |                                  |
|                                                |          |                                                                                                    |              |                        |       |            |                                                                             |                            |             |                                                                         |                                  |
|                                                |          | 4 y                                                                                                    |              |                        |       |            |                                                                             |                            |             |                                                                         |                                  |
| Эскизный утвержден                             | 0 дней   | 04                                                                                                    |              |                        |       |            |                                                                             |                            |             |                                                                         | $18.11 -$                        |
|                                                | Название | • Длительность •<br>Разработать черновой вариант архитектурной конц 2 дней<br>Согласовать черновой вариант архитектурной конц 1 день<br>Разработать чистовой вариант архитектурной конц 3 дней<br>Согласовать чистовой вариант архитектурной конц 1 день | Трудозатраты | Задача: Проектирование | 09.11 | 09 Hos '15 | Запланированное начало: 09.11.2015<br>Запланированное окончание: 18.11.2015 | Суммарное сведение вручную | $C+H+H+C+B$ | $\mathbb{R}$<br> Длительность: 10д (Длительность вложенных задач: 7,5д) | 16 Ноя '15<br>$TC + 4 + \Pi + 4$ |

Рисунок 4.65 – Визуализация буфера

Задачи других этапов мы будем детализировать после того, как проектирование будет выполнено и будет понятно, что и как делать далее.

# 5 PECYPCH B TPOEKTE

# 5.1 ТЕОРИЯ ПЛАНИРОВАНИЯ РЕСУРСОВ

#### 5.1.1 Типы ресурсов в Microsoft Project и их соотнесение с реалиями

После создания предварительного календарного плана необходимо переходить к ресурсному планированию, чтобы определить:

- 1) конкретных исполнителей задач.
- 2) ответственных за достижение результата,
- 3) потребность в материалах, оборудовании, деньгах в тот или иной период исполнения проекта,
- 4) календарный график с учетом ограничений (недостаточности) ресурсов.

Под ресурсами в Microsoft Project понимаются люди, машины, механизмы, оборудование, материалы и затраты/доходы.

Microsoft Project поддерживает три типа ресурсов (см. рисунок 5.1):

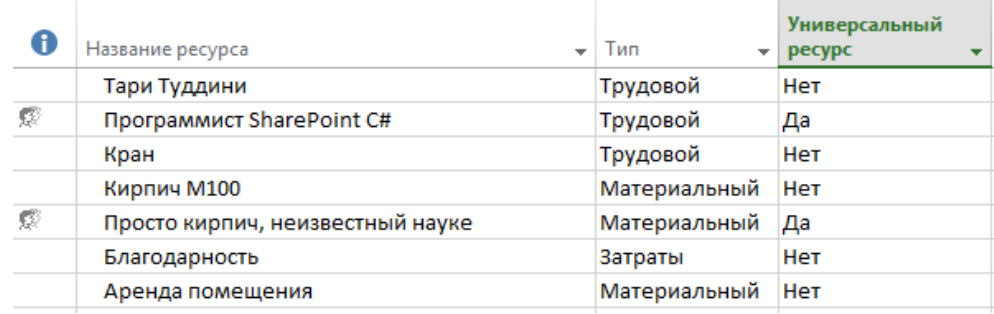

#### Рисунок 5.1 - Три типа ресурсов

- 1. Трудовые ресурсы это возобновляемые ресурсы компании, которые включают людей, машины и оборудование, необходимые для исполнения проекта. Через тип «трудовой» вы должны моделировать те ресурсы, по которым нужно учитывать их загрузку/перегрузку, например, загрузку десяти рабочих. Так, если у вас доступно только десять рабочих, а в проекте нужно пятнадцать рабочих, Microsoft Project покажет, когда не хватает того или иного количества рабочих.
- 2. Материальные ресурсы используются для моделирования материалов, необходимых для создания результата проекта. Также через данный тип моделируются подрядчики, если вас в проекте не интересует, сколько людей конкретного подрядчика будет выполнять ту или иную работу. Через материальный тип ресурса моделируются также статьи затрат, если нужно учитывать их списание в единицу времени, например, аренда крана стоит 500 грн. в час, также моделируются статьи в случае, если оплата идет в валюте, отличной от валюты проекта, например, закупка лифта в долларах. Также через материальный тип моделируются доходы или поступления в проект, так как у материального типа ресурса можно задавать значение его стоимости, равным, например, минус один (-1).
- 3. Затратные ресурсы необходимы для моделирования затрат, связанных с той или иной задачей, но не зависящих ни от длительности задач, ни от назначенных на нее трудовых ресурсов, например, если нужно смоделировать положительное воздействие на того или иного чиновника, для ускорения принятия им положительного решения.

#### $5.1.2$ Методология планирования трудовых ресурсов

<span id="page-130-0"></span>Люди, машины и оборудование необходимы для того, чтобы «делать» проект. Главными характеристиками трудовых ресурсов в Microsoft Project являются их:

- 1. Стоимость сколько обойдется проекту использование того или иного трудового ресурса.
- 2. Доступность когда ресурс может выполнять ту или иную работу и сколько нужно единиц конкретного ресурса для выполнения работы.
- 3. Загрузка занятость ресурса в конкретную единицу времени.
- 4. Перегрузка превышение потребности в конкретном ресурсе в единицу времени над доступностью.

Источниками информации о ресурсах компании могут быть и сотрудник ее отдела кадров, и ответственный за строительство, и эксперт из производственно-технического отдела соответствующей специализации. Последний же может служить источником информации по стоимости часа работы ресурса.

Перечень механизмов и их стоимости в час предоставляются отделом, отвечающим в компании за механизмы. Как правило, это подразделение главного механика или производственно-технический отдел.

Информация о человеческих ресурсах также может храниться в:

Адресной книге Microsoft Outlook (закладка «Ресурс - Добавить ресурсы - Адресная книга...»), как  $1$ показано на рисунке 5.2.

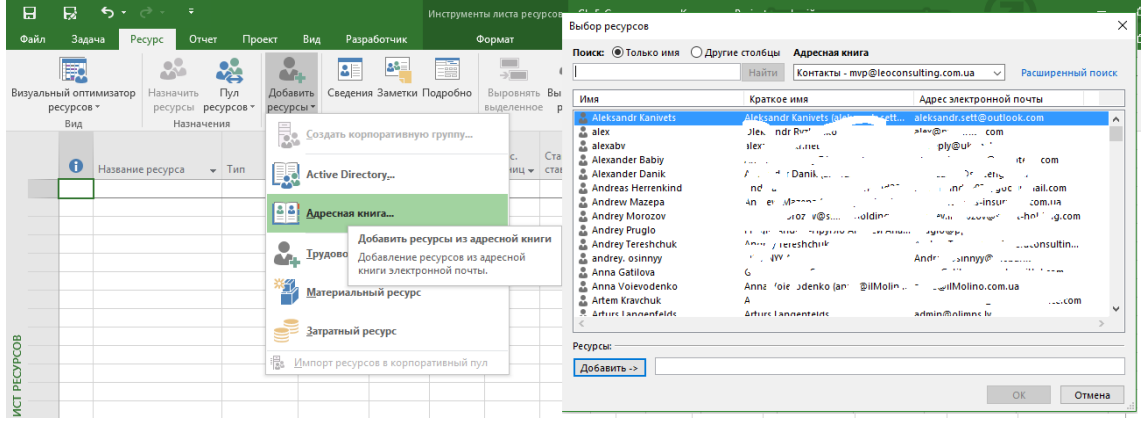

Рисунок 5.2 – Создание ресурса в Microsoft Project из адресной книги Outlook

- 2. Active Directory<sup>14</sup> (закладка «Ресурс Добавить ресурсы Active Directory»), как показано на рисунке 5.3 (см. ниже).
- 3. Пуле ресурсов (закладка «Ресурс Пул ресурсов Использовать ресурсы из...»). Пул ресурсов – файл Microsoft Project, в котором содержатся только ресурсы. Более подробно о пуле ресурсов в п. 12.1.
- 4. В корпоративном пуле ресурсов на сервере Microsoft Project в представлении «Центр ресурсов». Для работы с корпоративным пулом ресурсов необходимо подключение к Project Server/Online.

Соответственно, если вы работает с Project Server 2013/2016 или Project Online, то ресурсы, хранящиеся в базах данных продуктов, называются корпоративными, а те, которые существуют только в вашем файле проекта, называются локальными.<sup>15</sup>

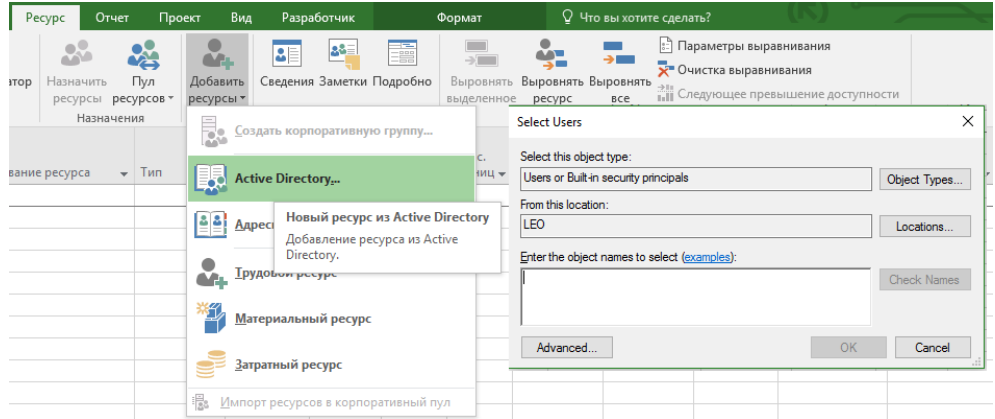

Рисунок 5.3 – Добавление ресурсов из адресной книги или Active Directory

<sup>&</sup>lt;sup>14</sup> Active Directory («Активные директории», AD) службы каталогов серверных версий Windows, где хранятся, например, все пользователи компании

<sup>&</sup>lt;sup>15</sup> Работа с корпоративными ресурсами должна быть описана в книге «Microsoft Project Server/Online. Корпоративная система управления портфелем проектов».

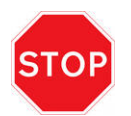

Если у вас в компании ведется несколько проектов, в которых используются одни и те же ресурсы, вы обязаны использовать пул ресурсов (см. п. [12.1\)](#page-364-0).

### *5.1.2.1 Универсальные ресурсы*

Каждый ресурс (с любым типом), кроме всего прочего, в проекте может быть универсальным или бюджетным. Универсальный ресурс (роль) – используется для определения требований к персоналу для проекта, например, к плотникам и разработчикам (см. [рРисунок](#page-132-0) 5.4). Универсальные ресурсы имеют значок ...

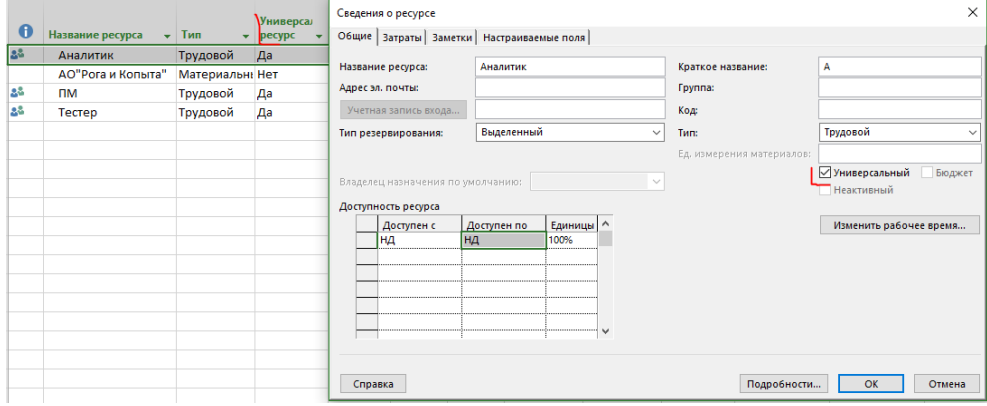

<span id="page-132-0"></span>Зачем они нужны? Очень часто в долгосрочных проектах заранее неизвестно, какая конкретно личность необходима для выполнения конкретной задачи (см. ниже рисунок 5.5). Поэтому сначала определяется потребность через универсальные ресурсы или роли. Но эта потребность определяется только тогда, когда есть выбор, т. е. у вас в штате, например, более двух разработчиков.

Т. е. нам в проекте будет нужен программист со знанием языка программирования C#. Но зачастую в начале проекта неизвестно, какая конкретная личность будет исполнять работу. Поэтому первоначально планируется проект, в котором назначается на задачу универсальный ресурс «Программист C#» и с помощью настраиваемых корпоративных полей (только в Microsoft Project Server/Project Online) определяется его знание языка программирования C#. В листе ресурсов (в Microsoft Project Server или Project Online, в «Центре ресурсов») должен быть в штате конкретный программист «Страуструп Бьерн», у которого с помощью настраиваемых корпоративных полей (только в Project Server/Project Online) также определено его знание языка программирования C#. Впоследствии, когда возникнет необходимость заменить универсальный ресурс корпоративным ресурсом, обладающим нужным набором умений и навыков, это можно будет сделать с помощью диалогового окна «Создание группы» или «Мастер замены ресурсов» (данные пиктограммы находятся на закладке «Ресурсы» и активны только при подключении Project Professional к Project Server/Online).

Рисунок 5.4 – Универсальные ресурсы

Самоучитель «Microsoft Project 2016. Методология и практика»

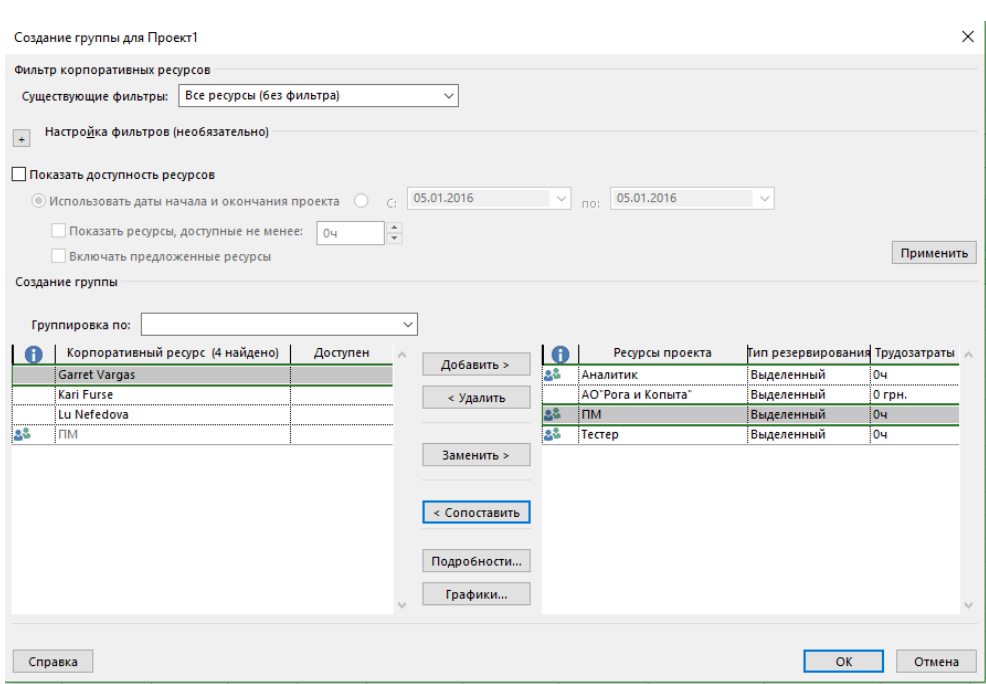

Рисунок 5.5 - Сопоставление универсального ресурса с реальными людьми

После детального планирования проекта универсальные ресурсы желательно заменять конкретными исполнителями.

Универсальными ресурсами лучше всего пользоваться при работе с корпоративными ресурсами Project Server/Online, так как только в этом случае возможна замена универсальных ресурсов на конкретные ресурсы по выбранным характеристикам

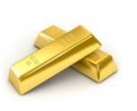

Желательно всегда пользоваться универсальными ресурсами на тех этапах, когда вы заранее не знаете, какое конкретное ФИО будет исполнять ту или иную работу.

Зачем еще нужны универсальные ресурсы? В больших компаниях всегда есть «вон тот блондинчик в третьем ряду». Положим, он «играет хорошо...» и всегда пользуется популярностью ввиду своей исполнительности и мастерства, и как следствие он всегда нарасхват. А «вон тот брюнет», допустим, хуже, и, как следствие, его не особо любят привлекать в проекты. Но задача руководителя подразделения, «собственника» блондина и брюнета, выжать из них максимум. Как раз универсальные ресурсы помогают уходить от личностного предпочтения в сторону необходимых требований/квалификаций к работе. Также переход к подбору исполнителей в проект от личностных предпочтений к квалификации позволяет, как правило, снизить стоимость проекта за счет привлечения не самых дорогих ресурсов, а именно тех, квалификация которых достаточна.

#### 5122 Бюджетные ресурсы

Бюджетные ресурсы (трудовые, материальные и затратные) используются для моделирования общего выделенного на проект бюджета, т. е. позволяют руководителю проекта указать, сколько у него есть доступных средств, чтобы сравнить с той потребностью, которая нужна для реализации проекта.

Например, у Вас есть бюджет на материалы в размере 350 тыс. грн. Исходя из потребности в материалах в проекте, Microsoft Project рассчитает, что для реализации проекта нужно на материалы потратить 323,6 тыс. грн. Сравнивая бюджетный ресурс и итоговую сумму, можно будет увидеть разницу (см. Рисунок 5.6).

Самоучитель «Microsoft Project 2016. Методология и практика» 135

| <b>Task Name</b>        | <b>Budget Cost</b> |   | Cost               |             |
|-------------------------|--------------------|---|--------------------|-------------|
| 4 Бюджетные ресурсы     | 350 000,002        |   | 323 600,00원        |             |
| Бюджет на материалы     | 350 000,008        |   |                    |             |
| ⊳ Кладка стен           |                    |   |                    | 20 000,008  |
| ▷ Устройство перекрытий |                    |   |                    | 300 000,008 |
| ⊵ Устройство стяжки     |                    |   |                    | 3 600,008   |
|                         |                    |   |                    |             |
| <b>Resource Name</b>    | Cost               | ٠ | <b>Budget Cost</b> | ٠           |
| Стоимость материалов    | 323 600,008        |   |                    | 350 000,008 |
| Кирпич                  | 20 000,008         |   |                    |             |
| Бетон                   | 3 600,008          |   |                    |             |
| Плита перекрытия        | 300 000,008        |   |                    |             |
| Бюджет на материалы     |                    |   |                    | 350 000,008 |

Рисунок 5.6 – Сравнение бюджета с реальной потребностью

<span id="page-134-0"></span>Более подробно об использовании бюджетных ресурсов будет описано в главе 7.3.1.

На уровне проекта бюджетный ресурс может быть назначен только на суммарную задачу проекта.

Кроме того, у каждого типа ресурсов может быть два варианта резервирования: выделенный или предложенный.

### *5.1.2.3 Выделенные и предложенные ресурсы*

Выделенный (вариант резервирования по умолчанию) – вариант резервирования ресурсов. Выделенный тип резервирования обозначает, что в случае назначения ресурса на задачу, его загрузка, время и часы, необходимые для выполнения работы, будут учитываться при анализе общей доступности и загрузке ресурса. Данный тип резервирования используется в случае, если вы точно уверены, что именно конкретный ресурс будет выполнять данную работу.

Предложенный – этот вариант резервирования ресурса используется на этапе планирования проекта, когда вы еще не уверены в том, будет ли данный ресурс выполнять работы в вашем проекте или нет. Назначение ресурса с вариантом резервирования «предложенный» не уменьшает его доступности для работы по другим проектам. Выбор данного типа резервирования не влияет на доступность и загрузку ресурса. По предложенным ресурсам не делается выравнивание ресурсов (п. [8.1.4\)](#page-240-0).

Так, на графике (см. ниже [рРисунок](#page-134-1) 5.7) загрузка и перегрузка выделенного ресурса Вауса Клурмана выделена красным цветом, а перегрузка предложенного ресурса, Гоба Белдофа, показывается стандартным цветом, настроенным для неперегруженных ресурсов.

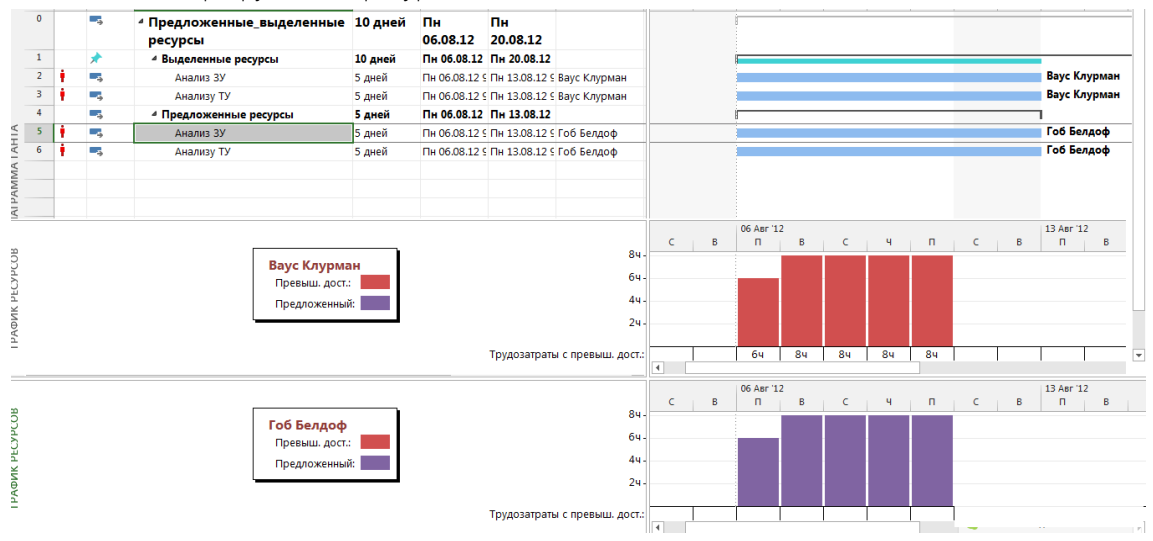

<span id="page-134-1"></span>Рисунок 5.7 – Выделенные и предложенные ресурсы

### 5.1.3 Методология планирования материальных ресурсов

Материальные ресурсы (см.ниже рисунок 5.8) используются для моделирования:

- потребности в материалах, необходимых для создания результата проекта;
- работы подрядчиков, в тех случаях, когда вас не интересует сколько исполнителей подрядчиков, выполняют ту или иную работу в проекте;
- затрат, в тех случаях, когда нужно моделировать штрафы, приход денег, зависимость расходов от длительности задач.

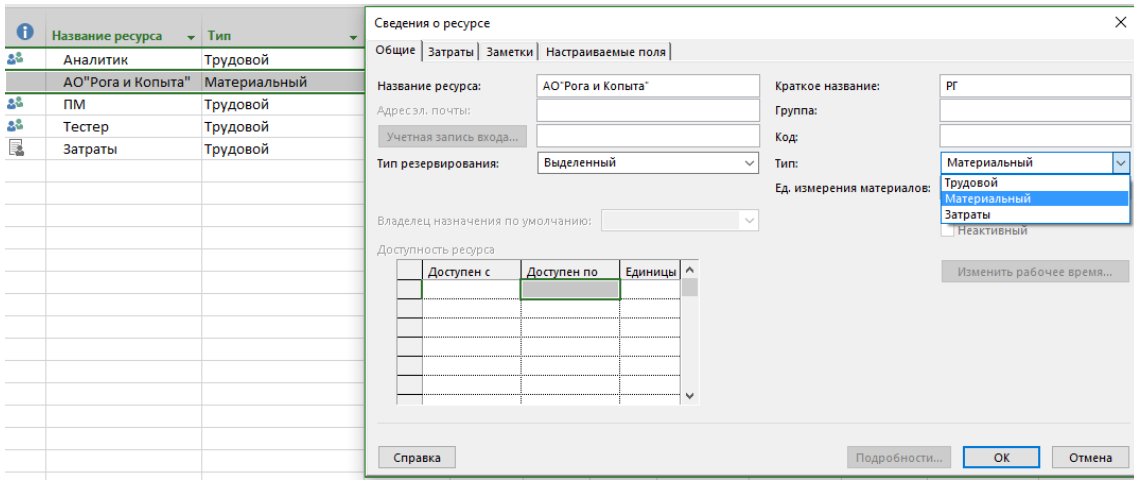

Рисунок 5.8 – Материальные ресурсы

Формирование перечня материальных ресурсов (материалов) даст возможность, назначив материалы на задачи, определить потребность в материалах, распределенную во времени, а также узнать стоимость каждого материала и стоимость всех материалов.

Перечень материальных ресурсов формируется в представлении «Лист ресурсов». Для материальных ресурсов выбирается тип «Материальный».

Источником информации для наполнения перечня материалов в строительных проектах может служить сметный, производственно-технический отдел (подразделение, определяющее потребность в материалах для того или иного проекта) или отдел снабжения (подразделение, ответственное за поставки материалов и оборудования в компании). Отдел снабжения обязан также предоставлять ответственному за ведение планаграфика проекта в Microsoft Project информацию для обновления информации о материалах, если изменяются цены или появляются новые материалы.

В чем заключается проблема в строительных проектах, связанная с наполнением перечня материалов? Материалов может быть много. Очень много. Тысячи материалов сразу увеличат ваши трудозатраты на обслуживание графика. Поэтому многие компании, которые прошли стадию «Хотим контролировать все» берут на вооружение принцип Паретто и начинают использовать в проекте основные материалы по стоимости и уникальности, например, бетон, кирпич, арматурный прокат, лифты.

Отличиями свойств материального ресурса от свойств трудового ресурса являются:

- 1. Возможность указания единицы измерения материалов (тыс. шт., мп, тонн и пр.).
- 2. Возможность указания стоимости единицы материала. Она указывается в колонке «Стандартная ставка» (см. [Рисунок](#page-136-0) 5.9).

Самоучитель «Microsoft Project 2016. Методология и практика» 137

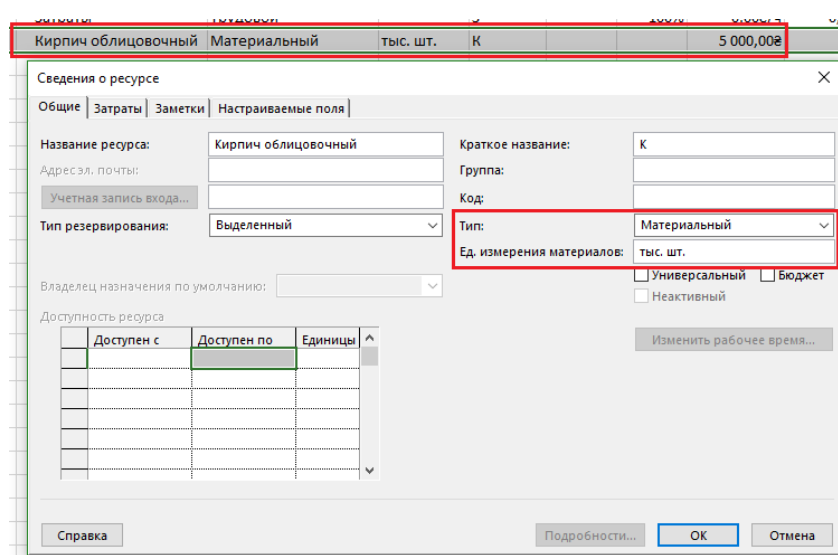

Рисунок 5.9 – Редактирование свойств ресурса типа «Материалы»

<span id="page-136-0"></span>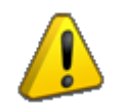

Стандартная ставка как для материального, так и трудового ресурса может быть указана с отрицательным значением. Эта возможность используется для моделирования поступления денег в проект, взаиморасчетов, штрафов и пр.

## 5.1.4 Методология планирования затрат в проекте

В Microsoft Project под затратным ресурсом понимаются независимые затраты (не зависят от длительности задачи/проекта), которые нужно связать с задачей проекта или проектом (например, стоимость авиабилета).

Но для моделирования затрат, которые зависят от длительности задач или проекта, такой вид ресурса не подходит.

Также затратный ресурс не позволяет моделировать изменение затрат во времени, мультивалютность проекта, поступление денег в проект (прибыль). Для моделирования всего этого я использую материальные ресурсы.

Отличиями свойств затратного ресурса от других является то, что нет возможности указать ни его единицу измерения, ни стоимость единицы ресурса (см. [Рисунок](#page-136-1) 5.10).

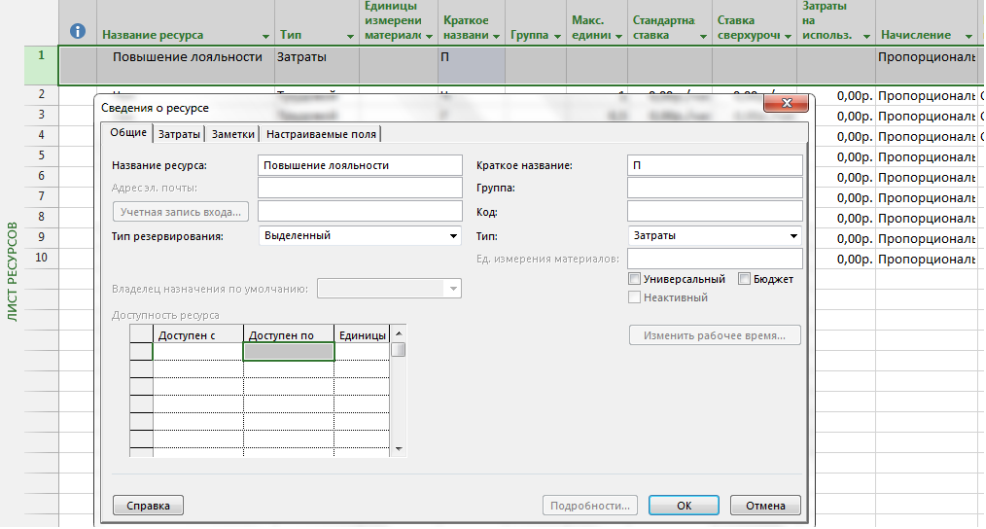

<span id="page-136-1"></span>Рисунок 5.10 – Редактирование свойств ресурса типа «Затраты»

#### 5.1.5 Создание и редактирование ресурсов

#### 5151 Создание ресурсов

Для того чтобы в Microsoft Project создать ресурс, необходимо перейти в представление «Лист ресурсов» (см. ниже рисунок 5.11) и/ или:

- В колонке «Название ресурсов» ввести его название и выбрать в колонке «Тип» нужный тип (или  $1<sup>1</sup>$ Трудовой (по умолчанию), или Материальный, или Затраты).
- 2. На закладке «Ресурс» нажать на кнопку «Добавить ресурсы» и выбрать вариант добавления или тип pecypca.

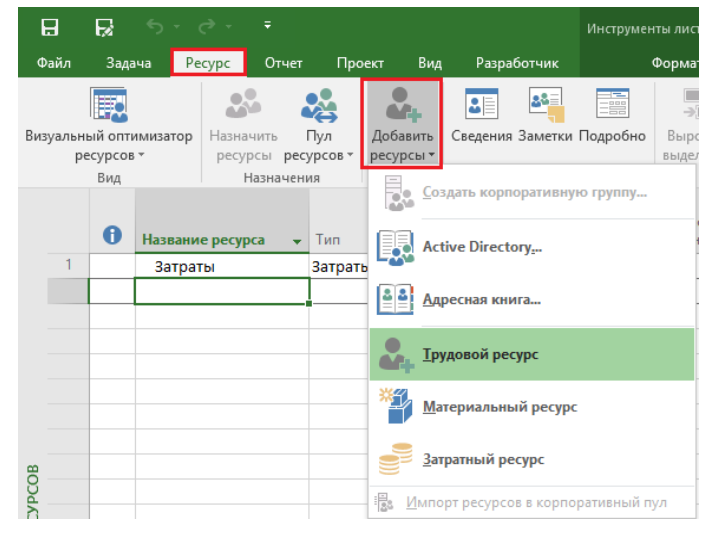

Рисунок 5.11 - Создание ресурсов

Если вам необходимо добавить ресурсы из адресной книги Microsoft Outlook или Active Directory, нужно нажать на кнопку «Добавить ресурсы» и выбрать нужный пункт.

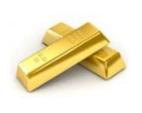

Для того чтобы быстро материальным ресурсам присвоить, например, тип «Материальный», нужно первому в списке материалу присвоить тип «Материальный», выделить трудовые типы материалов, щёлкнуть правой кнопки мыши на типе первого материала и в меню выбрать «Заполнить вниз» (см. ниже Рисунок 5.12).

|                  |                      |                    | Единицы                              |
|------------------|----------------------|--------------------|--------------------------------------|
| Название ресурса | Тип                  | Calibri            | $-111$                               |
|                  | Затраты              |                    | $X K \bigotimes \cdot A = \emptyset$ |
| Затраты          |                      |                    | u                                    |
| Кирпич           | Материат             | dб                 | Вырезать ячейку                      |
| Бетон            | Трудовс              |                    |                                      |
| Вода             | Трудовс              |                    | <b>国 Konировать ячейку</b>           |
| Цемент           | Трудовс <sup>1</sup> |                    | Вставить                             |
|                  |                      |                    | Специальная вставка                  |
|                  |                      |                    | Вставить ресурс                      |
|                  |                      |                    | Удалить ресурс                       |
|                  |                      |                    | Заполнить вниз                       |
|                  |                      |                    | Очистить содер <u>ж</u> имое         |
|                  |                      | <b>BE</b>          | Сведения                             |
|                  |                      | $\mathbb{E}^{1,-}$ | Заметки                              |
|                  |                      | 鷽                  | Ги <u>п</u> ерссылка                 |

Рисунок 5.12 - Задание типа через функцию «Заполнить вниз»

#### $5.1.5.2$ Импорт ресурсов из листа Excel

<span id="page-137-0"></span>У начинающих строителей часто так бывает, что они все ведут в Microsoft Excel, в том числе ведут ведомость

материалов (см. ниже рисунок 5.13). Сейчас мы и рассмотрим, как можно перенести данные из листа Excel в файл Microsoft Project.

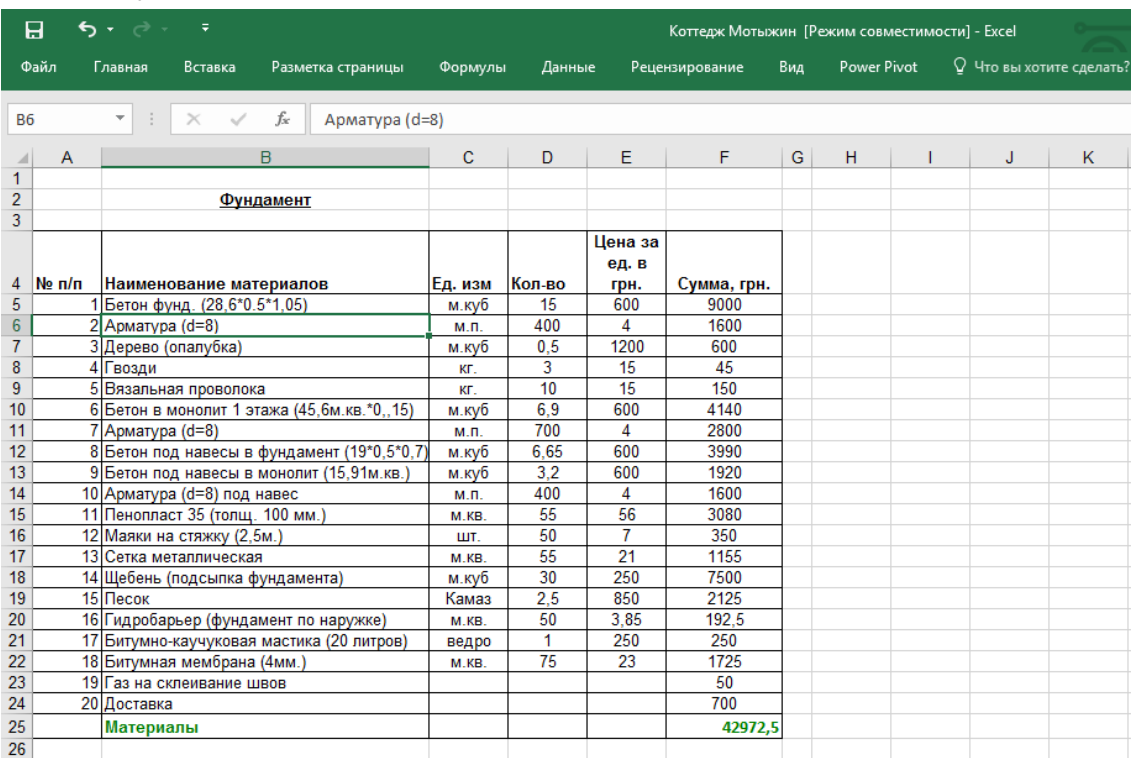

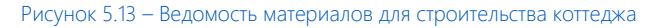

Для переноса данных есть два варианта:

1. Руками, используя комбинацию клавиш «Ctrl+C» и «Ctrl+V» (см. ниже рисунок 5.14). На самом деле, подходящий вариант, если ресурсов мало.

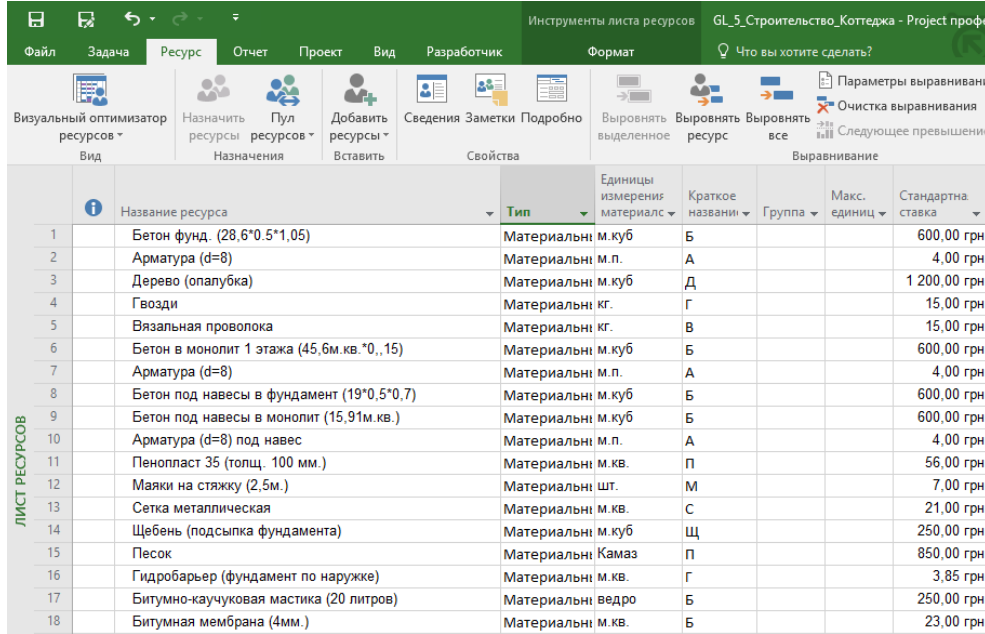

Рисунок 5.14 – Перенос материалов с помощью «Ctrl+C» и «Ctrl+V»

2. С помощью мастера импорта ресурсов, чем собственно сейчас вы и займетесь для набивания руки: 2.1. Для импорта файла листа Excel «Коттедж Мотыжин», нужно удалить лишние строки сверху, суммирующую нижнюю строку, а также вставить поле «Тип» с текстом «Материальный».

Также для поля «Цена за ед. в грн.» задаем тип «Числовой» и закрываем книгу Excel.

Самоучитель «Microsoft Project 2016. Методология и практика» 140

|                                                                                       | 日               | ₹<br>५ - ं -                                     |              |                           |                       |                                    | Коттедж Мотыжин 2 -          |
|---------------------------------------------------------------------------------------|-----------------|--------------------------------------------------|--------------|---------------------------|-----------------------|------------------------------------|------------------------------|
|                                                                                       | Файл            |                                                  |              |                           |                       |                                    |                              |
|                                                                                       |                 | Главная<br>Разметка страницы<br>Вставка          | Формулы      | Данные                    |                       | Рецензирование                     | Вид<br>Power Piv             |
| ட<br>Ж<br>$-10$<br>$A^A$<br><b>Arial Cvr</b><br>٠<br>Er <sub>1</sub><br>$\mathbf{v}$  |                 |                                                  |              | 霹                         | Общий                 |                                    | ⋥                            |
| Вставить<br>$\mathbb{H}$ +<br>$\frac{1}{2}$<br>Ж К<br>ч -<br>$A -$<br>$\equiv \equiv$ |                 |                                                  | ਦ≣ ਭ≣        | 目・                        | $\frac{1}{2}$ - % 000 | $\frac{1}{26}$ $\frac{0}{20}$      | Условное<br>форматирование - |
|                                                                                       | Буфер обмена Га | Шрифт<br>$\overline{\mathbb{F}_2}$               | Выравнивание | $\overline{\mathbb{F}_M}$ | Число                 | $\overline{\mathbb{F}_\mathbf{H}}$ |                              |
|                                                                                       |                 |                                                  |              |                           |                       |                                    |                              |
| fx<br>G19<br>v<br>$\times$<br>Материальный                                            |                 |                                                  |              |                           |                       |                                    |                              |
| $\overline{A}$                                                                        | $\overline{A}$  | B                                                | $\mathbf{C}$ | D                         | F                     | F                                  | G                            |
|                                                                                       |                 |                                                  |              |                           | Цена за               |                                    |                              |
|                                                                                       |                 |                                                  |              |                           | ед. в                 |                                    |                              |
|                                                                                       | $Ne$ $n/n$      | Наименование материалов                          | Ед. изм      | Кол-во                    | грн.                  | Сумма, грн.                        | Тип                          |
| $\overline{2}$                                                                        |                 | Бетон фунд. (28,6*0.5*1,05)                      | м.куб        | 15                        | 600                   | 9000                               | Материальный                 |
| 3                                                                                     |                 | 2 Арматура (d=8)                                 | м.п.         | 400                       | $\Delta$              | 1600                               | Материальный                 |
| 4                                                                                     |                 | ЗДерево (опалубка)                               | м.куб        | 0.5                       | 1200                  | 600                                | Материальный                 |
| 5                                                                                     |                 | 4 Гвозди                                         | KF.          | $\overline{3}$            | 15                    | 45                                 | Материальный                 |
| 6                                                                                     |                 | 5 Вязальная проволока                            | <b>КГ</b>    | 10                        | 15                    | 150                                | Материальный                 |
| 7                                                                                     |                 | 6 Бетон в монолит 1 этажа (45,6м. кв. * 0, , 15) | м.куб        | 6.9                       | 600                   | 4140                               | Материальный                 |
| 8                                                                                     |                 | 7 Арматура (d=8)                                 | м.п.         | 700                       | 4                     | 2800                               | Материальный                 |
| 9                                                                                     |                 | 8 Бетон под навесы в фундамент (19*0,5*0,7)      | м.куб        | 6.65                      | 600                   | 3990                               | Материальный                 |
| 10                                                                                    |                 | 9 Бетон под навесы в монолит (15,91м.кв.)        | м.куб        | 3,2                       | 600                   | 1920                               | Материальный                 |
| 11                                                                                    |                 | 10 Арматура (d=8) под навес                      | м.п.         | 400                       | $\overline{4}$        | 1600                               | Материальный                 |
| 12                                                                                    |                 | 11 Пенопласт 35 (толщ. 100 мм.)                  | M.KB.        | 55                        | 56                    | 3080                               | Материальный                 |
| 13                                                                                    |                 | 12 Маяки на стяжку (2,5м.)                       | ШΤ.          | 50                        | $\overline{7}$        | 350                                | Материальный                 |
| 14                                                                                    |                 | 13 Сетка металлическая                           | M.KB.        | 55                        | 21                    | 1155                               | Материальный                 |
| 15                                                                                    |                 | 14 Щебень (подсыпка фундамента)                  | м.куб        | 30                        | 250                   | 7500                               | Материальный                 |
| 16                                                                                    |                 | 15 Песок                                         | Камаз        | 2.5                       | 850                   | 2125                               | Материальный                 |
| 17                                                                                    |                 | 16 Гидробарьер (фундамент по наружке)            | M.KB.        | 50                        | 3.85                  | 192,5                              | Материальный                 |
| 18                                                                                    |                 | 17 Битумно-каучуковая мастика (20 литров)        | ведро        | 1                         | 250                   | 250                                | Материальный                 |
| 19                                                                                    |                 | 18 Битумная мембрана (4мм.)                      | M.KB.        | $\overline{75}$           | 23                    | 1725                               | Материальный                 |

Рисунок 5.15 – Подготовка файла ресурсов

2.2. Создаем новый файл Microsoft Project. Для этого с помощью или меню «Файл – Открыть» или «Файл – Добавить из книги Excel», в окне «Открытие документа» находим файл Excel и нажимаем «Открыть» (см. рисунок 5.16).

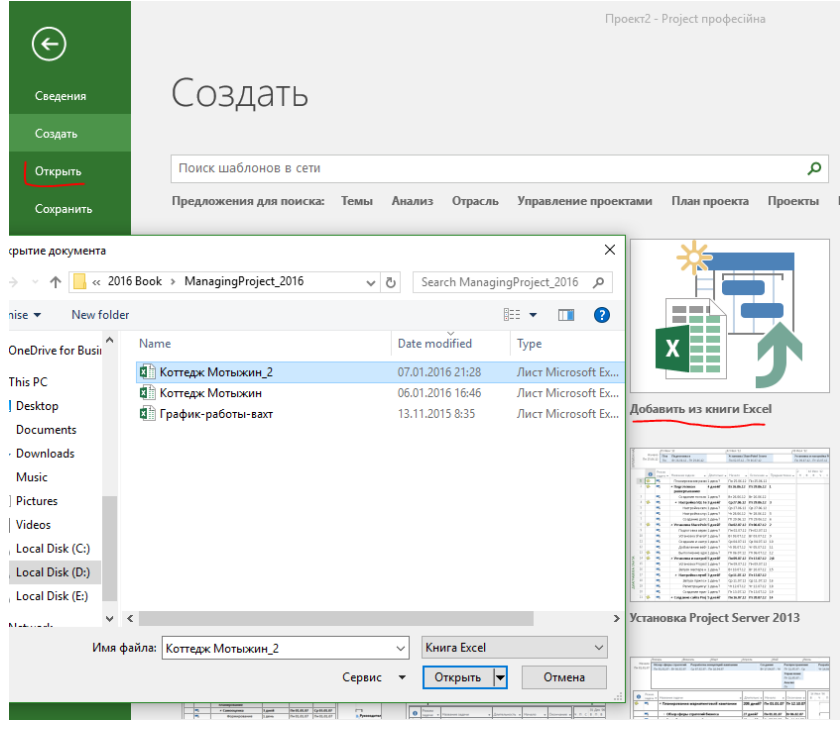

Рисунок 5.16 – Открытие файла Excel

- 2.3. В окнах «Мастера импорта» (см. ниже рисунок 5.17):
	- 2.3.1. Создаем новую схему.
	- 2.3.2. Выбираем «Добавить данные к активному проекту».
	- 2.3.3. Выбираем тип сведения «Ресурсы» и оставляем параметры «Данные импорта содержат заголовки».

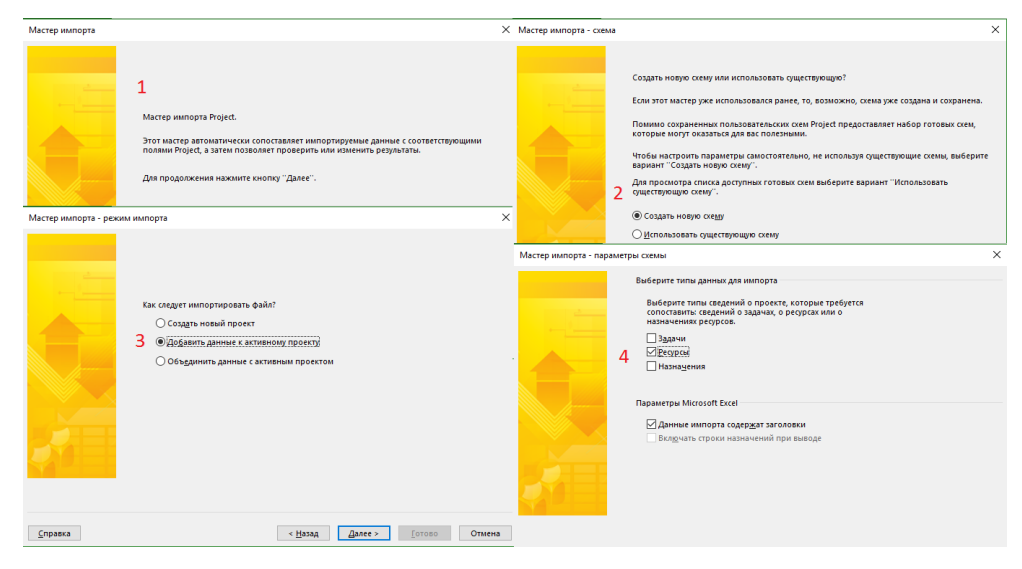

Рисунок 5.17 – Шаги мастера импорта

2.4. В окне «Мастер импорта – Сопоставление ресурсов» (см. ниже рисунок 5.18): 2.4.1. Выбираем имя исходной электронной таблицы.

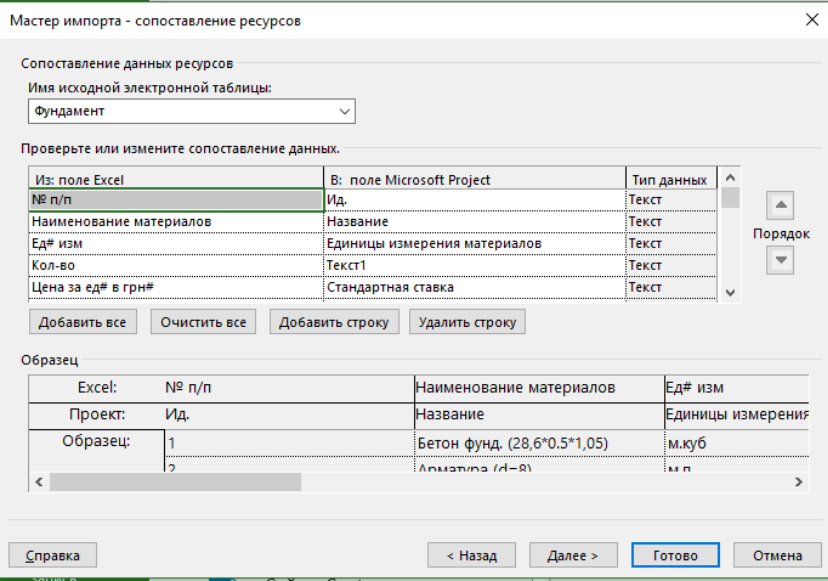

Рисунок 5.18 – Сопоставление полей при мастере импорта

- 2.4.2. Сопоставляем поля Excel c полями Microsoft Project (поля «Кол-во» и «Сумма» сопоставляем соответственно с полями «Текст1» и «Затраты1». Это потому, что данные значения в проекте рассчитываются самим Microsoft Project на основании данных о потребности материалов на тех или иных задачах).
- 2.5. Нажимаем «Далее», а если вы в дальнейшем планируете использовать такую схему импорта, то сохраняем схему и нажимаем «Готово» (см. рисунок 5.19).

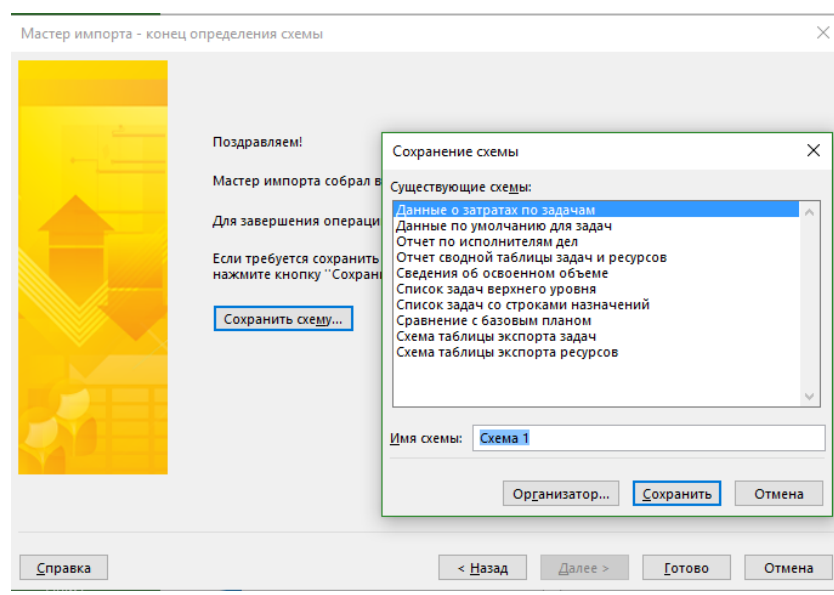

Рисунок 5.19 – Завершение импорта ресурсов и сохранение схемы импорта

В результате импорта у вас в листе ресурсов появятся импортированные материалы (см. рисунок 5.20).

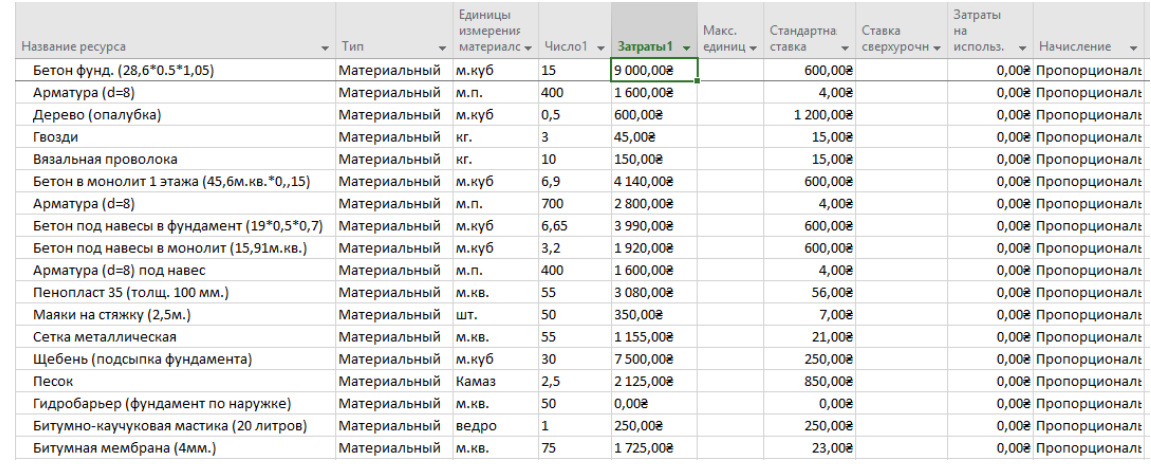

## Рисунок 5.20 – Импортированные ресурсы в проект

По-хорошему, в дальнейшем я вам рекомендую создать новую таблицу, в которой будут настроены те поля ресурсов, которые вы импортируете (см. файл «GL\_5\_Импорт\_ресурсов»; см. рисунок 5.21).

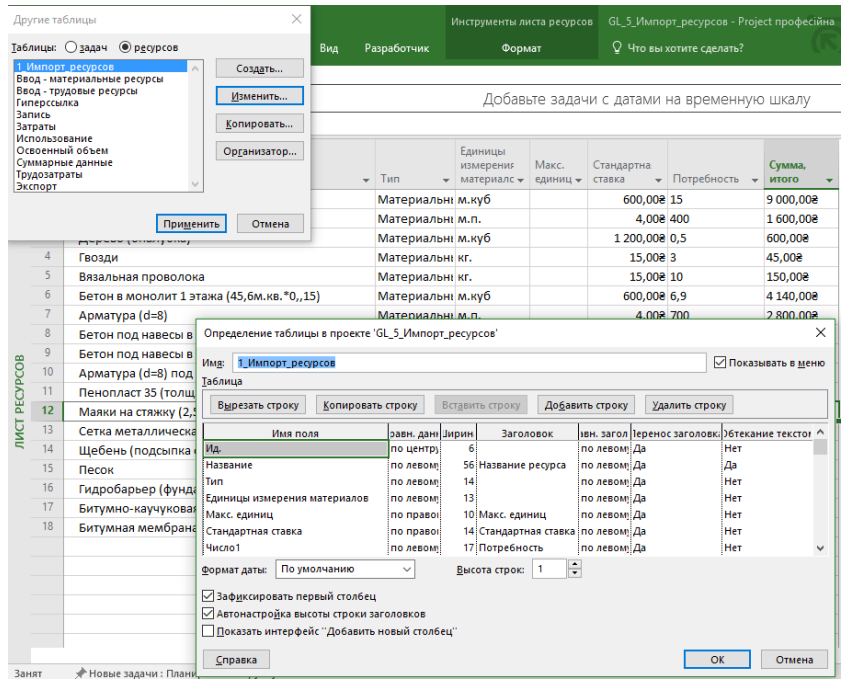

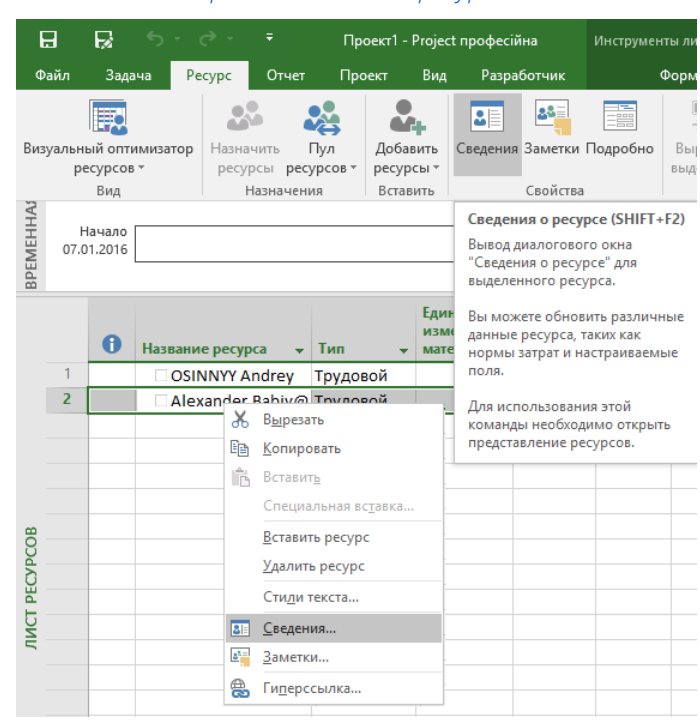

*5.1.5.3 Редактирование свойств ресурсов*

Рисунок 5.22 – Сведения о ресурсе. Закладка «Общие»

Чтобы изменить свойства того или иного ресурса (название, стоимость, доступность), можно:

- 1. Или щелкнуть на нем левой кнопкой мыши, или.
- 2. Или щелкнуть на нем правой кнопкой мышки и в меню выбрать «Сведения».
- 3. Или на закладке «Ресурс» нажать на кнопку «Сведения» (см. выше рисунок 5.22).

# *5.1.5.3.1 Закладка «Общие» свойств ресурса*

На закладке «Общие» (см. рисунок 5.23) вы можете задать или отредактировать:

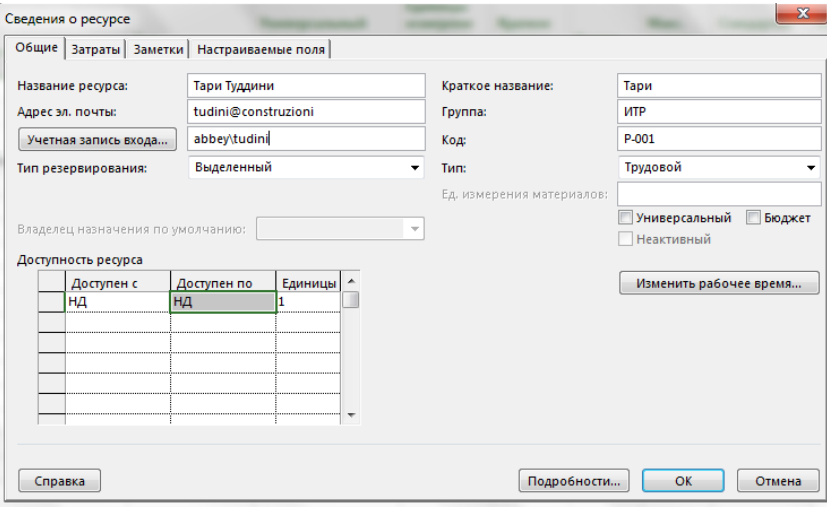

Рисунок 5.23 – Сведения о ресурсе. Закладка «Общие»

- 1. Название ресурса.
- 2. Его электронную почту и имя учетной записи (только для трудовых ресурсов).
- 3. Тип резервирования (выделенный или предложенный).
- 4. Краткое название.
- 5. Группу, т.е. к какой группе ресурсов, будет относиться тот или иной ресурс (ИТР, Рабочие и пр.). Данные группы создаются пользователем.
- 6. Код. Данное поле используется как ключ, для интеграции с другими ИТ системами, например, 1С, Microsoft Dynamics.
- 7. Тип (трудовой, материальный или затраты).
- 8. Единицу измерения материалов для материальных ресурсов.
- 9. Вид ресурса (универсальный или нет, бюджетный или нет). Подробнее см. п. [5.1.2.](#page-130-0)
- 10. Календарь ресурса (рабочие часы, исключения, отпуск), как показано на [Рисунок](#page-143-0) 5.24.

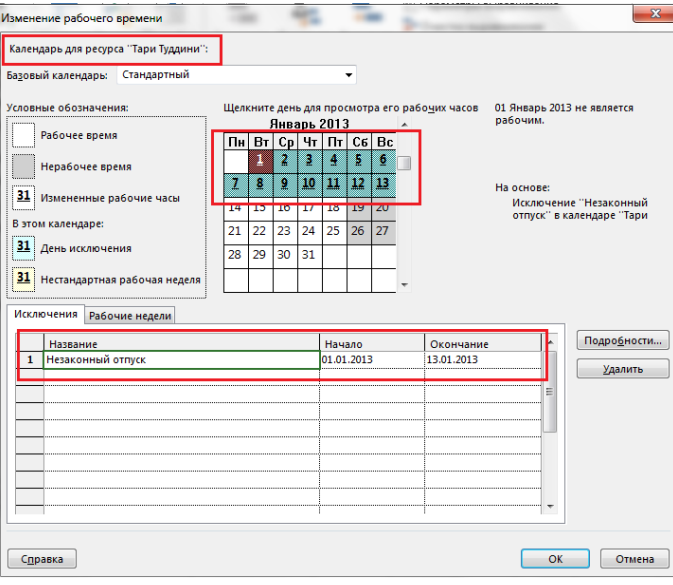

Рисунок 5.24 – Настройка отпуска в календаре ресурса

<span id="page-143-0"></span>11. Доступность ресурса [Рисунок](#page-143-1) 5.25). Например, если есть два крана, то в случае плановопредупредительного ремонта (ППР) одного из них, в области «Доступность ресурса» нужно указать диапазон, когда будет доступен только один кран.

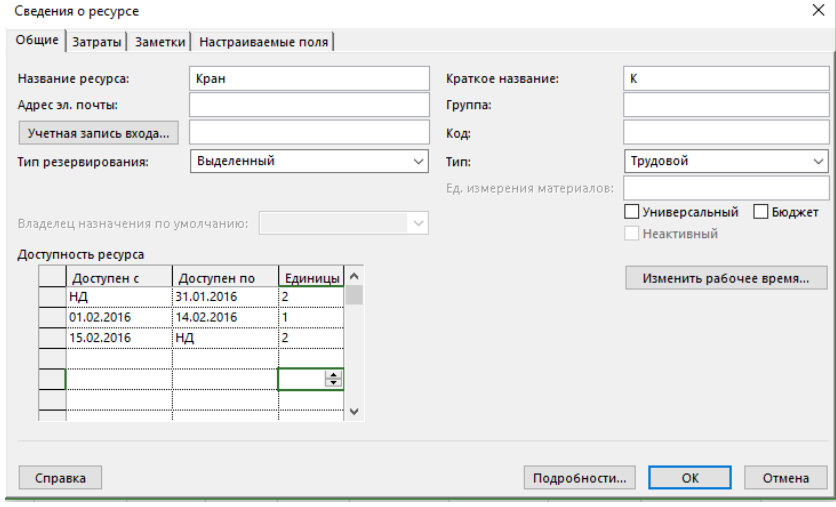

Рисунок 5.25 – Моделирование доступности ресурса в разные периоды времени

<span id="page-143-1"></span>Доступность ресурса может отображаться как числовых значениях, так и в процентах. Это задается в «Параметрах Project» (меню «Файл – Параметры»), как показано на рисунке 5.26.
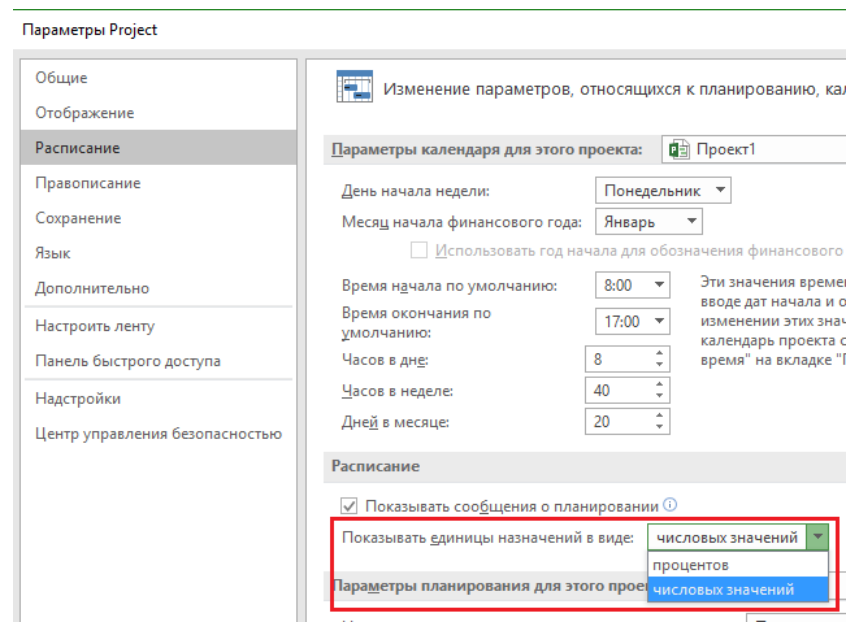

Рисунок 5.26 – Настройка единиц отображения доступности ресурсов

Доступность ресурса это тоже самое, что поле «Макс. Единиц» в «Листе ресурсов». Это очень важное поле. О чем оно говорит? Многие думают, что в поле «Макс. Единиц» отображается списочное количество персонала, т. е. если есть ресурс «Васечкин», то он логически имеет «Макс. единиц» равным одному. Нет. В поле «Макс. единиц/Доступность» указывается доступность ресурса для проекта от его календаря! Так, если в поле «Макс. Единиц/Доступность» указывается значение «0,5», то это значит, что ресурс будет уделять только половину своего времени проекту, а другую половину непроектной, т. е. операционной и форс-мажорной деятельности. Как говорит статистика, «а статистика знает все, кроме сколько в стране стульев», сотрудник в течение восьмичасового рабочего дня, только шесть часов рабочего времени тратит на непосредственно работу, оставшиеся два часа – это потери времени на чай, кофе, переключения. Поэтому указывая, что все ресурсы доступны на 100 % или на 1, вы забираете у людей эти потери и обманываете одновременно себя. Потери будут всегда, но люди будут вынуждены тратить не 8 часов рабочего времени, а 10. Если вы думаете, что как руководитель от этого выиграете, то вы ошибаетесь.

Итого, если вы не хотите заложить мину будущих отклонений по причине постоянной перегрузки ваших сотрудников:

- 1. Никогда не ставьте доступность ресурсов на полную, кроме тех случаев, когда вы уверены, что ресурс будет заниматься только конкретным проектам и никто не будет прибегать и кричать: «Так, бросай все, генеральному нужно сделать супер быстро новый отчет об отгрузке смешариков в параллельную вселенную».
- 2. Научитесь распределять загрузку ресурсов между проектной и операционной деятельностями (см. рисунок 5.27).

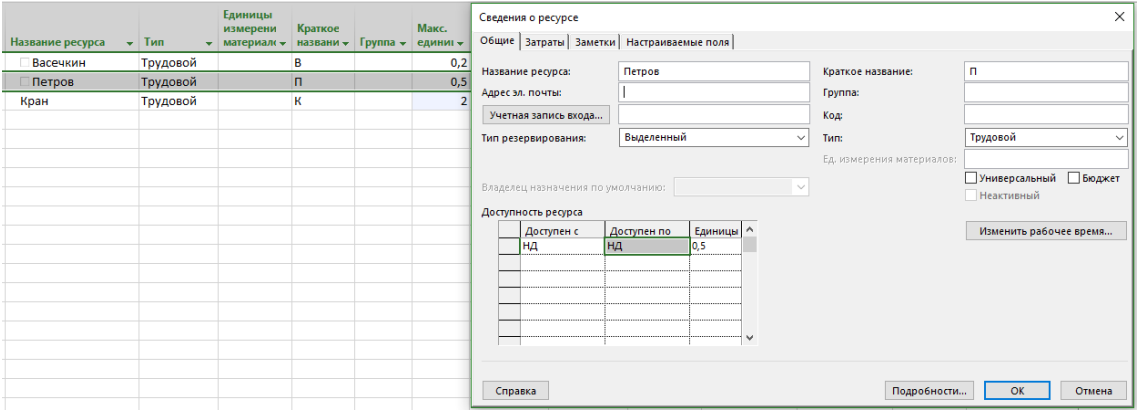

Рисунок 5.27 – Моделирование распределения доступности ресурсов между проектной и операционной деятельностями

3. Важно помнить, что если вы назначаете ресурс с доступностью, например, 0,5 или 50 % (в зависимости от настроек) на задачу с ограничением по трудозатратам, то длительность задачи увеличится в два

раза (см. рисунок 5.28). Так что не удивляйтесь.

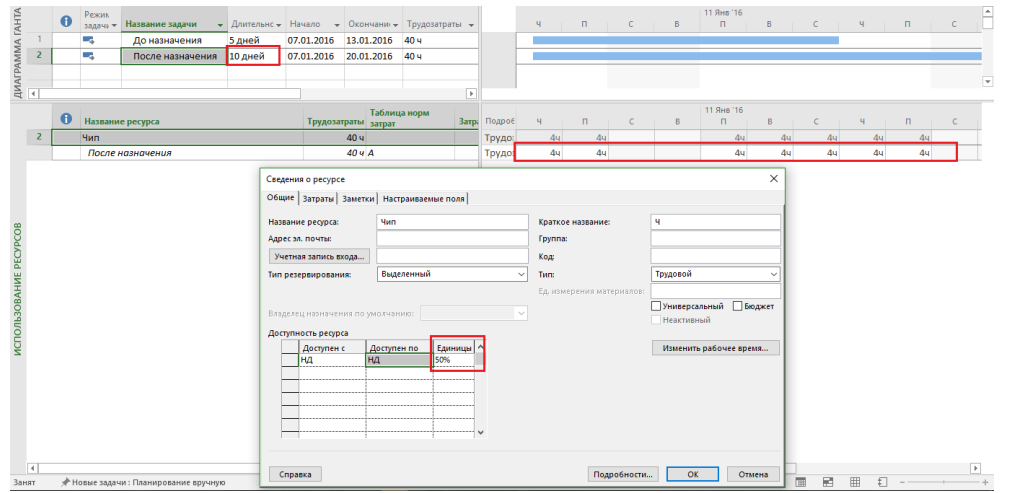

Рисунок 5.28 – Максимальная доступность ресурса

## *5.1.5.3.2 Закладка «Затраты» свойств ресурса*

В окне «Сведения о ресурсе» на закладке «Затраты» содержится информация, связанная со стоимостью ресурса, которая, как правило, задается в поле «Стандартная ставка».

Стандартная ставка может быть за единицу времени (ставка в час) для трудовых ресурсов, а может быть за одну единицу измерения материалов (см. рисунок 5.29).

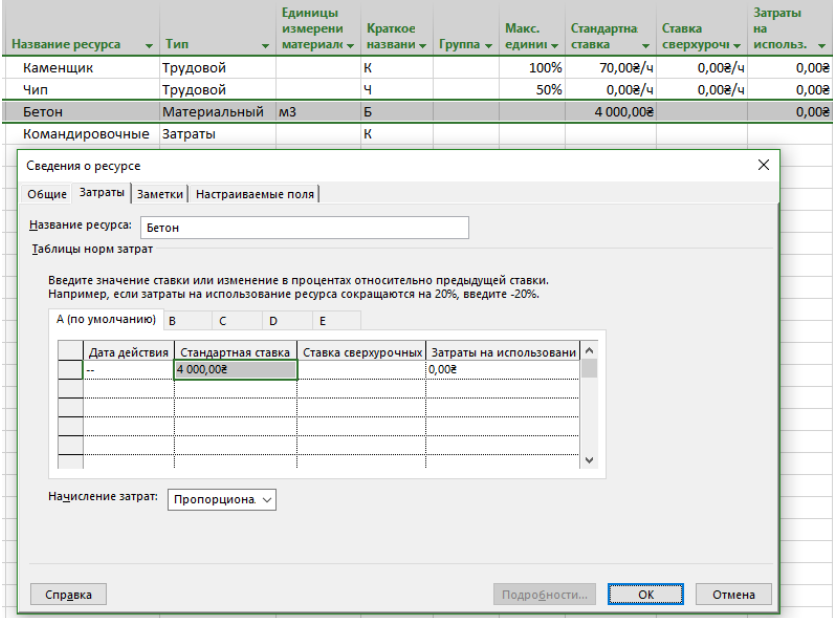

Рисунок 5.29 – Задание стоимости ресурсов

Для затратных ресурсов никакие ставки не задаются (см. ниже рисунок 5.30).

Если вам необходимо в проекте предусмотреть изменение стандартной ставки во времени, необходимо выбрать дату действия текущей ставки и указать новую ставку, которая будет действительна с новой даты действия. И, как вы понимаете, стоимость ресурса может быть до определенного момента равной нулю.

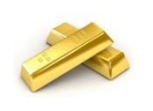

Например, если у вас стандартная ставка «Архитектора» с первого мая вырастет на 10%, нужно ввести дату действия новой ставки «01.05.16» и процент изменения ставки «10%». Если вы не введете дату действия, а только процент изменения, то дата действия новой ставки будет равна текущей дате. Введя «-10%» вы уменьшите стандартную ставку на 10%.

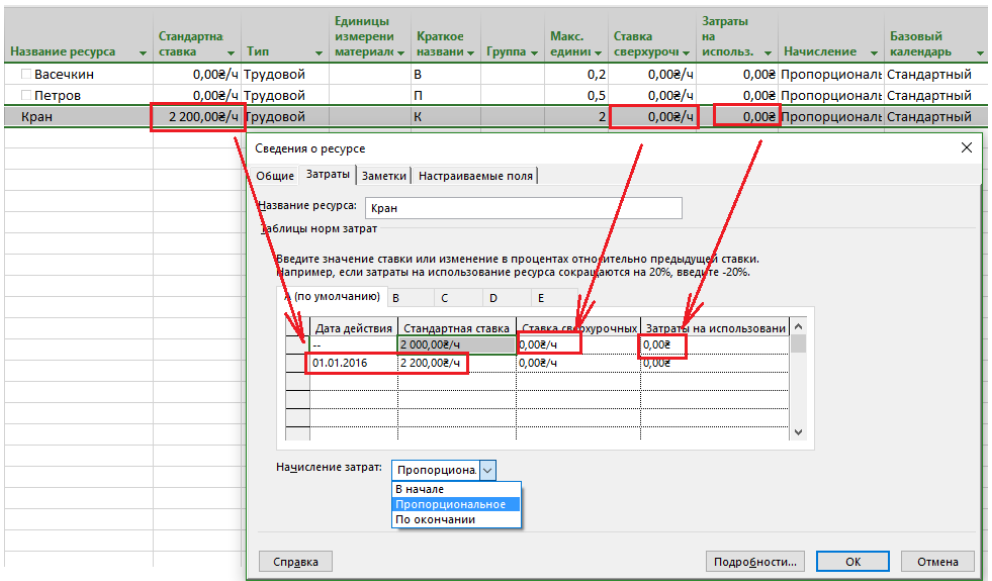

Рисунок 5.30 – Сведения о ресурсе. Закладка «Затраты»

В поле «Ставка сверхурочных» вы указываете ту сумму денег, которую собираетесь платить ресурсам за переработки. Важно понимать, что если у вас восьмичасовый рабочий день, а ресурс отработает в день 10 часов, то сверхурочные два часа система автоматически не впишет как переработку. Вам нужно будет при внесении фактической информации по задаче самостоятельно в поле «Фактические сверхурочные трудозатраты» указать, сколько сверхурочно отработал тот или иной ресурс (см. п. [9.3.1.4\)](#page-298-0).

В поле «Затраты на использование» указывается та сумма, которую нужно заплатить за привлечение ресурса, например, кроме того, что нужно оплачивать стоимость часа работы того крана, нужно оплатить стоимость его подачи.

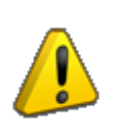

Как правило, стандартная ставка указывается как стоимость часа работы. Можно также указывать в поле «Стандартная ставка» стоимость недели или месяца работы. Но месяц, с точки зрения Microsoft Project, это, как правило 20 рабочих дней (Файл – Параметры – Параметры Project – Расписание), и если в месяце у вас будет 22 рабочих дня, то для ресурса, стандартная ставка которого указана как «20 000 грн/мес», его стоимость будет автоматически пересчитана под количество рабочих дней в месяце (см. [рРисунок](#page-146-0) 5.31).

| Название задачи        | ۰. | Длительн - | Начало<br>۰  | Окончание |                         | $\bullet$ 3 атраты |                         | $\overline{\phantom{a}}$ | 25 Фев '13<br>в     | 18 Map '13<br>ч<br>$\mathsf{u}$ | 08 Anp '13<br>в<br>$\Pi$ $B$ | 29 Anp '13<br>20 Май '13<br>$4+$<br>$\Box$<br>$\top$ C $\top$ B |    |
|------------------------|----|------------|--------------|-----------|-------------------------|--------------------|-------------------------|--------------------------|---------------------|---------------------------------|------------------------------|-----------------------------------------------------------------|----|
| <b>Korreдж Glava 7</b> |    | 100 дней   | 01.03.13     | 24.07.13  |                         |                    | 21 000,00 грн           |                          |                     |                                 |                              |                                                                 |    |
| Задача                 | ۰  | 21 дней    | $= 01.04.13$ | 30.04.13  |                         | 21 000,00 грн      |                         |                          |                     |                                 |                              | Тари Туддини                                                    |    |
|                        |    |            |              |           |                         |                    |                         |                          |                     |                                 |                              |                                                                 |    |
|                        |    |            |              |           |                         |                    |                         |                          |                     |                                 |                              |                                                                 |    |
|                        |    |            |              |           |                         |                    | Единицы                 |                          |                     |                                 |                              |                                                                 |    |
| Название ресурса       |    |            | Тип          |           | Универсальный<br>pecypc |                    | измерения<br>материалов |                          | Краткое<br>название | Группа                          | Макс.<br>единиц              | Стандартная ставка                                              | kв |
| Тари Туддини           |    |            | Трудовой     |           | Нет                     |                    |                         |                          | Тари                | <b>UTP</b>                      |                              | 20 000,00 грн/месяц                                             |    |

Рисунок 5.31 – Перерасчет стоимости ресурса при указании стандартной ставки в месяц

<span id="page-146-0"></span>Также для каждого ресурса можно задать пять различных норм затрат. Таблица норм затрат – набор сведений о нормах и ставках для ресурса, включая стандартную ставку, ставку сверхурочных работ, любые затраты на использование, а также дату, когда ставка оплаты вступает в действие. Например, «Каменщик» за кладку на высоте до трех метров над землей может получать ставку 70 грн/ч, а за работу на высоте свыше трех метров может получать ставку 90 грн/ч (см. рисунок 5.32).

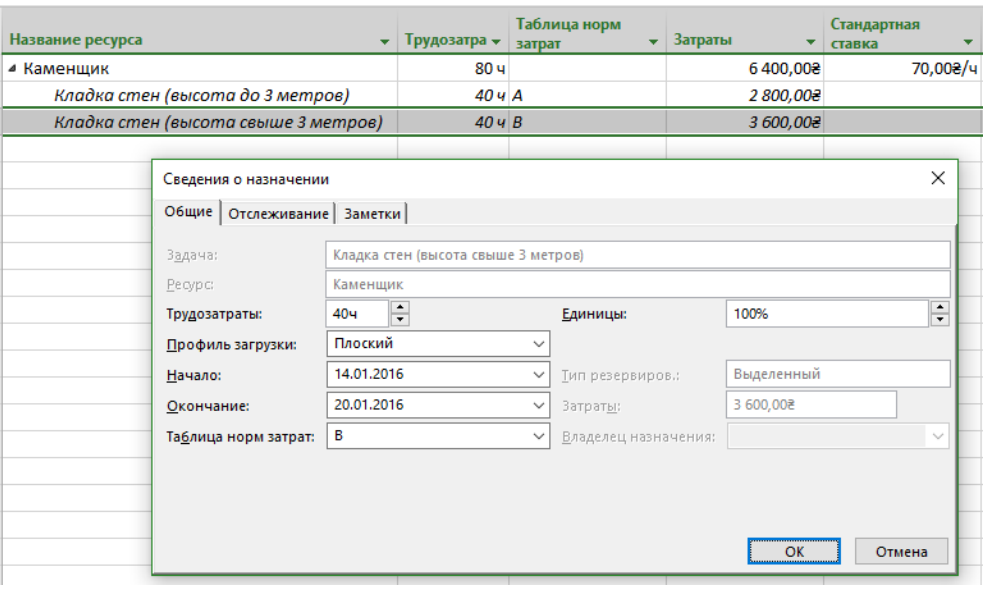

Рисунок 5.32 – Перерасчет стоимости ресурса при указании стандартной ставки в месяц

Кроме того, в Microsoft Project предусматривается три способа начисления плановых затрат на ресурс и отнесения фактических затрат на проект (см. ниже рисунок 5.33):

- В начале (затраты начисляются в начале задачи).
- В конце (затраты начисляются в конце задачи).
- Пропорционально (затраты распределяются пропорционально в процессе выполнения задачи).

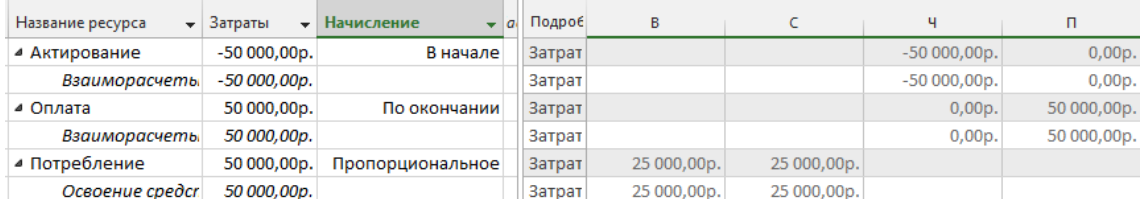

Рисунок 5.33 – Варианты списания/начисления затрат

#### *5.1.5.3.3 Закладка «Заметки» свойства ресурсов*

На закладке «Заметки» (см. ниже [рРисунок](#page-148-0) 5.34) можно:

- 1) вписать необходимую информацию о ресурсе;
- 2) присоединить объект/документ.

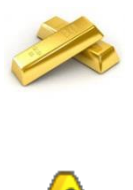

Любые причины изменения, например, в размере заработной платы, должны фиксироваться на закладке «Заметки». Хотя, если честно, можно тронуться в поисках той или иной информации в заметках у сотни ресурсов.

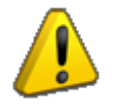

Вместо присоединения документов (OLE) лучше всего указывать ссылку на тот или иной документ.

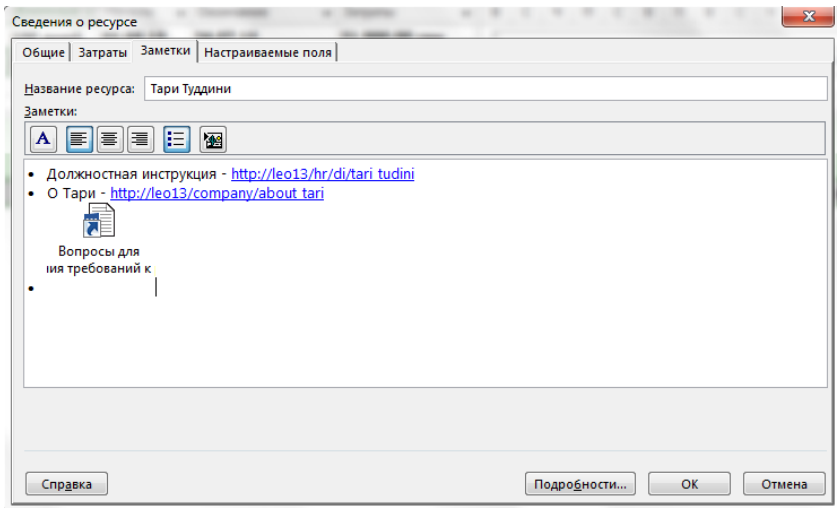

Рисунок 5.34 – Сведения о ресурсе. Закладка «Заметки»

## *5.1.5.3.4 Закладка «Настраиваемые поля» свойства ресурсов*

<span id="page-148-0"></span>На закладке «Настраиваемые поля» (см. ниже рисунок 5.35) отображается список настраиваемых полей, ассоциированных с ресурсом, а в случае подключения к Microsoft Project Server — и корпоративных полей.

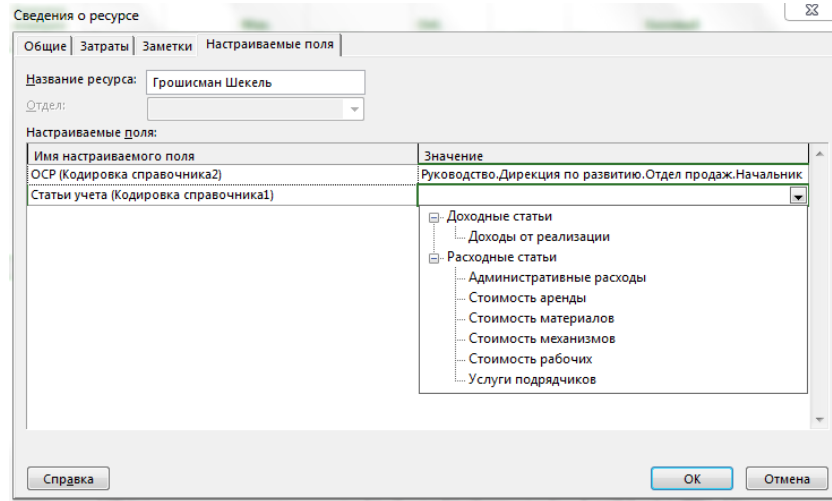

Рисунок 5.35 – Сведения о ресурсе. Закладка «Настраиваемые поля»

## 5.2 ТЕОРИЯ НАЗНАЧЕНИЯ РЕСУРСОВ

*Песчаный карьер – 2 человека, Уборка улиц – 3 человека, Мясокомбинат – на сегодня нарядов не прислал…* Из к/ф «Операция «Ы» и другие приключения Шурика»

### 5.2.1 Теория назначения трудовых ресурсов

#### *5.2.1.1 Назначение трудовых ресурсов в проект*

«Один в поле не воин» – это известная поговорка очень четко характеризирует то, что для создания продукта проекта одного руководителя проекта всегда мало. Ему нужна его команда. Но где найти команду и как ее сформировать?

Это зависит от структуры компании, ориентированности ее на проектную деятельность, уровня развития методологии управления проектами. Так, например, в функциональных структурах, заточенных на процесс, руководитель проекта довольствуется тем, что ему дадут. В проектных структурах, которые живут только от проектов, руководитель проекта получает право выбирать себе ресурсы или влиять на выбор руководителя ресурсов. В матричных структурах, которые представляют из себя микс функциональных и проектных структур, руководители проектов и подразделений договариваются о том, какой исполнитель на какой проект пойдет.

Обычно разделяют две команды:

- 1. Команду по управлению проектом.
- 2. Команду проекта.

Команда по управлению проектом – это временная структура, созданная для управления проектом.

Основное правило формирования команды управления проектом – персональное назначение сотрудников на ту или иную роль, ответственных за достижение результата.

В команду управления входит естественно руководитель проекта и ответственные за результаты со стороны исполнителя (см. рисунок 5.36).

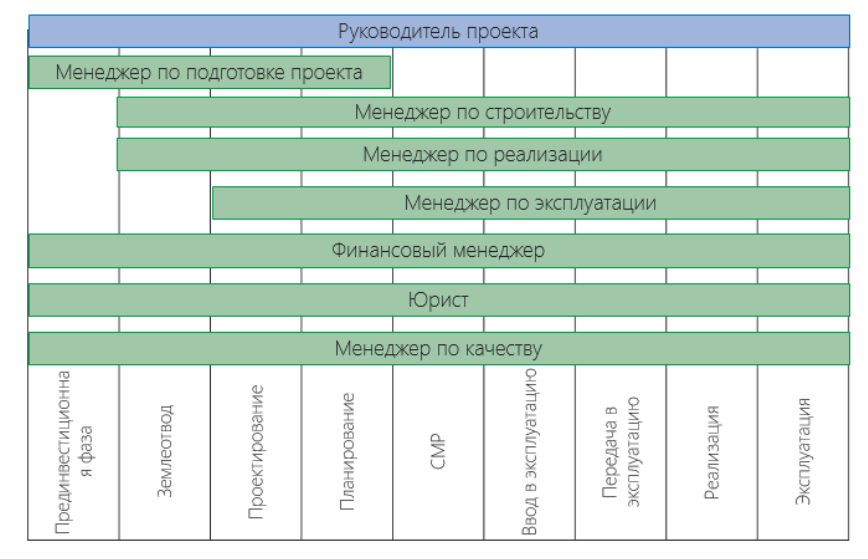

Рисунок 5.36 – Команда управления девелоперским проектом

В команду управления большими проектами должны входить также, так считает PRINCE2, представители потребителей, поставщиков и Заказчика проекта.

Кроме управляющего совета, руководителя проекта и руководителей команд (ответственных за этап/Team Manager/Team Lead), в нее также входят лица, занимающиеся обеспечением внутреннего контроля, ответственные за изменения, а также поддержку проекта (см. рисунок 5.37).

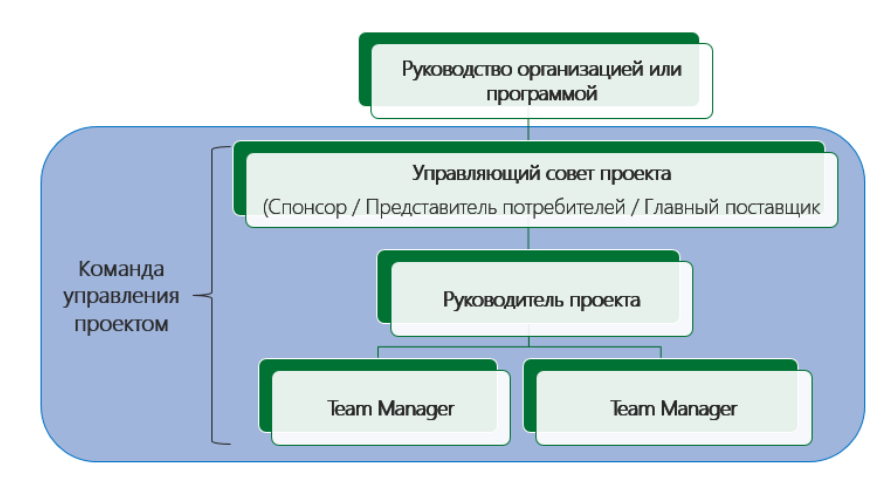

Рисунок 5.37 – Команда управления проектом согласно PRINCE2

Команда проекта – сотрудники компании, назначенные в установленном порядке и ответственные перед Руководителем проекта за исполнение работ в рамках проекта (включая [Команду управления проектом](http://www.pmphelp.net/index.php?id=252), Руководителя проекта и, в некоторых случаях, Инвестора проекта).

В компаниях обязательно нужно оговаривать процессы выделения ресурсов на проект (см. рисунок 5.38), чтобы руководитель проекта не превращался в попрошайку.

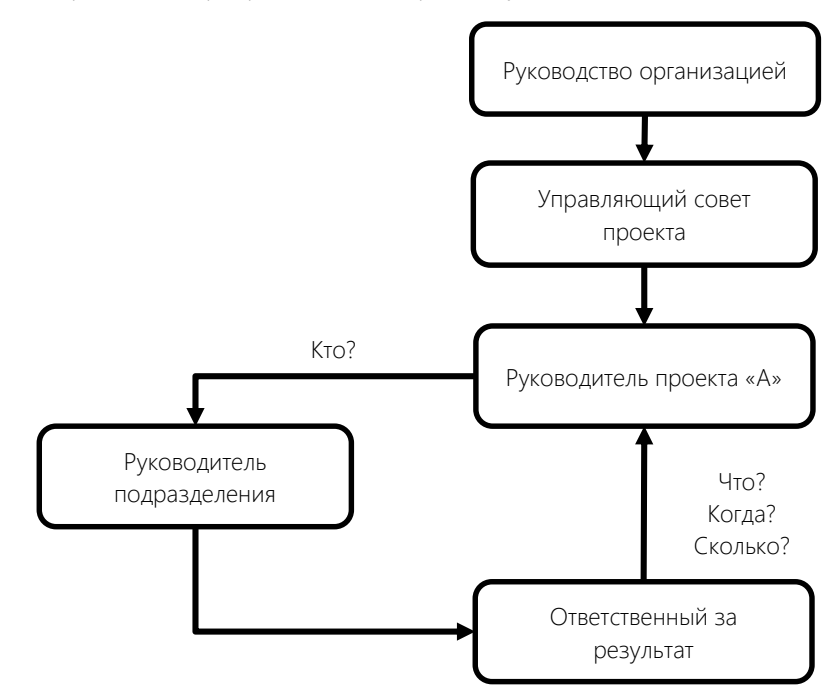

Рисунок 5.38 – Процесс поиска ресурсов в проект

Какие факторы, например, можно учитывать при подборе в команду тех или иных специалистов:

- Способность достигать результатов.
- Технологическая квалификация.
- Доверие.
- Политические связи.
- Честолюбие, инициатива, энергичность.
- Способность играть в команде.
- Способность замещать других участников команды.
- Создавать синергетический эффект.

В проектах по разработке программного обеспечения нет четкого разделения ролей участников проекта. Команды в гибких (Agile) проектах самоорганизующиеся и состоящие из людей, которые могут быть в проекте («и жнец, и швец и на дуде игрец»). Естественно, сохраняются основные обязанности, но участники команд могут быть и тестировщиками, и бизнес-аналитиками, и разработчиками.

После определения «счастливчиков», попавших в команду проекта, является правилом хорошего тона создание матрицы ответственности и формирование правил коммуникаций.

Матрица ответственности - это инструмент, который помогает четко увидеть кто ответственен за те или иные результаты. Матрица ответственности - это обязательный инструмент, с помощью которого вы переводите Заказчика и участников проекта из «бла-бла» сценария в формализованную плоскость (см. рисунок 5.39).

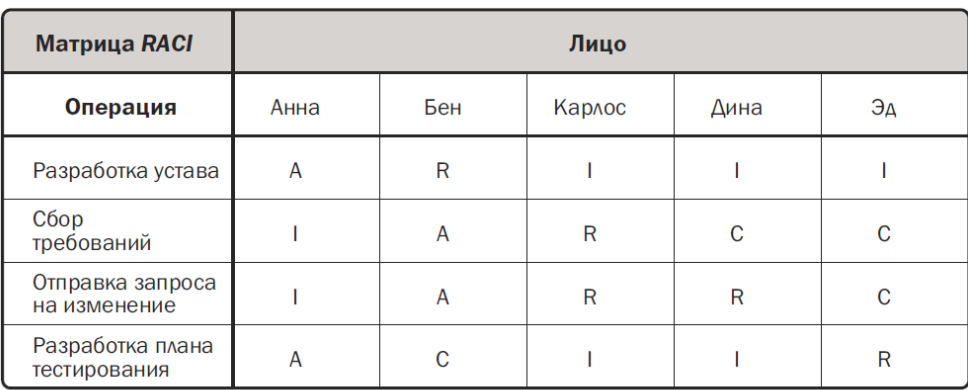

Я рекомендую включать вам матрицу ответственности в договоры с Заказчиком.

R = Responsible (Отвечает) A = Accountable (Утверждает) C = Consult (Консультирует) I = Inform (Информируется)

Рисунок 5.39 - Матрица ответственности

Коммуникация - это кровь проекта. Без четко оговоренных правил коммуникации, т. е. без четкого понимания того: кто, когда, кому, зачем и почему предоставляет ту или иную информацию; кто, когда, кому, зачем и почему те или иные решения принимает, ваш проект гарантированно сорвется в штопор, затягивая в вихрь падения вас, вашу команду, вашу семью, жизнь. Правила коммуникации могут быть примерно следующие:

- 1. Порядок коммуникации:
	- Как будет осуществляться коммуникация?
	- $\bullet$ Как часто? Какими способами?
	- О чем не нужно сообщать?
- 2. Порядок принятия решения:
	- Кто принимает решение? Какого типа решения?
	- Как мы узнаем, что решение принято?
	- Как мы будем передавать информацию о принятом решении?
- 3. Порядок проведения совещания:
	- Какого типа совещания мы будем проводить?
	- Кто будет созывать совещания?
	- Кто будет участвовать в совещаниях?
- 4. Порядок работы с вопросами, требующими принятия мер:
	- Кто будет выявлять вопросы, требующие принятия мер?
	- Как мы узнаем, что появился вопрос, требующий принятия мер?
	- Как мы узнаем, что вопрос, требующий принятия мер, был решен?
- 5. Порядок эскалации проблем:
	- В каких случаях требуется эскалация и почему?  $\bullet$
	- Кто будет осуществлять эскалацию?
		- К кому мы будем обращаться для эскалации проблем?
- 6. Порядок разрешения конфликтов.
- 7. Порядок осуществления затрат.

### *5.2.1.2 Назначение трудовых ресурсов в Microsoft Project*

Перед непосредственным знакомством с самой техникой назначения нужно ответить на два вопроса:

1. Кто назначает ресурсы?

Если исходить из функционала Microsoft Project, то назначать ресурсы может только тот человек, который имеет доступ к файлу проекта в режиме редактирования.

Если исходить из методологии управления проектами, то назначать ресурсы может:

1.1. Руководитель проекта, после согласования выделения ему ресурсов с их собственниками/руководителями.

1.2. Руководитель ресурсов. Но как быть в ситуации, когда он должен выполнить назначение, не предоставляя ему доступ к файлу проекта? Можно выслать ему в Excel файл, а можно воспользоваться надстройкой PlanBridge (см. рисунок 5.40).

| 日                 | रु - ल⇒                              | $\overline{\phantom{a}}$                                                                               |                                                                 |                                                       |                |      | Проект3 - Екс                   |
|-------------------|--------------------------------------|----------------------------------------------------------------------------------------------------|-----------------------------------------------------------------|-------------------------------------------------------|----------------|------|---------------------------------|
| Файл              | Главная                              | Вставка<br>Разметка страницы                                                                           | Формулы                                                         | Данные                                                | Рецензирование | Вид  | Power                           |
| ركم<br>Вставить   | Ж<br>Calibri<br>l⊫ -<br>$K$ $K$<br>R | $A^{\dagger} A^{\dagger}$<br>11<br>÷<br>۳l<br>$\mathcal{D}$ + $\mathbf{A}$ +<br>閘<br>Ч<br>$\;$<br>$\;$ | $\equiv \equiv$<br>$89 -$<br>●三→三<br>$\equiv$ $\equiv$ $\equiv$ | 霹<br>Общий<br>目·<br>$\frac{1}{2}$ - $\frac{9}{6}$ 000 | ٠<br>$58 - 28$ |      | ≠<br>Условное<br>форматирование |
|                   | Буфер обмена Б                       | Шрифт<br>$\overline{\mathbb{F}_2}$                                                                     | Выравнивание                                                    | Число<br>$\overline{u}$                               | Γý.            |      |                                 |
| E13               | $\overline{\phantom{a}}$             | fx<br>✓<br>$\times$                                                                                    |                                                                 |                                                       |                |      |                                 |
| $1 \mid 2$        | A<br>⊿                               | D                                                                                                    |                                                                 | E.                                                    | F              |      | G                               |
|                   | $\mathbf{1}$                         |                                                                                                    |                                                                 |                                                       |                |      |                                 |
|                   | $\overline{2}$                       | Проект: Проект3                                                                                        |                                                                 |                                                       |                |      |                                 |
|                   | 3                                    | Схема экспорта/импорта                                                                                 | Назначение                                                      |                                                       |                |      |                                 |
|                   | $\overline{4}$                       | Текущая дата:                                                                                          |                                                                 | 13.02.2016                                            |                |      |                                 |
|                   | 5                                    |                                                                                                    |                                                                 |                                                       |                |      |                                 |
|                   | $6\overline{6}$                      |                                                                                                    |                                                                 |                                                       |                |      |                                 |
|                   | $\overline{7}$                       | Наименование задачи                                                                                    | Наименование ресурса                                            |                                                       | Длительность   |      |                                 |
| -                 | $\overline{8}$                       | Задача 1                                                                                               |                                                                 |                                                       |                | 4,00 |                                 |
|                   | 9                                    |                                                                                                    | Pecypc 1                                                        |                                                       |                |      |                                 |
| $\overline{a}$    | 10<br>11                             | Задача 2                                                                                               | Pecypc 2                                                        |                                                       |                | 5.00 |                                 |
| $\qquad \qquad -$ | 12                                   | Задача 3                                                                                               |                                                                 |                                                       |                | 6,00 |                                 |
|                   | 13                                   |                                                                                                    |                                                                 |                                                       | v              |      |                                 |
| $\qquad \qquad -$ | 14                                   | Задача 4                                                                                               | Pecypc 1                                                        |                                                       |                | 4,00 |                                 |
|                   | 15                                   |                                                                                                    | Pecypc <sub>2</sub><br>Pecypc <sub>3</sub>                      |                                                       |                |      |                                 |
| $\overline{a}$    | 16                                   | Задача 5                                                                                               |                                                                 |                                                       |                | 6,00 |                                 |
|                   | 17                                   |                                                                                                    |                                                                 |                                                       |                |      |                                 |
| $\overline{a}$    | 18                                   | Задача 6                                                                                               |                                                                 |                                                       |                | 5,00 |                                 |
|                   | 19                                   |                                                                                                    |                                                                 |                                                       |                |      |                                 |
|                   | 20                                   |                                                                                                    |                                                                 |                                                       |                |      |                                 |
|                   | 21                                   |                                                                                                    |                                                                 |                                                       |                |      |                                 |
|                   | $\mathbf{b}$                         | Использование задач<br>Ресурсы                                                                         | (F)                                                             |                                                       |                |      |                                 |

Рисунок 5.40 – Назначение ресурсов с помощью надстройки PlanBridge

2. Когда происходит назначение ресурса?

Для тестовых назначений вам пригодится файл «GL 5 2 Назначение ресурсов (без ресурсов)». Назначение имеющихся трудовых ресурсов в Microsoft Project возможно следующими способами:

1. С помощью поля «Названия ресурсов» (см. рисунок 5.41).

| Название задачи                | Длительнс -          | Трудозатрі -                    | Окончание  | Добавит<br>Названия ресурсов<br>стол                 |
|--------------------------------|----------------------|---------------------------------|------------|------------------------------------------------------|
| 4 GL_5_2_Импорт_ресурсов       | 100 дней             | <b>660 часов</b>                | 24.07.2013 |                                                      |
| Проект начат                   | 0 дней               | 0 <sub>4</sub> ac <sub>OB</sub> | 01.03.2013 |                                                      |
| ⊿ Инвестиционный этап          | 76,63 дней 632 часов |                                 | 20.06.2013 |                                                      |
| ⊿ ТЭО проекта                  | 20 дней              | 50 часов                        | 29.03.2013 |                                                      |
| Принято решение о на 0 дней    |                      | 0 часов                         | 01.03.2013 | <b>іконникова Оксана</b> VI                          |
| Юридический анализ ЗУ 10 дней  |                      | 30 часов                        | 15.03.2013 | Актирование                                          |
| Маркетинговый анализ 6 дней    |                      | 0 часов                         | 11.03.2013 | БР Бюджет на материалы                               |
| Составление бизнес-пл. 4 дней  |                      | 16 часов                        | 21.03.2013 | БР Трудозатраты<br>Виглас Буд                        |
| Принятие решения по п 2 дней   |                      | 4 часов.                        | 25.03.2013 | Вот так создае                                       |
| Решение о начале прое 0 дней   |                      | 0 часов                         | 25.03.2013 | Впарит Николай                                       |
| 4 Землеотвод                   | 30 дней              | 86 часов                        | 07.05.2013 | Дверь                                                |
| Разработка документа: 15 дней  |                      | 30 часов                        | 16.04.2013 | Доход от реализации                                  |
| Согласование проекта с 10 дней |                      | 24 часов                        | 30.04.2013 | <mark>√Законникова Оксана</mark><br>Криворукин Федор |
| Заключение договора а 5 дней   |                      | 32 часов                        | 07.05.2013 | Непредвиденные расходы                               |
| Договор аренды земли 0 дней    |                      | 0 часов                         | 07.05.2013 | Окно                                                 |
| ⊿ Проектирование               | 17 дней              | 496 часов                       | 03.06.2013 | Освоение                                             |
| Начало работ по проек 0 дней   |                      | 0 <sub>u</sub> ac <sub>OR</sub> | 10.05.2013 | Приискин Петр                                        |
| ⊿ Эскизный проект              | 3 дней               | 40 часов                        | 15.05.2013 | Раствор штукатурный<br>Фунт Борис                    |
| Разработка эскизногс 3 дней    |                      | 40 часов                        | 15.05.2013 | □Цифра Алла                                          |

Рисунок 5.41 – Назначение ресурсов с помощью поля/колонки «Название ресурсов»

В представлении, которое основано на таблице задач (Диаграмма Ганта, Лист Задач), нужно вывести поле «Названия ресурсов» и в выпадающем списке ресурсов напротив нужной вам задачи выбрать нужный или нужные ресурсы (т.е. поставить галочку или галочки) для исполнения задачи.

Преимущество данного способа назначения – данный способ самый быстрый из всех имеющихся способов.

Недостатки данного способа назначения:

- A. Если ресурсов в проекте много, то в выпадающем меню в поле «Название ресурсов» будет тяжело найти нужный ресурс (фильтров нет).
- B. По умолчанию ресурсы, которые назначаются на задачи, назначаются со 100% загрузкой.

Т. е. если у нас задача, длительностью 5 дней, то при назначении на нее исполнителя, доступного на 100%, трудозатраты по задаче составят 40 часов и ресурс будет загружен на 100%.

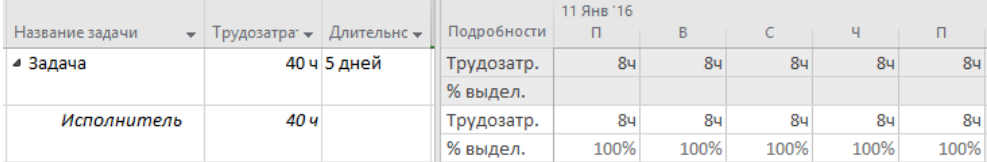

Если у нас при тех же условиях, но при назначении на задачу длительностью 5 дней исполнителя, доступного на 50%, трудозатраты по задаче составят 20 часов, но ресурс будет загружен по-прежнему на 100%.

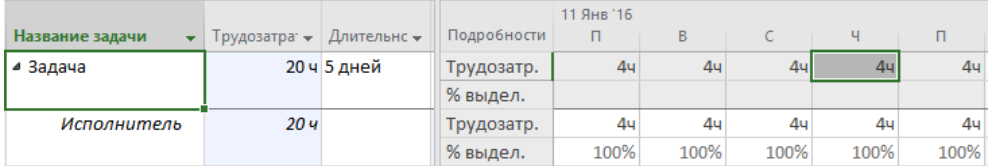

Но не всегда человек на практике будет заниматься задачей весь свой календарный день. Например, он может быть выделен на задачу на 50% своей доступности. Для моделирования такой ситуации, нужно в поле «Название ресурса» после названия ресурса в квадратных скобках написать или [50%] или [0,5] в зависимости от параметров настройки отображения единиц назначений (меню «Файл – Параметры – Параметры Project – Расписание). А это на самом деле занимает много времени.

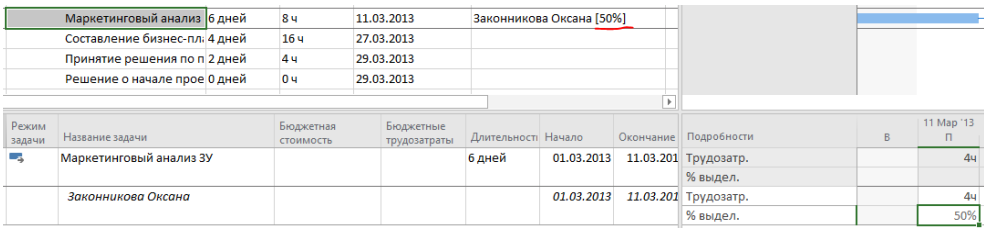

C. Нет возможности указать трудозатраты/часы, которые должен потратить назначаемый ресурс на задачу.

2. С помощью окна «Сведения о задаче».

Для назначения ресурса данным способом нужно дважды щелкнуть левой кнопкой мыши на задаче, на которую вы планируете назначить ресурсы, перейти на закладку «Ресурсы» в колонке «Название ресурса» в выпавшем меню выбрать нужный ресурс. После выбора ресурса следует при необходимости указать требуемые единицы назначения (см. [Рисунок](#page-154-0) 5.42).

Самоучитель «Microsoft Project 2016. Методология и практика» 155

| Режил<br>задачі * | Название задачи                                                                                     | • Длительн • Начало • Окончани • Предшествени • В П В С Ч П С В <del>П</del> |                     |         | 18 Янв '16    |          | 25 Янв '16      |
|-------------------|----------------------------------------------------------------------------------------------------|------------------------------------------------------------------------------|---------------------|---------|---------------|----------|-----------------|
| ×.                | задача                                                                                              | 0,83 дней? 25.01.16                                                          | 25.01.16            |         |               |          | pecypc[7,5]     |
|                   | Сведения о задаче<br>Общие   Предшественники Ресурсы   Дополнительно   Заметки   Настраиваемые поля |                                                                              |                     |         |               |          |                 |
|                   | Название:<br>задача                                                                                 |                                                                              |                     |         | Длительность: | 0,83 дне | □ Предв. оценка |
|                   | Ресурсы:<br>Название ресурса                                                                        |                                                                              | Владелец назначения | Единицы |               | Затраты  | Λ               |
|                   | pecypc                                                                                              |                                                                              |                     | 604     |               | 10.008   |                 |
|                   |                                                                                                    |                                                                              |                     |         |               |          |                 |
|                   |                                                                                                    |                                                                              |                     |         |               |          |                 |
|                   |                                                                                                    |                                                                              |                     |         |               |          |                 |
|                   |                                                                                                    |                                                                              |                     |         |               |          | $\checkmark$    |
|                   | $\langle$                                                                                           |                                                                              |                     |         |               |          |                 |
|                   | Справка                                                                                             |                                                                              |                     |         |               | OK       | Отмена          |

Рисунок 5.42 – Назначение ресурсов через сведения о задаче

<span id="page-154-0"></span>Преимущества данного метода назначения:

- A. При данном сценарии вы назначаете ресурсы одновременно и Microsoft Project считает, что они должны работать вместе.
- B. При назначении вы можете указать трудозатраты ресурса и Microsoft Project рассчитает единицы назначения.

Недостатки данного метода назначения:

- A. Вы не можете отфильтровать ресурсы по каким-либо признакам.
- B. Вы не можете назначить сразу несколько ресурсов одновременно.
- C. Для назначения ресурсов на другую задачу, вам нужно закрыть данное окно «Сведения о задаче», щелкнуть на другой задаче, чтобы снова открыть данное окно.
- D. Нет возможности указать трудозатраты/часы, которые должен потратить назначаемый ресурс на задачу.

#### 3. С помощью диалогового окна «Назначение ресурсов».

Для того чтобы вызвать данное окно? нужно находиться в представлениях, созданных на основании таблиц задач («Диаграмма Ганта», «Использование задач)», и на закладке «Ресурс» нажать кнопку «Назначить ресурс» или нажать правой кнопкой мыши на задачи и в меню выбрать «Назначить ресурсы…».

Для того чтобы назначить ресурсы в данном окне «Назначение ресурсов» (см. ниже рисунок 5.43), нужно:

- 3.1. Выделить задачу.
- 3.2. Выделить ресурс или ресурсы.
- 3.3. Нажать кнопку «Назначить».
- 3.4. Указать единицы назначения.

| 8                      |                | R                      | ь                                                                                                    |         |                                                  |                                              | Инструменты диаграммы Ганта - GL_5_2_Назначение ресурсов (с ресурсами) - Project професійна |               |                |                        |                                                   |                                                     |                |                                                                                |                       |             |          |                                          |
|------------------------|----------------|------------------------|----------------------------------------------------------------------------------------------------|---------|--------------------------------------------------|----------------------------------------------|---------------------------------------------------------------------------------------------|---------------|----------------|------------------------|---------------------------------------------------|-----------------------------------------------------|----------------|--------------------------------------------------------------------------------|-----------------------|-------------|----------|------------------------------------------|
| Файл                   |                | Задача                 | Orver<br>Pecypc                                                                                      | Проект  | Вид                                              | Разработчик                                  | Формат                                                                                      |               |                |                        | ○ Что вы хотите сделать?                          |                                                     |                |                                                                                |                       |             |          |                                          |
|                        |                | 厭<br>ресурсов -<br>Вид | ╳<br>Визуальный оптимиза <mark>тор</mark><br>Назначить<br>Пул<br>ресурсы<br>ресурсов »<br>Назначения |         | $C_{\rm fit}$<br>Добавить<br>ресурсы<br>Вставить | å8,<br>Сведения Заметки Подробно<br>Свойства | $\rightarrow$ $=$                                                                           | выделенное    | 92<br>pecypc   |                        | ÷<br>Выровнять Выровнять Выровнять<br>Bce         | Х <sup>-</sup> Очистка выравнивания<br>Выравнивание |                | <b>:: Параметры выравнивания</b><br><b>ПР</b> Следующее превышение доступности |                       |             |          |                                          |
|                        |                | 0                      | Название задачи                                                                                      |         |                                                  | • Длительн • Трудозатр • Окончание           |                                                                                             |               | 28             | <b>Март 2013</b><br>05 | $10 \t15 \t20$                                    |                                                     | $\frac{1}{25}$ | Апрель 2013<br>30                                                              |                       | 04 09 14 19 | 124      | <b>Май 2013</b><br>29<br>$\overline{04}$ |
|                        | $\overline{0}$ |                        | <sup>4</sup> GL 5 2 Импорт ресурсов                                                                  |         | 103 дней                                         | 694 <b>4</b>                                 | 29.07.2013                                                                                  |               |                |                        |                                                   |                                                     |                |                                                                                |                       |             |          |                                          |
|                        |                |                        | Проект начат                                                                                         |         | 0 дней                                           | 0ч                                           | 01.03.2013                                                                                  |               | $+ 01.03$      |                        |                                                   |                                                     |                |                                                                                |                       |             |          |                                          |
|                        |                |                        | ⊿ Инвестиционный этар                                                                                |         | 76.63 nuoù ccc                                   |                                              | 29.06.2013                                                                                  |               |                |                        |                                                   |                                                     |                |                                                                                |                       |             |          |                                          |
|                        |                |                        | 4 ТЭО проекта                                                                                        | Calibri | 11                                               |                                              | 1.03.2013                                                                                   |               |                |                        |                                                   |                                                     |                |                                                                                |                       |             |          |                                          |
|                        |                |                        | Принято решени Ж К <u>Ф</u> - Д - ∞ Ф (2)                                                            |         |                                                  |                                              | .03.2013                                                                                    |               | $+ 01.03$      |                        |                                                   |                                                     |                |                                                                                |                       |             |          |                                          |
|                        | 5              | ٨                      | Юридический анализ<br>3Y                                                                             | Ж       | 14 дней<br>Вырезать                              | 56 ч                                         | 21.03.2013                                                                                  |               |                |                        |                                                   |                                                     |                | Криворукин Федор [0.5]                                                         |                       |             |          |                                          |
|                        | 6              |                        | <b>Маркетинговый а Ва Копировать</b>                                                                 |         |                                                  |                                              | 3.2013                                                                                      |               |                |                        | <b>2synuuuvnos Ovesus IO EI</b>                   |                                                     |                |                                                                                |                       |             |          |                                          |
|                        | 7              |                        | Составление бизнет                                                                                   |         | Вставить                                         |                                              | 3.2013                                                                                      |               |                |                        | Назначение ресурсов                               |                                                     |                |                                                                                |                       |             |          |                                          |
| <b>ДИАГРАММА ГАНТА</b> | 8              |                        | Принятие решені                                                                                      |         | Специальная вставка                              |                                              | 3.2013                                                                                      |               |                |                        | Задача: Юридический анализ ЗУ                     |                                                     |                |                                                                                |                       |             |          |                                          |
|                        | q              |                        | Решение о начал                                                                                      |         | <b>■В.</b> Перейти к задаче                      |                                              | 3.2013                                                                                      |               |                |                        | + Параметры списка ресурсов                       |                                                     |                |                                                                                |                       |             |          |                                          |
|                        | 10             |                        | 4 Землеотвод                                                                                         |         | Вставить задачу                                  |                                              | 5.2013                                                                                      |               |                |                        |                                                   |                                                     |                | Ресурсы из проекта 'GL 5 2 Назначение ресурсов (с ресурсами)'                  |                       |             |          |                                          |
|                        | 11             |                        | Разработка доку                                                                                      |         |                                                  |                                              | 4.2013                                                                                      |               |                |                        | Название песурса                                  |                                                     | 3/11           |                                                                                | <b>Елиниш Затраты</b> |             | $\wedge$ | Назначить                                |
|                        | 12             |                        | Согласование про                                                                                     |         | Удалить задачу                                   |                                              | 5.2013                                                                                      |               |                |                        | <b>Криворукин Федор</b><br><b>TARGED CONTRACT</b> |                                                     |                | 0.50                                                                           | 800.00 rpH            |             |          | Удалить                                  |
|                        | 13             |                        | Заключение дого                                                                                      |         |                                                  | Сделать задачу неактивной                    | 5.2013                                                                                      |               |                |                        | БР Бюджет на материалы                            |                                                     |                |                                                                                |                       |             |          |                                          |
|                        | 14             |                        | Договор аренды                                                                                       |         | Планирование вручную                             |                                              | 5.2013                                                                                      |               |                |                        | БР Трудозатраты                                   |                                                     |                |                                                                                |                       |             |          | Заменить                                 |
|                        | 15<br>16       |                        | 4 Проектирование<br>Начало работ п                                                                   |         |                                                  | Автоматическое планирование                  | 6.2013                                                                                      |               |                | Виглас Буд             |                                                   |                                                     |                |                                                                                |                       |             |          | График                                   |
|                        | 17             |                        |                                                                                                    |         | а Назначить ресурсы                              |                                              | 5.2013                                                                                      |               |                |                        | Вот так создае<br>Впарит Николай                  |                                                     |                |                                                                                |                       |             |          | Закрыть                                  |
|                        | 18             |                        | ⊿ Эскизный проект                                                                                    |         | Стили текста                                     |                                              | 5.2013                                                                                      |               |                | Дверь                  |                                                   |                                                     |                |                                                                                |                       |             |          |                                          |
|                        | 19             |                        | Разработка эск<br>⊿ Стадия «П»                                                                       | FE      | Сведения                                         |                                              | 5.2013<br>5.2013                                                                            |               |                |                        | Доход от реализации                               |                                                     |                |                                                                                |                       |             |          | Справка                                  |
|                        | 20             |                        | Разработка ста                                                                                       |         | Заметки задачи                                   |                                              | 5.2013                                                                                      |               |                |                        | Законникова Оксана                                |                                                     |                | Для выделения нескольких ресурсов удерживайте клавишу CTRL                     |                       |             |          |                                          |
|                        | 21             |                        | ⊿ Рабочая докумен                                                                                    | 보       |                                                  | Добавить на временную шкалу                  | 6.2013                                                                                      |               |                |                        |                                                   |                                                     |                |                                                                                |                       |             |          |                                          |
|                        | $\overline{4}$ |                        |                                                                                                    |         | Гиперссылка                                      |                                              | .                                                                                           | $\rightarrow$ | $\overline{4}$ |                        |                                                   |                                                     |                |                                                                                |                       |             |          |                                          |
|                        |                |                        |                                                                                                    |         |                                                  |                                              |                                                                                             |               |                |                        |                                                   |                                                     |                |                                                                                |                       |             |          |                                          |

Рисунок 5.43 - Диалоговое окно «Назначение ресурсов»

Преимущества данного метода назначения:

- А. С данным окно можно работать в фоне, т. е. для переключения между задачами, его можно не закрывать.
- **B.** В окне «Назначение ресурсов» вы можете воспользоваться фильтрами, для отображения меньшего количества ресурсов и соответственно более быстрого поиска, нужного вам.
- $\subset$ Вы вместо единиц назначения можете указать трудозатраты ресурса и Microsoft Project рассчитает единицы назначения.
- D. Вы также можете с помощью параметров доступности, подобрать себе свободные ресурсы (Доступные не менее).
- $E_{1}$ Нажав кнопку «График», вы сможете проанализировать график доступности интересующего вас ресурса.

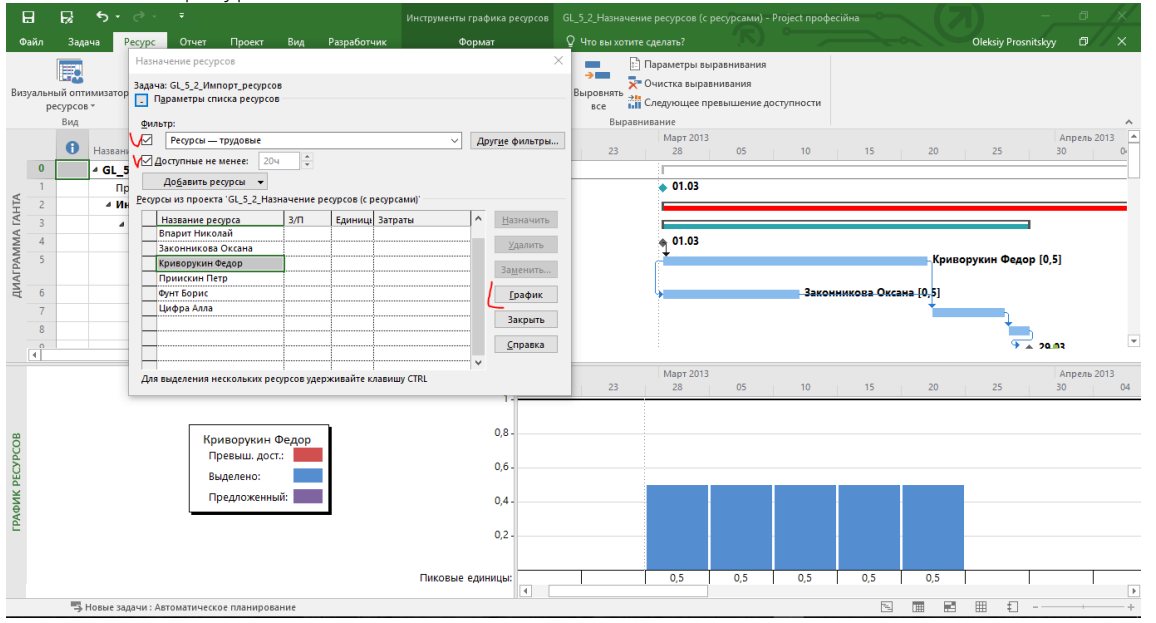

Рисунок 5.44 - Фильтрация ресурсов в окне «Назначение ресурсов»

Недостаток данного метода назначения – Microsoft Project, в случае назначения нескольких ресурсов, считает, что вы их назначаете последовательно. Т. е. ресурсы не обязаны вместе работать. Нюансы таких назначений будут описаны в п. 7.2.2.

Не изощряйтесь в тонкостях назначения. Т. е. не пишите, что ресурс на задаче будет занят 18,5 % своего рабочего времени. Ставьте те единицы, которые вы реально сможете проконтролировать

Помните, что если вы, назначая ресурс на задачу с типом «Фиксированная длительность», у которой заданы такие параметры как «Длительность» и «Трудозатраты», Microsoft Project сам рассчитает единицы назначения

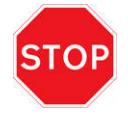

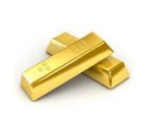

В случае, если вы вспомнили о каком-то ресурсе, которого нет среди списка имеющихся ресурсов, а вам нужно его назначить на задачу, в окне «Назначение ресурсов», в области «Ресурсы из проекта…», нужно встать мышкой на пустую ячейку колонки «Название ресурса» и вписать в нее имя нового ресурса.

Созданный ресурс будет иметь тип «Трудовой» (см[. Рисунок](#page-156-0) 5.45).

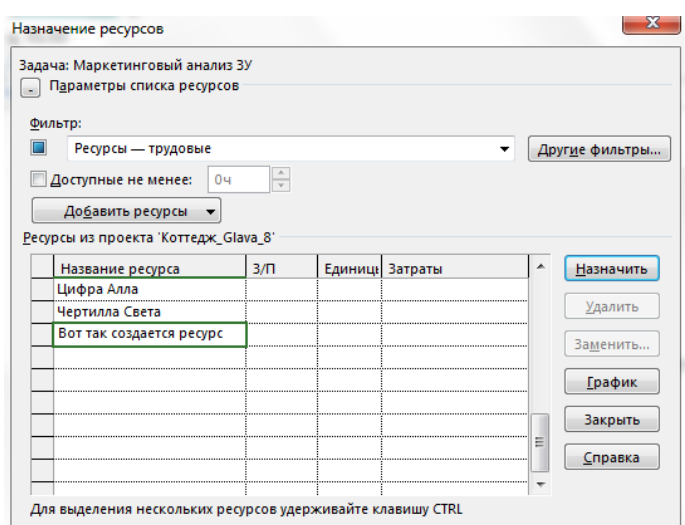

Рисунок 5.45 – Создание нового ресурса в окне «Назначение ресурсов»

<span id="page-156-0"></span>Единицы назначений на ресурсы могут быть меньше 1 (меньше 100 %), например, 0,8 (или 80 %), и могут быть больше единицы (2,4 или 250 %).

В первом случае это значит, что ресурс загружен на данной работе на 80 %, т. е. если задача по времени занимает 40 часов, то ресурс будет занят на данной работе 32 часа. Во втором случае это значит, что на работе будет занято или три ресурса с загрузкой 80 % каждый или два ресурса будут загружены на 100 %, а третий на 40 %.

Если вам нужно заменить назначенный ресурс на другой, в окне «Назначение ресурсов» (см. ниже [рРисунок](#page-157-0)  [5.46\)](#page-157-0) нажмите на кнопке «Заменить» и в окне «Замена ресурсов» выберете нужный ресурс.

Самоучитель «Microsoft Project 2016. Методология и практика» 158

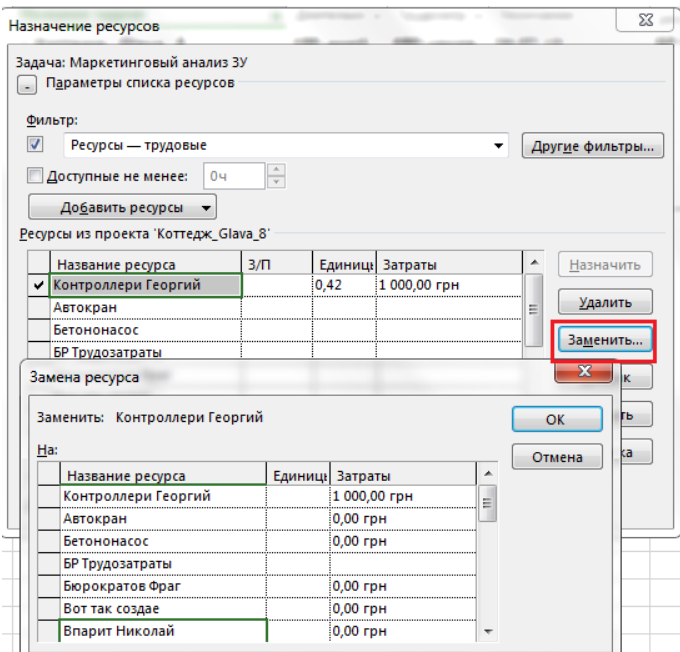

Рисунок 5.46 – Окно замены ресурса

<span id="page-157-0"></span>4. В представлении «Визуальный ресурсный оптимизатор»<sup>16</sup> (см. ниже рисунки 5.47, 5.48).

Для назначения ресурсов в данном представлении (см. ниже рисунок 5.47) можно:

- 4.1. Или перенести левой кнопкой мыши задачу, на которой еще нет назначений (область «Не назначенные задачи:») на ресурс.
- 4.2. Или, щелкнув правой кнопкой мыши на задаче, на которой еще нет назначений, выбрать в меню «Кому переназначить» нужный ресурс.

|                                    | Название ресурса         | Незапланированные Март 2013 |    |                          |      |    |    |    |    | Май 2013<br>Апрель 2013<br>29   04 |                 |               |          |                      | Июнь 2013                               |        |    |    |    |       |                    |    |    |    |
|------------------------------------|--------------------------|-----------------------------|----|--------------------------|------|----|----|----|----|------------------------------------|-----------------|---------------|----------|----------------------|-----------------------------------------|--------|----|----|----|-------|--------------------|----|----|----|
|                                    | $\overline{\mathbf{v}}$  | задачи                      | 28 | 05                       | $10$ | 15 | 20 | 25 |    | 30   04   09                       |                 | 14            | 19       | 24                   |                                         | 09     | 14 | 19 | 24 | 29 03 |                    | 08 | 13 | 18 |
|                                    | Фунт Борис               |                             |    |                          |      |    |    |    |    |                                    |                 |               |          |                      |                                         |        |    |    |    |       |                    |    |    |    |
|                                    | Приискин Петр            |                             |    |                          |      |    |    |    |    |                                    |                 |               |          |                      |                                         |        |    |    |    |       |                    |    |    |    |
|                                    | Впарит Николай           |                             |    |                          |      |    |    |    |    |                                    |                 |               |          |                      |                                         |        |    |    |    |       |                    |    |    |    |
| BM3YAJIbHbIM OFITMMM3ATOP PECYPCOB | Цифра Алла               |                             |    | Юридический<br>анализ ЗУ |      |    |    |    |    |                                    |                 |               |          |                      |                                         |        |    |    |    |       |                    |    |    |    |
|                                    | Законникова              |                             |    |                          | E    |    |    | 6v |    |                                    | $\times$        |               | Удалить  |                      |                                         |        |    |    |    |       |                    |    |    |    |
|                                    | Криворукин               |                             |    |                          |      |    |    |    |    |                                    | FE              |               | Сведения |                      |                                         |        |    |    |    |       |                    |    |    |    |
|                                    | Вот так создае           |                             |    |                          |      |    |    |    |    |                                    |                 |               |          | Планирование вручную | Автоматическое планирование             |        |    |    |    |       |                    |    |    |    |
|                                    |                          |                             |    |                          |      |    |    |    |    |                                    |                 |               |          |                      | Сделать задачу неактивной               |        |    |    |    |       |                    |    |    |    |
|                                    | Неназначенные задачи: 18 |                             |    |                          |      |    |    |    |    |                                    | 單               |               |          |                      | Добавить на временную шкалу             |        |    |    |    |       |                    |    |    |    |
|                                    |                          |                             |    |                          |      |    |    |    | Цg |                                    |                 |               |          | Кому переназначить   |                                         |        |    |    |    |       | Вот так создае     |    |    |    |
|                                    |                          |                             |    |                          |      |    |    |    | pe |                                    |                 |               |          |                      | Выберите для завершения                 |        |    |    |    |       | Впарит Николай     |    |    |    |
|                                    |                          |                             |    |                          |      |    |    |    |    | Разраб                             |                 |               |          |                      | Выберите все назначения для этой задачи |        |    |    |    |       | Законникова Оксана |    |    |    |
|                                    |                          |                             |    |                          |      |    |    |    |    |                                    | документации по |               |          |                      |                                         |        |    |    |    |       | Криворукин Федор   |    |    |    |
|                                    |                          |                             |    |                          |      |    |    |    |    |                                    |                 | $X^{\dagger}$ |          |                      | 25% 50% 75% 100%                        |        |    |    |    |       | Приискин Петр      |    |    |    |
|                                    |                          |                             |    |                          |      |    |    |    |    |                                    |                 |               |          |                      |                                         | Заключ |    |    |    |       | Фунт Борис         |    |    |    |
|                                    |                          |                             |    |                          |      |    |    |    |    |                                    |                 |               |          |                      |                                         | догово |    |    |    |       | Цифра Алла         |    |    |    |
|                                    |                          |                             |    |                          |      |    |    |    |    |                                    |                 |               |          |                      |                                         |        |    |    |    |       |                    |    |    |    |

Рисунок 5.47 – Назначение ресурсов в представлении «Визуальный ресурсный оптимизатор»

Преимущества данного метода назначения:

- A. Быстрый метод назначения.
- B. Позволяет сразу видеть перегрузку ресурсов и переназначать задачи.
- C. Используется при краткосрочном/оперативном планировании на текущий месяц/неделю.

l

<sup>16</sup>Только в версии Professional.

| OULNIMINISMOD DECADCOB | Цифра Алла               | Монтаж<br>Монтаж<br>дверей | $\times$ 3 | 0x 25x 50x 75x 100x<br>Х ⊻далить                    |                    |
|------------------------|--------------------------|----------------------------|------------|-----------------------------------------------------|--------------------|
|                        | Законникова              |                            | FE         | Сведения                                            |                    |
|                        | Криворукин               |                            |            | Двтоматическое планирование<br>Планирование вручную |                    |
| ВИЗУАЛЬНЫЙ             | Вот так создае           |                            |            | Сделать задачу неактивной                           |                    |
|                        | Неназначенные задачи: 15 |                            | 벞          | Добавить на временную шкалу                         |                    |
|                        |                          |                            |            | Кому переназначить                                  | Вот так создае     |
|                        |                          |                            |            | Выберите для завершения                             | Впарит Николай     |
|                        |                          |                            |            | Выберите все назначения для этой задачи             | Законникова Оксана |
|                        |                          |                            |            |                                                     | Криворукин Федор   |
|                        |                          |                            |            |                                                     | Приискин Петр      |
|                        |                          |                            |            |                                                     | Фунт Борис         |
|                        |                          |                            |            |                                                     | Не назначен        |

Рисунок 5.48 – Переназначение задачи с перегруженных ресурсов

Недостатки данного метода назначения:

- A. Нет возможности указать трудозатраты/часы, которые должен потратить назначаемый ресурс на задачу.
- B. У задач после назначения на них ресурсов данным способом появляется гибкое ограничение «Начало не ранее чем». Дата ограничения совпадает с датой планируемого начала задачи.
- C. Нет возможности назначить сразу несколько ресурсов одновременно.
- 5. С помощью представления «Форма задач» и комбинированного режима. Для назначения таким способом необходимо в начале сделать комбинированное представление. Комбинированное представление (см. ниже рисунок 5.49) можно получить двумя путями:
	- 1) или на закладке «Вид» в области «Комбинированный режим» поставить галочку «Детали» и выбрать «Форму задач»;
	- 2) или щелкнуть правой кнопкой мыши на диаграмме Ганта и в меню выбрать «Показать прерывание».

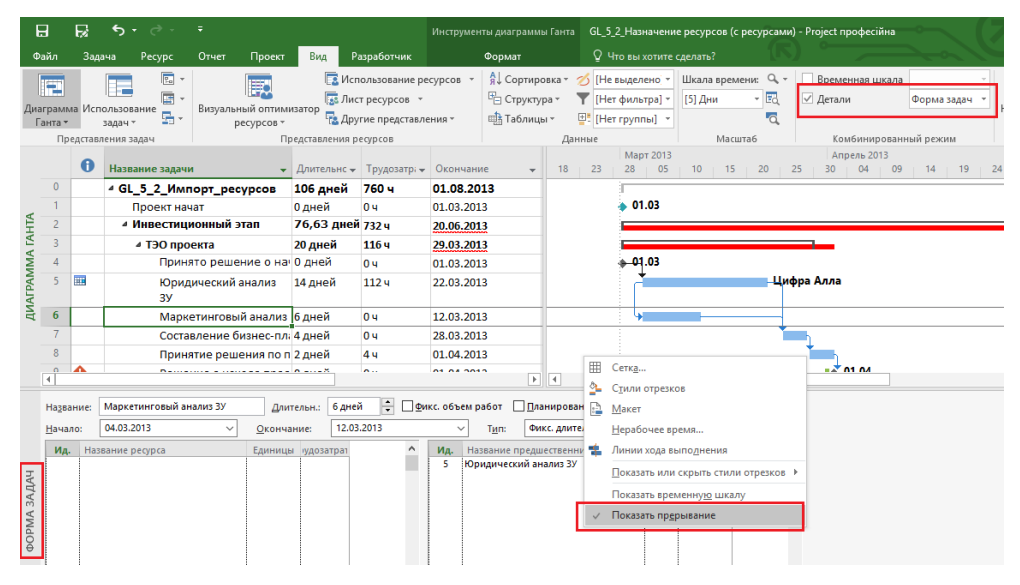

Рисунок 5.49 – Создание комбинированного представления для назначения ресурсов

Для назначения ресурсов данным способом нужно:

- 1) в «Форме задач» (см. ниже рисунок 5.50) в поле «Название ресурса» выбрать ресурс;
- 2) указать единицы назначения;
- 3) указать при необходимости трудозатраты данного ресурса на назначенной задаче;
- 4) нажать «ОК».

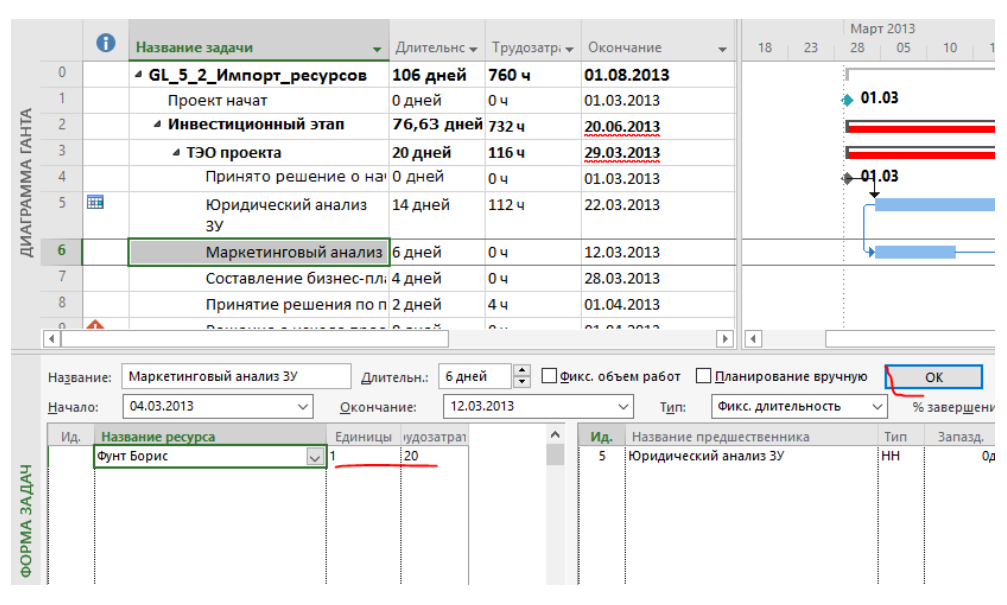

Рисунок 5.50 – Назначение ресурсов с помощью «Формы задач»

Преимущество данного метода назначения – можно указать трудозатраты конкретного ресурса на конкретной задаче.

Недостатки данного метода назначения:

- A. Нет возможности назначить сразу несколько ресурсов одновременно.
- B. Нет возможности отфильтровать данные.

Перед назначением трудового ресурса рекомендуется провести анализ его доступности или других показателей, например, стоимости. Для этого нужно в окне «Назначение ресурсов» выделить ресурс и нажать на кнопке «График», после чего представление «разделится» и внизу появится график «Пиковые единицы», на котором можно увидеть загрузку ресурса (см. [Рисунок](#page-159-0) 5.51).

Также можно на закладке «Вид» в разделе «Комбинированный режим» поставить галочку «Форма задач» и выбрать «График ресурсов».

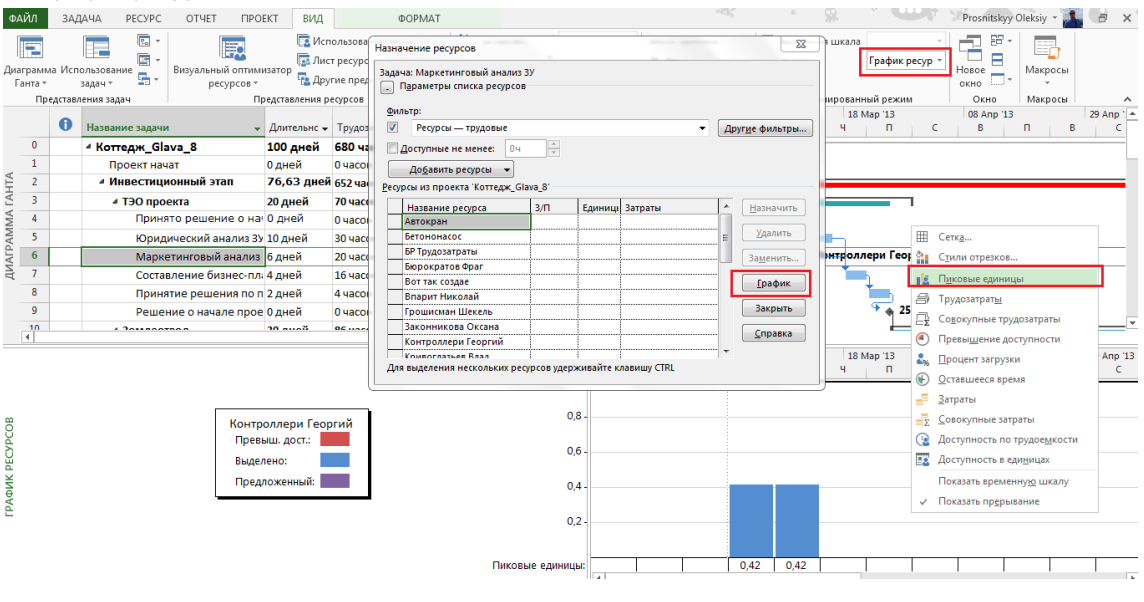

Рисунок 5.51 – Анализ доступности ресурса

### *5.2.1.3 Профили загрузки и пиковая загрузка в Microsoft Project 2016*

<span id="page-159-1"></span><span id="page-159-0"></span>По умолчанию трудозатраты ресурса распределяются по задаче равномерно, но, если вам необходимо, чтобы ресурс был больше загружен, т. е. больше часов уделял задаче в ее начале, в конце или по другому варианту, вы можете воспользоваться профилем загрузки ресурсов.

Для этого нужно в представлении ресурсов вывести колонку «Профиль загрузки» и выбрать напротив нужного ресурса необходимый, один из восьми, профиль загрузки (см. файл «GL\_5\_2\_1\_3\_Профиль загрузки.mpp» и рисунок 5.52).

|            |                                                                      |                     |                                      |               |                |                |              |                 | 13 Авг '12 |                   |            |              |        |           |   | 20 ABr '12 |
|------------|----------------------------------------------------------------------|---------------------|--------------------------------------|---------------|----------------|----------------|--------------|-----------------|------------|-------------------|------------|--------------|--------|-----------|---|------------|
| O          | Название задачи                                                      |                     | • Трудозатра • Профиль загрузки •    | Подроб        | $\mathbf{q}$   | $\Box$         | $\subset$    | $\, {\bf B} \,$ | $\Box$     | B.                | $\epsilon$ | $\mathbf{q}$ | $\Box$ | $\subset$ | В | $\Box$     |
|            | 4 GL 5 2 1 3 Профил<br>загрузки                                      | <b>360 часов</b>    |                                      | Трудо:        | 56,254         | 51.34          |              |                 | 41,934     | 37,034            | 30,934     | 16,134       | 6,254  |           |   | 0,74       |
|            | • Профиль Загрузки                                                   | 360 часов           |                                      | <b>Трудо:</b> | 56,254         | 51.34          |              |                 | 41,934     | 37,034            | 30.934     | 16,134       | 6,254  |           |   | 0,74       |
|            | Pecypc <sub>1</sub>                                                  |                     | 40 часов Плоский                     | <b>Трудо:</b> | 84             | 8 <sub>4</sub> |              |                 | 14         |                   |            |              |        |           |   |            |
| اس         | Pecypc <sub>2</sub>                                                  |                     | 40 часов Загрузка в конце            | Трудо:        | 44             | 5,424          |              |                 | 6,084      | 8 <sub>4</sub>    | 84         | 3,674        |        |           |   |            |
| <b>III</b> | Pecypc 3                                                             |                     | 40 часов Загрузка в начале           | <b>Трудо:</b> | 64             | 4,58ч          |              |                 | 3,924      | <b>1.83</b> 4     | 1,054      | 0,374        |        |           |   |            |
| 圃          | Pecypc <sub>4</sub>                                                  |                     | 40 часов Двойной пик                 | Трудо:        | 4,54           | 2,254          |              |                 | 24         | 3,75 <sub>4</sub> | 7,54       | 4,54         | 2,254  |           |   | 0,254      |
| <b>Jh.</b> | Pecypc <sub>5</sub>                                                  |                     | 40 часов Ранний пик                  | <b>Трудо:</b> | 84             | 6,254          |              |                 | 4,254      | 44                | 2,254      | 1, 34        | 0,854  |           |   | 0,14       |
| ىلە        | Pecypc <sub>6</sub>                                                  |                     | 40 часов Поздний пик                 | Трудо:        | 3,754          | 44             |              |                 | 5,754      | 7,754             | 84         | 4,54         | 2,254  |           |   | 0,254      |
| ah.        | Pecypc <sub>7</sub>                                                  |                     | 40 часов Колокол                     | Трудо:        | 64             | 7,84           |              |                 | 84         | 6,64              | 3.64       | 1.84         | 0,94   |           |   | 0,14       |
| Ш          | Pecypc <sub>8</sub>                                                  |                     | 40 часов Черепаха                    | Трудо:        | 84             | 8 <sub>4</sub> |              |                 | 5.934      | 3.14              | 0.534      |              |        |           |   |            |
| T.         | Pecypc <sub>9</sub>                                                  |                     | 40 часов Пользовательский            | Трудо:        | 84             | 54             |              |                 | <b>5</b> u | 2 <sub>4</sub>    |            |              |        |           |   |            |
|            | Сведения о назначении<br>Общие   Отслеживание   Заметки  <br>Задача: | Профиль Загрузки    |                                      |               |                |                | $\times$     |                 |            |                   |            |              |        |           |   |            |
|            | Pecypc                                                               | Pecypc <sub>9</sub> |                                      |               |                |                |              |                 |            |                   |            |              |        |           |   |            |
|            | Трудозатраты:                                                        | H<br>404            | Единицы:                             |               | $\overline{1}$ |                | $\div$       |                 |            |                   |            |              |        |           |   |            |
|            | Профиль загрузки:                                                    | Пользовательский    | $\checkmark$                         |               |                |                |              |                 |            |                   |            |              |        |           |   |            |
|            | Начало:                                                              | 06.08.2012          | Тип резервиров.:<br>$\checkmark$     |               | Выделенный     |                |              |                 |            |                   |            |              |        |           |   |            |
|            | Окончание:                                                           | 14.08.2012          | $\checkmark$<br>Затраты:             |               | 0.008          |                |              |                 |            |                   |            |              |        |           |   |            |
|            | Таблица норм затрат:<br>۱A                                           |                     | $\checkmark$<br>Владелец назначения: |               |                |                | $\checkmark$ |                 |            |                   |            |              |        |           |   |            |
|            |                                                                      |                     |                                      |               |                |                |              |                 |            |                   |            |              |        |           |   |            |
|            |                                                                      |                     |                                      |               |                |                |              |                 |            |                   |            |              |        |           |   |            |
|            |                                                                      |                     |                                      |               |                |                |              |                 |            |                   |            |              |        |           |   |            |
|            |                                                                      |                     |                                      |               | OK             |                | Отмена       |                 |            |                   |            |              |        |           |   |            |
|            |                                                                      |                     |                                      |               |                |                |              |                 |            |                   |            |              |        |           |   |            |

Рисунок 5.52 – Профиль загрузки ресурса

В случае выбора профиля загрузки, отличного от предложенного по умолчанию «Плоский», в колонке информация (i) будет отображаться графическое представление профиля.

Кроме имеющихся восьми профилей загрузки, можно задать пользовательский профиль, т. е. руками в строке «Трудозатраты» ввести планируемые часы по каждому ресурсу. Например, если вам нужно в плане-графике смоделировать неравномерное выполнение объемов работ или расходование материала, вы в представлении «Использование задачи» или «Использования ресурсов» задаете в строке «Трудозатраты» неравномерный планируемый график освоения объемов работ/материалов.

В Microsoft Project 2016 есть возможность через поле «Пиковая загрузка» увидеть максимальную загрузку ресурса на задаче.

Как показано на рисунке 5.53, в Microsoft Project 2016, в поле «Единица назначения» отображается, сколько данного конкретного ресурса назначено (доступность ресурса) на конкретную задачу, а в поле «Пиковая загрузка» отображается максимальная загрузка ресурса на задаче (см. файл «GL\_5\_2\_1\_3\_Пиковая загрузка.mpp»)

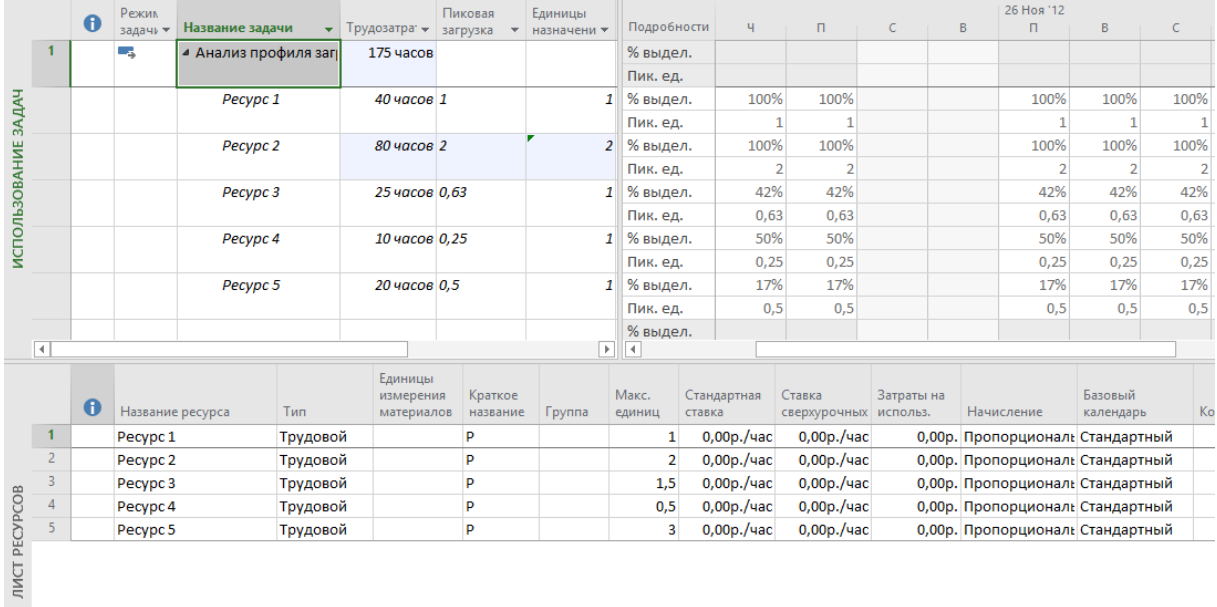

Например, если вы назначили ресурс на задачу длительностью 5 дней, то в полях «Единица назначения» и «Пиковая загрузка» будет цифра «1», но если вы, например, во временном представлении поставите больше часов (10) в какой-то день, чем рассчитал Microsoft Project 2016, то в поле «Единица назначения» по-прежнему будет единица, а в поле «Пиковая загрузка» значение равное 1,25 (10/8 = 1,25).

#### 5214 Среднее погружение в три типа задач

Как было сказано в п. 4.3.3.6, задачи в Microsoft Project могут быть трех типов:

- 1. Фиксированная длительность.
- 2. Фиксированные трудозатраты.
- 3. Фиксированные объем ресурсов.

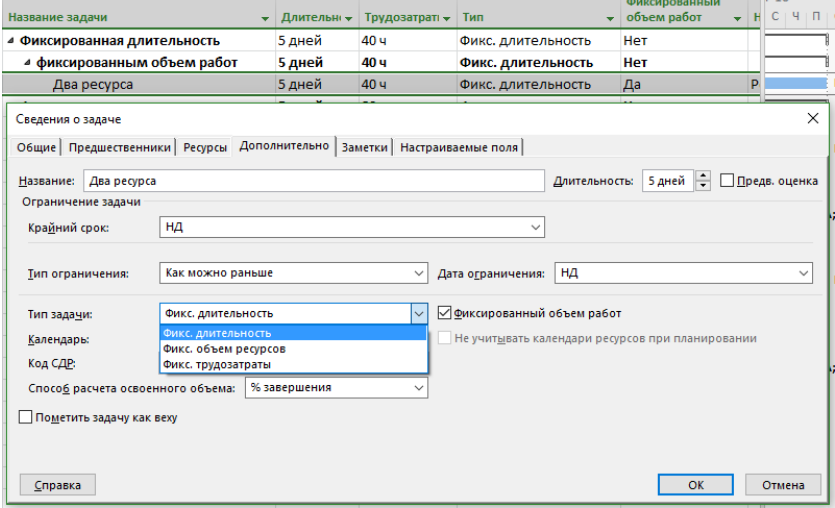

Рисунок 5.54 - Задание типа задачи

Сейчас мы рассмотрим данные три типа более подробно (см. файл «GL\_5\_2\_1\_4\_Три типа задач.mpp»), а также повторим некоторые моменты назначения трудовых ресурсов.

Тип задачи задается (см. выше рисунок 5.54):

- 1) или в свойствах задачи, на закладке «Дополнительно»;
- 2) или с помощью поля «Тип».

Фиксированная длительность (Microsoft Project «блокирует» длительность задачи, которая будет неизменной, как бы вы ни меняли другие два параметра задачи - трудозатраты или единицы назначения трудовых ресурсов). Т. е.:

- $\Delta$ При изменении количества назначенных трудовых ресурсов пересчитываются трудозатраты, а длительность неизменна.
- $B<sub>1</sub>$ При изменении общего объема трудозатрат, назначенных на работу трудовых ресурсов, пересчитывается пиковая загрузка и единица назначения в период выполнения задачи, а длительность неизменна.

Единица назначения - загрузка или количество ресурса на конкретной задаче, может задаваться в процентах или единице. Например, если есть потребность, чтобы на задаче «Тестирование» ресурс работал только половину рабочего дня календаря задачи, нужно указывать его единицу назначения, в зависимости от настроек, равную 0.5 или 50 % (более подробно о назначении в п. 5.2.1.3).

Пиковая загрузка - максимальная загрузка ресурса на задаче проекте.

Для задач данного типа сначала определяется длительность работ, потом объем работ (трудозатраты) и в конце происходит назначение ресурсов, в противном случае, т. е. без определения трудозатрат, ресурс по умолчанию будет назначаться со 100 % единицы назначений.

При назначении трудовых ресурсов на задачу с фиксированной длительностью и заданными объемом и трудозатратами Microsoft Project рассчитает единицы назначения (количество) ресурсов под заданные УСЛОВИЯ.

При назначении трудовых ресурсов на задачу с фиксированной длительностью и заданными трудозатратами для ресурса Microsoft Project рассчитает единицы назначения конкретного ресурса на конкретной задаче (см. рисунок 5.55).

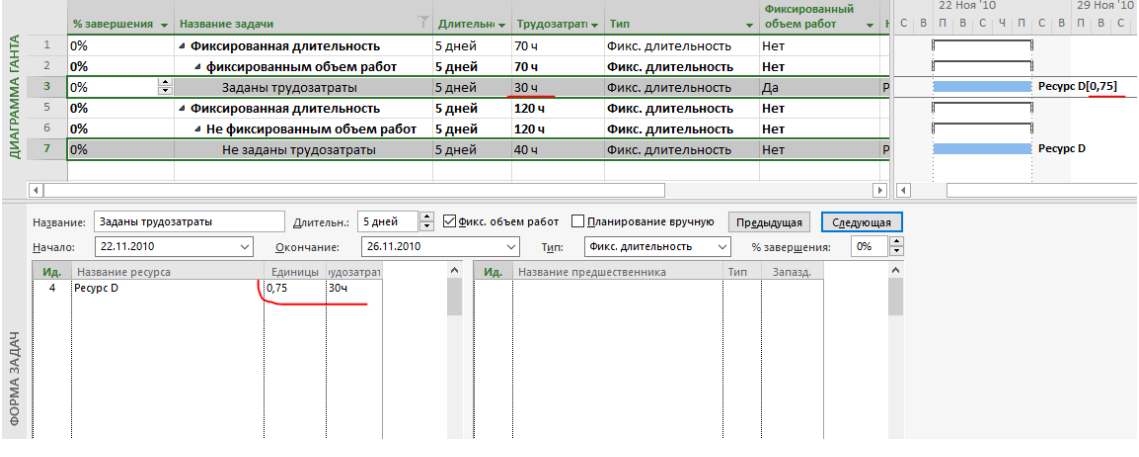

Рисунок 5.55 – Расчет потребности в ресурсах при фиксировании длительности и задании трудозатрат

При назначении трудовых ресурсов на задачу с фиксированной длительностью Microsoft Project рассчитает общий объем работ (трудозатраты) ресурсов в соответствии с календарем рабочего времени каждого назначенного ресурса.

Пример задач с типом «фиксированная длительность»: совещания, трехдневная конференция, работы по контракту, в котором прописаны конкретные сроки предоставления результата, работа на выходных на даче у родителей<sup>®</sup>.

Фиксированные трудозатраты (Microsoft Project «блокирует» объем трудозатрат по задаче, и он остается постоянным, независимо от любых изменений длительности или количества ресурсов (единиц назначения), назначенных данной задачей). Т. е.:

- A. При изменении единиц назначения ресурсов пересчитывается длительность, а трудозатраты неизменны.
- B. При изменении длительности пересчитываются пиковые единицы и загрузка ресурсов, а трудозатраты неизменны.

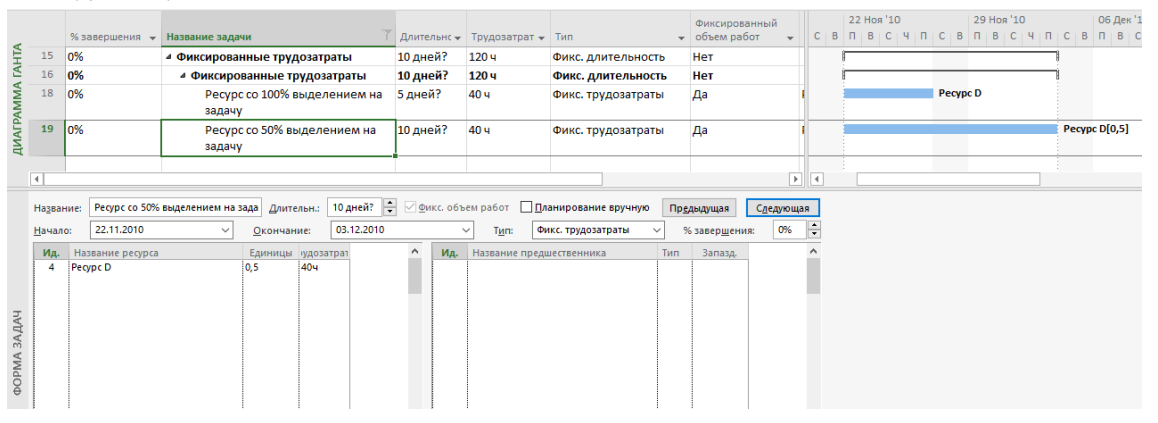

Рисунок 5.56 – Расчет длительности задач с типом «Фиксированные трудозатраты»

Для задач данного типа сначала определяется объем работ (трудозатраты), а потом происходит назначение ресурсов с указанием им единиц назначения, после чего Microsoft Project рассчитывает длительность задачи (см. выше рисунок 5.56).

Пример задач с типом «фиксированные трудозатраты» – написание кода программного продукта, кладка стен, строительство замка из песка, договор на х-часов технической поддержки.

Фиксированный объем ресурсов (количество единиц назначения остается постоянным независимо от объема трудозатрат или длительности задачи). Т. е.:

> A. При изменении трудозатрат пересчитывается длительность, но единицы назначения и пиковая загрузка ресурсов не меняются.

B. При изменении длительности пересчитываются трудозатраты, но пиковая загрузка и единицы назначения не меняются.

Для задач данного типа сначала определяется объем работ (часы), а потом происходит назначение ресурсов с определением их количества, после чего Microsoft Project рассчитывает длительность задачи (см. рисунок 5.57).

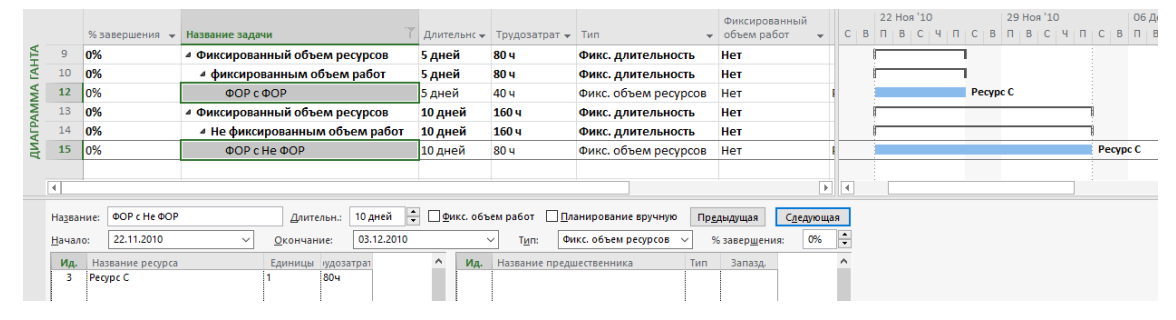

Рисунок 5.57 – Расчет длительности задач с типом «Фиксированный объем ресурсов»

Пример задач с типом «Фиксированный объем ресурсов» – уборка комнаты, мытье посуды, работа бригады. Вышесказанное можно кратко представить в таблице (см. таблицу 5.1).

| Тип задачи                   | Фиксированное<br>значение | Если вы изменяете  | То пересчитывается |
|------------------------------|---------------------------|--------------------|--------------------|
| Фиксированная длительность   | Длительность              | Единицы назначения | Трудозатраты       |
| Фиксированная длительность   | Длительность              | Длительность       | Трудозатраты       |
| Фиксированная длительность   | Длительность              | Трудозатраты       | Единицы назначения |
| Фиксированные трудозатраты   | Трудозатраты              | Единицы назначения | Длительность       |
| Фиксированные трудозатраты   | Трудозатраты              | Длительность       | Единицы назначения |
| Фиксированные трудозатраты   | Трудозатраты              | Трудозатраты       | Длительность       |
| Фиксированный объем ресурсов | Единицы назначения        | Единицы назначения | Длительность       |
| Фиксированный объем ресурсов | Единицы назначения        | Длительность       | Трудозатраты       |
| Фиксированный объем ресурсов | Единицы назначения        | Трудозатраты       | Длительность       |

Таблица 5.1 – Поведение трех типов задач

В свою очередь типы задач «Фиксированная длительность» и «Фиксированный объем ресурсов» могут быть как с фиксированным объемом работ, так и без него (см. ниже [Рисунок](#page-164-0) 5.58). Под термином «фиксированный объем работ» в Microsoft Project имеется в виду фиксация значения трудозатрат на задаче. Т. е. длительность задачи типа «Фиксированный объем ресурсов» не изменяется (галочка стоит) или уменьшается (галочка стоит) по мере добавления или удаления ресурсов на задаче, тогда как объем работ (трудозатраты) по задаче при снятой галочке увеличивается, а при стоящей – остается неизменным.

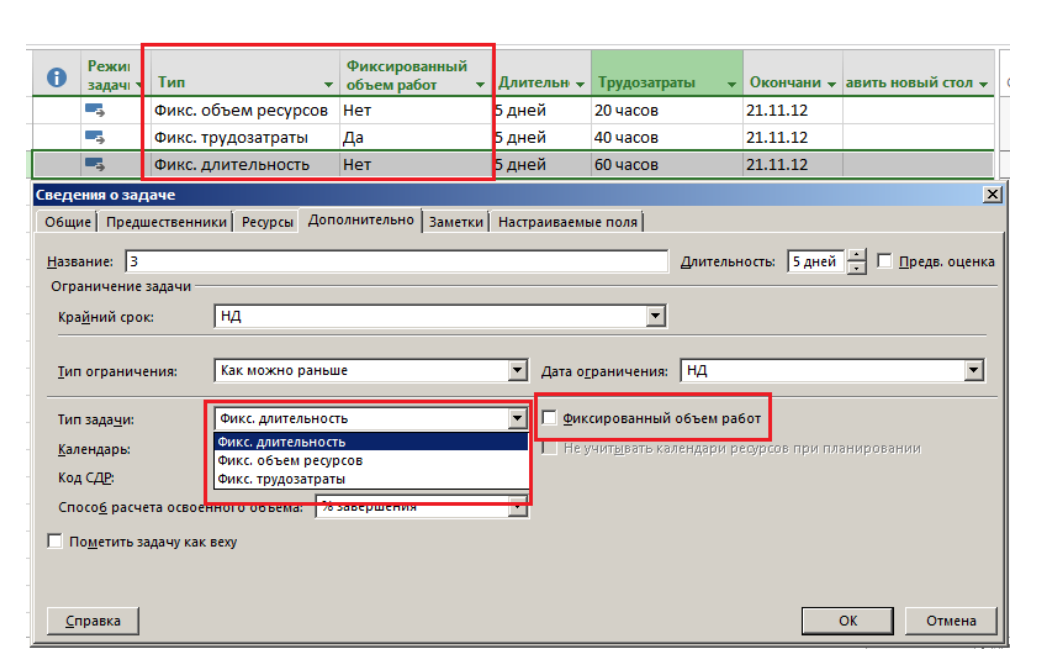

Рисунок 5.58 – Фиксированный объем работ

<span id="page-164-0"></span>Например, у нас есть задача с типом «Фиксированная длительность» с длительностью 10 дней и плановыми трудозатратами 80 часов, а также с назначенным одним ресурсом. Если мы назначим еще один ресурс на эту задачу, то при:

- 1. Стоящей галочке «Фиксированный объем работ», трудозатраты разделятся поровну между двумя ресурсами. Т. е. длительность останется, как и прежде 10 дней, но трудозатраты каждого ресурса на задаче составят 40 часов.
- 2. Снятой галочке «Фиксированный объем работ», трудозатраты увеличатся пропорционально числу дополнительно назначенных ресурсов. Т. е. длительность останется, как и прежде 10 дней, но трудозатраты каждого ресурса на задаче составят 80 часов, а общие трудозатраты по задаче составят 160.

На рисунке 5.59 отображена разница в расчетах задач по каждому типу.

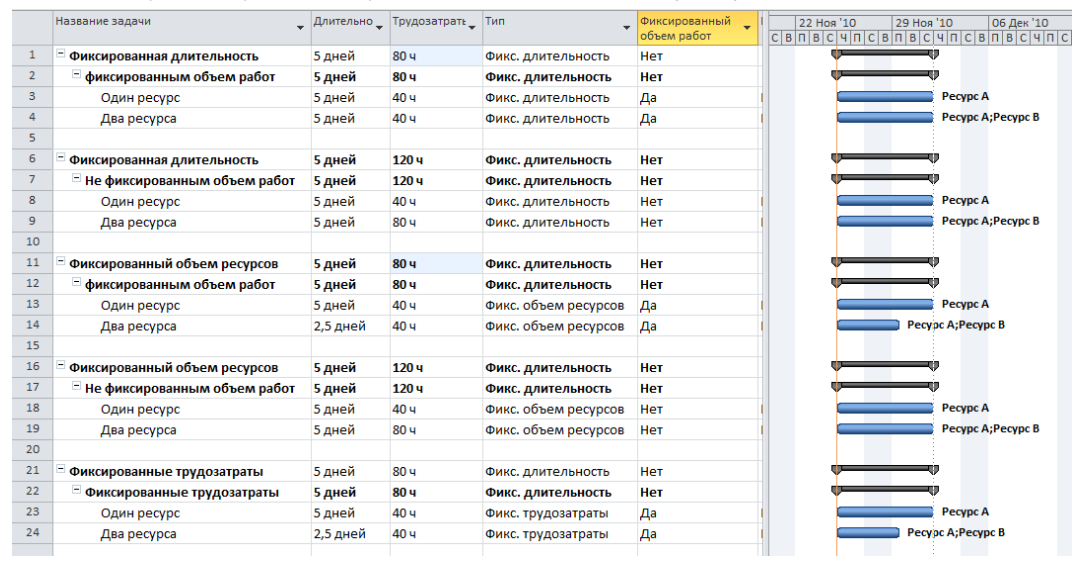

Рисунок 5.59 – Разница в расчетах для разных типов задач

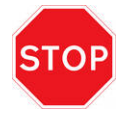

Планирование с фиксированным объемом работ:

- Имеет смысл только в случае, когда ресурсы, назначенные на задачу, добавляются или удаляются.
	- Неприменимо, когда изменяются трудозатраты, длительность, объем ресурсов, уже назначенных на задачу.

Например, если перейти в представление «Использование задач» (щелкнуть правой кнопкой мышки в левой части на названии представления «Диаграмма Ганта» и выбрать представление «Использование задач»), то видно, что для разных типов задач идет разное распределение загрузки ресурсов во времени (см. Рисунок  $5.60$ ).

| Название задачи                       | Едини          | Трудозатраты   | Длительнос     | Подробности |               |        |              |   |            |            |            |      |      |  |
|---------------------------------------|----------------|----------------|----------------|-------------|---------------|--------|--------------|---|------------|------------|------------|------|------|--|
| $\checkmark$                          | назна»         |                |                |             |               |        |              |   | 29 Ноя '10 |            |            |      |      |  |
|                                       |                |                |                |             | Ч             | $\Box$ | $\mathbb{C}$ | B | п          | B          | c          | Ч    | п    |  |
| - ФиксДлит с ФиксОбРаб                |                |                | 96 ч 5 дней    | Трудозатр.  | 19,24         | 19,24  |              |   | 19,24      | 19,24      | 19,24      |      |      |  |
| ГИП                                   | 0.2            | 84             |                | Трудозатр.  | 1,64          | 1,64   |              |   | 1,64       | 1.64       | 1.64       |      |      |  |
| ГАП                                   | 0,2            | 84             |                | Трудозатр.  | 1,64          | 1,64   |              |   | 1,64       | 1,64       | 1,64       |      |      |  |
| Проектировщик                         | $\overline{2}$ | <b>80 ч</b>    |                | Трудозатр.  | <b>164</b>    | 16ч    |              |   | 16ч        | <b>164</b> | <b>164</b> |      |      |  |
|                                       |                |                |                | Трудозатр.  |               |        |              |   |            |            |            |      |      |  |
| - ФиксДлит с не ФиксОбРаб             |                |                | 96 ч 5 дней    | Трудозатр.  | 19,24         | 19,24  |              |   | 19,24      | 19.24      | 19.24      |      |      |  |
| ГИП                                   | 0,2            | 84             |                | Трудозатр.  | 1,64          | 1,64   |              |   | 1,64       | 1,64       | 1,64       |      |      |  |
| ГАП                                   | 0,2            | 8 <sub>4</sub> |                | Трудозатр.  | 1,64          | 1,64   |              |   | 1,64       | 1.64       | 1,64       |      |      |  |
| Проектировщик                         | $\overline{2}$ | <b>80 ч</b>    |                | Трудозатр.  | 164           | 16ч    |              |   | 16ч        | 164        | <b>164</b> |      |      |  |
|                                       |                |                |                | Трудозатр.  |               |        |              |   |            |            |            |      |      |  |
| <sup>=</sup> ФиксОбРес с ФиксОбРаб    |                |                | 40 ч 8,33 дней | Трудозатр.  | <b>16,534</b> | 3,24   |              |   | 3,24       | 3,24       | 3,24       | 3,24 | 3,24 |  |
| ГИП                                   | 0,2            | 13,334         |                | Трудозатр.  | 1,64          | 1,64   |              |   | 1,64       | 1,64       | 1,64       | 1,64 | 1,64 |  |
| ГАП                                   | 0,2            | 13,33 4        |                | Трудозатр.  | 1.64          | 1,64   |              |   | 1,64       | 1,64       | 1,64       | 1.64 | 1,64 |  |
| Проектировщик                         | $\overline{2}$ | 13,334         |                | Трудозатр.  | 13,334        |        |              |   |            |            |            |      |      |  |
|                                       |                |                |                | Трудозатр.  |               |        |              |   |            |            |            |      |      |  |
| <sup>=</sup> ФиксОбРес с не ФиксОбРаб |                |                | 120 ч 25 дней  | Трудозатр.  | 19,24         | 19,24  |              |   | 11,24      | 3,24       | 3,24       | 3,24 | 3,24 |  |
| ГИП                                   | 0.2            | <b>40 ч</b>    |                | Трудозатр.  | 1,64          | 1,64   |              |   | 1,64       | 1,64       | 1.64       | 1.64 | 1,64 |  |
| ГАП                                   | 0,2            | 40 y           |                | Трудозатр.  | 1,64          | 1,64   |              |   | 1,64       | 1,64       | 1,64       | 1,64 | 1,64 |  |
| Проектировщик                         | $\overline{2}$ | 40 <b>4</b>    |                | Трудозатр.  | <b>164</b>    | 16ч    |              |   | 84         |            |            |      |      |  |
|                                       |                |                |                | Трудозатр.  |               |        |              |   |            |            |            |      |      |  |
| ≡ ФиксТруд                            |                |                | 40 ч 8,33 дней | Трудозатр.  | 16,534        | 3,24   |              |   | 3,24       | 3,24       | 3,24       | 3,24 | 3,24 |  |
| ГИП                                   | 0,2            | 13,334         |                | Трудозатр.  | 1,64          | 1,64   |              |   | 1,64       | 1,64       | 1,64       | 1,64 | 1,64 |  |
| ГАП                                   | 0,2            | 13,33 <b>4</b> |                | Трудозатр.  | 1.64          | 1,64   |              |   | 1,64       | 1.64       | 1.64       | 1.64 | 1,64 |  |
| Проектировщик                         | $\overline{a}$ | 13.334         |                | Трудозатр.  | 13,334        |        |              |   |            |            |            |      |      |  |

Рисунок 5.60 - Распределение загрузки ресурсов для разных типов задач

<span id="page-165-0"></span>На задаче с типом «Фиксированные трудозатраты» идет равномерное распределение трудозатрат на протяжении длительности всей задачи.

На задачах с типами «Фиксированный Объем Ресурсов» и «Фиксированные Трудозатраты» те ресурсы, у которых самая малая загрузка, распределены равномерно на протяжении длительности всей задачи, а у тех ресурсов, у которых трудозатраты наибольшие, их загрузка отнесена вперед, т. е. на первые дни начала задачи.

Таким образом, можно сделать вывод: чтобы уменьшить время исполнения задач с типами «Фиксированный Объем Ресурсов» и «Фиксированные Трудозатраты», нужно увеличить одновременно загрузку всех наименее загруженных ресурсов.

Также можно сделать вывод, что если у вас на задачах с типами «Фиксированный объем ресурсов» и «Фиксированные трудозатраты» назначено одинаковое количество ресурсов и указана их одинаковая загрузка, то для уменьшения длительности задачи с таким типом, вам нужно увеличить количество всех назначенных ресурсов.

Рекомендации по использованию типов задач:

- Рекомендуется типы «Фиксированные трудозатраты» и «Фиксированный объем ресурсов» использовать на тех задачах, где назначены одинаковые трудовые ресурсы/бригады (Проектировщик Дениэл, Проектировщик Жискар и Проектировщик Ревентлов) и других типов не будет.
- Тип задачи «Фиксированная объем ресурсов» использовать, когда все ресурсы навалены «в кучу». Например, у строителей это рабочие, краны и пр. Вся загрузка будет равномерно распределена на протяжении всей длительности задачи.
- Тип задачи «Фиксированная длительность» использовать, когда вы не имеете права менять длительность задач.
- Странное замечание, но подходящее здесь, где не назначается «разношерстный» пул ресурсов, детализируйтесь до принципа «одна задача - один исполнитель».
- Помните, что «встроенный интеллект» Microsoft Project при любом типе задачи в момент первого назначения ресурсов связывает в одно целое длительность, трудозатраты и единицы назначения. Дальнейшие изменения одного из этих параметров будут приводить к перерасчету остальных, согласно вышеописанной логике. Поэтому не всегда последующее увеличение трудозатрат, уменьшение длительности, единиц ресурсов будет приводить к такому же результату, как при первом назначении на «пустую» задачу. Поэтому, назначая ресурсы, подумайте, никто ли не забыт и ничто ли не забыто ©

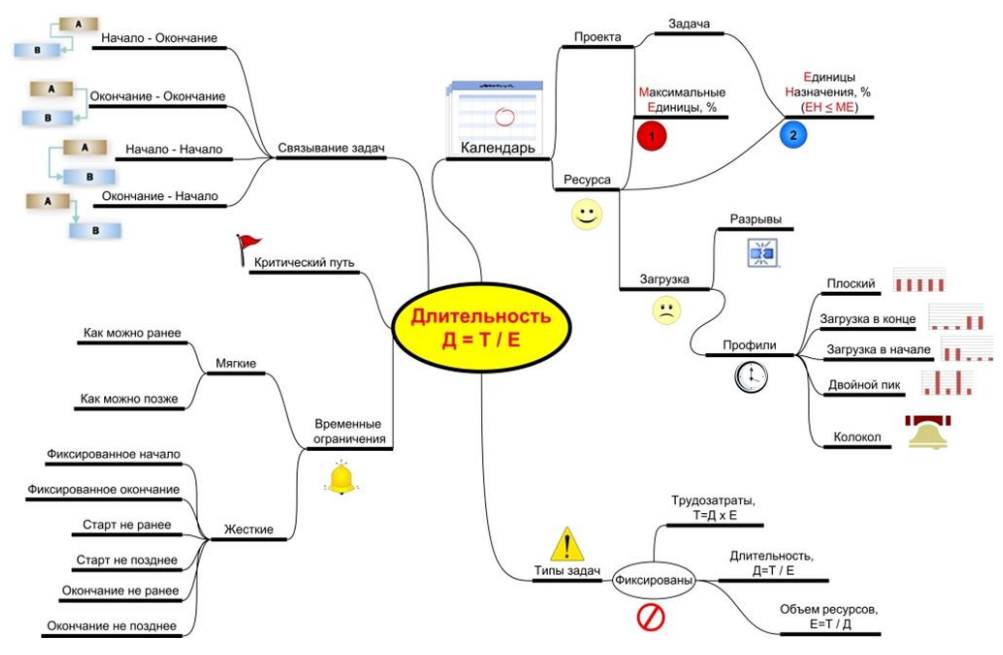

Рисунок 5.61 – От чего зависит длительность задачи<sup>17</sup>

<span id="page-166-0"></span>Любознательным советую обратить внимание на [Рисунок](#page-166-0) 5.61 (см. выше), на котором изображены причинноследственные связи зависимости задач от разных показателей, чтобы понять, насколько тяжело иногда бывает оценить логику расчетов длительности задач в Microsoft Project.

В п. MICRO[SOFT PROJECT И МУЛЬТИНАЗНАЧЕНИЯ \(ГЛУБОКОЕ ПОГРУЖЕНИЕ\)](#page-199-0)[7.2](#page-199-0)задачи.

## *5.2.1.5 Перегрузка, или «красненькие человечки»*

Ресурсы будут перегружены, т. е. произойдет превышение потребности над доступностью в случае, если:

- 1. На задачу назначен ресурс с единицами назначения, превышающими его максимальные единицы доступности на «Листе ресурсов» в поле «Макс. Единиц».
- 2. Совокупная потребность в ресурсе в единицу времени на разных задачах превышает его максимальные единицы доступности на «Листе ресурсов» в поле «Макс. Единиц».

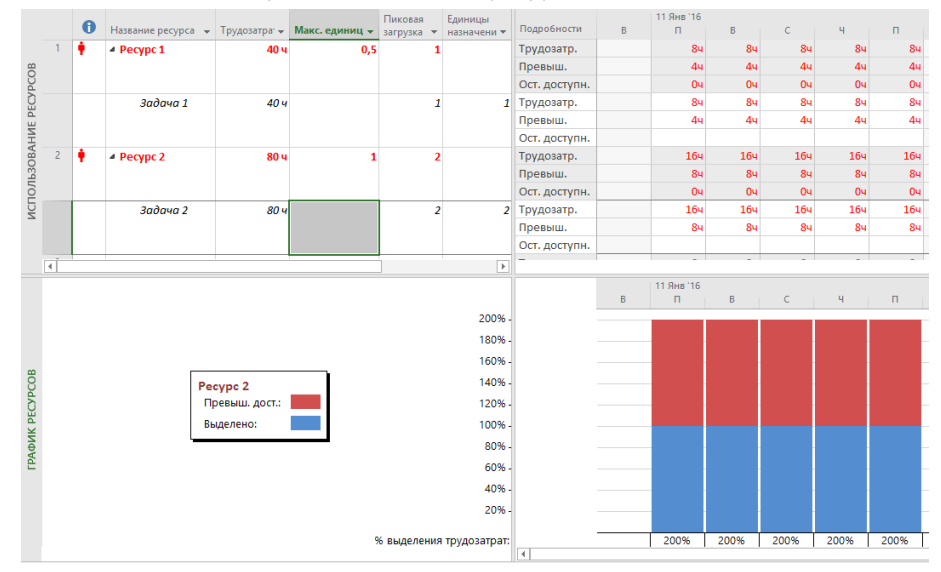

Рисунок 5.62 – Перегрузка ресурсов

Перегруженные ресурсы буду выделены красным шрифтом, а в представлениях напротив перегруженных ресурсов или задач появятся «красненькие человечки» (см. выше рисунок 5.62).

l

<sup>17</sup>Спасибо [Валерию Косенко](http://www.facebook.com/valeriy.kosenko) за рисунок.

Как работать с перегруженными ресурсами будет описано в п. [8.1.3.1](#page-237-0). К сожалению, как показывает практика, многие компании не управляют загрузкой ресурсов, а потом удивляются, почему никто ничего никогда не успевает.

#### 5.2.2 Техника назначения материальных ресурсов

Назначение материалов на работы служит для определения потребности в материалах на каждой работе и в проекте в целом.

Расход материалов должен назначаться согласно нормам расхода материала на единицу объема работ, принятым в компании. Если в компании такие нормы не утверждены, то можно использовать нормы расходов, отраженные в государственных нормах.

Назначение материалов происходит аналогично назначению трудовых ресурсов теми же методами, в тех же окнах, за одним маленьким исключением.

Есть два способа назначения расхода материалов на операциях:

- Фиксированный расход на операции это расход материала, не зависящий от характеристик операции (длительность, объем) и назначенных на ее выполнение ресурсов.
- Расход в час (день, месяц, год) расход материала в единицу длительности операции, т. е. при изменении длительности операции итоговое количество материала будет прямо пропорционально изменяться.

После назначения материального ресурса на задачу в колонке «Трудозатраты» напротив назначенного ресурса будет отображаться итоговая потребность в данном материальном ресурсе с указанием единицы измерения материала (см. рисунок 5.63).

| A  | Режи<br>задачі у | Название задачи                                                                                                    | $\blacktriangledown$ Трудозатра $\blacktriangledown$ | Пиковая<br>загрузка                                  | Единицы<br>назначени у | Подроб                       | B                                                                                  | 19 Hos '12<br>п | В  | c              | Ч | п |
|----|------------------|----------------------------------------------------------------------------------------------------|------------------------------------------------------|------------------------------------------------------|------------------------|------------------------------|------------------------------------------------------------------------------------|-----------------|----|----------------|---|---|
|    | ۳,               | ⊿ Израсходование<br>бетона                                                                                                    | 0 часов                                              |                                                      |                        | Трудо:                       |                                                                                    |                 |    |                |   |   |
| ıА |                  | Бетон                                                                                                    |                                                      | 26 м3 6 м3/день                                      | 5 м3/день              | <b>Трудо:</b>                |                                                                                    | 5               | 51 | $\overline{6}$ | 5 | 5 |
|    |                  | Назначение ресурсов                                                                                                    |                                                      |                                                      |                        |                              |                                                                                    | $\mathbf{x}$    |    |                |   |   |
|    |                  | Задача: Израсходование бетона<br>Параметры списка ресурсов<br>u,<br>Фильтр:<br>F<br>Все ресурсы<br>Доступные не менее:<br>Добавить ресурсы ▼<br>Ресурсы из проекта 'Анализ профиля загрузки'<br>Название ресурса<br><b>Бетон</b><br>٧<br>Pecypc 1<br>Pecypc <sub>2</sub><br>Pecypc 3<br>Pecypc 4<br>Pecypc <sub>5</sub><br>Pecypc <sub>6</sub><br>Pecypc <sub>7</sub> | 04<br>$3/\Pi$                                        | $\frac{\mathbb{A}}{\mathbb{V}}$<br>Единицы<br>5 м3/д | атраты<br>3400,00p.    | $\overline{\mathbf{v}}$<br>▲ | Другие фильтры<br>Назначить<br>Удалить<br>Заменить<br>График<br>Закрыть<br>Справка |                 |    |                |   |   |
|    |                  | Для выделения нескольких ресурсов удерживайте клавишу CTRL                                                                                                    |                                                      |                                                      |                        |                              |                                                                                    |                 |    |                |   |   |

Рисунок 5.63 – Расход материального ресурса в единицу времени

#### 5.2.3 Теория назначения затратных ресурсов

Назначение затрат и затратных ресурсов на работы служит для определения стоимости той или иной задачи и, как следствие, проекта.

Расходы затрат и затратных ресурсов должны назначаться согласно нормам расхода на конкретную задачу, и, как правило, нормы расхода утверждаются внутри каждой компании.

Техника назначения затрат и затратных ресурсов не отличается от техники назначения других ресурсов, за исключением следующих нюансов:

- Для затратных ресурсов нельзя выбрать профиль распределения.
- В окне назначения ресурсов указывается конкретная сумма затрат на задачу (см. ниже рисунок 5.64).
- Затратные ресурсы не зависят ни от объема работ по задаче, ни от ее длительности. То есть, если у вас в результате анализа (или переделки проекта) какую-то задачу нужно будет увеличить вдвое, вам нужно будет при необходимости вручную изменить стоимость затратного ресурса.

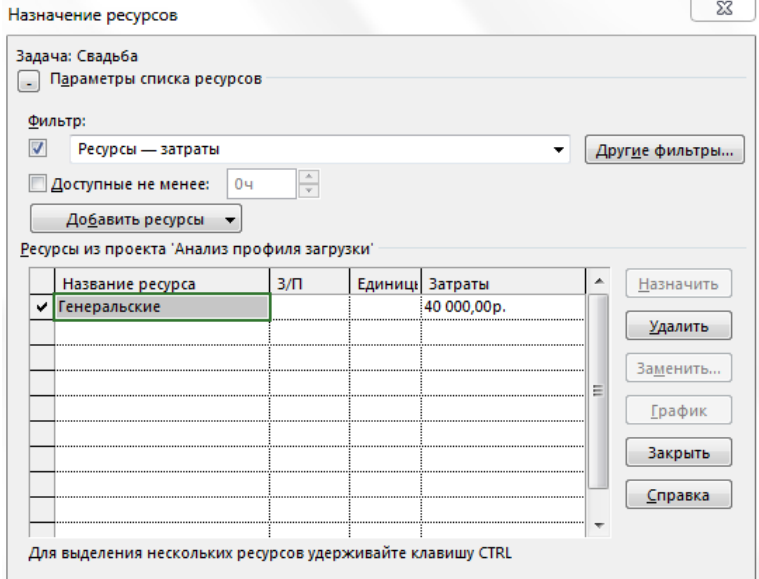

Рисунок 5.64 – Назначение затратного ресурса

#### 5.2.4 Теория назначения бюджетных ресурсов

Главной особенностью назначения бюджетных ресурсов является возможность их назначения только на суммарную задачу проекта.

Назначение бюджетных ресурсов осуществляется по следующему принципу:

- 1. Необходимо переключиться в представление «Использование задач».
- 2. Выделить суммарную задачу проекта.
- 3. На вкладке «Ресурс», в области «Назначение» следует нажать кнопку «Назначить ресурсы».
- 4. В окне «Назначение ресурсов» раскрыть «Параметры списка ресурсов» и после того, как будет поставлена галочка в области «Фильтр:», можно выбрать фильтр «Бюджетные ресурсы» (см. [рРисунок](#page-168-0) 5.65).
- 5. Выделить отфильтрованные бюджетные ресурсы и нажать кнопку «Назначить».

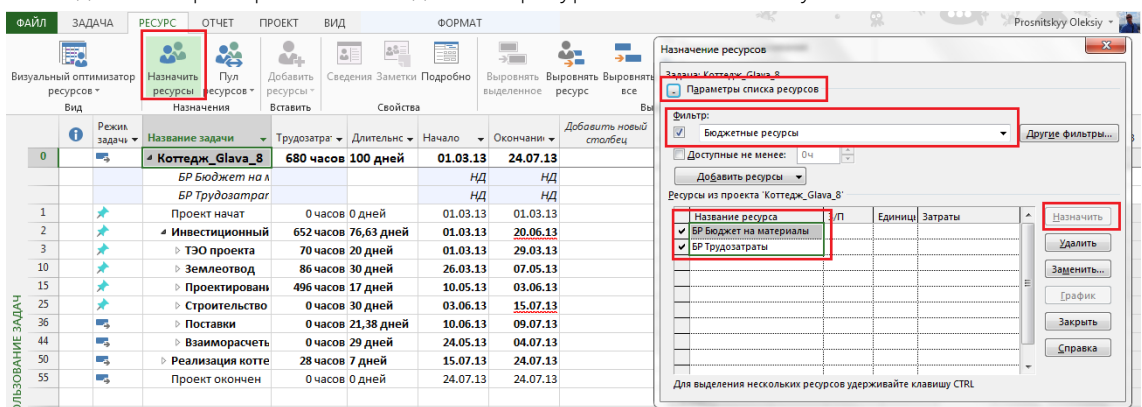

Рисунок 5.65 – Назначение бюджетных ресурсов на суммарную задачу

<span id="page-168-0"></span>Для того чтобы указать сумму выделяемых бюджетных ресурсов, есть два варианта:

- 1. Указать итоговую сумму.
- 2. Указать повременную (ежемесячную, ежеквартальную) сумму.

Для того чтобы указать итоговую потребность в бюджете, нужно в представлении «Использование задач» вывести колонки «Бюджетная стоимость» и «Бюджетные трудозатраты» и на пересечении колонок и назначенных ресурсов указать размер бюджета (см. [Рисунок](#page-169-0) 5.66).

| Название задачи<br>▼   | Бюджетная<br>стоимость | Бюджетные<br>трудозатрать ▼ |
|------------------------|------------------------|-----------------------------|
| 4 Коттедж Glava 8      | 400 000,00 грн         | 1 700 часов                 |
| БР Трудозатраты        |                        | 1 700 часов                 |
| БР Бюджет на материалы | 400 000,00 грн         |                             |

Рисунок 5.66 – Определение итогового бюджета

<span id="page-169-0"></span>Для того чтобы указать сколько средств/часов выделено в тот или иной период времени, нужно:

- Перейти в представление «Использование задач».
- Щелкнуть правой кнопкой мыши в правой части диаграммы.
- В меню выбрать «Стили подробных данных».
- В доступных полях выбрать «Бюджетная стоимость» и «Бюджетные трудозатраты», перенести их вправо и нажать «ОК».
- Из правой части окна «Стили подробных данных» перенести в левую част все поля, за исключением только что перенесенных полей и поля «Все строки назначений» [Рисунок](#page-169-1) 5.67).
- Для того чтобы в повременном представлении выбрать нужную детализацию по времени (месяц, квартал, полугодие и пр.), необходимо щелкнуть правой кнопкой мыши на шкале времени и выбрать в меню «Масштаб». В появившемся окне «Масштаб» вы выбираете нужный вам масштаб (см. ниже [рРисунок](#page-169-1) 5.67).
- В повременном представлении напротив каждого бюджетного затратного ресурса вводится определённая сумма бюджета. В этом случае, в колонках «Бюджетная стоимость» и «Бюджетные трудозатраты» происходит суммирование всех значений по конкретной статье.

|                                 | $\mathbf \theta$ | Режил<br>задачи -                                                                                                    | Название задачи                                                                                                    | Бюджетная<br>стоимость                                                                                                    | Бюджетные<br>• трудозатрать •                      | Подробности                                                                                          | Фев                       | Map                         | Квартал 2<br>Anp                            | Май                                         | Июн                                                        | Квартал З<br>Июл |
|---------------------------------|------------------|----------------------------------------------------------------------------------------------------|----------------------------------------------------------------------------------------------------|----------------------------------------------------------------------------------------------------|----------------------------------------------------|----------------------------------------------------------------------------------------------------|---------------------------|-----------------------------|---------------------------------------------|---------------------------------------------|------------------------------------------------------------|------------------|
| $\bf{0}$                        |                  | ۳.                                                                                                    | 4 Коттедж_Glava_8<br>400 000,00 грн<br>1 700 часов                                                                      |                                                                                                    | Бюджетная стоимость                                | $0,00$ грн                                                                                           |                           |                             | 50 000,00 грн 100 000,00 грн 200 000,00 грн | 50 000,00 грн                               |                                                            |                  |
|                                 |                  |                                                                                                    |                                                                                                    |                                                                                                    |                                                    | Бюджетные трудозатраты                                                                               | <b>1004</b>               | <b>2004</b>                 | 300 <sub>4</sub>                            | <b>5004</b>                                 | 6004                                                       |                  |
|                                 | ıА               |                                                                                                    | БР Трудозатраты                                                                                                    |                                                                                                    | 1700 часов                                         | Бюджетная стоимость                                                                                  |                           |                             |                                             |                                             |                                                            |                  |
|                                 |                  |                                                                                                    |                                                                                                    |                                                                                                    |                                                    | Бюджетные трудозатраты                                                                               | 1004                      | <b>2004</b>                 | 3004                                        | 5004                                        | 6004                                                       |                  |
|                                 |                  |                                                                                                    | БР Бюджет на материалы                                                                                                  | 400 000.00 гон                                                                                                    |                                                    | Бюджетная стоимость                                                                                  | $0.00$ $r$ $D$ $H$        |                             |                                             | 50 000,00 гон 100 000,00 гон 200 000,00 гон | 50 000,00 грн                                              |                  |
|                                 |                  |                                                                                                    |                                                                                                    |                                                                                                    |                                                    | Бюджетные трудозатраты                                                                               |                           |                             |                                             |                                             |                                                            |                  |
| 1                               |                  |                                                                                                    | Проект начат                                                                                                    | <b>EIO BILATURA CTALLEROTE</b>                                                                                                    | $-x -$                                             |                                                                                                    |                           |                             |                                             |                                             |                                                            |                  |
|                                 |                  |                                                                                                    | Стили подробных данных                                                                                                  |                                                                                                    | Шкала времени                                      |                                                                                                    |                           |                             |                                             |                                             |                                                            |                  |
| $\overline{2}$                  |                  |                                                                                                    | Подробности использования   Свойства использования                                                                      | Верхний уровень                                                                                                    | Средний уровень   Нижний уровень   Нерабочее время |                                                                                                    |                           |                             |                                             |                                             |                                                            |                  |
| ИСПОЛЬЗОВАНИЕ ЗАДАЧ<br>50<br>55 |                  | Доступные поля:<br>Показывать эти поля:<br>Базовые бюдж. трудозатраты<br>Зсе строки назначений<br>$\blacktriangle$<br>Базовые бюджетные затраты<br>Бюджетная стоимость<br>Показать >><br>Базовые затраты<br>Бюджетные трудозатраты<br>Базовые затраты1<br>Базовые затраты10<br><< Скрыть |                                                                                                    |                                                                                                    |                                                    | Формат среднего уровня<br>Кварталы<br><b>Единицы:</b><br>÷<br>Интервал: 1<br>Параметры шкалы времени | Надписи:<br>Выравнивание: | Квартал 1<br>по левому краю | $\blacktriangledown$                        | $\overline{\phantom{a}}$                    | <b>Использовать финансовый год</b><br><b>Имнии делений</b> |                  |
|                                 |                  |                                                                                                    | Базовые затраты2<br>Базовые затратыЗ<br>Параметры полей для Все строки назначений<br>Шрифт: Calibri 11 пунктов. Обычный | ÷<br>% / Разделитель уровней<br>Отображать: два уровня (средний, нижний)<br>$\blacktriangledown$ <b>Pasmep:</b> 100<br>Образец<br>Изменить шрифт |                                                    |                                                                                                    |                           |                             |                                             |                                             |                                                            |                  |
|                                 |                  |                                                                                                    |                                                                                                    | Квартал 4                                                                                                    |                                                    | Квартал 1                                                                                            |                           |                             | Квартал 2                                   |                                             |                                                            |                  |
|                                 |                  | <b><i>Y</i>30D:</b>                                                                                                    | Авто<br>Фон ячейки:<br>Показывать в меню                                                                                |                                                                                                    |                                                    | Ноя<br>Окт                                                                                           | Дек                       | Янв                         | Фев                                         | Map                                         | Anp                                                        | Май              |
|                                 |                  |                                                                                                    |                                                                                                    |                                                                                                    | OK                                                 | Справка                                                                                              |                           |                             |                                             |                                             | OK                                                         | Отмена           |

Рисунок 5.67 – Определение бюджета проекта

<span id="page-169-1"></span>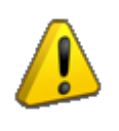

При задании масштаба в повременном представлении нужно идти с нижнего уровня на средний, а потом на верхний.

При настройке масштаба вы не сможете на нижнем уровне задать масштаб больше, чем есть на среднем или верхнем уровне. Так, если у вас на среднем уровне задана неделя, то на нижнем вы не сможете выбрать месяц.

# 5.3 РЕСУРСЫ В УЧЕБНОМ ПРОЕКТЕ

#### $5.3.1$ Создание настраиваемых полей для ресурсов

Мы в учебном проекте будем идти по следующему сценарию:

- 1. Создадим настраиваемые поля для будущего анализа ресурсов проекта в разрезе статей затрат и отделов.
- 2. Создадим таблицу для формирования перечня ресурсов и соотнесения их с созданными полями.
- 3. Создадим ресурсы.

#### $5.3.1.1$ Настраиваемое поле «Статьи учета»

Для отнесения ресурсов проекта к той или иной статье затрат нам нужно переключиться в представление «Лист ресурсов» и вывести настраиваемое поле «Кодировка справочника1», которые мы переименовываем в «МР13\_Статьи учета» (см. ниже рРисунок 5.68; см. файл «GL\_5\_3\_1\_Строительство\_Коттеджа.mpp»).

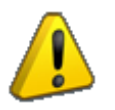

Настраиваемые поля могут быть для задач и для ресурсов. Так, есть поле «Код структуры1» для задачи, а есть поле «Код структуры1» для ресурсов. Это разные поля!

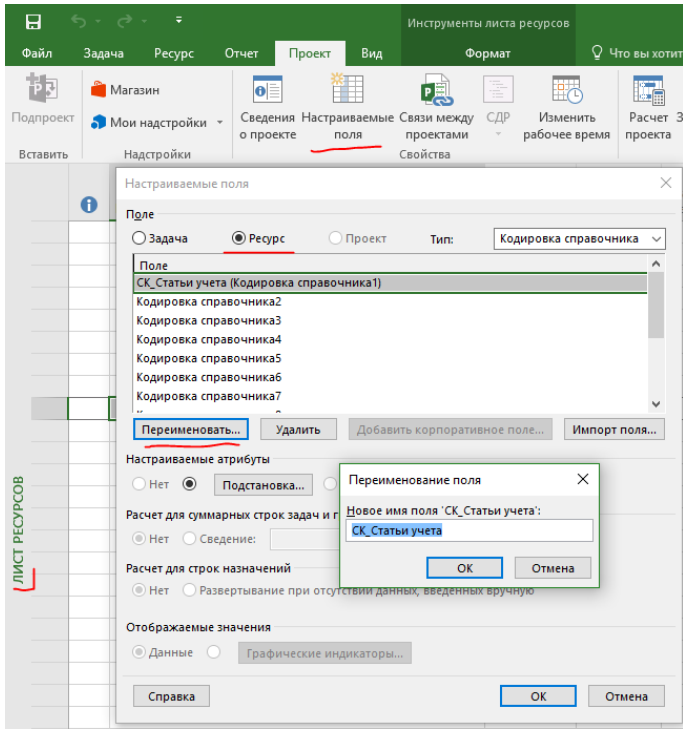

Рисунок 5.68 - Создание настраиваемого поля «Статьи учета»

<span id="page-170-0"></span>После того как поле переименовано, нужно выполнить следующие шаги:

- $1<sub>1</sub>$ Указать значения таблицы подстановки согласно следующей структуре:
	- 1.1. Доходные статьи:
		- $1.1.1.$ Доходы от реализации.
	- 1.2. Расходные статьи:
		- 1.2.1. Административные расходы.
		- 1.2.2. Стоимость аренды.
		- 1.2.3. Стоимость материалов.
		- 1.2.4. Стоимость механизмов.
		- $1.2.5.$ Стоимость рабочих.
		- $1.2.6.$ Услуги подрядчиков.
- $2.$ Стрелочками «влево» или «вправо» сделать структуру.
- $\mathcal{E}$ Выбрать, по желанию, значение по умолчанию.
- 4. Отсортировать значения в разделе «Порядок отображения для таблицы подстановки».
- 5. Разрешить или запретить ввод дополнительных значений, если вы могли что-то упустить в списке (см. [Рисунок](#page-171-0) 5.69).

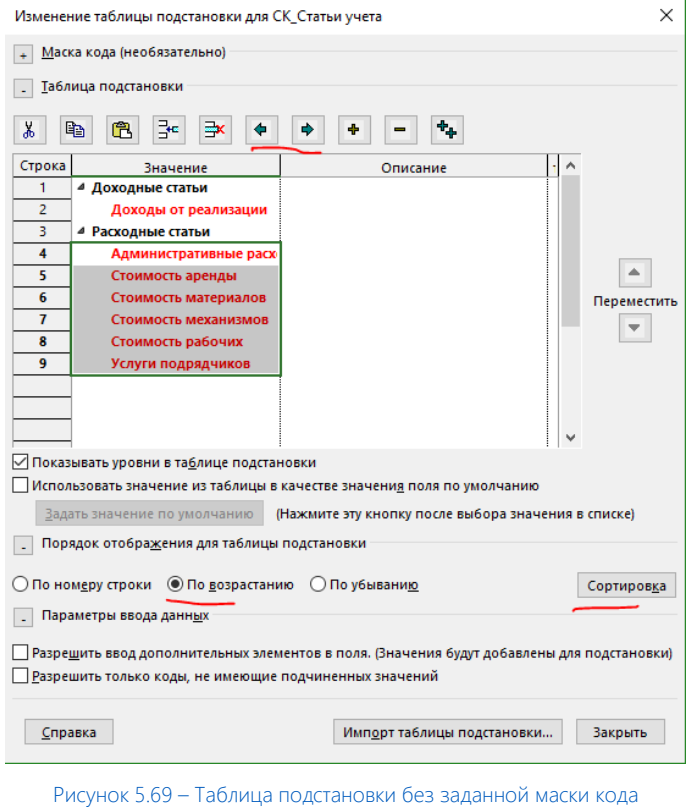

<span id="page-171-0"></span>6. Задать маску кода, если структура будет многоуровневая.

Если у вас многоуровневая структура подстановки, как, например, в нашем случае, красным полужирным шрифтом будут выделены все уровни вложенности и вы не сможете сохранить созданную таблицу подстановки (см. рисунок 5.70).

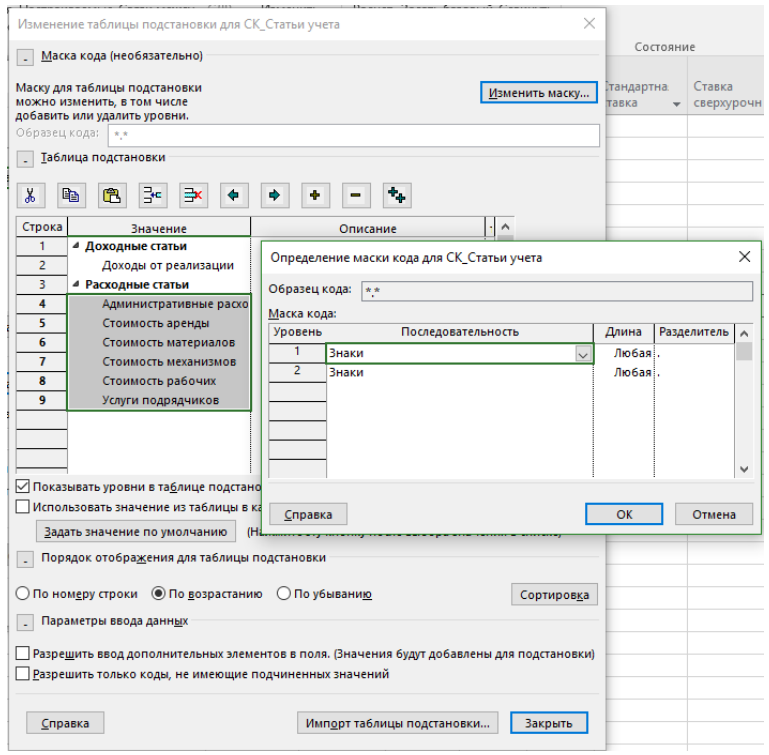

Рисунок 5.70 – Таблица подстановки с заданной маской кода

Для решения данной проблемы необходимо задать маску кода (кнопка «Изменить маску…»), которая вызывает диалоговое окно «Определение маски кода для …», в котором вы должны, по аналогии с тем, как вы задавали маску кода для поля СДР (см. [4.3.2](#page-102-0)), задать маску для уровней вложенности и/или изменить маску кода для первого уровня.

### *5.3.1.2 Настраиваемое поле «Организационная структура ресурсов»*

Для отнесения ресурсов проекта к тому или иному департаменту или отделу нам нужно выполнить все те шаги, которые мы прошли, создавая поле «СК\_Статьи учета»:

- 1. На закладке «Проект» нажать на кнопке «Настраиваемые поля».
- 2. Выбрать поле ресурса «Кодировка справочника2».
- 3. Переименовать его в «СК\_ОРС».
- 4. В поле таблицы подстановки занести значения согласно следующей структуре (см. ниже рисунок 5.71):
	- Руководство
		- o Административная дирекция
			- Архитектурное бюро
				- Дизайнер
				- Архитектор
			- Бухгалтерия
				- Бухгалтер
			- Инвестиционный отдел
				- Специалист по инвестициям
			- ПТО
				- Инженер ПТО
				- Сметчик
				- Рабочие
			- Юридический отдел
				- Юрист
		- o Дирекция по развитию
			- Отдел маркетинга
				- Маркетолог
			- Отдел продаж
				- Аккаунт менеджер
			- ОУП
				- Администратор проектов
				- Руководитель проектов

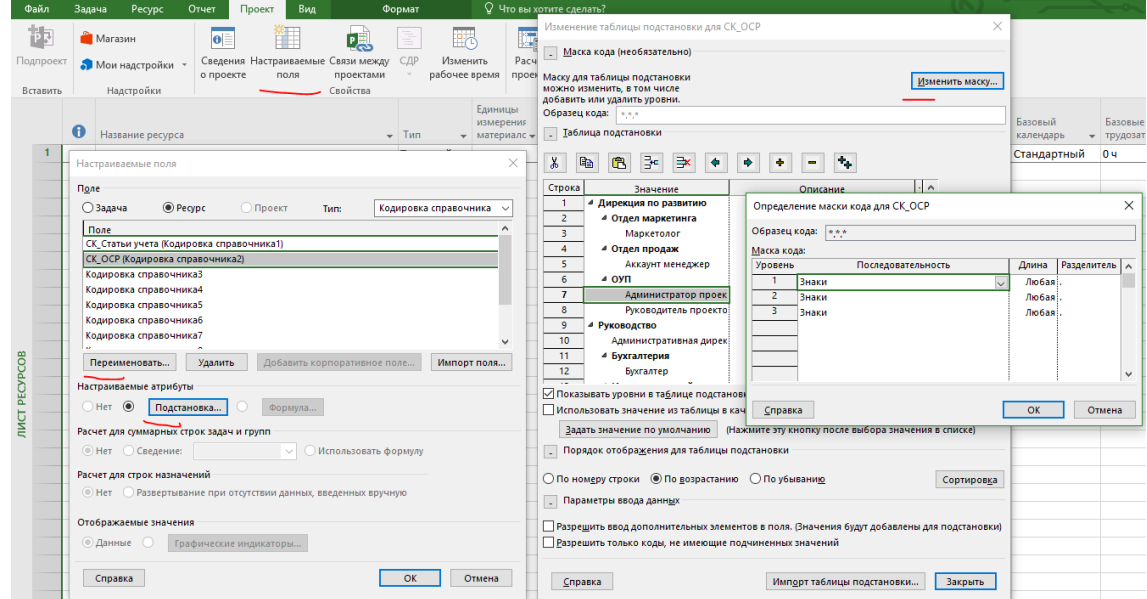

Рисунок 5.71 – Создание настраиваемого поля «Организационная структура ресурсов»18

l

<sup>18</sup> На рисунке есть тест на внимательность.

#### 5.3.2 Создание таблицы для формирования перечня ресурсов

Мы создадим новую таблицу на основе имеющейся (см. ниже рисунок 5.72). Для этого на закладке «Вид» необходимо нажать «Таблицы – Другие таблицы» и в окне «Другие таблицы» скопировать таблицу «Запись». На ее основе создаем таблицу «Создание ресурсов», в которой нам понадобятся следующие поля (в скобках заданы заголовки):

- 1. Ид.
- 2. Индикатор.
- 3. Название ресурса.
- 4. Тип.
- 5. Ед. изм. материала.
- 6. Группа.
- 7. Макс. единиц.
- 8. Стандартная ставка (Ставка/Стоимость).
- 9. Базовый календарь (Календарь ресурса).
- 10. СК\_Статьи учета.
- 11. СК\_ОСР.

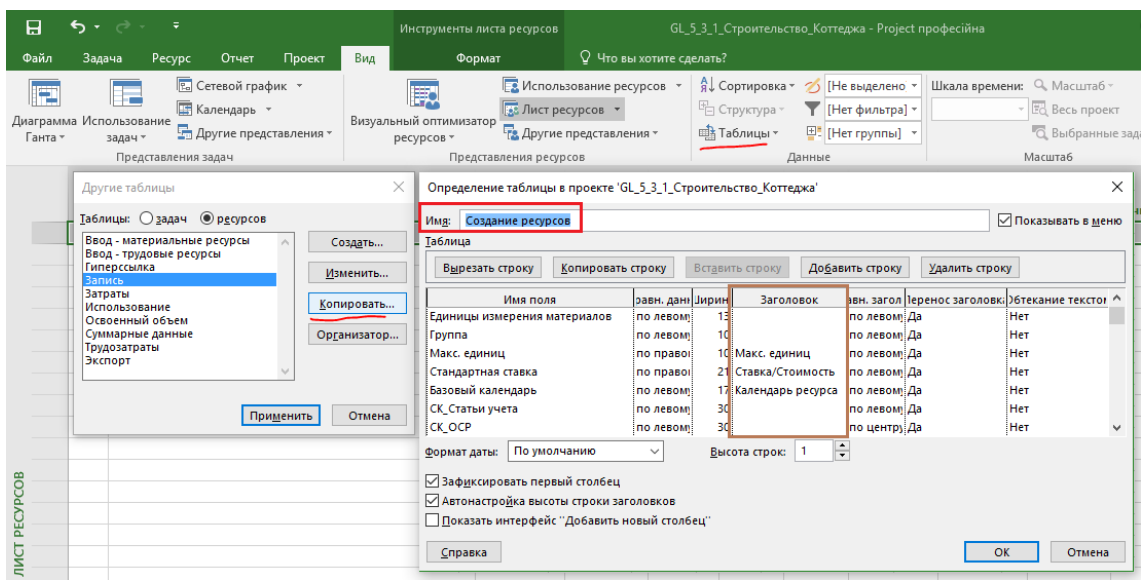

Рисунок 5.72 – Новая таблица «Создание ресурсов»

### 5.3.3 Ресурсы в учебном проекте

Так как мы сейчас находимся только в самом начале пути нашего проекта, то вряд ли мы сможем сейчас по логике определить все ресурсы, которые нам понадобятся в проекте. Более полно и глубоко мы будем работать с ресурсами после того, как Заказчик утвердит архитектурный проект. На данном этапе мы создадим себе только те ресурсы, которые нам понадобятся для достижения данной цели.

Для реализации этапа «Проектирование» в нашем учебном проекте понадобятся трудовые ресурсы (см. таблицу 5.2).

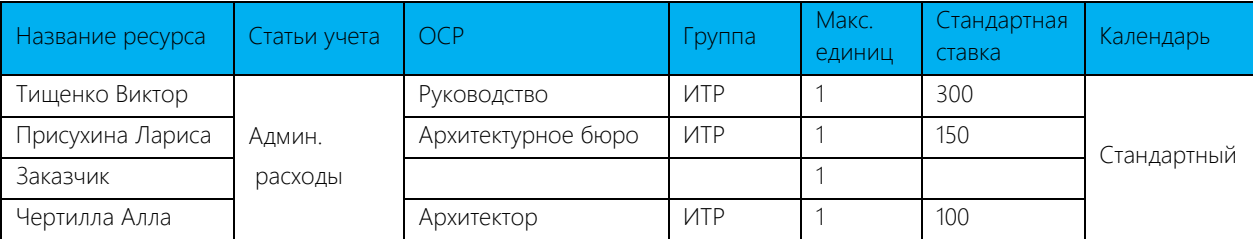

Таблица 5.2 – Трудовые ресурсы, машины и механизмы в проекте

[Рисунок](#page-174-0) 5.73 содержит фрагмент занесенных в Microsoft Project трудовых ресурсов.

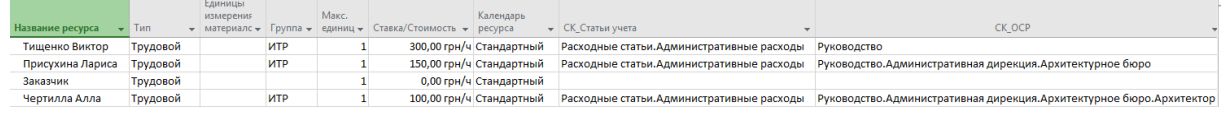

Рисунок 5.73 – Трудовые ресурсы в листе ресурсов

<span id="page-174-0"></span>В нашем учебном проекте понадобятся материальные ресурсы (тип «Материальный»), как представлено на таблице 5.3.

#### Таблица 5.3 – Список материальных ресурсов учебного проекта

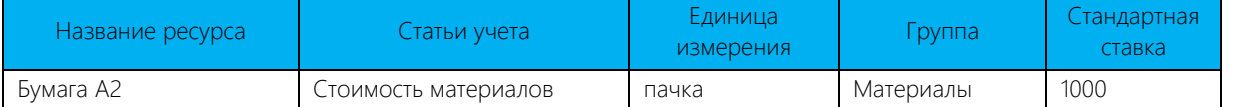

[Рисунок](#page-174-1) 5.74 отображает занесенные в Microsoft Project материальные ресурсы.

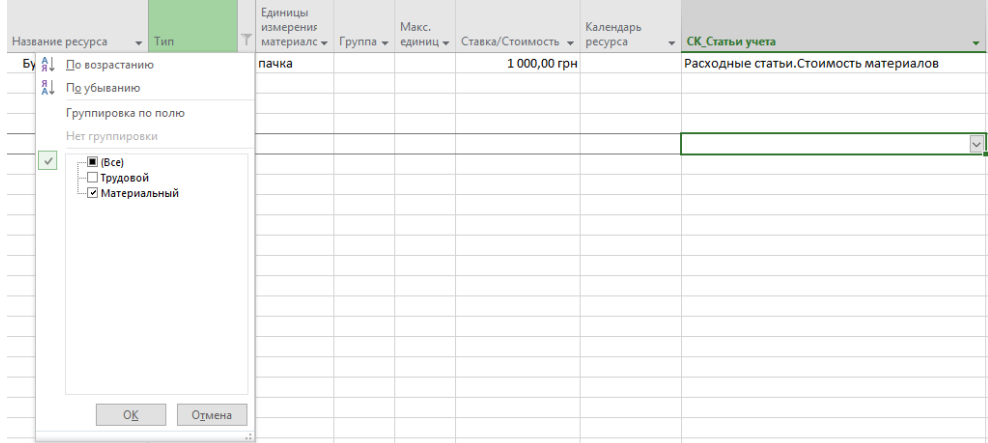

Рисунок 5.74 – Занесенные в учебный проект материальные ресурсы

<span id="page-174-1"></span>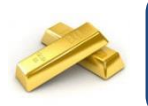

Для того чтобы увидеть, например, только материальные ресурсы в представлении «Лист ресурсов», нужно на колонке «Тип» нажать на перевернутый вниз треугольник и снять галочку со всех типов, за исключением «Материальный».

### 5.3.4 Назначение ресурсов в учебном проекте

<span id="page-174-2"></span>Для назначения ресурсов переключаемся в представление «СК\_Ввод данных по задачам». [Таблица](#page-174-2) 5.4 содержит информацию о требуемых ресурсах на задачах этапа «Проектирование».

Таблица 5.4 – Назначение ресурсов на задачи этапа «Проектирование»

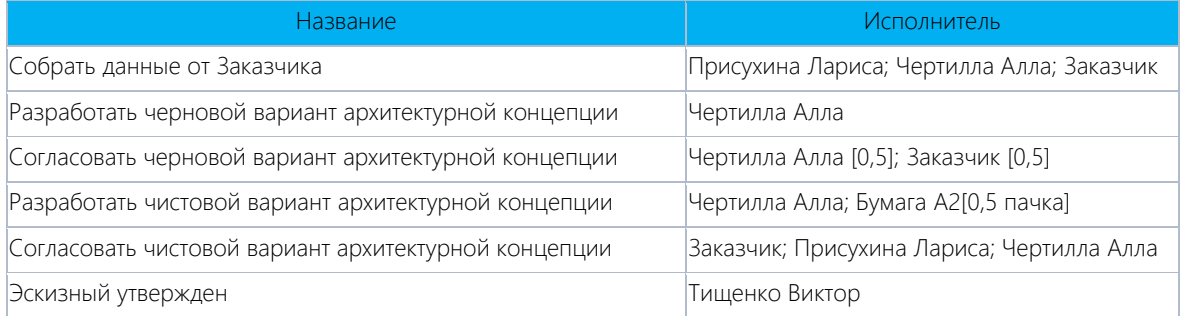

[Рисунок](#page-175-0) 5.75 отображает информацию о назначенных ресурсах.

|                                                        |                  |                              |                         |   | <b>UY HOR IS</b><br>16H0815<br><b>25 HOR 15</b><br>50 HOR                                                                                                    |  |  |  |  |  |  |  |
|--------------------------------------------------------|------------------|------------------------------|-------------------------|---|----------------------------------------------------------------------------------------------------|--|--|--|--|--|--|--|
| Название                                               | • Длительность • | Трудозатраты - Исполнитель - |                         |   | $\Pi$   $B$   $C$   $H$   $\Pi$   $C$   $B$   $\Pi$   $B$   $C$   $H$   $\Pi$   $C$   $B$<br>$\Box$ $\Pi$ $\Box$ $C$ $\Box$ $B$<br>$\Pi$ $B$<br>$\mathbb{R}$ |  |  |  |  |  |  |  |
| 4 GL_5_3_1_Строительство_Коттеджа                      | 75 дней?         | 80 <sub>11</sub>             |                         | н |                                                                                                    |  |  |  |  |  |  |  |
| Проект начат                                           | 0 дней           | 04                           |                         | н | 09.11                                                                                                    |  |  |  |  |  |  |  |
| • Инвестиционный этап                                  |                  | 80 <b>4</b>                  |                         | н |                                                                                                    |  |  |  |  |  |  |  |
| ⊿ Проектирование                                       | 10 дней          | 80 <b>4</b>                  |                         |   |                                                                                                    |  |  |  |  |  |  |  |
| Собрать данные от Заказчика                            | 0.5 дней         | 8 <sub>4</sub>               | Присухина Лари Н        |   | Присухина Лариса ;Чертилла Алла                                                                                                    |  |  |  |  |  |  |  |
| Разработать черновой вариант архитектурной конц 2 дней |                  | 16 ч                         | Чертилла Алла  Н        |   | Чертилла Алла                                                                                                    |  |  |  |  |  |  |  |
| Согласовать черновой вариант архитектурной конц 1 день |                  | 8 <sub>4</sub>               | Чертилла Алла  Н        |   | Чертилла Алла [0,5];Заказчик [0,5]                                                                                                    |  |  |  |  |  |  |  |
| Разработать чистовой вариант архитектурной конц 3 дней |                  | 24 <sub>4</sub>              | Чертилла Алла Н         |   | Чертилла Алла ;Бумага А2[0,5 пачка]                                                                                                    |  |  |  |  |  |  |  |
| Согласовать чистовой вариант архитектурной конц 1 день |                  | 24 ч                         | Заказчик; Прису Н       |   | Заказчик ;Присухина Лариса ;Чертилла Алла                                                                                                    |  |  |  |  |  |  |  |
| Эскизный утвержден                                     | 0 дней           | 04                           | <b>Тищенко Викто: Н</b> |   | $* 18.11 +$                                                                                                    |  |  |  |  |  |  |  |
| Планирование                                           | 10 дней          | 0 <sub>4</sub>               |                         |   |                                                                                                    |  |  |  |  |  |  |  |
| Строительство                                          | 45 дней          | 0 <sub>4</sub>               |                         |   |                                                                                                    |  |  |  |  |  |  |  |
| Ввод в эксплуатацию                                    | 5 дней           | 0 <sub>4</sub>               |                         |   |                                                                                                    |  |  |  |  |  |  |  |
| 4 Этап реализации                                      |                  | 0 <sub>4</sub>               |                         |   |                                                                                                    |  |  |  |  |  |  |  |
| Реализация коттеджа                                    | 5 дней           | 0 <sub>4</sub>               |                         |   |                                                                                                    |  |  |  |  |  |  |  |
| Проект окончен                                         | 0 дней           | 0 <sub>4</sub>               |                         | н |                                                                                                    |  |  |  |  |  |  |  |
|                                                        |                  |                              |                         |   |                                                                                                    |  |  |  |  |  |  |  |

Рисунок 5.75 – Назначенные ресурсы на задачи этапа «Проектирование»

<span id="page-175-0"></span>Теперь, когда мы примерно определились, кто и что будет делать, можно запускать проект и идти к Заказчику. И только выполняя проектирование, мы точно поймем: что делать, кто будет делать, сколько дальнейшие работы будут стоить, и после выполнения проектирования мы сможем заняться дальнейшим планированием.

## 5.4 САМОСТОЯТЕЛЬНАЯ РАБОТА

#### 5.4.1 Задача агрохолдинга

Как-то ко мне обратился агрохолдинг с такой задачей. Самое ценное, что есть у агрохолдинга, это поля. Задача агрохолдинга – обеспечить постоянное использование каждого поля, т. е. контролировать, когда поле используется для посадки, когда на нем что-то растет.

Дописать….

Какой тип ресурса вы порекомендуете использовать и как смоделировать задачу агрохолдинга?

#### 5.4.2 Задача юриста

У вас выполняет работы некий подрядчик. Вы оговорили с ним стоимость работ и время их выполнения (11 января – 17 марта). Юрист настаивает на включении штрафных санкций в размере 500 гривен на каждый день просрочки, как в договор, так и в график проекта.

Как решить поставленную задачу?

#### 5.4.3 Как рассчитать внутреннюю и внешнюю стоимость ресурсов в проекте

Однажды ко мне обратились мои давние знакомые с одним и тем же вопросом: как в проектах считать внутреннюю и внешнюю стоимость ресурсов, т. е. для себя и для Заказчика, чтобы в результате понимать прибыль от «продажи» сотрудников в проект?

Как решить поставленную задачу?

#### 5.4.4 Моделирование аренды

Представим: у вас есть помещения, которые вы сдаете в аренду, например, за 300 долларов.

Как смоделировать аренду помещения на три дня, чтобы вы видели стоимость как в долларах, так и в валюте проекта?

# 6 ИСПОЛНЕНИЕ ПРОЕКТА (ЧАСТЬ 1)

Отслеживать или не отслеживать,

Вот в чем вопрос...

На данном этапе учебного проекта нам нужно разработать и согласовать архитектурную концепцию. Только после этого мы сможем детально спланировать наш проект, определить точную потребность в материалах, ресурсах, определить примерную плановую стоимость.

Так чего мы ждем? Вперед, к сбору данных от Заказчика. Ой, стоп. А базовый план? А методология сбора факта? К сожалению, многие компании не знают, что такое базовый план, что такое «правильно собрать факт». Но вы же читаете хорошую книгу. Вы будете знать. Будете пользоваться? Верю, что будете.

## 6.1 РАБОТА С БАЗОВЫМ ПЛАНОМ

#### 6.1.1 Общая информация о базовом плане

Исполнение проекта - это его динамика, его движение, его жизнь.

В 90 % случаев в компаниях, где ведется «рисование» задач в проектах, никто не отслеживает процент исполнения работ. Самый распространённый способ определения текущего состояния проекта - зная, например, сегодняшнее число, ткнуть ручкой в соответствующую дату на графике, висящем на стене менеджера проекта, и сказать: «Вот здесь мы находимся!» Есть еще распространенный вариант - позвонить подрядчику и спросить: «Как дела? Где вы сейчас находитесь?» (см. Рисунок 6.1).

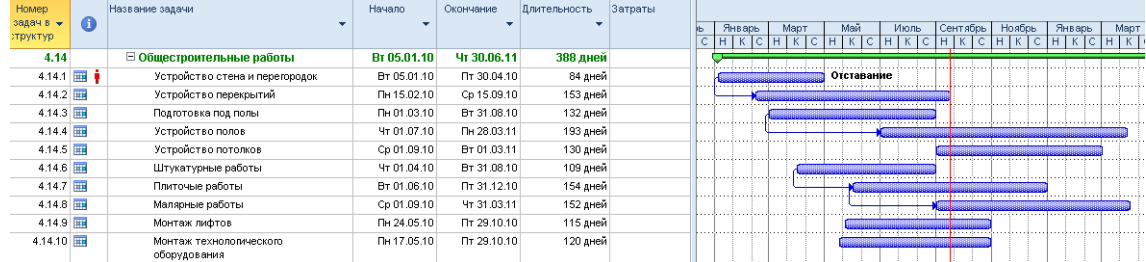

Рисунок 6.1 - Пример, как не надо отслеживать исполнения проекта

<span id="page-177-0"></span>Для того чтобы иметь возможность отслеживать отклонение фактических работ от запланированных по плану проекта, необходимо после утверждения плана проекта сохранить его базовый план.

Базовый план - утвержденная версия плана проекта. Все изменения, которые будут происходить в проекте и касаться сроков, стоимости, загрузки, будут анализироваться на предмет их соответствия и/или несоответствия соответствующим значениям в базовом плане.

В Microsoft Project есть возможность использования «Базового плана» и «Базовых планов 1...10». Все значения задач, ресурсов и назначений, такие как длительность, начало, окончание, трудозатраты и затраты, которые есть в базовом плане без индексов 1-10, являются рабочими и используются для анализа и отчетности.

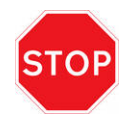

Если вы, ваши руководители проектов, планировщики не работают с базовым планом, значит, вы и/или они не умеете работать в Microsoft Project.

#### 6.1.2 Методология работы с базовым планом

Перед сохранением базового плана сначала нужно переключиться в представление «Диаграмма Ганта с

отслеживанием» (закладка «Вид – Представления задач – Диаграмма Ганта - Диаграмма Ганта с отслеживанием») и выбрать таблицу «Базовый план» (закладка «Вид – Данные – Таблица), как показано на [Рисунок](#page-178-0) 6.2.

| 日                                 |                               | $\overline{\ast}$                                         |                                                                            |                                              | Инструменты диаграммы Ганта                                    |                                                                                                 | GL_6_Строительство_Коттеду |                                                                                            |  |
|-----------------------------------|-------------------------------|-----------------------------------------------------------|----------------------------------------------------------------------------|----------------------------------------------|----------------------------------------------------------------|-------------------------------------------------------------------------------------------------|----------------------------|--------------------------------------------------------------------------------------------|--|
|                                   | Файл                          | Задача<br>Pecypc                                          | Отчет<br>Проект                                                            | Вид                                          | Формат                                                         |                                                                                                 | ♀ Что вы хотите сделать?   |                                                                                            |  |
|                                   | F<br>Ганта -                  | Диаграмма Использование<br>задач *<br>Представления задач | <b>В.</b> Сетевой график *<br><b>Календарь</b> *<br>Пругие представления - |                                              | Визуальный оптимизатор<br>ресурсов *<br>Представления ресурсов | <b>В. Использование ресурсов</b><br><b>В.</b> Лист ресурсов *<br><b>Е. Другие представления</b> |                            | A Сортировка ▼<br>ØH<br><sup>14</sup> Структура *<br>[H<br>甲 [H<br>⊞}} Таблицы *<br>Данные |  |
|                                   |                               | Название задачи                                           | Баз.<br>длительност ▼                                                      | Базовое<br>начало<br>$\overline{\mathbf{v}}$ | Базовое<br>окончание                                           | Базовые<br>трудозатраты ▼                                                                       | Базовые<br>затраты         | авить новый стол -                                                                         |  |
|                                   | $\bf{0}$                      | <sup>4</sup> GL 6 Строительсті                            | 0 дней                                                                     | нд                                           | нд                                                             | 0ч                                                                                              | $0,00$ rpn                 |                                                                                            |  |
|                                   | 1                             | Проект начат                                              | 0 дней                                                                     | нд                                           | нд                                                             | 0 <sub>4</sub>                                                                                  | 0,00 грн                   |                                                                                            |  |
|                                   | $\overline{2}$                | ⊿ Инвестиционный                                          | 0 дней                                                                     | НД                                           | НД                                                             | 0 <b>u</b>                                                                                      | $0,00$ rpH                 |                                                                                            |  |
|                                   | 3                             | ⊿ Проектировани                                           | 0 дней                                                                     | ΗД                                           | НД                                                             | 0ч                                                                                              | $0,00$ грн                 |                                                                                            |  |
|                                   | 4                             | Собрать дані                                              | 0 дней                                                                     | нд                                           | нд                                                             | 0 <sub>4</sub>                                                                                  | $0,00$ rpH                 |                                                                                            |  |
|                                   | 5                             | Разработать                                               | 0 дней                                                                     | НД                                           | нд                                                             | 0 <sub>4</sub>                                                                                  | 0,00 грн                   |                                                                                            |  |
|                                   | 6                             | Согласовать                                               | 0 дней                                                                     | нд                                           | нд                                                             | 0 <sub>4</sub>                                                                                  | $0,00$ rp $H$              |                                                                                            |  |
|                                   | $\overline{7}$                | Разработать                                               | 0 дней                                                                     | НД                                           | нд                                                             | 0 <sub>u</sub>                                                                                  | 0,00 грн                   |                                                                                            |  |
|                                   | 8                             | Согласовать                                               | 0 дней                                                                     | НД                                           | нд                                                             | 0 <sub>4</sub>                                                                                  | 0,00 грн                   |                                                                                            |  |
|                                   | $\overline{9}$                | Эскизный утг                                              | 0 дней                                                                     | НД                                           | нд                                                             | 0 <sub>4</sub>                                                                                  | 0,00 грн                   |                                                                                            |  |
|                                   | 10                            | Планирование                                              | 0 дней                                                                     | НД                                           | нд                                                             | 0 <sub>4</sub>                                                                                  | 0,00 грн                   |                                                                                            |  |
|                                   | 11                            | Строительство                                             | 0 дней                                                                     | НД                                           | ΗД                                                             | 0 <sub>u</sub>                                                                                  | 0,00 грн                   |                                                                                            |  |
|                                   | 12                            | Ввод в эксплуат                                           | 0 дней                                                                     | нд                                           | нд                                                             | 0 <sub>4</sub>                                                                                  | $0,00$ rp $H$              |                                                                                            |  |
|                                   | 13                            | ⊿ Этап реализации                                         | 0 дней                                                                     | нд                                           | нд                                                             | 0 <sub>4</sub>                                                                                  | $0,00$ грн                 |                                                                                            |  |
|                                   | 14                            | Реализация кот                                            | 0 дней                                                                     | НД                                           | нд                                                             | 0ч                                                                                              | 0,00 грн                   |                                                                                            |  |
|                                   | 15                            | Проект окончен                                            | 0 дней                                                                     | НД                                           | ΗД                                                             | 0 <sub>4</sub>                                                                                  | 0,00 грн                   |                                                                                            |  |
| ДИАГРАММА ГАНТА С ОТСЛЕЖИВАНИЕМ   |                               |                                                           | Другие таблицы                                                             |                                              |                                                                | $\times$                                                                                        |                            |                                                                                            |  |
|                                   |                               |                                                           | Та6лицы: ◉ задач                                                           | $O$ pecypcos                                 |                                                                |                                                                                                 |                            |                                                                                            |  |
|                                   |                               |                                                           | Базовый план                                                               |                                              |                                                                | Создать                                                                                         |                            |                                                                                            |  |
|                                   |                               |                                                           | <b>Пиперссылка</b><br>Даты ограничений                                     |                                              |                                                                |                                                                                                 |                            |                                                                                            |  |
|                                   |                               |                                                           | Задержка                                                                   |                                              |                                                                | Изменить                                                                                        |                            |                                                                                            |  |
| Запись<br>Затраты                 |                               |                                                           |                                                                            |                                              | Копировать                                                     |                                                                                                 |                            |                                                                                            |  |
| Использование<br>Календарный план |                               |                                                           |                                                                            |                                              | Организатор                                                    |                                                                                                 |                            |                                                                                            |  |
|                                   | Освоенный объем<br>Отклонение |                                                           |                                                                            |                                              |                                                                |                                                                                                 |                            |                                                                                            |  |
|                                   |                               |                                                           | Отслеживание                                                               |                                              |                                                                |                                                                                                 |                            |                                                                                            |  |
|                                   |                               |                                                           |                                                                            |                                              |                                                                |                                                                                                 |                            |                                                                                            |  |
|                                   |                               |                                                           |                                                                            |                                              | Применить                                                      | Отмена                                                                                          |                            |                                                                                            |  |
|                                   |                               |                                                           |                                                                            |                                              |                                                                |                                                                                                 |                            |                                                                                            |  |

Рисунок 6.2 – Стандартное представление для отслеживания проекта

<span id="page-178-0"></span>После того как выбраны представление «Диаграмма Ганта с отслеживанием» и таблица «Представление», переключаемся на закладку «Проект» и в области «Планирование» нажимаем «Задать базовый план - Задать базовый план» (см. ниже [Рисунок](#page-178-1) 6.3).

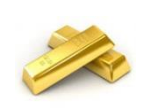

Вы можете также сохранять базовый план поверх существующего, т. е. заранее сохраненного, но только в случае, если в имеющемся базовом плане нет фактических значений.

|                          | 日              | ६ - ∂ -                         | ≂                                              |                                             | Инструменты диаграммы Ганта          |                           |                   |                          | GL_6_Строительство_Коттеджа -     |                                             |
|--------------------------|----------------|---------------------------------|------------------------------------------------|---------------------------------------------|--------------------------------------|---------------------------|-------------------|--------------------------|-----------------------------------|---------------------------------------------|
|                          | Файл           | Задача                          | Отчет<br>Pecypc                                | Вид<br>Проект                               | Формат                               |                           |                   | Q Что вы хотите сделать? |                                   |                                             |
|                          | 邯              | <b>Магазин</b>                  | lθl                                            |                                             | ā                                    | $\frac{1}{2}$             | <b>liga</b>       | P                        | $\overline{\mathbf{A}}$           | Дата с <mark>т</mark><br>目 o <mark>b</mark> |
| Подпроект                |                | • Мои надстройки                | о проекте                                      | Сведения Настраиваемые Связи между<br>поля  | СДР<br>проектами                     | Изменить<br>рабочее время | Расчет<br>проект  | план *                   | Задать базовый Сдвинуть<br>проект |                                             |
| Вставить                 |                |                                 | Надстроі<br>$\times$<br>Задание базового плана |                                             |                                      |                           |                   |                          | Задать базовый план               |                                             |
|                          |                |                                 | Название задачі • Задать базовый план          |                                             |                                      |                           | 6a30B1<br>затрат_ |                          | Очистить базовый план             |                                             |
|                          | $\bf{0}$       | <sup>4</sup> GL 6 Crpow         |                                                | Базовый план                                |                                      |                           |                   | $0,00$ rpm               |                                   |                                             |
|                          |                |                                 | Проект нач ○ Задать промежуточный план         |                                             |                                      |                           |                   | $0,00$ rp $H$            |                                   |                                             |
|                          | $\overline{2}$ | ⊿ Инвестици                     | Скопировать:                                   |                                             | Запланированное начало или окончание | $\checkmark$              |                   | 0,00 грн                 |                                   |                                             |
|                          | 3              | ⊿ Проекти                       | B:                                             | Начало1/окончание1                          |                                      | $\sim$                    |                   | 0,00 грн                 |                                   |                                             |
|                          | 4              | Собра                           | Для:                                           |                                             |                                      |                           |                   | $0,00$ rp $H$            |                                   |                                             |
|                          | 5              | Разра                           | <b>• всего проекта</b>                         |                                             |                                      |                           |                   | $0,00$ rp $H$            |                                   |                                             |
|                          | 6              | Согла                           | <b>Выбранных задач</b>                         |                                             |                                      |                           | $0,00$ rp $H$     |                          |                                   |                                             |
|                          | 7              | <b>Разра</b>                    | Сведение базовых планов                        |                                             |                                      | $0,00$ rp $H$             |                   |                          |                                   |                                             |
|                          | 8              | Согла                           | во все суммарные задачи                        |                                             |                                      |                           |                   | 0,00 грн                 |                                   |                                             |
| <b>OTCJIEXKVIBAHVIEM</b> | 9              | Эскиз                           |                                                | из подчиненных в выбранные суммарные задачи |                                      | 0,00 грн                  |                   |                          |                                   |                                             |
|                          | 10             | Планиро                         |                                                |                                             |                                      | $0,00$ rp $H$             |                   |                          |                                   |                                             |
|                          | 11             | Строите                         |                                                |                                             |                                      | $0,00$ rp $H$             |                   |                          |                                   |                                             |
|                          | 12             | Ввод в э                        | Справка                                        |                                             | OK                                   | Отмена                    |                   | $0,00$ rp $H$            |                                   |                                             |
|                          | 13             | $\lambda$ <b>Bron nonnunnuu</b> |                                                | <b>UL BULGUE</b>                            | <b>MAG</b><br><b>MAY</b>             |                           | 1111              | 0.00cm                   |                                   |                                             |

<span id="page-178-1"></span>Рисунок 6.3 – Сохранение базового плана

При первом задании базового плана в переключателе «Задать базовый план» выбирается просто «Базовый план», а в переключателе «Для», как правило, выбирается для «всего проекта». Но, если вы планируете методом «набегающей волны», т. е. четко понимаете, что нужно запускать только на исполнение ближайшие задачи, а задачи проекта, которые далеко отстоят от даты запуска, требуют еще уточнений и/или перепланирования, то в переключателе «Для», предварительно выделив нужные задачи, данные которых утверждены, выбираете «выбранных задач».

 $\begin{array}{c}\n\text{OP H} \\
\text{OP H} \\
\text{OP H} \\
\text{OP H} \\
\text{OP H} \\
\text{OP H} \\
\text{OP H} \\
\text{OP H} \\
\text{OP H} \\
\text{OP H} \\
\text{OP H} \\
\text{OP H} \\
\text{OP H} \\
\text{OP H} \\
\text{OP H} \\
\text{OP H} \\
\text{OP H} \\
\text{OP H} \\
\text{OP H} \\
\text{OP H} \\
\text{OP H} \\
\text{OP H} \\
\text{OP H} \\
\text{OP H} \\
\text{OP H} \\
\text{OP H} \\
\text{OP H} \\
\text{OP H} \\
\text{OP H} \\
\text{OP H} \\
\text$  $\frac{5a}{x}$  $C + H + \Pi + C + B + \Pi + B + C + H$ ie – Б.<br>атраты <del>V</del> за  $C + B$ n.  $\frac{1}{2}$  $0 \t\t dL_6$ Строительсті 0,00 грн 0 дней нд нд  $0<sub>9</sub>$  $\frac{1}{2}$  09.11  $0.0000$ нñ нñ  $\overline{0}$ u  $0.00 \text{ m}$ « Инвестиционный  $0$ дней  $H$ нд  $\overline{0}$  4 0,00 грн ⊿ Проектировани нд  $\overrightarrow{h}$  $\overline{a}$  $0.00$  rpH .<br>Собрать дан 0 дней  $0,00$  грн  $0<sup>4</sup>$ НД НД Разработать 0 дней  $H \Omega$  $\overline{H}$  $04$  $0.00$  rpH 0 дней  $04$  $0,00$  грн  $0%$ Согласовать нд нд **Dasnafiorate** n nuoŭ  $n \frac{1}{100}$  $\alpha$  $0.00cm$  $04$  $0,00$  грн Согласовать 0 дней нд нд  $\frac{1}{6}$  18.11 Эскизный уте  $0 \text{ med }$ й HД HД  $0<sub>u</sub>$  $0.00 \text{ rad}$  $\frac{10}{11}$ -<br>Планирование о<br>**Дней** нд нд  $04$  $0,00$  грн **AEMA** Дο CTOONTA DECTRO  $0nHe$ й  $H$ нñ  $0<sub>u</sub>$  $0.00 \text{ fm}$  $\frac{12}{13}$ **IC REWARA**  $0,00$  грн .<br>Ввод в эксплуа 0 дней нд  $04$ нд **4 Этап реализации** 0 дней нд нд  $04$  $0.00$  rpH  $\frac{14}{15}$ .<br>Реализация ко ..<br>0 дней  $0,00$  грн нд  $04$ нд Проект окончен 0 дней HД  $0u$  $0.00 \, \text{m}$ нл  $\begin{array}{c}\n 09 \text{ Hos } ^\circ 15 \\
 \text{B} \\
 \end{array}$  $C \begin{array}{c|c|c|c|c|c} \hline \texttt{C} & \texttt{W} & \texttt{W} & \texttt{W} & \texttt{W} \\ \hline \texttt{C} & \texttt{W} & \texttt{W} & \texttt{W} & \texttt{W} & \texttt{W} & \texttt{W} \\ \hline \end{array}$  $\sim$  $C \parallel B$ ие задачи TH 09.11.15 TH 29.02.16 0 4 GL\_6\_Строительсті **75 дней** 84 ч 12 100,00 грн  $09.11$ 0 лней Пн 09.11.15 Пн 09.11.15  $0.00 \text{ rad}$ 84 ч 707 900,00 грн ⊿ Инвестиционный **1 день** ⊿ Проектировани 10 дней Пн 09.11.15 Пт 20.11.15 84 ч 57 900.00 гон .<br>Собрать дані ...<br>0,5 дней  $\overline{1}$ H 09.11.15  $\Pi$ H 09.11.15 12 ч 1 000,00 грн 60% Разработать 2 дней Пн 09.11.15 Cp 11.11.15 16 ч 1600,00 грн Согласовать 1 день Cp 11.11.15 **4T 12.11.15**  $84$ 400,00 грн  $\overline{\phantom{0}}$  0% Разработать 3 дней Чт 12.11.15 BT 17.11.15 24 ч 2 900,00 грн 1 день BT 17.11.15 Cp 18.11.15 24 ч 2000,00 грн Согласовать  $-0%$ —<br>≼\* 18.11 Эскизный уте 0 дней Cp 18.11.15 Cp 18.11.15  $04$ 0,00 грн Планирование **10 дней** Пн 23.11.15 Пт 04.12.15 0 ч 100 000,00 грн После Строительство 45 дней Пн 07.12.15 Пт 12.02.16 0 ч 500 000,00 грн 5 дней  $\overline{1}$ H 15.02.16  $\Pi$ T 19.02.16 0 4 50 000,00 rpH  $\overline{12}$ **Ввод в эксплуа**  $\overline{13}$ ⊿ Этап реализации 1 день<br>5 дней 0 ч 200 000,00 грн ....<br>Реализация кот  $\overline{14}$ Пн 22.02.16 DT 26.02.16 0 ч 200 000,00 грн  $15$ Проект окончен 0 дней Пн 29.02.16 Пн 29.02.16  $0<sub>4</sub>$ 0,00 грн

После выбора нужных параметров, нажимаете «ОК» и сохраняете базовый план (см. Рисунок 6.4).

Рисунок 6.4 - Представление «Диаграмма Ганта с отслеживанием» до и после сохранения базового плана

<span id="page-179-1"></span><span id="page-179-0"></span>Что происходит, когда вы сохраняете базовый план? Все текущие значения (плановые) переписываются в колонки для хранения базовой информации (см. Таблица 6.1).

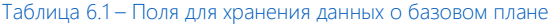

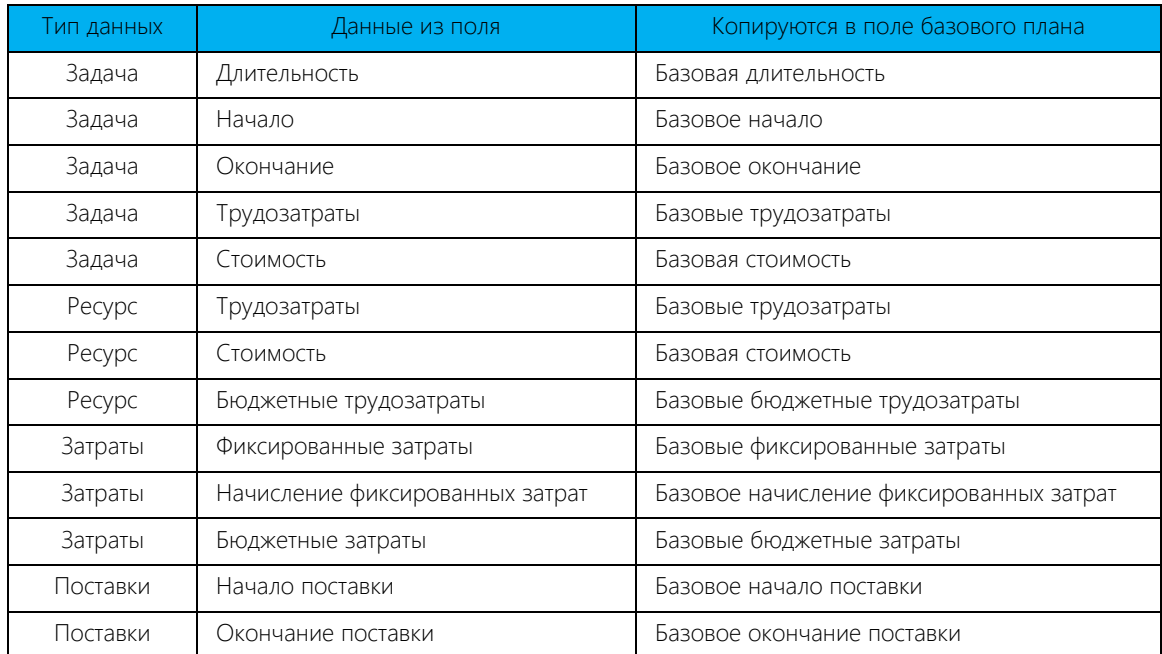

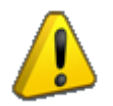

В случае если вы работаете с файлом Microsoft Project, подключенным к Project Server / Project Online, у вас может не быть прав на сохранение базового плана.
Для анализа базовой информации в Microsoft Project есть встроенная таблица «Базовый план» (закладка «Вид – Данные – Таблицы – Другие таблицы»), как показано на [рРисунок](#page-180-0) 6.5.

|                   |                | Название задачи<br>▼           | Баз.<br>длительност ▼ | Базовое<br>начало<br>$\overline{\mathbf{v}}$ | Базовое<br>окончание<br>۳  | Базовые<br>трудозатраты •        | Базовые<br>затраты  |
|-------------------|----------------|--------------------------------|-----------------------|----------------------------------------------|----------------------------|----------------------------------|---------------------|
|                   | $\bf{0}$       | <sup>4</sup> GL 6 Строительсті | 0 дней                | нд                                           | нд                         | 0ч                               | $0,00$ rpH          |
|                   | 1              | Проект начат                   | 0 дней                | НД                                           | нд                         | 0ч                               | 0,00 грн            |
|                   | $\overline{2}$ | ⊿ Инвестиционный               | 0 дней                | НД                                           | НД                         | 0ч                               | $0,00$ грн          |
|                   | $\overline{3}$ | ⊿ Проектировани                | 0 дней                | НД                                           | нд                         | 0ч                               | $0,00$ грн          |
|                   | $\overline{4}$ | Собрать дані                   | 0 дней                | НД                                           | НД                         | 0ч                               | 0,00 грн            |
|                   | 5              | Разработать                    | 0 дней                | НД                                           | НД                         | 0ч                               | 0,00 грн            |
|                   | $6\phantom{1}$ | Согласовать                    | 0 дней                | нд                                           | НД                         | 0 <sub>4</sub>                   | 0,00 грн            |
|                   | $\overline{7}$ | Разработать                    | 0 дней                | НД                                           | НД                         | 0 <sub>4</sub>                   | $0,00$ rpH          |
|                   | 8              | Согласовать                    | 0 дней                | НД                                           | НД                         | 0 <sub>4</sub>                   | 0,00 грн            |
|                   | $\mathbf{q}$   | Эскизный утг                   | 0 дней                | НД                                           | нд                         | 0 <sub>4</sub>                   | $0,00$ rpH          |
|                   | 10             | Планирование                   | 0 дней                | НД                                           | НД                         | 0 <sub>4</sub>                   | 0,00 грн            |
|                   | 11             | Строительство                  | 0 дней                | HД                                           | нд                         | 0ч                               | 0,00 грн            |
|                   | 12             | Ввод в эксплуат                | 0 дней                | нд                                           | НД                         | 0ч                               | 0,00 грн            |
|                   | 13             | ⊿ Этап реализации              | 0 дней                | нд                                           | нд                         | 0 <sub>4</sub>                   | 0,00 грн            |
| OTCJIEXKVIBAHVIEM | 14             | Реализация кот                 | 0 дней                | НД                                           | нд                         | 0 <sub>4</sub>                   | 0,00 грн            |
| Ō                 | 15             | Проект окончен                 | 0 дней                | нд                                           | нд                         | 0 <sub>4</sub>                   | 0,00 грн            |
|                   |                |                                |                       |                                              |                            |                                  |                     |
|                   |                | Название задачи                | Баз.<br>длительност ▼ | Базовое<br>начало                            | Базовое<br>окончание       | Базовые<br>трудозатраты -        | Базовые<br>затраты  |
|                   | $\bf{0}$       | <sup>4</sup> GL 6 Строительсті | 75 дней               | Пн 09.11.15                                  | Пн 29.02.16                |                                  | 84 ч 32 100,00 грн  |
|                   | 1              | Проект начат                   | 0 дней                | Пн 09.11.15                                  | Пн 09.11.15                | 0 y                              | 0,00 грн            |
|                   | $\overline{2}$ | ⊿ Инвестиционный               | 1 день                |                                              |                            |                                  | 84 ч 707 900,00 грн |
|                   | 3              | ⊿ Проектировани                | 10 дней               | Пн 09.11.15                                  | Пт 20.11.15                | 84 y                             | 57 900,00 грн       |
|                   | $\overline{4}$ | Собрать дані                   | 0,5 дней              | Пн 09.11.15                                  | Пн 09.11.15                | 12 <sub>4</sub>                  | 1 000,00 грн        |
|                   | 5              | Разработать                    | 2 дней                | Пн 09.11.15                                  | Cp 11.11.15                | 16 <sub>4</sub>                  | 1 600,00 грн        |
|                   | 6              | Согласовать                    | 1 день                | Cp 11.11.15                                  | Чт 12.11.15                | 8 y                              | 400,00 грн          |
|                   | $\overline{7}$ | Разработать                    | 3 дней                | Чт 12.11.15                                  | BT 17.11.15                | 24 ч                             | 2 900,00 грн        |
|                   | 8              | <mark>юглагова</mark> ть       | 1 день                | Вт 17.11.15                                  | Cp 18.11.15                | 24 y                             | 2 000,00 грн        |
|                   | $\overline{q}$ | Эскизный утг                   | 0 дней                | Cp 18.11.15                                  | Cp 18.11.15                | 0 <sub>4</sub>                   | $0.00$ $P$ DH       |
|                   | 10             | Планирование                   | 10 дней               | Пн 23.11.15                                  | Пт 04.12.15                |                                  | 0 ч 100 000,00 грн  |
|                   | 11             | Строительство                  | 45 дней               | Пн 07.12.15                                  | Пт 12.02.16                |                                  | 0 ч 500 000,00 грн  |
|                   | 12             | Ввод в эксплуат                | 5 дней                | Пн 15.02.16                                  | Пт 19.02.16                | 0 <sub>4</sub>                   | 50 000,00 грн       |
|                   | 13             | ⊿ Этап реализации              | 1 день                |                                              |                            | 0ч                               | 200 000,00 грн      |
| COICIEXVIBAHVIEM  | 14<br>15       | Реализация кот                 | 5 дней                | Пн 22.02.16<br>Пн 29.02.16                   | Пт 26.02.16<br>Пн 29.02.16 | 0 <sub>4</sub><br>0 <sub>4</sub> | 200 000,00 грн      |

Рисунок 6.5 – Таблица «Базовый план» до и после сохранения базового плана

<span id="page-180-0"></span>Если вам нужно по тем или иным причинам очистить информацию в базовом плане, следует на закладке «Проект» в области «Планирование» нажать «Задать базовый план - Очистка базового плана» (см. [Рисунок](#page-180-1)  [6.6\)](#page-180-1).

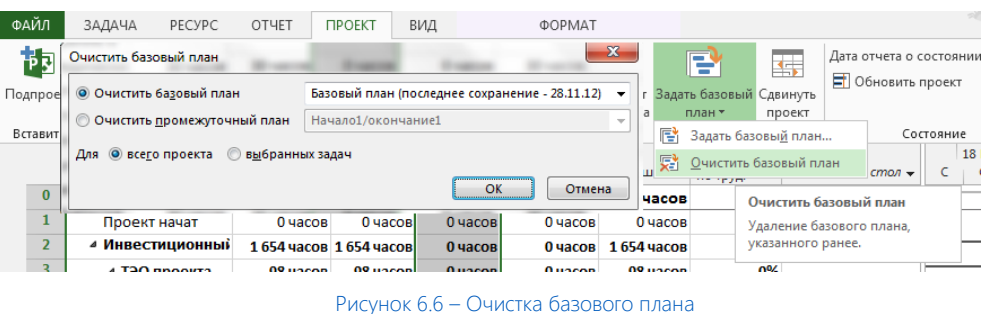

<span id="page-180-1"></span>Кроме работы с базовыми планами, Microsoft Project позволяет сохранять десять промежуточных планов (поля от Начало1/Окончание1 до Начало10/Окончание10) для всего проекта или выбранных задач (см. [рРисунок](#page-181-0) 6.7).

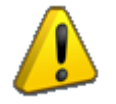

В промежуточном плане сохраняется только информация о датах начала и окончания задач.

Самоучитель «Microsoft Project 2016. Методология и практика» 182

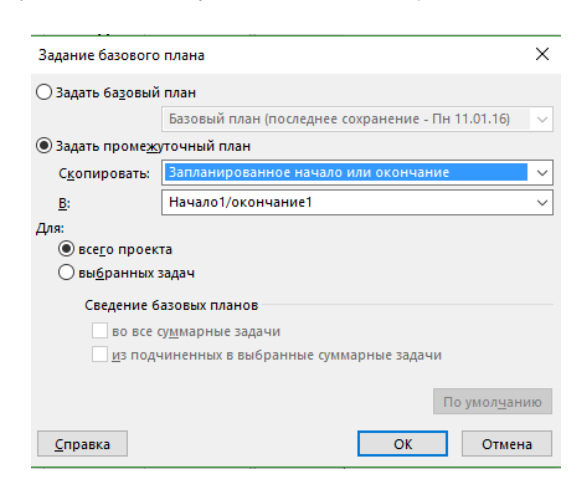

Рисунок 6.7 – Сохранение промежуточного плана по срокам

<span id="page-181-0"></span>При копировании основного базового плана в промежуточный базовый план 1-10 копируются все данные (сроки, трудозатраты, затраты) базового плана в промежуточные базовые планы 1-10 (Базовое начало1, базовое окончание1, базовые трудозатраты1, базовые затраты1). При сохранении запланированного Начала и Окончания в Начало1-10 и Окончание1-10 в промежуточный план копируются только текущие плановые сроки.

Промежуточные планы используются для быстрого сравнения разных вариантов сроков исполнения проекта.

Если нужно сохранять другие данные (длительность, трудозатраты, затраты), нужно пользоваться промежуточными базовыми планами 1-10.

Отличие основного базового плана от промежуточных (1…10) состоит в том, что все встроенные поля с названием «Отклонение по …» (см. ниже в конце данного раздела) рассчитывают по формуле только значения основного базового плана.

Обновляя базовый план проекта, нужно понимать, что вся текущая информация о ходе работ (даже отклонения) станет «запланированной».

Если у вас в проекте появляются новые работы, появившиеся в результате запросов на изменения, или пересматривается план проекта, или появляются другие моменты, которые могут привести к изменению плана-графика проекта, рекомендуется скопировать имеющийся базовый план в базовый план № 1 (если изменения делаются в первый раз), [Рисунок](#page-181-1) 6.8.

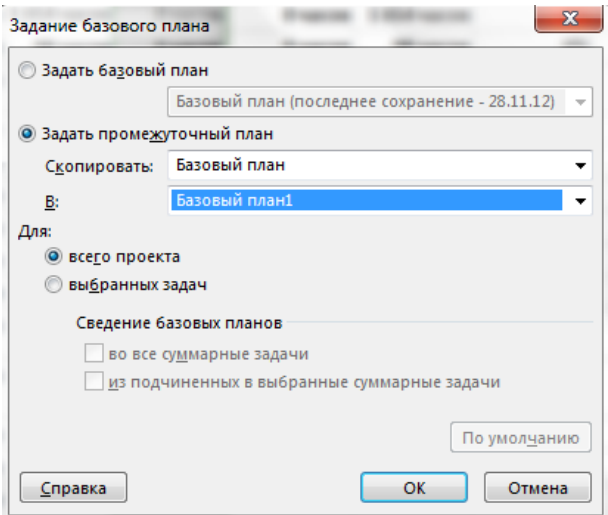

Рисунок 6.8 – Копирование сохраненного базового плана

<span id="page-181-1"></span>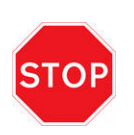

Сохранять базовый план для всего проекта вы должны только один раз, при первом сохранении базового плана. В дальнейшем вы должны выбирать вариант сохранения только «Для выделенных задач».

В случае если вы в проекте, в котором уже внесены фактические данные, отличающиеся от базовых, сохраните новый базовый план для всего проекта поверх уже имеющегося, то фактические значения запишутся в базовые и вы потеряете отклонения (см[. Рисунок](#page-182-0) 6.9).

| Название задачи                                                     | Трудозатра: $\rightarrow$ | Базовые - | Отклонен - | Фактическ –          | Оставшие - | % заверш.<br>по труд. |
|---------------------------------------------------------------------|---------------------------|-----------|------------|----------------------|------------|-----------------------|
| ⊿ ТЭО проекта                                                       | 116 часов                 | 98 часов  | 18 часов   | 112 часов            | 4 часов    | 97%                   |
| Принято<br>решение о                                                | 0 часов                   | 0 часов   | 0 часов    | 0 часов              | 0 часов    | 0%                    |
| Юридически                                                          | 38 часов                  | 30 часов  | 8 часов    | 38 часов             | 0 часов    | 100%                  |
| Маркетингон                                                         | 50 часов                  | 48 часов  | 2 часов    | 50 часов             | 0 часов    | 100%                  |
| Составление                                                         | 24 часов                  | 16 часов  | 8 часов    | 24 часов             | 0 часов    | 100%                  |
| Принятие ре                                                         | 4 часов                   | 4 часов   |            | 0 часов 0 часов      | 4 часов    | 0%                    |
| Решение о н                                                         | 0 часов                   | 0 часов   | 0 часов    | 0 часов              | 0 часов    | 0%                    |
| Потеря данных при пересохранении базового плана.<br>Название задачи | Трудозатра: •             | Базовые - | Отклонен - | Фактическ -          | Оставшие - | по труд.              |
| ⊿ ТЭО проекта                                                       | 116 часов                 | 116 часов | 0 часов    | 112 часов            | 4 часов    | 97%                   |
| Принято<br>решение о                                                | 0 часов                   | 0 часов   | 0 часов    | 0 часов              | 0 часов    | 0%                    |
| Юридически                                                          | 38 часов                  | 38 часов  | 0 часов    | 38 часов             | 0 часов    | 100%                  |
| Маркетингон                                                         | 50 часов                  | 50 часов  | 0 часов    | 50 часов             | 0 часов    | 100%                  |
| Составление                                                         | 24 часов                  | 24 часов  | 0 часов    | 24 часов             | 0 часов    | 100%                  |
| Принятие ре                                                         | 4 часов                   | 4 часов   |            | ÷<br>0 часов 0 часов | 4 часов    | 0%                    |
| Решение о н                                                         | 0 часов                   | 0 часов   | 0 часов    | 0 часов              | 0 часов    | 0%                    |

Рисунок 6.9 – «Потеря» первоначальных данных при пересохранении базового плана поверх существующего базового плана

<span id="page-182-0"></span>Для всех полей задач и ресурсов, за исключением поля ресурсов «Бюджетные трудозатраты», в Microsoft Project существуют встроенные поля с названием «Отклонение по …» (стоимости, длительности, началу и пр.), которые используются для расчета отклонения текущей ситуации по проекту от запланированной/утвержденной, т. е. от базового плана. Это следующие пять полей:

- Отклонение длительности (поле рассчитывается как значение в поле «Длительность» минус значение в поле «Базовая длительность»).
- Отклонение начала (поле рассчитывается как значение в поле «Начало» минус значение в поле «Базовое начало»).
- Отклонение окончания (поле рассчитывается как значение в поле «Окончание» минус значение в поле «Базовое окончание»).
- Отклонение по стоимости (поле рассчитывается как значение в поле «Затраты» минус значение в поле «Базовые затраты»).
- Отклонение по трудозатратам (поле рассчитывается как значение в поле «Трудозатраты» минус значение в поле «Базовые трудозатраты»).

Для визуализации отклонений по срокам в Microsoft Project существует таблица «Отклонение» (см. [Рисунок](#page-182-1)  [6.10\)](#page-182-1).

|                                                                                                    |                |                                            | Инструменты диаграммы Ганта |                                                               |                                   | GL_6_Строительство_Коттеджа - Project професійна                                                                                                    |                  |
|----------------------------------------------------------------------------------------------------|----------------|--------------------------------------------|-----------------------------|---------------------------------------------------------------|-----------------------------------|----------------------------------------------------------------------------------------------------|------------------|
| Отчет                                                                                                  | Проект<br>Вид  |                                            | Формат                      |                                                               | ♀ Что вы хотите сделать?          |                                                                                                    |                  |
| <b>В.</b> Сетевой график *<br><b>ПА</b> Календарь -<br>П Другие представления -<br>Представления задач |                | F.<br>Визуальный оптимизатор<br>ресурсов * | Представления ресурсов      | <b>В. Лист ресурсов</b> *<br><b>ГА Другие представления</b> * | <u>В</u> Использование ресурсов - | $\frac{A}{9}$ Сортировка -<br>Не выделено -<br>Шкала врем<br>A<br><sup>П</sup> П Структура ▼<br><b>• [Нет фильтра]</b><br>Дни<br>图: [Нет группы] *<br>Ш <sup>а</sup> Таблицы ▼<br><b>Настраиваемые</b> |                  |
| • Начало                                                                                               | Окончани -     | Базовое<br>начало                          | Базовое<br>окончаниє ▼      | Отклон<br>начала -                                            | Отклон.<br>окончания ▼            | СК_Ввод данных по задачам<br>Встроенные                                                                                                    |                  |
| 4 GL 6 Строительст: Пн 09.11.15 Пн 29.02.16 Пн 09.11.15 Пн 29.02.16                                    |                |                                            |                             | 0 дней                                                        | 0 дней                            |                                                                                                    |                  |
| Пн 09.11.15                                                                                            |                | Пн 09.11.15 Пн 09.11.15 Пн 09.11.15        |                             | 0 дней                                                        | 0 дней                            | Запись                                                                                                    |                  |
| ⊿ Инвестиционный                                                                                       |                |                                            |                             | 0 дней                                                        | 0 дней                            | Затраты                                                                                                    |                  |
| 4 Проектировани Пн 09.11.15 Пт 20.11.15 Пн 09.11.15 Пт 20.11.15                                        |                |                                            |                             | 0 дней                                                        | 0 дней                            | Календарный план                                                                                                    |                  |
| Собрать дан Пн 09.11.15                                                                                | Пн 09.11.15    | Пн 09.11.15 Пн 09.11.15                    |                             | 0 дней                                                        | 0 дней                            | <b>Трудозатраты</b>                                                                                                    |                  |
| Пн 09.11.15<br>Разработать                                                                             |                | Со 11.11.15 Пн 09.11.15 Со 11.11.15        |                             | 0 дней                                                        | 0 дней                            | Гиперссылка                                                                                                    |                  |
| Cp 11.11.15<br>Согласовать                                                                             |                | Чт 12.11.15 Cp 11.11.15 Чт 12.11.15        |                             | 0 дней                                                        | 0 дней                            | Использование                                                                                                    |                  |
| Разработать<br>Чт 12.11.15                                                                             | BT 17.11.15    | Чт 12.11.15                                | BT 17.11.15                 | 0 дней                                                        | 0 дней                            | Отклонение                                                                                                    |                  |
| Согласовать<br>BT 17.11.15                                                                             | Cp 18.11.15    |                                            | BT 17.11.15 Cp 18.11.15     | 0 дней                                                        | 0 дней                            | Отслеживание                                                                                                    |                  |
| Эскизный утг<br>Cp 18.11.15                                                                            | Cp 18.11.15    | Cp 18.11.15                                | Cp 18.11.15                 | 0 дней                                                        | 0 дней                            | Суммарные данные                                                                                                    |                  |
| Пн 23.11.15<br>Планирование                                                                            | Пт 04.12.15    | Пн 23.11.15                                | Пт 04.12.15                 | 0 дней                                                        | 0 дней                            |                                                                                                    |                  |
| Пн 07.12.15<br>Строительство                                                                           |                | Пт 12.02.16 Пн 07.12.15                    | Пт 12.02.16                 | 0 дней                                                        | 0 дней                            | Восстановить значения по умолчанию                                                                                                    |                  |
| Пн 15.02.16<br>Ввод в эксплуа:                                                                         |                | Пт 19.02.16 Пн 15.02.16 Пт 19.02.16        |                             | 0 дней                                                        | 0 дней                            | Сохранить поля как новую таблицу                                                                                                    |                  |
| ⊿ Этап реализации                                                                                      |                |                                            |                             | 0 дней                                                        | 0 дней                            | Другие таблицы                                                                                                    |                  |
|                                                                                                    |                | Пн 22.02.16                                | Пт 26.02.16                 |                                                               |                                   |                                                                                                    |                  |
|                                                                                                    |                |                                            |                             | 0 дней                                                        |                                   |                                                                                                    |                  |
|                                                                                                    | Проект окончен | Реализация кот Пн 22.02.16<br>Пн 29.02.16  | Пт 26.02.16                 | Пн 29.02.16 Пн 29.02.16 Пн 29.02.16                           |                                   | 0 дней                                                                                                    | 0 дней<br>0 дней |

<span id="page-182-1"></span>Рисунок 6.10 – «Диаграмма Ганта с отслеживанием» с отклонениями по началу и окончанию

Для того чтобы увидеть отклонения по затратам, необходимо в представлении «Диаграмма Ганта с отслеживанием» выбрать «Таблицы – Затраты» (см. [Рисунок](#page-183-0) 6.11).

| 日                    |                         | $\blacklozenge$<br>$\rightarrow$ $\rightarrow$ | ₹                                                                              |                    |     |                                                           | Инструменты диаграммы Ганта               |                                                                                                    |                                   |   |                                                 | GL_6_Строительство_Коттеджа - Project професійна               |                  |
|----------------------|-------------------------|------------------------------------------------|--------------------------------------------------------------------------------|--------------------|-----|-----------------------------------------------------------|-------------------------------------------|----------------------------------------------------------------------------------------------------|-----------------------------------|---|-------------------------------------------------|----------------------------------------------------------------|------------------|
| Файл                 |                         | Задача                                         | Отчет<br>Pecypc                                                                | Проект             | Вид |                                                           | Формат                                    |                                                                                                    | <b>Q</b> Что вы хотите сделать?   |   |                                                 |                                                                |                  |
|                      | Æ<br>Ганта -            | Диаграмма Использование<br>задач -             | <b>В.</b> Сетевой график *<br>П Календарь -<br><b>В Другие представления</b> * |                    |     | 欺<br>Визуальный оптимизатор<br>ресурсов *                 |                                           | <b>Е.</b> Использование ресурсов *<br>38 Лист ресурсов *<br>Е <mark>га</mark> Другие представления * |                                   |   | Я Сортировка »<br>№ Структура *<br>ща Таблицы * | 75 [Не выделено]<br><b>Нет фильтра</b> ] *<br>图 [Нет группы] * | Шкала вре<br>Дни |
|                      |                         |                                                | Представления задач                                                            |                    |     |                                                           | Представления ресурсов                    |                                                                                                    |                                   |   | Настраиваемые                                   |                                                                |                  |
|                      |                         | Фиксировані<br>затраты                         | Начисление<br>фикс. затрат                                                     | Общие<br>• затраты |     | $\overline{\phantom{0}}$ Базовые $\overline{\phantom{0}}$ | <b>Отклонение • Фактически • Оставшие</b> |                                                                                                    |                                   |   | СК_Ввод данных по задачам                       |                                                                |                  |
|                      | $\mathbf{0}$            |                                                | 0,00 грн орциональное 2 100,00 грн 100,00 грн                                  |                    |     |                                                           | $0,00$ rpn                                | 0,00 rpn 2 100,00                                                                                    |                                   |   | Встроенные                                      |                                                                |                  |
|                      | $\mathbf{1}$            |                                                | 0,00 грн эпорциональное                                                        | 0,00 грн           |     | $0,00$ rp $H$                                             | 0,00 грн                                  | 0,00 грн                                                                                             | 0,00                              |   | Запись                                          |                                                                |                  |
|                      | $\overline{2}$          |                                                | 0,00 грн эпорциональное '07 900,00 грн 7 900,00 грн                            |                    |     |                                                           | 0,00 грн                                  |                                                                                                    | 0,00 грн '07 900,00               |   | Затраты                                         |                                                                |                  |
|                      | $\overline{\mathbf{3}}$ |                                                | 50 000,00 грн эпорциональное 57 900,00 грн 7 900,00 грн                        |                    |     |                                                           | 0,00 грн                                  |                                                                                                    | 0,00 грн 57 900,00                |   | Календарный план                                |                                                                |                  |
|                      | 4                       |                                                | 0,00 грн эпорциональное                                                        |                    |     | 1 000,00 грн L 000,00 грн                                 | 0,00 грн                                  | $0,00$ грн                                                                                           | 1 000,00                          |   | <b>Трудозатраты</b>                             |                                                                |                  |
|                      | 5                       |                                                | 0,00 грн эпорциональное 1 600,00 грн L 600,00 грн                              |                    |     |                                                           | 0,00 грн                                  | 0,00 грн                                                                                             | 1 600,00                          |   | <b>Гиперссылка</b>                              |                                                                |                  |
|                      | 6                       |                                                | 0,00 грн эпорциональное                                                        | 400,00 грн         |     | 400,00 грн                                                | 0,00 грн                                  | $0,00$ rp $H$                                                                                        | 400,00                            |   | Исподьзование                                   |                                                                |                  |
|                      | $\overline{7}$          |                                                | 0,00 грн эпорциональное                                                        |                    |     | 2 900,00 грн 2 900,00 грн                                 | 0,00 грн                                  | 0,00 грн                                                                                             | 2900,00                           |   | <b>Отклонение</b>                               |                                                                |                  |
|                      | 8                       |                                                | 0,00 грн эпорциональное                                                        |                    |     | 2 000,00 грн 2 000,00 грн                                 | 0,00 грн                                  | 0,00 грн                                                                                             | 2 000,00                          |   | Отслеживание                                    |                                                                |                  |
|                      | $\overline{9}$          |                                                | 0,00 грн эпорциональное                                                        | $0,00$ rp $H$      |     | $0,00$ rp $H$                                             | 0,00 грн                                  | $0,00$ rp $H$                                                                                        | 0,00                              |   | Суммарные данные                                |                                                                |                  |
|                      | 10 <sub>1</sub>         |                                                | 100 000,00 грн эпорциональное .00 000,00 грн э 000,00 грн                      |                    |     |                                                           | 0,00 грн                                  |                                                                                                    | 0,00 грн .00 000,00               |   |                                                 |                                                                |                  |
|                      | 11                      |                                                | 500 000,00 грн эпорциональное 00 000,00 грн 3 000,00 грн                       |                    |     |                                                           | 0,00 грн                                  |                                                                                                    | 0,00 грн 00 000,00                |   |                                                 | Восстановить значения по умолчанию                             |                  |
| <b>ОТСЛЕЖИВАНИЕМ</b> | 12                      |                                                | 50 000,00 грн эпорциональное 50 000,00 грн 3 000,00 грн                        |                    |     |                                                           | 0,00 грн                                  |                                                                                                    | 0,00 грн 50 000,00                | 暗 |                                                 | Сохранить поля как новую таблицу                               |                  |
| Ō                    | 13 <sup>°</sup>         |                                                | 0,00 грн эпорциональное !00 000,00 грн ) 000,00 грн                            |                    |     |                                                           | $0,00$ грн                                |                                                                                                    | 0,00 грн :00 000,00 <sup>di</sup> |   | Другие таблицы                                  |                                                                |                  |
|                      | 14                      |                                                | 200 000,00 грн эпорциональное !00 000,00 грн Э 000,00 грн                      |                    |     |                                                           | 0,00 грн                                  |                                                                                                    | 0,00 грн :00 000,00 грн           |   |                                                 |                                                                |                  |
| <b>TAHTA</b>         | 15                      |                                                | 0,00 грн эпорциональное                                                        | 0,00 грн           |     | $0,00$ rp $H$                                             | 0,00 грн                                  | $0,00$ грн                                                                                           | $0,00$ rp $H$                     |   |                                                 |                                                                |                  |

Рисунок 6.11 – «Диаграмма Ганта с отслеживанием» с отклонениями по стоимости

<span id="page-183-0"></span>Для того чтобы увидеть отклонения по трудозатратам, необходимо переключиться в представление «Диаграмма Ганта с отслеживанием» и на закладке «Вид» выбрать «Таблицы – Трудозатраты» (см. [Рисунок](#page-183-1)  [6.12\)](#page-183-1).

| 日                              |                | रु - ∂ -<br>$\Rightarrow$                                 |                                                                                      |                 | Инструменты диаграммы Ганта          |                                                     |                                                                      |                  | GL_6_Строительство_Коттеджа - Project професійна                                                                                                    |
|--------------------------------|----------------|-----------------------------------------------------------|--------------------------------------------------------------------------------------|-----------------|--------------------------------------|-----------------------------------------------------|----------------------------------------------------------------------|------------------|----------------------------------------------------------------------------------------------------|
| Файл                           |                | Задача<br>Pecypc                                          | Проект<br>Отчет                                                                      | Вид             | Формат                               |                                                     | ○ Что вы хотите сделать?                                             |                  |                                                                                                    |
|                                | تعز<br>Ганта - | Диаграмма Использование<br>задач -<br>Представления задач | <b>В.</b> Сетевой график -<br><b>ПА</b> Календарь *<br><b>Пругие представления</b> * |                 | Визуальный оптимизатор<br>ресурсов * | <b>В.</b> Лист ресурсов *<br>Представления ресурсов | <b>Е. Использование ресурсов</b> *<br><b>Ед Другие представления</b> |                  | $\frac{A}{9}$ Сортировка *<br>Не выделено *<br>Шкала врем<br>$\gamma$<br>№ Структура *<br>[Нет фильтра] *<br>Дни<br>ЩА Таблицы <del>у</del><br>田 [Heт группы] *<br>Настраиваемые |
|                                |                | Название задачи                                           | $\bullet$ Трудозатра: $\bullet$ Базовые $\bullet$                                    |                 | Отклонение -                         | Фактически $\bullet$   Оставшие $\bullet$           |                                                                      | $%$ 3at<br>по тр | СК Ввод данных по задачам                                                                                                    |
|                                | $\Omega$       | <sup>4</sup> GL 6 Строительсті                            | 84 ч                                                                                 | 84 ч            | 0ч                                   | 0 <sub>4</sub>                                      | 84 ч                                                                 |                  | Встроенные                                                                                                    |
|                                |                | Проект начат                                              | 0 <sub>4</sub>                                                                       | 0 <sub>4</sub>  | 0 <sub>4</sub>                       | 0 <sub>4</sub>                                      | Oч                                                                   |                  | Запись                                                                                                    |
|                                | 2              | ⊿ Инвестиционный                                          | 84 y                                                                                 | 84 y            | 0 <sub>4</sub>                       | 0ч                                                  | 84 y                                                                 |                  | Затраты                                                                                                    |
|                                | 3              | ⊿ Проектировани                                           | 84 y                                                                                 | 84 y            | 0 <sub>4</sub>                       | 0 <sub>4</sub>                                      | 84 y                                                                 |                  | Календарный план                                                                                                    |
|                                | Λ              | Собрать дані                                              | 12 <sub>4</sub>                                                                      | 12 <sub>4</sub> | 0 <sub>4</sub>                       | 0 <sub>4</sub>                                      | 12 <sub>4</sub>                                                      |                  | Трудозатраты<br>$\checkmark$                                                                                                    |
|                                | 5              | Разработать                                               | 16 <sub>4</sub>                                                                      | 16 <sub>4</sub> | 0 <sub>4</sub>                       | 0 <sub>4</sub>                                      | 16 <sub>4</sub>                                                      |                  | Гиперссылка                                                                                                    |
|                                | 6              | Согласовать                                               | 8 <sub>4</sub>                                                                       | 8 <sub>4</sub>  | 0 <sub>4</sub>                       | 0 <sub>4</sub>                                      | 8 <sub>4</sub>                                                       |                  | Использование                                                                                                    |
|                                | 7              | Разработать                                               | 24 ч                                                                                 | 24 <b>4</b>     | 0 <sub>4</sub>                       | 0 <sub>4</sub>                                      | 24 y                                                                 |                  | Отклонение                                                                                                    |
|                                | 8              | Согласовать                                               | 24 ч                                                                                 | 24 <b>4</b>     | 0 <sub>4</sub>                       | 0 <sub>4</sub>                                      | 24 y                                                                 |                  | Отслеживание                                                                                                    |
|                                | 9              | Эскизный утг                                              | 0 <sub>4</sub>                                                                       | 0 <sub>4</sub>  | 0 <sub>4</sub>                       | 0 <sub>4</sub>                                      | 0 <sub>4</sub>                                                       |                  | Суммарные данные                                                                                                    |
|                                | 10             | Планирование                                              | 0 <sub>4</sub>                                                                       | 0 <sub>4</sub>  | 0 <sub>4</sub>                       | 0 <sub>4</sub>                                      | 0 <sub>4</sub>                                                       |                  |                                                                                                    |
|                                | 11             | Строительство                                             | 0 <sub>4</sub>                                                                       | 0 <sub>4</sub>  | 0 <sub>4</sub>                       | 0 <sub>4</sub>                                      | 0 <sub>4</sub>                                                       |                  | 瞁<br>Восстановить значения по умолчанию                                                                                                    |
|                                | 12             | Ввод в эксплуат                                           | 0 <sub>4</sub>                                                                       | 0 <sub>4</sub>  | 0 <sub>4</sub>                       | 0 <sub>4</sub>                                      | 0 <sub>4</sub>                                                       |                  | m<br>Сохранить поля как новую таблицу                                                                                                    |
|                                | 13             | ⊿ Этап реализации                                         | 0ч                                                                                   | 0 <sub>4</sub>  | 0 <sub>4</sub>                       | 0 <sub>4</sub>                                      | 0 <sub>4</sub>                                                       |                  | 盡<br>Другие таблицы                                                                                                    |
|                                | 14             | Реализация кот                                            | 0 <sub>4</sub>                                                                       | 0 <sub>4</sub>  | 0 <sub>4</sub>                       | 0 <sub>4</sub>                                      | 0 <sub>4</sub>                                                       |                  |                                                                                                    |
| <b>FAHTA C OTCJEXVIBAHVIEM</b> | 15             | Проект окончен                                            | 0 <sub>4</sub>                                                                       | 0 <sub>4</sub>  | 0 <sub>4</sub>                       | 0 <sub>4</sub>                                      | 0 <sub>4</sub>                                                       |                  |                                                                                                    |
|                                |                |                                                           |                                                                                      |                 |                                      |                                                     |                                                                      |                  |                                                                                                    |

<span id="page-183-1"></span>Рисунок 6.12 – «Диаграмма Ганта с отслеживанием» с отклонениями по трудозатратам

# 6.2 МЕТОДОЛОГИЯ ОБНОВЛЕНИЯ ДАННЫХ В ПРОЕКТЕ

В Microsoft Project существует два метода обновления информации об исполнении в проекте:

- 1. Обновление задач.
- 2. Обновление назначений.

#### $6.2.1$ Актуализация данных по задачам

В первом подходе к теории и практике сбора информации о факте исполнения проекта мы рассмотрим обновление информации по задачам как более быстрый способ актуализации данных об исполнении проекта, чем обновление данных по назначениям.

В случае если вы обновляете информацию по задачам в разрезе, например, когда фактически началась задача, какова была фактическая длительность задачи, Microsoft Project автоматически обновляет информацию по всем ресурсам, назначенным на эту задачу. Так, если вы укажите, что задача фактически началась 13 августа, то все назначенные ресурсы будут отмечены как начавшие работу 13 августа.

Если вы не хотите, чтобы система автоматически обновляла данные по ресурсам, нужно снять галочку «Обновлять состояние ресурса при обновлении состояния задачи» в меню «Файл - Параметры - Расписание - Параметры расписания для этого проекта». При снятой галочке вы должны будете обновлять фактические данные как по задачам, так и по назначенным ресурсам.

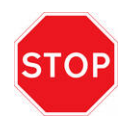

Снимая галочку «Обновлять состояние ресурса при обновлении состояния задачи», вы должны отдавать себе отчет в том, что ваши трудозатраты на обновление данных по проекту вырастают в n-раз.

По умолчанию для актуализации данных по задачам в Microsoft Project существуют представления «Диаграмма Ганта с отслеживанием» и таблица «Отслеживание» (см. Рисунок 6.13).

| Название задачи                                      | Факт.                              | Факт.       | %            | Физ. %    | Факт.  | Oct.     | Факт.    |
|------------------------------------------------------|------------------------------------|-------------|--------------|-----------|--------|----------|----------|
|                                                      | начало<br>$\overline{\phantom{a}}$ | окончаниє • | завершения ▼ | заверше ▼ | длит.  | длит.    | затраты  |
| ⊿ GL_6_Строительство_Коттеджа                        | нд                                 | нд          | 0%           | 0%        | 0 дней | 75 дней? | 0,00 грн |
| Проект начат                                         | НД                                 | нд          | 0%           | 0%        | 0 дней | 0 дней   | 0,00 грн |
| ⊿ Инвестиционный этап                                | нд                                 | НД          | 0%           | 0%        | 0 дней | 1 день   | 0,00 грн |
| ⊿ Проектирование                                     | нд                                 | нд          | 0%           | 0%        | 0 дней | 10 дней  | 0,00 грн |
| Собрать данные от Заказчика                          | нд                                 | нд          | 0%           | 0%        | 0 дней | 0,5 дней | 0,00 грн |
| Разработать черновой вариант архитектурной концепции | нд                                 | нд          | 0%           | 0%        | 0 дней | 2 дней   | 0,00 грн |
| Согласовать черновой вариант архитектурной концепции | нд                                 | нд          | 0%           | 0%        | 0 дней | 1 день   | 0,00 грн |
| Разработать чистовой вариант архитектурной концепции | нд                                 | нд          | 0%           | 0%        | 0 дней | 3 дней   | 0,00 грн |
| Согласовать чистовой вариант архитектурной концепции | нд                                 | нд          | 0%           | 0%        | 0 дней | 1 день   | 0,00 грн |
| Эскизный утвержден                                   | нд                                 | нд          | 0%           | 0%        | 0 дней | 0 дней   | 0,00 грн |
| Планирование                                         | нд                                 | нд          | 0%           | 0%        | 0 дней | 10 дней  | 0,00 грн |
| Строительство                                        | нд                                 | нд          | 0%           | 0%        | 0 дней | 45 дней  | 0,00 грн |
| Ввод в эксплуатацию                                  | нд                                 | нд          | 0%           | 0%        | 0 дней | 5 дней   | 0,00 грн |
| ⊿ Этап реализации                                    | нд                                 | нд          | 0%           | 0%        | 0 дней | 1 день?  | 0,00 грн |
| Реализация коттеджа                                  | нд                                 | нд          | 0%           | 0%        | 0 дней | 5 дней   | 0,00 грн |
| Проект окончен                                       | нд                                 | нд          | 0%           | 0%        | 0 дней | 0 дней   | 0,00 грн |

Рисунок 6.13 - Стандартное представление для отслеживания проекта

<span id="page-184-0"></span>Мерилом исполнения проекта и задач являются два основных поля: «% завершения» и «% завершения по трудозатратам», и одно дополнительное - «Физический % завершения».

Поле «% завершения» показывает долю фактической длительности выполненной части работы к общей длительности, когда должна выполняться работа. Так, например, если из 10 дней вы фактически отработали уже 6 дней, то в поле «% завершения» будет отображаться число «60». Аналогично и по проекту, если вы отработали 100 дней по всем задачам из 400 дней проекта, то в поле «% завершения» проекта будет отображаться число 25 %.

Поле «% завершения» не отображает в действительности того, каков объем работы выполнен и сколько денег уже потрачено. Так, например, если вам за 10 дней нужно положить 200 м3 кладки, а вы по факту за 7 дней положили 50 м3 и ввели только эти данные, то Microsoft Project покажет, что работа выполнена с точки зрения длительности на 70 %, что с точки зрения объема работ не совсем правильно.

Ведением отчетности только через поле «% завершения» вы вносите в систему управления проектами очень много субъективизма, что может привести к тому, что информация, введенная в Microsoft Project, будет отличаться от того, что есть на самом деле.

Поле «% завершения по трудозатратам» отображает долю фактически отработанных часов к общей сумме часов. Так, например, если вам на задачу выделено 20 часов, а вы отработали 8, то в поле «% завершения по трудозатратам» будет отображаться значение равное 40. Информация, содержащаяся в данном поле, более объективна, чем просто обновление поля «% завершения».

Важно понимать, что поля «% завершения» и «% завершения по трудозатратам» связаны между собой, т. е. оба поля обновляются синхронно при внесении фактической информации (см. Рисунок 6.14).

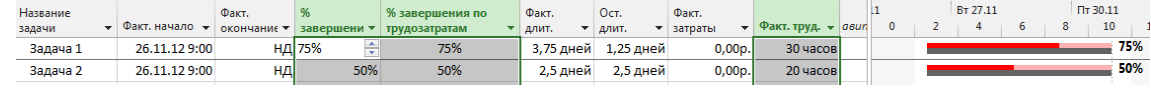

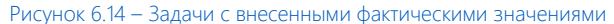

<span id="page-185-0"></span>Но не всегда значение в поле «% завершения» равно значению в поле «% завершения по трудозатратам». Если у вас на задаче назначено несколько трудовых ресурсов, то в случае, если какой-то ресурс полностью выполнил свою работу (значение оставшихся трудозатрат конкретного ресурса всегда в этом случае будет равно нулю), а другие не выполнили или выполнили частично, то значения в полях «% завершения» и «% завершения по трудозатратам» будут различны (см. рисунок 6.15).

| a | Шрифт           | $\overline{u}$              | Планирование |                         |                             | Задачи                     |                        | Вставить     |                                  |
|---|-----------------|-----------------------------|--------------|-------------------------|-----------------------------|----------------------------|------------------------|--------------|----------------------------------|
|   | Название задачи | $\star$ Трудозатра: $\star$ | Длительнс -  | Базовые<br>трудозатраты | Фактические<br>трудозатраты | Оставшиеся<br>трудозатраты | Тип ресурса            | % завершения | % завершения по<br>трудозатратам |
|   | ⊿ Кладка стен   | 84 часов 5 дней             |              | 84 часов                | 40 часов                    | 44 часов                   |                        | 16%          | 48%                              |
|   | Рабочие         | 40 часов                    |              | 40 часов                | <b>40 часов</b>             | $0$ часов                  | Трудовой               |              | 100%                             |
|   | Кран            | 4 часов                     |              | 4 часов                 | 0 часов                     | 4 часов                    | Трудовой               |              | 0%                               |
|   | Бетономеша/     | 40 часов                    |              | 40 часов                | $0$ часов                   | $40$ часов                 | Трудовой               |              | 0%                               |
|   | Кирпич          | $5$ тыс. шт                 |              | $5$ тыс. шт             | $0$ тыс. шт                 |                            | 5 тыс. шт Материальный |              | 0%                               |
|   | Раствор         | 1 <sub>M3</sub>             |              | 1 <sub>M3</sub>         | 0 <sub>M3</sub>             |                            | 1 м3 Материальный      |              | 0%                               |
|   | Boda            | 1 <sub>M3</sub>             |              | 1 <sub>M3</sub>         | 0 <sub>M3</sub>             |                            | 1 м3 Материальный      |              | 0%                               |
|   |                 |                             |              |                         |                             |                            |                        |              |                                  |

Рисунок 6.15 - Несоответствие значений полей «% завершения» и «% завершения по трудозатратам»

Процент завершения в проекте считается следующим образом. Сумма фактических длительностей делится на сумму длительностей всех задач. Например, как показано ниже на Рисунок 6.16, сумма фактических длительностей 13,45 делится на суммарную длительность всех задач, равную 35, и получается, что проект выполнен на 38 %. По такому же принципу считается и % завершения по трудозатратам.

| Название<br>задачи | Факт, начало – | Факт.<br>окончаниє ▼ | %<br>завершения • | % завершения по<br>трудозатратам | Факт.<br>длит. | • Длительность | BT 27.11 | Пт 30.11<br>10<br>12<br>8 | Пн 03.12<br>16<br>14 | Чт 06.12<br>20<br>18 | 22  |
|--------------------|----------------|----------------------|-------------------|----------------------------------|----------------|----------------|----------|---------------------------|----------------------|----------------------|-----|
| 4 Проект1          | 26.11.12 9:00  | нд                   | 38%               | 45%                              | 3,46 дней      | 9 дней         |          |                           |                      |                      | 38% |
| Задача 1           | 26.11.129:00   | нд                   | 40%               | 40%                              | 2 дней         | 5 дней         |          | 40%                       |                      |                      |     |
| Задача 2           | 26.11.129:00   | нд                   | 50%               | 50%                              | 3 дней         | 6 дней         |          |                           | 50%                  |                      |     |
| Задача 3           | 26.11.129:00   | нд                   | 25%               | 0%                               | 1,75 дней      | 7 дней         |          |                           |                      | 25%                  |     |
| Задача 4           | 26.11.129:00   | нд                   | 50%               | 0%                               | 4 дней         | 8 дней         |          |                           |                      | 50%                  |     |
| Задача 5           | 26.11.129:00   | нд                   | 30%               | 0%                               | 2,7 дней       | 9 дней         |          |                           |                      |                      | 30% |
|                    |                |                      |                   |                                  |                |                |          |                           |                      |                      |     |
|                    |                |                      |                   |                                  | 13.            | 35             |          | <b>Contract Contract</b>  |                      |                      |     |

Рисунок 6.16 – Как определяется % завершения в проекте

<span id="page-185-1"></span>Microsoft Project использует следующий принцип работы с планированием и актуализацией.

- $1<sup>1</sup>$ Плановые значения вы вводите в поля «Начало», «Окончание», «Трудозатраты». Например, планируем начать работу 1 октября 2012 (поле «Начало»).
- $2^{1}$ Проект утверждается, т. е. вы сохраняете базовый план. При этом информация из поля «Начало» копируется в поле «Базовое начало».
- $3.$ Получив информацию 5 октября от ответственного, что он не начал работу, как было утверждено, но планирует начать работу 8 октября, вы меняете значения с 1 октября на 8-е в поле «Начало». В поле «Базовое начало» будет отображаться значение даты, равное 1 октября. В текущей ситуации в поле «Отклонения начала» будет отображаться разница значений в полях «Базовое начало» и «Начало».
- $4<sub>1</sub>$ При необходимости вы переутверждаете задачу, т. е. пересохраняете базовый план для выбранной задачи. В данном случае значение из поля «Начало» копируется в поле «Базовое начало».
- $5 -$ Исполнитель или ответственный сообщает вам, что приступил к выполнению задачи 10 октября, и

вы вносите значение в поле «Фактическое начало» (см. ниже [рРисунок](#page-186-0) 6.17). При внесении данных о начале значение из поля «Фактическое начало» копируется в поле «Начало».

| <b>Task Name</b>                | Длительно - | Начало<br>$\overline{\phantom{a}}$ | Базовое<br>начало<br>$\mathbf{v}$ | Фактическое<br>начало              | Отклонение<br>окончания                                | ▼  |  | 01 Окт '12   |                          | $C   B   \Pi   B   C   H   \Pi   C   B   \Pi   B   C   H   \Pi   C   B   \Pi   B   C   V$ | 08 Окт '12 |  | 15 OKT '12 |    |
|---------------------------------|-------------|------------------------------------|-----------------------------------|------------------------------------|--------------------------------------------------------|----|--|--------------|--------------------------|-------------------------------------------------------------------------------------------|------------|--|------------|----|
| Запланировал                    | 5 дней      | 01.10.12 9:00                      | 01.10.12 9:00 НД                  |                                    | 0 дней                                                 |    |  |              |                          | 0%                                                                                        |            |  |            |    |
| Утвердил                        | 5 дней      | 01.10.12 9:00                      | 01.10.12 9:00 HA                  |                                    | 0 дней                                                 |    |  |              |                          | 0%                                                                                        |            |  |            |    |
| Не начал                        | 5 дней      | 08.10.12 9:00                      | 01.10.12 9:00 НД                  |                                    | 5 дней                                                 |    |  |              |                          |                                                                                           |            |  | 0%         |    |
| Переутвердил                    | 5 дней      | 08.10.12 9:00                      | 08.10.12 9:00 HA                  |                                    | 0 дней                                                 |    |  |              |                          |                                                                                           |            |  | 0%         |    |
| Выполнил                        | 5 дней      | 10.10.12 9:00                      | 08.10.12 9:00 10.10.12 9:00       |                                    | 2 дней                                                 |    |  |              |                          |                                                                                           |            |  |            | 0% |
|                                 |             |                                    | Задание базового плана            |                                    |                                                        |    |  |              | $\mathbf{x}$             |                                                                                           |            |  |            |    |
|                                 |             |                                    | • Задать базовый план             |                                    |                                                        |    |  |              |                          |                                                                                           |            |  |            |    |
|                                 |             |                                    |                                   |                                    | Базовый план (последнее сохранение - 29.11.12 11:23) - |    |  |              |                          |                                                                                           |            |  |            |    |
|                                 |             |                                    | Скопировать:                      | <b>• Задать промежуточный план</b> | Запланированное начало или окончание                   |    |  |              | $\overline{\phantom{a}}$ |                                                                                           |            |  |            |    |
|                                 |             |                                    | B;                                | Начало1/окончание1                 |                                                        |    |  |              | $\overline{\phantom{a}}$ |                                                                                           |            |  |            |    |
|                                 |             |                                    | Для:                              |                                    |                                                        |    |  |              |                          |                                                                                           |            |  |            |    |
|                                 |             |                                    | <b>Всего проекта</b>              |                                    |                                                        |    |  |              |                          |                                                                                           |            |  |            |    |
|                                 |             |                                    | <b>• выбранных задач</b>          |                                    |                                                        |    |  |              |                          |                                                                                           |            |  |            |    |
|                                 |             |                                    |                                   | Сведение базовых планов            |                                                        |    |  |              |                          |                                                                                           |            |  |            |    |
|                                 |             |                                    |                                   | во все суммарные задачи            | из подчиненных в выбранные суммарные задачи            |    |  |              |                          |                                                                                           |            |  |            |    |
|                                 |             |                                    |                                   |                                    |                                                        |    |  | По умолчанию |                          |                                                                                           |            |  |            |    |
|                                 |             |                                    |                                   |                                    |                                                        | OK |  |              |                          |                                                                                           |            |  |            |    |
| ЫЕ ЗАДАЧИ: ПЛАНИРОВАНИЕ ВРУЧНУЮ |             |                                    | Справка                           |                                    |                                                        |    |  | Отмена       |                          |                                                                                           |            |  |            | 囘  |

Рисунок 6.17 – Принцип работы с плановыми, базовыми и фактическими полями

<span id="page-186-0"></span>Для актуализации данных в Microsoft Project можно воспользоваться следующими вариантами:

1. Вариант 1.

На закладке «Задача» в области «Планирование» выделить задачу, суммарную задачу или проект и выбрать один из пяти вариантов процента  $\frac{1}{\alpha}$   $\frac{1}{\alpha}$   $\frac{1}{\alpha}$   $\frac{1}{\alpha}$  завершения задачи или проекта.

В этом случае, если вы вводите просто процент завершения, Microsoft Project считает, что работы начались тогда, когда и планировались. Т. е. значения из полей «Начало» копируются в соответствующие поля задач «Фактическое начало». Если у задачи, суммарной задачи или проекта введено 100 % завершения, то Microsoft Project автоматически скопирует данные из полей «Окончание» соответствующих задач в поля «Фактическое окончание».

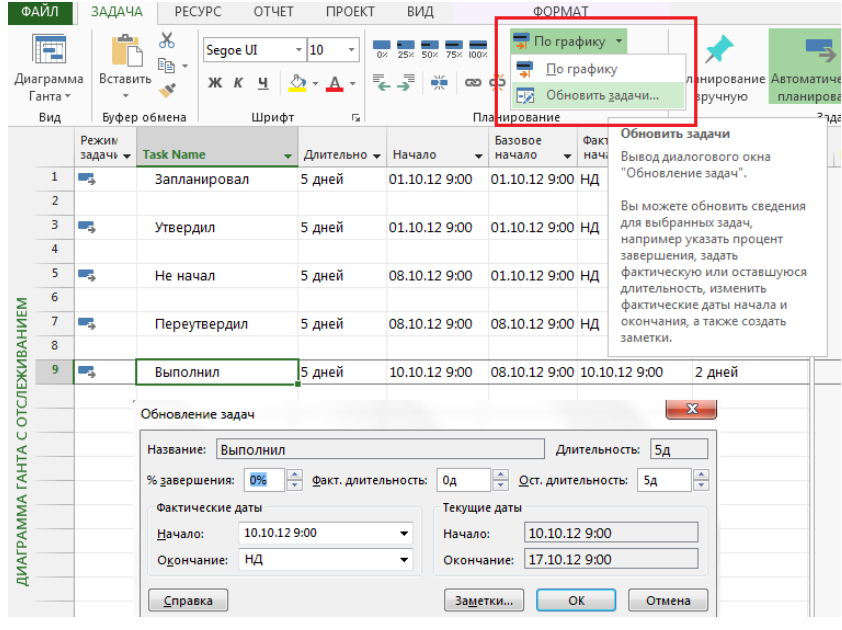

Рисунок 6.18 – Обновление задач

<span id="page-186-1"></span>2. Вариант 2.

Просто ввести в поля «% завершения» или «% завершения по трудозатратам» соответствующие

значения. С полем ««% завершения по трудозатратам» ситуация аналогична с полем «% завершения». Если вы вводите процент завершения по трудозатратам, Microsoft Project считает, что работы начались тогда, когда и планировались.

3. Вариант 3.

Нажать на вкладке «Задача» на кнопку «Пометить по графику – Обновить задачи…» и ввести в соответствии с логикой сбора данных:

- A. Фактическое начало, если оно отличается от планового.
- B. Фактически отработанную длительность, после ввода которой Microsoft Project автоматически рассчитает оставшуюся длительность и процент завершения.

Откорректировать оставшуюся длительность работы, и, если она отличается от той, что осталась по плану, Microsoft Project автоматически пересчитает процент завершения.

Если у вас длительность задачи 8 дней, а фактическая длительность составила 4 дня, то оставшаяся – станет равна 4 дням, а % завершения – 50 %, но если вы укажете, что нужно отработать не 4 дня, а 6, то процент завершения станет равным 40 % (4/12, где 12 сумма фактической и оставшейся длительности задачи).

Аналогична работа с полем «Оставшиеся трудозатраты».

Если вы введете оставшуюся длительность равную нулю, то Microsoft Project автоматически поставит процент завершения равный 100.

C. Дату фактического окончания, если работа выполнена (см. выше [рРисунок](#page-186-1) 6.18).

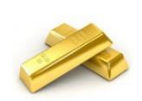

Третий вариант обновления задачи – наиболее правильный, если вы хотите держать руку на пульсе динамики проекта.

4. Вариант 4.

На закладке «Проект» в области «Состояние» нажать «Обновить проект – Обновить трудозатраты как завершенные по:», чтобы система автоматически рассчитала процент завершения согласно плана окончания работ к выбранной дате (см. [Рисунок](#page-187-0) 6.19).

**ФАЙЛ** ЗАДАЧА РЕСУРС ОТЧЕТ ПРОЕКТ ВИД С ФОРМАТ

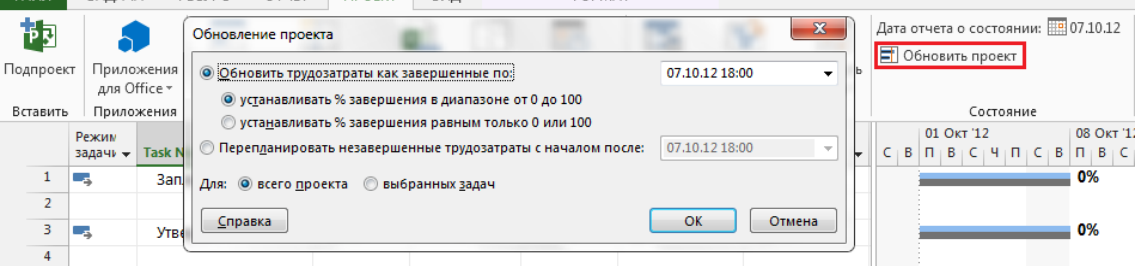

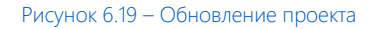

- <span id="page-187-0"></span> При выборе варианта «устанавливать % завершения в диапазоне от 0 до 100» Microsoft Project всем задачам по дату отчета выставит тот процент завершения, который должен быть выполнен по плану.
- При выборе варианта «устанавливать % завершения равным только 0 или 100» Microsoft Project всем задачам, которые должны быть выполнены на дату отчета, поставит 100 %, а тем, которые должны быть выполнены частично, поставит 0 %.
- 5. Разработать собственный сценарий (последовательность) актуализации данных, что будет описано в п. [9.4.](#page-307-0)

После ввода фактических значений обязательно нужно ввести дату отчета о состоянии, т. е. указать ту дату, по которую вы собрали информацию об исполнении (см. [Рисунок](#page-188-0) 6.20).

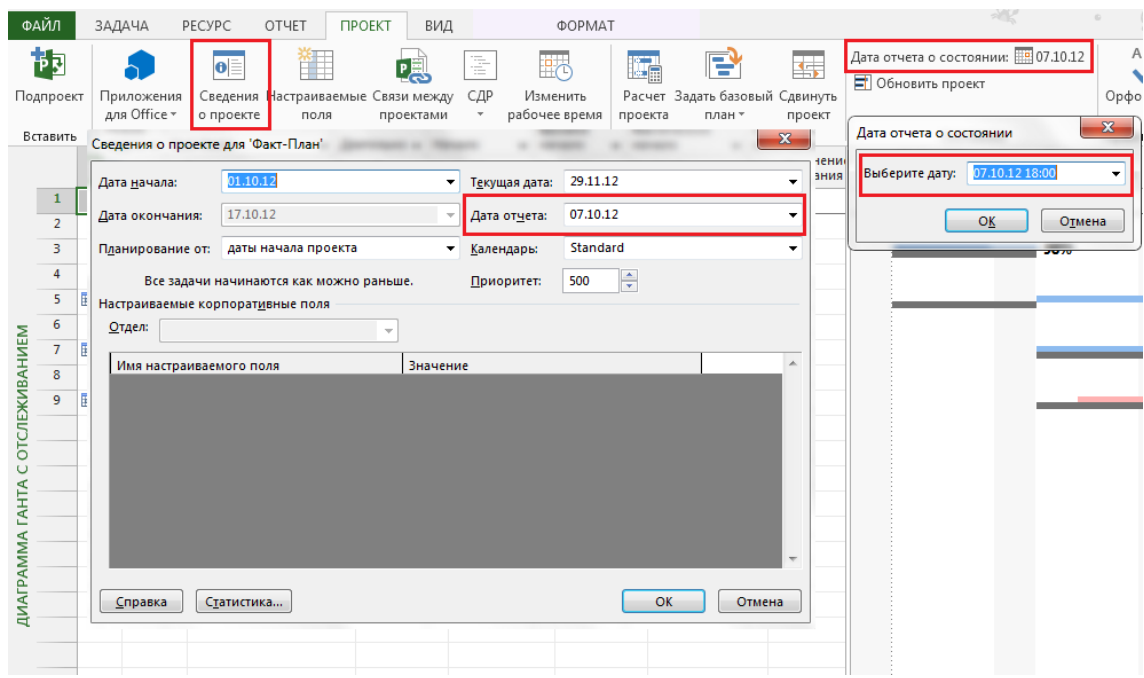

Рисунок 6.20 - Актуализация даты отчета о состоянии

<span id="page-188-0"></span>Поле «Физический % завершения» создано по замыслу Microsoft для возможности собирать информацию по задачам, касающимся тех работ, результат которых можно измерить объективным числом. Например, у таких задач, как «Кладка стен» и «Монтаж металлоконструкций», есть такой измеримый показатель, как объемы работ, соответственно, в метрах кубических и тоннах.

Особенностью данного поля является также тот факт, что внесенная информация в данное поле, а именно физический % завершения, никак не влияет на расчеты по обновлению проекта и обратно (см. Рисунок 6.21).

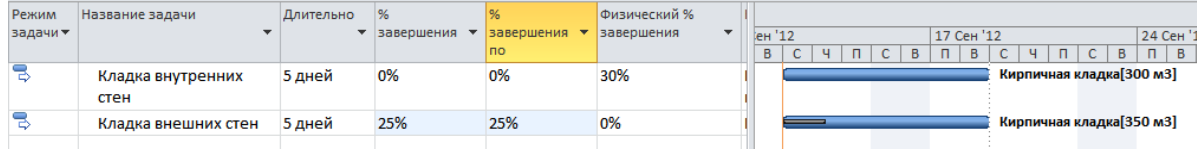

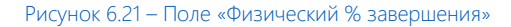

<span id="page-188-1"></span>Единственное исключение, когда вы можете изменить способ расчета освоенного объема<sup>19</sup>, выбрав по умолчанию не стандартно используемое поле «% завершения», а поле «Физический % завершения» (меню «Файл – Параметры – Дополнительно – Параметры освоенного объема для данного проекта – Способ расчета освоенного объема по умолчанию для задач), чтобы анализ освоенного объема проводился не полю «% завершения», которое иногда не отображает реальную информацию по выполненным работам, а полю, в котором занесена информация по выполненным работам.

Поле «Физический % завершения» не используется при перепланировании проекта.

Более подробно об использовании трех полей с процентами будет описано в п. 9.3.2.

#### $6.2.2$ Актуализация данных по ресурсам

После того как вы обновили задачи, следующий шаг - это обновление данных о назначенных ресурсах, если рассчитанные автоматические значения факта, отличаются от реальных. Например, вы ввели информацию по задаче «Заливка бетона», что она выполнена на 100 %, и по плану должно было быть использовано бетона в объеме 20 м3, а потом вам принесли акты выполненных работ, подписанные вашим технадзором, в которых написано, что по факту было потрачено 22 м3.

Для обновления данных по назначенным ресурсам существуют лучшие практики:

<sup>19</sup> Об освоенном объеме см. главу 0.

- $1<sub>1</sub>$ Разделить представление (закладка «Вид - Комбинированный режим - Форма задач), в котором вы обновляли данные по задачам, на два и внизу, в представлении «Форма задач» последовательно выбрать:
	- А. Представление «Трудозатраты» и ввести фактические значения количества израсходованных ресурсов в колонку «Фактические трудозатраты», откорректировать значения оставшихся трудозатрат.
	- В. Представление «Затраты» и ввести фактическую стоимость фактически израсходованных ресурсов в колонку «Фактические затраты». При необходимости откорректировать значения оставшихся затрат (см. ниже Рисунок 6.22).

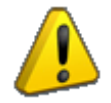

По умолчанию вы сможете корректировать фактические затраты (поле «Фактические затраты») только когда задача полностью выполнена (% завершения равен 100)/

|                    | E<br>Ганта -                              | $\sqrt{2}$<br>III.<br>÷<br>噟<br>Диаграмма Использование<br>Визуальный оптимизатор<br>림<br>задач »<br>ресурсов - | <b>В Использование ресурсов</b> *<br><b>В</b> Лист ресурсов +<br>Е <mark>та</mark> Другие представления - |                   | ™ Структура -<br><b>ША</b> Таблицы * |                           | • Сортировка • 6 [Не выделено •<br>▼ [Нет фильтра] -<br>图 [Her группы] » | Шкала времени: Q, -<br>[4] Дни | $ \mathbb{R}$<br>ā      | 57<br>FF<br>Временная шкала<br>Er<br>Ξ<br>√ Детали<br>Форма задач<br>Новое<br>Макросы<br>окно.                                                                 |                          |
|--------------------|-------------------------------------------|----------------------------------------------------------------------------------------------------|----------------------------------------------------------------------------------------------------|-------------------|--------------------------------------|---------------------------|--------------------------------------------------------------------------|--------------------------------|-------------------------|----------------------------------------------------------------------------------------------------|--------------------------|
|                    |                                           | Представления задач                                                                                             | Представления ресурсов                                                                                    |                   |                                      | Данные                    |                                                                          | <b>Масшта6</b>                 |                         | Комбинированный режим<br>Окно<br>Макросы                                                                                                    |                          |
| ОТСЛЕЖИВАНИЕМ      |                                           | Название задачи                                                                                                 | Факт.<br>начало                                                                                           | Факт.             | %<br>• окончание • завершения •      | Физ. %<br>заверше • длит. | Факт.<br>۰                                                               | Oct.<br>длит.                  | Факт.<br>• затраты<br>۰ | 24 Июн 13<br>22 Июл '13<br>08 Июл '13<br>Ч<br>$\Pi$   $\Pi$   $B$<br>Ч.<br>$C + B$<br>$\mathsf{C}$<br>$\epsilon$<br>$\mathbf{B}$<br>$n + n$<br>R<br>$\epsilon$ | 05 ABr '13 A             |
|                    | $\mathbf{0}$                              | 4 Коттедж Glava 10                                                                                              | нд                                                                                                    | нд                | 0%                                   | 0%                        |                                                                          | 0 дней 3,31 дней?              | $0,00$ rpH              |                                                                                                    |                          |
|                    | $\mathbf{1}$                              | Проект начат                                                                                                    | нд                                                                                                    | нд                | 0%                                   | 0%                        | 0 дней                                                                   | 0 дней                         | $0.00$ rpH              |                                                                                                    |                          |
|                    | $\overline{2}$                            | ▲ Инвестиционный этап                                                                                           | нд                                                                                                    | нд                | 0%                                   | 0%                        |                                                                          | 0 дней 19,13 дней?             | $0,00$ rp $H$           |                                                                                                    | 0%                       |
|                    | $\overline{\mathbf{3}}$                   | ⊳ ТЭО проекта                                                                                                   | нд                                                                                                    | нд                | 0%                                   | 0%                        | 0 дней                                                                   | 20 дней                        | 0,00 грн                |                                                                                                    |                          |
| $\cup$             | 10                                        | ⊳ Землеотвод                                                                                                    | нд                                                                                                    | нд                | 0%                                   | 0%                        | 0 дней                                                                   | 30 дней                        | $0,00$ грн              |                                                                                                    |                          |
| <b>TAHTA</b>       | 15                                        | ⊳ Проектирование                                                                                                | нд                                                                                                    | нд                | 0%                                   | 0%                        |                                                                          | 0 дней :3,67 дней?             | 0,00 грн                | 0%                                                                                                    |                          |
|                    | 25                                        | ⊿ Строительство                                                                                                 | нд                                                                                                    | нд                | 0%                                   | 0%                        |                                                                          | 0 дней 22,65 дней              | $0,00$ грн              | 0%                                                                                                    |                          |
| <b>ДИАГРАММА</b>   | 26                                        | Начало работ по строительству                                                                                   | нд                                                                                                    | нд                | 0%                                   | 0%                        | 0 дней                                                                   | 0 дней                         | 0,00 грн                | 02.07                                                                                                    |                          |
|                    | 27                                        | 4 Наружные работы                                                                                               | нд                                                                                                    | нд                | 0%                                   | 0%                        | 0 дней                                                                   | 18 дней                        | $0,00$ грн              | ™ 0%                                                                                                    |                          |
|                    | 28                                        | Кирпичная кладка наружных стен                                                                                  | нд                                                                                                    | нд                | 0%                                   | 0%                        | 0 дней                                                                   | 7 дней                         | $0,00$ грн              | 0%                                                                                                    |                          |
|                    | 20 <sub>0</sub><br>$\left  \cdot \right $ |                                                                                                    | $\cdots$                                                                                                  | 11.01             | ne/                                  | 0 <sup>0</sup>            | 0.118                                                                    | <b>Product</b>                 | $A$ $A$ $A$ $\cdots$    | noc<br>$\blacktriangleright$ $\blacktriangleright$                                                                                                    | $\overline{\phantom{a}}$ |
|                    |                                           |                                                                                                    |                                                                                                    |                   |                                      |                           |                                                                          |                                |                         |                                                                                                    |                          |
|                    | Название:                                 | Кирпичная кладка наружных стен                                                                                  | ÷<br>Длительн.: 7 дней                                                                                    | Фикс. объем работ |                                      | Планирование вручную      |                                                                          | Предыдущая                     | Следующая               | √ Показать прерывание                                                                                                    |                          |
|                    | Начало:                                   | 02.07.13<br>Окончание:                                                                                          | 11.07.13                                                                                                  | ۰                 | Тип:                                 | Фикс. длительность        | $\cdot$                                                                  | % завершения:                  | ÷<br>0%                 | Предшественники и последователи<br>×.                                                                                                    |                          |
|                    | Ид.                                       | Название ресурса                                                                                                | Единицы Трудозатраты Еверхур. труд                                                                        |                   | Баз, тоуд.                           | Факт. труд.               | Ост. труд.                                                               |                                |                         | ÷<br>Ресурсы и предшественники                                                                                                    |                          |
|                    | 21                                        | Автокран                                                                                                    | 1124<br>1124                                                                                              | 0u                | 1124                                 | lou.                      | 1124                                                                     |                                | $\equiv$                |                                                                                                    |                          |
|                    | 19<br>22                                  | Бетононасос<br>Виглас Буд                                                                                       | 50 000 USD 50 000 USD                                                                                     | 0u<br>10ч         | 1124<br>50 000 USD                   | liou.<br><b>O</b> USD     | 1124<br>50 000 USD                                                       |                                |                         | Ресурсы и последователи                                                                                                    |                          |
|                    |                                           |                                                                                                    |                                                                                                    |                   |                                      |                           |                                                                          |                                |                         | Календарный план                                                                                                    |                          |
|                    |                                           |                                                                                                    |                                                                                                    |                   |                                      |                           |                                                                          |                                |                         | ■ Трудозатраты                                                                                                    |                          |
| <b>DOPMA 3ADAH</b> |                                           |                                                                                                    |                                                                                                    |                   |                                      |                           |                                                                          |                                |                         | Затраты                                                                                                    |                          |
|                    |                                           |                                                                                                    |                                                                                                    |                   |                                      |                           |                                                                          |                                |                         | Заметки                                                                                                    |                          |
|                    |                                           |                                                                                                    |                                                                                                    |                   |                                      |                           |                                                                          |                                |                         | Объекты                                                                                                    |                          |
|                    |                                           |                                                                                                    |                                                                                                    |                   |                                      |                           |                                                                          |                                |                         |                                                                                                    |                          |
|                    |                                           |                                                                                                    |                                                                                                    |                   |                                      |                           |                                                                          |                                |                         |                                                                                                    |                          |

Рисунок 6.22 - Актуализация информации по ресурсам в форме задач

<span id="page-189-0"></span>2. Создать собственное представление на основании представления «Использование задач» и вводить сразу всю информацию касательно фактически потраченных часов или работ по ресурсу и фактических затрат по ресурсам, не переключаясь как в представлении «Форма задач». Дополнительным преимуществом работы с собственным представлением на основе «Использование задач» является возможность вести во временном распределении фактический учет по дням/неделям/месяцам (см. Рисунок 6.23).

| orcn       |                      | Название задачи                   | Факт.<br>начало<br>۰          | Факт.<br>окончаниє ▼ | %<br>завершения • | Физ. %<br>заверше -     | Факт.<br>длит. | Oct.<br>$-$ длит.           | Факт.<br>• затраты     | $\blacktriangleright$ Факт, труд. $\blacktriangleright$ $\alpha$ |                                        |           | l a |
|------------|----------------------|-----------------------------------|-------------------------------|----------------------|-------------------|-------------------------|----------------|-----------------------------|------------------------|------------------------------------------------------------------|----------------------------------------|-----------|-----|
| O          | 26                   | Начало работ по строительству     | НД                            | нд                   | 0%                | 0%                      | 0 дней         | 0 дней                      | $0,00$ грн             | 0 часов                                                          |                                        | 02.07     |     |
| Ξ          | 27                   | • Наружные работы                 | нд                            | нд                   | 0%                | 0%                      | 0 дней         | 18 дней                     | $0,00$ грн             | 0 часов                                                          |                                        | 0%        |     |
| ⋍          | 28                   | Кирпичная кладка наружных стен    | нд                            | НД                   | 0%                | 0%                      | 0 дней         | 7 дней                      | $0,00$ rp $H$          | 0 часов                                                          |                                        | 0%        |     |
| ⋚          | 29                   | Кирпичная кладка внутренних стен  | НД                            | НД                   | 0%                | 0%                      | 0 дней         | 5 дней                      | $0,00$ rpH             | 0 часов                                                          |                                        | 0%        |     |
|            | 30                   | Устройство кровли                 | нд                            | нд                   | 0%                | 0%                      | 0 дней         | 6 дней                      | $0,00$ грн             | 0 часов                                                          |                                        | -0%       |     |
| ₫.         | 31<br>$\overline{4}$ | 4 OTRARQUILLIA DABOTLI            | нл                            | нл                   | 0%                | 0%                      |                | $0$ лней $0.465$ лней       | $0.00$ rnH             | 0 uacon<br>$\mathbf{r}$                                          |                                        |           |     |
|            |                      | Ид Название задачи                | Затраты                       | Базовые затраты      |                   | Базовые<br>трудозатраты |                | Фактические<br>трудозатраты | Фактические<br>затраты |                                                                  | Оставшиеся Подробности                 | c         |     |
|            | 28                   | 28 Кирпичная кладка наружных стен | 418 270,00 грн 418 270,00 грн |                      |                   | 224 часов               |                | $0$ часов                   | $0,00$ rp $H$          |                                                                  | 418 270, баз. труд.                    | 200,674   |     |
|            |                      |                                   |                               |                      |                   |                         |                |                             |                        |                                                                  | ГЕ Факт, затраты                       |           |     |
|            |                      | Бетононасос                       | 6 870,00 грн 6 870,00 грн     |                      |                   | 112 часов               |                | $0$ часов                   | 0,00 грн               |                                                                  | 6870,00 гд Баз. труд.                  | 100.334   |     |
|            |                      |                                   |                               |                      |                   |                         |                |                             |                        |                                                                  | Факт. затраты                          |           |     |
| <b>ADA</b> |                      | Автокран                          | 11 400.00 грн 11 400.00 грн   |                      |                   | 112 часов               |                | 0 часов                     |                        | 0,00 грн 11 400,00 гр Баз. труд.                                 |                                        | 100,334   |     |
|            |                      |                                   |                               |                      |                   |                         |                |                             |                        |                                                                  | Факт. затраты                          |           |     |
| JBAHME     |                      | Виглас Буд                        | 400 000,00 грн 400 000,00 грн |                      |                   | 50 000 USD              |                | 0 USD                       |                        |                                                                  | 0,00 грн 00 000,00 гд Баз. труд. (USD) | 44 791,67 |     |
|            |                      |                                   |                               |                      |                   |                         |                |                             |                        |                                                                  | Факт, затраты                          |           |     |

Рисунок 6.23 - Актуализация информации по ресурсам в использовании задач

#### 6.2.3 Перепланирование проекта

<span id="page-189-1"></span>После актуализации даты отчета нужно перепланировать незавершенные трудозатраты, чтобы задачи,

которые выполняются с отставанием от плана, т. е. не были выполнены или были выполнены частично, перепланировались на дату отчета о состоянии.

Т. е. все те задачи, которые не были выполнены на определенное число, например, на 31 июня, будут выполняться после 31 июня, поэтому их нужно перенести (перепланировать) на начало после 31 июня.

Для этого нужно на закладке «Проект», в разделе «Состояние» нажать на кнопку «Обновить проекта» и выбрать «Перепланировать незавершенные трудозатраты с начало после» с вариантом «Для всего проекта» (см. Рисунок 6.24).

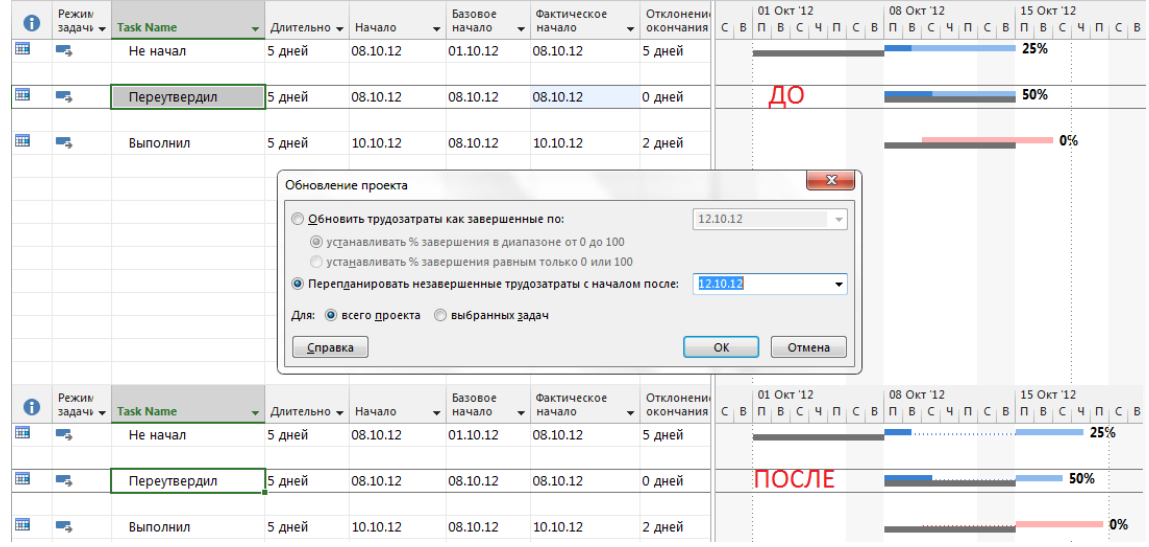

Рисунок 6.24 - Перепланирование незавершенных трудозатрат

<span id="page-190-0"></span>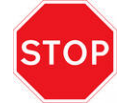

Перепланировать можно только те задачи, на которых назначен трудовой ресурс, а также задачи, на которые назначены материальные ресурсы и у которых процент завершения равен нулю.

#### $6.2.4$ Актуализация данных по затратам задач

Последний шаг актуализации данных по задачам - это ввод фактических затрат по задачам. Для этих целей лучше всего подходит таблица «Затраты» в представлении «Диаграмма Ганта с отслеживанием» (см. ниже рисунок 6.25).

Важно помнить, что по умолчанию вы сможете корректировать фактические затраты (поле «Фактические затраты»), только когда задача полностью выполнена (% завершения равен 100).

Для того чтобы Microsoft Project не пересчитывал фактические затраты на основании плановых, а вы сами могли контролировать фактические затраты по мере исполнения задачи, нужно в меню «Файл - Параметры - Расписание - Параметры вычисления для этого проекта» снять галочку «Фактические затраты всегда вычисляются Microsoft Project».

При снятой галочке, если у вас по задаче процентом завершения будет введено любое число, в поле «Фактические затраты» будет отображаться ноль и вам нужно будет каждый раз вводить данные в это поле, что приведет к увеличению ваших трудозатрат на поддержку системы.

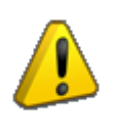

Рекомендую не снимать галочку «Фактические затраты всегда вычисляются Microsoft Project», а обновлять данные по фактическим затратам только после того, как задача полностью выполнена, т. е. 100% завершено.

Самоучитель «Microsoft Project 2016. Методология и практика» 192

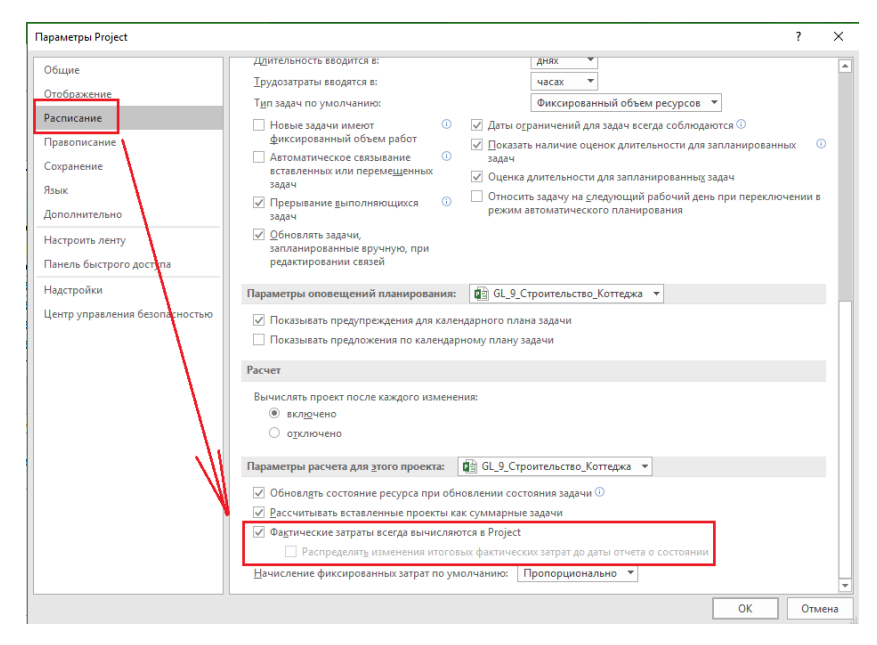

Рисунок 6.25 – Настройка расчета фактических затрат в проекте

# 6.3 ИСПОЛНЕНИЕ В УЧЕБНОМ ПРОЕКТЕ (ЧАСТЬ 1)

Ну что, поехали собирать данные к Заказчику?

Для занесения фактической информации по первому этапу проекта нам понадобится файл «GL\_6\_3\_Строительство\_Коттеджа.mpp».

Как вы, наверное, понимаете, подготовка к процессу сбора данных от Заказчика, сам сбор данных, оформление резюме встречи, разработка архитектурной концепции лежит за рамками самого Microsoft Project.

Что не должно лежать за рамками Microsoft Project? Если исполнитель говорит, что он сделал какую-то работу, обязательно важно получить от него документарное подтверждение сделанной работы.

Для удобства сбора информации об исполнении в проекте, мы создадим представление для сбора фактической информации.

## 6.3.1 Создание представления для сбора факта

## *6.3.1.1 Создание таблицы для сбора факта*

Для создания представления для сбора факта мы сначала на основании таблицы «Отслеживание» создадим таблицу «Сбор факта» (см. рисунок 6.26).

| 日                |                |                                               |                                                                                                  |                        | Инструменты диаграммы Ганта                                   |                                   |                       |                          |                     | GL 6 3 Строительство Коттеджа - Project професійна    |                    |                                                  |                     |
|------------------|----------------|-----------------------------------------------|--------------------------------------------------------------------------------------------------|------------------------|---------------------------------------------------------------|-----------------------------------|-----------------------|--------------------------|---------------------|-------------------------------------------------------|--------------------|--------------------------------------------------|---------------------|
|                  | Файл           | Задача                                        | Вид<br>Pecypc<br>Отчет<br>Проект                                                                 |                        | Формат                                                        | Q Что вы хотите сделать?          |                       |                          |                     |                                                       |                    |                                                  |                     |
|                  | F              |                                               | <b>В.</b> Сетевой график *<br>œ                                                                  | 歌                      |                                                               | <u>В</u> Использование ресурсов * |                       | AL Сортировка -          | H                   | Не выделено                                           |                    | Шкала времени: Q, Масштаб -                      |                     |
|                  |                | Диаграмма Использование                       | <b>ПР</b> Календарь -                                                                            | Визуальный оптимизатор | 33 Лист ресурсов -                                            |                                   |                       | <sup>В</sup> Структура - |                     | [Нет фильтра]                                         | Дни                | ▼ Е Весь проект                                  |                     |
|                  | Ганта *        | задач *                                       | П Другие представления -                                                                         | ресурсов *             | Та Другие представления »                                     |                                   |                       | Ша Таблицы »             |                     | <sup>[1]</sup> [Нет группы] *                         |                    |                                                  | О. Выбранные задачи |
|                  |                |                                               | Представления задач                                                                              |                        | Представления ресурсов                                        |                                   |                       |                          | Данные              |                                                       |                    | <b>Масшта6</b>                                   |                     |
|                  |                | %                                             |                                                                                                  |                        |                                                               | Должны                            | Должны                |                          |                     | Сделали                                               |                    |                                                  | Ссылка на           |
|                  | $\Omega$       | 0%                                            | • Название задачи                                                                                |                        |                                                               | начать<br>$\mathbf{v}$            |                       | сделать за: • Начали     | $ightharpoonup$ 38: | $\mathbf{v}$                                          |                    | Осталось - Окончили -                            | результат           |
|                  |                | 0%                                            | 4 GL 6 3 Строительство Коттеджа<br>Проект начат                                                  |                        |                                                               | Пн 09.11.15<br>Пн 09.11.15        | 75 дней?              | 0 дней                   | нд<br>нд            | 0 дней<br>0 дней                                      | 75 дней?<br>0 дней | нд<br>ΗД                                         |                     |
|                  |                | 0%                                            | ⊿ Инвестиционный этап                                                                            |                        |                                                               |                                   |                       | 1 день                   | НД                  | 0 дней                                                | 1 день             | НД                                               |                     |
|                  |                | 0%                                            | ⊿ Проектирование                                                                                 |                        |                                                               | Пн 09.11.15                       |                       | 10 дней                  | нд                  | 0 дней                                                | 10 дней            | НД                                               |                     |
|                  |                | 0%                                            | Собрать данные от Заказчика                                                                      |                        |                                                               | Пн 09.11.15                       | 0,5 дней              |                          | нд                  | 0 дней                                                | 0,5 дней           | ΗД                                               |                     |
|                  |                | 0%                                            | Разработать черновой вариант архитектурной концепции                                             |                        |                                                               | Пн 09.11.15                       |                       | 2 дней                   | нд                  | 0 дней                                                | 2 дней             | ΗД                                               |                     |
|                  |                | 0%                                            | Согласовать черновой вариант архитектурной концепции                                             |                        |                                                               | Cp 11.11.15                       |                       | 1 день                   | нд                  | 0 дней                                                | 1 день             | нд                                               |                     |
|                  |                | 0%                                            | Разработать чистовой вариант архитектурной концепции                                             |                        |                                                               | Чт 12.11.15                       |                       | 3 дней                   | нд                  | 0 дней                                                | 3 дней             | нд                                               |                     |
|                  | 8              | 0%                                            | Согласовать чистовой вариант архитектурной концепции                                             |                        |                                                               | BT 17.11.15                       |                       | 1 день                   | нд                  | 0 дней                                                | 1 день             | нд                                               |                     |
|                  | $\mathbf{Q}$   | 0%                                            | Эскизный утвержден                                                                               |                        |                                                               | Co 18.11.15                       |                       | 0 дней                   | HД                  | 0 дней                                                | 0 дней             | нд                                               |                     |
|                  | 10             | 0%                                            | Планирование                                                                                     |                        |                                                               | 7.122.11                          | 10.                   |                          |                     |                                                       | $10 - 10$          |                                                  |                     |
|                  | 11             | 0%                                            | Строительство                                                                                    |                        | Определение таблицы в проекте 'GL 6 3 Строительство Коттеджа' |                                   |                       |                          |                     |                                                       |                    |                                                  | ×                   |
| OTCJIEXKJBAHJAEM | 12             | 0%                                            | Ввод в эксплуатацию                                                                              |                        | Сбор факта<br>Имя:                                            |                                   |                       |                          |                     |                                                       |                    | √ Показывать в меню                              |                     |
|                  | 13             | 0%                                            | ⊿ Этап реализации                                                                                |                        | Таблица                                                       |                                   |                       |                          |                     |                                                       |                    |                                                  |                     |
|                  | 14             | 0%                                            | Реализация коттеджа                                                                              |                        | Вырезать строку                                               | Копировать строку                 |                       | Вставить строку          |                     | Добавить строку                                       | Удалить строку     |                                                  |                     |
| <b>AHIA</b>      | 15             | 0%                                            | Проект окончен                                                                                   |                        |                                                               |                                   |                       |                          |                     |                                                       |                    |                                                  |                     |
|                  |                |                                               |                                                                                                  |                        | Имя поля                                                      |                                   | завн. данн Јирин.     |                          | Заголовок           |                                                       |                    | звн. загол Теренос заголовк: Эбтекание текстог ^ |                     |
|                  |                | Другие таблицы                                |                                                                                                  | $\times$               | Базовое начало<br>Базовая длительность                        |                                   | по левом<br>по правој | 14 Должны начать         |                     | по центру Да<br>14 Должны сделать за: по левом: Да    |                    | Her<br>Her                                       |                     |
|                  |                |                                               | Таблицы: • задач • Оресурсов                                                                     |                        | Фактическое начало                                            |                                   | по правої             | 13 Начали                |                     | по левом Да                                           |                    | Her                                              |                     |
|                  | <b>Затраты</b> |                                               | Создать                                                                                          |                        | Фактическая длительность                                      |                                   | по правој             | 12 Сделали за:           |                     | по левомі Да                                          |                    | Her                                              |                     |
|                  |                | Использование<br>Календарный план             |                                                                                                  |                        | Оставшаяся длительность                                       |                                   | по правој             | 12 Осталось              |                     | по левом Да                                           |                    | <b>Her</b>                                       |                     |
|                  |                | Освоенный объем                               | Изменить                                                                                         |                        | Фактическое окончание<br>і Гиперссылка                        |                                   | по правої<br>по левом | 13 Окончили              |                     | по левом Да<br>16: Ссылка на результаті по центруі Да |                    | Нет<br>Her                                       | $\checkmark$        |
|                  | Отклонение     | Отслеживание                                  | Копировать                                                                                       |                        | По умолчанию                                                  |                                   | $\checkmark$          |                          |                     | ÷                                                     |                    |                                                  |                     |
|                  |                |                                               | Показатели затрат (освоенный объем)<br>Показатели календ. плана (освоенный объем)<br>Организатор |                        | Формат даты:                                                  |                                   |                       | Высота строк:            |                     |                                                       |                    |                                                  |                     |
|                  | Сбор факта     |                                               |                                                                                                  |                        | √Зафиксировать первый столбец                                 |                                   |                       |                          |                     |                                                       |                    |                                                  |                     |
|                  |                | СК Ввод данных по задачам<br>Суммарные данные |                                                                                                  |                        | √ Автонастройка высоты строки заголовков                      |                                   |                       |                          |                     |                                                       |                    |                                                  |                     |
|                  |                |                                               |                                                                                                  |                        | Показать интерфейс "Добавить новый столбец"                   |                                   |                       |                          |                     |                                                       |                    |                                                  |                     |
|                  |                |                                               | Применить<br>Отмена                                                                              |                        | Справка                                                       |                                   |                       |                          |                     |                                                       |                    | $\alpha$                                         | Отмена              |
|                  |                |                                               |                                                                                                  |                        |                                                               |                                   |                       |                          |                     |                                                       |                    |                                                  |                     |

Рисунок 6.26 – Создание таблицы для сбора факта в проекте

Нам будут нужны следующие поля (в скобках написаны заголовки полей)

- 1. Ид.
- 2. % завершения (%).
- 3. Название.
- 4. Базовое начало (Должны начать).
- 5. Базовая длительность (Должны сделать за).
- 6. Фактическое начало (Начали)
- 7. Фактическая длительность (Сделали за).
- 8. Оставшаяся длительность (Осталось сделать).
- 9. Фактическое окончание (Окончили).
- 10. Гиперссылка (Ссылка на результат).

#### *6.3.1.2 Создание представления для сбора факта*

Представление «Сбор факта» создаем на основании представления «Диаграмма Ганта с отслеживанием» (рисунок 6.27).

Представление «Сбор факта» будет состоять из:

- 1. Созданной таблицы «Сбор факта».
- 2. Фильтра «Диапазон дат…».

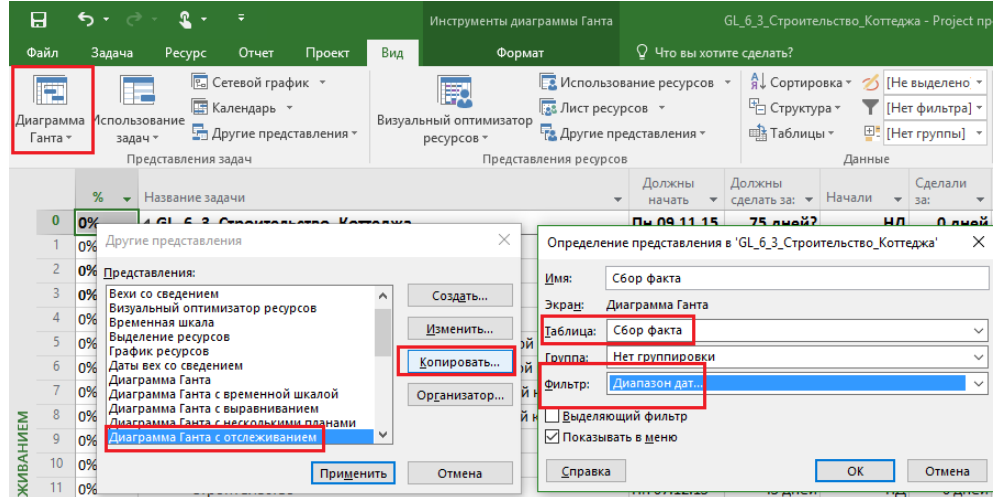

Рисунок 6.27 – Создание представления для сбора факта в проекте

Данный фильтр «Диапазон дат…» используется для отображения тех задач, которые попадают в задаваемый интервал пользователем (см. рисунок 6.28).

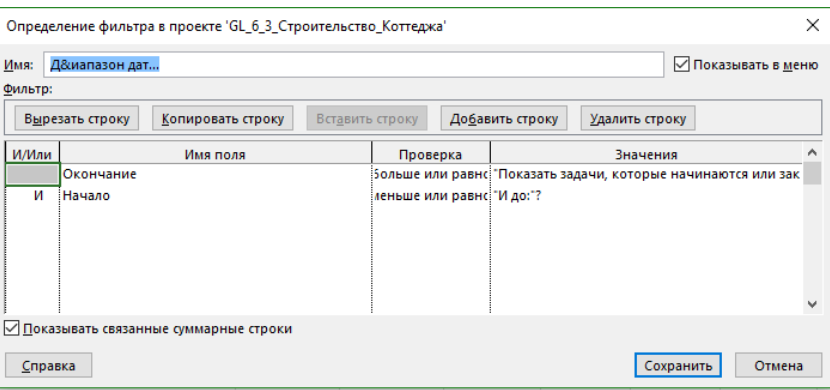

Рисунок 6.28 – Фильтр «Диапазон дат…». Настройки

При использовании данного фильтра пользователь задает диапазон дат, в которые начинаются и заканчиваются интересующие его задачи. В нашем случае это 09.11-18.11.2015 (см. рисунок 6.29).

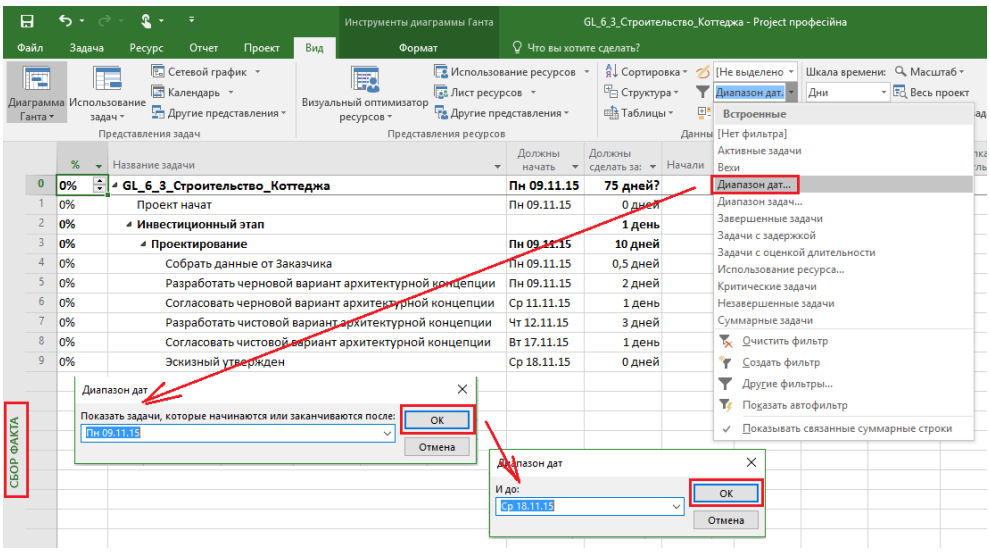

## 6.3.2 Сбор факта об исполнении по этапу «Проектирование»

Все данные об исполнении задач этапа «Проектирование» отражены в нижеприведенной таблице.

| Название задачи                                      | Начали         | Сделали за: | Окончили             |
|------------------------------------------------------|----------------|-------------|----------------------|
| Проект начат                                         | Пн 09.11.15    |             | 0 дней Пн 09.11.15   |
| Собрать данные от Заказчика                          | Пн 09.11.15    |             | 0,5 дней Пн 09.11.15 |
| Разработать черновой вариант архитектурной концепции | BT 10.11.15    |             | 2 дней Ср 11.11.15   |
| Согласовать черновой вариант архитектурной концепции | $4T$ 12.11.15  |             | 2 дней Пт 13.11.15   |
| Разработать чистовой вариант архитектурной концепции | Пн 16.11.15    |             | 2,5 дней Ср 18.11.15 |
| Согласовать чистовой вариант архитектурной концепции | Чт 19.11.15    |             | 1 день Чт 19.11.15   |
| Эскизный утвержден                                   | $\Pi$ 20.11.15 |             | 0 дней Пт 20.11.15   |

Таблица 6.2 – Данные об исполнении задач этапа «Проектирование»

Примечание: в поле «Осталось» везде значения равны нулю

Как видно на рисунке 6.30, на самой диаграмме Ганта с отслеживанием сразу визуально видно возникающие отклонения от базового плана (серые задачи – базовый план, синие задачи – реальное состояние задач).

|  | %          | Название задачи                                                          | Должны<br>начать | Должны<br>сделать за: • Начали |                                | Сделали<br>$= 38$     | • Осталось  | $\bullet$ Окончили $\bullet$               | B | 09 Hos '15 |      | 16 Hos '15<br>$\Box$<br>в. |        |
|--|------------|--------------------------------------------------------------------------|------------------|--------------------------------|--------------------------------|-----------------------|-------------|--------------------------------------------|---|------------|------|----------------------------|--------|
|  | 11%        | 4 GL_6_3_2_Строительство_Коттеджа                                        | Пн 09.11.15      |                                | 75 дней? Пн 09.11.15 8,22 дней |                       | 66.78 дней? | нд                                         |   |            |      |                            |        |
|  | 100%       | Проект начат                                                             | Пн 09.11.15      | 0 дней                         | Пн 09.11.15                    | 0 дней                |             | 0 дней Пн 09.11.15                         |   | .09.11     |      |                            |        |
|  | 12%        | и Инвестиционный этап                                                    |                  | 1 день                         |                                | Пн 09.11.15 0,12 дней | 0,88 дней   | нд                                         |   |            |      |                            |        |
|  | 100%       | ⊿ Проектирование                                                         | Пн 09.11.15      | 10 дней                        | Пн 09.11.15                    | 10 дней               |             | 0 дней Пт 20.11.15                         |   |            |      |                            |        |
|  | 100%       | Собрать данные от Заказчика                                              | Пн 09.11.15      | 0,5 дней                       | Пн 09.11.15                    | 0,5 дней              |             | 0 дней Пн 09.11.15                         |   | $-100%$    |      |                            |        |
|  | 100%       | Разработать черновой вариант<br>архитектурной концепции                  | Пн 09.11.15      | 2 дней                         | BT 10.11.15                    | 2 дней                |             | 0 дней Ср 11.11.15                         |   | 100%       |      |                            |        |
|  | 100%       | Согласовать черновой вариант<br>архитектурной концепции                  | Cp 11.11.15      | 1 день                         | <b>4T 12.11.15</b>             | 2 дней                |             | 0 дней Пт 13.11.15                         |   |            | 100% |                            |        |
|  | 100%       | Разработать чистовой вариант<br>архитектурной концепции                  | Чт 12.11.15      | 3 дней                         | Пн 16.11.15                    | 2,5 дней              |             | 0 дней Ср 18.11.15                         |   |            |      | -100%                      |        |
|  | 100%       | Согласовать чистовой вариант<br>архитектурной концепции                  | BT 17.11.15      | 1 день                         | <b>4T 19.11.15</b>             | 1 день                |             | 0 дней Чт 19.11.15                         |   | Отклонение |      |                            | 100%   |
|  | 100%<br>U% | Эскизный утвержден<br>СОГЛАСОВАТЬ ЧРОНОВОЙ ВАРИАНТ АРХИТРКЕНОЙ КОНПРОЦИИ | Cp 18.11.15      | 0 дней                         | Пт 20.11.15<br>3.0.11.11.15    | 0 дней<br>Глень       |             | 0 дней Пт 20.11.15<br>Незавершенные залачи |   | <b>LIL</b> |      |                            | 20.11a |

Рисунок 6.30 – Отклонение на диаграмме Ганта с отслеживанием

После внесения фактических данных необходимо выполнить обязательные шаги планировщика, которые ему следует выполнять каждый раз после сбора фактической информации по проекту. Это следующие шаги:

- 1. Установить дату отчета о состоянии проекта на закладке «Проект».
	- В нашем случае дата отчета о состоянии проекта 20.11.15.
- 2. Перепланировать незавершенные трудозатраты с началом после даты отчета о состоянии (см. [Рисунок](#page-194-0) 6.31).

| Вид<br>Проект                                             | Формат                                                                                                  |                                 | ♀ Что вы хотите сделать?       |                                                        |                                   |                                                                           |   |                                               |
|-----------------------------------------------------------|----------------------------------------------------------------------------------------------------|---------------------------------|--------------------------------|--------------------------------------------------------|-----------------------------------|---------------------------------------------------------------------------|---|-----------------------------------------------|
| Настраиваемые Связи между<br><b>RNH</b> 5<br>екте<br>поля | ā<br>嘎<br>СДР<br>проектами<br>Свойства                                                                  | Fe<br>Изменить<br>рабочее время | 概<br>Расчет<br>проекта         | P<br>Задать базовый Сдвинуть<br>план -<br>Планирование | $\overline{\mathbf{A}}$<br>проект | Дата отчета о состоянии: 20.11.15<br><b>F</b> Обновить проект<br>Софеяние |   | ABC<br>Орфография<br>Правописание             |
|                                                           | Должны<br>начать<br>$\overline{\phantom{a}}$                                                            | Должны<br>сделать за: ▼         | Начали                         | Сделали<br>$\mathbf{v}$<br>$3a$ :                      | Осталось                          | Окончи                                                                    | B | 09 Hos '15<br>n                               |
| ельство_Коттеджа                                          | HH 09.11.15                                                                                             |                                 | 75 дней? Пн 09.11.15 8,22 дней |                                                        | 66,7 Дней?                        | нщ                                                                        |   |                                               |
|                                                           | Пн 09.11.15                                                                                             | 0 дней                          | Пн 09.11.15                    | 0 дней                                                 | 0 дней                            | $\Pi$ H 09.11.1                                                           |   | 09.11                                         |
| й этап                                                    |                                                                                                    | 1 день                          | Пн 09.11.15                    | 0,12 дней                                              | 0,88 дней                         | НД                                                                        |   |                                               |
| ние                                                       | Пн 09.11.15                                                                                             | 10 дней                         | Пн 09.11.15                    | 10 дней                                                | 0 дней                            | Пт 20.11.15                                                               |   |                                               |
| нные от Заказчика                                         | Пн 09.11.15                                                                                             | 0,5 дней                        | Пн 09.11.15                    | $0,5$ дней                                             | 0 дней                            | Пн 09.11.15                                                               |   | $-100%$                                       |
| ь черновой вариант<br>ной концепции                       | Пн 09.11.15                                                                                             | 2 дней                          | Вт 10.11.15                    | 2Дней                                                  | 0 дней                            | Cp 11.11.15                                                               |   | 100%                                          |
| ь черновой<br>Обновление проекта<br>ной концег            |                                                                                                    |                                 |                                |                                                        |                                   | 3.11.15<br>$\times$                                                       |   |                                               |
| ь чистовой                                                | ○ Обновить трудозатраты как завершенные по:                                                             |                                 |                                |                                                        | Пт 20.11.15                       | 8.11.15<br>$\sim$                                                         |   |                                               |
| ной концег<br>ь чистовой                                  | • устанавливать % завершения в диапазоне от 0 до 100                                                    |                                 |                                |                                                        |                                   | 9.11.15                                                                   |   |                                               |
| ной концег                                                | о устанавливать % завершения равным только 0 или 100                                                    |                                 |                                |                                                        | Пт 20.11.15                       |                                                                           |   | ×<br>Дата отчета о состоянии                  |
| твержден                                                  | • Перепланировать незавершенные трудозатраты с началом после:<br>Для: © всего проекта © выбранных задач |                                 |                                |                                                        |                                   | 0.11.15                                                                   |   | Пт 20.11.15<br>Выберите дату:<br>$\checkmark$ |
| Справка                                                   |                                                                                                    |                                 |                                |                                                        | OK<br>Отмена                      |                                                                           |   | OK<br>Отмена                                  |

Рисунок 6.31 – Перепланирование проекта

<span id="page-194-0"></span>3. Ввести информацию о фактических затратах (при необходимости и не сейчас).

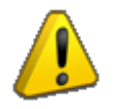

Значение фактических затрат можно внести только после того, как у задачи отмечено стопроцентное исполнение.

С помощью таблицы «Отклонение» (см. ниже рисунок 6.32) можно увидеть в поле «Отклонение окончания» отклонения текущих значений окончания задач от базовых дат окончания. На уровне проекта отклонений нет и это хорошо. Частично этого удалось добиться благодаря тому, что в плане длительность вложенных задач была меньше, чем длительность суммарной задачи.

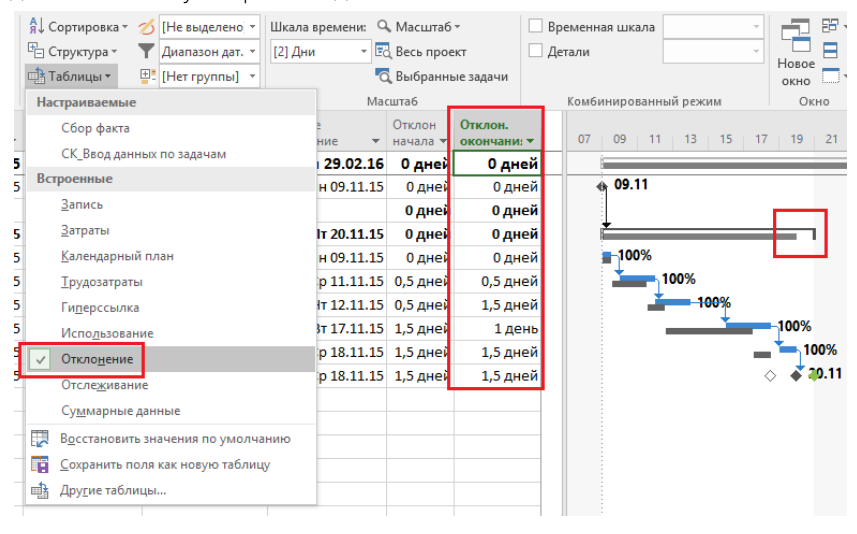

Рисунок 6.32 – Анализ отклонений с помощью таблицы «Отклонение»

Итак, в результате согласования архитектурной концепции, команда проекта компании «Виглас Буд» наконецто поняла, что хочет Заказчик, и теперь можно приступать к детальному планированию проекта.

# ЧАСТЬ 4

Планирование

# 7 ДЕТАЛЬНОЕ ПЛАНИРОВАНИЕ

# 7.1 ВВЕДЕНИЕ В ПЛАНИРОВАНИЕ

Цель данного этапа заложить прочный фундамент успешности проекта. В рамка данного этапа необходимо обеспечить понимание командой управления проектом тех работ, которые нужно выполнить для получения продукта проекта.

В рамках данного этапа, и разные классические методологии управления проектами едины в этом, нужно разработать:

- 1. Планы/стратегии:
	- 1.1. Управления рисками (ведь точно что-то пойдет не так).
	- 1.2. Управления конфигурациями (ведь точно что-то нельзя будет собрать).
	- 1.3. Управления качеством (ведь точно чем-то заказчик не будет доволен).
	- 1.4. Управления коммуникациями (ведь точно заказчик должен раз в неделю участвовать в совещаниях по проекту).
- 2. Систему контроля проекта (ведь точно мы что-то пропустим).
- 3. План проекта (график проекта, а также итоговое описание того, как команда управления проектом будет достигать результата проекта).

После разработки вышеуказанных планов необходимо принимать решение - двигаться дальше по проекту или нет.

В процессе разработки плана проекта и последующей детализации в план-графике проекта рождаются такие сущности как графики первого, второго и третьего уровней<sup>20</sup>.

График первого уровня (см. ниже рисунок 7.1) - обеспечивает руководство заказчика актуальной и достоверной укрупненной информацией о текущем состоянии проекта. Разрабатывается согласно структуры сводно-сметного расчета и объектом ПК. Позволяет контролировать плановые и фактические сроки достижения ключевых вех. График первого уровня разрабатывается единоразово на весь период строительства.

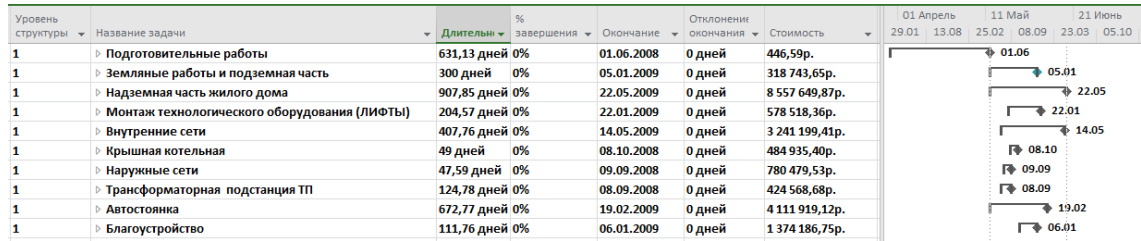

#### Рисунок 7.1 - График первого уровня

График второго уровня (см.ниже рисунок 7.2) - обеспечивает Генерального подрядчика актуальной и достоверной информацией об исполнении проекта. Позволяет контролировать плановые и фактические сроки начала и окончания, последовательность выполнения работ в части проектирования, строительства, итоговые физические объемы (например, всех наружных стен в м3), плановую и фактическую стоимости.

**График третьего уровня<sup>21</sup>** (см. ниже рисунок 7.3) – обеспечивает Генерального подрядчика, подрядчиков детальной информации для недельного-месячного планирования и контроля работ. Содержит подробную WBS с работами. График третьего уровня актуализируется, т. е. в него заносят фактическую информацию и перепланируют, еженедельно, на основании оперативных данных со стройплощадки, ежемесячно, на основании подписанных актов выполненных работ.

<sup>&</sup>lt;sup>20</sup> Это актуально для проектов капитального строительства/реконструкции. Не разрабатывайте такие графики для проектов разработки программного обеспечения, новых продуктов!

<sup>&</sup>lt;sup>21</sup> Если вас интересует более подробная технология и методика разработки графиков разного уровня и вам нужна помощь, мы с радостью вам поможем

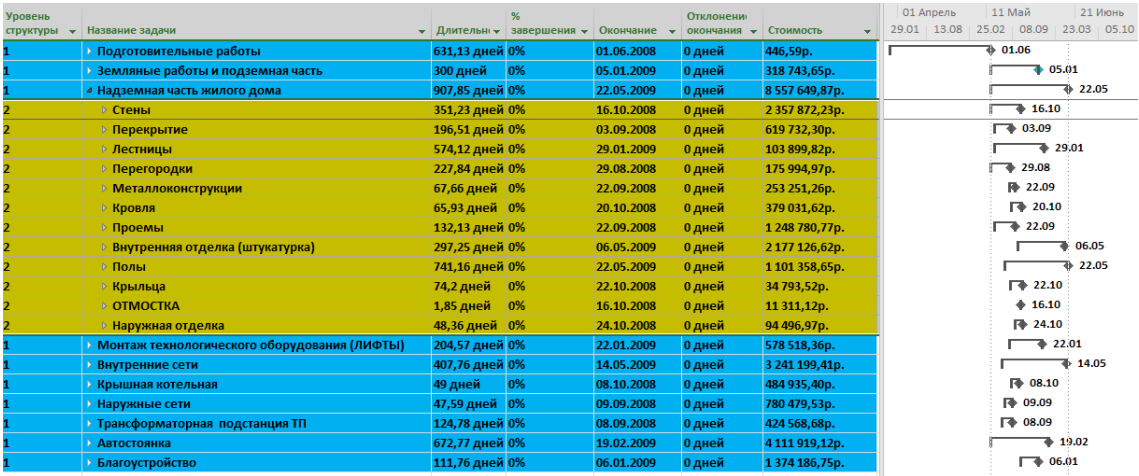

#### Рисунок 7.2 - График второго уровня

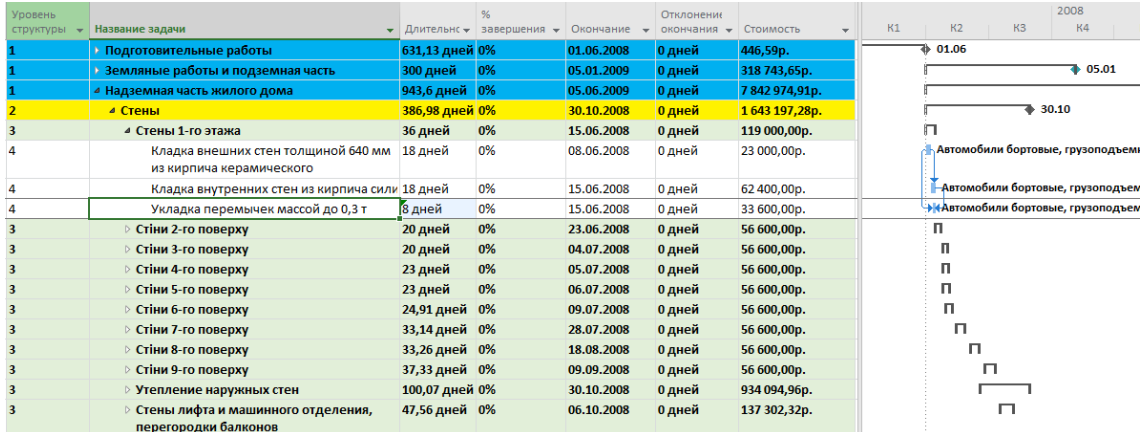

#### Рисунок 7.3 - График третьего уровня

Для того чтобы «складывать» разные графики в единое целое, ведь эти графики могут разрабатываться совершенно разными подрядчиками, в компании, которая выполняет роль Заказчика или Генерального подрядчика, необходима разработка, кроме требования к графикам, системы кодирования. Система кодирования может, например, включать:

- 1. Требования к кодированию проектов.
- 2. Кодировки глав сводно-сметного расчета.
- 3. Кодировки состояния передачи данных для контроля обмена информацией между разными информационными системами.
- 4. Кодировки поставляемых материально-технических ресурсов.
- 5. Кодировки локальных смет.
- 6. Кодировки контрольных точек.
- 7. Кодировки частей здания.
- 8. Кодировки используемого оборудования.
- 9. Кодировки физических объемов.
- 10. Кодировки статей учета и т.д.

Требования к кодированию и саму систему кодирования разрабатывает Заказчик, который вправе требовать от подрядчиков выполнять кодирование данных в проекте и который вправе не принимать графики, в которых объекты не соответствуют разработанным требованиям к кодам.

## 7.2 MICROSOFT PROJECT И МУЛЬТИНАЗНАЧЕНИЯ (ГЛУБОКОЕ ПОГРУЖЕНИЕ)

В п. 5.2.1.4 мы познакомились с тремя типами задач в Microsoft Project и «пощупали» назначение ресурса на три типа задач. Сейчас мы «погрузимся» в мультиназначения, т. е. разберем, как Microsoft Project считает значения данных по задаче, в случае если на ней назначено более одного ресурса.

Конечная цель этого действия - планировщик должен понимать, для чего он вносит в модель проекта исходные данные и какие результаты расчетов Microsoft Project (итоговые, повременные) ожидает получить. Исходя из этого станет ясно, нужны ли ему вообще назначения (материальные и трудовые), какой тип задач выбирать, в какой последовательности вносить исходные данные и что в дальнейшем можно, а что нежелательно изменять

Также мы более глубоко поработаем с «Фиксированным объемом работ».

Итак, давайте проведем исследование, как Microsoft Project работает с множественными (мульти) назначениями в части распределения трудозатрат между назначениями и по времени - в части расчета длительности.

#### $7.2.1$ Анализ назначений материальных ресурсов

<span id="page-199-1"></span>Вы можете открыть файл «GL\_7\_3\_1\_Мультиназначения\_Мат\_Ресурсы.mpp», чтобы со мной «погрузиться» в анализ исследований. В данном файле есть пять задач, каждая из которых имеет уникальные настройки типа фиксированного объема работ (см. таблицу 7.1).

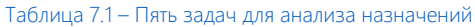

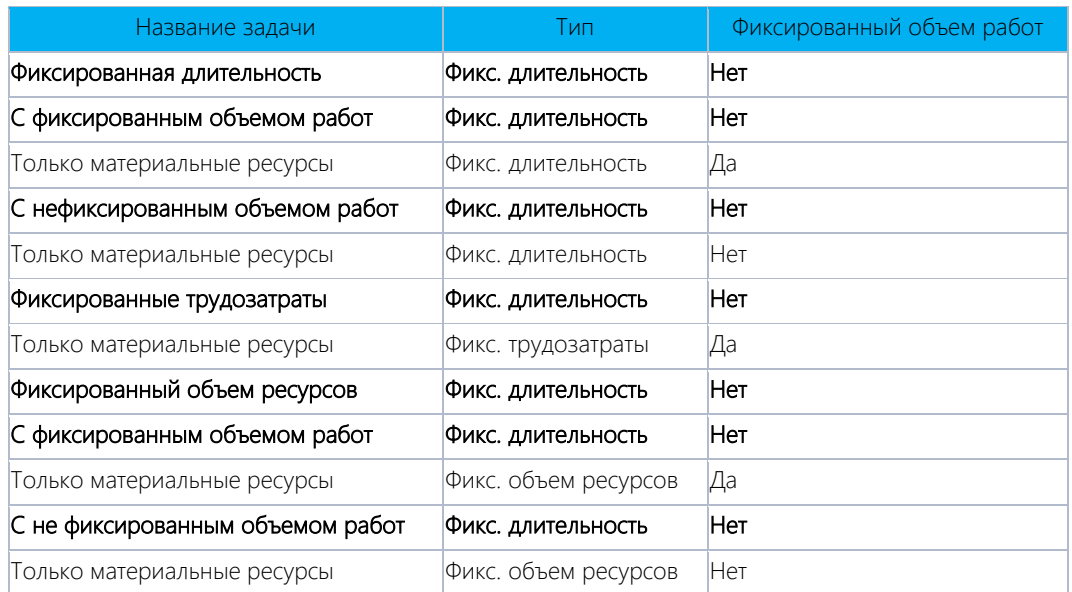

<span id="page-199-0"></span>На задачи «Только материальные ресурсы» назначаем следующие ресурсы, как показано ниже на Таблица 7.2 (см. файл «GL\_7\_3\_1\_Мультиназначения\_Мат\_Ресурсы.mpp»).

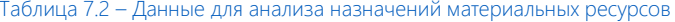

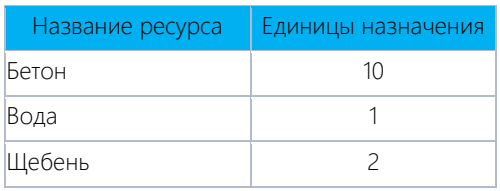

Первое, на что обращаешь внимание при назначении материальных ресурсов на задачи, - количество назначений не влияет на длительность задачи (см. рисунок 7.4).

|                  |                                  | Название задачи                                   |                      | • Длительно • Трудозатраты • Начало |                            | • Окончание                                                 | $-$ Tun                                   | Фиксированный<br>• объем работ | 18 Янв 16 | 25 Янв 16<br>$\Pi + B + C + H + \Pi + C + B + \Pi + B + C + H + \Pi + C + B + \Gamma$ |
|------------------|----------------------------------|---------------------------------------------------|----------------------|-------------------------------------|----------------------------|-------------------------------------------------------------|-------------------------------------------|--------------------------------|-----------|---------------------------------------------------------------------------------------|
|                  |                                  | 4 Фиксированная длительность                      | 1 день?              | 0 <sub>4</sub>                      | 20 Январь 2016 9:00        | 20 Январь 2016 18:00 Фикс. длительность                     |                                           | Her                            |           | п                                                                                     |
|                  | $\overline{\phantom{a}}$         | ⊿ С фиксированным объемом работ                   | 1 день?              | 0 <sub>4</sub>                      |                            | 20 Январь 2016 9:00 20 Январь 2016 18:00 Фикс, длительность |                                           | <b>Her</b>                     |           | п                                                                                     |
|                  | $\overline{\mathbf{3}}$          | Только материальные ресурсы                       | 1 день?              | 0 <sub>4</sub>                      | 20 Январь 2016 9:00        | 20 Январь 2016 18:00 Фикс, длительность                     |                                           | Да                             |           | Бетон[10 м3];Вода[1 м3];Щебень[2                                                      |
|                  |                                  | « С нефиксированным объемом работ                 | 1 день?              | 0 <sub>4</sub>                      | 20 Январь 2016 9:00        | 20 Январь 2016 18:00 Фикс. длительность                     |                                           | Her                            |           | п                                                                                     |
| <b>TAHTA</b>     |                                  | Только материальные ресурсы                       | 1 день?              | 04                                  | 20 Январь 2016 9:00        | 20 Январь 2016 18:00 Фикс, длительность                     |                                           | Нет                            |           | Бетон[10 м3];Вода[1 м3];Щебень[2                                                      |
|                  |                                  | 4 Фиксированные трудозатраты                      | 1 день?              | 04                                  | 20 Январь 2016 9:00        | 20 Январь 2016 18:00 Фикс. длительность                     |                                           | Her                            |           | в                                                                                     |
| <b>QMATPAMMA</b> |                                  | Только материальные ресурсы                       | 1 день?              | 04                                  | 20 Январь 2016 9:00        | 20 Январь 2016 18:00                                        | Фикс. трудозатраты                        | Да                             |           | Бетон 10 м31:Вода 1 м31:Шебень 2                                                      |
|                  |                                  | <b>4 Фиксированный объем ресурсов</b>             | 1 день?              | 04                                  | 20 Январь 2016 9:00        | 20 Январь 2016 18:00                                        | Фикс. длительность                        | Her                            |           | п                                                                                     |
|                  | Q                                | ⊿ С фиксированным объемом работ                   | 1 день?              | 0 <sub>4</sub>                      | 20 Январь 2016 9:00        | 20 Январь 2016 18:00                                        | Фикс, длительность                        | Her                            |           | п                                                                                     |
|                  | 10                               | Только материальные ресурсы                       | 1 день?              | 0 <b>u</b>                          | 20 Январь 2016 9:00        | 20 Январь 2016 18:00                                        | Фикс. объем ресурсов                      | Да                             |           | Бетон[10 м3];Вода[1 м3];Щебень[2                                                      |
|                  | 11                               | « С не фиксированным объемом работ                | 1 день?              | 0u                                  | 20 Январь 2016 9:00        | 20 Январь 2016 18:00 Фикс. длительность                     |                                           | Her                            |           | г                                                                                     |
|                  | 12                               | Только материальные ресурсы                       | 1 день?              | 0 <sub>4</sub>                      | 20 Январь 2016 9:00        |                                                             | 20 Январь 2016 18:00 Фикс, объем ресурсов | <b>Het</b>                     |           | Бетон[10 м3];Вода[1 м3];Щебень[2                                                      |
|                  |                                  |                                                   |                      |                                     |                            |                                                             |                                           |                                |           | $\overline{\phantom{a}}$                                                              |
|                  | $\left\lVert \cdot \right\rVert$ |                                                   |                      |                                     |                            |                                                             |                                           |                                | $ Y  = 4$ | $\mathbb{E}$                                                                          |
|                  | Название:                        | Только материальные ресурсы<br>Длительн.:         | 1 день?              | H<br>⊠ еикс. объем работ            | Планирование вручную       | Предыдущая                                                  | Следующая                                 |                                |           |                                                                                       |
|                  | Начало:                          | 20 Январь 2016 9:00<br>Окончание:<br>$\checkmark$ | 20 Январь 2016 18:00 |                                     | Tum:<br>Фикс, длительность | % завершения:                                               | 0%<br>l.                                  |                                |           |                                                                                       |
|                  | Ид.                              | Название ресурса                                  | Единицы              | Трудозатраты Еверхур, труд          | Баз. труд.<br>Факт, труд.  | Ост. труд.                                                  |                                           |                                |           |                                                                                       |
| <b>BAДAY</b>     | s                                | Бетон<br>10 MB                                    | 10 MB                | 04                                  | 0 M3<br>0 M3               | 10 M3                                                       |                                           |                                |           |                                                                                       |
|                  | 6.                               | 1 M3<br>Вода                                      | 1 M3                 | 104                                 | 0 MB<br>0 M3               | 1 M3                                                        |                                           |                                |           |                                                                                       |
|                  |                                  | Шебень<br>2 тонн                                  | 2 тонн               | 04                                  | 0 тонн<br>О тонн           | 2 тонн                                                      |                                           |                                |           |                                                                                       |
| <b>DOPMA</b>     |                                  |                                                   |                      |                                     |                            |                                                             |                                           |                                |           |                                                                                       |
|                  |                                  |                                                   |                      |                                     |                            |                                                             |                                           |                                |           |                                                                                       |
|                  |                                  |                                                   |                      |                                     |                            |                                                             |                                           |                                |           |                                                                                       |
|                  |                                  |                                                   |                      |                                     |                            |                                                             |                                           |                                |           |                                                                                       |

Рисунок 7.4 - Детальное представление для анализа назначений материальных ресурсов

Второе, что сбивает неофитов, - значение трудозатрат по задаче остается без изменений, т. е. остается равным нулю. Это происходит потому, что в поле «Трудозатраты» Microsoft Project всегда отображает данные по трудовым ресурсам.

#### $7.2.2$ Анализ назначений трудовых ресурсов

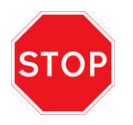

Поведение Microsoft Project при мультиназначении трудовых ресурсов зависит от того, были ли указаны трудозатраты до момента назначения или нет, а также от того, в каком порядке вы назначаете те или иные ресурсы и задаете данные назначений.

Перед анализом назначений вы должны выучить следующие формулы:

Трудозатраты = Длительность \* Единицы назначений

#### Трудозатраты назначений (Часы) = Длительность (дни) \* Календарь (часов в день) \* Единиицы назначений (%)

Т. е. если на пятидневную задачу мы назначаем со 100%-ной загрузкой ресурс, работающий 8 часов в день, то трудозатраты его назначений будут равны 24 часам.

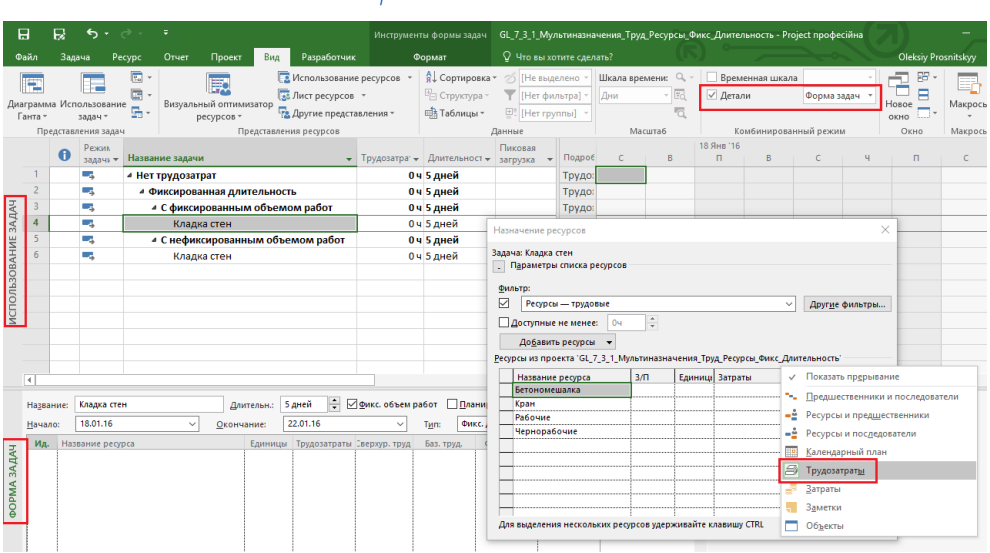

#### $7,2,2.1$ Тип «Фиксированная длительность»

Рисунок 7.5 - Данные для анализа назначений ресурсов на задачи «Фиксированная длительность»

<span id="page-200-0"></span>Представим, что у нас есть две задачи «Кладка стен» с фиксированным и нет объемом работ, а также

некоторые трудовые ресурсы (см. выше рРисунок 7.5; см. файл «GL 7 3 1 Мультиназначения Труд Ресурсы Фикс Длительность mpp»). Обратите внимание, что я переключился в представление «Использование задач», вывел в комбинированном режиме «Форму задач - Трудозатраты», а также поле «Пиковая загрузка».

Вначале мы на две задачи в форме задач назначим все трудовые ресурсы (см. Рисунок 7.6), т. е. в форме задач сначала выберем все ресурсы, а потом нажмем «ОК».

|                      |                          | $\bullet$       | Режил<br>задачи ▼ | Название задачи                   |                        |   |                            | Трудозатра: - Длительност - | Пиковая<br>загрузка   | Подроб                                    | $\epsilon$    | B      | 18       |
|----------------------|--------------------------|-----------------|-------------------|-----------------------------------|------------------------|---|----------------------------|-----------------------------|-----------------------|-------------------------------------------|---------------|--------|----------|
|                      |                          |                 | ш.                | ⊿ Нет трудозатрат                 |                        |   |                            | 0 ч 5 дней                  |                       | Трудо:                                    |               |        |          |
|                      | $\overline{2}$           |                 | ш.                | ⊿ Фиксированная длительность      |                        |   |                            | 0 ч 5 дней                  |                       | Трудо:                                    |               |        |          |
|                      | 3                        |                 | ш.                | ⊿ С фиксированным объемом работ   |                        |   |                            | 0 ч 5 дней                  |                       | Трудо:                                    |               |        |          |
| <b>BAДAY</b>         | 4                        |                 | С.                | Кладка стен                       |                        |   |                            | 0 ч 5 дней                  |                       | Трудо:                                    |               |        |          |
|                      | 5                        |                 | ш.                | ⊿ С нефиксированным объемом работ |                        |   |                            | 0 ч 5 дней                  |                       | Трудо:                                    |               |        |          |
| <b>ИСПОЛЬЗОВАНИЕ</b> | 6                        |                 | С.                | Кладка стен                       |                        |   |                            | 0 ч 5 дней                  |                       | Трудо:                                    |               |        |          |
|                      |                          |                 |                   |                                   |                        |   |                            |                             |                       | Трудо:                                    |               |        |          |
|                      |                          |                 |                   |                                   |                        |   |                            |                             |                       | Трудо:                                    |               |        |          |
|                      |                          |                 |                   |                                   |                        |   |                            |                             |                       | Трудо:                                    |               |        |          |
|                      |                          |                 |                   |                                   |                        |   |                            |                             |                       | Трудо:                                    |               |        |          |
|                      |                          |                 |                   |                                   |                        |   |                            |                             |                       | Трудо:                                    |               |        |          |
|                      |                          |                 |                   |                                   |                        |   |                            |                             |                       | Трудо:                                    |               |        |          |
|                      | $\overline{\mathcal{A}}$ |                 |                   |                                   |                        |   |                            |                             |                       | <b>Трудо:</b><br>$\overline{\phantom{a}}$ |               |        |          |
|                      |                          |                 |                   |                                   |                        |   |                            |                             | $\blacktriangleright$ |                                           |               |        |          |
|                      | Название:                |                 | Кладка стен       |                                   | 5 дней<br>Длительн.:   | ÷ | Фикс. объем работ          |                             | Планирование вручную  |                                           | OK            | Отмена |          |
|                      | Начало:                  |                 | 18.01.16          | $\checkmark$                      | 22.01.16<br>Окончание: |   | $\checkmark$               | Тип:                        | Фикс. длительность    |                                           | % завершения: | 0%     | ÷        |
|                      | Ид.                      |                 | Название ресурса  |                                   | Единицы                |   | Трудозатраты Еверхур. труд | Баз. труд.                  | Факт. труд.           | Ост. труд.                                |               |        | $\hat{}$ |
| <b>BAAAH</b>         |                          |                 | Бетономешалка     |                                   |                        |   |                            |                             |                       |                                           |               |        |          |
|                      |                          | Рабочие<br>Кран |                   |                                   |                        |   |                            |                             |                       |                                           |               |        |          |
|                      |                          |                 | Чернорабочие      |                                   |                        |   |                            |                             |                       |                                           |               |        |          |
| <b>AMAOD</b>         |                          |                 |                   |                                   |                        |   |                            |                             |                       |                                           |               |        |          |
|                      |                          |                 |                   |                                   |                        |   |                            |                             |                       |                                           |               |        |          |

Рисунок 7.6 - Назначение ресурсов с помощью «Формы задач»

<span id="page-201-0"></span>Давайте проанализируем полученные данные (см. Рисунок 7.7).

|                     |                | Название задачи<br>٠                   |             | Трудозатра: • Длительност • | Пиковая<br>загрузка   | Подроб               | 18 Янв '16<br>$\Box$ | B             | $\mathsf{C}$ | Ч              | $\Box$         |
|---------------------|----------------|----------------------------------------|-------------|-----------------------------|-----------------------|----------------------|----------------------|---------------|--------------|----------------|----------------|
|                     |                | <b><i>4</i></b> Нет трудозатрат        |             | 320 ч 5 дней                |                       | Трудо:               | 644                  | 644           | <b>644</b>   | <b>64</b> 4    | <b>644</b>     |
|                     | $\overline{2}$ | - Фиксированная длительность           |             | 320 ч 5 дней                |                       | Трудо:               | 644                  | 644           | 644          | 644            | <b>64</b>      |
|                     | 3              | ⊿ С фиксированным объемом работ        |             | 160 ч 5 дней                |                       | Трудо:               | 324                  | 324           | 324          | 324            | 324            |
|                     | 4              | • Кладка стен                          |             | 160 ч 5 дней                |                       | Трудо:               | 324                  | 324           | 324          | 324            | 324            |
| ИСПОЛЬЗОВАНИЕ ЗАДАЧ |                | Бетономешалка                          | 40 u        |                             | 1                     | Трудо:               | 84                   | 84            | 84           | 8 <sub>4</sub> | 84             |
|                     |                | Кран                                   | 40u         |                             |                       | Трудо:               | 8 <sub>u</sub>       | <b>Ru</b>     | <b>Su</b>    | 8 <sub>u</sub> | 84             |
|                     |                | Рабочие                                | 40u         |                             | 1                     | Трудо:               | 84                   | 84            | 84           | 84             | 84             |
|                     |                | Чернорабочие                           | <b>40 u</b> |                             | 1                     | Трудо:               | 84                   | 84            | 84           | <b>Ru</b>      | 84             |
|                     | $\overline{5}$ | ⊿ С нефиксированным объемом работ      |             | 160 ч 5 дней                |                       | Трудо:               | 324                  | 324           | 324          | 324            | 324            |
|                     | 6              | • Кладка стен                          |             | 160 ч 5 дней                |                       | Трудо:               | 324                  | 324           | 324          | 324            | 324            |
|                     |                | Бетономешалка                          | 40 u        |                             | 1                     | Трудо:               | 84                   | 84            | <b>8</b> 4   | 8 <sub>4</sub> | 8 <sub>4</sub> |
|                     |                | Рабочие                                | 40 <b>u</b> |                             | 1                     | Трудо:               | 84                   | 84            | 84           | 84             | 84             |
|                     |                | Кран                                   | 40u         |                             | 1                     | Трудо:               | 84                   | 84            | 8ч           | 84             | 84             |
|                     |                | Чернорабочие                           | 40 <b>u</b> |                             | 1                     | Трудо:               | <b>Ru</b>            | 84            | 84           | <b>Ru</b>      | 84             |
|                     | $\overline{4}$ |                                        |             |                             | $\blacktriangleright$ | Трудо:<br>₹          |                      |               |              |                |                |
|                     | Название:      | Кладка стен<br>Длительн.:              | ÷<br>5 дней | ⊡ Фикс. объем работ         |                       | Планирование вручную |                      | Предыдущая    | Сдедующая    |                |                |
|                     | Начало:        | 18.01.16<br>$\checkmark$<br>Окончание: | 22.01.16    | $\checkmark$                | Тип:                  | Фикс. длительность   |                      | % завершения: | 0%           | ÷              |                |
|                     | Ид.            | Название ресурса<br>Единицы            |             | Трудозатраты Еверхур. труд  | Баз. труд.            | Факт. труд.          | Ост. труд.           |               |              | Α              |                |
|                     | 4              | Бетономешалка<br>٠                     | 404         | 0u                          | 04                    | 04                   | 404                  |               |              |                |                |
|                     | в              | Кран                                   | 404         | Ōч                          | lоч                   | 04                   | 404                  |               |              |                |                |
|                     | 1              | Рабочие<br>и                           | 404         | Ōч                          | 04                    | 04                   | 404                  |               |              |                |                |
| <b>DOPMA 3A AAH</b> | $\overline{2}$ | Чернорабочие<br>и                      | 404         | ÌОч<br>Ōч                   |                       | 0u                   | 404                  |               |              |                |                |

Рисунок 7.7 - Рассчитанные данные назначений трудовых ресурсов при одновременном назначении

<span id="page-201-1"></span>Раз мы вместе назначили все ресурсы, значит, Microsoft Project считает, что эти все назначенные ресурсы должны работать вместе.

По второй формуле, которую мы приводили в начале главы, давайте рассчитаем трудозатраты:

Трудозатраты назначений (Часы) = Длительность (дни) \* Календарь (часов в день) \* Единиицы назначений (%)

#### Трудозатраты назначений (40) = Длительность (5) \* Календарь (8) \* Единиицы назначений (1 или 100%)

Теперь давайте удалим все назначения и назначим последовательно: сначала рабочих, потом чернорабочих, потом кран и в конце бетономешалку.

На задаче с фиксированным объемом работ (см. ниже рРисунок 7.8), Microsoft Project считает, что имеющимся назначенным ресурсом вы не успеваете сделать всю работу, поэтому он распределяет пропорционально трудозатраты между назначенным и назначаемыми ресурсами. Т. е. впервые рассчитанные 40 часов трудозатрат назначений сначала делятся между двумя ресурсами (каждому по 20), потом между тремя (каждому по 13,33), а потом между четырьмя (каждому по 10 часов). Итого, в поле «Пиковая загрузка» будет для каждого ресурса указано 0,25 или 25 % в зависимости от назначений.

|              |                      | Название задачи<br>٠                   |                 | Трудозатра: – Длительност –              | Пиковая<br>загрузка | Подроб             | 18 Янв '16<br>$\Box$ | B              | $\epsilon$  | Ч                           | $\Box$      |
|--------------|----------------------|----------------------------------------|-----------------|------------------------------------------|---------------------|--------------------|----------------------|----------------|-------------|-----------------------------|-------------|
| HИ           |                      | ⊿ Нет трудозатрат                      |                 | 200 ч 5 дней                             |                     | Трудо:             | <b>404</b>           | <b>40</b> 4    | <b>40</b> 4 | 404                         | 404         |
| $\mathbb{R}$ | $\overline{2}$       | • Фиксированная длительность           |                 | 200 ч 5 дней                             |                     | Трудо:             | <b>40</b> 4          | <b>40</b> 4    | <b>40</b> 4 | 40ч                         | <b>40</b> 4 |
|              |                      | ⊿ С фиксированным объемом работ        |                 | 40 ч 5 дней                              |                     | Трудо:             | 84                   | 84             | 84          | 84                          | 84          |
|              | 4                    | ⊿ Кладка стен                          |                 | 40 ч 5 дней                              |                     | Трудо:             | 84                   | 84             | 84          | 8 <sub>u</sub>              | 84          |
|              |                      | Рабочие                                | 10 <sub>4</sub> |                                          | 0,25                | Трудо:             | 24                   | 24             | 24          | 2 <sub>4</sub>              | 24          |
|              |                      | Чернорабочие                           | 10 <sub>4</sub> |                                          | 0,25                | Трудо:             | 24                   | 2 <sub>4</sub> | 24          | 2 <sub>4</sub>              | 24          |
| ИСПОЛЬЗОВАНИ |                      | Кран                                   | 10 <sub>4</sub> |                                          | 0,25                | Трудо:             | 24                   | 24             | 24          | 24                          | 24          |
|              |                      | Бетономешалка                          | 10 <sub>4</sub> |                                          | 0,25                | Трудо:             | 2 <sub>u</sub>       | 2 <sub>4</sub> | 24          | 24                          | 24          |
|              | $\blacktriangleleft$ |                                        |                 |                                          | u                   | $\vert$            |                      |                |             |                             |             |
|              | Название:            | Кладка стен<br>Длительн.:              | ÷<br>5 дней     | √ Фикс. объем работ Планирование вручную |                     |                    |                      | Предыдущая     | Следующая   |                             |             |
|              | Начало:              | 18.01.16<br>$\checkmark$<br>Окончание: | 22.01.16        | $\checkmark$                             | Тип:                | Фикс. длительность | $\sim$               | % завершения:  |             | $\blacktriangle$<br>0%<br>⊢ |             |
|              | Ид.                  | Название ресурса<br>Единицы            |                 | Трудозатраты Еверхур, труд               | Баз. труд.          | Факт. труд.        | Ост. труд.           |                |             |                             |             |
|              |                      | Рабочие                                | 10 <sub>4</sub> | 04                                       | 04                  | 04                 | 104                  |                |             |                             |             |
|              |                      | Чернорабочие                           | 104             | .0ч                                      | <b>Ou</b>           | 0 <sub>1</sub>     | 10 <sub>4</sub>      |                |             |                             |             |
|              | 3                    | Кран<br>0.5                            | 104             | 0ч                                       | 04                  | 04                 | 10 <sub>4</sub>      |                |             |                             |             |
|              |                      | Бетономешалка<br>0,33                  | 10 <sub>4</sub> | 0ч                                       | 04                  | 04                 | 104                  |                |             |                             |             |

Рисунок 7.8 – Рассчитанные данные назначений трудовых ресурсов при последовательном назначении для ФОР

<span id="page-202-0"></span>На задаче с нефиксированным объемом работ (см. ниже [рРисунок](#page-202-1) 7.9), Microsoft Project, рассчитав трудозатраты назначений для первого назначенного ресурса, при назначении еще ресурсов каждому добавляет то же значение трудозатрат назначений, 40 часов в нашем случае. В поле «Пиковая загрузка» у каждого назначения по 1 или 100 %.

|                  |           | Название задачи                        |            | Трудозатра: -   | Длительност -                             | Пиковая<br>загрузка |                       | Подроб             | 18 Янв '16<br>$\Box$ | B.             | $\mathsf{C}$   | Ч         | п   |
|------------------|-----------|----------------------------------------|------------|-----------------|-------------------------------------------|---------------------|-----------------------|--------------------|----------------------|----------------|----------------|-----------|-----|
|                  |           |                                        |            |                 |                                           |                     |                       |                    |                      |                |                |           |     |
|                  |           | ⊿ С нефиксированным объемом работ      |            |                 | 160 ч 5 дней                              |                     |                       | Трудо:             | 324                  | 324            | 324            | 324       | 324 |
|                  | 6         | ⊿ Кладка стен                          |            |                 | 160 ч 5 дней                              |                     |                       | <b>Трудо:</b>      | 324                  | 324            | 324            | 324       | 324 |
|                  |           | Рабочие                                |            | 40 <sub>4</sub> |                                           |                     |                       | <b>Трудо:</b>      | 8 <sub>4</sub>       | 8 <sub>u</sub> | 8 <sub>u</sub> | 84        | 84  |
|                  |           | Чернорабочие                           |            | <b>40 ч</b>     |                                           |                     |                       | Трудо:             | 8 <sub>4</sub>       | 8 <sub>4</sub> | 8 <sub>4</sub> | 84        | 84  |
|                  |           | Кран                                   |            | 40 <sub>4</sub> |                                           |                     |                       | Трудо:             | 84                   | 84             | 84             | 84        | 84  |
|                  |           | Бетономешалка                          |            | 40 <sub>4</sub> |                                           |                     |                       | Трудо:             | 84                   | 84             | 84             | 84        | 84  |
| 30BAI            | ⊣         |                                        |            |                 |                                           |                     | $\blacktriangleright$ | $\vert$            |                      |                |                |           |     |
|                  | Название: | Кладка стен                            | Длительн.: | 5 дней          | - Деикс. объем работ Планирование вручную |                     |                       |                    |                      | Предыдущая     |                | Сдедующая |     |
| NC <sub>10</sub> | Начало:   | 18.01.16<br>$\checkmark$<br>Окончание: |            | 22.01.16        | $\checkmark$                              | Тип:                |                       | Фикс, длительность | $\checkmark$         | % завершения:  |                | ÷<br>0%   |     |
|                  | Ид.       | Название ресурса                       | Единицы    | Трудозатраты    | Еверхур. труд                             | Баз. труд.          |                       | Факт. труд.        | Ост. труд.           |                |                |           |     |
|                  |           | Рабочие                                |            | 404             | 0 <sub>1</sub>                            | 10 <sub>1</sub>     | 0 <sub>1</sub>        |                    | 404                  |                |                |           |     |
|                  | 2         | Чернорабочие                           |            | 404             | 04                                        | 04                  | 04                    |                    | 404                  |                |                |           |     |
|                  | з         | Кран                                   |            | <b>404</b>      | 0ч                                        | 04                  | 04                    |                    | 40 <sub>4</sub>      |                |                |           |     |
|                  |           |                                        |            |                 |                                           |                     |                       |                    |                      |                |                |           |     |
|                  |           | Бетономешалка                          |            | 404             | 04                                        | 04                  | 04                    |                    | 40 <sub>4</sub>      |                |                |           |     |
|                  |           |                                        |            |                 |                                           |                     |                       |                    |                      |                |                |           |     |

Рисунок 7.9 – Рассчитанные данные назначений трудовых ресурсов при последовательном назначении для не ФОР

<span id="page-202-1"></span>Сейчас мы усложним ситуацию, добавив мультиназначения.

Для расчета данных трудозатрат мультиназначений на задачах с фиксированным объемом работ, Microsoft Project использует следующую формулу:

#### Трудозатраты назначений (часы) = Всего трудозатрат (Часы) ∗ (Единицы назначения ресурса (%) ∗ Всего единиц назначений (%)

Например, у нас есть задача 5 дней, на которую мы назначаем 8 (800 %) рабочих. Итого: трудозатраты по задаче составят 320 часов (5\*8 часов в день \* 8 единиц назначений). Если мы после этого на задачу добавим еще двоих чернорабочих, то:

- Для рабочих: трудозатраты составят по формуле: 320 часов \* (8 единиц назначений рабочих / 10 единиц назначений ресурсов) = 256 часов.
- Для чернорабочих: трудозатраты составят по формуле: 320 часов \* (2 единиц назначений рабочих / 10 единиц назначений ресурсов) = 64 часа.

В нашем примере мы одновременно назначим разные единицы назначений для двух типов задач с фиксированной длительностью (см. [Рисунок](#page-203-0) 7.10).

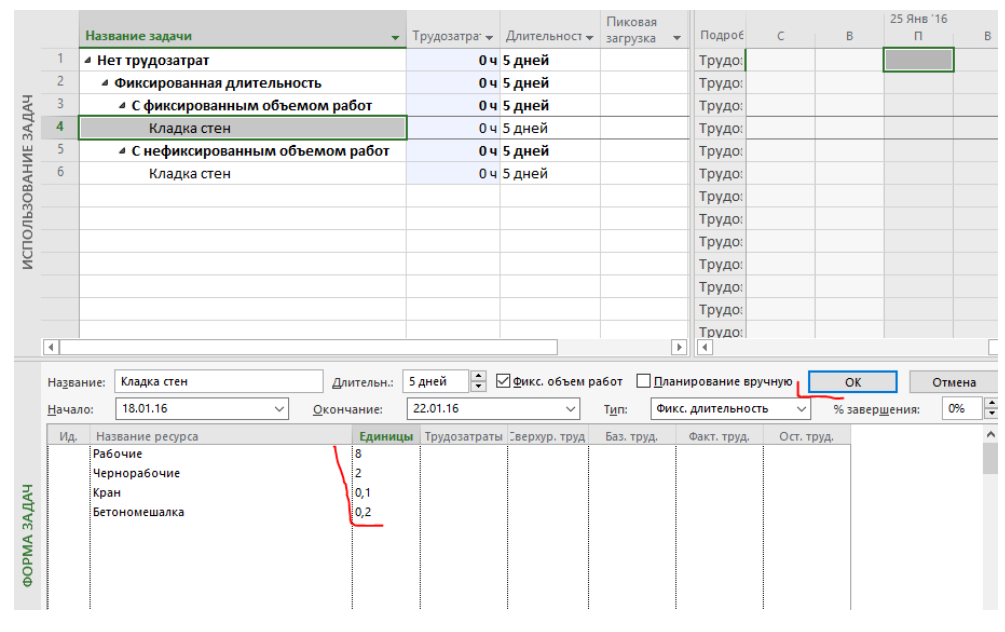

Рисунок 7.10 – Подготовка к мультиназначению ресурсов

<span id="page-203-0"></span>На [Рисунок](#page-203-1) 7.11 (см.ниже) показано полное совпадение данных назначений при одновременном назначении не единичных назначений. Почему такое происходит? Вспоминаем, что в этом случае, при одновременном назначении ресурсов Microsoft Project не фиксирует объем трудозатрат, а добавляет в общий котел из расчета назначенных единиц каждого ресурса.

|                     |                      |                   |                                   |            |                                    |                                        | Пиковая                                      |                                |              |               | 18 Янв '16  |             |             |             |            |
|---------------------|----------------------|-------------------|-----------------------------------|------------|------------------------------------|----------------------------------------|----------------------------------------------|--------------------------------|--------------|---------------|-------------|-------------|-------------|-------------|------------|
|                     |                      | Название задачи   |                                   | ۰          |                                    | Трудозатра: • Длительност • загрузка • |                                              | Подроб                         | $\epsilon$   | B             | $\Box$      | B.          | С           | Ч.          | п          |
|                     |                      | ⊿ Нет трудозатрат |                                   |            |                                    | 824 ч 5 дней                           |                                              | Трудо:                         |              |               | 164.84      | 164.84      | 164.84      | 164.84      | 164,84     |
|                     | $\overline{2}$       |                   | ⊿ Фиксированная длительность      |            |                                    | 824 ч 5 дней                           |                                              | Трудо:                         |              |               | 164,84      | 164,84      | 164.84      | 164,84      | 164,84     |
|                     | R                    |                   | ⊿ С фиксированным объемом работ   |            |                                    | 412 ч 5 дней                           |                                              | Трудо:                         |              |               | 82.44       | 82.44       | 82.44       | 82.44       | 82,44      |
|                     | 4                    |                   | • Кладка стен                     |            |                                    | 412 ч 5 дней                           |                                              | Трудо:                         |              |               | 82,44       | 82,44       | 82,44       | 82,44       | 82,44      |
|                     |                      |                   | Рабочие                           |            | 320 <b>4</b>                       |                                        | 8                                            | Трудо:                         |              |               | <b>64</b> 4 | <b>64</b> 4 | <b>64</b> 4 | <b>64</b> 4 | 644        |
|                     |                      |                   | Чернорабочие                      |            | <b>80 ч</b>                        |                                        | $\overline{2}$                               | Трудо:                         |              |               | <b>164</b>  | 164         | <b>164</b>  | <b>164</b>  | <b>164</b> |
|                     |                      |                   | Кран                              |            | 4 y                                |                                        | 0,1                                          | Трудо:                         |              |               | 0,84        | 0,84        | 0,84        | 0,84        | 0,84       |
| ИСПОЛЬЗОВАНИЕ ЗАДАЧ |                      |                   | Бетономешалка                     |            | 8 <sub>4</sub>                     |                                        | 0,2                                          | Трудо:                         |              |               | 1,64        | 1,64        | 1,64        | 1,64        | 1,64       |
|                     | 5                    |                   | ⊿ С нефиксированным объемом работ |            |                                    | 412 ч 5 дней                           |                                              | Трудо:                         |              |               | 82,44       | 82,44       | 82,44       | 82,44       | 82,44      |
|                     | 6                    |                   | ▲ Кладка стен                     |            |                                    | 412 ч 5 дней                           |                                              | Трудо:                         |              |               | 82.44       | 82.44       | 82.44       | 82.44       | 82,44      |
|                     |                      |                   | Рабочие                           |            | 320 y                              |                                        | 8                                            | <b>Трудо:</b>                  |              |               | <b>64</b> 4 | 644         | <b>64</b> 4 | 644         | 644        |
|                     |                      |                   | Чернорабочие                      |            | <b>80 ч</b>                        |                                        | $\overline{2}$                               | Трудо:                         |              |               | 164         | 164         | <b>164</b>  | 164         | <b>164</b> |
|                     |                      |                   | Кран                              |            | 4 <sub>4</sub>                     |                                        | 0,1                                          | Трудо:                         |              |               | 0.84        | 0.84        | 0.84        | 0.84        | 0,84       |
|                     |                      |                   | Бетономешалка                     |            | 8 <sub>4</sub>                     |                                        | 0,2                                          | <b>Трудо:</b>                  |              |               | 1,64        | 1.64        | 1.64        | 1,64        | 1,64       |
|                     |                      |                   |                                   |            |                                    |                                        |                                              | Трудо:                         |              |               |             |             |             |             |            |
|                     | $\blacktriangleleft$ |                   |                                   |            |                                    |                                        | $\blacktriangleright$                        | Townor<br>$\blacktriangleleft$ |              |               |             |             |             |             |            |
|                     |                      |                   |                                   |            |                                    |                                        |                                              |                                |              |               |             |             |             |             |            |
|                     | Название:            |                   | Кладка стен                       | Длительн.: | 5 дней                             |                                        | - □ Фикс. объем работ □ Планирование вручную |                                |              | Предыдущая    | Сдедующая   |             |             |             |            |
|                     | Начало:              | 18.01.16          | $\checkmark$                      | Окончание: | 22.01.16                           | $\checkmark$                           | Тип:                                         | Фикс. длительность             | $\checkmark$ | % завершения: | 0%          | ÷           |             |             |            |
|                     | Ид.                  | Название ресурса  |                                   |            | Единицы Трудозатраты Еверхур. труд |                                        | Баз. труд.                                   | Факт. труд.                    | Ост. труд.   |               |             |             |             |             |            |
|                     | -1                   | <b>Рабочие</b>    |                                   | 8          | 3204                               | 04                                     | 04<br>04                                     |                                | 3204         |               |             |             |             |             |            |
|                     | $\overline{2}$       | Чернорабочие      |                                   |            | 804                                | 04                                     | 04<br>04                                     |                                | 804          |               |             |             |             |             |            |
| <b>BAДAY</b>        | з                    | Кран              |                                   | 0,1        | 44                                 | 04                                     | 04<br>04                                     |                                | 44           |               |             |             |             |             |            |
|                     | 4                    | Бетономешалка     |                                   | 0.2        | 84                                 | 04                                     | 04<br>04                                     |                                | 84           |               |             |             |             |             |            |
| <b>AM4O</b>         |                      |                   |                                   |            |                                    |                                        |                                              |                                |              |               |             |             |             |             |            |
|                     |                      |                   |                                   |            |                                    |                                        |                                              |                                |              |               |             |             |             |             |            |
|                     |                      |                   |                                   |            |                                    |                                        |                                              |                                |              |               |             |             |             |             |            |
|                     |                      |                   |                                   |            |                                    |                                        |                                              |                                |              |               |             |             |             |             |            |
|                     |                      |                   |                                   |            |                                    |                                        |                                              |                                |              |               |             |             |             |             |            |

Рисунок 7.11 – Рассчитанные данные мультиназначения при одновременном назначении ресурсов

<span id="page-203-1"></span>Теперь проанализируем данные при последовательном назначении 8 единиц рабочих, потом 2 чернорабочих, потом 0,1 единиц крана и 0,2 единиц бетономешалки (см. ниже [рРисунок](#page-204-0) 7.12). Вполне прогнозируемые значения на задаче с нефиксированным объемом работ, так вполне неожиданные значения на задаче с фиксированным объемом работ. Почему-то итоговое значений трудозатрат не осталось равным 320 часам. Чтобы сохранить исходный объем трудозатрат на задаче при каждом назначении нового ресурса единицы назначения не указываются, MS Project каждый раз перераспределяет трудозатраты между всеми назначениями из расчета, что добавлен 1 новый ресурс. Почему так? Трудно сказать...

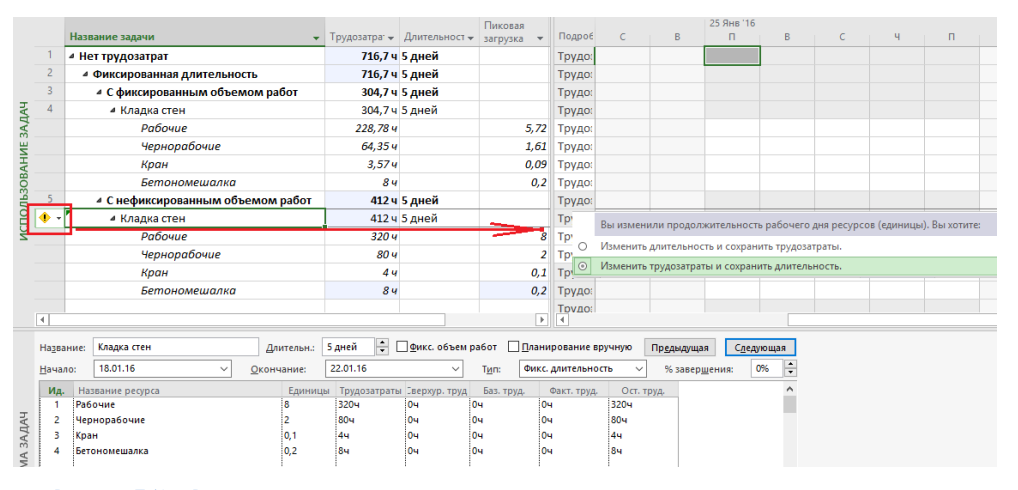

Рисунок 7.12 – Рассчитанные данные мультиназначения при последовательном назначении ресурсов

<span id="page-204-0"></span>Теперь представим ситуацию, что у вас на задаче заданы длительность пять дней и трудозатраты 400 часов. Как поведут себя расчеты назначений (см. файл «GL\_7\_3\_1\_Мультиназначения\_Труд\_ Ресурсы\_Фикс\_Длительность\_5\_400.mpp»)?

|                   |                | Название задачи                         | ۰              | Work<br>÷ | Duration                   | $\overline{\phantom{a}}$ Peak | ÷                     | <b>Details</b>       | s         | s            |
|-------------------|----------------|-----------------------------------------|----------------|-----------|----------------------------|-------------------------------|-----------------------|----------------------|-----------|--------------|
|                   | 1              | ⊿ Нет трудозатрат                       |                |           | 812 h 5 days               |                               |                       | Work                 |           |              |
|                   | $\overline{2}$ | ⊿ Фиксированная длительность            |                |           | 812 h 5 days               |                               |                       | Work                 |           |              |
|                   | 3              | ⊿ С фиксированным объемом работ         |                |           | 400 h 5 days               |                               |                       | Work                 |           |              |
|                   | 4              | Кладка стен                             |                |           | 400 h 5 days               |                               |                       | Work                 |           |              |
|                   | 5              | ⊿ С нефиксированным объемом работ       |                |           | 412 h 5 days               |                               |                       | Work                 |           |              |
| <b>TASK USAGE</b> | 6              | • Кладка стен                           |                |           | 412 h 5 days               |                               |                       | Work                 |           |              |
|                   |                | Рабочие                                 |                | 320h      |                            |                               | 8                     | Work                 |           |              |
|                   |                | Чернорабочие                            |                | 80h       |                            |                               | $\overline{2}$        | Work                 |           |              |
|                   |                | Кран                                    |                | 4h        |                            |                               | 0,1                   | Work                 |           |              |
|                   |                | Бетономешалка                           |                | 8h        |                            |                               | 0,2                   | Work                 |           |              |
|                   |                |                                         |                |           |                            |                               |                       | Work                 |           |              |
|                   | $\overline{4}$ |                                         |                |           |                            |                               | $\blacktriangleright$ | $\blacktriangleleft$ |           |              |
|                   | Name:          | Кладка стен<br>Duration:                | 5 days         | ÷         | <b>Effort driven</b>       | Manually Scheduled            |                       | Previous             |           | Next         |
|                   | Start:         | Mon 18.01.16<br>Finish:<br>$\checkmark$ | Fri 22.01.16   |           | $\checkmark$<br>Task type: | <b>Fixed Duration</b>         |                       | % Complete:          |           | $\div$<br>0% |
|                   | ID             | <b>Resource Name</b>                    | <b>Units</b>   | Work      | Ovt. Work                  | <b>Baseline Work</b>          | Act. Work             |                      | Rem. Work | $\land$      |
|                   | $\blacksquare$ | Рабочие                                 | 8              | 320h      | <b>Oh</b>                  | .oh                           | <b>Oh</b>             | 320h                 |           |              |
|                   | $\overline{2}$ | Чернорабочие                            | $\overline{2}$ | 80h       | l0h                        | l Oh                          | 0h                    | 80h                  |           |              |
|                   | з              | Кран                                    | 0.1            | 4h        | 0h                         | ioh.                          | 0h                    | 4h                   |           |              |
| <b>TASK FORM</b>  | $\overline{4}$ | Бетономешалка                           | 0.2            | 8h        | <b>Oh</b>                  | .oh                           | 0h                    | 8h                   |           |              |

Рисунок 7.13 – Рассчитанные назначения при заданных длительности и трудозатратах

И последняя ситуация которую мы рассмотрим, когда при назначении на задачи не только указываем единицы назначения, но задаем трудозатраты.

Обратите внимание (см. ниже [Рисунок](#page-205-0) 7.14), что в случае, если вы при назначении указываете единицы назначения и трудозатраты у каждого ресурса, то Microsoft Project рассчитывает параметры пиковой загрузки, т. е. сколько максимально ресурсов необходимо, а также процент загрузки.

Для того чтобы увидеть поле «% загрузки», нужно в правой части представления, там, где у вас повременные данные представлены, щелкнуть правой кнопкой мыши и из раздела «Доступные поля» перенести поле «% загрузки» вправо.

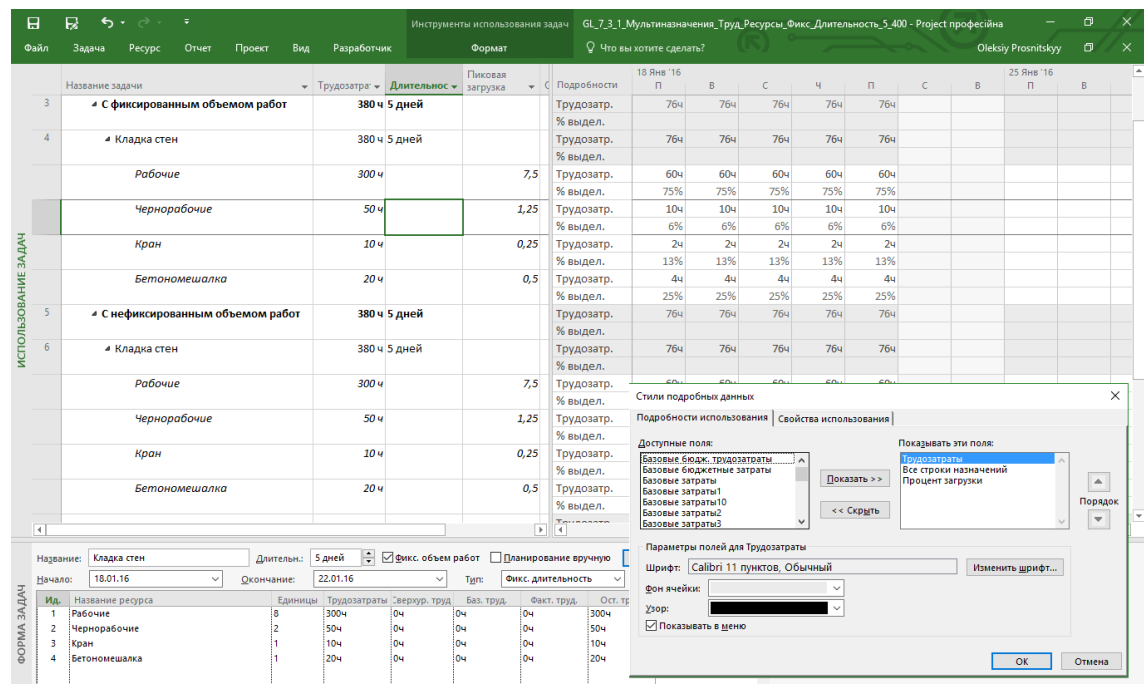

Рисунок 7.14 – Рассчитанные данные назначения при задаваемых трудозатратах назначений

<span id="page-205-0"></span>Вывод по назначениям на задачи с типом «Фиксированная длительность»:

- Если вам нужно назначать много ресурсов на задачу, назначайте их сразу.
- Пользуйтесь формой задач, в которой ресурсы назначаются только после нажатия кнопки «ОК».
- По возможности указывайте трудозатраты назначений.
- Используется, когда оценка ресурсов по работе ведется в часах (если ресурсы типовые).
- Используется, когда загрузка ресурсов не интересует.

Примеры задач с таким типом: проведение трехдневного курса, работа на даче, поставка, работа по контракту.

## *7.2.2.2 Тип «Фиксированные трудозатраты»*

В данном типе, фиксирующем трудозатраты, происходят те же встроенные процессы назначений.

Т. е., если вы одновременно назначаете ресурсы, Microsoft Project воспринимает их как одномоментное назначение и не меняет длительность, рассчитывая только трудозатраты (см. [рРисунок](#page-205-1) 7.15).

|                     |                         |      | Название задачи              | ÷          |             | Трудозатра: - Длительност - | Пиковая<br>загрузка        |                | Подробности  | 18 Янв '16<br>$\Box$ | B.         | $\epsilon$    | ч.          | п.          |
|---------------------|-------------------------|------|------------------------------|------------|-------------|-----------------------------|----------------------------|----------------|--------------|----------------------|------------|---------------|-------------|-------------|
| ИСПОЛЬЗОВАНИЕ ЗАДАЧ |                         |      | ⊿ Нет трудозатрат            |            |             | 412 ч 5 дней                |                            |                | Трудозатр.   | 82,44                | 82.44      | 82,44         | 82.44       | 82,44       |
|                     | $\overline{2}$          |      | ⊿ Фиксированные трудозатраты |            |             | 412 ч 5 дней                |                            |                | Трудозатр.   | 82,44                | 82,44      | 82,44         | 82,44       | 82,44       |
|                     | $\overline{\mathbf{3}}$ |      | • Кладка стен                |            |             | 412 ч 5 дней                |                            |                | Трудозатр.   | 82,44                | 82,44      | 82,44         | 82,44       | 82,44       |
|                     |                         |      | Рабочие                      |            | 3204        |                             | 8                          |                | Трудозатр.   | 644                  | 644        | <b>64</b> 4   | <b>64</b> 4 | 644         |
|                     |                         |      | Чернорабочие                 |            | <b>80 ч</b> |                             | $\overline{2}$             |                | Трудозатр.   | <b>164</b>           | <b>164</b> | 164           | 164         | <b>16</b> 4 |
|                     |                         |      | Кран                         |            | 4 y         |                             | 0,1                        |                | Трудозатр.   | 0.84                 | 0.84       | 0.84          | 0.84        | 0,84        |
|                     |                         |      | Бетономешалка                |            | 84          |                             | 0.2                        |                | Трудозатр.   | 1.64                 | 1,64       | 1,64          | 1.64        | 1,64        |
|                     |                         |      |                              |            |             |                             |                            |                | Thurnosath   |                      |            |               |             |             |
|                     | ₹                       |      |                              |            |             |                             | 1 p.,                      | $\overline{4}$ |              |                      |            |               |             |             |
|                     | Название:               |      | Кладка стен                  | Длительн.: | 5 дней      | ⇒ ⊘ Фикс. объем работ       | Планирование вручную       |                |              | Предыдущая           | Сдедующая  |               |             |             |
|                     | Начало:                 |      | 18.01.16<br>$\checkmark$     | Окончание: | 22.01.16    | $\checkmark$                | Фикс. трудозатраты<br>Тип: |                | $\checkmark$ | % завершения:        | 0%         | $\frac{1}{x}$ |             |             |
|                     | Ид.                     |      | Название ресурса             | Единицы    |             | Трудозатраты Еверхур, труд  | Баз. труд.                 | Факт. труд.    | Ост. труд.   |                      |            |               |             |             |
|                     | п                       |      | Рабочие                      | 8          | 3204        | 04                          | l0ч<br>04                  |                | 3204         |                      |            |               |             |             |
|                     | 2                       |      | Чернорабочие                 |            | <b>804</b>  | iОч                         | iОч<br>0ч                  |                | 804          |                      |            |               |             |             |
|                     | в                       | Кран |                              | 0,1        | 44          | lоч                         | 04<br>04                   |                | 44           |                      |            |               |             |             |
|                     | Δ                       |      | Бетономешалка                | 0.2        | 84          | i0u                         | 04<br>0ч                   |                | 84           |                      |            |               |             |             |
|                     |                         |      |                              |            |             |                             |                            |                |              |                      |            |               |             |             |
| <b>BAAAH</b>        |                         |      |                              |            |             |                             |                            |                |              |                      |            |               |             |             |
|                     |                         |      |                              |            |             |                             |                            |                |              |                      |            |               |             |             |
| <b>AMGOD</b>        |                         |      |                              |            |             |                             |                            |                |              |                      |            |               |             |             |
|                     |                         |      |                              |            |             |                             |                            |                |              |                      |            |               |             |             |
|                     |                         |      |                              |            |             |                             |                            |                |              |                      |            |               |             |             |
|                     |                         |      |                              |            |             |                             |                            |                |              |                      |            |               |             |             |

Рисунок 7.15 – Рассчитанные данные фиксированных трудозатрат при одновременном назначении

<span id="page-205-1"></span>При последовательном назначении Microsoft Project сокращает длительность задачи пропорционально назначениям ресурсам, фиксируя первый раз рассчитанные трудозатраты (5 дней \* 8 единиц назначения \* 8 часов в день), как показано на рисунке 7.16. Но в практике не всегда длительность должна сокращаться. Есть ресурсы, влияющие на длительность, так называемые ведущие ресурсы, а есть вспомогательные. Длительность

должна сокращаться от назначения дополнительных ведущих ресурсов, а при изменении количества дополнительных, по крайней мере, не меняться.

|       |                         |                                        |                |                                                    |                  | Пиковая        |                |                                    | 18 ЯНВ 16     |             |             |              |
|-------|-------------------------|----------------------------------------|----------------|----------------------------------------------------|------------------|----------------|----------------|------------------------------------|---------------|-------------|-------------|--------------|
|       |                         | Название задачи                        | ٠              | Трудозатра: – Длительност –                        |                  | загрузка       |                | Подробности                        | п             | B           | $\epsilon$  | Ч            |
| ДАЧ   |                         | ⊿ Нет трудозатрат                      |                |                                                    | 320 ч 3,88 дней  |                |                | Трудозатр.                         | 82,44         | 82,44       | 82,44       | <b>72,84</b> |
| 3A    |                         | ⊿ Фиксированные трудозатраты           |                |                                                    | 320 ч 3,88 дней  |                |                | Трудозатр.                         | 82,44         | 82,44       | 82,44       | <b>72,84</b> |
| AHME  | $\overline{\mathbf{3}}$ | ⊿ Кладка стен                          |                |                                                    | 1320 ч 3,88 дней |                |                | Трудозатр.                         | 82,44         | 82,44       | 82,44       | <b>72,84</b> |
|       |                         | Рабочие                                |                | 248,55 ч                                           |                  |                | 8              | Трудозатр.                         | 644           | <b>64</b> 4 | <b>64</b> 4 | 56,554       |
| 30B,  |                         | Чернорабочие                           |                | 62.134                                             |                  |                |                | Трудозатр.                         | <b>164</b>    | 16ч         | 164         | 14,134       |
|       |                         | Кран                                   |                | 3,14                                               |                  |                | 0,1            | Трудозатр.                         | 0,84          | 0,84        | 0,84        | 0,74         |
| NCLIO |                         | Бетономешалка                          |                | 6,224                                              |                  |                | 0,2            | Трудозатр.                         | 1,64          | 1,64        | 1,64        | 1,424        |
|       |                         |                                        |                |                                                    |                  |                |                | Трудозатр.                         |               |             |             |              |
|       | H,                      |                                        |                |                                                    |                  |                | 'n             | $\vert$ 4                          |               |             |             |              |
|       | Название:               | Кладка стен                            | Длительн.:     | 3,88 дней - Фикс. объем работ Планирование вручную |                  |                |                |                                    | Предыдущая    | Следующая   |             |              |
|       | Начало:                 | 18.01.16<br>Окончание:<br>$\checkmark$ |                | 21.01.16                                           | $\checkmark$     | Тип:           |                | Фикс. трудозатраты<br>$\checkmark$ | % завершения: | 0%          | l.          |              |
|       | Ид.                     | Название ресурса                       | Единицы        | Трудозатраты                                       | Еверхур. труд    | Баз. труд.     |                | Ост. труд.<br>Факт, труд.          |               |             |             |              |
|       |                         | Рабочие                                |                | 248,554                                            | 04               | 04             | 04             | 248,554                            |               |             |             |              |
|       | 2                       | <b>Чернорабочие</b>                    | $\overline{2}$ | 62,134                                             | 0 <sub>1</sub>   | 0 <sub>1</sub> | 0 <sub>1</sub> | 62,134                             |               |             |             |              |
|       | 3                       | Кран                                   | 0,1            | 3.14                                               | 10ч              | 04             | 04             | 3,14                               |               |             |             |              |
|       | 4                       | Бетономешалка                          | 0,2            | 6,224                                              | 04               | 04             | 10ч            | 6,224                              |               |             |             |              |
|       |                         |                                        |                |                                                    |                  |                |                |                                    |               |             |             |              |

Рисунок 7.16 - Рассчитанные данные фиксированных трудозатрат при последовательном назначении

Теперь воспользуемся техникой назначения с помощью окна «Назначение ресурсов» (см. ниже рРисунок 7.17). Данные настолько радуют, что без формул, которые вы должны уже выучить наизусть, не обойтись, (см. файл «GL\_7\_3\_1\_Мультиназначения\_Труд\_Ресурсы\_Фикс\_Трудозатраты»).

|                     |                          |                                  |            |                                    |                                        | Пиковая    |                 |                           | 18 Янв '16   |                |                                                                               |                |              |              |                    |              |                     | 25 Янв '16     |          |                       |
|---------------------|--------------------------|----------------------------------|------------|------------------------------------|----------------------------------------|------------|-----------------|---------------------------|--------------|----------------|-------------------------------------------------------------------------------|----------------|--------------|--------------|--------------------|--------------|---------------------|----------------|----------|-----------------------|
|                     |                          | Название задачи                  |            |                                    | • Трудозатра • Длительност • загрузка  |            |                 | С Подробности             | $\mathbf{B}$ |                | B<br>$\epsilon$                                                               |                | $\mathbf{H}$ | $\mathbf{u}$ | $\epsilon$         | B            |                     | $\Box$         | R        |                       |
|                     |                          | • Нет трудозатрат                |            |                                    | 40 ч 12,5 дней                         |            |                 | Трудозатр.                |              | 20,44          | 2.44                                                                          | 24             | 1,64         | 1.64         |                    |              |                     | 1,64           | 1,64     |                       |
|                     | $\overline{2}$           | 4 Фиксированные трудозатраты     |            |                                    | 40 ч 12,5 дней                         |            |                 | Трудозатр.                | 20,44        |                | 2,44                                                                          | 24             | 1.64         | 1.64         |                    |              |                     | 1.64           | 1,64     |                       |
|                     | $\overline{\mathbf{3}}$  | • Кладка стен                    |            |                                    | 40 ч 12.5 дней                         |            |                 | Трудозатр.                | 20.44        |                | 2.44                                                                          | 2 <sub>4</sub> | 1.64         | 1.64         |                    |              |                     | 1.64           | 1.64     |                       |
|                     |                          | Рабочие                          |            | 16 <sub>4</sub>                    |                                        |            | 8               | Трудозатр.                |              | <b>16</b> w    |                                                                               |                |              |              |                    |              |                     |                |          |                       |
|                     |                          | Чернорабочие                     |            | 2 <sub>q</sub>                     |                                        |            | $\overline{2}$  | Трудозатр.                |              | 2 <sub>4</sub> |                                                                               |                |              |              |                    |              |                     |                |          |                       |
|                     |                          | Кран                             |            | 2 <sub>4</sub>                     |                                        |            | 0,1             | Трудозатр.                |              | 0,84           | 0,84                                                                          | 0,44           |              |              |                    |              |                     |                |          |                       |
| ИСПОЛЬЗОВАНИЕ ЗАДАЧ |                          | Бетономешалка                    |            | 20u                                |                                        |            | 0,2             | Трудозатр.                |              | 1.64           | 1.64                                                                          | 1.64           | 1.64         | 1.64         |                    |              |                     | 1.64           | 1.64     |                       |
|                     |                          |                                  |            |                                    |                                        |            |                 | Трудозатр.                |              |                |                                                                               |                |              |              |                    |              |                     |                |          |                       |
|                     | $\overline{\mathcal{A}}$ |                                  |            |                                    |                                        |            | $\rightarrow$ 4 |                           |              |                |                                                                               |                |              |              |                    |              |                     |                |          | $\blacktriangleright$ |
|                     | Название:                | Кладка стен                      | Длительн.: | 12,5 дней                          | Фикс. объем работ Планирование вручную |            |                 |                           | Преды        |                | Назначение ресурсов                                                           |                |              |              |                    |              |                     |                | $\times$ |                       |
|                     | Начало:                  | 18.01.16<br>$\checkmark$         | Окончание: | 03.02.16                           | $\checkmark$                           | Тип:       |                 | Смкс. трудозатраты        | %3           |                | Задача: Кладка стен                                                           |                |              |              |                    |              |                     |                |          |                       |
|                     | Ma.                      | Название ресурса                 |            | Единицы Трудозатраты Зверхур, труд |                                        | Баз. труд. |                 | Ост. труд.<br>Факт, труд. |              |                | Параметры списка ресурсов                                                     |                |              |              |                    |              |                     |                |          |                       |
|                     |                          | Рабочие                          | ١s         | <b>164</b>                         | 104                                    | <b>O</b> H | 104             | 164                       |              |                |                                                                               |                |              |              |                    |              |                     |                |          |                       |
|                     | 2                        | 2u<br>Чернорабочие<br>lou<br>OH. |            | 104                                | 24                                     |            | Фильтр:         |                           |              |                |                                                                               |                |              |              |                    |              |                     |                |          |                       |
|                     | в                        | Кран                             | 0,1        | l2u                                | lou                                    | <b>O</b> H | lou             | l2u                       |              | □              | Все ресурсы                                                                   |                |              |              |                    | $\checkmark$ |                     | Другие фильтры |          |                       |
|                     |                          | Бетономешалка                    | 0.2        | 20u                                | lou                                    | 0u         | lou             | 20u                       |              |                | Доступные не менее: 0ч                                                        |                | ÷            |              |                    |              |                     |                |          |                       |
|                     |                          |                                  |            |                                    |                                        |            |                 |                           |              |                | Добавить ресурсы -                                                            |                |              |              |                    |              |                     |                |          |                       |
|                     |                          |                                  |            |                                    |                                        |            |                 |                           |              |                | Ресурсы из проекта 'GL_7_3_1_Мультиназначения_Труд_Ресурсы_Фикс_Трудозатраты' |                |              |              |                    |              |                     |                |          |                       |
| DOPMA 3AДAЧ         |                          |                                  |            |                                    |                                        |            |                 |                           |              |                | Название ресурса                                                              |                | 3/11         |              | Единиці Затраты    |              | $\hat{\phantom{a}}$ | Назначить      |          |                       |
|                     |                          |                                  |            |                                    |                                        |            |                 |                           |              |                | <b>V</b> Бетономешалка                                                        |                |              | 0,20         | 20 001,67 грн      |              |                     |                |          |                       |
|                     |                          |                                  |            |                                    |                                        |            |                 |                           |              |                | $\sqrt{K}$ DaH                                                                |                |              |              | 0,10 -4 000,20 грн |              |                     | Удалить        |          |                       |
|                     |                          |                                  |            |                                    |                                        |            |                 |                           |              |                | <b>V</b> Рабочие                                                              |                |              | 8.00         | 3 199,76 грн       |              |                     | Заменить       |          |                       |
|                     |                          |                                  |            |                                    |                                        |            |                 |                           |              |                | ◆ Чернорабочие                                                                |                |              | 2.00         | 159.99 грн         |              |                     |                |          |                       |
|                     |                          |                                  |            |                                    |                                        |            |                 |                           |              |                | Бетон                                                                         |                |              |              |                    |              |                     | График         |          |                       |
|                     |                          |                                  |            |                                    |                                        |            |                 |                           |              |                | Вода<br>Шебень                                                                |                |              |              |                    |              |                     | Закрыть        |          |                       |
|                     |                          |                                  |            |                                    |                                        |            |                 |                           |              |                |                                                                               |                |              |              |                    |              |                     |                |          |                       |
|                     |                          |                                  |            |                                    |                                        |            |                 |                           |              |                |                                                                               |                |              |              |                    |              |                     | Справка        |          |                       |
|                     |                          |                                  |            |                                    |                                        |            |                 |                           |              |                |                                                                               |                |              |              |                    |              |                     |                |          |                       |
|                     |                          |                                  |            |                                    |                                        |            |                 |                           |              |                | Для выделения нескольких ресурсов удерживайте клавишу CTRL                    |                |              |              |                    |              |                     |                |          |                       |
|                     |                          |                                  |            |                                    |                                        |            |                 |                           |              |                |                                                                               |                |              |              |                    |              |                     |                |          |                       |

Рисунок 7.17 - Рассчитанные данные фиксированных трудозатрат при последовательном назначении

<span id="page-206-0"></span>Вывод по назначениям на задачи с типом «Фиксированные трудозатраты»:

- Помните, что Microsoft Project фиксирует первое назначение. На последующие или при изменении текущего длительность изменится.
- Старайтесь работать с ресурсом одного вида, например: только рабочие, только проектировщики.
- Если у вас на задаче заданы трудозатраты, то они будут при назначении ресурсов поделены пропорционально данным назначений.
- Используйте, когда данные о ресурсах и их количестве это единственное, что вы первым узнаете о задаче.
- Используйте, когда вам нужно сохранить загрузку ресурса на задаче.

Примеры задач с таким типом: Покраска стен, Разработка кода, Техническая поддержка.

#### $7.2.2.3$ Тип «Фиксированный объем ресурсов»

Нам остался для анализа последний и самый распространенный тип задач «Фиксированный объем ресурсов», (см. файл «GL\_7\_3\_1\_Мультиназначения\_Труд\_Ресурсы\_Фикс\_Объем\_Ресурсов.mpp»).

Данный тип задачи используется в Microsoft Project по умолчанию.

При данном способе назначения вы должны помнить следующие важные моменты, с которыми столкнулись при работе с двумя другими типами:

1. Если вы назначаете ресурсы одновременно (через «Форму задач»), Microsoft Project считает, что все

ресурсы работают, т. е. начинают и заканчивают вместе (см. рисунок 7.18).

|                     |                        | Название задачи                        |                 | • Трудозатра: • Длительност •            | Пиковая<br>загрузка • Окончани • |                             | Добавить новый<br>столбеи | Подроб    | B | <b>10 HHR 10</b><br>n | B.          | $\epsilon$  | ч           | $\Box$      |
|---------------------|------------------------|----------------------------------------|-----------------|------------------------------------------|----------------------------------|-----------------------------|---------------------------|-----------|---|-----------------------|-------------|-------------|-------------|-------------|
|                     |                        | <b>4 Нет трудозатрат</b>               |                 | <b>824 ч 5 дней</b>                      |                                  | 22.01.16                    |                           | Трудо:    |   | 164.84                | 164.84      | 164.84      | 164.84      | 164.84      |
|                     |                        | 4 Фиксированный объем ресурсов         |                 | 824 ч 5 дней                             |                                  | 22.01.16                    |                           | Трудо:    |   | 164.84                | 164.84      | 164.84      | 164.84      | 164.84      |
|                     |                        | 4 С фиксированным объемом работ        |                 | 412 ч 5 дней                             |                                  | 22.01.16                    |                           | Трудо:    |   | 82,44                 | 82.44       | 82,44       | 82.44       | 82,44       |
|                     | $\boldsymbol{\Lambda}$ | • Кладка стен                          |                 | 412 ч 5 дней                             |                                  | 22.01.16                    |                           | Трудо:    |   | 82,44                 | 82.44       | 82,44       | 82.44       | 82,44       |
| ИСПОЛЬЗОВАНИЕ ЗАДАЧ |                        | Рабочие                                | 320 4           |                                          | 8                                | 22.01.16                    |                           | Трудо:    |   | 644                   | <b>64</b> u | 644         | <b>64u</b>  | 644         |
|                     |                        | Чернорабочие                           | 804             |                                          |                                  | 22.01.16                    |                           | Трудо:    |   | 164                   | <b>164</b>  | 164         | <b>164</b>  | 164         |
|                     |                        | Кран                                   | 44              |                                          | 0.1                              | 22.01.16                    |                           | Трудо:    |   | 0.84                  | 0.84        | 0.84        | 0.84        | 0,84        |
|                     |                        | Бетономешалка                          | 8 <sub>4</sub>  |                                          | 0,2                              | 22.01.16                    |                           | Трудо:    |   | 1.64                  | 1.64        | 1,64        | 1.64        | 1,64        |
|                     | 5                      | 4 С нефиксированным объемом работ      |                 | 412 ч 5 дней                             |                                  | 22.01.16                    |                           | Трудо:    |   | 82,44                 | 82,44       | 82,44       | 82,44       | 82,44       |
|                     |                        | • Кладка стен                          |                 | 412 ч 5 дней                             |                                  | 22.01.16                    |                           | Трудо:    |   | 82,44                 | 82,44       | 82,44       | 82,44       | 82,44       |
|                     |                        | Рабочие                                | 320 u           |                                          | 8                                | 22.01.16                    |                           | Трудо:    |   | <b>64</b> u           | <b>64</b> u | <b>64</b> u | <b>64</b> u | 644         |
|                     |                        | Чернорабочие                           | 80 <sub>4</sub> |                                          | $\overline{2}$                   | 22.01.16                    |                           | Трудо:    |   | 16 <sub>4</sub>       | <b>164</b>  | <b>16</b> 4 | <b>164</b>  | <b>16</b> 4 |
|                     |                        | Кран                                   | 4 y             |                                          | 0,1                              | 22.01.16                    |                           | Трудо:    |   | 0,84                  | 0.84        | 0.84        | 0,84        | 0,84        |
|                     |                        | Бетономешалка                          | 8 <sub>4</sub>  |                                          | 0.2                              | 22.01.16                    |                           | Трудо:    |   | 1.64                  | 1.64        | 1.64        | 1.64        | 1,64        |
|                     |                        |                                        |                 |                                          |                                  |                             |                           | Трудо:    |   |                       |             |             |             |             |
|                     |                        |                                        |                 |                                          |                                  |                             |                           | Ŵ,        |   |                       |             |             |             |             |
|                     |                        |                                        |                 |                                          |                                  |                             |                           |           |   |                       |             |             |             |             |
|                     | Название:              | Кладка стен<br>Длительн.:              | H<br>5 дней     | ⊘ Фикс. объем работ Планирование вручную |                                  |                             | Предыдущая                | Следующая |   |                       |             |             |             |             |
|                     | Начало:                | 18.01.16<br>$\checkmark$<br>Окончание: | 22.01.16        | $\checkmark$                             | Тип:                             | Фикс. объем ресурсов $\sim$ | % завершения:             | ÷<br>0%   |   |                       |             |             |             |             |
|                     | Ид.                    | Название ресурса<br>Единицы            |                 | Трудозатраты Еверхур. труд               | Баз, труд.                       | Факт, труд.                 | Oct. TOVA                 |           |   |                       |             |             |             |             |
|                     |                        | Рабочие<br>١R                          | 320u            | lоч<br>0u                                | 104                              |                             | 3204                      |           |   |                       |             |             |             |             |
| <b>BAAAH</b>        | $\overline{2}$         | Чернорабочие                           | 804             | <b>O</b> H<br>0ч                         | 04                               | 804                         |                           |           |   |                       |             |             |             |             |
|                     | 3                      | 0.1<br>Кран                            | 44              | 04<br>0u                                 | 04                               | 44                          |                           |           |   |                       |             |             |             |             |
|                     | $\boldsymbol{\Lambda}$ | 0.2<br>Бетономешалка                   | 84              | lou<br><b>Ou</b>                         | 104                              | l8u                         |                           |           |   |                       |             |             |             |             |
| <b>ANGOD</b>        |                        |                                        |                 |                                          |                                  |                             |                           |           |   |                       |             |             |             |             |
|                     |                        |                                        |                 |                                          |                                  |                             |                           |           |   |                       |             |             |             |             |
|                     |                        |                                        |                 |                                          |                                  |                             |                           |           |   |                       |             |             |             |             |

Рисунок 7.18 – Рассчитанные данные при одновременном назначении на задачах типа «ФОР»

2. При последовательном назначении, только при указании единиц назначения, Microsoft Project будет сокращать длительность задач при добавлении ресурсов, фиксируя трудозатраты на задаче с фиксированным объемом работ (см. [Рисунок](#page-207-0) 7.19).

Важно, что на задаче с нефиксированным объемом работ длительность будет пересчитана только под первый назначенный ресурс, который можно считать ведущим.

|                     |                        |                                        |                           |                                      | Пиковая                  |                             |                            |               | 18 Янв '16  |             |             |            |                 |
|---------------------|------------------------|----------------------------------------|---------------------------|--------------------------------------|--------------------------|-----------------------------|----------------------------|---------------|-------------|-------------|-------------|------------|-----------------|
|                     |                        | Название задачи                        |                           | Трудозатра: • Длительност • загрузка | $\overline{\phantom{a}}$ | Окончани -                  | Подроб                     | B             | $\Box$      | B           | $\mathsf C$ | Ч          | $\Box$          |
|                     |                        | ⊿ Нет трудозатрат                      |                           | 686,25 ч 4,69 дней                   |                          | 22.01.16                    | Трудо:                     |               | 164,84      | 164,84      | 164,84      | 135,24     | 56,654          |
|                     | $\overline{2}$         | ⊿ Фиксированный объем ресурсов         |                           | 686,25 ч 4,69 дней                   |                          | 22.01.16                    | <b>Трудо:</b>              |               | 164,84      | 164.84      | 164,84      | 135,24     | 56,654          |
|                     | 3                      | ⊿ С фиксированным объемом работ        |                           | 300 ч 3,64 дней                      |                          | 21.01.16                    | Трудо:                     |               | 82.44       | 82.44       | 82,44       | 52,84      |                 |
|                     | $\overline{4}$         | • Кладка стен                          |                           | 300 ч 3.64 дней                      |                          | 21.01.16                    | Трудо:                     |               | 82.44       | 82.44       | 82.44       | 52,84      |                 |
|                     |                        | Рабочие                                | 233,02 4                  |                                      | 8                        | 21.01.16                    | <b>Трудо:</b>              |               | <b>64</b> 4 | <b>64</b> 4 | <b>64</b> 4 | 41,024     |                 |
|                     |                        | Чернорабочие                           | 58,254                    |                                      | $\overline{2}$           | 21.01.16                    | Трудо:                     |               | <b>164</b>  | <b>164</b>  | <b>164</b>  | 10,254     |                 |
|                     |                        | Кран                                   | 2.924                     |                                      | 0,1                      | 21.01.16                    | Трудо:                     |               | 0.84        | 0.84        | 0.84        | 0,524      |                 |
|                     |                        | Бетономешалка                          | 5.83y                     |                                      | 0.2                      | 21.01.16                    | Трудо:                     |               | 1,64        | 1.64        | 1.64        | 1,034      |                 |
|                     | -5                     | • С нефиксированным объемом работ      |                           | 386,25 ч 4,69 дней                   |                          | 22.01.16                    | Трудо:                     |               | 82.44       | 82.44       | 82.44       | 82,44      | 56.654          |
| ИСПОЛЬЗОВАНИЕ ЗАДАЧ | 6                      | • Кладка стен                          |                           | 386,25 ч 4,69 дней                   |                          | 22.01.16                    | Трудо:                     |               | 82,44       | 82,44       | 82,44       | 82,44      | 56,654          |
|                     |                        | Рабочие                                | 300 <b>u</b>              |                                      | 8                        | 22.01.16                    | <b>Трудо:</b>              |               | <b>644</b>  | <b>644</b>  | <b>64</b> 4 | <b>644</b> | 44y             |
|                     |                        | Чернорабочие                           | 75 <sub>4</sub>           |                                      | $\overline{2}$           | 22.01.16                    | Трудо:                     |               | <b>164</b>  | <b>164</b>  | 164         | 164        | 11 <sub>4</sub> |
|                     |                        | Кран                                   | 3.754                     |                                      | 0,1                      | 22.01.16                    | Трудо:                     |               | 0.84        | 0.84        | 0.84        | 0.84       | 0,554           |
|                     |                        | Бетономешалка                          | 7.54                      |                                      | 0,2                      | 22.01.16                    | <b>Трудо:</b>              |               | 1.64        | 1.64        | 1.64        | 1.64       | 1,14            |
|                     |                        |                                        |                           |                                      |                          |                             | <b>Трудо:</b>              |               |             |             |             |            |                 |
|                     | $\vert \vert$          |                                        |                           |                                      |                          |                             | ī<br>$\blacktriangleright$ |               |             |             |             |            |                 |
|                     |                        |                                        |                           |                                      |                          |                             |                            |               |             |             |             |            |                 |
|                     | Название:              | Кладка стен                            | 4,69 дней -<br>Длительн.: | Фикс. объем работ                    |                          | Планирование вручную        |                            | Предыдущая    | Следующая   |             |             |            |                 |
|                     | Начало:                | 18.01.16<br>$\checkmark$<br>Окончание: | 22.01.16                  | $\checkmark$                         | Тип:                     | Фикс. объем ресурсов $\sim$ |                            | % завершения: | 0%          | ÷           |             |            |                 |
|                     | Ид.                    | Название ресурса                       | Единицы                   | Трудозатраты Еверхур. труд           | Баз. труд.               | Факт. труд.                 | Ост. труд.                 |               |             |             |             |            |                 |
|                     |                        | Рабочие<br><b>B</b>                    | 3004                      | 10ч                                  | 04                       | 04                          | 3004                       |               |             |             |             |            |                 |
| <b>BAДAY</b>        | $\overline{2}$         | Чернорабочие<br>2                      | 750                       | 0 <sub>1</sub>                       | 0 <sub>1</sub>           | 0 <sub>1</sub>              | 750                        |               |             |             |             |            |                 |
|                     | з                      | Кран                                   | 0.1<br>3.754              | 04                                   | 04                       | 04                          | 3.754                      |               |             |             |             |            |                 |
| <b>AMAOD</b>        | $\boldsymbol{\Lambda}$ | Бетономешалка                          | 0.2<br>7.54               | 04                                   | 04                       | 04                          | 7.54                       |               |             |             |             |            |                 |
|                     |                        |                                        |                           |                                      |                          |                             |                            |               |             |             |             |            |                 |
|                     |                        |                                        |                           |                                      |                          |                             |                            |               |             |             |             |            |                 |
|                     |                        |                                        |                           |                                      |                          |                             |                            |               |             |             |             |            |                 |

Рисунок 7.19 – Рассчитанные данные при последовательном назначении на задачах типа «ФОР»

<span id="page-207-0"></span>А теперь некоторые особенности работы с фиксированным объемом ресурсов:

1. Если вы на задаче зафиксируете длительность и трудозатраты, то для фиксированного объема работ введенные трудозатраты будут распределены равномерно, без учета единиц назначения, а на задаче с нефиксированным объемом работ трудозатраты задачи скопируются в трудозатраты назначений, что тоже выглядит нелогично (см. рисунок 7.20).

|                     |                 |                                        |                                    |                                                  | Пиковая        |                             | Добавить новый |               |                             | 18 Янв '16  |             |              |              |                 |
|---------------------|-----------------|----------------------------------------|------------------------------------|--------------------------------------------------|----------------|-----------------------------|----------------|---------------|-----------------------------|-------------|-------------|--------------|--------------|-----------------|
|                     |                 | Название задачи<br>۰                   |                                    | Трудозатра - Длительност - загрузка - Окончани - |                |                             | столбеи        |               | Подроб                      | $\Box$      | B.          | $\epsilon$   | Ч.           | $\Box$          |
|                     |                 | 4 Нет трудозатрат                      |                                    | 1500 ч 375 дней                                  |                | 23.06.17                    |                |               | Трудо:                      | 164,84      | 111,84      | 100,84       | 100.84       | 75,84           |
|                     |                 | ⊿ Фиксированный объем ресурсов         |                                    | 1500 ч 375 дней                                  |                | 23.06.17                    |                |               | Трудо:                      | 164,84      | 111,84      | 100,84       | 100.84       | 75,84           |
|                     | -3              | ⊿ С фиксированным объемом работ        |                                    | 300 ч 93,75 дней                                 |                | 26.05.16                    |                |               | <b>Трудо:</b>               | 82,44       | 29,44       | <b>18,44</b> | 18,44        | <b>13,4</b> 4   |
|                     | $\overline{A}$  | • Кладка стен                          |                                    | 300 ч 93,75 дней                                 |                | 26.05.16                    |                |               | Трудо:                      | 82,44       | 29,44       | <b>18.44</b> | <b>18.44</b> | 13,44           |
|                     |                 | Рабочие                                | 75 <sub>4</sub>                    |                                                  | 8              | 19.01.16                    |                |               | Трудо:                      | 644         | 114         |              |              |                 |
|                     |                 | Чернорабочие                           | 75 <sub>4</sub>                    |                                                  | $\overline{2}$ | 22.01.16                    |                |               | Трудо:                      | <b>164</b>  | <b>16</b> 4 | <b>16</b> 4  | 164          | 11 <sub>4</sub> |
|                     |                 | Кран                                   | 75 <sub>4</sub>                    |                                                  | 0,1            | 26.05.16                    |                |               | <b>Трудо:</b>               | 0.84        | 0.84        | 0.84         | 0.84         | 0,84            |
|                     |                 | Бетономешалка                          | <b>75 ч</b>                        |                                                  | 0.2            | 22.03.16                    |                |               | Трудо:                      | 1,64        | 1,64        | 1,64         | 1,64         | 1,64            |
|                     | 5               | ⊿ С нефиксированным объемом работ      |                                    | 1 200 ч 375 дней                                 |                | 23.06.17                    |                |               | Трудо:                      | 82.44       | 82.44       | 82.44        | 82.44        | 62,44           |
| ИСПОЛЬЗОВАНИЕ ЗАДАЧ | $6\overline{6}$ | • Кладка стен                          |                                    | 1200 ч 375 дней                                  |                | 23.06.17                    |                |               | <b>Трудо:</b>               | 82,44       | 82,44       | 82,44        | 82,44        | 62,44           |
|                     |                 | Рабочие                                | 300u                               |                                                  | 8              | 22.01.16                    |                |               | <b>Трудо:</b>               | <b>64</b> 4 | <b>64</b> u | 64 <b>u</b>  | 64u          | <b>44</b> 4     |
|                     |                 | Чернорабочие                           | 300 y                              |                                                  | $\overline{2}$ | 11.02.16                    |                |               | Трудо:                      | 164         | 164         | 164          | 164          | <b>164</b>      |
|                     |                 | Кран                                   | 300 u                              |                                                  | 0,1            | 23.06.17                    |                |               | Трудо:                      | 0,84        | 0,84        | 0,84         | 0,84         | 0,84            |
|                     |                 | Бетономешалка                          | 300y                               |                                                  | 0,2            | 05.10.16                    |                |               | <b>Трудо:</b>               | 1.64        | 1.64        | 1.64         | 1.64         | 1,64            |
|                     |                 |                                        |                                    |                                                  |                |                             |                |               | Трудо:                      |             |             |              |              |                 |
|                     |                 |                                        |                                    |                                                  |                |                             |                |               | $\left\vert 1\right\rangle$ |             |             |              |              |                 |
|                     |                 |                                        |                                    |                                                  |                |                             |                |               |                             |             |             |              |              |                 |
|                     | Название:       | Кладка стен<br>Длительн.:              | 375 дней                           | - Офикс. объем работ Дланирование вручную        |                |                             | Предыдущая     |               | Следующая                   |             |             |              |              |                 |
|                     | Начало:         | 18.01.16<br>$\checkmark$<br>Окончание: | 23.06.17                           | $\checkmark$                                     | Тип:           | Фикс. объем ресурсов $\sim$ |                | % завершения: | $\frac{1}{2}$<br>0%         |             |             |              |              |                 |
|                     | Ид.             | Название ресурса                       | Единицы Трудозатраты Еверхур. труд |                                                  | Баз. труд.     | Факт. труд.                 | Ост. труд.     |               |                             |             |             |              |              |                 |
|                     |                 | Рабочие                                | 3004                               | 104                                              | 104            | 04                          | 3004           |               |                             |             |             |              |              |                 |
| <b>BAДAY</b>        | $\overline{2}$  | Чернорабочие                           | 300 <sub>H</sub>                   | iОч                                              | 04             | 10ч                         | 3004           |               |                             |             |             |              |              |                 |
|                     | 3               | 0.1<br>Кран                            | 3004                               | 104                                              | 04             | 04                          | 3004           |               |                             |             |             |              |              |                 |
| <b>OOPMA</b>        | A               | 0.2<br>Бетономешалка                   | 3004                               | 04                                               | 04             | i0u                         | 3004           |               |                             |             |             |              |              |                 |
|                     |                 |                                        |                                    |                                                  |                |                             |                |               |                             |             |             |              |              |                 |
|                     |                 |                                        |                                    |                                                  |                |                             |                |               |                             |             |             |              |              |                 |
|                     |                 |                                        |                                    |                                                  |                |                             |                |               |                             |             |             |              |              |                 |

Рисунок 7.20 - Рассчитанные данные при фиксации длительности и трудозатрат на задаче

2. Если вы при одновременном назначении ресурсов сразу указываете не только единицы назначения, но и трудозатраты, то Microsoft Project рассчитывает длительность задачи по первому ресурсу в списке. Это ведущий ресурс. Но к сожалению, ресурсы работают не вместе (см. рисунок 7.21).

|                     |                | Название задачи                        | $\mathbf{v}$    | Трудозатра: у Длительност – | Пиковая<br>загрузка<br>$\overline{\phantom{a}}$ | Окончани -                  | Подроб                   | 18 Янв '16<br>п. | B               | C              | ч.             | п.         |
|---------------------|----------------|----------------------------------------|-----------------|-----------------------------|-------------------------------------------------|-----------------------------|--------------------------|------------------|-----------------|----------------|----------------|------------|
|                     |                | ⊿ Нет трудозатрат                      |                 | 760 ч 4,69 дней             |                                                 | 22.01.16                    | <b>Трудо:</b>            | <b>1924</b>      | <b>1804</b>     | <b>1684</b>    | <b>1324</b>    | <b>884</b> |
|                     | $\overline{2}$ | ⊿ Фиксированный объем ресурсов         |                 | 760 ч 4,69 дней             |                                                 | 22.01.16                    | <b>Трудо:</b>            | <b>1924</b>      | <b>1804</b>     | <b>1684</b>    | <b>1324</b>    | <b>884</b> |
|                     | 3              | ⊿ С фиксированным объемом работ        |                 | 380 ч 4,69 дней             |                                                 | 22.01.16                    | <b>Трудо:</b>            | <b>964</b>       | 90 <sub>4</sub> | 844            | 664            | 44y        |
|                     | 4              | • Кладка стен                          |                 | 380 ч 4,69 дней             |                                                 | 22.01.16                    | <b>Трудо:</b>            | <b>964</b>       | 90 <sub>4</sub> | 844            | <b>664</b>     | 44y        |
| ИСПОЛЬЗОВАНИЕ ЗАДАЧ |                | Рабочие                                | 300u            |                             | 8                                               | 22.01.16                    | <b>Трудо:</b>            | 644              | <b>64</b> 4     | <b>64</b> 4    | <b>64</b> 4    | 44y        |
|                     |                | Чернорабочие                           | 50 u            |                             | $\overline{2}$                                  | 21.01.16                    | <b>Трудо:</b>            | 164              | 164             | 164            | 2 <sub>4</sub> |            |
|                     |                | Кран                                   | 10 <sub>4</sub> |                             |                                                 | 19.01.16                    | <b>Трудо:</b>            | 84               | 2 <sub>4</sub>  |                |                |            |
|                     |                | Бетономешалка                          | 20 <sub>4</sub> |                             |                                                 | 20.01.16                    | <b>Трудо:</b>            | 84               | 84              | 44             |                |            |
|                     | 5.             | ⊿ С нефиксированным объемом работ      |                 | 380 ч 4,69 дней             |                                                 | 22.01.16                    | <b>Трудо:</b>            | <b>964</b>       | 90 <sub>4</sub> | <b>844</b>     | <b>66ч</b>     | 44u        |
|                     | 6              | • Кладка стен                          |                 | 380 ч 4,69 дней             |                                                 | 22.01.16                    | <b>Трудо:</b>            | 964              | 90 <sub>4</sub> | <b>844</b>     | <b>66ч</b>     | 44y        |
|                     |                | Рабочие                                | 300y            |                             | 8                                               | 22.01.16                    | <b>Трудо:</b>            | 644              | <b>64</b> 4     | <b>64</b> 4    | <b>64</b> 4    | 44y        |
|                     |                | Чернорабочие                           | 50 u            |                             | $\overline{c}$                                  | 21.01.16                    |                          | <b>164</b>       | 164             | 164            | 24             |            |
|                     |                |                                        | 10 <sub>4</sub> |                             |                                                 |                             | Трудо:                   | 8 <sub>4</sub>   | 2 <sub>u</sub>  |                |                |            |
|                     |                | Кран                                   |                 |                             |                                                 | 19.01.16                    | <b>Трудо:</b>            | 8 <sub>4</sub>   | <b>Ru</b>       | 4 <sub>4</sub> |                |            |
|                     |                | Бетономешалка                          | 20 <sub>4</sub> |                             |                                                 | 20.01.16                    | Трудо:                   |                  |                 |                |                |            |
|                     |                |                                        |                 |                             |                                                 |                             | <b>Трудо:</b>            |                  |                 |                |                |            |
|                     | $\overline{4}$ |                                        |                 |                             |                                                 | $\blacktriangleright$       | $\overline{\phantom{a}}$ |                  |                 |                |                |            |
|                     | Название:      | Кладка стен<br>Длительн.:              | ÷<br>4,69 дней  | Фикс. объем работ           |                                                 | Планирование вручную        |                          | Предыдущая       | Следующая       |                |                |            |
|                     | Начало:        | 18.01.16<br>$\checkmark$<br>Окончание: | 22.01.16        | $\checkmark$                | Тип:                                            | Фикс. объем ресурсов $\sim$ |                          | % завершения:    | 0%              | $\div$         |                |            |
|                     | Ид.            | Название ресурса                       | Единицы         | Трудозатраты Еверхур. труд  | Баз. труд.                                      | Факт. труд.                 | Ост. труд.               |                  |                 |                |                |            |
|                     | -1             | Рабочие<br>8                           | 3004            | 04                          | 04<br>04                                        |                             | 3004                     |                  |                 |                |                |            |
|                     | $\overline{2}$ | Чернорабочие                           | 504             | 04                          | 04<br>0u                                        |                             | 504                      |                  |                 |                |                |            |
| <b>BAДAY</b>        | з              | Кран                                   | 10 <sub>4</sub> | 04                          | 04<br>04                                        |                             | 10 <sub>4</sub>          |                  |                 |                |                |            |
|                     | Δ              | Бетономешалка                          | 204             | 0ч                          | 04<br>0ч                                        |                             | 204                      |                  |                 |                |                |            |
| <b>AMAO</b>         |                |                                        |                 |                             |                                                 |                             |                          |                  |                 |                |                |            |
|                     |                |                                        |                 |                             |                                                 |                             |                          |                  |                 |                |                |            |
|                     |                |                                        |                 |                             |                                                 |                             |                          |                  |                 |                |                |            |

Рисунок 7.21 - Рассчитанные данные при одновременном назначении на задачах типа «ФОР»

Вывод по назначениям на задачи с типом «Фиксированный объем ресурсов»:

- Если вам нужно назначать много ресурсов на задачу, назначайте их сразу.
- Пользуйтесь формой задач, в которой ресурсы назначаются только после нажатия кнопки «ОК».
- По возможности указывайте трудозатраты назначений.
- $\bullet$ Используется, когда оценка ресурсов по работе ведется в часах (если ресурсы типовые).

Примеры задач с таким типом: проведение исследований, написание отчета, работа бригады.

#### $7.2.3$ Анализ назначений трудовых и материальных ресурсов

Пришло время от частных случаев перейти к общему и самому распространённому, когда на задачу могут быть назначены как материальные, так и трудовые ресурсы.

Как вы помните (см. п. 7.2.1), назначение материальных ресурсов не влияет на длительность задач, поэтому легко предположить, что при таком назначении для параметров задачи будут применяться правила назначения трудовых ресурсов (см. рисунок 7.22).

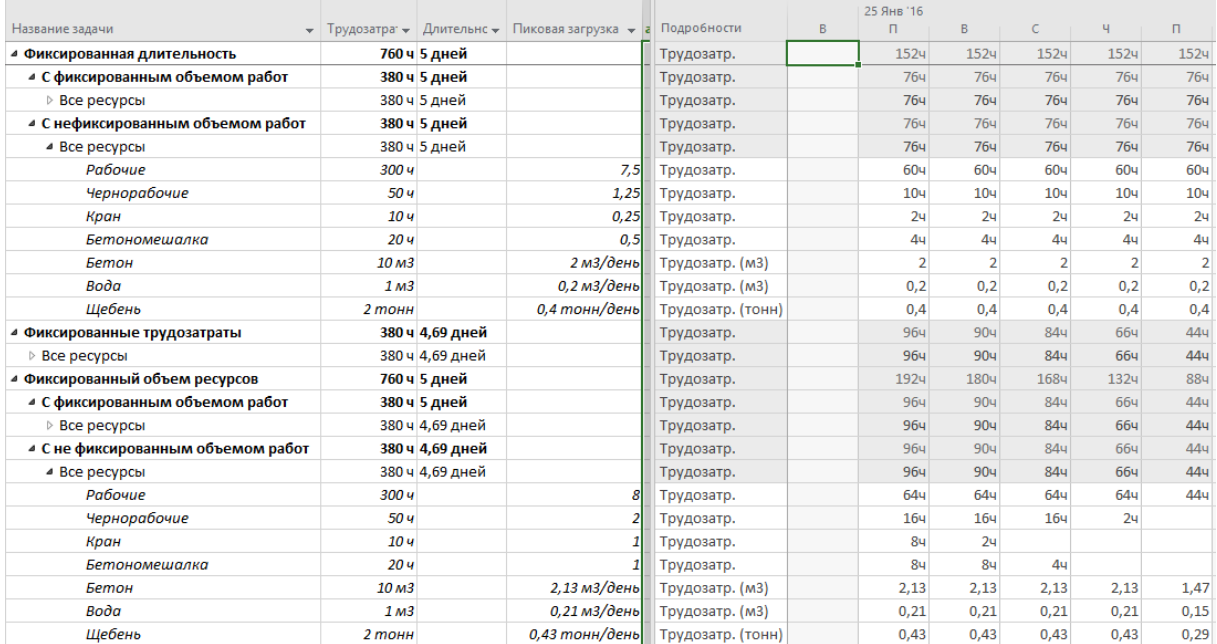

Рисунок 7.22 – Рассчитанные данные при одновременном назначении материальных и трудовых типов ресурсов

#### 7.2.4 Частные случаи назначений

#### *7.2.4.1 Назначение ресурсов на суммарные задачи*

К сожалению, Microsoft Project дает возможность назначать ресурсы на суммарную задачу (см. ниже рисунок 7.23). Почему к сожалению (см. файл «GL\_7\_2\_4\_Назначение на суммарную задачу.mpp»):

- Потому что очень часто это приводит к перегрузке ресурсов, которую нельзя устранить.
- Потому что в полях «Затраты» и «Трудозатраты» будут отображаться данные не только по вложенным задачам, но и по данным назначений по суммарной задаче.

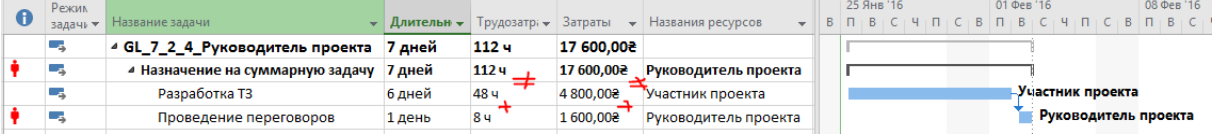

Рисунок 7.23 – Назначение ресурсов на суммарную задачу

## *7.2.4.2 Назначение на суммарную повторяющуюся задачу*

Единственный случай, когда вы можете назначить ресурс на суммарную задачу, это назначение на суммарную повторяющуюся задачу, но только если вы будете назначать ресурс с помощью окна «Назначение ресурсов» (см. ниже [рРисунок](#page-210-0) 7.24). В этом случае, данные назначения ресурса просто перенесутся в данные задач.

Если вы назначите ресурс на суммарную повторяющуюся задачу с помощью «Формы задач» или поля «Название ресурсов», данные не перенесутся, и это будет неправильное назначение.

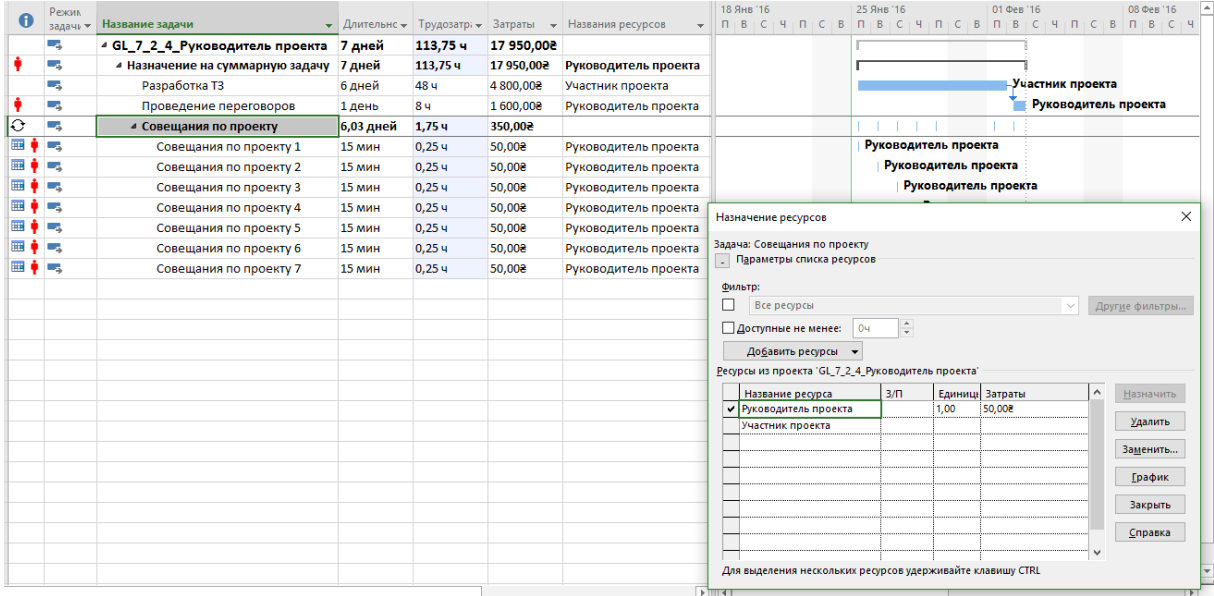

Рисунок 7.24 – Назначение ресурсов на суммарную повторяющуюся задачу

#### *7.2.4.3 Сдвиг назначений на задаче*

<span id="page-210-0"></span>Если у вас на задаче назначено несколько исполнителей и им нужно работать в разные дни или кому-то нужно начать позже, вы можете сдвинуть дату начала работы исполнителя, воспользовавшись полем «Задержка назначения» или «Задержка» («Форма задач – Календарный план»), как показано на рисунке 7.25.

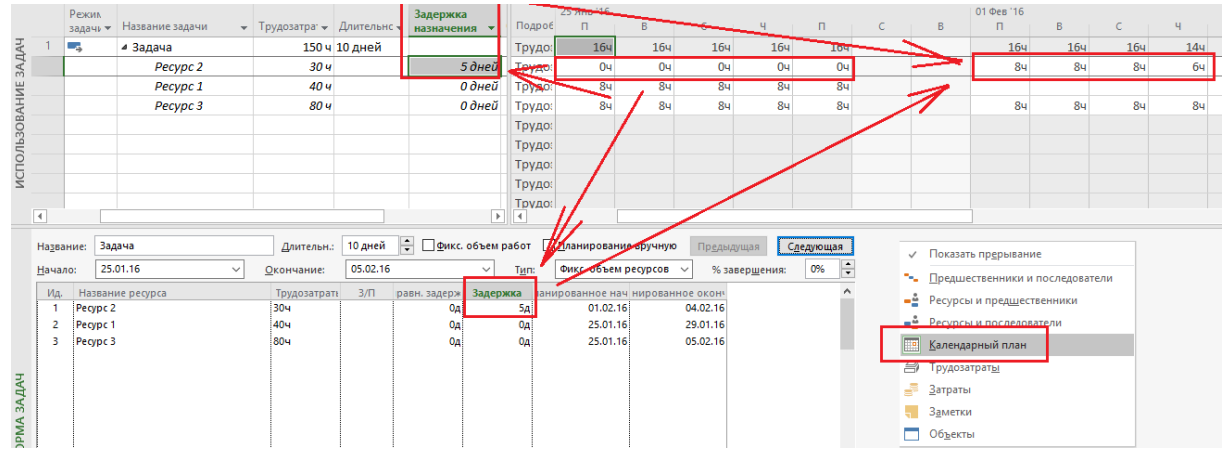

Рисунок 7.25 – Сдвиг назначений

#### 7.2.5 Итоговые рекомендации по работе в Microsoft Project с назначениями

Если вы хотите получать от Microsoft Project прогнозируемые и ожидаемые результаты при назначении ресурсов, нужно следовать следующим рекомендациям:

- 1. Если вы вводите оценку длительности, тип задачи должен быть «Фиксированная длительность» с не «Фиксированным объемом работ».
- 2. Если вы вводите оценку по трудозатратам, тип задачи должен быть «Фиксированные трудозатраты».

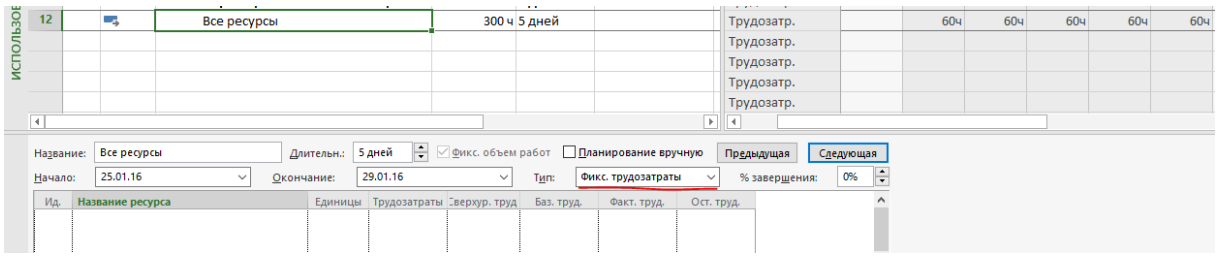

- 3. Если вы вводите и длительность, и трудозатраты, Microsoft Project зафиксирует одно из значений.
- 4. Если вы ввели какое-то значение и изменили другое, то третье будет рассчитано согласно формуле Трудозатраты = Длительность \* Единицы назначений

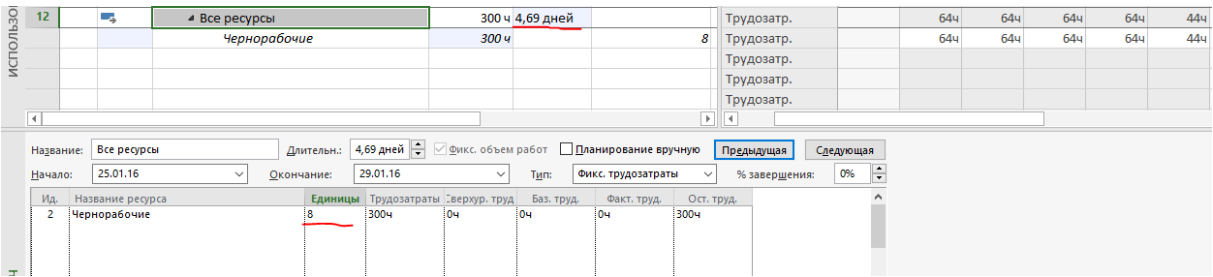

5. Вы не меняете защищенное значение. Т. е., если задача с типом «Фиксированная длительность», то вы длительность не меняете.

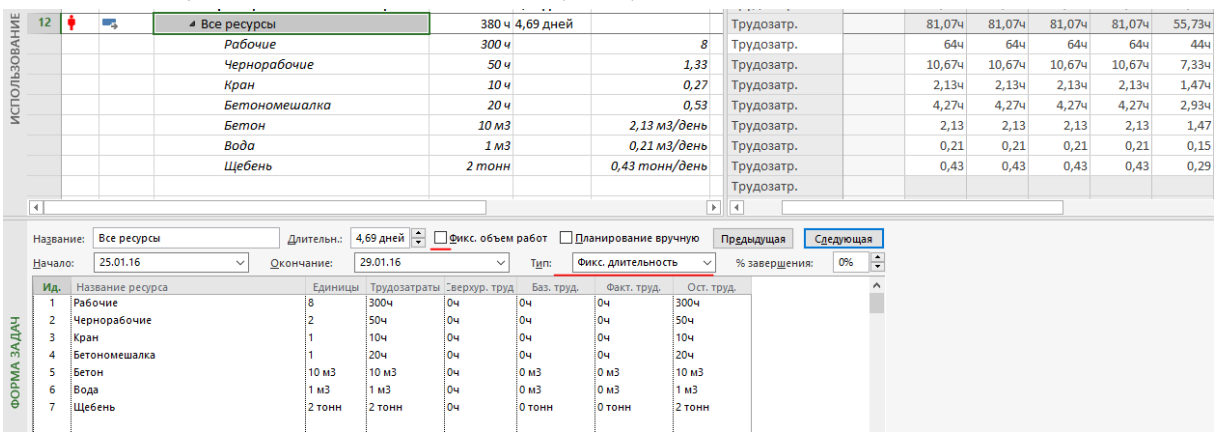

6. Если вам нужно поменять защищенный параметр, вы меняете тип задачи.

7. Где возможно, «разбивайте» задачу до одиночных назначений.

# 7.3 УЧЕБНЫЙ ПРОЕКТ (ЧАСТЬ 2)

В результате выполненных работ этапа «Проектирование» мы практически знаем, что делать, какие ресурсы использовать, какие материалы купить. Так пусть теперь наши знания попадут в Microsoft Project и мы сможем спланировать наш проект.

## 7.3.1 Бюджетные ресурсы

#### *7.3.1.1 Планирование бюджетных ресурсов*

При планировании проекта можно составлять бюджет проекта в разрезе статей затрат. Использование в Microsoft Project бюджетных ресурсов позволяет сравнить планируемые бюджетные статьи затрат с реальными потребностями проекта, определенными в процессе планирования и назначения ресурсов.

Бюджетными ресурсами могут быть ресурсы всех трех типов – материальные, трудовые и затраты.

В процессе создания ресурсов в проекте для каждого ресурса была определена статья затрат, по которой будет идти отчетность о стоимости проекта. Для сравнения бюджета проекта с его реальной стоимостью мы создаем бюджетные ресурсы (см. Ошибка! Источник ссылки не найден.).

#### Таблица 7.3 – Бюджетные ресурсы проекта

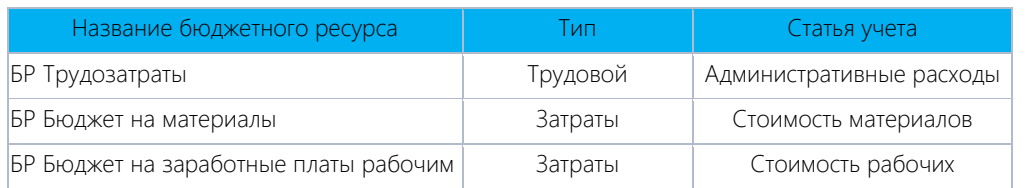

Для того чтобы из списка ресурсов создать бюджетные ресурсы, нужно:

- 1) или в свойствах ресурса на закладке «Общие» поставить галочку «Бюджет»;
- 2) или вывести колонку «Бюджет» и в выпадающем меню выбрать «Да» (см. [Рисунок](#page-212-0) 7.26).

Созданные бюджетные ресурсы можно назначать только на суммарную задачу проекта и определять с их помощью бюджет проекта.

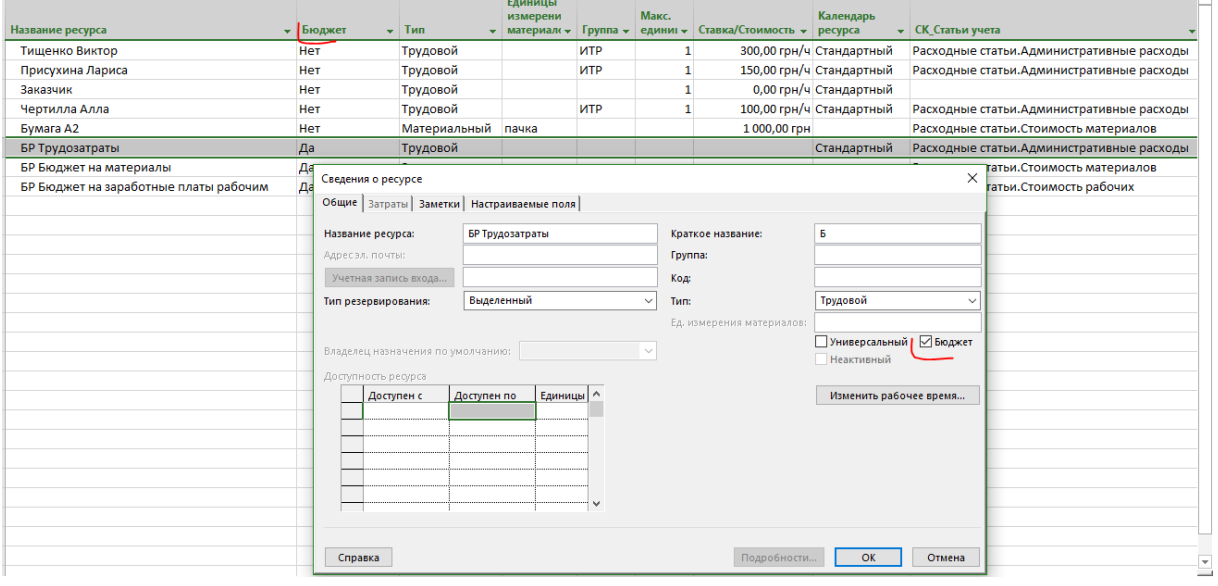

Рисунок 7.26 – Бюджетные ресурсы в учебном проекте

## *7.3.1.2 Назначение бюджетных ресурсов на суммарную задачу проекта*

<span id="page-212-0"></span>Для назначения бюджетных ресурсов переключаемся в представление «Использование задач», выделяем суммарную задачу проекта и назначаем на ее бюджетные ресурсы (см. [Таблица](#page-213-0) 7.4).

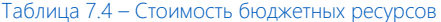

<span id="page-213-0"></span>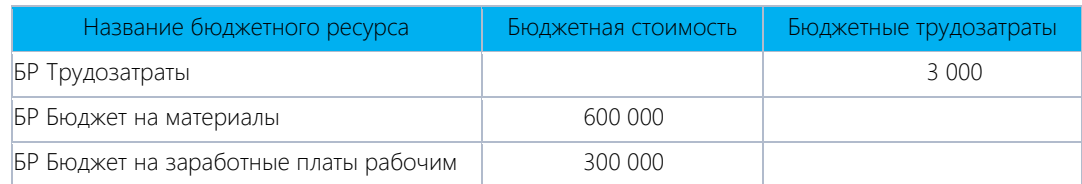

После назначения ресурсов на суммарную задачу проекта выводим колонки «Бюджетная стоимость» и «Бюджетные трудозатраты» и вводим в них данные о количестве (см. [Рисунок](#page-213-1) 7.27).

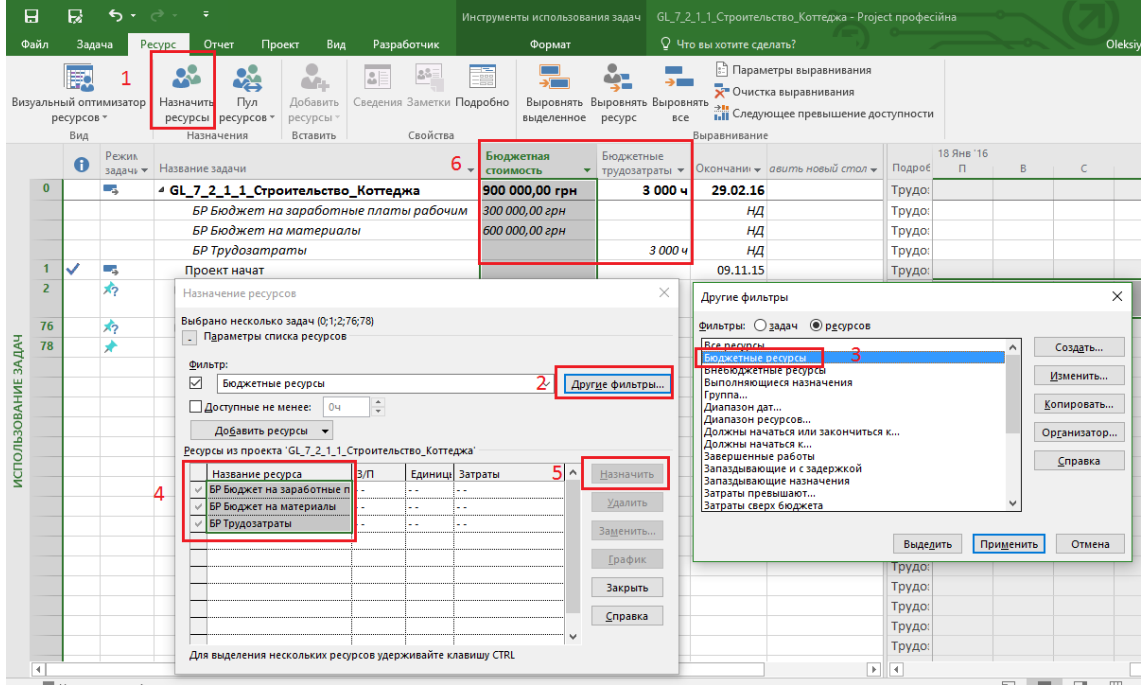

Рисунок 7.27 – Назначенные бюджетные ресурсы

<span id="page-213-1"></span>При дальнейшем планировании и исполнении проекта мы сможем сравнивать получаемые значения с бюджетными.

#### 7.3.2 Планирование задач<sup>22</sup>

## *7.3.2.1 Подготовка к планированию*

Перед детализацией задач мы выполним следующие шаги:

l

- 1. Зафиксируем директивные даты окончания этапов с помощью крайних сроков.
- 2. Переведем все задачи в автоматическое планирование.

Для фиксации директивных дат окончания этапов мы выводим поле «Крайний срок» и копируем в него даты окончания задач.

После копирования крайних сроков переводим все задачи в режим «Автоматическое планирование».

<sup>22</sup> Возможно, вам покажется странным, что мы прыгаем с ресурсов снова на задачи, не окончив с ресурсами, но такова сермяжная правда. Сначала нужно ответить на вопрос «что сделать», а потом на вопрос «кто будет делать»?

| R<br>日<br>$\ddot{\phantom{0}}$<br>$\rightarrow$ $\rightarrow$<br>≂ |                                  |                                                                                     |                                                                     |                                       |                          |                             | Инструменты диаграммы Ганта                             |                            |                                     | GL_7_3_2_Строительство_Коттеджа_Планирование задач - Project професійна |                                                             |                                                                                        |                                                                                                    |  |  |  |  |  |
|--------------------------------------------------------------------|----------------------------------|-------------------------------------------------------------------------------------|---------------------------------------------------------------------|---------------------------------------|--------------------------|-----------------------------|---------------------------------------------------------|----------------------------|-------------------------------------|-------------------------------------------------------------------------|-------------------------------------------------------------|----------------------------------------------------------------------------------------|----------------------------------------------------------------------------------------------------|--|--|--|--|--|
| Файл                                                               |                                  | Задача                                                                              |                                                                     | Pecypc<br>Отчет<br>Проект             | Вид                      | Разработчик                 | Формат                                                  |                            | <sup>Q</sup> Что вы хотите сделать? |                                                                         |                                                             |                                                                                        | Oleksiy Prosnitskyy                                                                                                    |  |  |  |  |  |
|                                                                    | F<br>Диаграмма<br>Ганта -<br>Вид |                                                                                     | $\chi$<br>∸<br>$\Box$<br>$\mathbb{R}$ +<br>Вставить<br>Буфер обмена | $+11$<br>Calibri<br>ч<br>Шрифт<br>Fv. | 0z 25z 50z 75z 100z<br>美 | <u>ు స్</u><br>Планирование | По графику *<br>Соблюдать связи<br>⇔ Сделать неактивной | Планирование<br>вручную    |                                     | Автоматическое<br>планирование<br>Задачи                                | • Проверить<br><b>ВШ</b> Переместить *<br><b>ЕЭ</b> Режим * | T- Суммарная задача<br><b>→</b> Bexa<br>Задача<br>110 Конечный результат »<br>Вставить | FE<br>淸<br>Перейти<br>Сведения $\frac{1}{\sqrt{2}}$<br>к задаче $\overline{\mathbf{V}}$ -<br>Свойства<br>Редактирование |  |  |  |  |  |
|                                                                    |                                  | $\theta$                                                                            | Режи<br>задач⊢▼                                                     | Название задачи                       |                          | • Длительн • Начало         |                                                         | • Окончание • Крайний срок |                                     |                                                                         | Hos                                                         | KB. 4, 2015<br>Дек<br>Янв                                                              | KB. 1, 2<br>Фев                                                                                                    |  |  |  |  |  |
|                                                                    | $\mathbf{0}$                     | ш.<br>4 GL 7 2 3 Строительство Коттедж 75 дней<br>0 дней<br>۳.<br>Проект начат<br>w |                                                                     |                                       | 09.11.15<br>26.02.16     |                             |                                                         | нд                         |                                     |                                                                         |                                                             |                                                                                        |                                                                                                    |  |  |  |  |  |
|                                                                    |                                  |                                                                                     |                                                                     |                                       | 09.11.15                 | 09.11.15                    |                                                         | нд                         | .09.11                              |                                                                         |                                                             |                                                                                        |                                                                                                    |  |  |  |  |  |
|                                                                    | $\overline{2}$                   |                                                                                     | u                                                                   | ⊿ Инвестиционный этап                 |                          | 69 дней                     | 09.11.15                                                | 18.02.16                   |                                     | 19.02.16                                                                |                                                             |                                                                                        |                                                                                                    |  |  |  |  |  |
|                                                                    | $\overline{\mathbf{3}}$          |                                                                                     | ᇋ                                                                   | ⊳ Проектирование                      |                          | 9 дней                      | 09.11.15                                                | 20.11.15                   |                                     | 20.11.15                                                                |                                                             |                                                                                        |                                                                                                    |  |  |  |  |  |
|                                                                    | 10 <sup>10</sup>                 |                                                                                     | E.                                                                  | Планирование                          |                          | 10 дней                     | 20.11.15                                                | 03.12.15                   |                                     | 04.12.15                                                                |                                                             |                                                                                        |                                                                                                    |  |  |  |  |  |
|                                                                    | 11                               |                                                                                     | ᇅ                                                                   | Строительство                         |                          | 45 дней                     | 04.12.15                                                | 11.02.16                   |                                     | 12.02.16                                                                |                                                             |                                                                                        |                                                                                                    |  |  |  |  |  |
|                                                                    | 12 <sub>2</sub>                  |                                                                                     | E.                                                                  | Ввод в эксплуатацию                   |                          | 5 дней                      | 12.02.16                                                | 18.02.16                   |                                     | 19.02.16                                                                |                                                             |                                                                                        |                                                                                                    |  |  |  |  |  |
|                                                                    | 13                               |                                                                                     | ᇅ                                                                   | ⊿ Этап реализации                     |                          | 6 дней                      | 19.02.16                                                | 26.02.16                   |                                     | 29.02.16                                                                |                                                             |                                                                                        |                                                                                                    |  |  |  |  |  |
|                                                                    | 14                               |                                                                                     | c.                                                                  | Реализация коттеджа                   |                          | 6 дней                      | 19.02.16                                                | 26.02.16                   |                                     | 29.02.16                                                                |                                                             |                                                                                        |                                                                                                    |  |  |  |  |  |
| <b>TAHTA</b>                                                       | 15                               |                                                                                     | E.                                                                  | Проект окончен                        |                          | 0 дней                      | 26.02.16                                                | 26.02.16                   |                                     | 01.03.16                                                                |                                                             |                                                                                        | 0.0602                                                                                                    |  |  |  |  |  |
|                                                                    |                                  |                                                                                     |                                                                     |                                       |                          |                             |                                                         |                            |                                     |                                                                         |                                                             |                                                                                        |                                                                                                    |  |  |  |  |  |

Рисунок 7.28 – Фиксация крайних сроков

Теперь при детализации задач мы, как на практике, «поиграем» с разными типами задач.

## *7.3.2.2 Задачи этапа «Планирование»*

Чтобы мы могли перейти непосредственно к исполнению этапа «Строительство» и следующих после него этапов, нам нужно выполнить задачи этапа «Планирование» (см. [Таблица](#page-214-0) 7.5; см. файл «GL 7 3 2 Строительство Коттеджа Планирование задач.mpp»).

# <span id="page-214-0"></span>СДР Название Длительность Трудозатраты  $\textsf{C\_KT}$ Д\_ИНВ.ПЛН.001 Разработка плана конфигурации  $\textsf{0,5}$  дней  $\textsf{12}$  ч С\_КТД\_ИНВ.ПЛН.002 Разработка плана по рискам 0,5 дней 12 ч С\_КТД\_ИНВ.ПЛН.003 Разработка плана по качеству 0,5 дней 12 ч С\_КТД\_ИНВ.ПЛН.004 Разработка плана по коммуникации 0,5 дней 12 ч  $|C_K$ КТД\_ИНВ.ПЛН.005 Разработка системы контроля проекта  $|1$  день  $|84$ | С\_КТД\_ИНВ.ПЛН.006 | Разработка графика проекта | 2 дней | 32 ч |С\_КТД\_ИНВ.ПЛН.007 |Разработка плана проекта |2 дней |32 ч С\_КТД\_ИНВ.ПЛН.008 Защита проекта 2 дней 16 ч С\_КТД\_ИНВ.ПЛН.009 Принятие решения о запуске проекта 0 дней 0 ч

Примечания:

- Все задачи этапа «Планирование» мы создаем с типом «Фиксированная длительность» и с «Фиксированным объемом работ».
- .<br>Код СДР вы сможете присвоить задачам только тогда, когда созданные задачи «войдут» в этап «Планирование» (см. кнопка «Понизить уровень задачи»).

Все задачи данного этапа связываем связями типа «Окончание – Начало» (см. рисунок 7.29).

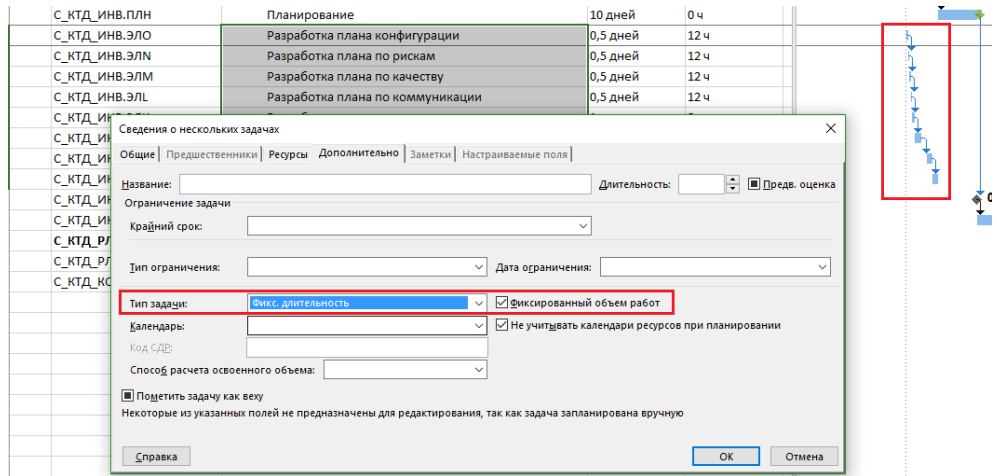

Рисунок 7.29 – Задачи этапа «Планирование»

Таблица 7.5 – Операции этапа «Землеотвод»

В графике у нас присутствует рудиментная связь между этапами «Инициация» и «Планирование». В Microsoft Project можно создавать связи между этапами, но это не «лучшая практика», как было отмечено ранее. Поэтому мы удаляем данную связь и создаем новую между задачами «Эскизный утвержден» и «Разработка плана конфигурации» (см. [рРисунок](#page-215-0) 7.30).

| Я                           | R                                      | ← 、                                           |                                                        |                                             | Инструменты диаграммы Ганта                                        |                                                       | σ<br>GL_7_3_2_Строительство_Коттеджа_Планирование задач - Project професійна |                                                                                        |                                                                                                    |                                                 |  |  |  |
|-----------------------------|----------------------------------------|-----------------------------------------------|--------------------------------------------------------|---------------------------------------------|--------------------------------------------------------------------|-------------------------------------------------------|------------------------------------------------------------------------------|----------------------------------------------------------------------------------------|----------------------------------------------------------------------------------------------------|-------------------------------------------------|--|--|--|
| Файл                        |                                        | Задача                                        | Отчет<br>Проект<br>Pecypc                              | Вид<br>Разработчик                          | Формат                                                             |                                                       | Q Что вы хотите сделать?                                                     |                                                                                        |                                                                                                    | σ<br><b>Oleksiy Prosnitskyy</b><br>×            |  |  |  |
| Диаграмма<br>Ганта -<br>Вид | E                                      | Вставить<br>Буфер обмена                      | ക്<br>$+111$<br>Calibri<br>晒<br>Ж К<br>ч<br>∞<br>Шрифт | 0x 25x 50x 75x 100x<br>ක දා<br>Планирование | По графику *<br>Соблюдать связи<br>€ Сделать неактивной<br>вручную | Планирование Автоматическое<br>планирование<br>Задачи | <b>2</b> Проверить<br><b>В. Переместить</b><br>⊞> Режим -                    | т- Суммарная задача<br><b>→</b> Bexa<br>Задача<br>$\overline{\phantom{a}}$<br>Вставить | م<br>FE<br>Перейти<br>Сведения<br><b>ПРИ Конечный результат</b><br>к задаче $\overline{\Psi}$<br>Свойства<br>Редактирование |                                                 |  |  |  |
|                             |                                        | $\bullet$                                     | СДР                                                    | Эта задача станет подзадачей.               | Понизить уровень задачи (ALT+SHIFT+CTPEЛКА ВПРАВО)                 |                                                       | Длительность -                                                               |                                                                                        | Трудозатраты - Исполнитель -                                                                                                | Декаб<br>09 12 15 18 21 24<br>30<br>$\sqrt{27}$ |  |  |  |
|                             |                                        |                                               | с_ктд_                                                 | $4$ GL<br>задач.                            | Создание иерархии поможет вам в организации своих                  |                                                       | 29 дней                                                                      | 224 u                                                                                  | <b>БР Бюджет на</b>                                                                                                    |                                                 |  |  |  |
|                             | ✓<br>с ктд стр                         |                                               |                                                        |                                             |                                                                    |                                                       | лней                                                                         | 0 <sub>4</sub>                                                                         |                                                                                                    | 09.11                                           |  |  |  |
|                             |                                        |                                               | с ктд инв                                              | ⊿ Инвестиционный этап                       |                                                                    |                                                       | 23 дней                                                                      | <b>224 4</b>                                                                           |                                                                                                    |                                                 |  |  |  |
|                             | ✓<br>С КТД ИНВ.ПРТ<br>⊿ Проектирование |                                               |                                                        |                                             |                                                                    |                                                       | 9 дней                                                                       | 88 <b>u</b>                                                                            |                                                                                                    |                                                 |  |  |  |
|                             |                                        | $\checkmark$                                  | С КТД ИНВ.ПРТ.001                                      | Собрать данные от Заказчика                 |                                                                    |                                                       | 0.5 дней                                                                     | 12 <sub>4</sub>                                                                        | Присухина Лари                                                                                                    | Присухина Лариса ;Чертилла Алла ;Заказчик       |  |  |  |
|                             |                                        | ✓                                             | С КТД ИНВ.ПРТ.002                                      |                                             | Разработать черновой вариант архитектурной конц 2 дней             |                                                       |                                                                              | 16 u                                                                                   | Чертилла Алла                                                                                                    | Чертилла Алла                                   |  |  |  |
| AДAЧAM                      |                                        | ✓                                             | С КТД ИНВ.ПРТ.003                                      |                                             | Согласовать черновой вариант архитектурной конц 2 дней             |                                                       |                                                                              | 16 <b>4</b>                                                                            | Чертилла Алла                                                                                                    | <u>- Чертилла Алла [0,5]</u> ;Заказчик [0,5]    |  |  |  |
|                             |                                        | ✓                                             | С КТД ИНВ.ПРТ.004                                      |                                             | Разработать чистовой вариант архитектурной конц 2.5 дней           |                                                       |                                                                              | 20 u                                                                                   | Чертилла Алла                                                                                                    | Чертилла Алла ;Бумага А2[0,4]                   |  |  |  |
| P                           |                                        | ✓                                             | С_КТД_ИНВ.ПРТ.005                                      |                                             | Согласовать чистовой вариант архитектурной конц 1 день             |                                                       |                                                                              | 24 <sub>4</sub>                                                                        | Заказчик; Прису                                                                                                    | Заказчик ;Присухина Лари                        |  |  |  |
| H <sub>PIX</sub>            |                                        |                                               | С КТД ИНВ.ПРТ.006                                      | Эскизный утвержден                          |                                                                    |                                                       | 0 дней                                                                       | 0u                                                                                     | Тишенко Виктог                                                                                                    | 20.11                                           |  |  |  |
| 10                          |                                        |                                               | С КТД ИНВ.ПЛН                                          | ⊿ Планирование                              |                                                                    |                                                       | 9 дней                                                                       | 136 <b>u</b>                                                                           |                                                                                                    |                                                 |  |  |  |
| HAH<br>11                   |                                        |                                               | С КТД ИНВ.ПЛН.001                                      |                                             | Разработка плана конфигурации                                      |                                                       | 0.5 дней                                                                     | 12 <sub>4</sub>                                                                        |                                                                                                    |                                                 |  |  |  |
| 12<br>Вод                   |                                        |                                               | С КТД ИНВ.ПЛН.002                                      | Разработка плана по рискам                  |                                                                    |                                                       | 0.5 дней                                                                     | 12 <sub>4</sub>                                                                        |                                                                                                    |                                                 |  |  |  |
| 13                          |                                        |                                               | С КТД ИНВ.ПЛН.003                                      | Разработка плана по качеству                |                                                                    |                                                       | 0,5 дней                                                                     | 12 <sub>4</sub>                                                                        |                                                                                                    |                                                 |  |  |  |
| 14                          |                                        |                                               | С КТД ИНВ.ПЛН.004                                      |                                             | Разработка плана по коммуникации                                   |                                                       | 0.5 дней                                                                     | 12 <sub>u</sub>                                                                        |                                                                                                    |                                                 |  |  |  |
| 15                          |                                        |                                               | С КТД ИНВ.ПЛН.005                                      |                                             | Разработка системы контроля проекта                                |                                                       | 1 день                                                                       | 8 <sub>4</sub>                                                                         |                                                                                                    |                                                 |  |  |  |
|                             | 16                                     |                                               | С КТД ИНВ.ПЛН.006                                      | Разработка графика проекта                  |                                                                    | 2 дней                                                | 32 u                                                                         |                                                                                        |                                                                                                    |                                                 |  |  |  |
| 17                          |                                        | С КТД ИНВ.ПЛН.007<br>Разработка плана проекта |                                                        |                                             |                                                                    | 2 дней                                                | 32 u                                                                         |                                                                                        |                                                                                                    |                                                 |  |  |  |
| 18                          |                                        |                                               | С_КТД_ИНВ.ПЛН.008                                      | Защита проекта                              |                                                                    |                                                       | 2 дней                                                                       | 16 <sub>4</sub>                                                                        |                                                                                                    |                                                 |  |  |  |
| 19 <sub>1</sub>             |                                        |                                               | С КТД ИНВ.СТР                                          |                                             | Принятие решения о запуске проекта                                 |                                                       | 0 дней                                                                       | 0 <sub>4</sub>                                                                         |                                                                                                    |                                                 |  |  |  |

Рисунок 7.30 – Связи между этапами

## *7.3.2.3 Задачи этапа «Строительство»*

<span id="page-215-0"></span>Этап «Строительство» у нас будет состоять из подэтапов и операций, приведенных ниже (см. также файл «GL\_7\_2\_2\_2\_Строительство\_Коттеджа.mpp)».

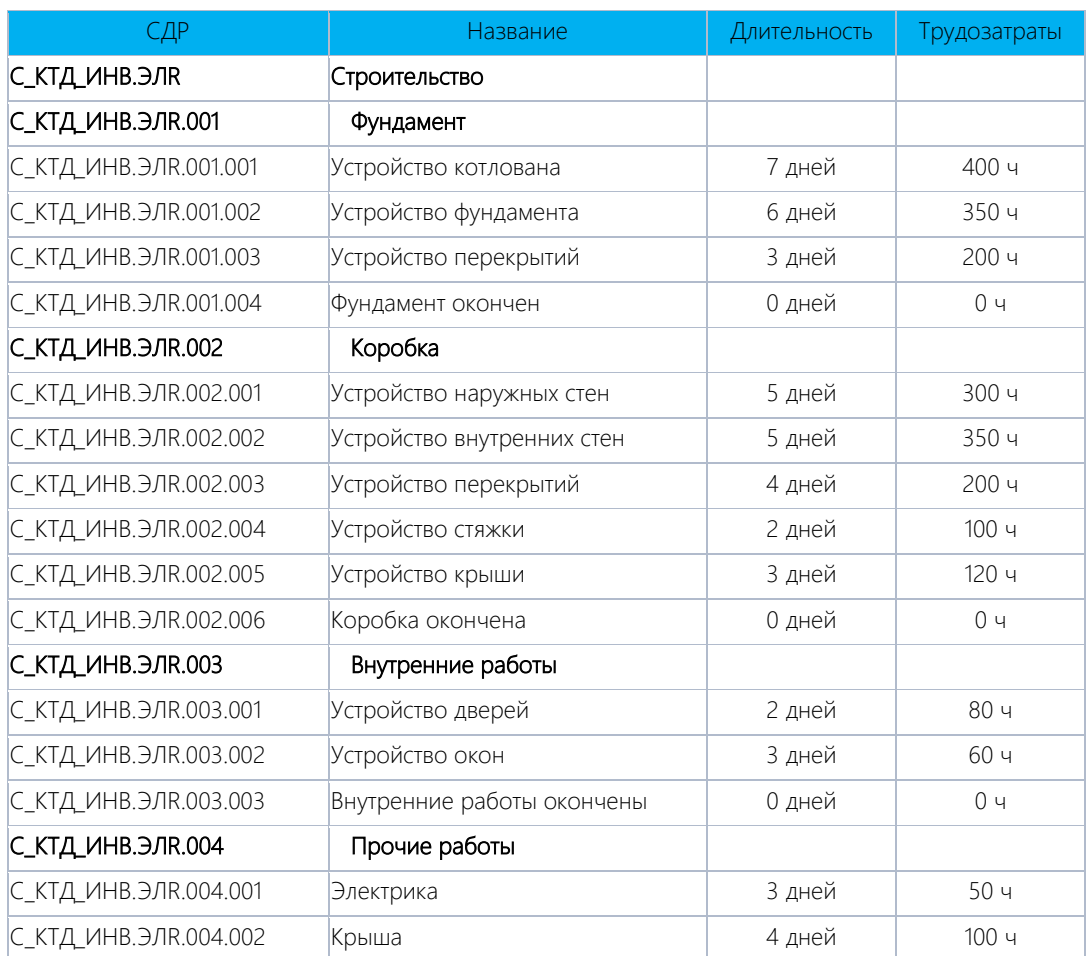

Таблица 7.6 – Операции этапа «Строительство»
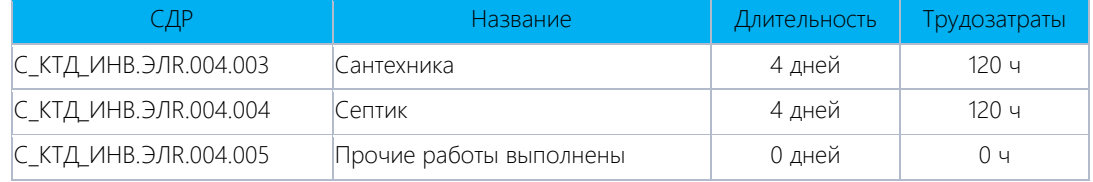

Примечание:

- 1. Все задачи с типом «Фиксированный трудозатраты».
- 2. Все задачи данного этапа с календарем «Календарь рабочих».
- 3. Мы специально ввели значения трудозатрат, чтобы при назначении рабочих длительности стали расчетными от их назначений<sup>23</sup>.

Все задачи связываем связями «Окончание – Начало» (см. [Рисунок](#page-216-0) 7.31). От задачи «Устройство стяжки» до задачи «Устройство крыши» устанавливаем задержку «5ад», т. е. 7 календарных дней стяжка будет сохнуть.

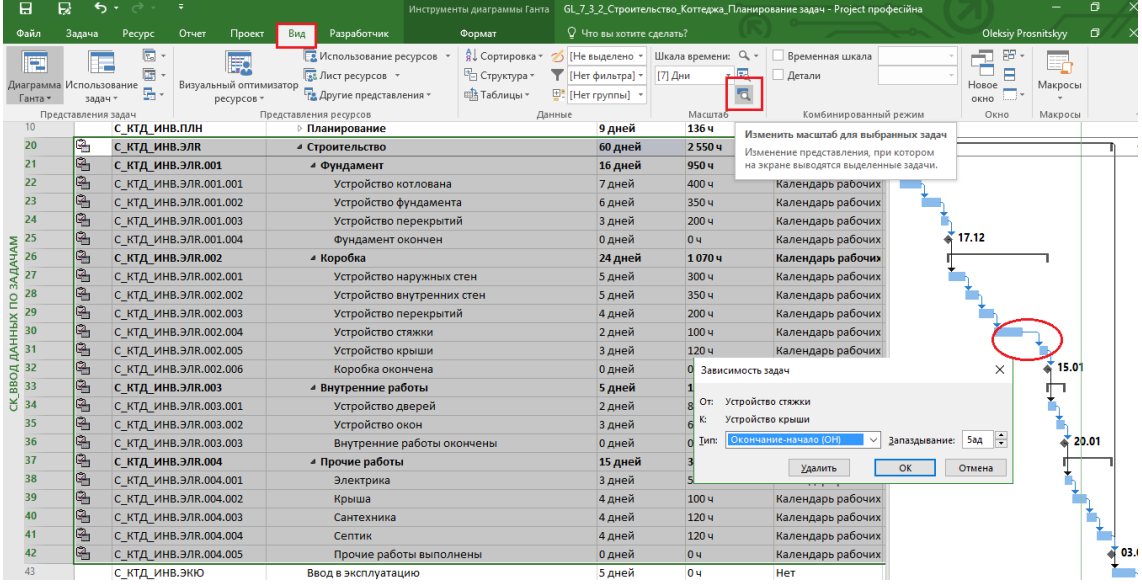

Рисунок 7.31 – Задачи этапа строительства

<span id="page-216-0"></span>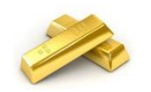

Если у вас на диаграмме Ганта не помещаются необходимые вам задачи, вы можете изменить масштаб. Для этого вам нужно выделить интересующие вас задачи и на закладке «Вид» нажать кнопку «Изменить масштаб для выделенных задач».

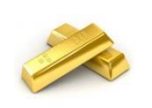

l

Иногда удобно, когда проект не рассчитывается автоматически, т. е. после каждого изменения. Иногда удобно самостоятельно контролировать все изменения. Для этого нужно отключить

автоматический расчет проекта (меню «Файл – Параметры – Расписание» в области «Расчет» выбрать «Отключено»).

#### *7.3.2.4 Задачи этапа «Поставки»*

<span id="page-216-1"></span>Первоначально на этапе «Инициация» я не создавал данный этап «Поставки», так как он не нес никакой нагрузки с точки зрения принятия решения о запуске проекта в данном примере. Но если у вас в проекте ожидается большое количество поставок критически важного оборудования и/или материалов, то конечно этот фактор нужно учитывать при первоначальном анализе выполнимости проекта согласно требованиям, оговоренным в его уставе.

<sup>&</sup>lt;sup>23</sup> К сожалению, большая проблема многих компаний, что они не считают длительности проектов/задач от ресурсов, а идут от принципа, что ресурсы всегда есть.

Как правило, я рекомендую моделировать поставки через контрольные события с указанием ответственного за каждую поставку, чтобы можно было отслеживать исполнение в разрезе сделал/не сделал, а не сколько сделано. Также есть рекомендация: если для вас критично отслеживание поставок, делайте интеграцию систем управления проектами с системами складского и бухгалтерского учета.

К сожалению, Microsoft Project не умеет оперировать отрицательными трудозатратами, что было бы очень удобно для отслеживания разницы между тем, сколько пришло материалов/оборудования в проект и сколько израсходовано.

<span id="page-217-0"></span>Таблица 7.7. содержит задачи, из которых будет состоять этап «Поставки».

Таблица 7.7 – Операции этапа «Поставки»<sup>1</sup>

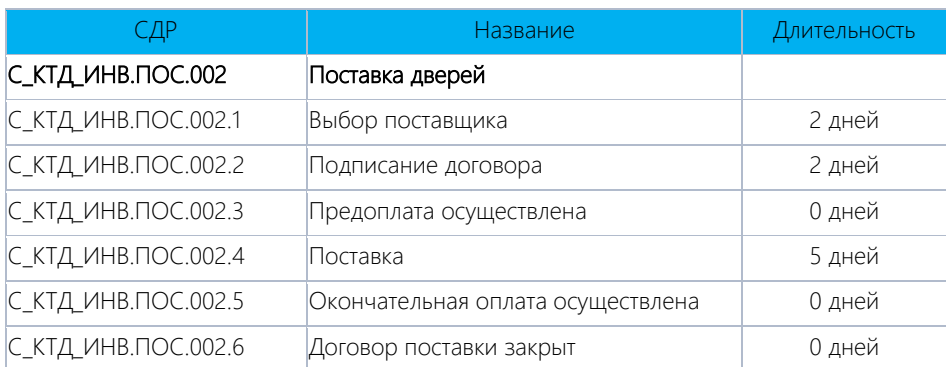

Примечание:

- 1. Все задачи имеют тип «Фиксированная длительность» с не «Фиксированным объемом работ».
- 2. Все взаимосвязи между задачами данного этапа: «Окончание Начало».
- 3. Между задачами «Подписание договора» и «Предоплата осуществлена», а также между «Окончательная оплата осуществлена» и «Договор поставки закрыт» указываем задержки в три дня.

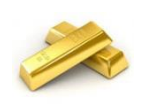

Идеальная ситуация - это когда вы возьмете договор поставки и оттуда используете всю информацию по обязательствам поставщика. Самая идеальная ситуация - когда вы сначала разработаете график поставок, а на его основании заключаете договоры с поставщиками.

Также устанавливаем связь «Окончание - Начало» с задержкой три дня между задачами «Устройство дверей» и «Окончательная оплата осуществлена» (см. Рисунок 7.32).

| 4 Внутренние работы               |      | 5 дней            | 140 y                             | Календарь рабочих                  |  |          |
|-----------------------------------|------|-------------------|-----------------------------------|------------------------------------|--|----------|
| Устройство дверей                 |      | 2 дней            | 80 u                              | Календарь рабочих                  |  |          |
| Устройство окон                   |      | 3 дней            | 60 <b>4</b>                       | Календарь рабочих                  |  |          |
| Внутренние работы окончены        |      | Зависимость задач |                                   | $\times$                           |  | 20.01    |
| ⊵ Прочие работы                   |      |                   |                                   |                                    |  |          |
| ⊿ Поставки                        | OT:  | Устройство дверей |                                   |                                    |  |          |
| ⊿ Поставка дверей                 | K:   |                   | Окончательная оплата осуществлена |                                    |  |          |
| Выбор поставшика                  | Тип: |                   | Окончание-начало (ОН)             | $\div$<br>3д<br>Запаздывание:<br>◡ |  |          |
| Подписание договора               |      |                   | Удалить                           | OK<br>Отмена                       |  |          |
| Предоплата осуществлена           |      |                   |                                   |                                    |  |          |
| Поставка                          |      | 5 дней            | 04                                | Нет                                |  |          |
| Окончательная оплата осуществлена |      | 0 дней            | 0 <b>u</b>                        | Нет                                |  | 21.01    |
| Договор поставки закрыт           |      | 0 дней            | 0 <sub>4</sub>                    | Нет                                |  | $*21.01$ |

Рисунок 7.32 - Связи в поставках

<span id="page-217-1"></span>Кроме этого, устанавливаем связь «Окончание - Начало» с задержкой три дня между задачами «Поставка» и «Устройство дверей».

| 4 Внутренние работы               |                            | 5 дней                            | 140 u                            | Календарь рабочих |                |       |  |
|-----------------------------------|----------------------------|-----------------------------------|----------------------------------|-------------------|----------------|-------|--|
| Устройство дверей                 |                            | 2 дней                            | 80 <b>u</b>                      | Календарь рабочих |                |       |  |
| Устройство окон                   |                            | $2 \text{nu }$                    | 60 H                             | Каленлаль рабочих |                |       |  |
| Внутренние работы окончены        | Зависимость задач          |                                   |                                  |                   | <b>baбочих</b> |       |  |
| <b>Прочие работы</b>              | Поставка<br>O <sub>T</sub> |                                   |                                  |                   | рабочих        |       |  |
| 4 Поставки                        | K:                         | Окончательная оплата осуществлена |                                  |                   |                |       |  |
| • Поставка дверей                 |                            |                                   |                                  | H                 |                |       |  |
| Выбор поставщика                  | Тип:                       | Окончание-начало (ОН)             | Запаздывание: 1д<br>$\checkmark$ |                   |                |       |  |
| Подписание договора               |                            | Удалить                           | OK                               | Отмена            |                |       |  |
| Предоплата осуществлена           |                            | <b>U днеи</b>                     | एप                               | Her               |                | 12.11 |  |
| Поставка                          |                            | 5 дней                            | 0 <sub>4</sub>                   | Her               |                |       |  |
| Окончательная оплата осуществлена |                            | 0 дней                            | 04                               | Нет               |                |       |  |

Рисунок 7.33 - Связи в поставках

Как видно из рисунка 7.33, задачи поставки не сдвинулись к монтажу окна. Это связано с тем, что у задач по

умолчанию выбран тип ограничения «Как можно раньше». Как было ранее описано в п. 4.3.3.9, задачи с данным типом стремятся выполниться как можно ранее, в нашем случае - это в начале проекта.

Чтобы эти задачи подвинулись к монтажу, нужно у всех задач этапа «Поставки» выбрать ограничение «Как можно позже» (см. Рисунок 7.34), а у суммарной задачи - ограничение «Окончание не позже чем».

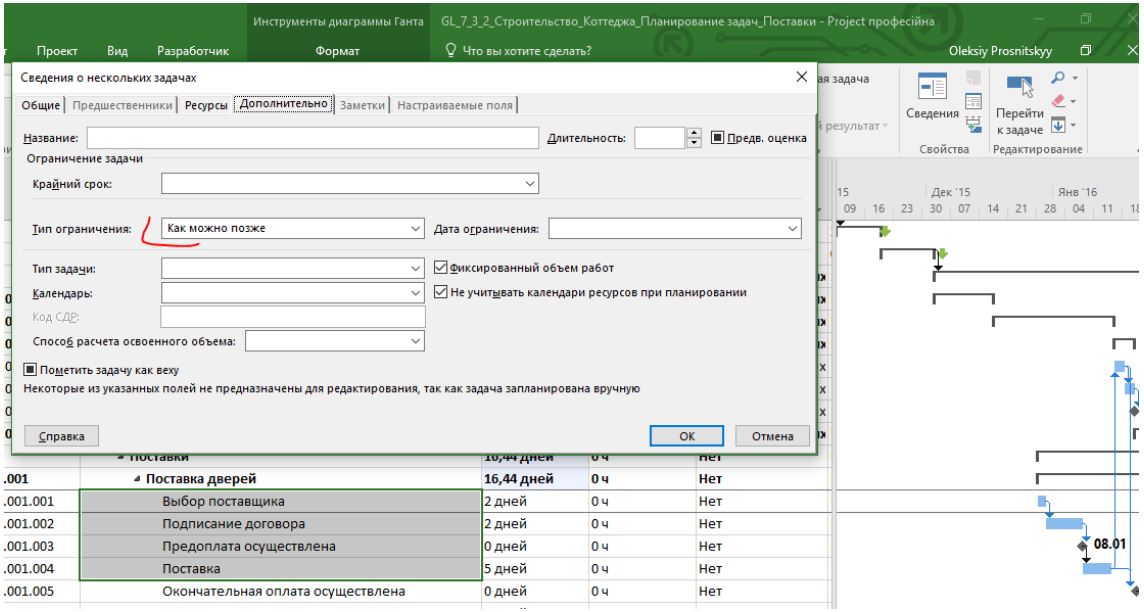

Рисунок 7.34 - Применение ограничения «Как можно позже» для задач этапа «Поставки»

#### $7.3.2.5$ Задачи этапа «Взаиморасчеты с подрядчиками»

<span id="page-218-0"></span>Ситуация с данным этапом аналогична ситуации с этапом «Поставки», т. е. я его не учитывал на инициации проекта, но в некоторых случаях нужно понимать, как будут идти взаиморасчеты с поставщиками, особенно в разрезе дат, количества и суммы оплат.

Есть несколько вариантов моделирования взаиморасчетов. Можно отслеживать сам факт платежей, заключения договора и т. д., а можно отслеживать, кроме всего этого, дебиторскую и кредиторскую задолженности. Но в любом случае вы должны помнить, что Microsoft Project - это инструмент не для работы с учетом платежей, задолженностей и других бухгалтерских штучек. Также вы должны в идеале стремиться к интеграции между системой управления проектами и системой управления ресурсами (ERP) для получения единых информационных потоков.

<span id="page-218-1"></span>Таблица 7.8 содержит задачи, из которых будет состоять этап «Взаиморасчеты с подрядчиками».

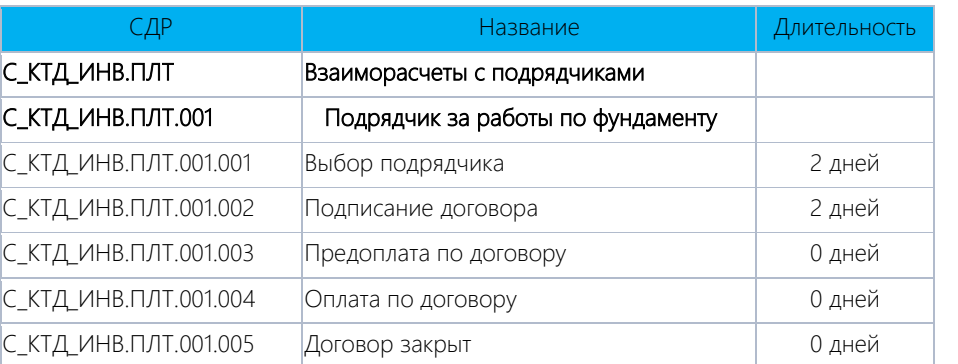

# Таблица 7.8 - Операции этапа «Взаиморасчеты с подрядчиками»

Примечание:

- 1. Все задачи имеют тип «Фиксированная длительность» с не «Фиксированным объемом работ».
- 2. Все взаимосвязи между задачами данного этапа «Окончание Начало».
- 3. Между задачами указываем задержку в три дня, кроме связи между первой и второй задачей.

Все взаимосвязи между задачами данного этапа – «Окончание – Начало» с задержкой три дня.

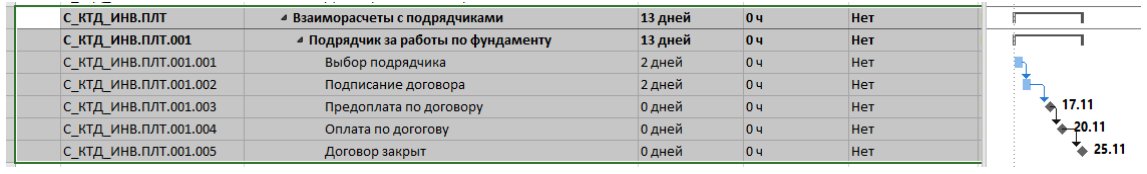

Рисунок 7.35 – Задачи этапа «Взаиморасчеты»

С задачами данного этапа поступаем как с задачами этапа «Поставки», т. е.:

- 1. Между задачами «Фундамент окончен» и «Оплата по договору», а также задачами «Предоплата по договору» и «Устройство котлована» устанавливаем связь «Окончание – Начало» с задержкой 3 дня.
- 2. Первым трем задачам этапа «Поставки» устанавливаем ограничение «Как можно позже», см. п[. Задачи](#page-216-1)  [этапа «Поставки»](#page-216-1).

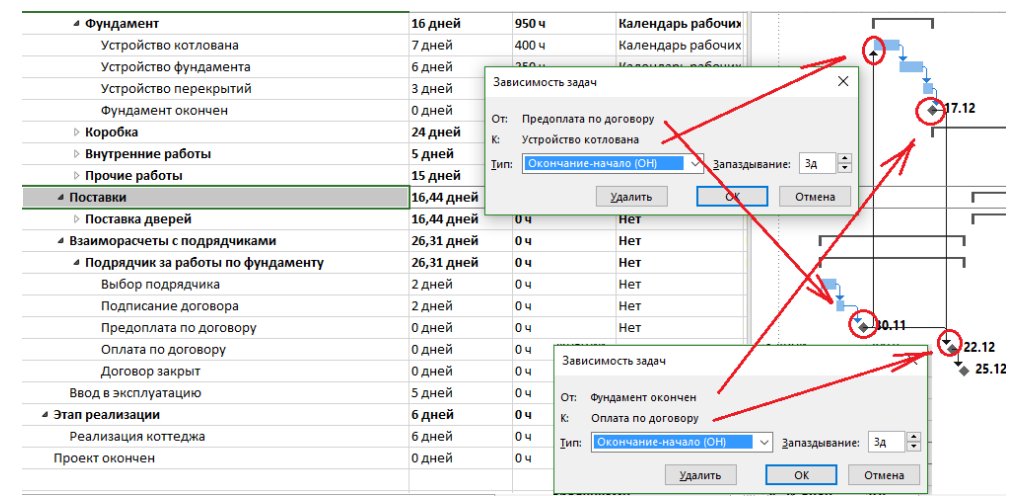

Рисунок 7.36 – Установка связей между задачами разных этапов

#### *7.3.2.6 Задачи этапа «Ввод в эксплуатацию»*

<span id="page-219-0"></span>[Таблица](#page-219-0) 7.9 содержит задачи, из которых будет состоять этап «Взаиморасчеты с подрядчиками».

Таблица 7.9 – Операции этапа «Ввод в эксплуатацию»

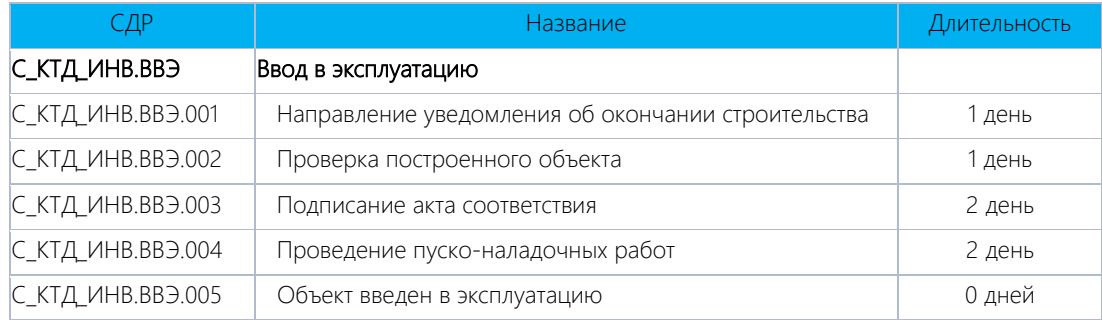

Примечание:

- 1. Все задачи имеют тип «Фиксированная длительность» с не «Фиксированным объемом работ».
- 2. Все взаимосвязи между задачами данного этапа «Окончание Начало».
- 3. Между задачами «Направление уведомления об окончании строительства» и «Проверка построенного объекта» устанавливаем задержку в 3 дня (см[. Рисунок](#page-219-1) 7.37).

<span id="page-219-1"></span>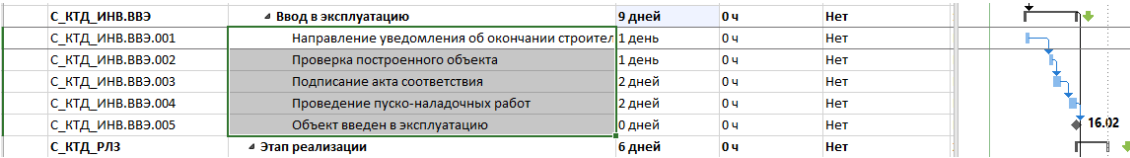

Рисунок 7.37 – Задачи этапа «Ввод в эксплуатацию»

### *7.3.2.7 Задачи этапа «Реализация коттеджа»*

<span id="page-220-0"></span>[Таблица](#page-220-0) 7.10 содержит задачи, из которых будет состоять этап «Реализация коттеджа».

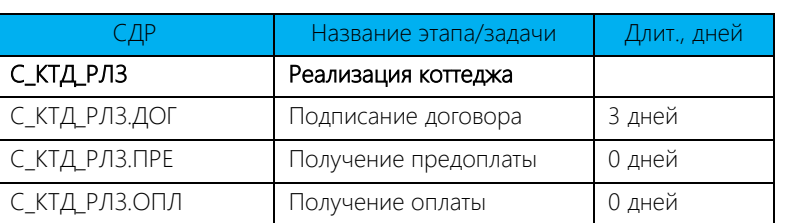

Таблица 7.10 – Операции этапа «Реализация коттеджа»

Примечание:

- 1. Все задачи имеют тип «Фиксированная длительность» с не «Фиксированным объемом работ».
- 2. Все взаимосвязи между задачами данного этапа «Окончание Начало».
- 3. Задача «Подписание договора» начинается после задачи «Эскизный утвержден».
- 4. Задача «Получение предоплаты» начинается после задачи «Защита проекта».
- 5. Задача «Получение оплаты» начинается после задачи «Объект введен в эксплуатацию» (см. [Рисунок](#page-220-1) 7.38), с задержкой в три дня.

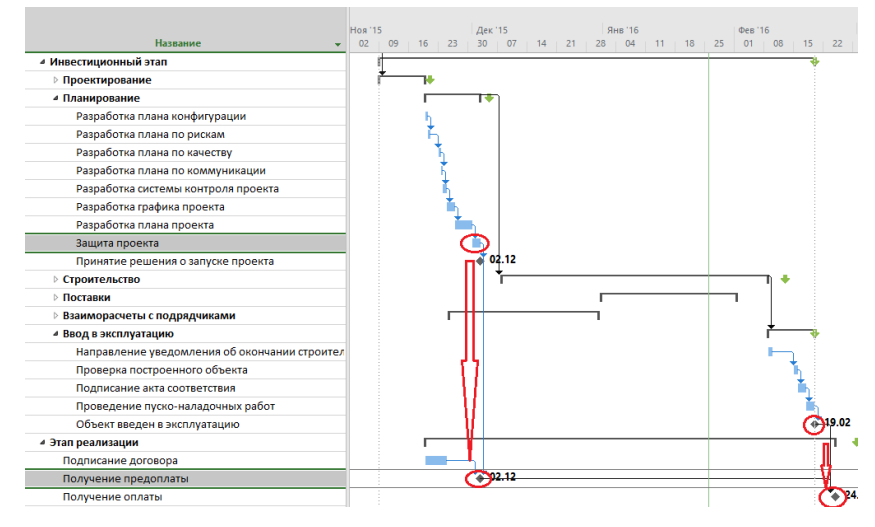

Рисунок 7.38 – Задачи этапа «Реализация коттеджа

<span id="page-220-1"></span>Последним штрихом является удаление связи между этапом «Этап реализации» и «Проект окончен». К задаче «Проект окончен» протягиваем связь от контрольной точки «Получение оплаты».

Результат календарного планирования задач приведен на [Рисунок](#page-220-2) 7.39.

| Название<br>÷                                 | Длительность – | Трудозатраты - | Ноя         | Кв. 4, 2015<br>Дек | Янв | <b>Кв. 1</b><br>Фев |
|-----------------------------------------------|----------------|----------------|-------------|--------------------|-----|---------------------|
| 4 GL_7_2_3_Строительство_Коттеджа_Мат ресурсы | 70 дней        | 2774 u         |             |                    |     |                     |
| Проект начат                                  | 0 дней         | 0 y            | 09.11<br>á. |                    |     |                     |
| ⊿ Инвестиционный этап                         | 67 дней        | 2774 y         |             |                    |     |                     |
| ⊳ Проектирование                              | 9 дней         | <b>88 ч</b>    |             |                    |     |                     |
| <b>• Планирование</b>                         | 9 дней         | 136 ч          |             |                    |     |                     |
| ⊿ Строительство                               | <b>60 дней</b> | 2550ч          |             |                    |     |                     |
| <b>⊳ Фундамент</b>                            | 16 дней        | 950 y          |             |                    |     |                     |
| ⊵ Коробка                                     | 24 дней        | 1070 ч         |             |                    |     |                     |
| ⊳ Внутренние работы                           | 5 дней         | 140 ч          |             |                    | ⊓   |                     |
| ⊵ Прочие работы                               | 15 дней        | 390 <b>4</b>   |             |                    |     |                     |
| ⊿ Поставки                                    | 16,44 дней     | 0ч             |             |                    |     |                     |
| ⊳ Поставка дверей                             | 16,44 дней     | 0ч             |             |                    |     |                     |
| ⊿ Взаиморасчеты с подрядчиками                | 26,31 дней     | 0ч             |             |                    |     |                     |
| ⊳ Подрядчик за работы по фундаменту           | 26,31 дней     | 0ч             |             |                    |     |                     |
| ⊵ Ввод в эксплуатацию                         | 9 дней         | 0ч             |             |                    |     |                     |
| ⊵ Этап реализации                             | 61 дней        | 0ч             |             |                    |     |                     |
| Проект окончен                                | 0 дней         | 0 <sub>4</sub> |             |                    |     | 19.02               |
|                                               |                |                |             |                    |     |                     |

<span id="page-220-2"></span>Рисунок 7.39 – Календарный план учебного проекта

# 7.3.3 Ресурсы в учебном проекте (часть 2)

# *7.3.3.1 Трудовые ресурсы в учебном проекте*

<span id="page-221-2"></span><span id="page-221-0"></span>В нашем учебном проекте понадобятся трудовые ресурсы (см. [Таблица](#page-221-0) 7.11).

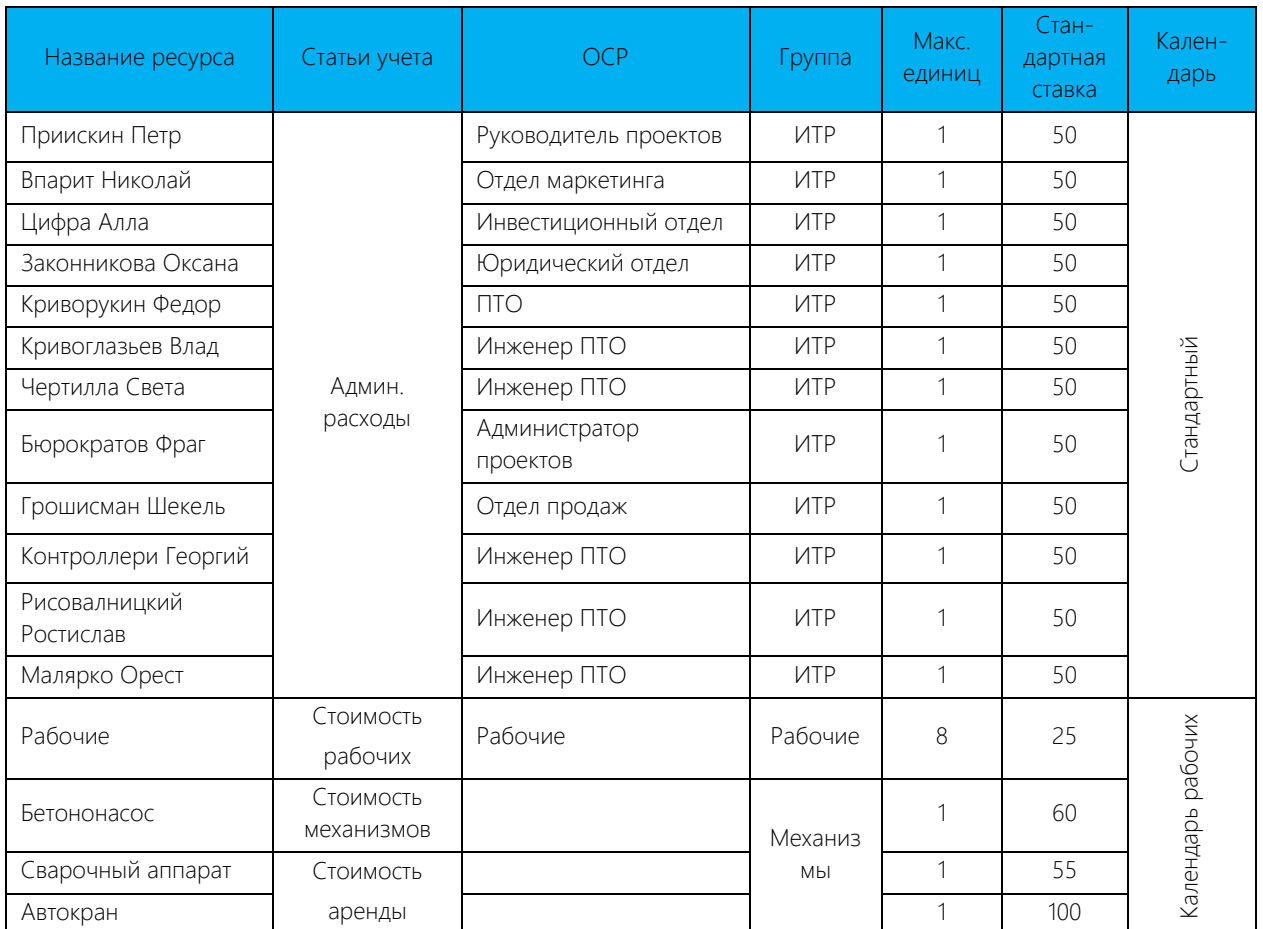

Таблица 7.11 – Трудовые ресурсы, машины и механизмы в проекте

Фрагмент занесенных в Microsoft Project трудовых ресурсов представлен на [Рисунок](#page-221-1) 7.40.

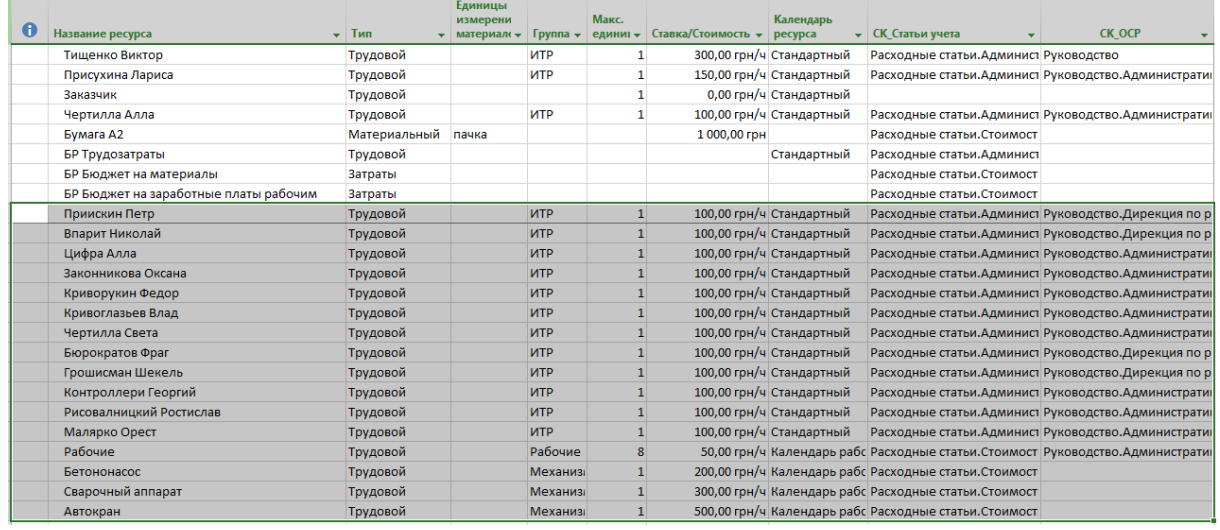

Рисунок 7.40 – Трудовые ресурсы в листе ресурсов

<span id="page-221-1"></span>После того как созданы ресурсы, смоделируем отпуск у исполнителя. Для этого выделим ресурс, например – «Тищенко Виктор», и в его свойствах ресурса нажмем кнопку «Изменить рабочее время». На закладке «Исключения» добавим отпуск на период с 23.11.2015 по 29.11.2015 года (см. [Рисунок](#page-222-0) 7.41).

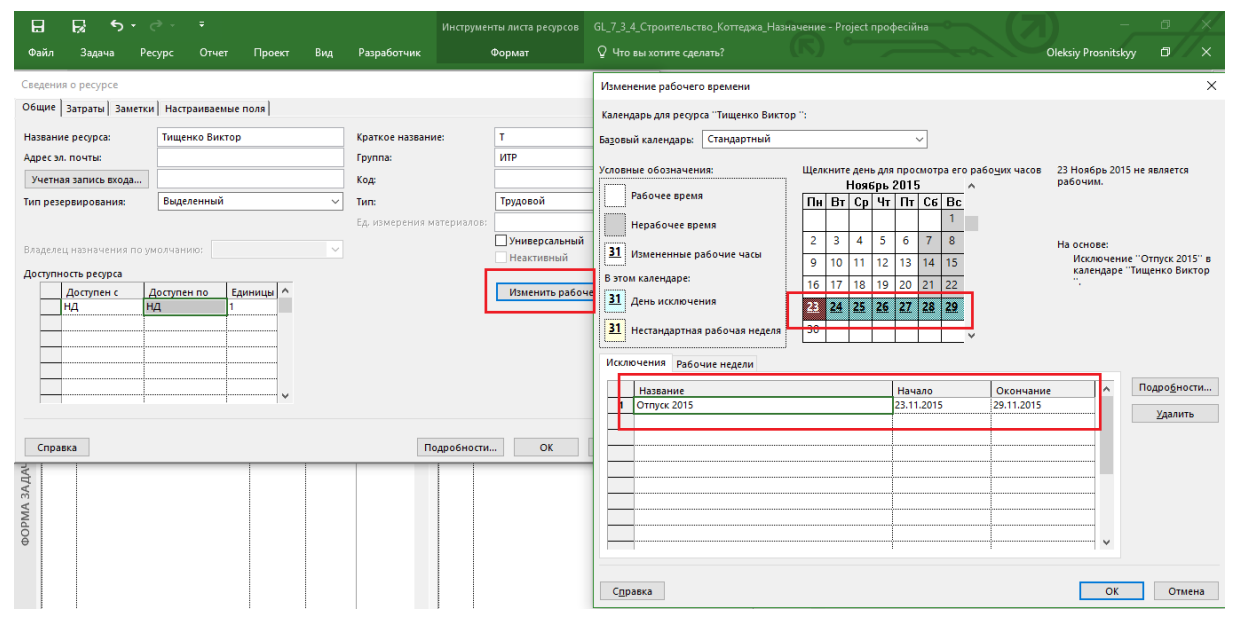

Рисунок 7.41 – Моделирование отпуска у ресурса

# *7.3.3.2 Материальные ресурсы в учебном проекте*

<span id="page-222-1"></span><span id="page-222-0"></span>В нашем учебном проекте понадобятся материальные ресурсы (тип «Материальный»), как показано на таблице [Таблица](#page-222-1) 7.12.

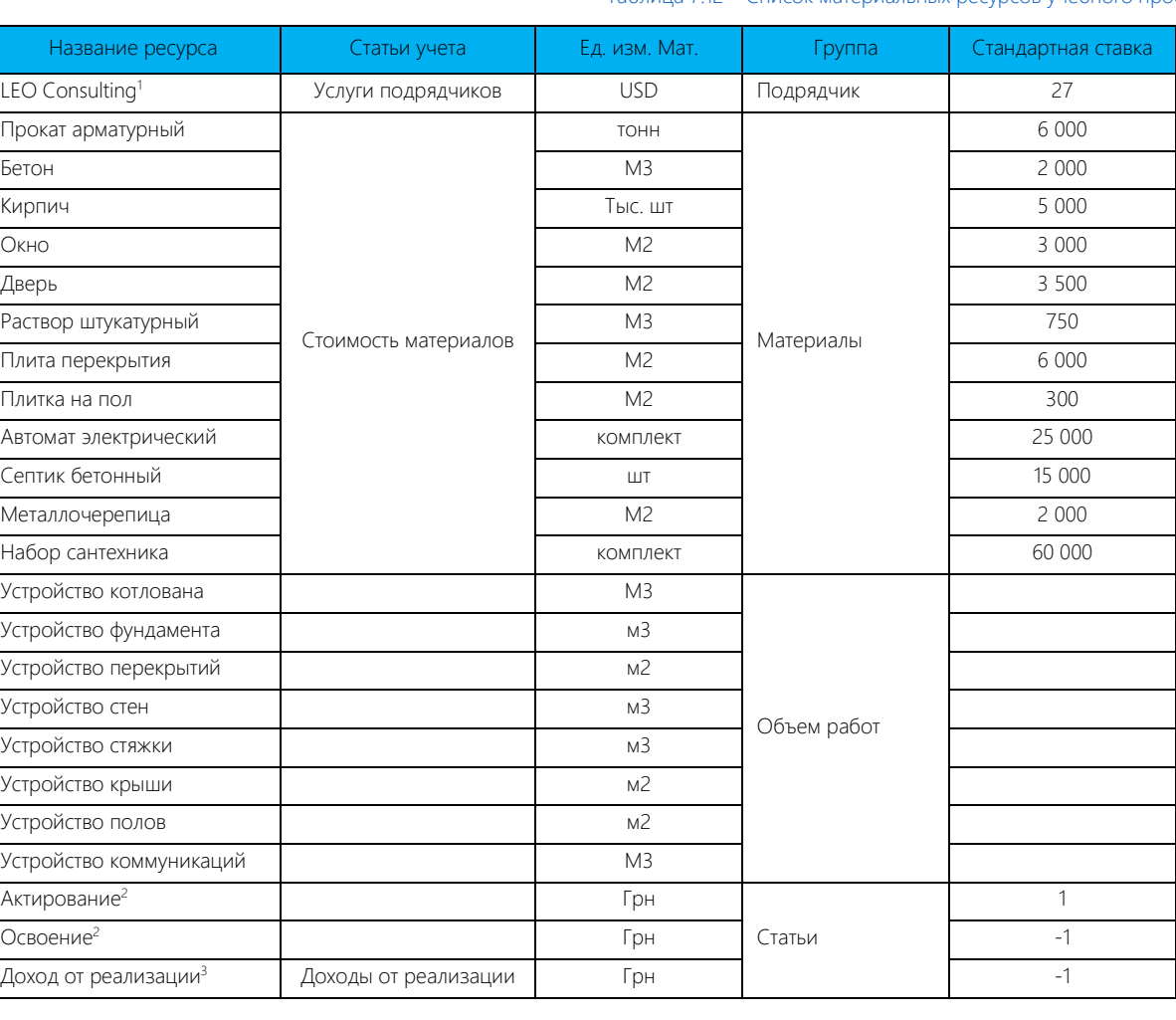

#### Таблица 7.12 – Список материальных ресурсов учебного проекта

Примечание:

<sup>1.</sup> Для ресурса «LEO Consulting» мы смоделируем ситуацию, когда валютой договора является доллар США (USD). В стандартной

ставке указывается курс валюты к валюте проекта.

- 2. Ресурсы «Актирование» и «Освоение» нам необходимы для моделирования взаиморасчетов.
- 3. Ресурс «Доход от реализации» нам необходим, чтобы смоделировать поступление денег в проект.
- 4. Ресурсы из группы «Объем работ» нам нужны для знакомства с физическим % завершения.

#### [Рисунок](#page-223-0) 7.42 отображает занесенные в Microsoft Project материальные ресурсы.

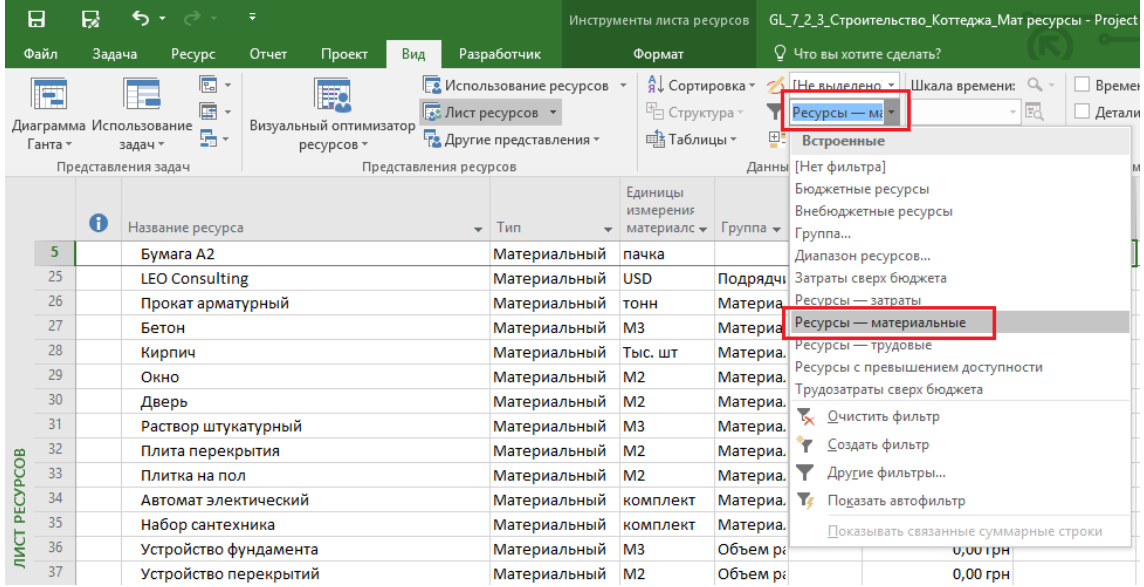

#### Рисунок 7.42 – Занесенные в учебный проект материальные ресурсы

<span id="page-223-0"></span>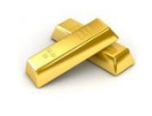

Чтобы увидеть, например, только материальные ресурсы в представлении «Лист ресурсов», нужно на колонке «Тип» нажать на перевернутый вниз треугольник и снять галочку со всех типов, за исключением «Материальный». Или на закладке «Вид» применить фильтр «Ресурсы – материальные».

# *7.3.3.3 Затраты и затратные ресурсы в учебном проекте*

В нашем учебном проекте мы воспользуемся только одним ресурсом типа «Затраты» – это «Непредвиденные расходы», которые относим к статье «Административные расходы» (см. [рРисунок](#page-223-1) 7.43).

<span id="page-223-1"></span>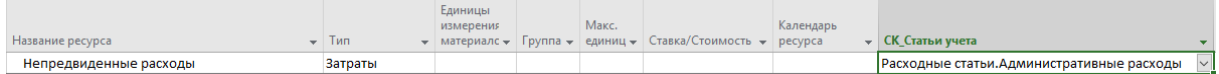

Рисунок 7.43 – Ресурс типа «Затраты» в учебном проекте

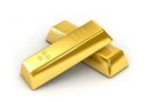

Если вам необходимо в представлении «Лист ресурсов» быстро увидеть разную детальную информацию по каждому ресурсу, нужно на закладке «Ресурс», в разделе «Свойства» нажать на кнопку «Подробно». Выводимую информацию в нижней части листа ресурсов можно менять. Для этого в нижней части нужно щелкнуть правой кнопкой мыши и выбрать интересующую вас информацию (см. [рРисунок](#page-224-0) 7.44).

| 日                           |                      | R                      |                                                       | ं ∗ ∂ ∗                              | ÷                              |                                  |                                         |                                   |                                             |        | Инструменты формы ресурсов                    |                         |                                 | GL_7_2_3_Строительство_Коттеджа_Мат ресурсы - Project професійна                                                     |                                              |                                                         |
|-----------------------------|----------------------|------------------------|-------------------------------------------------------|--------------------------------------|--------------------------------|----------------------------------|-----------------------------------------|-----------------------------------|---------------------------------------------|--------|-----------------------------------------------|-------------------------|---------------------------------|----------------------------------------------------------------------------------------------------|----------------------------------------------|---------------------------------------------------------|
|                             | Файл                 | Задача                 |                                                       | Pecypc                               | Отчет                          | Проект                           |                                         | Вид                               | Разработчик                                 |        | Формат                                        |                         |                                 | <sup>Q</sup> Что вы хотите сделать?                                                                                  |                                              |                                                         |
|                             |                      | 取<br>ресурсов -<br>Вид | Визуальный оптимизатор                                | $\bullet$<br><b>AND</b><br>Назначить | ресурсы ресурсов<br>Назначения | جيته<br>Пул                      | Œ.<br>Добавить<br>ресурсы -<br>Вставить | $\bullet$                         | 28<br>Сведения Заметки Подробно<br>Свойства | a<br>S | $\rightarrow$ 1000<br>Выровнять<br>выделенное | ٠<br>42<br>pecypc       | ÷<br>Выровнять Выровнять<br>Bce | :: Параметры выравнивания<br>Х <sup>•</sup> Очистка выравнивания<br>Следующее превышение доступности<br>Выравнивание |                                              |                                                         |
|                             |                      | $\mathbf \Theta$       |                                                       | Название ресурса                     |                                |                                  |                                         |                                   | Тип                                         |        | Единицы<br>измерения<br>• материалс •         | $\Gamma$ руппа $\star$  | Макс.<br>единиц -               | Ставка/Стоимость -                                                                                                   | Календарь<br>ресурса                         | СК_Статьи учета                                         |
| <b><i>INCT PECYPCOB</i></b> | 5                    |                        |                                                       | Бумага А2                            |                                |                                  |                                         |                                   | Материальный                                |        | пачка                                         |                         |                                 | 1 000,00 грн                                                                                                    |                                              | Расходные статьи.С                                      |
|                             | 25                   |                        |                                                       | <b>LEO Consulting</b>                |                                |                                  |                                         |                                   | Материальный                                |        | <b>USD</b>                                    | Подрядчи                |                                 | 27,00 грн                                                                                                    |                                              | Расходные статьи. У                                     |
|                             | 26                   |                        |                                                       | Прокат арматурный                    |                                |                                  |                                         |                                   | Материальный                                |        | TOHH                                          | Материа.                |                                 | 6 000,00 грн                                                                                                    |                                              | Расходные статьи.С                                      |
|                             | 27                   |                        | Бетон                                                 |                                      |                                |                                  |                                         |                                   | Материальный                                |        | M <sub>3</sub>                                | Материа.                |                                 | 2 000,00 грн                                                                                                    |                                              | Расходные статьи.С                                      |
|                             | 28                   |                        | Кирпич                                                |                                      |                                |                                  |                                         |                                   | Материальный                                |        | Тыс. шт                                       | Материа.                |                                 | 5 000,00 грн                                                                                                    |                                              | Расходные статьи.С                                      |
|                             | Название:<br>Затраты |                        | Кирпич<br>Стандартная ставка:<br>Ставка сверхурочных: |                                      | 5 000,00 грн                   | На использование:<br>Начисление: | Краткое назв.:                          | $\mathbf{K}$<br>0,00 грн          | Макс. ед:<br>Пропорциональное               |        | ÷<br>Баз. календары<br>Группа:<br>Код:        | Предыдущий<br>Материалы |                                 | Следующий                                                                                                    |                                              |                                                         |
| <b>ФОРМА РЕСУРСОВ</b>       | Проект               |                        | Ид.                                                   |                                      | Название задачи                |                                  |                                         | Единицы Грудозатраты верхур. труд |                                             |        | Баз. труд.                                    | Факт. труд.             | Ост. труд.                      |                                                                                                    | œ<br>目<br>÷<br>Затраты<br>Заметки<br>Объекты | Показать прерывание<br>Календарный план<br>Трудозатраты |

<span id="page-224-0"></span>Рисунок 7.44 – Детальное представление ресурсов

# 7.3.4 Назначение ресурсов в учебном проекте

# *7.3.4.1 Назначение ресурсов на задачи этапа «Планирование»*

Для назначения ресурсов переключаемся в представление «СК\_Ввод данных по задачам» и на закладке «Ресурсы» нажимаем пиктограмму «Назначить ресурсы» (см. файл «GL 7\_3\_4\_Строительство Коттеджа Назначение»). [Таблица](#page-225-0) 7.13 содержит информацию о требуемых ресурсах на задачах этапа «Планирование».

<span id="page-225-0"></span>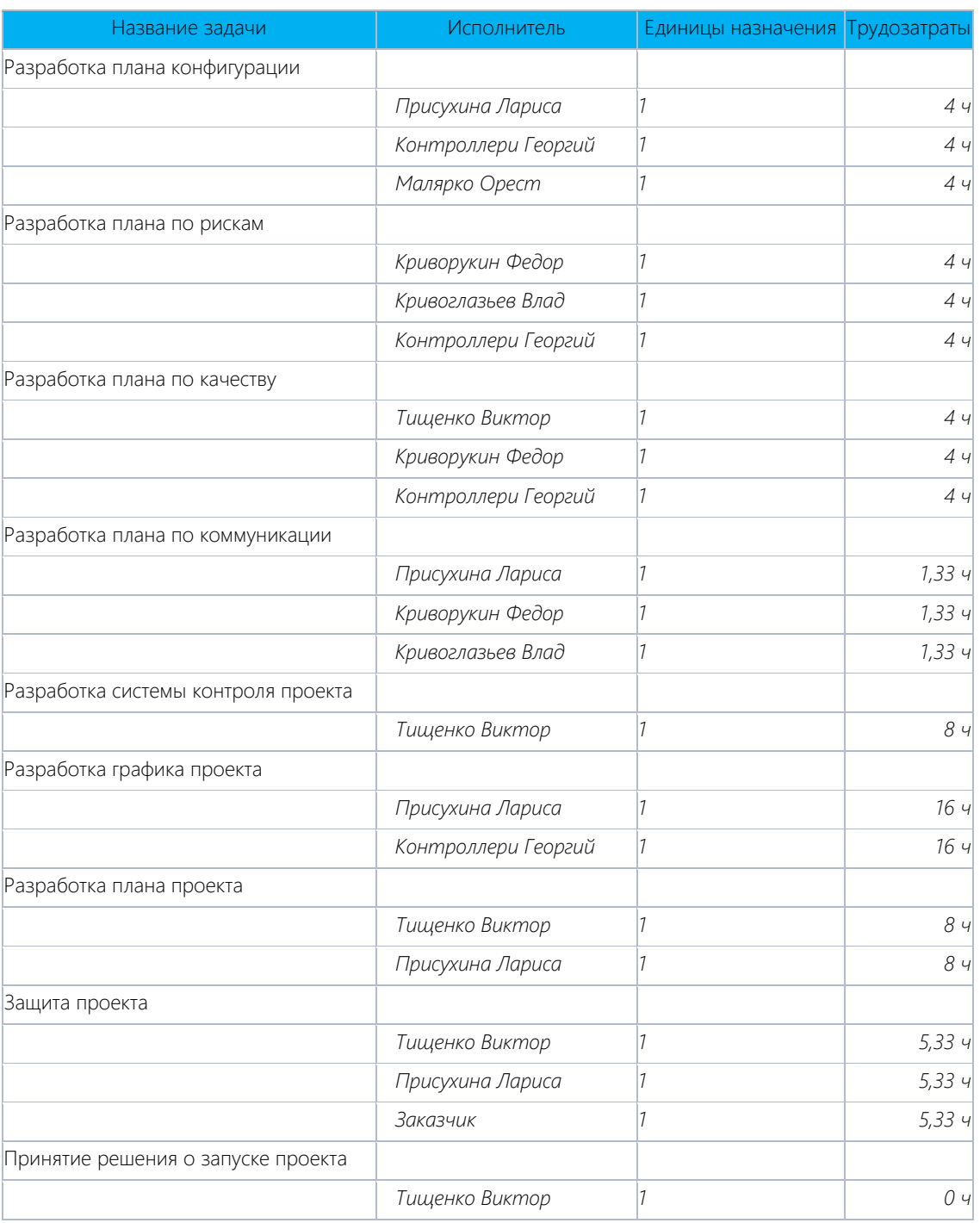

Таблица 7.13 – Назначение ресурсов на задачи этапа «Планирование»

Назначение ресурсов проводим через форму задач, выбирая исполнителя и задавая единицы назначения и его трудозатраты (см. [рРисунок](#page-226-0) 7.45).

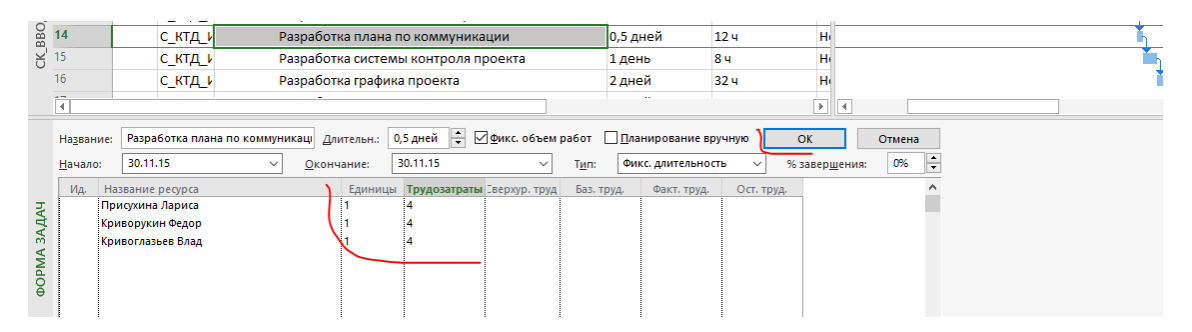

Рисунок 7.45 – Назначение ресурсов с помощью формы задач

<span id="page-226-0"></span>При назначении ресурсов вспоминаем, что мы у задач типа «Фиксированная длительность» с «Фиксированным объем работ» при назначении указываем как единицы назначения, так и трудозатраты, чтобы распределить трудозатраты между назначениями.

При назначении Тищенко Виктора на задачу «Разработка плана по качеству» задача «разорвалась» и уехала по срокам (см. [рРисунок](#page-226-1) 7.46). Это связано с тем, что мы данному ресурсу на период начала проекта задали

отпуск (см. п. [Трудовые ресурсы в учебном проекте](#page-221-2)). Также видно, что мы сорвали директивные сроки ( ). Бороться со всем этим мы будем в главе [8.](#page-233-0)

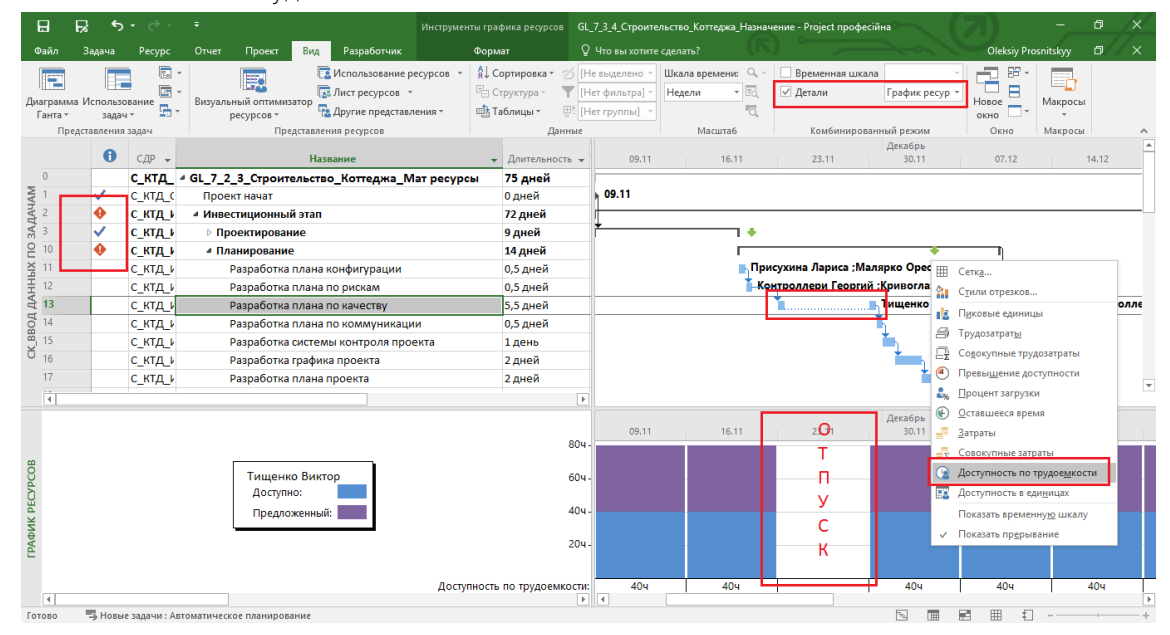

Рисунок 7.46 – Окно, предупреждающее о занятости ресурса

# *7.3.4.2 Назначение ресурсов на задачи этапа «Строительство»*

<span id="page-226-1"></span>С задачами этапа «Строительство» мы поступим следующим образом. Сначала назначим рабочих, Microsoft Project на основании типа «Фиксированные трудозатраты» и заданных трудозатратах рассчитает длительность задач, а потом назначим остальные ресурсы (трудовые, материалы и объемы работ).

<span id="page-226-2"></span>[Таблица](#page-226-2) 7.14 содержит информацию о требуемых ресурсах на задачах этапа «Строительство».

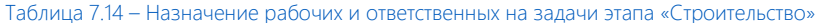

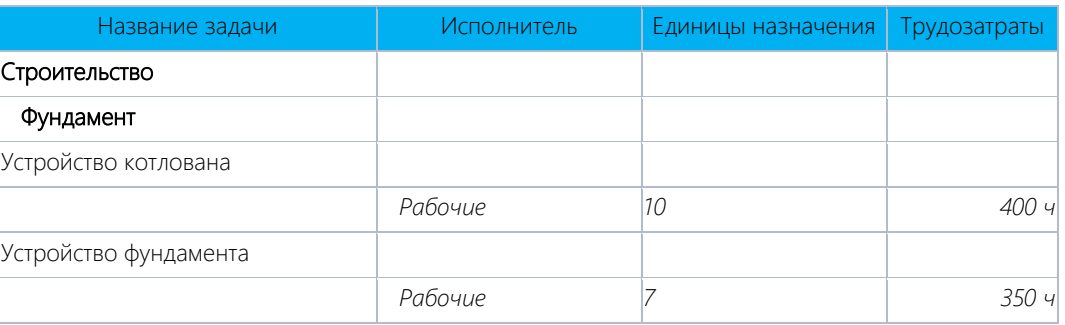

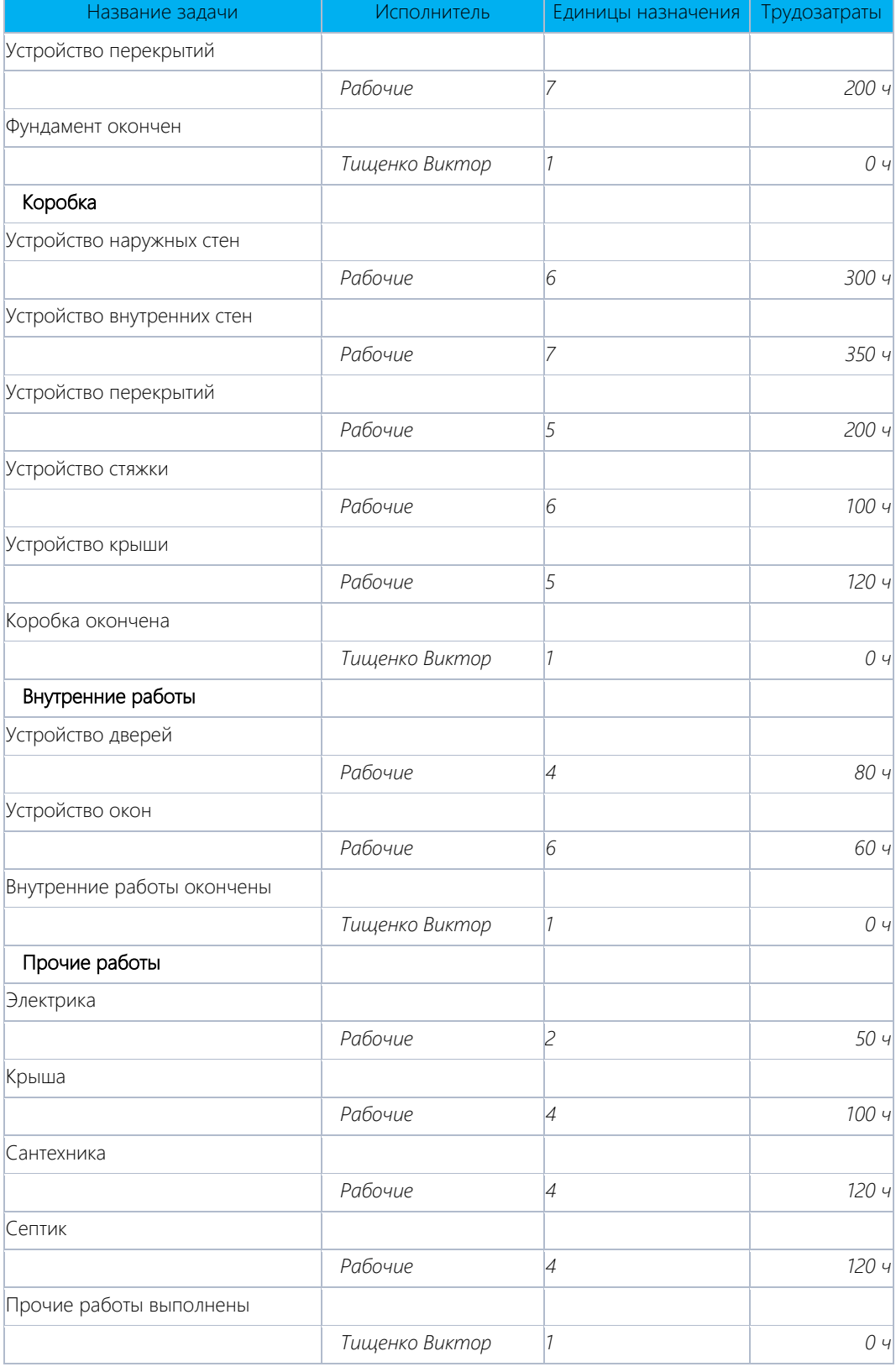

При назначении механизмов в окне «Назначение ресурсов» их можно отфильтровать через фильтр «Группа», введя в окно группы имя группы (см. [рРисунок](#page-228-0) 7.47).

Самоучитель «Microsoft Project 2016. Методология и практика» 229

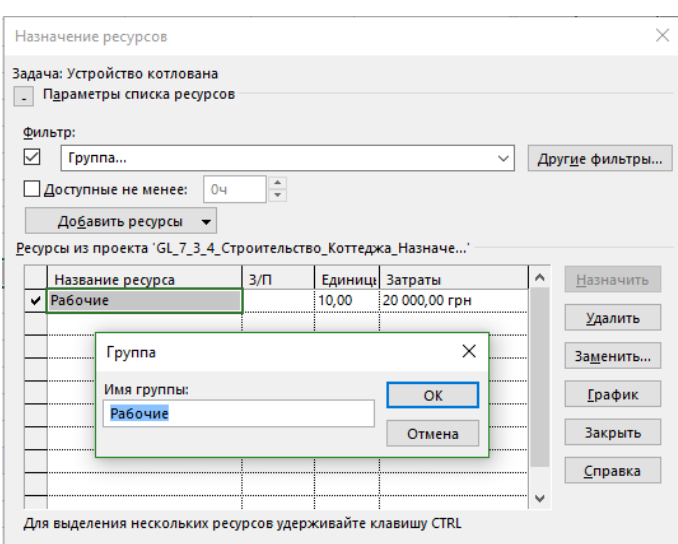

Рисунок 7.47 – Фильтр ресурсов по группе

<span id="page-228-0"></span>После назначения рабочих и расчета длительности задач переводим все задачи этапа строительства в тип «Фиксированная длительность» и назначаем остальные ресурсы (см. ниже [Таблица](#page-228-1) 7.15).

Понимаю, что тяжело и нудно, а как вам еще руку набить?! Кстати, можно воспользоваться надстройкой PlanBridge и проводить назначение ресурсов через Microsoft Excel (см. [рРисунок](#page-228-2) 7.48).

|                            |                                  | $\rightarrow$<br>圖<br>同<br>軍                                                                            |                                                        |                                            |                                           | Проект 1 Сваебоев - Excel |                                              |                                            |
|----------------------------|----------------------------------|----------------------------------------------------------------------------------------------------|--------------------------------------------------------|--------------------------------------------|-------------------------------------------|---------------------------|----------------------------------------------|--------------------------------------------|
| ФАЙЛ                       |                                  | ГЛАВНАЯ<br><b>RCTARKA</b>                                                                               | РАЗМЕТКА СТРАНИЦЫ<br>ФОРМУЛЫ                           | ДАННЫЕ                                     | <b>РЕЦЕНЗИРОВАНИЕ</b>                     | ВИД                       | <b>РАЗРАБОТЧИК</b>                           | INQUIRE                                    |
| $\chi$<br>Ern.<br>Вставить |                                  | $A^{\uparrow} A^{\uparrow}$<br>$\frac{1}{11}$<br>Calibri<br>$\Box$ - $\Delta$ - $\Delta$ -<br>Ж $K$ Ч - | $\equiv \equiv$<br>昬<br>$\frac{1}{2}$ .<br>目・<br>事事事短短 | Общий<br>$\frac{1}{2}$ - $\frac{9}{6}$ 000 | Условное<br>$28 - 28$<br>форматирование » | E                         | Форматировать Стили<br>как таблицу * ячеек * | <b>R</b> P BCTas<br>EX Удалі<br><b>DOD</b> |
| Буфер обмена Б             |                                  | Шрифт<br>反                                                                                              | Выравнивание<br>Б.                                     | Число                                      | rs.                                       | Стили                     |                                              | Ячей                                       |
| <b>D17</b>                 |                                  | fx                                                                                                    | Сваи бетонные h=6м                                     |                                            |                                           |                           |                                              |                                            |
|                            | $\overline{1}$<br>$\overline{c}$ |                                                                                                    |                                                        |                                            |                                           |                           |                                              |                                            |
| 1 2 3 4                    | ⊿                                | $\mathbf{C}$                                                                                            | D                                                      | E                                          | F.                                        | н                         | т                                            | $\mathbf{T}$                               |
|                            | 1                                |                                                                                                    |                                                        |                                            |                                           |                           |                                              |                                            |
|                            | $\overline{2}$                   | Проект: Проект 1                                                                                        |                                                        |                                            |                                           |                           |                                              |                                            |
|                            | 3                                | Схема экспорта/импорта:                                                                                 | Новый проект 1                                         |                                            |                                           |                           |                                              |                                            |
|                            | 4                                | Текущая дата:                                                                                           | 16.08.2013                                             |                                            |                                           |                           |                                              |                                            |
|                            | 5                                |                                                                                                    |                                                        |                                            |                                           |                           |                                              |                                            |
|                            | 6                                |                                                                                                    |                                                        |                                            |                                           |                           |                                              |                                            |
| -                          | $\overline{7}$                   | Наименование задачи                                                                                     | Наименование<br>ресурса                                | <b>Ответственный Оси</b>                   |                                           | Длительн<br>ость          | Начало                                       | Окончание                                  |
| -                          | $\overline{8}$                   | Свайное поле                                                                                            |                                                        | Сваебоев                                   |                                           |                           | 19.00 18.04.2013                             | 09.05.2013                                 |
| $\ddot{\phantom{1}}$       | 9                                |                                                                                                    |                                                        |                                            |                                           |                           |                                              |                                            |
|                            |                                  | 16 Забивка пробных свай                                                                                 |                                                        | Сваебоев                                   | $1 - 5/A - A$                             |                           | 1 18.04.2013                                 | 19.04.2013                                 |
|                            | 17                               |                                                                                                    | Сваи бетонные h=6м                                     |                                            |                                           |                           |                                              |                                            |
|                            |                                  | 24 Забивка проектных свай                                                                               |                                                        | CRAPDOPR                                   | $1 - 5/A - \underline{\Pi}$               | 8                         | 19.04.2013                                   |                                            |
|                            | 25                               |                                                                                                    | Сваи бетонные h=6м                                     |                                            |                                           |                           |                                              |                                            |
|                            |                                  | 32 Срубка оголовков                                                                                     |                                                        | <b>Сваебоев</b>                            | $1-5/A$ -Д                                | 5.                        | 24.04.2013                                   |                                            |
|                            |                                  | 40 Забивка пробных свай                                                                                 |                                                        | Сваебоев                                   | $5-10/A$ -Д                               | 1                         | 29.04.2013                                   |                                            |
|                            | 41                               |                                                                                                    | Сваи бетонные h=6м                                     |                                            |                                           |                           |                                              |                                            |
|                            |                                  | 48 Забивка проектных свай                                                                               |                                                        | Сваебоев                                   | 5-10/А-Д                                  |                           | 8 30.04.2013                                 |                                            |
|                            | 49                               |                                                                                                    | Сваи бетонные h=6м                                     |                                            |                                           |                           |                                              |                                            |
|                            |                                  | 56 Срубка оголовков                                                                                     |                                                        | Сваебоев                                   | $5-10/A - \Lambda$                        |                           | 05.05.2013                                   | 09.05.2013                                 |

Рисунок 7.48 – Назначение ресурсов в Excel (при наличии надстройки PlanBridge)

Таблица 7.15 – Назначение ресурсов на задачи этапа «Строительство»

<span id="page-228-2"></span><span id="page-228-1"></span>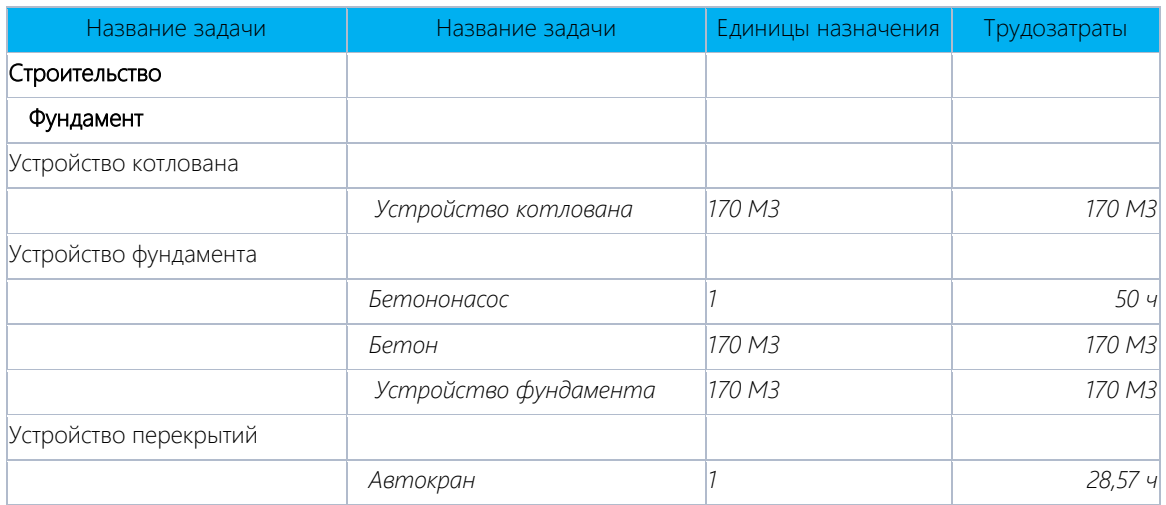

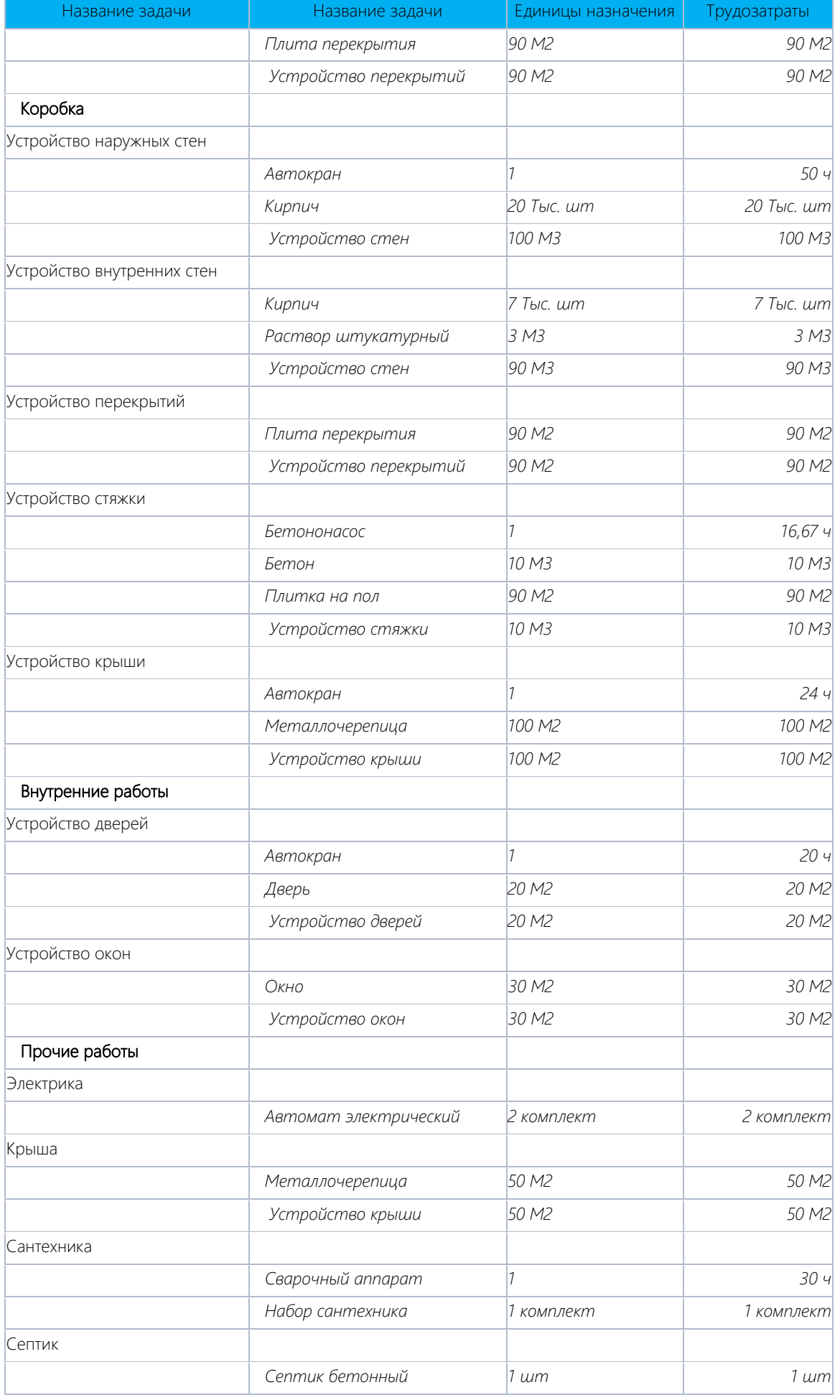

Фрагмент назначенных ресурсов на задачи этапа «Строительство» смотри на рисунке 7.49.

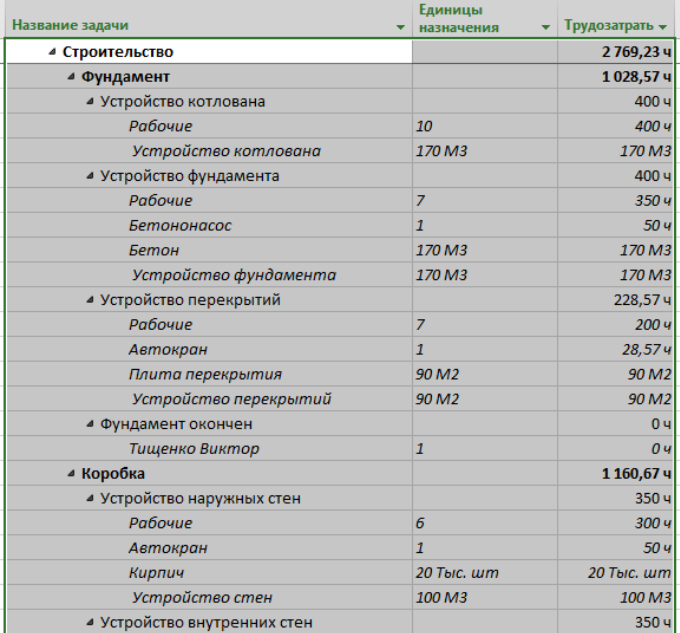

Рисунок 7.49 – Назначенные ресурсы на задачи этапа «Строительство»

# *7.3.4.3 Назначение ресурсов на задачи этапа «Поставки»*

На все задачи этапа «Поставки назначаем ресурс – Бюрократов Фраг (см. [рРисунок](#page-230-0) 7.50).

Обратите внимание, что после назначения ресурсов трудозатраты были пересчитаны согласно единицам назначения ресурса и длительности задач (см. файл «GL\_7\_3\_4\_Строительство Коттеджа\_Назначение\_Поставки.mpp»).

| <b>▶ Планирование</b>               | 14 дней    | 120 y           | X<br>Назначение ресурсов                                                                                                    |  |  |  |  |  |  |  |
|-------------------------------------|------------|-----------------|----------------------------------------------------------------------------------------------------|--|--|--|--|--|--|--|
| ⊵ Строительство                     | 61,15 дней | 2769,23 ч       |                                                                                                    |  |  |  |  |  |  |  |
| ⊿ Поставки                          | 17,9 дней  | 72 <sub>4</sub> | Выбрано несколько задач (45;46;47;48;49;50)                                                                                     |  |  |  |  |  |  |  |
| ⊿ Поставка дверей                   | 17,9 дней  | 72 <sub>4</sub> | Параметры списка ресурсов                                                                                                    |  |  |  |  |  |  |  |
| Выбор поставщика                    | 2 дней     | 16 <sub>4</sub> | Фильтр:                                                                                                    |  |  |  |  |  |  |  |
| Подписание договора                 | 2 дней     | 16 <sub>4</sub> | ☑<br>Группа<br>Другие фильтры<br>$\checkmark$                                                                                   |  |  |  |  |  |  |  |
| Предоплата осуществлена             | 0 дней     | 0 <sub>4</sub>  | $\frac{1}{\pi}$<br>04<br>Доступные не менее:                                                                                    |  |  |  |  |  |  |  |
| Поставка                            | 5 дней     | 40 y            | Добавить ресурсы ▼                                                                                                    |  |  |  |  |  |  |  |
| Окончательная оплата осуществлена   | 0 дней     | 0 <sub>4</sub>  | Ресурсы из проекта 'GL_7_3_4_Строительство_Коттеджа_Назначение_Поставки'<br>$3/\Pi$<br>Единицы Затраты<br>ν<br>Название ресурса |  |  |  |  |  |  |  |
| Договор поставки закрыт             | 0 дней     | 0 <sub>4</sub>  | <b>Назначить</b>                                                                                                    |  |  |  |  |  |  |  |
| ⊿ Взаиморасчеты с подрядчиками      | 25,32 дней | 04              | 1,00<br>√ Бюрократов Фраг                                                                                                    |  |  |  |  |  |  |  |
| ⊳ Подрядчик за работы по фундаменту | 25,32 дней | <b>0</b> 4      | Удалить<br>Впарит Николай                                                                                                    |  |  |  |  |  |  |  |
| Ввод в эксплуатацию                 | 9 дней     | 04              | Грошисман Шекель<br>Заменить<br>Законникова Оксана                                                                              |  |  |  |  |  |  |  |
| Этап реализации                     | 66,9 дней  | 04              | Контроллери Георгий<br>График                                                                                                   |  |  |  |  |  |  |  |
| Проект окончен                      | 0 дней     | 04              | Кривоглазьев Влад                                                                                                    |  |  |  |  |  |  |  |
|                                     |            |                 | Закрыть<br>Криворукин Федор                                                                                                    |  |  |  |  |  |  |  |
|                                     |            |                 | Малярко Орест                                                                                                    |  |  |  |  |  |  |  |
|                                     |            |                 | Справка<br>Приискин Петр                                                                                                    |  |  |  |  |  |  |  |
|                                     |            |                 | $\checkmark$<br>Присумна Лариса                                                                                                 |  |  |  |  |  |  |  |
|                                     |            |                 | Для выделения нескольких ресурсов удерживайте клавишу CTRL                                                                      |  |  |  |  |  |  |  |
|                                     |            |                 | <b>IN THE VALUE OF A</b>                                                                                                    |  |  |  |  |  |  |  |

Рисунок 7.50 – Назначенные ресурсы на задачи этапа «Поставки»

# *7.3.4.4 Назначение ресурсов на задачи этапа «Подрядчик за работы по фундаменту»*

<span id="page-230-0"></span>[Таблица](#page-230-1) 7.16 (см. ниже) содержит информацию о требуемых ресурсах на задачах этапа «Подрядчик за работы по фундаменту» (см. файл «GL\_7\_3\_4\_Строительство\_Коттеджа\_Назначение\_Взаиморасчеты»).

<span id="page-230-1"></span>Обратите внимание, что благодаря заданной отрицательной стоимости ресурса-статьи «Освоение» итоговая стоимость ресурсов-статей на задаче равна нулю, что позволит вести учет платежей без влияния стоимости этих задач на стоимость тех задач, исполнение которых влияет на бюджет проекта (см. ниже [рРисунок](#page-231-0) 7.51).

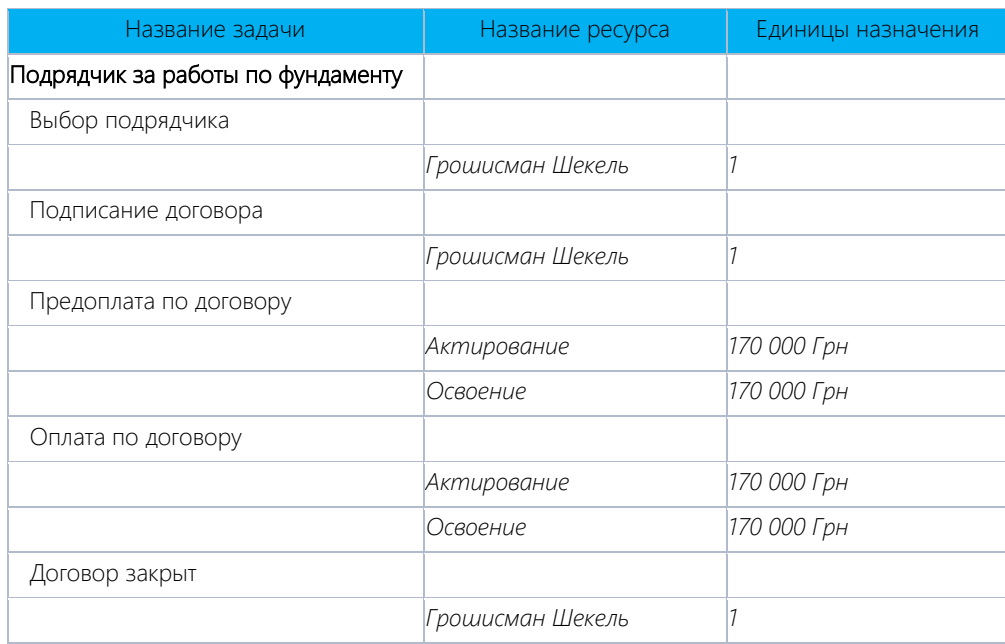

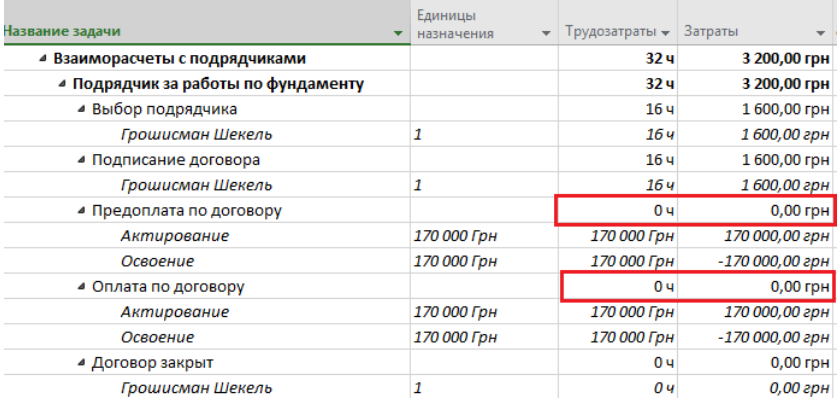

Рисунок 7.51 – Назначенные ресурсы на задачи этапа «Взаиморасчеты с подрядчиками»

# *7.3.4.5 Назначение ресурсов на задачи этапа «Ввод в эксплуатацию»*

<span id="page-231-1"></span><span id="page-231-0"></span>[Таблица](#page-231-1) 7.17 содержит информацию о требуемых ресурсах на задачах этапа «Реализация объекта».

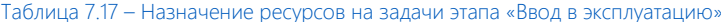

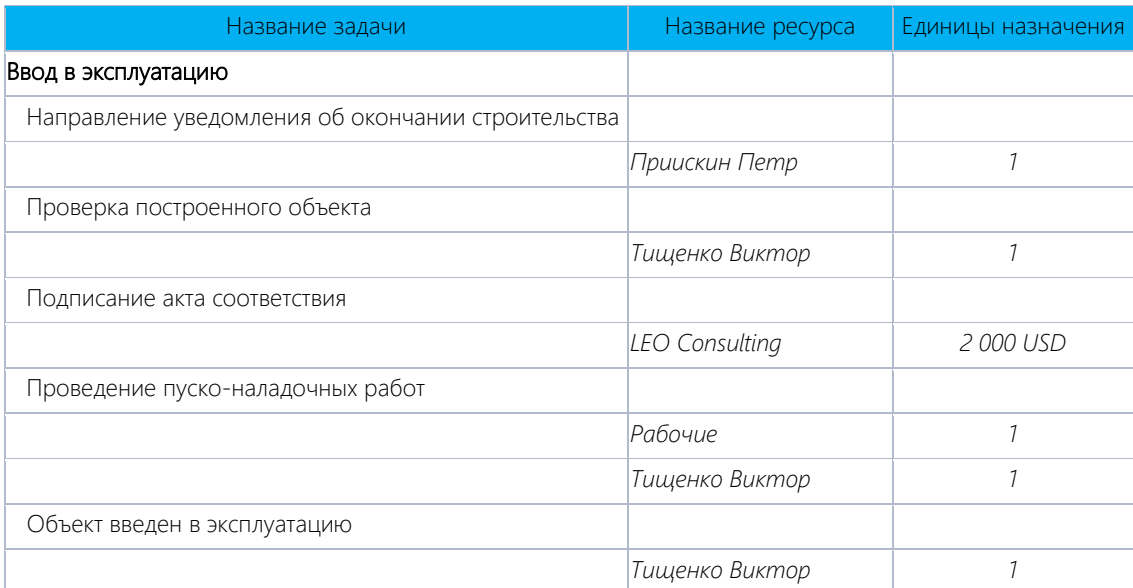

Обратите внимание, что при назначении материального ресурса «LEO Consulting» мы вводили стоимость в долларах, но в проекте она была пересчитана в гривнях по заложенному курсу (см. рисунок 7.52).

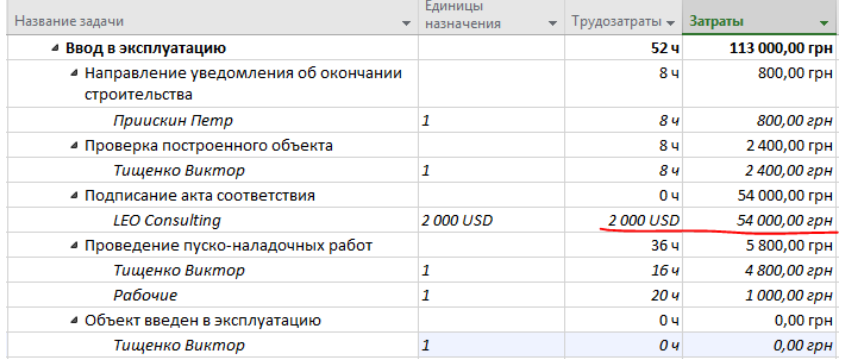

Рисунок 7.52 – Назначенные ресурсы на задачи этапа «Ввод в эксплуатацию»

### *7.3.4.6 Назначение ресурсов на задачи этапа «Реализация объекта»*

<span id="page-232-0"></span>[Таблица](#page-232-0) 7.18 содержит информацию о требуемых ресурсах на задачах этапа «Реализация объекта».

Таблица 7.18 – Назначение ресурсов на задачи этапа «Реализация объекта»

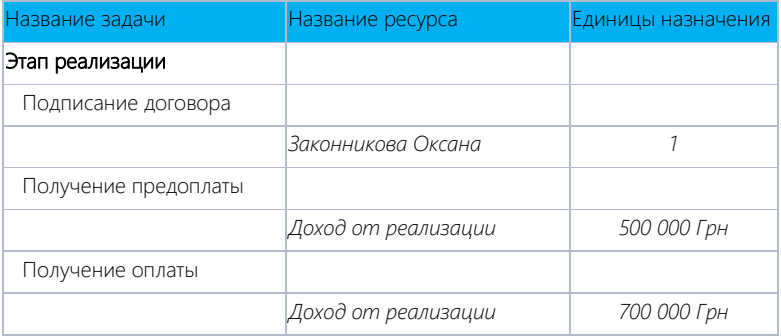

Обратите внимание, что при назначении материальных ресурсов и задании назначений больше единицы, длительность увеличивается до одного дня (см. [рРисунок](#page-232-1) 7.53; см. файл «GL\_7\_3\_4\_Строительство\_Коттеджа\_ Назначение\_Реализация»).

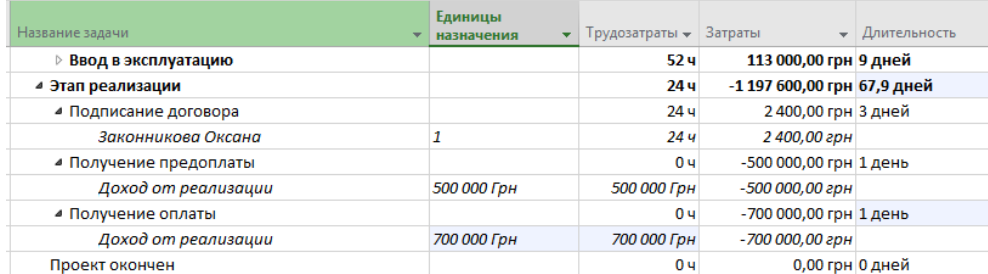

<span id="page-232-1"></span>Рисунок 7.53 – Назначенные ресурсы на задачи этапа «Реализация объекта»

# 8 АНАЛИЗ ПЛАНА ПРОЕКТА

<span id="page-233-0"></span>*Однажды Заказчик на тепловозоремонтном заводе попросил построить модель проекта производства нового узла. Каково же было его удивление, когда он увидел, что не может выполнить проект быстрее чем за полгода, хотя все руководство было уверено, что производство можно запустить за два месяца. Одна из причин, почему производство нельзя запустить быстрее, слесарь дядя Ваня, которого нельзя размножить/клонировать.*

# 8.1 АНАЛИЗ РАСПИСАНИЯ ПРОЕКТА

Цель анализа расписания проекта – определить длительность и стоимость проекта с учетом имеющихся ресурсов, их загрузки, количества и стоимости, а на основании полученных данных провести при необходимости оптимизацию плана и стоимости проекта как в разрезе задач, так и используемых ресурсов. Внесенной выше информации достаточно для составления расписания исполнения проекта с учетом ограниченности имеющихся возобновляемых ресурсов (людей и механизмов).

### 8.1.1 Критический путь задач

Для начала проанализируем календарный график проекта (см. [рРисунок](#page-233-1) 8.1).

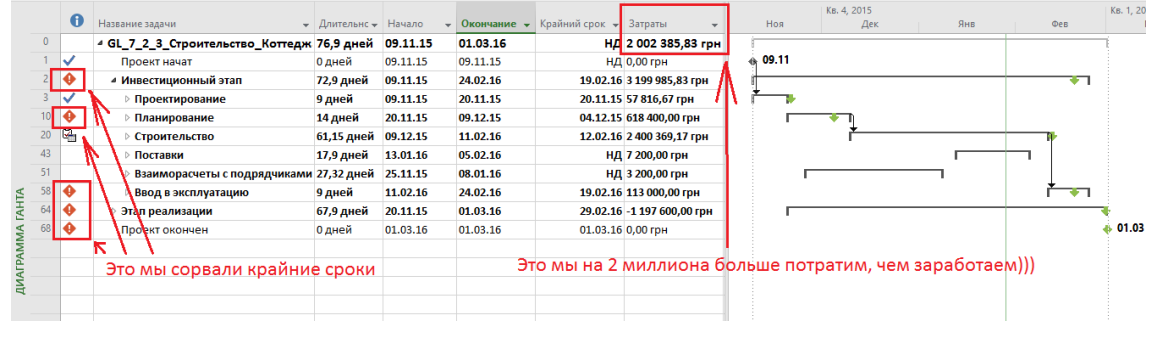

Рисунок 8.1 – Календарный график проекта

<span id="page-233-1"></span>Хотя что тут можно сказать? Обнять и плакать. Запланировали так, что хоть стой, хоть падай. Крайние сроки по многим этапам сорваны, стоимость превышена на 2 млн. гривен по сравнению с поступлениями. Но ведь это чертовски замечательно! Будем учиться изменять сроки.

Проект1 - Project професійна ő A田 ⇒ Критические задачи<br>Форма ⊡ Временной резерв Ę. .<br>Номер в структуре 堤 lò **Пр** Параметры столбцов Суммарная задача п и Вараметры столбцов<br>Вставить<br>столбец Ш Настраиваемые поля  $C$ тили  $C$ етка Макет Рисунок √ Суммарные задачи Залачи с залержкој .<br>Формат Столбць Показать или ск  $\sqrt{ }$ Поздне  $\overline{\phantom{a}}$  Начало Окончань  $15 + 17 + 19 +$ Название залачи  $21$ Начало проекта 30.01.16 30.01.16 01.02.16 30.01.16 30.01.16 01.02.16 0 дней .<br>Мней  $\frac{1}{2}$  Путь 1  $01.02.16$  $01.02.16$  $05.02.16$  $15.02.16$ 15.02.16 19.02.16 .<br>4 дней 4 AHel **Ranaua 1** 01.02.16 01.02.16 05.02.16 05.02.16 05.02.16 11.02.16 0 дней 4 дней 5 anoi 15.02.16 15.02.16 Задача 2 08.02.16 08.02.16 12.02.16 19.02.16 4 дней 4 дней 4 Путь 2 01.02.16  $01.02.16$  $01.02.16$ 19.02.16 19.02.16 19.02.16 <u>0 дней</u> 0 дней **Banaya B** 01.02.16  $01.02.16$  $01.02.16$ 09.02.16 09.02.16 09.02.16 .<br>7 дней 0 дней 0 дней Задача 4 10.02.16 10.02.16 10.02.16 19.02.16 19.02.16 19.02.16 0 дней 0 дней  $\mathbf{H}_{19,02}$ Окончание проекта 19.02.16 19.02.16 19.02.16 19.02.16 19.02.16  $19.02.16$ 0 дней AHTA Раз резерв равен нулю, значит задач на критическом пути MA

С чего мы начнем и что вы должны выучить – это концепция критического пути.

<span id="page-233-2"></span>Критический путь - совокупность задач, влияющих на длительность проекта. Все задачи, лежащие на критическом пути, не имеют резерва по времени и любое изменение в датах начала, окончания, а также длительности задач критического пути отобразится на длительности всего проекта.

Задержка начала выполнения критических работ приводит к задержке выполнения всего проекта, если только не будет принято никаких дополнительных мер (к таким мерам обычно относятся: назначение

Рисунок 8.2 – Критический путь в Microsoft Project

ДОПОЛНИТЕЛЬНЫХ pecypcos, изменение календарей работы ресурсов в сторону увеличения продолжительности рабочего дня в отдельные периоды времени и т. д.).

Для того чтобы в Microsoft Project увидеть критический путь, можно:

- На закладке «Формат» нажать кнопку «Критические задачи». Microsoft Project отобразит критические  $1<sup>1</sup>$ задачи коралловым цветом (см. выше рРисунок 8.2).
- 2. На закладке «Вид» применить выделяющий фильтр «Критический задачи». При применении выделяющего фильтра Microsoft Project желтым цветов выделить строки критических задач (см. Рисунок 8.3).

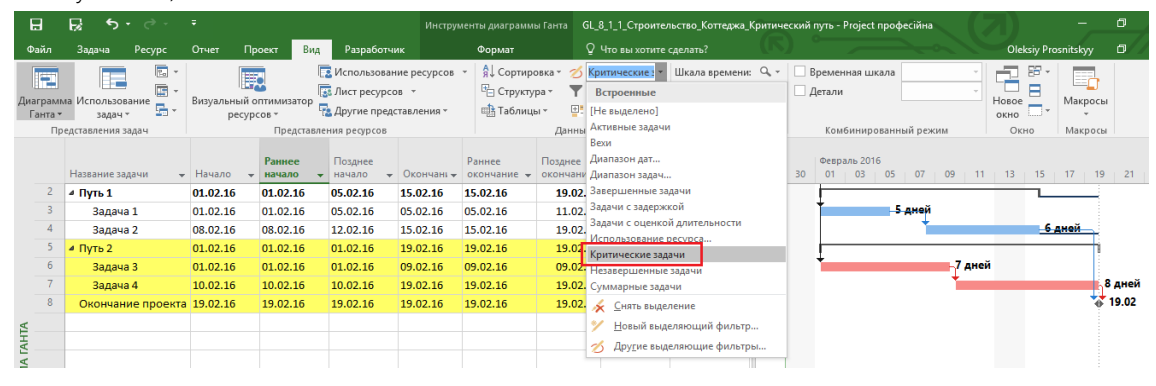

Рисунок 8.3 - Выделяющий фильтр критического пути

<span id="page-234-0"></span>3. Применить фильтр «Критические задачи» (см. рРисунок 8.4).

| 8                      |                | в<br>$\mathbf{6.7} \div \mathbf{7.7}$                                                                      |                                                    |                  |                                                                                                    |            |                                                 |              | Инструменты диаграммы Ганта GL_8_1_1_Строительство_Коттеджа_Критический путь - Project професійна                                                                               |         |                                      |                          | σ              |
|------------------------|----------------|----------------------------------------------------------------------------------------------------|----------------------------------------------------|------------------|----------------------------------------------------------------------------------------------------|------------|-------------------------------------------------|--------------|----------------------------------------------------------------------------------------------------|---------|--------------------------------------|--------------------------|----------------|
| Файл                   |                | Pecypc<br>Задача                                                                                           | Отчет                                              | Проект<br>Вид    | Разработчик                                                                                              |            | Формат                                          |              | ♀ Что вы хотите сделать?                                                                                                    |         | <b>Oleksiy Prosnitskyy</b>           |                          | σ              |
| Æ<br>Ганта -           |                | $\boxed{P_{\text{ex}}}\times$<br>Æ<br>屇<br>Диаграмма Использование<br>로.<br>задач *<br>Представления задач | <b>IFO</b><br>Визуальный оптимизатор<br>ресурсов * |                  | <b>Использование ресурсов</b> *<br>7 Лист ресурсов *<br><b>Представления</b> -<br>Представления ресурсов |            | A Сортировка ▼<br>™ Структура -<br>ща Таблицы » | 固計           | Шкала времени: Q, -<br>∕ Не выделено *<br>Временная шкала<br>$-12$<br>[2] Дни<br>↑ Критические : •<br><b>Детали</b><br>Встроенные<br>Данны [Нет фильтра]<br>мбинированный режим |         | 侶<br>æ<br>Ħ<br>Новое<br>OKHO<br>Окно | E,<br>Макросы<br>Макросы |                |
|                        |                | Название задачи                                                                                            | $-$ Начало<br>$\rightarrow$                        | Раннее<br>начало | Позднее<br>начало                                                                                        | Окончані - | Раннее<br>окончание -                           | Позднее Вехи | Активные задачи<br>раль 2016<br>03<br>05<br>07<br>окончани Диапазон дат                                                                                                    | 09      | $11 + 13 + 15 + 17 + 19$             |                          | $\frac{1}{21}$ |
|                        |                | Начало проекта                                                                                             | 30.01.16                                           | 30.01.16         | 01.02.16                                                                                                 | 30.01.16   | 30.01.16                                        |              | 01.02. Диапазон задач                                                                                                    |         |                                      |                          |                |
|                        | -5             | 4 Путь 2                                                                                                   | 01.02.16                                           | 01.02.16         | 01.02.16                                                                                                 | 19.02.16   | 19.02.16                                        |              | 19.02. Завершенные задачи                                                                                                    |         |                                      |                          |                |
|                        | 6              | Задача 3                                                                                                   | 01.02.16                                           | 01.02.16         | 01.02.16                                                                                                 | 09.02.16   | 09.02.16                                        |              | 09.02. Задачи с задержкой                                                                                                    | ⊢7 дней |                                      |                          |                |
|                        | $\overline{7}$ | Задача 4                                                                                                   | 10.02.16                                           | 10.02.16         | 10.02.16                                                                                                 | 19.02.16   | 19.02.16                                        | 19.02.       | Задачи с оценкой длительности                                                                                                    |         |                                      |                          | 8 дней         |
|                        | 8              | Окончание проекта 19.02.16                                                                                 |                                                    | 19.02.16         | 19.02.16                                                                                                 | 19.02.16   | 19.02.16                                        |              | Использование песурса<br>19.0 Критические задачи                                                                                                    |         |                                      |                          | 42.02          |
|                        |                |                                                                                                    |                                                    |                  |                                                                                                    |            |                                                 |              | Незавершенные задачи                                                                                                    |         |                                      |                          |                |
|                        |                |                                                                                                    |                                                    |                  |                                                                                                    |            |                                                 |              | Суммарные задачи                                                                                                    |         |                                      |                          |                |
|                        |                |                                                                                                    |                                                    |                  |                                                                                                    |            |                                                 |              | <b>В ОЧИСТИТЬ ФИЛЬТР</b>                                                                                                    |         |                                      |                          |                |
|                        |                |                                                                                                    |                                                    |                  |                                                                                                    |            |                                                 |              | • Создать фильтр                                                                                                    |         |                                      |                          |                |
|                        |                |                                                                                                    |                                                    |                  |                                                                                                    |            |                                                 |              | <b>7</b> Другие фильтры                                                                                                    |         |                                      |                          |                |
|                        |                |                                                                                                    |                                                    |                  |                                                                                                    |            |                                                 |              | Ту Показать автофильтр                                                                                                    |         |                                      |                          |                |
| <b>ДИАГРАММА ГАНТА</b> |                |                                                                                                    |                                                    |                  |                                                                                                    |            |                                                 |              | Показывать связанные суммарные строки<br>✓                                                                                                    |         |                                      |                          |                |
|                        |                |                                                                                                    |                                                    |                  |                                                                                                    |            |                                                 |              |                                                                                                    |         |                                      |                          |                |

Рисунок 8.4 - Использование фильтра для показа задач критического пути

<span id="page-234-1"></span>Microsoft Project 2016 определяет некритический путь как совокупность 100 % выполненных задач и задач, имеющих резервы по времени (см. рРисунок 8.5), который показывает критические задачи, выделенные коралловым цветом, и некритические задачи, выделенные голубым цветом. У некритических задач имеется общий и/или свободный временной резерв (см. файл «GL\_8\_1\_1\_Строительство\_Коттеджа\_Критический путь»).

<span id="page-234-2"></span>

| 日                    | R<br>$6 \cdot$ $\sigma$ $\sim$                           | $\Rightarrow$     |                                                        |          |                                                                   |                                               | Инструменты диаграммы Ганта |                                        |                                              | GL_8_1_1_Строительство_Коттеджа_Критический путь - Project професійна |          |                          |                                     |    |          |           |          |                                               | Ο                |  |
|----------------------|----------------------------------------------------------|-------------------|--------------------------------------------------------|----------|-------------------------------------------------------------------|-----------------------------------------------|-----------------------------|----------------------------------------|----------------------------------------------|-----------------------------------------------------------------------|----------|--------------------------|-------------------------------------|----|----------|-----------|----------|-----------------------------------------------|------------------|--|
| Файл                 | Задача<br>Pecypc                                         | Отчет             | Проект                                                 | Вид      | Разработчик                                                       |                                               | Формат                      |                                        | ♀ Что вы хотите сделать?                     |                                                                       |          |                          |                                     |    |          |           |          | <b>Oleksiy Prosnitskyy</b>                    | ο                |  |
| E                    | $\chi$<br>P<br>晒                                         |                   | $-111$                                                 | for 25%  | 502 752 1002                                                      | $\frac{1}{2}$ По графику *<br>Соблюдать связи |                             |                                        |                                              | • Проверить<br><b>ЕВ</b> Переместить -                                |          |                          | ₹ Суммарная задача<br><b>→</b> Bexa |    |          | '- ∃<br>畐 |          | M2                                            | م<br>$\bullet$ . |  |
| Диаграмма<br>Ганта - | Вставить<br>$K$ $K$<br>$\mathcal{N}$                     |                   | $\underline{u}$ $\underline{\delta}$ $\cdot$ A $\cdot$ | 製え       | $\infty$ $\frac{25}{22}$<br>$\frac{\partial V}{\partial \lambda}$ | € Сделать неактивной                          |                             | Планирование Автоматическое<br>вручную | планирование                                 | ⊞? Режим -                                                            |          | Задача                   | <sup>45</sup> Конечный результат    |    |          | Сведения  |          | Перейти<br>к задаче $\overline{\mathbf{v}}$ * |                  |  |
| Вид                  | Буфер обмена                                             | Шрифт             |                                                        |          |                                                                   | Планирование                                  |                             |                                        | Задачи                                       |                                                                       |          |                          | Вставить                            |    |          | Свойства  |          | Редактирование                                |                  |  |
|                      | Название задачи                                          | %<br>$-$ 3886 $-$ | Началс - начало                                        | Раннее   | Позднее<br>начало<br>$\mathbf{v}$                                 | Окончани -                                    | Раннее<br>окончание         | Позднее<br>окончани -                  | Общий<br>временной<br>peseps<br>$\mathbf{v}$ | Свободный<br>временной<br>резерв                                      | 30       | Февраль 2016<br>03<br>01 | 05<br>07                            | 09 | 13<br>11 | 15        | 17       | 19                                            | $23 + 2$<br>21   |  |
|                      | Начало проекта                                           | 0%                | 30.01.16                                               | 30.01.16 | 08.02.16                                                          | 30.01.16                                      | 30.01.16                    | 08.02.16                               | 5 дней                                       | 0 дней                                                                | $-30.01$ |                          |                                     |    |          |           |          |                                               |                  |  |
|                      | $4$ Путь 1                                               | 0%                | 01.02.16                                               | 01.02.16 | 08.02.16                                                          | 15.02.16                                      | 15.02.16                    | 22.02.16                               | 5 дней                                       | 5 дней                                                                |          |                          |                                     |    |          |           |          |                                               |                  |  |
|                      | Задача 1                                                 | 0%                | 01.02.16                                               | 01.02.16 | 08.02.16                                                          | 05.02.16                                      | 05.02.16                    | 12.02.16                               | 5 дней                                       | 0 дней                                                                |          |                          | - 5 дней                            |    |          |           |          |                                               |                  |  |
| $\overline{4}$       | Задача 2                                                 | 0%                | 08.02.16                                               | 08.02.16 | 15.02.16                                                          | 15.02.16                                      | 15.02.16                    | 22.02.16                               | 5 дней                                       | 5 дней                                                                |          |                          |                                     |    |          |           | – 6 дней |                                               |                  |  |
|                      | ⊿ Путь 2                                                 | 6%                | 01.02.16 01.02.16                                      |          | 01.02.16                                                          | 22.02.16                                      | 22.02.16                    | 22.02.16                               | 0 дней?                                      | 0 дней?                                                               |          |                          |                                     |    |          |           |          |                                               |                  |  |
| 6                    | Задача 3                                                 | 100%              | 01.02.16 01.02.16                                      |          | 01.02.16                                                          | 01.02.16                                      | 01.02.16                    | 01.02.16                               | 0 дней?                                      | 0 дней?                                                               |          | $\blacksquare$ 1 день?   |                                     |    |          |           |          |                                               |                  |  |
|                      | Задача 4                                                 | 0%                | 02.02.16                                               | 02.02.16 | 02.02.16                                                          | 10.02.16                                      | 10.02.16                    | 10.02.16                               | 0 дней                                       | $0$ дней                                                              |          |                          |                                     |    | 7 дней   |           |          |                                               |                  |  |
| $\mathbf{a}$         | Задача 5                                                 | 0%                | 11.02.16                                               | 11.02.16 | 11.02.16                                                          | 22.02.16                                      | 22.02.16                    | 22.02.16                               | 0 дней                                       | Daney                                                                 |          |                          |                                     |    |          |           |          |                                               | .8 дней          |  |
| $\circ$              | Окончание проекта 0%                                     |                   | 22.02.16                                               | 22.02.16 | 22.02.16                                                          | 22.02.16                                      | 22.02.16                    | 22.02.16                               | 0 дней                                       | 0 дней                                                                |          |                          |                                     |    |          |           |          |                                               | 22.02            |  |
| MMA FAHTA            |                                                          |                   |                                                        |          |                                                                   |                                               |                             |                                        |                                              |                                                                       |          |                          |                                     |    |          |           |          |                                               |                  |  |
|                      | Это выполненная задач и она не лежит на критическом пути |                   |                                                        |          |                                                                   |                                               |                             |                                        |                                              |                                                                       |          |                          |                                     |    |          |           |          |                                               |                  |  |

Рисунок 8.5 - Некритический путь

Общий временной резерв (общий запас времени) – интервал времени, на который задача может быть отложена без задержки даты окончания проекта (см. [рРисунок](#page-235-0) 8.6). Например, «Задача 1» и «Задача 2» имеют временной резерв равный четырем дням, т. е. любая из задач может начаться позже, окончиться позже на четыре дня без влияния на сроки проекта.

Свободный временной резерв (частный запас времени) – интервал времени, на который задача может быть отложена без задержки непосредственно ей последующих задач (см [рРисунок](#page-235-0) 8.6). Например, «Задача 2» имеет как свободный, так и общий временной резервы, а «Задача 1» имеет только общий временной резерв.

На диаграмме Ганта свободный временной резерв можно вывести, поставив галочку в пункте «Временной резерв» на закладке «Формат».

Для работ, не лежащих на критическом пути, также рассчитывают:

- 1. Ранее начало самая ранняя дата возможного начала работы.
- 2. Позднее начало самая поздняя дата, до которой может начаться работа без задержки окончания последующих работ.
- 3. Ранее окончание самая ранняя дата возможного окончания работы.
- 4. Позднее окончание самая поздняя дата, до которой может окончиться работа без задержки окончания последующих работ.

| 日                  | 昆                     | $\ddot{\phantom{0}}$       | $\rightarrow$ $\rightarrow$     | ÷                         |                                              | Проект1 - Project професійна |                                                                  | Инструменты диаграммы Ганта |                       |                                                                         |                                 |                       |                          |                                                         |                                                 | n.                 |  |
|--------------------|-----------------------|----------------------------|---------------------------------|---------------------------|----------------------------------------------|------------------------------|------------------------------------------------------------------|-----------------------------|-----------------------|-------------------------------------------------------------------------|---------------------------------|-----------------------|--------------------------|---------------------------------------------------------|-------------------------------------------------|--------------------|--|
| Файл               |                       | Залача                     | Pecypc                          | Отчет                     | Проект                                       | Вид<br>Разработчик           |                                                                  | Формат                      |                       | <sup>2</sup> Что вы хотите сделать?                                     |                                 |                       |                          |                                                         | <b>Oleksiy Prosnitskyy</b>                      | σ                  |  |
| Стили<br>текста    | Сетка Макет<br>Формат | د_                         | 三<br>UTU<br>Вставить<br>столбец | 三副<br>$\equiv$<br>Столбцы | - Параметры столбцов *<br>Настраиваемые поля | Формат                       | √ Критические задачи<br>√ Временной резерв<br>Задачи с задержкой | задач -<br>Стили отрезков   | 3                     | $\sim$<br><b>CHAIR</b><br>--<br>Последовательность Базовый Запаздывание |                                 | Стиль диаграммы Ганта |                          | Номер в структуре<br>√ Суммарные задачи<br>反            | Суммарная задача проекта<br>Показать или скрыть | Рисунок<br>Рисунки |  |
|                    |                       | Название задачи            |                                 | - Начало                  | Раннее<br>начало                             | Позднее<br>начало            | Окончани -                                                       | Раннее<br>окончание -       | Позднее<br>окончани - | 06 <sub>m</sub><br>временно<br>резерв                                   | Свободный<br>временной<br>eseps | 28<br>30              | Ферраль 2016<br>01<br>03 | 09<br>-11                                               | 15<br>17                                        | 19<br>$-21$        |  |
|                    |                       | Начало проекта             |                                 | 30.01.16                  | 30.01.16                                     | 01.02.16                     | 30.01.16                                                         | 30.01.16                    | 01.02.16              | 0 дней                                                                  | ®лней                           | $+30.01$              |                          |                                                         |                                                 |                    |  |
|                    |                       | 4 Путь 1                   |                                 | 01.02.16                  | 01.02.16                                     | 05.02.16                     | 15.02.16                                                         | 15.02.16                    | 19.02.16              | 4 дней                                                                  | 4 дней                          |                       |                          |                                                         |                                                 |                    |  |
|                    |                       | Задача 1                   |                                 | 01.02.16                  | 01.02.16                                     | 05.02.16                     | 05.02.16                                                         | 05.02.16                    | 11.02.16              | 4 дней                                                                  | 0 дней                          |                       |                          | 15 дней                                                 |                                                 |                    |  |
| $\boldsymbol{A}$   |                       | Задача 2                   |                                 | 08.02.16                  | 08.02.16                                     | 12.02.16                     | 15.02.16                                                         | 15.02.16                    | 19.02.16              | 4 дней                                                                  | 4 дней                          |                       |                          |                                                         | – 6 дней                                        |                    |  |
| $\overline{5}$     |                       | 4 Путь 2                   |                                 | 01.02.16                  | 01.02.16                                     | 01.02.16                     | 19.02.16                                                         | 19.02.16                    | 19.02.16              | 0 дней                                                                  | 0 дней                          |                       |                          |                                                         |                                                 |                    |  |
| 6                  |                       | Задача 3                   |                                 | 01.02.16                  | 01.02.16                                     | 01.02.16                     | 09.02.16                                                         | 09.02.16                    | 09.02.16              | 0 дней                                                                  | 0 дней                          |                       |                          | ⊩7 дней                                                 |                                                 |                    |  |
|                    |                       | Задача 4                   |                                 | 10.02.16                  | 10.02.16                                     | 10.02.16                     | 19.02.16                                                         | 19.02.16                    | 19.02.16              | 0 дней                                                                  | 0 дней                          |                       |                          |                                                         |                                                 | 8 дней             |  |
| -8<br><b>TAHTA</b> |                       | Окончание проекта 19.02.16 |                                 |                           | 19.02.16                                     | 19.02.16                     | 19.02.16                                                         | 19.02.16                    | 19.02.16              | 0 дней                                                                  | 0 дней                          |                       |                          |                                                         |                                                 | 42 19.02           |  |
|                    |                       |                            |                                 |                           |                                              |                              |                                                                  |                             |                       |                                                                         |                                 |                       |                          | Раз резерв равен нулю, значит задач на критическом пути |                                                 |                    |  |

Рисунок 8.6 – Временной резерв

<span id="page-235-0"></span>Если вы управляете проектом, реализация которого связана с большим числом неопределенностей, см. п. [0,](#page-263-0)  вы можете изменить характеристики критического пути. Например, считать критическими те задачи, резерв времени которых равен, например, пяти дням. Для этого нужно перейти в меню «Файл – Параметры – Дополнительно – Считать критическими задачи, имеющие резерв не более…» (см. [рРисунок](#page-235-1) 8.7).

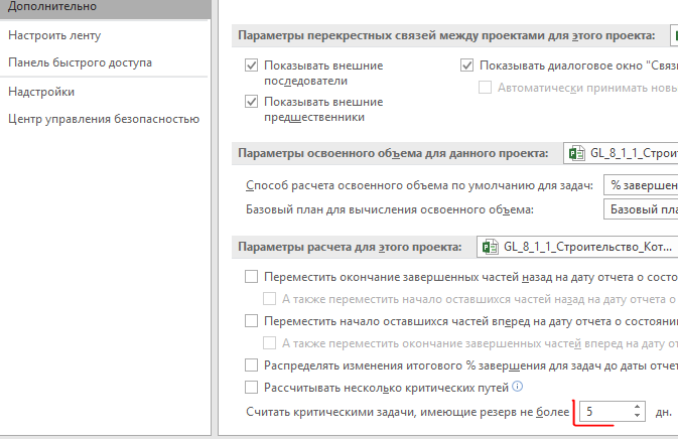

Рисунок 8.7 – Изменение свойств критического пути

<span id="page-235-1"></span>Итого, если мы хотим сократить длительность проекта, нам в первую очередь нужно уделить внимание задачам, лежащим на критическом пути. Что можно сделать:

- 1. Перепланировать связи между задачами.
- 2. Начать выполнять работы не последовательно, а параллельно (см. рисунок 8.8), что повышает риски управления.

| <b>Task Name</b>                            |                  | <b>Критическ:</b> | Начало   | Окончани - | Позднее                            | Позднее    | Свободн<br>временн                 | Общий<br>временн                | Пн 27.08                       |   |                  |                 |              | BT 28.08    |  |
|---------------------------------------------|------------------|-------------------|----------|------------|------------------------------------|------------|------------------------------------|---------------------------------|--------------------------------|---|------------------|-----------------|--------------|-------------|--|
|                                             | Длительно -      | задача            | ÷        |            | начало<br>$\overline{\phantom{a}}$ | окончани - | резерв<br>$\overline{\phantom{a}}$ | $p$ eseps $\sim$ 5d             | $\mathbf{0}$<br>$\overline{4}$ | 8 | 12<br>$\vert$ 16 | $\overline{20}$ | $\mathbf{0}$ | $4 \quad 8$ |  |
| 4 Вариант 1                                 | 10 часов         | Да                | 27.08.12 | 28.08.12   | 27.08.12                           | 28.08.12   | 0 <sub>uac</sub>                   | 0 uacon                         |                                |   |                  |                 |              |             |  |
| 4 Работа с тестом                           | 3 часов          | Дa                | 27.08.12 | 27.08.12   | 27.08.12                           | 27.08.12   | 0 <sub>u</sub> ac <sub>OB</sub>    | 0 <sub>u</sub> ac <sub>OB</sub> |                                |   |                  |                 |              |             |  |
| Подготовка иградиентов                      | 2 часов          | Да                | 27.08.12 | 27.08.12   | 27.08.12                           | 27.08.12   | 0 часов                            | 0 часов                         |                                |   |                  |                 |              |             |  |
| Смешение инградиентов до состояния кондиции | 1 yac            | Да                | 27.08.12 | 27.08.12   | 27.08.12                           | 27.08.12   | 0 часов                            | 0 часов                         |                                |   |                  |                 |              |             |  |
| 4 Работа с начинкой                         | 4 часов          | Да                | 27.08.12 | 27.08.12   | 27.08.12                           | 27.08.12   | 0 часов                            | 0 <sub>u</sub> ac <sub>OB</sub> |                                |   |                  |                 |              |             |  |
| Подготовка иградиентов                      | 3 часов          | Да                | 27.08.12 | 27.08.12   | 27.08.12                           | 27.08.12   | 0 часов                            | 0 часов                         |                                |   |                  |                 |              |             |  |
| Смешение инградиентов до состояния кондиции | 1 <sub>4a</sub>  | Да                | 27.08.12 | 27.08.12   | 27.08.12                           | 27.08.12   | 0 часов                            | 0 часов                         |                                |   |                  |                 |              |             |  |
| Выпекание продукта                          | 3 часов          | Да                | 28.08.12 | 28.08.12   | 28.08.12                           | 28.08.12   | 0 часов                            | 0 часов                         |                                |   |                  |                 |              |             |  |
| 4 Вариант 2                                 | 7 <b>uaco</b> B  | Her               | 27.08.12 | 27.08.12   | 27.08.12                           | 28.08.12   | 3 <b>uaco</b> B                    | 3 uacos                         |                                |   |                  |                 |              |             |  |
| 4 Работа с тестом                           | 3 yacos          | Her               | 27.08.12 | 27.08.12   | 27.08.12                           | 27.08.12   | 4 <b>uaco</b> B                    | 4 uacon                         |                                |   |                  |                 |              |             |  |
| Подготовка иградиентов                      | 2 часов          | <b>Her</b>        | 27.08.12 | 27.08.12   | 27.08.12                           | 27.08.12   | 0 часов                            | 4 yacon                         |                                |   |                  |                 |              |             |  |
| Смешение инградиентов до состояния кондиции | 1 <sub>4ac</sub> | <b>Her</b>        | 27.08.12 | 27.08.12   | 27.08.12                           | 27.08.12   | $1$ yac                            | 4 часов                         |                                |   |                  |                 |              |             |  |
| 4 Работа с начинкой                         | 4 yacon          | Her               | 27.08.12 | 27.08.12   | 27.08.12                           | 27.08.12   | 3 yacon                            | 3 uacos                         |                                |   |                  |                 |              |             |  |
| Подготовка иградиентов                      | 3 часов          | <b>Her</b>        | 27.08.12 | 27.08.12   | 27.08.12                           | 27.08.12   | 0 часов                            | 3 часов                         |                                |   |                  |                 |              |             |  |
| Смешение инградиентов до состояния кондиции | $1$ yac          | Нет               | 27.08.12 | 27.08.12   | 27.08.12                           | 27.08.12   | 0 часов                            | 3 часов                         |                                |   |                  |                 |              |             |  |
| Выпекание продукта                          | 3 часов          | Her               | 27.08.12 | 27.08.12   | 28.08.12                           | 28.08.12   | 3 часов                            | 3 часов                         |                                |   |                  |                 |              |             |  |

Рисунок 8.8 – Последовательное и параллельное исполнение

- 3. Сокращать длительности задач за счет добавления трудовых ресурсов.
- 4. Сокращать длительности за счет уменьшения объема работы (см. [рРисунок](#page-236-0) 8.9).

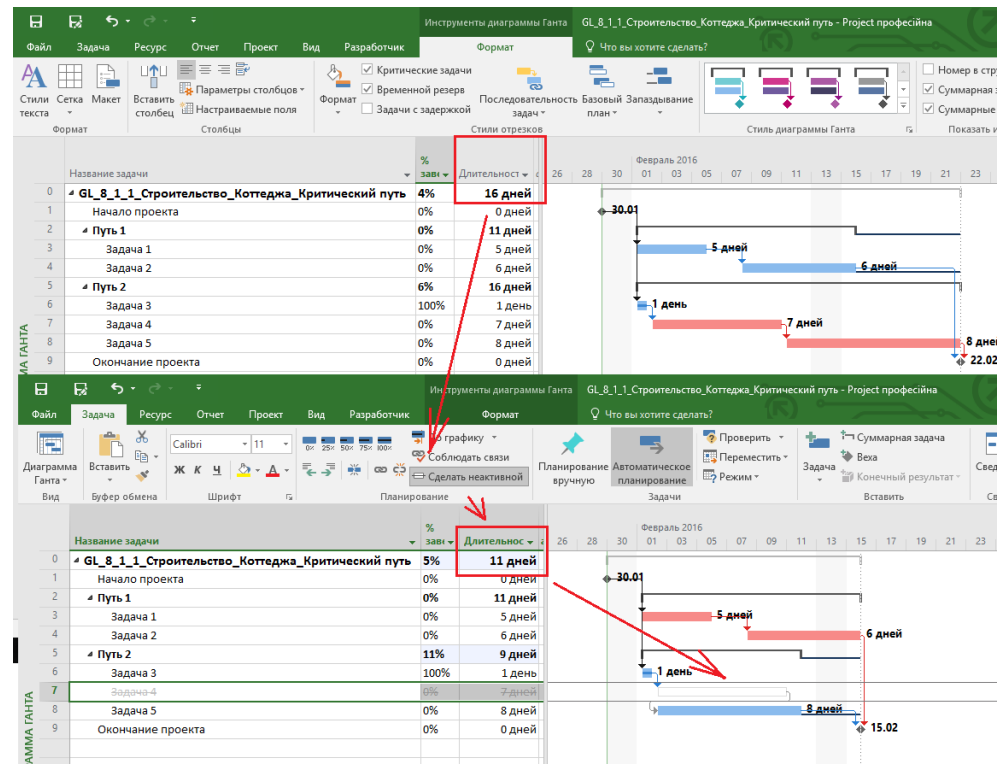

Рисунок 8.9 – Сокращение объема работ

- <span id="page-236-0"></span>5. Изменять ограничения задач.
- 6. Работать по другому календарю, например, не 8, а 16 часов в день.

# 8.1.2 Ресурсный критический путь

Ресурсный критический путь – это перечень задач, на которые назначены ресурсы, единицы назначения которых превышают максимальную доступность ресурсов, указанную на «Листе ресурсов», или те задачи, которые выполняются параллельно и на них назначен ресурс, суммарная единица назначения которого по задачам превышает его максимальную доступность ресурсов, указанную на «Листе ресурсов».

Ресурсы, плановая загрузка которых превышает максимальную доступность на листе ресурсов, подсвечиваются красным цветом в представлениях «Лист ресурсов» и «Использование ресурсов», а напротив задач ресурсного критического пути зажигаются индикаторы в виде красных человечков. В разрезе технологической последовательности и взаимосвязей эти задачи могут и не являться критическими, но после выравнивания загрузки перегруженных ресурсов могут повлиять на дату завершения проекта.

Чтобы узнать какие ресурсы лежат на критическом пути, нужно:

- 1. На задаче с индикатором в виде красного человечка шелкнуть правой кнопкой мыши и выбрать «Исправить в инспекторе задач...».
- 2. На закладке «Вид», в области «Комбинированный режим» поставить галочку «Детали» и выбрать, например, «Лист ресурсов» (см. рРисунок 8.10).

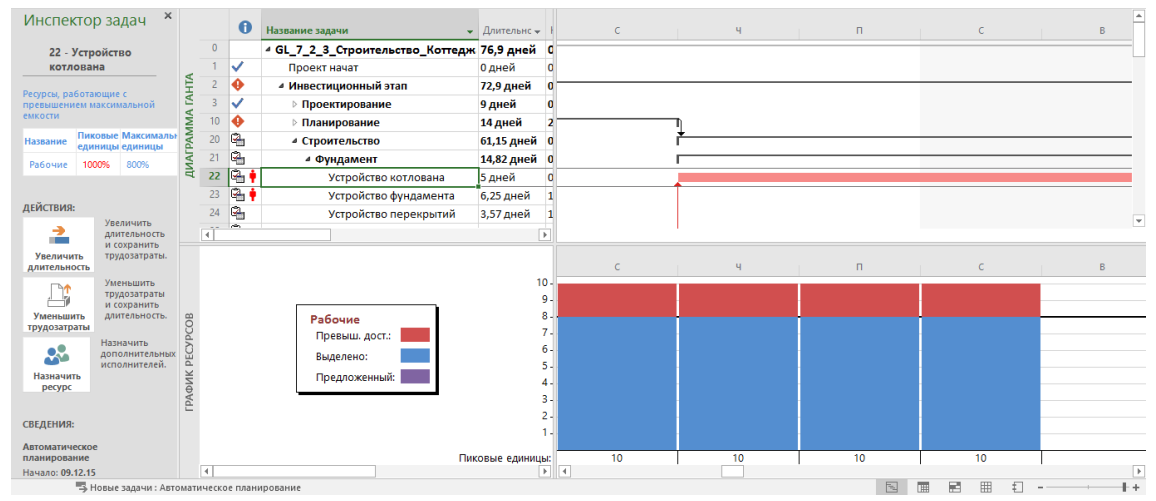

Рисунок 8.10 - Критические ресурсы критического пути

<span id="page-237-0"></span>Для отображения задач вы можете воспользоваться фильтром «Задачи с превышением доступности», который покажет вам задачи с «проблемными» трудовыми ресурсами (см. рРисунок 8.11).

| 日            |                  | R                | ५ - ं र                                                                                              | ≂                      |                  |     |                                                                                                    |          |                          | Инструменты диаграммы Ганта                                 |        | GL_8_Строительство_Коттеджа - Project професійна                      |                                         |                     |           |                                         |   |
|--------------|------------------|------------------|----------------------------------------------------------------------------------------------------|------------------------|------------------|-----|----------------------------------------------------------------------------------------------------|----------|--------------------------|-------------------------------------------------------------|--------|-----------------------------------------------------------------------|-----------------------------------------|---------------------|-----------|-----------------------------------------|---|
| Файл         |                  | Задача           | Pecypc                                                                                               | Отчет                  | Проект           | Вид | Разработчик                                                                                                    |          |                          | Формат                                                      |        | ♀ Что вы хотите сделать?                                              |                                         |                     |           |                                         |   |
|              | E<br>Ганта -     |                  | $\overline{\mathbb{R}}$<br>₹<br>面<br>Диаграмма Использование<br>로-<br>задач *<br>Представления задач | Визуальный оптимизатор | F.<br>ресурсов * |     | <b>В</b> Использование ресурсов<br><b>В</b> Лист ресурсов *<br><b>Е. Другие представления</b><br>Представления ресурсов |          |                          | $\frac{A}{9}$ Сортировка *<br>№ Структура -<br>ща Таблицы * | Данные | Задачи с прев *<br>1 [Нет фильтра] *<br><sup>[1]</sup> [Нет группы] ▼ | Шкала времени:<br>Дни<br><b>Масшта6</b> | $Q +$<br>- E8<br>'a | Детали    | Временная шкала<br>Комбинированный режи |   |
|              |                  | $\mathbf \Theta$ | Название задачи                                                                                      |                        |                  |     | Длительнс —                                                                                                    | Начало   | $\overline{\phantom{0}}$ | Окончание                                                   |        | Другие фильтры                                                        |                                         |                     |           |                                         | X |
|              | $\bf{0}$         |                  | - GL_7_2_3_Строительство_Коттедж 76,9 дней                                                           |                        |                  |     |                                                                                                    | 09.11.15 |                          | 01.03.16                                                    |        | Фильтры: ◉ задач ⊙ ресурсов                                           |                                         |                     |           |                                         |   |
|              |                  | ✓                | Проект начат                                                                                         |                        |                  |     | 0 дней                                                                                                    | 09.11.15 |                          | 09.11.15                                                    |        | Завершенные задачи                                                    |                                         |                     |           | Создать                                 |   |
|              |                  | o                | ⊿ Инвестиционный этап                                                                                |                        |                  |     | 72,9 дней                                                                                                    | 09.11.15 |                          | 24.02.16                                                    |        | Задачи без дат<br>Задачи верхнего уровня                              |                                         |                     |           | Изменить                                |   |
|              | 3                | ✓                | ⊳ Проектирование                                                                                     |                        |                  |     | 9 дней                                                                                                    | 09.11.15 |                          | 20.11.15                                                    |        | Задачи и назначения со сверхурочными<br>Задачи с вложениями           |                                         |                     |           |                                         |   |
|              | 10 <sup>10</sup> | o                | <b>• Планирование</b>                                                                                |                        |                  |     | 14 дней                                                                                                    | 20.11.15 |                          | 09.12.15                                                    |        | Задачи с длительностью < 8 ч                                          |                                         |                     |           | Копировать                              |   |
|              | 20               | Q,               | ⊿ Строительство                                                                                      |                        |                  |     | 61,15 дней                                                                                                    | 09.12.15 |                          | 11.02.16                                                    |        | Задачи с задержкой<br>Задачи с задержкой/превыш. бюджета для          |                                         |                     |           | Организатор                             |   |
|              | 21               | Q,               | ⊿ Фундамент                                                                                          |                        |                  |     | 14,82 дней                                                                                                    | 09.12.15 |                          | 23.12.15                                                    |        | Задачи с крайними сроками<br>Задачи с назначенным календарем          |                                         |                     |           |                                         |   |
|              | 22               | ⊕                |                                                                                                    | Устройство котлована   |                  |     | 5 дней                                                                                                    | 09.12.15 |                          | 14.12.15                                                    |        | Задачи с оценкой длительности                                         |                                         |                     |           | Справка                                 |   |
|              | 23               | Ø,               |                                                                                                    | Устройство фундамента  |                  |     | 6,25 дней                                                                                                    | 14.12.15 |                          | 19.12.15                                                    |        | Задачи с превышением доступности<br>Задачи с фиксированными датами    |                                         |                     |           |                                         |   |
| <b>TAHTA</b> | 24               | Q,               |                                                                                                    | Устройство перекрытий  |                  |     | 3,57 дней                                                                                                    | 19.12.15 |                          | 23.12.15                                                    |        | Задачи со сроком на этой неделе                                       |                                         |                     |           |                                         |   |
|              | 25               | Q,               |                                                                                                    | Фундамент окончен      |                  |     | 0 дней                                                                                                    | 23.12.15 |                          | 23.12.15                                                    |        |                                                                       |                                         |                     |           |                                         |   |
| MMA          | 26               | $\mathbb{Q}_1$   | ⊿ Коробка                                                                                            |                        |                  |     | 28,83 дней                                                                                                    | 23.12.15 |                          | 26.01.16                                                    |        |                                                                       |                                         | Выделить            | Применить | Отмена                                  |   |

<span id="page-237-1"></span>Рисунок 8.11 - Использование фильтра для отображения задач с превышением доступности

#### 8.1.3 Анализ загруженности ресурсов

#### $8.1.3.1$ Перегрузка ресурсов

При назначении ресурса на задачи, если в единичный интервал времени сумма часов назначений по ресурсу превышает имеющуюся доступность трудовых часов для работы, возникает перегрузка ресурсов (см. ниже рРисунок 8.12).

Анализ детальной загруженности того или иного ресурса лучше всего проводить в комбинированном представлении «Использование ресурсов» и «График ресурсов».

Для анализа необходимы поле «Трудозатраты» (оно показывает, сколько часов в единице масштаба занят ресурс), поле «Превышение доступности», в котором можно увидеть, на сколько часов в единицу масштаба перегружен ресурс, и поле «Оставшаяся доступность», в котором отражается информация о недогрузке ресурса на единицу масштаба,

Например (см. файл «GL\_8\_1\_3\_1\_Перегрузка ресурсов»), есть «Ресурс 1», у которого доступность 0,5 (колонка «Макс. Единиц»), т. е. 50 % своего времени он может уделять проекту, но при назначении на задачу указано,

что он нужен 100 % своего времени (окно «Сведения о назначении» - поле «Единицы»). Соответственно видно в поле «Превышение доступности (Превыш.)» на сколько часов в день он перегружен, а в поле «Оставшаяся доступность (Ост. Доступность)» видно, сколько часов в день ресурс может уделить работе, чтобы не быть перегруженным.

|                  |                     |                 | Единицы      | Пиковая            |              |        |            | 19 Ноя '12 |      |      |           |      |             |   | 26 Ноя '12         |                             |            |  |
|------------------|---------------------|-----------------|--------------|--------------------|--------------|--------|------------|------------|------|------|-----------|------|-------------|---|--------------------|-----------------------------|------------|--|
| $\bf \bm \theta$ | Название ресурса    | • Трудозатра: • | назначения • | загрузка<br>$\sim$ | Подробности  | $\Box$ | $\epsilon$ |            |      |      |           |      |             | B | п                  | B                           | $\epsilon$ |  |
|                  | Pecypc 1            | <b>40 часов</b> |              |                    | % выдел.     |        |            | 200%       | 200% | 200% | 200%      | 200% |             |   | Перегрузка на 100% |                             |            |  |
|                  |                     |                 |              |                    | Превыш.      |        |            | 44         | 44   | 44   | 44        |      |             |   |                    |                             |            |  |
|                  |                     |                 |              |                    | Ост. доступн | 44     |            | 04         | 04   | 04   | 04        | 04   |             |   | 44                 | 44                          | 44         |  |
|                  | Делай 1             | 40 часов        | 0,5          |                    | % выдел.     |        |            | 200%       | 200% | 200% | 200%      | 200% |             |   |                    | Переработка на 4 часа       |            |  |
|                  |                     |                 |              |                    | Превыш.      |        |            | 4ч         | 4u   | 44   | Δu        | 44   |             |   |                    |                             |            |  |
|                  |                     |                 |              |                    | Ост. доступн |        |            |            |      |      |           |      | каждый день |   |                    |                             |            |  |
|                  | Pecypc 2            | 80 часов        |              | $\mathcal{P}$      | % выдел.     |        |            | 200%       | 200% | 200% | 200%      | 200% |             |   |                    |                             |            |  |
|                  |                     |                 |              |                    | Превыш.      |        |            | 84         | 84   | 84   | 84        | 84   |             |   |                    |                             |            |  |
|                  |                     |                 |              |                    | Ост. доступн | 84     |            | 04         | 04   | 04   | <b>Ou</b> | 04   |             |   | 84                 | 84                          | 84         |  |
|                  | Делай 2             | 40 часов        |              |                    | % выдел.     |        |            | 100%       | 100% | 100% | 100%      | 100% |             |   |                    |                             |            |  |
|                  |                     |                 |              |                    | Превыш.      |        |            |            |      |      |           |      |             |   |                    |                             |            |  |
|                  |                     |                 |              |                    | Ост. доступн |        |            |            |      |      |           |      |             |   |                    |                             |            |  |
|                  | Делай 3             | 40 часов        |              |                    | % выдел.     |        |            | 100%       | 100% | 100% | 100%      | 100% |             |   |                    |                             |            |  |
|                  |                     |                 |              |                    | Превыш.      |        |            |            |      |      |           |      |             |   |                    |                             |            |  |
|                  |                     |                 |              |                    | Ост. доступн |        |            |            |      |      |           |      |             |   |                    |                             |            |  |
|                  | Pecypc <sub>3</sub> | 0 часов         |              | n                  | % выдел.     |        |            |            |      |      |           |      |             |   |                    |                             |            |  |
|                  |                     |                 |              |                    | Превыш.      |        |            |            |      |      |           |      |             |   |                    | Можно еще на 8 часов в день |            |  |
|                  |                     |                 |              |                    | Ост. доступн | 84     |            | 84         | 84   | 84   | 84        | 84   |             |   | <b>Ru</b>          | 84                          |            |  |
|                  |                     |                 |              |                    | % выдел.     |        |            |            |      |      |           |      | загрузить   |   |                    |                             |            |  |
|                  |                     |                 |              |                    |              |        |            |            |      |      |           |      |             |   |                    |                             |            |  |

Рисунок 8.12 – Перегрузка ресурсов

<span id="page-238-0"></span>В случае перегрузки ресурсов напротив задачи, на которой есть перегруженные ресурсы, появляется «красненький человечек» (см[. Рисунок](#page-238-1) 8.13). Также перегруженные ресурсы в представлениях «Использование ресурсов», «Лист ресурсов» и «Визуальный оптимизатор ресурсов» всегда будут выделены красным.

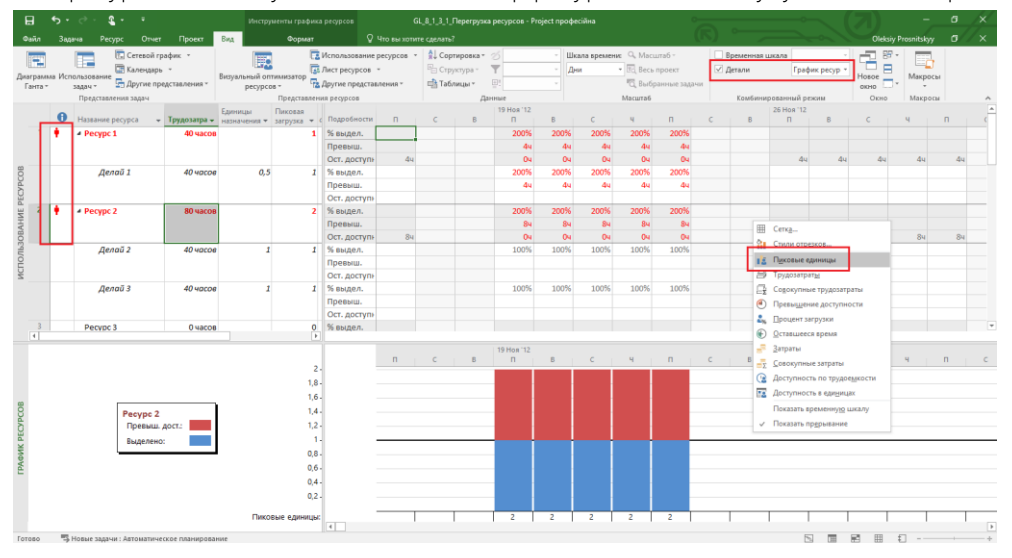

Рисунок 8.13 – Жирненькие красненькие человечки

<span id="page-238-1"></span>Для управления загрузкой ресурсов и устранения перегрузки ресурсов нужно:

- 1. Или на закладке «Задача» выбрать «Проверить Проверить задачу».
- 2. Или щелкнуть правой кнопкой мыши на задаче с «красненьким человечком» и в меню выбрать один из *возможных* вариантов:
	- 2.1. Исправить в инспекторе задач.
	- 2.2. Уменьшить трудозатраты.
	- 2.3. Увеличить трудозатраты.
	- 2.4. Перенести на доступную дату (см. рисунок 8.14).

|                  | Задача                                                              | Отчет<br>Pecypc                              | Вид<br>Проект<br>Формат                                                                                                    | <b>Q</b> Что вы хотите сделать? |                                                                                              |                                                                             |  |
|------------------|---------------------------------------------------------------------|----------------------------------------------|----------------------------------------------------------------------------------------------------|---------------------------------|----------------------------------------------------------------------------------------------|-----------------------------------------------------------------------------|--|
| 6M               | X<br>$\sqrt{2}$<br>$E\rightarrow$<br>Вставить<br>$\mathcal{N}$<br>٠ | Calibri<br>$-11$<br>$\frac{H}{2}$<br>$K$ $K$ | По графику *<br>25× 50× 75× 100×<br>nx.<br>Соблюдать связи<br>長塚山<br>$\left  \frac{dV}{d\lambda} \right $ $\infty$ $\sum_{n=0}^{\infty}$ $\infty$ $\left  \frac{dV}{d\lambda} \right $ |                                 | Планирование Автоматическое                                                                  | ? Проверить<br>Т- Суммарная за,<br>-2<br>Проверить задачу<br>Для всех задач |  |
| $\mathbf \Theta$ | Буфер обмена<br>Режил<br>задачи -                                   | Шрифт<br>Название задачи                     | ・ミネ<br>$+11$<br>Calibri<br>ж <i>к</i> တီ - Д - ∞ ထ္တီ — - <mark>ம</mark> ြ   <sub>ни -</sub>                                                                                           | Трудозатраты -                  | вручную<br>планирование<br>Задачи<br>12 Hos '12<br>$H \mid \Pi \mid C \mid B$<br>$\Pi$   $B$ | Показать предупреждения<br>Показать предложения                             |  |
|                  |                                                                     | Делай 1                                      | Пн 19.11.12 Пт 23.11.12<br>5 дней                                                                                                    | 40 часов                        |                                                                                              | Показать пропущенные проблемы<br>А                                          |  |
|                  | С.                                                                  | Делай 2                                      | $\sim$<br>Исправить в инспекторе задач                                                                                                    | часов                           |                                                                                              | Pecypc <sub>2</sub>                                                         |  |
|                  | Съ,                                                                 | Делай 3                                      | 博<br>Уменьшить трудозатраты                                                                                                    | часов                           |                                                                                              | Pecypc <sub>2</sub>                                                         |  |
|                  |                                                                     |                                              | Увеличить длительность<br>Пропустить проблемы для этой задачи                                                                                                    |                                 |                                                                                              |                                                                             |  |

Рисунок 8.14 – Выбор варианта устранения перегрузки

Варианты «Уменьшить трудозатраты» и «Увеличить трудозатраты» доступны только для ситуаций, когда на

задачу назначены ресурсы с превышением доступности в единицу времени (см. рисунок 8.15).

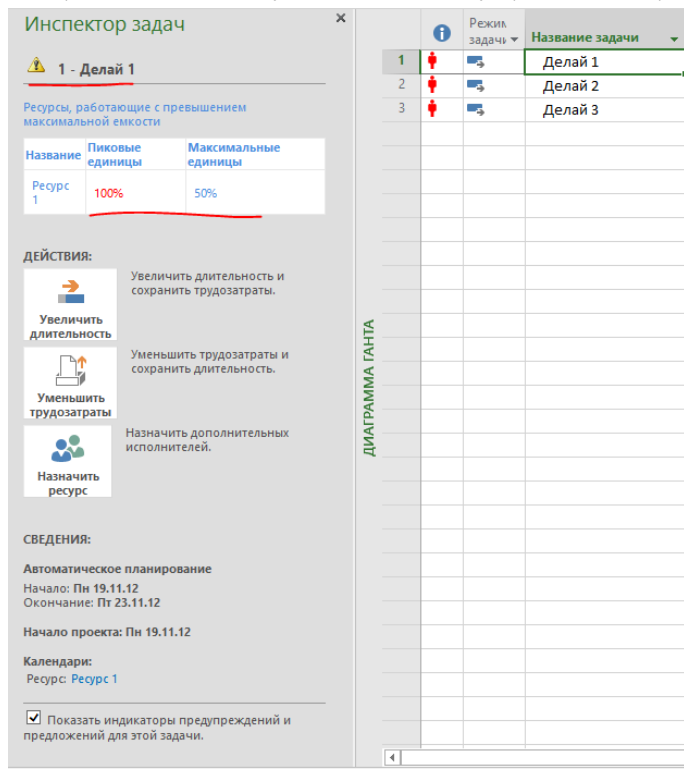

Рисунок 8.15 – Борьба с перегрузкой ресурсов в инспекторе задач

Если воспользоваться подсказками, а именно:

- 1. Или увеличить длительность задачи и сохранить трудозатраты перегруженного ресурса.
- 2. Или уменьшить трудозатраты перегруженного ресурса и сохранить длительность.

то, Microsoft Project логично выполнит ваши пожелания (см. [рРисунок](#page-239-0) 8.16).

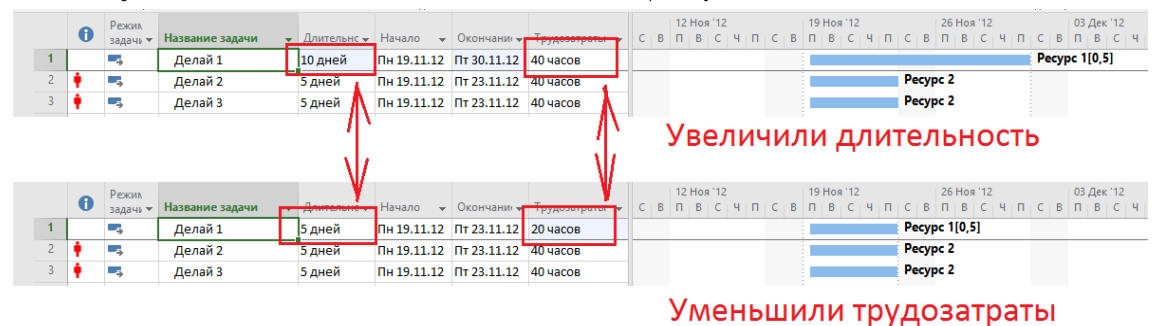

Рисунок 8.16 – Автоматическое увеличение длительности

<span id="page-239-0"></span>Также можно, хотя это не предлагается автоматически, увеличить количество/доступность ресурса на листе ресурсов в колонке «Макс. Единиц» (см. [рРисунок](#page-240-0) 8.17).

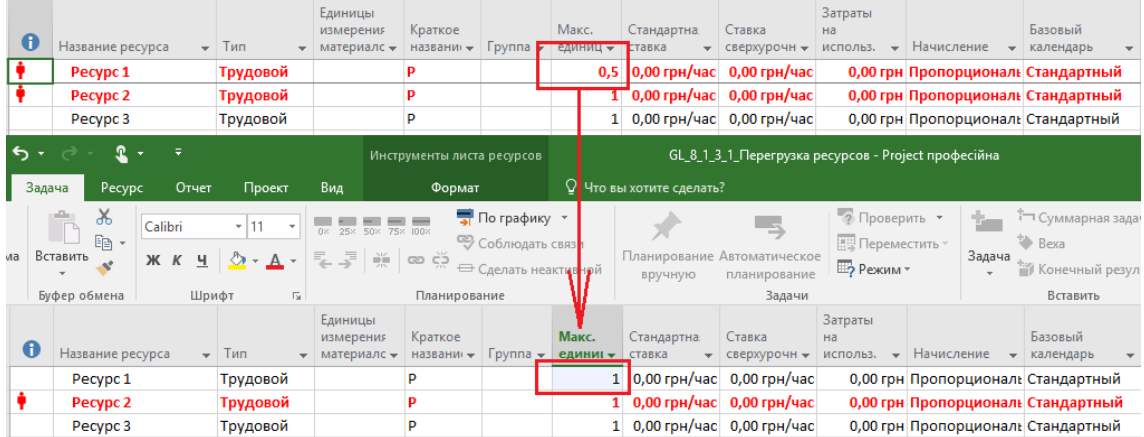

#### Рисунок 8.17 – Увеличение доступности ресурса в проекте

<span id="page-240-0"></span>Чтобы в представлении «Использование ресурсов» можно было увидеть информацию по дням, нужно:

- 1. Или на закладке «Вид» выбрать «Шкала времени Дни».
- 2. Или на закладке «Вид» выбрать «Шкала времени Шкала времени».
- 3. Или кликнуть правой кнопкой мыши на строке календаря и выбрать «Шкала времени» (см. [рРисунок](#page-240-1)  [8.18\)](#page-240-1).

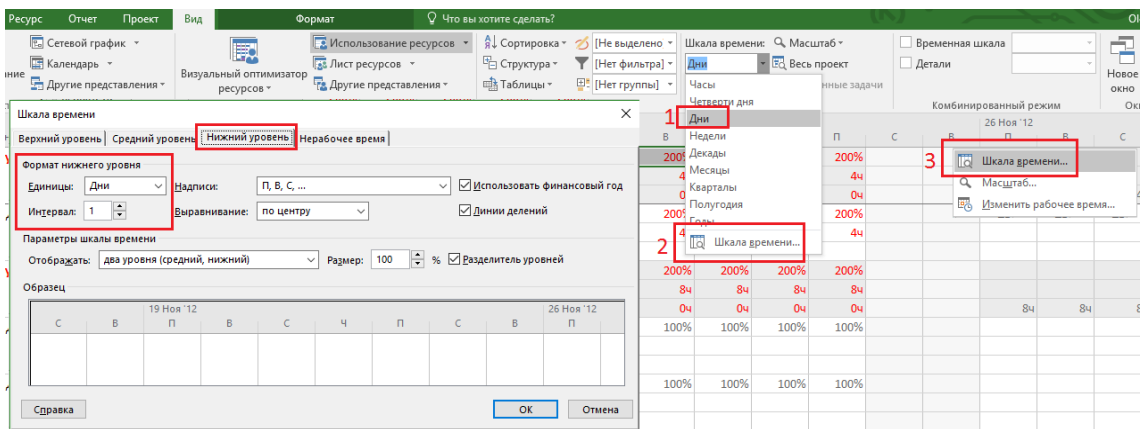

Рисунок 8.18 – Выбор масштаба отображения повременных данных

### <span id="page-240-1"></span>8.1.4 Выравнивание загрузки ресурсов

### *8.1.4.1 Введение в автоматическое выравнивание*

Когда на одной задаче назначен ресурс без превышения доступности, а таких задач, на которые он таким образом назначен, несколько в единицу времени, то в этом случае, инспектор задач предоставляет новый вариант устранения перегрузки – это перенос задачи на доступную дату. Перенос задачи на доступную дату называется выравнивание (см. рисунок 8.19).

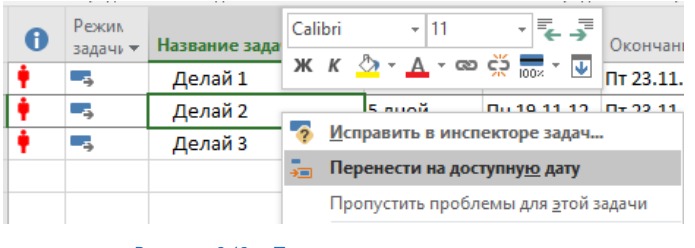

Рисунок 8.19 – Перенос задача на доступную дату

Выравнивание задачи в проекте можно производить по ресурсам (трудовым и машинам/механизмам) в автоматическом режиме или ручном.

Что такое автоматическое выравнивание? Возьмем файл «GL\_8\_1\_3\_1\_Перегрузка ресурсов». В нем «Ресурс 2» вроде бы отдельно на задаче не перегружен, но суммарно, из-за того что задачи выполняются параллельно, перегружен в два раза (см. поле «% выдел.), как показано на рисунке 8.20.

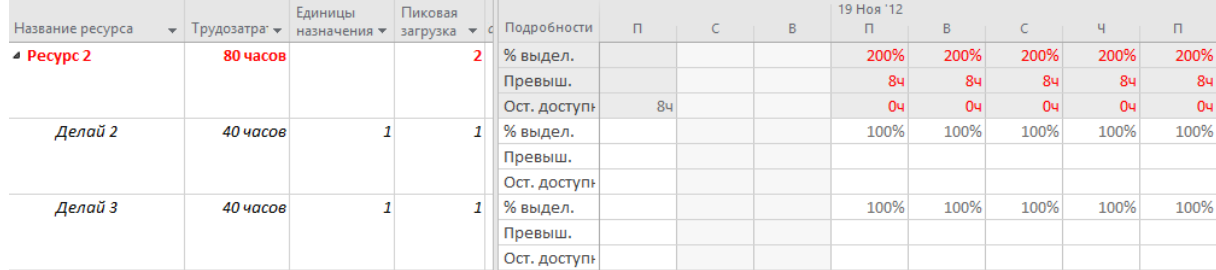

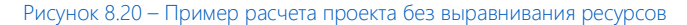

Если же мы примем решение разнести задачи по времени, то мы произведем выравнивание по нашему ресурсу и работы, на которых занят «Ресурс 2», сдвинутся во времени и теперь будут выполняться последовательно. Загрузка ресурса в любой момент времени теперь не превышает 100 % (см. [рРисунок](#page-241-0) 8.21).

| 日                       | $5 -$                  | $2 -$<br>$\bar{\star}$                                            |                                                                     |                           | Инструменты диаграммы Ганта                     |                                       |               | GL_8_1_3_1_Перегрузка ресурсов - Project професійна |              |                                                                                                    |      |              |            |   |                            |      |              |      |                |                            |  |
|-------------------------|------------------------|-------------------------------------------------------------------|---------------------------------------------------------------------|---------------------------|-------------------------------------------------|---------------------------------------|---------------|-----------------------------------------------------|--------------|----------------------------------------------------------------------------------------------------|------|--------------|------------|---|----------------------------|------|--------------|------|----------------|----------------------------|--|
| Файл                    | Задача                 | Pecypc<br>Отчет                                                   | Проект                                                              | Вид                       | Формат                                          |                                       |               | ♀ Что вы хотите сделать?                            |              |                                                                                                    |      |              |            |   |                            |      |              |      |                | <b>Oleksiy Prosnitskyy</b> |  |
|                         | 馭<br>ресурсов -<br>Вид | ₩<br>Визуальный оптимизатор<br>Назначить<br>ресурсы<br>Назначения | ሉ<br>Colta-<br>Пул<br>Добавить<br>ресурсов -<br>ресурсы<br>Вставить | $\overset{\circ}{\omega}$ | $28 -$<br>Сведения Заметки Подробно<br>Свойства | Ē<br>выделенное ресурс                | $\frac{a}{2}$ | ٠<br>→∎<br>Выровня ь Выровнять Выровнять<br>sce     | Выравнивание | <b>Параметры выравнивания</b><br><b>Х<sup>=</sup> Очистка выравнивания</b><br>211 Следующее превышение доступности |      |              |            |   |                            |      |              |      |                |                            |  |
|                         |                        |                                                                   |                                                                     | Единицы                   | Пиковая                                         |                                       |               | 19 Hos '12                                          |              |                                                                                                    |      |              |            |   | 26 Hos '12                 |      |              |      |                |                            |  |
|                         | $\bf{0}$               | Название ресурса                                                  | • Трудозатра • назначения • загрузка •                              |                           |                                                 | с Подробности                         | B             | $\boldsymbol{\Pi}$                                  | $\mathbb{R}$ | $\epsilon$                                                                                                    | м    | $\mathbf{H}$ | $\epsilon$ | B | $\blacksquare$             | B    | $\epsilon$   | ч.   | $\mathbf{H}$   | $\epsilon$                 |  |
| $\overline{2}$          |                        | <b>4 Pecypc 2</b>                                                 | 80 часов                                                            |                           | $\mathbf{1}$                                    | % выдел.<br>Превыш.                   |               | 100%                                                | 100%         | 100%                                                                                                    | 100% | 100%         |            |   | 100%                       | 100% | 100%         | 100% | 100%           |                            |  |
| ИСПОЛЬЗОВАНИЕ РЕСУРСОВ  |                        |                                                                   |                                                                     |                           |                                                 | Ост. доступн                          |               | 04                                                  | 04           | 04                                                                                                    | 04   | 04           |            |   | 04                         | 04   | 04           | 04   | 04             |                            |  |
|                         |                        | Делай 2                                                           | 40 часов                                                            | $\mathbf{1}$              | $\mathbf{1}$                                    | % выдел.                              |               | 100%                                                | 100%         | 100%                                                                                                    | 100% | 100%         |            |   |                            |      |              |      |                |                            |  |
|                         |                        |                                                                   |                                                                     |                           |                                                 | Превыш.                               |               |                                                     |              |                                                                                                    |      |              |            |   |                            |      |              |      |                |                            |  |
|                         |                        | Делай 3                                                           | 40 часов                                                            | $\mathbf{1}$              |                                                 | Ост. доступн<br>1 % выдел.            |               |                                                     |              |                                                                                                    |      |              |            |   | 100%                       | 100% | 100%         | 100% | 100%           |                            |  |
|                         |                        |                                                                   |                                                                     |                           |                                                 | Превыш.                               |               |                                                     |              |                                                                                                    |      |              |            |   |                            |      |              |      |                |                            |  |
|                         |                        |                                                                   |                                                                     |                           |                                                 | Ост. доступн                          |               |                                                     |              |                                                                                                    |      |              |            |   |                            |      |              |      |                |                            |  |
| $\overline{\mathbf{3}}$ |                        | Pecypc 3                                                          | 0 часов                                                             |                           |                                                 | 0 % выдел.                            |               |                                                     |              |                                                                                                    |      |              |            |   |                            |      |              |      |                |                            |  |
|                         |                        |                                                                   |                                                                     |                           |                                                 | Превыш.                               |               |                                                     |              |                                                                                                    |      |              |            |   |                            |      |              |      |                |                            |  |
|                         |                        |                                                                   |                                                                     |                           |                                                 | Ост. доступн                          |               | 84                                                  | 84           | 84                                                                                                    | 84   | 84           |            |   | 84                         | 84   | 84           | 84   | 84             |                            |  |
|                         |                        |                                                                   |                                                                     |                           |                                                 | % выдел.                              |               |                                                     |              |                                                                                                    |      |              |            |   |                            |      |              |      |                |                            |  |
|                         |                        |                                                                   |                                                                     |                           |                                                 | Превыш                                |               |                                                     |              |                                                                                                    |      |              |            |   |                            |      |              |      |                |                            |  |
| $\vert \vert \vert$     |                        |                                                                   |                                                                     |                           | Выравнивание ресурсов                           | $\times$                              |               |                                                     |              |                                                                                                    |      |              |            |   |                            |      |              |      |                |                            |  |
|                         | 0                      | Режим<br>Название задачи<br>задачи                                | Длительності                                                        | Уровень:                  |                                                 |                                       | B             | 19 Hos '12<br>$\Box$                                | B            | $\epsilon$                                                                                                    |      | $\Box$       | $\epsilon$ | B | 26 Ноя '12<br>$\mathsf{n}$ | B    | $\mathsf{C}$ | Ч.   | $\mathsf{n}$   | $\mathsf{C}$               |  |
| $\overline{2}$          |                        | ۰,<br>Делай 2                                                     | 5 дней                                                              | Bce                       |                                                 |                                       |               |                                                     |              |                                                                                                    |      |              | Pecypc 2   |   |                            |      |              |      |                |                            |  |
| $\overline{\mathbf{3}}$ |                        | ь,<br>Делай 3                                                     | 5 дней                                                              |                           | <b>Выбранные ресурсы:</b>                       |                                       |               |                                                     |              |                                                                                                    |      |              |            |   |                            |      |              |      |                | Pecypc <sub>2</sub>        |  |
|                         |                        |                                                                   |                                                                     | Daning 1                  |                                                 | GL 8_1_3_1_Перегрузка ресурсов $\sim$ |               |                                                     |              |                                                                                                    |      |              |            | 4 |                            |      |              |      |                |                            |  |
| ДИАГРАММА ГАНТА         |                        |                                                                   |                                                                     | $\overline{2}$<br>3       | ecyptes<br><b>Выровнять</b>                     | Отмена                                |               |                                                     |              |                                                                                                    |      |              |            |   |                            |      |              |      |                |                            |  |
| $\vert$ 4               |                        |                                                                   |                                                                     |                           |                                                 | $\rightarrow$ 4                       |               |                                                     |              |                                                                                                    |      |              |            |   |                            |      |              |      |                |                            |  |
| Занят                   |                        | 5 Новые задачи: Автоматическое планирование                       |                                                                     |                           |                                                 |                                       |               |                                                     |              |                                                                                                    |      |              |            |   |                            |      | 园            |      | 庸<br><b>HH</b> |                            |  |

Рисунок 8.21 – Пример расчета проекта с выравниванием ресурсов

<span id="page-241-0"></span>Выравнивание производится следующими способами:

1. Если необходимо выровнять ресурсы по конкретным задачам, то нужно выделить необходимые задачи и нажать на пиктограмму «Выровнять выделенное» на закладке «Ресурс». Выравнивание будет проведено по перегруженным ресурсам на выделенных задачах (см. рисунок 8.22).

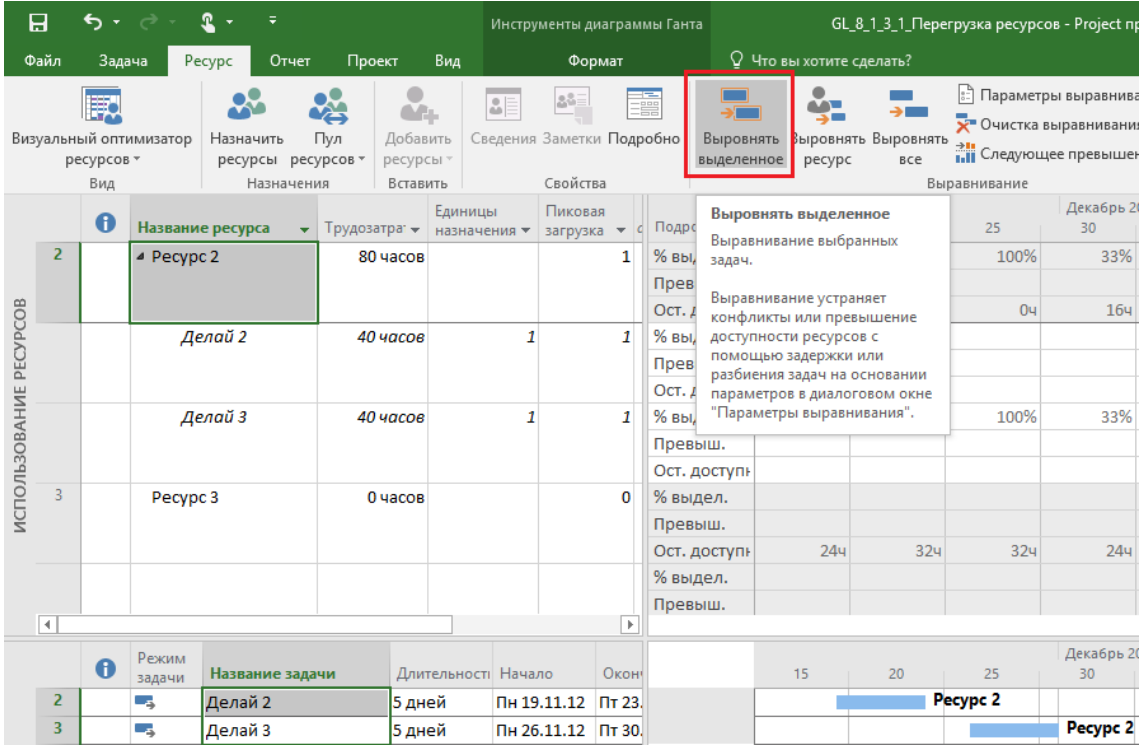

Рисунок 8.22 – Выравнивание по выделенным задачам

- 2. Если необходимо выровнять конкретные ресурсы в проекте, то нужно нажать на пиктограмму «Выровнять ресурс» (см. выше рисунок 8.22), выбрать ресурс и нажать «ОК». В данном случае произойдет выравнивание по конкретным выделенным перегруженным ресурсам.
- 3. Если необходимо выровнять все ресурсы в проекте, то нужно нажать на пиктограмму «Выровнять все» на закладке «Ресурс» (см. рисунок 8.23).

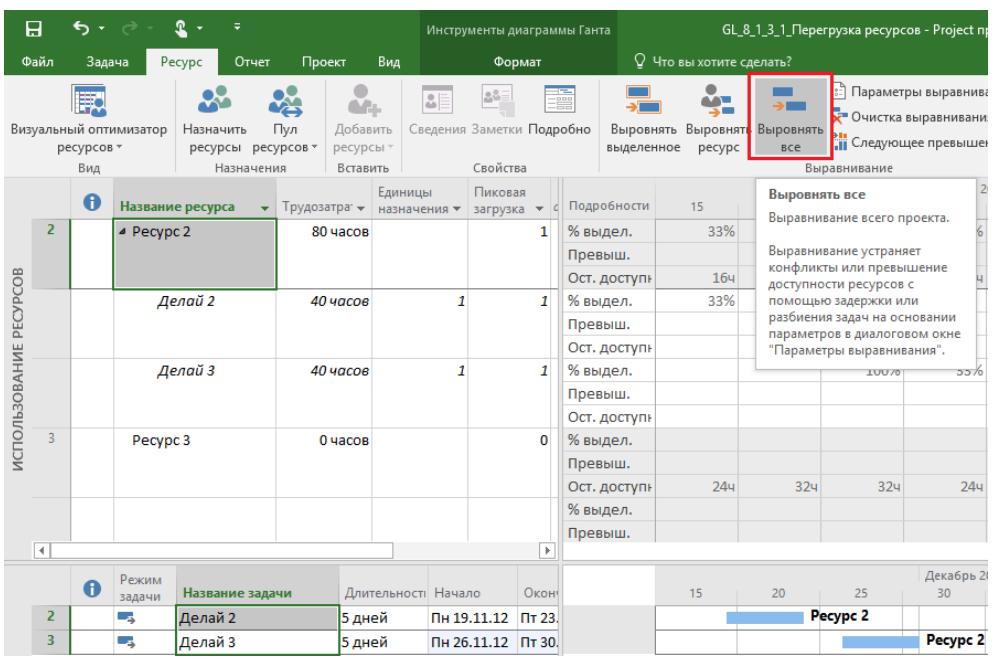

Рисунок 8.23 – Выравниваниее всего и вся

Если необходимо отменить выравнивание и вернуть проект в исходное состояние с перегруженными ресурсами, нужно нажать на пиктограмму «Очистка выравнивания» на закладке «Ресурс». Очистка выравнивания может производиться как для всего проекта, так и для выбранных задач (см. рисунок 8.24).

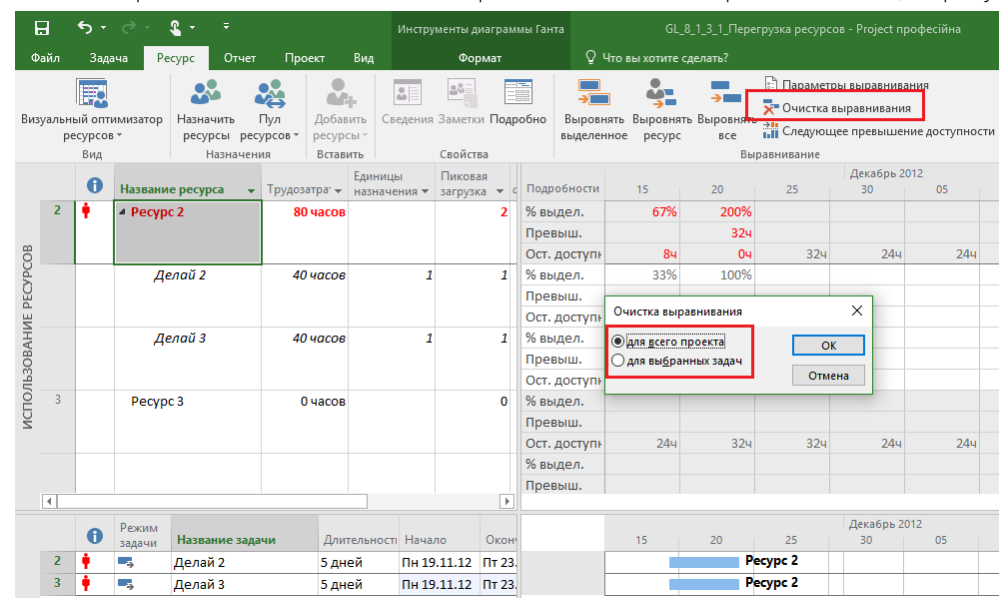

Рисунок 8.24 – Очистка выравнивания

Вы должны понимать, что не любую перегрузку можно устранить. Если ресурс перегружен в рамках одной задачи, то при выравнивании вы увидите окно-предупреждение о невозможности устранить перегрузку (см. рисунок 8.25).

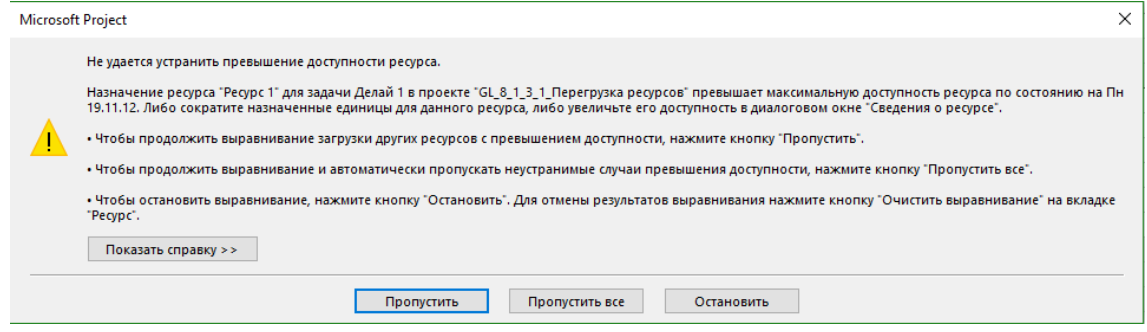

Рисунок 8.25 – Предупреждение о невозможности устранить перегрузки

### *8.1.4.2 Настройка параметров автоматического выравнивания*

В случае, если вам нужно произвести настройку параметров автоматического выравнивания, нужно перейти на закладку «Ресурс» и нажать на пиктограмму «Параметры выравнивания» (см. [Рисунок](#page-243-0) 8.26; см. файл «GL\_8\_1\_4\_2\_ Перегрузка ресурсов»).

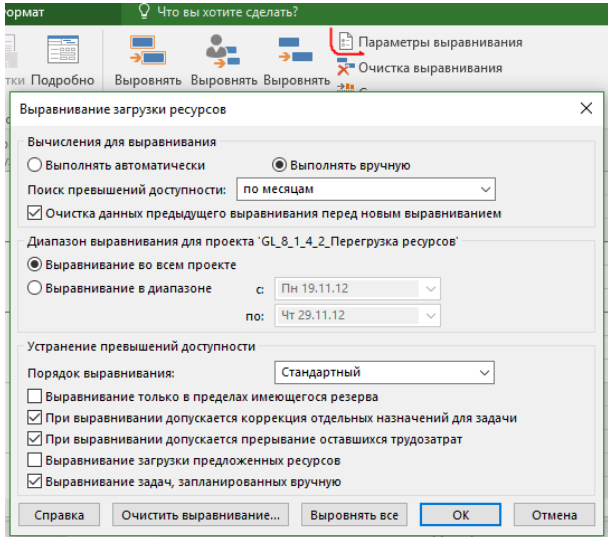

Рисунок 8.26 – Параметры выравнивания загрузки ресурсов

<span id="page-243-0"></span>Опция «Вычисления для выравнивания» означает, будет ли выравнивание происходить сразу («Выполнять автоматически») при возникновении перегрузки ресурсов или выполняться вручную после нажатия кнопки «Выровнять все».

В «Поисках превышения доступности» выбираются временные рамки, в пределах которых будет осуществлён поиск перегруженных ресурсов и их выравнивание. Так, если у вас ресурс в какой-то день недели перегружен на 4 часа, то с точки зрения параметра поиска превышения доступности «по дням», данный ресурс будет перегружен, а при поиске превышения доступности «по месяцам», ресурс не будет перегружен (см. рисунок 8.27).

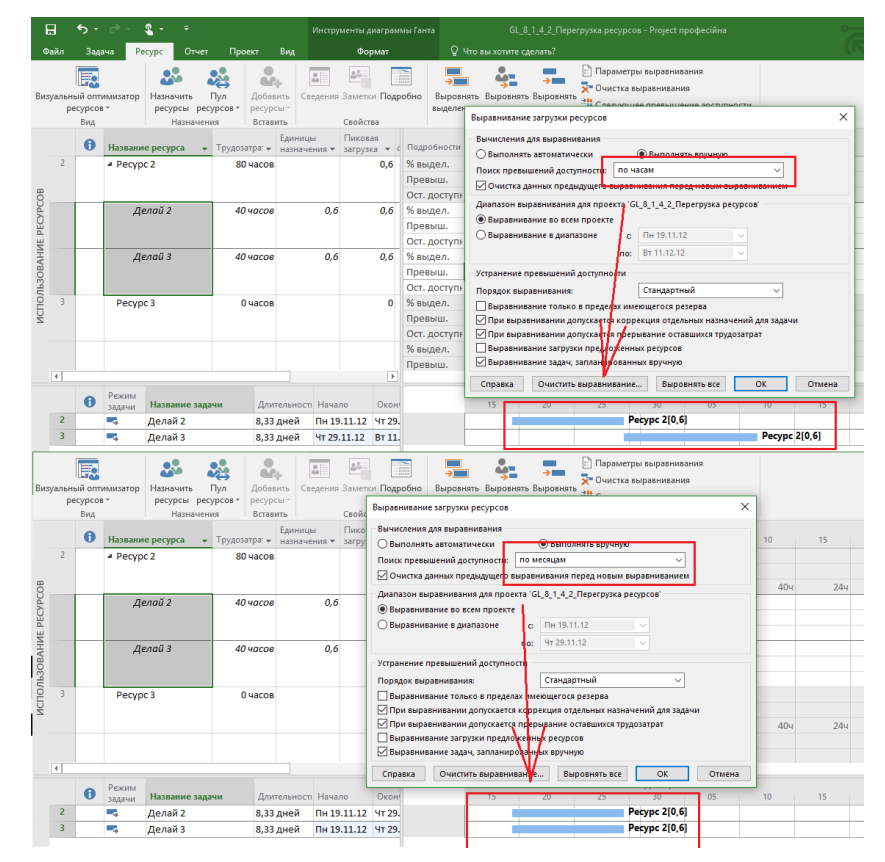

Рисунок 8.27 – Результаты выравнивания в зависимотси от настроек

Если необходимо выровнять проект в каком-то временном диапазоне, то следует выбрать переключатель «Выравнивание в диапазоне» и установить диапазон, в противном случае выравнивание будет идти по всему проекту.

В области «Устранение превышения доступности» («Устранение перегрузки»):

- Порядок выравнивания (см. Рисунок 8.28):  $1<sup>1</sup>$ 
	- 1.1. Только по идентификаторам приоритет отдается сначала первой задаче, потом второй, третьей и т. д., т. е. сдвигаться в первую очередь будут последние задачи в проекте.
	- 1.2. Стандартный программа при расчете анализирует взаимосвязи, ограничения, приоритеты задач, даты начала/окончания и на основании их производит выравнивание.
	- 1.3. По приоритетам, стандартный программа в первую очередь выравнивает задачи по их приоритетам, потом проводит выравнивание стандартным способом. Приоритет задачи задается в свойствах задачи на закладке «Общие» или в колонке «Приоритет».

Данный вариант рекомендуется использовать, если у вас есть несвязанные/независимые между собой суммарные задачи.

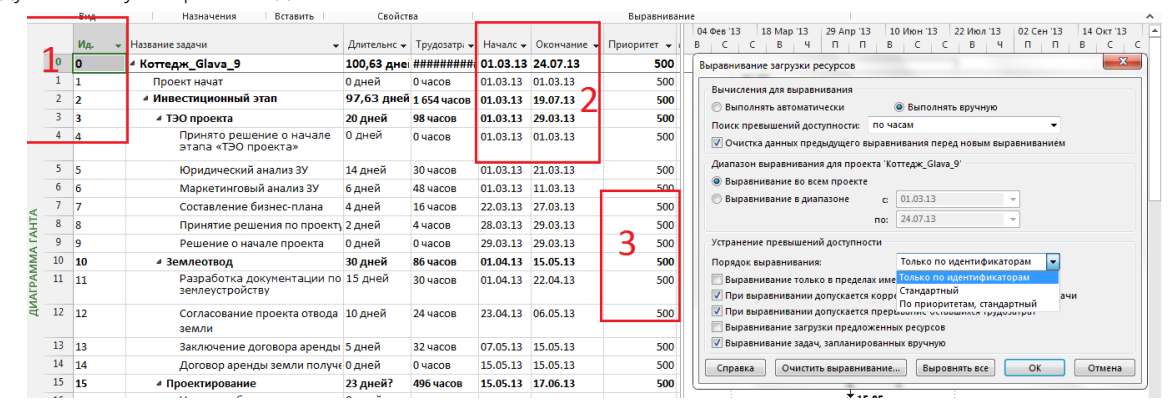

Рисунок 8.28 - Варианты выравнивания ресурсов

- <span id="page-244-0"></span>2. Выравнивание в пределах имеющегося резерва. Если стоит данная галочка, то программа будет искать возможности выравнивания ресурсов в пределах дат начала и окончания проекта без сдвига даты окончания проекта.
- 3. При выравнивании допускается коррекция отдельных назначений для задачи, в случае если на задаче занято несколько ресурсов и только один перегружен, при данной установленной галочке произойдет сдвиг непосредственной работы конкретного перегруженного ресурса. Если вам нужно, чтобы данный параметр выравнивания применялся не ко всем задачам, нужно вывести колонку «Выравнивание назначений» и напротив задачи выбрать «Нет».
- 4. При выравнивании допускается прерывание оставшихся трудозатрат при установленном флажке, программа будет производить прерывание задач, т. е. она будет исполняться кусочками. Если же, например, с точки зрения технологии, прерывать задачи нельзя, нужно вывести колонку «Допускается прерывание при выравнивании» и напротив задачи выбрать «Нет» (см. рисунок 8.29).

| Режик    | Название задачи |           |          |          |          | Допускается | 12 Hos '12<br>→ Длительнс → Начало → Окончани → Трудозатраты → <b>прерывание при</b> → двить но при Брончро средоворостерить средоворостерить Средов П | 19 Hos '12 | 26 Hos '12    | 03L           |
|----------|-----------------|-----------|----------|----------|----------|-------------|----------------------------------------------------------------------------------------------------|------------|---------------|---------------|
| задачи - | Делай 1         | 5 дней    | 19.11.12 | 23.11.12 | 40 часов | Да          |                                                                                                    |            | Pecypc 1[0,5] |               |
|          |                 |           |          |          |          |             |                                                                                                    |            |               | Pecypc 2[0,6] |
|          | Делай 2         | 8.33 дней | 19.11.12 | 29.11.12 | 40 часов | Да          |                                                                                                    |            |               |               |
|          | Делай 3         | 8,33 дней | 19.11.12 | 29.11.12 | 40 часов |             |                                                                                                    |            |               | Pecypc 2[0,6] |
|          |                 |           |          |          |          | Her         |                                                                                                    |            |               |               |
|          |                 |           |          |          |          |             |                                                                                                    |            |               |               |

Рисунок 8.29 - Установка запрета на прерывание задачи

- 5. Выравнивание загрузки предложенных ресурсов. При выбранной данной галочке будет происходить загрузка как выделенных ресурсов, так и предложенных. Описание выделенных и предложенных ресурсов см. в п. 5.1.2.3.
- 6. Выравнивание задач, запланированных вручную. При данной выбранной галочке программа будет сдвигать также ручные / директивные задачи.

Последствия выравнивания можно оценить в представлении «Диаграмма Ганта с выравниванием» (см. Рисунок 8.30).

| 日<br>R<br>⊸ ∽ ⊶ ף<br>$\overline{\phantom{a}}$ |                                    |     |                                    |                 |               |                                           |     | Инструменты диаграммы Ганта                                |                                                         |            |          | GL_8_1_4_2_Перегрузка ресурсов - Project професійна |                                                              |  |                                                                |                      |        |                                                                |  |                |                              |                            |  |
|-----------------------------------------------|------------------------------------|-----|------------------------------------|-----------------|---------------|-------------------------------------------|-----|------------------------------------------------------------|---------------------------------------------------------|------------|----------|-----------------------------------------------------|--------------------------------------------------------------|--|----------------------------------------------------------------|----------------------|--------|----------------------------------------------------------------|--|----------------|------------------------------|----------------------------|--|
| Файл                                          | Задача                             |     | Pecypc                             | Отчет           | Проект        | Вид                                       |     | Разработчик                                                |                                                         | Формат     |          |                                                     | • © Что вы хотите сделать?                                   |  |                                                                |                      |        |                                                                |  |                |                              | Oleksiy P                  |  |
| E<br>Ганта *                                  | Диаграмма Использование<br>задач - | n a | $\overline{P_{\rm co}}$<br>G<br>로~ | Визуальный опти | 獸<br>ресурсов | DX 25%<br>環境<br>$\overline{\mathbb{F}}$ . | 50% | 75× 100><br>崇<br>g                                         | По графику *<br>Соблюдать связи<br>€ Сделать неактивной |            |          | вручную                                             | $\rightarrow$<br>Планирование Автоматическое<br>планирование |  | • Проверить *<br><b>ELL</b> Переместить -<br><b>Пр</b> Режим * |                      | Задача | Т- Суммарная задача<br><b>→ Bexa</b><br>* Конечный результат » |  |                |                              | - 1<br>扇<br>Сведения<br>₩. |  |
|                                               | Настраиваемые                      |     |                                    |                 |               | Б¥.                                       |     | Планирование                                               |                                                         |            |          |                                                     | Задачи                                                       |  |                                                                |                      |        | Вставить                                                       |  |                |                              | Свойства                   |  |
|                                               | СК Ввод данных по задачам          |     |                                    |                 |               | Выравниваюц<br>задержка                   |     | $\blacktriangleright$ Длитель $\blacktriangleright$ Начало | $\mathbf{v}$                                            | Окончани - |          | $B \nightharpoonup \nightharpoonup$                 | 19 Hos '12<br><b>B</b>                                       |  | 26 Hos '12                                                     |                      |        | 03 Дек '12                                                     |  | $\overline{B}$ | 10 Дек '12<br>$\overline{B}$ | $C+H+H+C+B$                |  |
| Встроенные                                    |                                    |     |                                    |                 |               |                                           |     | 0 адней 5 дней                                             | 19.11.12                                                |            | 23.11.12 |                                                     |                                                              |  | Pecypc 1[0.5]                                                  |                      |        |                                                                |  |                |                              |                            |  |
|                                               | Диаграмма Ганта                    |     |                                    |                 |               |                                           |     | 0 адней 8,33 дней                                          | 19.11.12                                                |            | 29.11.12 |                                                     |                                                              |  |                                                                | <b>Pecypc 2[0.6]</b> |        |                                                                |  |                |                              |                            |  |
|                                               | Диаграмма Ганта с выравниванием    |     |                                    |                 |               |                                           |     | 10,11 адней 8,33 дней                                      | 29.11.12                                                |            | 11.12.12 |                                                     |                                                              |  |                                                                |                      |        |                                                                |  |                |                              | Pecypc 2[0,6]              |  |
|                                               | Диаграмма Ганта с отслеживанием    |     |                                    |                 |               |                                           |     |                                                            |                                                         |            |          |                                                     | Было                                                         |  |                                                                |                      |        |                                                                |  |                |                              |                            |  |
| 戻                                             | Восстановить значения по умолчанию |     |                                    |                 |               |                                           |     |                                                            |                                                         |            |          |                                                     |                                                              |  |                                                                |                      | Стало  |                                                                |  |                |                              |                            |  |
| Œ.                                            | Сохранить представление            |     |                                    |                 |               |                                           |     |                                                            |                                                         |            |          |                                                     |                                                              |  |                                                                |                      |        |                                                                |  |                |                              |                            |  |
| ÷.                                            | Другие представления               |     |                                    |                 |               |                                           |     |                                                            |                                                         |            |          |                                                     |                                                              |  |                                                                |                      |        |                                                                |  |                |                              |                            |  |
|                                               |                                    |     |                                    |                 |               |                                           |     |                                                            |                                                         |            |          |                                                     |                                                              |  |                                                                |                      |        |                                                                |  |                |                              |                            |  |

Рисунок 8.30 – Диаграмма Ганта с выравниванием

<span id="page-245-0"></span>В представлении «Диаграмма Ганта с выравниванием» стоит обратить внимание на поле «Выравнивающая задержка», в котором отображается, на сколько дней после выравнивания была перенесена дата начала задачи по сравнению с датой начала, которая была до выравнивания.

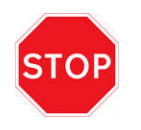

Автоматическое выравнивание по большей части не учитывает ни технологию работы, ни наличие тех или иных ресурсов, с помощью него можно только делать предварительную оценку сроков работ, но никак не принимать решения о производстве работ.

## *8.1.4.3 Выравнивание с помощью планировщика групп*

В Microsoft Project 2016 появился такой хороший инструмент как «Визуальный ресурсный оптимизатор», который находится в представлении с таким же названием (см. ниже [Рисунок](#page-245-1) 8.31), и который можно использовать для ручного выравнивания или планирования ресурсов на краткосрочный период, например, на будущий месяц или даже неделю.

Если вам нужно назначить ресурс на ту или иную задачу, на которой не занят никакой ресурс, вам нужно данную задачу, расположенную в части «Неназначенные задачи», перенести на нужный ресурс. В правой части «Неназначенных задач», на диаграмме Ганта расположены как автоматические, так и ручные задачи, сроки начала и окончания которых известны. В левой части расположены ручные задачи, сроки начала и окончания которых неизвестны.

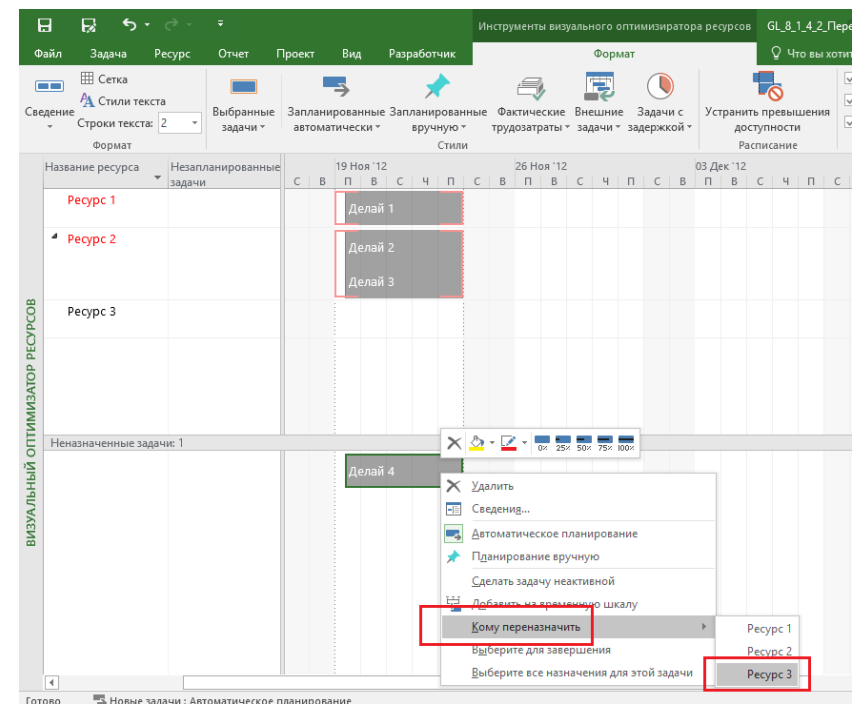

<span id="page-245-1"></span>Рисунок 8.31 – Представление «Визуальный ресурсный оптимизатор»

Принцип работы следующий - вы выделяете задачу с перегруженным ресурсом левой кнопкой мыши и переносите ее на то время, которое вам нужно (см. Рисунок 8.32).

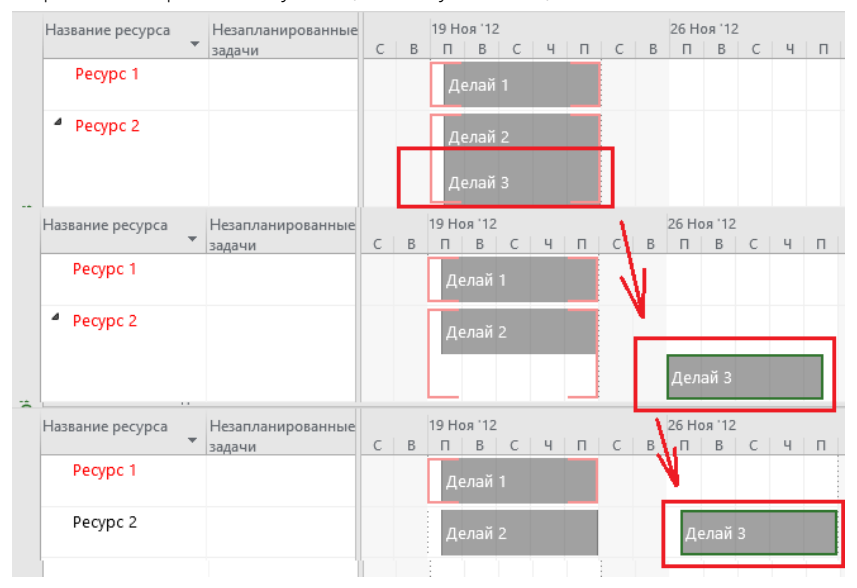

Рисунок 8.32 - Перенесение задачи по перегруженному ресурсу

<span id="page-246-0"></span>Если же на задаче занято несколько ресурсов, то нужно щелкнуть правой кнопкой мыши на данной задаче, выбрать «Выберите все представления для этой задачи» и перенести задачу на то время, которое вам нужно по технологии работ (см. Рисунок 8.33).

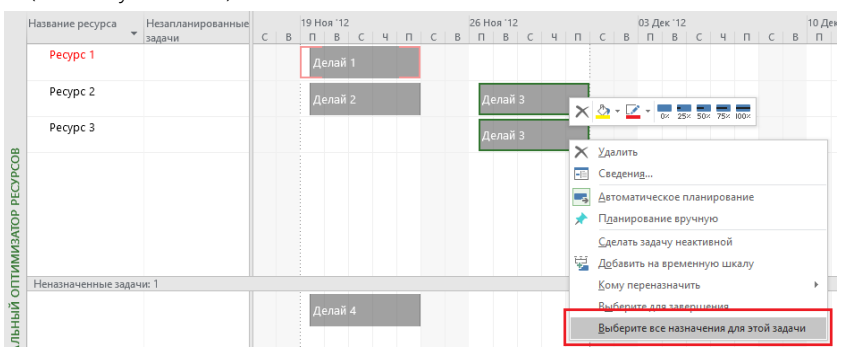

Рисунок 8.33 - Перенос сроков исполнения задачи в представлении «Планировщик групп»

<span id="page-246-1"></span>Данные действия рекомендуется делать для задач с перегруженными ресурсами, время начала/окончания которых будет в ближайшем будущем. Например, у вас запускается проект, вы переходите в представление «Визуальный ресурсный оптимизатор», производите выравнивание ресурсов на задачах, которые будут выполняться ближайшие две недели, а задачи, лежащие в более далекой перспективе, оставляете как есть. Нет смысла выравнивать загрузку ресурсов по тем задачам, время исполнения которых будет через полгода.

Конечно, есть проекты, в которых все заранее должно быть выверено и спланировано, но они встречаются редко. Тем не менее, например, если у вас в проекте ожидается поставка оборудования стоимостью 50 млн. долларов, то вам нужно точно, с точностью до дня, спланировать его поставку.

#### 8.1.5 Перепланирование учебного проекта

Начитавшись теории, пришло время резать учебный проект на практике! Беспощадно и без лишних сантиментов. Пришло время резать сроки. За основу возьмем файл «GL\_8\_1\_3\_Строительство\_Коттеджа».

#### 8.1.5.1 Перепланирование этапа «Планирование»

Почему мы сорвали крайний срок этапа «Планирование»? Потому что директор компании решил пойти в отпуск как раз тогда, когда команда готовится к запуску проекта. Недопустимо, я считаю. Поэтому мы перенесем отпуск Тищенко Виктора на 14-20.03.2016 (см. рисунок 8.34).

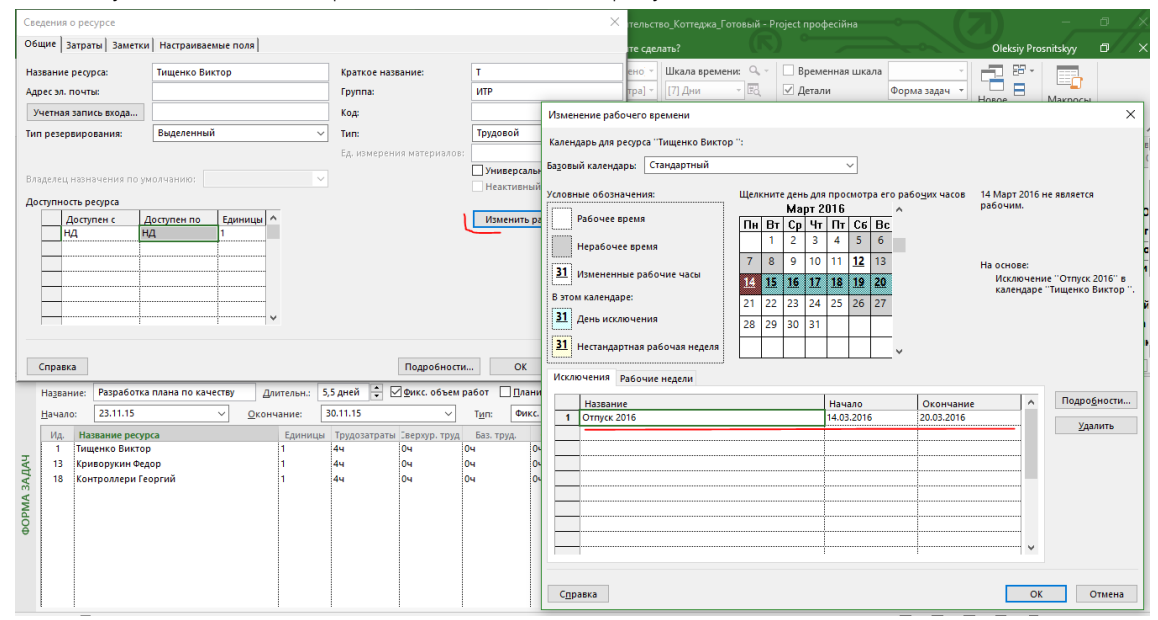

Рисунок 8.34 – Перенос отпуска сотрудника

И обратите внимание, что длительность задачи «Разработка плана по качеству» не пересчиталась после сохранения нового отпуска. Поэтому руками нужно задать длительность равной 0,5 дней (см. [рРисунок](#page-247-0) 8.35).

|                                     |                |                 |                    |                   |                     | Hos 15    | Дек 15               |
|-------------------------------------|----------------|-----------------|--------------------|-------------------|---------------------|-----------|----------------------|
| Название<br>$\mathbf{v}$            | Длительность - | Трудозатраты –  | Календарь задачи • | Окончание         | Крайний срок $\sim$ | 09<br>16. | 30<br>23             |
| <b>Проектирование</b>               | 9 дней         | 88 y            | Нет                | 20.11.15          | 20.11.15            |           |                      |
| 4 Планирование                      | 9 дней         | 120 y           | <b>Her</b>         | 02.12.15          | 04.12.15<br>$\vee$  |           |                      |
| Разработка плана конфигурации       | 0,5 дней       | 12 <sub>4</sub> | <b>Het</b>         | 20.11.15          | НД                  |           | Присухина Лар        |
| Разработка плана по рискам          | 0.5 дней       | 12 <b>4</b>     | Нет                | 20.11.15          | НД                  |           | <b>Контроллери</b> I |
| Разработка плана по качеству        | 0,5 дней       | 12 <sub>4</sub> | Нет                | 23.11.15          | НД                  |           | Тищенко Вик          |
| Разработка плана по коммуникации    | 0,5 дней       | 12 <sub>4</sub> | <b>Her</b>         | 23.11.15          | НД                  |           | Присухина Л          |
| Разработка системы контроля проекта | 1 день         | 8 ч             | Нет                | 24.11.15          | НД                  |           | Тищенко Ви           |
| Разработка графика проекта          | 2 дней         | 32 y            | Нет                | 26.11.15          | НД                  |           | <b>. Контролле</b>   |
| Разработка плана проекта            | 2 дней         | 16 ч            | Her                | 30.11.15          | НД                  |           | Присухи              |
| Защита проекта                      | 2 дней         | 16 ч            | Нет                | 02.12.15          | НД                  |           | <b>Ваказч</b>        |
| Принятие решения о запуске проекта  | 0 дней         | 0 <sub>4</sub>  | Нет                | 02.12.15          | Інд                 |           | 02.12                |
| . .                                 |                |                 |                    | <b>CONTRACTOR</b> | .                   |           |                      |

Рисунок 8.35 – Перепланированное планирование

<span id="page-247-0"></span>Это одна из особенностей задачи типа «Фиксированная длительность». Если бы задача была типа «Фиксированный объем ресурсов» или «Фиксированные трудозатраты», то длительность была бы автоматически пересчитана.

*8.1.5.2 Создание индикатора для анализа состояний крайних сроков*

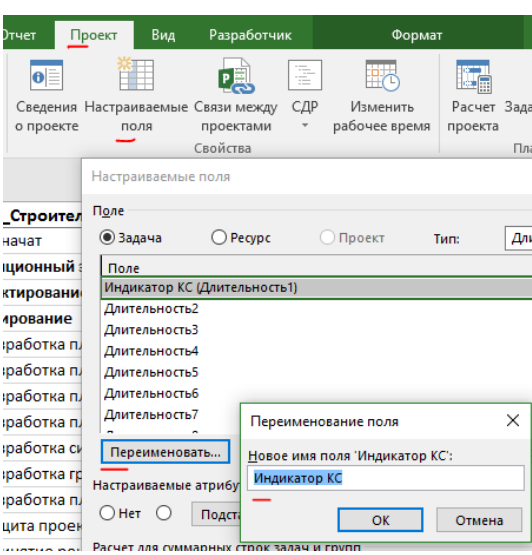

<span id="page-247-1"></span>Рисунок 8.36 – Создание поля для индикации резерва по крайнему сроку

На самом деле не очень удобно вычислять разницу между окончанием этапа и его крайним сроком, чтобы понять, сколько осталось до «красного лица Заказчика», поэтому мы создадим индикатор крайних сроков.

Для начала нам нужно переименовать настраиваемое поле «Длительность1» в «Индикатор КС» (см. выше [рРисунок](#page-247-1) 8.36).

Поле есть, но оно просто есть, а нужно, чтобы оно считало и отображало индикаторы. Первое, что мы делаем, это задаем формулу ([Крайний срок]-[Окончание])\*480. Почему умножили на 480? Потому что Microsoft Project при вычислении с датами получает минуты, а нам нужны дни. Обязательно устанавливаем переключатель «Использовать формулу» в пункте «Расчет для суммарных строк задач и групп». Без данного переключателя на уровне этапов, т. е. суммарных задач, формула считаться не будет (см. [рРисунок](#page-248-0) 8.37).

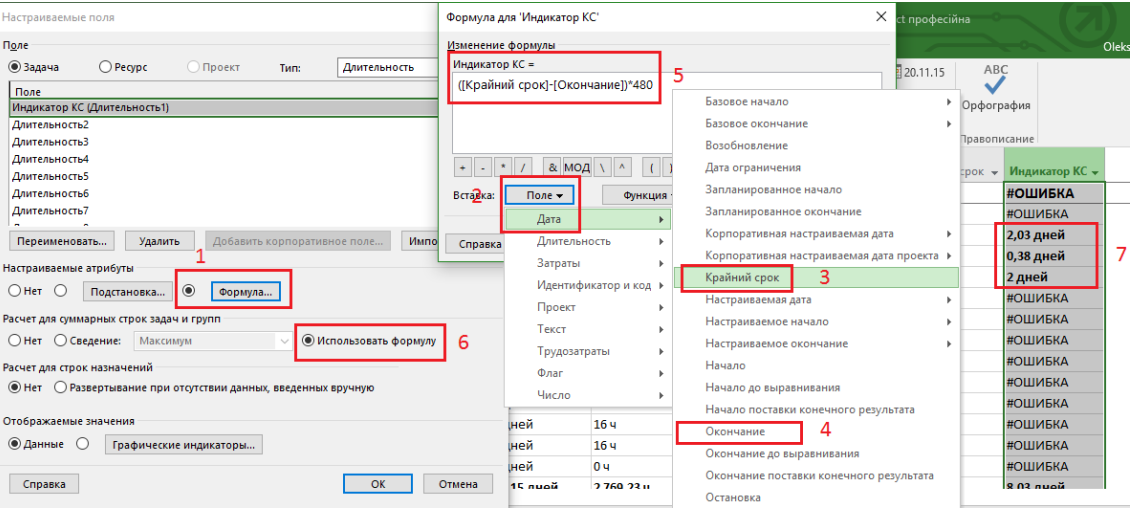

Рисунок 8.37 – Создание формулы для индикации резерва по крайнему сроку

<span id="page-248-0"></span>После того как формула заработала, нужно задать условия для графических индикаторов (см. [рРисунок](#page-248-1) 8.38).

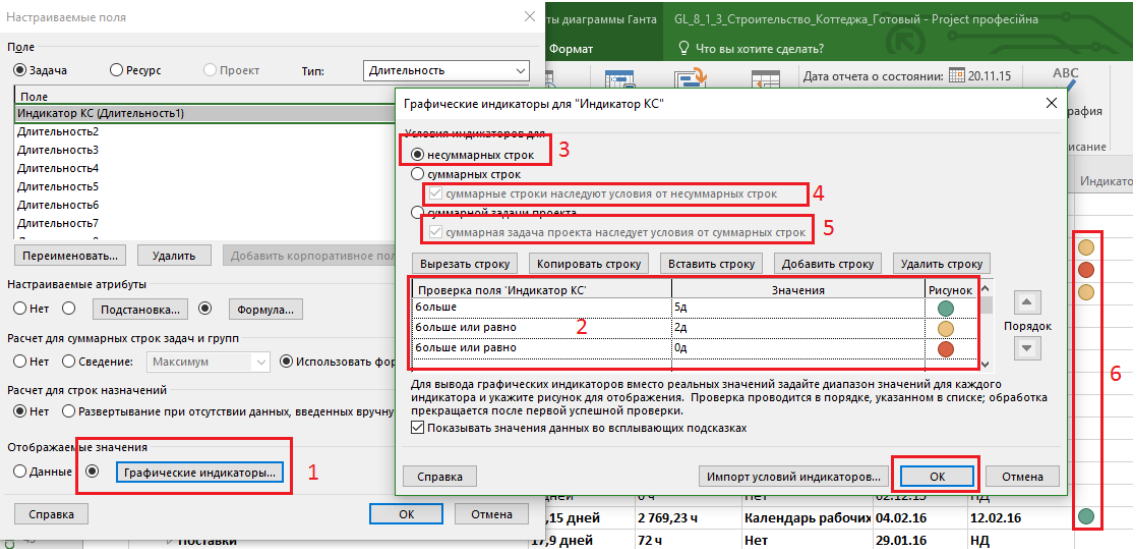

Рисунок 8.38 – Создание индикаторов для индикации резерва по крайнему сроку

<span id="page-248-1"></span>Для этого в свойствах настраиваемого поля «Длительность1» нужно последовательно:

- 1. Нажать кнопку «Графические индикаторы».
- 2. Задать графические индикаторы для заданных интервалов.
- 3. Задать одинаковые условия индикаторов для суммарных строк и суммарной задачи проекта.
- 4. Дважды нажать «ОК».

Теперь у нас в поле «Индикатор КС» будет показывать буфер между окончанием и крайним сроком. Удобно и визуально (см. рисунок 8.39).

| <b>Название</b>                               | Длительность - | Трудозатраты - | Календарь задачи •         | Окончание - | Крайний срок $\star$ | Индикатор КС - |
|-----------------------------------------------|----------------|----------------|----------------------------|-------------|----------------------|----------------|
| 4 GL 7 2 3 Строительство Коттеджа Мат ресурсы | 71,9 дней      | 3 157,23 ч     | Her                        | 23.02.16    | нд                   |                |
| Проект начат                                  | 0 дней         | 0 ч            | <b>Her</b>                 | 09.11.15    | нд                   |                |
| ⊿ Инвестиционный этап                         | 67,9 дней      | 3 133.23 4     | Нет                        | 17.02.16    | 19.02.16             |                |
| Проектирование                                | 9 дней         | 88 ч           | Нет                        | 20.11.15    | 20.11.15             |                |
| Планирование                                  | 9 дней         | <b>120 4</b>   | Her                        | 02.12.15    | 04.12.15             |                |
| ⊵ Строительство                               | 61,15 дней     | 2769.23 4      | Календарь рабочих 04.02.16 |             | 12.02.16             |                |
| Поставки                                      | 17,9 дней      | 72 y           | <b>Her</b>                 | 29.01.16    | нд                   |                |
| Взаиморасчеты с подрядчиками                  | 27,32 дней     | 32 <b>4</b>    | Her                        | 25.12.15    | ΗД                   |                |
| Ввод в эксплуатацию                           | 9 дней         | 52 ч           | Her                        | 17.02.16    | 19.02.16             |                |
| Этап реализации                               | 62,9 дней      | 24 ч           | <b>Her</b>                 | 23.02.16    | 29.02.16             |                |
| Проект окончен                                | 0 дней         | 0 ч            | Her                        | 23.02.16    | 01.03.16             |                |

Рисунок 8.39 - Индикаторы резерва по крайнему сроку

Как Microsoft Project понимает, когда какой индикатор подставлять, ведь условие желтого индикатора «Больше или равно 2» также больше 5, где индикатор зеленый?

Microsoft Project использует теорию интервалов и отсекает, например, условие отображения желтого индикатора при «встрече» с условием красного индикатора (см. р

Рисунок 8.40).

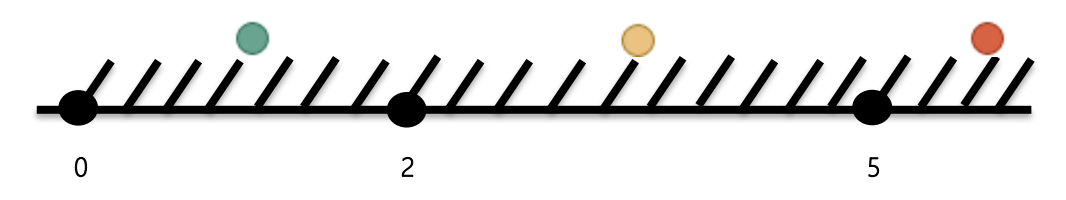

Рисунок 8.40 - Теория интервалов при задании условий индикаторов

<span id="page-249-0"></span>Принимая во внимание, что у нас индикатор крайнего срока для задачи «Проект окончен» имеет зеленый цвет, будем считать, что у нас есть резерв по времени. А если вы подведете мышку к индикатору, то вам Microsoft Project скажет точно, сколько дней у вас есть в запасе.

#### $8153$ Перепланирование этапа «Строительство»

На этапе «Строительство» у нас есть две задачи, на которых работают перегруженные ресурсы, это задача «Устройство котлована» и «Устройство фундамента» (см. файл «GL\_8\_1\_5\_3\_Строительство\_Коттеджа\_СМР»). На задаче «Устройство котлована» у нас назначено больше рабочих, чем их доступно. Правая кнопка мышки на задаче и выбрать «Исправить в инспекторе задач» (см. рРисунок 8.41).

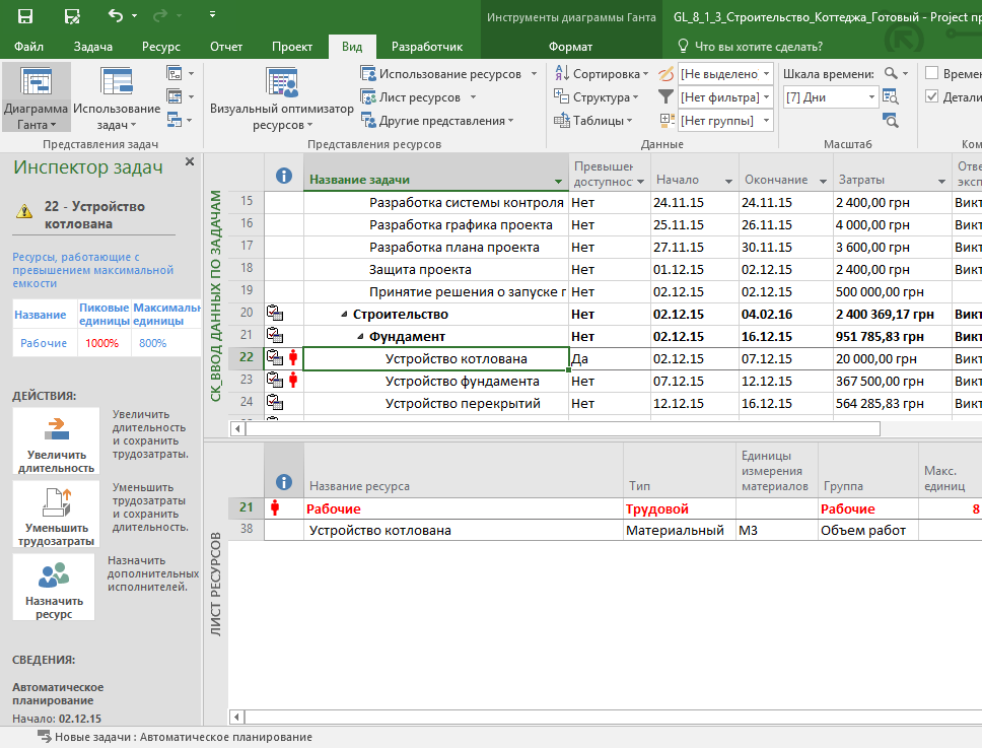

<span id="page-250-0"></span>В нашем случае мы уменьшим количество назначений с 10 до 8, но нам нужно, чтобы длительность задачи пересчиталась. На данный момент у нас тип задачи «Фиксированная длительность», поэтому если мы уменьшим количество рабочих, то длительность не изменится, значит, нам нужно поменять тип задачи. На какой? На тип «Фиксированные трудозатраты». Почему? Потому что нам нужно зафиксировать трудозатраты при изменении объема ресурсов.

Алгоритм следующий (используем комбинированное представление и «Форму задач»):

- 1. Изменяем тип задачи на «Фиксированные трудозатраты» и нажимаем «ОК».
- 2. Уменьшаем единицы назначений с 10 до 8 и нажимаем «ОК». Происходит пересчет длительности.
- 3. Изменяем тип задачи на «Фиксированная длительность» и нажимаем «ОК».

Больше в проекте нет перегруженных ресурсов (см. рисунок 8.42).

| 日<br>R                             | ь<br>$\rightarrow$ $\rightarrow$<br>$\overline{\phantom{a}}$                | ÷                     |                                                                                                    |                          |                                               |                                                                                                   | Инструменты формы задач                                                           |                                        |                                |                      |                                                                   | GL 8 1 5 3 Строительство Коттеджа СМР empty - Project професійн     |  |
|------------------------------------|-----------------------------------------------------------------------------|-----------------------|----------------------------------------------------------------------------------------------------|--------------------------|-----------------------------------------------|---------------------------------------------------------------------------------------------------|-----------------------------------------------------------------------------------|----------------------------------------|--------------------------------|----------------------|-------------------------------------------------------------------|---------------------------------------------------------------------|--|
| Файл<br>Задача                     | Pecypc                                                                      | Отчет                 |                                                                                                    | Проект                   |                                               | Разработчик<br>Вид                                                                                | Формат                                                                            |                                        | Q Что вы хотите сделать?       |                      |                                                                   |                                                                     |  |
| lia<br>Диаграмма<br>Ганта *<br>Вид | $\chi$<br>alba<br>Ee.<br>Вставить<br>$\mathcal{Q}^{\theta}$<br>Буфер обмена | Ч<br>$K$ $K$<br>Шрифт | $\sim$<br>$\sum_{i=1}^n \frac{1}{i} \sum_{i=1}^n \frac{1}{i} \sum_{i=1}^n \frac{1}{i} \sum_{i=1}^n \frac{1}{i} \sum_{i=1}^n \frac{1}{i} \sum_{i=1}^n \frac{1}{i} \sum_{i=1}^n \frac{1}{i} \sum_{i=1}^n \frac{1}{i} \sum_{i=1}^n \frac{1}{i} \sum_{i=1}^n \frac{1}{i} \sum_{i=1}^n \frac{1}{i} \sum_{i=1}^n \frac{1}{i} \sum_{i=1}^n \frac{1}{i} \sum_{i=1}^n \frac{$ | 11<br>$\mathbb{A}$       | $0$ %<br>$\overline{\overline{\tau}}_C$<br>同. | $25%$ 50%<br>75% 100%<br>$\frac{\Delta V_{\rm eff}}{\Delta V_{\rm eff}}$<br>ඟ දුර<br>Планирование | $\frac{1}{2}$ По графику $\rightarrow$<br>Соблюдать связи<br>€ Сделать неактивной | Планирование Автоматическое<br>вручную | m.<br>планирование             | Задачи               | • Проверить<br>Переместить *<br><b>Пр</b> Режим -                 | 1- Суммар<br><b>→</b> Bexa<br>Задача<br><b>ВУ Конечнь</b><br>Встави |  |
| Инспектор задач                    |                                                                             | ×                     |                                                                                                    |                          | $\mathbf \Theta$                              | Название задачи                                                                                   | ÷                                                                                 |                                        |                                |                      | Длитель $\star$ Трудоза: $\star$ Начало $\star$ Окончание $\star$ | Затраты                                                             |  |
|                                    | 22 - Устройство котлована                                                   |                       |                                                                                                    | $\mathbf{0}$             |                                               |                                                                                                   | 4 GL 7 2 3 Строительство Коттедж 72,38 дне ######## 09.11.15                      |                                        |                                |                      | 24.02.16                                                          | 2 002 385.83 грн                                                    |  |
|                                    |                                                                             |                       | <b>SAДAЧAM</b>                                                                                                    |                          | ✓                                             | Проект начат                                                                                      |                                                                                   | 0 дней                                 | 0 <b>u</b>                     | 09.11.15             | 09.11.15                                                          | $0,00$ rp $H$                                                       |  |
| СВЕДЕНИЯ:                          |                                                                             |                       |                                                                                                    | $\overline{2}$           |                                               | ⊿ Инвестиционный этап                                                                             |                                                                                   |                                        | 68,38 днеі 3 133,23 ч 09.11.15 |                      | 18.02.16                                                          | 3 199 985,83 грн                                                    |  |
| Автоматическое планирование        |                                                                             |                       |                                                                                                    | 3                        | ✓                                             | ⊳ Проектирование                                                                                  |                                                                                   | 9 дней                                 | 88 <b>u</b>                    | 09.11.15             | 20.11.15                                                          | 57 816,67 грн                                                       |  |
| Начало: 03.12.15                   |                                                                             |                       |                                                                                                    | 10 <sup>10</sup>         |                                               | ⊳ Планирование                                                                                    |                                                                                   | 9 дней                                 | 120 <b>y</b>                   | 20.11.15             | 02.12.15                                                          | 618 400,00 грн                                                      |  |
| Окончание: 09.12.15                |                                                                             |                       |                                                                                                    | 20                       | G,                                            | ⊿ Строительство                                                                                   |                                                                                   |                                        | 61,38 днеі 2 769,23 ч 03.12.15 |                      | 05.02.16                                                          | 2 400 369,17 грн                                                    |  |
| Задачи-предшественники:            |                                                                             |                       | СК_ВВОД ДАННЫХ ПО                                                                                                    | 21                       | G,                                            | ⊿ Фундамент                                                                                       |                                                                                   | 16,07 днеі 1 028,57 ч 03.12.15         |                                |                      | 18.12.15                                                          | 951 785,83 грн                                                      |  |
| Название                           | Тип                                                                         | Запазд.               |                                                                                                    | 22                       | G                                             |                                                                                                   | Устройство котлована                                                              | 6,25 дней 400 ч                        |                                | 03.12.15             | 09.12.15                                                          | 20 000,00 грн                                                       |  |
| $55 -$                             | Окончание                                                                   | з                     |                                                                                                    | 23                       | Ø,                                            |                                                                                                   | Устройство фундамента                                                             | 6,25 дней 400 ч                        |                                | 09.12.15             | 15.12.15                                                          | 367 500,00 грн                                                      |  |
| Предоплата<br>по договору          | -начало                                                                     | дней                  |                                                                                                    | 24                       | ø,                                            |                                                                                                   | Устройство перекрытий                                                             | 3,57 дней 228,57 ч                     |                                | 15.12.15             | 18.12.15                                                          | 564 285,83 грн                                                      |  |
|                                    |                                                                             |                       |                                                                                                    | 25                       | G,<br>œ.                                      |                                                                                                   | Фундамент окончен                                                                 | 0 дней                                 | 0 <b>u</b>                     | 18.12.15             | 18.12.15                                                          | $0,00$ rp $H$                                                       |  |
|                                    |                                                                             |                       |                                                                                                    | $\overline{\phantom{a}}$ |                                               |                                                                                                   |                                                                                   |                                        |                                |                      |                                                                   |                                                                     |  |
|                                    |                                                                             |                       |                                                                                                    | Название:                |                                               | Устройство котлована                                                                              | Длительн.:                                                                        | 6,25 дней                              | ÷                              | √ Фикс. объем работ  | Планирование вручную                                              | Преды                                                               |  |
|                                    |                                                                             |                       |                                                                                                    | Начало:                  |                                               | 03.12.15                                                                                          | $\checkmark$<br>Окончание:                                                        | 09.12.15                               |                                | $\checkmark$<br>Тип: | Фикс, длительность                                                | %31<br>$\checkmark$                                                 |  |
|                                    |                                                                             |                       |                                                                                                    | Ид.                      |                                               | Название ресурса                                                                                  | Единицы                                                                           |                                        | Трудозатраты Еверхур, труд     |                      | Баз. труд.<br>Факт, труд.                                         | Ост. труд.                                                          |  |
|                                    |                                                                             |                       |                                                                                                    | 21                       | Рабочие                                       |                                                                                                   | <b>s</b>                                                                          | <b>4004</b>                            | 0 <sub>1</sub>                 | 04                   | 04                                                                | 4004                                                                |  |
|                                    |                                                                             |                       | <b>BAAAH</b>                                                                                                    | 38                       |                                               | Устройство котлована                                                                              | 170 M3                                                                            | 170 M3                                 | 0u                             | 0 M3                 | 0 M <sub>3</sub>                                                  | 170 M3                                                              |  |
|                                    |                                                                             |                       |                                                                                                    |                          |                                               |                                                                                                   |                                                                                   |                                        |                                |                      |                                                                   |                                                                     |  |
|                                    |                                                                             |                       | <b>AMAO</b>                                                                                                    |                          |                                               |                                                                                                   |                                                                                   |                                        |                                |                      |                                                                   |                                                                     |  |
|                                    |                                                                             |                       |                                                                                                    |                          |                                               |                                                                                                   |                                                                                   |                                        |                                |                      |                                                                   |                                                                     |  |

Рисунок 8.42 – Перепланирование задачи «Устройство котлована»

# 8.1.6 Календарь

«Календарь» – одна из основных диаграмм Microsoft Project, поскольку позволяет представить план работ в привычном для большинства сотрудников виде (см. рисунок 8.43).

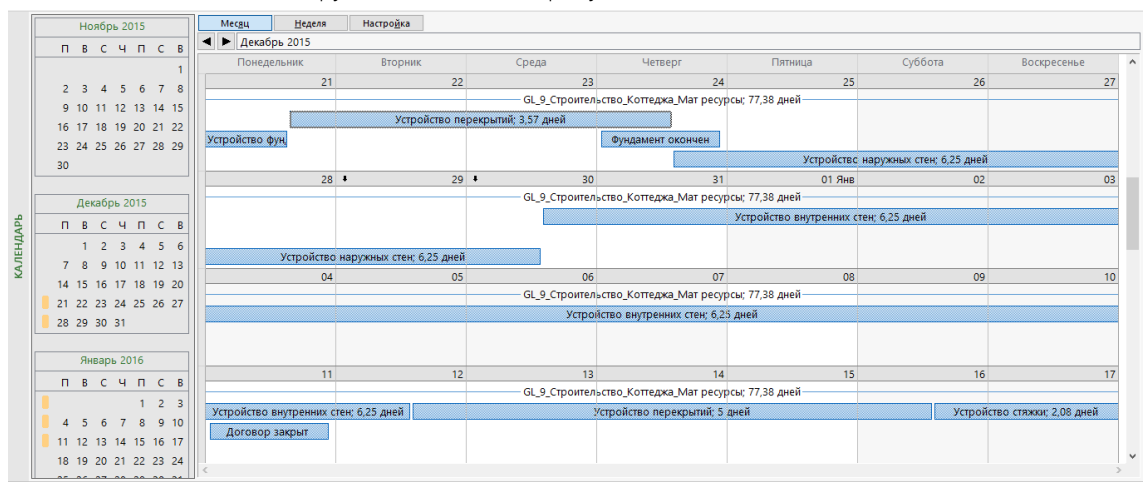

Рисунок 8.43 – Представление «Календарь»

Принципы настройки «Календаря» совпадают с принципами настройки «Диаграммы Ганта», т. е. можно отформатировать стили отрезков, шкалу времени и общие параметры диаграммы. Но нельзя форматировать параметры отображения отдельного отрезка (см. рисунок 8.44).

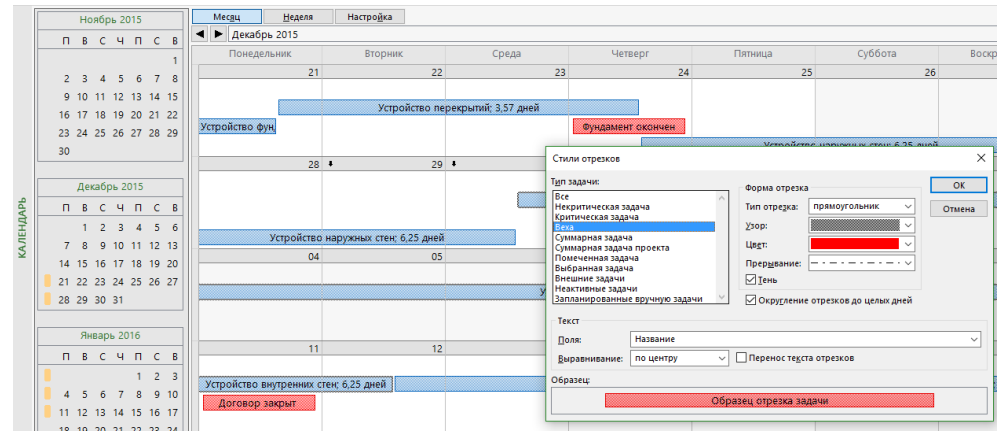

Рисунок 8.44 – Форматирование отрезка

На «Календаре» удобно редактировать план проекта. Достаточно просто перетащить задачу на планируемую дату начала или перетащить только правую границу отрезка задачи для изменения длительности задачи, или перетащить мышь с одной задачи на другую для создания связи между задачами.

Существуют команда «Перейти», делающая работу в «Календаре» более удобной. Диалоговое окно «Перейти» вызывается правой кнопкой мыши на календаре, позволяет вам моментально перейти к задаче с заданным идентификатором или к выбранной вами дате (см. [Рисунок](#page-251-0) 8.45).

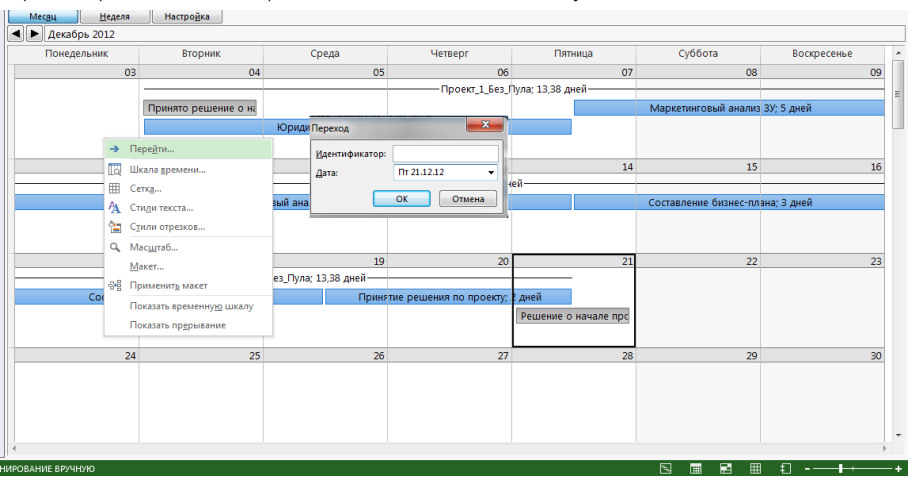

Рисунок 8.45 – Переход к конкретной дате в представлении «Календарь»

<span id="page-251-0"></span>По желанию можно увидеть список задач в удобном окне (закладка «Формат», кнопка «Список задач»), как показано на рисунке 8.46.

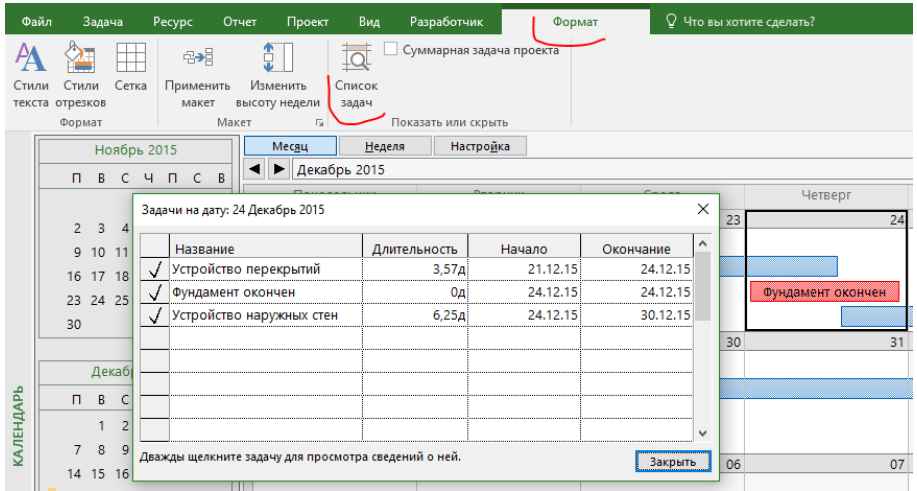
Рисунок 8.46 – Отображение задач на конкретную дату

# 8.2 АНАЛИЗ СТОИМОСТИ

#### $8.2.1$ Анализ стоимости в разрезе календарного плана

Со стоимостью в нашем проекте все довольно плохо.

Для анализа стоимости проекта и задач воспользуемся представлением «Диаграмма Ганта» и таблицей «Затраты» (см. рРисунок 8.47).

|      | Файл         | Задача                                   | Pecypc                                  | Проект<br>Отчет                            | Вид                                                                  |                        | PlanBridge<br>Разработчик                                                                          |                                                        | Формат                                                   | ♀ Что вы хотите сделать?                     |           |             |                       |             | Ole                |
|------|--------------|------------------------------------------|-----------------------------------------|--------------------------------------------|----------------------------------------------------------------------|------------------------|----------------------------------------------------------------------------------------------------|--------------------------------------------------------|----------------------------------------------------------|----------------------------------------------|-----------|-------------|-----------------------|-------------|--------------------|
|      | Æ<br>Ганта - | ۰.<br>Диаграмма Использование<br>задач » | $\boxed{p_a}$ +<br>$\blacksquare$<br>로~ | P.<br>Визуальный оптимизатор<br>ресурсов * |                                                                      |                        | <b>В Использование ресурсов</b> *<br><b>В.</b> Лист ресурсов *<br><b>Ед</b> Другие представления » | я Сортировка ▼<br>" Структура »<br><b>ER</b> Таблицы * | [Не выделено] *<br>[Нет фильтра] -<br>[-] [Нет группы] ▼ | Шкала времени: Q -<br>Месяцы                 | - E<br>Fo | Детали      | Временная шкала       |             | 电<br>Новое<br>ОКНО |
|      |              | Представления задач                      |                                         |                                            |                                                                      | Представления ресурсов |                                                                                                    |                                                        | Данные                                                   | <b>Масшта6</b>                               |           |             | Комбинированный режим |             | OKI                |
|      |              | Название задачи                          |                                         | Фиксировані<br>• затраты                   | Начисление<br>Общие затраты $\rightarrow$<br>Базовые<br>фикс. затрат |                        | • Отклонение                                                                                       | Фактические -                                          | Оставшиеся<br>$ \alpha$                                  |                                              | Ноя       | Кв. 4, 2015 | Дек                   |             |                    |
|      |              |                                          | 4 GL_7_2_3_Строите                      |                                            | 0,00 грн орциональное                                                |                        | 7 816,67 грн                                                                                       | -492 100,00 грн                                        | 499 916,67 rpn                                           | 7 816,67 грн                                 |           | $0,00$ rpn  |                       |             |                    |
|      |              |                                          | Проект начат                            |                                            | 0,00 грн эпорциональное                                              |                        | 0,00 грн                                                                                           | $0,00$ rp $H$                                          | $0,00$ rp $H$                                            | Другие таблицы                               |           |             |                       |             | $\times$           |
|      |              |                                          | ⊿ Инвестиционный                        |                                            | 0,00 грн эпорциональное                                              |                        | 7 816,67 грн                                                                                       | 707 900,00 грн                                         | -700 083,33 грн                                          |                                              |           |             |                       |             |                    |
|      |              |                                          | ⊳ Проектировани                         |                                            | 0,00 грн эпорциональное                                              |                        | 7 816,67 грн                                                                                       | 57 900,00 грн                                          | -50 083,33 грн                                           | <u>Таблицы: ◉ з</u> адач ⊙ р <u>е</u> сурсов |           |             |                       |             |                    |
|      | 10           |                                          | ⊳ Планирование                          |                                            | 0,00 грн эпорциональное                                              |                        | 0,00 грн                                                                                           | 100 000,00 грн                                         | $-10000000$ rpH                                          | Анализ отклонений<br>Базовый план            |           |             | $\lambda$             | Создать     |                    |
|      | 20           |                                          | ⊵ Строительство                         |                                            | 0,00 грн эпорциональное                                              |                        | 0,00 грн                                                                                           | 500 000,00 грн                                         | -500 000,00 грн                                          | Гиперссылка                                  |           |             |                       | Изменить    |                    |
|      | 75           |                                          | ⊵ Поставки                              |                                            | 0,00 грн эпорциональное                                              |                        | $0,00$ грн                                                                                         | $0,00$ грн                                             | $0,00$ грн                                               | Даты ограничений<br>Задержка                 |           |             |                       |             |                    |
|      | 83           |                                          | ⊳ Взаиморасчеть                         |                                            | 0,00 грн эпорциональное                                              |                        | 0,00 грн                                                                                           | $0,00$ грн                                             | $0,00$ грн                                               | <b>Вапись</b><br>Затраты                     |           |             |                       | Копировать  |                    |
|      | 90           |                                          | <b>Ввод в эксплуа</b>                   |                                            | 0,00 грн эпорциональное                                              |                        | $0,00$ грн                                                                                         | 50 000,00 грн                                          | -50 000,00 грн                                           | Мспользование                                |           |             |                       | Организатор |                    |
| AHTA | 96           |                                          | 4 Этап реализации                       |                                            | 0,00 грн эпорциональное                                              |                        | $0,00$ грн                                                                                         | $-120000000$ rpH                                       | 1 200 000,00 грн                                         | Календарный план<br>Крайний срок             |           |             |                       |             |                    |
|      | 97           |                                          | <b>• Реализация кот</b>                 |                                            | 0,00 грн эпорциональное                                              |                        | 0,00 грн                                                                                           | $-120000000$ rpH                                       | 1 200 000,00 грн                                         | Назначение ресурсов                          |           |             |                       |             |                    |
|      | 101          |                                          | Проект окончен                          |                                            | 0,00 грн эпорциональное                                              |                        | 0,00 грн                                                                                           | $0,00$ rp $H$                                          | 0,00 грн                                                 |                                              |           |             | <b>Применить</b>      | Отмена      |                    |

Рисунок 8.47 - Выбор представления и таблицы для анализа стоимости проекта

<span id="page-253-0"></span>При выборе таблицы «Затраты» пользователю будут доступны семь колонок для анализа затрат:

- 1. В колонке «Фиксированные затраты» отображаются суммы расходов или доходов/поступлений (в последнем случае со знаком «минус»), не связанные с ресурсами и/или длительностью задач. Т. е., если вам, например, нужно смоделировать доходы в проекте, то в данную колонку вы заносите напротив нужной задачи отрицательные фиксированные затраты.
- 2. В колонке «Начисление фиксированных затрат» выбирается метод начисления фиксированных затрат. Если выбран вариант «Пропорциональное», то деньги будут равномерно распределены по всей длительности задачи; если выбран вариант «В начале» или «По окончанию», то фиксированные затраты будут начислены или списаны в момент начала или, соответственно, окончания задачи, на которую они назначены.
- 3. Колонка «Общие затраты» представляет собой отображение суммы фактических и оставшихся затрат. которая равна сумме колонок «Фиксированные затраты» и «Затраты». Так, если вы в проекте уже потратили 300 тыс. грн, а вам еще нужно потратить для выполнения проекта 500 тыс., то в поле «Общие затраты» будет отображаться сумма равная 800 тыс.
- 4. В колонке «Базовые» отображается сумма затрат уже утвержденного проекта. Значение в данной колонке является фундаментом для последующего анализа отклонений затрат в проекте. Утверждение проекта происходит заданием его базового плана. (Подробнее о базовом плане в п. 6.1 и в п. 10.3.2).
- 5. В колонке «Отклонение» отображается значение разницы затрат между колонками «Затраты» и «Базовые затраты»
- 6. В колонке «Фактические» отображается сумма потраченных (освоенных) затрат на исполнение проекта на дату отчета о состоянии (п. 6.2.3). Так как на текущий момент мы в проект вносили только плановые показатели, в колонке «Фактические» находятся одни нули.
- 7. В колонке «Оставшиеся» отображается сумма затрат, которые нужны понести на исполнение проекта.

Так же вы можете вывести поле «Базовые затраты1», в которых показывается, на сколько текущая стоимость/затраты отличается от той, которую мы планировали в Главе 3. На текущий момент в проекте нет фактических затрат, оставшиеся затраты равны общим затратам (см. рРисунок 8.48).

| Название задачи        | Фиксировані<br>затраты | Начисление<br>фикс. затрат | Общие затраты<br>$\overline{\phantom{a}}$ | Базовые<br>$\overline{\phantom{a}}$ | Отклонение<br>$\overline{\phantom{a}}$ | Фактические<br>$\mathbf{v}$ | Оставшиеся<br>$\mathbf{v}$ |
|------------------------|------------------------|----------------------------|-------------------------------------------|-------------------------------------|----------------------------------------|-----------------------------|----------------------------|
| 4 GL_7_2_3_Строите     |                        | 0,00 грн орциональное      | 7 816,67 грн                              | -492 100,00 грн                     | 499 916,67 грн                         | 7 816,67 грн                | $0,00$ rpH                 |
| Проект начат           |                        | 0,00 грн эпорциональное    | $0,00$ грн                                | 0,00 грн                            | $0,00$ грн                             | 0,00 грн                    | $0,00$ rp $H$              |
| ⊿ Инвестиционный       |                        | 0,00 грн эпорциональное    | 7 816,67 грн                              | 707 900,00 грн                      | -700 083,33 грн                        | 7 816,67 грн                | $0,00$ грн                 |
| <b>▷ Проектировани</b> |                        | 0,00 грн эпорциональное    | 7 816,67 грн                              | 57 900,00 грн                       | -50 083,33 грн                         | 7 816,67 грн                | $0,00$ грн                 |
| <b>▷ Планирование</b>  |                        | 0,00 грн эпорциональное    | $0,00$ грн                                | 100 000,00 грн                      | $-10000000$ rpH                        | $0,00$ грн                  | 0,00 грн                   |
| ⊵ Строительство        |                        | 0,00 грн эпорциональное    | $0,00$ грн                                | 500 000,00 грн                      | $-500000,00$ rpH                       | $0,00$ грн                  | 0,00 грн                   |
| ⊳ Поставки             |                        | 0,00 грн эпорциональное    | 0,00 грн                                  | $0,00$ грн                          | 0,00 грн                               | 0,00 грн                    | 0,00 грн                   |
| ⊳ Взаиморасчеть        |                        | 0,00 грн эпорциональное    | 0,00 грн                                  | 0,00 грн                            | $0,00$ грн                             | 0,00 грн                    | $0,00$ грн                 |
| ⊵ Ввод в эксплуа       |                        | 0,00 грн эпорциональное    | $0,00$ грн                                | 50 000,00 грн                       | -50 000,00 грн                         | $0,00$ грн                  | 0,00 грн                   |
| ⊿ Этап реализации      |                        | 0,00 грн эпорциональное    | 0,00 грн                                  | -1 200 000,00 грн                   | 1 200 000,00 грн                       | 0,00 грн                    | $0,00$ грн                 |
| ⊳ Реализация кот       |                        | 0,00 грн эпорциональное    | 0,00 грн                                  | -1 200 000,00 грн                   | 1 200 000,00 грн                       | 0,00 грн                    | 0,00 грн                   |
| Проект окончен         |                        | 0,00 грн эпорциональное    | 0,00 грн                                  | $0,00$ грн                          | $0,00$ rp $H$                          | $0,00$ грн                  | 0,00 грн                   |

Рисунок 8.48 - Таблица «Затрат» для анализа стоимости проекта

<span id="page-254-0"></span>Что мы видим? Что мы примерно на 0,5 млн «ошиблись» при первоначальной оценке. Почему ошиблись? Потому что мало было входящих данных и наши оценки были построены на недопонимании того, что хочет Заказчик.

Есть три варианта борьбы с таким отклонением:

- $1<sub>1</sub>$ Попросить больше денег, как предлог того, что мы не можем обеспечить качество за ту цену, которую Заказчик готов потратить.
- 2. Пересмотреть стоимость ресурсов.
- 3. Рассмотреть сразу оба варианта.

#### $8.2.2$ Общий анализ стоимости ресурсов на задачах

Чтобы проанализировать, из чего состоит стоимость той или иной задачи, нужно перейти в представление «Использование задач» и выбрать таблицу «Затраты» (см. рРисунок 8.49).

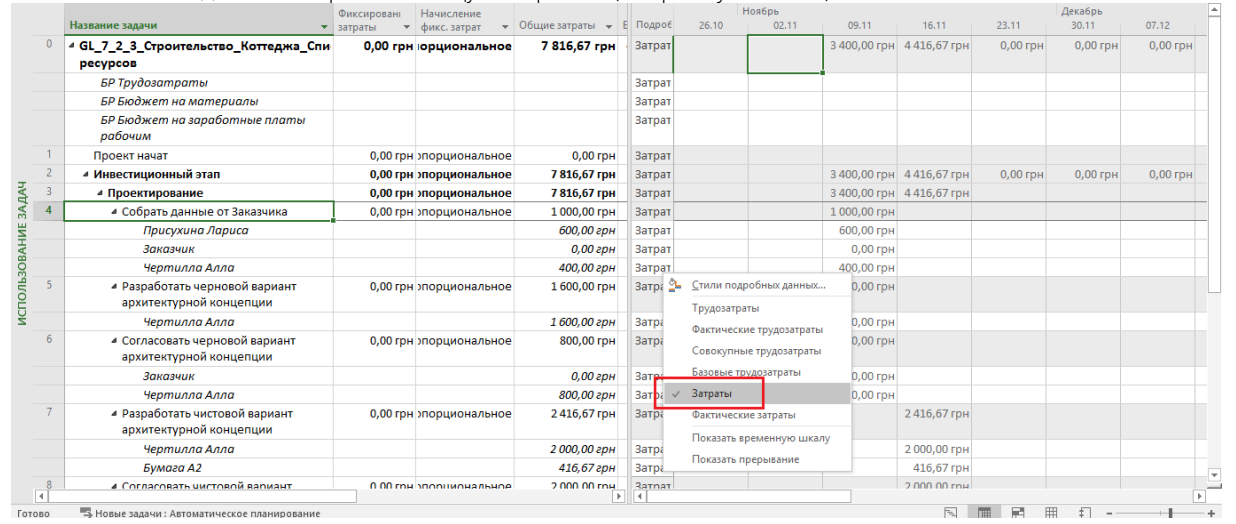

Рисунок 8.49 - Представление для анализа стоимости проекта в разрезе стоимости ресурсов

<span id="page-254-1"></span>Чтобы увидеть наиболее дорогие ресурсы, можно переключиться в представление «Использование ресурсов», выбрать таблицу «Затраты» и применить фильтр по затратам, например, отфильтровать ресурсы, стоимость которых в проекте больше 20 тыс. (см. рРисунок 8.50).

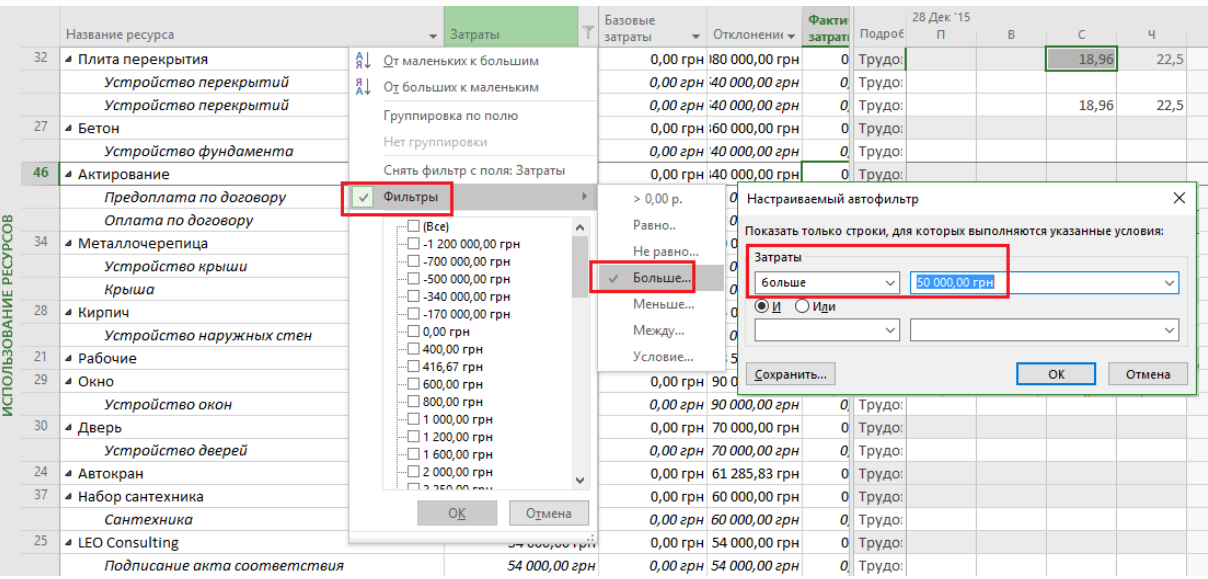

Рисунок 8.50 – Выбор самых дорогих ресурсов

### 8.2.3 Группировка по стоимости ресурсов

<span id="page-255-0"></span>Если необходимо в рамках анализа сформировать группы отдельно дорогих и дешевых ресурсов, можно воспользоваться группировкой. Для этого нужно:

- 1. Переключиться в представление «Использование ресурсов».
- 2. Отсортировать то поле, по которому будет выполняться группировка.
- 3. В области «Данные» выбрать «Нет группы Новая группировка». В появившемся окне «Определение группы в проекте …», следует:
	- 3.1. Ввести имя группы.
	- 3.2. Выбрать имя поля группировки. В нашем случае «Затраты».
	- 3.3. Нажать кнопку «Определить интервалы группировки».
	- 3.4. В окне «Определение интервала группировки» выбрать «Группировать по интервалу».
	- 3.5. Задать интервал группировки. В нашем случае от нуля до 50 тыс. грн.
	- 3.6. По желанию можно выбрать шрифт, цвет фона ячеек и узор (см. [рРисунок](#page-255-1) 8.51).

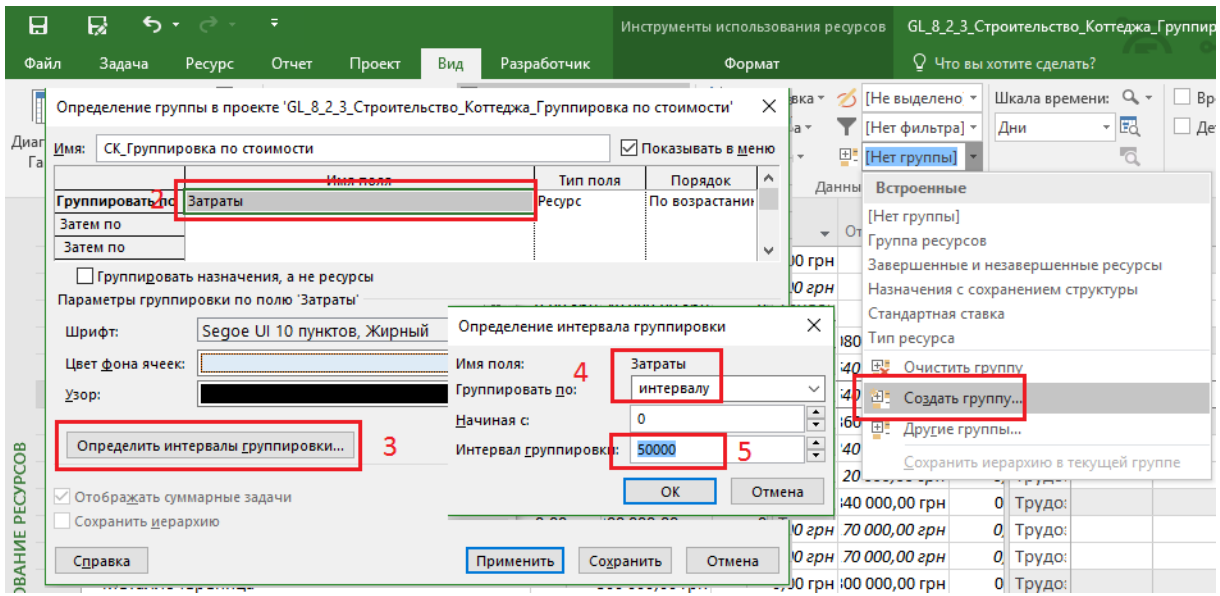

Рисунок 8.51 – Настройка группировки по стоимости ресурсов

<span id="page-255-1"></span>Результат созданной группировки приведен на [Рисунок](#page-256-0) 8.52.

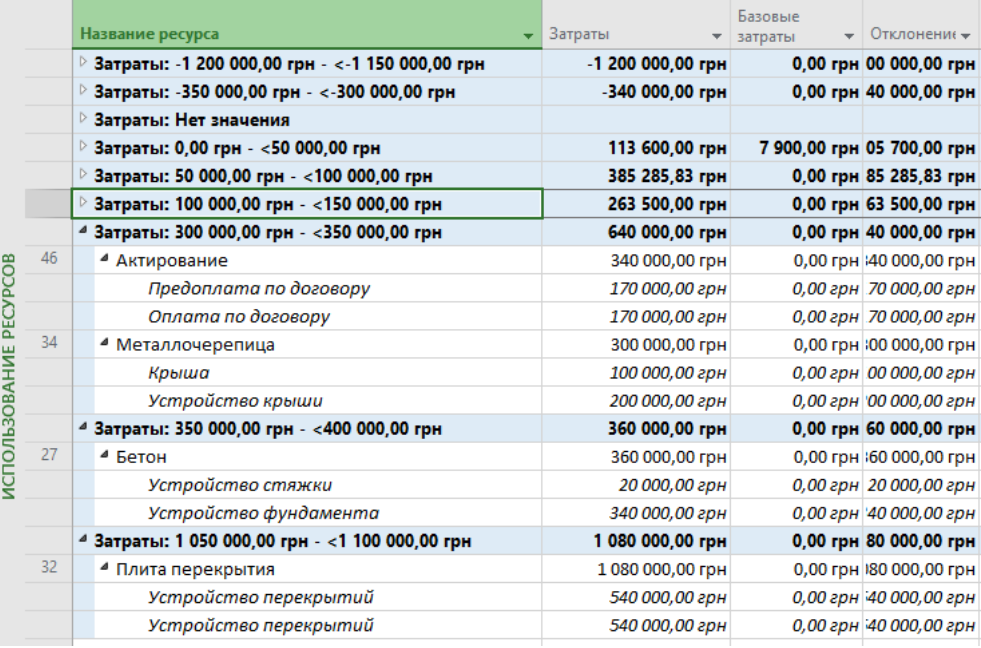

Рисунок 8.52 - Применённая группировка по стоимости ресурсов

#### 8.2.4 Диаграммы стоимости ресурсов

<span id="page-256-0"></span>В случае когда вам необходимо проанализировать стоимость во времени того или иного ресурса, вы можете построить, например, диаграмму стоимости ресурса.

Для этого следует перейти в представление «Вид», в области «Комбинированный режим» поставить галочку «Детали» и выбрать «График ресурсов». После этого в нижней части на графике щелкнуть правой кнопкой мыши и выбрать «Затраты» (см. Рисунок 8.53).

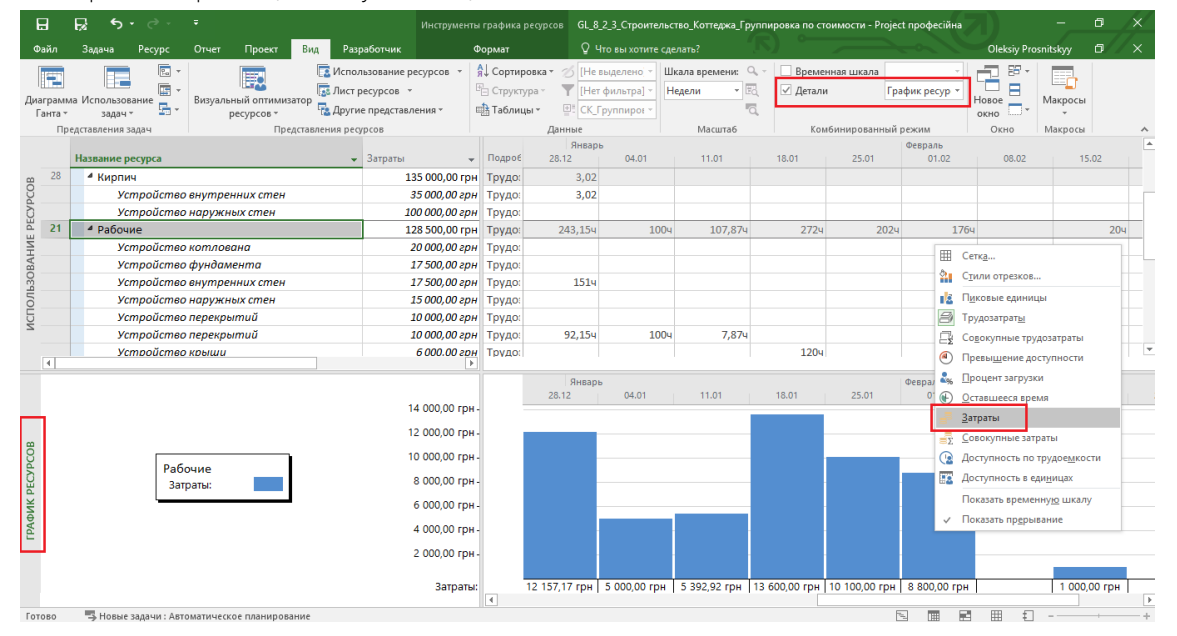

Рисунок 8.53 - Диаграмма стоимости ресурса

#### $8.2.5$ Анализ бюджета проекта

<span id="page-256-1"></span>После того как назначены все ресурсы и в проекте рассчитаны стоимости и трудозатраты, можно сравнить полученные значения с выделенным бюджетом (см. п. 7.3.1.2; см. файл «GL 8 2 5 Строительство Коттеджа

## Анализ бюджета»).

Для того чтобы провести сравнение, сначала выполним следующие шаги:

- 1. Переключимся в представление «Лист ресурсов».
- 2. Перейдем на закладку «Вид» и в области «Представления ресурсов» нажмем на «Листе ресурсов».
- 3. Нажмем в выпавшем меню на «Сохранить представление» и введем имя представления «СК Сравнение с бюджетом».
- 4. На закладке «Вид», в области «Данные» создадим новую группировку «СК\_Сравнение с бюджетом» по двум полям «СК\_Статьи учета» и типу ресурса «Бюджет» (см. [Рисунок](#page-257-0) 8.54).

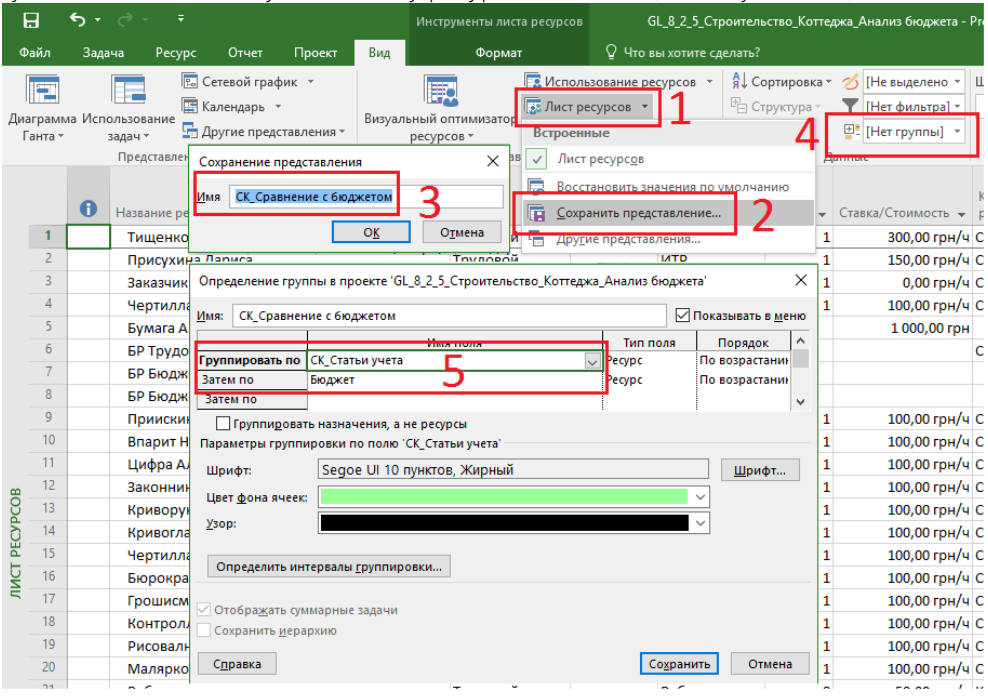

Рисунок 8.54 – Создание группировки для сравнения бюджета

<span id="page-257-0"></span>5. На закладке «Вид», в области «Данные» создаем новый фильтр по полю «СК\_Статьи учета» с проверкой на три статьи «Стоимость материалов», «Стоимость рабочих» и «Административные расходы» (см. [рРисунок](#page-257-1) 8.55).

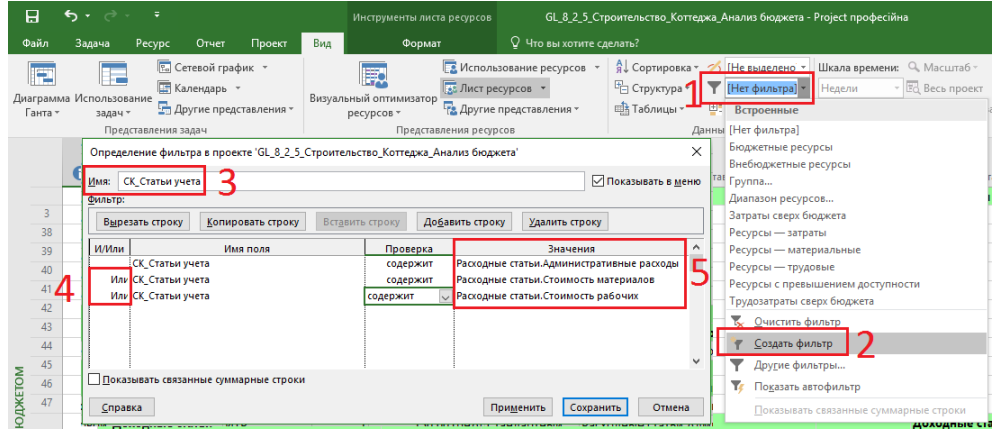

Рисунок 8.55 – Создание нового представления с группировкой. Шаг 2

- <span id="page-257-1"></span>6. Изменим автоматически созданную таблицу так, чтобы в ней были только следующие поля (см. рисунок 8.56):
	- 6.1. Индикатор.
	- 6.2. Название.
	- 6.3. «Трудозатраты.
	- 6.4. Бюджетные трудозатраты.
	- 6.5. Бюджетная стоимость.
	- 6.6. Затраты.

| Формат<br>Вид                                                                                                    | <b>Q</b> Что вы хотите сделать?                                                                                                    | σ<br><b>Oleksiy Prosnitskyy</b>                                                                                                    |
|----------------------------------------------------------------------------------------------------|----------------------------------------------------------------------------------------------------|----------------------------------------------------------------------------------------------------|
| <b>В</b> Использование ресурсов<br>欺<br><b>В. Лист ресурсов -</b><br>Визуальный оптимизатор<br><b>Е. Другие представления</b><br>нения -<br>ресурсов -<br>Представления ресурсов                                                                                                    | A Сортировка ™<br>Не выделено -<br>ろ<br><sup>В</sup> Структура *<br>СК Статьи уче -<br>Ша Таблицы *<br><sup>₩</sup> СК_Сравнени∈<br>Настраиваемые                                                                                                    | 句<br>땲<br>Шкала времени: 4. Масштаб<br>Временная шкала<br>Ħ<br>- Ес Весь проект<br><b>Недели</b><br>Детали<br>Новое<br>Макросы<br>О. Выбранные задачи<br>окно<br>Масштаб<br>Комбинированный режим<br>Окно<br>Макросы                                                                                                    |
| $-$ Tun<br>Другие таблицы<br><u>Та6лицы:</u> ○ задач ● ресурсов<br>Ввод - материальные ресурсы<br>$\hat{\phantom{a}}$<br>Ввод - трудовые ресурсы<br>Гиперссылка<br><b>Запись</b><br><b>Затраты</b><br>Использование<br>К Сравнение с бюджетом Таблица<br>Cozasuus nanincos<br>Суммарные данные<br>Трудозатраты<br>Применить<br>Трудовой<br>Трудовой<br>Трудовой | Единицы<br>СК_Сравнение с бюджетом Таблица 1<br>измерения<br>Создание ресурсов<br>$\star$ материалс $\star$ Гр<br>Встроенные<br>$\times$<br>Запись<br>и<br>Затраты<br>Создать<br>и<br>Использование<br>и<br>Изменить<br>Освоенный объем<br>Копировать<br>Суммарные данные<br>ит<br>Трудозатраты<br>Организатор<br>и<br>и<br>Ввод - материальные ресурсы<br>и<br>Ввод - трудовые ресурсы<br>И<br>Гиперссылка<br>Отмена<br>и<br>Экспорт<br><b>M1</b><br>Восстановить значения по ум<br>и<br>تتلمر<br>Сохранить поля как новую та | Календарь<br>CK OCP<br>• СК Статьи учета<br>ресурса<br>$\overline{\phantom{a}}$<br>Расходные статьи<br>Расходные статьи. Административные расходы<br>Стандартный<br><b>Р</b> иководство<br>Расходные статьи. Административные расходы<br>Стандартный<br>Расходные статьи. Административные расходы<br>Руководство. Администратин<br>Стандартный<br>Расходные статьи. Административные расходы<br>Руководство. Администратин<br>Стандартный<br>Расходные статьи. Административные расходы<br>Стандартный<br>Руководство. Дирекция по р<br>Расходные статьи. Административные расходы<br>Стандартный<br>Расходные статьи. Административные расходы<br>Руководство. Дирекция по р<br>Стандартный<br>Расходные статьи. Административные расходы<br>Руководство. Администратин<br>Стандартный<br>Расходные статьи. Административные расходы<br>Руководство. Администрати<br>Стандартный<br>Руководство. Администратин<br>Расходные статьи. Административные расходы<br>Стандартный<br>Васуолцые статьи Алмицистративные расуолы<br><b><u> Direnponeton Алминистратин</u></b><br>Определение таблицы в проекте 'GL 8 2 5 Строительство Коттеджа Анализ бюджета'<br>$\times$<br>СК_Сравнение с бюджетом<br>√ Показывать в меню<br>Имя: |
| й<br>Трудовой                                                                                                    | 啸<br>Другие таблицы                                                                                                    | Таблица<br>Вырезать строку<br>Копировать строку<br>Вставить строку<br>Добавить строку<br>Удалить строку                                                                                                    |
| Трудовой<br><b>4СЛАВ</b><br>Трудовой<br>Затраты<br>сходы                                                                                                    | Иπ<br><b>UTP</b><br>$\mathbf{1}$                                                                                                    | равн. данн Јирин<br>нвн. загол Перенос заголовк: )6текание текстог ^<br>Имя поля<br><b>Заголовок</b><br>lид.<br>по левому Да<br>Her<br>по центру<br>6                                                                                                    |
| мость материалов                                                                                                    | пачка                                                                                                    | <b>Название</b><br>60 Название ресурса<br>Да<br>по левому Да<br>по левому<br>18<br>по левому Да<br>Нет<br><b>Трудозатраты</b><br>по левому                                                                                                    |
| Материальный<br>Затраты<br>лалы<br>Материальный<br>Материальный                                                                                                    | ТОНН<br>Материалы<br>M <sub>3</sub><br>Материалы                                                                                                    | 13<br>Нет<br>Бюджетные трудозатраты<br>по левом Да<br>по левом<br>30<br>Затраты<br>по центру Да<br>Нет<br>по левому<br>10<br>Бюджетная стоимость<br>по центру Да<br><b>Her</b><br>по левому                                                                                                    |
| Материальный<br>Материальный<br>Материальный<br>й<br>Материальный<br>Материальный<br>Материальный М2                                                                                                    | Тыс. шт<br>Материалы<br>M <sub>2</sub><br>Материалы<br>M <sub>2</sub><br>Материалы<br>M <sub>3</sub><br>Материалы<br>M <sub>2</sub><br>Материалы<br>Материалы                                                                                                    | ÷<br>По умолчанию<br>$\checkmark$<br>Формат даты:<br>Высота строк:<br>√ Зафиксировать первый столбец<br>√ Автонастройка высоты строки заголовков<br>Показать интерфейс "Добавить новый столбец"<br>OK<br>Справка<br>Отмена                                                                                                    |

Рисунок 8.56 – Создание новой таблицы для анализа бюджета

7. Последний шаг – это на закладке «Вид» нужно в области «Данные» выбрать «Структура – Уровень 3» ([Рисунок](#page-258-0) 8.57).

| 日<br>० - लाल<br>$\overline{\ast}$ |                                                                                                    |             |       |                                                                                                    |         | Инструменты листа ресурсов |          |                                                                   | GL 8 2 5 Строительство Коттеджа Анализ бюджета - Proje |                                      |                    |           |                                                         |            |  |
|-----------------------------------|----------------------------------------------------------------------------------------------------|-------------|-------|----------------------------------------------------------------------------------------------------|---------|----------------------------|----------|-------------------------------------------------------------------|--------------------------------------------------------|--------------------------------------|--------------------|-----------|---------------------------------------------------------|------------|--|
| Файл                              | Задача                                                                                                    | Pecypc      | Отчет | Проект                                                                                              | Вид     |                            | Формат   |                                                                   | ♡ Что вы хотите сделать?                               |                                      |                    |           |                                                         |            |  |
| E                                 | <b>В.</b> Сетевой график *<br>Æ<br><b>ПА</b> Календарь *<br>Диаграмма Использование<br><b>Пругие представления</b> *<br>Ганта »<br>задач -<br>Представления задач |             |       | F.<br><b>ПОСТ</b> Лист ресурсов *<br>Визуальный оптимизатор<br>ресурсов -<br>Представления ресурсов |         |                            |          | <b>Использование ресурсов</b><br><b>Ед</b> Другие представления - |                                                        | я Сортировка »<br>- Структура ▼<br>۰ | Показать подзадачи |           | 15 [Не выделено *<br><b>СК_Статьи уче -</b><br>внение - | Шка<br>Her |  |
|                                   | Название ресурса                                                                                                    |             |       |                                                                                                    |         | Трудозатраты               |          | Бюджетные<br>трудозатрат -                                        |                                                        | ۰<br>÷.<br>Все подзадачи             | Скрыть подзадачи   |           | ижетная<br>римость                                      |            |  |
|                                   | 4 Расходные статьи                                                                                                    |             |       |                                                                                                    |         | 2912.67 u                  |          | 3 000 ч                                                           | 2 3 64 76                                              | Уровень 1                            |                    | 00,00 грн |                                                         |            |  |
|                                   |                                                                                                    |             |       | 4 Расходные статьи. Административные расходы                                                        |         |                            | 342.67 u |                                                                   | 3 000 ч                                                | 46 600.                              | Уровень 2          |           |                                                         |            |  |
|                                   |                                                                                                    | Бюджет: Нет |       |                                                                                                    |         |                            | 342,67 u |                                                                   |                                                        | 46 600.                              | Уровень 3          |           |                                                         |            |  |
|                                   |                                                                                                    | Бюджет: Да  |       |                                                                                                    |         |                            |          |                                                                   | 3 000 ч                                                |                                      | Уровень 4          |           |                                                         |            |  |
|                                   | 4 Расходные статьи. Стоимость материалов<br>Бюджет: Нет                                                                                                    |             |       |                                                                                                    |         |                            |          | 2 189 66<br>2 189 66                                              | Уровень 5                                              |                                      |                    | 00,00 грн |                                                         |            |  |
|                                   | Бюджет: Да                                                                                                    |             |       |                                                                                                    |         |                            |          |                                                                   | Уровень 6                                              |                                      |                    | 00,00 грн |                                                         |            |  |
|                                   | 4 Расходные статьи. Стоимость рабочих                                                                                                    |             |       |                                                                                                    | 2 570 u |                            |          | 128 500                                                           | Уровень 7                                              |                                      |                    | 00,00 грн |                                                         |            |  |
|                                   |                                                                                                    | Бюджет: Нет |       |                                                                                                    |         |                            | 2 570 u  |                                                                   |                                                        | 128 500                              | Уровень 8          |           |                                                         |            |  |
|                                   | Бюджет: Да                                                                                                    |             |       |                                                                                                    |         |                            |          |                                                                   | Уровень 9                                              |                                      |                    | 00,00 грн |                                                         |            |  |

Рисунок 8.57 – Задание отображения структуры

<span id="page-258-0"></span>[Рисунок](#page-258-1) 8.58 отображает разницу между бюджетом и планируемыми затратами.

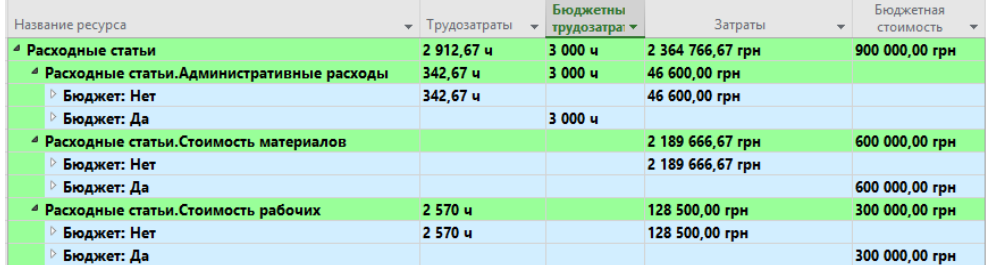

Рисунок 8.58 – Сравнение бюджета проекта с полученными значениями

## 8.2.6 Анализ общей стоимости проекта в разрезе статей затрат

<span id="page-258-1"></span>При планировании проекта было создано текстовое поле «Кодировка справочника1 «СК\_Статьи учета». Теперь можно проанализировать стоимость ресурсов в разрезе статей затрат (см. файл «GL\_8\_2\_6\_Строительство\_Коттеджа\_Анализ общей стоимости проекта в разрезе статей затрат»).

Для этого нужно:

- 1. Переключиться в представление «Лист ресурсов».
- 2. Создать новую таблицу «СК\_Анализ по статьям учета» с полями (см. рисунок 8.59):
	- 2.1. Индикаторы.
		- 2.2. Название.
		- 2.3. Базовые затраты (Бюджет).
		- 2.4. Затраты (Итоговая стоимость).
		- 2.5. Фактические затраты (Освоено).
		- 2.6. Оставшиеся затраты (Остаток).

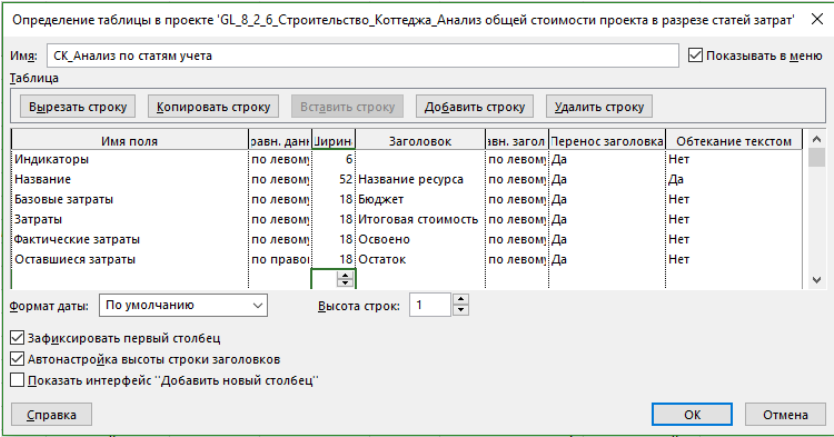

Рисунок 8.59 – Сравнение бюджета проекта с полученными значениями

- 3. Перейти на закладку «Вид», в области «Представления ресурсов» выбрать «Лист ресурсов Сохранить представление».
- 4. В окне «Сохранение представления» ввести название нового представления, например, «СК По статьям учета».
- 5. На закладке «Вид» в области «Данные» выбрать «Нет группы Новая группировка».
- 6. Ввести имя новой группировки, например, «СК\_По статьям учета».
- 7. Выбрать группировку по полю «Кодировка справочника1 «СК\_Статьи учета» и нажать «Сохранить» [Рисунок](#page-259-0) 8.60).

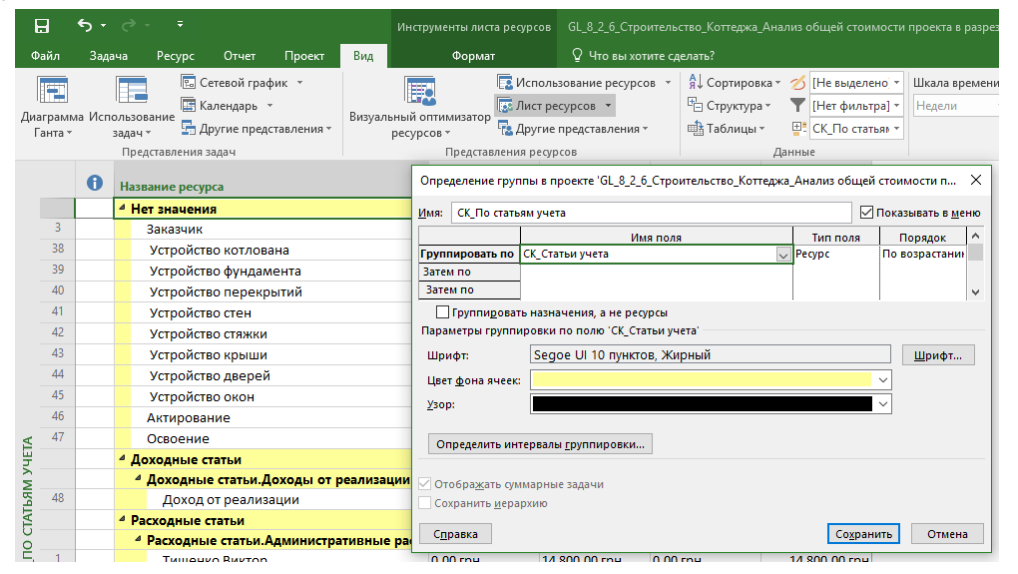

Рисунок 8.60 – Представление для анализа по статьям учета

<span id="page-259-0"></span>8. На закладке «Вид» создать фильтр «СК\_Статьи затрат», который должен показать все строки, которые не пустые в поле «СК\_Статьи учета» (см. рисунок 8.61).

Определение фильтра в проекте 'GL\_8\_2\_6\_Строительство\_Коттеджа\_Анализ общей стоимости проекта в разрезе ста...  $\,\times\,$ 

| Имя:    | ⊘ Показывать в меню<br>СК_Статьи затрат |                 |                             |                 |                |              |  |  |  |  |  |  |  |
|---------|-----------------------------------------|-----------------|-----------------------------|-----------------|----------------|--------------|--|--|--|--|--|--|--|
| Фильтр: |                                         |                 |                             |                 |                |              |  |  |  |  |  |  |  |
|         | Вырезать строку<br>Копировать строку    | Вставить строку |                             | Добавить строку | Удалить строку |              |  |  |  |  |  |  |  |
| И/Или   | Имя поля                                |                 | Проверка                    |                 | Значения       | Α            |  |  |  |  |  |  |  |
|         | СК_Статьи учета                         |                 | не содержит<br>$\checkmark$ |                 |                | $\checkmark$ |  |  |  |  |  |  |  |
|         | Показывать связанные суммарные строки   |                 |                             |                 |                |              |  |  |  |  |  |  |  |
| Справка |                                         |                 |                             |                 | Сохранить      | Отмена       |  |  |  |  |  |  |  |

Рисунок 8.61 – Создание фильтра

9. В представлении с отфильтрованными данными, на закладке «Вид», в «Структуре» собираем все до второго уровня (см. рисунок 8.62).

| Название ресурса                                    | Бюджет       | Итоговая<br>стоимость         | $\sim$ Ocroeho | $\sim$ Octarok    |
|-----------------------------------------------------|--------------|-------------------------------|----------------|-------------------|
| 4 Доходные статьи                                   | $0.00$ rpH   | -1 200 000,00 грн 0,00 грн    |                | -1 200 000,00 rpH |
| ▷ Доходные статьи.Доходы от реализации              | $0,00$ rpH   | -1 200 000,00 грн 0,00 грн    |                | $-120000000$ rpH  |
| 4 Расходные статьи                                  | 7 900,00 грн | 2 502 385,83 грн 7 816,67 грн |                | 2 494 569,17 грн  |
| <b>• Расходные статьи. Административные расходы</b> | 7 400,00 грн | 46 600,00 грн                 | 7 400,00 грн   | 39 200,00 грн     |
| <b>• Расходные статьи. Стоимость аренды</b>         | $0,00$ rpH   | 70 285,83 грн                 | $0,00$ rpn     | 70 285,83 грн     |
| <b>• Расходные статьи. Стоимость материалов</b>     | 500,00 грн   | 2 189 666,67 грн              | 416,67 грн     | 2 189 250,00 грн  |
| <b>• Расходные статьи. Стоимость механизмов</b>     | $0,00$ rpH   | 13 333,33 грн                 | $0.00$ rpH     | 13 333,33 грн     |
| <b>• Расходные статьи. Стоимость рабочих</b>        | $0,00$ rpH   | 128 500,00 грн                | $0,00$ rpH     | 128 500,00 грн    |
| ▷ Расходные статьи.Услуги подрядчиков               | $0,00$ rpH   | 54 000,00 грн                 | $0,00$ rpn     | 54 000,00 грн     |

Рисунок 8.62 – Представление для анализа по статьям затрат

## 8.2.7 Анализ распределенной во времени стоимости проекта

Чтобы проанализировать стоимость проекта, например, по месяцам, нужно создать новое представление (см. файл «GL 8 2 7 Строительство Коттеджа Анализ распределенной во времени стоимости проекта»).

Для этого нужно (см. ниже рисунки 8.63 и 8.64):

- 1. Перейти в представление «Использование ресурсов», потому что именно оно содержит временные данные.
- 2. Перейти на закладку «Вид», в области «Представления ресурсов» выбрать «Использование ресурсов - Другие представления».
- 3. В окне «Другие представления» скопировать выделенное представление.
- 4. В окне «Определение представления» следует:
	- 4.1. Ввести название нового представления, например, «СК\_Статьи по месяцам».
	- 4.2. Выбрать ранее созданную таблицу «СК\_Анализ по статьям учета».
	- 4.3. Выбрать ранее созданную группу «СК\_По статьям учета».
	- 4.4. Выбрать ранее созданный фильтр «СК\_Статьи затрат».
	- 4.5. Нажать «ОК».

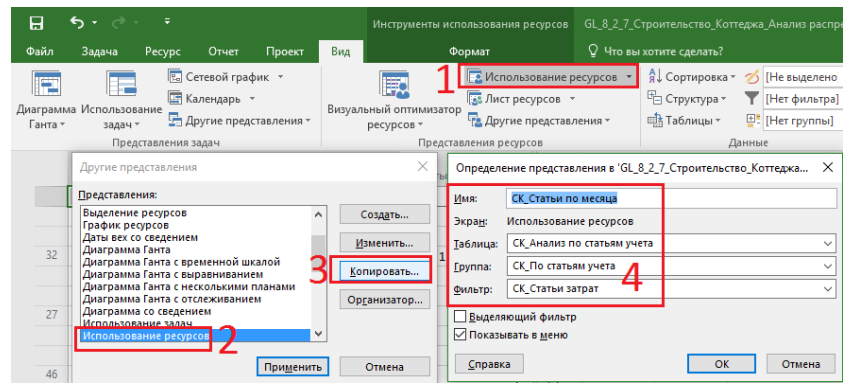

Рисунок 8.63 – Представление для анализа по статьям затрат

- 5. На закладке «Вид» в области «Данные» выбрать «Структура Уровень 2».
- 6. В правой части распределенной таблицы щелкнуть правой кнопкой мыши и выбрать «Стили

подробных данных».

- 7. Перенести из раздела «Доступные поля» в раздел «Показывать эти поля» поле «Затраты», удалив поле «Трудозатраты».
- 8. В верхней части распределенной таблицы щелкнуть правой кнопкой мыши и выбрать «Шкала времени».
- 9. В «Параметрах шкалы времени» выбрать «Отображать два уровня».
- 10. В среднем уровне выбрать единицы «Кварталы» с интервалом «1».
- 11. В нижнем уровне выбрать единицы «Месяцы» с интервалом «1» и нажать «ОК.

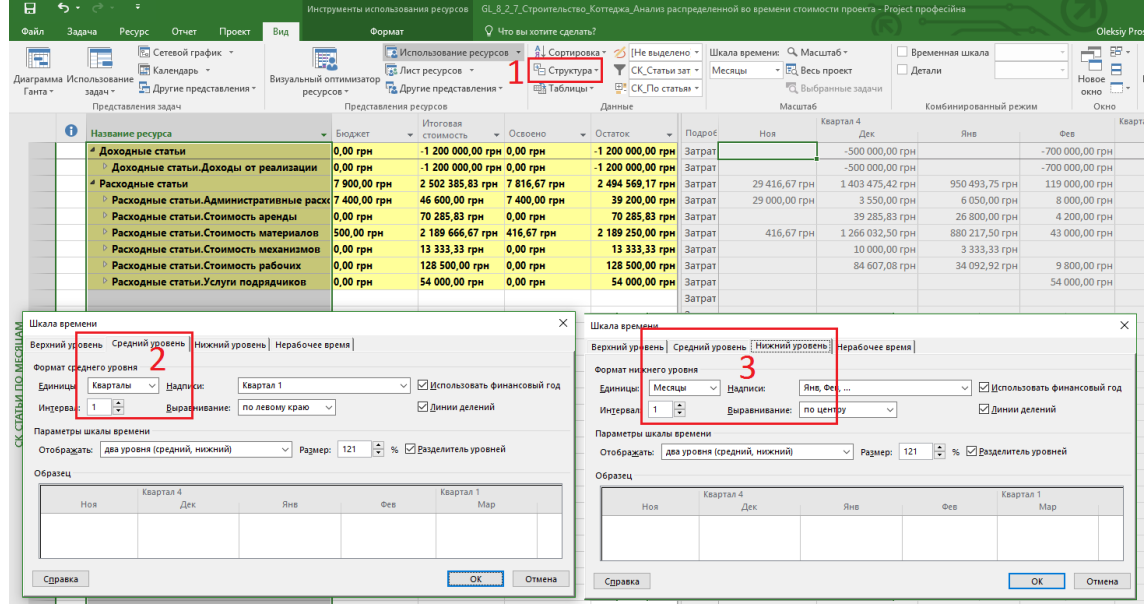

Рисунок 8.64 – Представление для анализа по статьям затрат

## 8.3 АНАЛИЗ ПОСТАВОК

#### 8.3.1 Анализ потребности в материалах

В проектах, где используются материалы, полезно знать, когда какие материалы используются и сколько нужно потратить денег на их закупку.

Для этого нужно сформировать отчет о потребности материалов в проекте (см. файл «GL\_8\_3\_1\_Строительство\_ Коттеджа\_Анализ потребности в материалах»).

Выполним последовательно следующие шаги:

- 1. Перейдем в представление «Использование ресурсов».
- 2. Создаем новую таблицу «СК\_Потребность в материалах» с полями (см. рисунок 8.65):
	- 2.1. Ид.
		- 2.2. Название.
		- 2.3. Группа.
		- 2.4. Единицы измерения материалов (Ед. Изм. Мат).
		- 2.5. Трудозатраты (Потребность).
		- 2.6. Затраты (Стоимость).

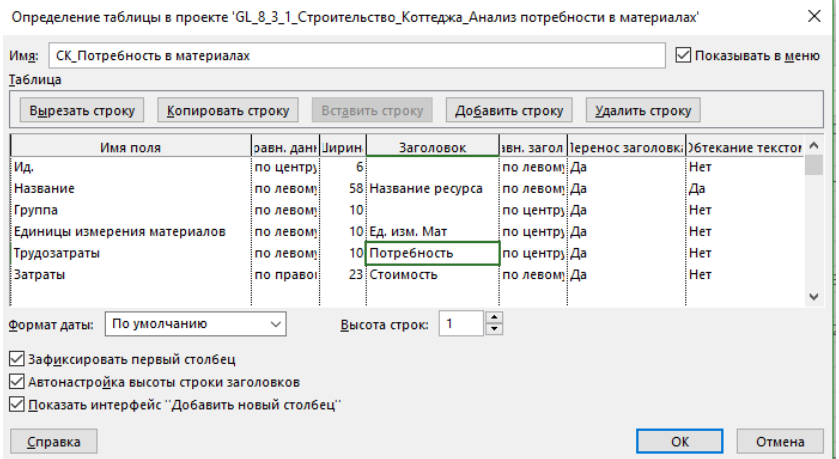

Рисунок 8.65 – Таблица для отображения потребности в материалах

- 3. По колонке «Группа» отфильтруем все материалы.
- 4. В повременной правой части представления выведем строки «Трудозатраты» и «Затраты».
- 5. Настроим шкалу времени, как нужно для отчетности. В моем случае это понедельная информация.
- 6. Сохраним новое представление (см. рисунок 8.66).

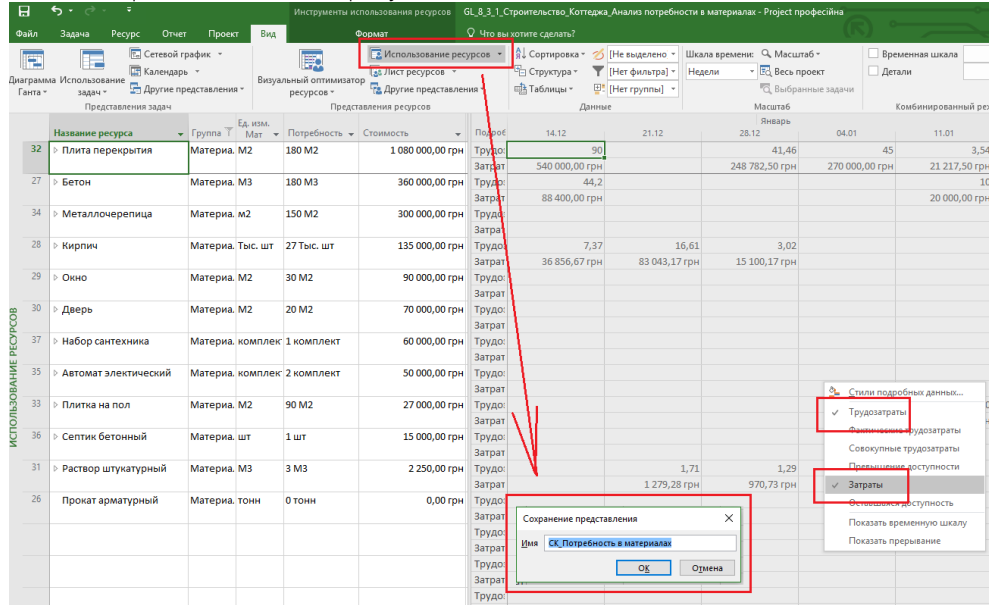

#### 8.3.2 Анализ потребности в ресурсах

В проектах также полезно знать, когда какие ресурсы нужны, сколько они стоят и как они работают.

Для  $ATOIO$ **HVKHO** сформировать отчет  $\circ$ потребности  $\overline{R}$ ресурсах файл  $(CM)$ «GL\_8\_3\_2\_Строительство\_Коттеджа\_Анализ потребности в ресурсах»).

Выполним последовательно следующие шаги<sup>24</sup>:

- Перейдем в представление «СК\_Потребность в материалах».  $\overline{1}$ .
- $\overline{2}$ . На закладке «Вид» в области «Представления ресурсов» выберем «Другие представления -Сохранить представление» и введем имя нового представления «СК\_Потребность в ресурсах».
- $\overline{3}$ . В поле «Группа» выберем «ИТР».
- $\overline{4}$ Изменим созданную автоматически таблицу, удалив поле «Единица измерения материалов» и «Группа» (см. рисунок 8.67)

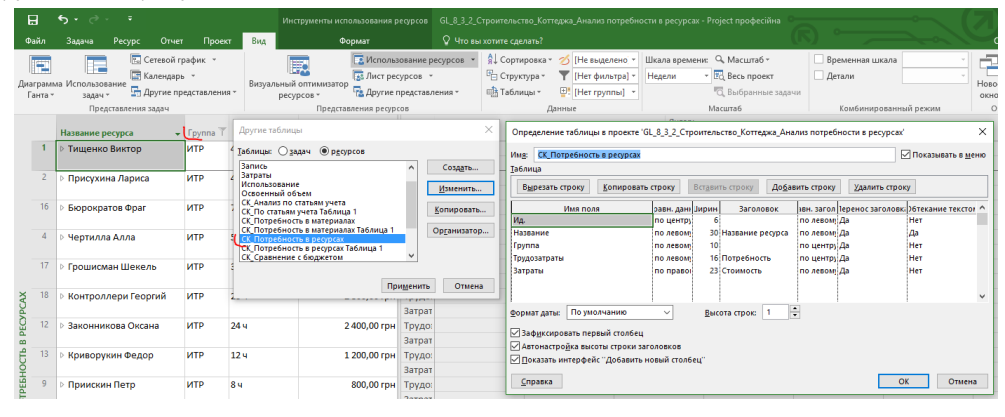

Рисунок 8.67 - Создание таблицы для анализа потребности в проекте

- $5 -$ Создадим и применим группировку по полу «СК ОСР».
- 6. Выведем информацию по уровень структуры «Показать подзадачи» (закладка «Вид - Данные -Структура).
- 7. Оставим строку «Трудозатраты», удалив строку «Затраты» (см. рисунок 8.68).

|                           |                                                                       |                 | Январь |       |       |       |       |       | Февраль |       |       |                |             |
|---------------------------|-----------------------------------------------------------------------|-----------------|--------|-------|-------|-------|-------|-------|---------|-------|-------|----------------|-------------|
|                           | Название ресурса                                                      | • Потребность • | Подроб | 14.12 | 21.12 | 28.12 | 04.01 | 11.01 | 18.01   | 25.01 | 01.02 | 08.02          | 15.02       |
|                           | <b><i><u>• Руководство</u></i></b>                                    | 342.67 u        | Трудо: | 04    |       | 11.54 | 84    | 40u   | 12.54   | Ou    | 54    | 114            | <b>16</b> 4 |
|                           | 4 Тищенко Виктор                                                      | 49,33 ч         | Трудо: | 04    |       |       |       |       | 04      |       | 04    | 84             | 164         |
|                           | Проведение пуско-наладочных работ                                     | 16 <sub>4</sub> | Трудо: |       |       |       |       |       |         |       |       |                | <b>16</b> 4 |
|                           | Разработка системы контроля проекта                                   | 8 <sub>4</sub>  | Трудо: |       |       |       |       |       |         |       |       |                |             |
|                           | Разработка плана проекта                                              | 8 <sub>u</sub>  | Трудо: |       |       |       |       |       |         |       |       |                |             |
|                           | Проверка построенного объекта                                         | 8 <sub>4</sub>  | Трудо: |       |       |       |       |       |         |       |       | 8 <sub>4</sub> |             |
|                           | Защита проекта                                                        | 5.33 4          | Трудо: |       |       |       |       |       |         |       |       |                |             |
|                           | Разработка плана по качеству                                          | 4 <sub>4</sub>  | Трудо: |       |       |       |       |       |         |       |       |                |             |
|                           | Эскизный утвержден                                                    | 04              | Трудо: |       |       |       |       |       |         |       |       |                |             |
|                           | Принятие решения о запуске проекта                                    | 0 <sub>4</sub>  | Трудо: |       |       |       |       |       |         |       |       |                |             |
|                           | Фундамент окончен                                                     | 04              | Трудо: | 04    |       |       |       |       |         |       |       |                |             |
| СК_ПОТРЕБНОСТЬ В РЕСУРСАХ | Коробка окончена                                                      | 0 <sub>4</sub>  | Трудо: |       |       |       |       |       | 04      |       |       |                |             |
|                           | Внутренние работы окончены                                            | 04              | Трудо: |       |       |       |       |       | 04      |       |       |                |             |
|                           | Прочие работы выполнены                                               | 0 <sub>4</sub>  | Трудо: |       |       |       |       |       |         |       | 04    |                |             |
|                           | Объект введен в эксплуатацию                                          | 04              | Трудо: |       |       |       |       |       |         |       |       |                | 04          |
|                           | 4 Руководство. Административная дирекция                              | 181,33 u        | Трудо: |       |       |       |       |       |         |       |       |                |             |
|                           | 4 Руководство. Административная дирекция. Архитектурное бюро 105,33 ч |                 | Трудо: |       |       |       |       |       |         |       |       |                |             |
|                           | $\overline{c}$<br>4 Присухина Лариса                                  | 49,33 u         | Трудо: |       |       |       |       |       |         |       |       |                |             |
|                           | Разработка графика проекта                                            | 16 <sub>4</sub> | Трудо: |       |       |       |       |       |         |       |       |                |             |
|                           | Согласовать чистовой вариант архитектурной<br>концепции               | 8 <sub>4</sub>  | Трудо: |       |       |       |       |       |         |       |       |                |             |
|                           | Разработка плана проекта                                              | 8 <sub>4</sub>  | Трудо: |       |       |       |       |       |         |       |       |                |             |
|                           | Защита проекта                                                        | 5.33 4          | Трудо: |       |       |       |       |       |         |       |       |                |             |
|                           | Собрать данные от Заказчика                                           | 4 <sub>4</sub>  | Трудо: |       |       |       |       |       |         |       |       |                |             |
|                           | Разработка плана конфигурации                                         | 44              | Трудо: |       |       |       |       |       |         |       |       |                |             |
|                           | Разработка плана по коммуникации                                      | 4 y             | Трудо: |       |       |       |       |       |         |       |       |                |             |
|                           | 4 Руководство. Административная дирекция. Архитектурное бю: 56 ч      |                 | Трудо: |       |       |       |       |       |         |       |       |                |             |
|                           | 4 Чертилла Алла                                                       | 56 <b>u</b>     | Трудо: |       |       |       |       |       |         |       |       |                |             |

Рисунок 8.68 - Представление для анализа потребности в ресурсах

<sup>&</sup>lt;sup>24</sup> Я специально не описываю все шаги. На данном этапе изучения вы должны уже что-то учиться делать самостоятельно.

# 8.4 ИЗМЕНЕНИЕ СТОИМОСТИ ПРОЕКТА

Итак, сейчас займемся обрезанием стоимости проекта.

На самом деле есть три варианта:

- Попросить Заказчика заплатить больше.  $1<sup>1</sup>$
- $2.$ Уменьшить/пересмотреть стоимость материалов.
- $\mathcal{E}$ Пересмотреть нормы расхода материалов.

Представим, что мы провели более тщательный анализ материалов и поставщиков и смогли найти более дешевые материалы, качественно не уступающие ранее выбранным (см. таблицу 8.1).

Таблица 8.1 - Новые стоимости материалов

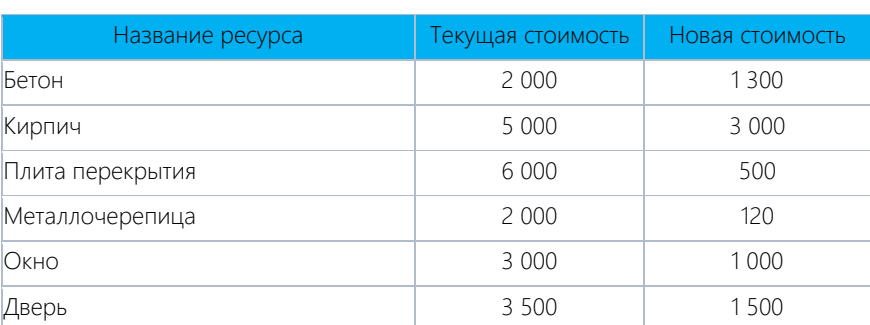

Также уменьшим расход бетона на работе «Устройство фундамента» до 40 м3 (см. рисунок 8.69).

| Сведения о задаче                                                                |                     |         |                                        | $\times$ |
|----------------------------------------------------------------------------------|---------------------|---------|----------------------------------------|----------|
| Общие   Предшественники   Ресурсы   Дополнительно   Заметки   Настраиваемые поля |                     |         |                                        |          |
| Устройство фундамента<br>Название:<br>Ресурсы:                                   |                     |         | Длительность: 6,25 дне - Предв. оценка |          |
| Название ресурса                                                                 | Владелец назначения | Единицы | Затраты                                | ∧        |
| Рабочие                                                                          |                     | 7,00    | 17 500,00 грн                          |          |
| Устройство фундамента                                                            |                     | 170 M3  | 0,00 грн                               |          |
| Бетон                                                                            |                     | 40 M3   | 221 000,00 грн                         |          |
| Бетононасос                                                                      |                     | 1,00    | 10 000,00 грн                          |          |
|                                                                                  |                     |         |                                        |          |
|                                                                                  |                     |         |                                        |          |
|                                                                                  |                     |         |                                        |          |
|                                                                                  |                     |         |                                        |          |
|                                                                                  |                     |         |                                        |          |
|                                                                                  |                     |         |                                        | v        |
|                                                                                  |                     |         |                                        |          |
|                                                                                  |                     |         |                                        |          |
| Справка                                                                          |                     |         | OK<br>Отмена                           |          |

Рисунок 8.69 - Уменьшение расхода бетона

И уменьшим расход кирпича на работе «Устройство наружных стен» до 10 тыс. шт. (см. рисунок 8.70).

|   | Сведения о задаче                                                      |         |                    |                                        | X            |
|---|------------------------------------------------------------------------|---------|--------------------|----------------------------------------|--------------|
|   | Общие Предшественники Ресурсы Дополнительно Заметки Настраиваемые поля |         |                    |                                        |              |
|   | Устройство наружных стен<br>Название:<br>Ресурсы:                      |         |                    | Длительность: 6,25 дне - Предв. оценка |              |
|   | Название ресурса                                                       | Единицы | Затраты            | $\wedge$                               |              |
|   | Рабочие                                                                |         | 6.00               | 15 000,00 грн                          |              |
|   | Устройство стен                                                        |         | 100 M <sub>3</sub> | 0,00 грн                               |              |
|   | Кирпич                                                                 |         | 10 Тыс. шт         | 30 000,00 грн                          |              |
|   | Автокран                                                               |         | 1,00               | 25 000,00 грн                          |              |
|   |                                                                        |         |                    |                                        |              |
|   |                                                                        |         |                    |                                        |              |
|   |                                                                        |         |                    |                                        |              |
|   |                                                                        |         |                    | ---------------------------            |              |
|   |                                                                        |         |                    |                                        | $\checkmark$ |
| k |                                                                        |         |                    |                                        |              |
|   |                                                                        |         |                    |                                        |              |
|   | Справка                                                                |         |                    | OK                                     | Отмена       |

Рисунок 8.70 - Уменьшение расхода кирпича

В результате таких «махинаций» мы выходим в прибыль, но ее размер, по сравнению с первоначальными оценками, сократился практически в два раза (см. рисунок 8.71; см. файл «GL\_8\_4\_2\_Строительство\_Коттеджа \_Перепланирование стоимости»).

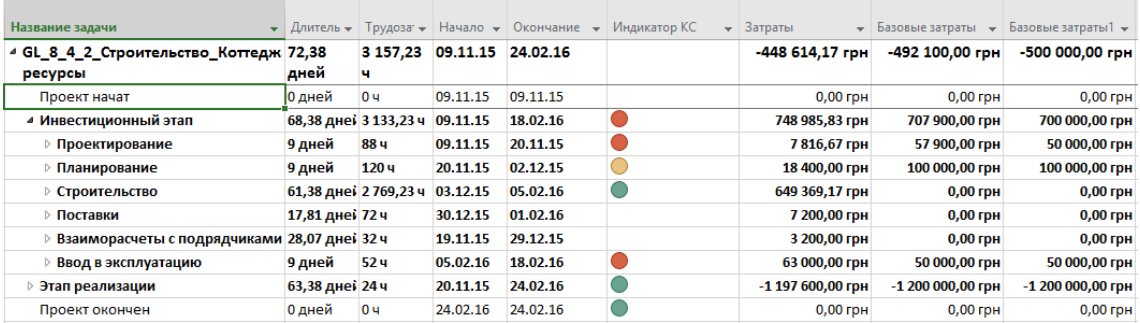

Рисунок 8.71 – Представление для анализа потребности в ресурсах

## **8.5 OTYETH B MICROSOFT PROJECT**

В Microsoft Project 2016, помимо возможности построения отчетов, используя представления и таблицы, есть возможность строить отчеты встроенным модулем отчетности или используя возможность наглядных отчетов.

#### 8.5.1 Наглядные отчеты в Microsoft Excel

При генерации наглядного отчета данные извлекаются из плана проекта и пересылаются в Excel, где отображаются как сводная таблица, или в Visio, где отображаются в виде иерархической структуры. Далее такую информацию можно упорядочить и реорганизовать исходные данные, чтобы отобразить проектную информацию под различными углами (см. Рисунок 8.72).

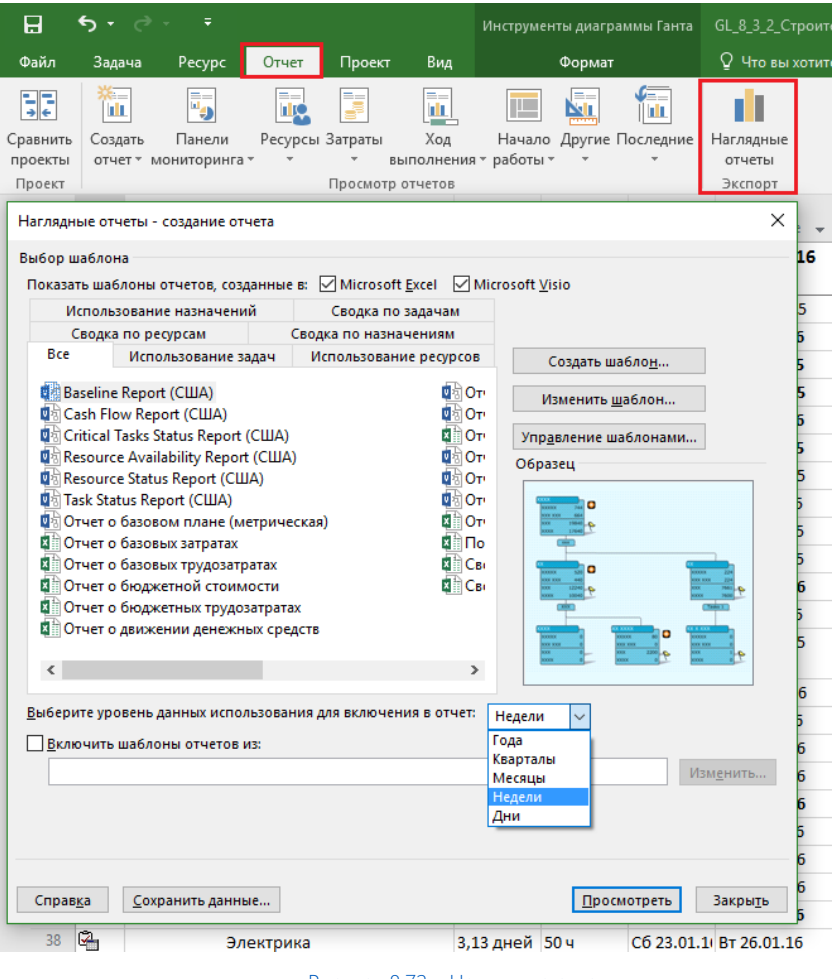

Рисунок 8.72 - Наглядные отчеты

#### 8511 Настройка отчета о движении денежных средств

<span id="page-266-0"></span>Рассмотрим создание наглядного отчета на примере встроенного «Отчета о движении денежных средств».

В диалоговом окне «Наглядные отчеты - создание отчета» следует выделить нужный отчет (например, закладка «Все»). На данном этапе, кроме выбора отчета, можно лишь указать степень детализации данных: дни, недели (в нашем случае), месяц, и нажать кнопку «Просмотреть».

Microsoft Project 2016 извлечет проектные данные, которые требуются для отчета, построит куб OLAP (Online Analytical Process), откроет шаблон отчета в Excel и отобразит наглядный отчет. Данный процесс может занять некоторое время (см. Рисунок 8.73).

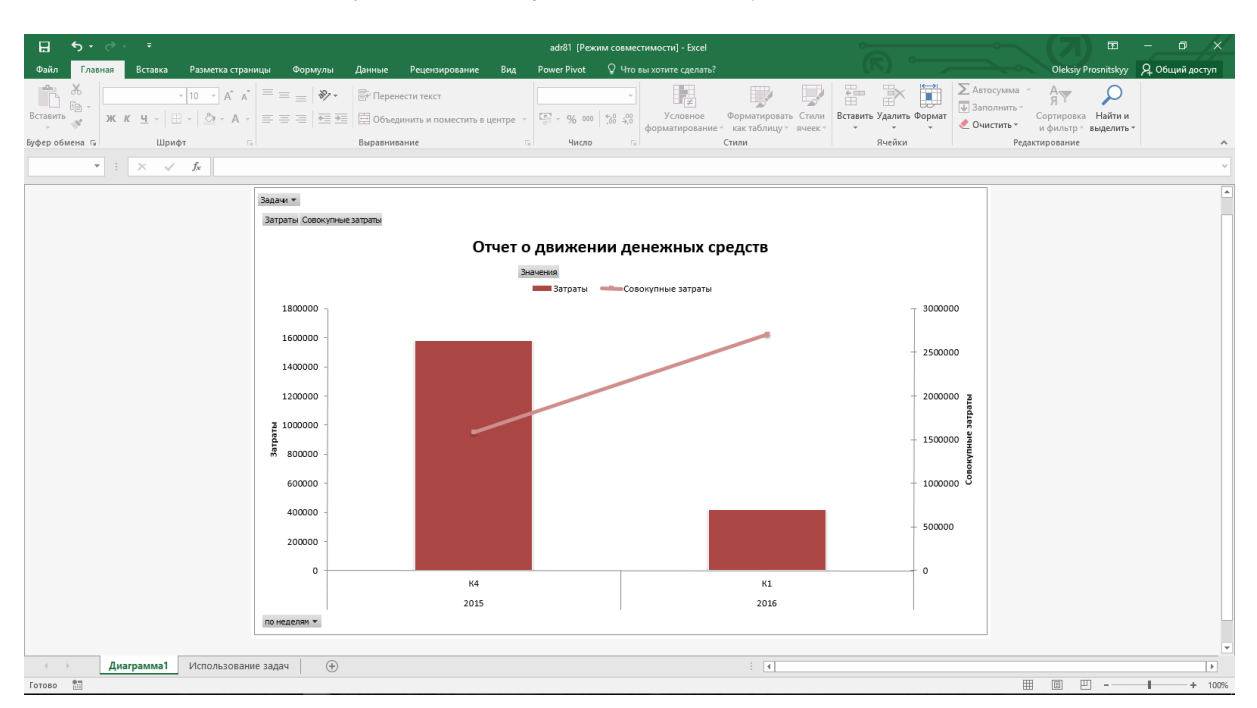

Рисунок 8.73 – Ненастроенный отчет о движении денежных средств

<span id="page-267-0"></span>После вывода информации в Excel (см. выше [Рисунок](#page-267-0) 8.73), нужно переключиться на лист «Использование задачи» и детализировать информацию до, например, недель (см. [рРисунок](#page-267-1) 8.74).

|                     | 日                                         |                                     |                |                                                                                               | adr81 [Режим совместимости] - Excel                                                                             |                                                              | Работа со сводными                                                                                     |          | 闲                                                            | г                                           |
|---------------------|-------------------------------------------|-------------------------------------|----------------|-----------------------------------------------------------------------------------------------|----------------------------------------------------------------------------------------------------|--------------------------------------------------------------|----------------------------------------------------------------------------------------------------|----------|--------------------------------------------------------------|---------------------------------------------|
|                     | Файл                                      |                                     |                |                                                                                               | Главная Вставка   Разметка   Формулы   Данные   Рецензир   Вид   Power Piv   Анализ   Конструктор               |                                                              |                                                                                                    |          | Q Помощн Oleksiy Pr                                          | Я Общий доступ                              |
|                     | X,<br>Be –<br>Вставить<br>Буфер обмена Га | Arial<br>$KKK$ $4$ $-$              | $-10$<br>Шрифт | $\mathbf{A}^{\bullet}$ $\mathbf{A}^{\bullet}$<br>$\mathbb{H}$ - $\mathbb{Q}$ - $\mathbb{A}$ - | 帚<br>Общий<br>$\equiv \equiv \equiv \boxplus$ +<br>€≣ क≣   ⊗⊱-<br>$58 - 28$<br><b>Б</b> Выравнивание Б<br>Число | $\frac{1}{2}$ + $\frac{9}{6}$ 000<br>$\overline{\mathbf{S}}$ | <b>THE Условное форматирование</b> *<br><b>Форматировать как таблицу</b> *<br>■ Стили ячеек »<br>Стили |          | <b>В-Вставить</b><br><b>Ехудалить</b><br>-Формат -<br>Ячейки | $\Sigma$ - At -<br>- ۱۵ - ۱۵<br>Редактирова |
|                     | <b>B15</b>                                |                                     | fx             | K1                                                                                            |                                                                                                    |                                                              |                                                                                                    |          |                                                              |                                             |
|                     | A                                         | B<br>Bce<br>$\overline{\mathbf{v}}$ | C              | D                                                                                             | E                                                                                                    | F                                                            | G                                                                                                    |          |                                                              |                                             |
| 1<br>$\overline{2}$ | Задачи                                    |                                     |                |                                                                                               |                                                                                                    |                                                              |                                                                                                    |          | Поля сводной табл                                            |                                             |
| 3                   |                                           |                                     |                | Data                                                                                          |                                                                                                    |                                                              |                                                                                                    |          | Выберите поля для добавления                                 | ö.<br>$\overline{\phantom{a}}$              |
| 4                   | Год                                       | Квартал                             | Неделя         | Затраты                                                                                       | Совокупные затраты                                                                                              |                                                              |                                                                                                    | в отчет: |                                                              |                                             |
| 5                   | $\Xi$ 2015                                | $=$ K4                              | Неделя 46      | 31177.78                                                                                      | 31177.77778                                                                                                    |                                                              |                                                                                                    | Поиск    |                                                              |                                             |
| 6                   |                                           |                                     | Неделя 47      | 42749.99667                                                                                   | 73927.77778                                                                                                    |                                                              |                                                                                                    |          |                                                              | م                                           |
| $\overline{7}$      |                                           |                                     | Неделя 48      | 70355.56                                                                                      | 144283.3333                                                                                                    |                                                              |                                                                                                    |          | $\triangle$ $\Sigma$ Значения                                |                                             |
| 8                   |                                           |                                     | Неделя 49      | 48333.33                                                                                      | 192616.6667                                                                                                    |                                                              |                                                                                                    |          |                                                              | Базовые бюджетные затраты                   |
| 9                   |                                           |                                     | Неделя 50      | 68030                                                                                         | 260646.6667                                                                                                    |                                                              |                                                                                                    |          |                                                              |                                             |
| 10                  |                                           |                                     | Неделя 51      | 162812.5                                                                                      | 423459.1667                                                                                                    |                                                              |                                                                                                    |          |                                                              | Базовые бюджетные трудо                     |
| 11                  |                                           |                                     | Неделя 52      | 86312.425                                                                                     | 509771,5917                                                                                                    |                                                              |                                                                                                    |          |                                                              | Бюджетная стоимость                         |
| 12                  |                                           |                                     | Неделя 53      | 60655.36667                                                                                   | 570426.9583                                                                                                    |                                                              |                                                                                                    |          |                                                              | Бюджетные трудозатраты                      |
| 13                  |                                           | K4 <i>MTOF</i>                      |                | 570426.9583                                                                                   | 570426.9583                                                                                                    |                                                              |                                                                                                    |          | $\sqrt{3}$ атраты                                            | $\overline{\phantom{a}}$                    |
| 14                  | 2015 Итог                                 |                                     |                | 570426.9583                                                                                   | 570426.9583                                                                                                    |                                                              |                                                                                                    |          |                                                              |                                             |
| 15                  | $\Xi$ 2016                                | $\Box$ K1                           | Неделя 53      | $\Omega$                                                                                      | 570426.9583                                                                                                    |                                                              |                                                                                                    |          |                                                              | Перетащите поля в нужную область:           |
| 16                  |                                           |                                     | Неделя 1       | 46300                                                                                         | 616726,9583                                                                                                    |                                                              |                                                                                                    |          |                                                              |                                             |
| 17                  |                                           |                                     | Неделя 2       | 55908.875                                                                                     | 672635.8333                                                                                                    |                                                              |                                                                                                    |          | ₹ ФИЛЬТРЫ                                                    | Ⅲ СТОЛБЦЫ                                   |
| 18                  |                                           |                                     | Неделя 3       | 278850                                                                                        | 951485,8333                                                                                                    |                                                              |                                                                                                    |          |                                                              |                                             |
| 19                  |                                           |                                     | Неделя 4       | 119900                                                                                        | 1071385,833                                                                                                    |                                                              |                                                                                                    |          | Задачи<br>$\blacktriangledown$                               | ∑. Значения                                 |
| 20                  |                                           |                                     | Неделя 5       | 59972.22                                                                                      | 1131358,056                                                                                                    |                                                              |                                                                                                    |          |                                                              |                                             |
| 21                  |                                           |                                     | Неделя 6       | 47352.78                                                                                      | 1178710,833                                                                                                    |                                                              |                                                                                                    |          |                                                              |                                             |
| 22                  |                                           |                                     | Неделя 7       | 61675                                                                                         | 1240385,833                                                                                                    |                                                              |                                                                                                    |          |                                                              |                                             |
| 23                  |                                           |                                     | Неделя 8       | $-700000$                                                                                     | 540385.8333                                                                                                    |                                                              |                                                                                                    |          |                                                              |                                             |
| 24<br>25            |                                           |                                     | Неделя 9       | $\mathbf{0}$                                                                                  | 1240385.833                                                                                                    |                                                              |                                                                                                    |          | ≡ строки                                                     | ∑ ЗНАЧЕНИЯ                                  |
| 26                  | 2016 Итог                                 | K1 <i>M</i> ror                     |                | $-30041.125$<br>$-30041, 125$                                                                 | 1240385,833                                                                                                    |                                                              |                                                                                                    |          | по неделям                                                   | Затраты                                     |
|                     |                                           |                                     |                |                                                                                               | 1240385,833                                                                                                    |                                                              |                                                                                                    |          |                                                              | Совокупные  •                               |
| 27<br>28            | Общий итог                                |                                     |                | 540385,8333                                                                                   |                                                                                                    |                                                              |                                                                                                    |          |                                                              |                                             |
| 29                  |                                           |                                     |                |                                                                                               |                                                                                                    |                                                              |                                                                                                    |          |                                                              |                                             |
| 30                  |                                           |                                     |                |                                                                                               |                                                                                                    |                                                              |                                                                                                    |          |                                                              |                                             |
|                     |                                           | Диаграмма1                          |                | Использование за                                                                              | $(+)$<br>$\overline{4}$                                                                                         |                                                              | $\overline{\phantom{1}}$                                                                               | ٠        | Отложить обновлен                                            | ОБНОВИТЬ                                    |
|                     | 師<br>Готово                               |                                     |                |                                                                                               |                                                                                                    |                                                              |                                                                                                    | 囲<br>圓   | ◫                                                            | ÷<br>100%                                   |

Рисунок 8.74 – Настройка отчета о движении денежных средств. Шаг 1

<span id="page-267-1"></span>Чтобы из данных исключить поставки и взаиморасчеты с поставщиками, как не влияющие на стоимость, нужно в правой части «Поля сводной таблицы», в задачах, снять галочки у этапов «Взаиморасчеты с подрядчиками» и «Поставки» (см. [Рисунок](#page-268-0) 8.75).

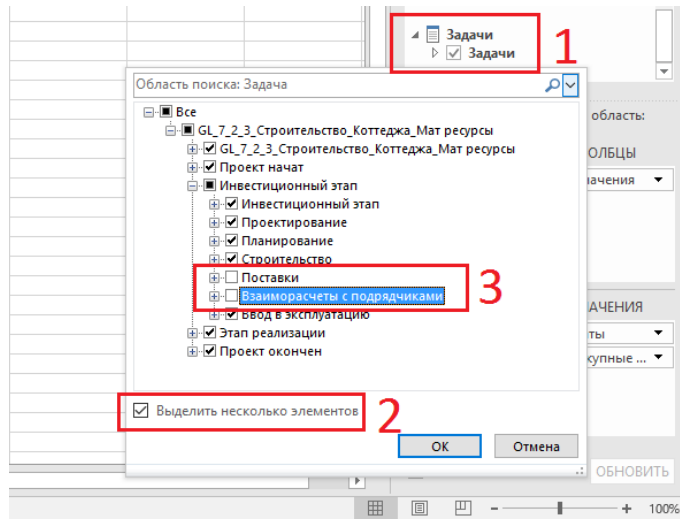

Рисунок 8.75 – Настройка отчета о движении денежных средств. Шаг 2

<span id="page-268-0"></span>После вышеприведенных шагов нужно в книге Excel перейти на лист «Диаграмма1» и на закладке «Конструктор» выбрать подходящий вам стиль диаграммы, а на закладке «Формат» добавить цвета к данным (см. [Рисунок](#page-268-1) 8.76).

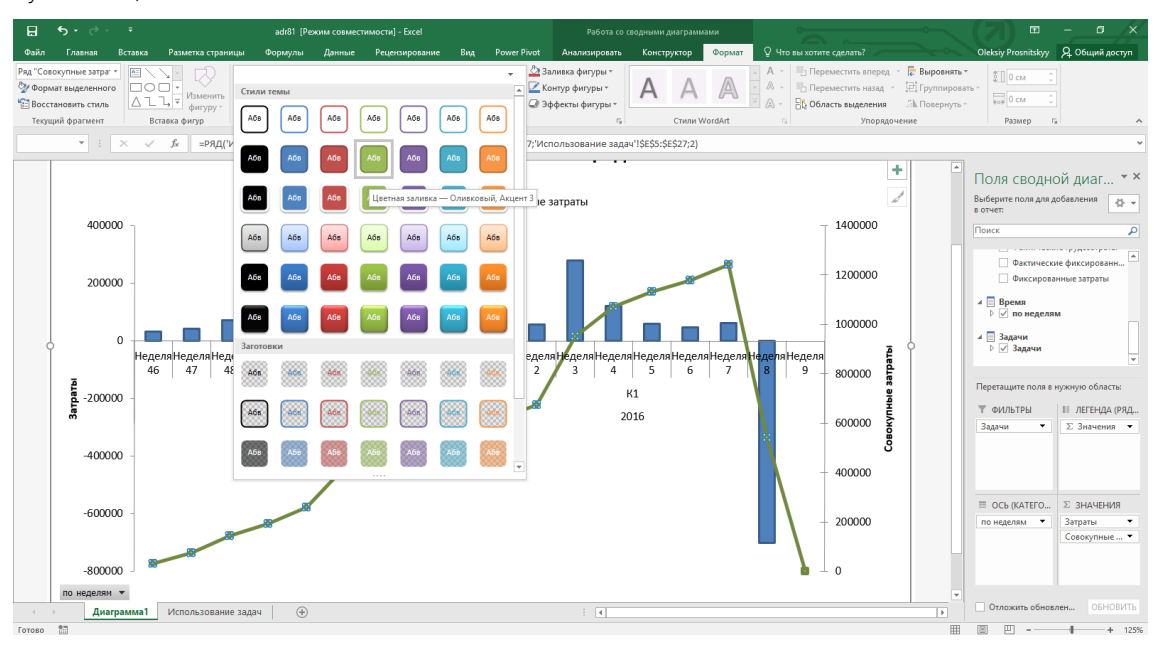

Рисунок 8.76 – Визуальные отчеты

<span id="page-268-1"></span>После создания наглядного отчета и его настройки вы сохраняете отчет как шаблон (см. [Рисунок](#page-268-2) 8.77), чтобы в дальнейшем, при построении нужного вам отчета вы могли указать его местоположение, а также построить его, не настраивая заново (см. [рРисунок](#page-269-0) 8.78).

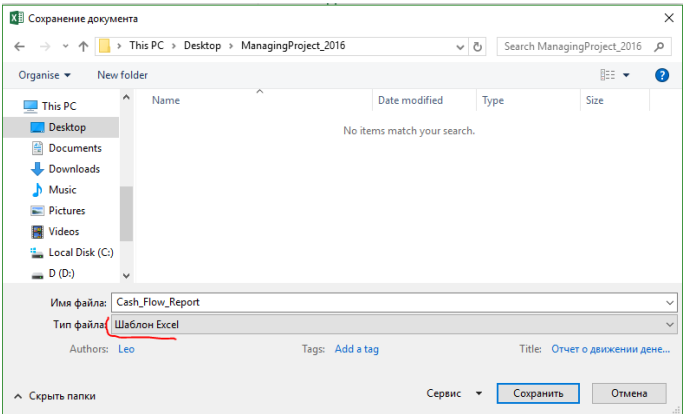

<span id="page-268-2"></span>Рисунок 8.77 – Сохранение шаблона наглядного отчета

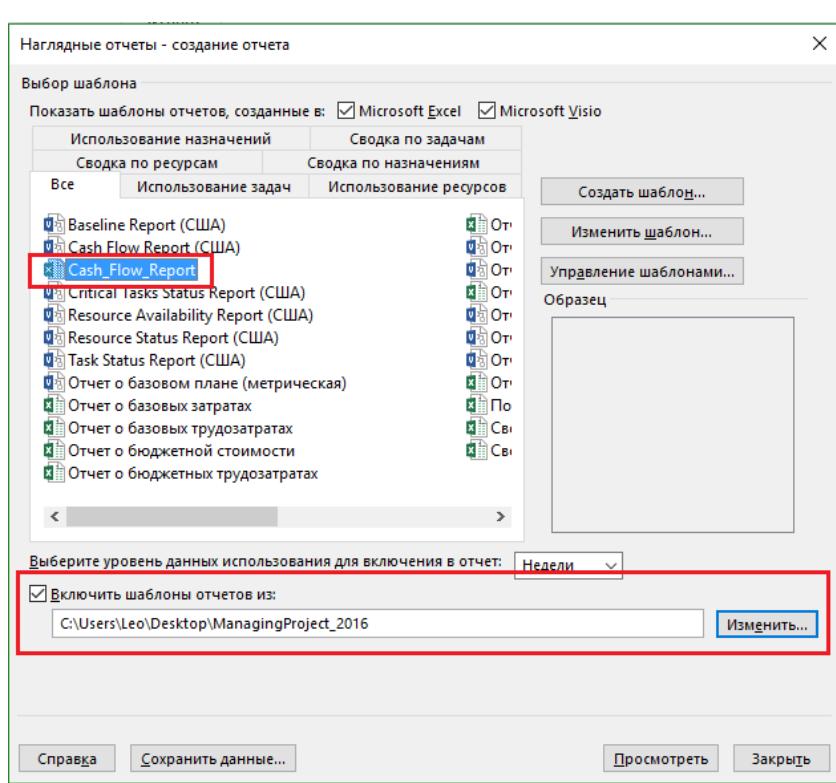

Рисунок 8.78 – Подключение шаблона к наглядным отчетам

<span id="page-269-0"></span>По желанию вы можете построенный отчет сохранить в облаке, и дать доступ страждущим для анализа данных (см. рисунок 8.79).

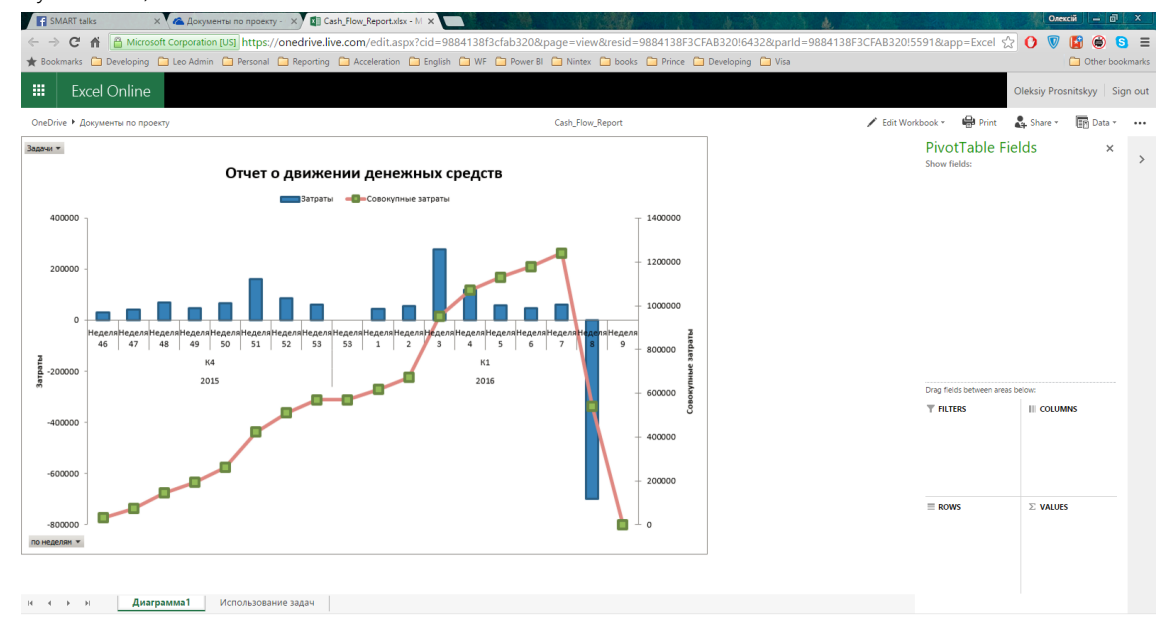

Рисунок 8.79 – Отображение отчета в облаке OneDrive

## *8.5.1.2 Настройка отчета о трудозатратах ресурсов*

Воспользуемся встроенным «Сводным отчетом о трудозатратах ресурсов» для получения в Microsoft Excel данных по ресурсам, например, по рабочим (см. рисунок 8.80; см. файл «Сводный отчет о трудозатратах ресурсов.xlsx»).

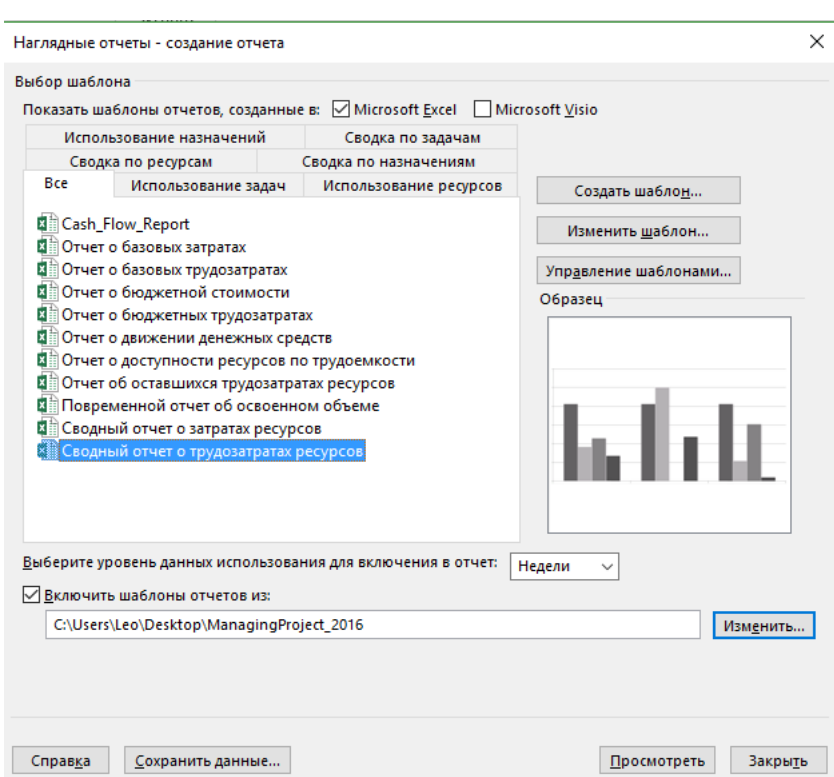

Рисунок 8.80 – Выбор «Сводного отчета о трудозатратах ресурсов»

В книге Excel нам нужно:

- 1. Оставить в «Значениях» только поле «Трудозатраты».
- 2. В «Ресурсах» выбрать только ресурс «Рабочий».
- 3. Снять галочку «Тип» (см. ниже [Рисунок](#page-270-0) 8.81).
- 4. Перенести «Недели» в строки.
- 5. Развернуть годы и кварталы (см. ниже [рРисунок](#page-271-0) 8.82).

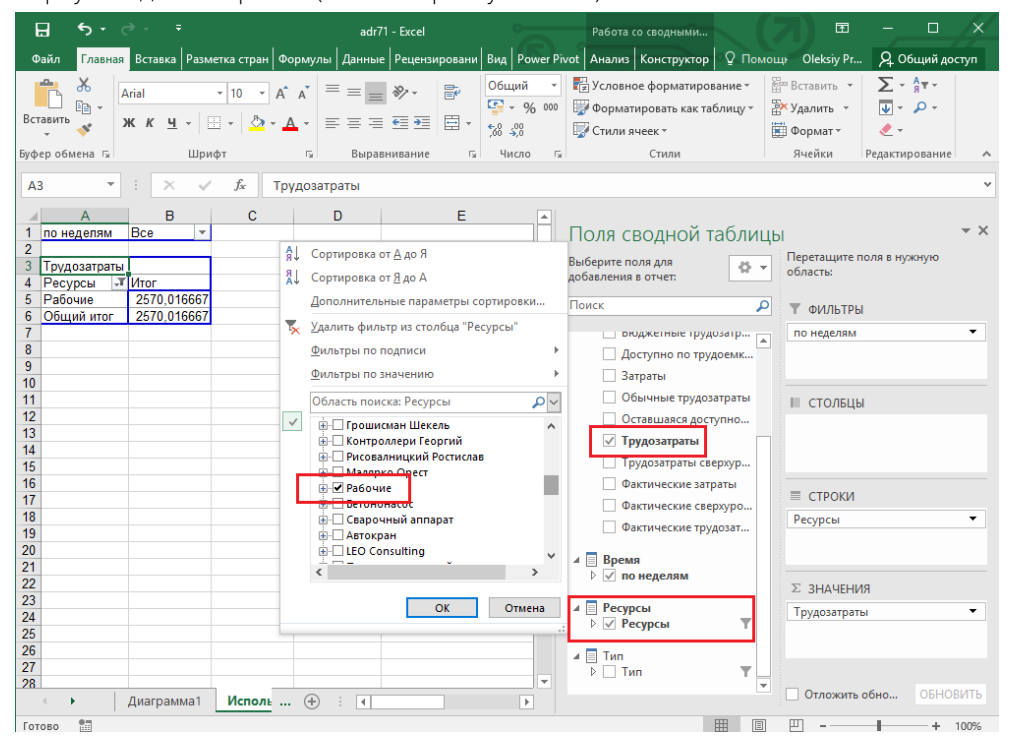

<span id="page-270-0"></span>Рисунок 8.81 – Выбор данных для «Сводного отчета о трудозатратах ресурсов»

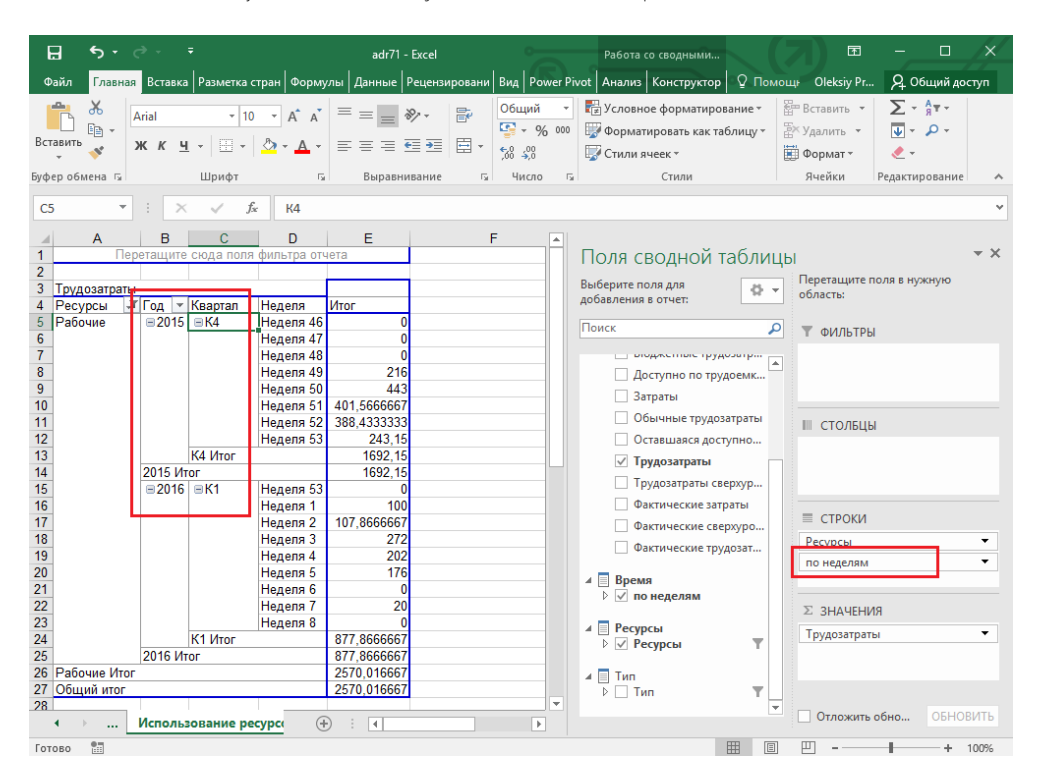

Рисунок 8.82 – Настройка данных для отчета по трудозатратам

<span id="page-271-0"></span>На листе «Диаграмма1» можете по желанию выбрать цвета и стиль диаграммы (см. [Рисунок](#page-271-1) 8.83).

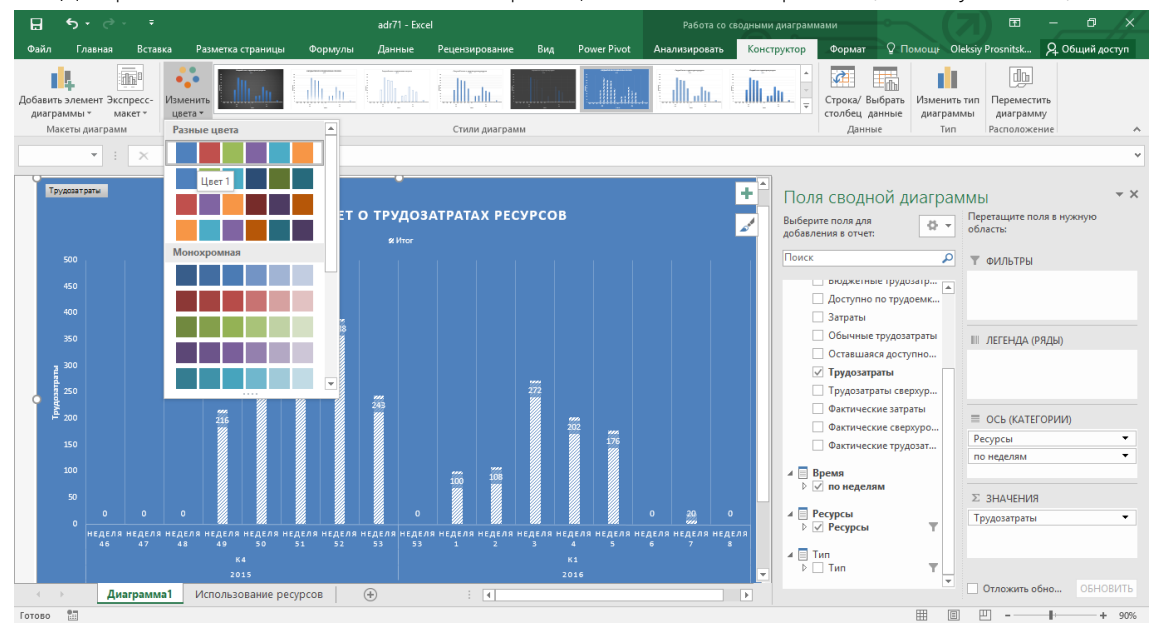

Рисунок 8.83 – Настройка данных для отчета по трудозатратам

## 8.5.2 Наглядные отчеты в Microsoft Visio 2016

<span id="page-271-1"></span>Если вам нужно построить отчет в Microsoft Visio 2016, следует в окне «Наглядные отчеты – создание отчета» оставить галочку «Показать шаблоны отчетов, созданные в: Microsoft Visio», выбрать нужный отчет и нажать «Просмотреть» ( см. [Рисунок](#page-272-0) 8.84).

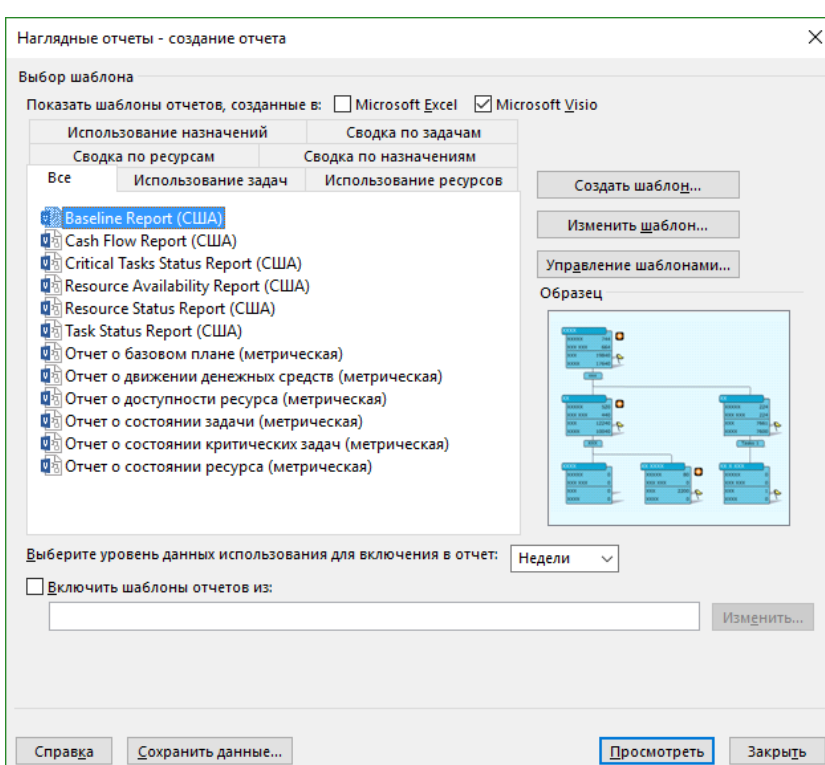

Рисунок 8.84 – Выбор наглядного отчета для построения в Microsoft Visio 2013

<span id="page-272-0"></span>После создания отчета можно добавить или убрать поля, на закладке «Конструктор выбрать цветовую схему и сохранить отчет как шаблон для дальнейшего его подключения к наглядным отчетам (см. [Рисунок](#page-272-1) 8. 85).

| $5 - 0$<br>日<br>÷.                                                                                                    | $\sigma$<br>Документ3 - Visio професіональна                                                                                                    | $\times$     |
|----------------------------------------------------------------------------------------------------|----------------------------------------------------------------------------------------------------|--------------|
| Файл<br>Вставка<br>Главная                                                                                                    | Q Что вы хотите сделать?<br><b>Oleksiy Prosnitskyy</b><br>СВОДНАЯ СХЕМА<br>Разработчик<br>Данные<br><b>Процесс</b><br>Рецензирование<br>Конструктор<br>Вид                                                                                                    | $\mathsf{X}$ |
| $\Box$ <<br>Фигуры                                                                                                    | $ 0 $ $ 10 $ $ 20 $ $ 30 $<br>40   50   60   70  <br>80 <sub>1</sub><br>90<br> 100 <br>110<br> 120 <br>130 <sub>1</sub><br>140 <sub>1</sub><br> 150 <br> 170 <br>180<br> 190 <br> 200 <br>210<br> 220 <br> 230 <br> 240 <br>250 <sub>1</sub><br>160<br>260<br>210                                                                                                    | $2\sqrt{2}$  |
| Сводная схема - О <sup>в х</sup><br>Добавить категорию<br>Ресурсы<br>⋐<br>≘<br>Tun<br>Задачи:Задачи<br>⋴                                                                                                    | Легенда<br>$\overline{\mathbf{g}}$<br>Отчет о состоянии<br>задачи<br>Процент за<br>Трудозатраты<br>$\overline{\mathbf{g}}$<br>Трудозатраты меньше,<br>$\overline{8}$<br><b>C. S. New Gasospie</b><br><b><i>MTOT</i></b><br>трудозатраты<br>18866<br>Трудозатраты<br>$\overline{170}$<br>Трудозатраты равны<br>31.65<br><b>CE</b> базовым<br>540 3866<br>Затраты<br>трудозатратам<br>ie)<br>0%<br>Трудозатраты больше,                                                                                                    |              |
| Добавить итог<br>Фактические затраты<br>Фактические затраты на сверхурочные<br>Фактические сверхурочные трудозатр<br>Фактические трудозатраты<br>Базовые бюджетные затраты<br>Базовые бюджетные трудозатраты<br>Дополнительные сведения о сводных схе | С чем базовые<br>Задача 1<br>$\overline{\mathbf{8}}$<br>трудозатраты<br>GL_7_2_3_Crpowren<br>Проект начат<br>Инвестиционный<br>Проект окончен<br>Этап реализации<br>$\frac{1}{2}$<br>ьство Коттеджа Ма<br>nare<br>Трудозатраты<br>12000<br>Трудозатраты<br>$\Omega$<br>n<br>Трудозатраты<br>т ресурсы<br>24<br>68660<br>08<br>08<br>Затраты<br>Затраты<br>Трудозатраты<br>7.65<br>Трудозатраты<br>$\Omega$<br>8<br>Затраты - 1197 6000<br>0%<br>0%<br>œ<br>Затраты 17379868<br>Затраты<br>0%<br>0%<br>0%<br>120<br>$rac{1}{2}$<br>$\overline{8}$ |              |

Рисунок 8. 85 – Наглядный отчет в Microsoft Visio 2013

<span id="page-272-1"></span>Более подробно о наглядных отчетах будет рассмотрено в гл. [10.2.](#page-326-0)

## 8.5.3 Модуль отчетности в Microsoft Project 2016<sup>25</sup>

## *8.5.3.1 Введение в модуль отчетности*

В предыдущем разделе мы рассмотрели пример составления наглядного отчета путем автоматического экспорта выбранных данных проекта в сводные таблицы шаблонов Excel. Однако данный способ подготовки отчетности имеет определенные недостатки.

Даже если вы составите универсальный шаблон отчета, в который будут включены все интересующие данные по проекту: задачи, назначения, трудозатраты ресурсов, затраты, отклонения, вам придется несколько раз

l

<sup>&</sup>lt;sup>25</sup> Данная глава написана в соавторстве [с Виталием Денисовым](http://www.facebook.com/vit.denisov?fref=ts).

менять настройки сводной таблицы в Excel, чтобы получить несколько разных диаграмм, отражающих информацию о проекте в разных разрезах, копировать несколько листов или файлов, чтобы получить общую картину по всем показателям. Кроме того, после внесения последующих корректировок и актуализации проекта, повторно необходимо будет делать экспорт новых данных, т. к. обновляемая связь созданного файла отчета Excel с базой данных Microsoft Project не поддерживается<sup>®</sup>.

Но не спешите расстраиваться, в Microsoft Project 2016, как и в версии 2013 эта проблема решена!

Весомым преимуществом нового модуля наглядных отчетов в Microsoft Project 2016 является его постоянная связь с информационной базой данных о задачах, ресурсах и назначениях проекта. Поэтому после каждого изменения и актуализации плана проекта данные всех отчетов этого модуля автоматически обновляются. Кроме того, вы можете создать индивидуальные пользовательские отчеты-представления с подборкой нескольких диаграмм и таблиц в интересующем информационном разрезе. Для просмотра любого отчета с актуальными данными достаточно выбрать его из списка на закладке «Отчет» (см. Рисунок 8.86).

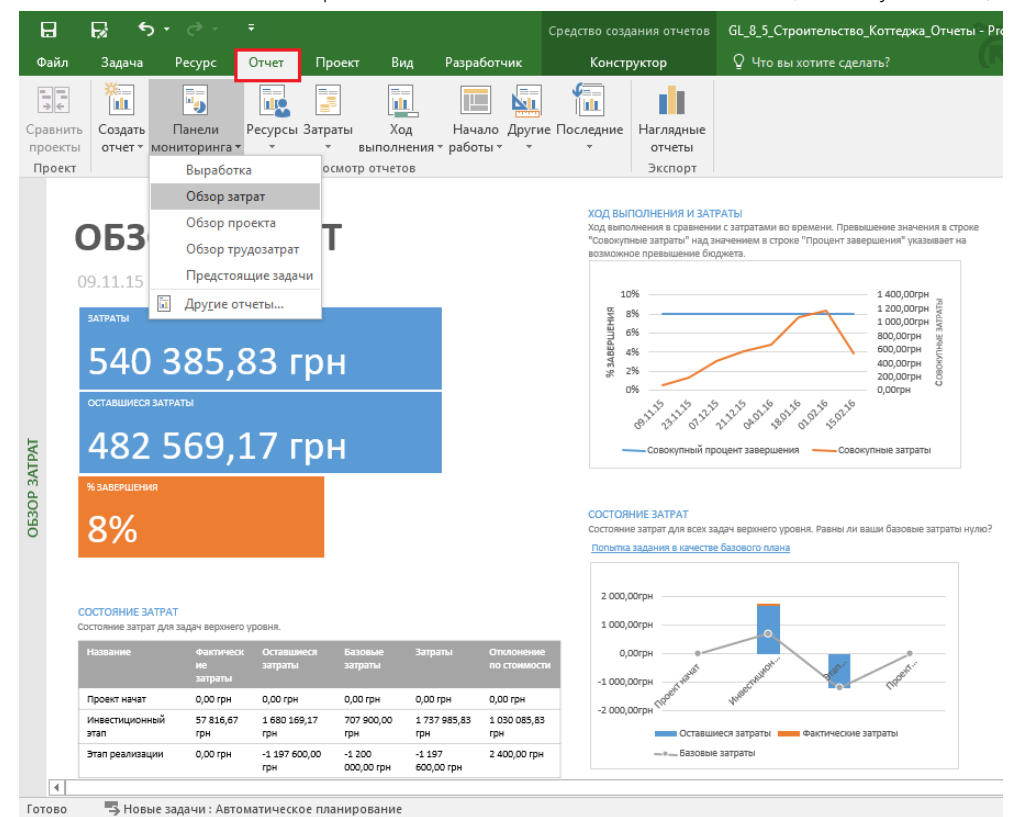

Рисунок 8.86 - Отчет «Обзор затрат» проекта

<span id="page-273-0"></span>После выбора любого настроенного отчета у вас становятся доступными две новые закладки «Конструктор» и «Формат».

На закладке «Конструктор» вы можете выбрать подходящий вам стиль представления данных (график, столбцы, 3D-поверхность), различные темы и другие возможности оформления, которые перекочевали из Microsoft Excel в Microsoft Project 2016 (см. Рисунок 8.87 и Рисунок 8.88).

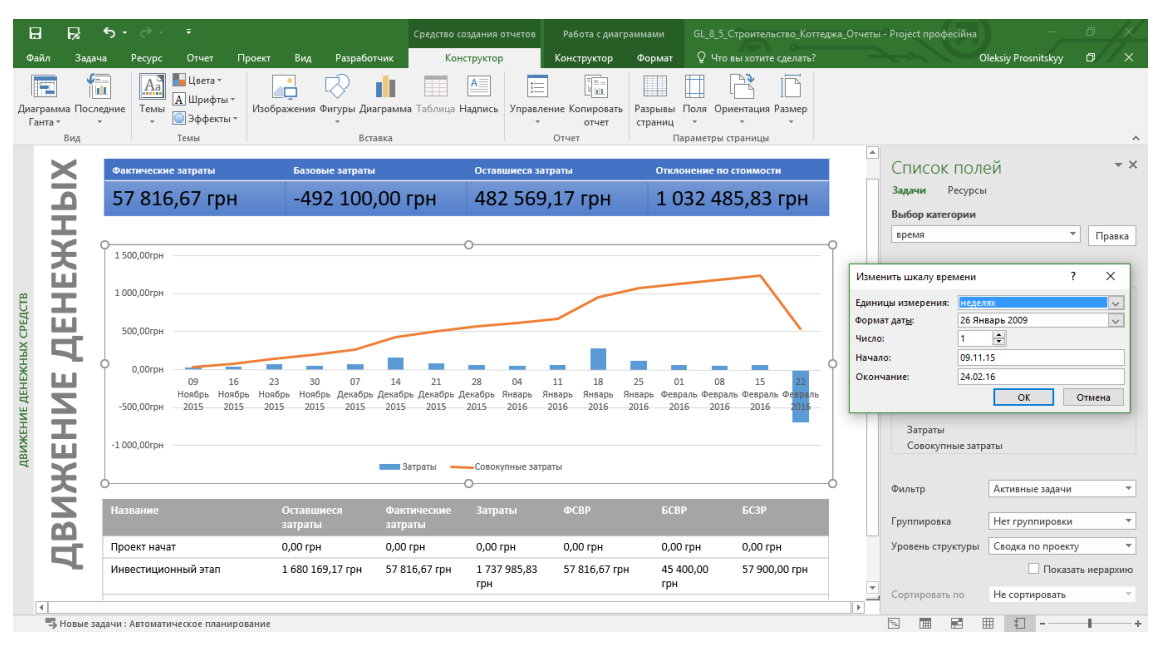

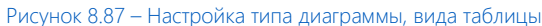

<span id="page-274-0"></span>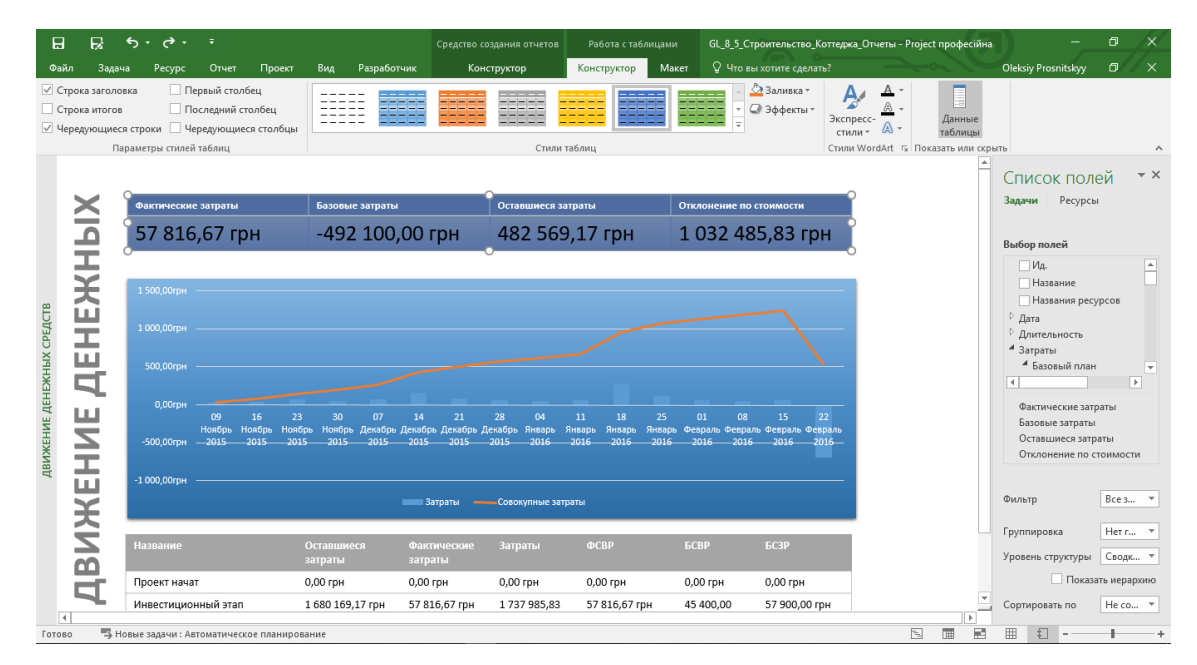

Рисунок 8.88 – Настройка цветов, фильтров и стилей

## *8.5.3.2 Построение отчета «Кеш фло»*

<span id="page-274-1"></span>Один из самых распостраненных вопросов, которые задают пользователи, – это как построить отчет о движении денежных средств, или в простонародье «кеш-фло».

Для построения отчета, а его можно построить, нужно выполнить некоторые настройки.

Первое, что нужно сделать, это создать новое пользовательское поле логического типа «Флаг».

Как только поле будет создано, нужно, например, присвоить значение «Да» тем задачам, затраты которых должны попасть в отчет. Как вы можете сделать логический вывод, задачи по оплате поставок и расчетам с подрядчиками не должны попасть в данный отчет, поэтому им присваивается показатель «Нет» (см. рисунок 8.89).

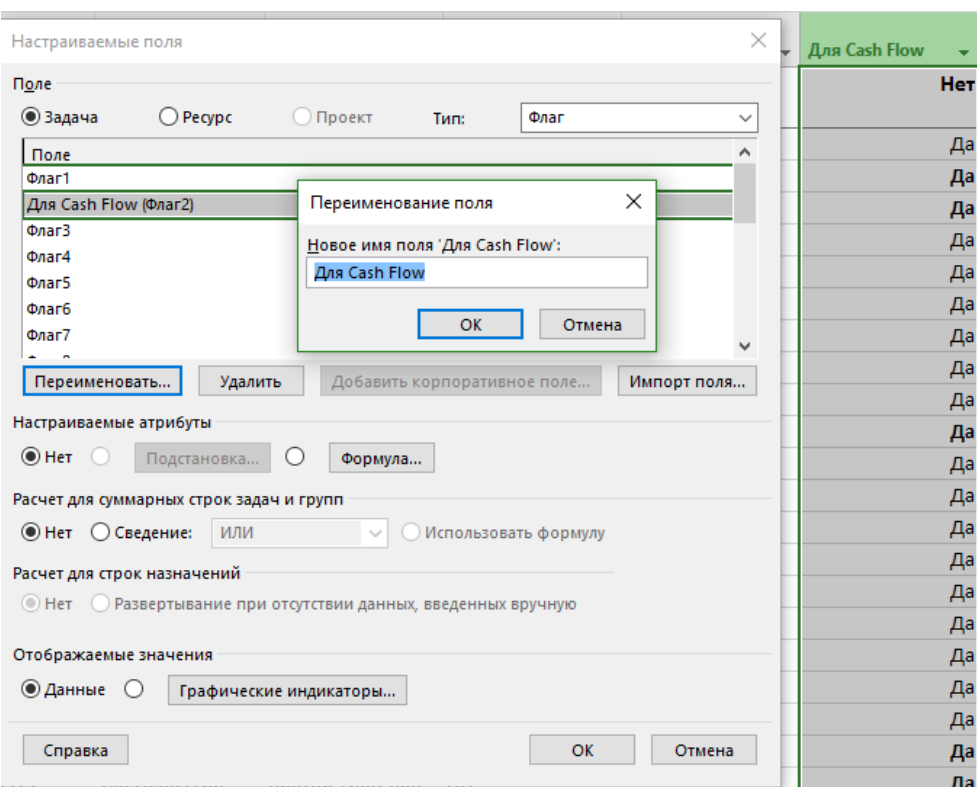

Рисунок 8.89 – Поле типа «Флаг» для будущего фильтра для выборки задач по построению отчета

Следующий шаг – это создание новой группировки и нового фильтра по полю типа «Флаг» (см. рисунок 8.90).

| Название задачи                                                     |                 |                     | $\bullet$ Длитель $\bullet$ Трудоза $\bullet$ Начало $\bullet$ Окончание $\bullet$ Затраты |            |   |                                                                      | Ответственный<br>• эксперт | • Крайний срок  |          | • Индикатор КС  | • Для Cash Flow     |    | $\bullet$ asume $4 \mid \Gamma$ |
|---------------------------------------------------------------------|-----------------|---------------------|--------------------------------------------------------------------------------------------|------------|---|----------------------------------------------------------------------|----------------------------|-----------------|----------|-----------------|---------------------|----|---------------------------------|
| <sup>а</sup> Для Cash Flow: Да                                      | 72,38д          | 3 157.23 u 09.11.15 |                                                                                            | 24.02.16   |   | -418 614,17 грн                                                      |                            | HД              |          |                 | <b>Her</b>          |    |                                 |
| Проект начат                                                        | 0 дней          | 04                  | 09.11.15                                                                                   | 09.11.15   |   | $0.00$ ro $H$                                                        |                            | нд              |          |                 |                     | Да |                                 |
| Собрать данные от Заказчика                                         | 0,5 дней        | 12 <sub>4</sub>     | 09.11.15                                                                                   | 09.11.15   |   | Определение фильтра в проекте 'GL_8_5_Строительство_Коттеджа_Отчеты' |                            |                 |          |                 |                     |    | $\times$                        |
| Разработать черновой вариант архи 2 лней.                           |                 | 16 <sub>4</sub>     | 10.11.15                                                                                   | 11.11.15   |   | <b>Ana Cash Flow</b><br>Имя:                                         |                            |                 |          |                 | √ Показывать в меню |    |                                 |
| Определение группы в проекте 'GL_8_5_Строительство_Коттеджа_Отчеты' |                 |                     |                                                                                            |            |   | Фильтр:                                                              |                            |                 |          |                 |                     |    |                                 |
| <b>Группировка для Cash Flow</b><br>Имя:                            |                 |                     |                                                                                            | ⊡Показыв   |   | Вырезать строку                                                      | Копировать строку          | Вставить строку |          | Добавить строку | Удалить строку      |    |                                 |
|                                                                     | Имя поля        |                     | Тип поля                                                                                   | <b>Nop</b> |   | И/Или                                                                | Имя поля                   |                 | Проверка |                 | Значения            |    |                                 |
| Группировать по Для Cash Flow                                       |                 |                     | $\backsim$<br><u> Ізадача</u>                                                              | По возг    |   | Для Cash Flow                                                        |                            |                 | равно    | Да              |                     |    |                                 |
| Затем по<br>Затем по                                                |                 |                     |                                                                                            |            |   |                                                                      |                            |                 |          |                 |                     |    |                                 |
| Группировать назначения, а не задачи                                |                 |                     |                                                                                            |            |   |                                                                      |                            |                 |          |                 |                     |    |                                 |
| Параметры группировки по полю 'Для Cash Flow'                       |                 |                     |                                                                                            |            |   |                                                                      |                            |                 |          |                 |                     |    |                                 |
| Segoe UI 10 пунктов, Жирный<br>Шрифт:                               |                 |                     |                                                                                            |            | 쁴 |                                                                      |                            |                 |          |                 |                     |    |                                 |
|                                                                     |                 |                     |                                                                                            |            |   |                                                                      |                            |                 |          |                 |                     |    |                                 |
| Цвет фона ячеек:                                                    |                 |                     |                                                                                            |            |   | Показывать связанные суммарные строки                                |                            |                 |          |                 |                     |    |                                 |
| Узор:                                                               |                 |                     |                                                                                            |            |   | Справка                                                              |                            |                 |          |                 | Сохранить           |    | Отмена                          |
| Определить интервалы группировки                                    |                 |                     |                                                                                            |            |   |                                                                      |                            |                 |          |                 |                     |    |                                 |
|                                                                     |                 |                     |                                                                                            |            |   | н                                                                    |                            | ΉД              |          |                 |                     | Да | Pa6or                           |
| Отображать суммарные задачи                                         |                 |                     |                                                                                            |            |   | <b>00 грн</b>                                                        | Виктор Тищенко             | нд              |          |                 |                     | Да |                                 |
| Сохранить иерархию                                                  |                 |                     |                                                                                            |            |   | <b>00 грн</b>                                                        | Виктор Тищенко             | НД              |          |                 |                     | Да |                                 |
|                                                                     |                 |                     |                                                                                            |            |   | <b>83 грн</b>                                                        | Виктор Тищенко             | ΗД              |          |                 |                     | Да |                                 |
| Справка                                                             |                 |                     |                                                                                            | Сохранить  |   | Отмена                                                               | Виктор Тищенко             | НД              |          |                 |                     | Да |                                 |
| Устроиство наружных стен                                            | 6.25 днеи 350 ч |                     | 18.12.15                                                                                   | 24.12.15   |   | <b>ТОО ООО.00 гон</b>                                                | Виктор Тищенко             | ΗД              |          |                 |                     | Да |                                 |
| Устройство внутренних стен                                          | 6,25 дней 350 ч |                     | 24.12.15                                                                                   | 30.12.15   |   | 40 750,00 грн                                                        | Виктор Тищенко             | нд              |          |                 |                     | Да |                                 |

Рисунок 8.90 – Фильтр и группировка для выборки задач по построению отчета

Теперь можно приступать к построению отчета.

Переключаемся на закладке «Отчеты» и в разделе «Просмотр отчетов» нажимаем на кнопку «Создать отчет – Диаграмма».

В появившемся диалоговом окне «Название отчета» необходимо ввести название отчета, например, «Cash Flow» (см. рисунок 8.91).

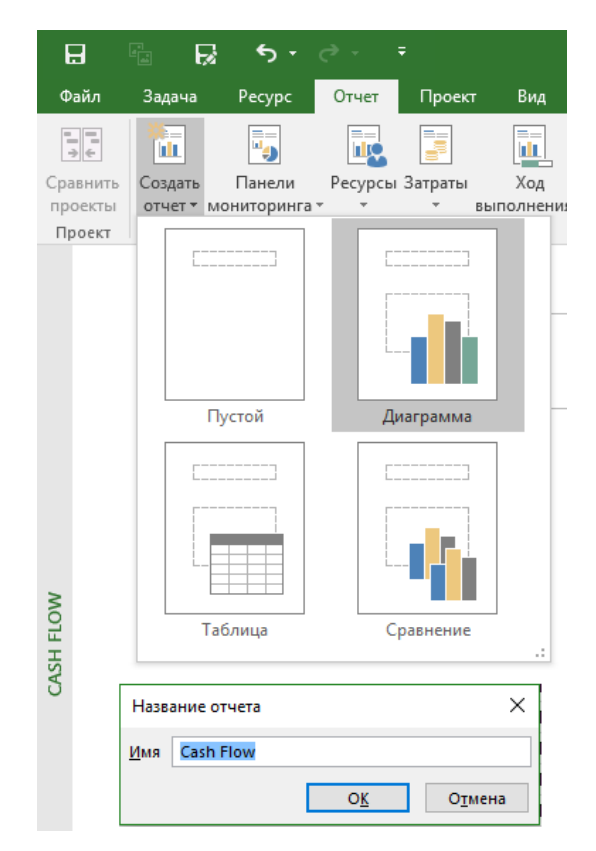

Рисунок 8.91 – Фильтр и группировка для выборки задач по построению отчета

По умолчанию, Microsoft Project создает диграмму вида «Гистограмма с группировкой» и с преднастроенными выбранными полями – «Фактические трудозатраты», «Оставшиеся трудозатраты» и «Трудозатраты».

Нас ни данный вид, ни данные поля не устраивают, поэтому мы на закладке «Конструктор» нажимаем кнопку «Диаграмма» и в окне «Измененение типа диаграммы» выбираем в разделе «График» диаграмму «График» (см. рисунок 8.92).

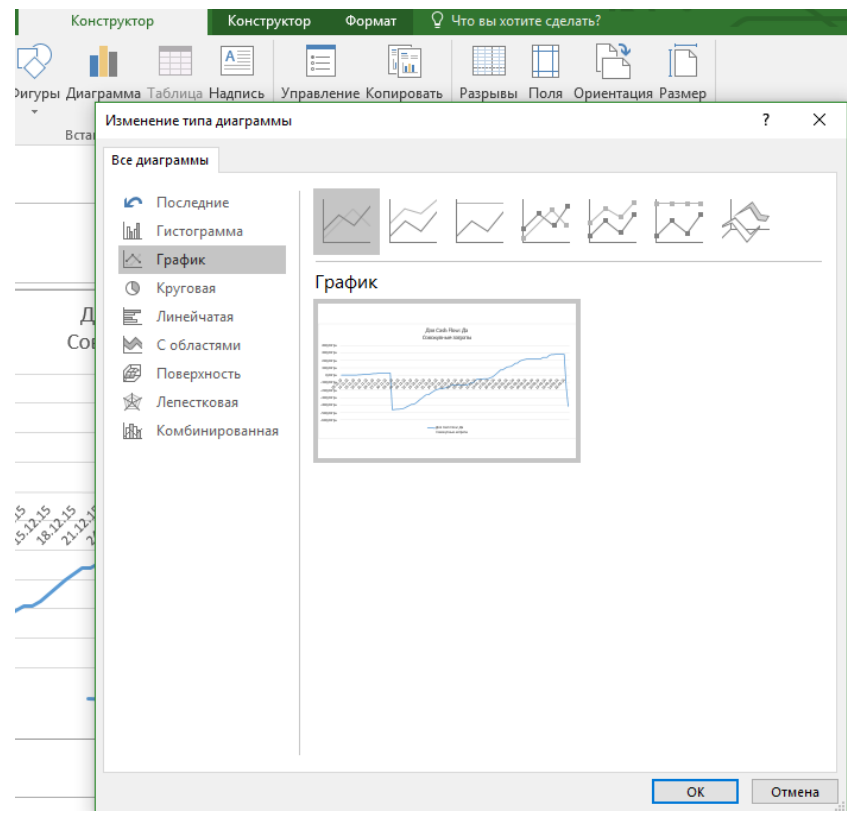

Рисунок 8.92 – Фильтр и группировка для выборки задач по построению отчета

В нашем проекте, затраты по проекту все считаются на основании назначенных ресурсов, поэтому в разделе

«Список полей» мы:

- 1. Переключаемся в поля «Ресурсы».
- 2. В окне «Выбор категории» выбираем «Время».
- 3. Среди поле затрат находим и ставим галочку у поля «Совокупные затраты».
- 4. Удаляем поля «Фактические трудозатраты», «Оставшиеся трудозатраты» и «Трудозатраты». Для удаления полей нажимаем на каждом правой кнопкой мыши и в меню выбираем «Удалить поле».
- 5. В окне «Фильтр» и «Группировка» выбираем соответственно фильтр и группировку созданную раннее по полю типа «Флаг» (см. рисунок 8.93).

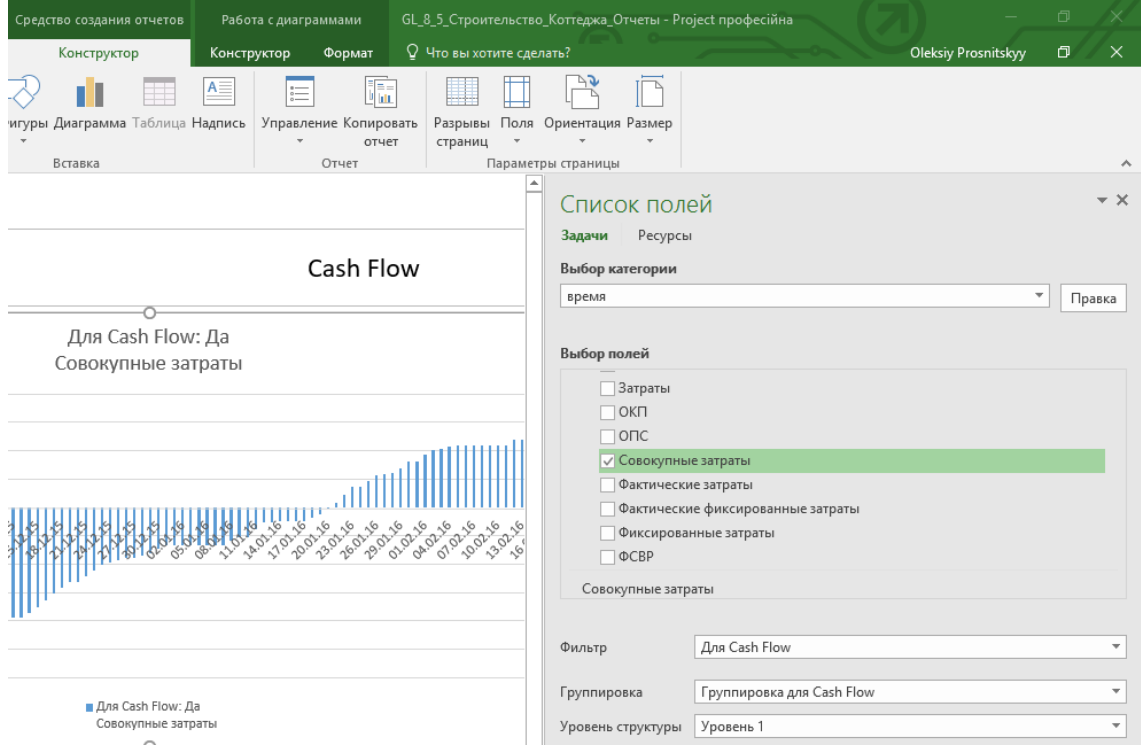

Рисунок 8.93 – Фильтр и группировка для выборки задач по построению отчета

После получения отчета, можно заняться его «приукрашиванием» (см. рисунок 8.94; см. раздел «Стили диаграмм» на закладке «Конструктор – Работа с диаграммами»).

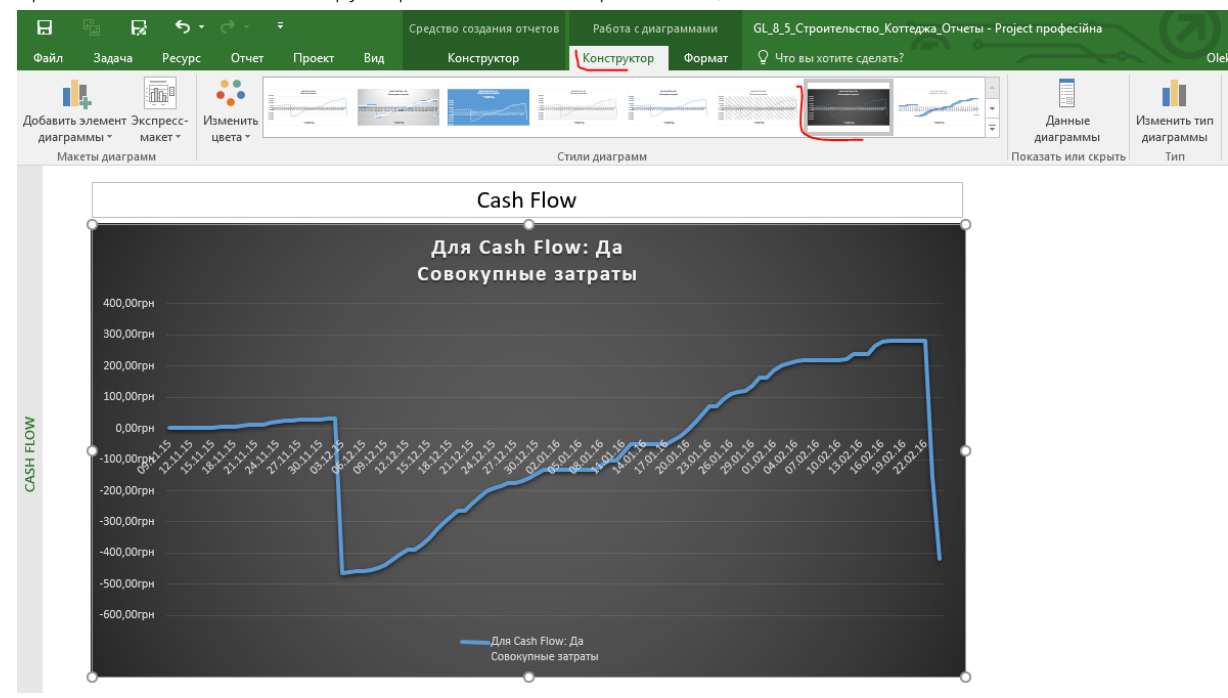

Рисунок 8.94 – Фильтр и группировка для выборки задач по построению отчета

Более подробно о встроенном модуле отчетов будет рассмотрено в гл. [10.2.](#page-326-0)

# 8.6 АНАЛИЗ РИСКОВ В ПРОЕКТЕ

## 8.6.1 Методология управления рисками

Очень часто проекты заваливаются, например, по причинам возникновения нового требования Заказчика или пошел снег в декабре, а участники проекта не были готовы к нему. Почему не были готовы? Потому что они верили, что с ними такого НИКОГДА не случится.

Риск проекта – это неопределенное событие или условие, которое в случае наступления может повлиять на показатели проекта.

Инцидент - некое событие, которое произошло, но не было запланировано, поэтому требует внимания руководства.

Риски можно разделить на угрозы и возможности:

- Угроза неопределенное событие, которое может отрицательно повлиять на цели.
- Возможность неопределенное событие, которое может положительно повлиять на цели.

Рассмотрим теорию управления рисками (см. [Рисунок](#page-279-0) 8.95).

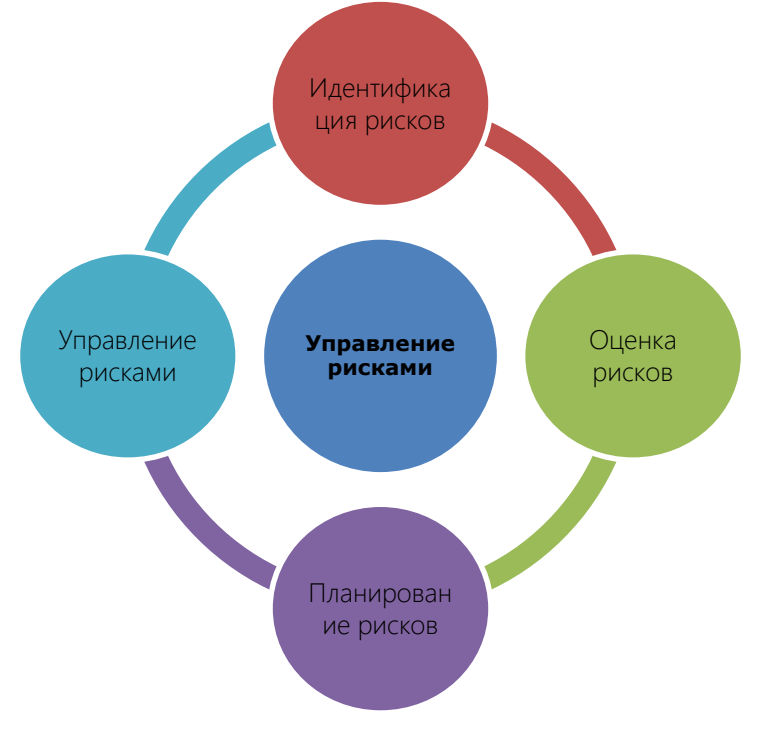

Рисунок 8.95 – Постоянный цикл управления рисками

<span id="page-279-0"></span>Согласно, например, стандарту по управлению проектами ISO 21500 для управления рисками необходимо:

- 1. Определить потенциальные рисковые события и их характеристики, которые, если произойдут, могут иметь положительное или отрицательное воздействие на цели проекта. Результатом должен являться документ «Реестр рисков».
- 2. Провести оценку и определение приоритета рисков для дальнейших действий, в частности разработки плана реагирования на риски.
- 3. Для наиболее приоритетных рисков реестра проектов разработать варианты (реагирование на риски) и определить меры по расширению возможностей и снижению угроз для целей проекта.
- 4. Постоянное отслеживание выявленных рисков для сведения к минимуму срывов в проекте путем определения, будет ли выполнено реагирование на риски и будет ли оно иметь желаемый эффект.

Учитывая, что все всегда идет не так, как планировалось ранее, следует вывод:

- 1. Планы (сроки, стоимости, риски и пр.) могут и должны подвергаться изменениям в результате поиска и устранения рисков.
- 2. Действительные (фактические/ожидаемые) сроки окончания реализации проекта и его стоимость проекта будет, как правило, выше запланированной.

 $\overline{3}$ . Процесс управления рисками должен идти постоянно по мере реализации проекта.

#### 8.6.2 Методы вычисления реальных сроков задач

Исследования показали, что вероятность успешной реализации проекта, параметры которого определены на базе того, как бывает обычно, колеблется в диапазоне 20-38 %, поэтому учет рисков и неопределенностей имеет огромное значение на всех стадиях управления проектом.

Для моделирования рисков в проекте ранее, в Microsoft Project 2007, была возможность рассчитывать три версии реализации проекта:

- Оптимистическую, базирующуюся на оптимистических оценках параметров проекта и включающую наиболее вероятные события риска (например, вероятность наступления которых превышает 90 %).
- Наиболее вероятную, включающую просто вероятные события риска (например, вероятность наступления которых превышает 50 %, но меньше 90 %).
- Пессимистическую, включающую отобранные при качественном анализе значимые события риска (например, вероятность наступления которых меньше 50 %).

Этот, так называемый метод PERT для вычисления реального срока проекта использовал формулу:

Наиболее вероятный\_Срок = (Оптимистичный\_Срок+4\*Ожидаемый\_Срок+Пессимистичный\_Срок) 76.

Но точность такого расчета оставляла желать лучшего, поэтому данный метод и функционал приказали долго жить и в новых версиях Microsoft Project не встречаются. Также одной из причин отказа от данного способа расчетов рисков была та, что метод PERT в Microsoft Project не работает со стоимостью.

Кроме метода PERT может использоваться метод Монте Карло, более точный и более дорогой инструмент для расчета рисков в проекте. Если у вас есть интерес к расчету проекта по методу Монте Карло, вы можете воспользоваться, например, таким продуктом, как Risky Project (http://www.intaver.com/riskyprojectprof.html).

На практике можно в проекте создать задачу длительностью, например, 20-30 % от длительности проекта, назвать ее «Буфер проекта» и сокращать ее по мере того, как вы будете срывать сроки в проекте (см. Рисунок  $8.96$ ).

| иаграмма Вставить<br>Ганта - |          | 一日<br>e.<br>$\overline{\phantom{a}}$ |                     |     |         | <b>ЖКЧ <math>\frac{1}{2}</math> • <math>\mathbf{A}</math> • <math>\begin{bmatrix} \overline{x} &amp; \overline{s} \\ \overline{y} &amp; \overline{z} \end{bmatrix}</math> <math>\overset{def}{\approx}</math> <math>\mathbf{a}</math> <math>\overset{def}{\approx}</math> <math>\mathbf{c}</math> <math>\mathbf{c}</math> <math>\mathbf{c}</math> <math>\mathbf{c}</math> <math>\mathbf{c}</math> <math>\mathbf{a}</math> <math>\mathbf{c}</math> <math>\mathbf{a}</math> <math>\mathbf{c}</math> <math>\mathbf{a}</math> <math>\mathbf{c}</math> <math>\mathbf{a}</math> <math>\mathbf{c}</math> <math>\math</math></b> |                   | Планирование Автоматическое<br>вручную        |        |           | планирование | <b>HIS LICHERICATIO</b><br><b>В</b> Режим * | $=$ $UCAG$<br>Задача<br>$\sim$ | <b>МИ Конечный результат</b> |       | Сведения   |            | Перейти<br>к задаче $\Psi$ * |                |  |
|------------------------------|----------|--------------------------------------|---------------------|-----|---------|----------------------------------------------------------------------------------------------------|-------------------|-----------------------------------------------|--------|-----------|--------------|---------------------------------------------|--------------------------------|------------------------------|-------|------------|------------|------------------------------|----------------|--|
| Бид                          |          | Буфер обмена                         | Шрифт               | Fs. |         | Планирование                                                                                                    |                   |                                               |        |           | Задачи       |                                             |                                | Вставить                     |       | Свойства   |            |                              | Редактирование |  |
|                              |          |                                      |                     |     |         |                                                                                                    |                   |                                               | es '13 |           | 18 Map 13    | 15 Anp '13                                  | 13 Май 13                      | 10 Июн '13                   |       | 08 Июл '13 | 05 ABF '13 |                              | 02 Сен         |  |
|                              | $\bf{0}$ | Название задачи                      |                     |     |         |                                                                                                    |                   | Длительнс - Трудозатр: - Началс - Окончание - |        |           |              |                                             |                                |                              | $n -$ | n          |            |                              |                |  |
|                              |          |                                      | 4 Коттедж Glava 9   |     |         | 113,31 дне ########## 01.03.13 12.08.13                                                                                                    |                   |                                               |        |           |              |                                             |                                |                              |       |            |            |                              |                |  |
|                              |          |                                      | Проект начат        |     | 0 дней  | 0 часов                                                                                                    | 01.03.13 01.03.13 |                                               |        | $+ 01.03$ |              |                                             |                                |                              |       |            |            |                              |                |  |
|                              |          |                                      | Инвестиционный этап |     |         | 109,13 дне 1654 часов 01.03.13 06.08.13                                                                                                    |                   |                                               |        |           |              |                                             |                                |                              |       |            |            |                              |                |  |
| 50                           |          |                                      | Реализация коттеджа |     | 7 дней  | 28 часов                                                                                                    | 01.08.13 12.08.13 |                                               |        |           |              |                                             |                                |                              |       |            |            |                              |                |  |
| 55                           | ∙        |                                      | Проект окончен      |     | 0 дней  | 0 часов                                                                                                    | 12.08.13 12.08.13 |                                               |        |           |              |                                             |                                |                              |       |            |            | .12.08                       |                |  |
| 56                           |          |                                      | Буфер проекта       |     | 20 дней | $0$ часов                                                                                                    | 12.08.13          | 09.09.13                                      |        |           |              |                                             |                                |                              |       |            |            |                              |                |  |

Рисунок 8.96 - Моделирование буфера в проекте

<span id="page-280-0"></span>Или поступить, как мы в учебном проекте, т. е. планировать крайние сроки и управлять разницей между датой окончания этапа/задачи и его/ее крайним сроком.

#### 8.6.3 Самостоятельная работа «Управление рисками в учебном проекте»

Вы уже опытные пользователи Microsoft Project, да, да, поэтому вот вам большая самостоятельная работа. Вам нужно будет сделать следующее:

- $\mathbf{1}$ Создать пользовательское поле «Название риска» и настроить его так, чтобы значения поля были видны в назначениях ресурсов.
- $2.$ Создать пользовательское поле «Тип риска» с таблицей подстановки:
	- 21 Технический
	- 22 Финансовый.
- 2.3. Внешний.
- 2.4. Организационный.
- 3. Создать пользовательское поле «Ответственный за риск» с таблицей подстановки. Данные можете придумать свои.
- 4. Создать пользовательское поле «Возможная дата наступления риска».
- 5. Создать пользовательское поле «Примерный бюджет на риск».
- 6. Создать пользовательское поле «План борьбы с риском».
- 7. Создать таблицу «Риски проекта» с вышеперечисленными полями, а также полями «Ид», «Индикатор» и «Название задачи».
- 8. Создать представление «Риски проекта».
- 9. Создать пару рисков.

# ЧАСТЬ 5

Создание продукта

# 9 ИСПОЛНЕНИЕ ПРОЕКТОВ (ЧАСТЬ 2)

# 9.1 ФОРМАЛИЗАЦИЯ ПРОЦЕССА СБОРА ДАННЫХ ПО ПРОЕКТУ

Перед тем как вы начнете собирать информацию об исполнении проекта, другими словами, перед тем как исполнители приступят к своим задачам по проекту, важно провести очередной анализ проекта на предмет сроков, бюджета, результата, заинтересованности Заказчика и Потребителей в результате проекта.

После того как проект определен, спланирован, по нему составлены расписания и бюджеты, вы, как руководитель проекта, должны довести информацию о запуске этапа исполнения проекта. Это можно сделать как в письменной форме, так и в устной, проведя совещание по запуску проекта.

Примерный порядок запуска работ по проекту таков:

- Заключается договор на исполнение работ по проекту.
- Оформляется устав (бриф) по проекту.
- По мере необходимости в календарные планы и бюджеты проекта и отдельных задач вносятся изменения.
- Согласуются и оформляются рабочие задания по всем начальным задачам.
- При необходимости оформляются заказы на поставку материалов/оборудования/ресурсов.
- Утверждаются и открываются счета для учета затрат в электронной системе бухгалтерского и/или финансового учета.

Перед запуском проекта в компании необходимо утвердить периодичность и формат выдачи заданий исполнителям, естественно, периодичность обновления данных по исполнению проекта.

Если у вас проект длится два месяца, то, скорее всего, собирать отчетность об исполнении желательно каждый день. Если проект длится год, то достаточно собирать отчетность каждую неделю.

Также в компании следует оговорить формат и формы отчетности. Например, если исполнители по проекту находятся в одном месте (городе), то достаточно во время совещания попросить каждого озвучить то, что он сделал за неделю, а потом прямо на совещании перепланировать проект и озвучить новые задачи или старые задачи с новыми директивами.

Однако этот вариант не подходит, если вам нужно обновить данные по большому числу задач (30-40 и более). Просто представьте, что идет совещание, а вы на нем по очереди опрашиваете, кто что сделал. Пока дело дойдет до середины списка присутствующих, первые опрошенные уснут от скуки, а последние в списке на признание пройдут фазу быстрого сна и войдут в фазу медленного сна. Поэтому, если вы хотите немного ускорить процесс получения отчетности от исполнителей, нужно автоматизироваться. Можно:

- 1. Купить облако Project Online или Project Server, в котором каждый исполнитель получит возможность отчитываться по своим задачам в течение отчетного периода.
- 2. Воспользоваться готовыми решениями, которые позволяют автоматизировать обмен информацией между формами отчетности и планом проекта (см. рисунок 9.1).

| 噩            |                               | <b>Excel Online</b>       | OneDrive ▶ Учет факта                                                                                                |                      |                          | Учет_1_Подрядчик 1       |                        | • Общий доступ                |                     | Виталий Денисов           |                           |         |              |
|--------------|-------------------------------|---------------------------|----------------------------------------------------------------------------------------------------|----------------------|--------------------------|--------------------------|------------------------|-------------------------------|---------------------|---------------------------|---------------------------|---------|--------------|
|              | ФАЙЛ                          | ГЛАВНАЯ<br><b>BCTABKA</b> | <b>РЕЦЕНЗИРОВАНИЕ</b><br>ДАННЫЕ                                                                                      | ВИД                  | Что вы хотите сделать?   |                          | <b>ОТКРЫТЬ В EXCEL</b> |                               |                     |                           |                           |         |              |
| fx           |                               |                           |                                                                                                    |                      |                          |                          |                        |                               |                     |                           |                           |         |              |
|              |                               |                           |                                                                                                    |                      |                          |                          |                        |                               |                     |                           |                           |         |              |
|              | $\mathbf{r}$<br>12            |                           |                                                                                                    |                      |                          |                          |                        |                               |                     |                           |                           |         | $\bullet$    |
| $1 \t2 \t3$  |                               | D                         |                                                                                                    |                      | G                        | н                        |                        | M                             | N                   | $\Omega$                  | D                         | Q       | R            |
|              | 1                             |                           |                                                                                                    |                      |                          |                          |                        |                               |                     |                           |                           |         |              |
|              | $\overline{2}$                |                           | Проект: СМР стены и полы.mpp                                                                                         |                      |                          |                          |                        |                               |                     |                           |                           |         |              |
|              | $\overline{3}$                | Схема экспорта/импорта    | Met <sub>1</sub>                                                                                                    |                      |                          |                          |                        |                               |                     |                           |                           |         |              |
|              | Δ                             | Текущая дата:             | 27.01.2015                                                                                                    |                      |                          |                          |                        |                               |                     |                           |                           |         |              |
|              | 5                             |                           |                                                                                                    |                      |                          |                          |                        |                               |                     |                           |                           |         |              |
|              | 6                             |                           |                                                                                                    |                      |                          |                          |                        |                               | 12.01.2015          |                           | 13.01.2015                |         | 14.01.2015   |
|              |                               |                           |                                                                                                    |                      |                          | Базовое                  |                        |                               | Фактические Базовые |                           | Фактические               | Базовые | Фактические  |
|              |                               | Наименование задачи       | Наименование ресурса                                                                                                 | <b>Отметки</b>       | Базовое начало окончание |                          | Трудозатраты           | Проблемы                      |                     | трудозатраты трудозатраты | трудозатраты трудозатраты |         | трудозатраты |
| E<br>$\Box$  | $\mathbf{R}$                  |                           | Кладка внутренних стен и перегородок из газобетона 150мм<br>Кладка внутренних стен и перегородок из газобетона 150мм | <b>Отметка 0.000</b> | 12.01.2015<br>12.01.2015 | 28.01.2015<br>14.01.2015 | 1800,00                | 360.00 Нужны еще 5 как        |                     |                           |                           |         |              |
|              | $\mathbf{q}$                  |                           | Кладка из газобетона 150мм                                                                                           |                      | 12.01.2015               | 14.01.2015               | 160,00                 |                               | 40                  | 60.00                     | 40                        | 60.00   |              |
|              | 10                            |                           | Каменшики                                                                                                    |                      | 12.01.2015               | 14.01.2015               | 320.00                 |                               | ----<br>80          | 120,00                    | 80                        | 120.00  | 80           |
|              | 11<br>12                      |                           | Кладка внутренних стен и перегородок из газобетона 150мм                                                             | <b>Отметка 3.300</b> | 15.01.2015               | 17.01.2015               |                        | 360,00 Нужны еще 5 каменщиков |                     |                           |                           |         |              |
|              | 13                            |                           | Кладка из газобетона 150мм                                                                                           |                      | 15.01.2015               | 17.01.2015               | 180.00                 |                               |                     |                           |                           |         |              |
|              | 14                            |                           | Каменщики                                                                                                    |                      | 15.01.2015               | 17.01.2015               | 360.00                 |                               |                     |                           |                           |         |              |
|              | 15                            |                           | Кладка внутренних стен и перегородок из газобетона 150мм                                                             | Отметка 6,600        | 19.01.2015               | 21.01.2015               | 360.00                 |                               |                     |                           |                           |         |              |
|              | 16                            |                           | Кладка из газобетона 150мм                                                                                           |                      | 19.01.2015               | 21.01.2015               | 180,00                 |                               |                     |                           |                           |         |              |
|              | 17                            |                           | Каменшики                                                                                                    |                      | 19.01.2015               | 21.01.2015               | 360.00                 |                               |                     |                           |                           |         |              |
|              | 18                            |                           | Кладка внутренних стен и перегородок из газобетона 150мм                                                             | Отметка 9.900        | 22.01.2015               | 24.01.2015               | 360.00                 |                               |                     |                           |                           |         |              |
|              | 19                            |                           | Кладка из газабетона 150мм                                                                                           |                      | 22.01.2015               | 24.01.2015               | 180.00                 |                               |                     |                           |                           |         |              |
|              | 20                            |                           | Каменщики                                                                                                    |                      | 22.01.2015               | 24.01.2015               | 360,00                 |                               |                     |                           |                           |         |              |
|              | 21                            |                           | Кладка внутренних стен и перегородок из газобетона 150мм                                                             | Отметка 12.200       | 26.01.2015               | 28.01.2015               | 360,00                 |                               |                     |                           |                           |         |              |
|              | 22                            |                           | Кладка из газобетона 150мм                                                                                           | $\overline{4}$       | 26.01.2015               | 28.01.2015               | 180,00                 |                               |                     |                           |                           |         |              |
| $\mathbb{R}$ | $\rightarrow$<br>$\mathbb{F}$ | v                         | $\left( +\right)$<br>Использование задач                                                                             |                      |                          |                          |                        |                               |                     |                           |                           |         |              |

Рисунок 9.1 – Форма для заполнения о фактически выполненных работах (PlanBridge)

3. Создать с помощью программиста собственный автоматизированный механизм обмена данными по проекту.

Далее, если у вас в проекте работают подрядчики, то вы должны понимать, что если сам подрядчик будет отчитываться о своих работах, то «нарисованные» им цифры всегда будут отображать данные, вид которых будет вас убеждать, что все и всегда идет по плану. И так до тех пор, пока разъяренный Заказчик и руководство не спустит вас с небес на землю. Поэтому рекомендуется, чтобы по задачам подрядчика всегда отчитывался ваш человек, который разбирается в том, что сделал подрядчик и данным которого можно доверять. Также желательно, чтобы была разработана специальная форма, на которой под выполненными работами будут подписываться как ваш ответственный за подрядчика, так и представитель подрядчика.

К сожалению, многие заказчики и, естественно, большинство подрядчиков не задумываются о правильном процессе отчетности. На что хватает заказчиков и подрядчиков, так это составить «восхитительный»<sup>26</sup> график в Microsoft Excel (см. рисунок 9.2).

|                |                                                                        |                                      |                                                 |          |  |  | Календарний графік виконання робіт.                                                                                                    |                |        |  |       |  |          |  |  |         |  |         |  |         |  |  | до Договору підряда № 16-11/09<br>від 16 листопада 2009 року |
|----------------|------------------------------------------------------------------------|--------------------------------------|-------------------------------------------------|----------|--|--|----------------------------------------------------------------------------------------------------|----------------|--------|--|-------|--|----------|--|--|---------|--|---------|--|---------|--|--|--------------------------------------------------------------|
| N <sub>2</sub> |                                                                        | Поетапиі терміни<br>проведения робіт | Календарний графік виконання етапів робіт       |          |  |  |                                                                                                    |                |        |  |       |  |          |  |  |         |  |         |  |         |  |  |                                                              |
| n/n            | Назва етапу робіт                                                      | Дата                                 |                                                 |          |  |  | 2009 <sub>pix</sub>                                                                                                    | <b>2010рік</b> |        |  |       |  |          |  |  |         |  |         |  |         |  |  |                                                              |
|                |                                                                        | початку                              | Лата<br>завершения                              | Листопал |  |  | Грудень                                                                                                    |                | Січень |  | Лютий |  | Березень |  |  | Квітень |  | Травень |  | Чеовень |  |  |                                                              |
|                |                                                                        |                                      |                                                 |          |  |  | 5 10 15 20 25 30 5 10 15 20 25 31 5 10 15 20 25 31 5 10 15 20 25 31 5 10 15 20 25 28 5 10 15 20 25 31 5 10 15 20 25 30 5 10 15 20 25 31 5 10 15 20 25 31 |                |        |  |       |  |          |  |  |         |  |         |  |         |  |  |                                                              |
|                | Розробка проекту стадії «РД»*                                          | 01.12.2009p.                         | 30.04.2010p.                                    |          |  |  |                                                                                                    |                |        |  |       |  |          |  |  |         |  |         |  |         |  |  |                                                              |
|                | 2 Комплекс заходів пов'язаних з організацією будівництва               |                                      | 16.11.2009р. 31.12.2009р.                       |          |  |  |                                                                                                    |                |        |  |       |  |          |  |  |         |  |         |  |         |  |  |                                                              |
|                | Демонтаж існуючих залізобетонних конструкцій                           |                                      | 16.11.2009p. 31.12.2009p.                       |          |  |  |                                                                                                    |                |        |  |       |  |          |  |  |         |  |         |  |         |  |  |                                                              |
|                | Земляні роботи враховуючи знесення зелених насаджень                   |                                      | 16.11.2009p. 31.03.2010p.                       |          |  |  |                                                                                                    |                |        |  |       |  |          |  |  |         |  |         |  |         |  |  |                                                              |
|                | Влаштування залізобетопних елементів:                                  |                                      |                                                 |          |  |  |                                                                                                    |                |        |  |       |  |          |  |  |         |  |         |  |         |  |  |                                                              |
|                | - nidnipuux cmin                                                       | 20.12.2009р.                         | 28.02.2010p.                                    |          |  |  |                                                                                                    |                |        |  |       |  |          |  |  |         |  |         |  |         |  |  |                                                              |
|                | - фундаментів                                                          | 20.12.2009p.                         | 28.02.2010p.                                    |          |  |  |                                                                                                    |                |        |  |       |  |          |  |  |         |  |         |  |         |  |  |                                                              |
|                | - колон, стіп, перекритть                                              | 01.01.2010p.                         | 31.03.2010p.                                    |          |  |  |                                                                                                    |                |        |  |       |  |          |  |  |         |  |         |  |         |  |  |                                                              |
|                | - пожежного резервуару                                                 | 15.12.2009p.                         | 10.02, 2010p.                                   |          |  |  |                                                                                                    |                |        |  |       |  |          |  |  |         |  |         |  |         |  |  |                                                              |
|                | - решти необхідних залізобетонних виробів (перемички, пандуси та інше) |                                      | 01.02.2010p. 31.03.2010p.                       |          |  |  |                                                                                                    |                |        |  |       |  |          |  |  |         |  |         |  |         |  |  |                                                              |
|                | Влаштування цегляної кладки стін                                       |                                      | 15.02.2010p. 15.04.2010p.                       |          |  |  |                                                                                                    |                |        |  |       |  |          |  |  |         |  |         |  |         |  |  |                                                              |
|                | Влаштування металевих елементів:                                       |                                      |                                                 |          |  |  |                                                                                                    |                |        |  |       |  |          |  |  |         |  |         |  |         |  |  |                                                              |
|                | - конструкцій покриття враховуючи профпастил                           | 20.02.2010p.                         | 15.04.2010p.                                    |          |  |  |                                                                                                    |                |        |  |       |  |          |  |  |         |  |         |  |         |  |  |                                                              |
|                | - каркасу з комплектуючими                                             | 01.01.2010p.                         | 15.03.2010p.                                    |          |  |  |                                                                                                    |                |        |  |       |  |          |  |  |         |  |         |  |         |  |  |                                                              |
|                | - вогнезахист металевого каркасу                                       |                                      | 01.04.2010p. 30.04.2010p.                       |          |  |  |                                                                                                    |                |        |  |       |  |          |  |  |         |  |         |  |         |  |  |                                                              |
|                | Влаштування зовнішніх стін з чистовим оздобленням                      |                                      | 01.03.2010p. 31.05.2010p.                       |          |  |  |                                                                                                    |                |        |  |       |  |          |  |  |         |  |         |  |         |  |  |                                                              |
|                | 9 Влаштування покрівлі з водовідведенням                               |                                      | 01.03.2010p. 15.05.2010p.                       |          |  |  |                                                                                                    |                |        |  |       |  |          |  |  |         |  |         |  |         |  |  |                                                              |
|                | 10 Влаштування внутрішніх перегородок                                  |                                      | 20.03.2010p. 15.05.2010p.<br>$0.01220$ $1.0520$ |          |  |  |                                                                                                    |                |        |  |       |  |          |  |  |         |  |         |  |         |  |  |                                                              |

Рисунок 9.2 – График строительства строительного супермаркета от компании «Муннестрой»

Радует, что не все такие «лабухи». Например, в компании «Стадион «Шахтер», когда строили «Донбасс-Арену», со всеми подрядчиками было подписано новое приложение к договорам подряда, оговаривающее формат и периодичность отчета (см. рисунок 9.3).

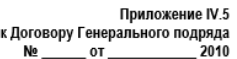

Лолаток № 6

#### ФОРМА ЕЖЕНЕДЕЛЬНОГО ОТЧЕТА О СТРОИТЕЛЬСТВЕ за отчетный период с «\_\_<u>», 20 г</u>. по «\_\_»  $20$  r.

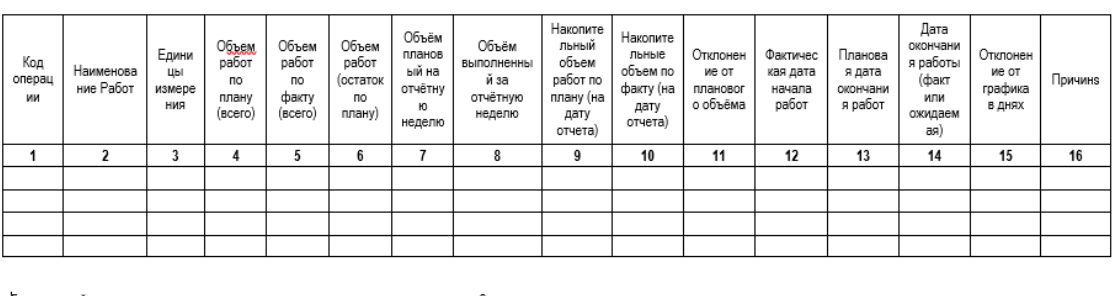

| Генеральный подрядчик | Заказчик   |
|-----------------------|------------|
| Подпись               | Подпись.   |
| ФИО:                  | ONO:       |
| Должность:            | Должность: |

Рисунок 9.3 – Форма отчетности в строительном проекте

Таблица 1.

l

<sup>26</sup> Привет лабутенам и штанам.

# 9.2 СОГЛАСОВАНИЕ ПЛАНА РАБОТЫ

#### $9.2.1$ Рассылка плана на согласование

После того как вы спланировали свой проект и считаете, что он содержит практически все задачи, которые нужно сделать, и вы нутром чувствуете, что ничего такого<sup>27</sup> не забыли, и деньги у вас есть на реализацию, и в случае отклонений плюс или минус от утвержденной стоимости, все (черт, черт, черт) будет хорошо, то можно начинать проект реализовывать.

Идеально, чтобы другие подразделения вашей компании, представители которых также участвуют в проекте, были в курсе как проекта, так и того, что им нужно сделать.

После разработки плана проекта его нужно согласовать с подразделениями, ответственными за исполнение этапов и достижение целей проекта, а также провести презентацию проекта перед его запуском.

Существует несколько вариантов согласования плана проекта.

1. Выслать на согласование план проекта для ознакомления. Перед тем как отсылать файл проекта, рекомендуется защитить его от редактирования, меню «Файл - Сохранить как - Сервис» (см. рРисунок 9.4), и обязательно от нежелательного доступа недоброжелателей.

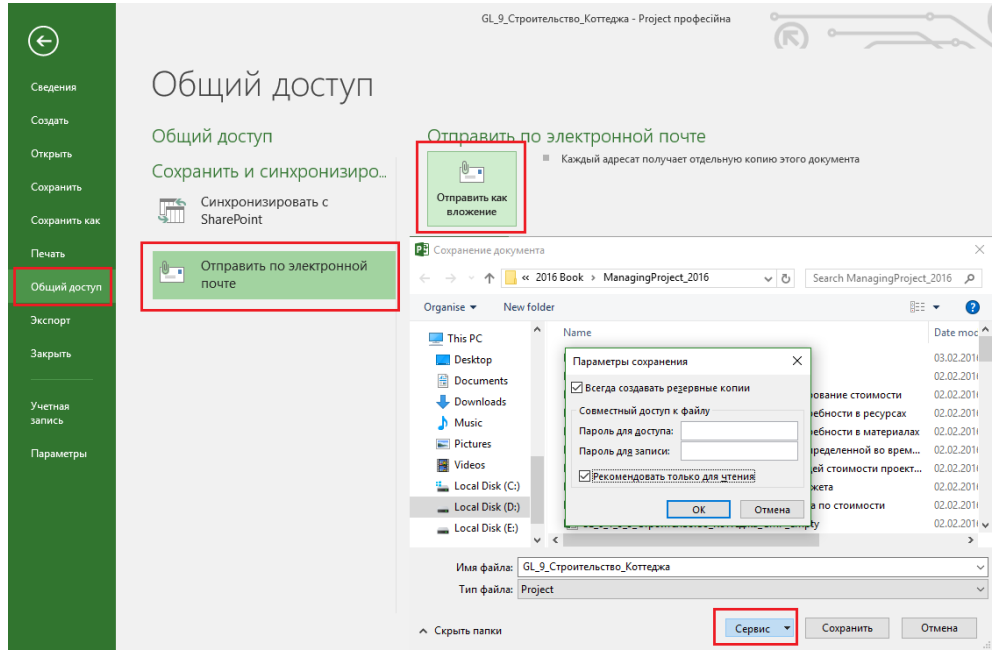

Рисунок 9.4 – Определение параметров сохранения

<span id="page-285-0"></span>Преимущество данного метода - открытость данных перед всеми заинтересованными сторонами.

Недостатки данного метода:

- $A_{1}$ Для того, чтобы открыть файл, нужно иметь установленный Microsoft Project.
- $B$ Тому, кто будет открывать файл, нужно уметь пользоваться Microsoft Project.
- $\subset$ Пользователь получает доступ ко всем данным!
- 2. Выслать на согласование скопированный фрагмент файла проекта (см. Рисунок 9.5). Преимущество данного метода - вы можете выслать только необходимую информацию. Недостатки данного метода:
	- $\overline{A}$ Во фрагменте отсутствует целостная картина по проекту.
	- **B.** Нет «понимания» распределения проекта во времени.

<sup>27</sup> Ничего такого не забыли, как например, что в доме должна быть лифтовая шахта.

| 日                      | ь        | $\sigma$                                                         | $\mathbf{L}$<br>香。           | ٠                                                                             |                 |                                                               |                                      | Без им                      |  |  |  |  |  |  |
|------------------------|----------|------------------------------------------------------------------|------------------------------|-------------------------------------------------------------------------------|-----------------|---------------------------------------------------------------|--------------------------------------|-----------------------------|--|--|--|--|--|--|
| Файл                   |          | Сообщение                                                        | Вставка                      | Параметры                                                                     | Формат текста   |                                                               | <b>Q</b> Что вы хо<br>Рецензирование |                             |  |  |  |  |  |  |
| $\sqrt{2}$<br>Вставить |          | <u>Ж Вырезать</u><br><b>Em</b> Копировать<br>• Формат по образцу |                              | Calibri ( $C$ $\sim$  11<br>Ж K Ч   જી' - А - │ ≣ ≡ ≡ ≡ │ खे खे │             |                 | $\mathbf{A} \times \mathbf{A} = \mathbf{A} \times \mathbf{A}$ | 신화<br>книга                          | Адресная Проверить<br>имена |  |  |  |  |  |  |
|                        |          | Буфер обмена                                                     | $\overline{12}$              |                                                                               | Основной текст  |                                                               | Б.                                   | Имена                       |  |  |  |  |  |  |
| t – t<br>Отправить     |          | 0т –<br>Komy<br>Копия                                            |                              | mvp@leoconsulting.com.ua                                                      |                 |                                                               |                                      |                             |  |  |  |  |  |  |
| Название задачи        |          | Тема                                                             |                              |                                                                               |                 | Длительность Трудозатраты Начало                              |                                      | Окончание                   |  |  |  |  |  |  |
| ресурсы                |          |                                                                  |                              | GL_7_2_3_Строительство_Коттеджа_Мат <sub>72,38</sub> дней 3 157,23 ч 09.11.15 |                 |                                                               |                                      | 24.02.16                    |  |  |  |  |  |  |
| Проект начат           |          |                                                                  |                              |                                                                               | 0 дней          | n u                                                           | 09.11.15                             | 09.11.15                    |  |  |  |  |  |  |
|                        |          | Инвестиционный этап                                              |                              |                                                                               | 68,38 дней      | 3 133.23 4                                                    | 09.11.15                             | 18.02.16                    |  |  |  |  |  |  |
|                        |          | Проектирование                                                   |                              |                                                                               | 9 дней          | 88 u                                                          | 09.11.15                             | 20.11.15                    |  |  |  |  |  |  |
|                        |          | Планирование                                                     |                              |                                                                               | 9 дней          | 120u                                                          | 20.11.15                             | 02.12.15                    |  |  |  |  |  |  |
|                        |          | Строительство                                                    |                              |                                                                               | 61,38 дней      | 2769.23 y                                                     | 03.12.15                             | 05.02.16                    |  |  |  |  |  |  |
|                        | Поставки |                                                                  |                              |                                                                               | 17,81 дней      | <b>72 ч</b>                                                   | 30.12.15                             | 01.02.16                    |  |  |  |  |  |  |
|                        |          |                                                                  | Взаиморасчеты с подрядчиками |                                                                               | 28,07 дней      | 32 <sub>u</sub>                                               | 19.11.15                             | 29.12.15                    |  |  |  |  |  |  |
|                        |          | Ввод в эксплуатацию                                              |                              |                                                                               | 9 дней          | 52 ч                                                          | 05.02.16                             | 18.02.16                    |  |  |  |  |  |  |
|                        |          | Этап реализации                                                  |                              |                                                                               | 63,38 дней 24 ч |                                                               | 20.11.15                             | 24.02.16                    |  |  |  |  |  |  |
|                        |          |                                                                  |                              |                                                                               | 0 дней          |                                                               | 24.02.16                             |                             |  |  |  |  |  |  |

Рисунок 9.5 – Рассылка проекта для согласования

<span id="page-286-0"></span>3. Выслать настроенное представление [в формате PDF](#page-337-0) (меню Файл – Экспорт – Создать PDF документ)<sup>28</sup>. Преимущество данного метода – вы можете выслать только необходимую информацию. Недостаток данного метода – тяжело угадать с масштабом данных при экспорте их в PDF.

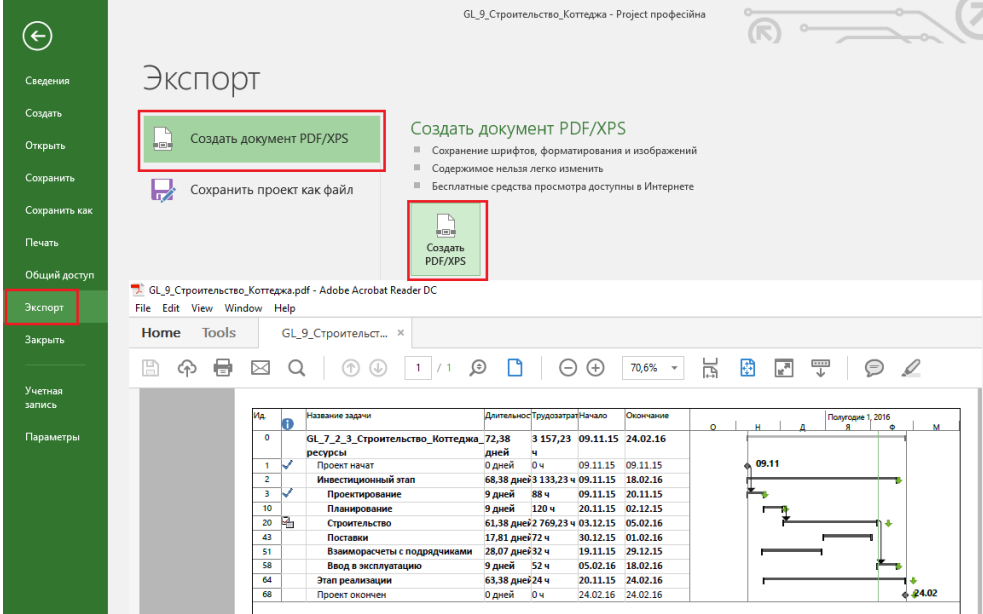

Рисунок 9.6 Сохранение проетка в PDF

4. Сделать снимок экрана (клавиша на клавиатуре «Print Screen»).

Преимущества данного метода:

A. Быстрота.

l

- B. Можно сделать снимок любых данных.
- C. Можно резинкой затереть любые данные на рисунке.

Недостаток данного метод – слишком как-то все просто.

5. Выслать графическое представление плана проекта (см. [Рисунок](#page-287-0) 9.7).

Преимущества данного метода:

A. Быстрота.

<sup>&</sup>lt;sup>28</sup> Для возможности задавать параметры отображения данных в файле PDF можно использовать программы печати на виртуальный принтер (например, BullzipPDFPrinter).

- B. Можно сделать снимок любых данных.
- C. Можно резинкой затереть любые данные на рисунке.

Недостаток данного метода – тяжело подобрать правильный масштаб.

| 日                      |                | q,<br>в                              |          | ь.                                             |                                            |                |                |                                        | Инструменты диаграммы Ганта                    |                                     |                         |                             | GL_9_Строительство_Коттеджа - Project профес |  |  |
|------------------------|----------------|--------------------------------------|----------|------------------------------------------------|--------------------------------------------|----------------|----------------|----------------------------------------|------------------------------------------------|-------------------------------------|-------------------------|-----------------------------|----------------------------------------------|--|--|
|                        | Файл           | Задача                               |          | Pecypc<br>Проект<br>Отчет                      | Вид                                        | Разработчик    |                | Формат                                 |                                                | <sup>2</sup> Что вы хотите сделать? |                         |                             |                                              |  |  |
|                        |                | Копирование рисунка                  |          |                                                |                                            | $\times$       | $3a +$         |                                        | Начало $\bullet$ Окончание $\bullet$ Индикатор |                                     | H                       | Полугодие 2, 2015<br>Я<br>Д | M<br>Φ                                       |  |  |
|                        | $\Omega$       |                                      |          | Преобразовать изображение                      |                                            |                | 7.23           | 09.11.15 24.02.16                      |                                                |                                     |                         |                             |                                              |  |  |
|                        |                |                                      |          | ○ для отображения на экране                    |                                            |                |                |                                        |                                                |                                     |                         |                             |                                              |  |  |
|                        | $\mathbf{1}$   | ○ для печати<br><b>◉ в файл GIF:</b> |          |                                                |                                            |                |                | 09.11.15                               | 09.11.15                                       |                                     | $\Leftrightarrow$ 09.11 |                             |                                              |  |  |
|                        | $\overline{a}$ |                                      |          |                                                |                                            |                |                | 23 ч 09.11.15                          | 18.02.16                                       |                                     |                         |                             |                                              |  |  |
|                        | 3              |                                      |          | D:\Rabota\MVP\My Books\2016 Book\ManagingPro   |                                            | O630p          |                | 09.11.15                               | 20.11.15                                       |                                     |                         |                             |                                              |  |  |
|                        | 10             | Копировать                           |          |                                                |                                            |                |                | 20.11.15                               | 02.12.15                                       | O                                   |                         |                             |                                              |  |  |
|                        | 20             |                                      |          | <b>• отображаемые строки</b>                   |                                            |                |                | $234$ 03.12.15                         | 05.02.16                                       |                                     |                         |                             |                                              |  |  |
|                        | 43             |                                      |          | () выделенные строки                           |                                            |                |                | 30.12.15                               | 01.02.16                                       |                                     |                         |                             |                                              |  |  |
|                        | 51             | Шкала времени                        |          |                                                |                                            |                |                | 19.11.15                               | 29.12.15                                       |                                     |                         |                             |                                              |  |  |
|                        | 58             | • как на экране                      |          |                                                |                                            |                |                | 05.02.16                               | 18.02.16                                       |                                     |                         |                             |                                              |  |  |
|                        | 64             | $\bigcirc$ c                         | 01.11.15 | $\checkmark$<br>no:                            | 01.02.17                                   | $\checkmark$   |                | 20.11.15                               | 24.02.16                                       |                                     |                         |                             |                                              |  |  |
|                        | 68             |                                      |          |                                                |                                            |                |                | 24.02.16                               | 24.02.16                                       |                                     |                         |                             | 4124.0                                       |  |  |
|                        |                |                                      |          |                                                | OK                                         | Отмена         |                |                                        |                                                |                                     |                         |                             |                                              |  |  |
| <b>ДИАГРАММА ГАНТА</b> |                | Ид.                                  | A        | Название задачи                                |                                            |                |                | <b>Длительно</b> Трудозатра Начало     | Окончание                                      | Индикатор КС                        |                         | $\overline{a}$<br>л         | Полугодие 1, 2016<br>$\ddot{\Phi}$<br>M<br>A |  |  |
|                        |                | 0                                    |          | GL 7 2 3 Строительство Коттед 72,38<br>ресурсы |                                            | дней           | ч              | 3 157,23 09.11.15 24.02.16             |                                                |                                     |                         |                             |                                              |  |  |
|                        |                | 1                                    | ✓        | Проект начат                                   |                                            | 0 дней         | 0 <sub>4</sub> |                                        | 09.11.15 09.11.15                              |                                     | ).11                    |                             |                                              |  |  |
|                        |                | $\overline{c}$                       |          | Инвестиционный этап                            |                                            |                |                | 68.38 дне 3 133.23 ч 09.11.15 18.02.16 |                                                |                                     |                         |                             |                                              |  |  |
|                        |                | 3                                    | ✔        | Проектирование                                 |                                            | 9 лней         | <b>88 ч</b>    |                                        | 09.11.15 20.11.15                              | O                                   |                         |                             |                                              |  |  |
|                        |                | 10                                   |          | Планирование                                   |                                            | 9 дней         | 120 ч          |                                        | 20.11.15 02.12.15                              | $\bullet$                           |                         |                             |                                              |  |  |
|                        |                | 20                                   | is p     | Строительство                                  |                                            |                |                | 61.38 дне 2 769.23 ч 03.12.15 05.02.16 |                                                | O                                   |                         |                             |                                              |  |  |
|                        |                | 43                                   |          | Поставки                                       |                                            | 17.81 дне 72 ч |                |                                        | 30.12.15 01.02.16                              |                                     |                         |                             |                                              |  |  |
|                        |                | 51                                   |          |                                                | Взаиморасчеты с подрядчикам 28,07 дне 32 ч |                |                |                                        | 19.11.15 29.12.15                              |                                     |                         |                             |                                              |  |  |
|                        |                | 58                                   |          | Ввод в эксплуатацию                            |                                            | 9 дней         | 524            |                                        | 05.02.16 18.02.16                              |                                     |                         |                             |                                              |  |  |
|                        |                | 64                                   |          | Этап реализации                                |                                            | 63.38 дне 24 ч |                |                                        | 20.11.15 24.02.16                              | O                                   |                         |                             |                                              |  |  |
|                        |                | 68                                   |          | Проект окончен                                 |                                            | 0 лней         | 0 <sub>4</sub> |                                        | 24.02.16 24.02.16                              | O                                   | $\mathbb{R}$            |                             | .24.02                                       |  |  |

Рисунок 9.7 – Копирование проекта как файла рисунка

<span id="page-287-0"></span>Для того чтобы в панель быстрого допуска добавить любую нужную вам кнопку, следует выбрать «Параметры – Project – Панель быстрого доступа – Все компанды» и перенести в правую часть с помощью кнопки «Добавить» интересующую вас кнопку (см. рисунок 9.8).

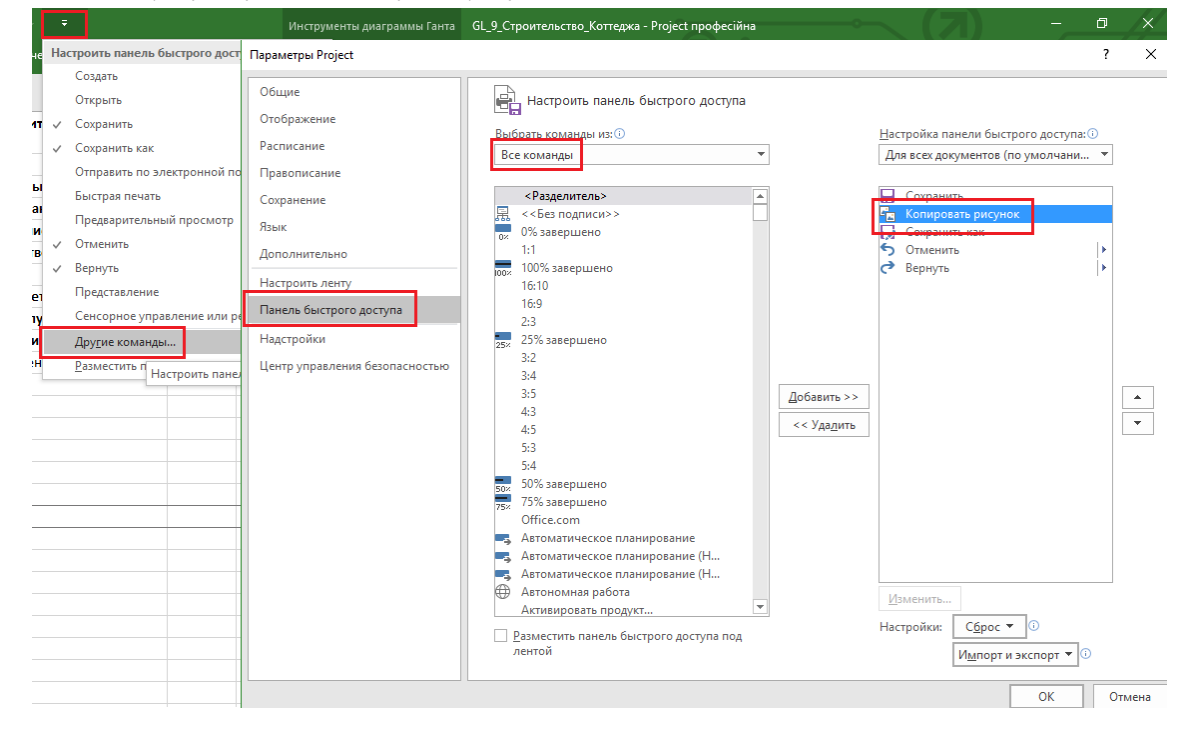

Рисунок 9.8 – Добавление кнопки на панель быстрого запуска

6. Сохранить файл в любом формате в общей папке OneDrive (см. [Рисунок](#page-288-0) 9.9) и предоставить доступ выбранным ответственным (см. [Рисунок](#page-288-1) 9.10).

Преимущество данного метода – открытость данных перед всеми заинтересованными сторонами. Недостатки данного метода:

A. Для того, чтобы открыть файл нужно иметь установленный Microsoft Project
B. Тому, кто будет открывать файл, нужно уметь пользоваться Microsoft Project.

C. Пользователь получает доступ ко всем данным!

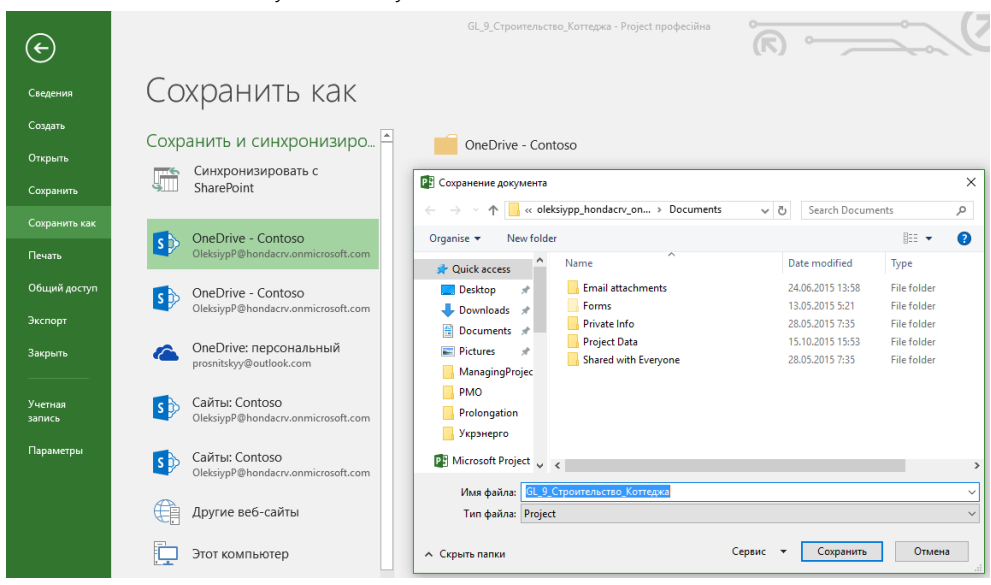

Рисунок 9.9 – Сохранение файла проекта в облачное хранилище OneDrive

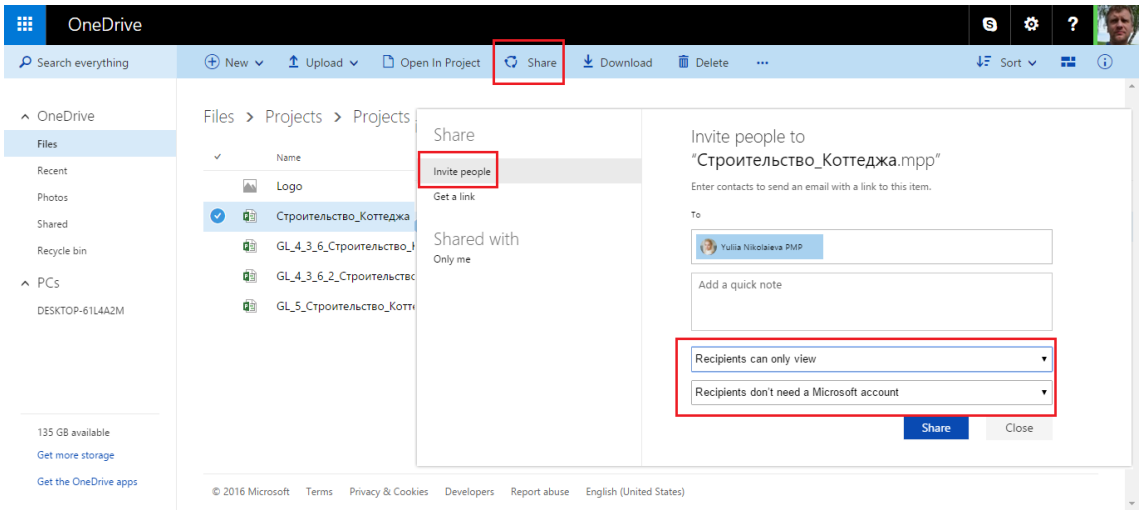

Рисунок 9.10 – Предоставление доступа к файлу проекта в OneDrive

7. Выслать «screen» окна «Статистика проекта» (см. [Рисунок](#page-289-0) 9.11).

Преимущество данного метода – раз такой метод есть, значит, это уже хорошо. Недостаток данного метода – ограниченный набор информации.

Самоучитель «Microsoft Project 2016. Методология и практика» 290

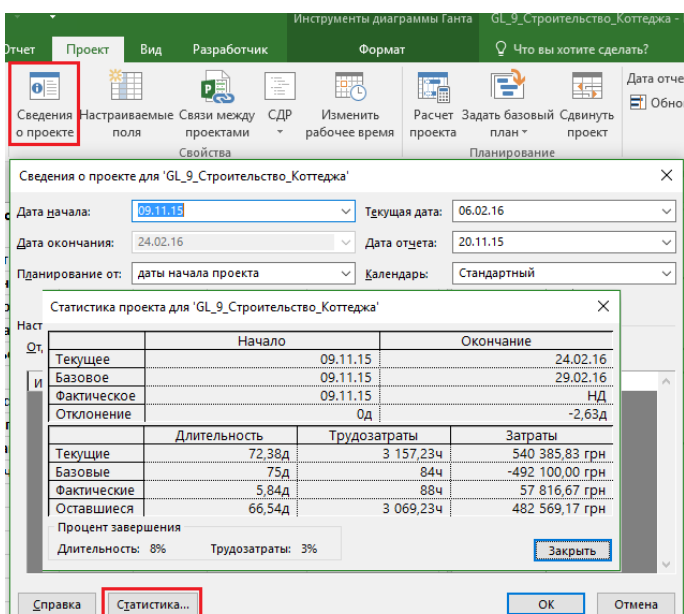

Рисунок 9.11 – Окно «Статистика проекта»

<span id="page-289-0"></span>8. Печать проекта (см. рисунок 9.12; более подробно о печати см. в п. [10.2.5\)](#page-336-0).

Преимущества данного метода:

- A. Возможность «пощупать» данные.
- B. Возможность повесить данные на стенку для проведения ежедневных молебнов.
- C. Возможность создать уникальный рисунок обоев.

Недостатки данного метода:

- A. Ограниченный набор информации.
- B. Нужен принтер и бумага.
- C. Иногда нужно много печатать.

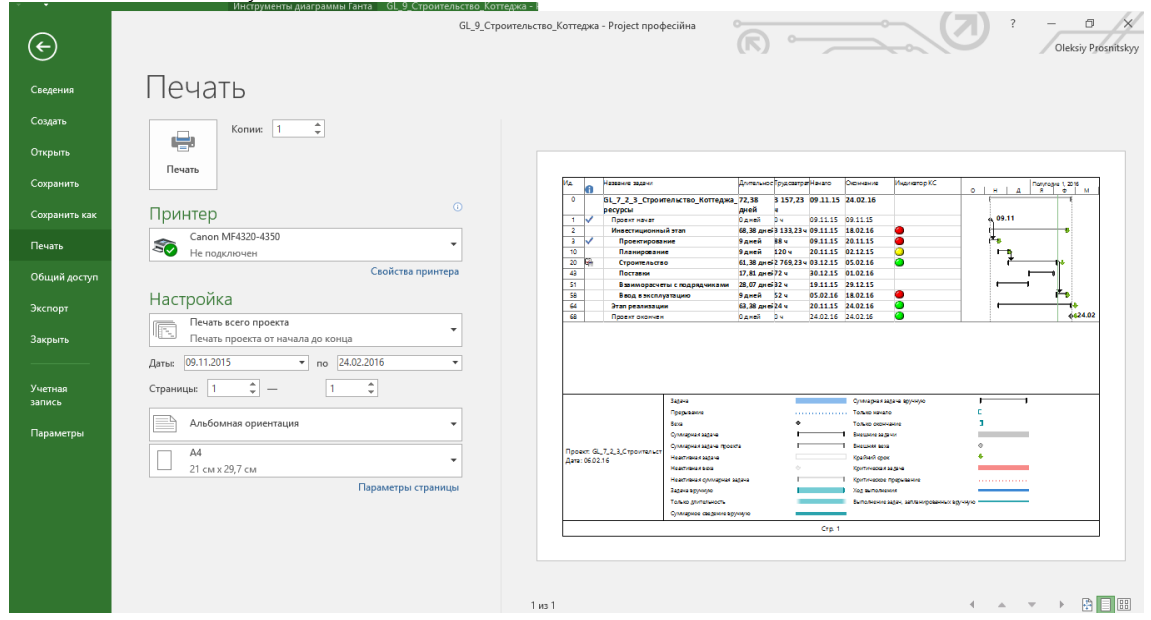

Рисунок 9.12 – Возможность печати проекта

## 9. Мультивременная шкала.

Преимущество данного метода – красиво.

Недостатки данного метода:

- A. Ограниченный набор информации, т.е. нельзя добавить, например, стоимость или % завершения.
- B. Автоматически нельзя задать диапазон отображения.

# 9.2.2 Множественные временные шкалы (Multiple Timeline) в Microsoft Project 2016

В Microsoft Project 2016 была представлена новая функциональная возможность – на временную шкалу (Timeline) можно добавлять дополнительные временные шкалы.

Зачем нужны еще дополнительные временные шкалы? Например, для отображения данных по графикам нескольких уровней или отображения информации по разным этапам (один этап – одна временная шкала). Все-таки выводить на одну временную шкалу информацию по всем этапам в большом проекте можно, но будет такое количество информации, что она будет просто нечитабельна.

Итак, как создать несколько временных шкал (Multiple Timeline)? Довольно легко, даже если вы не знаете как.

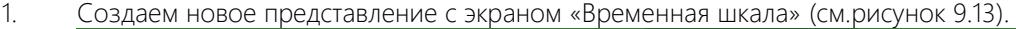

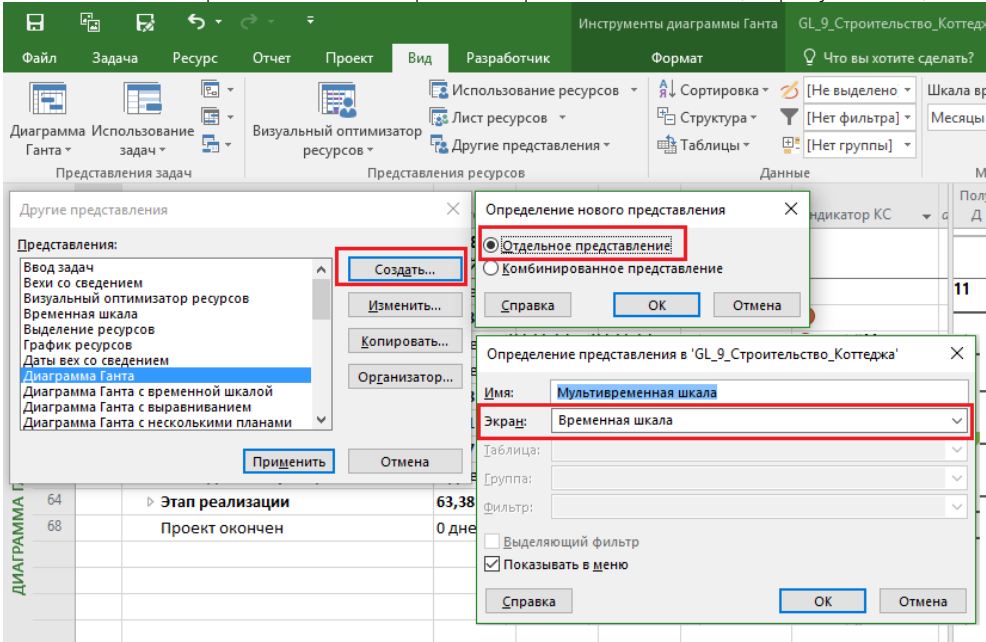

Рисунок 9.13 – Создание представления для временных шкал

2. Добавляем этапы первого уровня на первую временную шкалу (на закладке «Формат» кнопка «Существующие задачи»), как показано на рисунке 9.14.

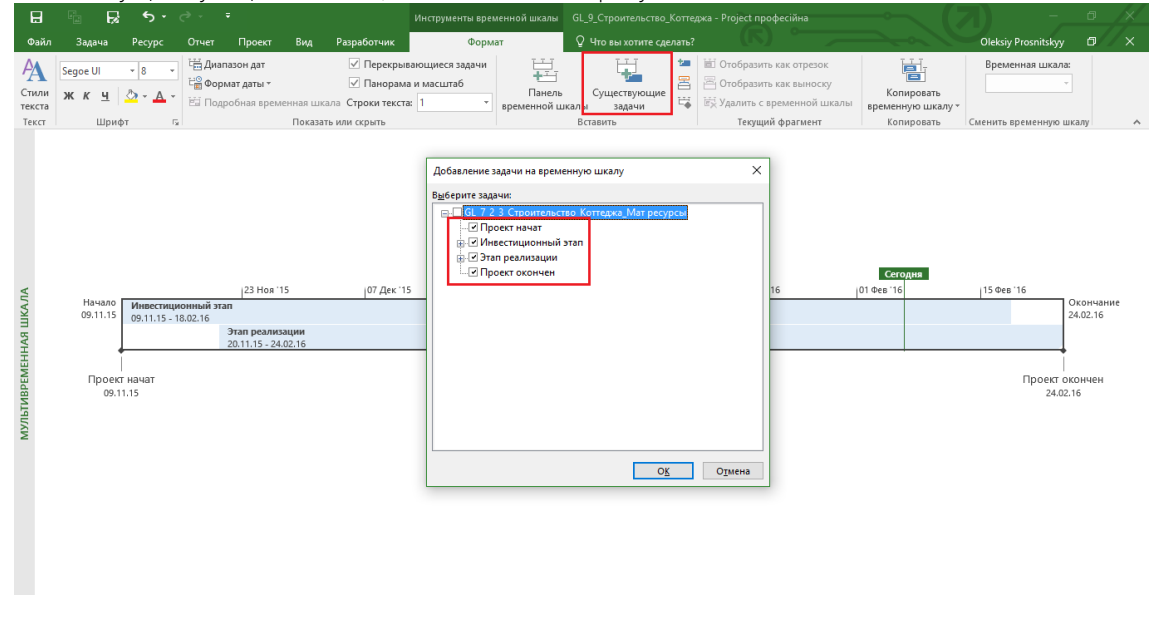

Рисунок 9.14 – Добавление задач на первую временную шкалу

3. Нажимаем кнопку «Панель временной шкалы» для добавления еще одной временной шкалы (см. рисунок 9.15).

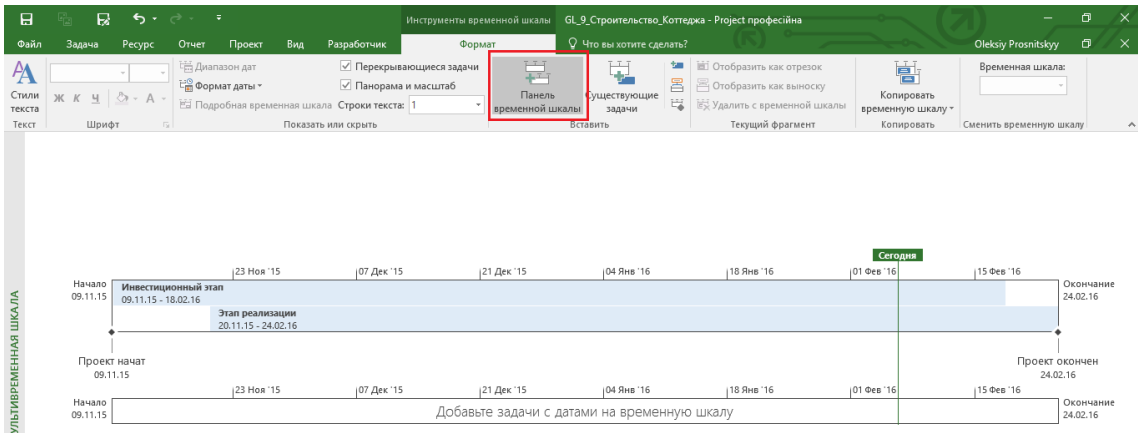

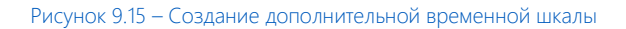

4. Выделив созданную временную шкалу, нажимам кнопку «Существующие задачи» ставим галочки у тех задач, которые мы хотим добавить на шкалу. У задач, у которых галочки уже стоят, не снимаем их (см. рисунок 9.16).

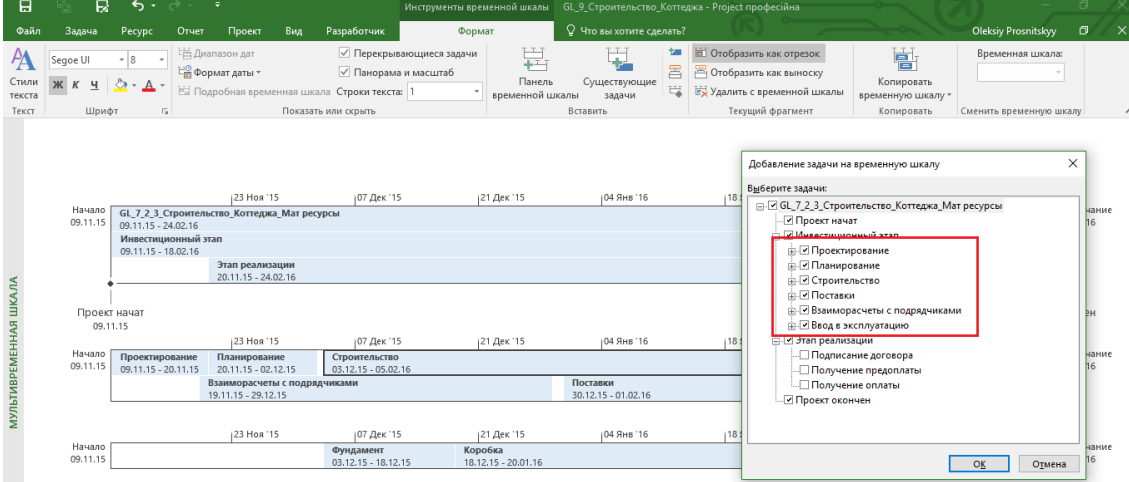

Рисунок 9.16 – Добавление задач на дополнительную временную шкалу

5. По желанию можно задать диапазон отображения, например, только с дат начала и окончания этапа (см. рисунок 9.17).

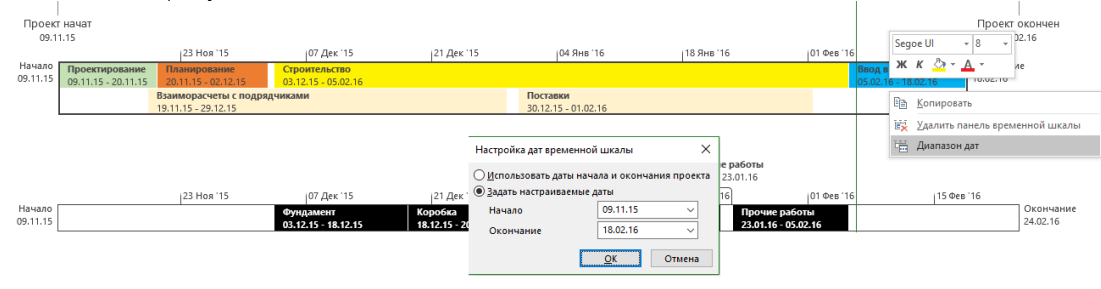

Рисунок 9.17 – Настройка диапазона отображения временной шкалы

6. После добавления данных на временные шкалы можно заняться художественным оформлением внешнего вида (см. рисунок 9.18).

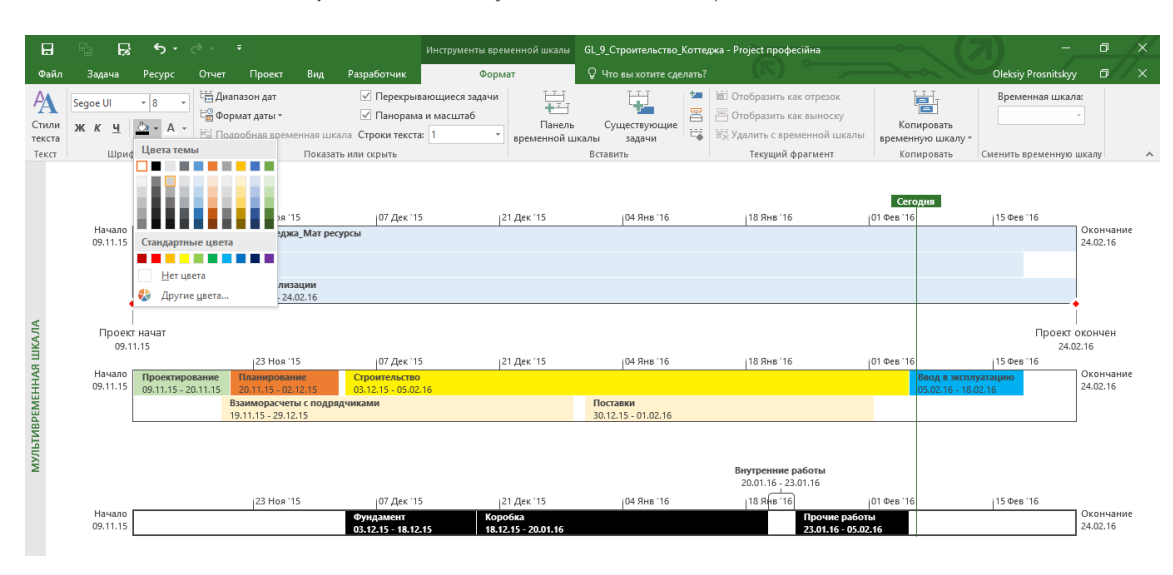

Рисунок 9.18 – Разукрашивание временных шкал

# 9.2.3 Сравнение планов

Если вам выслали назад измененный план проекта (хотя, конечно, идеальная ситуация, когда вы только сами единолично можете вносить в проект данные), то можно сравнить полученную версию с первоначальной. Для этого автоматического поиска изменений существует стандартная функция Microsoft Project по сравнению проектов – «Сравнить проекты», на закладке «Отчет – Сравнить проекты» (см. [Рисунок](#page-292-0) 9.19). В окне «Сравнений версий проекта» нужно выбрать ту версию файла, с которой вы будете сравнивать, выбрать таблицы для сравнения и нажать «ОК» (см. [Рисунок](#page-293-0) 9.20).

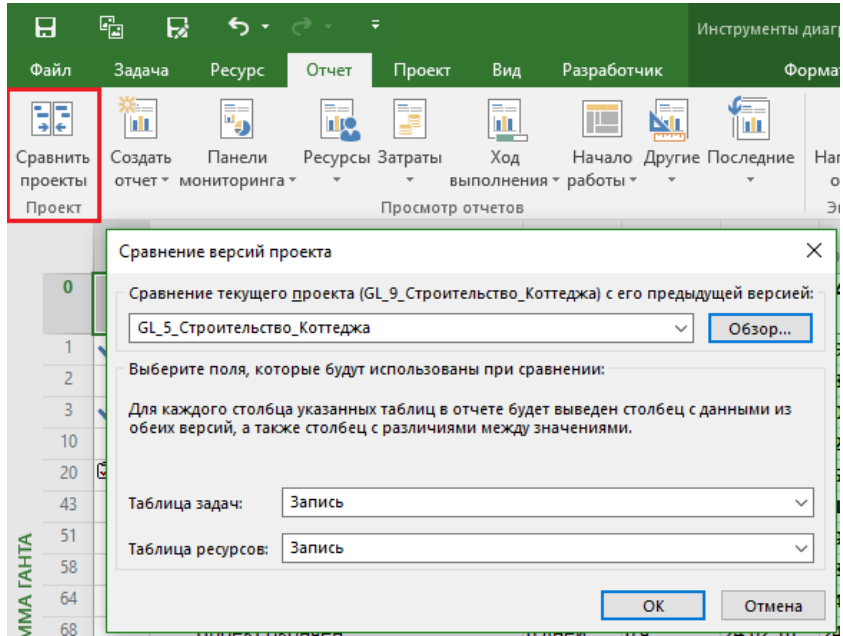

Рисунок 9.19 – Настройка сравнений версий проекта

<span id="page-292-0"></span>Результатом сравнения будет новое окно с новой закладкой «Сравнить проекты», на котором будут присутствовать три области информации:

- 1. Условные обозначения с отчетом о сравнении.
- 2. Внизу в правой части исходный проект.
- 3. Внизу в левой части сравниваемый проект.

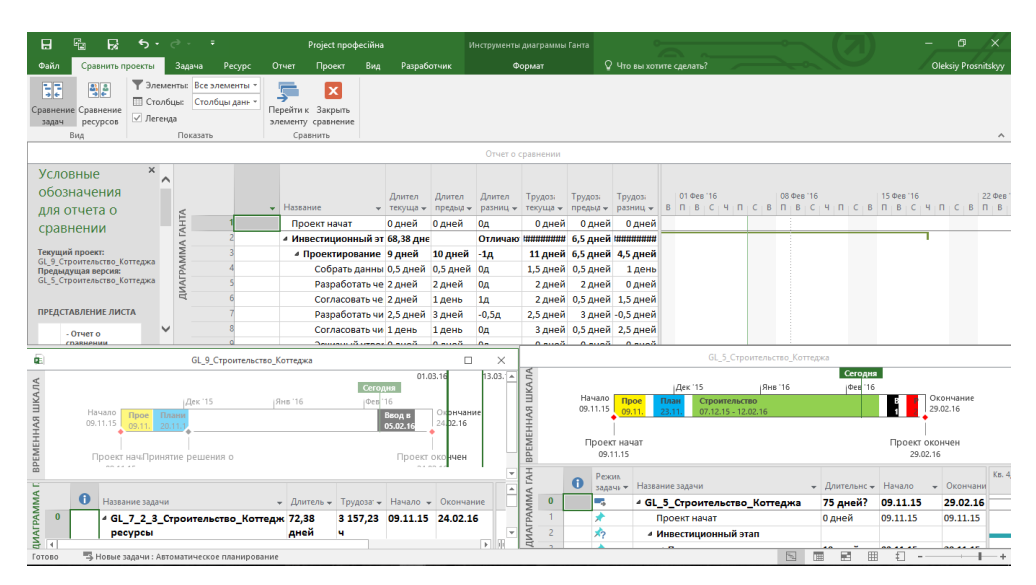

Рисунок 9.20 – Результат сравнений версий проекта в части задач

<span id="page-293-0"></span>Возможно сравнение как задач, так и ресурсов, возможна фильтрация данных по тем или иным показателям (см. рисунок 9.21).

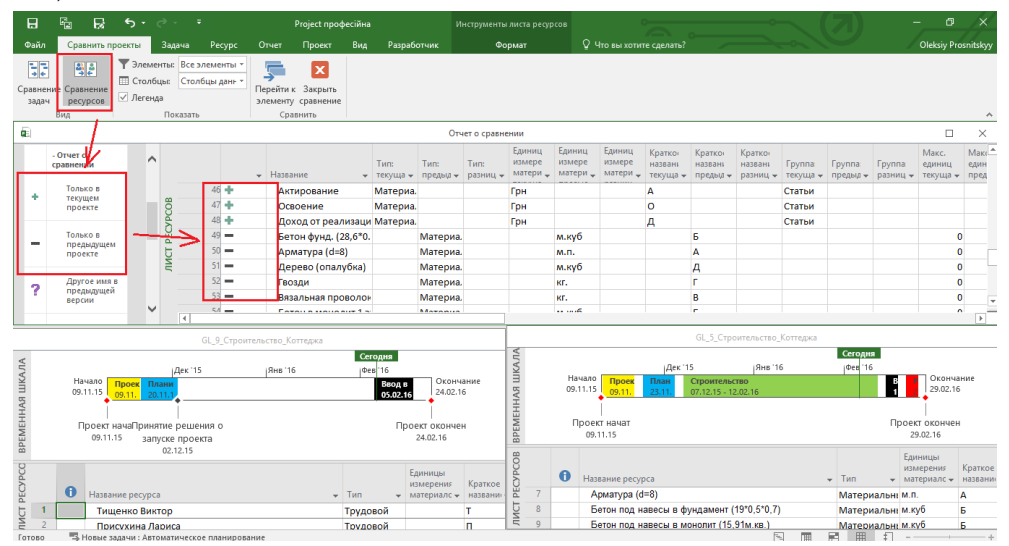

Рисунок 9.21 – Результат сравнений версий проекта в части ресурсов

Если необходимо увидеть в трех областях информацию по какой-то задаче или ресурсу, нужно выделить интересующий вас элемент (задачу/ресурс) и щелкнуть левой кнопкой мыши на задаче и на пиктограмме «Перейти к элементу».

Для того чтобы закончить сравнение, необходимо нажать на пиктограмму «Закрыть сравнение».

# 9.3 МЕТОДОЛОГИЯ ОБНОВЛЕНИЯ ДАННЫХ В ПРОЕКТЕ

Перед началом чтения данной главы обязательно перечитайте главу 6 ИСПОЛНЕНИЕ ПРОЕКТА (ЧАСТЬ 1).

Вспоминаем о том, что в Microsoft Project существует два метода обновления информации об исполнении в проекте:

- 1. Обновление задач.
- 2. Обновление назначений.

#### $9.3.1$ Варианты обновления данных в проекте

На основании данных двух вариантов мы должны в своей компании разработать методологию сбора данных о фактическом исполнении. Например, вы можете рассмотреть четыре варианта методологии:

- 1. Детская.
- 2. Базовая.
- 3. Продвинутая.
- 4. Экспертная.

#### 9.3.1.1 Детская методология

Детская методология предусматривает сбор данных только по задам через обновления полей «% завершения» и корректировки значения в поле «Оставшаяся длительность» (см. рисунок 9.22).

Для обновления данных по задачам вы можете воспользоваться окном «Обновление задач» (закладка «Задача - По графику - Обновить задачи»).

| 日                      |              | q,     | € .<br>$\rightarrow$ $\rightarrow$<br>R<br>∓                                        |                                | Инструменты диаграммы Ганта          | GL 9 Строительство Котте                            |
|------------------------|--------------|--------|-------------------------------------------------------------------------------------|--------------------------------|--------------------------------------|-----------------------------------------------------|
|                        | Файл         | Задача | Pecypc<br>Проект<br>Вид<br>Отчет                                                    | Разработчик                    | Формат                               | ♀ Что вы хотите сделать?                            |
|                        | Ħ            |        | X,<br>≏.<br>Calibri<br>$+111$<br>$0\times$                                          | 25× 50× 75× 100×               | По графику *                         |                                                     |
|                        | Диаграмма    |        | Ge -<br>Вставить<br>呈<br>弖<br>$\mathcal{D}$ + $\mathbf{A}$ +<br>Ж <i>К</i> <u>Ч</u> | ග ඊ<br>美                       | По графику                           | E.<br>ланирование Автоматическое                    |
|                        | Ганта -      |        |                                                                                     | 匧                              | Обновить задачи                      | 匪<br>вручную<br>планирование                        |
|                        | Вид          |        | Буфер обмена<br>Шрифт<br>$\overline{\mathbb{F}_M}$                                  | Планирование                   | Обновить задачи                      | 2222114                                             |
|                        |              | A      | Название задачи                                                                     | Длитель -<br>Трудоза: -        | Начало -                             | дие 2, 2<br>Я.<br>Вывод диалогового окна            |
|                        | $\mathbf{0}$ |        | 4 GL 7 2 3 Строительство Коттедж 72,38                                              | 3 157,23                       | "Обновление задач".<br>09.11.15      |                                                     |
|                        |              |        | ресурсы                                                                             | дней<br>ч                      |                                      | Вы можете обновить сведения                         |
|                        | 1            | ✓      | Проект начат                                                                        | 0 лней<br>0 <sub>u</sub>       | для выбранных задач,<br>09.11.15     |                                                     |
|                        | 2            |        | • Инвестиционный этап                                                               | 68,38 днеі 3 133,23 ч 09.11.15 | завершения, задать                   | например указать процент                            |
|                        | 3            | ✓      | ⊳ Проектирование                                                                    | 9 дней<br>88 y                 | 09.11.15                             | фактическую или оставшуюся                          |
|                        | 10           |        | ⊿ Планирование                                                                      | 120 ч<br>9 дней                | 20.11.15                             | длительность, изменить<br>фактические даты начала и |
|                        | 11           |        | Разработка плана конфутураці 0,5 дней                                               | 12 <sub>4</sub>                | 20.11.15                             | нна Ла<br>окончания, а также создать                |
|                        | 12           |        | Разработка плана по вискам                                                          | 12 <sub>4</sub><br>0,5 дней    | заметки.<br>20.11.15                 | ілери                                               |
|                        | 13           |        | Обновление задач                                                                    |                                | ×                                    | Тишенко Вик                                         |
|                        | 14           |        |                                                                                     |                                |                                      | Присухина Л.                                        |
|                        | 15           |        | Разработка плана конфигурации<br>Название:                                          |                                | 0.5 <sub>A</sub><br>Длительность:    | Тищенко Вин                                         |
| <b>ДИАГРАММА ГАНТА</b> | 16           |        | ÷<br>0%<br>% завершения:<br>Факт. длительность:                                     | $\div$<br>0д                   | $\div$<br>0,5A<br>Ост. длительность: | Контроллери                                         |
|                        | 17           |        | Фактические даты                                                                    | Текущие даты                   |                                      | Присухина .                                         |
|                        | 18           |        | HД<br>Начало:                                                                       | 20.11.15<br>Hayano:            |                                      | Заказчик:Т                                          |
|                        | 19           |        | ΗД<br>Окончание:                                                                    | 20.11.15<br>Окончание:         |                                      | 02.12                                               |
|                        | 20           | 64     |                                                                                     |                                |                                      |                                                     |
|                        | 43           |        | Справка                                                                             | Заметки                        | OK<br>Отмена                         |                                                     |
|                        | 51           |        |                                                                                     |                                |                                      |                                                     |

Рисунок 9.22 - Обновление данных по задачам согласно «детской методологии»

Преимущество данного способа - быстрота сбора информации и занесение ее в проект. Недостатки данного способа:

А. Субъективизм.

- В. Неточность оценок (как вы думаете, почувствует kb ответственный за задачу разницу между 65 и 70 процентами завершения задачи?).
- С. Отсутствие возможности сбора информации о динамике задач, т. е. даты фактического начала и/или окончания задач выпадают из поля интересов.

Когда применять данный способ: легкие проекты, на которых всегда один ресурс назначен на одну задачу. Для придания объективности данному методу:

- Используйте веса. Например, если исполнитель приступил к задаче, он ставит 10 %; когда выполнил  $\bullet$ - 90 %, и только ответственный за график после приемки работ ставит 100 % выполнение.
- Длительность задач должна быть меньше периода сбора отчетности по проекту.

#### 9312 Базовая методология

Базовая методология предусматривает сбор данных только по задачам (обновление задач), через контроль фактических и оставшихся значений (начало, окончание, длительность, трудозатраты) по задачам, а также при необходимости изменения типа задач (подробнее см. в п. 9.4).

Для обновления данных по задачам вы можете воспользоваться окном «Обновление задач» (закладка «Задача - По графику - Обновить задачи»), как показано на рисунке 9.23.

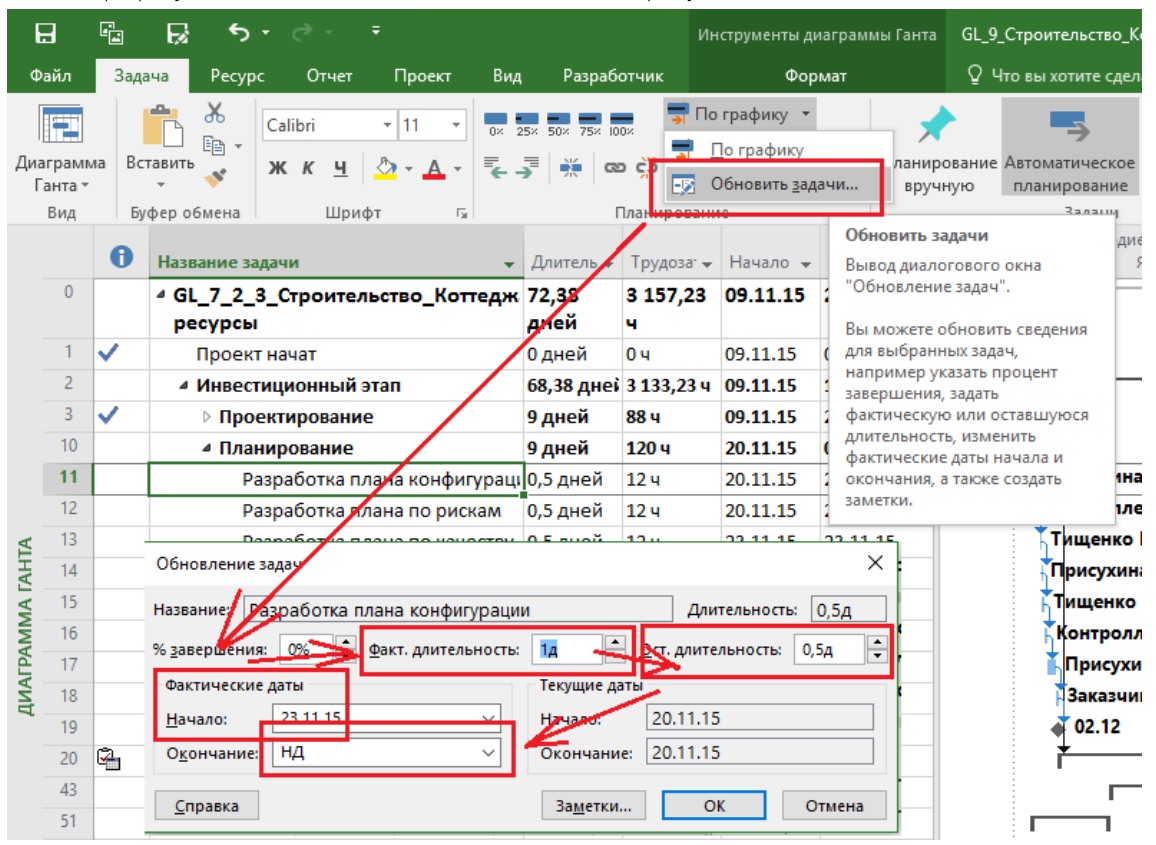

Рисунок 9.23 - Обновление данных по задачам согласно «базовой методологии»

В основе базовой методологии лежит сценарий сбора отчетности в части заполнения полей в том порядке, в котором нижеприведенные поля расположены:

- $1<sup>1</sup>$ Ввод даты фактического начала.
- 2. Ввод фактической длительности или фактических трудозатрат.
- 3. Корректировка оставшейся длительности или оставшихся трудозатрат.
- 4. Ввод даты фактического окончания, если задача выполнена.
- 5. Корректировка фактических затрат, если задача выполнена.

Преимущества данного способа:

- А. Контроль динамики исполнения задач в проекте.
- В. Более быстрый способ отчетности, чем последующие.
- С. Заставляет исполнителя вести оценку выполняемой работы.

Недостатки данного способа:

- А. Более длительный с точки зрения трудозатрат, чем первый способ.
- В. Собирает с исполнителей итоговые значения, не предоставляя данные о фотографии рабочего дня.

Когда применять данный способ: проекты, на которых всегда один ресурс назначен на одну задачу.

#### $9.3.1.3$ Продвинутая методология

Продвинутая методология предусматривает сбор данных от исполнителей (обновление назначений), через контроль фактических и оставшихся значений (начало, окончание, длительность, трудозатраты) по задачам, а также при необходимости изменения типа задач (подробнее см. в п. 9.4).

|                     | Файл   | Задача |                           | Pecypc  | Отчет                                                                                       | Проект                          | Вид            | Разработчик                                         |                                                   | Формат                         |                         | О Что вы хотите сделать?                                              |                     |       |                  |
|---------------------|--------|--------|---------------------------|---------|---------------------------------------------------------------------------------------------|---------------------------------|----------------|-----------------------------------------------------|---------------------------------------------------|--------------------------------|-------------------------|-----------------------------------------------------------------------|---------------------|-------|------------------|
| Стили<br>текста     |        | Сетка  | UN<br>Вставить<br>столбец | 三       | $\equiv \equiv \mathbb{B}^p$<br>Е <mark>н</mark> Параметры столбцов »<br>Настраиваемые поля |                                 | √ Трудозатраты | Фактические трудозатраты<br>Совокупные трудозатраты | Стоимость<br>Фактические затраты                  | Базовые трудозатраты           | Добавить<br>подробности | Номер в структуре<br>√ Суммарная задача проекта<br>√ Суммарные задачи |                     |       | Сведения Ваметки |
|                     | Формат |        |                           | Столбцы |                                                                                             |                                 |                |                                                     | Подробности                                       |                                |                         |                                                                       | Показать или скрыть |       | Назначение       |
|                     |        | O      | Название задачи           |         |                                                                                             |                                 |                |                                                     | Фиксирован<br>затраты<br>$\overline{\phantom{a}}$ | Начисление<br>фикс. затрат     |                         | $\bullet$   Общие затраты                                             | Подроб              | 09.11 | 16.11            |
|                     | 10     |        |                           |         | ⊿ Планирование                                                                              |                                 |                |                                                     |                                                   | 100 000,00 грн эпорциональное  |                         | 618 400,00 грн                                                        | Трудо:              |       | 24 <sub>4</sub>  |
|                     | 11     |        |                           |         |                                                                                             | ▲ Разработка плана конфигурации |                |                                                     |                                                   | 0,00 грн эпорциональное        |                         | 1400,00 грн                                                           | Трудо:              |       | 124              |
|                     |        |        |                           |         |                                                                                             | Присухина Лариса                |                |                                                     |                                                   |                                |                         | 600,00 грн Трудо:                                                     |                     |       | 44               |
|                     |        |        |                           |         |                                                                                             | Контроллери Георгий             |                |                                                     |                                                   |                                |                         | 400,00 грн                                                            | Трудо:              |       | 44               |
|                     |        |        |                           |         | Малярко Орест                                                                               |                                 |                |                                                     |                                                   |                                |                         | 400,00 грн                                                            | Трудо:              |       | 44               |
|                     | 12     |        |                           |         | Сведения о назначении                                                                       |                                 |                |                                                     |                                                   |                                |                         | pн<br>$\times$                                                        | Трудо:              |       | 124              |
|                     |        |        |                           |         |                                                                                             |                                 |                |                                                     |                                                   |                                |                         | bн                                                                    | Трудо:              |       | 44               |
|                     |        |        |                           |         | Общие Отслеживание                                                                          |                                 | <b>Заметки</b> |                                                     |                                                   |                                |                         | pн                                                                    | Трудо:              |       | 44               |
| ИСПОЛЬЗОВАНИЕ ЗАДАЧ |        |        |                           | Задача: |                                                                                             |                                 |                | Разработка плана конфигурации                       |                                                   |                                |                         | lрн                                                                   | Трудо:              |       | 44               |
|                     | 13     |        |                           | Pecypc: |                                                                                             |                                 |                | Присухина Лариса                                    |                                                   |                                |                         | lрн                                                                   | Трудо:              |       |                  |
|                     |        |        |                           |         | Трудозатраты:                                                                               |                                 | 44             | ÷                                                   |                                                   | % завершения по трудозатратам: | 0%                      | lрн<br>÷                                                              | Трудо:              |       |                  |
|                     |        |        |                           |         |                                                                                             |                                 |                | ÷                                                   |                                                   |                                |                         | lрн<br>÷                                                              | Трудо:              |       |                  |
|                     |        |        |                           |         |                                                                                             | Фактические трудозатраты:       | 04             |                                                     | Оставшиеся трудозатраты:                          |                                | 44                      | lрн                                                                   | Трудо:              |       |                  |
|                     | 14     |        |                           |         | Фактическое начало:                                                                         |                                 | НД             | $\checkmark$                                        |                                                   |                                |                         | lрн                                                                   | Трудо:              |       |                  |
|                     |        |        |                           |         | Фактическое окончание:                                                                      |                                 | НД             |                                                     |                                                   |                                |                         | lрн                                                                   | Трудо:              |       |                  |
|                     |        |        |                           |         | Фактические затраты:                                                                        |                                 | 0,00 грн       |                                                     | Таблица норм затрат:                              |                                | А                       | lрн<br>$\checkmark$                                                   | Трудо:              |       |                  |
|                     |        |        |                           |         |                                                                                             |                                 |                |                                                     |                                                   |                                |                         | lон                                                                   | Трудо:              |       |                  |
|                     | 15     |        |                           |         |                                                                                             |                                 |                |                                                     |                                                   |                                |                         | lрн                                                                   | Трудо:              |       |                  |
|                     |        |        |                           |         |                                                                                             |                                 |                |                                                     |                                                   |                                |                         | lрн                                                                   | Трудо:              |       |                  |
|                     | 16     |        |                           |         |                                                                                             |                                 |                |                                                     |                                                   | OK                             |                         | lрн<br>Отмена                                                         | Трудо:              |       |                  |
|                     |        |        |                           |         |                                                                                             |                                 |                |                                                     |                                                   |                                |                         | loн                                                                   | Трудо:              |       |                  |

Рисунок 9.24 - Обновление данных по задачам согласно «продвинутой методологии»

Для обновления данных по задачам вы можете воспользоваться:

- 1. Закладкой «Отслеживание» окна «Сведения о назначении» (закладка «Формат Сведения»), как показано на рисунке 9.24 (см. выше).
- 2. Формой задач, а именно таблицами «Трудозатраты» и «Календарный» план, но без возможности задавания дат фактического начала и окончания задач (см. рисунок 9.25)

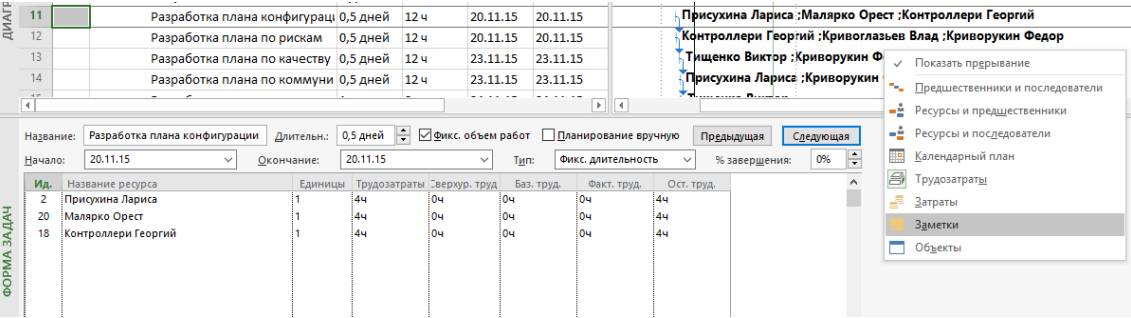

Рисунок 9.25 - Обновление данных по задачам согласно «продвинутой методологии» с помощью формы задач

3. Комбинированным представлением с «Использованием задач» (см. рисунок 9.26).

|                        |                  | 0 | Название задачи                        |                                                  | Длитель $\star$ Трудоза: $\star$ |                        |          |       | Начало $\bullet$ Окончание $\bullet$ |               |    | Индикатор КС          |
|------------------------|------------------|---|----------------------------------------|--------------------------------------------------|----------------------------------|------------------------|----------|-------|--------------------------------------|---------------|----|-----------------------|
|                        | $\mathbf{0}$     |   | 4 GL 7 2 3 Строительство Коттедж 72,38 |                                                  |                                  | 3 157,23               | 09.11.15 |       | 24.02.16                             |               |    |                       |
|                        |                  |   | ресурсы                                |                                                  | дней                             | ч                      |          |       |                                      |               |    |                       |
|                        |                  | ✓ | Проект начат                           |                                                  | 0 дней                           | 0 <sub>4</sub>         | 09.11.15 |       | 09.11.15                             |               |    |                       |
|                        | $\overline{2}$   |   | ⊿ Инвестиционный этап                  |                                                  | 68,38 днеі 3 133,23 ч            |                        | 09.11.15 |       | 18.02.16                             |               |    |                       |
|                        | 3                | ✓ | ⊳ Проектирование                       |                                                  | 9 дней                           | <b>88 ч</b>            | 09.11.15 |       | 20.11.15                             |               |    |                       |
| <b>ДИАГРАММА ГАНТА</b> | 10               |   | ⊿ Планирование                         |                                                  | 9 дней                           | 120 <b>4</b>           | 20.11.15 |       | 02.12.15                             |               | ∩  |                       |
|                        | 11               |   | Разработка плана конфигураці 0,5 дней  |                                                  |                                  | 12 <sub>4</sub>        | 20.11.15 |       | 20.11.15                             |               |    |                       |
|                        | 12               |   | Разработка плана по рискам             |                                                  | 0,5 дней                         | 12 <sub>4</sub>        | 20.11.15 |       | 20.11.15                             |               |    |                       |
|                        | 13               |   | Разработка плана по качеству 0,5 дней  |                                                  |                                  | <b>12 ч</b>            | 23.11.15 |       | 23.11.15                             |               |    |                       |
|                        | 14               |   | Разработка плана по коммуни 0,5 дней   |                                                  |                                  | 12 <sub>4</sub>        | 23.11.15 |       | 23.11.15                             |               |    |                       |
|                        | A.P<br>$\vert$ 4 |   |                                        |                                                  |                                  |                        |          |       |                                      |               |    | $\blacktriangleright$ |
|                        |                  |   |                                        |                                                  |                                  | Фактические Оставшиеся |          | Факт. |                                      | $\frac{9}{6}$ |    |                       |
|                        |                  |   | Название задачи                        | Факт. начало трудозатраты трудозатраты окончание |                                  |                        |          |       |                                      | завершения    |    | Факт. затраты         |
|                        | 11               |   | Разработка плана конфигурации          |                                                  | <b>НД 0 ч</b>                    | 12 <sub>4</sub>        |          |       | нд                                   |               | 0% | $0,00$ грн            |
|                        |                  |   | Присухина Лариса                       |                                                  | НД 0 ч                           | 4 y                    |          |       | нд                                   |               |    | 0,00 грн              |
|                        |                  |   | Контроллери Георгий                    |                                                  | НД 0 ч                           | 4 y                    |          |       | нд                                   |               |    | 0,00 грн              |
|                        |                  |   | Малярко Орест                          |                                                  | НД 0 ч                           | 4 y                    |          |       | нд                                   |               |    | 0,00 грн              |
| ИСПОЛЬЗОВАНИЕ ЗАДАЧ    |                  |   |                                        |                                                  |                                  |                        |          |       |                                      |               |    |                       |

Рисунок 9.26 – Обновление данных по задачам согласно «продвинутой методологии» с помощью использования задач

В основе базовой методологии лежит сценарий сбора отчетности в части заполнения полей в том порядке, в котором нижеприведенные поля расположены:

- 1. Ввод даты фактического начала задачи.
- 2. Ввод фактических трудозатрат назначений.
- 3. Корректировка оставшихся трудозатрат назначений.
- 4. Ввод даты фактического окончания, если задача выполнена.
- 5. Корректировка фактических затрат, если задача выполнена.

Данный способ можно модернизировать через использование сбора фактической информации через основной ресурс (см. рисунок 9.27).

| <b>ДИАГРАММА ГАНТА</b> |                | <b>Task Name</b>  | Длительнс —   | $\%$<br>завершения -                                    | %<br>завершен<br>$\overline{p}$ |                               | Физический<br>%<br>завершения - |                 | Базовые<br>затраты | $\mathbf{v}$                            |
|------------------------|----------------|-------------------|---------------|---------------------------------------------------------|---------------------------------|-------------------------------|---------------------------------|-----------------|--------------------|-----------------------------------------|
|                        | 4              | Заливка бетона    | 0,5 дней      | 0%                                                      | 0%                              |                               |                                 | 67%             | 26 600 грн         |                                         |
|                        | 5              | Демонтаж опалубки | 1 день        | 0%                                                      | 0%                              |                               |                                 | 0%              | 3 200 грн          |                                         |
|                        |                |                   |               |                                                         |                                 |                               |                                 |                 |                    |                                         |
|                        |                |                   |               |                                                         |                                 |                               |                                 |                 |                    |                                         |
|                        |                |                   |               |                                                         |                                 |                               |                                 |                 |                    |                                         |
|                        |                | <b>Task Name</b>  | %<br>завершен | % завершения Физически<br>$\mathbf{n}$<br>трудозатратам | %<br>завершени:                 |                               | Базовые<br>трудозатраты         |                 | <b>Фактически</b>  | Оставшиеся<br>трудозатрать трудозатраты |
|                        | $\overline{4}$ | Заливка бетона    | 0% 0%         |                                                         | 67%                             | $\overline{\phantom{a}}$<br>۰ | l12 ч                           | 0 <sub>4</sub>  |                    | 12 <sub>u</sub>                         |
|                        |                | Рабочие           |               | 0%                                                      |                                 |                               | 8 y                             | 0ч              |                    | 8 <sub>4</sub>                          |
| <b>IB3OBAHИЕ ЗАДАЧ</b> |                | Бетономешалка     |               | 0%                                                      |                                 |                               | 4 y                             | 0ч              |                    | 4 y                                     |
|                        |                | Бетон             |               | 67%                                                     |                                 |                               | 3 <sub>M3</sub>                 | 2 <sub>M3</sub> |                    | 1 M3                                    |

Рисунок 9.27 – Обновление данных по задаче через объем работ

Например, в строительных проектах основным мерилом прогресса по задаче является выполненный объем работы. Поэтому можно собирать данные в Microsoft Project по объему работ и на основании его данных актуализировать данные по всей задаче.

Преимущества данного способа:

- A. Контроль динамики исполнения задач в проекте.
- B. Более быстрый способ отчетности, чем последующие.
- C. Заставляет исполнителя вести оценку выполняемой работы.

Недостатки данного способа:

- A. Более длительный с точки зрения трудозатрат, чем первый способ, и, как следствие, более дорогой способ актуализации данных.
- B. Собирает с исполнителей итоговые значения, не предоставляя данные о фотографии рабочего дня.

Когда применять данный способ: проекты, на которых назначено более одного ресурса по задаче.

#### $9.3.1.4$ Методология эксперта

Методология эксперта предусматривает сбор данных от исполнителей (обновление назначений) через ввод фактических трудозатрат за определенные временные периоды и корректировку оставшихся значений (начало, окончание, трудозатраты, затраты) по назначениям.

Для использования данной методологии вам нужно воспользоваться представлением «Использование задач», в котором вы можете заносить фактические данные за каждый рабочий день (см. рисунок 9.28).

|                      |                      | $\mathbf \theta$ | Название задачи          |                                                 | • Длитель • Трудоза • Начало • Окончание • Индин |                              |          |          |            |                       | B           | $\epsilon$<br>the company of the com-          | $-4$            | $\Box$             |
|----------------------|----------------------|------------------|--------------------------|-------------------------------------------------|--------------------------------------------------|------------------------------|----------|----------|------------|-----------------------|-------------|------------------------------------------------|-----------------|--------------------|
|                      | $\overline{3}$       | V                | ⊳ Проектирование         |                                                 | 9 дней                                           | 884                          | 09.11.15 | 20.11.15 | O          |                       |             |                                                |                 |                    |
|                      | 10                   |                  | <b>• Планирование</b>    |                                                 | 9 дней                                           | 120 <b>4</b>                 | 20.11.15 | 02.12.15 | ◯          |                       |             |                                                |                 |                    |
| <b>TAHTA</b>         | 20                   | 吗                | 4 Строительство          |                                                 | 60,5 дней 2 769,23 ч 04.12.15                    |                              |          | 05.02.16 | $\bigcirc$ |                       |             |                                                |                 |                    |
|                      |                      | $\mathbb{R}$     | ⊿ Фундамент              |                                                 | 15,2 дней 1028,57 ч 04.12.15                     |                              |          | 18.12.15 |            |                       |             |                                                |                 |                    |
|                      | 22                   | $\mathbb{R}$     | Устройство котлована     |                                                 | 6,25 дней 400 ч                                  |                              | 04.12.15 | 09.12.15 |            |                       |             |                                                |                 |                    |
|                      | 23                   | $\mathbb{R}$     | Устройство фундамента    |                                                 | 6,25 дней 400 ч                                  |                              | 10.12.15 | 15.12.15 |            |                       |             | Рабочие [7]; Устройство фундамента[170 м3];Бет |                 |                    |
| <b>ДИАГРАММ</b>      | 24                   | $\mathbb{R}$     | Устройство перекрытий    |                                                 | 3.57 дней 228.57 ч                               |                              | 15.12.15 | 18.12.15 |            |                       |             |                                                |                 | Рабочие Г          |
|                      | 25                   | G,               | Фундамент окончен        |                                                 | 0 дней                                           | 0 <sub>4</sub>               | 18.12.15 | 18.12.15 |            |                       |             |                                                |                 | 18.12              |
|                      | 26                   | G,               | ⊿ Коробка                |                                                 | 27,8 дней 1 160,67 ч 18.12.15                    |                              |          | 20.01.16 |            |                       |             |                                                |                 |                    |
|                      | 27                   | $\mathbf{a}$     | Устройство наружных стен |                                                 | 6,25 дней 350 ч                                  |                              | 18.12.15 | 24.12.15 |            |                       |             |                                                |                 |                    |
|                      | $\overrightarrow{4}$ | $\sim$           |                          |                                                 |                                                  |                              |          |          |            | $\blacktriangleright$ |             |                                                |                 |                    |
|                      |                      |                  |                          |                                                 |                                                  | Фактические Оставшиеся Факт. |          |          | %          |                       |             |                                                |                 |                    |
|                      |                      |                  | Название задачи          | Факт начало трудозатраты трудозатраты окончание |                                                  |                              |          |          | завершения | Подробности           | B           | $\epsilon$                                     | u               | п.                 |
|                      | 24                   |                  | Устройство перекрытий    | 15.12.15 35 y                                   |                                                  | 193,57 ч                     |          | нд       |            | 24%<br>Баз. труд.     | 564         | 80 <sub>4</sub>                                | <b>804</b>      | 12,57 <sub>4</sub> |
| <b>BAДAЧ</b>         |                      |                  |                          |                                                 |                                                  |                              |          |          |            | Факт. труд.           | 35 <b>4</b> |                                                |                 |                    |
|                      |                      | Рабочие          |                          | 15.12.15 30 u                                   |                                                  | 170u                         |          | НД       |            | Баз. труд.            | 494         | 70 <sub>4</sub>                                | 70 <sub>4</sub> | 11 <sub>9</sub>    |
|                      |                      |                  |                          |                                                 |                                                  |                              |          |          |            | Факт. труд.           | 304         |                                                |                 |                    |
|                      |                      |                  | Автокран                 | 15.12.15.54                                     |                                                  | 23.574                       |          | ΗД       |            | Баз. труд.            | 74          | 10 <sub>4</sub>                                | 10 <sub>4</sub> | 1.574              |
|                      |                      |                  |                          |                                                 |                                                  |                              |          |          |            | Факт. труд.           | 54          |                                                |                 |                    |
| <b>ИСПОЛЬЗОВАНИЕ</b> |                      |                  | Плита перекрытия         | 15.12.15 12 M2                                  |                                                  | 78 M <sub>2</sub>            |          | НД       |            | Баз. труд. (М2)       | 22,05       | 31,5                                           | 31,5            | 4,95               |
|                      |                      |                  |                          |                                                 |                                                  |                              |          |          |            | Факт. труд. (М2)      | 12          |                                                |                 |                    |
|                      |                      |                  | Устройство перекрытий    | 15.12.15 12 M2                                  |                                                  | 78 M <sub>2</sub>            |          | ΗД       |            | Баз. труд. (м2)       | 22.05       | 31.5                                           | 31.5            | 4,95               |
|                      |                      |                  |                          |                                                 |                                                  |                              |          |          |            | Факт. труд. (м2)      | 12          |                                                |                 |                    |

Рисунок 9.28 - Обновление данных по назначениям

Данный вариант отчетности также используется для моделирования таких ситуаций, когда исполнителям нужно отчитываться о сверхурочном отработанном времени. Надеюсь, вы помните, чтобы видеть в проекте стоимость сверхурочных, у ресурсов необходимо задавать стоимость часа сверхурочной работы (см. рисунок  $9.29$ ).

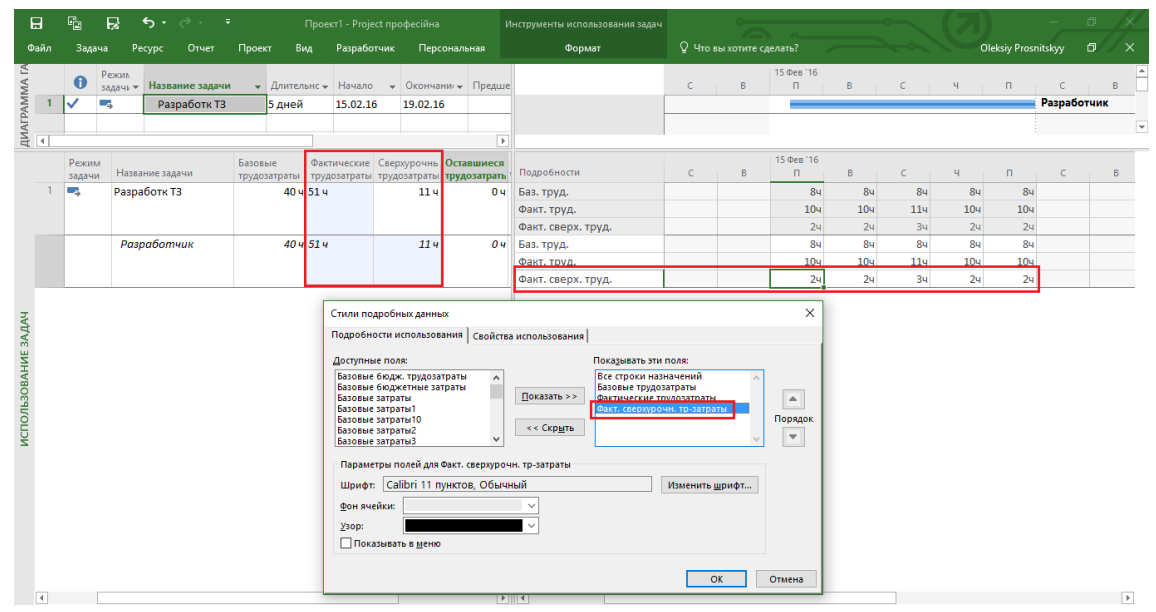

Рисунок 9.29 - Внесение сверхурочных трудозатрат

Если вы хотите отслеживать факт платежей и даты платежей, вы также пользуетесь методологией эксперта (см. рисунок 9.30).

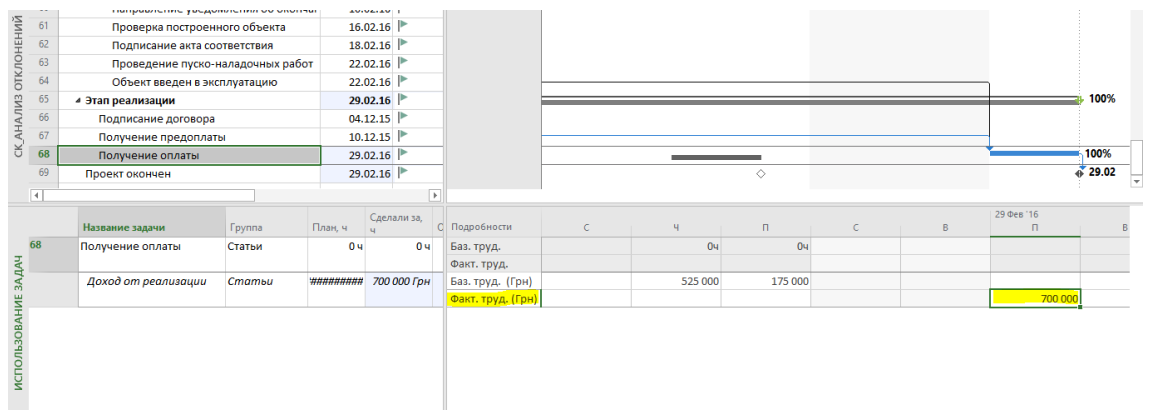

### Рисунок 9.30 - Внесение фактических оплат

Преимущества данного способа:

- А. Контроль динамики исполнения задач в проекте.
- В. Самый дотошный способ отчетности.
- С. Заставляет исполнителя вести оценку выполняемой работы.

Недостатки данного способа:

- А. Самый дорогой способ.
- В. Постоянный пересчет длительности графика из-за пересчета оставшийся длительности задачи.

Когда применять данный способ:

- 1. Если вы хотите всех и вся контролировать.
- 2. Если вам кажется, что, контролируя всех и вся, вы сумеете держать руку на пульсе проекта.
- 3. Если Microsoft Project используется как система учета.

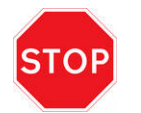

Вы должны уйти от ввода значения в поля «% завершения» и «% завершения по трудозатратам». Вы должны стремиться к тому, чтобы значения в них Microsoft Project рассчитывал на основании введенных вами фактических данных по задачам и назначениям.

### 9.3.2 Три процента завершения

В Microsoft Project используется три встроенных измерения прогресса по проекту:

- % завершения.  $\bullet$
- % завершения по трудозатратам.
- Физический % завершения.

Мы их повторим и рассмотрим более детально (см. файл «GL\_9\_2\_2\_Три процента завершения»).

# 9.3.2.1 % завершения

Поле «% завершения» показывает долю фактической длительности выполненной части работы к общей длительности, когда должна выполняться работа. Так, например, если из 10 дней вы фактически отработали уже 6 дней, то в поле «% завершения» будет отображаться число «60». Аналогично и по проекту: если вы отработали 100 дней по всем задачам из 400 дней проекта, то в поле «% завершения» проекта будет отображаться число 25 %.

Формула для расчета % завершения по суммарной задаче выглядит следующим образом:

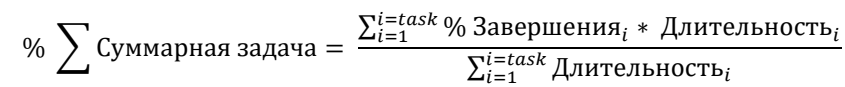

Рассчитать % завершения по суммарной задаче также можно, разделив сумму фактических длительностей вложенных задач на сумму длительностей всех вложенных задач (см. рисунок 9.31).

| Название  |                | Факт.       | %            | % завершения по | Факт.        |              | BT 27.11 |   |   | Пт 30.11 |     |    |    | Пн 03.12 |     |           | Чт 06.12 |     |
|-----------|----------------|-------------|--------------|-----------------|--------------|--------------|----------|---|---|----------|-----|----|----|----------|-----|-----------|----------|-----|
| задачи    | Факт, начало - | окончаниє ▼ | завершения - | трудозатратам   | $\tau$ длит. | Длительность |          | ь | 8 | 10       |     | 12 | 14 |          | 16  | <b>18</b> | 20       | 22  |
| 4 Проект1 | 26.11.12 9:00  | HД          | 38%          | 45%             | 3,46 дней    | 9 дней       |          |   |   |          |     |    |    |          |     |           |          | 38% |
| Задача 1  | 26.11.12 9:00  | нд          | 40%          | 40%             | 2 дней       | 5 дней       |          |   |   |          | 40% |    |    |          |     |           |          |     |
| Задача 2  | 26.11.129:00   | нд          | 50%          | 50%             | 3 дней       | 6 дней       |          |   |   |          |     |    |    |          | 50% |           |          |     |
| Задача 3  | 26.11.129:00   | нд          | 25%          | 0%              | 1,75 дней    | 7 дней       |          |   |   |          |     |    |    |          |     | 25%       |          |     |
| Задача 4  | 26.11.129:00   | нд          | 50%          | 0%              | 4 дней       | 8 дней       |          |   |   |          |     |    |    |          |     |           | 50%      |     |
| Задача 5  | 26.11.129:00   | нд          | 30%          | 0%              | 2,7 дней     | 9 дней       |          |   |   |          |     |    |    |          |     |           |          | 30% |
|           |                |             |              |                 |              |              |          |   |   |          |     |    |    |          |     |           |          |     |
|           |                |             |              |                 |              |              |          |   |   |          |     |    |    |          |     |           |          |     |
|           |                |             |              |                 |              |              |          |   |   |          |     |    |    |          |     |           |          |     |

Рисунок 9.31 – Расчет % завершения на суммарной задаче

Но не все так просто, на рисунке 9.32 приведен частный случай.

| <b>Task Name</b>   | $\blacktriangleright$ Duration | $\blacktriangleright$ Start | $\overline{\phantom{a}}$ Finish | $\bullet$ % Complete $\bullet$ Actual Duration |           | Remaining<br>$\blacktriangleright$ Duration |  |  | 15 Jun '15 |  |  |  | 22 Jun '15 |  |  | 29 <sub>1</sub><br>M |
|--------------------|--------------------------------|-----------------------------|---------------------------------|------------------------------------------------|-----------|---------------------------------------------|--|--|------------|--|--|--|------------|--|--|----------------------|
| 4 3 % Complete     | $10.5$ days                    | 15.06.15                    | 29.06.15                        | 73%                                            | 7,64 days | 2,86 days                                   |  |  |            |  |  |  |            |  |  |                      |
| ⊿ Устройство колон | <b>10.5 days</b>               | 15.06.15                    | 29.06.15                        | 73%                                            | 7,64 days | 2,86 days                                   |  |  |            |  |  |  |            |  |  |                      |
| Монтаж опалубки    | 2 days                         | 15.06.15                    | 17.06.15                        | 100%                                           | 2 days    | 0 days                                      |  |  |            |  |  |  |            |  |  |                      |
| Устройство каркаса | 2 days                         | 17.06.15                    | 19.06.15                        | 100%                                           | 2 days    | 0 days                                      |  |  |            |  |  |  |            |  |  |                      |
| Заливка бетона     | 0,5 days                       | 19.06.15                    | 19.06.15                        | 0%                                             | 0 days    | 0,5 days                                    |  |  |            |  |  |  |            |  |  |                      |
| Демонтаж опалубки  | 1 dav                          | 26.06.15                    | 29.06.15                        | 0%                                             | 0 days    | 1 dav                                       |  |  |            |  |  |  |            |  |  |                      |
|                    |                                |                             |                                 |                                                |           |                                             |  |  |            |  |  |  |            |  |  |                      |

Рисунок 9.32 – Частный случай расчета % завершения на суммарной задаче

Длительность суммарной задачи не равна просто длительности вложенных задач, а именно 6,5 дням. Между задачами применена задержка по связи семь календарных дней, два дня из которых попадают на выходные, т. е. нерабочие дни. Microsoft Project, как вы можете знать, все расчеты ведет для рабочих дней.

Поэтому от 7 календарных дней задержки отнимаем 2 дня выходных и прибавляем полученные 5 дней к 6,5 дням. Результат 10,5 дней.

% завершения этапа равен 73 %, т. е. почти три четвертых работы с точки зрения длительности выполнено.

И тут возникает вопрос, а сколько часов было потрачено (фактические трудозатраты) на выполненные работы, и сколько часов нужно еще потратить (оставшиеся трудозатраты)?

Показатель «% завершения» не измеряет объем затраченного времени на работу. И что важно, данное поле показывает фактически, сколько времени было потрачено, и не показывает значения, сколько мы должны были сделать на дату отчета или текущую дату, так называемый «Плановый % завершения».

### *9.3.2.2 % завершения по трудозатратам*

или

Поле «% завершения по трудозатратам» отображает долю фактически отработанных часов к общей сумме часов. Так, например, если вам на задачу выделено 20 часов, а вы отработали 8, то в поле «% завершения по трудозатратам» будет отображаться значение равное 40. Информация, содержащаяся в данном поле, более объективна, чем просто обновление поля «% завершения».

Процент завершения по трудозатратам на суммарной задаче считается по аналогичной формуле, как и % завершения.

% 
$$
\sum
$$
Завершения по трудозатратам =  $\frac{\sum_{i=1}^{i=task} 3a\varepsilon e^{\sum_{i=1}^{i=task} \text{Трудозатраты}_i}{\sum_{i=1}^{i=task} \text{Трудозатраты}_i}$ 

% 
$$
\sum
$$
Завершения по трудозатратам  $= \frac{\sum_{i=1}^{i=task} \Phi_{\text{AKTHYeCKMe T}pyдозатраты_i}}{\sum_{i=1}^{i=task} \text{Трудозатраты}_i}$ 

В примере, который мы рассматривали для расчета % завершения, добавим ресурсы (трудовые и материальные) и назначим их на задачи (см. рисунок 9.33).

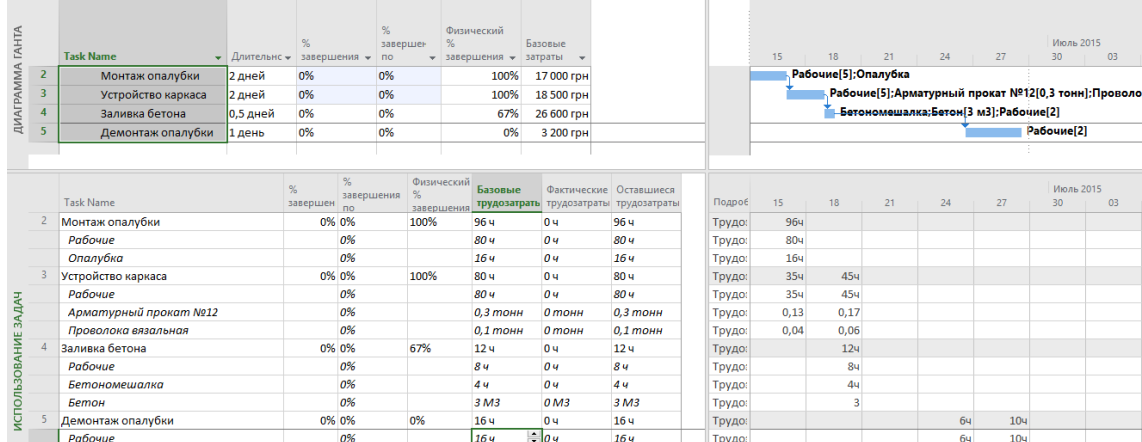

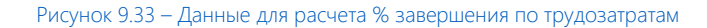

При внесении фактических значений назначений можно увидеть такую картину, что поля «% завершения по трудозатратам» и «% завершения» могут иметь разные значения.

По сути значения в полях «% завершения по трудозатратам» и «% завершения» всегда совпадают, когда задача не началась или выполнена.

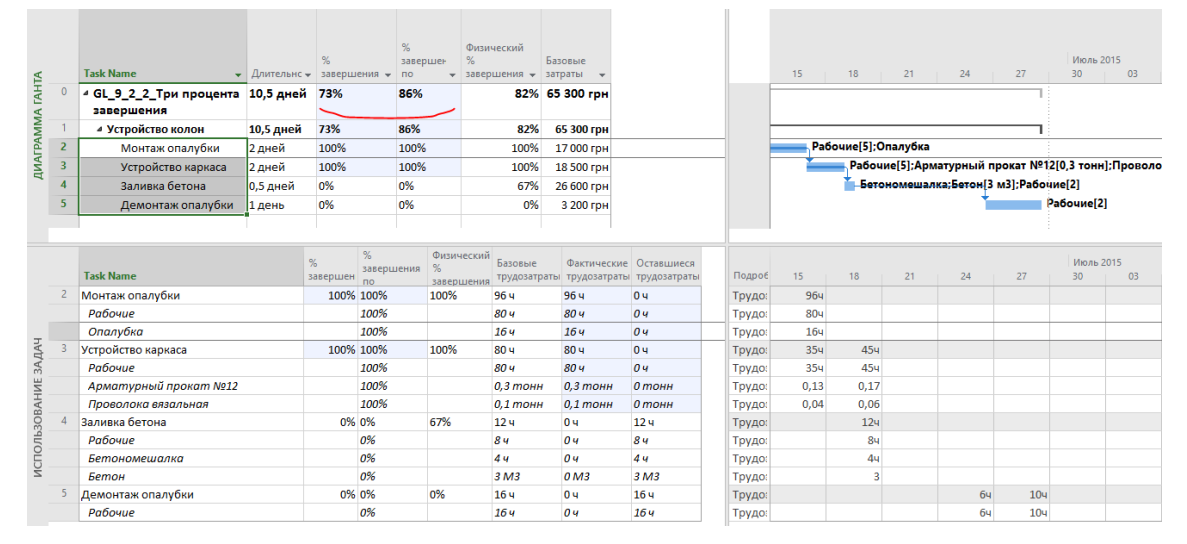

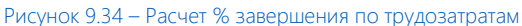

# *9.3.2.3 Физический % завершения*

Поле «Физический % завершения» создано для возможности собирать информацию по задачам, касающимся тех работ, результат которых можно измерить объективным числом. Например, у таких задач, как «Кладка стен» и «Монтаж металлоконструкций», есть измеримый показатель как объемы работы, измеряемые, соответственно, в метрах кубических и тоннах.

Для работы с физическим % завершения необходимо в параметрах выбрать метод расчета освоенного объема и базовый план для расчета анализа освоенного объема (см. рисунок 9.35).

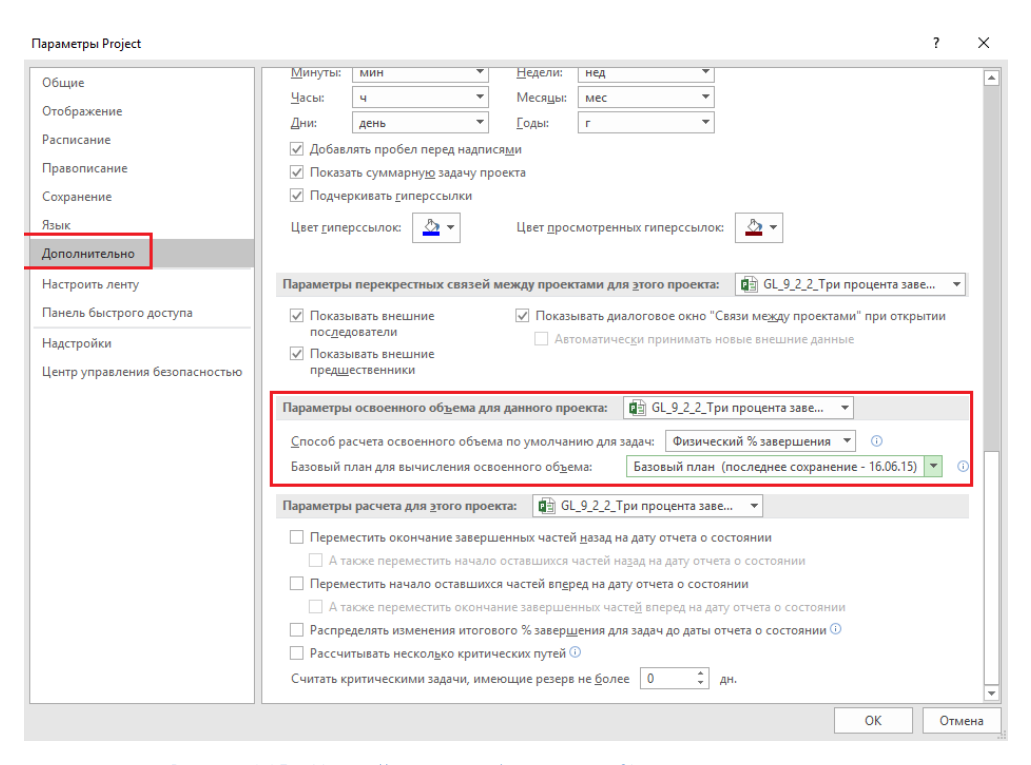

Рисунок 9.35 – Настройки расчета физического % завершения по проекту

Также в свойствах задачи следует выбрать «Физический % завершения» для расчета освоенного объема (см. рисунок 9.36).

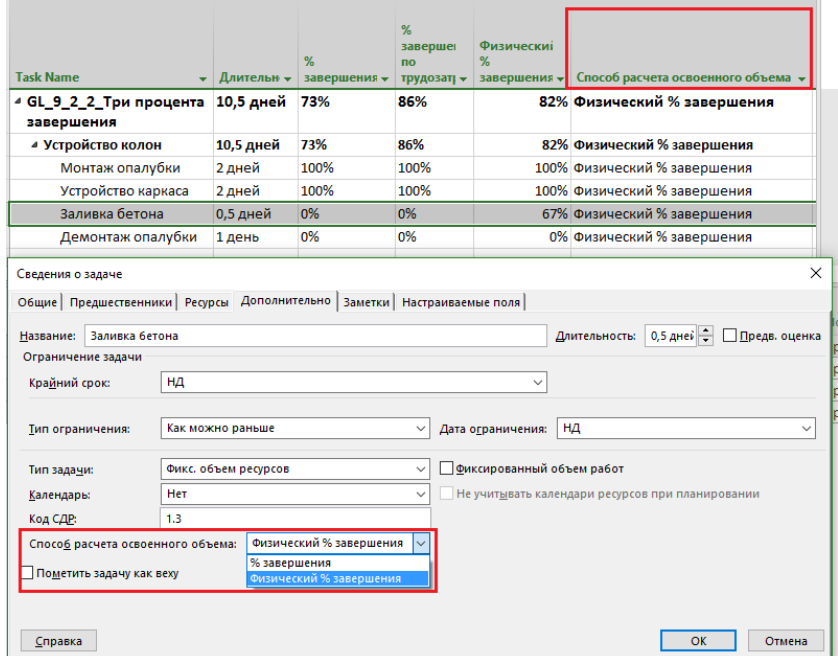

Рисунок 9.36 – Настройки расчета физического % завершения для задач

Для работы с «Физическим % завершения» обязательно необходимо наличие сохраненного базового плана, затрат по задачам или назначениям, а также использование поля «Дата отчета о состоянии» для указания даты, по которую были внесены фактические значения (см. рисунок 9.37).

|                        | Файл                       | Задача<br>Pecypc<br>Отчет                                           | Проект                                     | Вид           | Разработчик                                          |                 |                                             | Формат                        |                 |                                                               |                         | <b>Q</b> Что вы хотите сделать? |                                                           |                        |              |
|------------------------|----------------------------|---------------------------------------------------------------------|--------------------------------------------|---------------|------------------------------------------------------|-----------------|---------------------------------------------|-------------------------------|-----------------|---------------------------------------------------------------|-------------------------|---------------------------------|-----------------------------------------------------------|------------------------|--------------|
|                        | 両<br>Подпроект<br>Вставить | Магазин<br>$\bullet$<br>• Мои надстройки<br>о проекте<br>Надстройки | Сведения Настраиваемые Связи между<br>поля |               | $\left  \mathbf{P} \right $<br>проектами<br>Свойства |                 | ł<br>∺α<br>СДР<br>Изменить<br>рабочее время |                               | проекта         | 랄<br>Расчет Задать базовый Сдвинуть<br>план -<br>Планирование |                         | 45<br>проект                    | Дата отчета о состоянии: 28 19.06.15<br>• Обновить проект | Состояние              |              |
|                        |                            | <b>Task Name</b>                                                    | Длительнс - завершения -                   | %             |                                                      | $\overline{10}$ | % завершения                                | Физический %<br>• завершения  |                 | • Затраты                                                     | $\overline{\mathbf{v}}$ | Базовые<br>затраты              |                                                           |                        | 15           |
| <b>ДИАГРАММА ГАНТА</b> | $\bf{0}$                   | 4 GL_9_2_2_Три процента<br>завершения                               | 10,5 дней                                  | 0%            |                                                      | 0%              |                                             |                               |                 | 0% 65 300 грн                                                 |                         | 65 300 грн                      |                                                           |                        |              |
|                        | 1                          | ⊿ Устройство колон                                                  | 10,5 дней                                  | 0%            |                                                      | 0%              |                                             |                               |                 | 0% 65 300 грн                                                 |                         | 65 300 грн                      |                                                           |                        |              |
|                        | $\overline{2}$             | Монтаж опалубки                                                     | 2 дней                                     | 0%            |                                                      | 0%              |                                             |                               |                 | 0% 17 000 гон                                                 |                         | 17 000 грн                      |                                                           |                        | PaG          |
|                        | $\overline{3}$             | Устройство каркаса                                                  | 2 дней                                     | 0%            |                                                      | 0%              |                                             |                               |                 | 0% 18 500 грн                                                 |                         | 18 500 грн                      |                                                           |                        |              |
|                        | 4                          | Заливка бетона                                                      | 0,5 дней                                   | 0%            |                                                      | 0%              |                                             |                               |                 | 0% 26 600 грн                                                 |                         | 26 600 грн                      |                                                           |                        |              |
|                        | 5                          | Демонтаж опалубки                                                   | 1 день                                     | 0%            |                                                      | 0%              |                                             |                               |                 | 0% 3 200 грн                                                  |                         | 3 200 грн                       |                                                           |                        |              |
|                        |                            | <b>Task Name</b>                                                    |                                            | %<br>завершен | %<br>завершения<br><b>no</b>                         |                 | Физический<br>%<br>завершения               | Базовые<br>трудозатраты       |                 | Фактические<br>трудозатраты затраты                           | Базовые                 |                                 |                                                           | Подроб                 | 15           |
|                        | $\overline{2}$             | Монтаж опалубки                                                     |                                            |               | 0% 0%                                                |                 | 0%                                          | 96 u                          | 0 <sub>4</sub>  |                                                               |                         | 17 000 грн                      |                                                           | <b>Трудо</b>           | 964          |
|                        |                            | Рабочие                                                             |                                            |               | 0%                                                   |                 |                                             | 80 <b>u</b>                   | 0 <sub>4</sub>  |                                                               |                         | 16 000 грн                      |                                                           | Трудо:                 | 804          |
|                        |                            | Опалубка                                                            |                                            |               | 0%                                                   |                 |                                             | 16 <sub>4</sub>               | 04              |                                                               | 1000 грн                |                                 |                                                           | <b>Трудо:</b>          | 164          |
|                        | 3.                         | Устройство каркаса                                                  |                                            | 0% 0%         |                                                      |                 | 0%                                          | 80 <b>u</b>                   | 0 <sub>4</sub>  |                                                               |                         | 18 500 rpH                      |                                                           | Трудо:                 | <b>354</b>   |
| ИСПОЛЬЗОВАНИЕ ЗАДАЧ    |                            | Рабочие                                                             |                                            |               | 0%                                                   |                 |                                             | 80 u                          | 0 <sub>u</sub>  |                                                               |                         | 16 000 грн                      |                                                           | <b>Трудо:</b>          | <b>354</b>   |
|                        |                            | Арматурный прокат №12                                               |                                            |               | 0%<br>0%                                             |                 |                                             | 0,3 тонн                      |                 | 0 тонн                                                        | 1 800 грн               |                                 |                                                           | Трудо:                 | 0,13<br>0.04 |
|                        |                            | Проволока вязальная<br>Заливка бетона                               |                                            | 0% 0%         |                                                      |                 | 0%                                          | $0.1$ тонн<br>12 <sub>4</sub> | 0u              | $0$ тонн                                                      | 700 грн                 | 26 600 грн                      |                                                           | <b>Трудо:</b>          |              |
|                        |                            | Рабочие                                                             |                                            |               | 0%                                                   |                 |                                             | 8 <sub>4</sub>                | 0 <sub>4</sub>  |                                                               | 1 600 грн               |                                 |                                                           | Трудо:                 |              |
|                        |                            | Бетономешалка                                                       |                                            |               | 0%                                                   |                 |                                             | 4 y                           | 04              |                                                               |                         | 16 000 грн                      |                                                           | Трудо<br><b>Трудо:</b> |              |
|                        |                            | Бетон                                                               |                                            |               | 0%                                                   |                 |                                             | 3 <sub>M3</sub>               | 0 <sub>M3</sub> |                                                               | 9 000 грн               |                                 |                                                           | Трудо:                 |              |
|                        | 5                          | Демонтаж опалубки                                                   |                                            |               | 0% 0%                                                |                 | 0%                                          | <b>16 ч</b>                   | 04              |                                                               | 3 200 грн               |                                 |                                                           | <b>Трудо:</b>          |              |
|                        |                            | Рабочие                                                             |                                            |               | 0%                                                   |                 |                                             | 164                           | 0 <sub>4</sub>  |                                                               | 3 200 грн               |                                 |                                                           | <b>Трудо:</b>          |              |

Рисунок 9.37 – Необходимые условия для расчета физического % завершения

Формула для расчета физического % завершения:

% 
$$
\sum \Phi_{\text{M3H1}eCKOe} \text{ завершение} = \frac{\sum_{i=1}^{i=task} \Phi_{\text{M3H1}eCKOe} \text{ завершения}_i \cdot \text{ Базовые затраты}_i}{\sum_{i=1}^{i=task} \text{ Базовые затраты}_i}
$$

Поле «Физический % завершения» не вычисляется автоматически на уровне задач. Пользователь самостоятельно должен вводить значение физического % завершения по задаче, а Microsoft Project будет пересчитывать физический % завершения только по суммарным задачам и проекту и только в случае вышеприведенных настроек (см. рисунок 9.38).

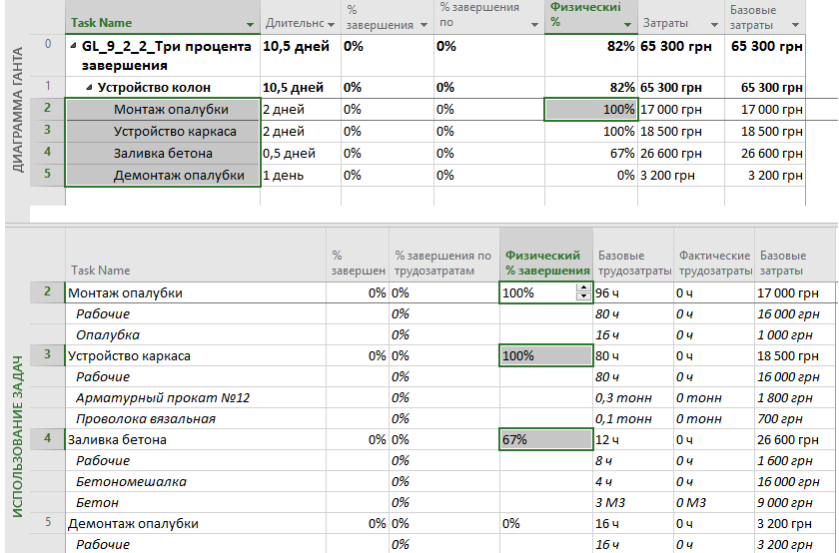

### Рисунок 9.38 - Ввод физического % завершения

Стоить отдельно отметить, что в Microsoft Project для корректного расчета и анализа освоенных объемов<sup>29</sup> необходимо использовать именно расчет проекта по физическому % завершению.

Как же уйти от объективизма в определении физического % завершения? Я рекомендую использовать следующий сценарий:

1. На задаче вы определяете ресурс, по которому меряется прогресс. Как правило, это объем работы (материальный ресурс).

<sup>29</sup> Более подробно об этом важном и необходимом способе анализа проектов см. в п. 10.4.

- 2. В назначении указываете фактическое выполнение объема.
- 3. Физический % завершения устанавливаете равный % завершения по трудозатратам назначения ресурса, по которому меряете прогресс (см. рисунок 9.39).

| <b>ДИАГРАММА ГАНТА</b> | 4 | <b>Task Name</b><br>$\overline{\phantom{a}}$<br>Заливка бетона | Длительнс –<br>0,5 дней | %<br>завершения -<br>0%                       | %<br>завершен<br>n <sub>o</sub><br>0% | Физический<br>%<br>завершения -                              | Базовые<br>затраты<br>67%<br>26 600 грн |                       |
|------------------------|---|----------------------------------------------------------------|-------------------------|-----------------------------------------------|---------------------------------------|--------------------------------------------------------------|-----------------------------------------|-----------------------|
|                        | 5 | Демонтаж опалубки                                              | 1 день                  | 0%                                            | 0%                                    |                                                              | 0%<br>3 200 грн                         |                       |
|                        |   |                                                                |                         |                                               |                                       |                                                              |                                         |                       |
|                        |   | <b>Task Name</b>                                               | %<br>завершен           | % завершения<br>$\mathbf{n}$<br>трудозатратам | Физически<br>%                        | Базовые<br>завершени: трудозатраты трудозатрать трудозатраты |                                         | Фактически Оставшиеся |
|                        | 4 | Заливка бетона                                                 | 0% 0%                   |                                               | 67%<br>۰                              | $-124$                                                       | 0 <sub>4</sub>                          | 12 <sub>4</sub>       |
| <b>BAДAY</b>           |   | Рабочие                                                        |                         | 0%                                            |                                       | 8 y                                                          | 0ч                                      | 8ч                    |
|                        |   | Бетономешалка                                                  |                         | 0%                                            |                                       | 4 y                                                          | 0 <sub>4</sub>                          | 4 y                   |
| <b>b3OBAHME</b>        |   | Бетон                                                          |                         | 67%                                           |                                       | 3 M3                                                         | 2 <sub>M3</sub>                         | 1M3                   |

Рисунок 9.39 - Правильная техника ввода физического % завершения

Естественно, использование трех показателей повышает трудоемкость процесса, поэтому для облегчения труда планировщикам можно воспользоваться надстройкой PlanBridge, которая по одной кнопке рассчитывает все три показателя на основании фактических данных основного/ведущего ресурса (см. рисунок  $9.40$ ).

|                   | 相目             | 喦<br>۹<br>$\epsilon$                                                                                                    | ਂ ∂ਾਂ ∓       |                                               |                                                   |                        | Task Usage Tools                                                                                |                            |                                                 |            |       | work % Complete - Project Professional Preview                                                                          |                          |
|-------------------|----------------|----------------------------------------------------------------------------------------------------|---------------|-----------------------------------------------|---------------------------------------------------|------------------------|-------------------------------------------------------------------------------------------------|----------------------------|-------------------------------------------------|------------|-------|----------------------------------------------------------------------------------------------------|--------------------------|
|                   | File           | Resource<br>Task                                                                                                    | Report        | Project                                       | View                                              | PlanBridge             | Format                                                                                          |                            | Tell me what you want to do                     |            |       | OleksiyP Prosnitskyy<br>Q<br>$\bullet$                                                                                  | F X                      |
|                   |                | $P^X$<br>X,<br>Document Schemes<br>Save<br>Spreadsheet E-mail<br>Manager Settings<br><b>Exchange with Excel</b><br>Export to Excel | -x<br>Send by | X<br>Load<br>Spreadsheet<br>Import from Excel | Create                                            | Edit                   | 暗<br>Add Columns Sync Columns<br>Column Columns to the View and Assignments<br>Resource Columns | (⊿                         | '%'<br>Update %<br>Complete<br>Physical Volumes |            |       | $\overline{2}$<br>$\circ$<br>PlanBridge Help<br><b>Settings</b><br>General                                              |                          |
|                   |                | <b>Task Name</b>                                                                                                    |               |                                               | $\bullet$ Duration $\bullet$ % Complete $\bullet$ | % Work                 | Physical %<br>$Complete \rightarrow$ Complete                                                   | $\blacktriangleright$ Cost | <b>Baseline</b>                                 |            |       | 22 Jun '15<br>$\overline{\mathbf{?}}$<br>$\propto$<br>PlanBridge Settings 3.7.59<br>$\leq$<br>M.                        | l a                      |
|                   | $\bf{0}$       | 4 work % Complete                                                                                                    |               | $10,5$ days                                   | 82%                                               | 92%                    |                                                                                                 |                            | 95% 65 300 грн                                  |            |       | Registration General E-mail sending E-mail receiving                                                                    |                          |
| GANTT CHART       |                | ⊿ Устройство колон                                                                                                    |               | <b>10.5 days</b>                              | 82%                                               | 92%                    |                                                                                                 | 95%                        | 65 300 грн                                      |            |       |                                                                                                    |                          |
|                   | $\overline{2}$ | Монтаж опалубки                                                                                                    |               | 2 days                                        | 100%                                              | 100%                   |                                                                                                 | 100%                       | 17 000 гон                                      |            |       | Group of project resources that are used as works' physical volumes:<br>Рабочие                                         |                          |
|                   | 3              | Устройство каркаса                                                                                                    |               | 2 days                                        | 100%                                              | 100%                   |                                                                                                 | 100%                       | 18 500 грн                                      |            |       | й прокат №12[0,3 тонн]; Проволо                                                                                         |                          |
|                   | $\overline{4}$ | Заливка бетона                                                                                                    |               | 0.5 days                                      | 100%                                              | 100%                   |                                                                                                 | 100%                       | 26 600 гон                                      |            |       | Number of days to wait for an exchange document to be returned:<br><b>Бетон 3 м31:Рабочие 21</b><br>$\overline{0}$<br>H |                          |
|                   |                | Демонтаж опалубки                                                                                                    |               | 1 day                                         | 0%                                                | 0%                     |                                                                                                 | 0%                         | 3 200 грн                                       |            |       |                                                                                                    | $\overline{\phantom{a}}$ |
|                   |                |                                                                                                    |               |                                               |                                                   |                        |                                                                                                 |                            |                                                 |            |       |                                                                                                    |                          |
|                   |                | <b>Task Name</b>                                                                                                    |               | %                                             | % Work<br>Complete Complete                       | Physical %<br>Complete | <b>Baseline Cost</b> Actual Cost                                                                |                            |                                                 | Def        |       | 22 Jun '15<br>M.<br>$\leq$                                                                                              |                          |
|                   |                | Заливка бетона                                                                                                    |               | 100% 100%                                     |                                                   | 100%                   | 26 600 гон                                                                                      | 26 600 грн                 |                                                 | Ac         |       |                                                                                                    |                          |
|                   |                |                                                                                                    |               |                                               |                                                   |                        |                                                                                                 |                            |                                                 | Bas        |       |                                                                                                    |                          |
|                   |                | Рабочие                                                                                                    |               |                                               | 100%                                              |                        | 1 600 грн                                                                                       | 1 600 грн                  |                                                 | Acl        |       |                                                                                                    |                          |
|                   |                |                                                                                                    |               |                                               |                                                   |                        |                                                                                                 |                            |                                                 | <b>Bas</b> |       |                                                                                                    |                          |
|                   |                | Бетономешалка                                                                                                    |               |                                               | 100%                                              |                        | 16 000 грн                                                                                      | 16 000 грн                 |                                                 | Acl        |       |                                                                                                    |                          |
|                   |                |                                                                                                    |               |                                               |                                                   |                        |                                                                                                 |                            |                                                 | Ba:        |       | OK<br>Cancel                                                                                                    |                          |
| <b>TASK USAGE</b> |                | Бетон                                                                                                    |               |                                               | 100%                                              |                        | 9 000 грн                                                                                       | 9 000 грн                  |                                                 | Act        |       |                                                                                                    |                          |
|                   |                |                                                                                                    |               |                                               |                                                   |                        |                                                                                                 |                            |                                                 |            | Base. | 9 000 гон                                                                                                    |                          |

Рисунок 9.40 - Использование PlanBridge для расчета физического % завершения

#### $9.3.3$ Нюансы обновления назначений материальных ресурсов на разных типах задач

Надеюсь, что вы еще помните о трех типах задач и что эти три типа задач по-разному реагируют на назначения. На самом деле не только на назначения, но и на ввод фактических значений (см. файл. «GL\_9\_2\_3\_Ввод факта по материальным ресурсам»).

Представим, что мы потратили весь бетон на всех типах задач.

В зависимости от типа задач Microsoft Project по-разному считает % завершения по трудозатратам (см. ниже рисунок 9.41).

Если задача имеет тип «Фиксированная длительность», то Microsoft Project считает выполненные назначение. Т. е., если на задаче три материала, то доля каждого равна 33 %, которые рассчитываются как отношение фактических трудозатрат назначений к сумме фактических и оставшихся трудозатрат.

На типах «Фиксированные трудозатраты» и «Фиксированный объем ресурсов» Microsoft Project суммирует все назначения (м3, м2, тонны, штуки) и от общей суммы назначений рассчитывает % завершения по трудозатратам.

Скорее всего, ни одно из значений % завершения по трудозатратам вам может не подойти.

| Название задачи                    | Базовые<br>трудозатрат ▼ трудозатра ▼ | Фактическ     | %<br>завершени • | % завершения по<br>трудозатратам |
|------------------------------------|---------------------------------------|---------------|------------------|----------------------------------|
| 4 Фиксированная длительность       |                                       | 0404          | 33%              | 0%                               |
| ⊿ С фиксированным объемом работ    |                                       | 0404          | 33%              | 0%                               |
| 4 Только материальные ресурсы      |                                       | 0404          | 33%              | 33%                              |
| Бетон                              |                                       | 10 M3 10 M3   |                  | 100%                             |
| <b>Boda</b>                        |                                       | 1 M3 0 M3     |                  | 0%                               |
| Шебень                             |                                       | 2 тонн 0 тонн |                  | 0%                               |
| ⊿ С нефиксированным объемом работ  |                                       | 0404          | 33%              | 0%                               |
| ▲ Только материальные ресурсы      |                                       | 0404          | 33%              | 33%                              |
| Бетон                              |                                       | 10 M3 10 M3   |                  | 100%                             |
| Boda                               |                                       | 1 M3 0 M3     |                  | 0%                               |
| Щебень                             |                                       | 2 тонн 0 тонн |                  | 0%                               |
| ⊿ Фиксированные трудозатраты       |                                       | 0404          | 77%              | 0%                               |
| • Только материальные ресурсы      |                                       | 0404          | 77%              | 77%                              |
| Бетон                              |                                       | 10 M3 10 M3   |                  | 100%                             |
| Boda                               |                                       | 1 M3 0 M3     |                  | 0%                               |
| Щебень                             |                                       | 2 тонн 0 тонн |                  | 0%                               |
| ⊿ Фиксированный объем ресурсов     |                                       | 0404          | 77%              | 0%                               |
| ⊿ С фиксированным объемом работ    |                                       | 0404          | 77%              | 0%                               |
| • Только материальные ресурсы      |                                       | 0404          | 77%              | 77%                              |
| Бетон                              |                                       | 10 M3 10 M3   |                  | 100%                             |
| Boda                               |                                       | 1 M3 0 M3     |                  | 0%                               |
| Шебень                             |                                       | 2 тонн 0 тонн |                  | 0%                               |
| ⊿ С не фиксированным объемом работ |                                       | 0404          | 77%              | 0%                               |
| 4 Только материальные ресурсы      |                                       | 0404          | 77%              | 77%                              |
| Бетон                              |                                       | 10 M3 10 M3   |                  | 100%                             |
| Boda                               |                                       | 1 M3 0 M3     |                  | 0%                               |
| Шебень                             |                                       | 2 тонн 0 тонн |                  | 0%                               |

Рисунок 9.41 – Нюансы обновления назначений материальных ресурсов на разных типах задач

Что делать? Можно использовать поле «Физический % завершения». Можно использовать надстройки, например, PlanBridge, в котором можно задать основной (ведущий) ресурс. По основному ресурсу PlanBridge сможет рассчитать % завершения по трудозатратам на основании фактических трудозатрат основного ресурса и записать полученные значения в поля задач Microsoft Project.

### 9.3.4 Линия хода выполнения

Линия хода выполнения  $\Box$  – средство визуального отображения хода выполнения проекта в представлении диаграммы Ганта. Линии хода выполнения соединяют выполняемые задачи, образуя график, на котором можно увидеть трудозатраты, отстающие от планового срока, и трудозатраты, произведенные раньше планового срока.

Для того чтобы настроить и вывести линию хода выполнения, нужно на пустом месте на диаграмме Ганта щелкнуть правой кнопкой мыши и в меню выбрать «Линии хода выполнения» (см. [Рисунок](#page-305-0) 9.42).

В окне «Линии хода выполнения» есть возможность выводить на экран линию хода выполнения на основании или даты отчета о состоянии (вкладка «Проект – Статус – Дата отчета о состоянии»), или текущей даты, т. е. на даты открытия файла проекта.

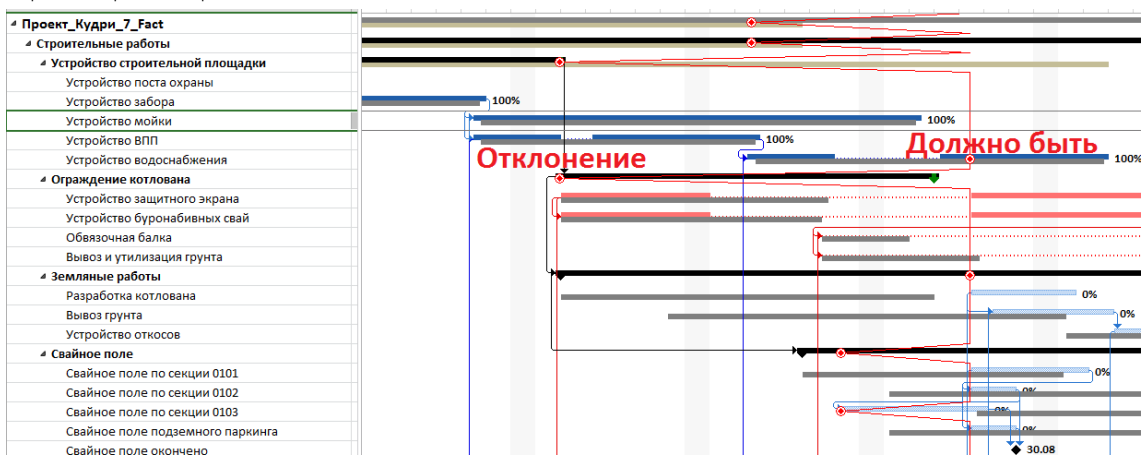

Рисунок 9.42 – Линия хода выполнения

<span id="page-305-0"></span>Если вы хотите отслеживать прогресс исполнения в проекте, можно выбрать интервалы повторения линии

хода выполнения (ежедневно, еженедельно или ежемесячно) и в данном случае можно будет увидеть динамику исполнения работ по проекту.

В случае если периоды отчетности отличаются от предложенных, можно в правой части окна «Линии хода выполнения» настроить те даты, по которым вы хотите видеть динамику (см. [Рисунок](#page-306-0) 9.43).

<span id="page-306-0"></span>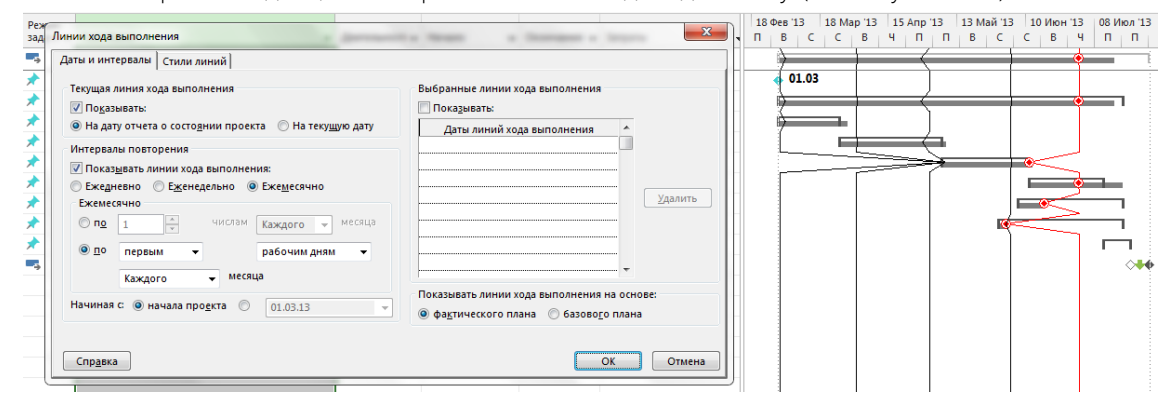

Рисунок 9.43 – Настройки линии хода выполнения

# 9.4 СБОР ФАКТА В УЧЕБНОМ ПРОЕКТЕ

### 9.4.1 Обновление базового плана

<span id="page-307-0"></span>Перед началом сбора отчетности нужно провести работу с базовым планом. Как только вы перечитаете п. [6.1,](#page-177-1)  вы пересохраняете весь базовый план (см. рисунок 9.44).

| $\leftrightarrow$ |                                           |                                                                        |                |     | Инструменты диаграммы Ганта         |        |                                       |          |                          |             |                       | GL 9 Строительство Коттеджа - Project професійна                                          |     |
|-------------------|-------------------------------------------|------------------------------------------------------------------------|----------------|-----|-------------------------------------|--------|---------------------------------------|----------|--------------------------|-------------|-----------------------|-------------------------------------------------------------------------------------------|-----|
| ecypc             | Отчет                                     | Вид<br>Проект                                                          | Разработчик    |     |                                     | Формат |                                       |          | ♀ Что вы хотите сделать? |             |                       |                                                                                           |     |
| тройки            | lθ<br>о проекте                           | Сведения Настраиваемые Связи между<br>поля                             | 鸣<br>проектами | СДР | Изменицы<br>рабочее время - Проекта |        | LE.<br>Расчет Задать базовый Сдвинуть |          | Ð<br>план -              | 4<br>проект |                       | Дата отчета о состоянии: 20.11<br>• Обновить проект                                       |     |
| эйки              |                                           |                                                                        | Свойства       |     |                                     |        |                                       | r.       | Задать базовый план      |             |                       | Состояние                                                                                 |     |
| в задачи          |                                           | $\overline{\phantom{a}}$                                               | %<br>заверше - |     | Длитель – Трудоза: –                |        | $H$ ачал $\mathscr{L}$                | 鹦        | Очистить базовый         |             | Задать базовый план   |                                                                                           |     |
| œ                 | Задание базового плана                    |                                                                        |                |     |                                     |        | $\times$ 241.15                       | 24.02.16 |                          | 09.11       |                       | Создание снимка календарного<br>плана, который включает<br>сведения о задачах, ресурсах и |     |
| ٥ē                | <b>• Задать базовый план</b>              |                                                                        |                |     |                                     |        | 9.11.15                               | 09.11.15 |                          | 09.11.      | назначениях.          |                                                                                           | ١.١ |
| æ                 |                                           | Базовый план (последнее сохранение - 11.01.16)                         |                |     |                                     |        | 9.11.15                               | 18.02.16 |                          |             |                       | Вы можете сравнить несколько                                                              |     |
| In                | С задать промежуточный план               |                                                                        |                |     |                                     |        | 9.11.15                               | 20.11.15 |                          | 09.11.      | базовых планов, чтобы |                                                                                           |     |
|                   | Скопировать:                              | Запланированное начало или окончание                                   |                |     |                                     |        | 9.11.15                               | 09.11.15 |                          | 09.11.      | течением времени.     | отследить изменения проекта с                                                             | ж   |
|                   | B:                                        | Начало1/окончание1                                                     |                |     |                                     |        | D.11.15                               | 11.11.15 |                          | 09.11.      |                       |                                                                                           | 3p  |
| Для:              |                                           |                                                                        |                |     |                                     |        | 2.11.15                               | 13.11.15 |                          | 11.11.15    |                       |                                                                                           | Чeр |
|                   | <b>• всего проекта</b><br>выбранных задач |                                                                        |                |     |                                     |        | 5.11.15                               | 18.11.15 |                          | 12.11.15    |                       |                                                                                           | Чe  |
|                   |                                           |                                                                        |                |     |                                     |        | 9.11.15                               | 19.11.15 |                          | 17.11.15    |                       |                                                                                           | Зa  |
|                   |                                           | Сведение базовых планов                                                |                |     |                                     |        | 0.11.15                               | 20.11.15 |                          | 18.11.15    |                       |                                                                                           | 2   |
| lл                |                                           | во все суммарные задачи<br>из подчиненных в выбранные суммарные задачи |                |     |                                     |        | 0.11.15                               | 02.12.15 |                          | 23.11.15    |                       |                                                                                           |     |
|                   |                                           |                                                                        |                |     |                                     |        | 0.11.15                               | 20.11.15 |                          | нд          |                       |                                                                                           | Пŗ  |
|                   |                                           |                                                                        |                |     | По умолчанию                        |        | 0.11.15                               | 20.11.15 |                          | нд          |                       |                                                                                           | Кc  |
|                   |                                           |                                                                        |                |     |                                     |        | <b>B.11.15</b>                        | 23.11.15 |                          | нд          |                       |                                                                                           | т   |
|                   | Справка                                   |                                                                        |                | OK  | Отмена                              |        | <b>B.11.15</b>                        | 23.11.15 |                          | нд          |                       |                                                                                           | π   |
|                   |                                           |                                                                        |                |     |                                     |        |                                       |          |                          |             |                       |                                                                                           |     |

Рисунок 9.44 – Пересохранение базового плана

Стоп. Тест на внимательность. Специалист, скрупулезно перечитавший п. [6.1,](#page-177-1) скажет, что базовый план для всего проекта не пересохраняется в случае, если в проекте уже есть фактические значения, поскольку данные фактических значений будут потеряны. Поэтому мы вначале копируем базовый план в базовый план2 (см. рисунок 9.45).

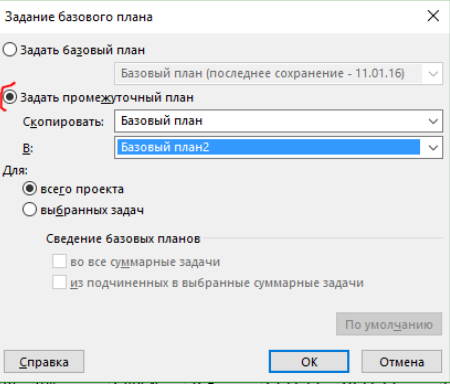

Рисунок 9.45 – Копирование базового плана

После копирования базового плана в базовый план2, мы выделяем задачи с процентом завершения равным нулю и добавляем их в базовый план со сведением базовых планов (см. рисунок 9.46).

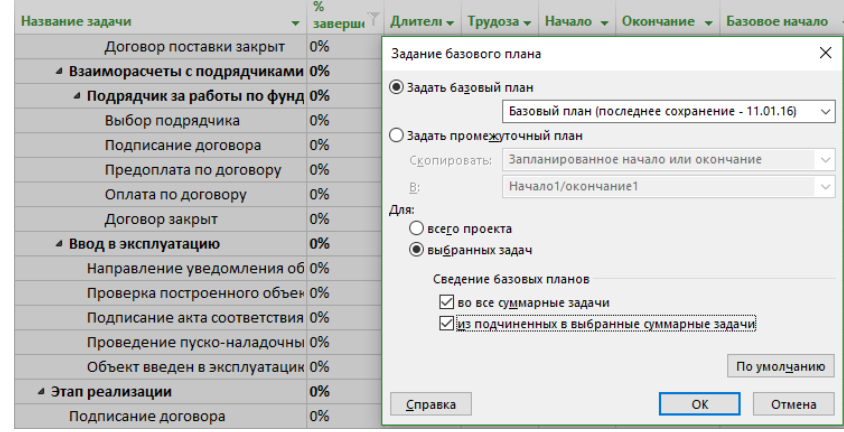

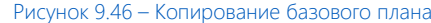

### 9.4.2 Первый цикл отчетности<sup>30</sup>

У нас в проекте было создано представление «Сбор факта» с таблицей «Сбор факта» и теперь пришло время его модернизировать.

В начале мы создадим текстовое поле «Описание задачи (Текст2)». У данного поля, в разделе «Расчет для строк назначений» устанавливаем «Развертывание при отсутствии данных, введенных вручную». Данная настройка позволит отображать текст задачи в тексте назначений, и пользователи смогут увидеть текст задач (см. рисунок 9.47).

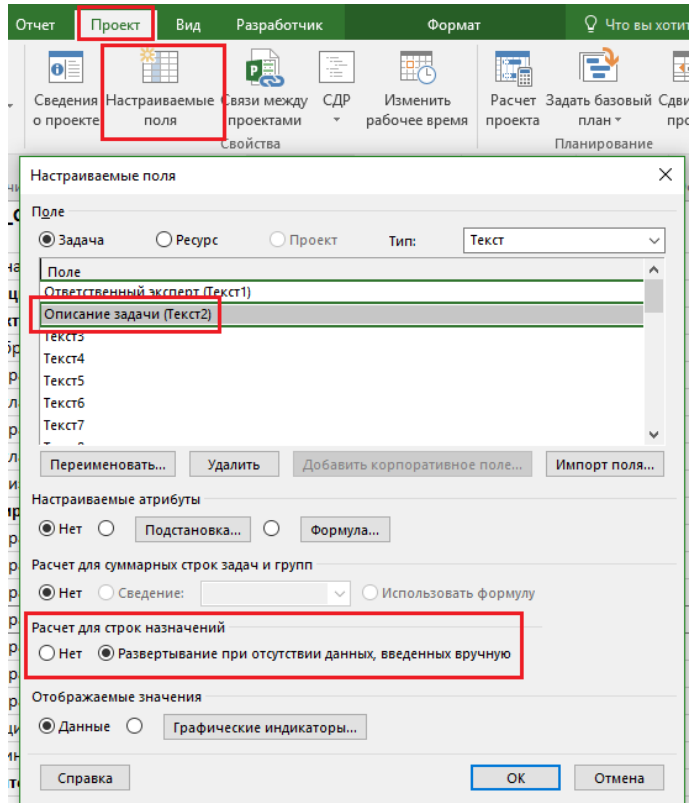

Рисунок 9.47 – Создание нового поля «Описание задачи»

После создания поля вам нужно добавить его в таблицу «Сбор факта» (см. рисунок 9.48).

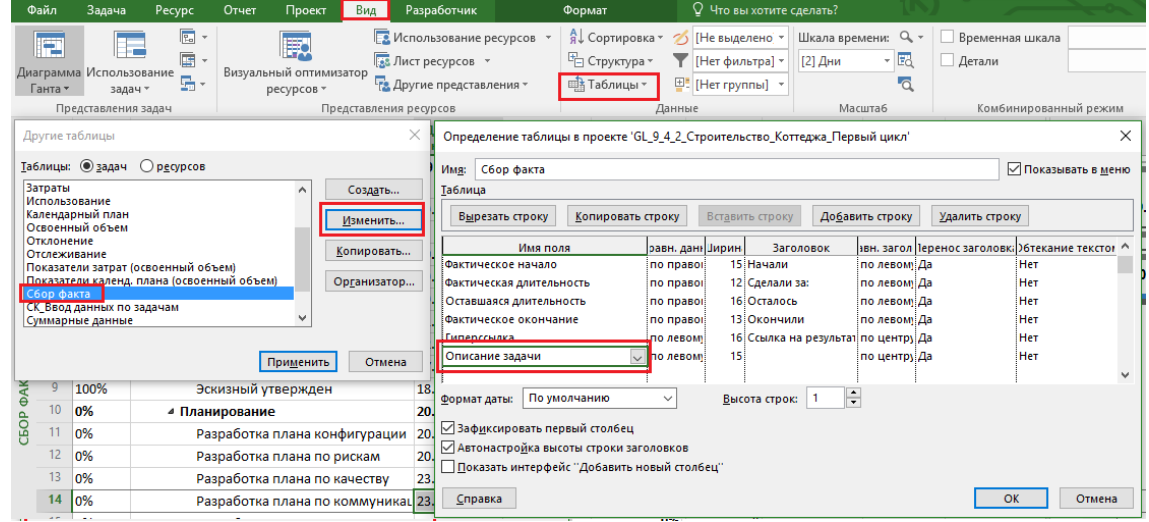

Рисунок 9.48 – Изменение таблицы «Сбор факта»

Переходим в представление «Сбор факта» и задаем в окнах фильтров даты в диапазоне 19.11.15-02.12.15

l

<sup>&</sup>lt;sup>30</sup>Это учебный проект. В реальной жизни по проектам с похожей длительностью собирайте факт об исполнении раз в неделю.

## [Рисунок](#page-309-0) 9.49).

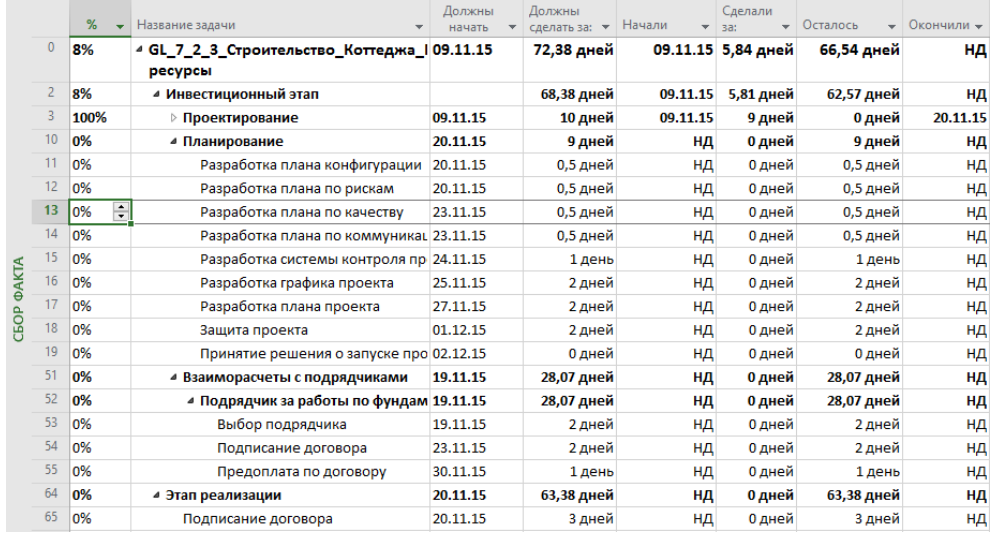

Рисунок 9.49 – Задачи первого цикла отчетности

<span id="page-309-0"></span>Заносим в отфильтрованные задачи информацию об исполнении согласно следующей таблицы. Возможно, вы не обратили внимание, но мы идем по базовой методологии обновления данных.

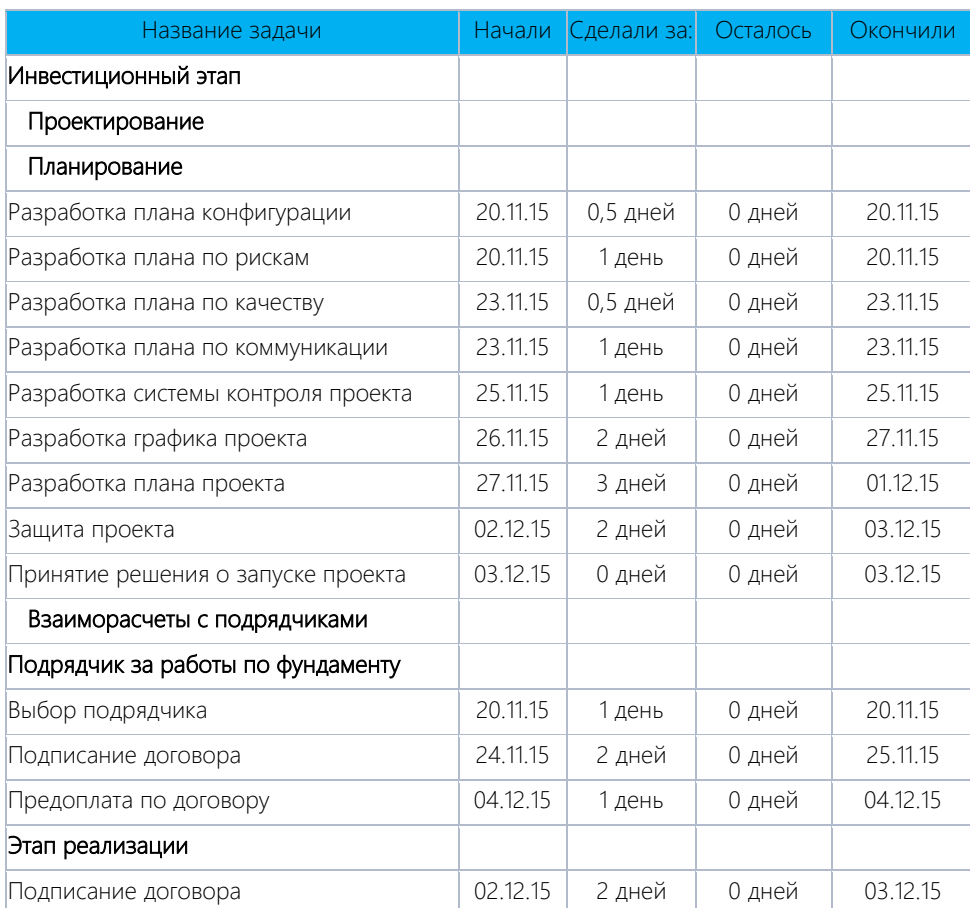

Таблица 9.1 – Информация об исполнении за первый учетный период

После внесения фактических данных необходимо как мантру повторять следующие действия:

1. На закладке «Проект» устанавливаете дату отчета о состоянии проекта. В нашем случае – 03.12.15.

2. На закладке «Проект» нажимаете пиктограмму «Обновить проект» и перепланируете незавершенные трудозатраты с началом после даты отчета о состоянии (03.12.15), чтобы показать отклонение в проекте (см. ниже [Рисунок](#page-310-0) 9.50).

Можно увидеть, что после обновления проекта произошел сдвиг расписания проекта. Так, базовый план, который выделен серым, остался неизменным, а текущий план, выделенный синим, сдвинулся во времени.

|              | Файл           | Задача  | Отчет<br>Pecypc                             | Проект                                                        | Вид  | Разработчик                                          | Формат                                                        |          |                                     | ∨ Что вы хотите сделать? |                                                                 |    |                   |                | <b>Oleksiy Prosnitskyy</b>                 | ο.         | – × · |
|--------------|----------------|---------|---------------------------------------------|---------------------------------------------------------------|------|------------------------------------------------------|---------------------------------------------------------------|----------|-------------------------------------|--------------------------|-----------------------------------------------------------------|----|-------------------|----------------|--------------------------------------------|------------|-------|
|              | 讳              | Магазин |                                             | $\overline{\mathbf{e}}$<br>Сведения Настраиваемые Связи между | i.   | 唄<br>÷<br>СДР                                        | $\frac{a}{c}$<br>Изменить                                     | L.       | P<br>Расчет Задать базовый Сдвинуть | $\overline{\cdot}$       | Дата отчета о состоянии 19 03.12.15<br><b>В</b> Обновить проект |    | ABC<br>Орфография |                |                                            |            |       |
|              | Подпроект      |         | • Мои надстройки                            | о проекте                                                     | поля | проектами                                            | рабочее время                                                 | проекта  | план -                              | проект                   |                                                                 |    |                   |                |                                            |            |       |
|              | Вставить       |         | Надстройки                                  |                                                               |      | Свойства                                             |                                                               |          | Планирование                        |                          | Состояние                                                       |    | Правописание      |                |                                            |            |       |
|              |                | %       | Название задачи                             |                                                               |      | Должны<br>×<br>начать                                | Должны<br>сделать за: • Начали                                |          | Сделали<br>$x = 3a$                 | • Осталось               | • Окончили •                                                    | 17 |                   | 29<br>25<br>27 | Декабрь 2015<br>0 <sup>3</sup><br>01<br>05 | 07<br>- 09 |       |
|              | $\Omega$       | 25%     | 4 GL_7_2_3_Строительство_Коттеджа_109.11.15 |                                                               |      |                                                      | 72,38 дней                                                    | 09.11.15 | 18,95                               | 56,21 дней               | нд                                                              |    |                   |                |                                            |            |       |
|              |                |         | ресурсы                                     |                                                               |      |                                                      |                                                               |          | дней                                |                          |                                                                 |    |                   |                |                                            |            |       |
|              | $\overline{2}$ | 24%     | • Инвестиционный этап                       |                                                               |      |                                                      | 68,38 дней                                                    |          | 09.11.15 17,2 дней                  | 53,96 дней               | нд                                                              |    |                   |                |                                            |            |       |
|              | 3              | 100%    | ⊳ Проектирование                            |                                                               |      | 09.11.15                                             | 10 дней                                                       | 09.11.15 | 9 дней                              | 0 дней                   | 20.11.15                                                        |    | 100%              |                |                                            |            |       |
|              | 10             | 100%    | • Планирование                              |                                                               |      | 20.11.15                                             | 9 дней                                                        | 20.11.15 | 10 дней                             | 0 дней                   | 03.12.15                                                        |    |                   |                | 100%                                       |            |       |
|              | 11             | 100%    | Разрабо                                     | Обновление проекта                                            |      |                                                      |                                                               |          |                                     | ×<br>0 дней              | 20.11.15                                                        |    | $-100%$           |                |                                            |            |       |
|              | 12             | 100%    | Разрабо                                     |                                                               |      | ○ Обновить трудозатраты как завершенные по:          |                                                               | 03.12.15 |                                     | 0 дней                   | 20.11.15                                                        |    | 100%              |                |                                            |            |       |
|              | 13             | 100%    | Разрабо                                     |                                                               |      | © устанавливать % завершения в диапазоне от 0 до 100 |                                                               |          |                                     | 0 дней                   | 23.11.15                                                        |    | 100%              |                |                                            |            |       |
|              | 14             | 100%    | Разрабо                                     |                                                               |      |                                                      | О устанавливать % завершения равным только 0 или 100          |          |                                     | 0 дней                   | 23.11.15                                                        |    | 100%              |                |                                            |            |       |
|              | 15             | 100%    | Разрабо                                     |                                                               |      |                                                      | • Перепланировать незавершенные трудозатраты с началом после: | 03.12.15 |                                     | 0 дней                   | 25.11.15                                                        |    |                   | $-100%$        |                                            |            |       |
| <b>ФАКТА</b> | 16             | 100%    | Разрабо                                     |                                                               |      |                                                      |                                                               |          |                                     | 0 дней                   | 27.11.15                                                        |    |                   | 100%           |                                            |            |       |
|              | 17             | 100%    | Разрабо                                     |                                                               |      | Для. <b>Всего проекта О выбранных задач</b>          |                                                               |          |                                     | 0 дней                   | 01.12.15                                                        |    |                   |                | 100%                                       |            |       |
| GBD          | 18             | 100%    | Защита                                      | Справка                                                       |      |                                                      |                                                               | OK       | Отмена                              | 0 дней                   | 03.12.15                                                        |    |                   |                | 100%                                       |            |       |
|              | 19             | 100%    |                                             | Принятие решения о запуске про UZ.1Z.15                       |      |                                                      | и днеи                                                        | 03,12,15 | <b>U</b> днеи                       | 0 дней                   | 03.12.15                                                        |    |                   |                | $\circ$ $\bullet$ 03.12                    |            |       |
|              | 51             | 80%     | • Взаиморасчеты с подрядчиками              |                                                               |      | 19.11.15                                             | 28,07 дней                                                    |          | 20.11.15 24,06 дней                 | 6,01 дней                | нд                                                              |    |                   |                |                                            |            |       |
|              | 52             | 80%     |                                             | ■ Подрядчик за работы по фундам 19.11.15                      |      |                                                      | 28,07 дней                                                    |          | 20.11.15 24,06 дней                 | 6,01 дней                | НД                                                              |    |                   |                |                                            |            |       |
|              | 53             | 100%    |                                             | Выбор подрядчика                                              |      | 19.11.15                                             | 2 дней                                                        | 20.11.15 | 1 день                              | 0 дней                   | 20.11.15                                                        |    | $-100%$           |                |                                            |            |       |
|              | 54             | 100%    |                                             | Подписание договора                                           |      | 23.11.15                                             | 2 дней                                                        | 24.11.15 | 2 дней                              | 0 дней                   | 25.11.15                                                        |    |                   | $-100%$        |                                            |            |       |
|              | 55             | 100%    |                                             | Предоплата по договору                                        |      | 30.11.15                                             | 1 день                                                        | 04.12.15 | 1 день                              | 0 дней                   | 04.12.15                                                        |    |                   |                | 100%                                       |            |       |
|              | 64             | 50%     | 4 Этап реализации                           |                                                               |      | 20.11.15                                             | 63,38 дней                                                    |          | 02.12.15 29,08 дней                 | 29,08 дней               | нд                                                              |    |                   |                |                                            |            |       |
|              | 65             | 100%    |                                             | Подписание договора                                           |      | 20.11.15                                             | 3 дней                                                        | 02.12.15 | 2 дней                              | 0 дней                   | 03.12.15                                                        |    |                   |                | $= 100%$                                   |            |       |

Рисунок 9.50 – Результат сбора факта за первый цикл

## 9.4.3 Визуализация отклонений с помощью формул и индикаторов

<span id="page-310-0"></span>Перед сбором факта мы разработаем систему индикации, наподобие той, которую мы создали для крайних сроков. По умолчанию в Microsoft Project есть следующие поля, которые автоматически рассчитывают отклонения при наличии базового плана:

- 1. Отклонение по стоимости.
- 2. Отклонение окончания.
- 3. Отклонение начала.
- 4. Отклонение длительности.
- 5. Отклонение по трудозатратам.

Мы разработаем системы индикации для полей «Отклонения по стоимости», «Отклонения окончания» и «Отклонения по трудозатратам» (см[. Рисунок](#page-310-1) 9.51; см. файл «GL\_9\_4\_3\_Строительство\_Коттеджа\_Индикаторы»).

|              | Файл           | Задача                             | Pecypc                                           | Отчет            | Проект                                     | Вид | Разработчик                                                                         |               | Формат |                                                             | <b>Q</b> Что вы хотите сделать?                                       |         |                                                |                       |
|--------------|----------------|------------------------------------|--------------------------------------------------|------------------|--------------------------------------------|-----|-------------------------------------------------------------------------------------|---------------|--------|-------------------------------------------------------------|-----------------------------------------------------------------------|---------|------------------------------------------------|-----------------------|
|              | Æ<br>Ганта -   | Диаграмма Использование<br>задач * | $\boxed{E}$<br>$\;$<br>面<br>面.                   |                  | Ħ.<br>Визуальный оптимизатор<br>ресурсов - |     | Использование ресурсов -<br>88 Лист ресурсов *<br><b>Ев.</b> Другие представления * |               |        | А Сортировка »<br>№ Структура »<br>Щ <sup>3</sup> Таблицы ▼ | 6 [Не выделено] *<br>Диапазон дат. -<br>$\mathbb{H}$ : [Нет группы] * | [2] Дни | $Q +$<br>Шкала времени:<br>$\frac{1}{2}$<br>۰a | Временная<br>□ Детали |
|              |                | Представления задач                |                                                  |                  |                                            |     | Представления ресурсов                                                              |               |        | Настраиваемые                                               |                                                                       |         | <b>Ласшта6</b>                                 | Комбин                |
|              |                | Режим<br>задачи ▼                  | Название задачи                                  |                  |                                            |     | $\overline{\phantom{a}}$                                                            | <b>Начало</b> |        | Сбор факта                                                  |                                                                       |         | Отклон.<br>начала                              | Отклон.<br>окончания  |
|              | $\theta$       | m,                                 | 4 GL_7_2_3_Строительство_Коттеджа_Мат<br>ресурсы |                  |                                            |     |                                                                                     | 09.11.        |        | СК Ввод данных по задачам<br>Встроенные                     |                                                                       |         | 0 дней                                         | 2,78 дней             |
|              | $\overline{2}$ | Шz                                 | ⊿ Инвестиционный этап                            |                  |                                            |     |                                                                                     | 09.11.        |        | Запись                                                      |                                                                       |         | 0 дней                                         | 2,78 дней             |
|              | 3              | u.                                 |                                                  | ⊳ Проектирование |                                            |     |                                                                                     | 09.11.        |        | Затраты                                                     |                                                                       |         | 0 дней                                         | -1 день               |
|              | 10             | m,                                 |                                                  | ⊿ Планирование   |                                            |     |                                                                                     | 20.11.        |        | Календарный план                                            |                                                                       |         | 0 дней                                         | 1 день                |
|              | 11             | ш.                                 |                                                  |                  | Разработка плана конфигурации              |     |                                                                                     | 20.11.        |        | <b>Трудозатраты</b>                                         |                                                                       |         | 0 дней                                         | 0 дней                |
|              | 12             | Шz                                 |                                                  |                  | Разработка плана по рискам                 |     |                                                                                     | 20.11.        |        | Гиперссылка                                                 |                                                                       |         | -0,5 дней                                      | 0 дней                |
|              | 13             | u.                                 |                                                  |                  | Разработка плана по качеству               |     |                                                                                     | 23.11.        |        | Использование                                               |                                                                       |         | 0 дней                                         | 0 дней                |
|              | 14             | m,                                 |                                                  |                  | Разработка плана по коммуникации           |     |                                                                                     | 23.11         |        | Отклонение                                                  |                                                                       |         | -0,5 дней                                      | 0 дней                |
|              | 15             | ۳.,                                |                                                  |                  | Разработка системы контроля проекта        |     |                                                                                     | 25.11         |        | Отслеживание                                                |                                                                       |         | 1 день                                         | 1 день                |
| <b>ФAKTA</b> | 16             | Ц.                                 |                                                  |                  | Разработка графика проекта                 |     |                                                                                     | 26.11.        |        |                                                             |                                                                       |         | 1 день                                         | 1 день                |
|              | 17             | u,                                 |                                                  |                  | Разработка плана проекта                   |     |                                                                                     | 27.11.        |        | Суммарные данные                                            |                                                                       |         | 0 дней                                         | 1 день                |
| <b>GGOP</b>  | 18             | Ш.                                 |                                                  | Защита проекта   |                                            |     |                                                                                     | 02.12.        | E.     |                                                             | Восстановить значения по умолчанию                                    |         | 1 день                                         | 1 день                |
|              | 19             | m.                                 |                                                  |                  | Принятие решения о запуске проекта         |     |                                                                                     | 03.12.        | r.     |                                                             | Сохранить поля как новую таблицу                                      |         | 1 день                                         | 1 день                |
|              | 51             | Съ,                                |                                                  |                  | 4 Взаиморасчеты с подрядчиками             |     |                                                                                     | 20.11.        |        | Другие таблицы                                              |                                                                       |         | 1 день                                         | 3 дней                |

Рисунок 9.51 – Встроенные поля отклонений проекта

<span id="page-310-1"></span>Для начала создадим новую таблицу «СК\_Анализ отклонений» с полями (см. ниже рисунок 9.52): 1. Ид.

- 
- 2. Название.
- 3. Окончание.
- 4. Длительность2.
- 5. Число1.
- 6. Затраты1.
- 7. % Завершения (%).
- 8. Название ресурса (Исполнитель).

| Определение таблицы в проекте 'GL_9_4_2_Строительство_Коттеджа_Первый цикл' |                  |                 |                     |                 |                |                                                  | × |
|-----------------------------------------------------------------------------|------------------|-----------------|---------------------|-----------------|----------------|--------------------------------------------------|---|
| СК_Анализ отклонений<br>Имя:                                                |                  |                 |                     |                 |                | Показывать в меню                                |   |
| Таблица                                                                     |                  |                 |                     |                 |                |                                                  |   |
| Вырезать строку<br>Копировать строку                                        |                  |                 | Вставить строку     | Добавить строку | Удалить строку |                                                  |   |
| Имя поля                                                                    | равн. данн Јирин |                 | Заголовок           |                 |                | звн. загол Теренос заголовк: Обтекание тексто! ^ |   |
| Окончание                                                                   | по право!        | 14 <sup>1</sup> |                     | по левому Да    |                | Her                                              |   |
| Длительность2                                                               | по левому        | 10 <sup>1</sup> |                     | по центру Да    |                | <b>HeT</b>                                       |   |
| Число1                                                                      | по левому        | 10 <sub>1</sub> |                     | по центру Да    |                | <b>Het</b>                                       |   |
| Затраты1                                                                    | по левому        | 10 <sup>1</sup> |                     | по центру Да    |                | <b>HeT</b>                                       |   |
| % завершения                                                                | по левому        | 10 %            |                     | по центру Да    |                | Her                                              |   |
| Названия ресурсов                                                           | по левому        |                 | 10 Исполнитель      | по центру Да    |                | <b>HeT</b>                                       |   |
|                                                                             |                  |                 |                     |                 |                |                                                  |   |
| По умолчанию<br>Формат даты:                                                | $\checkmark$     |                 | -1<br>Высота строк: | $\frac{1}{x}$   |                |                                                  |   |
| √ Зафиксировать первый столбец                                              |                  |                 |                     |                 |                |                                                  |   |
| √ Автонастройка высоты строки заголовков                                    |                  |                 |                     |                 |                |                                                  |   |
| Показать интерфейс "Добавить новый столбец"                                 |                  |                 |                     |                 |                |                                                  |   |
| Справка                                                                     |                  |                 |                     |                 | OK             | Отмена                                           |   |

Рисунок 9.52 – Таблица для отображения индикаторов отклонений

Поля «Длительность2», «Число1» и «Затраты1», соответственно, нужно переименовать в «KPI окончания», «KPI Трудозатрат» и «KPI Стоимости» (см. рисунок 9.53).

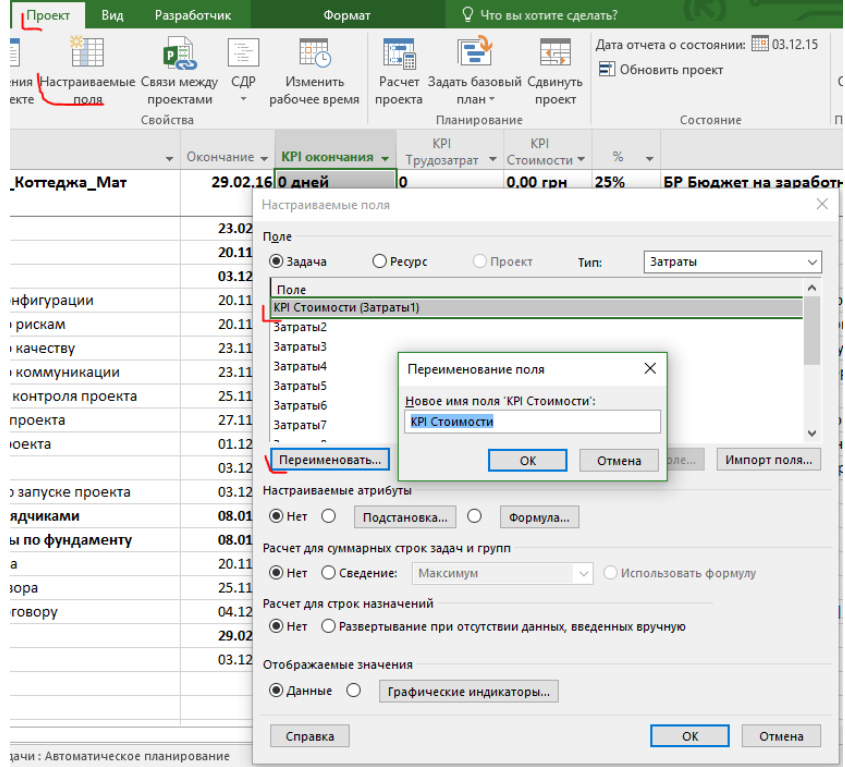

Рисунок 9.53 – Переименование пользовательских полей

Все три пользовательских поля приравниваем по формуле к имеющимся встроенным полям (см. рисунок 9.54):

- 1. «KPI окончания» = [Отклонение окончания].
- 2. «KPI Трудозатрат» = [Отклонение по трудозатратам]/60 (делим на 60, чтобы получить значения в часах, а не в минутах).
- 3. «KPI Стоимости» = [Отклонение по стоимости].

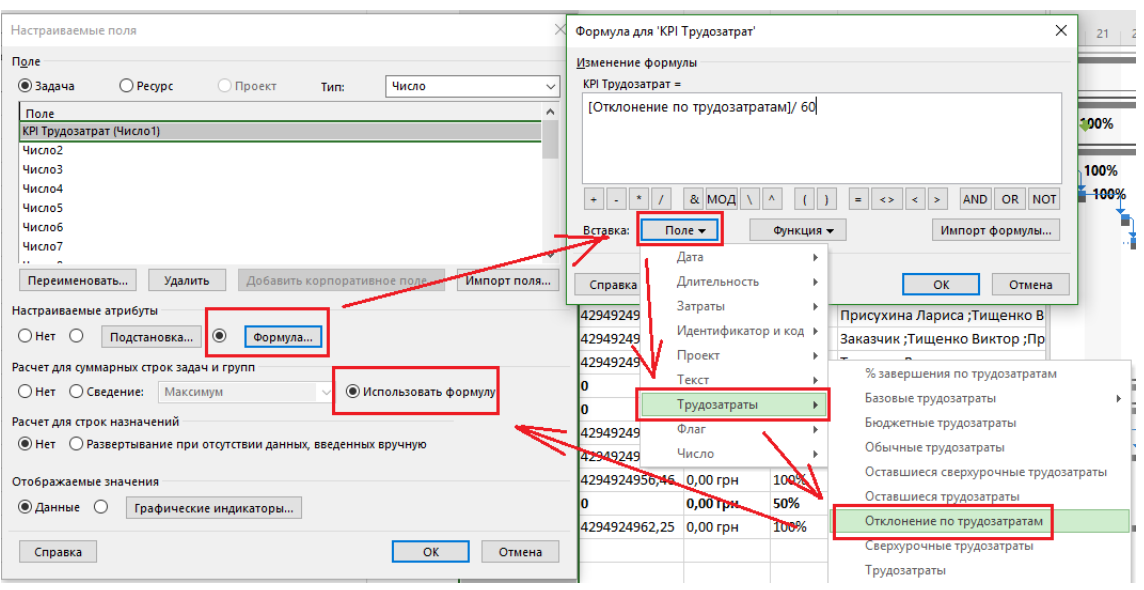

Рисунок 9.54 – Приравнивание значений по формуле

После применения формул пришло время задать графические индикаторы.

Выбираем «Графические индикаторы» для определения диапазона отклонения для поля «KPI окончания» (см. [Рисунок](#page-312-0) 9.55):

- 1. Меньше или равно 3.
- 2. Меньше или равно 5.
- 3. Больше 5.

| Файл              | Задача                                     | Pecypc                        | Отчет                                                                                                  | Проект                                     | Вид                    | Разработчик                                                                                                | Формат                                                             |     |                                                                             | <sup>Q</sup> Что вы хотите сделать? |                                          |                   |          |                                                                       |                             |                               | <b>Oleksiy Prosnitsk</b>      |          |
|-------------------|--------------------------------------------|-------------------------------|----------------------------------------------------------------------------------------------------|--------------------------------------------|------------------------|----------------------------------------------------------------------------------------------------|--------------------------------------------------------------------|-----|-----------------------------------------------------------------------------|-------------------------------------|------------------------------------------|-------------------|----------|-----------------------------------------------------------------------|-----------------------------|-------------------------------|-------------------------------|----------|
| I۳<br>Ганта -     | Диаграмма Использование<br>задач -         | <b>r</b><br>G<br>ç,           |                                                                                                    | EC<br>Визуальный оптимизатор<br>ресурсов » |                        | <b>Использование ресурсов</b><br>38 Лист ресурсов *<br><b>Е. Другие представления</b> *                    | AL Сортировка *<br><sup>Н</sup> Структура -<br><b>ПА Таблицы</b> * |     | 15   Не выделено *<br><b>Нет фильтра</b> -<br><sup>[1]</sup> [Нет группы] → |                                     | Шкала времени: Q, -<br><b>[7]</b> Дни    |                   | - 民<br>ā | Детали                                                                | Временная шкала             |                               | ÷<br>95<br>F<br>Новое<br>ОКНО | Макр     |
|                   | Представления задач                        |                               |                                                                                                    |                                            | Представления ресурсов |                                                                                                    |                                                                    |     | Данные                                                                      |                                     |                                          | Масштаб.          |          |                                                                       | Комбинированный режим       |                               | Окно                          | Мак      |
|                   | Название задачи                            |                               |                                                                                                    |                                            |                        | • Окончание • КРІ окончания •                                                                              |                                                                    |     | KPI<br>Трудозатрат •                                                        |                                     | Настраиваемые поля                       |                   |          |                                                                       |                             |                               |                               | $\times$ |
| $\mathbf{0}$      |                                            |                               | 4 GL_9_Строительство_Коттеджа_Мат ресурсы                                                              |                                            |                        | 29.02.16 2,78 дней                                                                                         |                                                                    | l60 |                                                                             | Поле<br>• Задача                    |                                          | $\bigcirc$ Pecypc |          | <b>О Проект</b>                                                       | Turn:                       | Длительность                  |                               |          |
|                   |                                            | Проект начат                  |                                                                                                    |                                            |                        | 09.11.15 0 дней                                                                                            |                                                                    | In  |                                                                             | Поле                                |                                          |                   |          |                                                                       |                             |                               |                               |          |
|                   |                                            | ⊿ Инвестиционный этап         |                                                                                                    |                                            |                        | 23.02.16 2,78 дней                                                                                         |                                                                    | 60  |                                                                             |                                     | Индикатор КС (Длительность1)             |                   |          |                                                                       |                             |                               |                               |          |
|                   |                                            | <b>I Проектирование</b>       |                                                                                                    |                                            |                        | 20.11.15 1.00H                                                                                             |                                                                    |     |                                                                             |                                     | <b>КРІ окончания (Длительность2)</b>     |                   |          |                                                                       |                             |                               |                               |          |
|                   | Графические индикаторы для "КРІ окончания" |                               |                                                                                                    |                                            |                        |                                                                                                    |                                                                    |     | $\times$                                                                    |                                     | Длительность3                            |                   |          |                                                                       |                             |                               |                               |          |
|                   | Условия индикаторов для                    |                               |                                                                                                    |                                            |                        |                                                                                                    |                                                                    |     |                                                                             |                                     | Длительность4<br>Длительность5           |                   |          |                                                                       |                             |                               |                               |          |
|                   | • несуммарных строк [                      |                               |                                                                                                    |                                            |                        |                                                                                                    |                                                                    |     |                                                                             |                                     | <b>Длительность6</b>                     |                   |          |                                                                       |                             |                               |                               |          |
|                   | ○ суммарных строк                          |                               |                                                                                                    |                                            |                        |                                                                                                    |                                                                    |     |                                                                             |                                     | Длительность7                            |                   |          |                                                                       |                             |                               |                               |          |
|                   |                                            |                               | √ суммарные строки наследуют условия от несуммарных строк                                              |                                            |                        |                                                                                                    |                                                                    |     |                                                                             |                                     |                                          |                   | Удалить  |                                                                       | Добавить корпоративное поле |                               |                               |          |
|                   | ○ суммарной задачи проекта                 |                               |                                                                                                    |                                            |                        |                                                                                                    |                                                                    |     |                                                                             |                                     | Переименовать                            |                   |          |                                                                       |                             |                               | Импорт поля                   |          |
|                   |                                            |                               | V © суммарная задача проекта наследует условия от суммарных строк                                      |                                            |                        |                                                                                                    |                                                                    |     |                                                                             |                                     | Настраиваемые атрибуты                   |                   |          |                                                                       |                             |                               |                               |          |
| <b>CEOP OAKTA</b> | Вырезать строку                            |                               | Копировать строку                                                                                      |                                            | Вставить строку        | Добавить строку                                                                                            | Удалить строку                                                     |     |                                                                             | $O$ Her $O$                         |                                          | Подстановка       |          | $^{\circ}$                                                            | Формула                     |                               |                               |          |
|                   |                                            | Проверка поля 'КРІ окончания' |                                                                                                    |                                            |                        | Значения                                                                                                   | Рисунок ^                                                          |     |                                                                             |                                     | Расчет для суммарных строк задач и групп |                   |          |                                                                       |                             |                               |                               |          |
|                   | меньше или равно                           |                               |                                                                                                    |                                            | l3                     |                                                                                                    |                                                                    |     | $\blacktriangle$                                                            |                                     | ○ Нет ○ Сведение: Максимум               |                   |          |                                                                       |                             | <b>• Использовать формулу</b> |                               |          |
|                   | меньше или равно                           |                               |                                                                                                    |                                            | 5                      |                                                                                                    |                                                                    |     | Порядок                                                                     |                                     | Расчет для строк назначений              |                   |          |                                                                       |                             |                               |                               |          |
|                   | больше                                     |                               |                                                                                                    |                                            | k                      |                                                                                                    |                                                                    |     | $\overline{\phantom{a}}$                                                    |                                     |                                          |                   |          | <b>• Нет</b> • Развертывание при отсутствии данных, введенных вручную |                             |                               |                               |          |
|                   |                                            |                               |                                                                                                    |                                            |                        | Для вывода графических индикаторов вместо реальных значений задайте диапазон значений для каждого          |                                                                    |     |                                                                             |                                     |                                          |                   |          |                                                                       |                             |                               |                               |          |
|                   |                                            |                               |                                                                                                    |                                            |                        | индикатора и укажите рисунок для отображения. Проверка проводится в порядке, указанном в списке; обработка |                                                                    |     |                                                                             |                                     | Отображаемые значения                    |                   |          |                                                                       |                             |                               |                               |          |
|                   |                                            |                               | прекращается после первой успешной проверки.<br>√ Показывать значения данных во всплывающих подсказках |                                            |                        |                                                                                                    |                                                                    |     |                                                                             | ◉ Данные (                          |                                          |                   |          | Графические индикаторы                                                |                             |                               |                               |          |
|                   |                                            |                               |                                                                                                    |                                            |                        |                                                                                                    |                                                                    |     |                                                                             |                                     |                                          |                   |          |                                                                       |                             |                               |                               |          |
|                   |                                            |                               |                                                                                                    |                                            |                        |                                                                                                    |                                                                    |     |                                                                             | Справка                             |                                          |                   |          |                                                                       |                             | OK                            | Отмена                        |          |
|                   | Справка                                    |                               |                                                                                                    |                                            |                        | Импорт условий индикаторов                                                                                 | OK                                                                 |     | Отмена                                                                      |                                     |                                          |                   |          |                                                                       |                             |                               |                               |          |

Рисунок 9.55 – Настройка графических индикаторов для отклонений по срокам

<span id="page-312-0"></span>В условиях для индикаторов выбираем условия для несуммарных строк и суммарной задачи проекта и ставим галочки, что условия индикаторов для суммарных строк и суммарной задачи проекта наследуют условия для несуммарных строк, т. е. обычных задач.

В случае же, если условия для суммарных задач и/или суммарной задачи проекта отличаются, то нужно выбрать то или иное условие и задать свои собственные условия реагирования.

Выбираем «Графические индикаторы» для определения диапазона отклонения для поля «KPI трудозатраты» (см. ниже рисунок 9.56):

- 1. Меньше или равно 30.
- 2. Меньше или равно 60.
- 3. Больше 60.

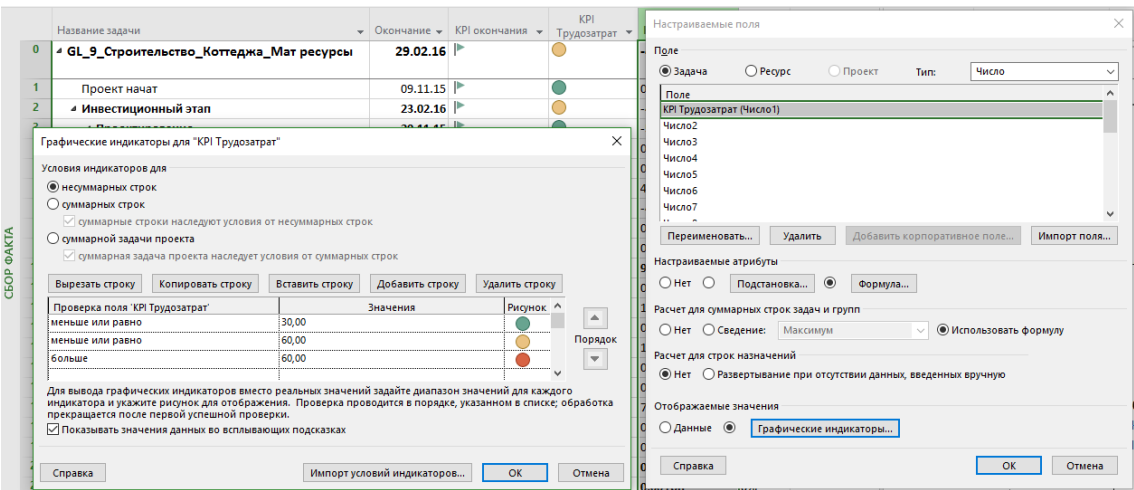

Рисунок 9.56 – Настройка графических индикаторов для отклонений по трудозатратам

Выбираем «Графические индикаторы» для определения диапазона отклонения для поля «KPI Стоимости» (см. ниже [Рисунок](#page-313-0) 9.57):

- 1. Меньше или равно 50 000.
- 2. Меньше или равно 100 000.
- 3. Больше 100 000.

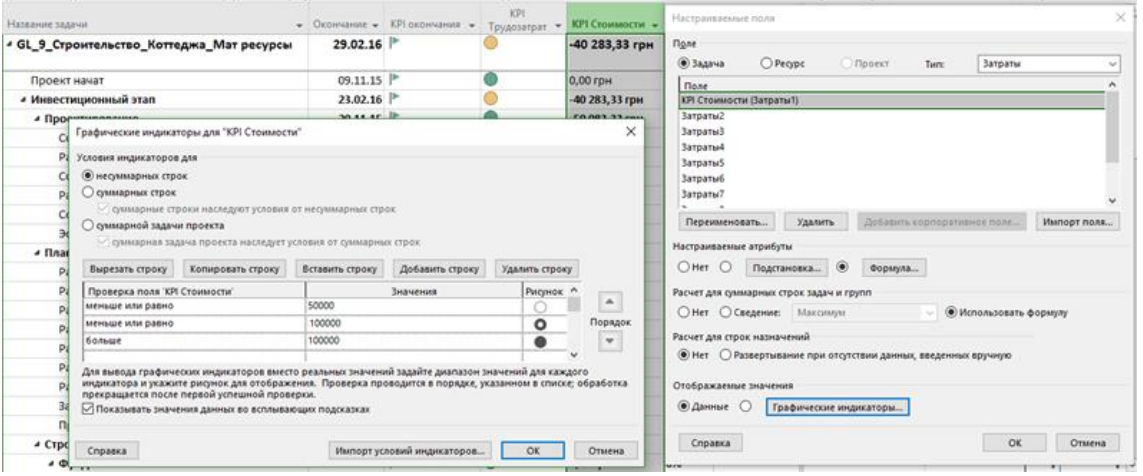

Рисунок 9.57 – Настройка графических индикаторов для отклонений по затратам

<span id="page-313-0"></span>После создания системы индикации создаем представление «СК\_Анализ отклонений» с созданной таблицей «СК\_Анализ отклонений» (см. рисунок 9.58).

|                   |                  | Название задачи                                    |             |                     | Окончание $\star$ KPI окончания $\star$                      | <b>KPI</b><br>Трудозатрат | <b>КРІ Стоимости •</b> | %                         |  |
|-------------------|------------------|----------------------------------------------------|-------------|---------------------|--------------------------------------------------------------|---------------------------|------------------------|---------------------------|--|
|                   |                  | Другие представления                               | ×           | 29.02.16            |                                                              |                           |                        | 16%                       |  |
|                   |                  | Представления:                                     |             |                     |                                                              |                           |                        |                           |  |
|                   |                  | Использование ресурсов<br>$\hat{\phantom{a}}$      | Создать     | 09.11.15            |                                                              |                           |                        | 100%                      |  |
|                   |                  | Календарь                                          |             | 23.02.16            |                                                              |                           |                        | 15%                       |  |
|                   |                  | Лист задач<br>Лист ресурсов                        | Изменить    | 20.11.15            |                                                              |                           |                        | 100%                      |  |
|                   |                  | Мультивременная шкала<br>Мультишкала               | Копировать  | 09.11.15            | Þ                                                            |                           |                        | 100%                      |  |
|                   |                  | Подробная диаграмма Ганта                          |             | 11.11.15            | ₽                                                            |                           |                        | 100%                      |  |
|                   |                  | Сбор факта<br>Сетевой график                       | Организатор |                     |                                                              |                           |                        | ~0%                       |  |
| <b>ОТКЛОНЕНИЙ</b> |                  | Сетевой график с описанием<br>СК Анализ отклонений |             |                     | Определение представления в 'GL_9_4_3_Строительство_Коттеджа |                           |                        | $\times$<br><b>D%</b>     |  |
|                   |                  |                                                    |             | Имя:                | СК Анализ отклонений                                         |                           |                        | b%                        |  |
|                   |                  | Применить                                          | Отмена      | Экран:              | Диаграмма Ганта                                              |                           |                        | <b>b%</b>                 |  |
|                   | 10               | ⊿ Планирование                                     |             | Таблица:            | СК Анализ отклонений                                         |                           |                        | <b>b%</b><br>$\checkmark$ |  |
|                   | 11               | Разработка плана конфигурации                      |             | <b>Группа:</b>      | Нет группировки                                              |                           |                        | <b>b%</b><br>$\checkmark$ |  |
|                   | 12 <sup>2</sup>  | Разработка плана по рискам                         |             |                     |                                                              |                           |                        | <b>D%</b>                 |  |
| CK_AHAJIM3        | 13               | Разработка плана по качеству                       |             | Фильтр:             | Все задачи                                                   |                           |                        | $\checkmark$<br>$b\%$     |  |
|                   | 14               | Разработка плана по коммуникации                   |             | Выделяющий фильтр   |                                                              |                           |                        | <b>b%</b>                 |  |
|                   | 15               | Разработка системы контроля проекта                |             | √ Показывать в меню |                                                              |                           |                        | <b>b%</b>                 |  |
|                   | 16 <sup>16</sup> | Разработка графика проекта                         |             | Справка             |                                                              |                           | OK<br>Отмена           | b%                        |  |
|                   | 17               | Разработка плана проекта                           |             | 01,12,15            |                                                              |                           |                        | <b>TUO%</b>               |  |

Рисунок 9.58 – Созданное представление для анализа отклонений

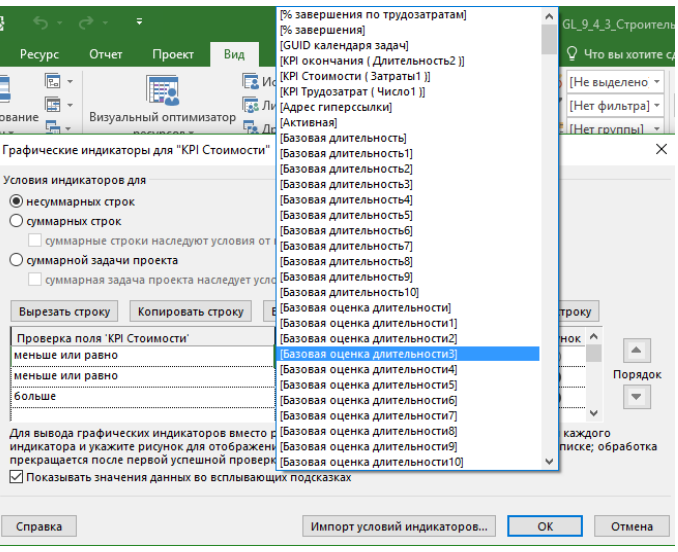

Рисунок 9.59 – Использование встроенных полей для индикации

Интересный факт. Если вы зайдете снова в свойства индикаторов, то ранее поставленные галочки для условия наследования будут отсутствовать (см. рисунок 9.60).

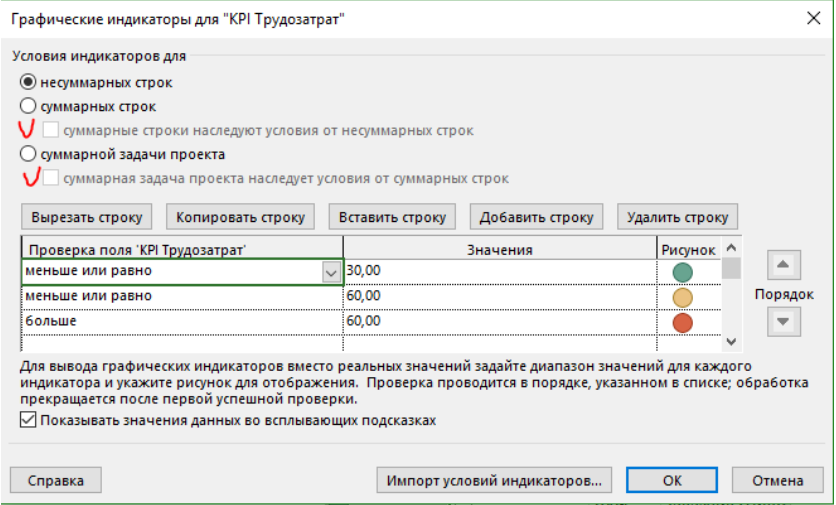

Рисунок 9.60 – Отсутствие галочек для условия наследования

# 9.4.4 Второй цикл отчетности

Переходим в представление «Сбор факта» и выберем фильтром те задачи, которые по плану выполняются с 02.12.2015 (т. е. с даты отчета о состоянии) по 20.12.2015 (см. [Рисунок](#page-314-0) 9.61).

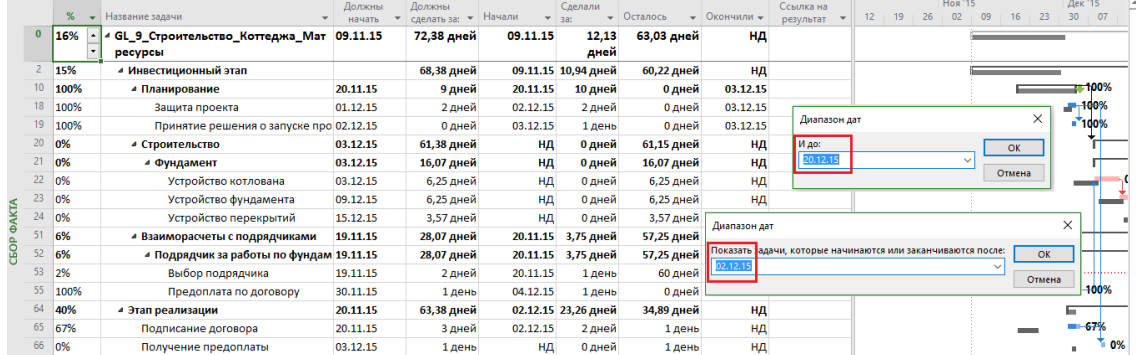

<span id="page-314-0"></span>Рисунок 9.61 – Задачи, которые должны выполняться во втором месяце

Информацию за второй цикл мы будем заносить по третьем варианту обновления (продвинутой методологии) в два этапа: сначала мы отметим факт начала/окончания, а потом введем факт назначений, т. е. откорректируем фактические данные.

<span id="page-315-0"></span>Итак, занесем следующие фактические данные (см. [Таблица](#page-315-0) 9.2).

### Таблица 9.2 – Информация об исполнении за второй учетный период

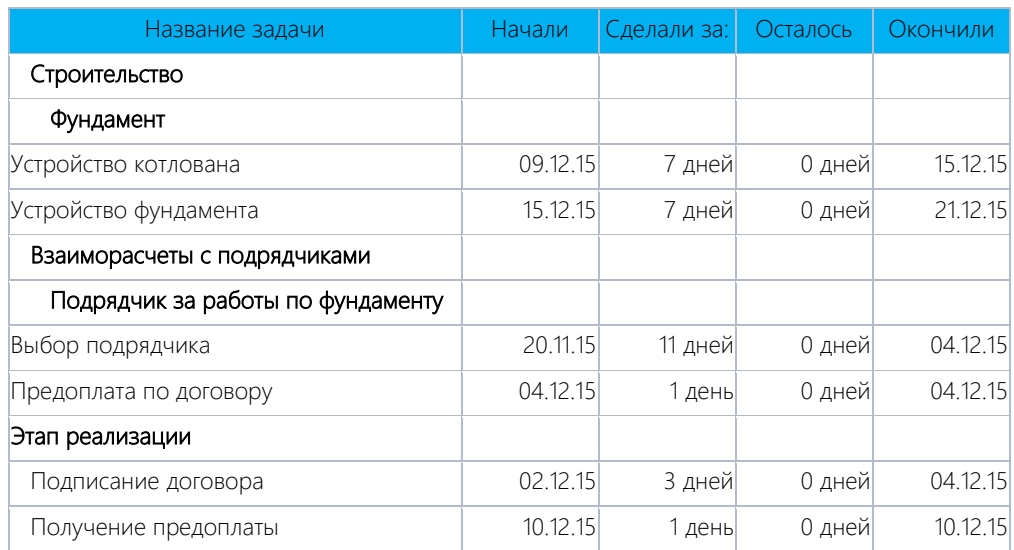

А теперь в представлении «Сбор факта» сделаем комбинированное представление с «Форма задачи – Трудозатраты». Обратите внимание, что если у вас тип задачи «Фиксированная длительность» и по факту вы отработали больше часов/дней, т. е. задача была больше дней, чем планировалось, то фактические трудозатраты будут пересчитаны под фактическую длительность (см. рисунок 9.62).

|                              |                                         | %<br>$\mathbf{v}$ | Название задачи                                                                                                    | Должны<br>начать                                                       | Должны<br>сделать за: • Начали                                 |                                                                                            | Сделали<br>$-$ 3a:                   | • Осталось                  | • Окончили •      | Ссылка на<br>результат • | $12 \t19$ | <b>Hos</b> '15<br>02<br>26 | 09 | 16<br>23 | Дек '15<br>30 | 07                    | A |
|------------------------------|-----------------------------------------|-------------------|----------------------------------------------------------------------------------------------------|------------------------------------------------------------------------|----------------------------------------------------------------|--------------------------------------------------------------------------------------------|--------------------------------------|-----------------------------|-------------------|--------------------------|-----------|----------------------------|----|----------|---------------|-----------------------|---|
|                              | 21                                      | 80%               | 4 Фундамент                                                                                                    | 03.12.15                                                               | 16,07 дней                                                     |                                                                                            | 09.12.15 13,4 дней                   | 3,42 дней                   | нд                |                          |           |                            |    |          |               |                       |   |
|                              | 22                                      | 100%              | Устройство котлована                                                                                                    | 03.12.15                                                               | 6,25 дней ≑                                                    | 09.12.15                                                                                   | 7 дней                               | 0 дней                      | 15.12.15          |                          |           |                            |    |          |               |                       |   |
|                              | 23                                      | 100%              | Устройство фундамента                                                                                                    | 09.12.15                                                               | 6,25 дней                                                      | 15.12.15                                                                                   | 7 дней                               | 0 дней                      | 21.12.15          |                          |           |                            |    |          |               |                       |   |
|                              | 24                                      | 0%                | Устройство перекрытий                                                                                                    | 15.12.15                                                               | 3.57 дней                                                      | НД                                                                                         | 0 дней                               | 3.57 дней                   | ΗД                |                          |           |                            |    |          |               |                       |   |
| <b>ФAKTA</b>                 | 51                                      | 93%               | 4 Взаиморасчеты с подрядчиками                                                                                                    | 19.11.15                                                               | 28,07 дней                                                     |                                                                                            | 20.11.15 29,41 дней                  | 2,1 дней                    | нд                |                          |           |                            |    |          |               |                       |   |
|                              | 52                                      | 93%               | 4 Подрядчик за работы по фундам 19.11.15                                                                                                    |                                                                        | 28,07 дней                                                     |                                                                                            | 20.11.15 29,41 дней                  | 2,1 дней                    | нд                |                          |           |                            |    |          |               |                       |   |
| CEOP                         | 53                                      | 100%              | Выбор подрядчика                                                                                                    | 19.11.15                                                               | 2 дней                                                         | 20.11.15                                                                                   | 11 дней                              | 0 дней                      | 04.12.15          |                          |           |                            |    |          | .             | 100%                  |   |
|                              | 55                                      | 100%              | Предоплата по договору                                                                                                    | 30.11.15                                                               | 1 день                                                         | 04.12.15                                                                                   | 1 день                               | 0 дней                      | 04.12.15          |                          |           |                            |    |          |               | $-100%$               |   |
|                              | 64                                      | 80%               | 4 Этап реализации                                                                                                    | 20.11.15                                                               | 63,38 дней                                                     | 02.12.15                                                                                   | 48,3 дней                            | 12,08 дней                  | нд                |                          |           |                            |    |          |               |                       |   |
|                              | 65                                      | 100%              | Подписание договора                                                                                                    | 20.11.15                                                               | 3 дней                                                         | 02.12.15                                                                                   | 3 дней                               | 0 дней                      | 04.12.15          |                          |           |                            |    |          |               | $-100%$               |   |
|                              | 66                                      | 100%              | Получение предоплаты                                                                                                    | 03.12.15                                                               | 1 день                                                         | 10.12.15                                                                                   | 1 день                               | <b>0</b> дней               | 10.12.15          |                          |           |                            |    |          |               | $-100$                |   |
|                              |                                         |                   |                                                                                                    |                                                                        |                                                                |                                                                                            |                                      |                             |                   |                          |           |                            |    |          |               |                       | ÷ |
|                              | $\overline{4}$                          |                   |                                                                                                    |                                                                        |                                                                |                                                                                            |                                      |                             |                   | $\blacktriangleright$ 14 |           |                            |    |          |               | $\blacktriangleright$ |   |
| <b>BAДAY</b><br><b>AMGOD</b> | Название:<br>Начало:<br>Ид.<br>21<br>38 | Рабочие           | Устройство котлована<br>7 дней<br>Длительн.:<br>09.12.15<br>$\checkmark$<br>Окончание:<br>Название ресурса<br>Единицы<br>Устройство котлована<br>170 M3 | 15.12.15<br>Трудозатраты Еверхур. труд<br>4484<br>104<br>170 MB<br>iоч | - ⊙Фикс. объем работ<br>$\checkmark$<br>Тип:<br>4004<br>170 M3 | Планирование вручную<br>Фикс. длительность<br>Баз. труд.<br>Факт. труд.<br>.4484<br>170 M3 | Ост. труд.<br>04<br>10 <sub>MB</sub> | Предыдущая<br>% завершения: | Сдедующая<br>100% |                          |           |                            |    |          |               |                       |   |

Рисунок 9.62 – Комбинированное представление для корректировки факта по назначениям

Теперь нам нужно откорректировать фактические значения. Представим, что на задаче «Устройство котлована» рабочие отработали все-таки 400 часов, а объем работы был 175 м3.

Пи корректировке фактических трудозатрат, если задача фактически заняла больше времени, чем планировалось (например, полдня шел дождь и рабочие гуляли), то вам следует выполнить следующий сценарий при корректировке (см. ниже рисунок 9.63):

- 1. Ввести значение фактических реальных, а не расчетных трудозатрат в форме задач в поле «Фактические трудозатраты».
- 2. Обнулить оставшиеся трудозатраты в «Форме задач».
- 3. Откорректировать фактическую длительность («Сделали за»).

|                   |                      | %         |          | Название задачи          |            |              |                  | Должны<br>начать                 | Должны                  | сделать за: ▼                  | Начали                                 | Сделали<br>$\overline{\phantom{a}}$<br>$= 3a$ | Осталось<br>$\overline{\phantom{a}}$ | Окончили - |
|-------------------|----------------------|-----------|----------|--------------------------|------------|--------------|------------------|----------------------------------|-------------------------|--------------------------------|----------------------------------------|-----------------------------------------------|--------------------------------------|------------|
| <b>CEOP OAKTA</b> | 21                   | 80%       |          | ⊿ Фундамент              |            |              |                  | 03.12.15                         |                         | 16,07 дней                     | 09.12.15                               | 13,4 дней                                     | 3,42 дней                            | HД         |
|                   | 22                   | 100%      |          | Устройство котлована     |            |              |                  | 03.12.15                         |                         | 6,25 дней ≑                    | 09.12.15                               | 7 дней                                        | 0 дней                               | 15.12.15   |
|                   | 23                   | 100%      |          | Устройство фундамента    |            |              |                  | 09.12.15                         |                         | 6,25 дней                      | 15.12.15                               | 7 дней                                        | 0 дней                               | 21.12.15   |
|                   | $\blacktriangleleft$ |           |          |                          |            |              |                  |                                  |                         |                                |                                        |                                               |                                      |            |
|                   |                      | Название: |          | Устройство котлована     |            | Длительн.:   | 7 дней           | ÷۱                               | √Фикс. объем работ      |                                | Планирование вручную                   |                                               | Предыдущая                           | Следующая  |
|                   | Начало:              |           |          | 09.12.15<br>$\checkmark$ | Окончание: |              |                  | 15.12.15                         |                         | Тип:                           | Фикс. длите. - Лость                   |                                               | % завершения:                        | ⊫<br>100%  |
|                   | Ид.                  |           |          | Название ресурса         |            | Единицы      |                  | Трудозатраты Еверхур, труд       |                         |                                | Баз. труд.<br>Факт, труд.              | Ост. труд.                                    |                                      |            |
|                   | 21<br>38             |           | Рабочие  | Устройство котлована     |            | 8<br>170 M3  | 448 <b>4</b>     | 04<br>170 M3<br>04               |                         | <b>4004</b><br>170 M3          | 448 <b>4</b><br>170 M <sub>3</sub>     | lОч<br>0 M3                                   |                                      |            |
|                   |                      | %         |          | Название задачи          |            |              |                  | Должны<br>начать                 | Должны<br>сделать за: ▼ |                                | Начали                                 | Сделали<br>$3a$ :                             | Осталось                             | Окончили - |
|                   | 21                   | 75%       |          | ⊿ Фундамент              |            |              |                  | 03.12.15                         |                         | 16,07 дней                     |                                        | 09.12.15 12,68 дней                           | 4,14 дней                            | НД         |
| <b>CEOP ФAKTA</b> | 22                   | 89%       |          | Устройство котлована     |            |              |                  | 03.12.15                         |                         | 6,25 дней                      | 09.12.                                 | 6,25 дней                                     | 0,75 дней                            | НД         |
|                   | 23                   | 100%      |          | Устройство фундамента    |            |              |                  | 09.12.15                         |                         | 6,25 дней                      | 15.12.15                               | 7 дней                                        | 0 дней                               | 21.12.15   |
|                   | ₹                    |           |          |                          |            |              |                  |                                  |                         |                                |                                        |                                               |                                      |            |
|                   |                      |           |          | Устройство котлована     |            |              | 7 дней           | ÷                                | √ Фикс. объем работ     |                                | Планирова и е вручную                  |                                               |                                      |            |
|                   |                      | Название: |          |                          |            | Длительн.:   |                  |                                  |                         |                                |                                        |                                               | Предыдущая                           | Следующая  |
|                   | Начало:              |           | 09.12.15 |                          | Окончание: |              | 15.12.15         |                                  |                         | Тип:                           | Фикс. длительность                     |                                               | % завершения:                        | ÷<br>89%   |
|                   | Ид.<br>21            |           | Рабочие  | Название ресурса         |            | Единицы<br>8 | 400 <sub>4</sub> | Трудозатраты Еверхур, труд<br>04 |                         | Баз. труд.<br>400 <sub>4</sub> | Факт. труд.<br>400 <sub>4</sub>        | Ост. труд.<br>0ч                              |                                      |            |
|                   | 38                   |           |          | Устройство котлована     |            | 170 M3       |                  | 170 M3<br>Oч                     |                         | 170 M3                         | <b>T7U MS</b>                          | <b>U NIS</b>                                  |                                      |            |
|                   |                      | %         |          | Название задачи          |            |              |                  | Должны<br>начать                 | Должны<br>сделать за: ▼ |                                | Начали                                 | делали                                        | Осталось<br>$\overline{\phantom{a}}$ | Окончили - |
|                   | 21                   | 80%       |          | ⊿ Фундамент              |            |              |                  | 03.12.15                         |                         | 16,07 дней                     | 09.12.15                               | 43,4 дней                                     | 3,42 дней                            | НД         |
| <b>CEOP OAKTA</b> | 22                   | 100%      |          | Устройство котлована     |            |              |                  | 03.12.15                         |                         | 6,25 дней                      | 09.12.15 7 дней                        | $\div$                                        | 0 дней                               | 15.12.15   |
|                   | 23                   | 100%      |          | Устройство фундамента    |            |              |                  | 09.12.15                         |                         | 6,25 дней                      | 15.12.15                               | 7 дней                                        | 0 дней                               | 21.12.15   |
|                   | €                    |           |          |                          |            |              |                  |                                  |                         |                                |                                        |                                               |                                      |            |
|                   |                      |           |          |                          |            |              |                  |                                  |                         |                                |                                        |                                               |                                      |            |
|                   | Название:            |           |          | Устройство котлована     |            | Длительн.:   | 7 дней           |                                  | √ Фикс. объем работ     |                                | Планирование вручную                   |                                               | Предыдущая                           | Следующая  |
|                   | Начало:              |           | 09.12.15 | $\checkmark$             | Окончание: |              | 15.12.15         |                                  |                         | Тип:                           | Фикс. длительность                     |                                               | % завершения:                        | 100%       |
|                   | Ид.                  |           |          | Название ресурса         |            | Единицы      |                  | Трудозатраты Еверхур. труд       |                         | Баз. труд.                     | Факт. труд.                            | Ост. труд.                                    |                                      |            |
|                   | 21<br>38             | Рабочие   |          | Устройство котлована     |            | в<br>170 M3  | 400 <sub>4</sub> | 04<br>170 M3<br>04               |                         | <b>4004</b><br>170 M3          | 400 <sub>4</sub><br>170 M <sub>3</sub> | 0u<br>0 M <sub>3</sub>                        |                                      |            |
|                   |                      |           |          |                          |            |              |                  |                                  |                         |                                |                                        |                                               |                                      |            |

Рисунок 9.63 – Корректировка факта по фактическим трудозатратам трудовых назначений

Для корректировки материальных трудозатрат нужно повторить вышеприведенные шаги, поэтому запоминаем данный сценарий при обновлении фактических данных по задачам с типом «Фиксированная длительность» и корректируем фактические значения по всем назначениям сразу (см.рисунок 9.64).

|                   |                      | %       | $\overline{\phantom{a}}$ | Название задачи                                                |                      | Должны<br>начать           |                 | Должны<br>сделать за: ▼                                   | Начали     |                    | Сделали<br>sa: | Осталось                    | $\mathbf{v}$ | Окончили -                    |
|-------------------|----------------------|---------|--------------------------|----------------------------------------------------------------|----------------------|----------------------------|-----------------|-----------------------------------------------------------|------------|--------------------|----------------|-----------------------------|--------------|-------------------------------|
|                   | 21                   | 80%     |                          | ⊿ Фундамент                                                    |                      | 03.12.15                   |                 | 16,07 дней                                                |            | 09.12.15           | 13,4 дней      | 3,42 дней                   |              | НД                            |
| <b>CEOP ФАКТА</b> | 22                   | 100%    |                          | Устройство котлована                                           |                      | 03.12.15                   |                 | 6,25 дней                                                 |            | 09.12.15           | 7 дней         |                             | 0 дней       | 15.12.15                      |
|                   | 23                   | 100%    |                          | Устройство фундамента                                          |                      | 09.12.15                   |                 | 6,25 дней                                                 |            | 15.12.15           | 7 дней         |                             | 0 дней       | 21.12.15                      |
|                   | $\blacktriangleleft$ |         |                          |                                                                |                      |                            |                 |                                                           |            |                    |                |                             |              |                               |
|                   | Название:<br>Начало: |         |                          | Устройство котлована<br>09.12.15<br>Окончание:<br>$\checkmark$ | 7 дней<br>Длительн.: | 15.12.15                   |                 | - ⊙фикс. объем работ Планирование вручную<br>$\checkmark$ | Тип:       | Фикс. длительность | $\checkmark$   | Предыдущая<br>% завершения: |              | Следующая<br>$100%$ $\right)$ |
|                   | Ид.                  |         |                          | Название ресурса                                               | Единицы              | Трудозатраты Еверхур. труд |                 |                                                           | Баз. труд. | Факт. труд.        |                | Ост. труд.                  |              |                               |
|                   | 21                   | Рабочие |                          |                                                                | 8                    | 4004                       | 04              | 4004                                                      |            | 4004               | 04             |                             |              |                               |
|                   | 38                   |         |                          | Устройство котлована                                           | 175 M3               | 175 M3                     | 10 <sub>4</sub> | 170 M3                                                    |            | 175 M3             | 0 MB           |                             |              |                               |
|                   |                      |         |                          |                                                                |                      |                            |                 |                                                           |            |                    |                |                             |              |                               |

Рисунок 9.64 – Корректировка факта по фактическим трудозатратам материальных назначений

На задаче «Устройство фундамента» откорректируем фактически затраты бетона с 52 тыс. на 55 тыс. (см. [Рисунок](#page-317-0) 9.65).

|                    |                        | %       | $\overline{\phantom{a}}$ | Название задачи                          |                      | Должны<br>начать | Должны<br>сделать за: ▼ | Начали<br>$\overline{\phantom{a}}$ | Сделали<br>sa:<br>$\overline{\phantom{a}}$ | Осталось<br>$\overline{\phantom{a}}$ | Окончили - |
|--------------------|------------------------|---------|--------------------------|------------------------------------------|----------------------|------------------|-------------------------|------------------------------------|--------------------------------------------|--------------------------------------|------------|
|                    | 21                     | 80%     |                          | ⊿ Фундамент                              |                      | 03.12.15         | 16,07 дней              | 09.12.15                           | 13,4 дней                                  | 3,42 дней                            | нд         |
|                    | 22                     | 100%    |                          | Устройство котлована                     |                      | 03.12.15         | 6,25 дней               | 09.12.15                           | 7 дней                                     | 0 дней                               | 15.12.15   |
| <b>ФAKTA</b>       | 23                     | 100%    |                          | Устройство фундамента                    |                      | 09.12.15         | 6,25 дней               | 15.12.15                           | 7 дней                                     | 0 дней                               | 21.12.15   |
| СБОР               | 24                     | 0%      |                          | Устройство перекрытий                    |                      | 15.12.15         | 3,57 дней               | нд                                 | 0 дней                                     | 3,57 дней                            | нд         |
|                    | 51                     | 93%     |                          | ⊿ Взаиморасчеты с подрядчиками           |                      | 19.11.15         | 28,07 дней              |                                    | 20.11.15 29,41 дней                        | 2,1 дней                             | нд         |
|                    | 52                     | 93%     |                          | ⊿ Подрядчик за работы по фундам 19.11.15 |                      |                  | 28,07 дней              |                                    | 20.11.15 29,41 дней                        | 2,1 дней                             | нд         |
|                    | 53                     | 100%    |                          | Выбор подрядчика                         |                      | 19.11.15         | 2 дней                  | 20.11.15                           | 11 дней                                    | 0 дней                               | 04.12.15   |
|                    | $\left  \cdot \right $ |         |                          |                                          |                      |                  |                         |                                    |                                            |                                      |            |
|                    | Название:              |         |                          | Устройство фундамента                    | 7 дней<br>Длительн.: | $\div$           | Фикс. объем работ       | Планирование вручную               |                                            | Пр <u>е</u> дыдущая                  | Следующая  |
|                    | Начало:                |         |                          | 15.12.15<br>$\checkmark$                 | Окончание:           | 21.12.15         | Тип:<br>$\checkmark$    | Фикс. длительность                 | $\checkmark$                               | % завершения:                        | 100%       |
|                    | Ид.                    |         |                          | Название ресурса                         | Единицы              | Затраты          | Баз. затраты            | Факт. затраты                      | Ост. затраты                               |                                      |            |
|                    | 21                     | Рабочие |                          |                                          |                      | 17 500,00 грн    | 17 500,00 грн           | 17 500,00 грн                      |                                            | $0.00$ $r$ p $H$                     |            |
|                    | 39                     |         |                          | Устройство фундамента                    | 170 M3               | $0.00$ rpH       | $0,00$ rp $H$           | $0,00$ rp $H$                      |                                            | $0,00$ rp $H$                        |            |
|                    | 27                     | Бетон   |                          |                                          | 40 M <sub>3</sub>    | 55 000,00 rpH    | 52 000,00 грн           | 55 000,00 грн                      |                                            | $0,00$ rp $H$                        |            |
| <b>ODPMA 3AДAY</b> | 22                     |         |                          | Бетононасос                              |                      | 10 000,00 грн    | 10 000,00 грн           | 10 000,00 грн                      |                                            | $0,00$ $r$ p <sub>H</sub>            |            |
|                    |                        |         |                          |                                          |                      |                  |                         |                                    |                                            |                                      |            |

Рисунок 9.65 – Корректировка факта по фактическим затратам

<span id="page-317-0"></span>На закладке «Проект» устанавливаем дату отчета о состоянии проекта – 20.12.15, нажимаем пиктограмму «Обновить проект» и перепланируем незавершенные трудозатраты с началом после даты отчета о состоянии, чтобы показать отклонение в проекте (см. [Рисунок](#page-317-1) 9.66).

|                   | Файл                                                              | Задача         | Pecypc            | Отчет                  | Проект                                     | <b>Вид</b> | Разработчик                 |          | Формат                                                                                                    |                  | О Что вы хотите сделать?                      |              |              |                                                        |                        |  |
|-------------------|-------------------------------------------------------------------|----------------|-------------------|------------------------|--------------------------------------------|------------|-----------------------------|----------|----------------------------------------------------------------------------------------------------|------------------|-----------------------------------------------|--------------|--------------|--------------------------------------------------------|------------------------|--|
|                   | ŀΣ<br>Подпроект                                                   | <b>Магазин</b> | • Мои надстройки  | $\bullet$<br>о проекте | Сведения Настраиваемые Связи между<br>поля |            | PJ<br>проектами<br>Свойства | ā<br>СДР | Изменить<br>рабочее время                                                                                             | li ji<br>проекта | 랻<br>Расчет Задать базовый Сдвинуть<br>план » | т,<br>проект |              | Дата отчета о состоянии: 20.12.15<br>• Обновить проект |                        |  |
|                   | Вставить                                                          |                | Надстройки        |                        |                                            |            |                             |          |                                                                                                    |                  | Планирование                                  |              |              | Состояние                                              |                        |  |
|                   |                                                                   | %              | Название задачи   |                        |                                            |            | Должны<br>начать            |          | Должны<br>сделать за: • Начали                                                                                        |                  | Сделали<br>$-$ 3a:                            | • Осталось   |              | $\bullet$ Окончили $\bullet$                           | Ссылка на<br>результат |  |
|                   | 21                                                                | 80%            | 4 Фундамент       |                        |                                            |            | 03.12.15                    |          | 16,07 дней                                                                                                    | 09.12.15         | 13,4 дней                                     |              | 3,42 дней    | ΗД                                                     |                        |  |
|                   | 22                                                                | 100%           |                   |                        | Устройство котлована                       |            | 03.12.15                    |          | 6,25 дней                                                                                                    | 09.12.15         | 7 дней                                        |              | 0 дней       | 15.12.15                                               |                        |  |
|                   | 23                                                                | 100%           |                   |                        | Устройство фундамента                      |            | 09.12.15                    |          | 6,25 дней                                                                                                    | 15.12.15         | 7 дней                                        |              | 0 дней       | 21.12.15                                               |                        |  |
|                   | 24                                                                | 0%             |                   |                        | Устройство перекрытий                      |            | 15.12.15                    |          | 3,57 дней                                                                                                    | ΗД               | 0 дней                                        |              | 3,57 дней    | НД                                                     |                        |  |
|                   | 51                                                                | 93%            |                   |                        | 4 Взаиморасчеты с подрядчиками             |            | 19.11.15                    |          | 28,07 дней                                                                                                    |                  | 20.11.15 29,41 дней                           |              | 2,1 дней     | нд                                                     |                        |  |
|                   | 52                                                                | 93%            |                   |                        | 4 Подрядчик за работы по фундам 19.11.15   |            |                             |          | 28,07 дней                                                                                                    |                  | 20.11.15 29,41 дней                           |              | 2,1 дней     | нд                                                     |                        |  |
|                   | 53                                                                | 100%           |                   | Выбор подрядчика       |                                            |            | 19.11.15                    |          | 2 дней                                                                                                    | 20.11.15         | 11 дней                                       |              | 0 дней       | 04.12.15                                               |                        |  |
|                   | 55                                                                | 100%           |                   |                        | Предоплата по договору                     |            | 30.11.15                    |          | 1 день                                                                                                    | 04.12.15         | 1 день                                        |              | 0 дней       | 04.12.15                                               |                        |  |
|                   | 64                                                                | 80%            | 4 Этап реализации |                        |                                            |            | 20.11.15                    |          | 63,38 дней                                                                                                    | 02.12.15         | 48,3 дней                                     |              | 12,08 дней   | ΗД                                                     |                        |  |
|                   | 65                                                                | 100%           |                   | Подписание договора    |                                            |            | 20.11.15                    |          | 3 дней                                                                                                    | 02.12.15         | 3 дней                                        |              | 0 дней       | 04.12.15                                               |                        |  |
|                   | 66                                                                | 100%           |                   | Получение предоплаты   |                                            |            | 03.12.15                    |          | 1 день                                                                                                    | 10.12.15         | 1 день                                        |              | 0 дней       | 10.12.15                                               |                        |  |
| <b>CEOP ФАКТА</b> |                                                                   |                |                   |                        |                                            |            |                             |          |                                                                                                    |                  |                                               |              | X            |                                                        |                        |  |
|                   | Обновление проекта<br>○ Обновить трудозатраты как завершенные по: |                |                   |                        |                                            |            |                             |          | • устанавливать % завершения в диапазоне от 0 до 100                                                                  |                  | 20.12.15                                      |              | $\smile$     |                                                        |                        |  |
|                   | Для <b>• всего проекта</b><br>Справка                             |                |                   |                        |                                            |            | ○ выбранных задач           |          | © устанавливать % завершения равным только 0 или 100<br>• Перепланировать незавершенные трудозатраты с началом после: |                  | 20.12.15<br>OK                                | Отмена       | $\checkmark$ |                                                        |                        |  |
|                   |                                                                   |                |                   |                        |                                            |            |                             |          |                                                                                                    |                  |                                               |              |              |                                                        |                        |  |

Рисунок 9.66 – Результат сбора факта за вторую неделю

<span id="page-317-1"></span>В представлении «СК\_Анализ отклонений» к имеющейся линии отклонения на бывшую отчетную дату выведем еще одну линию, чтобы можно было проследить динамику исполнения за две даты отчета о состоянии (см. [Рисунок](#page-318-0) 9.67).

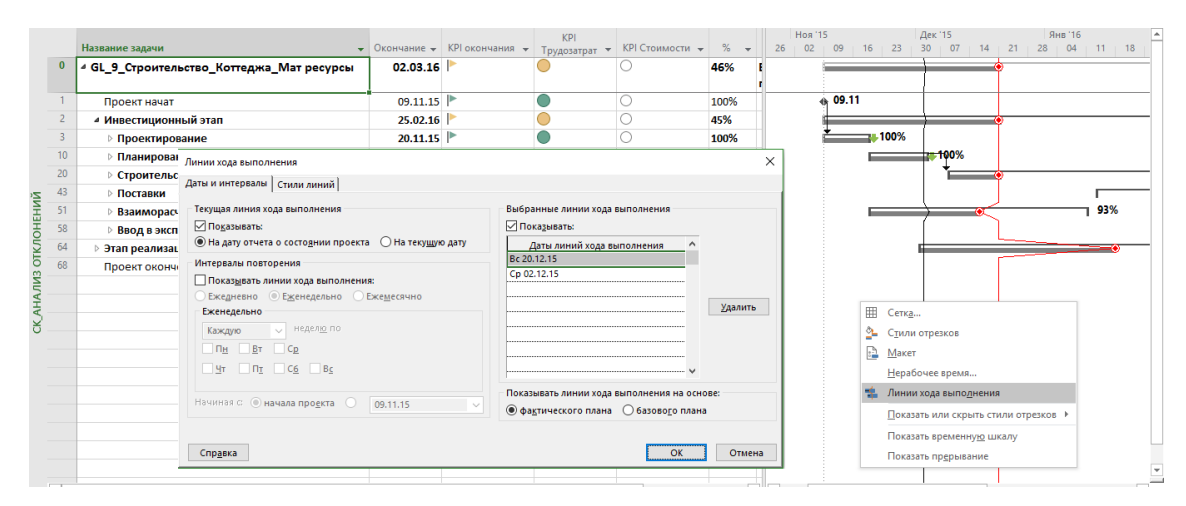

Рисунок 9.67 - Линии отклонения в проекте

#### 9.4.5 Третий цикл отчетности

<span id="page-318-0"></span>Отфильтруем работы для внесения отчетности по датам 20.12.15 по 10.01.16 (см. Рисунок 9.68; см. файл «GL\_9\_4\_5\_ Строительство\_Коттеджа\_Третий цикл»).

|          |          | %    | • Название задачи                          | Должны<br>начать | Должны<br>сделать за: | Начали   | Сделали<br>$\overline{\phantom{a}}$<br>$3a$ : | Осталось<br>$\overline{\phantom{0}}$ | Окончили - | Ссылка на<br>результат |  |
|----------|----------|------|--------------------------------------------|------------------|-----------------------|----------|-----------------------------------------------|--------------------------------------|------------|------------------------|--|
|          | $\bf{0}$ | 46%  | 4 GL_9_Строительство_Коттеджа_Мат 09.11.15 |                  | 72,38 дней            | 09.11.15 | 35,72                                         | 41,66 дней                           | нд         |                        |  |
|          |          |      | ресурсы                                    |                  |                       |          | дней                                          |                                      |            |                        |  |
|          |          | 45%  | • Инвестиционный этап                      |                  | 68,38 дней            |          | 09.11.15 32,72 дней                           | 40,66 дней                           | нд         |                        |  |
|          | 20       | 24%  | ⊿ Строительство                            | 03.12.15         | 61,38 дней            |          | 09.12.15 15,27 дней                           | 47,61 дней                           | нд         |                        |  |
|          | 21       | 80%  | ⊿ Фундамент                                | 03.12.15         | 16,07 дней            | 09.12.15 | 13,4 дней                                     | 3,42 дней                            | нд         |                        |  |
|          | 23       | 100% | Устройство фундамента                      | 09.12.15         | 6,25 дней             | 15.12.15 | 7 дней                                        | 0 дней                               | 21.12.15   |                        |  |
|          | 24       | 0%   | Устройство перекрытий                      | 15.12.15         | 3,57 дней             | НД       | 0 дней                                        | 3,57 дней                            | НД         |                        |  |
|          | 25       | 0%   | Фундамент окончен                          | 18.12.15         | 0 дней                | HД       | 0 дней                                        | 0 дней                               | нд         |                        |  |
|          | 26       | 0%   | ⊿ Коробка                                  | 18.12.15         | 27,8 дней             | нд       | 0 дней                                        | 28,55 дней                           | нд         |                        |  |
|          | 27       | 0%   | Устройство наружных стен                   | 18.12.15         | 6,25 дней             | НД       | 0 дней                                        | 6,25 дней                            | нд         |                        |  |
| AKTA     | 28       | 0%   | Устройство внутренних стен                 | 24.12.15         | 6,25 дней             | нд       | 0 дней                                        | 6,25 дней                            | нд         |                        |  |
| $\Theta$ | 51       | 93%  | 4 Взаиморасчеты с подрядчиками             | 19.11.15         | 28,07 дней            |          | 20.11.15 29,41 дней                           | 2,1 дней                             | НД         |                        |  |
| CBOI     | 52       | 93%  | ⊿ Подрядчик за работы по фундам 19.11.15   |                  | 28,07 дней            |          | 20.11.15 29,41 дней                           | 2,1 дней                             | нд         |                        |  |
|          | 56       | 0%   | Оплата по договору                         | 23.12.15         | 1 день                | нд       | 0 дней                                        | 1 день                               | НД         |                        |  |
|          | 64       | 80%  | Этап реализации                            | 20.11.15         | 63,38 дней            | 02.12.15 | 48,3 дней                                     | 12,08 дней                           | нд         |                        |  |

Рисунок 9.68 - Задачи для третьего цикла отчетности

<span id="page-318-1"></span>Мы видим, что есть задача «Устройство фундамента», которая уже выполнена. В связи с этим мы создадим новый фильтр по датам, но который не будет выводить выполненные задачи. За основу мы возьмем имеющийся фильтр «Диапазон дат...», скопируем его и добавим в новой строке логический оператор «И» и условие выбора «% завершения» не равно 100 (см. рисунок 9.69).

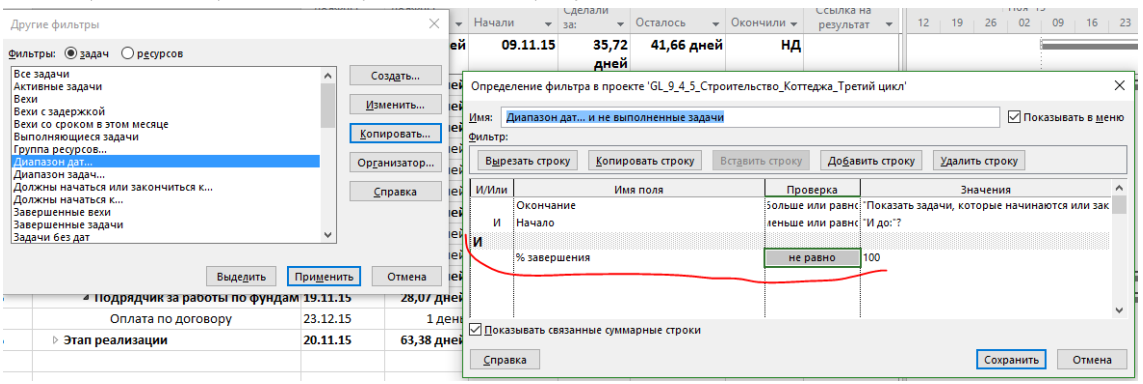

Рисунок 9.69 - Фильтр для выбора диапазона дат и невыполненных задач

Естественно, что после создания фильтра нужно изменить представление под использование нового фильтра (см. рисунок 9.70).

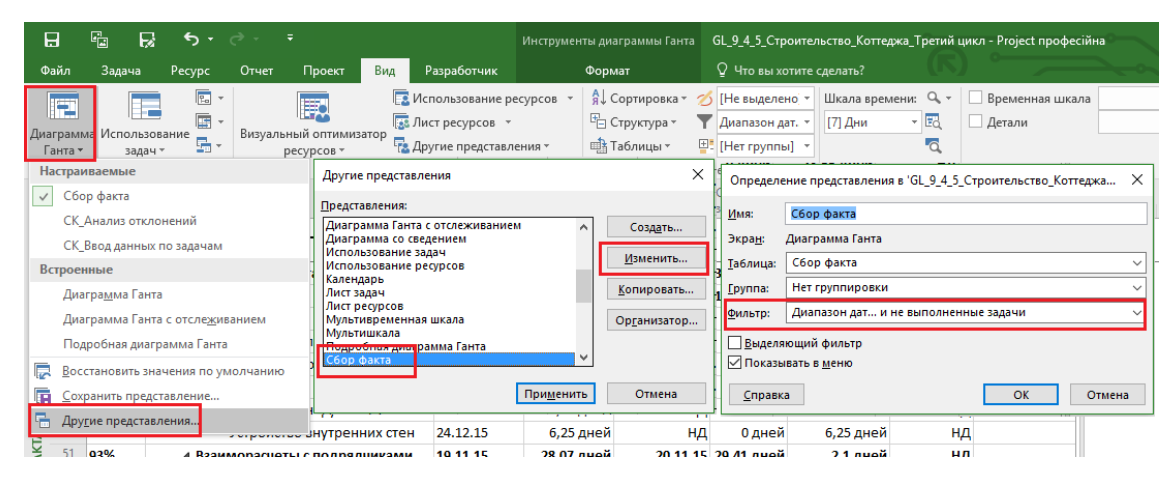

Рисунок 9.70 – Изменение представления под созданный фильтр

После применения представления получаем только те задачи, которые не выполнены.

|              |          | %   |         | Название задачи                                     | Должны<br>начать | Должны<br>сделать за: | Начали   | Сделали<br>$3a$ :   | Осталось<br>÷ | Окончили - |
|--------------|----------|-----|---------|-----------------------------------------------------|------------------|-----------------------|----------|---------------------|---------------|------------|
|              | $\bf{0}$ | 46% | $\cdot$ | GL_9_Строительство_Коттеджа_Мат 09.11.15<br>ресурсы |                  | 72,38 дней            | 09.11.15 | 35,72<br>дней       | 41,66 дней    | нд         |
|              |          | 45% |         | ⊿ Инвестиционный этап                               |                  | 68,38 дней            |          | 09.11.15 32,72 дней | 40,66 дней    | нд         |
|              | 20       | 24% |         | ⊿ Строительство                                     | 03.12.15         | 61,38 дней            |          | 09.12.15 15,27 дней | 47,61 дней    | нд         |
|              | 21       | 80% |         | ⊿ Фундамент                                         | 03.12.15         | 16,07 дней            | 09.12.15 | 13,4 дней           | 3,42 дней     | нд         |
|              | 24       | 0%  |         | Устройство перекрытий                               | 15.12.15         | 3,57 дней             | нд       | 0 дней              | 3,57 дней     | нд         |
|              | 25       | 0%  |         | Фундамент окончен                                   | 18.12.15         | 0 дней                | нд       | 0 дней              | 0 дней        | нд         |
|              | 26       | 0%  |         | ⊿ Коробка                                           | 18.12.15         | 27,8 дней             | нд       | 0 дней              | 28,55 дней    | нд         |
|              | 27       | 0%  |         | Устройство наружных стен                            | 18.12.15         | 6,25 дней             | нд       | 0 дней              | 6,25 дней     | нд         |
|              | 28       | 0%  |         | Устройство внутренних стен                          | 24.12.15         | 6,25 дней             | НД       | 0 дней              | 6,25 дней     | НД         |
| <b>ФAKTA</b> | 51       | 93% |         | ⊿ Взаиморасчеты с подрядчиками                      | 19.11.15         | 28,07 дней            |          | 20.11.15 29,41 дней | 2,1 дней      | НД         |
|              | 52       | 93% |         | • Подрядчик за работы по фундам 19.11.15            |                  | 28,07 дней            |          | 20.11.15 29,41 дней | 2,1 дней      | нд         |
| C5OP         | 56       | 0%  |         | Оплата по договору                                  | 23.12.15         | 1 день                | нд       | 0 дней              | 1 день        | нд         |
|              | 64       | 80% |         | Этап реализации                                     | 20.11.15         | 63,38 дней            | 02.12.15 | 48,3 дней           | 12,08 дней    | нд         |

Рисунок 9.71 – Задачи третьего цикла отчетности

В третьем цикле мы будем собирать факт по четвертому сценарию. Для этого нам понадобится комбинированное представление, но с «Использованием задач» (см. рисунок 9.72).

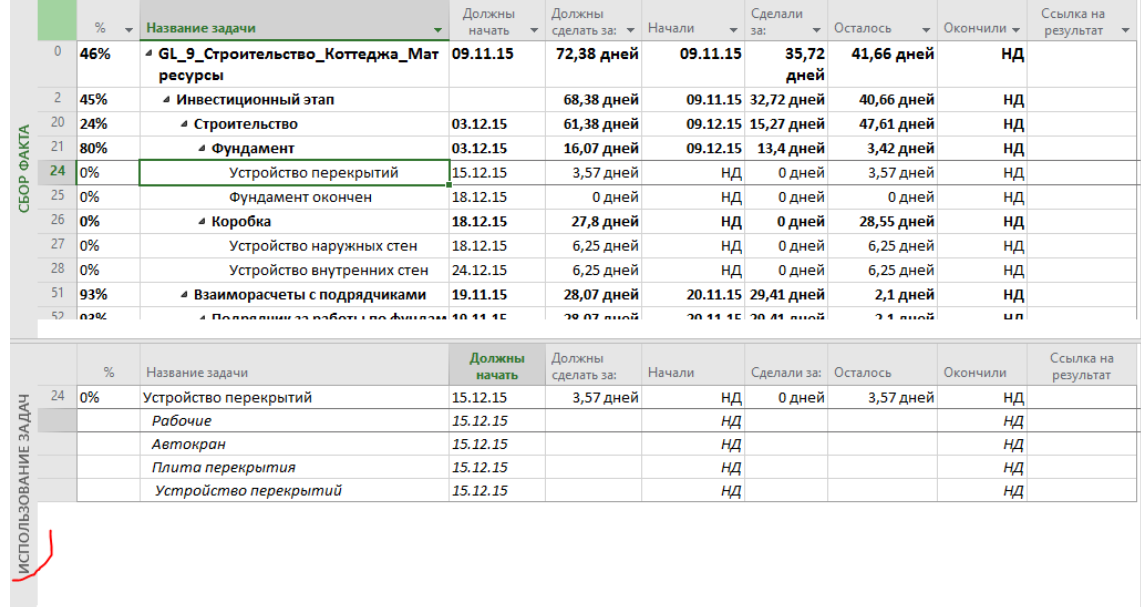

### Рисунок 9.72 – Подготовка представления к сбору данных

На базе таблицы «Сбор факта» создадим новую таблицу с полями (см. рисунок 9.73):

- 1. Ид.
- 2. Название.
- 3. Группа ресурсов (Группа).
- 4. Базовые трудозатраты (План, ч).
- 5. Фактические трудозатраты (Сделали за, ч).
- 6. Оставшиеся трудозатраты (Осталось, ч).
- 7. % завершения по трудозатратам (% по Т.З.).
- 8. Физический % завершения (% Физический).
- 9. Фактические затраты (Потрачено, грн).

| ×<br>Определение таблицы в проекте 'GL_9_4_5_Строительство_Коттеджа_Третий цикл' |                                        |                   |                 |                     |   |              |                                                |            |  |  |  |  |
|----------------------------------------------------------------------------------|----------------------------------------|-------------------|-----------------|---------------------|---|--------------|------------------------------------------------|------------|--|--|--|--|
| Сбор факта по трудозатратам<br>Имя:                                              | ○ Показывать в меню                    |                   |                 |                     |   |              |                                                |            |  |  |  |  |
| Таблица                                                                          |                                        |                   |                 |                     |   |              |                                                |            |  |  |  |  |
| Вырезать строку                                                                  | Удалить строку                         |                   |                 |                     |   |              |                                                |            |  |  |  |  |
| Имя поля                                                                         |                                        | равн. данн Јирин. |                 | Заголовок           |   |              | нвн. загол Перенос заголовк. Обтекание текстог |            |  |  |  |  |
| Ид.                                                                              |                                        | по левом:         | 10 <sup>1</sup> |                     |   | по центру Да |                                                | Да         |  |  |  |  |
| Название                                                                         |                                        | по левому         |                 | 46 Название задачи  |   | по левому Да |                                                | Да         |  |  |  |  |
| Группа ресурсов                                                                  |                                        | по левому         |                 | 16 Группа           |   | по левому Да |                                                | <b>Her</b> |  |  |  |  |
| Базовые трудозатраты                                                             |                                        | по правої         |                 | 11 План, ч          |   | по левому Да |                                                | <b>Her</b> |  |  |  |  |
|                                                                                  | Фактические трудозатраты               |                   |                 | 13 Сделали за, ч    |   | по левому Да |                                                | Her        |  |  |  |  |
| Оставшиеся трудозатраты                                                          |                                        | по правон         |                 | 12 Осталось, ч      |   | по левому Да |                                                | <b>Her</b> |  |  |  |  |
| % завершения по трудозатратам                                                    |                                        | по левому         |                 | 13 % по Т.З.        |   | по центру Да |                                                | Да         |  |  |  |  |
| Физический % завершения                                                          |                                        | по левоми         |                 | 13 % Физический     |   | по центру Да |                                                | Нет        |  |  |  |  |
| Фактические затраты                                                              |                                        | по левому         |                 | 12 Потрачено, грн   |   | по центру Да |                                                | Нет        |  |  |  |  |
| Формат даты:                                                                     | По умолчанию                           | $\checkmark$      |                 | -1<br>Высота строк: | ÷ |              |                                                |            |  |  |  |  |
| √ Зафиксировать первый столбец                                                   |                                        |                   |                 |                     |   |              |                                                |            |  |  |  |  |
| ⋈                                                                                | Автонастройка высоты строки заголовков |                   |                 |                     |   |              |                                                |            |  |  |  |  |
| Показать интерфейс "Добавить новый столбец"                                      |                                        |                   |                 |                     |   |              |                                                |            |  |  |  |  |
| Справка                                                                          | OK<br>Отмена                           |                   |                 |                     |   |              |                                                |            |  |  |  |  |

Рисунок 9.73 – Создание представления для сбора факта по трудозатратам

После применения таблицы, в правой нижней части представления, где временные данные, нужно вывести поля «Базовые трудозатраты» и «Фактические трудозатраты» (см. рисунок 9.74).

| Подробности      | 15                       | 16         | 17              | 18              |  |
|------------------|--------------------------|------------|-----------------|-----------------|--|
| Баз. труд.       | 564                      | 804        | 804             | 12,57           |  |
| Факт. труд.      |                          |            |                 |                 |  |
| Баз. труд.       | 49u                      | <b>704</b> | <b>704</b>      | 11 <sub>0</sub> |  |
| ↷<br>Факт. труд. | Стили подробных данных   |            |                 |                 |  |
| Баз. труд.       | Трудозатраты             |            | 10 <sub>4</sub> | 1,57            |  |
| Факт. труд.      | Фактические трудозатраты |            |                 |                 |  |
| Баз. труд.       |                          |            | 31,5            | 4,95            |  |
| Факт. труд.      | Совокупные трудозатраты  |            |                 |                 |  |
| ✓<br>Баз. труд.  | Базовые трудозатраты     |            | 31,5            | 4,95            |  |
| Факт. труд.      | Затраты                  |            |                 |                 |  |
|                  | Фактические затраты      |            |                 |                 |  |
|                  | Показать временную шкалу |            |                 |                 |  |
|                  | Показать прерывание      |            |                 |                 |  |
|                  |                          |            |                 |                 |  |

Рисунок 9.74 – Выведение необходимых поле для ввода повременных данных назначений

Устанавливаем масштаб «Дни» нижнего уровня и готово. Можно вводить факт (см. рисунок 9.75).

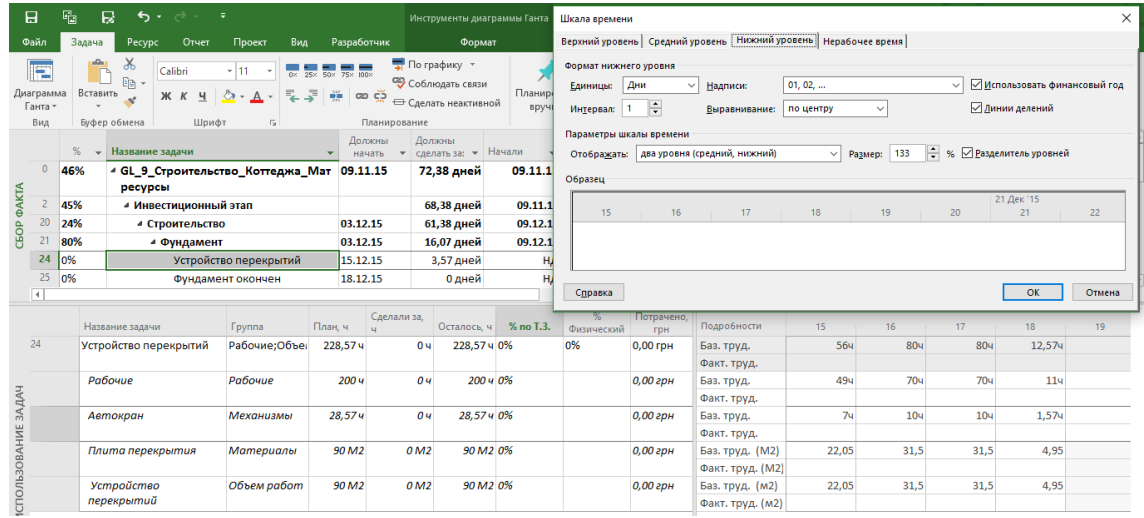

Рисунок 9.75 – Временные данные для сбора фактической информации

По задаче «Устройство перекрытий» введем фактические значения по ресурсу «Устройство перекрытий» в строке «Фактические трудозатраты» (см. рисунок 9.76).

Сразу, на что можете обратить внимание:

- 1. Первая дата с введенным фактическим значением назначения переносится в поле фактического начала задачи.
- 2. Процент завершения по трудозатратам не пересчитывается после ввода фактических данных по материальному ресурсу.

|                                 | %<br>Название задачи<br>$\rightarrow$<br>$\Omega$<br>46%<br>4 GL_9_Строительство_Коттеджа_Мат 09.11.15<br>ресурсы |     |                                                                                                    |                   |                                | Должны<br>начать                       |            | Должны<br>сделать за: • Начали |                     |                    | Сделали<br>$-$ 38: | • Осталось      |                     | 21 Дек '15<br>21          | 22<br><b>The Company</b><br><b>Contract</b> | 23              | 24<br><b>Contract</b><br><b>Contract Contract</b> | 25                    |       |  |
|---------------------------------|----------------------------------------------------------------------------------------------------|-----|----------------------------------------------------------------------------------------------------|-------------------|--------------------------------|----------------------------------------|------------|--------------------------------|---------------------|--------------------|--------------------|-----------------|---------------------|---------------------------|---------------------------------------------|-----------------|---------------------------------------------------|-----------------------|-------|--|
|                                 |                                                                                                    |     |                                                                                                    |                   |                                |                                        | 72,38 дней |                                | 09.11.15            | 35,72<br>дней      | 41,66 дне          |                 |                     |                           |                                             |                 |                                                   |                       |       |  |
| CEOP <b><i><b>OAKTA</b></i></b> |                                                                                                    | 45% | ⊿ Инвестиционный этап<br>03.12.15<br>4 Строительство<br>03.12.15<br>4 Фундамент<br>15.12.15<br>Устройство перекрытий |                   |                                | 68,38 дней                             |            |                                | 09.11.15 32,72 дней | 40,66 дне          |                    |                 |                     |                           |                                             |                 |                                                   |                       |       |  |
|                                 | 20                                                                                                    | 24% |                                                                                                    |                   |                                |                                        |            | 61,38 дней                     |                     |                    |                    |                 | 09.12.15 15,27 дней | 47,61 дне                 |                                             |                 |                                                   |                       |       |  |
|                                 | 21                                                                                                    | 80% |                                                                                                    |                   | 16,07 дней                     |                                        |            |                                | 09.12.15 13,4 дней  | 3,42 дне           |                    |                 |                     | 80%                       |                                             |                 |                                                   |                       |       |  |
|                                 | 24                                                                                                    | lo% |                                                                                                    |                   |                                |                                        | 3,57 дней  |                                |                     | 21.12.15<br>0 дней |                    | 3,57 дне        |                     |                           |                                             |                 | .0%                                               |                       |       |  |
|                                 | 25                                                                                                    | 0%  |                                                                                                    | Фундамент окончен |                                |                                        | 18.12.15   |                                | 0 дней              |                    | нд                 | 0 дней          | $0A$ н $($          |                           |                                             |                 |                                                   |                       | 24.12 |  |
|                                 | $\vert$ 4 $\vert$                                                                                                 |     |                                                                                                    |                   |                                |                                        |            |                                |                     | $\overline{a}$     |                    |                 |                     |                           |                                             |                 |                                                   |                       |       |  |
|                                 |                                                                                                    |     | Название задачи                                                                                                    |                   | Fovnna                         | План, ч                                |            | Сделали за.                    | Осталось, ч         |                    | % по Т.3.          | %<br>Физический | Потрачено,<br>грн   | Подробности               | 21 Дек '15<br>21                            | 22              | 23                                                | 24                    | 25    |  |
|                                 | 24                                                                                                    |     | Устройство перекрытий                                                                                                |                   | Рабочие:Объен<br>работ;Материа | 228.57 4                               |            | 0 <sub>4</sub>                 | 228,57 ч 0%         |                    |                    | 0%              | $0,00$ грн          | Баз. труд.<br>Факт. труд. |                                             |                 |                                                   |                       |       |  |
|                                 |                                                                                                    |     | Рабочие<br>Рабочие                                                                                                   |                   |                                | 2004                                   |            | 04                             |                     | 200 ч 0%           |                    |                 | $0,00$ грн          | Баз. труд.                |                                             |                 |                                                   |                       |       |  |
|                                 |                                                                                                    |     |                                                                                                    |                   |                                |                                        |            |                                |                     |                    |                    |                 |                     | Факт. труд.               |                                             |                 |                                                   |                       |       |  |
|                                 | ИСПОЛЬЗОВАНИЕ ЗАДАЧ                                                                                               |     | Автокран                                                                                                    |                   | Механизмы                      | 28,574                                 |            | 0 <sub>4</sub>                 | 28,57 ч 0%          |                    |                    | 0,00 грн        |                     | Баз. труд.                |                                             |                 |                                                   |                       |       |  |
|                                 |                                                                                                    |     |                                                                                                    |                   |                                |                                        |            |                                |                     |                    |                    |                 | Факт. труд.         |                           |                                             |                 |                                                   |                       |       |  |
|                                 |                                                                                                    |     | Плита перекрытия                                                                                                    |                   | Материалы                      | 90 M <sub>2</sub>                      |            | 0 <sub>M2</sub>                |                     | 90 M2 0%           |                    |                 | $0,00$ грн          | Баз. труд. (М2)           |                                             |                 |                                                   |                       |       |  |
|                                 |                                                                                                    |     |                                                                                                    |                   |                                |                                        |            |                                |                     |                    |                    |                 |                     | Факт. труд. (М2)          |                                             |                 |                                                   |                       |       |  |
|                                 |                                                                                                    |     | Объем работ<br>Устройство                                                                                            |                   |                                | 90 M <sub>2</sub><br>90 M <sub>2</sub> |            |                                | 0 M2 100%           |                    |                    | $0,00$ грн      | Баз. труд. (м2)     |                           |                                             |                 |                                                   |                       |       |  |
|                                 |                                                                                                    |     |                                                                                                    | перекрытий        |                                |                                        |            |                                |                     |                    |                    |                 |                     | Факт. труд. (м2)          | 30 <sup>1</sup>                             | 30 <sup>°</sup> |                                                   | 20<br>10 <sup>1</sup> |       |  |

Рисунок 9.76 - Временные данные для сбора фактической информации

С помощью такого сложно представления вы можете собирать фактические значения назначенных ресурсов. Многие компании не собирают фактические значения по всем назначенным ресурсам в повременных данных, а только вносят факт по основному ресурсу, например, по физическому объему работ, как в нашем случае.

Эти компании корректируют значения по задаче на основании данных основного ресурса, т. е. в поле «% по трудозатратам» задачи заносят то значение % по трудозатратам, которое рассчитано в строке назначений (см. рисунок 9.77).

|                     |                   | %                                       | Название задачи<br>$\;$                                 |                       |                                            | Должны<br>начать                 | Должны       | сделать за: ▼       | Начали              | Сделали<br>$-$ 38:    | • Осталось      |                   | 21 Дек '15<br>21 | 22               | 23              | 24              | 25     |    |
|---------------------|-------------------|-----------------------------------------|---------------------------------------------------------|-----------------------|--------------------------------------------|----------------------------------|--------------|---------------------|---------------------|-----------------------|-----------------|-------------------|------------------|------------------|-----------------|-----------------|--------|----|
|                     | $\Omega$          | 49%                                     |                                                         |                       | 4 GL 9 Строительство Коттеджа Мат 09.11.15 |                                  |              |                     | 72,38 дней          | 09.11.15              | 38,17<br>дней   | 39,21 дне         |                  |                  |                 |                 |        |    |
| <b><i>ФАКТА</i></b> |                   | ресурсы<br>48%<br>⊿ Инвестиционный этап |                                                         |                       | 68,38 дней                                 |                                  |              | 09.11.15 35,15 дней | 38,23 дне           |                       |                 |                   |                  |                  |                 |                 |        |    |
|                     | 20                | 30%                                     | ⊿ Строительство<br>⊿ Фундамент<br>Устройство перекрытий |                       |                                            | 03.12.15<br>03.12.15<br>15.12.15 |              | 61,38 дней          | 09.12.15 19,16 дней |                       | 43,71 дне       |                   |                  |                  |                 |                 |        |    |
| СБОР                |                   | 99%                                     |                                                         |                       |                                            |                                  |              | 16,07 дней          |                     | 09.12.15 16,82 дней   | 0 дне           |                   |                  |                  |                 | 99%             |        |    |
|                     | 24                | 100%                                    |                                                         |                       |                                            |                                  |              | 3,57 дней           |                     | 21.12.15 3,57 дней    | $0A$ н $($      |                   |                  |                  |                 | 100%            |        |    |
|                     | 25 <sub>2</sub>   | 0%<br>Фундамент окончен                 |                                                         |                       | 18.12.15                                   |                                  | нд<br>0 дней |                     | 0 дней              | $0A$ не               |                 |                   |                  |                  | 24.12           |                 |        |    |
|                     | $\vert$ 4 $\vert$ |                                         |                                                         |                       |                                            |                                  |              |                     |                     |                       |                 |                   |                  |                  |                 |                 |        |    |
|                     |                   |                                         | Название задачи<br>Группа                               |                       |                                            | План, ч                          | Сделали за   |                     | Осталосьны          | % по Т.3.             | %<br>Физический | Потрачено,<br>грн | Подробности      | 21 Дек '15<br>21 | 22              | 23              | 24     | 25 |
|                     | 24                |                                         |                                                         | Устройство перекрытий | Рабочие:Объец                              | 228,57 ч                         |              | 228,57 ч            |                     | $0\sqrt{100\%}$       | $-10%$          | 69 285,83         | Баз. труд.       |                  |                 |                 |        |    |
|                     |                   |                                         |                                                         |                       | работ; Материа                             |                                  |              |                     |                     |                       |                 | грн               | Факт. труд.      | 24 <sub>4</sub>  | 804             | 804             | 44,57y |    |
|                     |                   |                                         | Рабочие                                                 |                       | Рабочие                                    | 200 u                            |              | 200 y               |                     | 0 4 100%              |                 | 10 000,00         | Баз. труд.       |                  |                 |                 |        |    |
|                     |                   |                                         |                                                         |                       |                                            |                                  |              |                     |                     |                       |                 | грн               | Факт. труд.      | 214              | 704             | 704             | 394    |    |
|                     |                   |                                         | Автокран                                                |                       | Механизмы                                  | 28,574                           |              | 28,57 u             |                     | 0 u 100%              |                 | 14 285,83         | Баз. труд.       |                  |                 |                 |        |    |
|                     |                   |                                         |                                                         |                       |                                            |                                  |              |                     |                     |                       |                 | грн               | Факт. труд.      | 3 <sub>u</sub>   | 104             | 10 <sub>4</sub> | 5.574  |    |
|                     |                   |                                         |                                                         | Плита перекрытия      | Материалы                                  | 90 M <sub>2</sub>                |              | 90 M <sub>2</sub>   |                     | 0 M2 100%             |                 | 45 000,00         | Баз. труд. (М2)  |                  |                 |                 |        |    |
|                     |                   |                                         |                                                         |                       |                                            |                                  |              |                     |                     |                       | грн             | Факт. труд. (М2)  | 9,45             | 31,5             | 31.5            | 17,55           |        |    |
| СПОЛЬЗОВАНИЕ ЗАДАЧ  |                   |                                         | <b>Устройство</b>                                       |                       | Объем работ                                | 90 M <sub>2</sub>                |              | 90 M <sub>2</sub>   |                     | 0 M <sub>2</sub> 100% |                 | $0,00$ грн        | Баз. труд. (м2)  |                  |                 |                 |        |    |
|                     |                   |                                         | перекрытий                                              |                       |                                            |                                  |              |                     |                     |                       |                 |                   | Факт. труд. (м2) | 30               | 30 <sup>°</sup> | 20              | 10     |    |

Рисунок 9.77 - Ввод данных по задаче на основании данных назначений

Надеюсь, теперь вы видите, что собирать в таком режиме фактические значения довольно непросто.

Какой вы выберете способ решать вам.

Помните только, что после сбора фактических данных нужно установить дату отчета о состоянии проекта и перепланировать его по незавершенным трудозатратам.

#### 9.4.6 Поля «Состояние» и «Индикатор состояния»

В Microsoft Project есть два поля, которые могут служить вам подсказкой о статусе задач относительно плана. Это два поля:

- $\mathbf{1}$ Состояние.
- $2.$ Индикатор состояния.

Поле «Состояние» показывает текстовое описание статуса задачи относительно плана. Поле «Индикатор состояния» переводит текст статуса в индикатор (см. рисунок 9.78).

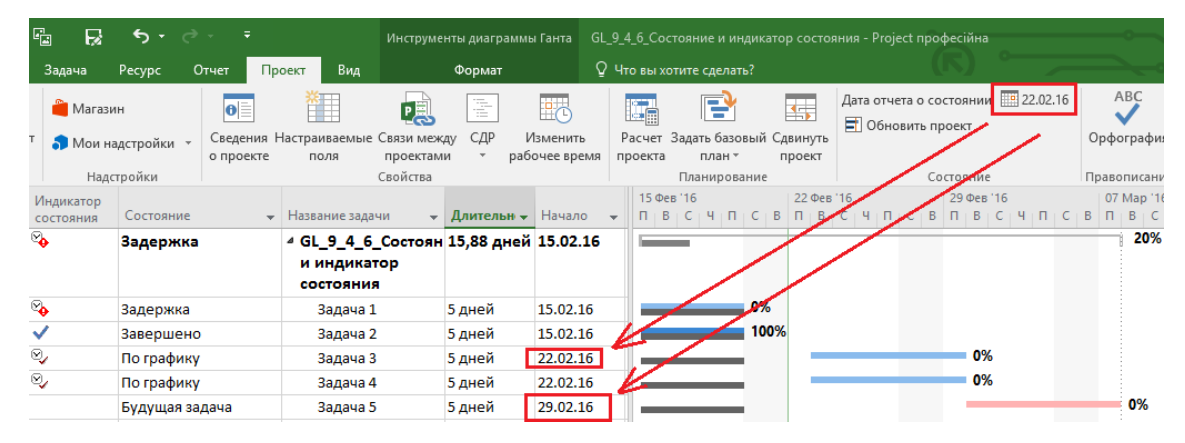

Рисунок 9.78 – Поля «Состояние» и «Индикатор состояния»

Поле «Состояние» содержит четыре статуса:

- 1. «Задержка», если задача не выполнена на дату отчета о состоянии.
- 2. «Завершено», если задача была выполена. К сожалению, непонятно, задача была выполнена вовремя или выполнена с опозданием.
- 3. «По графику», если задача в плане будет выполняться после даты отчета о состоянии и дата начала совпадает с датой начала о состоянии. Также, к сожалению, если у вас задача смещена относительно базового плана, т. е. будет выполняться с отставанием, значение поля это не покажет.
- 4. «Будущая задача», если задача в плане будет выполняться после даты отчета о состоянии и дата начала больше даты начала о состоянии. И снова, к сожалению, если у вас задача смещена относительно базового плана, т. е. будет выполняться с отставанием, значение поля это не покажет.

Поэтому эксперты в Microsoft Project придумывают свои текстовые поля статусов, которые показывают больше значений, например, «Завершено с опозданием» и «Завершено заранее».

# 9.4.7 Самостоятельная работа по сбору фактических значений.

1. Есть работа с плановой длительностью 3 дня и плановой датой начала работы 09.02.16. На задачу назначен исполнитель со 100%-ной занятностью. Итого, плановые трудозатраты составляют 24 часа. По факту задача началась 12.02.16, а закончилась 22.02.16, с фактическими трудозатратами равными плановым.

Как ввести фактические значения трудозатрат, чтобы они были равны плановым значениям при соблюдении дат фактического начала и окончания?

2. Вы назначаете исполнителя с восьмичасовым рабочим днем на задачу с типом «Фиксированная длительность». Т. е. трудозатраты назначения составляют 24 часа. Ресурс выполнил задачу за три дня, но потратил фактически 30 часов.

Как ввести фактические трудозатраты?

# 10 АНАЛИЗ, МОНИТОРИНГ И КОНТРОЛЬ

# 10.1 АНАЛИЗ ИСПОЛНЕНИЯ ПРОЕКТА В MICROSOFT PROJECT 2016

Анализом исполнения проекта нужно заниматься не тогда, когда все плохо, а постоянно, предвидя те ситуации, которые могут произойти.

Я надеюсь вы неоднократно слышали про цикл Деминга - цикл беспрерывного усовершенствования процессов (см. рисунок 10.1).

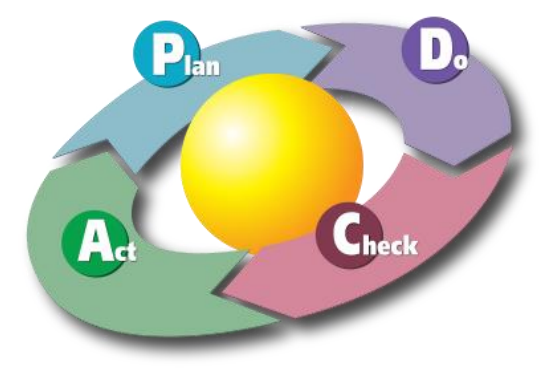

Рисунок 10.1 - Цикл беспрерывного усовершенствования

Мы уже рассмотрели две его составляющие: Plan (планирование проекта) и Do (исполнение проекта). Теперь пришел черед Check (анализ и контроль) и Act (изменение).

«Check» (анализ и контроль) - это анализ произошедшего с формированием выводов и рекомендаций на шаг «Act». «Act» (изменение) - процесс, направленный на изменение плана проекта, на изменение процессов, мешающих реализации проекта, и на распространение полученных знаний в окружающую среду.

Процессами анализа/контроля и изменениями должны заниматься все участники процесса в рамках собственных полномочий, а иногда и выходя за рамки собственных полномочий для благого дела (см. рисунок  $10.2$ ).

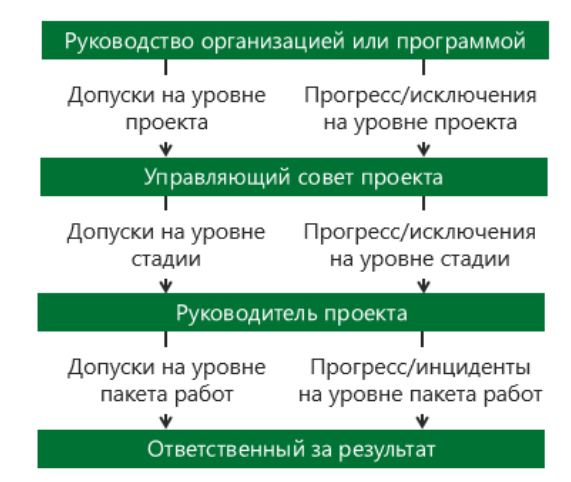

Рисунок 10.2 - Уровни отчетности и вовлеченности участников проекта (PRINCE2)

Если исходить из уровней графиков (см. п. 7), то руководство компании, заказчики оценивают прогресс проекта и портфелей проектов на уровне этапов и контрольных точек первого уровня (см. рисунок 10.3).
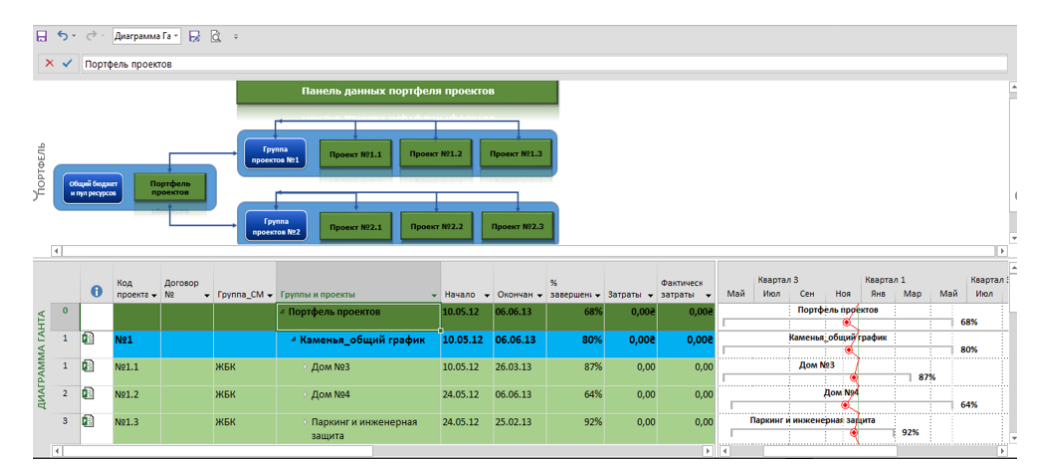

Рисунок 10.3 - Статусы проектов в мультипроекте

Руководство проекта оценивает прогресс проекта и получают аналитику на уровне задач (см. рисунок 10.4).

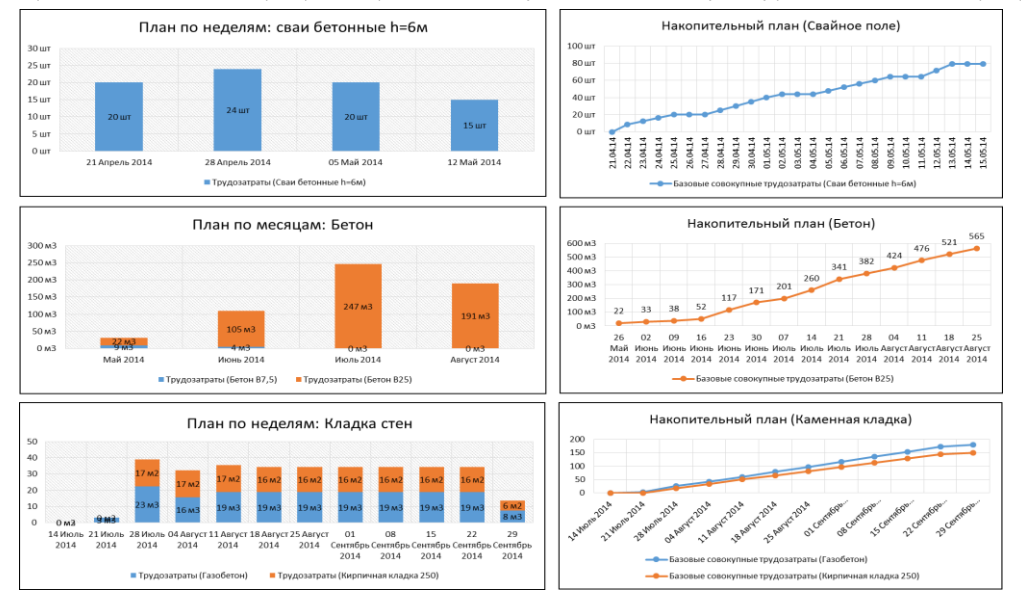

Рисунок 10.4 - Аналитика на уровне задач

#### $10.1.1$ Анализ отклонений Microsoft Project

Минимальное число клиентов пользуются специально отведенными полями для отслеживания отклонений, например, «Отклонениями по срокам» и «Отклонениями по стоимости», специально созданными в программном продукте Microsoft Project (см. ниже Рисунок 10.5). Хотя чему тут удивляться, у многих руки доходят только диаграмму Ганта нарисовать, а потом забить на все и управлять в ручном режиме, как привычно, по наитию, ведь «Я сорок лет чертежи делал (кирпич клал/трубы ложил), а ты мне тут, щенок, будешь рассказывать, как надо».

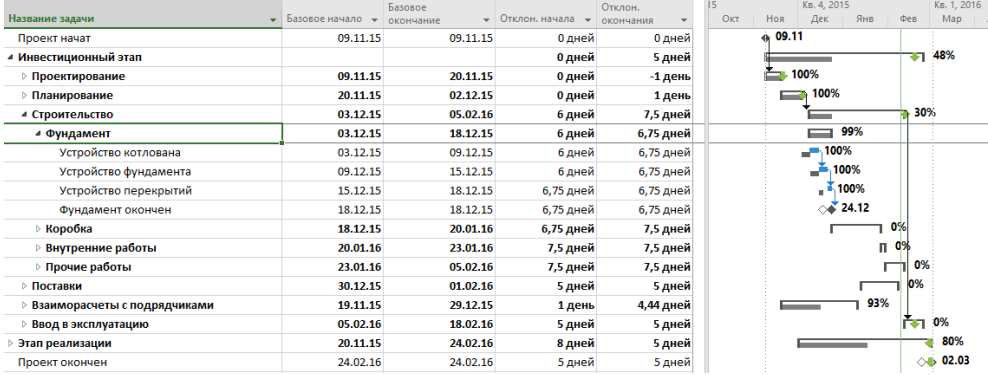

<span id="page-324-0"></span>Рисунок 10.5 - Сигнализация отклонений в Microsoft Project Server

Собирая отчетность от подрядчиков и исполнителей о выполненных работах, запланированных с достаточным уровнем детализации и с измеримыми данными (например, объемом работ), вы всегда сможете понять с достаточной точностью, что именно сделано и почему, и что нужно сделать еще. Важно, просто данный процесс формализовать.

Правда, как показывает мой опыт, не всегда Заказчики постановки системы управления проектами знают, что им делать со всеми этими отклонениями. Признаюсь честно, однажды я был ошарашен, когда представители Заказчика актуализировали состояние по проекту, сделали отчетность об отклонениях, принесли ее лицу, принимающему решения, и это лицо честно и искренне спросило: «А что мне теперь делать со всем этим грузом? Ведь до этого момента я тешил себя, что все хорошо, а теперь... Что делать? Лучше бы я этого не видел».

#### Отчетность об исполнении работ в Microsoft Project 2016  $10.1.2$

Создание отчетности (представления) для анализа исполнения аналогично созданию отчетности для анализа плана (см. п. 8.1.3).

Так, нами уже было создано представление «СК\_Статьи учета» в котором была заложена возможность отслеживания фактических и оставшихся затрат (см. Рисунок 10.6).

|     |                  |                                                       |               | Итоговая                         |                |                        |                   |               | Квартал 4        |                |       |
|-----|------------------|-------------------------------------------------------|---------------|----------------------------------|----------------|------------------------|-------------------|---------------|------------------|----------------|-------|
|     | $\mathbf \theta$ | Название ресурса                                      | <b>Бюджет</b> | • стоимость                      | • Освоено      | $\sim$ Остаток         | $\sqrt{ }$ Подроб | Ноя           | Дек              | Янв            |       |
|     |                  | - Доходные статьи                                     | $0,00$ rpH    | $-120000000$ rpH $-50000000$ rpH |                | -700 000,00 грн Затрат |                   |               | $-500000000$ rpH |                |       |
|     |                  | Доходные статьи. Доходы от реализации                 | $0.00$ rpm    | $-120000000$ rpH $-50000000$ rpH |                | -700 000,00 грн Затрат |                   |               | $-50000000$ rpH  |                |       |
|     |                  | 4 Расходные статьи                                    | 7 900,00 грн  | 763 385,83 грн                   | 212 602,50 rpH | 550 783,33 грн Затрат  |                   | 32 416,67 грн | 261 944,93 грн   | 259 124,24 грн | 209   |
|     |                  | Расходные статьи. Административные расх: 7 400,00 грн |               | 55 600,00 rpH                    | 40 400,00 грн  | 15 200,00 грн Затрат   |                   | 32 000.00 гон | 8 400,00 грн     | 7 200,00 грн   |       |
|     |                  | Расходные статьи. Стоимость аренды                    | $0,00$ rpH    | 70 285,83 грн                    | 14 285,83 rpn  | 56 000,00 грн Затрат   |                   |               | 39 285,83 грн    | 22 000,00 грн  |       |
|     |                  | Расходные статьи. Стоимость материалов                | 500.00 rpH    | 441 666,67 грн                   | 100 416 67 грн | 341 250,00 грн Затрат  |                   | 416.67 гон    | 136 709,18 грн   | 185 540,83 грн | 119   |
|     |                  | Расходные статьи. Стоимость механизмов                | $0,00$ rpn    | 13 333,33 rpn                    | 10 000,00 rpm  | 3 333,33 грн Затрат    |                   |               | 10 000,00 грн    | 3 333,33 rpH   |       |
|     |                  | Расходные статьи. Стоимость рабочих                   | $0,00$ rpH    | 128 500.00 rpH                   | 47 500.00 грн  | 81 000,00 грн Затрат   |                   |               | 67 549.92 гон    | 41 050,08 гон  | $1\%$ |
| ЩАМ |                  | Расходные статьи. Услуги подрядчиков                  | $ 0,00$ rpn   | 54 000,00 rpm                    | $0.00$ rpm     | 54 000,00 грн Затрат   |                   |               |                  |                | 54    |
| ទួ  |                  |                                                       |               |                                  |                |                        | Затрат            |               |                  |                |       |
|     |                  |                                                       |               |                                  |                |                        | Затрат            |               |                  |                |       |
|     |                  |                                                       |               |                                  |                |                        | Затрат            |               |                  |                |       |
|     |                  |                                                       |               |                                  |                |                        | Затрат            |               |                  |                |       |
|     |                  |                                                       |               |                                  |                |                        | Затрат            |               |                  |                |       |
|     |                  |                                                       |               |                                  |                |                        | Затрат            |               |                  |                |       |
|     |                  |                                                       |               |                                  |                |                        | Затрат            |               |                  |                |       |

Рисунок 10.6 - Повременный план-факт по статьям учета

<span id="page-325-0"></span>Для анализа фактического использования материалов можно взять созданное представление «СК\_Потребность в материалах» и его изменить, добавив поля и строки «Базовые трудозатраты», «Фактические трудозатраты», «Базовые затраты» и «Фактические затраты» для сравнения плана и факта (см. Рисунок 10.7; см. файл «GL\_10\_1\_2\_Строительство\_Коттеджа\_Отчетность об исполнении работ»).

И тут обнаруживается существенный нюанс. При добавлении новых задач в существующий базовый план данные по созданным ресурсам после сохранения базового основного плана не записываются в базовый план. Сохраняются данные только назначений. Это сразу негативно влияет на будущие возможности по анализу методом освоенных объемов (см. п. 10.2.5).

|    |                                  |              |                    |                     | Базовые                |                             |                        |       | Январь |       |       |       |                 | Февраль |
|----|----------------------------------|--------------|--------------------|---------------------|------------------------|-----------------------------|------------------------|-------|--------|-------|-------|-------|-----------------|---------|
|    | Название ресурса                 |              | • Группа Т Нужно • | Потрачено • затраты |                        | • Использовано •            | Подробности            | 21.12 | 28.12  | 04.01 | 11.01 | 18.01 | 25.01           | 01.02   |
| 32 | • Плита перекрытия               | Материа. 0 ч |                    | 90 M <sub>2</sub>   |                        | 0.00 грн 45 000.00 грн      | Трудозатр. (М2)        | 90    |        |       | 90    |       |                 |         |
|    |                                  |              |                    |                     |                        |                             | Факт. труд. (М2)       | 90    |        |       |       |       |                 |         |
|    | Устройство перекры Матери 90 М2  |              |                    | 90 M <sub>2</sub>   |                        | 45 000.00 грн 45 000.00 грн | Трудозатр. (М2)        | 90    |        |       |       |       |                 |         |
|    |                                  |              |                    |                     |                        |                             | Факт. труд. (М2)       | 90    |        |       |       |       |                 |         |
|    | Устройство перекры Материі 90 М2 |              |                    | 0 <sub>M2</sub>     | 45 000.00 грн 0.00 грн |                             | Трудозатр. (М2)        |       |        |       | 90    |       |                 |         |
|    |                                  |              |                    |                     |                        |                             | Факт. труд. (М2)       |       |        |       |       |       |                 |         |
| 27 | 4 Бетон                          | Материа 0 ч  |                    | 40 M3               |                        | 0,00 грн 55 000,00 грн      | Трудозатр. (МЗ)        | 5,6   |        |       | 2.66  | 7.34  |                 |         |
|    |                                  |              |                    |                     |                        |                             | Факт. труд. (МЗ)       | 5,6   |        |       |       |       |                 |         |
|    | Устройство фундам Матери 40 МЗ   |              |                    | 40 M3               |                        | 52 000,00 грн 55 000,00 грн | Трудозатр. (МЗ)        | 5,6   |        |       |       |       |                 |         |
|    |                                  |              |                    |                     |                        |                             | Факт. труд. (М3)       | 5,6   |        |       |       |       |                 |         |
|    | Устройство стяжки Матери 10 МЗ   |              |                    | 0 <sub>M3</sub>     | 13 000,00 грн 0,00 грн |                             | Трудозатр. (МЗ)        |       |        |       | 2,66  | 7,34  |                 |         |
|    |                                  |              |                    |                     |                        |                             | Факт. труд. (МЗ)       |       |        |       |       |       |                 |         |
| 37 | Набор сантехника                 | Материа 0 ч  |                    | 0 комплект          |                        | $0,00$ rpH $0,00$ rpH       | Трудозатр. (комп.      |       |        |       |       |       |                 | 0,53    |
|    |                                  |              |                    |                     |                        |                             | Факт. труд. (комп.     |       |        |       |       |       |                 |         |
| 28 | Кирпич                           | Материа 0 ч  |                    | <b>0 Тыс. шт</b>    |                        | $0,00$ грн 0,00 грн         | Трудозатр. (Тыс. ц     | 4,89  | 7,13   | 2,8   | 2,18  |       |                 |         |
|    |                                  |              |                    |                     |                        |                             | Факт. труд. (Тыс. ц    |       |        |       |       |       |                 |         |
| 35 | Автомат электический             | Материа 0 ч  |                    | 0 комплект          |                        | $0,00$ грн 0,00 грн         | Трудозатр. (комп.      |       |        |       |       |       | 0,48            | 1,52    |
|    |                                  |              |                    |                     |                        |                             | Факт. труд. (комп.     |       |        |       |       |       |                 |         |
| 29 | Окно                             | Материа 0 ч  |                    | 0 M <sub>2</sub>    |                        | 0,00 грн 0,00 грн           | Трудозатр. (М2)        |       |        |       |       |       | 30 <sup>°</sup> |         |
|    |                                  |              |                    |                     |                        |                             | Факт. труд. (М2)       |       |        |       |       |       |                 |         |
| 30 | Дверь                            | Материа 0 ч  |                    | 0 M <sub>2</sub>    |                        | 0,00 грн 0,00 грн           | Трудозатр. (М2)        |       |        |       |       |       | 20              |         |
|    |                                  |              |                    |                     |                        |                             | Факт. труд. (М2)       |       |        |       |       |       |                 |         |
| 33 | Плитка на пол                    | Материа 0 ч  |                    | 0 M <sub>2</sub>    |                        | $0,00$ грн 0,00 грн         | Трудозатр. (М2)        |       |        |       | 23,91 | 66.09 |                 |         |
|    |                                  |              |                    |                     |                        |                             | dentro morrison framed |       |        |       |       |       |                 |         |

Рисунок 10.7 - Повременный план-факт по материалам в проекте

<span id="page-325-1"></span>Вы просто должны запомнить, что есть поля планируемые, базовые и фактические. Использование комбинаций этих полей по срокам, затратам и трудозатратам задач и назначений позволит вам построить практически любые отчеты для анализа исполнения проекта.

## 10.2 НАГЛЯДНЫЕ ОТЧЕТЫ И ОТЧЕТНОСТЬ В ПРОЕКТЕ (ЧАСТЬ 2)

Руководство компании необходимо постоянно информировать об общем положении дел и состоянии проекта. Проблемы, ставящие под угрозу соблюдение сроков или бюджета, равно как и получение прибыли, не должны скрываться от руководства; по возможности о них следует осторожно сообщать и Заказчику. Для выявления подобных проблем предназначены *отчеты о состоянии проекта.* Их цель – предупредить руководство высшего звена о реальных или потенциальных трудностях, чтобы оно могло либо помочь в их преодолении, либо свести к минимуму их отрицательное влияние на мультипроектном или корпоративном уровне, приняв соответствующие меры.

При докладе спонсору проекта или высшему руководству о возникших проблемах менеджер проекта должен указать:

- Проблему.
- Ее причину.
- Предполагаемое влияние проблемы на сроки, бюджет, прибыль и другие важные аспекты.
- Предпринимаемые или рекомендуемые меры и ожидаемые результаты.
- Возможные пути содействия со стороны высшего руководства.

Отчетность перед Заказчиком должна осуществляться в соответствии с условиями контракта. Менеджеру проекта, администратору по контрактам и менеджеру по коммерческим/маркетинговым вопросам следует тщательно координировать свои действия для того, чтобы содержание и способ подачи отчетов Заказчику наилучшим образом отвечали интересам компании.

Говоря человеческим языком – уважайте Заказчика, уважайте потребителя.

#### 10.2.1 Создание пользовательских отчетов

В п. [8.5.3](#page-272-0) мы рассмотрели некоторые возможности встроенного модуля по отчетам. Теперь мы немного углубим наши знания.

Попробуем составить несколько пользовательских отчетов. Для использования модуля отчетности нужно на закладке «Отчет» нажать на кнопку «Создать отчет» или щелкнуть на любом из вариантов предлагаемых отчетов и выбрать «Другие отчеты – Создать отчет» (см. [Рисунок](#page-326-0) 10.8).

Для составления своего пользовательского представления с отчетами выбор любого из вариантов не имеет принципиального значения, т. к. его наполнение мы будем менять самостоятельно. Важно задать наименование нового отчета.

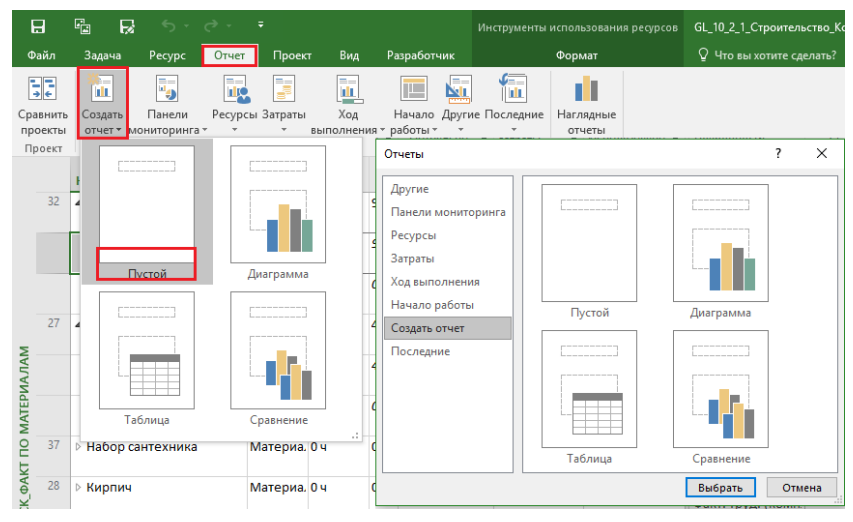

Рисунок 10.8 – Создание нового отчета

<span id="page-326-0"></span>Нажимаем «ОК» и перед нами открывается представление с заданным наименованием (см. [Рисунок](#page-327-0) 10.9). На закладке «Конструктор» нажимаем «Таблица» и щелкаем левой кнопкой мыши на появившейся таблице с данными проекта.

В правой части представления находится область «Список полей» с возможностью выбора данных для отчета. Переходим на вкладку «Ресурсы» и в разделе выбора полей последовательно ставим галочки на следующих полях:

- Название.
- Начало.
- Окончание.
- Базовые трудозатраты.
- Отклонение по трудозатратам.
- Трудозатраты.
- Фактические трудозатраты.
- Оставшиеся трудозатраты.
- % завершения по трудозатратам.

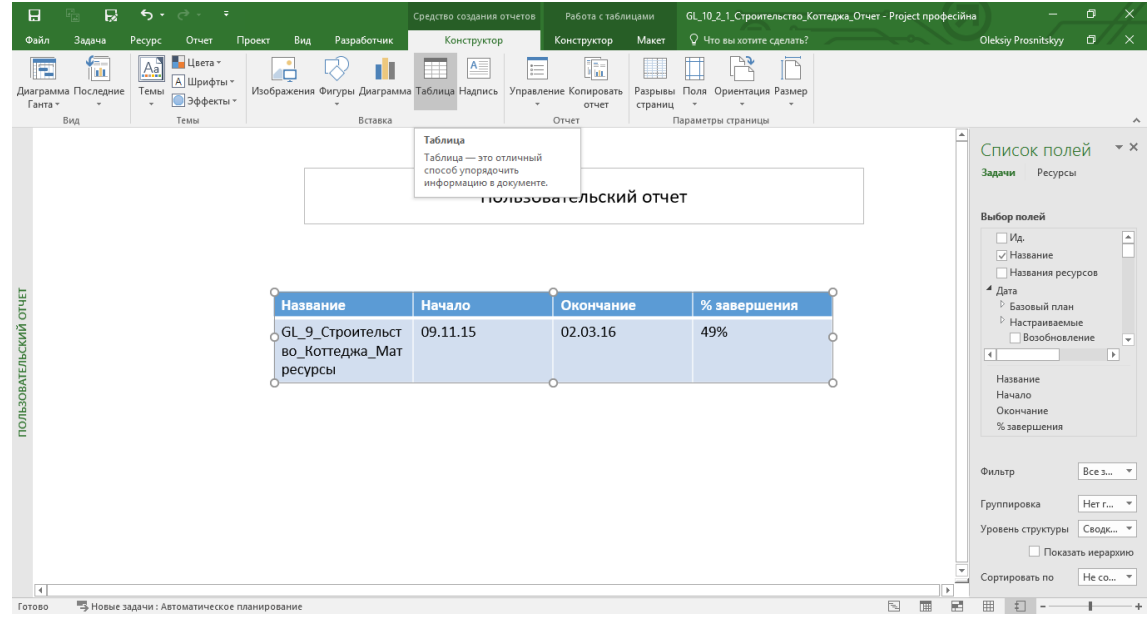

Рисунок 10.9 – Созданный новый, ненастроенный отчет

<span id="page-327-0"></span>Для сортировки полей нужно щелкнуть левой кнопкой мышки на названии поля и, не отпуская мышку, перенести поле.

Для переименования поля нужно щелкнуть правой кнопкой мышки на названии поля и в меню выбрать «Параметры поля» (см. рисунок 10.10).

|                          |              |               |                | <b>I IUJIUJUDAI CJIULNIII UI TCI</b> |                   |                   |                                                                              | l A      | Список полей<br><b>Ресурсы</b><br>Задачи<br>Выбор полей                                                         | $\sim \times$            |
|--------------------------|--------------|---------------|----------------|--------------------------------------|-------------------|-------------------|------------------------------------------------------------------------------|----------|----------------------------------------------------------------------------------------------------|--------------------------|
| <b>Назван</b><br>ие      | Начало       | Оконча<br>ние | План           | Отклон<br>ение                       | Потрач<br>ено     | Остаток           | %                                                                            |          | $4$ Число<br>⊳ Настраиваемые<br>√ % завершения по трудозатратам                                                 | $\overline{\phantom{a}}$ |
| Бетон                    | 15.12.1<br>5 | 19.01.1<br>6  | 0 <sub>4</sub> | 50 M3                                | 40 M3             | 10 M3             | $\overline{\phantom{a}}$<br>Параметры поля<br>Имя поля: Базовые трудозатраты | $\times$ | Корпоративный уникальный идентификатор<br>Макс. единиц                                                          |                          |
| Плита<br>перекр<br>ЫТИЯ  | 21.12.1<br>5 | 16.01.1<br>6  | 04             | 180 M <sub>2</sub>                   | 90 M <sub>2</sub> | 90 M <sub>2</sub> | План<br>Метка:<br>OK                                                         | Отмена   | □ Объекты<br>Название<br>Начало<br>Окончание                                                                    | v<br>$\blacktriangle$    |
| Прокат<br>армату<br>рный | НД           | НД            | 0 <sub>4</sub> | 0 тонн                               | 0 тонн            | 0 тонн            | 0%                                                                           |          | План (Базовые трудозатраты)<br>Отклоненно (Отклоненно по трудоватам)<br>Вверх<br>Потраче<br><b>эты)</b><br>Вниз | $\overline{\mathbb{F}}$  |
| Кирпич                   | 24.12.1<br>5 | 12.01.1<br>6  | 0 <sub>4</sub> | 17 Тыс.<br>ШT                        | $0$ Тыс.<br>ШT    | 17 Тыс.<br>ШT     | 0%                                                                           |          | <b>X</b> Удалить поле<br>Фильтр<br>Параметры поля                                                               | $\overline{\phantom{a}}$ |
| $0 \cdot 10$             | 20.01.1      | 20.011        | $\Omega_{11}$  | 20M2                                 | 0.112             | 20M2              | $\Omega$                                                                     |          | Нет группировки<br>Группировка                                                                                  | $\overline{\phantom{a}}$ |

Рисунок 10.10 – Выбор полей, сортировка и переименование их

Для отображения только материалов применим фильтр «Группа», указав имя группы «Материалы» (см. [Рисунок](#page-328-0) 10.11).

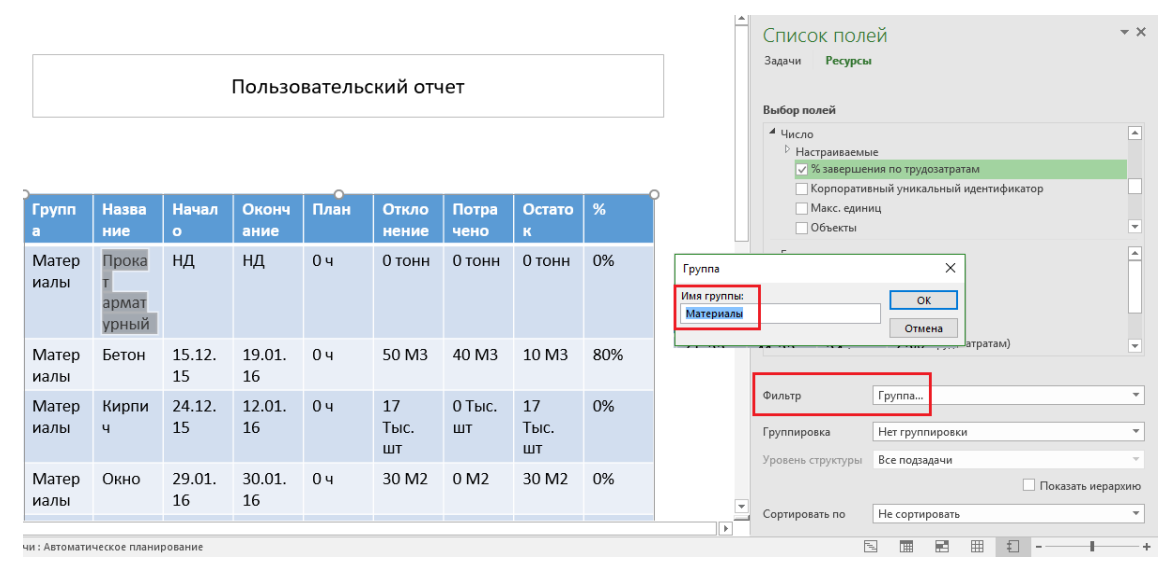

Рисунок 10.11 – Применение фильтра по группе

<span id="page-328-0"></span>При необходимости вы можете сделать группировку данных, но в случае если у вас по результатам группировки не будет данных, выберите в «Группировке» «Нет группировки».

При желании данные можно отсортировать по любому полю (см. рисунок 10.12).

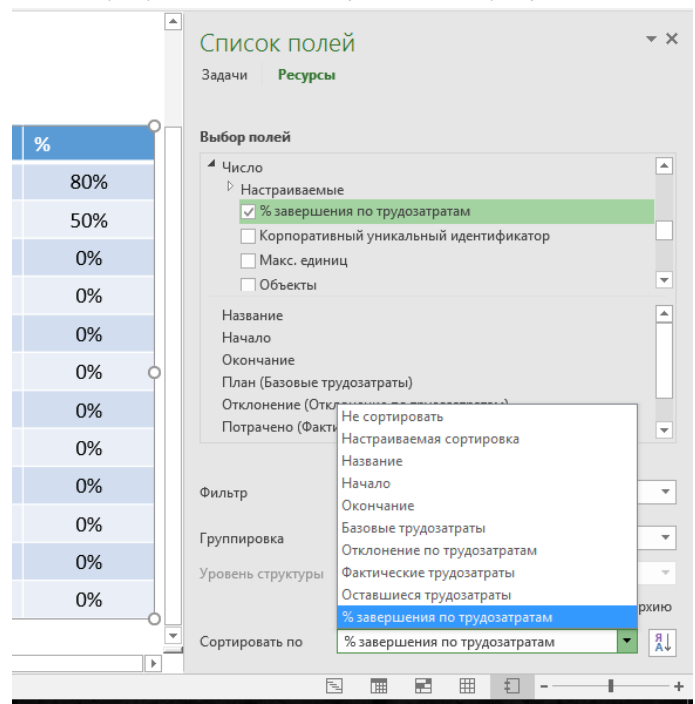

Рисунок 10.12 – Сортировка по полю

Щелкнув на таблице, переходим на закладку «Работа с таблицами. Конструктор» и задаем стиль таблицы, после этого на закладке «Работа с таблицами. Макет» при необходимости задаем параметры выравнивания текста, высоту и ширину столбцов и строк.

Дополнительно выделяем название отчета, переходим на вкладку «Средства рисования Формат» и при необходимости задаем стили фигур и стили текста (см. [Рисунок](#page-329-0) 10.13).

|                    | B.       | $\ddot{\phantom{0}}$                         | $\rightarrow$ $\sim$ | -≂     |          |                                              |                                      |                                                | Средство создания отчетов      |                               | Работа с таблицами                     |                                                                                                    |                            | GL 10 2 1 Строительство Коттеджа Отчет - Project професійна |                                     |                            | σ |  |
|--------------------|----------|----------------------------------------------|----------------------|--------|----------|----------------------------------------------|--------------------------------------|------------------------------------------------|--------------------------------|-------------------------------|----------------------------------------|----------------------------------------------------------------------------------------------------|----------------------------|-------------------------------------------------------------|-------------------------------------|----------------------------|---|--|
|                    | Залача   | Pecypc                                       | Отчет                | Проект |          | Вид                                          | Разработчик                          |                                                | Конструктор                    | Конструктор                   |                                        | Макет                                                                                                    | ♀ Что вы хотите сделать?   |                                                             |                                     | <b>Oleksiy Prosnitskyy</b> | σ |  |
| √ Строка заголовка |          |                                              | Первый столбец       |        |          |                                              |                                      |                                                |                                |                               |                                        | Bce *                                                                                                    | <b>Валивка</b>             | A,<br>ᅀ                                                     | E                                   |                            |   |  |
| Строка итогов      |          |                                              | Последний столбец    |        |          |                                              | Оптимальный для документа            |                                                |                                |                               |                                        |                                                                                                    | ■Эффекты -<br>ᆈ            | Экспресс-                                                   | Данные                              |                            |   |  |
|                    |          | √ Чередующиеся строки П Чередующиеся столбцы |                      |        |          |                                              |                                      |                                                |                                |                               |                                        |                                                                                                    |                            | $\mathbb{A}$ -<br>стили -                                   | таблицы                             |                            |   |  |
|                    |          | Параметры стилей таблиц                      |                      |        |          |                                              |                                      | -----                                          |                                |                               |                                        |                                                                                                    |                            |                                                             | Стили WordArt G Показать или скрыть |                            |   |  |
|                    |          |                                              |                      |        |          | 屢                                            |                                      |                                                |                                |                               | ---                                    |                                                                                                    | Стиль из темы 1 - акцент 5 |                                                             |                                     |                            |   |  |
|                    |          |                                              |                      |        |          | Светлые                                      |                                      |                                                |                                |                               |                                        |                                                                                                    |                            |                                                             |                                     |                            |   |  |
|                    | Название |                                              |                      |        | Начал    | -----<br>-----                               | -----                                |                                                |                                |                               | -----                                  | -----                                                                                                    | <b>гаток</b>               | %                                                           |                                     |                            |   |  |
|                    | Бетон    |                                              |                      |        | 15.12    | -----                                        |                                      |                                                |                                |                               |                                        |                                                                                                    | 10 M <sub>3</sub>          | 80%                                                         |                                     |                            |   |  |
|                    |          | Плита перекрытия                             |                      |        | 21.12    | ---<br>$---$<br><b>Base</b><br>-----<br>---- | -----<br>-----<br>-----<br>$- - - -$ | -----<br>$- - - - -$<br>$- - - - -$<br>$- - -$ | -----<br>----<br>-----         | $- - - - -$<br>-----<br>----- | $- - - -$<br>-----<br>-----<br>$- - -$ | -----<br>-----<br>-----<br>$\frac{1}{2} \frac{1}{2} \frac{$ | 90 M <sub>2</sub>          | 50%                                                         |                                     |                            |   |  |
|                    |          | Прокат арматурный                            |                      |        | H        |                                              |                                      | -----                                          | and the contract from the con- | -----                         |                                        |                                                                                                    | 0 тонн                     | 0%                                                          |                                     |                            |   |  |
|                    | Кирпич   |                                              |                      |        | 24.12    |                                              | 플                                    | -----<br>-----<br>$- - - - -$                  | -----                          | -----<br>-----<br>-----       | 手里                                     | 罪罪                                                                                                    | Тыс. шт                    | 0%                                                          |                                     |                            |   |  |
|                    | Окно     |                                              |                      |        | 29.01    | Средние                                      |                                      |                                                |                                |                               |                                        |                                                                                                    | 30 M <sub>2</sub>          | 0%                                                          |                                     |                            |   |  |
|                    | Дверь    |                                              |                      |        | 27.01    | <b>BEBBE</b>                                 | $-- -$<br>-----<br>-----             | -----<br>$- - - - -$                           | ----<br>----<br>-----          | -----<br>-----                | .<br>-----                             | ----<br>-----<br>-----                                                                                                    | 20 M <sub>2</sub>          | 0%                                                          |                                     |                            |   |  |
|                    |          | Раствор штукатурный                          |                      |        | 30.12    | -----<br>____<br>88888                       | -----                                | -----                                          | -----<br>---                   | -----                         | -----<br>$- - -$                       | -----<br>----                                                                                                    | 3 M <sub>3</sub>           | 0%                                                          |                                     |                            |   |  |
|                    |          | Плитка на пол                                |                      |        | 16.01    |                                              |                                      |                                                |                                |                               |                                        |                                                                                                    | 90 M <sub>2</sub>          | 0%                                                          |                                     |                            |   |  |
|                    |          | Металлочерепица                              |                      |        | 25.01    | -----                                        |                                      |                                                |                                |                               |                                        |                                                                                                    | 50 M <sub>2</sub>          | 0%                                                          |                                     |                            |   |  |
|                    |          | Автомат электический                         |                      |        | 30.01    |                                              |                                      |                                                |                                |                               |                                        | $- - - - - -$                                                                                                    | омплект                    | 0%                                                          |                                     |                            |   |  |
|                    |          | Септик бетонный                              |                      |        | 09.02    |                                              | Очистить таблицу                     |                                                | 2012                           |                               |                                        |                                                                                                    | 1 <sub>III</sub>           | 0%                                                          |                                     |                            |   |  |
|                    |          | Набор сантехника                             |                      |        | 05.02.16 |                                              | 09.02.16                             | 0 <sub>4</sub>                                 |                                | 1 комплект                    | 0 комплект                             |                                                                                                    | 1 комплект                 | 0%                                                          |                                     |                            |   |  |

Рисунок 10.13 – Выбор полей в отчете, фильтрация и группировка

<span id="page-329-0"></span>Далее к данному отчету добавим графический отчет о текущих итоговых значениях плановых, выполненных и оставшихся трудозатрат материальных. Для этого на закладке «Средство создания отчетов. Конструктор» нажимаем «Диаграмма» и в появившемся окне выбираем тип гистограммы «Нормированная гистограмма с накоплением» (см. [Рисунок](#page-329-1) 10.14).

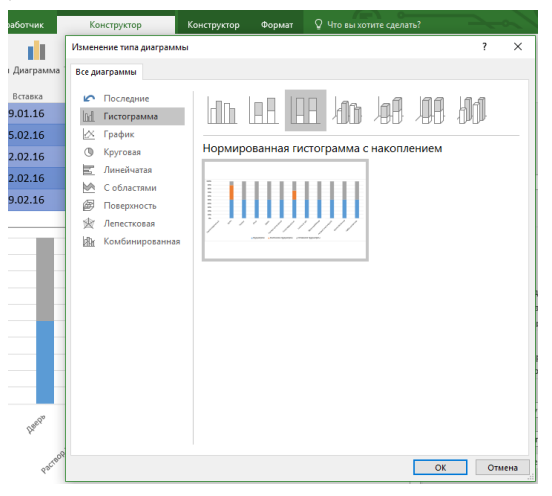

Рисунок 10.14 – Выбор гистограммы

<span id="page-329-1"></span>Щелкнув левой кнопкой мыши на появившейся гистограмме, переходим в «Списке полей» на вкладку «Ресурсы» и отфильтровываем материалы по группе «Материалы» (см. [Рисунок](#page-329-2) 10.15). Также удаляем поле «Трудозатраты».

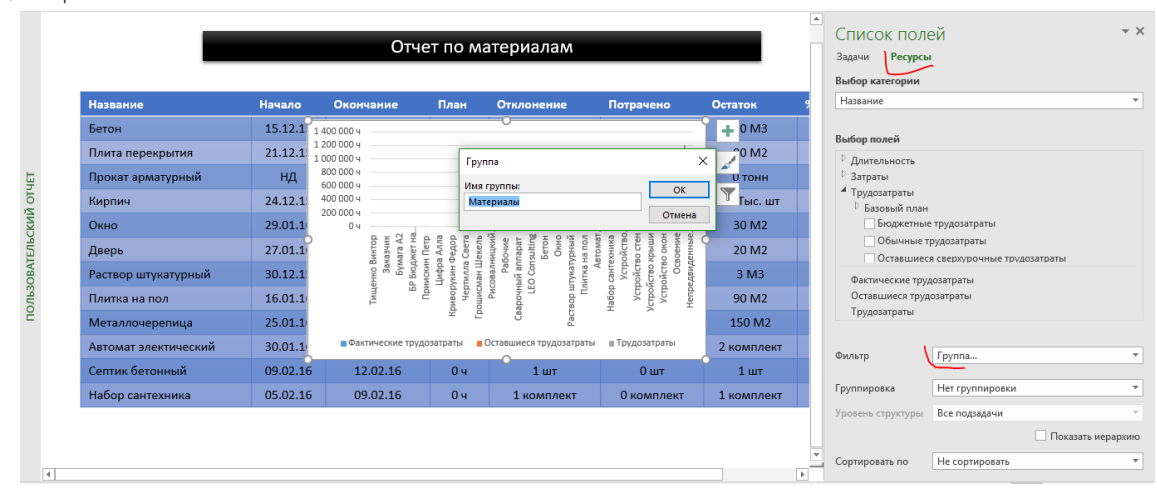

<span id="page-329-2"></span>Рисунок 10.15 – Фильтрация по группе «Материалы»

На закладке «Работа с диаграммами. Конструктор» выбираем стиль диаграммы, а в области «Макеты диаграмм» добавляем линии сетки, наименование диаграммы, подписи данных (см. [Рисунок](#page-330-0) 10.16).

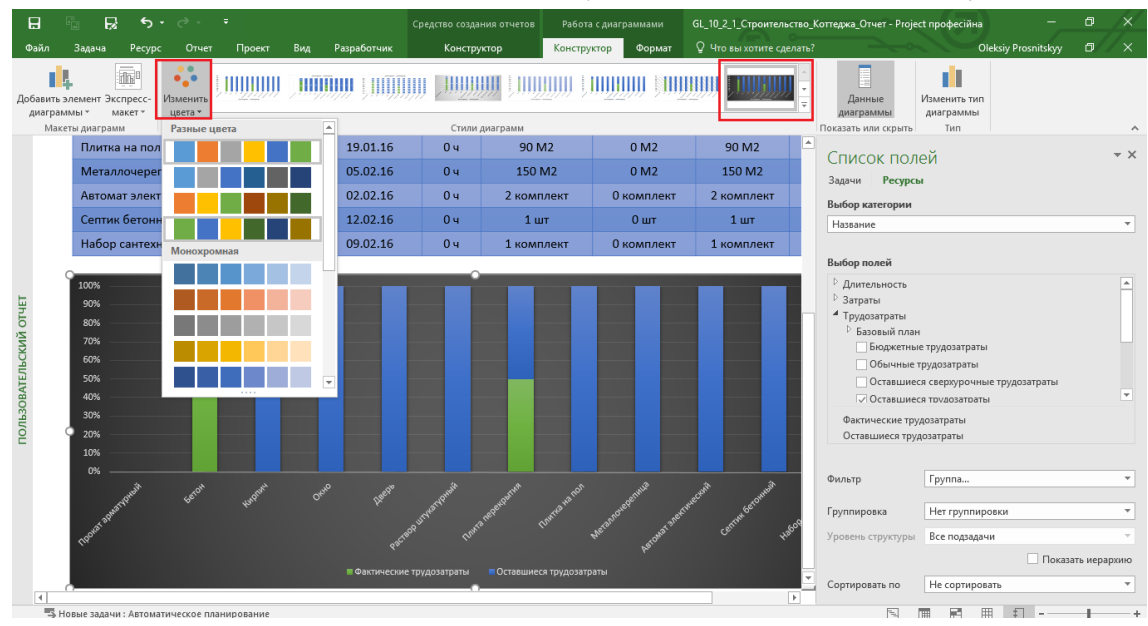

Рисунок 10.16 – Настройка формата оси гистограммы

<span id="page-330-0"></span>Под созданной диаграммой создадим диаграмму о трудозатратах рабочих (диаграмма «График»), как показано на рисунке 10.17.

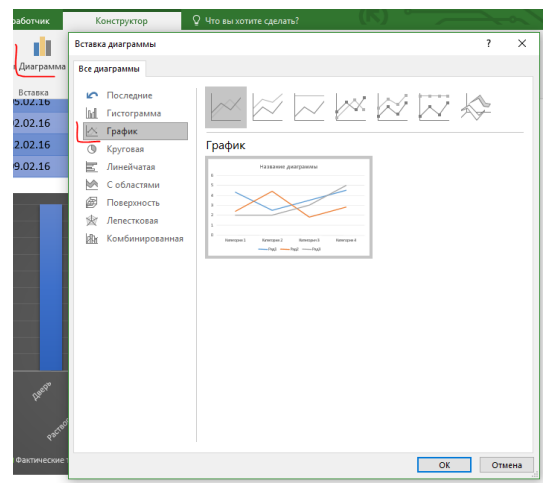

Рисунок 10.17 – Настройка формата оси гистограммы

После того как вы вставили диаграмму, нужно выбрать категорию «Время» в «Списке полей – Ресурсы». Для отображения трудозатрат по рабочим следует в фильтре «Группа» задать группу «Рабочие» и добавить в поле «Оставшиеся совокупные трудозатраты», которое показывает в накопительном формате данные по часам работы от начала до окончания проекта (см. рисунок 10.18).

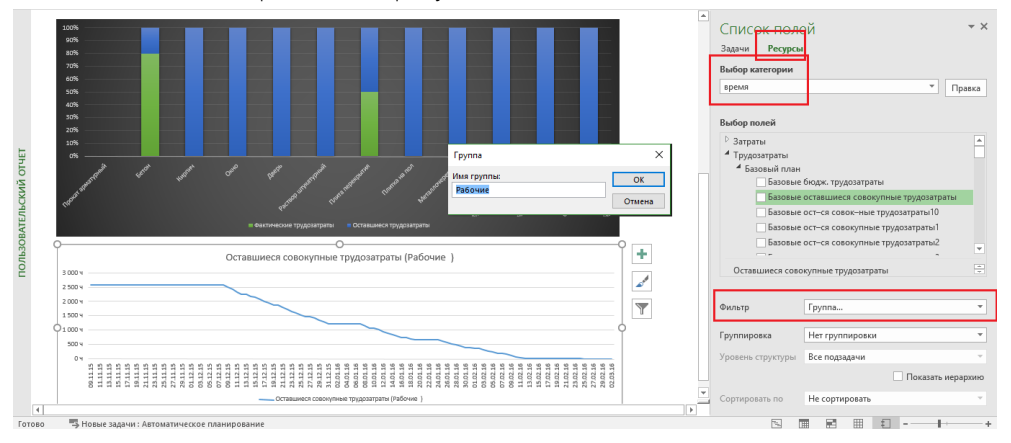

Рисунок 10.18 – Выбор поля и группы

#### 10.2.2 Создание картотеки отчетов

Вы, возможно, обратили внимание, что отчетов много. Возможно, вы не заметили, что между ними не очень удобно переключаться. Сейчас мы создадим картотеку отчетов, которая будет позволять переходить в любой отчет из одного окна (см. рисунок 10.19).

На закладке «Отчет» создаем новый пустой отчет и задаем его название, после чего вставляем фигуру «Скругленный прямоугольник» (закладка «Конструктор»).

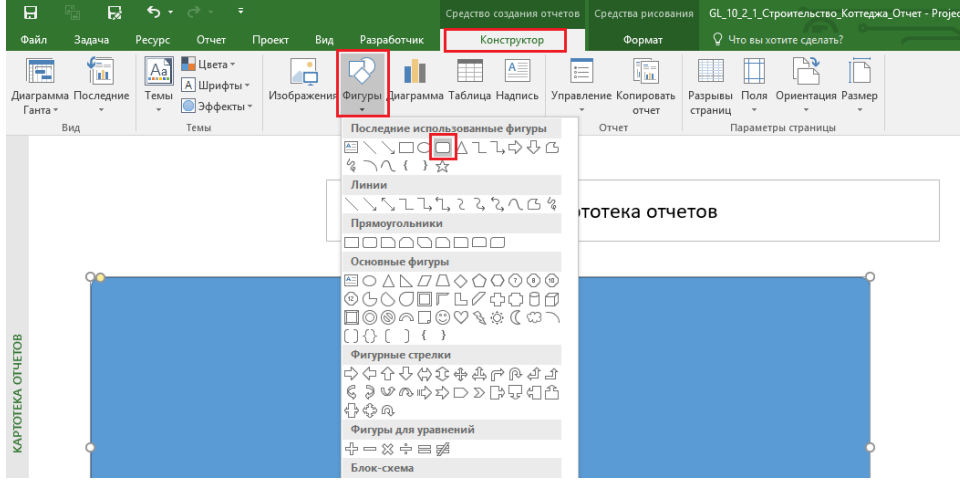

Рисунок 10.19 – Вставка фигуры для картотеки отчетов

На прямоугольник накладываем другие прямоугольники, чтобы у вас получилось, например, три колонки по четыре строки (см. рисунок 10.20). Пусть первая строка будет отдельного цвета (закладка «Формат» - раздел «Стили фигур»).

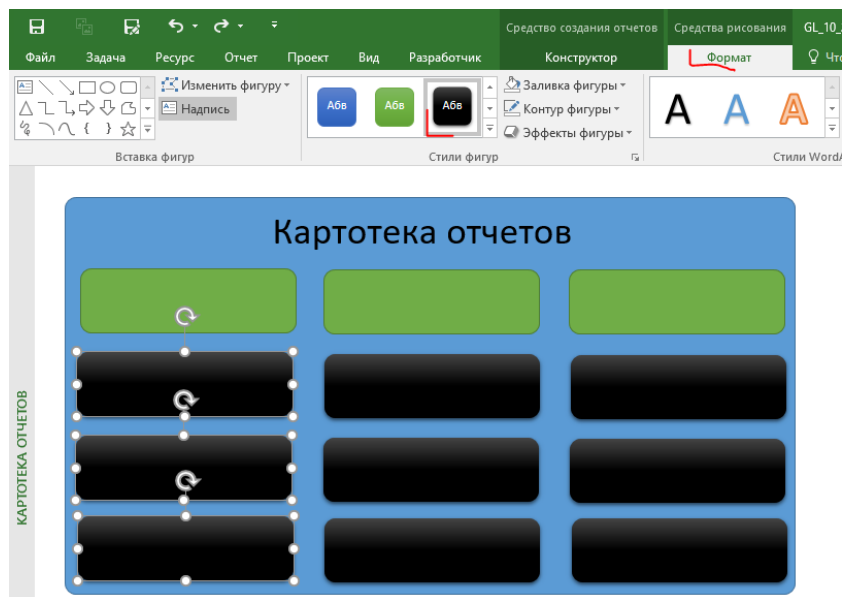

Рисунок 10.20 – Вставка фигур для картотеки отчетов

На прямоугольниках нужно ввести названия тех отчетов, куда они будут вести (см. рисунок 10.21).

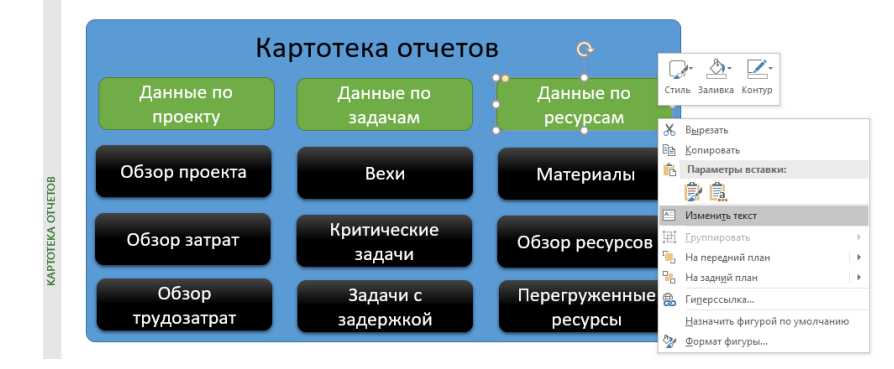

Теперь нам нужно задать ссылку с кнопки, например, «Обзор проекта» на отчет «Обзор проекта». Для этого щелкаем правой кнопкой мыши на кнопке «Обзор проекта» и в меню выбираем «Гиперссылка». В окне «Вставка гиперссылки» нужно в разделе «Место в документе» выбрать нужный отчет и нажать «ОК» (см. рисунок 10.22).

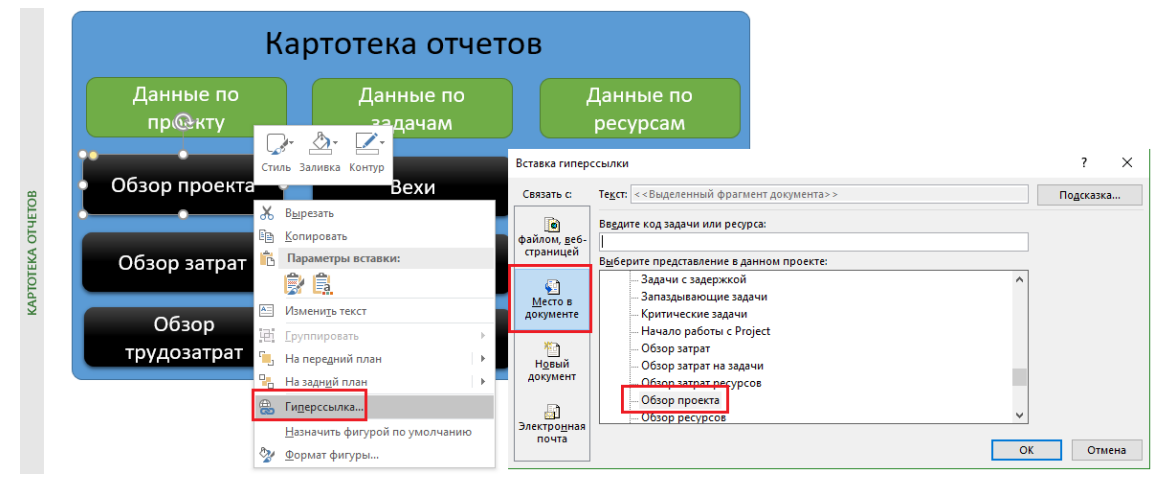

Рисунок 10.22 – Создание гиперссылки на отчет

В случае если вы теперь нажмете на кнопку «Обзор проекта» вы сразу перейдете в отчет «Обзор проекта», но нужно настроить ответный шаг в картотеку отчетов. Поступаем по аналогии, т. е. создаем фигуру, задаем название, но в качестве гиперссылки выбираем не «Место в документе», а «Файлом, веб страницей» и задаем путь «#Картотека отчетов» к картотеке отчетов (см. рисунок 10.23).

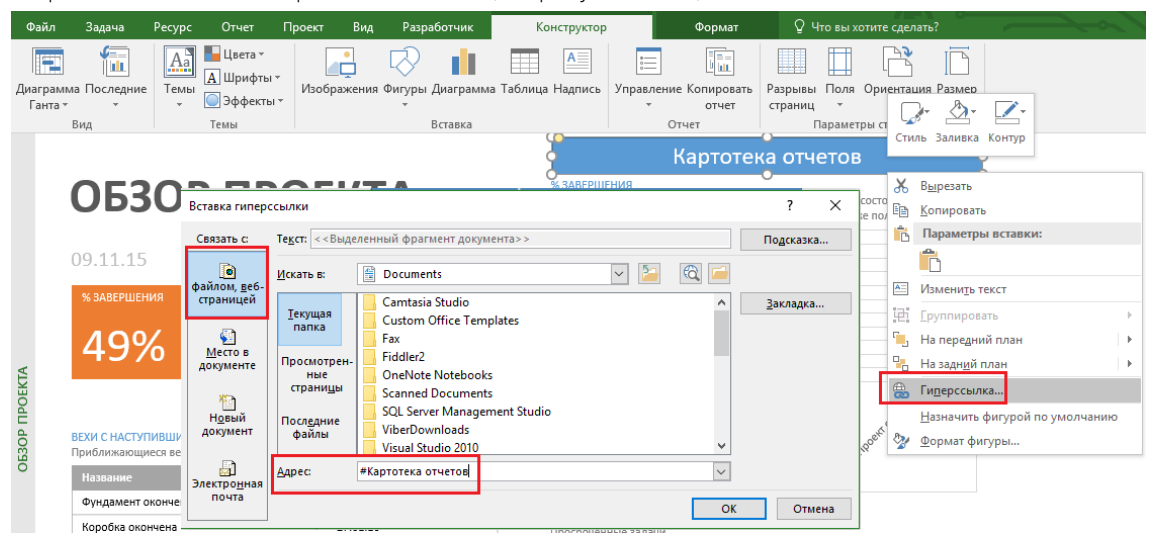

Рисунок 10.23 – Создание гиперссылки на картотеку отчетов

#### 10.2.3 Диаграмма Ганта и Microsoft Visio

В жизни бывают такие люди, которым абсолютно почему-то не нравится диаграмма Ганта в Microsoft Project, а почему-то нравится диаграмма Ганта в Microsoft Visio. Что делать? Импортировать данные.

Если у вас есть Microsoft Visio, вы можете выбрать один из шаблонов диаграммы Ганта, в которую в дальнейшем импортируете данные из проекта Microsoft Project (см. рисунок 10.24).

Самоучитель «Microsoft Project 2016. Методология и практика» 334

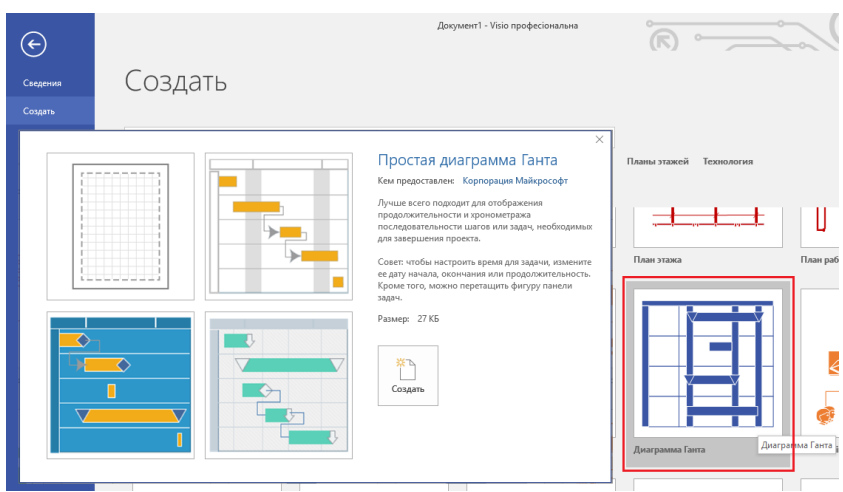

Рисунок 10.24 – Шаблоны диаграммы Ганта в Microsoft Visio

После создания тестовой диаграммы Ганта для импорта данных вам следует нажать на кнопке «Импорт данных» на закладке «Диаграмма Ганта» (см. рисунок 10.25).

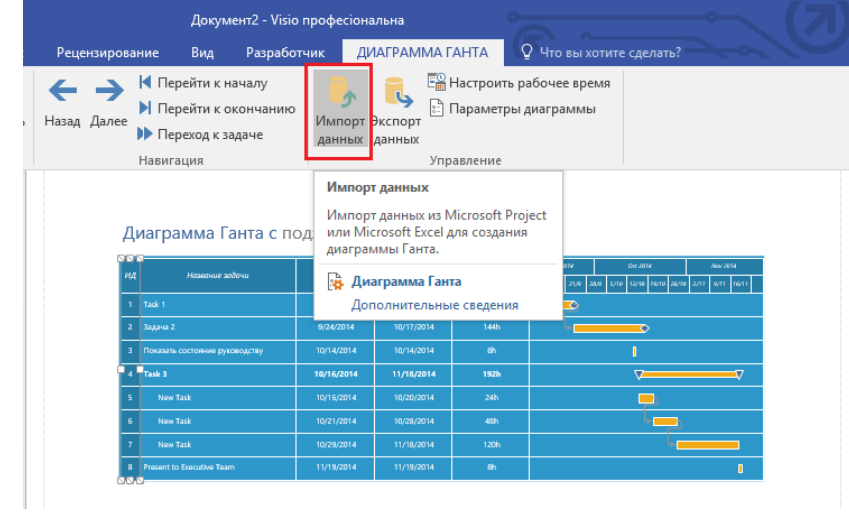

Рисунок 10.25 – Тестовая диаграмма Ганта

Нажав на кнопке «Импорт данных», вам нужно будет пройти шаги мастера, предварительно закрыв файл проекта в Microsoft Project (см. рисунок 10.26).

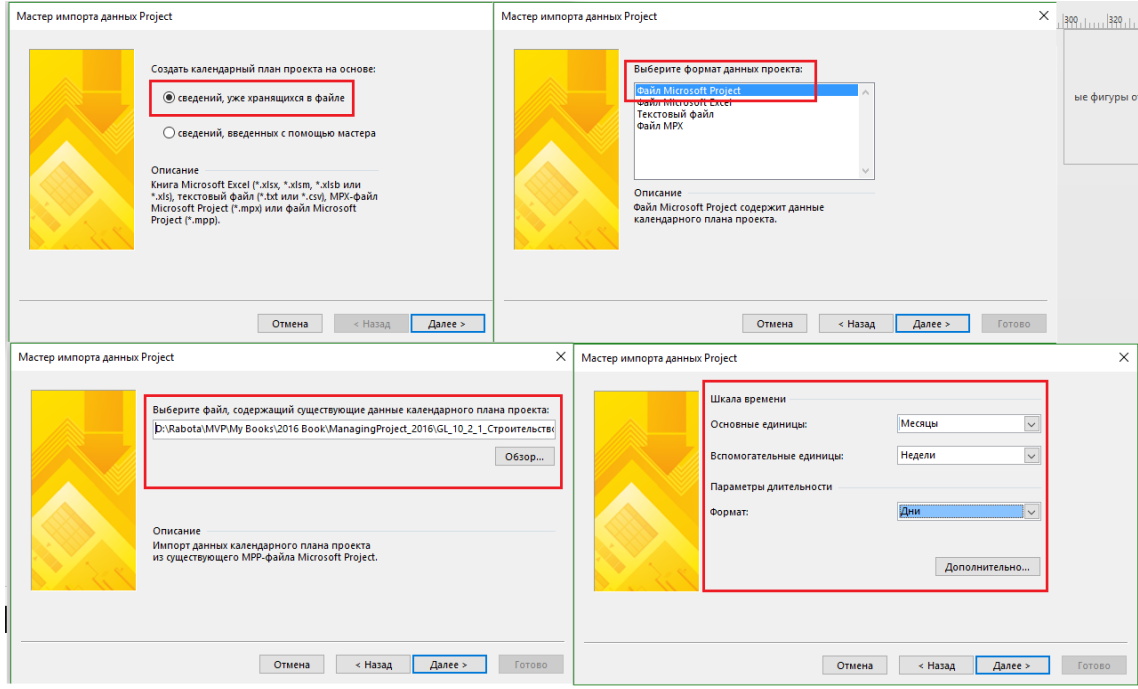

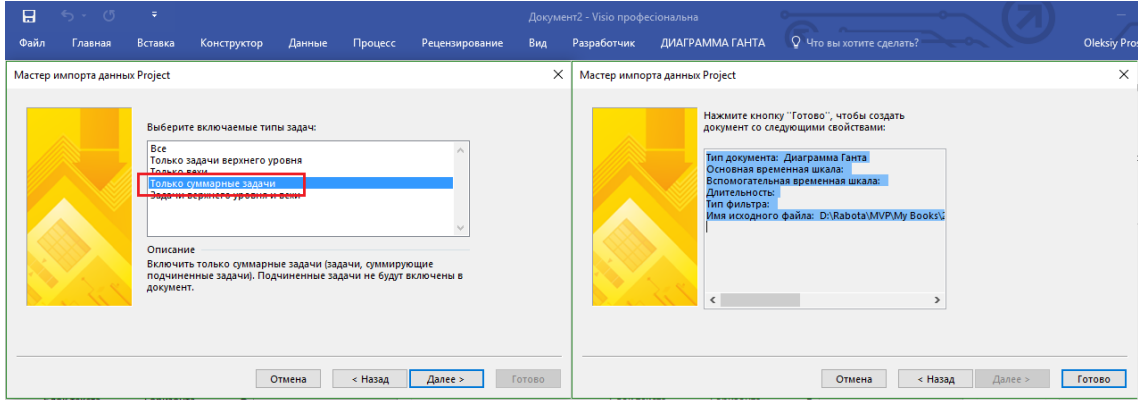

Рисунок 10.26 – Шаги импорта данных

После успешного прохождения мастера и импорта данных у вас в Microsoft Visio появится диаграмма Ганта, на которую вы по желанию сможете добавить недостающие поля (см. рисунок 10.27).

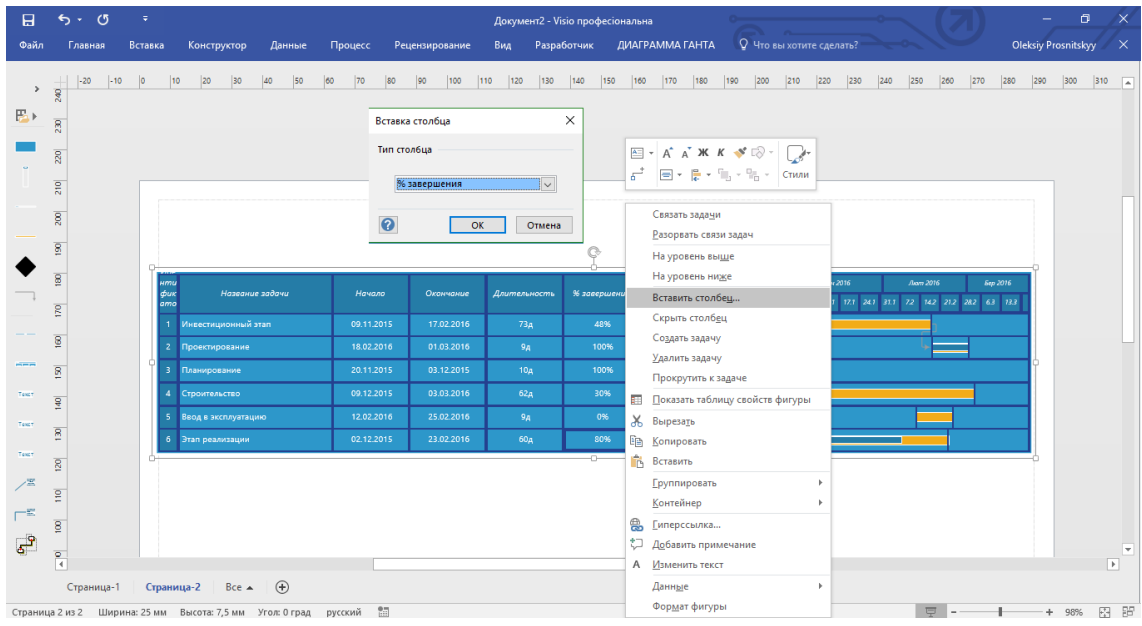

Рисунок 10.27 – Добавление полей на диаграмму Ганта в Microsoft Visio

По желанию вы можете разукрасить диаграмму Ганта разными цветами и выбрать разные темы (см. рисунок 10.28).

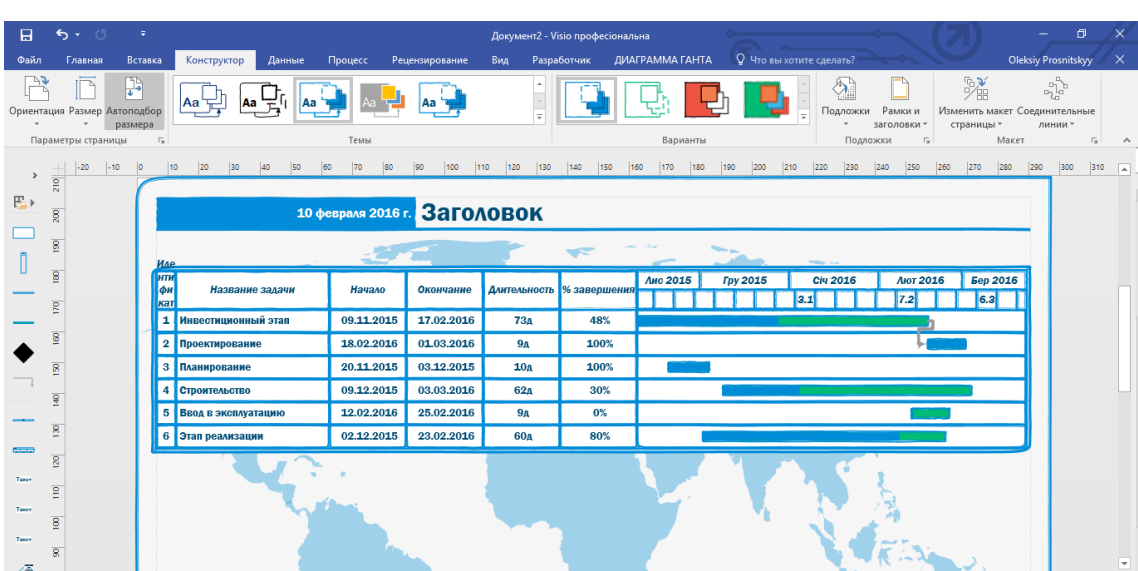

Рисунок 10.28 – Разукрашенная диаграмма Ганта в Microsoft Visio

## 10.2.4 Временная шкала проекта и Microsoft Visio

Временная шкала также не всем нравится в Microsoft Project, и мне в том числе, поэтому некоторые компании делают импорт данных в Microsoft Visio для «усовершенствования» временной шкалы (см. рисунок 10.29).

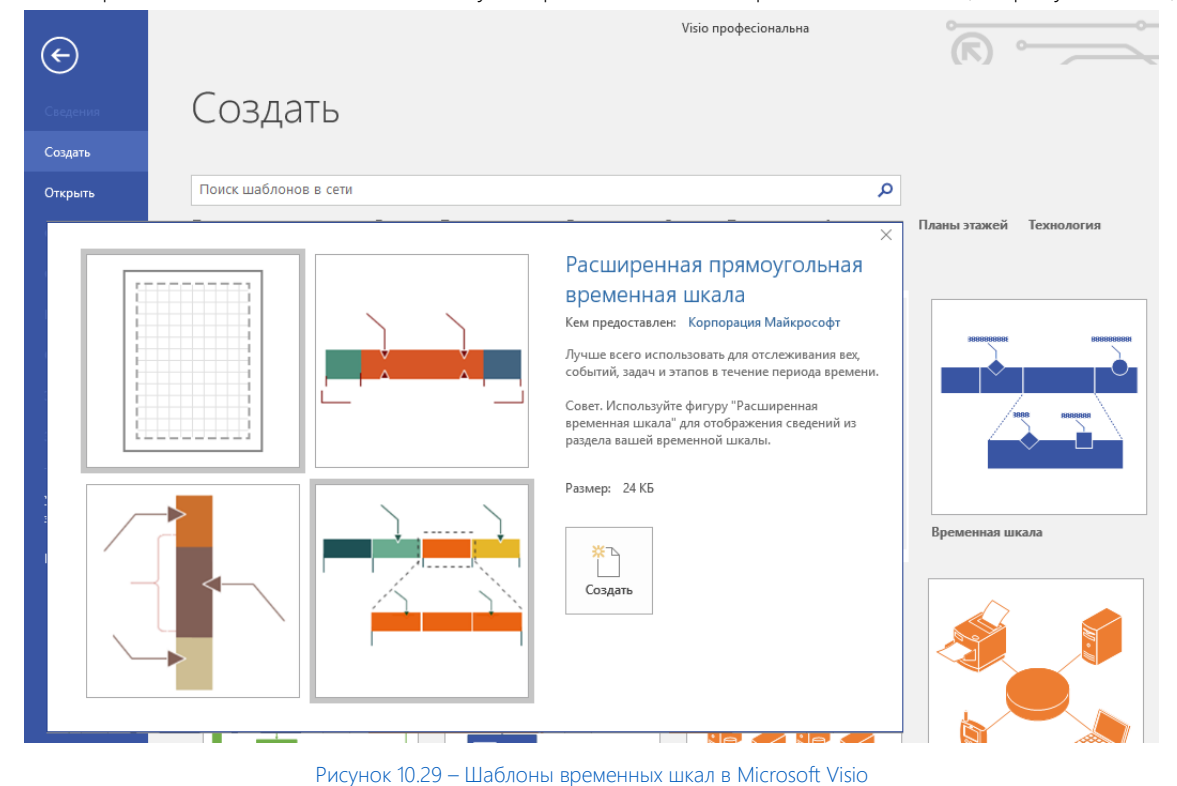

На закладке «Временная шкала» нужно через «Импорт данных» подключиться к нужному вам файлу проекта (см. рисунок 10.30).

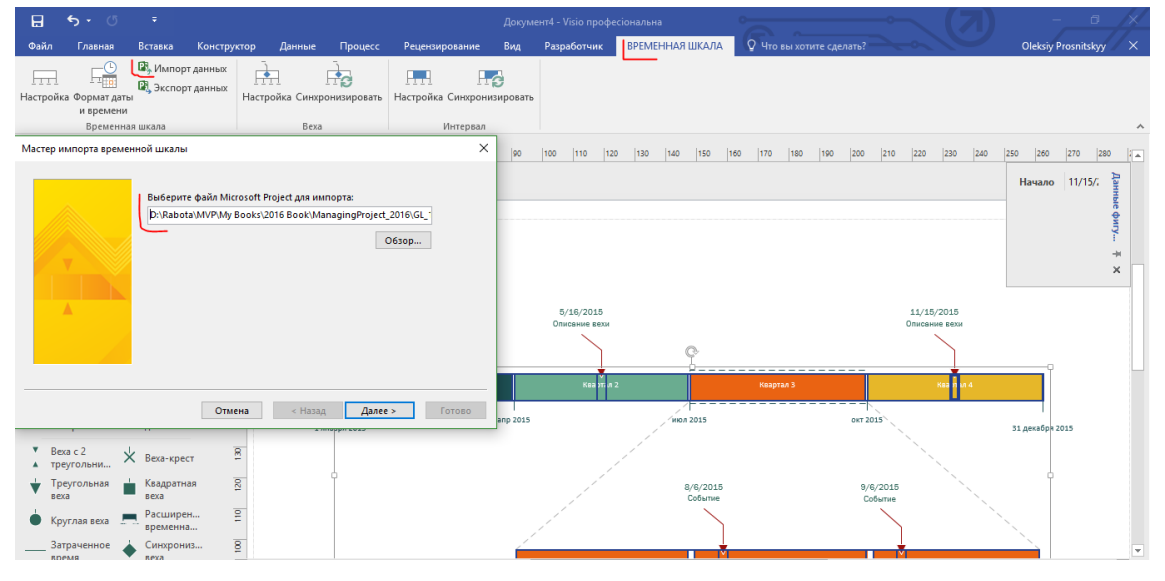

Рисунок 10.30 – Выбора файла для импорта данных во временную шкалу

Полученную временную шкалу можно как разукрасить, так и добавить некоторые элементы, например, значение % завершения (см. рисунок 10.31).

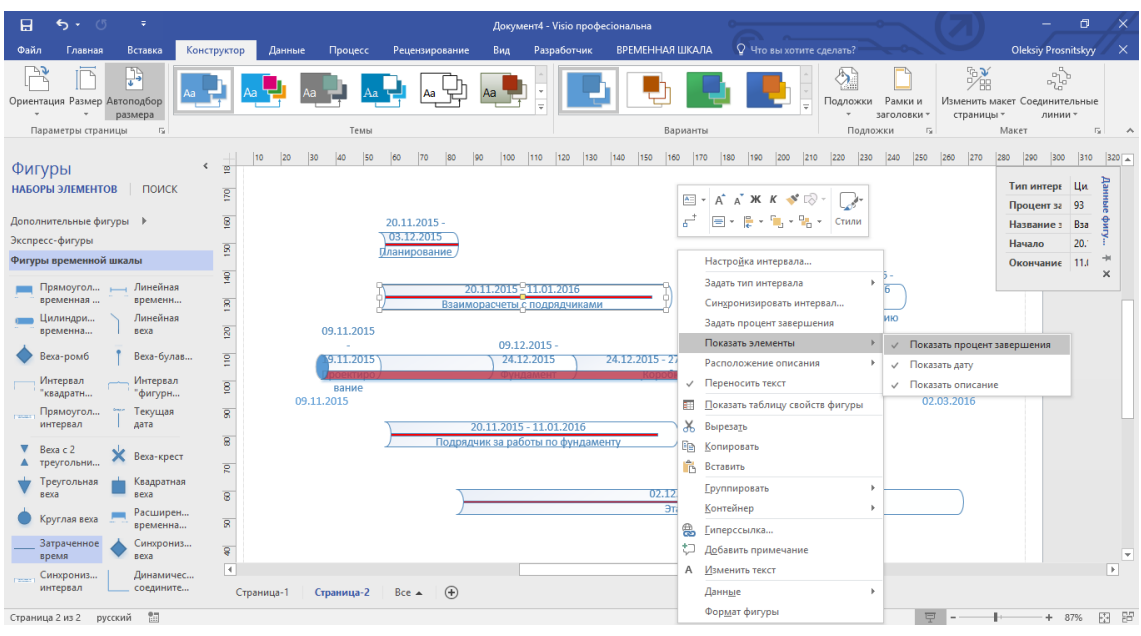

Рисунок 10.31 – Добавление % завершения на временную шкалу

## 10.2.5 Печать проекта

<span id="page-336-0"></span>В случае если вам необходимо распечатать файл проекта с данными, следует перейти по ссылке «Файл – Печать» (см. [Рисунок](#page-336-1) 10.32).

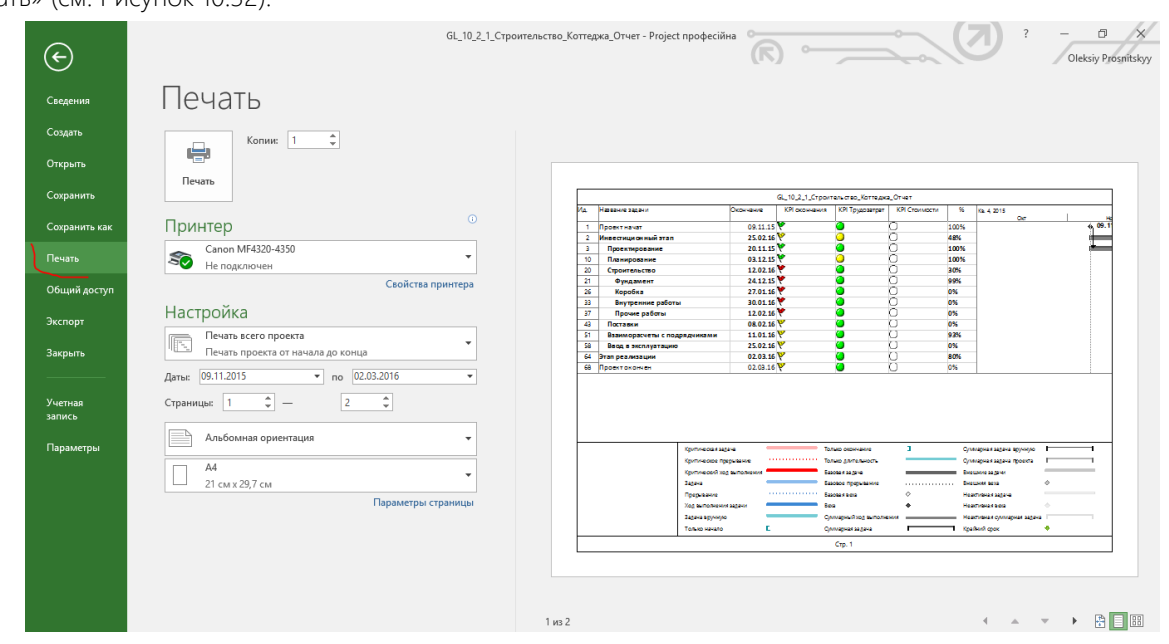

Рисунок 10.32 – Подготовка файла проекта к печати

<span id="page-336-1"></span>В свойствах принтера, в зависимости от его свойств, вы сможете выбрать такие параметры как подложка, поля, качество печати (см. рисунок 10.33).

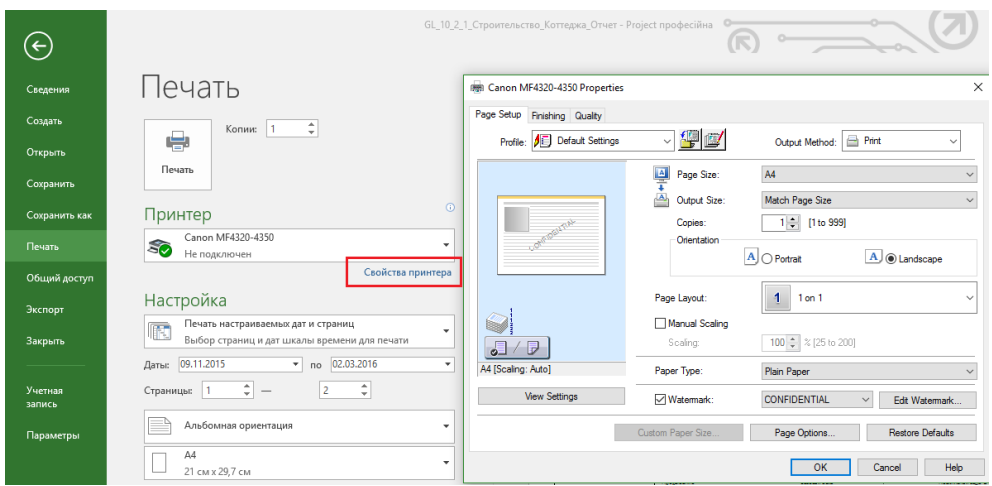

Рисунок 10.33 – Настройка параметров принтера

Также можно выбрать «Печать всего проекта» или задачи на определенные даты, либо определенные страницы (см. рисунок 10.34).

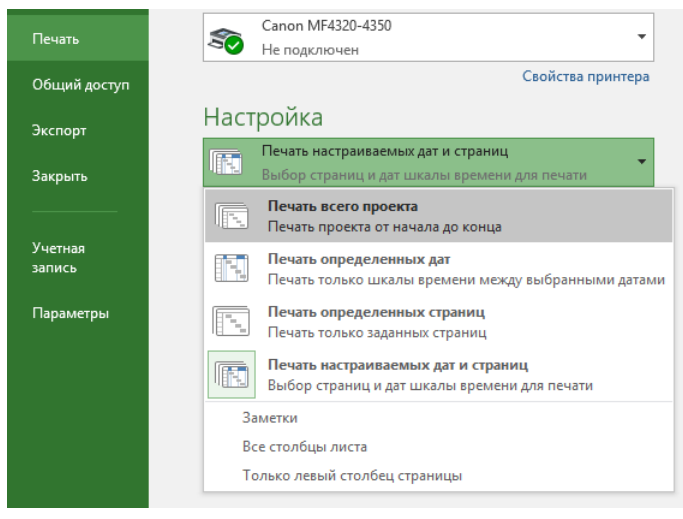

Рисунок 10.34 – Настройка печати данных

Если вам нужно на печати избавиться от легенды, добавить колонтитулы или сделать так, чтобы на каждой странице печатались названия столбцов, следует перейти в «Параметры страницы» (см. [Рисунок](#page-337-0) 10.35).

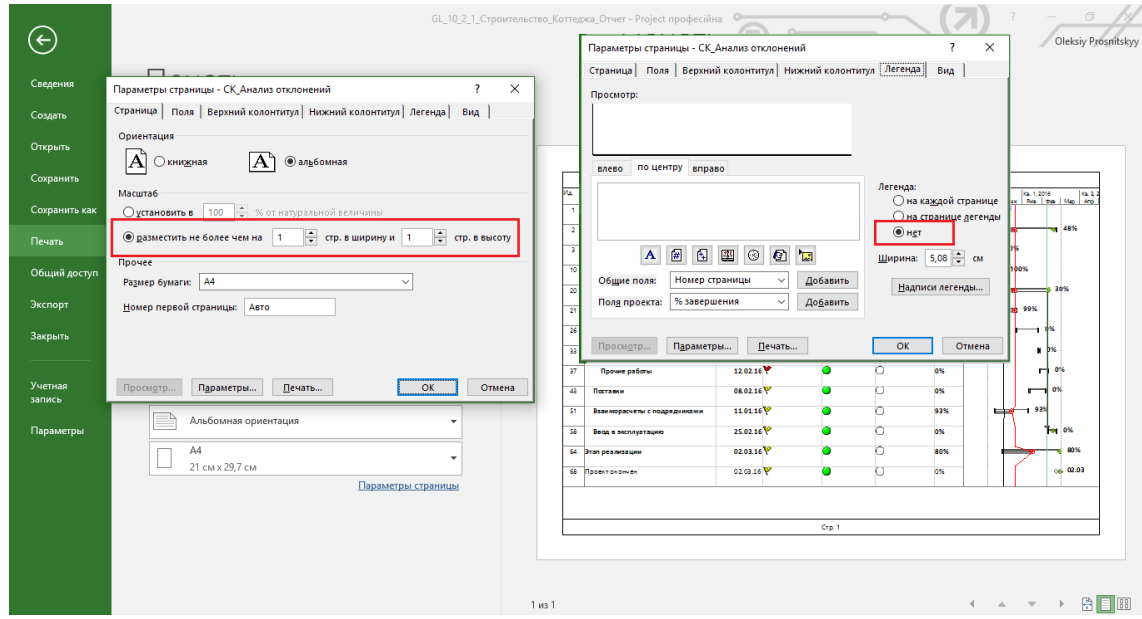

<span id="page-337-0"></span>Рисунок 10.35 – Настройка легенды, колонтитулов и другой информации для печати

#### $10.3$ УПРАВЛЕНИЕ ИЗМЕНЕНИЯМИ ПЛАНА ПРОЕКТА

The Times They Are a-Changin' **Bob Dylan** 

#### $10.3.1$ Методология управления изменениями

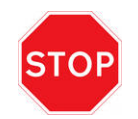

План - это не священная корова, изменяйте его и помните, что у проекта только одно ограничение это удовлетворение Заказчика проекта результатами проекта.

Основная причина отставания от графика и превышения установленной стоимости при выполнении проекта - неконтролируемое, часто остающееся незамеченным увеличение содержания и объема выполняемой работы по сравнению с запланированными параметрами. Людям свойственно стремиться получить как можно лучшие результаты независимо от согласованной цели. При отсутствии должного руководства инженеры часто продолжают совершенствовать разработки, выходя за рамки требований спецификаций. Представители Заказчика нередко оказывают давление на исполнителей, пытаясь заставить их взяться за дополнительную работу, дабы исправить недочеты, допущенные Исполнителем, реализовать изменившиеся пожелания или усовершенствовать продукт сверх требуемого по контракту. Для контроля и регулирования объема/содержания работ необходимы постоянный мониторинг и дисциплина как на уровне проекта, так и на уровне отдельных задач.

Ключевая роль здесь принадлежит руководителю проекта, который выполняет в этой области следующие функции:

- $\bullet$ Настаивает на надлежащем оформлении констатации работ, календарных планов и бюджетов по каждой задаче в виде письменного документа, скрепленного подписями.
- Осуществляет мониторинг результатов вместе с функциональными лидерами проекта, чтобы обеспечить точное (не в меньшей, но и не в большей степени) выполнение условий контракта и технических спецификаций.
- Осуществляет мониторинг отклонений от календарных планов и бюджета вместе с функциональными лидерами проекта, чтобы своевременно определить задачи, объем работ, по которым он мог увеличиться, и предпринять соответствующие корректирующие действия.

Цель управления изменениями заключается не в предотвращении изменений, а в том, чтобы каждый инцидент и изменение были согласованы с соответствующим органом до того, как они произойдут.

Инцидент - это важное, но незапланированное событие, которое уже произошло и которое требует каких-то управленческих действий.

Под изменением понимается изменение утвержденной версии, где утвержденная версия - это контрольный уровень, по которому отслеживается и контролируется объект. Следовательно, изменение по определению это разновидность инцидента.

Например, в методе PRINCE2 выделяется три типа инцидентов:

- Запрос на изменение предложение внести изменение в утвержденную версию.
- Отклонение от спецификации нечто, что проект должен был предоставить, но на данный момент этого не сделал или есть прогноз, что не сделает.
- Проблема/сомнение любой другой инцидент, который менеджер проекта должен решить самостоятельно или передать на следующий за ним уровень управления.

Для определения приоритетности запросов на изменение может использоваться шкала MoSCoW:

- «Должен сделать» (Must have).  $\bullet$
- «Должен бы сделать» (Should have).
- «Мог бы сделать» (Could have).

«Сейчас не надо делать» (Won't have for now).

Контроль инцидентов и изменений, например, в PRINCE2, обычно состоит из пяти шагов (см. Рисунок 10.36), и, что важно, все решения по изменению плана проекта принимает управляющий совет проекта, а не руководитель проекта.

Управляющий совет проекта отвечает за общее руководство проектом и управление проектом в рамках ограничений, установленных руководством организации или программы. Управляющий совет проекта, как правило, состоит, минимум, из трех человек: спонсора проекта, представителя пользователя и представителя поставщика.

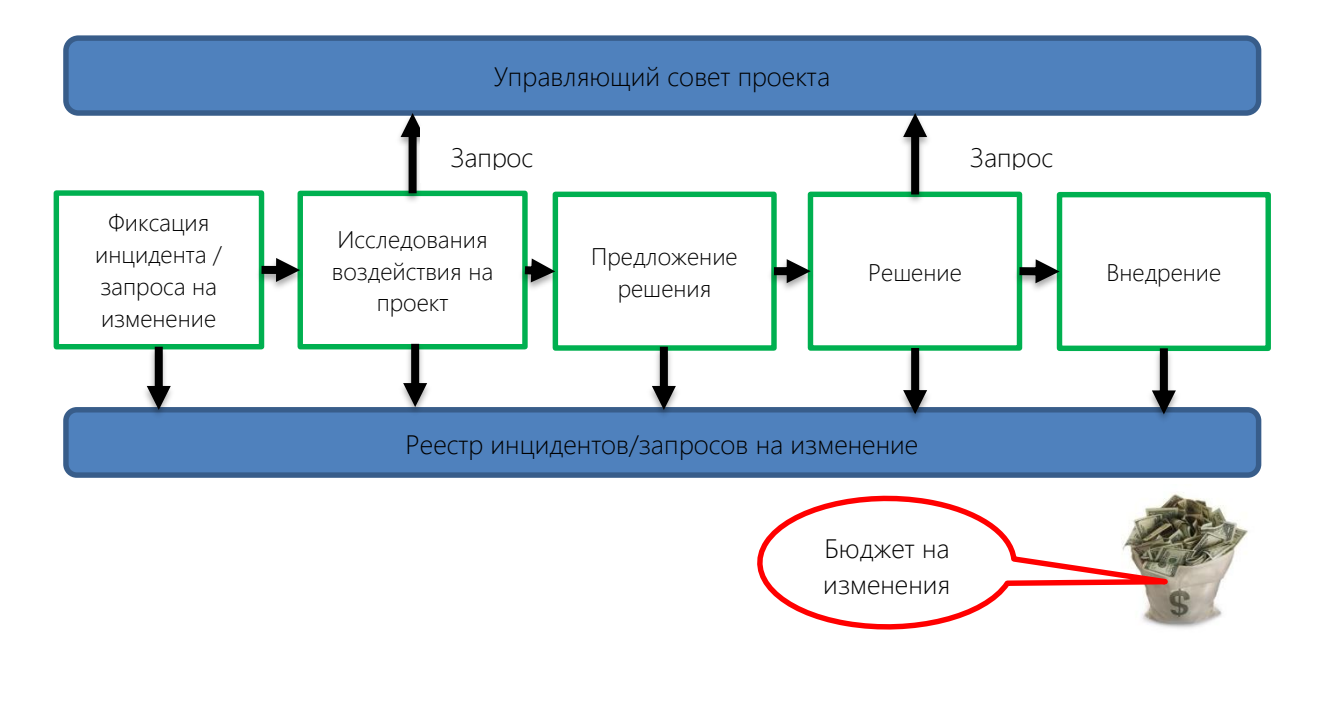

Рисунок 10.36 - Процесс контроля инцидентов и изменений (PRINCE2)

#### $10.3.2$ Изменение плана проекта в Microsoft Project

<span id="page-339-0"></span>После анализа исполнения проекта вам, возможно, на основании имеющихся отклонений необходимо внести изменения в план проекта.

Все действия, которые менеджер проекта будет делать с планом его проекта, должны исходить из анализа «что, если», т. е., что произойдет с планом, если он сделает, например, следующее:

- Добавит ресурсы на задачи с фиксированными трудозатратами или на задачи с фиксированным  $\bullet$ объемом ресурсов. Здесь нужно понимать, что при этом увеличатся трудозатраты проекта и, как правило, его стоимость, а также увеличится то время, которое участники одной задачи тратят на коммуникацию между друг другом.
- Попросит команду персонала работать сверхурочно или в выходные, естественно, за хороший пряник. Аналогично, данное решение может привести к последствиям, указанным выше.
- Изменит зависимости между задачами (уменьшит задержки, сделает параллельными задачи через связи «Начало - Начало»). Обычно запараллеливание задач увеличивает риск некачественного выполнения работ.
- Пересмотрит содержание проекта, если так разрешит Заказчик или Инвестор.
- Пересмотрит план проекта на предмет контрольных дат и даты его окончания, тоже в том случае, если

#### ему разрешат это сделать сверху.

Кроме того что необходимо отслеживать отклонения в самом календарном плане, важно постоянно отслеживать внешнюю среду проекта на предмет того, например, нужен ли он вообще.

#### *10.3.2.1 Сохранение нового базового плана*

После проведения необходимых изменений с планом проекта, следующий шаг – это обновление базового плана и сохранение имеющегося.

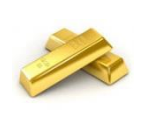

В компании должна быть принята политика управления изменениями (управление исключениями). Так, если новые задачи увеличивают менее чем на, например, 3 % или сроки, или бюджет, или трудозатраты, то новый базовый план не сохраняется. Если любой показатель будет увеличен более чем на 3 %, то сохраняется новый базовый план.

Обновление должно идти по следующему сценарию:

1. Копируете основной базовый план в номерной базовый план (1…10), как показано на рисунке 10.37.

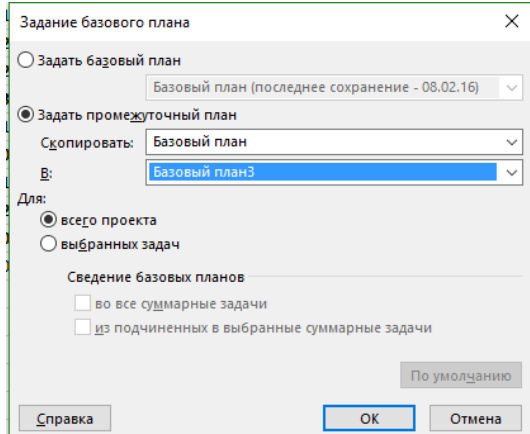

Рисунок 10.37 – Копирование базового плана

2. Выделяете измененные и/или новые задачи, которые прошли процесс утверждения, и добавляете их в базовый план. Для этого переходите на закладку «Проект» и на ней выбираете «Задать базовый план – Задать базовый план - Базовый план – Для выбранных задачи» (см. [Рисунок](#page-340-0) 10.38).

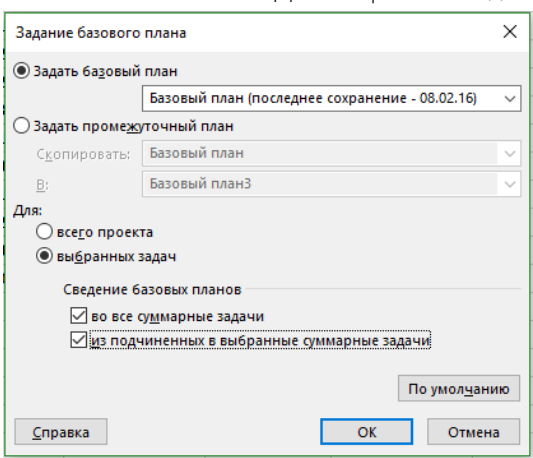

Рисунок 10.38 – Изменение базового плана

<span id="page-340-0"></span>В данном случае предлагается четыре варианта:

1. Флажки не выбираются. В этом случае новые задачи будут показывать отклонения по сравнению с

оригинальным базовым планом.

- 2. «С сведением базового плана во все суммарные задачи», т. е., если устанавливается данный флажок, то обновленные базовые данные для выбранных задач сводятся в соответствующие суммарные задачи. В противном случае базовые данные для суммарных задач могут неточно отражать базовые данные подзадач.
- 3. «С сведением базового плана из подчиненных в выбранные суммарные задачи», т. е., если устанавливается этот флажок, то при обновлении базовых данных для выбранных суммарных задач учитываются удаленные подзадачи и добавленные задачи, для которых ранее сохранялись базовые значения.
- 4. Выбор обоих вышеприведенных флажков, если выбираются суммарные задачи и их подзадачи, т. е. вложенные в них. В этом случае базовые значения суммарных задач будут обновлены.

## *10.3.2.2 Сохранение нового базового плана целого проекта*

В случае если вам просто нужно пересохранить базовый план проекта, в котором нет фактической информации, необходимо на закладке «Проект - Задать базовый план – Задать базовый план» выбрать «Базовый план» для «Всего проекта» и сохранить «поверх» существующего базового плана (см. [Рисунок](#page-341-0) 10.39).

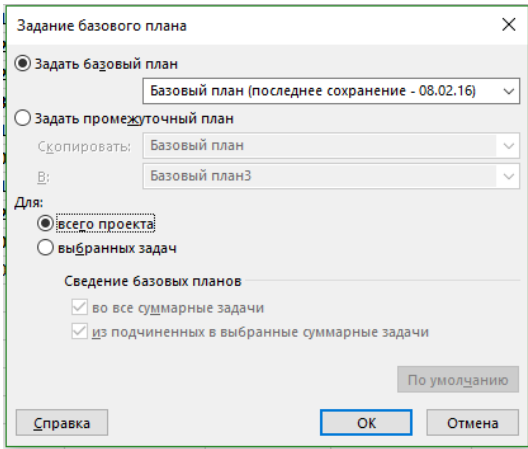

Рисунок 10.39 – Задание нового базового плана всего проекта

#### *10.3.2.3 Визуализация нескольких базовых планов*

<span id="page-341-0"></span>Для того чтобы визуально посмотреть разницу между планами, вы можете на диаграмме Ганта вывести две визуализации плана проекта. Для этого вам надо в представлении «Диаграмма Ганта с отслеживанием» на закладке «Формат» в области «Стили отрезков» выбрать «Базовый план» (см. [Рисунок](#page-341-1) 10.40).

|                        | 日               | 囁<br>в                                            | 6.722<br>$\overline{\phantom{a}}$                                                                                                    |                                                                                  | Инструменты диаграммы Ганта        |                                                            | GL_10_2_1_Строительство_Коттеджа_Отчет - Project професійна                                        |                                                                                                    |
|------------------------|-----------------|---------------------------------------------------|----------------------------------------------------------------------------------------------------|----------------------------------------------------------------------------------|------------------------------------|------------------------------------------------------------|----------------------------------------------------------------------------------------------------|----------------------------------------------------------------------------------------------------|
|                        | Файл            | Задача                                            | Вид<br>Разработчик<br>Pecypc<br>Проект<br>Отчет                                                                                                   | Персональная                                                                     | Формат                             |                                                            | О Что вы хотите следать?                                                                           | <b>Oleksiy Prosn</b>                                                                                                    |
|                        | Стили<br>текста | £<br>Сетка<br>Maker<br>Формат                     | $\equiv \equiv \mathbb{R}$<br><b>HALL</b><br>三<br>н Параметры столбцов -<br>Вставить<br>Формат<br><b>Настраиваемые</b> поля<br>столбец<br>Столбцы | √ Критические задачи<br>Временной резерв<br>Задачи с задержкой<br>Стили отрезков | ಹ<br>Последовательность<br>задач - | $\overline{\phantom{a}}$<br>Базовый Запаздывание<br>план * |                                                                                                    | Номер в структуре<br>Суммарная задача проекта<br>√ Суммарные задачи<br>Показать или скрыть<br>$\overline{12}$                                                                                                    |
|                        |                 | Режит<br>задачі *                                 | Название задачи                                                                                                    | • Базовое начало •                                                               | Базовое<br>окончание               |                                                            | Базовый план (последнее сохранение - 08.02.16)<br>Базовый план 1 (последнее сохранение - 04.01.16) | Ks. 4, 2015<br>Кв. 1, 20<br>Hos<br>Дек<br>Янв<br>OEB<br>Map                                                                                                    |
|                        |                 | $\overline{\phantom{a}}$ $\overline{\phantom{a}}$ | Проект начат                                                                                                    | 09.11.15                                                                         | 09.11                              |                                                            | Базовый план 2 (последнее сохранение - 08.02.16)                                                   | 4.09.11                                                                                                    |
|                        |                 | С.                                                | ■ Инвестиционный этап                                                                                                    |                                                                                  |                                    | Базовый план 3                                             |                                                                                                    | 48%<br>ъ.                                                                                                    |
|                        |                 | ш,                                                | ⊳ Проектирование                                                                                                    | 09.11.15                                                                         | 20.11                              | Базовый план 4                                             |                                                                                                    | 100%                                                                                                    |
|                        | 10              | œ,                                                | ⊳ Планирование                                                                                                    | 20.11.15                                                                         | 02.12                              | Базовый план 5                                             |                                                                                                    | 100%                                                                                                    |
|                        | 20              | Цg                                                | 4 Строительство                                                                                                    | 03.12.15                                                                         | 05.02                              | Базовый план б                                             |                                                                                                    | 30%                                                                                                    |
|                        | 21              | ш.                                                | ⊳ Фундамент                                                                                                    | 03.12.15                                                                         | 18.12                              | Базовый план 7                                             |                                                                                                    | $\overline{1}$ $\overline{2}$ $\overline{3}$ $\overline{2}$ $\overline{2}$ $\overline{$ |
|                        | 26              | С.                                                | ⊳ Коробка                                                                                                    | 18.12.15                                                                         | 20.01                              | Базовый план 8                                             |                                                                                                    | 0%                                                                                                    |
|                        | 33              | ш.                                                | <b>Внутренние работы</b>                                                                                                    | 20.01.16                                                                         | 23.01                              | Базовый план 9                                             |                                                                                                    | $11n$ 0%                                                                                                    |
|                        | 37              | Цg.                                               | ⊵ Прочие работы                                                                                                    | 23.01.16                                                                         | 05.02                              | Базовый план 10                                            |                                                                                                    | 0%<br>Lm                                                                                                    |
| OTCJEXKMBAHMEM         | 43              | ш,                                                | ⊵ Поставки                                                                                                    | 30.12.15                                                                         | 01.02                              | а диси                                                     | <b>JANCH</b>                                                                                       | 0%                                                                                                    |
|                        | 51              | шy,                                               | <b>Взаиморасчеты с подрядчиками</b>                                                                                                    | 19.11.15                                                                         | 29.12.15                           | 1 день                                                     | 4.44 дней                                                                                          | 93%                                                                                                    |
|                        | 58              | L z                                               | Ввод в эксплуатацию                                                                                                    | 05.02.16                                                                         | 18.02.16                           | 5 дней                                                     | 5 дней                                                                                             | 0%<br>பங்                                                                                                    |
|                        | 64              | ш.                                                | Этап реализации                                                                                                    | 20.11.15                                                                         | 24.02.16                           | 8 дней                                                     | 5 дней                                                                                             | 80%                                                                                                    |
| <b>IMATPAMMA TAHTA</b> | 68              | С.                                                | Проект окончен                                                                                                    | 24.02.16                                                                         | 24.02.16                           | 5 дней                                                     | 5 дней                                                                                             | $\circ$ 6 02.03                                                                                                    |
|                        |                 |                                                   |                                                                                                    |                                                                                  |                                    |                                                            |                                                                                                    |                                                                                                    |

Рисунок 10.40 – Диаграмма Ганта с отслеживанием с сравнением планов проекта

<span id="page-341-1"></span>Если вам необходимо вывести более двух базовых планов, вы можете на закладке «Вид», в области «Представление задач» выбрать «Диаграмма Ганта – Другие представления – Диаграмма Ганта с несколькими планами», и на диаграмме Ганта будут отображаться все имеющиеся на данный момент базовые планы, (см. [Рисунок](#page-342-0) 10.41).

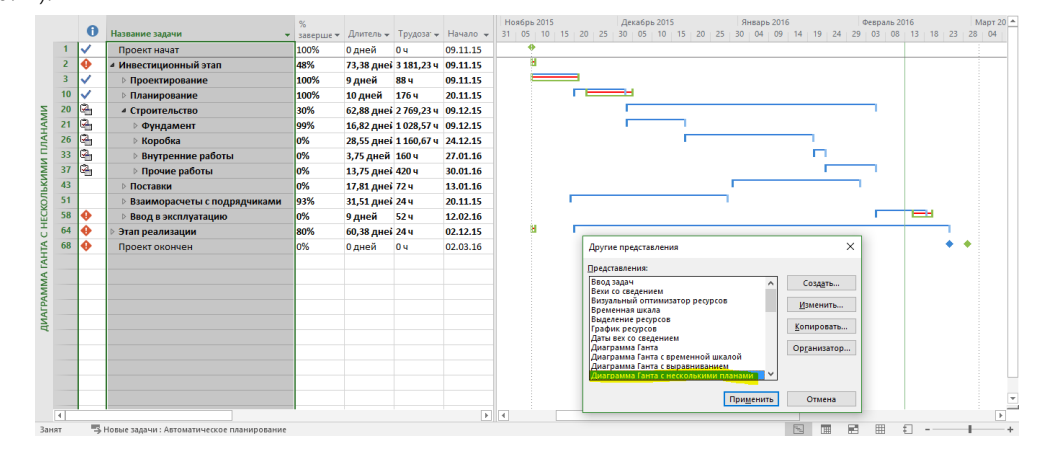

Рисунок 10.41 – Диаграмма Ганта с несколькими планами

#### *10.3.2.4 Перемещение проекта*

<span id="page-342-0"></span>Бывают такие ситуации, когда вы планировали начать проект в одни даты, но жизнь внесла коррективы и нужно перенести начало проекта на новую дату. Для запуска данного сценария существует кнопка «Переместить проект» на закладке «Проект». После нажатия на кнопку «Переместить проект» вам будет предложена новая дата начала проекта и возможность выбора перемещения крайних сроков (см. [Рисунок](#page-342-1)  [10.42\)](#page-342-1). Однако данный сценарий следует применять только в том случае, если в проект не внесены фактические даты.

| 日                  |                         | 囁            | 昆                   |         |                                        |      |                                                                         |              |              |                   | Инструменты диаграммы Ганта                                                                                                    |                    |     |                           |                          | GL_10_2_1_Строительство_Коттеджа_Отчет - Project професійна |            |                          |              |       |
|--------------------|-------------------------|--------------|---------------------|---------|----------------------------------------|------|-------------------------------------------------------------------------|--------------|--------------|-------------------|----------------------------------------------------------------------------------------------------|--------------------|-----|---------------------------|--------------------------|-------------------------------------------------------------|------------|--------------------------|--------------|-------|
| Файл               |                         | Задача       | Pecypc              | Отчет   | Вид<br>Проект                          |      | Разработчик                                                             | Персональная |              |                   | Формат                                                                                                    |                    |     |                           | ○ Что вы хотите сделать? |                                                             |            |                          |              |       |
|                    | Þþ                      |              | <b>Магазин</b>      |         | Перемещение проекта                    |      |                                                                         |              | $\times$     | E                 | P                                                                                                    | 4,                 |     |                           |                          | Дата отчета о состоянии: 3 20.12.15                         |            |                          | ABC          |       |
| Подпроект          |                         |              | • Мои надстройки    |         | Исходная дата начала проекта: 09.11.15 |      |                                                                         |              |              | Расчет<br>проекта | Задать базовый<br>план -                                                                                                    | Сдвинуть<br>проект |     |                           | <b>F</b> Обновить проект |                                                             |            |                          | Орфография   |       |
|                    | Вставить                |              | Надстройки          |         | Новая дата начала проекта: 09.11.15    |      |                                                                         |              | $\checkmark$ |                   | Планирование                                                                                                    |                    |     |                           | Состояние                |                                                             |            |                          | Правописание |       |
|                    |                         | $\bf{0}$     | Название задачи     |         | <b>√ Перемещение крайних сроков</b>    | з    |                                                                         |              |              | чало -            | <b>Ноябрь 2015</b><br>10 <sup>°</sup><br>31:05                                                                                            | 151<br>20          | 125 | Декабрь 2015<br>$30 + 05$ |                          | $10 \pm 15 \pm 20 \pm 25$                                   | $30 \t 04$ | Январь 2016<br>$09 + 14$ |              | 19:24 |
|                    |                         | ✓            | Проект начат        | Справка |                                        |      | OK                                                                      | Отмена       |              | 11.15             | ۰                                                                                                    |                    |     |                           |                          |                                                             |            |                          |              |       |
|                    | $\overline{2}$          | ⊕            | ⊿ Инвестиционн      |         |                                        |      | $\sim$                                                                  |              |              | 11.15             |                                                                                                    |                    |     |                           |                          |                                                             |            |                          |              |       |
|                    | $\overline{\mathbf{3}}$ | $\checkmark$ | ⊳ Проектирование    |         |                                        | 100% | 9 дней                                                                  | <b>88 ч</b>  |              | 09.11.15          |                                                                                                    |                    |     |                           |                          |                                                             |            |                          |              |       |
|                    | 10                      | ✓            | ⊳ Планирование      |         |                                        | 100% | 10 дней                                                                 | <b>176 ч</b> |              | 20.11.15          |                                                                                                    |                    |     |                           |                          |                                                             |            |                          |              |       |
|                    | 20                      | ۹            | 4 Строительство     |         |                                        | 30%  | 62,88 днеі 2 769,23 ч 09.12.15                                          |              |              |                   |                                                                                                    |                    |     |                           |                          |                                                             |            |                          |              |       |
| <b>NNHAMP</b>      | 21                      | ۹            | <b>⊳ Фундамент</b>  |         |                                        | 99%  | 16,82 дней 1 028,57 ч 09.12.15                                          |              |              |                   |                                                                                                    |                    |     |                           |                          |                                                             |            |                          |              |       |
|                    | 26                      | ۹            | ⊳ Коробка           |         |                                        | lo%  | 28,55 дней 1 160,67 ч 24.12.15                                          |              |              |                   |                                                                                                    |                    |     |                           |                          |                                                             |            |                          |              |       |
|                    | 33                      | G,           | ⊳ Внутренние работь |         |                                        |      |                                                                         |              |              |                   |                                                                                                    |                    |     |                           |                          |                                                             |            |                          |              |       |
|                    | 37                      | ø,           | ⊵ Прочие работы     |         | <b>Microsoft Project</b>               |      |                                                                         |              |              |                   |                                                                                                    |                    |     |                           |                          |                                                             |            |                          |              | ×     |
|                    | 43                      |              | ⊵ Поставки          |         |                                        |      | Этот проект содержит задачи с фактическими значениями. Переместить его? |              |              |                   |                                                                                                    |                    |     |                           |                          |                                                             |            |                          |              |       |
|                    | 51                      |              | Взаиморасчеты с под |         |                                        |      |                                                                         |              |              |                   |                                                                                                    |                    |     |                           |                          |                                                             |            |                          |              |       |
| <b>НЕСКОЛЬКИМИ</b> | 58                      | ⊕            | Ввод в эксплуатацию |         |                                        |      | изменению дат отчета о фактических трудозатратах.                       |              |              |                   | Данные хода выполнения (фактические трудозатраты) доступны по крайней мере для одной задачи проекта. Перемещение проекта может привести к |                    |     |                           |                          |                                                             |            |                          |              |       |
| Ō                  | 64                      | ⊕            | Этап реализации     |         |                                        |      |                                                                         | 2            |              |                   | Да                                                                                                    | Her                |     |                           |                          |                                                             |            |                          |              |       |
| Ę                  | 68                      | ⊕            | Проект окончен      |         |                                        |      |                                                                         |              |              |                   |                                                                                                    |                    |     |                           |                          |                                                             |            |                          |              |       |

Рисунок 10.42 – Перемещение проекта

<span id="page-342-1"></span>В случае если в проекте уже есть внесенные фактические данные, можно переместить задачи, требующие перепланирования.

Для перемещения задач нужно на закладке «Задача» нажать на кнопке «Переместить» и выбрать один из предложенных вариантов по перемещению задач вперед или назад от даты начала или окончания задачи (см.рисунок 10.43).

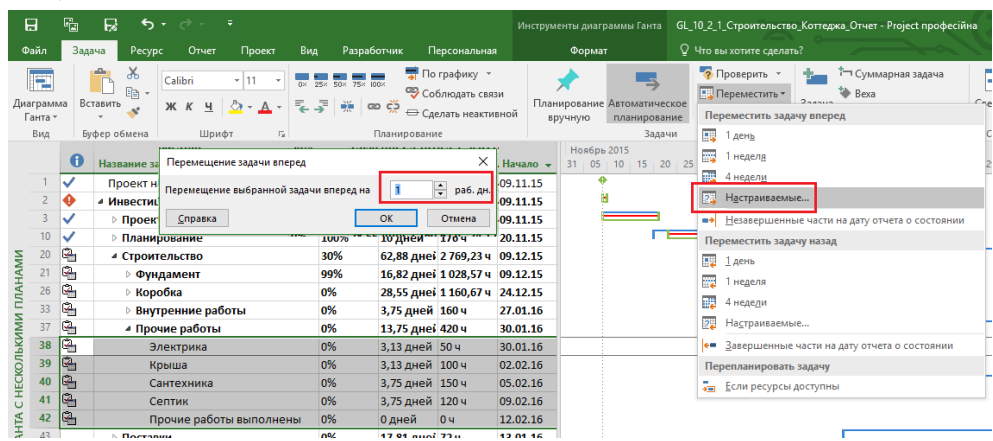

## *10.3.2.5 Разрыв задач*

В проектах бывают такие ситуации, когда нужно прервать задачи. Для этого можно воспользоваться командой «Разделить задачу».

При нажатии команды «Разделить задачу» вам нужно подвести курсор мышки к задаче, которую вам нужно разорвать, щелкнуть часть отрезка, соответствующую дате предполагаемого прерывания (курсом мышки пример форму стрелочки  $\blacktriangleright$ , и перетащить вторую часть отрезка на дату планируемого возобновления работы.

Чтобы переместить часть разорванной связи, наведите курсор мышки на отрезок, а когда он примет форму <sup>+</sup> $\ddagger$ , щелкните левой кнопкой мыши и перенесите задачу.

Для воссоединения частей задач перенесите разорванную часть к другой части задачи (см. рисунок 10.44).

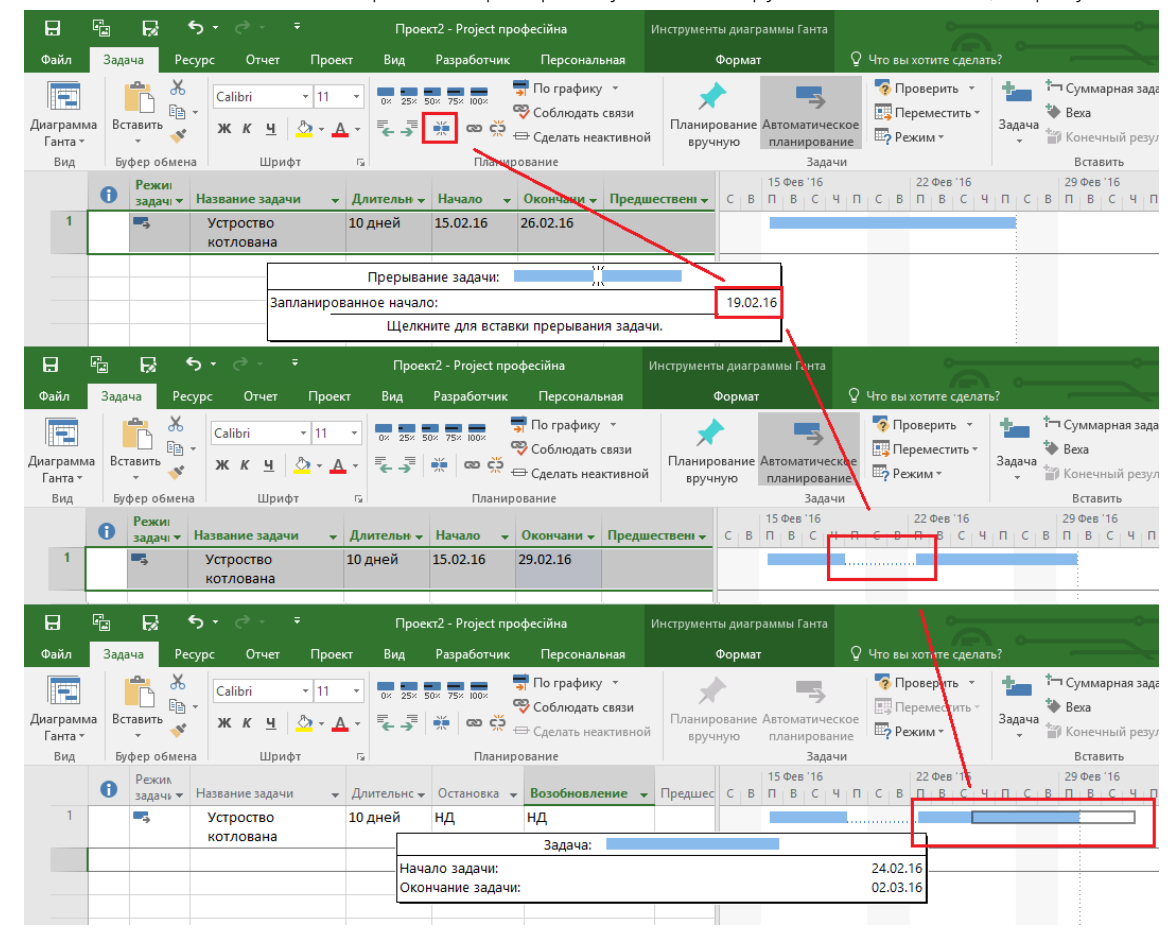

Рисунок 10.44 – Разрыв и перемещение задачи

С помощью полей «Остановка» и «Возобновление» вы сможете воспользоваться немного другим сценарием разрыва задач. Так, в поле «Остановка» вы можете внести дату, на которую вы выполнили часть работы, а в поле «Возобновление» ввести дату будущего начала продолжения работы (см. рисунок 10.45).

| 日    |                           | 喦                | R                                |                         | $\epsilon$ .                  |       |        |                   |         | Проект2 - Project професійна |                                                                                                    | Инструменты диаграммы Ганта            |        |              |        |                   |                                     |        |                                                                       |          |  |            |               |
|------|---------------------------|------------------|----------------------------------|-------------------------|-------------------------------|-------|--------|-------------------|---------|------------------------------|----------------------------------------------------------------------------------------------------|----------------------------------------|--------|--------------|--------|-------------------|-------------------------------------|--------|-----------------------------------------------------------------------|----------|--|------------|---------------|
| Файл |                           | Задача           |                                  | Pecypc                  |                               | Отчет | Проект |                   | Вид     | Разработчик                  | <b>Персональная</b>                                                                                                    |                                        | Формат |              |        |                   | ∨ Что вы хотите сделать?            |        |                                                                       |          |  |            | Oleksiy       |
|      | Œ<br>Диаграмма<br>Ганта - |                  | $\frac{1}{\sqrt{2}}$<br>Вставить | $\chi$<br>$E_{\rm B}$ - | Calibri<br>$K$ $K$            | 4     |        |                   |         | 0x 25x 50x 75x 100x          | По графику *<br>Соблюдать связи<br>$\begin{array}{ c c c }\n\hline\n\end{array}$ $\begin{array}{ c c }\n\hline\n\end{array}$ $\begin{array}{ c c }\n\hline\n\end{array}$ $\begin{array}{ c c }\n\hline\n\end{array}$ $\begin{array}{ c c }\n\hline\n\end{array}$ $\begin{array}{ c c }\n\hline\n\end{array}$ $\begin{array}{ c c }\n\hline\n\end{array}$ $\begin{array}{ c c }\n\hline\n\end{array}$ | Планирование Автоматическое<br>вручную |        | планирование |        | <b>Ш?</b> Режим ▼ | • Проверить<br><b>Переместить</b> * | Задача | Т- Суммарная задача<br><b>→</b> Bexa<br><b>ПРИ Конечный результат</b> |          |  | $I =$      | 壽<br>Сведения |
|      | Вид                       |                  |                                  | Буфер обмена            |                               | Шрифт |        | $\overline{\sim}$ |         | Планирование                 |                                                                                                    |                                        |        |              | Задачи |                   |                                     |        |                                                                       | Вставить |  |            | Свойства      |
|      |                           | $\mathbf \Theta$ | Режил<br>задачи -                |                         | Название задачи               |       |        |                   |         | • Длительнс • Остановка •    | Возобновление - Предшес                                                                                                    |                                        |        | $15$ Фев '16 |        |                   | 22 Фев '16                          |        | 29 Фев '16                                                            |          |  | 07 Map '16 |               |
|      |                           |                  | Сz,                              |                         | <b>Устроство</b><br>котлована |       |        |                   | 10 дней | 25.02.16                     | 103.03.16                                                                                                    |                                        |        |              |        |                   |                                     |        |                                                                       |          |  |            |               |

Рисунок 10.45 – Остановка и возобновление задачи

#### 10.3.3 Изменения в учебном проекте

Теперь смоделируем ситуацию, когда в проекте появилась дополнительная работа. Для этого сначала скопируем значения базового плана в «Базовый план3» (см. файл «GL\_10\_4\_3\_Строительство\_Коттеджа \_Изменения в проекте»; см. рисунок 10.46).

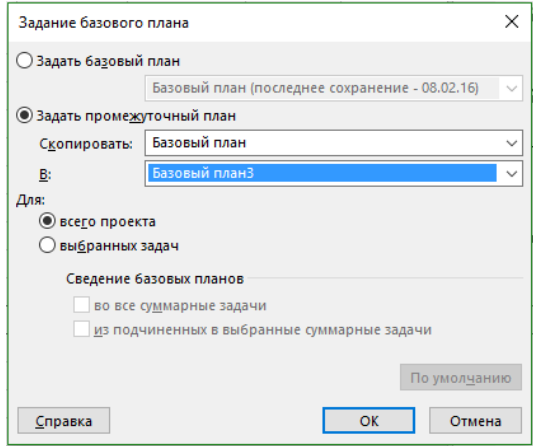

Рисунок 10.46 – Копирование базового плана

В проект добавляем новый материал – краску (см. рисунок 10.47).

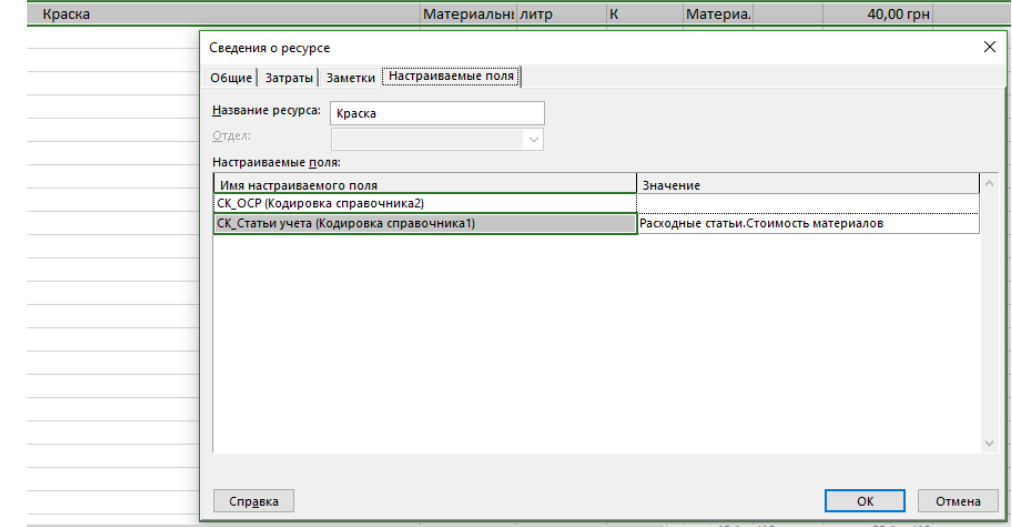

Рисунок 10.47 – Добавление нового материала

В этапе «Внутренние работы» вставляем первой новую задачу «Малярные работы» с длительностью три дня и назначаем на нее четырех рабочих, и указываем расход краски 20 литров.

Задаем связи «Окончание – Начало» между задачей «Малярные работы» и «Устройство дверей», и между «вехой «Коробка окончена» и «Малярные работы» (см. [Рисунок](#page-344-0) 10.48).

| ДИАГ              | 33                             | $\mathbb{Q}_1$                                                             | 4 Внутренние работы                         |                          | 0%                 | 6,75 дней 256 ч      |                  | 27.01.16                 | 02.02.16                                                              |             |                             | п               |                     |                             |
|-------------------|--------------------------------|----------------------------------------------------------------------------|---------------------------------------------|--------------------------|--------------------|----------------------|------------------|--------------------------|-----------------------------------------------------------------------|-------------|-----------------------------|-----------------|---------------------|-----------------------------|
|                   | 34                             |                                                                            | Малярные работы                             |                          | lo%                | 3 дней               | 96 ч             | 27.01.16                 | 29.01.16                                                              |             |                             |                 |                     | Рабочие [4];Краска[20 литр] |
|                   | 35                             | $\mathbb{R}$                                                               | Устройство дверей                           |                          | 0%                 | 2,5 дней             | 100 <sub>4</sub> | 29.01.16                 | 01.02.16                                                              |             |                             |                 |                     | Рабочие [4]; Устройство две |
|                   | 36                             | Ø,                                                                         | Устройство окон                             |                          | 0%                 | 1,25 дней 60 ч       |                  | 01.02.16                 | 02.02.16                                                              |             |                             |                 |                     | Рабочие [6]; Устройство око |
|                   | 27.7<br>$\left  \cdot \right $ | <b>P</b>                                                                   |                                             |                          | $-8.6$             |                      |                  |                          | $\blacktriangleright$                                                 | $\vert$     |                             |                 | <b><i>Fancy</i></b> |                             |
|                   |                                |                                                                            | Малярные работы<br>27.01.16<br>$\checkmark$ | Длительн.:<br>Окончание: | 3 дней<br>29.01.16 | H                    | $\checkmark$     | Тип:                     | <b>Фикс. объем работ Планирование вручную</b><br>Фикс. объем ресурсов | $\check{~}$ | Предыдущая<br>% завершения: | Следующая<br>0% | ÷                   |                             |
|                   |                                |                                                                            |                                             | Единицы                  | удозатрат          | $\tilde{\mathbf{r}}$ | Ид.              | Название предшественника |                                                                       | Тип         | Запазд.                     |                 |                     |                             |
|                   | 21                             |                                                                            |                                             |                          | 964                |                      | 32               | Коробка окончена         |                                                                       | <b>OH</b>   | Од                          |                 |                     |                             |
| <b>PALAS AMPO</b> |                                | Название:<br>Начало:<br>Ид.<br>Название ресурса<br>Рабочие<br>50<br>Краска |                                             | 20 литр                  | 20 литр            |                      |                  |                          |                                                                       |             |                             |                 |                     |                             |

Рисунок 10.48 – Добавление новой задачи и назначение ресурсов

<span id="page-344-0"></span>В результате добавления задачи мы срываем крайние сроки проекта (см. рисунок 10.49).

| 51              |           | Договор поставки закрыт            | 0%  | 0 дней          | 0 <sub>4</sub> | 09.02.16 | 09.02.16 | 20.02                                          |
|-----------------|-----------|------------------------------------|-----|-----------------|----------------|----------|----------|------------------------------------------------|
| 52 <sub>2</sub> |           | 4 Взаиморасчеты с подрядчиками 93% |     | 31,51 днеі 24 ч |                | 20.11.15 | 11.01.16 |                                                |
| 53              |           | ⊿ Подрядчик за работы по фунд 93%  |     | 31,51 дней 24 ч |                | 20.11.15 | 11.01.16 |                                                |
| 57              |           | Оплата по договору                 | 0%  | 1 день          | 04             | 29.12.15 | 30.12.15 | Актирование[170 000 Грн];Освоение[170 000 Грн] |
| 50              |           | Договор закрыт                     | 0%  | 0 дней          | 0 <sub>4</sub> | 11.01.16 | 11.01.16 | $-11.01$                                       |
| 59.             | ♠         | ⊿ Ввод в эксплуатацию              | 0%  | 9 дней          | 524            | 15.02.16 | 26.02.16 |                                                |
|                 |           | Направление уведомления об 0%      |     | 1 день          | 8 <sub>4</sub> | 15.02.16 | 16.02.16 | <b>Приискин Петр</b>                           |
|                 |           | Проверка построенного объек 0%     |     | 1 день          | 8 <sub>4</sub> | 19.02.16 | 22.02.16 | <b>Пищенко Виктор</b>                          |
|                 |           | Подписание акта соответствия 0%    |     | 2 дней          | 0 <sub>4</sub> | 22.02.16 | 24.02.16 | <b>LEO Consulting[2 000 USD]</b>               |
|                 |           | Проведение пуско-наладочны 0%      |     | 2 дней          | 36 <b>4</b>    | 24.02.16 | 26.02.16 | Рабочие ; Тищенко Виктор                       |
|                 |           | Объект введен в эксплуатацик 0%    |     | 0 дней          | 04             | 26.02.16 | 26.02.16 | $*26.02$                                       |
|                 | $\bullet$ | ⊿ Этап реализации                  | 80% | 61,88 днеі 24 ч |                | 02.12.15 | 03.03.16 |                                                |
|                 |           | Получение оплаты                   | 0%  | 1 день          | 04             | 02.03.16 | 03.03.16 | Доход от реализации 700 000 Грн]               |
|                 |           | Проект окончен                     | 0%  | 0 дней          | 0 <sub>4</sub> | 03.03.16 | 03.03.16 | $\frac{1}{200}$ 03.03                          |

Рисунок 10.49 – Срыв крайних сроков (deadline)

Срыв крайних сроков перед заказчиком не есть хорошо, поэтому предлагаю вам самостоятельно найти варианты сокращения графика работ (см. рисунок 10.50).

|                                           |          |                                                       | KPI         |                        |      |                                                          |                         | KB, 4, 2015 |     |     | KB. 1, 2016 |
|-------------------------------------------|----------|-------------------------------------------------------|-------------|------------------------|------|----------------------------------------------------------|-------------------------|-------------|-----|-----|-------------|
| Название задачи                           |          | $\bullet$ Окончание $\bullet$ КРІ окончания $\bullet$ | Трудозатрат | <b>КРІ Стоимости</b> – | %    | $\blacktriangleright$ Индикатор КС $\blacktriangleright$ | <b>Hos</b>              | Дек         | Янв | Фев | Map         |
| <sup>4</sup> GL_10_Строительство_Коттеджа | 26.02.16 |                                                       |             |                        | 48%  |                                                          |                         |             |     |     | 48%         |
| Проект начат                              | 09.11.15 |                                                       |             |                        | 100% |                                                          | $\Leftrightarrow$ 09.11 |             |     |     |             |
| ⊿ Инвестиционный этап                     | 22.02.16 |                                                       |             |                        | 47%  |                                                          |                         |             |     |     | 47%         |
| ⊳ Проектирование                          | 20.11.15 |                                                       |             |                        | 100% |                                                          |                         | 100%        |     |     |             |
| Планирование                              | 03.12.15 |                                                       |             |                        | 100% |                                                          |                         | 100%        |     |     |             |
| ⊵ Строительство                           | 09.02.16 |                                                       |             |                        | 29%  |                                                          |                         |             |     | 29% |             |
| ⊳ Поставки                                | 09.02.16 |                                                       |             |                        | 0%   |                                                          |                         |             |     | 0%  |             |
| Взаиморасчеты с подрядчиками              | 11.01.16 |                                                       |             |                        | 93%  |                                                          |                         |             | 93% |     |             |
| Ввод в эксплуатацию                       | 22.02.16 |                                                       |             |                        | 0%   |                                                          |                         |             |     | TО  | 0%          |
| Этап реализации                           | 26.02.16 |                                                       |             |                        | 80%  |                                                          |                         |             |     |     | <b>80%</b>  |
| Проект окончен                            | 26.02.16 |                                                       |             |                        | 0%   |                                                          |                         |             |     |     | ⊚ 26.02     |

Рисунок 10.50 – Измененный график работ

После того как график был перепланирован, нужно изменить базовый план через следующие шаги:

- 1. Выделить все невыполненные задачи после вехи «Коробка окончена».
- 2. Переключиться на закладку «Проект» и нажать «Задать базовый план Задать базовый план»;
- 3. В окне «Задание базового плана» выбрать переключатель «Для Выбранных задач», поставить галочки у параметров сведения и нажать «Ок» (см. [Рисунок](#page-345-0) 10.51).

| 日                    |                  | G<br>⊸ ⊸ ⊷<br>Ы         | ÷                                                       |             |                                             |                           | Инструменты диаграммы Ганта                        | GL_10_4_3_Строител                |
|----------------------|------------------|-------------------------|---------------------------------------------------------|-------------|---------------------------------------------|---------------------------|----------------------------------------------------|-----------------------------------|
|                      | Файл             | Задача<br>Pecypc        | Проект<br>Вид<br>Отчет                                  | Разработчик | Персональная                                |                           | Формат                                             | $\Omega$ Что вы хотите с          |
|                      | þ,               | <b>Магазин</b>          | o                                                       |             | ā<br>무준                                     | 医偏                        | 4<br>ᆕ                                             | Дата отчета о со<br>• Обновить пр |
|                      | Подпроект        | • Мои надстройки        | Сведения Настраиваемые Связи между<br>о проекте<br>поля | проектами   | СДР<br>Изменить<br>рабочее время            | проекта                   | Расчет Задать базовый Сдвинуть<br>план -<br>проект |                                   |
|                      | Вставить         | Надстройки              |                                                         | Свойства    |                                             | <b>KPI</b>                | Планирование                                       | Co                                |
|                      |                  | Название задачи         |                                                         | Окончание - | КРІ окончания <del>у</del>                  | <b>Трудозатрат</b>        | <b>КРІ Стоимости •</b>                             | $\%$<br>Индик<br>$\mathbf{r}$     |
|                      | 3                | <b>▷ Проектирование</b> |                                                         | 20.11.15    | Задание базового плана                      |                           |                                                    | ×                                 |
|                      | 10 <sup>10</sup> | <b>▷ Планирование</b>   |                                                         | 03.12.15    |                                             |                           |                                                    |                                   |
|                      | 20               | ⊿ Строительство         |                                                         | 09.02.16    | • Задать базовый план                       |                           |                                                    |                                   |
|                      | 21               | ⊿ Фундамент             |                                                         | 24.12.15    |                                             |                           | Базовый план (последнее сохранение - 08.02.16)     | $\checkmark$                      |
|                      | 22               | Устройство котлована    |                                                         | 15.12.15    | ○ Задать промежуточный план                 |                           |                                                    |                                   |
|                      | 23               |                         | Устройство фундамента                                   | 21.12.15    | Скопировать:                                |                           | Запланированное начало или окончание               | $\checkmark$                      |
|                      | 24               |                         | Устройство перекрытий                                   | 24.12.15    | B:                                          | Начало1/окончание1        |                                                    | $\sim$                            |
|                      | 25               | Фундамент окончен       |                                                         | 24.12.15    | Для:                                        |                           |                                                    |                                   |
|                      | 26               | ⊿ Коробка               |                                                         | 27.01.16    | ○ всего проекта<br><b>• выбранных задач</b> |                           |                                                    |                                   |
|                      | 27               |                         | Устройство наружных стен                                | 30.12.15    |                                             |                           |                                                    |                                   |
|                      | 28               |                         | Устройство внутренних стен                              | 12.01.16    |                                             | Сведение базовых планов   |                                                    |                                   |
|                      | 29               |                         | Устройство перекрытий                                   | 16.01.16    |                                             | √ во все суммарные задачи | Из подчиненных в выбранные суммарные задачи        |                                   |
|                      | 30               | Устройство стяжки       |                                                         | 19.01.16    |                                             |                           |                                                    |                                   |
|                      | 31               | Устройство крыши        |                                                         | 27.01.16    |                                             |                           |                                                    | По умолчанию                      |
| СК АНАЛИЗ ОТКЛОНЕНИЙ | 32               | Коробка окончена        |                                                         | 27.01.16    |                                             |                           |                                                    |                                   |
|                      | 33               | ⊿ Внутренние работы     |                                                         | 02.02.16    | Справка                                     |                           | OK                                                 | Отмена                            |

<span id="page-345-0"></span>Рисунок 10.51 – Добавление новой задачи в базовый план

#### $10.4$ АНАЛИЗ ОСВОЕННЫХ ОБЪЕМОВ

#### $10.4.1$ Введение в анализ освоенного объема

В Microsoft Project вы уже встречали поля «% завершения» и «% завершения по трудозатратам», и, если помните, они могут показывать разные значения по одному проекту и/или задаче. А как же прогресс по стоимости? Рисунок 10.52 (см. ниже) показывает ту ситуацию, когда в проекте может быть три разных процента завершения (поле «% освоения по стоимости» - получен делением фактических затрат на оставшихся), и все три могут показывать разный прогресс по проекту. Какому показателю верить (см. файл «GL\_10\_3\_1\_Введение в анализ освоенного объема»)?

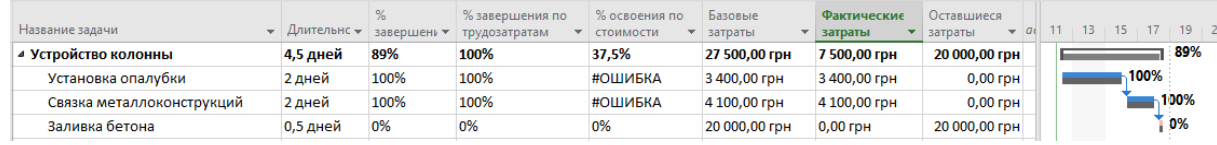

Рисунок 10.52 - Разные проценты завершения<sup>31</sup>

<span id="page-346-0"></span>Для анализа успешности выполнения проектов можно использовать оценку отклонений по срокам, бюджету, трудозатратам отдельных ресурсов. Однако очень непросто сложить общий пазл из отклонений в разных единицах измерения и понять: как должно быть и как есть?

Для того чтобы уйти от большого количества разных мер прогресса по управлению проектами, в 1960-х гг. в правительстве США был разработан метод освоенного объема, который со временем стал стандартом не только в западных пакетах по управлению проектами для анализа хода выполнения проекта, но и стандартом по финансовому анализу исполнения проектов. Метод освоенного объёма включает агрегированный анализ фактического содержания, сроков и стоимости проекта в сравнении с базовым планом, а также прогноз определённых параметров по завершению проекта. Анализ освоенных объёмов выполняется на основании унифицированной меры - стоимости задач.

Анализ освоенных объемов, далее ОО, отличается от других методов оценки хода выполнения проекта тем, что позволяет выполнить расчет унифицированных показателей отклонений от базового плана отдельных задач, этапов и всего проекта на любой выбранный момент времени (в рамках жизненного цикла проекта). Иными словами, выбрав определенную дату отчета, вы можете увидеть насколько значительны фактические отклонения по срокам и освоенной стоимости работ в сравнении с сохраненным базовым планом. Можно также создать наглядные повременные отчеты по любым показателям ОО. Данные отчеты будут отображать изменения трендов отклонений ОО по ходу выполнения проекта.

Чтобы Microsoft Project использовал для анализа освоенный объем, в плане проекта должны быть:

- 1. Ресурсы, назначенные на задачи.
- 2. Определены стандартные ставки ресурсов.
- 3. Посчитаны затраты на задачах.
- 4. Создан базовый план проекта.
- 5. Введены данные о фактическом выполнении задач.
- 6. Указана «Дата отчета о состоянии».

Приведенные данные нужны для вычисления Microsoft Project значений полей освоенного объема. Иными словами, отобразив поля освоенного объема, вы обнаружите, что они содержат нулевые значения.

Для работы с показателями освоенного объема Microsoft Project 2016 содержит таблицы освоенного объема:

- «Освоенный объем» содержит большинство полей освоенного объема;.  $\bullet$
- «Показатели затрат, освоенный объем», «Показатели календарного плана, освоенный объем» - $\bullet$ позволяют сосредоточиться на определенных типах полей: применяются для анализа выполнения бюджета проекта и для анализа выполнения календарного плана.

Чтобы просмотреть показатели освоенного объема по задачам или ресурсам, удобно отобразить представление «Лист задач» или «Лист Ресурсов», а затем необходимо выбрать для отображения одну из

<sup>&</sup>lt;sup>31</sup> На рисунке ошибка, потому что делить на ноль нельзя.

перечисленных выше таблиц (см.рисунок 10.53).

|   |                 | Название задачи               | Запланированный<br>объем - 30 | Освоенный<br>объем - ОО                                                            | $\sqrt{93 (0CBP)}$                                              | $\sim$ OK <sub><math>\Box</math></sub>                      | $\sim$ Onc                                 | $\sqrt{10}$<br>$\mathbf{v}$                                              | <b>БПЗ</b> |                    | $\sqrt{0}$ 0 m <sup>3</sup>                                      | ч                                   | 29 Фев '16<br>п. |     |             | $4 \square$ |
|---|-----------------|-------------------------------|-------------------------------|------------------------------------------------------------------------------------|-----------------------------------------------------------------|-------------------------------------------------------------|--------------------------------------------|--------------------------------------------------------------------------|------------|--------------------|------------------------------------------------------------------|-------------------------------------|------------------|-----|-------------|-------------|
|   | $\mathbf{0}$    | <sup>4</sup> GL_10_Строительс | $-249314.17$ rpn              | -342 760,00 грн -367 408,33 грн 445,83 грн 648,33 грн 187,19 грн 930,83 грн 256,36 |                                                                 |                                                             |                                            |                                                                          |            |                    |                                                                  |                                     |                  | 49% |             |             |
|   |                 | Проект начат                  | $0.00$ rpH                    | $0.00$ rpH                                                                         | $0.00$ rpH                                                      | $0.00$ rpH                                                  | $0.00$ rpH                                 | $0.00$ rpH                                                               |            | $0.00$ rpH         | 0.00                                                             |                                     |                  |     |             |             |
|   |                 | ⊿ Инвестиционный              | 248 285,83 грн                | 154 840,00 грн                                                                     | 130 191,67 грн )3 445,83 грн 24 648,33 грн 76 578,82 грн )4 669 |                                                             |                                            |                                                                          |            |                    | Другие таблицы                                                   |                                     |                  |     |             |             |
|   |                 | <b>• Проектировани</b>        | 57 900,00 грн                 | 45 400,00 грн                                                                      |                                                                 | 7 816,67 грн L2 500,00 грн 17 583,33 грн 9 968,83 грн 17 90 |                                            |                                                                          |            |                    |                                                                  | Таблицы: ◉ задач ⊙ресурсов          |                  |     |             |             |
|   | 10 <sup>°</sup> | <b>• Планирование</b>         | 18 400,00 грн                 | 18 400,00 грн                                                                      | 28 200,00 грн                                                   |                                                             | 0,00 грн -9 800,00 грн ?8 200,00 грн 18 40 |                                                                          |            | Запись             |                                                                  |                                     |                  |     | Создать     |             |
|   | 20              | ⊿ Строительство               | 168 785,83 грн                | 87 840,00 грн                                                                      | 91 775,00 грн 30 945,83 грн -3 935,00 грн 34 312,16 грн 54 96   |                                                             |                                            |                                                                          |            | Затраты            |                                                                  |                                     |                  |     |             |             |
|   | 21              | 4 Фундамент                   | 168 785,83 грн                | 87 840,00 грн                                                                      | 91 775,00 грн 30 945,83 грн -3 935,00 грн 76 347,29 грн 58 78   |                                                             |                                            |                                                                          |            |                    | Использование<br><b>INTERNATIONAL PROPERTY AND INTERNATIONAL</b> |                                     |                  |     | Изменить    |             |
| Ĕ | 22              | Устройств                     | 20 000,00 грн                 | 20 000,00 грн                                                                      | 20 000,00 грн                                                   | $0,00$ rp $H$                                               |                                            | 0,00 грн 20 000,00 грн 20 00                                             |            | <b>MARKHURSHIP</b> |                                                                  |                                     |                  |     | Копировать  |             |
| 玉 | 23              | Устройств                     | 79 500,00 грн                 | 67 840,00 грн                                                                      | 71 775,00 грн 11 660,00 грн -3 935,00 грн 34 111,41 грн 79 50   |                                                             |                                            |                                                                          |            |                    | <u> І Отслеживание</u>                                           | Показатели затрат (освоенный объем) |                  |     |             |             |
|   | 24              | <b>Устройств</b>              | 69 285,83 грн                 | $0,00$ rp $H$                                                                      |                                                                 | 0.00 грн і9 285.83 грн                                      |                                            | 0,00 грн і9 285,83 грн і9 281 Показатели календ. плана (освоенный объем) |            |                    |                                                                  |                                     |                  |     | Организатор |             |
| ă | 25              | Фундамен                      | $0,00$ грн                    | $0,00$ грн                                                                         | $0,00$ rp $H$                                                   | $0,00$ rp $H$                                               | $0.00$ rpH                                 | $0.00$ rpH                                                               |            | Сбор факта         |                                                                  | Сбор факта по трудозатратам         |                  |     |             |             |
| m | 26              | ⊿ Коробка                     | $0,00$ грн                    | $0,00$ грн                                                                         | $0,00$ грн                                                      | $0,00$ грн                                                  |                                            | 0,00 грн I4 083,33 грн I4 08                                             |            |                    |                                                                  |                                     |                  |     |             |             |
|   | 27              | Устройств                     | $0,00$ грн                    | $0,00$ грн                                                                         | $0,00$ грн                                                      | $0,00$ грн                                                  |                                            | 0,00 грн 70 000,00 грн 70 000                                            |            |                    |                                                                  |                                     | <b>Применить</b> |     | Отмена      |             |
|   | 28              | Устройств                     | $0,00$ rp $H$                 | $0,00$ rp $H$                                                                      | $0,00$ rp $H$                                                   | $0,00$ rp $H$                                               |                                            | 0,00 грн 10 750,00 грн 10 756,00 грн                                     |            |                    | U, UU                                                            |                                     |                  |     |             |             |
|   | 29              | <b>Устройств</b>              | $0.00$ rpH                    | $0.00$ rpH                                                                         | $0.00$ rpH                                                      | $0,00$ rp $H$                                               |                                            | 0.00 гон 55 000.00 гон 55 000.00 гон                                     |            |                    | 0.00                                                             |                                     |                  |     |             |             |

Рисунок 10.53 – Таблица «Освоенный объем»

Сейчас мы разберем, как считают методом освоенного объема (см. файл «GL\_10\_3\_1\_Освоенный объем»), далее «ОО».

Представим, что у нас (см. ниже рисунок 10.54):

- 1. Есть задача «Устройство колонны» длительностью 5 дней.
- 2. Задача должна начаться 15 февраля.
- 3. Есть материальный ресурс «Объем работы» стоимостью 5 тыс. грн за единицу.
- 4. Ресурс назначен на задачу с единицами назначения равными 20.
- 5. У задачи сохранен базовый план.
- 6. Дата отчета о состоянии 14 февраля.

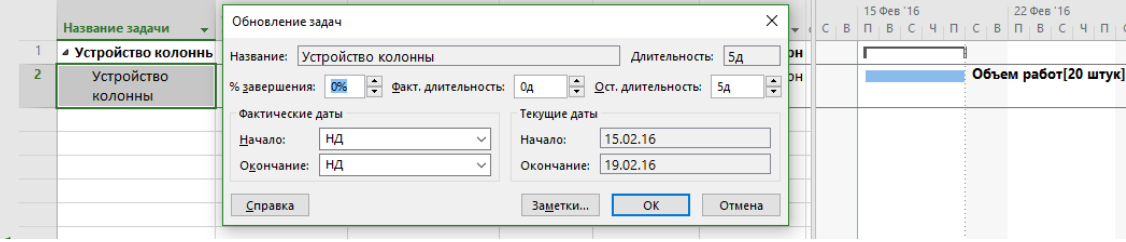

Рисунок 10.54 – Исходные данные для анализа освоенных объемов

Теперь выведем поля (см. ниже рисунок 10.55):

#### Запланированный объем (БСЗР).

Данный параметр отображает стоимость того объема работы (или ресурса), который должен быть выполнен на дату отчета о состоянии. Microsoft Project определяет эту величину, суммируя повременные значения на момент даты отчета о состоянии. В нашем случае, т. к. задача по отношению к дате отчета о состоянии находится в будущем, БСЗР равен 0 тыс. грн.

Освоенный объем (БСВР).

Базовая стоимость выполненных работ показывает, какая сумма должна быть израсходована на задачу (или ресурс), исходя из базовой стоимости фактических работ, выполненных на дату отчета о состоянии, и базовых ставок ресурсов. Поскольку это соответствует объему выполненных работ, данный показатель еще называют освоенным объемом. В нашем случае ОО равен нулю, т. к. ничего не было сделано.

ФЗ (ФСВР).

Фактическая стоимость выполненных работ показывает, какова стоимость фактически выполненного объема задачи (израсходованного ресурса) на дату отчета о состоянии, включая фактическую стоимость ресурсов, фиксированные затраты и затраты на использование. В нашем случае ФЗ также равны нулю по причине того, что ничего не было сделано.

 БПЗ (Бюджет по завершению). Бюджет по завершению совпадает с базовыми затратами задачи, которые включают стоимость назначенных ресурсов и фиксированные затраты задачи и показывает итоговую утвержденную стоимость. В нашем случае БПЗ равен 100 тыс. = (5 тыс. \* 20 единиц назначения).

ИОС (Индекс отклонения по стоимости).

Вычисляется как отношение базовой стоимости выполненных работ к фактическим затратам: ИОС= БСВР/ФСВР. Этот показатель также называется «освоенный объем для затрат».

Значение больше 1 указывает на экономию средств по выполненным работам, а меньше 1 – на перерасход запланированного бюджета. В нашем примере ИСО равен нулю, так как ничего не выполнялось.

ИОКП (Индекс отклонения по срокам).

Вычисляется как отношение базовой стоимости выполненных работ к базовой стоимости запланированных работ: ИОКП= БСВР/БСЗР. Этот показатель также называется «освоенный объем для сроков».

Значение больше 1 указывает на опережение графика по срокам, а меньше 1 – на отставание графика от запланированного темпа. В нашем примере ИОКП равен нулю, так как ничего не выполнялось.

ПОПЗ (Предварительная оценка по завершению).

Это значение представляет собой предполагаемую стоимость задачи к моменту ее завершения исходя из фактических затрат и текущей производительности проекта. Рассчитывается на основе показателей ФСВР, БСВР и ИОС.

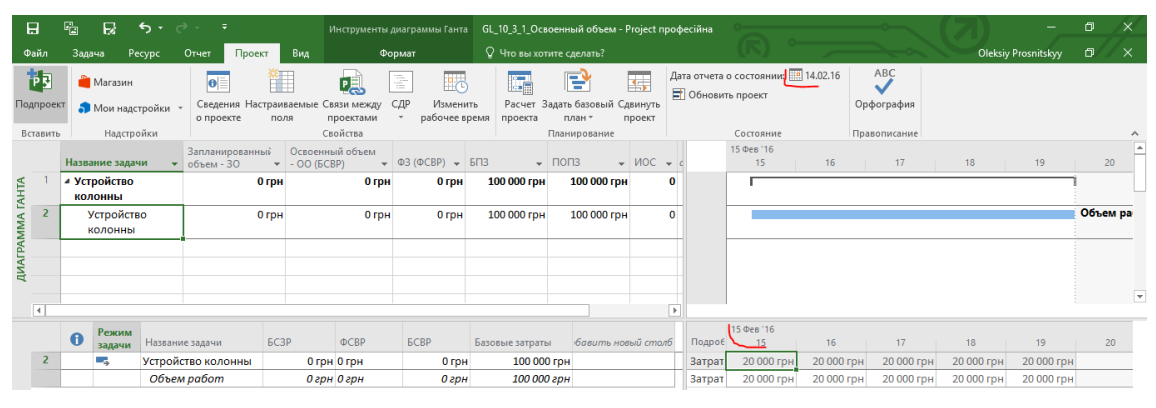

Рисунок 10.55 – Рассчитанные значения ОО без фактических значений

Зададим дату отчета о состоянии 15.02.16, и Microsoft Project в поле «Запланированный объем (БСЗР) отобразит логичные 20 тыс. грн. Т.е. денежное выражение объема работы, который по плану должен быть выполнен до 15.02.16 (см. рисунок 10.56).

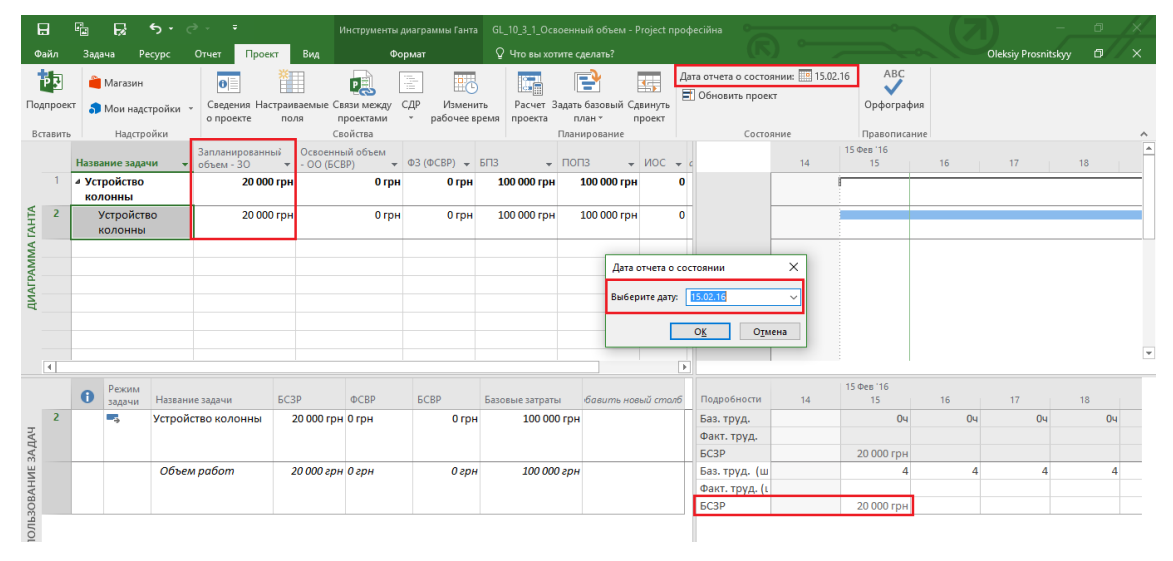

Рисунок 10.56 – Рассчитанное значение ОО с датой отчета о состоянии

Теперь введем фактическое значение – пусть 15.02.16 мы выполнили объем работ, равный 3 вместо 4 плановых (см. рисунок 10.57).

| 日                |                | 囁<br>R.            | $\mathbf{S} \cdot \mathbf{S} \cdot \mathbf{S}$ |                       |                                                 | Инструменты использования задач  | GL_10_3_1_Освоенный объем - Project професійна      |                                             |                          |                                   |                       |              |                     |    | 団 |                          |
|------------------|----------------|--------------------|------------------------------------------------|-----------------------|-------------------------------------------------|----------------------------------|-----------------------------------------------------|---------------------------------------------|--------------------------|-----------------------------------|-----------------------|--------------|---------------------|----|---|--------------------------|
| Файл             |                | Pecypc<br>Задача   | Проект<br>Отчет                                | Вид                   |                                                 | Формат                           | Q Что вы хотите сделать?                            |                                             |                          |                                   |                       |              | Oleksiy Prosnitskyy |    | Θ |                          |
|                  | 眗              | Marasun            | $\vert \mathbf{e} \vert$                       | Ë .                   | 몌                                               | 좋<br>野る                          | P<br>li d                                           | E.                                          | • Обновить проект        | Дата отчета о состоянии: 15.02.16 |                       | ABC          |                     |    |   |                          |
|                  | Подпроект      | Мои надстройки     | о проекте                                      | поля                  | Сведения Настраиваемые Связи между<br>проектами | СДР<br>Изменить<br>рабочее время | Расчет Задать базовый Сдвинуть<br>проекта<br>план - | проект                                      |                          |                                   |                       | Орфография   |                     |    |   |                          |
|                  | Вставить       | Надстройки         |                                                |                       | Councing                                        |                                  | планирование                                        |                                             |                          | <b>Г</b> остояние                 |                       | Правописание |                     |    |   |                          |
|                  |                | Название задачи    | Запланированный<br>$\bullet$ $\circ$ 6bem - 30 | $-OO$ ( $BCBP$ )      | Освоенный объем                                 | $\div$ 03 (OCBP) $\div$ 6/13     | $ \Box$ $\Box$                                      | $\sqrt{100C}$ $\sqrt{100K\pi}$ $\sqrt{100}$ |                          |                                   | 15 Фев '16<br>$15-15$ | 16           | 17<br>$\mathbb{R}$  | 18 |   | 19                       |
| <b>TAHTA</b>     |                | ⊿ Устройство       |                                                | 20 000 грн            | 19 046 грн                                      | 15 000 грн                       | 100 000 грн                                         | 78 758 грн<br>1,27                          | 0,95                     |                                   |                       |              |                     |    |   |                          |
|                  |                | <b>КОЛОННЫ</b>     |                                                |                       |                                                 |                                  |                                                     |                                             |                          |                                   |                       |              |                     |    |   |                          |
| <b>ДИАГРАММА</b> | $\overline{2}$ | Устройство         |                                                | 20 000 грн            | 19 046 грн                                      | 15 000 гон                       | 100 000 грн                                         | 78 758 грн<br>1.27                          | 0,95                     |                                   |                       |              |                     |    |   |                          |
|                  |                | <b>КОЛОННЫ</b>     |                                                |                       |                                                 |                                  |                                                     |                                             |                          |                                   |                       |              |                     |    |   |                          |
|                  |                |                    |                                                |                       |                                                 |                                  |                                                     |                                             |                          |                                   |                       |              |                     |    |   | $\overline{\phantom{a}}$ |
|                  | ₹              |                    |                                                |                       |                                                 |                                  |                                                     |                                             | $\overline{\phantom{0}}$ |                                   |                       |              |                     |    |   |                          |
|                  |                |                    |                                                |                       |                                                 |                                  |                                                     |                                             |                          |                                   | 15 Фев '16            |              |                     |    |   |                          |
|                  |                | Название задачи    | <b>EC3P</b>                                    | <b>OCBP</b>           | <b>ECBP</b>                                     | Базовые затраты                  | % завершения                                        | бавить новый столб                          |                          | Подробности                       | 15                    | 16           | 17                  | 18 |   | 19                       |
|                  | $\overline{2}$ | Устройство колонны |                                                | 20 000 грн 15 000 грн | 19 046 гон                                      | 100 000 rpH                      | 19%                                                 |                                             |                          | Баз. труд.                        | 04                    | 04           | 04                  | 04 |   |                          |
|                  |                |                    |                                                |                       |                                                 |                                  |                                                     |                                             |                          | Факт. труд.                       |                       |              |                     |    |   |                          |
|                  |                |                    |                                                |                       |                                                 |                                  |                                                     |                                             |                          | <b>6C3P</b>                       | 20 000 гон            |              |                     |    |   |                          |
|                  |                | Объем работ        |                                                | 20 000 грн 15 000 грн | 15 000 грн                                      | 100 000 грн                      |                                                     |                                             |                          | Баз. труд. (ш                     |                       |              |                     |    |   |                          |
|                  |                |                    |                                                |                       |                                                 |                                  |                                                     |                                             |                          |                                   |                       |              |                     |    |   |                          |
| <b>BAAAH</b>     |                |                    |                                                |                       |                                                 |                                  |                                                     |                                             |                          | <b>EC3P</b>                       | 20 000 гон            |              |                     |    |   |                          |
| <b>LU</b><br>↽   |                |                    |                                                |                       |                                                 |                                  |                                                     |                                             |                          |                                   |                       |              |                     |    |   |                          |

Рисунок 10.57 – Рассчитанные значение ОО с введенными фактическими значениями

Значения полей таблицы ОО будут иметь следующие значения и вот почему:

- 1. ОО = 19 064 Базовые затраты \* % завершения (100 000 \* 19%).
- 2. ФЗ –= 15 000 Выполненный объем работы (3\*5 000 за единицу).
- 3. БПЗ –= 100 000 Совокупные базовые затраты остались без изменений.
- 4. ИОС = 1,27 ОО/ФЗ (19 064/15 000) Т. к. значение больше 1, то вроде как бы экономия средств, так как сделали 3 объема вместо 4.
- 5. ИОКП = 0,95– ОО/ПЗ (19 064/20 000) Т. к. значение меньше 1, то налицо отставание от графика, так как сделали 3 объема вместо 4.
- 6. ПОПЗ = ФЗ + (Базовые затраты ОО)/ИОС (15 000 + (20 000 19 064)/1,27.

Теперь смоделируем другую ситуацию, когда мы каждый день выполняли по 4 объема работ, но нужно в конце выполнить еще 2 дополнительных объема работ (см. файл «GL\_10\_3\_1\_Освоенный объем (по 4)»; см. рисунок 10.58).

| A                          |                | 囁<br>R.                                        | $6 \cdot$ $\rightarrow$ $\rightarrow$ |                                                |                                                                  |                        |                           | Инструменты диаграммы Ганта GL_10_3_1_Освоенный объем (по 4) - Project професійна |                               |                                                                |                                    |                                                |                                |                                        |            |                            | σ       |  |
|----------------------------|----------------|------------------------------------------------|---------------------------------------|------------------------------------------------|------------------------------------------------------------------|------------------------|---------------------------|-----------------------------------------------------------------------------------|-------------------------------|----------------------------------------------------------------|------------------------------------|------------------------------------------------|--------------------------------|----------------------------------------|------------|----------------------------|---------|--|
| Файл                       |                | Задача<br>Pecypc                               | Проект<br>Отчет                       | Вид                                            |                                                                  | Формат                 |                           |                                                                                   | Q Что вы хотите сделать?      |                                                                |                                    |                                                |                                |                                        |            | <b>Oleksiy Prosnitskyy</b> | σ       |  |
| 赲<br>Подпроект<br>Вставить |                | <b>Магазин</b><br>Мои надстройки<br>Надстройки | $\bullet$<br>о проекте                | Ĩ.<br>поля                                     | 嘎<br>Сведения Настраиваемые Связи между<br>проектами<br>Свойства | 동<br>유<br>СДР          | Изменить<br>рабочее время | 鱩<br>проекта                                                                      | P<br>план -<br>Планирование   | $\overline{\cdot}$<br>Расчет Задать базовый Сдвинуть<br>проект | Обновить проект                    | Дата отчета о состоянии: 22.02.16<br>Состояние |                                | ABC<br>◡<br>Орфография<br>Правописание |            |                            |         |  |
|                            |                | Название задачи                                | Запланированный<br>$\bullet$ 06beM    | Освоенный<br>объем<br>$\overline{\phantom{a}}$ | $\Phi$ 3<br>$\blacktriangledown$ ( $\Phi$ CBP)                   | $\sqrt{55}$            |                           | $\sqrt{100}$                                                                      | $\vee$ MOC $\vee$ MOKN $\vee$ |                                                                |                                    | 15 Фев '16<br>15                               | 16<br><b>Contract Contract</b> | 17                                     | 18         | 19                         | 20      |  |
| <b>TAHTA</b>               |                | 4 Устройство<br><b>КОЛОННЫ</b>                 | 100 000 грн                           |                                                | 90 908 грн 100 000 грн 100 000 грн 110 001 грн                   |                        |                           |                                                                                   | 0.91                          | 0.91                                                           |                                    |                                                |                                |                                        |            |                            |         |  |
| <b>ДИАГРАММА</b>           | $\overline{2}$ | Устройство<br><b>КОЛОННЫ</b>                   | 100 000 гон                           |                                                | 90 908 грн 100 000 грн 100 000 грн 110 001 грн                   |                        |                           |                                                                                   | 0.91                          | 0.91                                                           |                                    |                                                |                                |                                        |            |                            |         |  |
| $\blacktriangleleft$       |                |                                                |                                       |                                                |                                                                  |                        |                           |                                                                                   |                               | $\rightarrow$                                                  |                                    |                                                |                                |                                        |            |                            |         |  |
|                            |                | Название задачи                                | <b>GC3P</b>                           | $O$ C <sub>BP</sub>                            | <b>ECBP</b>                                                      | Базовые<br>затраты     | %<br>завершения           |                                                                                   | Оставшиеся                    |                                                                | трудозатраты бавить но Подробности | 15 Фев '16<br>15                               | 16                             | 17                                     | 18         | 19                         | 20      |  |
|                            |                | Устройство колонны                             | 100 000 гон 100 000 гон               |                                                |                                                                  | 90 908 грн 100 000 грн |                           | 91%                                                                               | $0 -$                         |                                                                | Баз. труд.<br>Факт. труд.          | 04                                             | 04                             | 04                                     | 04         | 04                         |         |  |
|                            |                |                                                |                                       |                                                |                                                                  |                        |                           |                                                                                   |                               |                                                                | <b>EC3P</b>                        | 20 000 гон                                     | 40 000 грн                     | 60 000 грн                             | 80 000 грн | 100 000 грн                | 100 000 |  |
|                            |                | Объем работ                                    |                                       | 100 000 грн 100 000 грн                        |                                                                  | 90 909 грн 100 000 грн |                           |                                                                                   | $2$ штук                      |                                                                | Баз. труд. (ш                      |                                                |                                |                                        |            |                            |         |  |
| <b>BAДAY</b>               |                |                                                |                                       |                                                |                                                                  |                        |                           |                                                                                   |                               |                                                                | Факт. труд. (1)<br><b>EC3P</b>     | 20 000 гон                                     | 40 000 rpH                     | 60 000 грн                             | 80 000 грн | 100 000 грн                | 100 000 |  |

Рисунок 10.58 – Рассчитанные значение ОО с введенными фактическими значениями

Проанализируем теперь полученные значения:

- 1. ПЗ = 100 000 Т. е. на дату отчета о состоянии должны быть по плану выполнены все объемы работ.
- 2. ОО = 90 908 Базовые затраты \* % завершения (100 000 \* 91 %).
- 3. ФЗ = 100 000 Выполненный объем работы (20\*5 000 за единицу).
- 4. БПЗ = 100 000 Совокупные базовые затраты остались без изменений, т. к. базовый план не менялся.
- 5. ИОС = 0,91 ОО/ФЗ (90 908/100 000) Т. к. значение меньше 1, то ожидается перерасход бюджета, так как нужно будет сделать 22 объема вместо 20.
- 6. ИОКП = 0,91 ОО/ПЗ (90 908/100 000) Т. к. значение меньше 1, то налицо отставание от графика, так как нужно будет сделать 22 объема вместо 20.
- 7. ПОПЗ = 110 001 ФЗ + (Базовые затраты ОО)/ИОС (100 000 + (100 000 90 908)/0,91.

[Таблица](#page-350-0) 10.1 содержит все поля, которые используются для анализа освоенного объема в Microsoft Project 2016 и их значения в данном примере.

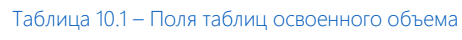

<span id="page-350-0"></span>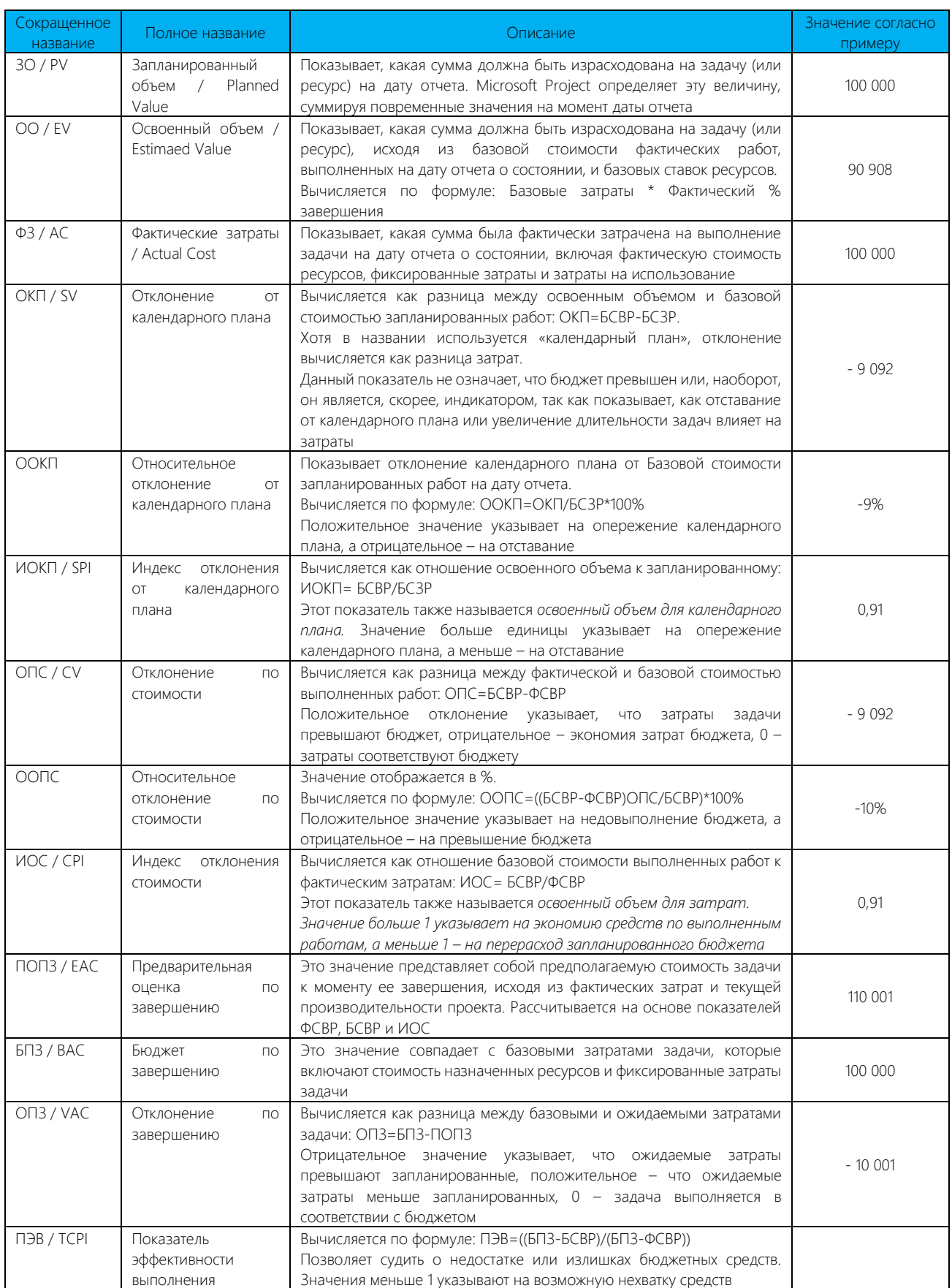

Кроме встроенных полей ОО, вы также можете создать собственные числовых поля, значения которых можно рассчитывать на основании значений полей ОО. Это поля:

1. Плановый % завершения. Определяет каков % работы должен быть выполнен на дату отчета о состоянии. Вычисляется по формуле: (ПО / БПЗ)\*100 и в нашем примере равен 100%.

Фактический % завершения. 2. Определяет каков % работы выполнен на дату отчета о состоянии. Вычисляется по формуле: (ФЗ / ПОПЗ)\*100 и в нашем примере равен 90,91%.

Если, отобразив поля освоенного объема, вы обнаружили, что они содержат нулевые значения, то скорее всего, причина в том, что в плане проекта нет информации, необходимой для вычисления этих полей (см. выше) или неверно указана дата отчета о состоянии.

Если базовый план сохранен, но во всех полях, кроме ПОПЗ и БПЗ, отображается значение «0», это значит, что данные о ходе выполнения проекта еще не вводились. По мере ввода фактических данных эти поля начнут заполняться.

Анализ освоенного объема способствует выявлению динамики расхождений между базовыми и плановыми значениями параметров проекта.

Как правило, положительные значения отклонений полей освоенного объема (ОКП, ОПС и ОПЗ) означают, что проект выполняется с опережением графика и не выходит за рамки бюджета, а отрицательные - что проект отстает от графика и превышает бюджет, если  $0^{32}$  – проект выполняется в полном соответствии с планом (строго по плану).

По умолчанию для базы расчетов по методу освоенных объем берется значения поля «% завершения». В Microsoft Project за базу расчетов также можно брать значения поля «Физический % завершения».

## 10.4.2 Физический % завершения и освоенный объем

Коротко об особенностях применения обычного или физического % завершения для анализа ОО.

Выбор того или иного % для анализа зависит от того, каким методом вы актуализируете ваш план.

Если вы ведёте педантичный учет фактических трудозатрат назначенных на задачи ресурсов по отчётным периодам на временной шкале (в полях фактические трудозатраты), обычный % завершения и фактическая стоимость выполненных работ будут рассчитываться Microsoft Project автоматически и их значения в данном случае вполне могут быть использованы для расчета показателей ОО.

Если актуализация плана ведется по фактической длительности выполнения работ или вручную изменяемого % завершения, а так делают большинство компаний, то в данном случае возможно некоторое несоответствие между фактической стоимостью выполненных работ и их фактической длительностью.

Например, задача может быть выполнена по фактической длительности на 80%, а по фактическим трудозатратам - на 60%. В данном случае, чтобы упростить адекватное отображение освоенного объёма (без дополнительных корректировок фактических и оставшихся трудозатрат назначений), удобнее использовать физический % завершения. Его значение экспертно определяется планировщиком, вносится в соответствующее поле задач и не влияет на актуализацию прочих параметров задачи.

Если в настройках параметров расчета ОО выбран способ по «Физическому % завершения», значения данного поля будут использоваться для расчета основных показателей освоенного объема.

Кроме того, в этом случае в структуре задач автоматически рассчитываются значения физического % на суммарных задачах. В отличие от обычного % завершения, - физический % на суммарных задачах рассчитывается не от фактической и оставшейся длительности, а от фактической и оставшейся стоимости вложенных (подчиненных) задач. Данный показатель более адекватно отображает какой % бюджета освоен.

По умолчанию, как было сказано выше, параметры освоенных объемов рассчитываются по проценту завершения, Рисунок 10.59. Если вам нужно изменить базу расчета (например, вместо процента завершения, выбрать физический процент завершения), следует в меню «Файл - Параметры - Дополнительно - Параметры освоенного объема для данного проекта» выбрать в «Способе расчета освоенного объема по умолчанию для задач» нужную базу расчета.

В данных параметрах можете выбрать, по какому базовому плану и по какому проценту завершения будет

<sup>32</sup> Проверьте, вводилась ли фактическая информация

#### считаться анализ освоенных объемов.

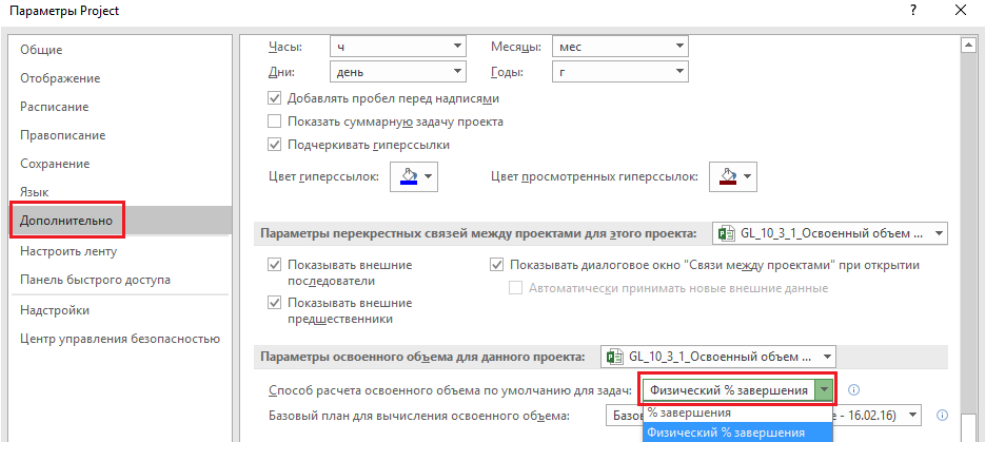

Рисунок 10.59 Настройки параметров расчета освоенного объема в проекте

<span id="page-352-0"></span>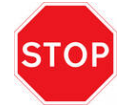

Способ расчета ОО задается как на уровне параметров проекта, так и на уровне свойств задач. Если вы изменили способ расчета ОО уже после создания плана, эта настройка будет работать для новых задач, а созданные ранее необходимо откорректировать

При выборе расчета освоенного объема по «Физическому % завершения» нужно в окне «Сведения о задаче» выбрать на закладке «Дополнительно» соответствующий способ расчета.

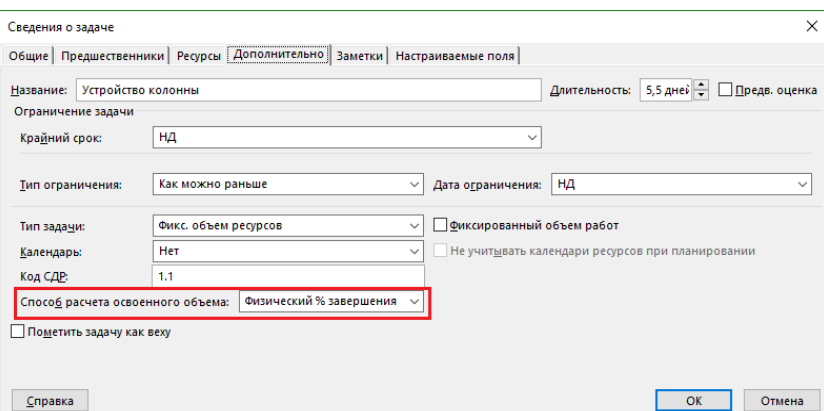

Рисунок 10.60 Настройки способа расчета освоенного объема по задаче

Рассмотрим использование физического % завершения на конкретном примере (см. файл «10\_4\_2\_Физический % завершения и освоенный объем»).

| 日                          |                  | 5.727                                                 |                                      |      |                                                                  |          |                                |                                                                                         | Инструменты использования задач 1042 Физический % завершения и освоенный объем - Project професійна      |                                   |                               |                                      |                        |     |                     |
|----------------------------|------------------|-------------------------------------------------------|--------------------------------------|------|------------------------------------------------------------------|----------|--------------------------------|-----------------------------------------------------------------------------------------|----------------------------------------------------------------------------------------------------|-----------------------------------|-------------------------------|--------------------------------------|------------------------|-----|---------------------|
| Файл                       | Задача           | Pecypc                                                | Проект<br>Отчет                      | Вид  |                                                                  | Формат   |                                | ○ Что вы хотите сделать?                                                                |                                                                                                    |                                   | Дата отчета о состоянии       |                                      | $\times$               |     | Oleksiy Prosnitskyy |
| 雨<br>Подпроект<br>Вставить |                  | Maraзин<br>• Мои надстройки<br>Надстройки             | $\overline{\mathbf{e}}$<br>о проекте | поля | 嘎<br>Сведения Настраиваемые Связи между<br>проектами<br>Свойства | ÷<br>СДР | 的<br>Изменить<br>рабочее время | P<br><b>E</b><br>Расчет<br>Задать базовый Сдвинуть<br>проекта<br>план -<br>Планирование | Дата отчета о состоянии: 15.02.16<br>$\overline{\mathbb{C}}$<br>П Обновить проект<br>проект<br>Состояние | ABC<br>Орфография<br>Правописание |                               | Выберите дату:   15.02.16 18:0<br>OK | $\checkmark$<br>Отмена |     |                     |
|                            | $\mathbf \Theta$ | Название задачи                                       |                                      |      | • Трудозатра: « Длительнс » назначени *                          |          | <b>Елиницы</b>                 | Затраты                                                                                 | • Способ расчета освоенного объема •                                                                     | 76 Подробности                    | 15 Oes '16<br>n               | B                                    | $\epsilon$             | ч   | $\mathsf{n}$        |
| $\mathbf{0}$               |                  | - 10_4_2_Физический % завершения<br>и освоенный объем |                                      |      | 128 часов 5 дней                                                 |          |                                | 47 800,00грн                                                                            | Физический % завершения                                                                                  | Баз. труд.<br><b>EC3P</b>         | 32 <sub>4</sub><br>4700.00rpH | 32 <sub>4</sub>                      | 32 <sub>4</sub>        | 324 | 04                  |
|                            |                  | • Устройство колонны                                  |                                      |      | 128 часов 5 дней                                                 |          |                                | 47 800,00грн                                                                            | Физический % завершения                                                                                  | Баз. труд.<br><b>EC3P</b>         | 324<br>4700.00rpH             | 324                                  | 324                    | 324 | 04                  |
|                            |                  |                                                       | • Устройство опалубки                |      | 64 часов 2 дней                                                  |          |                                | 9400.00rpH                                                                              | Физический % завершения                                                                                  | Баз. труд.<br><b>EC3P</b>         | 324<br>4700.00rpH             | 324                                  |                        |     |                     |
|                            |                  |                                                       | Устройство опалубки                  |      | 10 <sub>M2</sub>                                                 |          | 10 M <sub>2</sub>              | 3 000.00грн                                                                             |                                                                                                    | Баз. труд. (м2)<br><b>EC3P</b>    | 1500,00rpH                    |                                      |                        |     |                     |
|                            |                  | Рабочие                                               |                                      |      | <b>64 часов</b>                                                  |          |                                | <b>6400.00грн</b>                                                                       |                                                                                                    | Баз. труд.<br><b>6C3P</b>         | 324<br>3 200,00грн            | 324                                  |                        |     |                     |
| $\mathbf{R}$               |                  |                                                       | ▲ Устройство конструкций             |      | 64 часов 2 дней                                                  |          |                                | 8 400,00гон                                                                             | Физический % завершения                                                                                  | Баз. труд.<br><b>GC3P</b>         |                               |                                      | 324                    | 324 |                     |
|                            |                  |                                                       | Устройство конструкций               |      | $0.4$ тонн                                                       |          | $0.4$ тонн                     | 2 000.00грн                                                                             |                                                                                                    | Баз. труд. (тонн)<br><b>EC3P</b>  |                               |                                      | 0.2                    | 0.2 |                     |
|                            |                  | Рабочие                                               |                                      |      | 64 часов                                                         |          |                                | 6 400,00грн                                                                             |                                                                                                    | Баз. труд.<br><b>GC3P</b>         |                               |                                      | 32 <sub>4</sub>        | 324 |                     |
| ИСПОЛЬЗОВАНИЕ ЗАДАЧ        |                  | 4 Заливка колонны                                     |                                      |      | 0 часов 1 день                                                   |          |                                | 30 000,00гон                                                                            | Физический % завершения                                                                                  | Баз. труд.<br><b>GC3P</b>         |                               |                                      |                        |     | 04                  |
|                            |                  |                                                       | Заливка колонны                      |      | 10 <sub>M3</sub>                                                 |          | 10 <sub>M3</sub>               | 30 000,00грн                                                                            |                                                                                                    | Баз. труд. (м3)<br><b>EC3P</b>    |                               |                                      |                        |     | 10                  |

Рисунок 10.61 Данные для настройки расчета ОО через физический % завершения

- $1<sub>1</sub>$ На уровне файла проекта задан способ расчета освоенного объема от физического % завершения.
- $2.$ Для задач задан способ расчета освоенного объема от физического % завершения.
- $\mathcal{E}$ Сохранен базовый план.
- $4.$ Выставлена дата отчета о состоянии - 16.02.16.

Для удобства ввода данных и их восприятия лучше всего воспользоваться комбинированным представлением, с диаграммой Ганта с отслеживанием (таблица «Освоенный объем») и использованием задач с полями по трем процентам завершения.

|                     | 日              | 囁      | R                      | $\sigma$ .                                        |                                                 | Инструменты использования задач          |                                      |                                                            |                                   |                             | 10_4_2_Физический % завершения и освоенный объем - Project професійна |                                  |              |                      |                               | Θ            |     | $\times$ |
|---------------------|----------------|--------|------------------------|---------------------------------------------------|-------------------------------------------------|------------------------------------------|--------------------------------------|------------------------------------------------------------|-----------------------------------|-----------------------------|-----------------------------------------------------------------------|----------------------------------|--------------|----------------------|-------------------------------|--------------|-----|----------|
|                     | Файл           | Задача | Pecypc                 | Отчет<br>Проект                                   | Вид                                             | Формат                                   |                                      | ♀ Что вы хотите сделать?                                   |                                   |                             |                                                                       |                                  |              |                      | Oleksiy Prosnitskyy           | ο            |     | $\times$ |
|                     |                |        | <sup>6</sup> Магазин   | $\vert$ o $\vert$                                 | 몡                                               | ご                                        | 矚<br>학정                              | P                                                          | 47                                |                             | Дата отчета о состоянии: 16.02.16<br><b>В</b> Обновить проект         |                                  | ABC<br>✓     |                      |                               |              |     |          |
|                     | Подпроект      |        | • Мои надстройки       | о проекте<br>поля                                 | Сведения Настраиваемые Связи между<br>проектами | СДР                                      | Изменить<br>рабочее время<br>проекта | Расчет Задать базовый Сдвинуть<br>план                     | проект                            |                             |                                                                       |                                  | Орфография   |                      |                               |              |     |          |
|                     | Вставить       |        | Надстройки             |                                                   | Свойства                                        |                                          |                                      | Планирование                                               |                                   |                             | Состояние                                                             |                                  | Правописание |                      |                               |              |     |          |
| OΤC<br>$\circ$      |                |        | Название задачи        | Запланированный<br>$\bullet$ $\bullet$ 06ъем - 30 | Освоенный<br>$\bullet$ объем - ОО               | $\bullet$ 03 ( $\Phi$ CBP) $\bullet$ OKN |                                      | $\sim$ 0 nc                                                | $\sqrt{100}$                      | $\sqrt{5}$ 5 m <sup>3</sup> | $\sqrt{}$ 0 m <sup>3</sup><br>$\sim$                                  |                                  |              | 15 Фев '16<br>$\Box$ | $\mathbf{B}$ and $\mathbf{C}$ |              |     |          |
| <b>TAHTA</b>        | $\theta$       |        | 4 10 4 2 Физически     | 9 400,00грн                                       | $0,00$ rpH                                      |                                          | 0,00грн ) 400,00грн                  |                                                            | 0,00грн / 800,00грн / 800,00грн   |                             | $0,00$ rpn                                                            |                                  |              |                      |                               |              |     |          |
|                     |                |        | ⊿ Устройство колон     | 9 400,00грн                                       | <b>0,00грн</b>                                  |                                          | 0,00грн -9 400,00грн                 |                                                            | 0,00грн 47 800,00грн 47 800,00грн |                             | $0,00$ грн                                                            |                                  |              |                      |                               |              |     |          |
|                     | $\overline{2}$ |        | Устройство опа         | 9 400,00гон                                       | $0.00$ Грн                                      |                                          | 0,00грн -9 400,00грн                 |                                                            | 0,00грн 9400,00грн 9400,00грн     |                             | $0.00$ rp $H$                                                         |                                  |              |                      |                               | 0%           |     |          |
|                     | 3              |        | Устройство кон         | $0,00$ грн                                        | $0,00$ грн                                      | $0,00$ грн                               | $0,00$ грн                           |                                                            | 0,00грн 8 400,00грн 8 400,00грн   |                             | $0,00$ грн                                                            |                                  |              |                      |                               |              |     |          |
| ДИАГРАММА           | $\overline{4}$ |        | Заливка колонн         | $0.00$ Грн                                        | $0.00$ Грн                                      | $0.00$ <sub>rpH</sub>                    | $0.00$ Грн                           |                                                            | 0,00гон 30 000,00гон 30 000,00гон |                             | $0.00$ грн                                                            |                                  |              |                      |                               |              |     |          |
|                     | $\overline{4}$ |        |                        |                                                   |                                                 |                                          |                                      |                                                            |                                   |                             |                                                                       | $\rightarrow$                    |              |                      |                               |              |     |          |
|                     |                |        | Название задачи        |                                                   | Базовые                                         |                                          | Фактически Оставшиеся                | трудозатраты <b>трудозатрать</b> трудозатраты % завершения | трудозатратам                     |                             | % завершения по Физический %<br>завершения                            | б Подробности                    |              | 15 Фев '16<br>$\Box$ | B                             | $\mathsf{C}$ |     |          |
|                     |                |        | Устройство опалубки    |                                                   | 64 часов 0 часов                                |                                          | 64 часов                             |                                                            | 0%                                | 0%                          | 0%                                                                    | Баз. труд.                       |              | 324                  | 324                           |              |     |          |
|                     |                |        |                        |                                                   |                                                 |                                          |                                      |                                                            |                                   |                             |                                                                       | <b>EC3P</b>                      |              |                      | 4 700,00грн 9 400,00грн       |              |     |          |
|                     |                |        | Устройство опалубки    |                                                   | $10 \text{ m}$ $2$ $0 \text{ m}$ $2$            |                                          | 10 m <sub>2</sub>                    |                                                            |                                   | 0%                          |                                                                       | Баз. труд. (м2)                  |              | 5                    | 5                             |              |     |          |
|                     |                |        |                        |                                                   |                                                 |                                          |                                      |                                                            |                                   |                             |                                                                       | <b>EC3P</b>                      |              |                      | 1500.00грн 3000.00грн         |              |     |          |
|                     |                |        | Рабочие                |                                                   | 64 часов 0 часов                                |                                          | 64 часов                             |                                                            |                                   | 0%                          |                                                                       | Баз. труд.                       |              | 324                  | 324                           |              |     |          |
|                     |                |        |                        |                                                   |                                                 |                                          |                                      |                                                            |                                   |                             |                                                                       | <b>EC3P</b>                      |              | 3 200,00грн          | 6 400,00грн                   |              |     |          |
|                     |                |        | Устройство конструкций |                                                   | 64 часов 0 часов                                |                                          | 64 часов                             |                                                            | 0%                                | 0%                          | 0%                                                                    | Баз. труд.                       |              |                      |                               |              | 324 |          |
|                     |                |        | Устройство конструкций |                                                   | 0.4 тонн 0 тонн                                 |                                          |                                      |                                                            |                                   | 0%                          |                                                                       | <b>GC3P</b>                      |              |                      |                               |              |     |          |
| ИСПОЛЬЗОВАНИЕ ЗАДАЧ |                |        |                        |                                                   |                                                 |                                          | $0.4$ тонн                           |                                                            |                                   |                             |                                                                       | Баз. труд. (тонн)<br><b>EC3P</b> |              |                      |                               |              | 0.2 |          |
|                     |                |        | Рабочие                |                                                   | 64 часов 0 часов                                |                                          | <b>64 часов</b>                      |                                                            |                                   | 0%                          |                                                                       | Баз. труд.                       |              |                      |                               |              | 324 |          |
|                     |                |        |                        |                                                   |                                                 |                                          |                                      |                                                            |                                   |                             |                                                                       | <b>EC3P</b>                      |              |                      |                               |              |     |          |
|                     | $\Delta$       |        | Заливка колонны        |                                                   | 0 часов 0 часов                                 |                                          | $0$ часов                            |                                                            | 0%                                | 0%                          | 0%                                                                    | Баз. труд.                       |              |                      |                               |              |     |          |
|                     |                |        |                        |                                                   |                                                 |                                          |                                      |                                                            |                                   |                             |                                                                       | <b>EC3P</b>                      |              |                      |                               |              |     |          |
|                     |                |        | Заливка колонны        |                                                   | 10 м3 0 м3                                      |                                          | 10 <sub>M3</sub>                     |                                                            |                                   | 0%                          |                                                                       | Баз. труд. (м3)                  |              |                      |                               |              |     |          |
|                     |                |        |                        |                                                   |                                                 |                                          |                                      |                                                            |                                   |                             |                                                                       | <b>GC3P</b>                      |              |                      |                               |              |     |          |
|                     |                |        |                        |                                                   |                                                 |                                          |                                      |                                                            |                                   |                             |                                                                       |                                  |              |                      |                               |              |     |          |

Рисунок 10.62 Представление для ввода фактических данных

Представим, что мы на задаче «Устройство опалубки» выполнили 11 м2, вместо 10. Также представим, что работа выполнена, но данные о трудозатратах рабочих будут доступны только после поступления актов выполненных работ. Поэтому % завершения по длительности можно указать равным 100, а для оценки реально освоенного объема указываем значение поля «Физический % завершения» равным 70%. При вводе физического % завершения Microsoft Project рассчитает соответствующее значение освоенного объема.

| <b>COTCJIE</b>         |                         | Название задачи        | Запланированный<br>$\bullet$ объем - 30 | Освоенный<br>объем - ОО<br>(GCBP)                                                       | $\sqrt{ }$ $\Phi$ 3 ( $\Phi$ CBP) $\sim$ OKN |                                                                  | $\sqrt{2}$ Onc | $\sqrt{10}$ nons                              | $\sqrt{5}$ 5 m <sup>3</sup> |                           | $\sqrt{}$ 0.03 |               | - авить новый с        |                                   | 15 Фев '16<br>$\Box$ | B.              |   |
|------------------------|-------------------------|------------------------|-----------------------------------------|-----------------------------------------------------------------------------------------|----------------------------------------------|------------------------------------------------------------------|----------------|-----------------------------------------------|-----------------------------|---------------------------|----------------|---------------|------------------------|-----------------------------------|----------------------|-----------------|---|
|                        |                         | 4 10 4 2 Физически     | 9 400,00rpH                             | 6 580,00грн 9 700,00грн -2 820,00грн -3 120,00грн 70 465,09грн 47 800,00грн ? 665,09грн |                                              |                                                                  |                |                                               |                             |                           |                |               |                        |                                   |                      |                 |   |
|                        |                         | ⊿ Устройство колон     | 9 400.00грн                             | 6 580,00грн                                                                             | 9 700,00грн                                  | $-2820.00$ rph                                                   | $-3120,00$ грн | 70 465.09грн                                  |                             | 47 800,00грн 22 665,09грн |                |               |                        |                                   |                      |                 |   |
|                        | $\overline{2}$          | Устройство опа         | 9 400,00грн                             | 6 580,00грн                                                                             | 9 700,00грн                                  | $-2820,00$ грн                                                   | $-3$ 120,00гон | 13 857.15гон                                  |                             | 9 400,00грн -4 457,15грн  |                |               |                        |                                   |                      |                 |   |
| <b>ДИАГРАММА ГАНТА</b> | 3                       | Устройство кон         | $0.00$ Грн                              | $0.00$ Грн                                                                              | $0.00$ ГОН                                   | $0.00$ rp $H$                                                    | $0.00$ rp $H$  | 8 400,00гон                                   |                             | 8 400,00грн               |                | $0.00$ rp $H$ |                        |                                   |                      |                 |   |
|                        | $\overline{\mathbf{4}}$ | Заливка колонн         | $0,00$ грн                              | $0,00$ грн                                                                              | $0,00$ грн                                   | $0,00$ грн                                                       | $0,00$ грн     | 30 000,00грн                                  |                             | 30 000,00грн              |                | $0,00$ грн    |                        |                                   |                      |                 | × |
|                        | $\overline{4}$          |                        |                                         |                                                                                         |                                              |                                                                  |                |                                               |                             |                           |                |               | $\overline{E}$         |                                   |                      |                 |   |
|                        |                         | Название задачи        |                                         | Базовые                                                                                 |                                              | Фактические Оставшиеся<br>трудозатраты трудозатраты трудозатрать | % завершения   | % завершения по Физический %<br>трудозатратам |                             | завершения                |                | затраты       | Фактические            | Подробности                       | 15 Фев '16<br>$\Box$ | B               |   |
|                        | $\overline{2}$          | Устройство опалубки    |                                         |                                                                                         | 64 часов 64 часов                            | $0$ yacoe                                                        |                | 100%                                          | 100% 70%                    | 3                         |                |               | 9 700,00грн Баз. труд. |                                   | 32 <sub>4</sub>      | 32 <sub>u</sub> |   |
|                        |                         |                        |                                         |                                                                                         |                                              |                                                                  |                |                                               |                             |                           |                |               |                        | <b>EC3P</b>                       | 4 700,00грн          | 9 400,00грн     |   |
|                        |                         | Устройство опалубки    |                                         |                                                                                         | 10 M2 11 M2                                  | 0 <sub>M2</sub>                                                  |                |                                               | 100%                        |                           |                |               |                        | 3 300,00грн Баз. труд. (м2)       |                      |                 |   |
|                        |                         |                        |                                         |                                                                                         |                                              |                                                                  |                |                                               |                             |                           |                |               |                        | <b>GC3P</b>                       | 1500,00грн           | 3 000,00грн     |   |
|                        |                         | Рабочие                |                                         |                                                                                         | 64 часов 64 часов                            | $0$ часов                                                        |                |                                               | 100%                        |                           |                |               | 6400,00грн Баз. труд.  |                                   | 324                  | 324             |   |
|                        |                         |                        |                                         |                                                                                         |                                              |                                                                  |                |                                               |                             |                           |                |               |                        | <b>EC3P</b>                       | 3 200,00грн          | 6 400,00грн     |   |
|                        | $\overline{\mathbf{3}}$ | Устройство конструкций |                                         |                                                                                         | 64 часов 0 часов                             | 64 часов                                                         |                | 0%                                            | 0%                          |                           | 0%             |               |                        | 0,00грн Баз. труд.                |                      |                 |   |
|                        |                         |                        |                                         |                                                                                         |                                              |                                                                  |                |                                               |                             |                           |                |               |                        | <b>EC3P</b>                       |                      |                 |   |
|                        |                         | Устройство конструкций |                                         |                                                                                         | 0.4 тонн 0 тонн                              | $0.4$ тонн                                                       |                |                                               | 0%                          |                           |                |               |                        | 0,00грн Баз. труд. (тонн)         |                      |                 |   |
|                        |                         | Рабочие                |                                         |                                                                                         | 64 часов 0 часов                             | 64 часов                                                         |                |                                               | 0%                          |                           |                |               |                        | <b>GC3P</b>                       |                      |                 |   |
|                        |                         |                        |                                         |                                                                                         |                                              |                                                                  |                |                                               |                             |                           |                |               |                        | 0,00грн Баз. труд.<br><b>EC3P</b> |                      |                 |   |
| ИСПОЛЬЗОВАНИЕ ЗАДАЧ    |                         | Заливка колонны        |                                         |                                                                                         | 0 часов 0 часов                              | 0 часов                                                          |                | 0%                                            | 0%                          |                           | 0%             |               |                        | 0,00грн Баз. труд.                |                      |                 |   |
|                        |                         |                        |                                         |                                                                                         |                                              |                                                                  |                |                                               |                             |                           |                |               |                        | <b>EC3P</b>                       |                      |                 |   |
|                        |                         | Заливка колонны        |                                         |                                                                                         | 10 M3 0 M3                                   | 10 M3                                                            |                |                                               | 0%                          |                           |                |               |                        | 0,00грн Баз. труд. (м3)           |                      |                 |   |
|                        |                         |                        |                                         |                                                                                         |                                              |                                                                  |                |                                               |                             |                           |                |               |                        | <b>EC3P</b>                       |                      |                 |   |

Рисунок 10.63 Расчет ОО при вводе физического % завершения

Корректное значение фактических затрат можно будет получить только после ввода или фактических трудозатрат по всем ресурсам или процента завершения по задаче.

#### 10.4.3 Создание отчета по освоенному объему

## *10.4.3.1 Встроенный отчет по освоенному объему*

В Microsoft Project 2016 отчет об освоенных объемах можно построить с помощью:

- 1. Встроенного отчета об освоенных объемах (см. ниже рисунок 10.64).
- 2. Наглядного «Повременного отчета об освоенном объеме».

Данные отчеты, конечно же, базируются на одноименной таблице и содержат следующие БСЗР, БСВР, ФСВР, ООКП, ОПС, ПОПЗ, БПЗ и ОПЗ.

В нашем учебном проекте (см. файл «GL\_10\_4\_3\_Освоенный объем\_Отчет») мало просто нажать кнопку отчета, а потом пытаться разобраться в том, что бы вы там хотели увидеть.

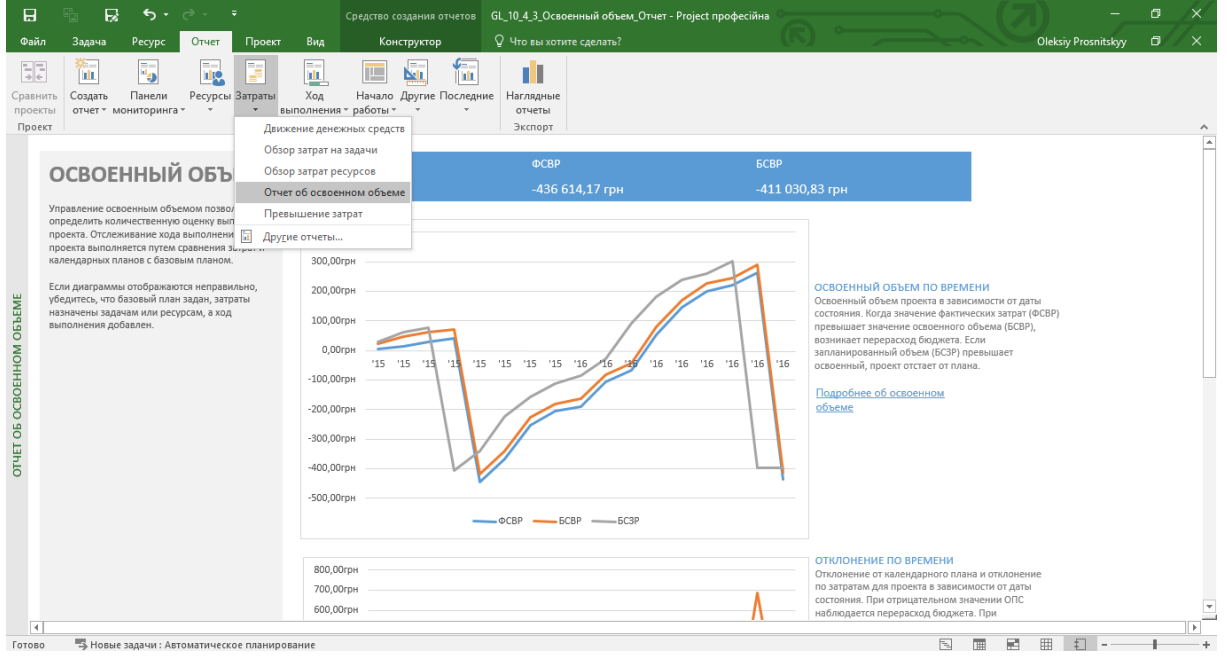

Рисунок 10.64 – Встроенный отчет для анализа ОО

Почему мало? Потому что у нас есть в проекте платежи и задачи с платежами нужно устранить из отчета.

Устранять ненужные задачи нужно будет с помощью:

- 1. Фильтра (см. ниже рисунок 10.65).
- 2. Группировки.

Для фильтрации задач воспользуемся полем типа «Флаг», принимающем всего лишь два значения: «Да» или «Нет». И, конечно, мы присвоим значение «Да» задачам, по которым будем проводить анализ ОО.

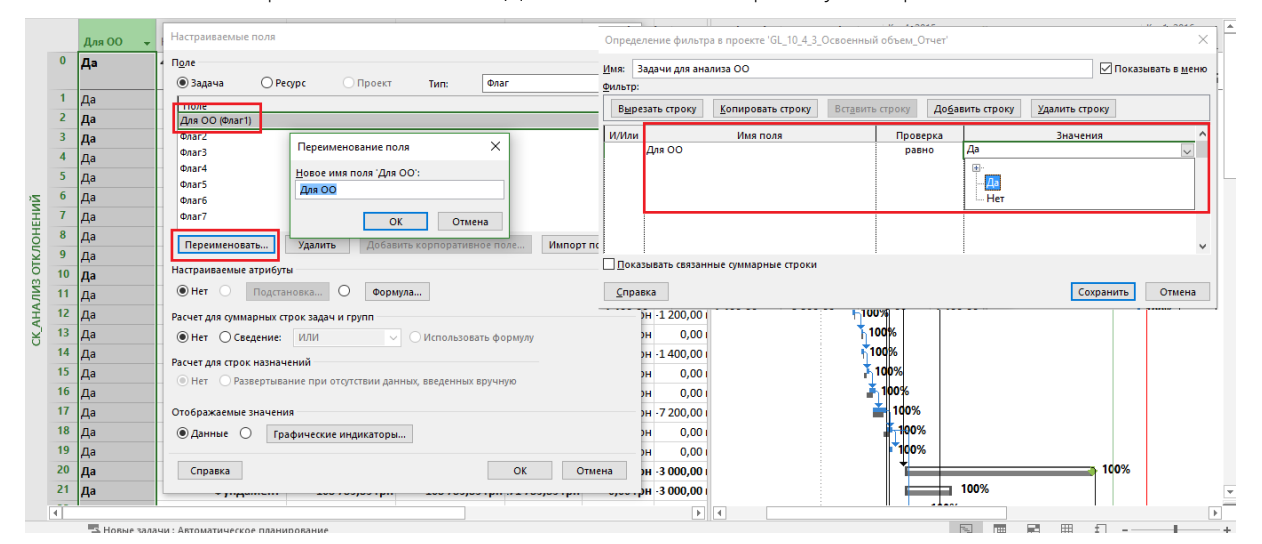

Рисунок 10.65 – Фильтр для выбора задач для анализа ОО

После создания фильтра создаем группировку по полю, используемому для фильтра (см. рисунок 10.66).

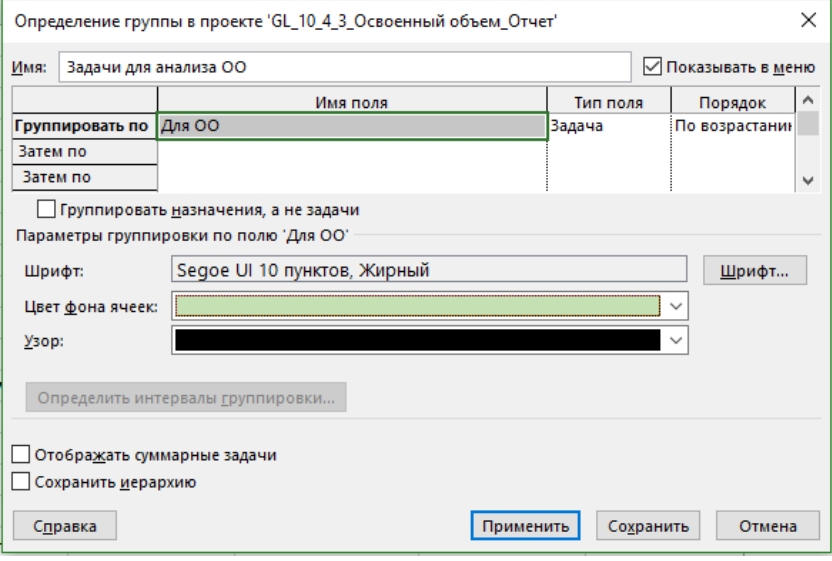

Рисунок 10.66 – Настройка отчета для анализа ОО

После создания группировки и фильтра переключаемся в отчеты и строим отчет по освоенным объемам, выбрав в настройках созданные фильтр и группировку (см. рисунок 10.67).

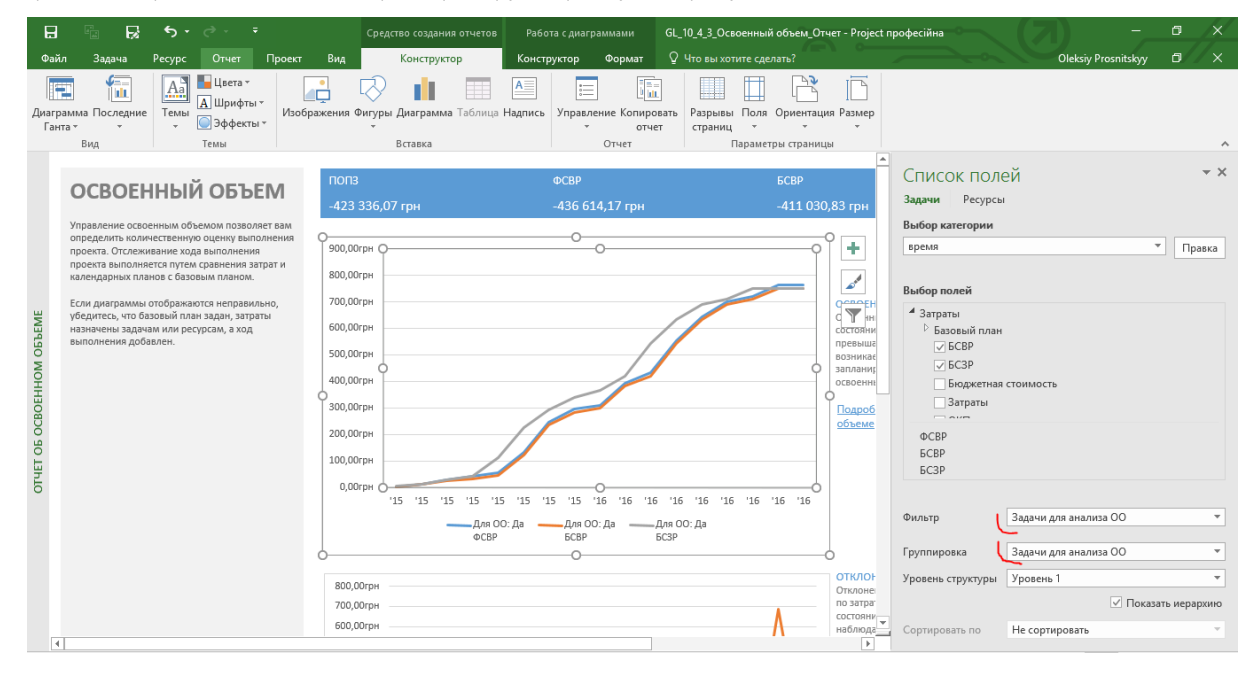

Рисунок 10.67 – Отчет для анализа ОО

Как читать данные на графике:

- 1. Если линия данных освоенного объема выше линии данных фактических затрат, значит, вы работаете с превышением бюджета (ОСП больше нуля).
- 2. Если линия освоенного объема выше линии данных базовых затрат, значит, вы работаете с отставанием от графика (ОКП больше нуля).

## *10.4.3.2 Наглядный отчет по освоенным объемам*

Наглядный отчет представляет повременной отчет об освоенном объеме в виде линейных графиков запланированного объема (БСЗР), освоенного объема (БСВР) и фактических затрат (ФСВР). Указанные данные будут извлечены из проекта и экспортированы в Microsoft Excel, где на их основе будет построена диаграмма для анализа.

Чтобы создать такой отчет, на закладке «Отчет» щелкните на кнопке «Наглядные отчеты». В появившемся диалоговом окне установите галку для параметра «Показать шаблоны отчетов, созданные: Microsoft Excel» и отобразите закладку «Все» или «Использование назначений», а дальше – отчет «Повременной отчет об освоенном объеме» (см. [Рисунок](#page-356-0) 10.68).

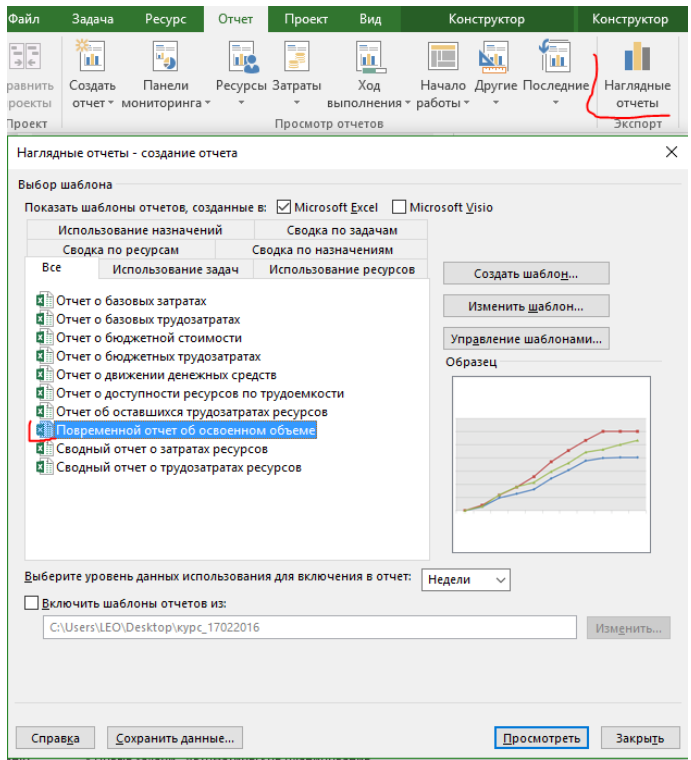

Рисунок 10.68 – Настройка наглядного отчета для анализа освоенных объемов

<span id="page-356-0"></span>После нажатия кнопки «Просмотреть» Microsoft Project 2016 извлечет проектные данные, которые требуются для отчета, откроет шаблон отчета в Excel и отобразит наглядный отчет в виде 2 листов: лист диаграмм с графиками и лист со сводной таблицей (см. [Рисунок](#page-356-1) 10.69).

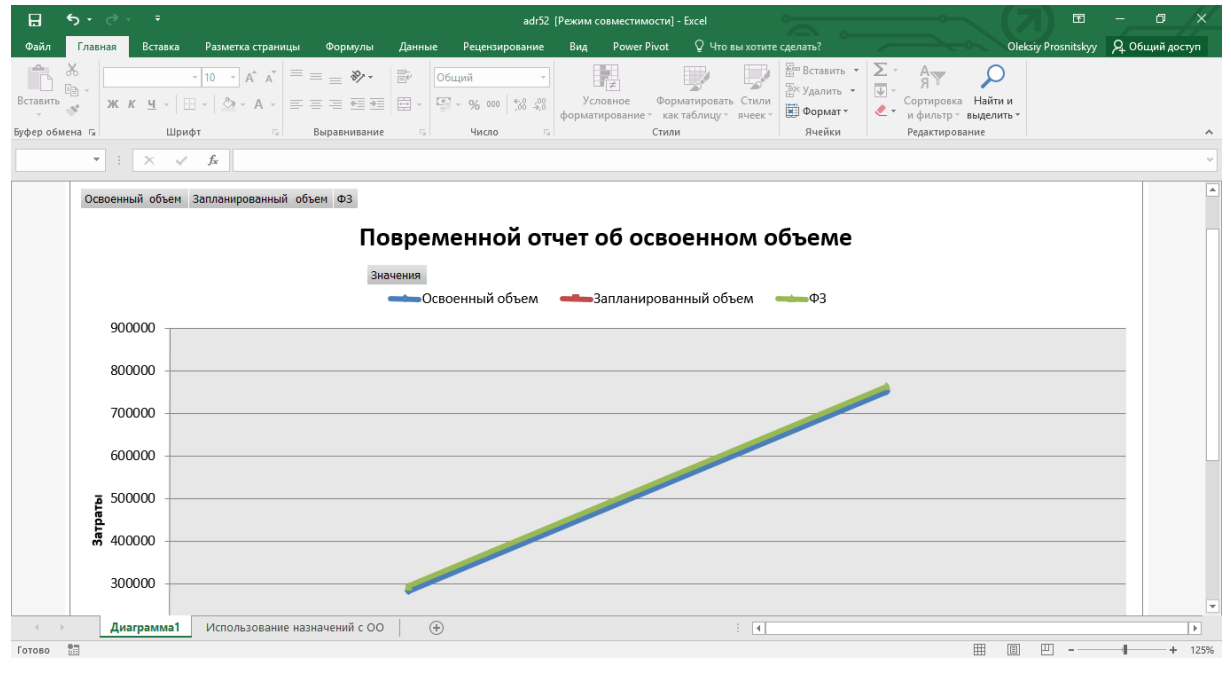

Рисунок 10.69 – Диаграмма анализа освоенных объемов

<span id="page-356-1"></span>Чтобы данные отобразить понедельно, нужно в листе Excel переключиться на закладку «Использование назначений с ОО» и раскрыть кварталы до недель. Также необходимо снять галочки для задач, которые не несут стоимости, а служат для моделирования платежей (см. рисунок 10.69).

| 日                                                                                | $6 - 2$<br>$\overline{\phantom{a}}$                                                               |                                               | adr52 [Режим совместимости] - Excel                                                                  |                                                              |                                                                      |                                                                        | Работа со сводными таблицами                                                |                                                          | 囨                                                             | 同                         |
|----------------------------------------------------------------------------------|---------------------------------------------------------------------------------------------------|-----------------------------------------------|----------------------------------------------------------------------------------------------------|--------------------------------------------------------------|----------------------------------------------------------------------|------------------------------------------------------------------------|-----------------------------------------------------------------------------|----------------------------------------------------------|---------------------------------------------------------------|---------------------------|
| Файл                                                                             | Вставка<br>Главная                                                                                | Разметка страницы                             | Формулы<br>Данные                                                                                    | Рецензирование                                               | Вид                                                                  | <b>Power Pivot</b><br>Анализ                                           | Конструктор                                                                 | <b>Q</b> Помощник                                        | Oleksiy Prosnitskyy                                           | Я Общий доступ            |
| ക്<br>吗 -<br>Вставить<br>Буфер обмена Га                                         | $\sim$ 10 $\sim$ A <sup>*</sup> A <sup>*</sup><br>Arial<br>$JK K$ $4$ $*$<br><b>HH</b> +<br>Шрифт | $\equiv \equiv$<br>$\mathcal{O}$ + $A$ +<br>反 | $\mathbb{R}$<br>$=$ $\frac{1}{2}$ .<br>目・<br>$\equiv \equiv$<br>$\equiv$<br>モモ<br>Выравнивание<br>Б. | Общий<br>$\frac{1}{2}$ - $\frac{9}{6}$ 000<br>18.28<br>Число | Условное<br>$\overline{\mathbb{F}_2}$                                | Форматировать Стили<br>форматирование * как таблицу * ячеек *<br>Стили | <b>ЕР Вставить</b><br><sup>Э</sup> Х Удалить ▼<br><b>Э</b> Формат<br>Ячейки | $\Sigma$ .<br>$A \rightarrow$<br>$\overline{\mathbf{v}}$ | Сортировка Найти и<br>и фильтр - выделить -<br>Редактирование |                           |
| <b>B5</b>                                                                        | $f_x$<br>$\times$<br>$\overline{\phantom{a}}$<br>$\pm$<br>$\checkmark$                            | <b>K4</b>                                     |                                                                                                    |                                                              |                                                                      |                                                                        |                                                                             |                                                          |                                                               | $\checkmark$              |
| $\overline{A}$<br>$\mathbf{1}$<br>Задачи<br>$\frac{2}{3}$                        | B<br>(несколько элементов) √                                                                      | $\mathbf{C}$                                  | D                                                                                                    | E                                                            | F                                                                    |                                                                        | Поля сводной таблицы                                                        |                                                          | Перетащите поля в нужную область:                             | $\star \times$            |
| Год                                                                              | Квартал                                                                                           | Неделя                                        | Data<br>Освоенный объем Запланированный объем ФЗ                                                     |                                                              |                                                                      |                                                                        | Выберите поля для добавления в отчет:                                       | 号 +                                                      |                                                               |                           |
| $\begin{array}{c} 4 \\ 5 \\ 6 \\ 7 \\ 8 \\ 9 \\ 10 \end{array}$<br>$\equiv$ 2015 | $\Box$ K4                                                                                         | Неделя 46                                     | 3000                                                                                                 |                                                              | 3400<br>$\mathbf{0}$                                                 | Поиск                                                                  |                                                                             | م                                                        | ▼ ФИЛЬТРЫ                                                     |                           |
|                                                                                  |                                                                                                   | Неделя 47                                     | 12100                                                                                                |                                                              | 0.424466667                                                          |                                                                        | <b>CONTRACTOR COMPANY PROTECTIVE SPACE</b>                                  |                                                          | Задачи                                                        | $\cdot$                   |
|                                                                                  |                                                                                                   | Неделя 48                                     | 24700                                                                                                | Область поиска: Задача                                       |                                                                      | $\sim$                                                                 |                                                                             | $\Box$                                                   |                                                               |                           |
|                                                                                  |                                                                                                   | Неделя 49                                     | 31900                                                                                                |                                                              | - Взаиморасчеты с пі ∧                                               |                                                                        | Совокупные затраты                                                          |                                                          |                                                               |                           |
|                                                                                  |                                                                                                   | Неделя 50                                     | 47500                                                                                                |                                                              | <b>⊟ Подрядчик за рабо</b>                                           |                                                                        | Совокупные трудозатраты                                                     |                                                          |                                                               |                           |
|                                                                                  |                                                                                                   | Неделя 51                                     | 120270                                                                                               |                                                              | ⊞ ⊠ Подрядчик за р.                                                  |                                                                        | Трудозатраты                                                                |                                                          | Ⅲ СТОЛБЦЫ                                                     |                           |
| 11                                                                               |                                                                                                   | Неделя 52                                     | 234885.5                                                                                             |                                                              | <b>Н-Выбор подрядч</b>                                               |                                                                        | Прудозатраты сверхурочно                                                    |                                                          | ∑ Значения                                                    | $\overline{\phantom{a}}$  |
| 12<br>13                                                                         | K4 MTor                                                                                           | Неделя 53                                     | 282444.925<br>282444.925                                                                             |                                                              | <b>Е √ Подписание дог</b>                                            |                                                                        |                                                                             |                                                          |                                                               |                           |
| 14 2015 Итог                                                                     |                                                                                                   |                                               | 282444.925                                                                                           |                                                              | <b><u>  і Предоплата</u></b> по<br><b><u> А</u></b> • Оплата по дого |                                                                        | Фактические затраты                                                         |                                                          |                                                               |                           |
| 15<br>$\equiv 2016$                                                              | $\Box$ K1                                                                                         | Неделя 53                                     | 282444.925                                                                                           |                                                              | <b>НИМ Договор закрыт</b>                                            |                                                                        | Фактические трудозатраты                                                    |                                                          |                                                               |                           |
|                                                                                  |                                                                                                   | Неделя 1                                      | 298744,925                                                                                           |                                                              | <b>Ш-</b> Ввод в эксплуатацию                                        | $\vee$ $\Phi$ 3                                                        |                                                                             |                                                          |                                                               |                           |
|                                                                                  |                                                                                                   | Неделя 2                                      | 381228                                                                                               |                                                              | - ПЭтап реализации                                                   |                                                                        |                                                                             |                                                          | ≡ строки                                                      |                           |
|                                                                                  |                                                                                                   | Неделя 3                                      | 420719,1667                                                                                          |                                                              | <b>В Этап реализации</b>                                             | $\overline{4}$ Время                                                   |                                                                             |                                                          | по неделям                                                    | $\blacktriangledown$      |
| $\frac{16}{17}$<br>$\frac{17}{18}$<br>$\frac{19}{19}$                            |                                                                                                   | Неделя 4                                      | 541569.1667                                                                                          |                                                              | <b>При подписание договора</b>                                       | ⊳ √ по неделям                                                         |                                                                             |                                                          |                                                               |                           |
|                                                                                  |                                                                                                   | Неделя 5                                      | 632469,1667                                                                                          |                                                              | <b>В</b> -Получение предоплать                                       |                                                                        |                                                                             |                                                          |                                                               |                           |
|                                                                                  |                                                                                                   | Неделя 6                                      | 688969,1667                                                                                          |                                                              | <b>DE CONTRACTO CONTRA</b>                                           | ■ Задачи                                                               |                                                                             |                                                          |                                                               |                           |
|                                                                                  |                                                                                                   | Неделя 7                                      | 708544,1667                                                                                          | <b>В-И Проект окончен</b>                                    |                                                                      | ⊳ √ Задачи                                                             |                                                                             |                                                          | ∑ ЗНАЧЕНИЯ                                                    |                           |
| $\frac{20}{21}$<br>$\frac{22}{23}$<br>$\frac{23}{24}$                            |                                                                                                   | Неделя 8                                      | 751469,1667                                                                                          | $\checkmark$                                                 | $\mathbf{v}$                                                         |                                                                        |                                                                             |                                                          |                                                               |                           |
|                                                                                  |                                                                                                   | Неделя 9                                      | 751469.1667                                                                                          | ■ Выделить несколько элементов                               |                                                                      | ⊿ <b>E</b> Ресурсы                                                     |                                                                             |                                                          | Освоенный объем                                               | ۰                         |
| 25                                                                               | K1 MTor                                                                                           |                                               | 751469,1667                                                                                          |                                                              |                                                                      | <b>▷ Ресурсы</b>                                                       |                                                                             |                                                          | Запланированный объем                                         | ۰                         |
| 26 2016 Итог                                                                     |                                                                                                   |                                               | 751469,1667                                                                                          |                                                              | OK<br>Отмена                                                         | $\Box$ Tun                                                             |                                                                             |                                                          | $\Phi$ <sub>3</sub>                                           | $\mathbf{v}$ $\mathbf{v}$ |
| 27 Общий итог                                                                    |                                                                                                   |                                               | 751469.1667                                                                                          |                                                              |                                                                      | $\triangleright$ $\Box$ Tun                                            |                                                                             |                                                          |                                                               |                           |
| 28                                                                               |                                                                                                   |                                               |                                                                                                    |                                                              |                                                                      | $\overline{\phantom{a}}$                                               |                                                                             |                                                          |                                                               |                           |
|                                                                                  | Диаграмма1                                                                                        |                                               | Использование назнач  (+)<br>÷<br>$\vert$ 4                                                          |                                                              | $\overline{\mathbb{E}}$                                              |                                                                        |                                                                             |                                                          | Отложить обновление макета                                    | ОБНОВИТЬ                  |
| 闘<br>Готово                                                                      |                                                                                                   |                                               |                                                                                                    |                                                              |                                                                      |                                                                        |                                                                             |                                                          | 囲                                                             | $+ 100%$                  |

Рисунок 10.70 – Настройка в Microsoft Excel отчета об освоенном объеме

Итак, что мы видим. Стоимость запланированного объема равна нулю. Почему?

Потому что:

- 1. Наглядный отчет по освоенным объемам строится по назначениям.
- 2. Microsoft Project при обновлении базового плана для выделенных задач не добавляет в базовый план данные ресурсов и, соответственно, назначений по тем ресурсам, которые были созданы после сохранения базового плана всего проекта (см. рисунок 10.71).

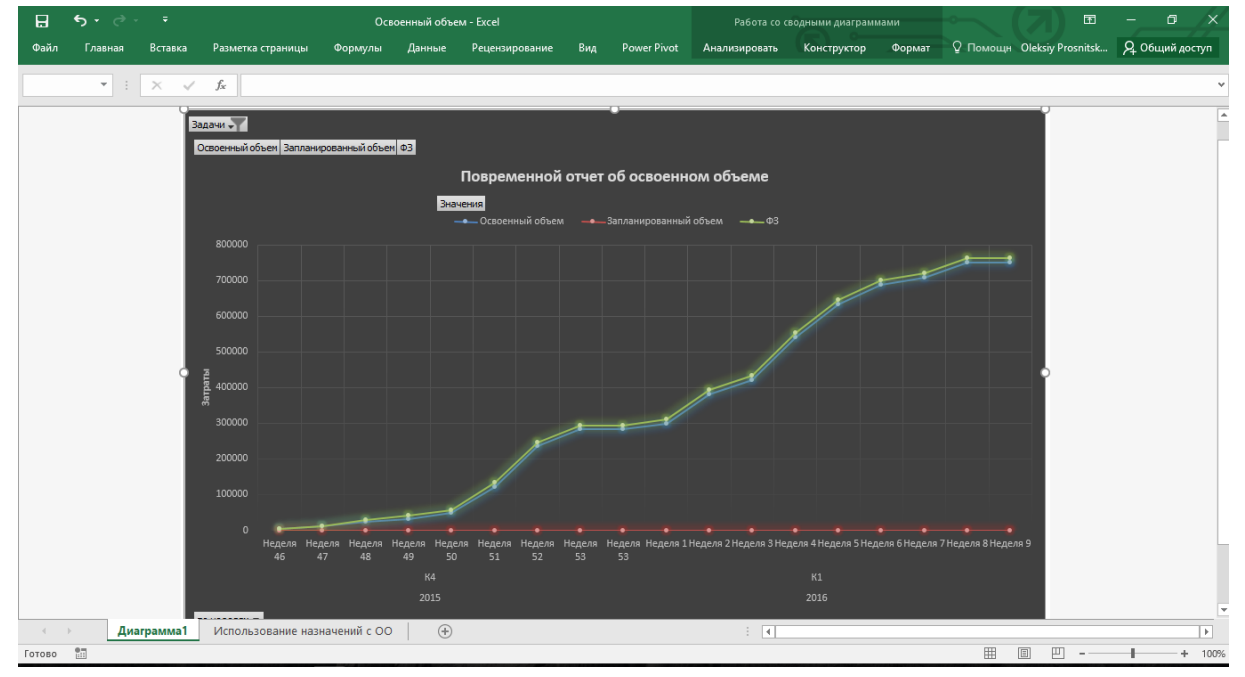

Рисунок 10.71 – Диаграмма анализа освоенных объемов в Microsoft Excel

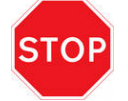

Если вы хотите строить наглядный отчет по освоенным объемам, вам нужно перед сохранением базового плана всего проекта добавить в него все необходимые ресурсы и их назначить.

# ЧАСТЬ 6

Закрытие проекта

# 11 ЗАКРЫТИЕ ПРОЕКТА

*Настоящий украинец, наступая второй раз на грабли, радуется. Почему радуется? Потому что грабли не украли.*

*Народная мудрость*

# 11.1 МЕТОДОЛОГИЯ ЗАКРЫТИЯ ПРОЕКТОВ

Процесс закрытия проекта так же важен, как и открытия/запуска проекта.

Цель процесса закрытия – обеспечить такую точку, в которой подтверждается, что продукт проекта принят Заказчиком. К сожалению, в большинстве компаний закрытию не уделяют достаточного внимания и его, по сути, можно описать следующими словами: «Хух, слава богу. Проехали, забыли и побежали дальше».

Внутри компании могут рассматриваться по большому счету два процесса закрытия:

- 1. Внешнее закрытие.
- 2. Внутреннее закрытие.

## Внешнее закрытие – вы:

- 1. Передаете продукт Заказчику.
- 2. Делаете расчет с Заказчиком/Подрядчиком.
- 3. Подписываете акты выполненных работ.
- 4. Возможно, в суде закрываете контракт с Заказчиком/Подрядчиком.

Как правило, об этом процессе все всегда помнят, так как от него зависит очень часто финансовое состояние компании.

Внутреннее закрытие - процесс самый сложный с точки зрения дисциплины, но и самый важный с точки зрения успеха будущих проектов, потому что на нем:

- 1. Делается архив проекта.
- 2. Проводится анализ усвоенных уроков.
- 3. Проводится совещание по закрытию проекта.
- 4. Выплачивается мотивация за проект (если данный пункт поставить первым, то про другие три можно забыть).

Первые два перечисленных пункта являются базой для планирования будущих проектов.
# 11.2ЗАКРЫТИЕ УЧЕБНОГО ПРОЕКТА

## 11.2.1 Сохранение графика проекта как шаблона

Проект считается завершенным, если он выполнен на 100 %.

Проект также считается закрытым, если он не выполнен на 100 %, а остановлен временно или навсегда по тем или иным причинам.

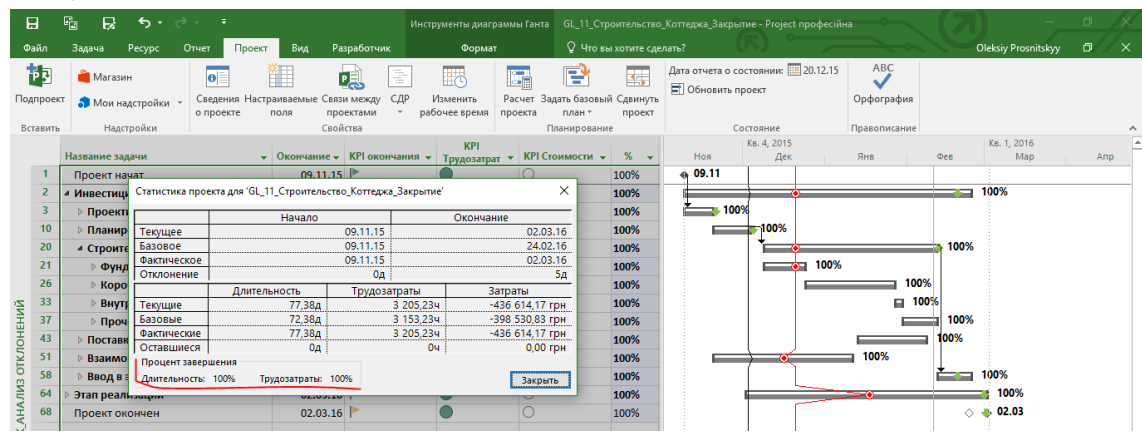

Рисунок 11.1 – Подготовка файла проекта к печати

В том случае, когда вы считаете, что данный полученный график выполненного проекта можно использовать в дальнейшем, его можно сохранить как шаблон (см. [Рисунок](#page-360-0) 11.2).

При сохранении файла как шаблона появится диалоговое окно, в котором нужно будет выбрать те значения, которые необходимо будет удалить из шаблона. Как правило, из шаблона удаляют значения базовых планов, фактические данные и данные о публикации на Project Server/Online, если на основе данного шаблона планируется создание нового проекта.

Значение ставок ресурсов удаляются в том случае, как правило, если при планировании ресурсов используется пул ресурсов (см. п. [12.1\)](#page-364-0).

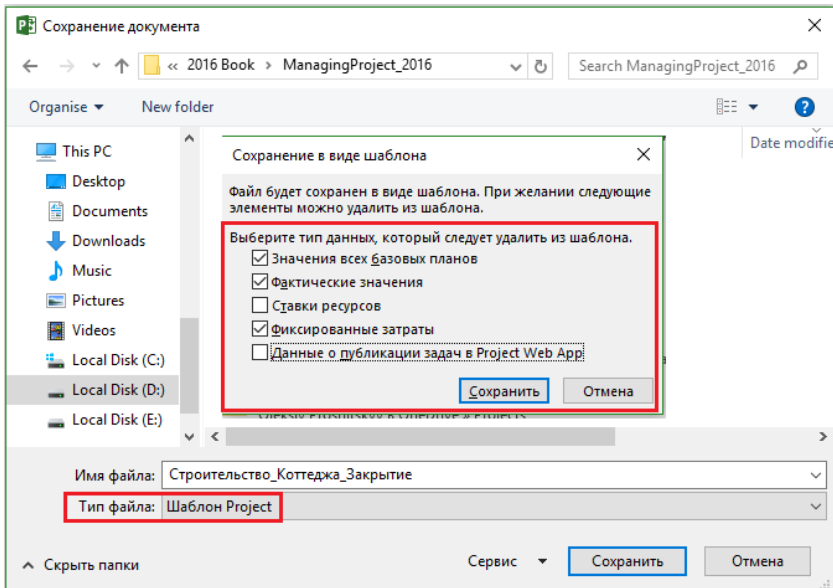

Рисунок 11.2 – Сохранение файла как шаблона проекта

<span id="page-360-0"></span>Если вы в дальнейшем хотите иметь быстрый доступ к шаблонам, следует указать в параметрах папку сохранения шаблонов (см. рисунок 11.3).

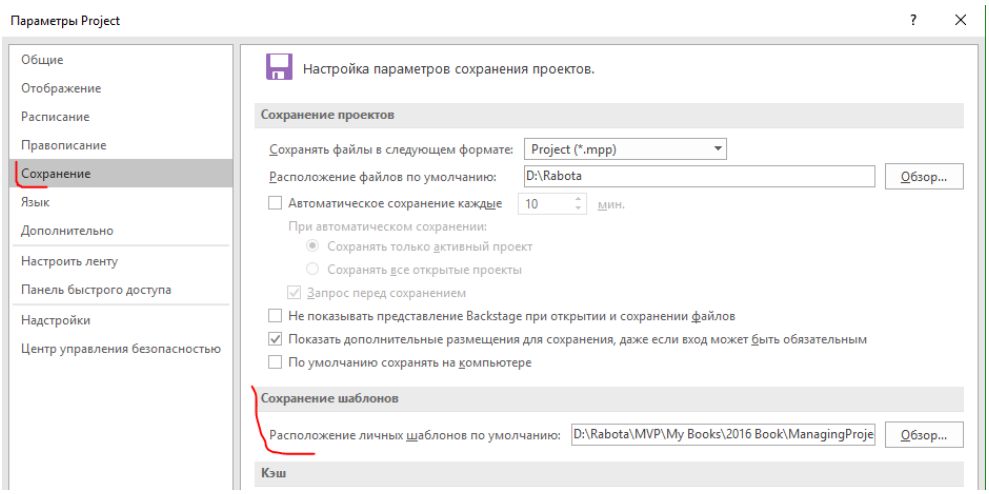

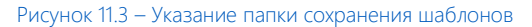

После указания папки расположения шаблонов при создании нового проекта, выбрав фильтр «Личные», вам будут доступны имеющиеся шаблоны проектов.

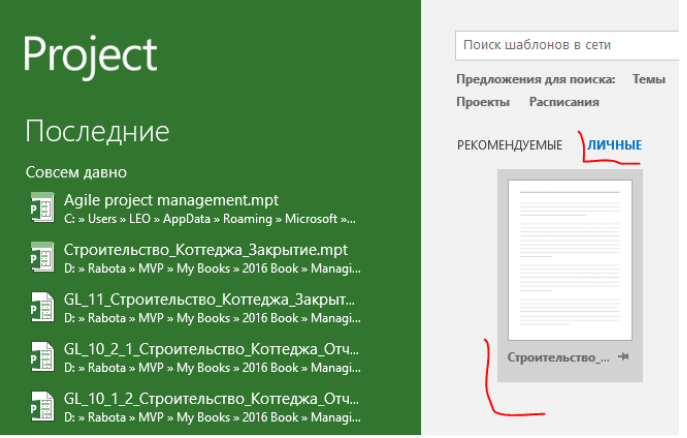

Рисунок 11.4 – Сохранение файла как шаблона проекта

# 11.2.2 Сохранение и распространение пользовательских представлений, таблиц, фильтров

По умолчанию все создаваемые новые пользовательские представления, таблицы, фильтры и группы сохраняются в глобальный шаблон (см.рисунок 11.5).

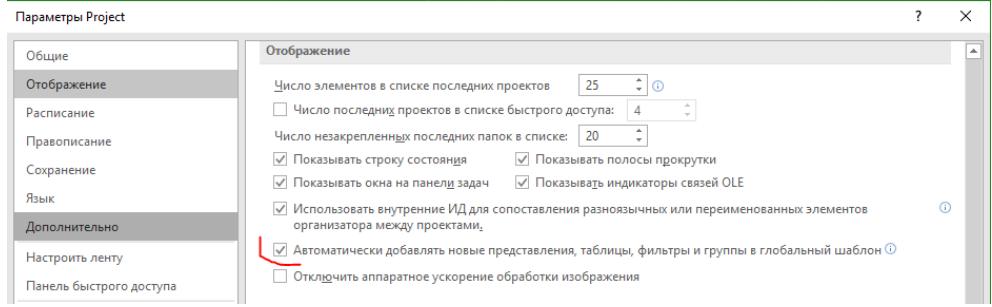

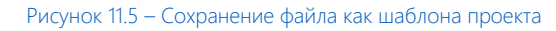

Глобальный шаблон – файл с расширением mpt, в котором хранятся все настройки, применяемые к создаваемым и открываемым файлам проектам. Глобальный шаблон расположен по адресу C:\Users\User\AppData\Roaming\Microsoft\MS Project\16\ru-RU. Глобальный шаблон нельзя редактировать. Все изменения, которые можно делать с ним делаются через окно «Организатор».

Окно «Организатор» также используется в том случае, если вам нужно перенести настройки (представления, отчеты, фильтры, календари и прочее) из одного файла проекта в другие для стандартизации и унификации

# настроек.

Для работы с «Организатором» нужно в меню выбрать «Файл – Сведения – Организатор» (см. [Рисунок](#page-362-0) 11.6).

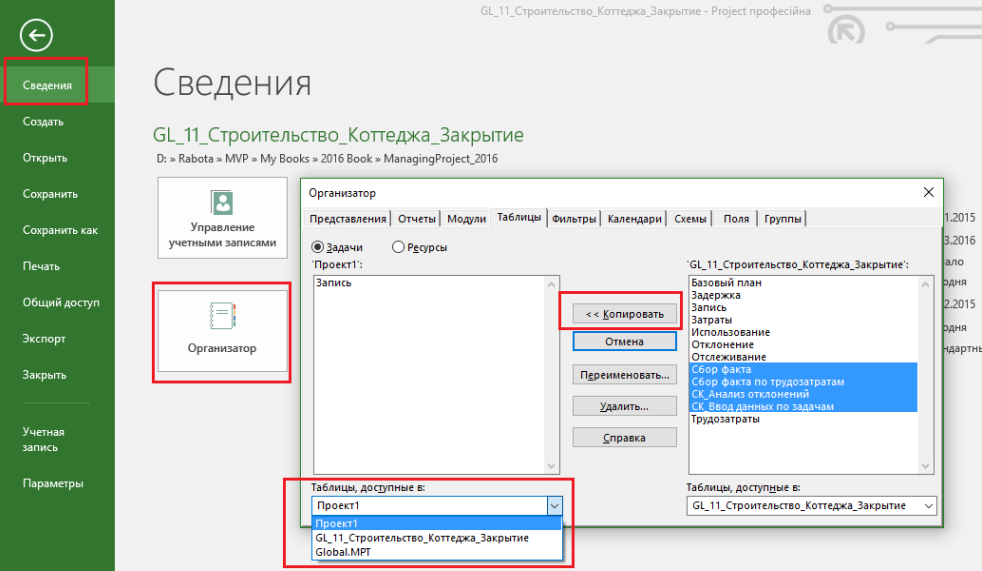

Рисунок 11.6 – Работа с организатором

<span id="page-362-0"></span>В правой части организатора находятся настройки (представления, фильтры, календари и пр.) вашего открытого проекта, в левой части – настройки глобального шаблона. Копированием выбранных данных влево или вправо вы добавляете выбранные данные в свой проект или в шаблон.

Если же у вас открыто несколько файлов проекта, внизу, в области «Представления, доступные в:» вы можете выбирать файлы для копирования.

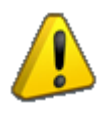

Обратите внимание, что только в организаторе вы можете удалять созданные объекты (календари, представления, фильтры и пр.).

# ЧАСТЬ 7

И другое

# 12 МУЛЬТИПРОЕКТНОЕ УПРАВЛЕНИЕ

# 12.1 ПУЛ РЕСУРСОВ

<span id="page-364-0"></span>Для планирования совместного использования ресурсов в нескольких проектах, устранения конфликтов между назначениями ресурсов в разных проектах, для просмотра данных об использовании рабочего времени ресурсов в каждом проекте, а также для проведения анализа об участии ресурсов в разных проектах нужно использовать пул ресурсов.

После создания и назначения пула ресурсов проектам компании, данные о ресурсах в каждом проекте берутся из единого пула ресурсов. Сведения о назначениях, нормы затрат и доступность всех ресурсов хранятся централизованно.

Без использования пула ресурсов каждый руководитель проектов или планировщик будет вынужден работать только со своими ресурсами в проекте, без понимания того, как эти ресурсы могут быть заняты в других проектах.

#### $12.1.1$ Использование связки «Project Server/Online-Project Professional»

Если в рамках организации используется Microsoft Project Server или Project Online, то все ресурсы организации содержатся в корпоративном пуле ресурсов.

Корпоративные ресурсы задаются для всей организации бизнес-администратором Microsoft Project Server или Project Online.

Чтобы добавить в проект корпоративные ресурсы<sup>33</sup>, нужно на закладке «Ресурсы», в области «Назначения» щелкнуть на кнопке «Добавить ресурсы - Создать корпоративную группу» и в окне «Создание группы для ...» необходимые ресурсы перенести вправо (см. Рисунок 12.1).

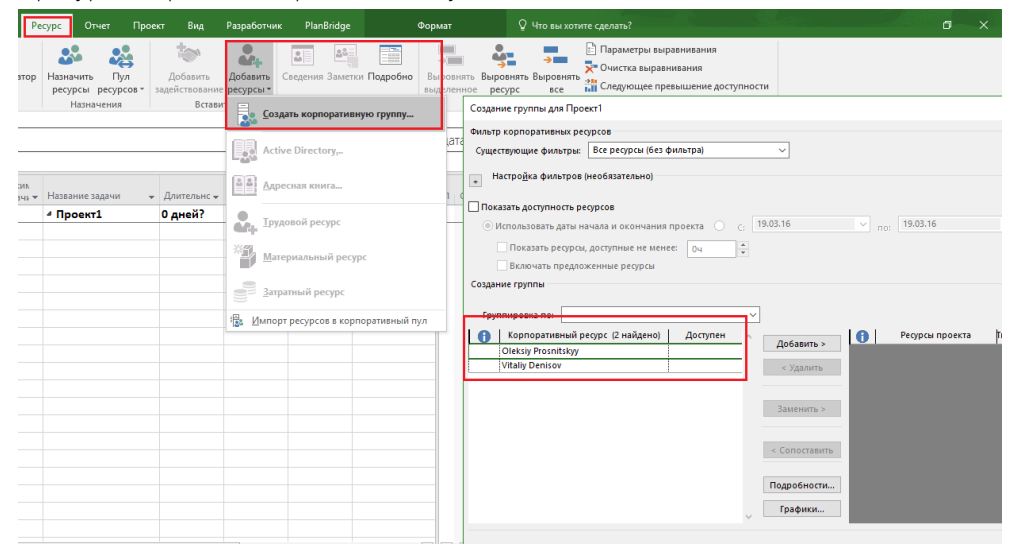

Рисунок 12.1 - Подключение к корпоративному пулу ресурсов

<span id="page-364-1"></span>Организовать совместное использование ресурсов без подключения к Microsoft Project Server/Online возможно только при использовании пула ресурсов.

#### Использование Microsoft Project 2016 как отдельного приложения  $12.1.2$

При использовании Microsoft Project 2016 как отдельного приложения, т. е., если у вас в компании есть несколько лицензий Microsoft Project и ведутся проекты, в которых принимают участие одни и те же ресурсы,

<sup>&</sup>lt;sup>33</sup> Только при подключенном Project Professional 2013 к Project Server 2013 / Online.

нужно обеспечить единое централизованное хранилище всех ресурсов в одном месте через создание пула ресурсов, отдельного файла Microsoft Project в формате \*.mpp, в котором находятся все ресурсы организации. Другими словами, перед планированием ваших проектов вы создаете новый файл Microsoft Project и сохраняете его с именем, например, «Пул\_Ресурсов\_Нашей\_Компании.mpp».

После этого переключаетесь в представление «Лист ресурсов» и импортируете в него все ваши трудовые ресурсы, например, из Active Directory (см. Рисунок 12.2) или листа Excel, полученного из 1С.

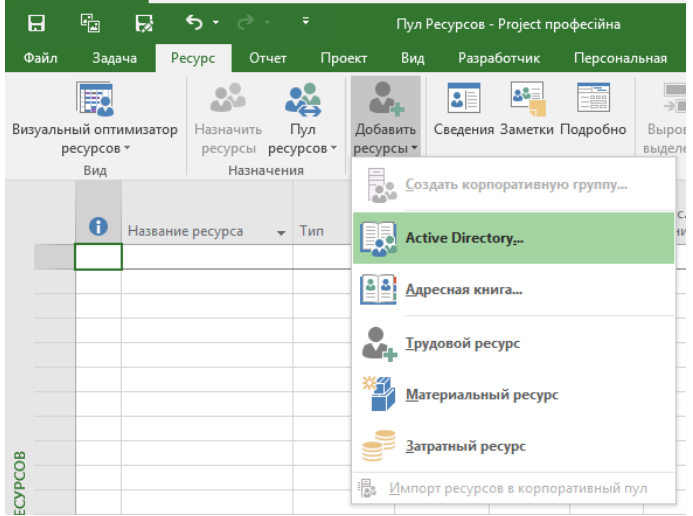

Рисунок 12.2 - Импорт ресурсов в пул из AD

<span id="page-365-0"></span>После того как в пуле ресурсов созданы все необходимые ресурсы, можно начинать переход к ресурсному планированию между проектами.

Для того чтобы назначить файлу проекта, в котором вы планируете работы, пул ресурсов, нужно на закладке «Ресурсы», в области «Назначения» щелкнуть на кнопке «Пул ресурсов» и выбрать команду «Доступ к ресурсам...».

В появившемся диалоговом окне «Общий доступ к ресурсам» необходимо выбрать переключатель «Использовать ресурсы», а затем выбрать в выпадающем списке название файла, который будет использоваться в качестве пула ресурсов (см. рисунок 12.3).

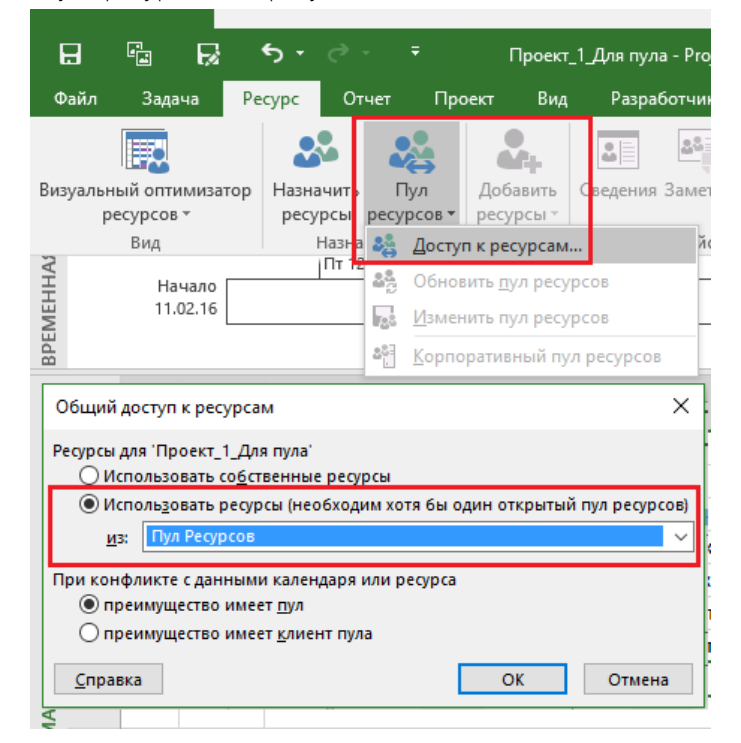

Рисунок 12.3 - Назначение пула ресурсов

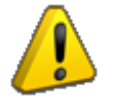

Файл, который планируется использоваться как пул ресурсов, при назначении должен быть октрыт.

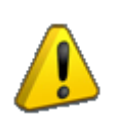

Клиент пула не может быть пулом ресурсов для другого плана проекта. Другими словами, проект «В» не может быть пулом ресурсов для проекта «С», если сам проект «В» берет ресурсы из пула «А».

Проект, в котором используются ресурсы из пула ресурсов, называется файлом клиента пула.

Когда клиент подключается к пулу, начинается синхронизация данных: все ресурсы копируются в файл клиента и с ними можно работать как с обычными ресурсами проекта — редактировать их свойства, добавлять, удалять и т. д.

После этого ресурсы в «Листе ресурсов» вашего проекта представляют из себя синхронизированную копию ресурсов из пула ресурсов (см. ниже [Рисунок](#page-366-0) 12.4) и вы сможете их назначать на задачи проекта.

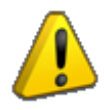

Ресурсы в проекте при подключении к пулу не копируются, а представляют из себя синхронизированную копию.

| 日            |                     | q,               | Б<br>$6 - 2 -$                                          | - 7                                       |                                                 | Project професійна                                                                                     |              |                                                                               | Инструменты листа ресурсов                                             |                                                                              |                             |                                                  |                       |                           |                                      |         | 団                          |
|--------------|---------------------|------------------|---------------------------------------------------------|-------------------------------------------|-------------------------------------------------|----------------------------------------------------------------------------------------------------|--------------|-------------------------------------------------------------------------------|------------------------------------------------------------------------|------------------------------------------------------------------------------|-----------------------------|--------------------------------------------------|-----------------------|---------------------------|--------------------------------------|---------|----------------------------|
| Файл         |                     | Задача           | Pecypc<br>Отчет                                         | Проект                                    | Вид                                             | Разработчик                                                                                            | Персональная |                                                                               | Формат                                                                 |                                                                              | ♀ Что вы хотите сделать?    |                                                  |                       |                           |                                      |         | <b>Oleksiy Prosnitskyy</b> |
|              | Þ<br>Ганта -        |                  | c<br>-<br>ū,<br>Диаграмма Использование<br>s<br>задач » | 取<br>Визуальный оптимизатор<br>ресурсов - |                                                 | <b>Использование ресурсов</b><br><b>В. Лист ресурсов</b> •<br>Г <mark>га</mark> Другие представления * |              | $\frac{A}{B}$ Сортировка -<br><sup>В</sup> Структура -<br><b>ПА</b> Таблицы - |                                                                        | <b>125</b> [Не выделено]<br>T IHer фильтра]<br><sup>[1]</sup> [Нет группы] → | Шкала времени: 4<br>[3] Дни | $ \mathbb{E}$<br><b>Детали</b><br>Fo.            | Временная шкала       |                           | 臣<br>Œ<br>Ξ<br>Новое<br>окно         | Макросы |                            |
|              |                     |                  | Представления задач                                     |                                           | Представления ресурсов                          |                                                                                                    |              |                                                                               | Данные                                                                 |                                                                              | <b>Масшта6</b>              |                                                  | Комбинированный режим |                           | Окно                                 | Макросы | $\wedge$                   |
|              |                     | $\bf{0}$         | Название ресурса                                        | $-$ T <sub>Hn</sub>                       | Единицы<br>измерения<br>• материалс • названи • | Краткое                                                                                                |              | Макс.<br>Группа $\div$ единиц $\div$                                          | Проект 1 Для пула<br>Стандартна.<br>ставка<br>$\overline{\phantom{a}}$ | Ставка                                                                       | Затраты<br>Ha               | сверхурочн - использ. - Начисление - календарь   | Базовый               | $\blacktriangleright$ Код | $\bullet$ авить новый стол $\bullet$ |         |                            |
|              |                     |                  | Тищенко Виктор                                          | Трудовой                                  |                                                 | T.                                                                                                    | <b>UTP</b>   | 1                                                                             | $0.00$ грн/ч                                                           | $0.00$ грн/ч                                                                 |                             | 0.00гон Пропорциональ Стандартный                |                       |                           |                                      |         |                            |
|              | $\overline{2}$      |                  | Поисухина Лариса                                        | Трудовой                                  |                                                 | n                                                                                                    | <b>UTP</b>   | 1                                                                             | $0.00$ грн $/4$                                                        | 0,00грн/ч                                                                    |                             | 0,00грн Пропорциональ Стандартный                |                       |                           |                                      |         |                            |
| PECYPCOB     | 3                   |                  | Заказчик                                                | Трудовой                                  |                                                 | з                                                                                                    |              | 1                                                                             | $0.00$ rp $H$ /4                                                       | $0.00$ грн/ч                                                                 |                             | 0,00грн Пропорциональ Стандартный                |                       |                           |                                      |         |                            |
|              | Δ                   |                  | Чертилла Алла                                           | Трудовой                                  |                                                 | ч                                                                                                    | <b>UTP</b>   | 1                                                                             | $0,00$ грн/ч                                                           | 0,00грн/ч                                                                    |                             | 0,00грн Пропорциональ Стандартный                |                       |                           |                                      |         |                            |
| <b>JINCT</b> | 5                   |                  | <b>Eymara A2</b>                                        | Материальны                               |                                                 | Б                                                                                                    |              |                                                                               | $0,00$ грн                                                             |                                                                              |                             | 0,00грн Пропорциональ                            |                       |                           |                                      |         |                            |
|              | 6                   |                  | БР Трудозатраты                                         | Трудовой                                  |                                                 | Б                                                                                                    |              | 1                                                                             | 0,00грн/ч                                                              | $0.00$ гон/ч                                                                 |                             | 0,00грн Пропорциональ Стандартный                |                       |                           |                                      |         |                            |
|              | 7                   |                  | БР Бюджет на матер Затраты                              |                                           |                                                 | Б                                                                                                    |              |                                                                               |                                                                        |                                                                              |                             | Пропорциональ                                    |                       |                           |                                      |         |                            |
|              | 8<br>$\overline{9}$ |                  | БР Бюджет на зараб Затраты                              |                                           |                                                 | Б                                                                                                    |              |                                                                               |                                                                        |                                                                              |                             | Пропорциональ                                    |                       |                           |                                      |         |                            |
|              |                     |                  | Приискин Петр                                           | Трудовой                                  |                                                 | п                                                                                                    | <b>UTP</b>   | $\mathbf{1}$                                                                  | $0,00$ rp $H/u$                                                        | $0,00$ грн/ч                                                                 |                             | 0,00грн Пропорциональ Стандартный                |                       |                           |                                      |         |                            |
| a.           |                     |                  |                                                         |                                           |                                                 |                                                                                                    |              |                                                                               | Пул Ресурсов                                                           |                                                                              |                             |                                                  |                       |                           |                                      |         | ×<br>$\Box$                |
|              |                     | $\mathbf \theta$ | Название ресурса                                        | $\overline{+}$ T <sub>Hn</sub>            | Единицы<br>измерения<br>• материалс • названи • | Краткое                                                                                                |              | Макс.<br>Группа <del>v</del> единиц »                                         | Стандартна.<br>ставка                                                  | Ставка                                                                       | Затраты<br>на               | • сверхурочн • использ. • Начисление • календарь | Базовый               | $\bullet$ Код             | • авить новый стол •                 |         |                            |
|              | $\mathbf{1}$        |                  | Тишенко Виктор                                          | Трудовой                                  |                                                 | T                                                                                                    | <b>UTP</b>   | 1                                                                             | 0,00грн/ч                                                              | 0,00грн/ч                                                                    |                             | 0,00грн Пропорциональ Стандартный                |                       |                           |                                      |         |                            |
| PECYPCOB     | $\overline{2}$      |                  | Присухина Лариса                                        | Трудовой                                  |                                                 | п                                                                                                    | <b>UTP</b>   | $\mathbf{1}$                                                                  | $0,00$ rp $H/u$                                                        | $0,00$ rp $H$ /4                                                             |                             | 0,00грн Пропорциональ Стандартный                |                       |                           |                                      |         |                            |
|              | $\overline{3}$      |                  | Заказчик                                                | Трудовой                                  |                                                 | з                                                                                                    |              | 1                                                                             | $0.00$ грн/ч                                                           | $0.00$ гон/ч                                                                 |                             | 0.00гон Пропорциональ Стандартный                |                       |                           |                                      |         |                            |
|              | 4                   |                  | Чертилла Алла                                           | Трудовой                                  |                                                 | ч                                                                                                    | <b>UTP</b>   | 1                                                                             | $0,00$ rp $H/u$                                                        | $0,00$ грн/ч                                                                 |                             | 0,00грн Пропорциональ Стандартный                |                       |                           |                                      |         |                            |
| <b>JINCT</b> | 5                   |                  | Бумага А2                                               | <b>Материальны</b>                        |                                                 | Б                                                                                                    |              |                                                                               | $0.00$ <sub>rpH</sub>                                                  |                                                                              |                             | 0.00гон Пропорциональ                            |                       |                           |                                      |         |                            |
|              | 6                   |                  | БР Трудозатраты                                         | Трудовой                                  |                                                 | Б                                                                                                    |              | 1                                                                             | $0,00$ rp $H/u$                                                        | $0,00$ грн/ч                                                                 |                             | 0,00грн Пропорциональ Стандартный                |                       |                           |                                      |         |                            |
|              |                     |                  | <b>БР Бюджет на</b><br>материалы                        | Затраты                                   |                                                 | Б                                                                                                    |              |                                                                               |                                                                        |                                                                              |                             | Пропорциональ                                    |                       |                           |                                      |         |                            |
|              | $\mathbf{R}$        |                  | БР Бюлжет на                                            | Затраты                                   |                                                 | Б                                                                                                    |              |                                                                               |                                                                        |                                                                              |                             | Пропорциональ                                    |                       |                           |                                      |         |                            |
| Готово       |                     |                  | В Новые задачи: Автоматическое планирование             |                                           |                                                 |                                                                                                    |              |                                                                               |                                                                        |                                                                              |                             |                                                  | 囤                     | 圃<br>畐                    | 冊<br>$\sqrt{2}$                      |         |                            |

Рисунок 12.4 – Лист ресурсов файла проекта до и после подключения к нему пула ресурсов

<span id="page-366-0"></span>При назначении ресурсов на задачи в разные проекты сведения о назначениях автоматически копируются в файл пула (см. [Рисунок](#page-367-0) 12.5), поэтому, открывая пул ресурсов, вы сможете проанализировать назначения ресурсов в разных проектах вашей организации.

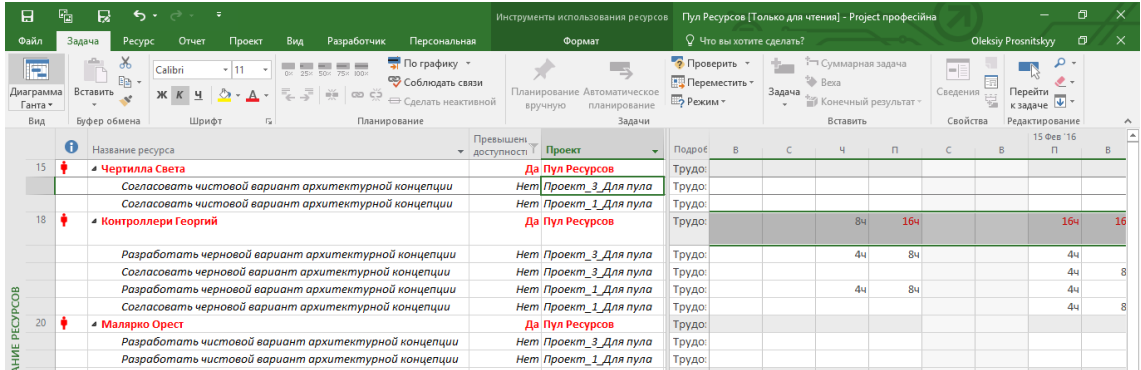

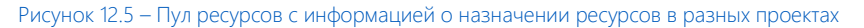

<span id="page-367-0"></span>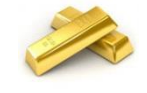

Чтобы определить, к какому проекту относится та или иная задача, в таблицу необходимо добавить столбец Project (Проект), как показано выше, на [Рисунок](#page-367-0) 12.5.

После редактирования данных в файле клиента состав и свойства ресурсов клиента могут отличаться от состава и свойств ресурсов пула, например, вы в файле проекта изменили ставку ресурса. В таком случае при синхронизации клиента и пула программе нужно указать (закладка «Ресурс», «Пул ресурсов – Доступ к ресурсам»), какой файл имеет преимущество:

- Если преимущество имеет пул, то данные клиента (проекта) приводятся в соответствие с данными пула.
- Если же клиент (проект) имеет преимущество, то обновляется пул в соответствии с данными клиента.

Эти параметры указываются в диалоговом окне «Общий доступ к ресурсам» в блоке «При конфликте с данными календаря или ресурса» (см. [Рисунок](#page-367-1) 12.6). Обычно выбирается первый переключатель – «преимущество имеет пул», поскольку он исключает возможность внесения в пул несогласованных или случайных изменений.

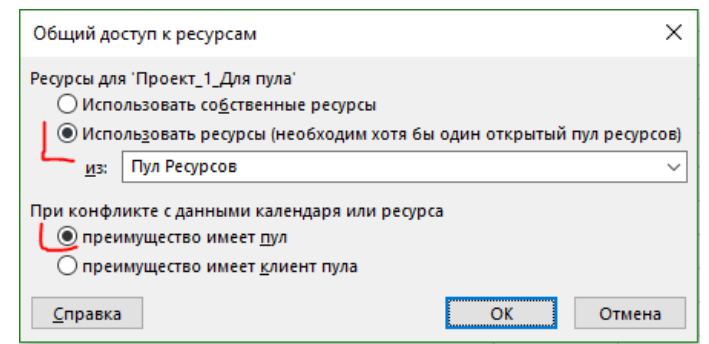

Рисунок 12.6 – Определение приоритета при планировании ресурсов с помощью пула

<span id="page-367-1"></span>При необходимости в дальнейшем можно отказаться от использования пула: в диалоговом окне «Общий доступ к ресурсам» (см. ниже [рРисунок](#page-368-0) 12.7) необходимо выбрать переключатель «Использовать собственные ресурсы». После этого в проекте останутся только те ресурсы, которые назначены на его задачи, а остальные будут удалены. Кроме того, плановые и фактические данные по трудозатратам ресурсов изменятся с учетом назначений только в данном проекте.

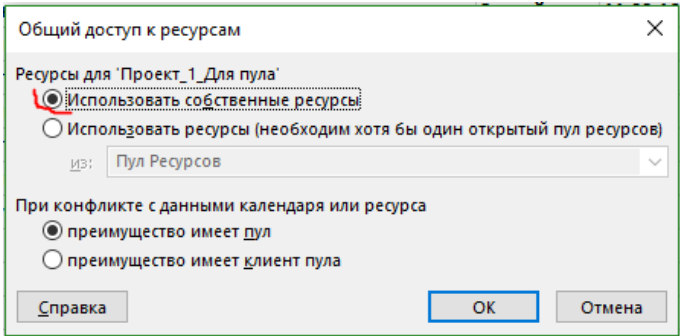

# 12.1.3 Использование пула ресурсов в проекте

<span id="page-368-0"></span>При открытии проекта, использующего ресурсы из пула, появляется диалоговое окно «Сведения об открытом пуле ресурсов» (см. [Рисунок](#page-368-1) 12.8).

Диалоговое окно содержит два переключателя, и если выбрать верхний, то вместе с планом проекта Microsoft Project 2016 откроет файл пула.

Если вы открываете файл проекта для планирования, лучше всегда выбирать верхний переключатель, ведь просматривать загрузку ресурса в других проектах можно лишь при открытом пуле. Кроме того, только при открытом файле пула в него можно вносить изменения.

Если же выбрать нижний переключатель («Не открывать прочие файлы»), то программа откроет только файл с планом проекта.

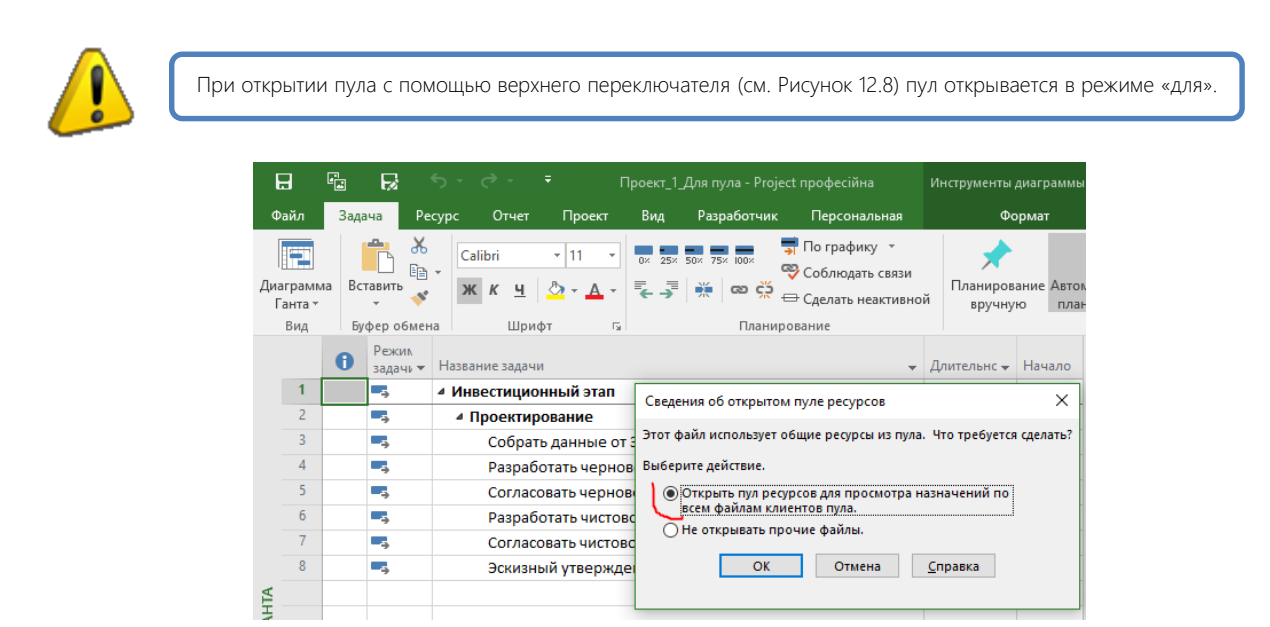

Рисунок 12.8 – Открытие файла проекта, использующего ресурсы из пула

<span id="page-368-1"></span>Если вам в проекте нужно обновить данные по ресурсам, например, в вашем проекте у ресурса ставка «100 грн/ч», а в пуле ресурсов уже ставка «120», командой «Пул ресурсов – Обновить экран пула ресурсов» (см. [Рисунок](#page-368-2) 12.9).

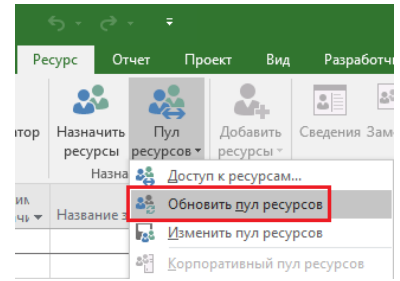

Рисунок 12.9 – Синхронизация данных ресурсов вашего графика с пулом ресурсов

<span id="page-368-2"></span>Если вам нужно обновить данные пула ресурсов данными ресурсов вашего проекта, необходимо воспользоваться командой «Пул ресурсов – Изменить пул ресурсов» (см. рисунок 12.10).

| ача<br>Pecypc<br>Отчет                                            | Проект<br>Вид                                                               | Разработчик                                    | Персональная         |                         | Формат                        |              |                |              | $\heartsuit$ Что вы хотите сделать?                                                                              |                             |                     |
|-------------------------------------------------------------------|-----------------------------------------------------------------------------|------------------------------------------------|----------------------|-------------------------|-------------------------------|--------------|----------------|--------------|----------------------------------------------------------------------------------------------------|-----------------------------|---------------------|
| $\sim$<br>Назначить<br>имизатор<br>$B -$<br>ресурсы<br>髞<br>Назна | 跆<br>a a<br>Добавить<br>Пул<br>ресурсов *<br>ресурсы -<br>Доступ к ресурсам | 28<br>a.<br>Сведения Заметки Подробно<br>йства | Ē                    | Выровнять<br>выделенное | Выровнять Выровнять<br>pecypc | <b>BCe</b>   |                | Выравнивание | :: Параметры выравнивания<br>Х <sup>-</sup> Очистка выравнивания<br><b>1.11</b> Следующее превышение доступности |                             |                     |
| 28.                                                               | Обновить пул ресурсов                                                       |                                                |                      |                         |                               | œ.           |                |              |                                                                                                    | Проект 1 Для пула           |                     |
| ь.<br>해<br>Название ресурса                                       | Изменить пул ресурсов<br>Корпоративных пул ресур                            | koe<br>эни -                                   | $Fpynna -$           | Макс.<br>единиц -       | Стандартна<br>ставка          |              |                | $\bullet$    | Название ресурса                                                                                                 | <b>Стандартна</b><br>ставка | Тип                 |
| Тишенко Виктор                                                    | Трудовой                                                                    | ħ                                              | <b>UTP</b>           | 1                       | $0,00$ грн                    |              |                |              | Тищенко Виктор                                                                                                   |                             | 0,00грн/ч Трудовой  |
| Присухина Лариса                                                  | Трудовой                                                                    | n                                              | <b>UTP</b>           | 1                       | $0,00$ rp $H$                 |              | $\overline{2}$ |              | Присухина Лариса                                                                                                 |                             | 0,00грн/ч Трудовой  |
| Заказчик                                                          | Трудовой                                                                    | 3                                              |                      | 1                       | $0,00$ <sub>rpH</sub>         |              | $\overline{3}$ |              | Заказчик                                                                                                    |                             | 0,00грн/ч Трудовой  |
| Чертилла Алла                                                     | Трудовой                                                                    | Ч                                              | <b>W</b>             | 1                       | $0,00$ грн                    |              | 4              |              | Чертилла Алла                                                                                                    |                             | 0,00грн/ч Трудовой  |
| <b>Eymara A2</b>                                                  | Материальны                                                                 | Б                                              |                      |                         | 0,00r                         |              | 5              |              | <b>Eymara A2</b>                                                                                                 |                             | 0,00грн Материальні |
| БР Трудозатраты                                                   | Трудовой                                                                    | Б                                              |                      | 1                       | $0.00$ <sub>rpH</sub>         |              | $6\phantom{1}$ |              | БР Трудозатраты                                                                                                  |                             | 0,00грн/ч Трудовой  |
| БР Бюджет на                                                      | Затраты                                                                     | Б                                              |                      |                         |                               |              |                |              | БР Бюджет на матер                                                                                               |                             | Затраты             |
| материалы                                                         |                                                                             |                                                |                      |                         |                               |              | 8              |              | БР Бюджет на зараб                                                                                               |                             | Затраты             |
| БР Бюджет на                                                      | Затраты                                                                     | Б                                              |                      |                         |                               | PECYPCOB     | 9              |              | Приискин Петр                                                                                                    |                             | 0,00грн/ч Трудовой  |
| заработные платы                                                  |                                                                             |                                                |                      |                         |                               |              | 10             |              | Впарит Николай                                                                                                   |                             | 0,00грн/ч Трудовой  |
| рабочим                                                           |                                                                             |                                                |                      |                         |                               |              | 11             |              | Цифра Алла                                                                                                    |                             | 0,00грн/ч Трудовой  |
| Приискин Петр                                                     | Трудовой                                                                    | п                                              | <b>W<sub>P</sub></b> | 1                       | $0,0$ $Q$                     | <b>JINCT</b> | 12             |              | Законникова Оксана                                                                                               |                             | 0,00грн/ч Трудовой  |
| Впарит Николай                                                    | Трудовой                                                                    | В                                              | ит                   | 1                       | 0,00                          |              | 13             |              | Криворукин Федор                                                                                                 |                             | 0,00грн/ч Трудовой  |
| Цифра Алла                                                        | Трудовой                                                                    | ц                                              | <b>UTP</b>           | 1                       | $0,00$ rp $H$                 |              | 14             |              | Кривоглазьев Влад                                                                                                |                             | 0,00грн/ч Трудовой  |
| Законникова                                                       | Трудовой                                                                    | 3                                              | <b>UTP</b>           |                         | $0,00$ <sub>rpH</sub>         |              | $\overline{a}$ |              | Чертилла Света                                                                                                   |                             | 0,00грн/ч Трудовой  |
| Оксана                                                            |                                                                             |                                                |                      |                         |                               |              | 16             |              | <b>Evanovnator Onar</b>                                                                                          |                             | 0.00rpu/u Tovnosoň  |
| Криворукин Федор                                                  | Трудовой                                                                    | к                                              | <b>UTP</b>           | 1                       | $0,00$ грн                    |              | 17             |              | Грошисман Шекель                                                                                                 | 100,00грн/ч Трудовой        |                     |
| Кривоглазьев Влад                                                 | Трудовой                                                                    | к                                              | <b>UTP</b>           | 1                       | $0,00$ грн                    |              | 18             |              | <b>Контроллери</b>                                                                                               | 0,00грн/ч Трудовой          |                     |
| Чертилла Света                                                    | Трудовой                                                                    | ч                                              | <b>ИТР</b>           |                         | $0,00$ грн                    |              |                |              | Георгий                                                                                                    |                             |                     |
| <b>Бюрократов Фраг</b>                                            | Трудовой                                                                    | 6                                              | <b>UTP</b>           |                         | $0.00$ <sub>rpH</sub>         |              | 19             |              | Рисовалницкий Рост                                                                                               |                             | 0,00грн/ч Трудовой  |
| Грошисман Шекель Трудовой                                         |                                                                             | г                                              | <b>UTP</b>           |                         | 100.00гон                     |              | 20             |              | Малярко Орест                                                                                                    |                             | 0,00грн/ч Трудовой  |
| <b>Контроллери</b>                                                | Трудовой                                                                    | ҡ                                              | итр                  |                         | <b>0,00грн</b>                |              | 21             |              | Рабочие                                                                                                    |                             | 0.00гон/ч Трудовой  |

Рисунок 12.10 – Синхронизация данных клиента пула с пулом ресурсов

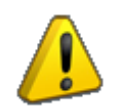

Когда пул ресурсов открыт с правами на чтение и запись файлов, то файл клиента пула (ваш файл проекта) автоматически содержит самые последние сведения и команда «Обновить пул ресурсов» недоступна (см. [Рисунок](#page-369-0) 12.11).

| Н |      | G          |                        | ᠳ᠂                      | ਂ ∂ਾਂ ∓   |       |            |                       | Проект_1_Для пула - Рм     |
|---|------|------------|------------------------|-------------------------|-----------|-------|------------|-----------------------|----------------------------|
|   | Файл | Задача     |                        | Pecypc                  |           | Отчет | Проект     | Вид                   | Разработчи                 |
|   |      |            |                        |                         |           |       |            |                       | ůĒ                         |
|   |      |            | Визуальный оптимизатор |                         | Назначить |       | Пул        | Добавить              | Сведения Заме              |
|   |      | ресурсов * |                        |                         | ресурсы   |       | ресурсов ▼ | ресурсы ▼             |                            |
|   |      | Вид        |                        |                         | Назна     |       |            | Доступ к ресурсам     |                            |
|   |      |            |                        |                         |           |       |            | Обновить пул ресурсов |                            |
|   | A    |            |                        | Название ресурса        |           | lraš. |            | Изменить пул ресурсов |                            |
|   |      |            |                        | Тищенко Виктор          |           | 아     |            |                       | Корпоративный пул ресурсов |
|   |      |            |                        | <b>Deuannung Banuan</b> |           |       | Tourseau   |                       | n                          |

<span id="page-369-0"></span>Рисунок 12.11 – Синхронизация данных клиента пула с пулом ресурсов в режиме чтения и записи

# 12.1.4 Работа с пулом ресурсов

При открытии файла пула ресурсов появляется диалоговое окно (см. ниже [Рисунок](#page-370-0) 12.12), которое позволяет выбрать режим открытия:

- Только для чтения. В этом случае другие пользователи смогут использовать пул для назначения ресурсов из него на задачи своих проектов. При данном варианте никто из пользователей не сможет вносить изменения в файл пула.
- Для чтения и записи. В этом случае другие пользователи смогут использовать пул для назначения ресурсов из него на задачи своих проектов. При данном варианте только пользователь, первый выбравший данный вариант, сможет вносить изменения в файл пула.
- Для чтения и записи вместе с файлами клиентов пула.

Самоучитель «Microsoft Project 2016. Методология и практика» 371

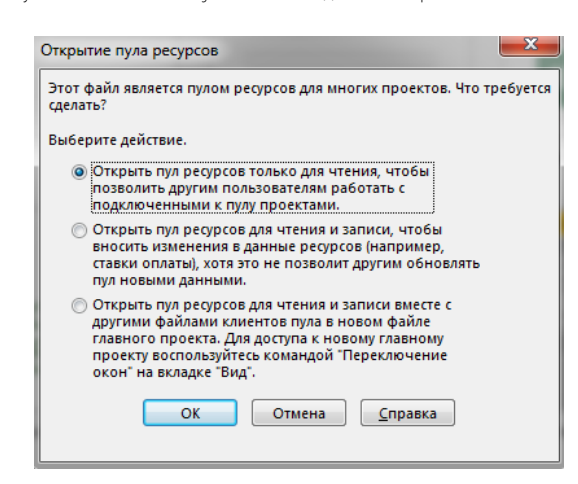

Рисунок 12.12 – Открытие активного пула ресурсов

<span id="page-370-0"></span>При открытии пула Microsoft Project 2016 автоматически создает новый файл «Проект1», в котором на диаграмме Ганта собирается вся информация о всех проектах и задачах ресурсов пула (см. [Рисунок](#page-370-1) 12.13).

| 日                      |                          | 囁                       | R                      | 6.7       | $\overline{\phantom{a}}$                |        |                                            | Проект1 - Project професійна                                      |              |                           |           | Инструменты диаграммы Ганта                       |            |                                            |                                                                          |               |            |                          |                             |
|------------------------|--------------------------|-------------------------|------------------------|-----------|-----------------------------------------|--------|--------------------------------------------|-------------------------------------------------------------------|--------------|---------------------------|-----------|---------------------------------------------------|------------|--------------------------------------------|--------------------------------------------------------------------------|---------------|------------|--------------------------|-----------------------------|
| Файл                   |                          | Задача                  |                        | Pecypc    | Отчет                                   | Проект | Вид                                        | Разработчик                                                       | Персональная |                           |           |                                                   | Формат     |                                            |                                                                          |               |            | Q Что вы хотите сделать? |                             |
|                        |                          | Ħ.<br>ресурсов -<br>Вид | Визуальный оптимизатор | Назначить | Пул<br>ресурсы ресурсов »<br>Назначения | ⋐      | Colta<br>Добавить<br>ресурсы -<br>Вставить | $2^{0}$<br>$\frac{1}{2}$<br>Сведения Заметки Подробно<br>Свойства | ē            | выделенное                |           | --<br>Выровнять Выровнять Выровнять<br>pecypc     |            | $\rightarrow$ $\blacksquare$<br><b>BCC</b> | :: Параметры выравнивания<br>• Очистка выравнивания<br>譜<br>Выравнивание |               |            |                          | Следующее превышение достуг |
|                        |                          | $\bullet$               | Режим<br>задачи -      |           | Название задачи                         |        |                                            | • Длительно • Начало<br>$\overline{\phantom{a}}$                  | Окончани -   | Фев '16<br>B.<br><b>C</b> |           | $4   \Pi   C   B   \Pi   B   C   4   \Pi   C   B$ | 15 Фев '16 |                                            |                                                                          |               | 22 Фев '16 |                          |                             |
|                        |                          | æ                       | Г.                     |           | 4 Пул Ресурсов                          |        | 0 дней?                                    | 11.02.16                                                          | 11.02.16     |                           | $+ 11.02$ |                                                   |            |                                            |                                                                          |               |            |                          |                             |
|                        | $\overline{c}$           | 語                       | ۰.                     |           | 4 Проект 2 Для пул 8 дней               |        |                                            | 11.02.16                                                          | 22.02.16     |                           |           |                                                   |            |                                            |                                                                          |               |            |                          |                             |
|                        |                          |                         | ш.                     |           | • Инвестиционный 8 дней                 |        |                                            | 11.02.16                                                          | 22.02.16     |                           |           |                                                   |            |                                            |                                                                          |               |            |                          |                             |
|                        | $\overline{c}$           |                         | Цy,                    |           | <b>▶ Проектировань 8 дней</b>           |        |                                            | 11.02.16                                                          | 22.02.16     |                           |           |                                                   |            |                                            |                                                                          |               |            |                          |                             |
|                        | 3                        | 丽                       | ۳.,                    |           | 4 Проект 3 Для пул 8 дней               |        |                                            | 11.02.16                                                          | 22.02.16     |                           |           |                                                   |            |                                            |                                                                          |               |            |                          |                             |
|                        |                          |                         | L,                     |           | ⊿ Инвестиционный 8 дней                 |        |                                            | 11.02.16                                                          | 22.02.16     |                           |           |                                                   |            |                                            |                                                                          |               |            |                          |                             |
|                        | $\overline{2}$           |                         | ۵.                     |           | <b>▶ Проектировань 8 дней</b>           |        |                                            | 11.02.16                                                          | 22.02.16     |                           |           |                                                   |            |                                            |                                                                          |               |            |                          |                             |
|                        | 4                        | Œ                       | Бz                     |           | 4 Проект 1 Для пул 8 дней               |        |                                            | 11.02.16                                                          | 22.02.16     |                           |           |                                                   |            |                                            |                                                                          |               |            |                          |                             |
|                        |                          |                         | Цy,                    |           | • Инвестиционный 8 дней                 |        |                                            | 11.02.16                                                          | 22.02.16     |                           |           |                                                   |            |                                            |                                                                          |               |            |                          |                             |
|                        | $\overline{2}$           |                         | ۳.                     |           | ⊿ Проектировань 8 дней                  |        |                                            | 11.02.16                                                          | 22.02.16     |                           |           |                                                   |            |                                            |                                                                          |               |            |                          |                             |
|                        | 3                        |                         | Цy,                    |           |                                         |        | Собрать дані 0.5 дней                      | 11.02.16                                                          | 11.02.16     |                           |           | <b>Грошисман Шекель</b>                           |            |                                            |                                                                          |               |            |                          |                             |
|                        | $\overline{4}$           | Ŷ                       | ۳4                     |           |                                         |        | Разработать 2 дней                         | 11.02.16                                                          | 15.02.16     |                           |           |                                                   |            |                                            | Контроллери Георгий                                                      |               |            |                          |                             |
| <b>IMALPAMMA LAHTA</b> | $\overline{\phantom{a}}$ | ŧ                       | ь.                     |           |                                         |        | Согласовать 2 дней                         | 15.02.16                                                          | 17.02.16     |                           |           |                                                   |            |                                            | Контроллери Георгий                                                      |               |            |                          |                             |
|                        | $\boldsymbol{6}$         | Ŷ                       | ۰.                     |           |                                         |        | Разработать 2,5 дней                       | 17.02.16                                                          | 19.02.16     |                           |           |                                                   |            |                                            |                                                                          | Малярко Орест |            |                          |                             |
|                        |                          | ÷                       | ۳,                     |           |                                         |        | Согласовать 1 день                         | 22.02.16                                                          | 22.02.16     |                           |           |                                                   |            |                                            |                                                                          |               |            |                          | Чертилла Света              |
|                        | 8                        |                         | L,                     |           |                                         |        | Эскизный утг 0 дней                        | 22.02.16                                                          | 22.02.16     |                           |           |                                                   |            |                                            |                                                                          |               |            | 22.02                    |                             |

<span id="page-370-1"></span>Рисунок 12.13 – Microsoft Project 2016 объединяет все назначения файлов – клиентов пула в главный (или консолидированный) проект

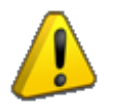

В файле пула представление «Диаграмма Ганта» по клиентам не отображается.

В созданном новом файле проектов «Проект1» вы можете произвести выравнивание ресурсов как в автоматическом планировании (см. [Рисунок](#page-370-2) 12.14), так и переключиться в представление «Визуальный ресурсный оптимизатор», в котором методом «Drag&Drop» выполнить выравнивание (см. ниже рисунок 12.15).

| 日                |                | 囁                       | R                      | $\epsilon$ .<br>÷                                         |                                                 | Проект1 - Project професійна                |              |                        | Инструменты диаграммы Ганта                                                                                                    |
|------------------|----------------|-------------------------|------------------------|-----------------------------------------------------------|-------------------------------------------------|---------------------------------------------|--------------|------------------------|----------------------------------------------------------------------------------------------------|
| Файл             |                | Задача                  |                        | Pecypc<br>Проект<br>Отчет                                 | Вид                                             | Разработчик                                 | Персональная |                        | ♀ Что вы хотите сделать?<br>Формат                                                                                                    |
|                  |                | Ħō<br>ресурсов »<br>Вид | Визуальный оптимизатор | ŭΔ.<br>Назначить<br>Пул<br>ресурсы ресурсов<br>Назначения | $2 =$<br>GB.<br>Добавить<br>ресурсы<br>Вставить | 28<br>Сведения Заметки Подробно<br>Свойства |              | Выровнят<br>выделенное | :- Параметры выравнивания<br>$\sim$<br>$\rightarrow$ 000 $-$<br>Х Очистка выравнивания<br>Выровнять Выровнять<br><b>200</b> Следующее превышение доступности<br><b>BCe</b><br>pecypc<br>Выравнивание |
|                  |                | $\mathbf \Theta$        | Режил<br>задачи *      | Название                                                  | Выравниваюц<br>• задержка                       | • Длитель • Начало                          |              | • Окончании •          | 16<br>15 Фев '16<br>29 Фев '16<br>22 Фев '16<br>$\mathbf{q}$<br>$\Pi$ $B$<br>$C$ $H$ $\Pi$ $C$ $B$<br>B<br>$C + 4 + 1$<br>$\Box$<br>B<br>$\Pi$ $B$<br>$\epsilon$<br>1417<br>$\Box$<br>$\epsilon$     |
|                  |                | 硘                       | ш,                     | 4 Пул Ресурсов                                            | 0 адней 0 дней?                                 |                                             | 11.02.16     | 11.02.16               | $+ 11.02$                                                                                                    |
|                  |                | 硘                       | Г.,                    | 4 Проект 2 Для пул                                        | 0 адней 8 дней                                  |                                             | 11.02.16     | 22.02.16               |                                                                                                    |
|                  |                |                         | Цg                     | • Инвестиционный                                          | 0 адней 8 дней                                  |                                             | 11.02.16     | 22.02.16               |                                                                                                    |
|                  | $\overline{2}$ |                         | Цy,                    | ⊳ Проектировань                                           | 0 адней 8 дней                                  |                                             | 11.02.16     | 22.02.16               |                                                                                                    |
|                  |                | 硘                       | ۳.                     | 4 Проект 3 Для пул                                        |                                                 | 0 адней 9,5 дней                            | 11.02.16     | 24.02.16               |                                                                                                    |
|                  |                |                         | Цy,                    | ⊿ Инвестиционный                                          |                                                 | 0 адней 9,5 дней                            | 11.02.16     | 24.02.16               |                                                                                                    |
| BЫРАВНИВАНИЕМ    | $\overline{2}$ |                         | ۳.                     | ⊳ Проектировань                                           |                                                 | 0 адней 9,5 дней                            | 11.02.16     | 24.02.16               |                                                                                                    |
|                  |                | 圃                       | ш,                     | 4 Проект 1 Для пул                                        |                                                 | 0 адней 12 дней                             | 11.02.16     | 26.02.16               |                                                                                                    |
|                  |                |                         | ь,                     | ⊿ Инвестиционный                                          | 0 адней 12 дней                                 |                                             | 11.02.16     | 26.02.16               |                                                                                                    |
|                  | $\overline{2}$ |                         | Цg                     | ⊿ Проектировань                                           | 0 адней 12 дней                                 |                                             | 11.02.16     | 26.02.16               |                                                                                                    |
|                  | 3              |                         | Цg                     | Собрать дані                                              |                                                 | 0 адней 0,5 дней                            | 11.02.16     | 11.02.16               | Грошисман Шекель                                                                                                    |
|                  | $\Delta$       |                         | ۵.                     | Разработать                                               | 0 адней 2 дней                                  |                                             | 11.02.16     | 16.02.16               | Контроллери Георгий                                                                                                    |
| <b>TAHTA</b>     | 5              |                         | L,                     | Согласовать                                               | 2 адней 2 дней                                  |                                             | 19.02.16     | 22.02.16               | Контроллери Георгий                                                                                                    |
|                  | 6              |                         | ۳.                     | Разработать                                               | 0,21 адней 2,5 дней                             |                                             | 23.02.16     | 25.02.16               | Малярко Орест                                                                                                    |
|                  | $\overline{7}$ |                         | Цy,                    | Согласовать                                               | 0 адней 1 день                                  |                                             | 26.02.16     | 26.02.16               | Чертилла Света                                                                                                    |
| <b>ДИАГРАММА</b> | 8              |                         | ۳.                     | Эскизный утг                                              | 0 адней 0 дней                                  |                                             | 26.02.16     | 26.02.16               | 26.02                                                                                                    |

<span id="page-370-2"></span>Рисунок 12.14 – Автоматическое выравнивание в новом файле после открытия пула ресурсов

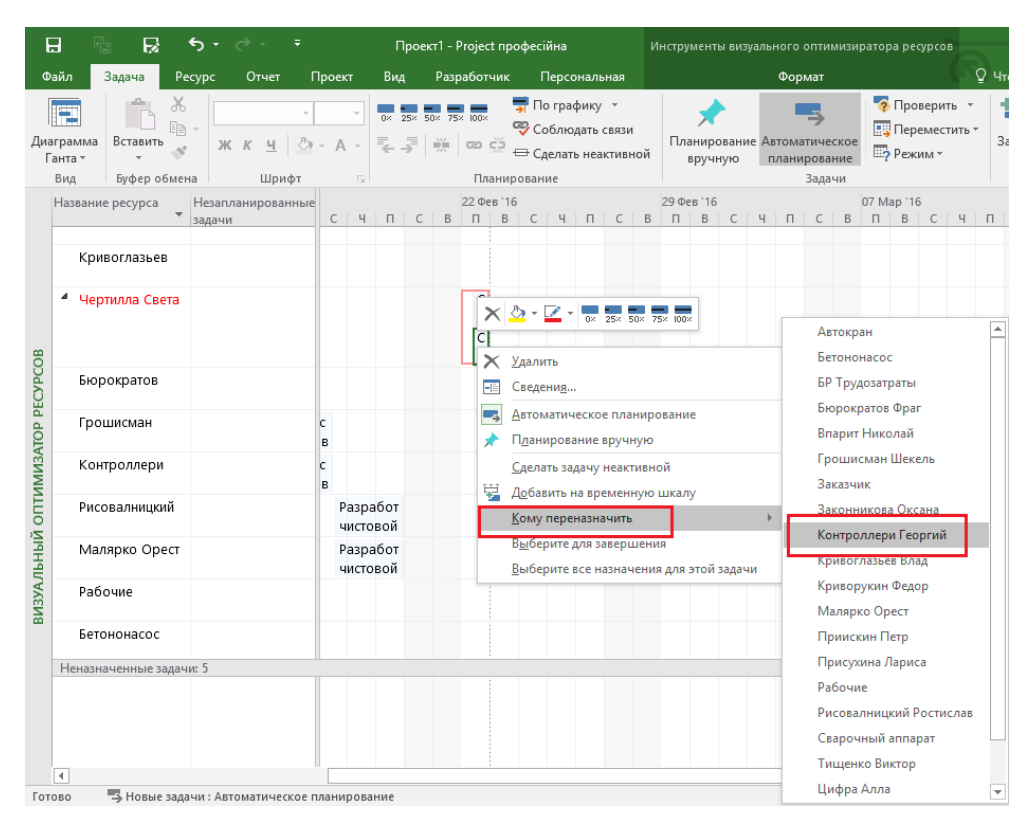

Рисунок 12.15 – Выравнивание в новом файле после открытия пула ресурсов с помощью визуального оптимизатора

После работы с файлом «Проект1» (анализа перепланирования), при его закрытии, вы не сохраняете изменения в данном файле, но сохраняете, при необходимости, изменения в файлах проекта (см. [Рисунок](#page-371-0)  [12.16\)](#page-371-0).

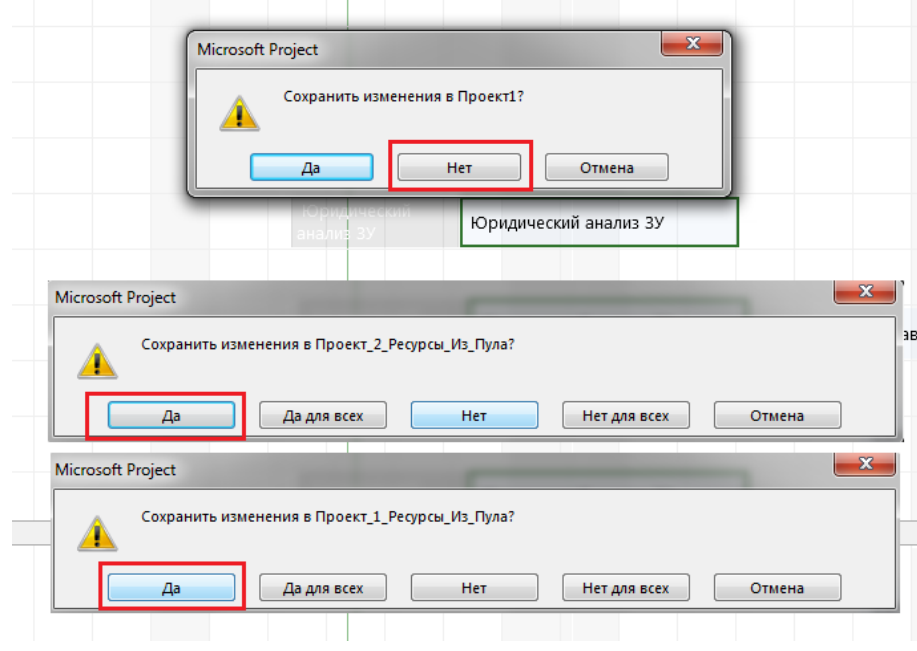

Рисунок 12.16 – Сохранение данных по проектам после работы с файлом «Проект1»

## 12.1.5 Совместная работа по проектам в пуле ресурсов

<span id="page-371-0"></span>Если существует вероятность, что пул ресурсов одновременно используют несколько проектов и работа с ними может вестись другим руководителем\администратором проекта параллельно, то, чтобы исключить потенциальные конфликты во время работы над планом проекта, по окончании планирования необходимо «Обновить пул», т. е. сохранить в нем данные своего плана. А затем «Обновить экран пула» – перенести в ваш план самые свежие данные из пула (см. выше [Рисунок](#page-368-2) 12.9).

После этого Microsoft Project 2016 заново открывает файл пула и вам оказываются доступны изменения, внесенные в него другими пользователями. Обычно после обновления экрана пула в плане происходят изменения: некоторые ресурсы оказываются перегруженными (см. [Рисунок](#page-372-0) 12.17) или изменяются затраты на проект.

| <b>PS</b> |      | $6 - 2$                              |                       |                             |                          |               | ИНСТРУМЕНТЫ ИСПОЛЬЗОВАНИЯ РЕСУРСОВ |              |               |                         |        |                            |                             | Пул_Ресурсов_Нашей_Компании - Project профессиона                |              |  |
|-----------|------|--------------------------------------|-----------------------|-----------------------------|--------------------------|---------------|------------------------------------|--------------|---------------|-------------------------|--------|----------------------------|-----------------------------|------------------------------------------------------------------|--------------|--|
|           | ФАЙЛ | ЗАДАЧА                               | <b>PECYPC</b>         | OTHET                       | <b><i>TIPOEKT</i></b>    | ВИД           |                                    |              | <b>ΦΟΡΜΑΤ</b> |                         |        |                            |                             |                                                                  |              |  |
|           |      | m.                                   | $\bullet$             | ⅍                           | CALL .                   | $\frac{1}{2}$ | $28 -$                             | 疆            |               |                         |        |                            |                             | :: Параметры выравнивания<br>Х <sup>=</sup> Очистка выравнивания |              |  |
|           |      | Визуальный оптимизатор<br>ресурсов * | Назначить<br>ресурсы  | Пул<br>ресурсов »           | Добавить<br>ресурсы *    |               | Сведения Заметки Подробно          |              |               | Выровнять<br>выделенное | pecypc | Выровнять Выровнять<br>Bce |                             | all Следующее превышение доступност                              |              |  |
|           |      | Вид                                  |                       | Назначения                  | Вставить                 |               | Свойства                           |              |               |                         |        |                            | Выравнивание                |                                                                  |              |  |
|           |      | Название ресурса                     |                       |                             | $\overline{\phantom{a}}$ | Затраты       |                                    | $\mathbf{v}$ | Проект        |                         |        |                            |                             | Отклонени с -                                                    | Затраты      |  |
|           |      | ⊿ Фунт Борис                         |                       |                             |                          |               | 1 600,00 грн                       |              |               |                         |        |                            | Пул Ресурсов Нашей Компании | 1 600,00 грн                                                     | 1 600,00 грн |  |
|           |      |                                      |                       | Принятие решения по проекту |                          |               | 800,00p.                           |              |               |                         |        |                            | Проект 2 Ресурсы Из Пула    | 800,00p.                                                         | 800,00p.     |  |
|           |      |                                      |                       | Принятие решения по проекту |                          |               | 800,00p.                           |              |               |                         |        |                            | Проект 1 Ресурсы Из Пула    | 800,00p.                                                         | 800,00p.     |  |
|           | 5    | 4 Законникова Оксана                 |                       |                             |                          |               | 2400,00 грн                        |              |               |                         |        |                            | Пул Ресурсов Нашей Компании | 2 400,00 грн                                                     | 2400,00 грн  |  |
|           |      |                                      | Юридический анализ ЗУ |                             |                          |               | 1200,00p.                          |              |               |                         |        |                            | Проект_2_Ресурсы_Из_Пула    | 1200,00p.                                                        | 1 200,00p.   |  |
|           |      |                                      | Юридический анализ ЗУ |                             |                          |               | 1200,00p.                          |              |               |                         |        |                            | Проект_1_Ресурсы_Из_Пула    | 1200,00p.                                                        | 1200,00p.    |  |
|           |      | • Кривоглазьев Влад                  |                       |                             |                          |               | 2400,00 грн                        |              |               |                         |        |                            | Пул Ресурсов Нашей Компании | 2400,00 грн                                                      | 2400,00 грн  |  |
|           |      |                                      |                       | Составление бизнес-плана    |                          |               | 1200,00p.                          |              |               |                         |        |                            | Проект 2 Ресурсы Из Пула    | 1200,00p.                                                        | 1200,00p.    |  |
| COB       |      |                                      |                       | Составление бизнес-плана    |                          |               | 1200,00p.                          |              |               |                         |        |                            | Проект 1 Ресурсы Из Пула    | 1200,00p.                                                        | 1200,00p.    |  |
|           | 11   | • Контроллери Георгий                |                       |                             |                          |               | 4 000,00 грн                       |              |               |                         |        |                            | Пул_Ресурсов_Нашей_Компании | 4 000,00 грн                                                     | 4 000,00 грн |  |
| п.        |      |                                      |                       | Маркетинговый анализ ЗУ     |                          |               | 2000,00p.                          |              |               |                         |        |                            | Проект_2_Ресурсы_Из_Пула    | 2000,00p.                                                        | 2000,00p.    |  |
|           |      |                                      |                       | Маркетинговый анализ ЗУ     |                          |               | 2000,00p.                          |              |               |                         |        |                            | Проект 1 Ресурсы Из Пула    | 2000,00p.                                                        | 2000,00p.    |  |
|           |      |                                      |                       |                             |                          |               |                                    |              |               |                         |        |                            |                             |                                                                  |              |  |

Рисунок 12.17 – Перегрузка ресурсов при их использовании в разных проектах в одно время

<span id="page-372-0"></span>Что делать в случае перегрузки ресурсов? Как правило, в компаниях решать проблемы перегрузки ресурсов должны не руководители конкретных проектов, так как каждый руководитель заинтересован, чтобы ресурсы работали только по его проекту, а задачи по другим проектам оставляли на потом. Проблемы перегрузки ресурсов и их выравнивания должны решать люди, ответственные за все проекты, т. е. ответственные за планирование по портфелю проектов (совокупность всех проектов).

Ответственный за планирование в портфеле проектов должен открыть пул ресурсов и те проекты, в которых он должен устранить перегрузку, и:

- 1. Или выровнять ресурсы в автоматическом режиме.
- 2. Или переключиться в представление «Визуальный ресурсный оптимизатор» для планирования ресурсов (см. [Рисунок](#page-372-1) 12.18).

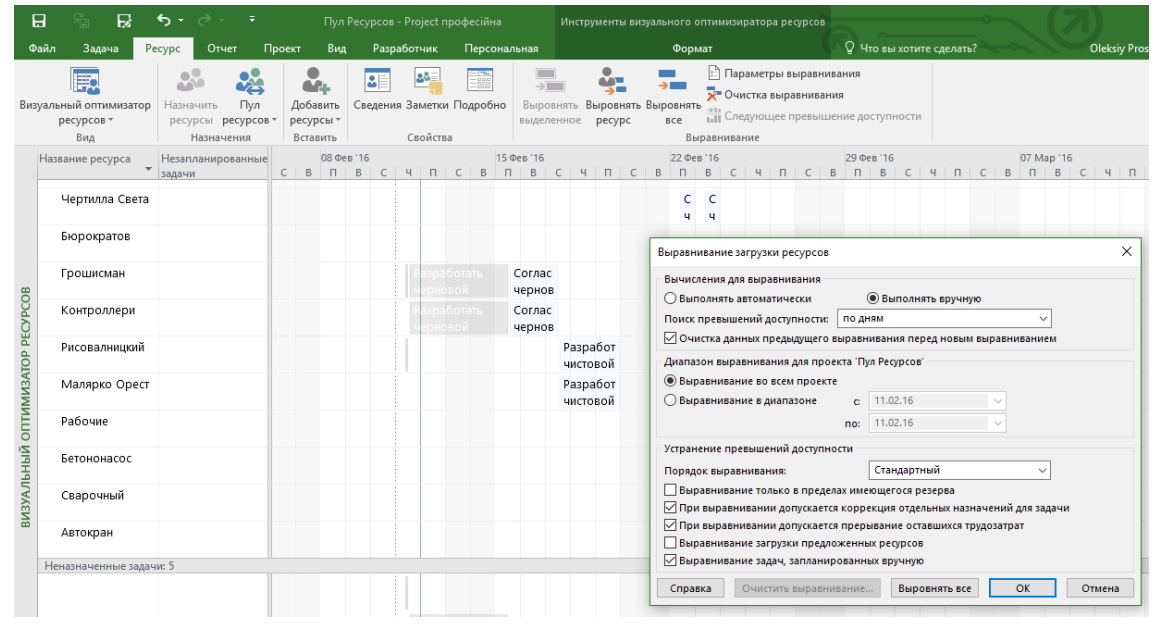

Рисунок 12.18 – Выравнивание в пуле ресурсов

## 12.1.6 Удаление проекта

<span id="page-372-1"></span>Иногда проекты заканчиваются, и, если проект у вас был подсоединен к пулу, возможно будет необходимо

# удалить проект из пула.

Для этого вам нужно открыть пул ресурсов, вызвать диалоговое окно «Общий доступ к ресурсам» (путь «Ресурс – Пул ресурсов – Доступ к ресурсам») и в окне выделить проект и нажать кнопку «Разорвать связь» (см.рисунок 12.19).

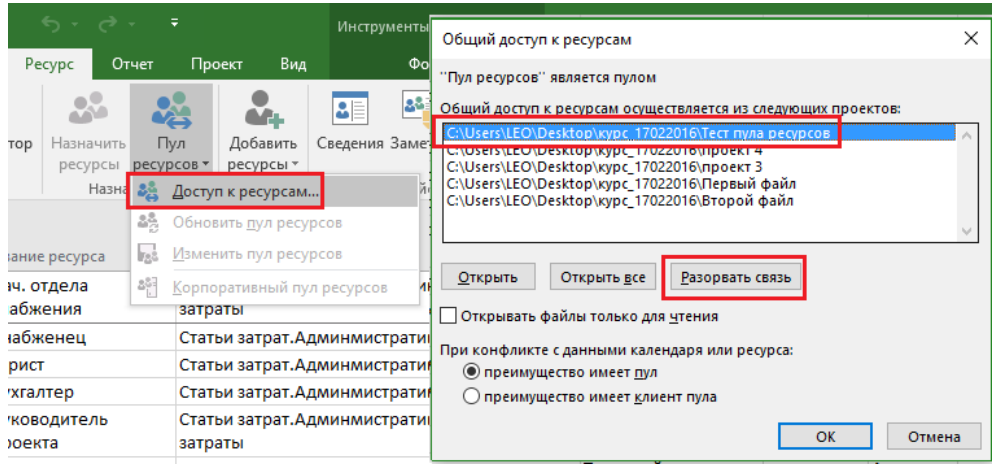

Рисунок 12.19 – Разрыв связи пула ресурсов с проектом

# 12.2 МАСТЕР-ПРОЕКТ

# 12.2.1 Создание мастер-проекта

Как правило, компания управляет не одним проектом, а несколькими. Также бывают случаи, когда результаты одного проекта зависят от результатов другого проекта.

Совокупность всех реализуемых проектов компании, которые соответствуют стратегии компании, называется портфелем проектов.

Для объединения проектов между собой в Microsoft Project 2016 предусмотрена возможность управления проектами с помощью мастер-проекта.

Чтобы создать мастер-проект, нужно создать новый файл в Microsoft Project, сохранить его, перейти на закладку «Проект» и нажать на пиктограмме «Подпроект». В окне «Вставка проекта» предлагаются два варианта вставки (см. ниже [Рисунок](#page-374-0) 12.20).

В первом варианте проект вставлен с галочкой «Связать с проектом», и в данном случае проект вставляется как синхронизированная копия файла проекта, т. е., внеся изменения в вставленный проект и сохранив мастер, вы, открыв в отдельности вставленный проект, увидите изменения. Данным вариантом нужно пользоваться, когда у вас проекты планируются разными планировщиками и нужно собрать все проекты в одном месте, чтобы видеть единую картину.

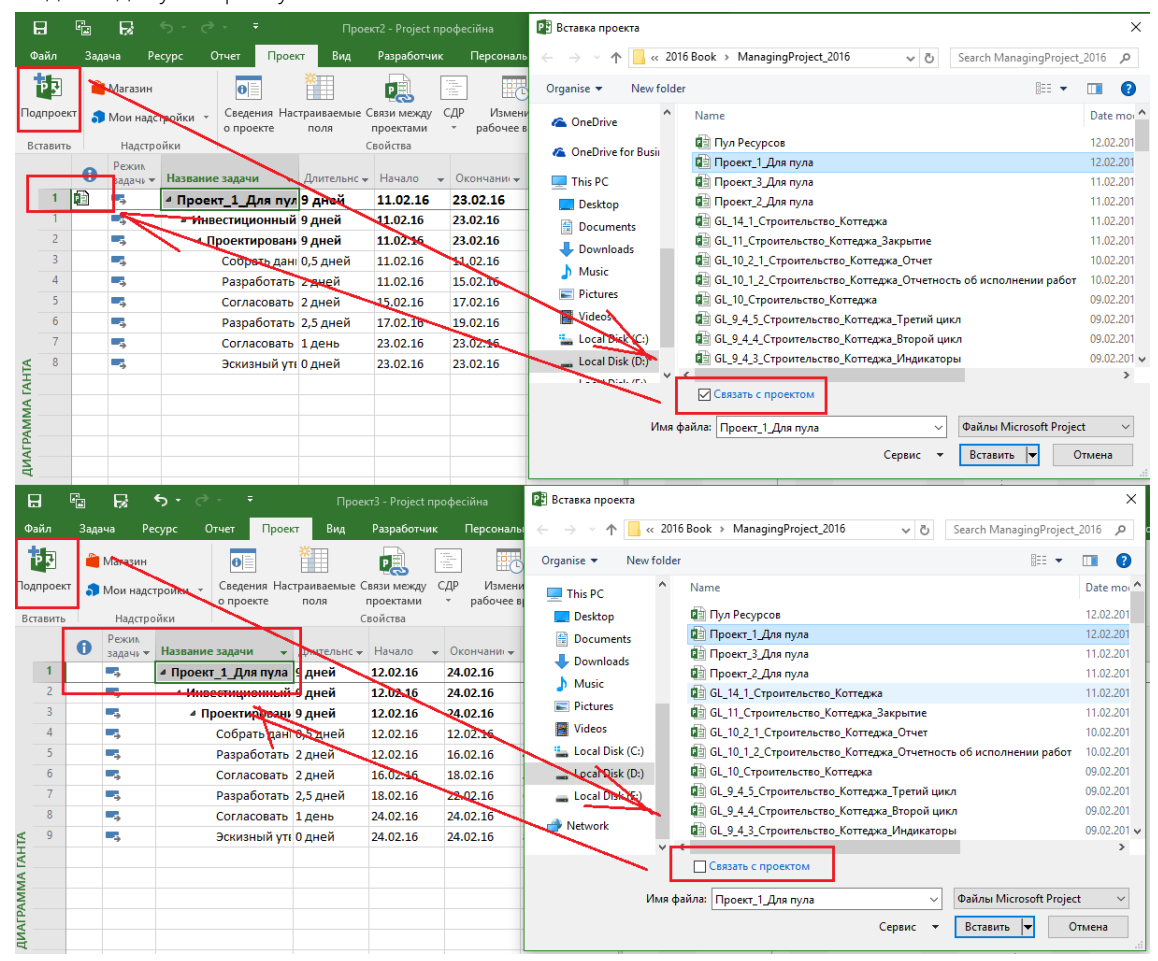

Рисунок 12.20 – Создание мастер-проекта

<span id="page-374-0"></span>Во втором варианте проект вставлен без галочки «Связать с проектом», и в данном случае данные проекта просто копируются в мастер как новая суммарная задача. Внеся изменения в созданную суммарную задачу и сохранив мастер, вы, открыв тот проект, который вставили, не увидите изменений. Данным вариантом нужно пользоваться, когда, например, вам нужно создать проект из разных кусочков или когда все планирование всех проектов сосредоточено в руках одного человека.

# 12.2.2 Ресурсное планирование в мастере с пулом ресурсов и без

Если вы в мастер-проект вставите проекты с одинаковыми ресурсами, но не объединенными в одном пуле, то одинаковые ресурсы будут продублированы и, как следствие, вы не сможете проанализировать их загрузку по всем проектам (см. рисунок 12.21).

| 日                      |                          | 喦                | R                                  |                  | 6.7.77                  |            |                             |                                  |                               |                       | Инструменты диаграммы Ганта |                        |                       |                    | Мастер_с_проектами_без_пула - Project професійна  |                 |              |                       |
|------------------------|--------------------------|------------------|------------------------------------|------------------|-------------------------|------------|-----------------------------|----------------------------------|-------------------------------|-----------------------|-----------------------------|------------------------|-----------------------|--------------------|---------------------------------------------------|-----------------|--------------|-----------------------|
|                        | Файл                     | Задача           |                                    | Pecypc           | Отчет                   | Проект     | Вид                         | Разработчик                      |                               | Персональная          |                             | Формат                 |                       |                    | ○ Что вы хотите сделать?                          |                 |              |                       |
|                        | Œ                        |                  |                                    | $\boxed{2}$      |                         | 厭          |                             |                                  | <b>Использование ресурсов</b> |                       | AL Сортировка -             | <b>6 (Не выделено)</b> |                       |                    | Шкала времени: Q -                                | Временная шкала |              |                       |
|                        |                          |                  |                                    | 面                |                         |            |                             | <b>В.</b> Лист ресурсов *        |                               |                       | <sup>Е</sup> Структура -    | <b>Нет фильтра</b>     |                       | Дни                | - 國                                               | √ Детали        |              | Диаграм               |
|                        | Ганта -                  |                  | Диаграмма Использование<br>задач - | $\mathbb{R}^4$   |                         | ресурсов - | Визуальный оптимизатор      | <b>Га Другие представления</b> * |                               |                       | <b>ПА</b> Таблицы -         | 图 [Нет группы] »       |                       |                    | a                                                 |                 |              |                       |
|                        |                          |                  | Представления задач                |                  |                         |            |                             | Представления ресурсов           |                               |                       | Данные                      |                        |                       |                    | <b>Масшта6</b>                                    |                 |              | Комбинированный режим |
|                        |                          | $\mathbf \theta$ | Название ресурса                   |                  |                         |            | Тип                         | Проект                           |                               | Краткое<br>• название | $\Gamma$ руппа $\star$      | Makc.<br>единиц *      | Стандартна:<br>ставка |                    | Ставка<br>• сверхурочн •                          | Затраты<br>на   | • Начисление |                       |
|                        |                          |                  |                                    | Тищенко Виктор   |                         |            | Трудовой                    |                                  | Проект 1 Для мастера          | $\mathbf{T}$          | <b>UTP</b>                  |                        | 1                     | 0,000/u            | 0,000/u                                           |                 |              | 0,008 Пропорциональ ( |
|                        | $\overline{\mathbf{c}}$  |                  |                                    | Чертилла Света   |                         |            | Трудовой                    |                                  | Проект 1 Для мастера Ч        |                       | <b>UTP</b>                  |                        | 1                     | 0,000/u            | 0,000/u                                           |                 |              | 0,000 Пропорциональ ( |
|                        | $\overline{3}$           |                  |                                    | Грошисман Шекель |                         |            | Трудовой                    |                                  | Проект 1 Для мастера Г        |                       | <b>UTP</b>                  |                        | 1                     | 0,000/u            | 0,000/u                                           |                 |              | 0,000 Пропорциональ ( |
|                        | $\overline{4}$           |                  |                                    |                  | Рисовалницкий Ростислав |            | Трудовой                    |                                  | Проект 1 Для мастера Р        |                       | <b>UTP</b>                  |                        | $\mathbf{1}$          | 0.008/u            | $0.008/\mu$                                       |                 |              | 0,000 Пропорциональ ( |
| <b>INCT PECYPCOB</b>   | 5                        |                  |                                    | Малярко Орест    |                         |            | Трудовой                    |                                  | Проект 1 Для мастера М        |                       | <b>UTP</b>                  |                        | 1                     | 0,000/u            | 0,000/u                                           |                 |              | 0,008 Пропорциональ ( |
|                        |                          |                  |                                    | Тищенко Виктор   |                         |            | Трудовой                    |                                  | Проект 2 Для мастера Т        |                       | <b>UTP</b>                  |                        | 1                     | 0,000/u            | 0,000/4                                           |                 |              | 0,008 Пропорциональ ( |
|                        | $\overline{2}$           |                  |                                    | Чертилла Света   |                         |            | Трудовой                    |                                  | Проект 2 Для мастера Ч        |                       | <b>UTP</b>                  |                        | 1                     | $0.008/\mathrm{q}$ | $0.008/\mu$                                       |                 |              | 0.008 Пропорциональ ( |
|                        | $\overline{3}$           |                  |                                    | Грошисман Шекель |                         |            | Трудовой                    |                                  | Проект 2 Для мастера Г        |                       | <b>UTP</b>                  |                        | $\mathbf{1}$          | 0,008/u            | 0,008/4                                           |                 |              | 0,008 Пропорциональ ( |
|                        | $\Delta$                 |                  |                                    |                  | Рисовалницкий Ростислав |            | Трудовой                    |                                  | Проект 2 Для мастера Р        |                       | <b>UTP</b>                  |                        | $\mathbf{1}$          | $0.008/\mu$        | 0.008 / 4                                         |                 |              | 0,008 Пропорциональ ( |
|                        | 5                        |                  |                                    | Малярко Орест    |                         |            | Трудовой                    |                                  | Проект 2 Для мастера М        |                       | <b>UTP</b>                  |                        | 1                     | 0,008/u            | 0,008/u                                           |                 |              | 0,008 Пропорциональ ( |
|                        |                          |                  |                                    |                  |                         |            |                             |                                  |                               |                       |                             |                        |                       |                    |                                                   |                 |              |                       |
|                        | $\overline{\mathcal{A}}$ |                  |                                    |                  |                         |            |                             |                                  |                               |                       |                             |                        |                       |                    |                                                   |                 |              |                       |
|                        |                          | $\mathbf \Theta$ | Режим<br>задачи                    |                  | Название задачи         |            |                             | Длительності Начало              | Окончание                     | Проект                |                             |                        | $B \nightharpoonup B$ | 22 Фев '16         | $ C  H  H  C  B  H  B  C  H  H  C  B  H  B  C  H$ | 29 Фев '16      |              | 07 Map '16            |
|                        | $\overline{7}$           |                  | Шz,                                |                  |                         |            | Согласовать чистовой 1 день | 23.02.16                         | 23.02.16                      |                       | Проект 1 Для мастера        |                        |                       |                    | Чертилла Света                                    |                 |              |                       |
|                        | $\overline{7}$           |                  | ш.                                 |                  |                         |            | Согласовать чистовой 1 день | 23.02.16                         | 23.02.16                      |                       | Проект 2 Для мастера        |                        |                       |                    | Чертилла Света                                    |                 |              |                       |
| <b>ДИАГРАММА ГАНТА</b> |                          |                  |                                    |                  |                         |            |                             |                                  |                               |                       |                             |                        |                       |                    |                                                   |                 |              |                       |

Рисунок 12.21 – Дублирование ресурсов в мастере без использования пула ресурсов

При вставке проектов в мастер, в случае если ресурсы проектов были объединены одним пулом, при раскрытии вставленных проектов появится диалоговое окно для открытия пула ресурсов (см. [Рисунок](#page-375-0) 12.22).

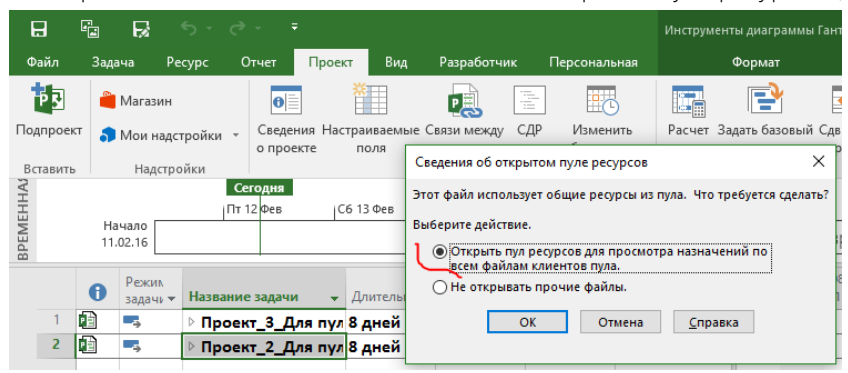

Рисунок 12.22 – Вставка проектов в мастер при наличии пула ресурсов

<span id="page-375-0"></span>После открытия всех проектов в мастере вы можете анализировать загрузку/перегрузку ресурсов, производить выравнивание, строить отчеты в рамках всего портфеля (см. [Рисунок](#page-375-1) 12.23).

|                        |                |   | Режи<br>задачі * | Название задачи                            |          | • Длительн • Начало • Окончани • | Названия<br>$\div$ aBI<br>ресурсов |               | 10 <sup>°</sup> | 13 16 19         |                     |                     | 22                   | 25 |
|------------------------|----------------|---|------------------|--------------------------------------------|----------|----------------------------------|------------------------------------|---------------|-----------------|------------------|---------------------|---------------------|----------------------|----|
|                        |                | 硘 | Г.               | 4 Проект_3 Для пул 8 дней                  | 11.02.16 | 22.02.16                         |                                    |               |                 |                  |                     |                     |                      |    |
|                        |                |   | Бz,              | 4 Инвестиционный 8 дней                    | 11.02.16 | 22.02.16                         |                                    |               |                 |                  |                     |                     |                      |    |
| <b>TAHTA</b>           |                |   | шy.              | 4 Проектировани 8 дней                     | 11.02.16 | 22.02.16                         |                                    |               |                 |                  |                     |                     |                      |    |
| ⋖                      |                |   | L.               | Собрать дані 0,5 дней                      | 11.02.16 | 11.02.16                         | Грошисман Шекел                    |               |                 | Грошисман Шекель |                     |                     |                      |    |
| <b>ДИАГРАММ</b>        | $\overline{A}$ |   | E.               | Разработать 2 дней                         | 11.02.16 | 15.02.16                         | Контроллери Геор                   |               |                 |                  | Контроллери Георгий |                     |                      |    |
|                        |                |   | Шz.              | Согласовать 2 дней                         | 15.02.16 | 17.02.16                         | Контроллери Геор                   |               |                 |                  |                     | Контроллери Георгий |                      |    |
|                        | 6              |   | man i            | Разработать 2,5 дней                       | 17.02.16 | 19.02.16                         | Малярко Орест                      |               |                 |                  |                     |                     | <b>Малярко Орест</b> |    |
|                        |                |   | L.               | Согласовать 1 день                         | 22.02.16 | 22.02.16                         | Чертилла Света                     |               |                 |                  |                     |                     | Чертилла Света       |    |
|                        | 8              |   | L.               | Эскизный уті 0 дней                        | 22.02.16 | 22.02.16                         | Тищенко Виктор                     |               |                 |                  |                     |                     | $\frac{3}{4}$ 22.02  |    |
|                        | $\overline{4}$ | 冊 | Г.               | 4 Проект 2 Для пул 8 дней                  | 11.02.16 | 22.02.16                         | $\overline{r}$                     |               |                 |                  |                     |                     |                      |    |
|                        |                |   |                  |                                            |          |                                  |                                    |               |                 |                  |                     |                     |                      |    |
|                        |                |   |                  | Название ресурса                           |          | Трудозатраты Проект              |                                    | Подроб        | 10              | 13 <sub>1</sub>  | 16 <sup>°</sup>     | 19                  | 22                   | 25 |
|                        | 18             | ٠ |                  | Контроллери Георгий                        |          |                                  | 52 ч Пул Ресурсов                  | Трудо:        |                 | 284<br>124       | 124                 |                     |                      |    |
|                        |                |   | концепции        | Разработать черновой вариант архитектурной |          |                                  | 16 ч Проект 3 Для пула             | Трудо:        |                 | 124<br>44        |                     |                     |                      |    |
|                        |                |   | концепции        | Согласовать черновой вариант архитектурной |          |                                  | 16 ч Проект 3 Для пула             | Трудо:        |                 | 4u               | 124                 |                     |                      |    |
|                        |                |   |                  | Собрать данные от Заказчика                |          |                                  | 4 ч Проект 2 Для пула              | <b>Трудо:</b> |                 | 44               |                     |                     |                      |    |
|                        |                |   | концепции        | Разработать черновой вариант архитектурной |          |                                  | 16 ч Проект 2 Для пула             | <b>Трудо:</b> |                 | 124<br>44        |                     |                     |                      |    |
| ИСПОЛЬЗОВАНИЕ РЕСУРСОВ |                |   |                  |                                            |          |                                  |                                    |               |                 |                  |                     |                     |                      |    |

<span id="page-375-1"></span>Рисунок 12.23 – Перегрузка ресурсов в мастере при наличии пула ресурсов

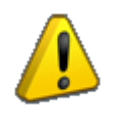

Проекты в мастер можно вставлять также из облачного сервиса OneDrive. Как и сам мастер можно хранить на сервисе OneDrive. Представьте удаленный доступ к проектам и мастеру, ну чем не корпоративное использование системы управления проектами?!

## 12.2.3 Задание межпроектных связей

При необходимости задания связей между задачами разных проектов в мастере, в случае если у вас эти проекты вставлены и открыты, нужно просто протянуть связь от одной задачи одного проекта до другой задачи другого проекта (см. [Рисунок](#page-376-0) 12.24), сохранить мастер и вставленные проекты.

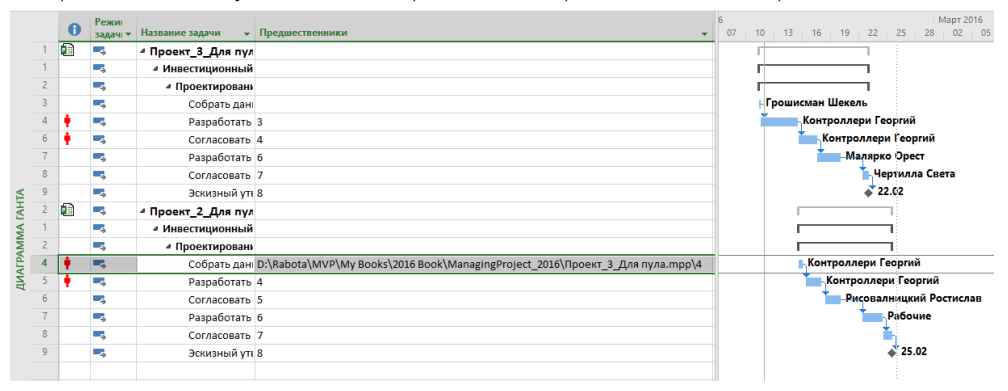

Рисунок 12.24 – Задание связей между проектами

<span id="page-376-0"></span>Теперь при открытии проекта, в котором есть внешние связи, внешняя задача из другого проекта будет отображаться серым фоном. Чтобы проанализировать связи между проектами, следует на закладке «Проект» нажать на пиктограмме «Связи между проектами» (см. [Рисунок](#page-376-1) 12.25).

| 日                           | q,<br>Б<br>÷                                                               | Проект 3 Для пула - Project професійна                                                                                        |                                | Инструменты диаграммы Ганта                                                                    |                                                               |                                                   | O.<br>$\times$                                                                                           |
|-----------------------------|----------------------------------------------------------------------------|----------------------------------------------------------------------------------------------------|--------------------------------|------------------------------------------------------------------------------------------------|---------------------------------------------------------------|---------------------------------------------------|----------------------------------------------------------------------------------------------------|
| Файл                        | Проект<br>Отчет<br>Задача<br>Pecypc                                        | Вид<br>Разработчик                                                                                                    | Персональная                   | Формат                                                                                         | ♀ Что вы хотите сделать?                                      |                                                   | $\times$<br>σ<br><b>Oleksiy Prosnitskyy</b>                                                              |
| ŀБ<br>Подпроект<br>Вставить | $\bullet$<br><b>Магазин</b><br>Мои надстройки -<br>о проекте<br>Надстройки | 嘎<br>籠<br>ē<br>Связи между СДР<br>Сведения Настраиваемы<br>поля<br>проектами<br>Свойства                                      | 喝<br>Изменить<br>рабочее время | P<br>ù.<br>Ŀ,<br>Расчет Задать базовый Сдвинуть<br>проекта<br>план -<br>проект<br>Планирование | Дата отчета о состоянии: В НД<br>Обновить проект<br>Состояние | ABC<br>$\checkmark$<br>Орфография<br>Правописание |                                                                                                    |
|                             | Название задачи                                                            |                                                                                                    | - Проект                       |                                                                                                |                                                               | $\mathbf{v}$                                      | 226<br>08 Фев '16<br>15 Фев '16<br>$\Pi   B   C   H   \Pi   C   B   \Pi   B   C   H   \Pi   C   B   \Pi$ |
|                             | • Инвестиционный этап                                                      |                                                                                                    | Проект 3 Для пула              |                                                                                                |                                                               |                                                   |                                                                                                    |
|                             | 4 Проектирование                                                           |                                                                                                    | Проект_3 Для пула              |                                                                                                |                                                               |                                                   |                                                                                                    |
|                             | Собрать данные от Заказчика                                                |                                                                                                    | Проект 3 Для пула              |                                                                                                |                                                               |                                                   | Грошисман Шекель                                                                                         |
|                             |                                                                            | Разработать черновой вариант архитектурной концепции Проект 3 Для пула                                                        |                                |                                                                                                |                                                               |                                                   | Контроллери Георгий                                                                                      |
|                             | Собрать данные от Заказчика                                                |                                                                                                    |                                | D:\Rabota\MVP\My Books\2016 Book\ManagingProject 2016\Проект 2 Для пула.mpp                    |                                                               |                                                   |                                                                                                    |
|                             |                                                                            | Согласовать черновой вариант архитектурной концепции Проект 3 Для пула                                                        |                                |                                                                                                |                                                               |                                                   | Контроллери Гес                                                                                          |
|                             |                                                                            | Разработать чистовой вариа: Связь между проектами в D:\Rabota\MVP\My Books\2016 Book\ManagingProject_2016\Проект_3_Для пула X |                                |                                                                                                |                                                               |                                                   | Малярко                                                                                                  |
|                             | Согласовать чистовой вариан                                                | Внешние предшественники Внешние последователи                                                                                 |                                |                                                                                                |                                                               |                                                   |                                                                                                    |
| q                           | Эскизный утвержден                                                         |                                                                                                    |                                |                                                                                                |                                                               |                                                   |                                                                                                    |
|                             |                                                                            | ид.<br>Задача                                                                                                    | <b>Тип</b> Дата                | % заверш. Различия                                                                             | $\hat{\phantom{a}}$                                           |                                                   |                                                                                                    |
| <b>ДИАГРАММА ГАНТА</b>      |                                                                            | la.<br>Разработать черновой вари:<br>Собрать данные от Заказчик ОН 15.02.16<br>$\,<\,$<br>Путь:                               |                                | 0%<br><b>Her</b>                                                                               | $\rightarrow$                                                 |                                                   |                                                                                                    |
| $\overline{\mathcal{A}}$    |                                                                            | Применить<br>Справка                                                                                                    | Bce                            | Удалить связь<br>O630p                                                                         | Закрыть                                                       | $\overline{\mathbb{F}}$                           | ×<br>$\vert$ 4<br>$\blacktriangleright$                                                                  |

Рисунок 12.25 – Связи между проектами

<span id="page-376-1"></span>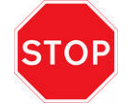

К сожалению, внешнюю связь любой пользователь, работающий с файлом проекта, может удалить.

Для того чтобы в мастер-проект при его открытии автоматически вносились данные из проектов, которые в него включены, нужны в меню «Файл – Параметры – Дополнительно – Параметры перекрёстных связей между проектами для этого проекта» снять галочку «Показывать диалоговое окно «Связи между проектами» при открытии» и поставить галочку «Автоматически принимать новые внешние данные» (см. [Рисунок](#page-377-0) 12.26), иначе

в окне «Связи между проектами» для обновления данных нужно постоянно будет нажимать кнопку «Все».

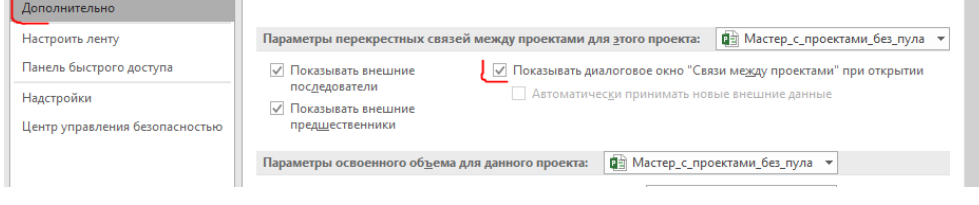

<span id="page-377-0"></span>Рисунок 12.26 – Задание настроек на автоматическое обновление данных в мультипроекте

# 12.2.4 [Нюансы мастер проектов Microsoft Project](http://www.leoconsulting.com.ua/library/articles-about-pm/352-nyuansy-master-proektov-microsoft-project)

# *12.2.4.1 Нюанс базовых планов*

Наверняка вы уже знаете про базовые планы (см.рисунок 12.27) и научились, как минимум, сохранять их.

| œ                |                 |                       |                              |          |                                        |                                   | Проект_2_Для мастера                          |                |                    |   |           |            |       |          |  |            |    |  |                                                                                                    |                     |
|------------------|-----------------|-----------------------|------------------------------|----------|----------------------------------------|-----------------------------------|-----------------------------------------------|----------------|--------------------|---|-----------|------------|-------|----------|--|------------|----|--|----------------------------------------------------------------------------------------------------|---------------------|
| OTCJEXKMBAHMEI   |                 | Название задачи<br>v. | Баз.<br>длительност • начало | Базовое  | Базовое<br>• окончание<br>$\mathbf{v}$ | Базовые<br>трудозатраты ▼ затраты | Базовые<br>$\mathbf{v}$                       |                |                    |   |           | 08 Фев '16 |       |          |  | 15 Фев '16 |    |  | 22 Фев '16<br>$4  \Pi  C   B  \Pi  B   C   4  \Pi  C   B  \Pi  B   C   4  \Pi  B   C   5  \Pi  B   C   7  \Pi $ |                     |
|                  |                 | ⊿ Инвестиционный эт   | 9 дней                       | 11.02.16 | 23.02.16                               | 64 y                              | 0.00 <sub>0</sub>                             |                |                    |   |           |            |       |          |  |            |    |  |                                                                                                    | 0%                  |
|                  | $\overline{2}$  | ⊿ Проектирование      | 9 дней                       | 11.02.16 | 23.02.16                               | 64 <b>4</b>                       | 6,000                                         |                |                    |   |           |            |       |          |  |            |    |  |                                                                                                    | 0%                  |
|                  | $\overline{3}$  | Собрать данны         | 0,5 дней                     | 11.02.16 | 11.02.16                               | 4 y                               | 0,008                                         |                |                    |   |           |            |       | $h^{0%}$ |  |            |    |  |                                                                                                    |                     |
|                  | 4               | Разработать че        | 2 дней                       | 11.02.16 | 15.02.16                               | 16 <sub>4</sub>                   | 0,000                                         |                |                    |   |           |            |       |          |  | .0%        |    |  |                                                                                                    |                     |
| <b>TAHTA</b>     | 5               | Согласовать че        | 2 дней                       | 15.02.16 | 17.02.16                               | 16 <sub>4</sub>                   | 0.008                                         |                |                    |   |           |            |       |          |  |            | 0% |  |                                                                                                    |                     |
|                  | 6               | Разработать чи        | 2,5 дней                     | 17.02.16 | 19.02.16                               | 20 <sub>4</sub>                   | 0,008                                         |                |                    |   |           |            |       |          |  |            |    |  |                                                                                                    |                     |
| <b>ДИАГРАММА</b> |                 | Согласовать чи-       | 1 день                       | 23.02.16 | 23.02.16                               | 8 <sub>4</sub>                    | 0.008                                         |                |                    |   |           |            |       |          |  |            |    |  | 0%                                                                                                    |                     |
|                  | 8               | Эскизный утвер        | 0 дней                       | 23.02.16 | 23.02.16                               | 0 <sub>4</sub>                    | 0.008                                         |                |                    |   |           |            |       |          |  |            |    |  |                                                                                                    | $\frac{1}{2}$ 23.02 |
|                  |                 |                       |                              |          |                                        |                                   |                                               |                |                    |   |           |            |       |          |  |            |    |  |                                                                                                    |                     |
|                  | $\overline{4}$  |                       |                              |          |                                        |                                   | $\overline{\phantom{a}}$                      | $\overline{4}$ |                    |   |           |            |       |          |  |            |    |  |                                                                                                    |                     |
|                  |                 |                       |                              |          |                                        |                                   | Проект_1_Для мастера                          |                |                    |   |           |            |       |          |  |            |    |  |                                                                                                    |                     |
| OTCJIEXKMBAHMEI  |                 | Название задачи<br>▼  | Баз.<br>длительност • начало | Базовое  | Базовое<br>• окончание<br>$\mathbf{v}$ | Базовые<br>трудозатраты ▼         | Базовые<br>$\overline{\mathbf{v}}$<br>затраты |                | $H \cap \square$ C | B | $\Pi$ $B$ | 08 Фев '16 | $C+4$ |          |  | 15 Фев '16 |    |  | 22 Фев '16<br>$\Pi$ $C$ $B$ $\Pi$ $B$ $C$ $H$ $\Pi$ $C$ $B$ $\Pi$ $B$ $C$ $H$ $\Pi$                             |                     |
|                  |                 | ⊿ Инвестиционный эт   | 9 дней                       | 11.02.16 | 23.02.16                               | 64 y                              | 0.00 <sub>0</sub>                             |                |                    |   |           |            |       |          |  |            |    |  |                                                                                                    | 0%                  |
|                  | $\overline{2}$  | ⊿ Проектирование      | 9 дней                       | 11.02.16 | 23.02.16                               | 64 <b>4</b>                       | 6,000                                         |                |                    |   |           |            |       |          |  |            |    |  |                                                                                                    | 0%                  |
|                  | 3               | Собрать данны         | 0,5 дней                     | 11.02.16 | 11.02.16                               | 4 y                               | 0.008                                         |                |                    |   |           |            |       | h0%      |  |            |    |  |                                                                                                    |                     |
| $\cup$           | $\overline{A}$  | Разработать че        | 2 дней                       | 11.02.16 | 15.02.16                               | 16 <sub>4</sub>                   | 0,000                                         |                |                    |   |           |            |       |          |  | 0%         |    |  |                                                                                                    |                     |
|                  | $\overline{5}$  | Согласовать че        | 2 дней                       | 15.02.16 | 17.02.16                               | 16 <sub>4</sub>                   | 0,008                                         |                |                    |   |           |            |       |          |  |            | 0% |  |                                                                                                    |                     |
| <b>TAHTA</b>     | $6\overline{6}$ | Разработать чи        | 2,5 дней                     | 17.02.16 | 19.02.16                               | 20 <sub>4</sub>                   | 0,008                                         |                |                    |   |           |            |       |          |  |            |    |  |                                                                                                    |                     |
|                  |                 | Согласовать чи-       | 1 день                       | 23.02.16 | 23.02.16                               | 8 <sub>4</sub>                    | 0,008                                         |                |                    |   |           |            |       |          |  |            |    |  | 0%                                                                                                    |                     |
| <b>ДИАГРАММА</b> | 8               | Эскизный утвер        | 0 дней                       | 23.02.16 | 23.02.16                               | 0 <sub>4</sub>                    | 0.008                                         |                |                    |   |           |            |       |          |  |            |    |  |                                                                                                    | 423.02              |
|                  |                 |                       |                              |          |                                        |                                   |                                               |                |                    |   |           |            |       |          |  |            |    |  |                                                                                                    |                     |
|                  |                 |                       |                              |          |                                        |                                   |                                               |                |                    |   |           |            |       |          |  |            |    |  |                                                                                                    |                     |

Рисунок 12.27 – Базовые планы в проектах

Если же вдруг вы решили, что вам нужно проекты с сохраненными базовыми планами собрать в мастер, то на уровне подпроектов мастера вы не увидите сохраненных базовых планов (см. рисунок 12.28).

|                 |                |                                                      | Баз.          | Базовое  | Базовое   | Базовые         | Фев '16 |            | 15 Фев '16    |     | 22 Фев '16 |
|-----------------|----------------|------------------------------------------------------|---------------|----------|-----------|-----------------|---------|------------|---------------|-----|------------|
|                 |                | Название задачи                                      | длительнос⊢ ▼ | начало   | окончание | трудозатраты ▼  | B.      | 4.01       | $C + 4 + \Pi$ |     |            |
|                 | $\bf{0}$       | 4 Мастер с проектами без пула                        | 0 дней        | нд       | нд        | 0 <sub>11</sub> |         |            |               |     | 0%         |
|                 |                | 4 Проект_1_Для мастера                               | 0 дней        | нд       | нд        | 0 <sub>4</sub>  |         |            |               |     | 0%         |
|                 |                | 4 Инвестиционный этап                                | 9 дней        | 11.02.16 | 23.02.16  | <b>64 ч</b>     |         |            |               |     | 0%         |
|                 |                | ⊿ Проектирование                                     | 9 дней        | 11.02.16 | 23.02.16  | 64 <b>u</b>     |         |            |               |     | 0%         |
|                 | 3              | Собрать данные от Заказчика                          | 0,5 дней      | 11.02.16 | 11.02.16  | 4ч              |         | <b>h0%</b> |               |     |            |
|                 | $\overline{4}$ | Разработать черновой вариант архитектурной концепции | 2 дней        | 11.02.16 | 15.02.16  | 16 <sub>4</sub> |         |            | 0%            |     |            |
| OTCJEXKVIBAHVEM |                | Согласовать черновой вариант архитектурной концепции | 2 дней        | 15.02.16 | 17.02.16  | 16 <sub>4</sub> |         |            | .0%           |     |            |
|                 | 6              | Разработать чистовой вариант архитектурной концепции | 2,5 дней      | 17.02.16 | 19.02.16  | 20 <sub>4</sub> |         |            |               | -0% |            |
|                 |                | Согласовать чистовой вариант архитектурной концепции | 1 день        | 23.02.16 | 23.02.16  | 8 <sub>4</sub>  |         |            |               |     | 0%         |
|                 | 8              | Эскизный утвержден                                   | 0 дней        | 23.02.16 | 23.02.16  | 0 <sub>4</sub>  |         |            |               |     | 423.02     |
|                 |                | 4 Проект_2_Для мастера                               | 0 дней        | нд       | нд        | 0 <sub>4</sub>  |         |            |               |     | 0%         |
|                 |                | 4 Инвестиционный этап                                | 9 дней        | 11.02.16 | 23.02.16  | <b>64 ч</b>     |         |            |               |     | 0%         |
|                 |                | ⊿ Проектирование                                     | 9 дней        | 11.02.16 | 23.02.16  | 64 <b>u</b>     |         |            |               |     | 0%         |
|                 |                | Собрать данные от Заказчика                          | 0,5 дней      | 11.02.16 | 11.02.16  | 4 y             |         | ኑ0%        |               |     |            |
|                 |                | Разработать черновой вариант архитектурной концепции | 2 дней        | 11.02.16 | 15.02.16  | 16 <sub>4</sub> |         |            | 0%            |     |            |
|                 |                | Согласовать черновой вариант архитектурной концепции | 2 дней        | 15.02.16 | 17.02.16  | 16 <sub>4</sub> |         |            | .0%           |     |            |
| ЩĀ              | 6              | Разработать чистовой вариант архитектурной концепции | 2,5 дней      | 17.02.16 | 19.02.16  | 20 <sub>4</sub> |         |            |               | -0% |            |
|                 |                | Согласовать чистовой вариант архитектурной концепции | 1 день        | 23.02.16 | 23.02.16  | 8 <sub>u</sub>  |         |            |               |     | 0%         |
|                 | 8              | Эскизный утвержден                                   | 0 дней        | 23.02.16 | 23.02.16  | 0 <sub>4</sub>  |         |            |               |     | 423.02     |
|                 |                |                                                      |               |          |           |                 |         |            |               |     |            |

Рисунок 12.28 – Неотображение базового плана проектов в мастере

Чтобы в мастере появились значения базовых планов, нужно сохранить базовый план в самом мастере, и после этого вы сможете с легким сердцем взирать на значения базовых планов в Project Professional (см. рисунок 12.29).

| 日                    |                 | 嚅<br>в<br>$\epsilon$ .                                                          |                                           | Инструменты диаграммы Ганта               |                      |                                                           | n<br>Мастер_с_проектами_без_пула - Project професійна                                                                                                    |
|----------------------|-----------------|---------------------------------------------------------------------------------|-------------------------------------------|-------------------------------------------|----------------------|-----------------------------------------------------------|----------------------------------------------------------------------------------------------------|
| Файл                 |                 | Разработчик<br>Вид<br>Отчет<br>Проект<br>Pecypc<br>Залача                       | Персональная                              | Формат                                    |                      | ○ Что вы хотите сделать?                                  | <b>Oleksiy Prosnitskyy</b><br>n.                                                                                                    |
|                      | Ħ.<br>Подпроект | E<br>• Магазин<br>СДР<br>Сведения Настраиваемые Связи между<br>• Мои надстройки | $\overline{P}_{\overline{O}}$<br>Изменить | P<br>E.<br>Расчет Вадать базовый Сдвинуть | $\ddot{\bullet}$     | Дата отчета о состоянии: В НД<br><b>В</b> Обновить проект | ABC<br>Орфография                                                                                                    |
|                      | Вставить        | о проекте<br>поля<br>проектами<br>Свойства<br>Надстройки                        | рабочее время                             | проекта<br>план -<br>Планирование         | проект               | Состояние                                                 | Правописание                                                                                                    |
|                      |                 | Название задачи                                                                 | Баз.<br>• длительност •                   | Базовое<br>начало<br>۰                    | Базовое<br>окончание | Базовые<br>трудозатраты ▼<br>÷                            | Фев '16<br>15 Фев '16<br>22 Фев '16<br>$B \perp C$<br>$H \cap H \cap C \cap B$ $\Pi \cap B \cap C \cap H \cap \Pi \cap C \cap B$ $\Pi \cap B \cap C \cap H \cap \Pi \cap C \cap B$ |
|                      | $\mathbf{0}$    | 4 Мастер с проектами без пула                                                   | 9 дней                                    | 11.02.16                                  | 23.02.16             | 128 ч                                                     | $\times$<br>Задание базового плана                                                                                                    |
|                      |                 | 4 Проект 1 Для мастера                                                          | 9 дней                                    | 11.02.16                                  | 23.02.16             | 64 <b>u</b>                                               |                                                                                                    |
|                      |                 | ⊿ Инвестиционный этап                                                           | 9 дней                                    | 11.02.16                                  | 23.02.16             | 64 <sub>4</sub>                                           | • Задать базовый план                                                                                                    |
|                      | $\overline{2}$  | ⊿ Проектирование                                                                | 9 дней                                    | 11.02.16                                  | 23.02.16             | <b>64 ч</b>                                               | Базовый план (последнее сохранение - 12.02.16) $\sim$                                                                                                    |
|                      | 3               | Собрать данные от Заказчика                                                     | 0,5 дней                                  | 11.02.16                                  | 11.02.16             | 4 <b>4</b>                                                | ○ Задать промежуточный план                                                                                                    |
|                      | $\Delta$        | Разработать черновой вариант архитектурной концепции                            | 2 дней                                    | 11.02.16                                  | 15.02.16             | 16 <sub>4</sub>                                           | Запланированное начало или окончание<br>Скопировать:                                                                                                    |
| <b>ОТСЛЕЖИВАНИЕМ</b> | 5               | Согласовать черновой вариант архитектурной концепции                            | 2 дней                                    | 15.02.16                                  | 17.02.16             | 16 <sub>4</sub>                                           | Начало1/окончание1<br>B:                                                                                                    |
|                      | 6               | Разработать чистовой вариант архитектурной концепции                            | 2.5 дней                                  | 17.02.16                                  | 19.02.16             | 20 <sub>4</sub>                                           | Для:                                                                                                    |
|                      | 7               | Согласовать чистовой вариант архитектурной концепции                            | 1 день                                    | 23.02.16                                  | 23.02.16             | 8 <sub>4</sub>                                            | <b>© всего проекта</b>                                                                                                    |
|                      | 8               | Эскизный утвержден                                                              | 0 дней                                    | 23.02.16                                  | 23.02.16             | 0 <sub>4</sub>                                            | О выбранных задач                                                                                                    |
|                      | $\overline{a}$  | 4 Проект_2_Для мастера                                                          | 9 дней                                    | 11.02.16                                  | 23.02.16             | 64 u                                                      | Сведение базовых планов                                                                                                    |
|                      |                 | ⊿ Инвестиционный этап                                                           | 9 дней                                    | 11.02.16                                  | 23.02.16             | 64 <b>u</b>                                               | во все суммарные задачи                                                                                                    |
| <b>TAHTA</b>         |                 | ⊿ Проектирование                                                                | 9 дней                                    | 11.02.16                                  | 23.02.16             | 64 <b>u</b>                                               | из подчиненных в выбранные суммарные задачи                                                                                                    |
|                      |                 | Собрать данные от Заказчика                                                     | 0,5 дней                                  | 11.02.16                                  | 11.02.16             | 44                                                        | По умолчанию                                                                                                    |
|                      |                 | Разработать черновой вариант архитектурной концепции                            | 2 дней                                    | 11.02.16                                  | 15.02.16             | <b>16 ч</b>                                               |                                                                                                    |
| <b>ДИАГРАММА</b>     |                 | Согласовать черновой вариант архитектурной концепции                            | 2 дней                                    | 15.02.16                                  | 17.02.16             | 16 <sub>4</sub>                                           | Справка<br>Отмена<br>OK                                                                                                    |
|                      |                 | Разработать чистовой вариант архитектурной концепции                            | 2,5 дней                                  | 17.02.16                                  | 19.02.16             | 20 <sub>4</sub>                                           |                                                                                                    |
|                      |                 | Согласовать чистовой вариант архитектурной концепции                            | 1 день                                    | 23.02.16                                  | 23.02.16             | 84                                                        | .0%                                                                                                    |
|                      | 8               | Эскизный утвержден                                                              | 0 дней                                    | 23.02.16                                  | 23.02.16             | 0 <sub>4</sub>                                            | 23.02                                                                                                    |
|                      |                 |                                                                                 |                                           |                                           |                      |                                                           |                                                                                                    |

Рисунок 12.29 – Отображение базового плана проектов в мастере

Если же вдруг вы собрались задать базовый план для мастера и подпроектов, будьте внимательны, так как при задании базового плана он будет задан только на уровне мастера и подпроектов, а не на уровне задач подпроектов (см. рисунок 12.30).

|         |              | Название задачи                                      | <b>Баз.</b><br>• длительност начало | Базовое  | Базовое<br>• окончание | Базовые<br>трудозатраты ▼ | 08 Фев '16<br>15 Oen '16<br>22 Фев '16<br>$B$ $\Pi$ $B$ $C$ $H$ $\Pi$ $C$ $B$ $\Pi$ $B$ $C$ $H$ $\Pi$ $C$ $B$ $\Pi$ $B$ $C$ $H$ $\Pi$ $C$ $B$ |
|---------|--------------|------------------------------------------------------|-------------------------------------|----------|------------------------|---------------------------|----------------------------------------------------------------------------------------------------|
|         | $\mathbf{0}$ | 4 Мастер_с_проектами_без_пула                        | 9 дней                              | 11.02.16 | 23.02.16               | 128 <sub>11</sub>         | 0%                                                                                                    |
|         |              | 4 Проект_1 Для мастера                               | 9 дней                              | 11.02.16 | 23.02.16               | $64 -$                    | 0%                                                                                                    |
|         |              | • Инвестиционный этап                                | 0 дней                              | нд       | нд                     | 0 <sub>4</sub>            | $\times$<br>Задание базового плана                                                                                                    |
|         |              | 4 Проектирование                                     | 0 дней                              | нд       | нд                     | 04                        |                                                                                                    |
|         | 3            | Собрать данные от Заказчика                          | 0 дней                              | нд       | нд                     | 0 <sub>4</sub>            | • Задать базовый план                                                                                                    |
|         |              | Разработать черновой вариант архитектурной концепции | 0 дней                              | НД       | НД                     | 0 <sub>4</sub>            | Базовый план (последнее сохранение - 12.02.16)                                                                                                |
| HNEM    |              | Согласовать черновой вариант архитектурной концепции | 0 дней                              | нд       | нд                     | 0 <sup>4</sup>            | ○ Задать промежуточный план                                                                                                    |
| SÃ      |              | Разработать чистовой вариант архитектурной концепции | 0 дней                              | нд       | нд                     | 0 <sub>4</sub>            | Запланированное начало или окончание<br>Скопировать:                                                                                          |
|         |              | Согласовать чистовой вариант архитектурной концепции | 0 дней                              | НД       | НД                     | 0 <sub>4</sub>            | Начало1/окончание1                                                                                                    |
| OTCJEXV | 8            | Эскизный утвержден                                   | 0 дней                              | нд       | нд                     | 0 <sub>4</sub>            | Для:<br><b>• всего проекта</b>                                                                                                    |
|         |              | 4 Проект 2 Для мастера                               | 9 дней                              | 11.02.16 | 23.02.16               | 64 u                      | О выбранных задач                                                                                                    |
|         |              | ⊿ Инвестиционный этап                                | 0 дней                              | нд       | ΗД                     | 0 <sub>4</sub>            | Сведение базовых планов                                                                                                    |
|         |              | 4 Проектирование                                     | 0 дней                              | нд       | нд                     | 0 <sub>4</sub>            | во все суммарные задачи                                                                                                    |
|         |              | Собрать данные от Заказчика                          | 0 дней                              | НД       | НД                     | 0 <sub>4</sub>            | из подчиненных в выбранные суммарные задачи                                                                                                   |
|         |              | Разработать черновой вариант архитектурной концепции | 0 дней                              | нд       | нд                     | 0 <sub>u</sub>            |                                                                                                    |
|         |              | Согласовать черновой вариант архитектурной концепции | 0 дней                              | НД       | НД                     | 0 <sub>4</sub>            | По умолчанию                                                                                                    |
| Ē       |              | Разработать чистовой вариант архитектурной концепции | 0 дней                              | НД       | нд                     | 0 <sub>4</sub>            | OK<br>Отмена                                                                                                    |
|         |              | Согласовать чистовой вариант архитектурной концепции | 0 дней                              | нд       | нд                     | 0 <sub>4</sub>            | Справка                                                                                                    |
|         | 8            | Эскизный утвержден                                   | 0 дней                              | нд       | НД                     | 0 <sub>4</sub>            | 23.02                                                                                                    |
|         |              |                                                      |                                     |          |                        |                           |                                                                                                    |

Рисунок 12.30 – Задание базового плана в мастере

Чтобы у задач в мастере тоже можно было задать базовый план, нужно их выделить и задать базовый план для выбранных задач со сведением во все суммарные (см.рисунок 12.31).

|   | Название задачи                                      | Баз.<br>• длительност | Базовое<br>начало | Базовое<br>• окончание | Базовые<br>трудозатраты * | 08 Фев '16<br>22 Фев '16<br>15 OPR '16<br>$B \mid \Pi$<br><b>B</b><br>B<br>$\mathbf{B}$<br>$C$ $H$ $\Pi$ $C$ $B$ $\Pi$ $B$<br>$C + 4$ |  |  |
|---|------------------------------------------------------|-----------------------|-------------------|------------------------|---------------------------|----------------------------------------------------------------------------------------------------|--|--|
|   | 4 Мастер_с_проектами_без_пула                        | 9 дней                | 11.02.16          | 23.02.16               | 128 <sub>1</sub>          | 0%                                                                                                    |  |  |
|   | 4 Проект 1 Для мастера                               | 9 дней                | 11.02.16          | 23.02.16               | 64 ч                      | 0%                                                                                                    |  |  |
|   | • Инвестиционный этап                                | 9 дней                | 11.02.16          | 23.02.16               | 64 <b>u</b>               | ×<br>Задание базового плана                                                                                                    |  |  |
|   | ⊿ Проектирование                                     | 9 дней                | 11.02.16          | 23.02.16               | 64 u                      |                                                                                                    |  |  |
|   | Собрать данные от Заказчика                          | 0,5 дней              | 11.02.16          | 11.02.16               | 4 <sub>4</sub>            | • Задать базовый план                                                                                                    |  |  |
|   | Разработать черновой вариант архитектурной концепции | 2 дней                | 11.02.16          | 15.02.16               | 16 <sub>4</sub>           | Базовый план (последнее сохранение - 12.02.16) $\sim$                                                                                 |  |  |
|   | Согласовать черновой вариант архитектурной концепции | 2 дней                | 15.02.16          | 17.02.16               | 16 <sub>4</sub>           | Эздать промежуточный план                                                                                                    |  |  |
|   | Разработать чистовой вариант архитектурной концепции | 2,5 дней              | 17.02.16          | 19.02.16               | 20 <sub>4</sub>           | Запланированное начало или окончание<br>Скопироваты<br>w                                                                              |  |  |
|   | Согласовать чистовой вариант архитектурной концепции | 1 день                | 23.02.16          | 23.02.16               | 8 <sub>4</sub>            | Начало1/окончание1<br>B:<br>$\sim$                                                                                                    |  |  |
| 8 | Эскизный утвержден                                   | 0 дней                | 23.02.16          | 23.02.16               | 0 <sub>4</sub>            | Для:                                                                                                    |  |  |
|   | 4 Проект 2 Для мастера                               | 9 дней                | 11.02.16          | 23.02.16               | 64 <b>4</b>               | всего проекта<br><b>• выбранных задач</b>                                                                                             |  |  |
|   | ⊿ Инвестиционный этап                                | 9 дней                | 11.02.16          | 23.02.16               | 64 <b>u</b>               |                                                                                                    |  |  |
|   | ⊿ Проектирование                                     | 9 дней                | 11.02.16          | 23.02.16               | 64 u                      | Сведение базовых планов                                                                                                    |  |  |
|   | Собрать данные от Заказчика                          | 0,5 дней              | 11.02.16          | 11.02.16               | 4 <sub>4</sub>            | √ во все суммарные задачи<br>√ из подчиненных в выбранные суммарные задачи                                                            |  |  |
|   | Разработать черновой вариант архитектурной концепции | 2 дней                | 11.02.16          | 15.02.16               | 16 <sub>4</sub>           |                                                                                                    |  |  |
|   | Согласовать черновой вариант архитектурной концепции | 2 дней                | 15.02.16          | 17.02.16               | 16 <sub>4</sub>           | По умолчанию                                                                                                    |  |  |
| 6 | Разработать чистовой вариант архитектурной концепции | 2,5 дней              | 17.02.16          | 19.02.16               | 20 <sub>4</sub>           |                                                                                                    |  |  |
|   | Согласовать чистовой вариант архитектурной концепции | 1 день                | 23.02.16          | 23.02.16               | 8 <sub>4</sub>            | OK<br>Справка<br>Отмена                                                                                                    |  |  |
| 8 | Эскизный утвержден                                   | 0 дней                | 23.02.16          | 23.02.16               | 0 <sub>4</sub>            | 4823.02                                                                                                    |  |  |

Рисунок 12.31 – Задание базового плана для задач подпроектов в мастере

# *12.2.4.2 Нюанс даты отчета о состоянии в мастер-проектах*

Надеюсь, что вы будете работать с датой отчета о состоянии http://www.leoconsulting.com.ua/library/articlesabout-pm/334-metodologiya-vvoda-fakticheskikh-dannykh-v-microsoft-projectв проектах (см. п. [6.2.3.](#page-189-0) в проектах; см. рисунок 12.32).

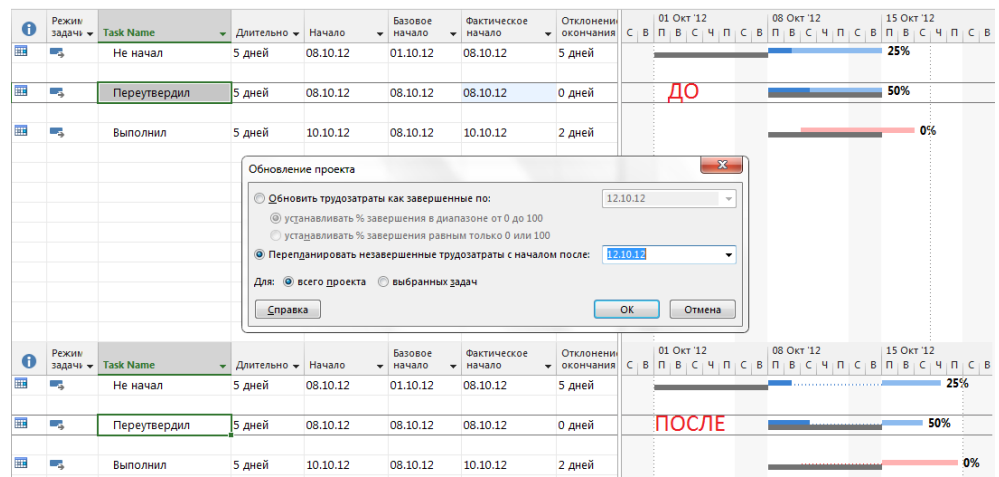

Рисунок 12.32 – Дата отчета о состоянии в проекте

Если же вы откроете мастер-проект с проектами, в которых вы задали дату отчета о состоянии, то увидите, что, во-первых, дата отчета в мастер-проекте не задана, и, во-вторых, если по формуле вывести дату отчета, то значений не будет (см. рисунок 12.33).

| Файл                                                               |                                                                                                    |                                           | Инструменты диаграммы Ганта   Мастер с проектами без пула - Project професійна                                                                                                    |                                     |
|--------------------------------------------------------------------|----------------------------------------------------------------------------------------------------|-------------------------------------------|----------------------------------------------------------------------------------------------------|-------------------------------------|
| њā<br>Подпроект<br>Вставить                                        | Pecypc<br>Отчет<br>Проект<br>Вид<br>Разработчик<br>Задача<br>Þ<br><b>Магазин</b><br>Сведения Настраиваемые Связи между СДР<br>Мои надстройки<br>о проекте<br>проектами<br>поля<br>Надстройки<br>Свойства                     | Персональная<br>Изменить<br>рабочее время | ○ Что вы хотите сделать?<br>Формат<br>ABC<br>Дата отчета о состоянии: По НД<br>P<br>li d<br>4,<br>Обновить проект<br>Расчет Задать базовый Сдвинуть<br>Орфография<br>проекта<br>проект<br>план -<br>Правописание<br>Планирование<br>Состояние                                                                                                    | <b>Oleksiy Prosnitskyy</b>          |
|                                                                    | Название задачи<br>4 Мастер_с_проектами_без_пула                                                                                                    | $\sqrt{A}$ Aara1                          | $\times$<br>Настраиваемые поля<br>нд<br>Поле                                                                                                    | 22 Фев '16<br>$C$ $B$ $\Pi$ $B$ $C$ |
| 3                                                                  | 4 Проект 1 Для мастера<br>⊿ Инвестиционный этап<br>⊿ Проектирование<br>Собрать данные от Заказчика                                                                                                    |                                           | нд<br>• Задача<br>$\bigcap$ Pecypc<br><b>О Проект</b><br>Дата<br>Тип:<br>$\ddot{\phantom{1}}$<br>НД<br>$\hat{\phantom{a}}$<br>Поле<br>нд<br>Дата1<br>X<br>Формула для 'Дата1'<br>Дата2<br>НД                                                                                                    |                                     |
| $\overline{A}$<br>5<br>6<br>$\overline{7}$                         | Разработать черновой вариант архитектурной концепции<br>Согласовать черновой вариант архитектурной концепции<br>Разработать чистовой вариант архитектурной концепции<br>Согласовать чистовой вариант архитектурной концепции |                                           | Дата3<br>НД<br>Изменение формулы<br>Дата4<br>$\Delta$ ata $1 =$<br>НД<br>Дата5<br>[Дата отчета о состоянии]<br>нд<br>Датаб<br>НД<br>Дата7                                                                                                    | 0%                                  |
| 8<br>$\overline{2}$<br>$\overline{2}$                              | Эскизный утвержден<br>4 Проект_2_Для мастера<br>⊿ Инвестиционный этап<br>⊿ Проектирование                                                                                                    |                                           | $\sim$<br>$\sim$<br>нд<br>Переим<br>НД<br><b>Настраива</b><br>$\left\Vert \varphi\right\Vert =\left\Vert \varphi\right\Vert =\left\Vert \varphi\right\Vert$<br>а мод \ ^<br>$\sim$ 300<br>$\prime$<br>$\left  \cdot \right $<br>AND OR NOT<br>$\sqrt{ }$<br>$\Box$<br>нд<br>$\bigcap$ Het<br>нд<br>Вставка:<br>Поле -<br>Функция -<br>Импорт формулы |                                     |
| ДИАГРАММА ГАНТА С ОТСЛЕЖИВАНИЕМ<br>$\overline{3}$<br>$\Delta$<br>5 | Собрать данные от Заказчика<br>Разработать черновой вариант архитектурной концепции<br>Согласовать черновой вариант архитектурной концепции                                                                                  |                                           | НД<br>Расчет для<br>Лата<br>НД<br>$•$ Het<br>Длительность<br>Справка<br>OK<br>Отмена<br>нд<br>Расчет для строк назнач<br>Затраты                                                                                                    |                                     |
| 6                                                                  | Разработать чистовой вариант архитектурной концепции<br>Согласовать чистовой вариант архитектурной концепции<br>Эскизный утвержден                                                                                           |                                           | нд<br><b>● Нет</b> ● Развертыва<br>Идентификатор и код ▶ ценных вручную<br>Время начала по умолчанию<br>нд<br>Проект<br>Þ.<br>Дата<br>Время окончания по умолчанию<br>Отображаемые значені<br>HД<br><b>Гекст</b><br>₽<br>TekCT<br>Дата отчета о состоянии<br>◉ Данные<br>$\bigcap$<br><b>Fp</b><br>Трудозатраты<br>Число »<br>٠<br>дага создания     |                                     |
| ⊺∢                                                                 |                                                                                                    |                                           | Флаг<br>Начало проекта<br>Справка<br>Число<br>Окончание проекта<br>Последнее обновление<br>$\overline{\mathbb{F}}$<br>R                                                                                                    |                                     |

Рисунок 12.33 – Отсутствие даты отчета о состоянии в проекте

Если же вы зададите дату отчета о состоянии в мастере, то значения появятся только у подпроектов и у самого мастера (см. рисунок 12.34).

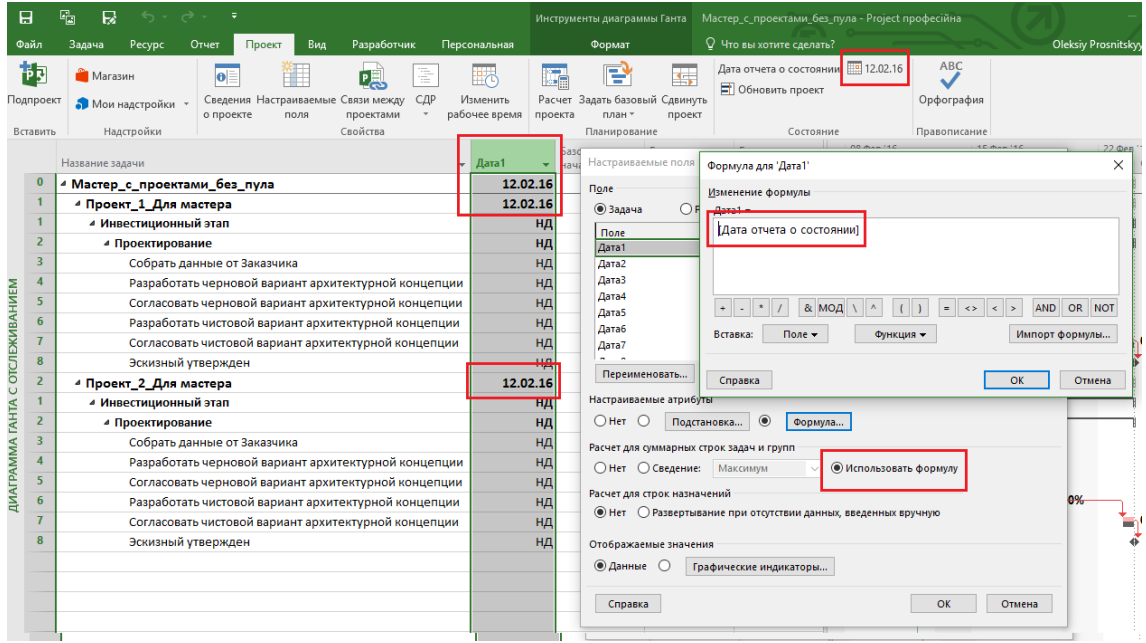

Рисунок 12.34 – Дата отчета о состоянии у подпроектов и мастера

# 13 MICROSOFT PROJECT И VBA<sup>34</sup>

# 13.1 ЗАЧЕМ МОЖЕТ ПОНАДОБИТЬСЯ VBA В MICROSOFT PROJECT?

Иногда, несмотря на богатый набор возможностей пользовательского интерфейса Microsoft Project, вам может понадобиться несложный способ выполнять повседневные повторяющиеся задачи, для которых не найдется простых команд стандартного интерфейса пользователя.

Например, у вас есть несколько проектов, в каждом из которых вам нужно собрать данные для переноса в финансовую аналитическую систему. Это могут быть как просто затраты на каждую из задач, так и суммарные затраты по определенным видам ресурсов, назначенных на задачи. Или, например, вы хотите применить автоматические правила оформления к таблице задач вашего проекта.

Вместо того чтобы каждый раз выполнять перечисленные действия вручную, их можно автоматизировать с помощью языка программирования, записав явные инструкции, которые должны быть выполнены приложением Project.

В приложениях MS Office, таких как Project, содержится язык программирования Visual Basic для приложений (Visual Basic for Applications, VBA), позволяющий расширять возможности этих приложений. VBA выполняет макросы - пошаговые процедуры, написанные на языке Visual Basic.

Обучение программированию может казаться пугающим, но при определенном терпении, после освоения нескольких примеров, подобных приведенным в этой главе, многие пользователи обнаружат, что овладение даже простейшими навыками программирования на VBA позволит им выполнять в Project действия, которые раньше представлялись невозможными. Освоение одних функций VBA упрощает освоение следующих, поэтому открывающиеся возможности - неограниченны.

Самой распространенной причиной использования VBA в Project является автоматизация повторяющихся операций. VBA также можно использовать для создания новых возможностей в Project (например, можно разработать собственный алгоритм расчета расписания проекта, а затем воспользоваться встроенной в Project диаграммой Ганта для отображения результатов) и для выполнения действий, интегрирующих Project с другими приложениями Office, такими как Microsoft Excel.

Несмотря на все преимущества использования VBA в Project, важно помнить, что лучшее решение проблемы, может, - совсем не применять VBA. Project содержит множество возможностей и без VBA, поэтому даже опытные пользователи не всегда знакомы со всеми возможностями программы. Перед написанием макроса убедитесь, что нет более простого способа.

<sup>&</sup>lt;sup>34</sup> Глава написана Максимом Панасюком (компания Brise, разработчик надстройки PlanBridge).

# 13.2 ОСНОВЫ ПРОГРАММИРОВАНИЯ НА VBA В MS PROJECT

## 13.2.1 Вкладка ленты инструментов «Разработчик»

Если у вас свежая инсталляция Project, ее возможности, связанные с написанием макросов, скорее всего, скрыты от любопытных глаз начинающего пользователя. Чтобы их увидеть, вам нужно открыть окно настройки ленты и включить вкладку «Разработчик» (см.рисунок 13.1).

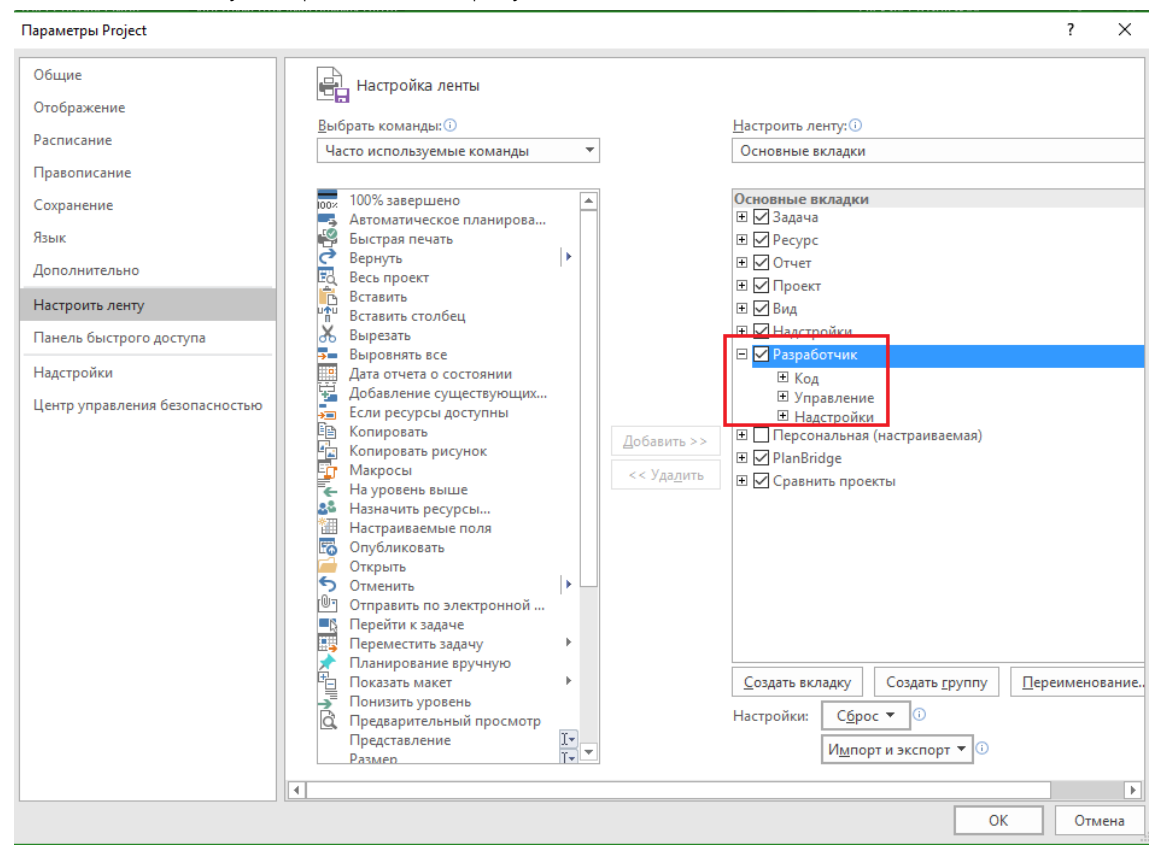

Рисунок 13.1 – Включение вкладки "Разработчик"

После этого вы увидите вкладку на вашей ленте инструментов (см. рисунок 13.2).

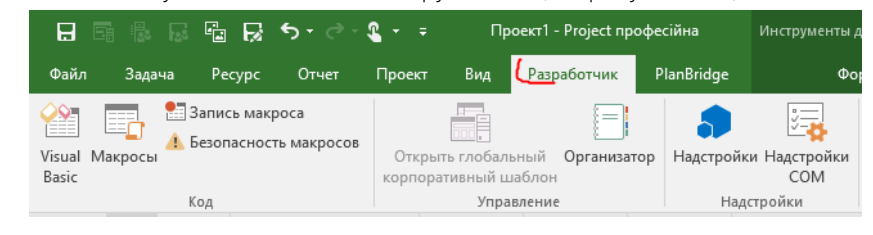

Рисунок 13.2 – Вкладка ленты инструментов "Разработчик"

# 13.2.2 Запись и выполнение простого макроса

В качестве отправной точки вашего решения для автоматизации рутинных действий в Project вы можете использовать функцию записи макросов. Допустим, мы хотим создать макрос, который находит во всех задачах активного проекта назначения ресурса «Рабочий» и копирует трудозатраты этого назначения в пользовательское поле задачи «Трудочасы рабочих» (для примера воспользуемся настраиваемым полем «Число1»). Пусть у нас уже есть простейший план проекта, над которым мы можем выполнить нужные действия вручную, записав их в виде кода VBA (см. рисунок 13.3).

| Режил.<br>задачи ▼ | Название задачи            | \ <del>v</del>   Длительнс v   Начало |                                   | $\bullet$   Окончани $\bullet$   1 | Трудочасы | Названия<br>ресурсов |
|--------------------|----------------------------|---------------------------------------|-----------------------------------|------------------------------------|-----------|----------------------|
|                    | Оштукатуривание стен       | 15 дней                               | Пн 02.11.15 Пт 06.11.15           |                                    |           | Рабочий;Прораб;П     |
|                    | Финишное выравнивание стен | 3 дней                                |                                   | Пн 09.11.15   Ср 11.11.15   0      |           | Рабочий;Прораб-      |
|                    | Покраска стен              | 2 дней                                | $ 4$ r 12.11.15 $ \Pi$ r 13.11.15 |                                    |           | Прораб;Рабочий       |

Рисунок 13.3 – Пример плана проекта перед записью макроса

В группе «Код» вкладки «Разработчик» ленты инструментов нажимаем кнопку «Запись макроса» (см. ниже рисунок 13.4). В открывшемся окне введем имя макроса. Поскольку это имя станет названием процедуры в коде Visual Basic, удобнее использовать англоязычное название. Также выберем сохранение макроса в данном проекте.

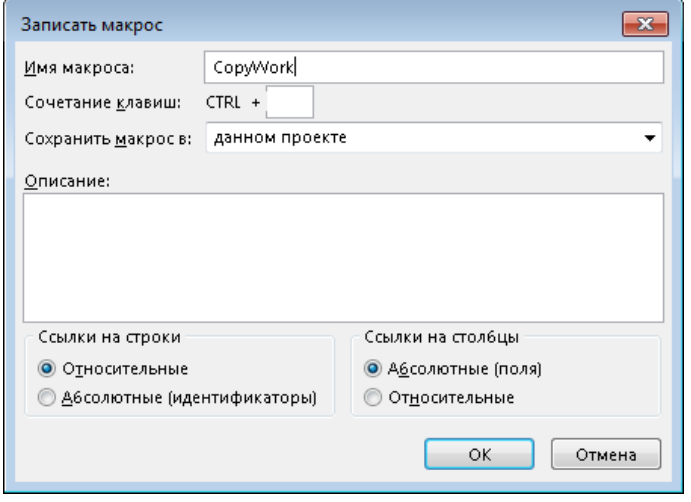

Рисунок 13.4 – Включение записи макроса

После этого откроем представление «Использование задач», где введем в поле задачи «Трудочасы рабочих» трудозатраты каждого назначения ресурса «Рабочий» (см.рисунок 13.5).

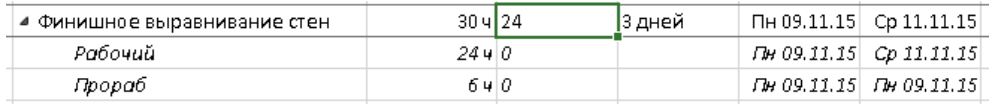

Рисунок 13.5 – Ручной ввод данных при записи макроса

После этого нажимаем кнопку «Остановить запись» (см. рисунок 13.6).

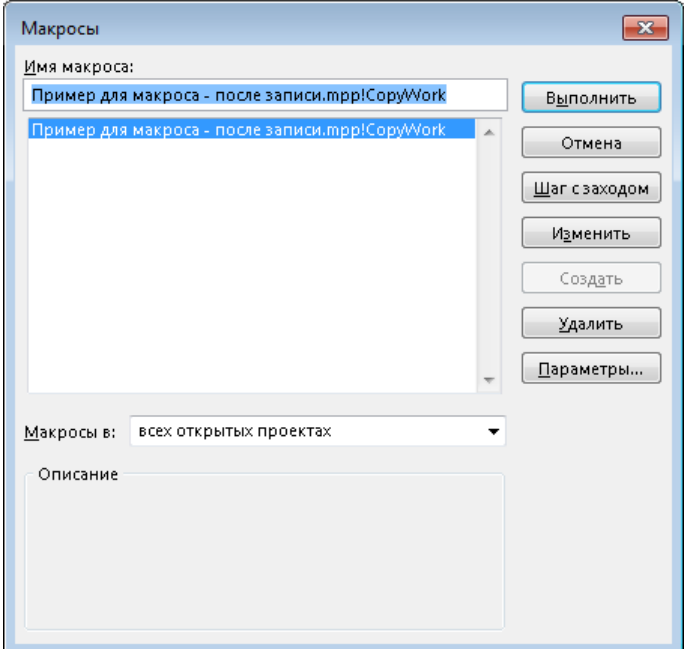

Рисунок 13.6 – Запуск записанного макроса на выполнение

Чтобы воспроизвести записанный макрос, вначале удалим данные из столбца «Трудочасы рабочих». После этого нажмем кнопку «Макросы» на вкладке «Разработчик». В открывшемся окне вы увидите название записанного вами VBA-макроса, которому предшествует название текущего проекта. После нажатия кнопки «Выполнить» в интерфейсе Project будут заново выполнены действия, которые вы записали перед этим, и в столбце «Трудочасы рабочих» появятся введенные значения.

В чем проблема записанного только что макроса? Если вы добавите в начало вашего графика новую задачу и попытаетесь запустить макрос снова, результат выполнения будет уже неверным. Это очевидно, поскольку вы вводили трудозатраты с клавиатуры, смотря на экран, и сделали это фиксированное количество раз. Для создания полноценного решения, выполняющего нужную нам автоматизацию, макрос должен сам «смотреть» в назначения произвольного количества задач и считывать трудозатраты нужного ресурса.

Вообще, кнопка записи макросов очень полезна, когда вы хотите узнать, какие VBA-функции объектной модели Project выполняют нужные вам действия. Но чтобы создавать сколько-нибудь универсальные и тиражируемые решения, вам понадобится изучить основы программирования на Visual Basic и осознанно описывать на нем алгоритмы работы макросов. Чем мы сейчас и займемся.

# 13.2.3 Знакомство со средой программирования Visual Basic

Если вы выберете ранее записанный макрос в диалоговом окне «Макросы» и нажмете кнопку «Изменить», вы увидите окно среды программирования «Microsoft Visual Basic for Applications» с исходным кодом макроса. Вы также можете создать пустой макрос, если введете в окне «Макросы» его имя и нажмете кнопку «Создать» (см. рисунок 13.7).

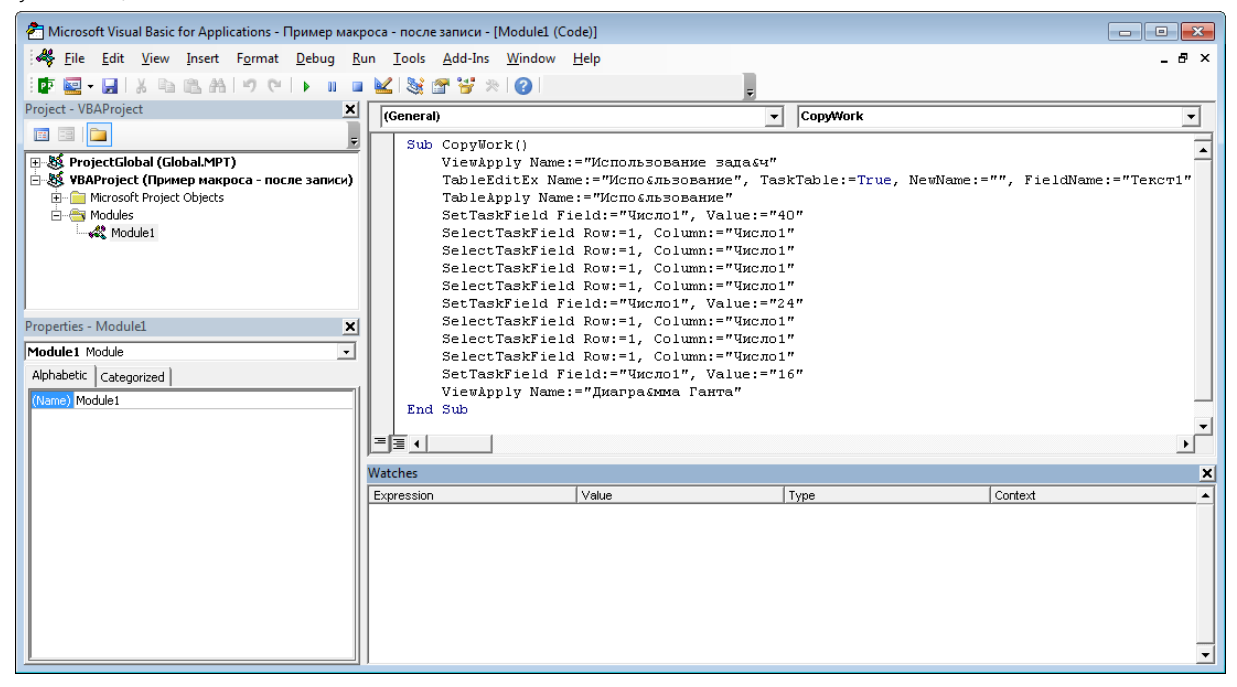

Рисунок 13.6 – Окно редактора Visual Basic

VBA – это полнофункциональный язык программирования с соответствующей полноценной средой разработки программ. Её окно «Microsoft Visual Basic for Applications» разделено на несколько областей.

- Project Explorer в левой верхней части окна содержит перечень файлов Microsoft Project и содержащиеся в них компоненты макросов (модули, формы и классы). Эта область окна необходима для навигации между компонентами и их организации.
- Properties Window в левой нижней части окна отображает свойства текущего выбранного компонента и позволяет их менять. Например, там можно переименовать выбранный модуль.
- Code редактор исходного кода Visual Basic. Открыв модуль или класс в Project Explorer, вы увидите его код в этой области окна. Также там появится код нового компонента макроса, который вы добавите через контекстное меню «Insert».
- Watch Window используется для отладки макросов и не будет рассматриваться в этой главе, поэтому вы можете закрыть эту область окна среды разработки.

В этой главе рассматриваются только те средства среды разработки Visual Basic, которые используются для основ программирования, и большинство её продвинутых возможностей исключено. С учетом этого предупреждения вам следует обращать основное внимание на редактор исходного кода Visual Basic.

Попробуем изменить исходный код макроса CopyWork. Ключевое слово Sub, которое вы видите в коде, - это сокращение от Subroutine (подпрограмма), которую в данном случае можно определить как «макрос». Вызов макроса CopyWork приведет к выполнению кода между строчками «Sub CopyWork()» и «End Sub». Изменим код так, чтобы он сообщал о завершении своей работы. Для этого добавим перед строкой исходного кода «End Sub», завершающей подпрограмму макроса, новую строку:

## MsgBox "Макрос завершен"

Скорее всего, у вас не получится самостоятельно ввести в редакторе VBA текст на кириллице. Чтобы обойти это ограничение, надо ввести текст в другом редакторе, например, «Блокнот», и скопировать его оттуда. При копировании важно, чтобы текущей раскладкой клавиатуры был русский язык.

Если вы теперь выполните отредактированный макрос из окна «Макросы» или просто нажмете кнопку «Run Sub/User Form (F5)» в окне среды программирования, после выполнения макроса вы увидите на экране сообщение «Макрос завершен».

# $13.3<sup>°</sup>$ СОЗДАНИЕ ПРОСТОГО МАКРОСА С ИСПОЛЬЗОВАНИЕМ БАЗОВЫХ ВОЗМОЖНОСТЕЙ УВА

Вернемся к нашей первоначальной задаче и осознанно напишем VBA-код, который находит в назначениях текущего проекта ресурс «Рабочий» и копирует его трудозатраты в поле задачи «Трудочасы рабочих». Для этого вам придется ознакомиться с двумя составляющими VBA Microsoft Project: основными конструкциями языка Visual Basic и объектной моделью приложения Project.

#### $13.3.1$ Базовые конструкции языка Visual Basic

Может показаться, что написание кода - сложный и загадочный процесс, но его базовые принципы основаны на применении повседневной логики и вполне доступны тому, кто может выразить решение нужной ему задачи в виде последовательности простых действий. Опишем нужный нам алгоритм в виде псевдо-кода, состоящего из одних комментариев:

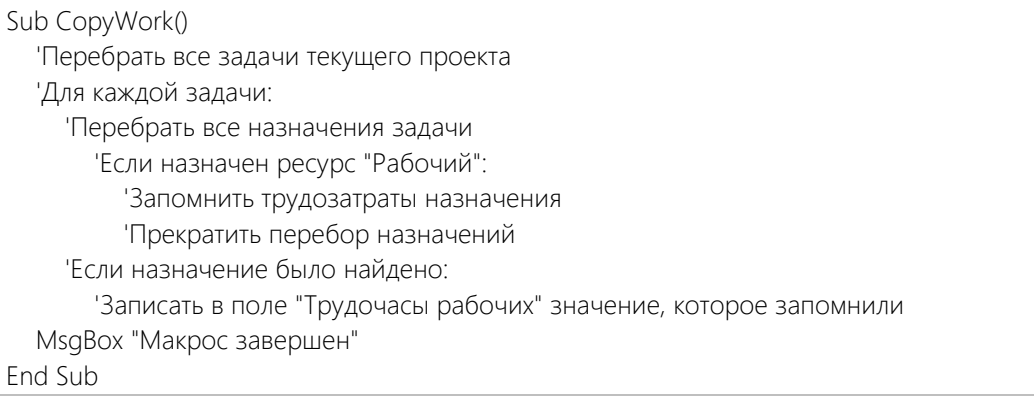

Комментарий в Visual Basic начинается с символа одинарной кавычки. Среда исполнения кода полностью игнорирует комментарии, поэтому вы можете использовать их для собственных заметок, упрощающих понимание кода в будущем. Также мы применили отступы, которые имитируют структуру управляющих (логических и циклических) конструкций языка Visual Basic. Для этого примера нам понадобятся следующие языковые конструкции.

#### 13311 Объявления переменных и присваивания

Переменные используются для хранения в памяти данных различных типов и объявляются оператором Dim:

Dim ИмяПеременной As Tun

В нашем макросе нам понадобятся целочисленная переменная (тип Integer) для хранения трудозатрат рабочих, а также логическая переменная (тип Boolean) для хранения того факта, что назначение ресурса «Рабочий» было найдено:

Dim work As Integer, workerFound As Boolean

Как вы уже обратили внимание, для краткости несколько переменных могут быть объявлены в одной строке оператора Dim. Более подробная информация об этом операторе - в официальной документации по VBA от Microsoft:

https://msdn.microsoft.com/ru-ru/library/office/gg251750.aspx

Перечень встроенных типов данных с подробным их описанием вы можете найти по следующей ссылке: https://msdn.microsoft.com/ru-ru/library/office/jj692781.aspx

Переменную нужно не только объявить, но и присвоить ей значение. Это делается с помощью оператора присваивания:

work =  $240$ 

workerFound = True 'логическая переменная получает значение "Истина"

### $13.3.1.2$ Условные операторы

Условный оператор If выполняет блок кода, если логическое выражение имеет значение «Истина» (условие выполнено). Также условный оператор может содержать часть, следующую за ключевым словом Else, - блок кода, выполняемый, если условие не выполнено.

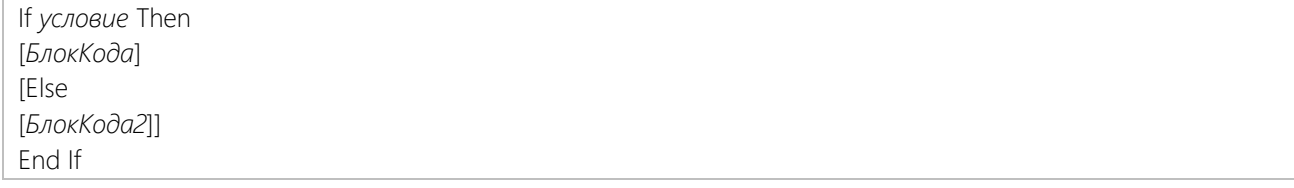

Простой пример, который нам пригодится:

If resourceName = "Рабочий" Then workerFound =  $True$ End If

Пример с двумя вариантами исполняемых блоков кода:

```
If workerFound Then
  task.Number1 = CInt(word / 60)Else
  task Number1 = 0End If
```
В этом примере следует обратить внимание на использование свойства Number1 объекта task, чтобы вписать числовое значение в поле задачи «Число1». Как работает объектная модель Project, и зачем еще она нужна будет рассказано чуть ниже. Также здесь происходит вызов встроенной в Visual Basic функции CInt(), которая преобразует дробный результат операции деления в целое число.

Более детальное описание оператора If - по следующей ссылке:

https://msdn.microsoft.com/ru-ru/library/office/gq251599.aspx

#### $13.3.1.3$ Циклы

Операторы циклов необходимы для выполнения повторяющихся действий. В Visual Basic есть несколько вариантов циклических операторов, которые отличаются условиями продолжения или остановки итераций цикла: Do...Loop, For Each...Next, For...Next, While...Wend. Для нашего примера нам нужен оператор, который будет перебирать все элементы коллекции:

For Each элемент In коллекция **ГБлокКода1** [Exit For] **Next** 

Для создаваемого нами в качестве примера макроса, нам понадобятся два вложенных цикла For Each, один из которых - перебор коллекции всех назначений задачи:

For Each a In task. Assignments **[БлокКода] Next** 

Подробное описание этого оператора - в официальной документации по Visual Basic: https://msdn.microsoft.com/ru-ru/library/office/gq264596.aspx

#### 13.3.1.4 Объектная модель Project

Приложения Microsoft Office созданы так, чтобы предоставлять разработчику макроса сущности, называемые объектами, которые могут принимать к исполнению инструкции, отправляемые из кода VBA. Приложение Project также предоставляет объекты, с которыми взаимодействует код VBA. Объекты могут быть различных типов, например:

- Application само приложение Project, объект существует в единственном экземпляре;
- Объект типа Project один из файлов проектов, загруженных в приложение;
- Объект типа Task задача в каком-то из проектов;
- Объект типа Resource ресурс в проекте.

Объект может содержать методы и свойства. Метод - функция (подпрограмма), которая выполняет определенные действия над объектом. Например, метод Delete() объекта Task удаляет задачу. Свойство переменная объекта. Часто это другой объект или коллекция объектов. Например, свойство Assignments объекта Task, которое уже упоминалось, - коллекция объектов типа Assignment, представляющих назначения на задачу.

Чтобы вызвать свойство или метод объекта в коде VBA, нужно написать:

название Объекта. Название Свойства

ИЛИ

названиеОбъекта. НазваниеМетода([параметры])

Программируемые объекты являются многочисленными, разнообразными и гибкими, но у них есть свои ограничения. Они могут делать только то, для чего были разработаны создателями MS Project, и выполняют только написанные для них инструкции. Объекты связаны друг с другом в иерархию, называемую объектной моделью приложения. Говоря грубо и обобщенно, объектная модель отражает то, что показывается в интерфейсе пользователя, она является общей картой приложения и его возможностей. Официальную документацию по объектной модели Microsoft Project вы найдете на сайте MSDN:

https://msdn.microsoft.com/en-us/library/office/ee861523.aspx

Рассмотрим элементы объектной модели, которые необходимы для реализации нашего примера (тип объекта и название его свойства или метода будем записывать через точку):

- Application.ActiveProject активный проект, открытый в данный момент в интерфейсе приложения Project.
- Project.Tasks коллекция всех задач проекта. Таким образом, для получения всех задач активного проекта мы можем использовать конструкцию «Application.ActiveProject.Tasks».
- Task.Assignments коллекция всех назначений на задачу.
- Assignment.ResourceName название назначенного ресурса, а Assignment.Work трудозатраты этого назначения.
- Task.Number1 значение поля задачи «Число1». Как уже упоминалось, мы используем его в качестве поля «Трудочасы рабочих».

## $13.3.1.5$ Готовый код макроса

Теперь у нас есть всё необходимое, чтобы написать задуманный макрос. Вы можете самостоятельно сравнить его с первоначальным текстовым описанием, состоявшим из одних только комментариев.

```
Sub CopyWork()
  For Each t In Application.ActiveProject.Tasks
     Dim work As Integer, workerFound As Boolean
    workerFound = False
    For Each a In t. Assignments
       If a.ResourceName = "Рабочий" Then
         work = a work
         workerFound = TrueExit For 'Прекратить перебор назначений
```

```
 End If
      Next
      'Было ли найдено назначение?
      If workerFound Then
        'Трудозатраты изначально хранятся в минутах, переводим в часы
       t.Number1 = Clnt(word / 60) Else
       t.Number1 = 0
     End If
   Next
   MsgBox "Макрос завершен"
End Sub
```
# 13.3.2 Предоставление доступа к макросам

Создадим кнопку для макроса на панели быстрого доступа.

Открыть диалоговое окно «Макрос» также можно со вкладки «Вид», но при частом использовании макроса может оказаться более удобным вызывать его с помощью сочетания клавиш или кнопки «Панель быстрого доступа».

Чтобы создать кнопку для макроса «Hello» на панели быстрого доступа, используйте следующую процедуру:

- 1. Перейдите на вкладку «Файл».
- 2. Нажмите кнопку «Параметры», чтобы открыть диалоговое окно «Параметры Excel», а затем щелкните «Панель быстрого доступа».
- 3. В списке под надписью «Выбрать команды из:» выберите «Макрос». Найдите текст, похожий на «Книга1!Hello», в появляющемся списке и выберите этот текст.
- 4. Нажмите кнопку «Добавить >>», чтобы добавить макрос в список с правой стороны, а затем нажмите кнопку «Изменить…», чтобы выбрать изображение кнопки, связываемой с макросом.
- 5. Нажмите кнопку «ОК». Новая кнопка должна появиться на панели быстрого доступа над вкладкой «Файл».

Теперь можно быстро запустить макрос в любой момент, не обращаясь к вкладке «Разработчик», – попробуйте.

# 13.4 БОЛЕЕ СЛОЖНЫЙ ПРАКТИЧЕСКИЙ ПРИМЕР

Макрос, который мы только что создали для примера, был довольно простым и искусственным по своему назначению. Теперь, после изучения основ программирования на VBA, пришло время реализовать более сложное, полезное и универсальное решение, расширяющее функции Project. А также изучить более продвинутые возможности языка Visual Basic и объектной модели Project.

Этот макрос сможет раскрасить строки таблицы задач в соответствии с их уровнями структурной декомпозиции работ. Цвета уровней будут задаваться в диалоговом окне настройки. Назовем новый макрос «ColourTasks».

## 13.4.1 Создание и использование пользовательских форм

Работая в Project, как и в большинстве других офисных приложений, мы постоянно сталкиваемся с такими элементами интерфейса, как диалоговые окна. Они используются повсеместно для получения информации от пользователя, вывода сообщений и данных.

Так же и в VBA-макросах существуют пользовательские формы – диалоговые окна, формирующие интерфейс. С их помощью пользователь может удобно передавать данные в процедуры макроса и получать результаты его работы не только в стандартном интерфейсе Project. Среда программирования Visual Basic for Applications дает возможность разработчику макроса создавать формы различных размеров и размещать в них разнообразные элементы управления. В VBA есть две функции – MsgBox (мы уже пользовались ей ранее) и InputBox, которые позволяют отображать простые диалоговые окна, не создавая пользовательских форм. Эти окна можно видоизменять, используя параметры функций, но они не имеют тех широких и гибких возможностей, которые предоставляют пользовательские формы.

В последующих разделах мы подробно рассмотрим на примере процесс создания пользовательских форм.

# *13.4.1.1 Понятие пользовательской формы*

Пользовательская форма представляется специальным типом объекта VBA - UserForm. В отличие от объектов, которые мы рассматривали ранее, он не встроен в объектную модель Project, а создается разработчиком самостоятельно. Пользовательская форма состоит из двух частей – дизайна графического интерфейса и кода Visual Basic, который «оживляет» интерфейс.

Создание интерфейса, в основном, заключается в добавлении в макет формы элементов управления и настройке их параметров. Это простая и приятная часть создания формы. Однако, чтобы написать код формы, нужно познакомиться с концепцией событий, с которой мы до сих пор не сталкивались. Понятие события имеет особое значение при написании процедур реакций пользовательской формы на изменения ее элементов.

Событие представляет собой действие, выполняющееся над объектом – например, щелчок мышью, нажатие клавиши, или изменение содержимого элемента формы, для которого можно запрограммировать отклик, то есть реакцию объекта на произошедшее событие. Реакция на событие – это процедура (Sub), называемая обработчиком события, которая выполняет определенные действия, которые должны быть выполнены, когда это событие происходит. Обработчик имеет стандартное имя для каждого вида события.

В языке программирования VBA для каждого объекта определен набор возможных событий. Например, событие для объекта CommandButton (элемента управления «кнопка») – Click (щелчок мышью). Если пользователь нажимает на кнопку, то событие происходит. Если его обработчик создан (написана соответствующая процедура), то макрос реагирует на это событие.

# *13.4.1.2 Создание пользовательской формы*

Чтобы создать форму, в редакторе Visual Basic откройте меню Insert, и выберите в нем пункт UserForm. На экране появится пустая форма UserForm1 (в основной части окна редактора и в папке Forms области Project Explorer), инструментальная панель Toolbox, а также в области Properties откроются свойства созданной

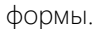

|                                                    | Microsoft Visual Basic for Applications - Проект1 - [UserForm1 (UserForm)] |                           |            |           |                        |                                 |            | <b>PX</b><br>o<br>$\Box$ |
|----------------------------------------------------|----------------------------------------------------------------------------|---------------------------|------------|-----------|------------------------|---------------------------------|------------|--------------------------|
| Fa<br>File<br>Edit View                            | Insert<br>Format Debug                                                     |                           | Run        |           | Tools Add-Ins          | Window                          | Help       | Ð<br>$\times$            |
| 桓<br>PF                                            | ۰.<br>Procedure<br>Ba                                                      |                           |            |           | Kisty <mark>r</mark> o |                                 |            |                          |
| Ы                                                  |                                                                            | П                         |            |           |                        |                                 |            |                          |
| Project - VBAProject                               | 團<br>UserForm                                                              | ×                         |            |           |                        | 88888888888881 8888888888888888 |            |                          |
| EB<br>E                                            | ಷಿ<br>Module                                                               |                           |            | UserForm1 |                        |                                 |            | x                        |
| <b>中懸 ProjectGlobal (Glo</b>                       | <b>Class Module</b>                                                        |                           |            |           |                        |                                 |            |                          |
| ⊟-& VBAProject (Прое                               |                                                                            |                           |            |           |                        |                                 |            |                          |
| 白 · Cy Microsoft Project                           | File                                                                       |                           |            |           |                        |                                 |            |                          |
|                                                    | Fig. ThisProject (Проект1)                                                 |                           |            |           |                        |                                 |            |                          |
| <b>E</b> Forms                                     |                                                                            |                           |            |           |                        |                                 |            |                          |
| <b>Ea</b> UserForm1                                |                                                                            |                           |            |           |                        |                                 |            |                          |
|                                                    |                                                                            |                           |            |           |                        |                                 |            |                          |
|                                                    |                                                                            |                           |            |           |                        |                                 |            |                          |
|                                                    |                                                                            |                           |            |           |                        |                                 |            |                          |
|                                                    |                                                                            |                           |            |           |                        |                                 |            |                          |
| Properties - UserForm1                             |                                                                            | $\boldsymbol{\mathsf{x}}$ |            |           |                        |                                 |            |                          |
| <b>UserForm1</b> UserForm                          |                                                                            | $\star$                   |            |           |                        |                                 |            |                          |
| Alphabetic Categorized                             |                                                                            |                           |            |           |                        |                                 |            |                          |
| (Name)                                             | UserForm1                                                                  |                           |            |           |                        |                                 |            |                          |
| BackColor                                          | □ &н8000000F&                                                              |                           |            |           |                        |                                 |            |                          |
| BorderColor                                        | 8H800000128                                                                |                           |            |           |                        | <b>Toolbox</b>                  |            | $\overline{\mathbb{z}}$  |
| BorderStyle                                        | 0 - fmBorderStyleNone                                                      |                           |            |           |                        |                                 |            |                          |
| Caption                                            | UserForm1                                                                  |                           |            |           |                        | Controls                        |            |                          |
| Cycle                                              | 0 - fmCycleAllForms                                                        |                           |            |           |                        |                                 | Aabl雷<br>围 |                          |
| DrawBuffer                                         | 32000                                                                      |                           |            |           |                        |                                 |            |                          |
| Enabled                                            | True                                                                       |                           |            |           |                        | ⊽<br>G                          |            |                          |
| Font                                               | Tahoma                                                                     |                           | Watches    |           |                        |                                 | 츾<br>. ≑l  | ×                        |
| ForeColor                                          | 8H800000128                                                                |                           | Expression |           |                        |                                 |            | Context                  |
| Height                                             | 180                                                                        |                           |            |           |                        |                                 |            |                          |
| HelpContextID                                      | n                                                                          |                           |            |           |                        |                                 |            |                          |
| KeepScrollBarsVisible 3 - fmScrollBarsBoth<br>Left | Ō                                                                          |                           |            |           |                        |                                 |            |                          |
| MouseIcon                                          | (None)                                                                     |                           |            |           |                        |                                 |            |                          |
| MousePointer                                       | 0 - fmMousePointerDefault                                                  |                           |            |           |                        |                                 |            |                          |
| Picture                                            | (None)                                                                     |                           |            |           |                        |                                 |            |                          |
| PictureAlignment                                   | 2 - fmPictureAlignmentCenter                                               |                           |            |           |                        |                                 |            |                          |
| PictureSizeMode                                    | 0 - fmPictureSizeModeClip                                                  |                           |            |           |                        |                                 |            |                          |
|                                                    |                                                                            |                           |            |           |                        |                                 |            |                          |

Рисунок 13.7 Создание пустой пользовательской формы

Наиболее часто используемые свойства объекта UserForm:

- **Name** задает имя объекта пользовательской формы;
- Caption задает текст, отображаемый в строке заголовка формы;
- Width (ширина) и Height (высота) размеры окна формы, которые удобно задавать перетаскиванием границы в макете формы;
- $\bullet$  BorderStyle устанавливает тип границы окна.

Для реализации нашего примера необходимо создать форму настройки цветов, которыми будут раскрашиваться строки задач. Поэтому в области окна Properties зададим новое имя объекта формы (свойство «(Name)») – вписываем туда «ColorSettingsForm». Также зададим свойство Caption – «Расцветка задач». Теперь нужно наполнить новую форму элементами управления.

# *13.4.1.3 Элементы управления в форме*

На инструментальной панели Toolbox расположены следующие элементы управления, доступные для добавления в форму:

- ТехtВох поле для ввода текста;
- Label надпись, комментарий;
- CommandButton кнопка;
- ListBox список для множественного выбора;
- ComboBox текстовое поле с выпадающим списком;
- $\bullet$  ScrollBar полоса прокрутки;
- SpinButton кнопка-счетчик
- OptionButton кнопка-переключатель (radio button);
- $CheckBox \phi$ лажок;
- ToggleButton кнопка-выключатель;
- Frame рамка для группировки элементов управления;
- Image изображение;
- MultiPage набор страниц с различным содержимым;
- TabStrip переключатель вкладок с одинаковым содержимым.

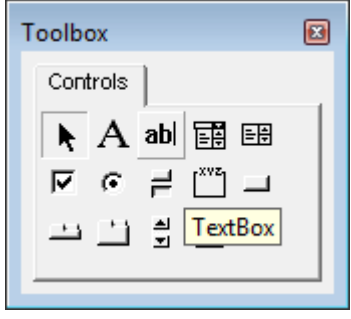

Рисунок 13.8 Инструментальная панель Toolbox

При добавлении элемента управления в форму также создается объект VBA соответствующего типа с уникальным набором свойств. Эти свойства доступны как через окно Properties, так и в коде Visual Basic.

Чтобы поместить элемент на форму, нужно перетащить его из окна Toolbox внутрь границ формы. Например, для диалогового окна настройки макроса ColourTasks нам понадобится кнопка «ОК». Для этого перетаскиваем мышью на форму ColorSettingsForm элемент управления под названием CommandButton. На форме появится кнопка «CommandButton1». С помощью окна Properties зададим ей имя «SaveButton», а также текст «ОК». Также в окне Properties можно изменить визуальные свойства кнопки в соответствии с вашим дизайнерским вкусом, в частности, её шрифт, цвет фона, добавить иконку.

Сделаем у формы настройки простой интерфейс, позволяющий задать цвета уровней задач в шестнадцатеричном числовом виде, принятом в графических редакторах. К примеру, цвет #FF9999 - это синий с малой насыщенностью. Пусть в интерфейсе макроса будет возможность выбрать цвета для шести уровней задач, а задачи более глубоких уровней получат тот же цвет, что и шестой. С учетом этого добавим элементы на форму ColorSettingsForm.

Нам нужны 6 элементов TextBox. Добавим их в макет интерфейса один над другим. Также нужно установить имя объекта каждого элемента (свойство «(Name)»): от «Level1TextBox» до «Level6TextBox». Каждое из текстовых полей мы снабдим надписью о его назначении, а также нам понадобится инструкция по заполнению всей формы. Для этого перетаскиваем на форму 13 элементов Label и вписываем в свойство Caption у каждого из них соответствующую надпись.

Помимо кнопки «ОК», добавим кнопку «Отмена» и назовем её объект «CancelButton».

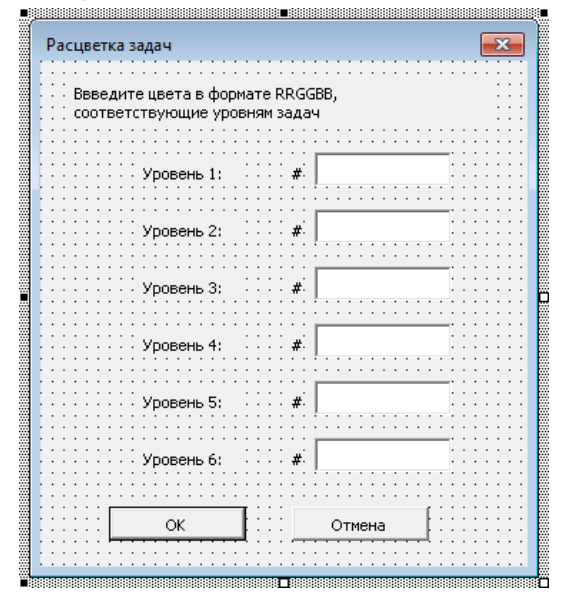

Рисунок 13.9 Форма настройки расцветки задач, содержащая необходимые элементы

#### Добавление кода в пользовательскую форму  $13.4.1.4$

Теперь нужно разобраться, как привязать к нашей форме, а именно к кнопкам «ОК» и «Отмена», программный код, процедуру. Мы делаем это следующим образом. После двойного шелчка в макете формы по кнопке «ОК» откроется окно редактора VBA, где уже будет создана заготовка нашей процедуры обработки события нажатия на кнопку - «Sub SaveButton Click()».

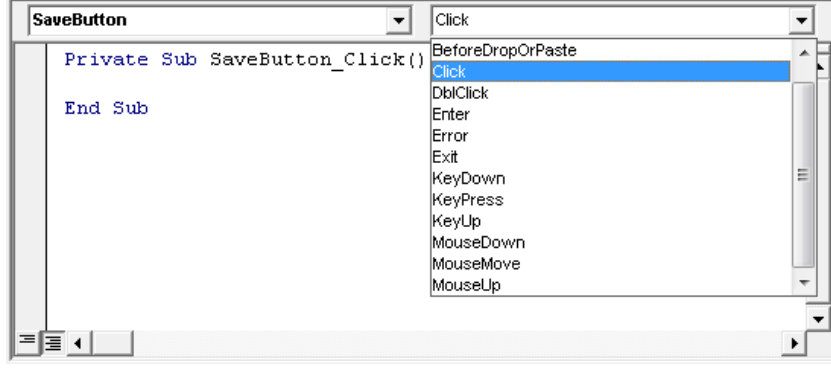

Рисунок 13.10 Пустой обработчик события Click кнопки SaveButton

Далее в тело этой процедуры можно вводить операторы Visual Basic, которые будут выполняться, если произойдет событие, соответствующее названию процедуры (Click мыши). Click - событие, обработчик которого будет создан по умолчанию для кнопок, флажков, рисунков, рамок, переключателей и надписей. Для остальных элементов – полей ввода текста, полос прокрутки, счетчиков, и других, событием по умолчанию считается Change, то есть изменение элемента. Список возможных событий для элемента можно получить, поставив курсор внутрь созданной процедуры обработчика, и открыв верхнее правое выпадающее меню. В верхнем левом выпадающем меню перечислены все элементы управления, к которым можно привязать обработчики событий.

Чтобы теперь вернуться к просмотру макета дизайна формы, нужно щелкнуть правой кнопкой мыши на объект формы в Project Explorer и нажать «View Object». Чтобы переключиться в редактор кода формы, нужно выбрать «View Code» в том же меню.

Перед тем, как будет приведен полный исходный код пользовательской формы, опишем его основные составляющие, и конструкции языка Visual Basic, которые не применялись ранее.

Во-первых, нам необходимо получить из объекта формы перечень цветов, которые пользователь выбрал для раскрашивания. Для этого нужно объявить публичные (доступные вызывающему программному коду) свойства объекта - Level1Color...Level6Color. Они объявляются ключевым словом Public:

Public Level1Color As Long

Обратите внимание на тип данных Long - числовой тип большой разрядности, подходящий для хранения номера цвета. Также при использовании формы необходим признак того, что пользователь нажал «Отмена» и выполнение макроса нужно прервать. Для этого создадим свойство Cancelled логического типа.

Чтобы в дальнейшем создать экземпляр формы в основной процедуре макроса, понадобится следующий код:

```
Dim settingsForm As ColorSettingsForm
Set settingsForm = New ColorSettingsForm
```
После этого объявленные свойства будут доступны в коде макроса аналогично свойствам других объектов, например,

- settingsForm.Level1Color для получения цвета задачи верхнего уровня;  $\bullet$
- settingsForm.Cancelled как признак остановки выполнения макроса.

Нашей форме настройки понадобится первоначальная инициализация. Ее удобно делать в обработчике события Activate объекта UserForm. В ходе инициализации понадобится вписать в свойство Text всех текстовых полей значения цветов, которые будут предложены пользователю по умолчанию.

После нажатия «ОК» необходимо реализовать валидацию (проверку корректности заполнения) каждого текстового поля и его сохранение в публичном свойстве формы. Это повторяющийся фрагмент кода:

```
colorText = LevelTestBox.textIf Not validateColorText(colorText) Then
   MsqBox errorMessage
```
Exit Sub End If Level1Color =  $rqbTextTolong(colorText)$ 

В нем вызываются методы объекта формы - функции validateColorText() и rgbTextToLong(), которые предстоит реализовать. Функции - конструкция языка Visual Basic, с которой мы уже сталкивались, но не рассматривали в подробностях. Они похожи по смыслу на подпрограммы (Sub), но помимо выполнения фрагмента кода также возвращают значения определенных типов. Для их объявления используются ключевые слова **Function и End** 

Function. Также новое для нас ключевое слово Private сообщает о том, что функция доступна только внутри кода объекта формы, и не может быть вызвана макросом, использующим форму.

Private Function validateColorText (color As String) As Boolean

Функция проверяет значение ее параметра (введенного цвета), и возвращает признак его корректности.

Private Function rgbTextToLong (color As String) As Long

Функция преобразует строку, содержащую код цвета, в номер цвета, который в дальнейшем может быть передан в объектную модель Project.

Более подробная документация, посвященная функциям - по следующей ссылке:

https://msdn.microsoft.com/ru-ru/library/office/gg264233.aspx

#### $13415$ Полный код формы настройки иветов

```
'Свойства объекта формы, которые будут содержать номера цветов для каждого
УРОВНЯ СТРУКТУРЫ
Public Level1Color As Long
Public Level2Color As Long
Public Level3Color As Long
Public Level4Color As Long
Public Level5Color As Long
Public Level6Color As Long
'Признак того, что в форме была нажата кнопка "Отмена"
Public Cancelled As Boolean
Private Sub UserForm Activate()
    'Задаем коды цветов, используемые по умолчанию
    Level1TextBox.text = "9999FF"
    Level2TextBox.text = "89AAFF"
    Level3TextBox.text = "79BBFF"
    Level4TextBox.text = "69CCFF"
    Level5TextBox.text = "59DDFF"
    Level6TextBox.text = "49EEFF"
    Cancelled = False 'Пользователь еще не нажал "Отмена"
End Sub
Private Sub CancelButton Click()
    "Пользователь нажал "Отмена"
    Cancelled = True
    Hide 'Закрыть окно формы
End Sub
Private Sub SaveButton Click()
    "Константа - текст сообщения о неверно введенном цвете
    Const errorMessage As String = "Введите код цвета, состоящий из 6
шестнадцатеричных цифр"
    'Переменная, которая получит код цвета
    Dim colorText As String
    'Получить код цвета из поля
    colorText = Level1TextBox.text
    'Проверить, что у цвета некорректный формат
```
If Not validateColorText(colorText) Then

```
 'Сообщить о неверном формате
         MsgBox errorMessage
         'Прекратить проверки и выйти из процедуры (вернуться в окно формы)
         Exit Sub
     End If
     'Преобразовать код цвета в его номер, используемый в Project
     Level1Color = rgbTextToLong(colorText)
     'Повторить для остальных полей ввода цвета:
     colorText = Level2TextBox.text
     If Not validateColorText(colorText) Then
         MsgBox errorMessage
         Exit Sub
     End If
     Level2Color = rgbTextToLong(colorText)
     colorText = Level3TextBox.text
     If Not validateColorText(colorText) Then
         MsgBox errorMessage
         Exit Sub
     End If
     Level3Color = rgbTextToLong(colorText)
     colorText = Level4TextBox.text
     If Not validateColorText(colorText) Then
         MsgBox errorMessage
         Exit Sub
     End If
     Level4Color = rgbTextToLong(colorText)
     colorText = Level5TextBox.text
     If Not validateColorText(colorText) Then
         MsgBox errorMessage
         Exit Sub
     End If
     Level5Color = rgbTextToLong(colorText)
     colorText = Level6TextBox.text
     If Not validateColorText(colorText) Then
         MsgBox errorMessage
         Exit Sub
     End If
     Level6Color = rgbTextToLong(colorText)
     Hide 'Закрыть окно формы
End Sub
'Простая валидация введенного цвета (color - строка с цветом):
Private Function validateColorText(color As String) As Boolean
     'Возвращаемое значение функции = проверка не пройдена
     validateColorText = False
     'Проверить, код цвета состоит из 6 символов
     If Len(color) = 6 Then
         'Возвращаемое значение функции = успешная проверка
         validateColorText = True
     End If
End Function
'Преобразование код цвета в его номер, используемый в Project
Private Function rgbTextToLong(color As String) As Long
     'Переменные для красного, зеленого и синего компонентов цвета
     Dim r, g, b As Long
     'Игнорировать ошибки преобразования кода компонента цвета в число
     On Error Resume Next
```
```
 'Преобразовать 2 шестнадцатеричных символа кода цвета, начиная с 1-го, в 
число типа Long
   r = CLng("&H" & Mid(color, 1, 2)) 'Преобразовать 2 шестнадцатеричных символа кода цвета, начиная с 3-го, в 
число типа Long
    g = CLng("&H" & Mid(color, 3, 2)) 'Преобразовать 2 шестнадцатеричных символа кода цвета, начиная с 5-го, в 
число типа Long
   b = CLng("&H" & Mid(color, 5, 2)) 'Прекратить игнорировать ошибки, возникающие при выполнении кода
    On Error GoTo 0
     'Присвоить возвращаемому значению функции номер цвета в соответствии с 
формулой
     rgbTextToLong = b * 256 * 256 + g * 256 + r
End Function
```
#### 13.4.2 Написание процедуры раскрашивания задач

После создания пользовательской формы добавим в ваш файл проекта основную процедуру макроса. Для этого в меню Insert редактора VBA выберем пункт Module. В основной области окна редактора откроется пустой исходный код модуля, куда мы будем добавлять процедуру. Переименуем созданный модуль в «ColourTasks».

Познакомимся с новыми объектами и конструкциями языка VBA, которые понадобятся для написания процедуры раскрашивания задач.

Вначале нам нужно реализовать отображение описанной выше пользовательской формы и получение из нее настроек. В предыдущем разделе уже было описано, как создать экземпляр объекта формы. Чтобы отобразить форму, нужно вызвать метод этого объекта settingsForm.Show. После этого ход основной процедуры макроса останавливается, пока пользователь не закончит работу с формой ColorSettingsForm. После того, как форма закрыта, можно получить из её объекта набор цветов для раскраски таблицы.

Перечень номеров цветов, соответствующих разным уровням структурной декомпозиции работ, удобно хранить в массиве из 6 элементов типа Long. Он объявляется следующим образом.

Dim colors(5) As Long

Массив - это последовательный набор элементов, имеющих одинаковый тип данных. Каждому элементу массива присваивается уникальный индекс, идентифицирующий его в последовательности. Изменения одного элемента не затрагивают остальные.

Чтобы воспользоваться элементом массива colors, нужно указать его индекс, например:

colors(0) = settingsForm.Level1Color

Индексы начинаются с нуля, поэтому в объявлении Dim массива из 6 элементов пишем максимальный индекс 5.

Принцип работы основной процедуры макроса ColourTasks заключается в обходе всех ячеек открытой таблицы задач. Раскрашиваться должны именно строки таблицы, а не задачи, поэтому здесь нет перебора коллекции задач, как в первом примере макроса. Вначале макрос должен найти последнюю строку таблицы, вызвав метод Application.SelectEnd, и запомнить задачу, которая соответствует этой строке.

После этого нужно последовательно выделять строки таблицы, начиная с самой первой, и для каждой строки получать связанную с ней задачу, используя свойство Application.ActiveCell.Task. Далее нужно извлечь из массива цвет, соответствующий уровню структуры этой задачи, и закрасить выделенную строку методом Application.Font32Ex. Если текущая задача совпадает с последней, процесс обхода строк завершен. Для реализации этого алгоритма применяется цикл Do...Loop Until [\(https://msdn.microsoft.com/ru](https://msdn.microsoft.com/ru-ru/library/office/gg278815.aspx)[ru/library/office/gg278815.aspx\)](https://msdn.microsoft.com/ru-ru/library/office/gg278815.aspx).

Обратите внимание, что в приведенном ниже коде вы не увидите названия объекта Application, поскольку его методы и свойства можно вызывать, пропуская название объекта, например, «SelectRow» вместо «Application.SelectRow».

```
Sub ColourTasks()
     'Объявить переменную, которая будет содержать объект формы
     Dim settingsForm As ColorSettingsForm
     'Создать объект формы
     Set settingsForm = New ColorSettingsForm
     'Отобразить окно формы на экране
     settingsForm.Show
     'Проверить, что не нажата кнопка "Отмена"
     If Not settingsForm.Cancelled Then
         'Объявить массив для хранения номеров цветов
         Dim colors(5) As Long
         'Занести в массив номер каждого цвета, введенного в форму
         colors(0) = settingsForm.Level1Color
         colors(1) = settingsForm.Level2Color
         colors(2) = settingsForm.Level3Color
         colors(3) = settingsForm.Level4Color
         colors(4) = settingsForm.Level5Color
         colors(5) = settingsForm.Level6Color
         'Отключить обновление экрана при раскрашивании, чтобы предотвратить 
мерцание и увеличить скорость работы
         ScreenUpdating = False
         'Игнорировать ошибки при отображении задач всех уровней (если 
представление не содержит задачи)
         On Error Resume Next
         'Отобразить задачи всех уровней структуры
         OutlineShowAllTasks
         'Прекратить игнорировать ошибки выполнения макроса
         On Error GoTo 0
         'Объявить переменную для хранения объекта последней задачи
         Dim finalTask As task
         'Выбрать в текущей таблице последнюю ячейку
         SelectEnd
         On Error Resume Next
         'Сохранить в переменной ссылку на задачу, соответствующую текущей ячейке
         Set finalTask = ActiveCell.task
         On Error GoTo 0
         'Проверить, что ссылка на последнюю задачу пустая
         If finalTask Is Nothing Then
             MsgBox "Текущая таблица не содержит задачи"
             Exit Sub 'Прекратить работу макроса
         End If
         'Выбрать в текущей таблице первую ячейку
         SelectBeginning
         'Выделить строку, содержащую активную ячейку
         SelectRow
         'Объявить переменную для хранения ссылки на задачу из текущей строки
         Dim currentTask As task
         'Основной цикл процедуры раскрашивания
         Do
             'Метка для перехода к следующей строке таблицы
nextRow:
             'Ссылка на задачу будет пустой, если произойдет ошибка при ее 
получении (выделенная строка таблицы пустая)
             Set currentTask = Nothing
             On Error Resume Next
             'Сохранить ссылку на задачу, содержащуюся в активной ячейке из 
выделенной строки
             Set currentTask = ActiveCell.task
             On Error GoTo 0
```
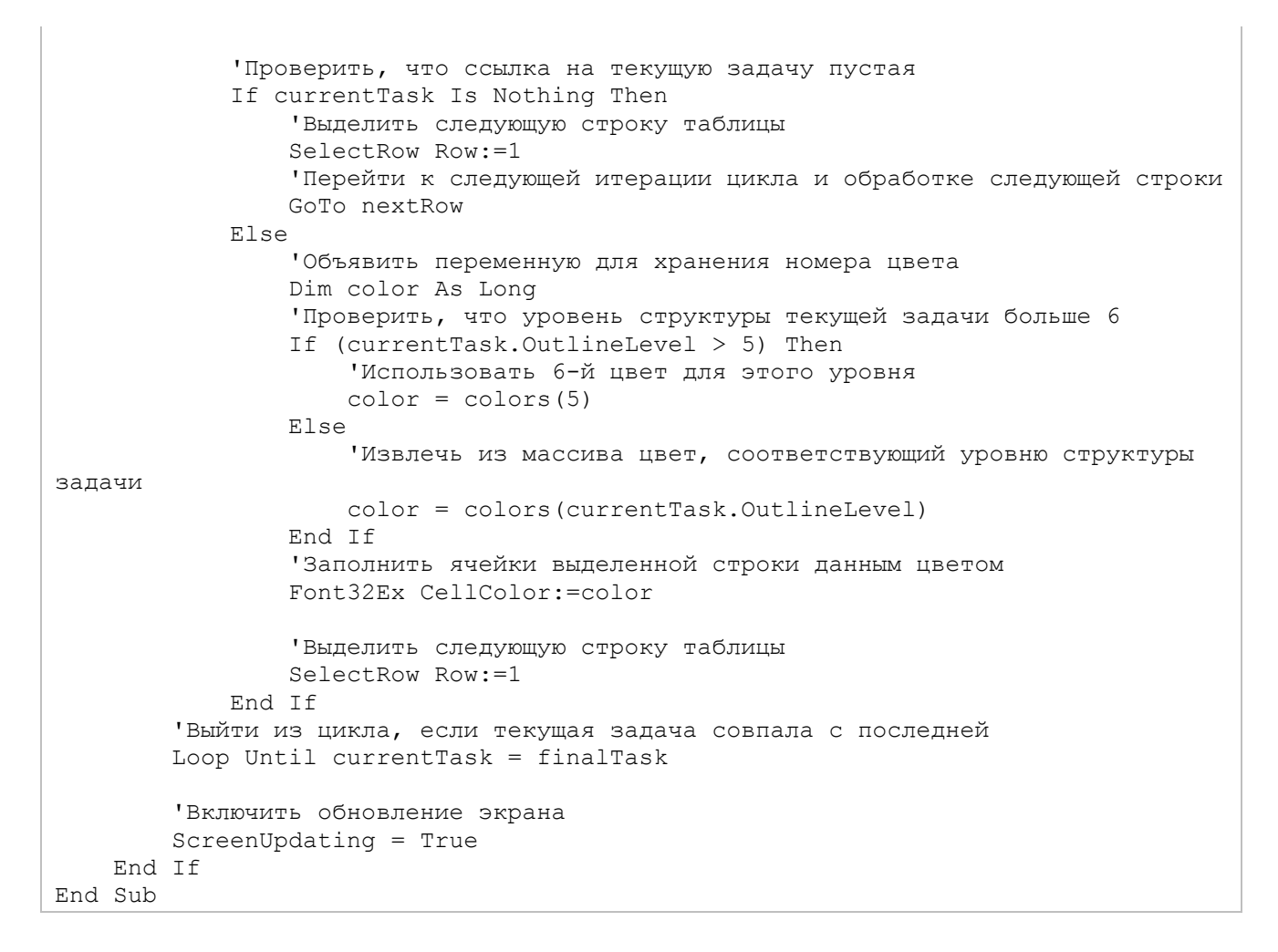

# 13.5 ДОПОЛНИТЕЛЬНЫЕ ВОЗМОЖНОСТИ ИСПОЛЬЗОВАНИЯ VBA

В этом разделе будет сделан краткий обзор тех возможностей VBA, которые не были описаны в этой краткой главе, но позволяют оценить мощь технологии, и определить направления для её дальнейшего изучения.

#### 13.5.1 Отладка вашего кода VBA

При написании любого программного кода легко допустить ошибку. Если вы ошибетесь в синтаксисе Visual Basic, названиях ключевых словах или объектов, среда программирования сообщит вам об этом еще до запуска макроса. Однако можно ошибиться и в самой логике макроса, и тогда в лучшем случае вы получите не всегда очевидное сообщение об ошибке, а в худшем случае – макрос может работать неправильно, не выдавая никаких подозрительных сообщений.

Тогда вам очень поможет разобраться в проблеме функция отладки – пошагового исполнения макроса. В этом режиме вы можете просматривать значения используемых переменных на каждом шаге (пригождается окно Watches, которое упоминалось ранее). В результате такого анализа хода выполнения макроса достигается более глубокое понимание алгоритма его работы.

Для управления отладкой используется меню «Debug» среды разработки VBA. Также в режим отладки можно удобно перейти, нажав кнопку «Debug» в сообщении об ошибке времени выполнения.

#### 13.5.2 Распространение ваших макросов

Примеры макросов, которые мы создавали в этой главе, содержались каждый в своем файле Microsoft Project. Однако удобно, чтобы дополнительная функция Project, реализуемая макросом, была доступна во всех проектах на вашем рабочем месте. Для этого нужно встроить макрос в файл глобального шаблона «Global.mpt». Чтобы перенести макрос, или его части, из открытого файла Project в файл Global.mpt, удобно использовать диалоговое окно «Организатор», которое вызывается через вкладку ленты «Разработчик».

Если у вас множество макросов, реализующих разветвленный набор функций, можно избежать дублирования VBA-кода и упростить его поддержку, если выделить общие части кода, используемые несколькими макросами, и разместить их в отдельном модуле глобального шаблона, или даже в подключаемом файле.

Отдельного внимательного рассмотрения заслуживает тема удобного распространения универсальных макросов среди пользователей вашей компании. Потребуется создать цифровую подпись, чтобы избавить пользователей от предупреждений системы безопасности и позволить им быть уверенными в безопасном источнике происхождения макроса. Также важная и непростая задача для поставщиков универсальных решений на основе макросов – защита от получения их исходного кода.

#### 13.5.3 Использование обработчиков событий Project

Аналогично событиям, лежащим в основе программного кода пользовательских форм, в объектной модели Project также есть набор событий, для которых можно написать обработчики на Visual Basic. Это такие события, как создание новой задачи, или изменение назначения. Наиболее богат событиями объект Application [\(https://msdn.microsoft.com/en-us/library/office/dn175498.aspx\)](https://msdn.microsoft.com/en-us/library/office/dn175498.aspx).

С помощью событий объектной модели Project вы можете адаптировать макрос из первого примера так, чтобы он отслеживал изменения назначенных на задачи ресурсов, и автоматически копировал в поле задачи трудозатраты рабочих. Вам не понадобится запускать макрос вручную.

Подробная информация о модели событий Project – на страницах MSDN:

<https://msdn.microsoft.com/en-us/library/office/ff863805.aspx>

### 13.5.4 Взаимодействие с другими приложениями Office

Все основные приложения экосистемы Microsoft Office имеют поддержку VBA-программирования. Благодаря этому есть возможность запустить из макроса в Project другое приложение Office, например, Excel, и воспользоваться его объектной моделью. Этот прием называется VBA Automation. Он позволяет также присоединиться к уже запущенному экземпляру стороннего приложения. Возможно и обратное действие запуск и управление приложением Project из макроса, работающего в Excel.

Если говорить об Excel, он является наиболее универсальным офисным инструментом для работы с данными, поэтому чаще всего воспринимается как платформа для создания решений на основе макросов. Имея мощный арсенал Automation, можно, выполняя код VBA Excel, выгружать в Excel из макроса Project любую информацию о проекте (лист задач, ресурсов, повременные данные), и создавать произвольные отчеты, как на основе таблиц, так и любых доступных в Excel диаграмм.

#### $13.5.5$ Обмен данными с внешними источниками

Иногда, при внедрении системы управления проектами, план проекта в Microsoft Project необходимо интегрировать со сторонними программными продуктами, - не только Excel, или другими приложениями Office. Тогда вам понадобится освоить конструкции VBA, предназначенные для чтения и записи текстовых файлов (например, типа CSV), а также интерфейсы для работы с базами данных, на которых основаны приложения, с которыми происходит интеграция.

Среда разработки VBA позволяет подключить к проекту вашего макроса библиотеку ADO (ActiveX Data Objects), которая предоставляет набор объектов для соединения с такими СУБД, как MS Access, или MS SQL Server, отправки запросов к ним и получения данных.

Если вас заинтересовала тема разработки VBA-макросов для Microsoft Project, и вы хотите изучить ее более подробно, рекомендую книги Рода Гилла - известного западного МVP по Project. В них вы найдете не только темы из этого краткого обзора, но и многие другие, с примерами макросов, подробным описанием языка VBA, объектной модели Project и других приложений Office. Единственный минус - книги изданы на английском языке.

«VBA Programming for Microsoft Office Project: Versions 98 Through 2007» © Rod Gill, 2006

«VBA Programming for Microsoft Project '98 through 2010 with an Introduction to VSTO» © 2011 Rod Gill

# 14 ДОПОЛНИТЕЛЬНЫЕ ВОЗМОЖНОСТИ

*This is our last dance This is our last dance*

*Under Pressure (Dedicated to David Bowie, man from Mars)* 

# 14.1 ПОЛЬЗОВАТЕЛЬСКИЕ НАСТРОЙКИ

#### 14.1.1 Сохранение и распостранение пользовательских настроек Project

Если вам необходимо создать собственную закладку на ленте в Microsoft Project, т. е. со своим набором пиктограмм, следует:

- 1. Щелкнуть правой кнопкой мыши в любом месте закладки и выбрать «Настройка ленты».
- 2. Выбрать с правой стороны окна «Параметры Project Настройка вкладки Создать вкладку».
- 3. Переименовать созданную вкладку (см. [Рисунок](#page-401-0) 14.1).

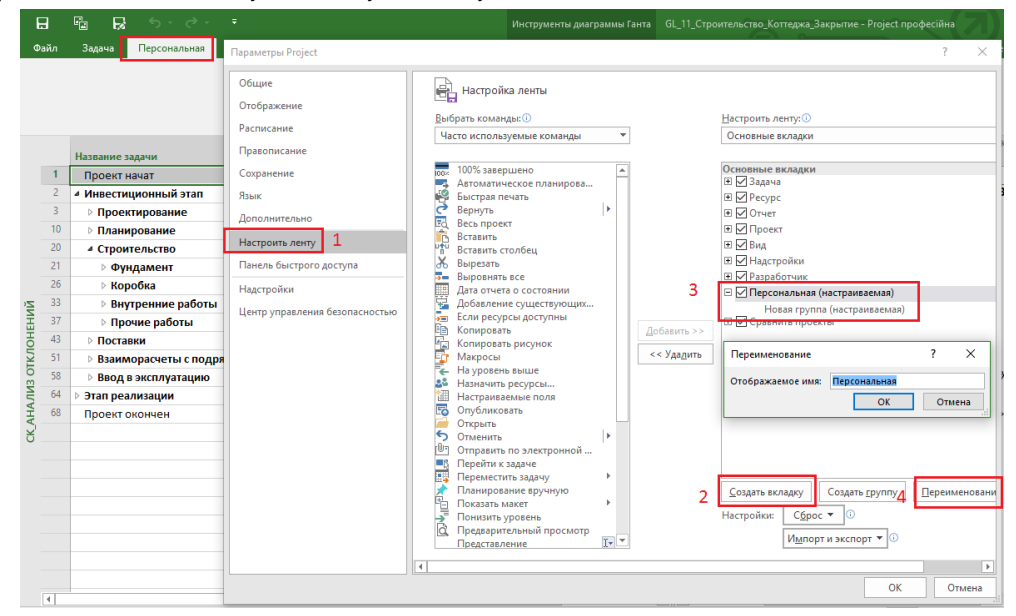

Рисунок 14.1 – Создание собственной закладки на ленте

<span id="page-401-0"></span>После создания пользовательской закладки вы сможете добавить в ее группу команды, которые вам нужны по тем или иным причинам (см. рисунок 14.2).

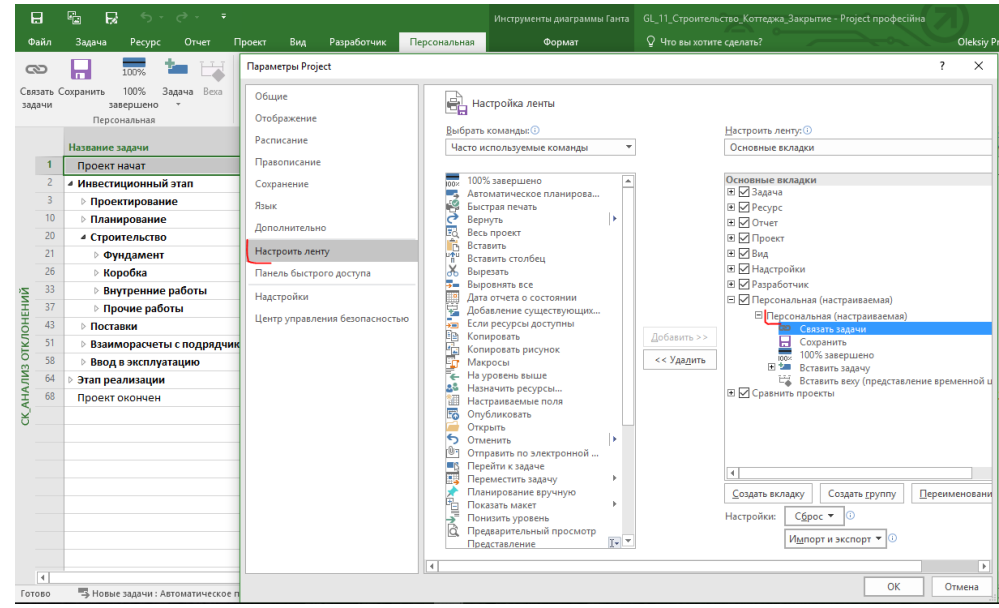

Рисунок 14.2 – Добавление кнопок на персональную закладку

## 14.1.2 Экспорт-импорт настроек панели быстрого доступа

Если же необходимо импортировать настройки в ваш проект или, наоборот, экспортировать ваши настройки в другой проект, в окне «Параметры Project – Настройка вкладки» следует нажать кнопку «Импорт-экспорт» (см. [Рисунок](#page-402-0) 14.3).

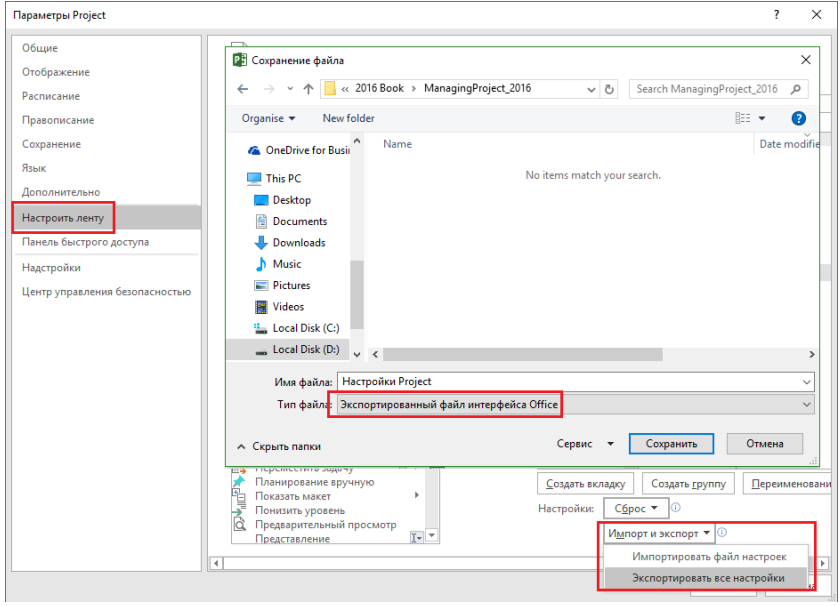

<span id="page-402-0"></span>Рисунок 14.3 – Добавление команды на панель быстрого доступа

# 14.2 ИЗМЕНЕНИЕ ВИДА СЕТЕВОГО ГРАФИКА

Вы можете по своему усмотрению изменить вид задач на сетевом графике. В первую очередь это касается стилей задач и масштаба времени на графике.

Чтобы изменить стили отрезков, щелкните правой кнопкой мыши на свободном месте графика и выберите из появившегося контекстного меню пункт «Стили отрезков». Перед вами появится диалоговое окно «Стили отрезков». С его помощью вы можете настроить внешний вид отрезков по своему вкусу и по желанию на вкладке «Текст» указать данные, которые должны выводиться на диаграмме Ганта (см. [Рисунок](#page-403-0) 14.4).

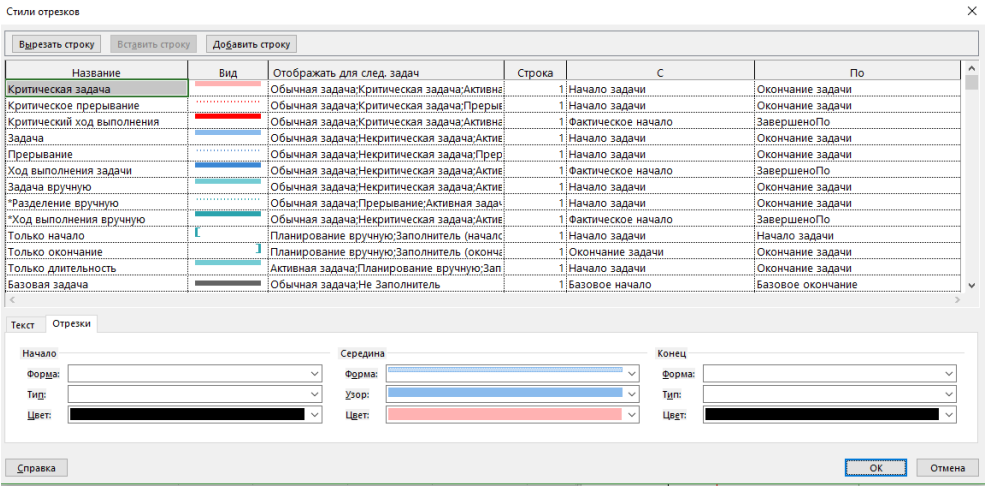

Рисунок 14.4 – Формирование собственных стилей отрезков

<span id="page-403-0"></span>Например, у вас есть желание, чтобы вехи всегда имели красную заливку. Для этого нужно в стилях отрезков задать красный цвет у заливки (см. рисунок 14.5).

| Вырезать строку<br>Вставить строку | Добавить строку |                                            |        |                    |                          |                     |
|------------------------------------|-----------------|--------------------------------------------|--------|--------------------|--------------------------|---------------------|
| Название                           | Вид             | Отображать для след, задач                 | Строка | C                  | $\Box$                   | $\hat{\phantom{a}}$ |
| "Разделение вручную                |                 | Обычная задача;Прерывание;Активная задач   |        | Начало задачи      | Окончание задачи         |                     |
| *Ход выполнения вручную            |                 | Обычная задача;Некритическая задача;Актив  |        | Фактическое начало | ЗавершеноПо              |                     |
| Только начало                      |                 | Планирование вручную; Заполнитель (началс) |        | Начало задачи      | Начало задачи            |                     |
| Только окончание                   |                 | Планирование вручную; Заполнитель (оконча  |        | Окончание задачи   | Окончание задачи         |                     |
| Только длительность                |                 | Активная задача;Планирование вручную;Зап   |        | Начало задачи      | Окончание задачи         |                     |
| Базовая задача                     |                 | Обычная задача;Не Заполнитель              |        | Базовое начало     | Базовое окончание        |                     |
| Базовое прерывание                 |                 | Обычная задача; Прерывание; Не Заполнител  |        | Базовое начало     | Базовое окончание        |                     |
|                                    |                 | Веха:Не Заполнитель                        |        | Окончание задачи   | Окончание задачи         |                     |
| Базовая веха                       |                 | Веха:Активная задача:Не Заполнитель        |        | Базовое окончание  | Базовое окончание        |                     |
| Bexa                               |                 | Веха:Не Заполнитель                        |        | Окончание задачи   | Окончание задачи         |                     |
| *Веха вручную                      |                 | Веха;Активная задача;Планирование вручнук  |        | Окончание задачи   | Окончание задачи         |                     |
| Суммарный ход выполнения           |                 | Суммарная задача; Не Заполнитель           |        | Начало задачи      | Суммарный ход выполнения |                     |
| Суммарная задача                   |                 | Суммарная задача;Активная задача;Не Плані  |        | Начало задачи      | Окончание задачи         |                     |
| Отрезки<br>Текст                   |                 |                                            |        |                    |                          |                     |
| Начало                             |                 | Середина                                   |        | Конец              |                          |                     |
| Форма:                             |                 | Форма:                                     |        | Форма:             |                          |                     |
| Тип:<br>заливка                    |                 | Узор:                                      |        | Tun:               |                          |                     |
|                                    |                 |                                            |        |                    |                          |                     |
| Швет:                              |                 | Цвет:                                      |        | Цвет:              |                          |                     |

Рисунок 14.5 – Формирование стилей вех

Или, например, вы захотели, чтобы на суммарной задаче отображались вложенные в нее вехи. Для этого нужно вывести поле «Сведение» и у вех задать статус «Да» (см. рисунок 14.6).

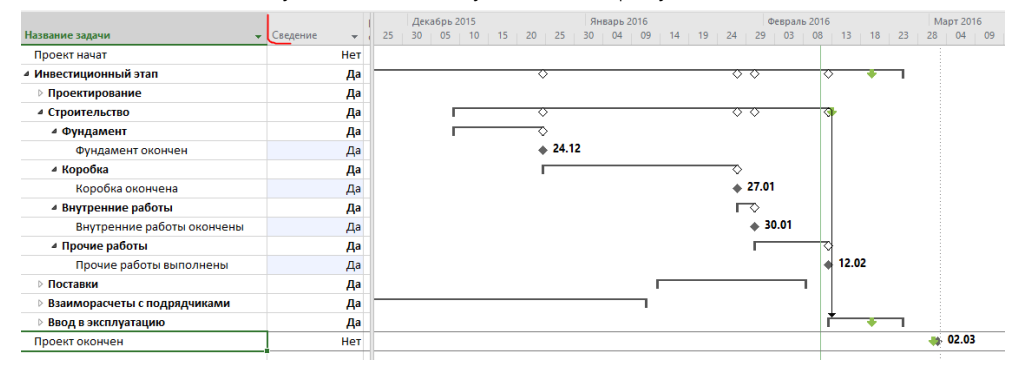

Рисунок 14.6 – Сведение вех

Вы также можете задать цвет заливки сведенных вех (см. рисунок 14.7).

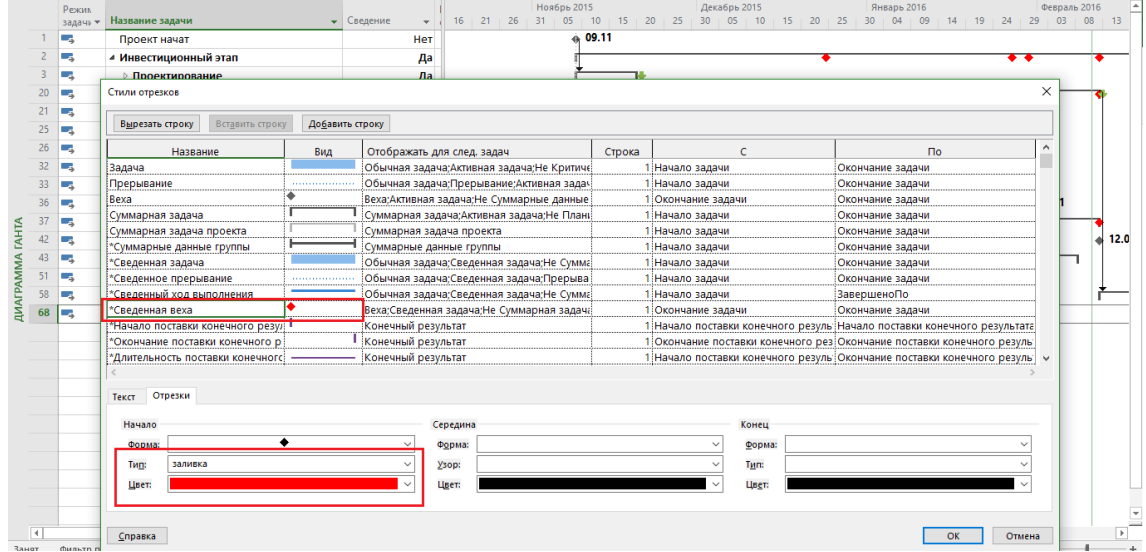

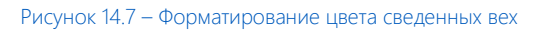

Или, например, добавить название вехи (см. рисунок 14.8).

|                              | Режил<br>задачі * | Название задачи                                      |     | 1015<br>• Сведение<br>06<br>09<br>12<br>$1 - 15$ | Январь 2016<br>02<br>$18$   21   24<br>27<br>30<br>05<br>08 | 29<br>$11$ 14 17<br>20<br>23<br>26                                        | Февраль 2016<br><b>A</b><br>01<br>04<br>07 |
|------------------------------|-------------------|------------------------------------------------------|-----|--------------------------------------------------|-------------------------------------------------------------|---------------------------------------------------------------------------|--------------------------------------------|
| 20                           | ь.                | ⊿ Строительство                                      |     | Да                                               | Фундамент окончен                                           | Коробка окончена<br>∙                                                     |                                            |
| 21                           | u.                | Стили отрезков<br>Вставить строку<br>Вырезать строку |     | Добавить строку                                  |                                                             |                                                                           | <b>сончень чис</b>                         |
| 25                           | u.                | Название                                             | Вид | Отображать для след, задач                       | c<br>Строка                                                 | $\mathsf{p}_0$                                                            | $\wedge$                                   |
|                              |                   | <b>Задача</b>                                        |     | Обычная задача:Активная задача:Не Критиче        | Начало задачи                                               | Окончание задачи                                                          |                                            |
|                              |                   | Прерывание                                           |     | Обычная задача; Прерывание; Активная задач       | Начало задачи                                               | Окончание задачи                                                          |                                            |
| 26                           | Г.                | <b>Bexa</b>                                          |     | Веха;Активная задача;Не Суммарные данные         | 1 Окончание задачи                                          | Окончание задачи                                                          |                                            |
|                              |                   | Суммарная задача                                     |     | Суммарная задача;Активная задача;Не Плані        | Начало задачи                                               | Окончание задачи                                                          |                                            |
|                              |                   | Суммарная задача проекта                             |     | Суммарная задача проекта                         | 1 Начало задачи                                             | Окончание задачи                                                          |                                            |
| <b>ДИАГРАММА ГАНТА</b><br>32 | u.                | *Суммарные данные группы                             |     | Суммарные данные группы                          | Начало задачи                                               | Окончание задачи                                                          |                                            |
|                              |                   | *Сведенная задача                                    |     | Обычная задача;Сведенная задача;Не Сумма         | Начало задачи                                               | Окончание задачи                                                          |                                            |
|                              |                   | "Сведенное прерывание                                |     | Обычная задача;Сведенная задача;Прерыва          | Начало задачи                                               | Окончание задачи                                                          |                                            |
| 33                           | ш.                | *Сведенный ход выполнения                            |     | Обычная задача;Сведенная задача;Не Сумма         | Начало задачи                                               | ЗавершеноПо                                                               |                                            |
|                              |                   | *Сведенная веха                                      |     | Веха;Сведенная задача;Не Суммарная задача        | Окончание задачи                                            | Окончание задачи                                                          |                                            |
|                              |                   | *Начало поставки конечного резул                     |     | Конечный результат                               |                                                             | 1. Начало поставки конечного резуль: Начало поставки конечного результата | <b>сончены</b>                             |
| 36                           | L.                | *Окончание поставки конечного р                      |     | Конечный результат                               |                                                             | Окончание поставки конечного рез Окончание поставки конечного резуль      |                                            |
|                              |                   | *Длительность поставки конечногс                     |     | Конечный результат                               |                                                             | Начало поставки конечного резуль Окончание поставки конечного резуль   у  |                                            |
| 37                           | E                 | Текст<br>Отрезки                                     |     |                                                  |                                                             |                                                                           |                                            |
|                              |                   |                                                      |     |                                                  |                                                             |                                                                           | Прочие                                     |
| 42                           | ı.                | Слева                                                |     |                                                  |                                                             |                                                                           |                                            |
|                              |                   | Справа                                               |     |                                                  |                                                             |                                                                           |                                            |
|                              |                   | Сверху<br>Название                                   |     |                                                  |                                                             |                                                                           |                                            |
| 43                           | L.                | Снизу<br>Внутри                                      |     |                                                  |                                                             |                                                                           |                                            |
|                              |                   |                                                      |     |                                                  |                                                             |                                                                           |                                            |
| 51                           | Lэ.               | Справка                                              |     |                                                  |                                                             | OK<br>Отмена                                                              |                                            |
| $\overline{4}$               |                   |                                                      |     |                                                  |                                                             |                                                                           | $\overline{\phantom{1}}$                   |

Рисунок 14.8 – Добавление названия сведенных вех

Если названий слишком много и они налезают друг на друга, вы можете персонально задать у отрезков расположение текста, например, снизу (см. рисунок 14.9).

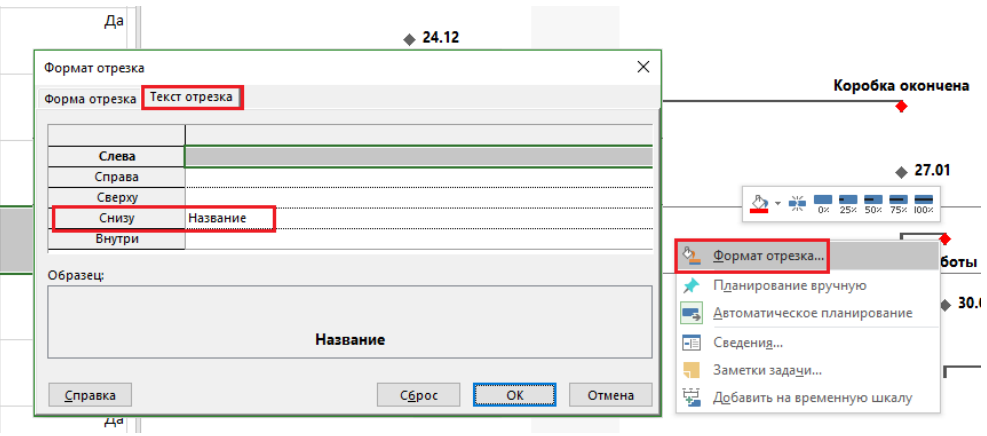

Рисунок 14.9 – Форматирование отдельных отрезков на диаграмме Ганта

С помощью диалогового окна «Макет» вы можете по желанию скрыть связи (см. рисунок 14.10).

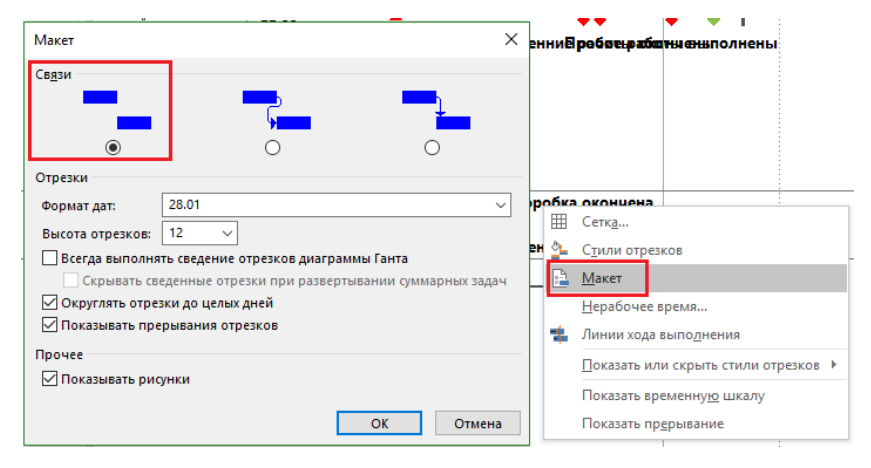

Рисунок 14.10 - Сокрытие связей

#### $14.3$ ОБМЕН ДАННЫМИ

#### $14.3.1$ Импорт данных в Microsoft Project

Довольно часто бывает такая ситуация, что у вас, например, в 1С находится перечень всех ресурсов с указанием их ставок и количества.

Для обмена данными между 1С и Microsoft Project можно использовать Microsoft Excel.

Для того чтобы импортировать данные из Microsoft Excel в Microsoft Project, откройте проект. В меню «Файл» выберите команду «Создать - Добавить из книги Excel» (см. Рисунок 14.11).

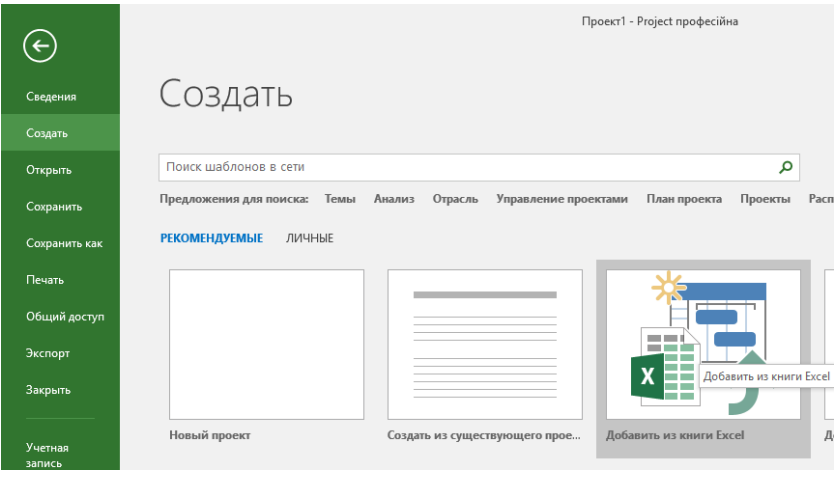

Рисунок 14.11 - Добавление данных из Microsoft Excel

<span id="page-406-0"></span>В окне «Открытие документа» укажите путь к файлу, не забыв выбрать правильный формат.

После выбора файла Microsoft Excel запустится мастер импорта, в первом окне которого вы нажимаете «Далее», а в следующем окне выбираете «Создать новую схему» и снова нажимаете «Далее».

В следующем окне (см. ниже Рисунок 14.12), если вы хотите на основе данных из Microsoft Excel создать новый проект, то вы выбираете первый вариант, если хотите, чтобы информация из файла Microsoft Excel добавилась к имеющимся данным проекта, то выбирается второй вариант. Третий вариант будет искать одинаковые данные и заменять имеющиеся данные в Microsoft Project на данные из Microsoft Excel.

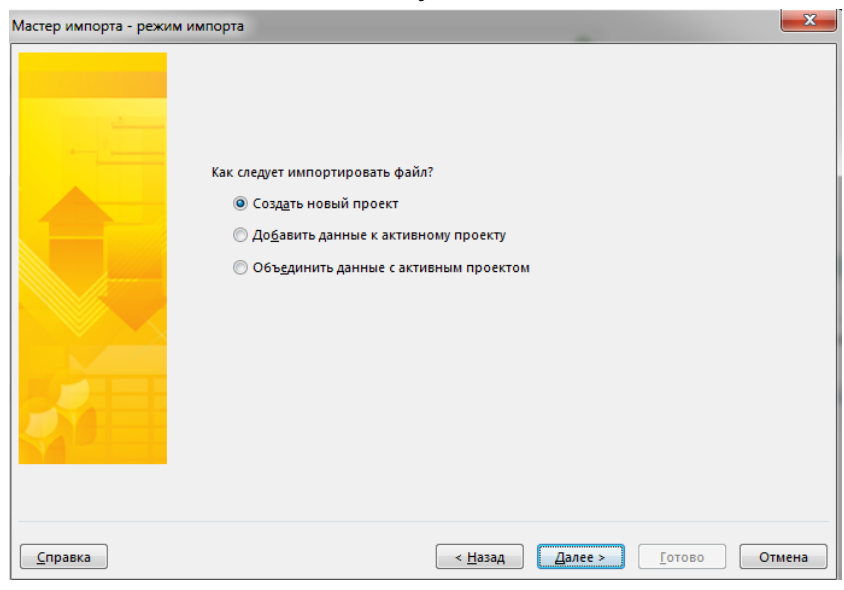

Рисунок 14.12 - Выбор варианта добавления данных в проект

<span id="page-406-1"></span>В последующем окне выбираются типы данных для импорта (см. Рисунок 14.13).

Самоучитель «Microsoft Project 2016. Методология и практика» 408

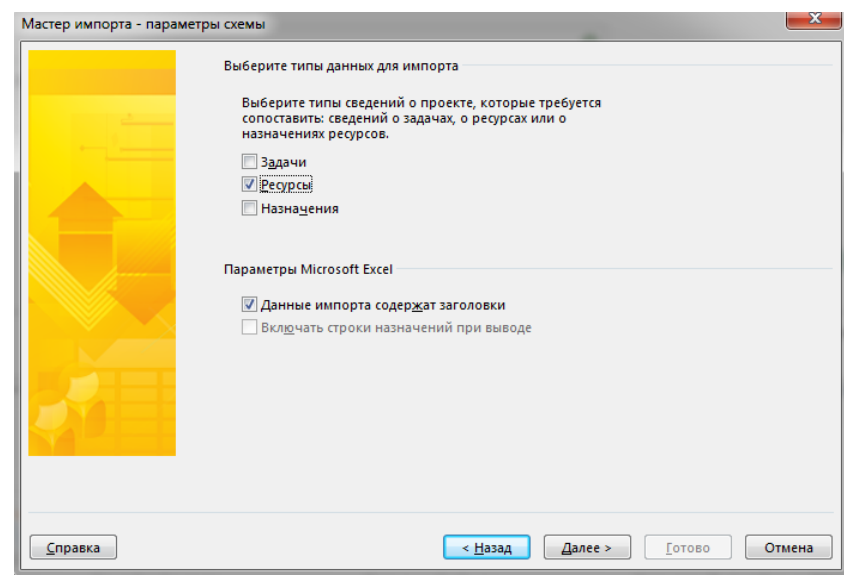

Рисунок 14.13 – Выбор типа данных для импорта

<span id="page-407-0"></span>В окне сопоставления данных (см. [Рисунок](#page-407-1) 14.14), нужно установить соответствие полей Microsoft Excel полям Microsoft Project, а также можно изменить порядок расположения полей.

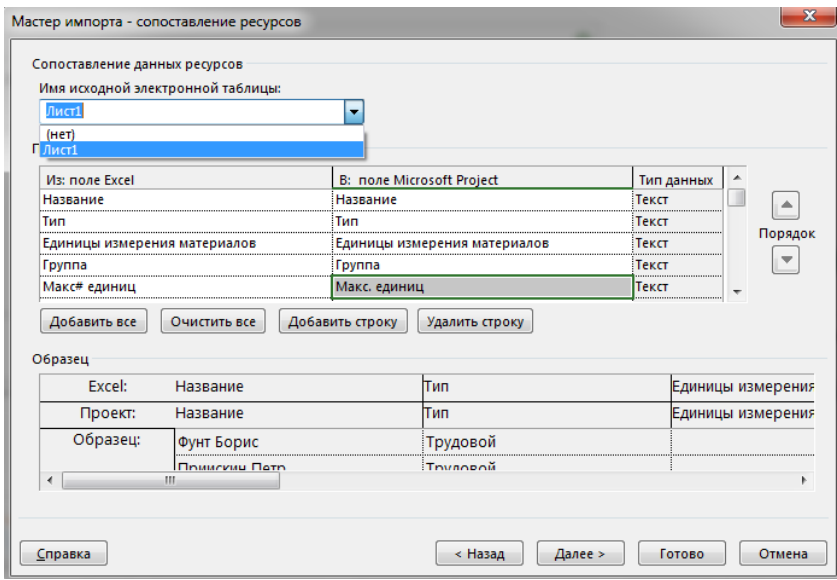

Рисунок 14.14 – Сопоставление колонок Microsoft Project с колонками Microsoft Excel

<span id="page-407-1"></span>После сопоставления полей вы нажимаете «Далее» и сохраняете схему импорта, если планируете ее в дальнейшем использовать (см. [Рисунок](#page-407-2) 14.15).

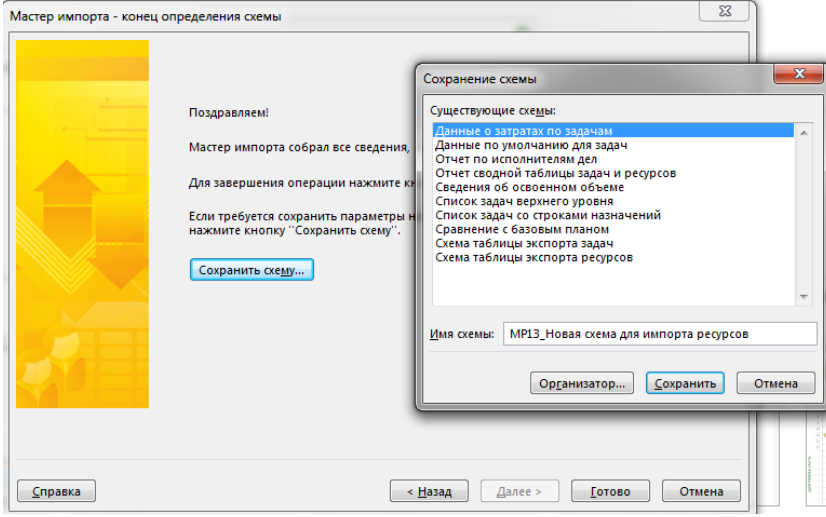

<span id="page-407-2"></span>Рисунок 14.15 – Сохранение новой схемы импорта

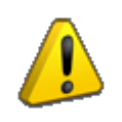

При импорте данных в существующий проект нужно, чтобы, например, данные по валюте в листе Microsoft Excel и проекте Microsoft Project были одинаковые.

Также, если у вас в листе Microsoft Excel количество ресурсов в единицах, а в Microsoft Project в процентах, то данные при переносе будут в процентах, но деленные на 100. Например, в листе Excel ресурсов 5, то при переносе в данном случае их будет 5 %.

#### 14.3.2 Экспорт данных из Microsoft Project

Для того чтобы экспортировать данные из Microsoft Project, например, в Microsoft Excel, в меню «Файл» выберите команду «Сохранить как». В открывшемся диалоговом окне выберите «Тип файла – Книга Excel» и нажмите «Сохранить», выбрав папку сохранения (см. рисунок 14.16).

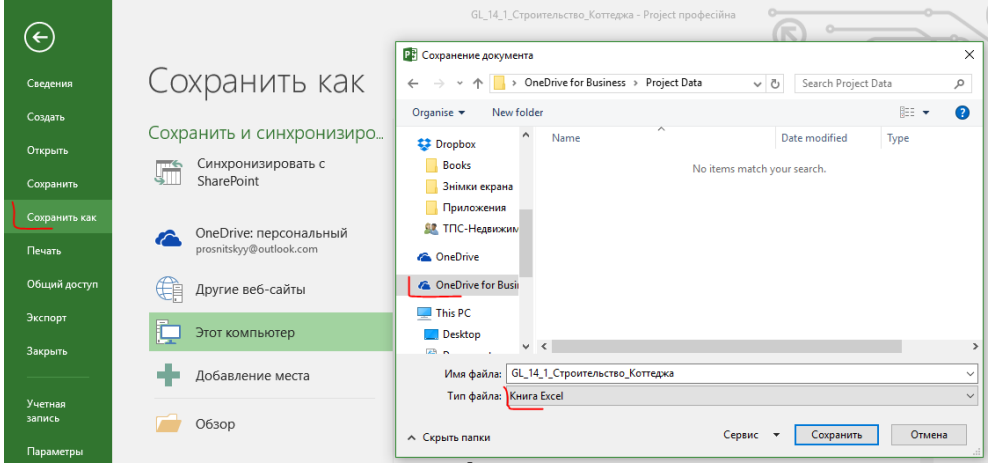

Рисунок 14.16 – Сохранение проекта в хранилище OneDrive for Business

В первом окне «Мастера экспорта» необходимо выбрать данные для экспорта («Шаблон проекта» – если вы планируете экспортировать все данные по проекту, «Выбранные данные» – если вы планируете задать параметры данных).

Во втором окне, если вы выбрали ранее вариант «Выбранные данные», нужно выбрать схему экспорта или создать новую.

Выбрав «Создать новую схему», выбираем типы сведения о проекте, которые надо экспортировать (см. [Рисунок](#page-408-0) 14.17).

<span id="page-408-0"></span>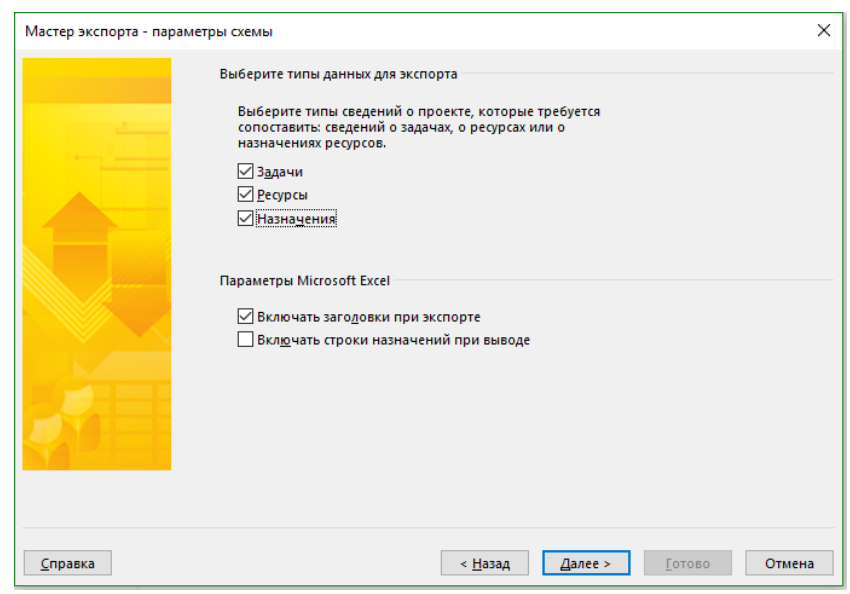

Рисунок 14.17 – Выбор типа данных для экспорта

В окне сопоставления данных можно отредактировать название листа книги Microsoft Excel, в который будут экспортированы данные о задачах (ресурсах, назначениях), задать фильтр для данных и сопоставить поля Microsoft Project с полями Microsoft Excel (см. Рисунок 14.18).

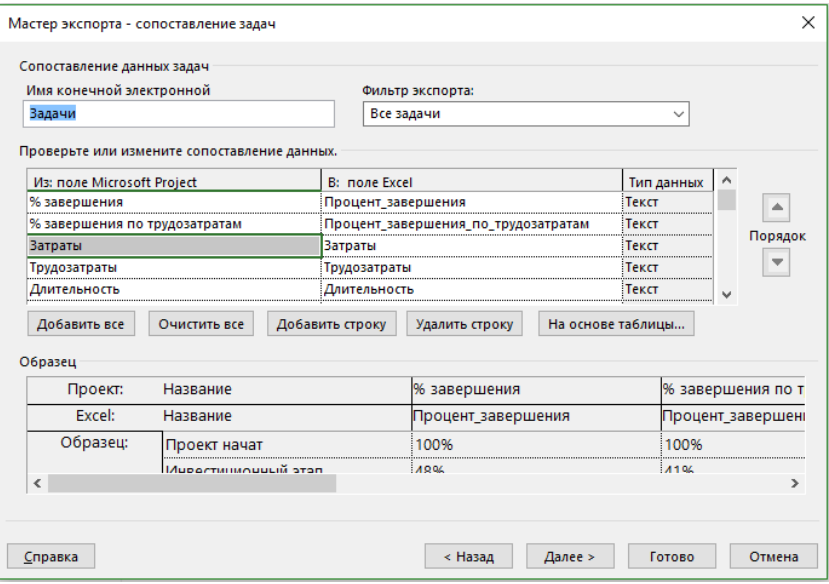

Рисунок 14.18 - Сопоставление задач

<span id="page-409-0"></span>Вы можете выбрать отдельные поля для экспорта, щелкнув на поле Microsoft Project, экспортировать данные на основании отдельной таблицы Microsoft Project (кнопка «На основе таблицы») или же экспортировать данные всех полей (кнопка «Добавить все»).

После сопоставления данных по ресурсам и назначениям, сохраняете схему экспорта, если планируете ее в дальнейшем использовать

В результате выполнения описанных действий будет создан файл с именем файла проекта (по умолчанию), куда экспортировались данные (см. Рисунок 14.19).

| 冊    |                       | Excel Online   |               |                | OneDrive ▶ MS Project Pro 2016                                       |                |                                             |                                               |                            |   | GL 14 1 Строительство Коттеджа |   |                   |                       |                             | & Share |   | Oleksiy Prosnitskyy   Sign out |                           |          |
|------|-----------------------|----------------|---------------|----------------|----------------------------------------------------------------------|----------------|---------------------------------------------|-----------------------------------------------|----------------------------|---|--------------------------------|---|-------------------|-----------------------|-----------------------------|---------|---|--------------------------------|---------------------------|----------|
| FILE | HOME                  | <b>INSERT</b>  | DATA          |                | <b>REVIEW</b><br><b>VIEW</b>                                         |                |                                             | Tell me what you want to do                   | OPEN IN EXCEL              |   |                                |   |                   |                       |                             |         |   |                                |                           |          |
| ⇆    | $\Gamma$              | & Cut          | MS Sans Serif |                | $+11 - +$                                                            |                | $\equiv \equiv \equiv \mathsf{E}$ Wrap Text |                                               | Number Format              |   | 尾<br>$\overline{\mathbb{L}}$   |   | 뜵<br>$\mathbb{R}$ | $\sum$ AutoSum $\sim$ | $\frac{Z}{A}$ $\frac{A}{Z}$ |         |   |                                |                           |          |
| ♂    | Paste                 | <b>En Copy</b> |               |                | B $I \perp \underline{0} \perp \cdots \underline{0}$ + $\frac{1}{2}$ |                |                                             | $\equiv \equiv \equiv \boxdot$ Merge & Center | $$ + 96 + $00 + $00 + $00$ |   | Survey Format<br>as Table -    |   | Insert Delete     | Clear +               | Sort<br>٠                   | Find    |   |                                |                           |          |
| Undo | Clipboard             |                |               | Font           |                                                                      |                | Alignment                                   |                                               | Number                     |   | Tables                         |   | Cells             |                       | Editing                     |         |   |                                | $\hat{\phantom{a}}$       |          |
|      | $f_x$ 124             |                |               |                |                                                                      |                |                                             |                                               |                            |   |                                |   |                   |                       |                             |         |   |                                |                           |          |
|      | A.                    | B              | $\mathsf{C}$  | D              | Е                                                                    | F.             | G                                           | H                                             | $\mathbf{I}$               | K | -L                             | M | N                 | $\circ$               | P                           | Q       | R | <b>S</b>                       |                           |          |
|      |                       |                |               |                | Названи Процент Процент Затраты Трудозат Длительн                    |                |                                             |                                               |                            |   |                                |   |                   |                       |                             |         |   |                                |                           | <b>A</b> |
|      | Проект н. 1           |                | n.            | $\overline{0}$ | <b>O</b> H                                                           | 0 дней         |                                             |                                               |                            |   |                                |   |                   |                       |                             |         |   |                                |                           |          |
| з    |                       |                |               |                | Инвестиц 0.479999.0.409999.760985.8:3 181,23ч 73,38 дне              |                |                                             |                                               |                            |   |                                |   |                   |                       |                             |         |   |                                |                           |          |
| 4    | Проектир 1            |                | 1             | 7816.666(884)  |                                                                      | 9 дней         |                                             |                                               |                            |   |                                |   |                   |                       |                             |         |   |                                |                           |          |
| 5.   | Собрать, 1            |                | 1             | 1000           | 124                                                                  | 0.5 дней       |                                             |                                               |                            |   |                                |   |                   |                       |                             |         |   |                                |                           |          |
| 6    | Разработ 1            |                | 1             | 1600           | 16 <sub>4</sub>                                                      | 2 дней         |                                             |                                               |                            |   |                                |   |                   |                       |                             |         |   |                                |                           |          |
|      | Cornacos <sub>1</sub> |                |               | 800            | 164                                                                  | 2 дней         |                                             |                                               |                            |   |                                |   |                   |                       |                             |         |   |                                |                           |          |
| 8    | Разработ 1            |                |               | 2416.666(204   |                                                                      | 2.5 дней       |                                             |                                               |                            |   |                                |   |                   |                       |                             |         |   |                                |                           |          |
| 9    | Согласов 1            |                |               | 2000           | 244                                                                  | 1 день         |                                             |                                               |                            |   |                                |   |                   |                       |                             |         |   |                                |                           |          |
| 10   | Эскизный 1            |                |               | $\Omega$       | 04                                                                   | 0 дней         |                                             |                                               |                            |   |                                |   |                   |                       |                             |         |   |                                |                           |          |
| 11   | Планиров 1            |                |               | 28200          | <b>1764</b>                                                          | <b>10 дней</b> |                                             |                                               |                            |   |                                |   |                   |                       |                             |         |   |                                |                           |          |
| 12   | Разработ 1            |                | n             | 1400           | 124                                                                  | 0,5 дней       |                                             |                                               |                            |   |                                |   |                   |                       |                             |         |   |                                |                           |          |
|      | Разработ 1            |                |               | 2400           | 244                                                                  | 1 день         |                                             |                                               |                            |   |                                |   |                   |                       |                             |         |   |                                |                           |          |
| 14   | Разработ 1            |                |               | 2000           | 124                                                                  | 0.5 дней       |                                             |                                               |                            |   |                                |   |                   |                       |                             |         |   |                                |                           |          |
| 15   | Разработ 1            |                |               | 2800           | 244                                                                  | 1 день         |                                             |                                               |                            |   |                                |   |                   |                       |                             |         |   |                                |                           |          |
| 16   | Разработ 1            |                |               | 2400.000(84    |                                                                      | 1 день         |                                             |                                               |                            |   |                                |   |                   |                       |                             |         |   |                                |                           |          |
| 17   | Разработ 1            |                |               | 4000           | 324                                                                  | 2 дней         |                                             |                                               |                            |   |                                |   |                   |                       |                             |         |   |                                |                           |          |
|      | 18 Paspañor 1         |                |               | 10800          | <b>484</b>                                                           | 3 лней         |                                             |                                               |                            |   |                                |   |                   |                       |                             |         |   |                                | $\mathbb{F}^{\mathbb{F}}$ |          |
|      | $H = H - F - H$       |                | Задачи        | Ресурсы        |                                                                      | Назначения     | $(+)$                                       |                                               |                            |   |                                |   |                   |                       |                             |         |   |                                |                           |          |

<span id="page-409-1"></span>Рисунок 14.19 - Книга Microsoft Excel с импортированными данными проекта

## 14.4 СИНХРОНИЗАЦИЯ С SHAREPOINT

В случае если вам приходится работать со списком задач на портале проекта, расположенного на узле Project Server / Project Online, или просто списком задач, расположенном на портале SharePoint Foundation / Server, порой удобней вести, создавать задачи в локальном Microsoft Project, а потом их отправлять на портал.

Для этих целей, а именно: отправки задач или получения изменений с портала, используется синхронизация c SharePoint.

Для настройки синхронизации нужно в меню «Файл - Сохранить и отправить» выбрать «Синхронизировать со списком задач», указать url-адрес портала и проверить правильность написания адреса.

После проверки следует нажать кнопку «Синхронизация» (см. Рисунок 14.20).

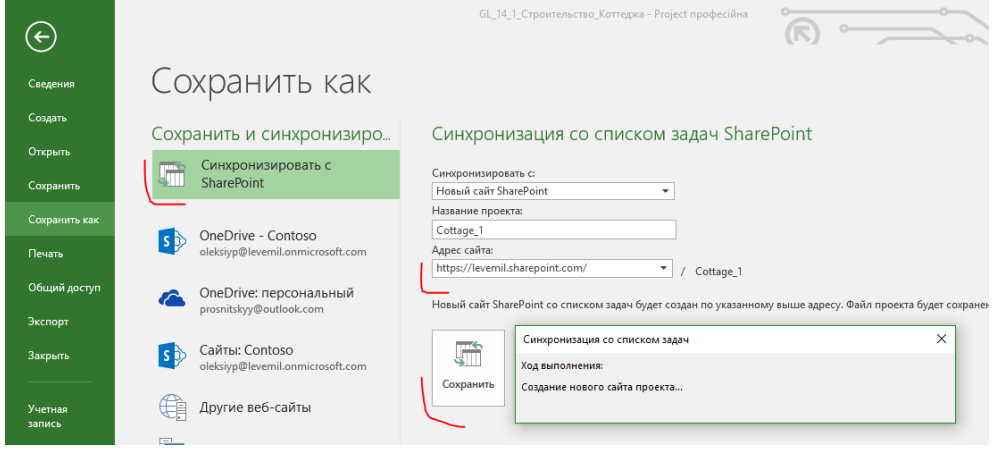

Рисунок 14.20 - Настройка синхронизации с SharePoint

<span id="page-410-0"></span>После первой синхронизации на портале SharePoint будет создан сайт проекта с задачи (см. Рисунок 14.21).

| W                                             | Office 365                          | <b>Sites</b>                                                         |                                                                                                    |                                                                                                    | Ö<br>$\blacktriangle$                                                                                                    | $\overline{2}$            |
|-----------------------------------------------|-------------------------------------|----------------------------------------------------------------------|----------------------------------------------------------------------------------------------------|----------------------------------------------------------------------------------------------------|----------------------------------------------------------------------------------------------------|---------------------------|
| OB3OP                                         | СТРАНИЦА                            | Cottage <sub>1</sub>                                                 | ИЗМЕНИТЬ ССЫЛКИ                                                                                                    |                                                                                                    | ⊙ ОБЩИЙ ДОСТУП 1 12 ПОДПИСАТЬСЯ<br>Поиск на этом сайте                                                                                                    | $\Box$<br>$Q \rightarrow$ |
| Главная                                       | Записная книжка                     | Cottage_1<br>Сводка по проекту                                       |                                                                                                    |                                                                                                    | $\blacktriangleleft$<br>$\rightarrow$                                                                                                    |                           |
| Последние<br>Документы<br>Задачи<br>Календарь | Содержимое сайта<br>ИЗМЕНИТЬ ССЫЛКИ | Ввод в<br>эксплуатаци<br>должна быть<br>завершена<br>через<br>14 дн. | просроченные: 28<br>Фундамент<br>Срок: 24.12.2015<br>Фундамент окончен<br>Срок: 24.12.2015<br>Устройство наружных стен<br>Срок: 30.12.2015 | предстоящие: /<br>Строительство<br>Срок: завтра<br>Прочие работы<br>Срок: завтра<br>Прочие работы выполнены<br>Срок: завтра | + ДОБАВЛЕНИЕ ЗАДАЧИ / ИЗМЕНИТЬ СПИСОК<br>Септик<br>Срок: завтра<br>Направление уведомления об оконча<br>Срок: 15.02.2016<br>Проверка построенного объекта<br>Срок: 19.02.2016 |                           |
|                                               |                                     |                                                                      | Приступая к работе с сайтом удалить это                                                                                                    |                                                                                                    |                                                                                                    |                           |

Рисунок 14.21 - Синхронизированные задачи с порталом SharePoint

<span id="page-410-1"></span>Только будьте внимательны при выборе сайта синхронизации. Возможно, будет ошибка и в результате синхронизации ресурсы из файла проекта не будут созданы на сайте по причине того, что данные ресурсы отсутствуют на сервере SharePoint (см. рисунок 14.22).

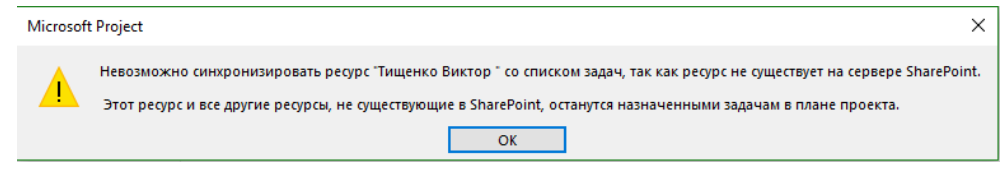

Рисунок 14.22 - Синхронизированные задачи с порталом SharePoint

На портале SharePoint, в разделе «Задачи» вы также можете воспользоваться облегченной диаграммой Ганта для планирования и редактирования проекта/задач (см. рисунок 14.23).

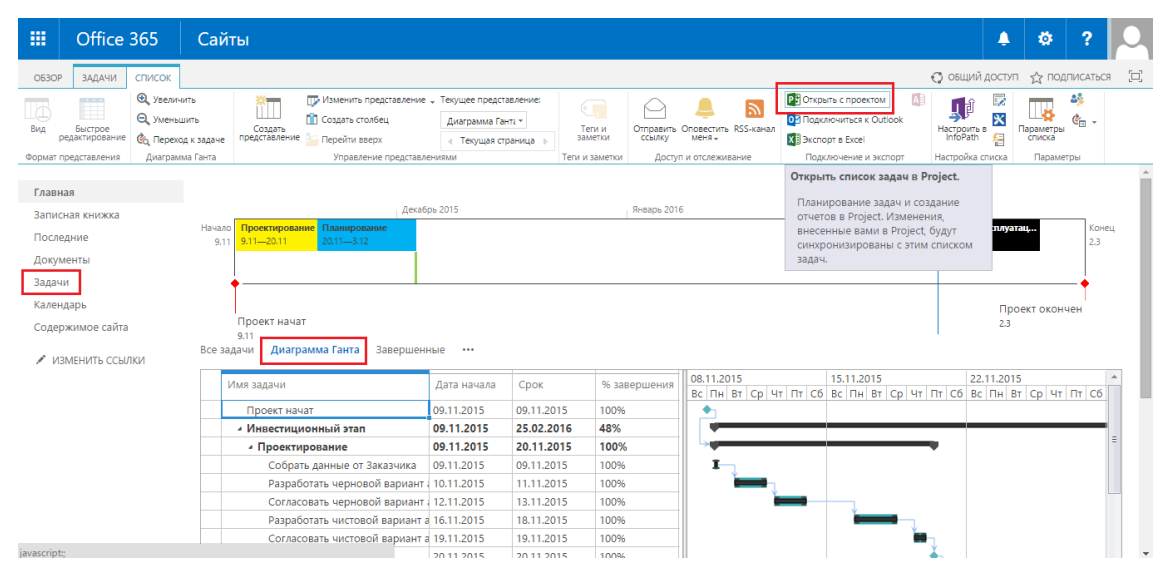

Рисунок 14.23 – Диаграмма Ганта на портале SharePoint

Если вы на портале SharePoint отметите исполнение той или иной задачи и захотите, чтобы обновления с портала SharePoint отобразились в файле проекта, нужно в Microsoft Project в меню «Файл» выбрать «Сведения – Синхронизация» (см. [Рисунок](#page-411-0) 14.24) и выбрать поля, которые будут синхронизироваться, а при необходимости сможете добавить поля на портал SharePoint.

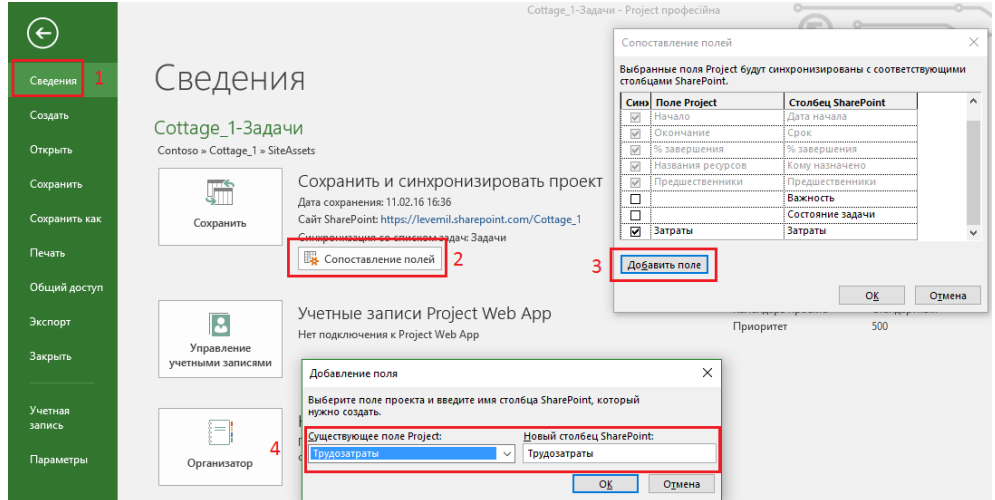

Рисунок 14.24 – Синхронизация с SharePoint

<span id="page-411-0"></span>Для того чтобы добавленные поля можно было увидеть на портале, необходимо на закладке «Список» нажать кнопку «Изменить представление» и поставить галочки у необходимых полей (см. рисунки 14.25 и 14.26).

|                    | Office 365           |               | Сайты                        |                                                                   |  |  |  |  |  |
|--------------------|----------------------|---------------|------------------------------|-------------------------------------------------------------------|--|--|--|--|--|
| O <sub>B</sub> 3OP | ЗАДАЧИ               | <b>СПИСОК</b> |                              |                                                                   |  |  |  |  |  |
|                    |                      |               | ПУ Изменить представление у  | Текущее предстан                                                  |  |  |  |  |  |
| Вид                | Быстрое              | Создать       | <b>• Создать столбец</b>     | Все задачи                                                        |  |  |  |  |  |
|                    | редактирование       | представление | <sup>3</sup> Перейти вверх   | Текущая стрі                                                      |  |  |  |  |  |
|                    | Формат представления |               |                              | Управление представлениями                                        |  |  |  |  |  |
|                    |                      |               | Изменить представление       |                                                                   |  |  |  |  |  |
| Главная            |                      |               | Перейти к странице изменения |                                                                   |  |  |  |  |  |
|                    | Записная книжка      |               |                              | представления, чтобы изменить                                     |  |  |  |  |  |
| Последние          |                      |               |                              | текущее представление данного<br>списка, изменив столбцы, фильтры |  |  |  |  |  |
|                    | Документы            |               |                              | или другие параметры отображения.                                 |  |  |  |  |  |
|                    |                      |               |                              |                                                                   |  |  |  |  |  |

Рисунок 14.25 – Синхронизация с SharePoint

Самоучитель «Microsoft Project 2016. Методология и практика» 413

| 雦                  | Office 365              | Сайты                   |                                                           |          |               |                |               | ▲                     |
|--------------------|-------------------------|-------------------------|-----------------------------------------------------------|----------|---------------|----------------|---------------|-----------------------|
| O <sub>63</sub> OP | <b>ВАДАЧИ</b><br>СПИСОК | 2411                    |                                                           |          |               |                |               | <b>6</b> ОБЩИЙ ДОСТУП |
|                    | ИЗМЕНИТЬ ССЫЛКИ         |                         | (+) новая задача или отредактируйте этот список           |          |               |                |               |                       |
|                    |                         | Все задачи              | Q<br>Диаграмма Ганта<br>Завершенные<br>Поиск элемента<br> |          |               |                |               |                       |
|                    |                         | ☞<br>$\checkmark$       | Имя задачи                                                |          | CDOK          | Кому назначено | Затраты       | Трудозатраты          |
|                    |                         | $\checkmark$            | <b>Проект начат #</b>                                     |          | 09.11.2015    |                |               | 0 <sub>4</sub>        |
|                    |                         |                         | <sup>4</sup> Инвестиционный этап *                        |          | 25 февраля    |                | 760 985,83 p. | 3 181,23 4            |
|                    |                         | $\checkmark$            | <sup>4</sup> Проектирование *                             |          | 20.11.2015    |                | 7816.67 p.    | 88 <b>4</b>           |
|                    |                         | $\checkmark$            | Собрать данные от Заказчика Ж                             |          | 09.11.2015    |                | 1 000,00 p.   | 12 <sub>4</sub>       |
|                    |                         | $\checkmark$            | Разработать черновой вариант архитектурной концепции *    |          | 11.11.2015    |                | 1 600,00 p.   | 16 <sub>4</sub>       |
|                    |                         | $\checkmark$            | Согласовать черновой вариант архитектурной концепции *    |          | 13.11.2015    |                | 800,00 p.     | 16 <sub>4</sub>       |
|                    |                         | $\overline{\checkmark}$ | Разработать чистовой вариант архитектурной концепции *    |          | 18.11.2015    |                | 2 416,67 p.   | 20 <sub>4</sub>       |
|                    |                         | $\checkmark$            | Согласовать чистовой вариант архитектурной концепции *    |          | 19.11.2015    |                | 2 000,00 p.   | 24 <sub>4</sub>       |
|                    |                         | $\overline{\checkmark}$ | Эскизный утвержден *                                      | $\cdots$ | 20.11.2015    |                |               | 0 <sub>4</sub>        |
|                    |                         | $\checkmark$            | 4 Планирование *                                          |          | 03.12.2015    |                | 28 200,00 p.  | 176 ч                 |
|                    |                         | $\checkmark$            | Разработка плана конфигурации *                           |          | $$ 20.11.2015 |                | 1 400,00 p.   | 12 <sub>4</sub>       |

Рисунок 14.26 – Добавленные поля на портал SharePoint

При внесении изменений в состояние задач на портале SharePoint после синхронизации новые данные будут переноситься в файл проекта в Microsoft Project (см. [Рисунок](#page-412-0) 14.27).

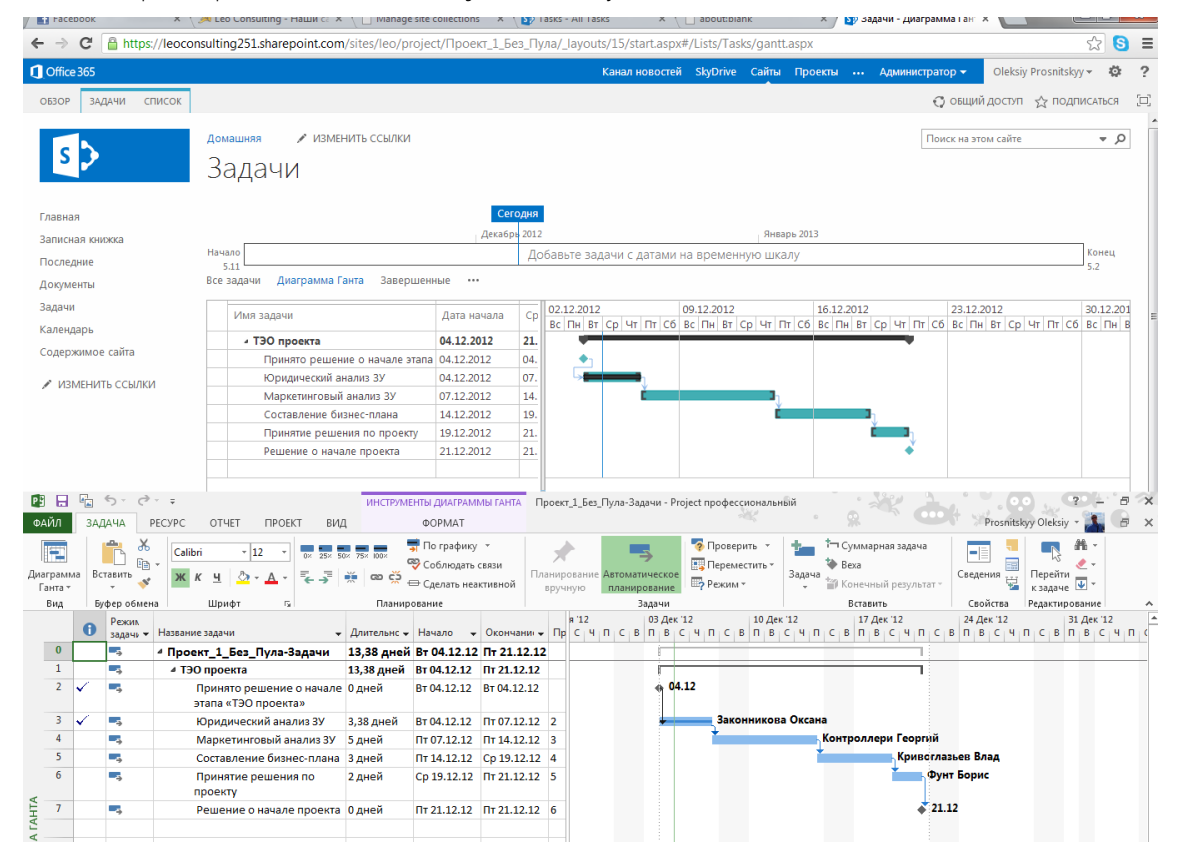

<span id="page-412-0"></span>Рисунок 14.27 – Синхронизированные задачи Microsoft Project с SharePoint

#### $14.5$ **ЗАДАНИЕ ССЫЛКИ ИЗ ПОЛЯ MICROSOFT PROJECT В РАЗДЕЛ MICROSOFT WORD**

Как-то меня спросили, можно ли сделать так, чтобы по ссылке из поля Microsoft Project можно было открыть конкретный раздел в Microsoft Word?

Конечно, можно, вот таким способом (см. ниже рисунок 14.28):

- $\mathbf{1}$ В Microsoft Word выделяем элемент, переходим на закладку «Вставить» и в разделе «Ссылки» нажимаем «Закладка».
- $\overline{a}$ В окне «Закладка» задаем имя выделенного элемента (в названии не должно быть пробелов) и нажимаем добавить.

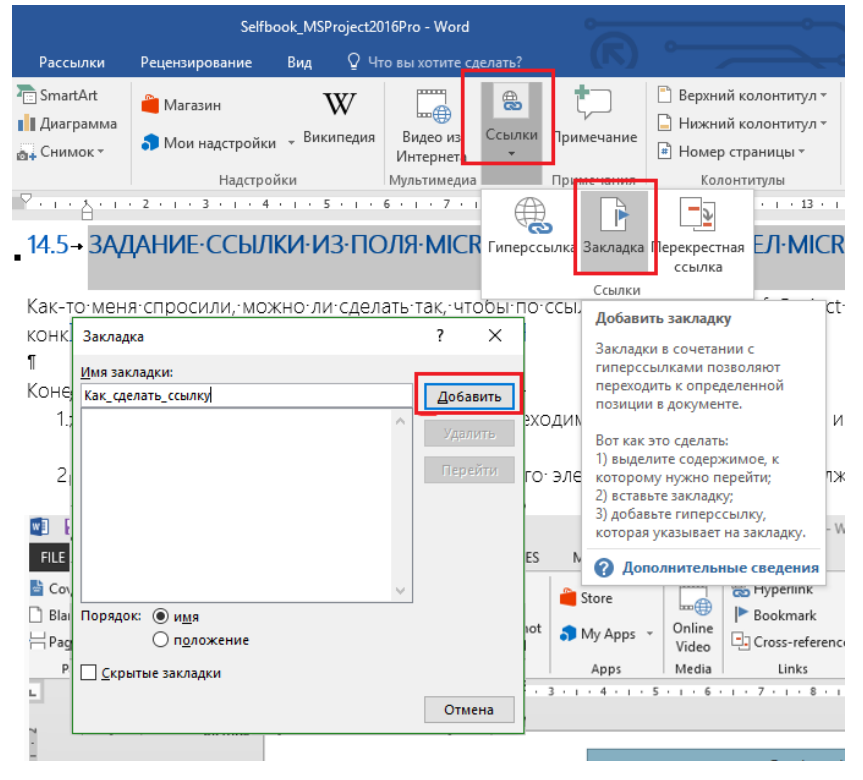

Рисунок 14.28 - Создание закладки в Microsoft Word

 $\overline{3}$ . В файле Microsoft Project добавляем поле «Адрес гиперссылки», щелкаем на против нужной задачи правой кнопкой мыши и в меню выбираем «Гиперссылка» (см. рисунок 14.29).

| 日                      | 囁               |        | <b>द्धि ५</b> र ह |               | Проект1 - Project професійна |                                                              |                          | Инструменты диаграммы Ганта |   |         |                             |       |                           |                                                                                                    |                                             |  |
|------------------------|-----------------|--------|-------------------|---------------|------------------------------|--------------------------------------------------------------|--------------------------|-----------------------------|---|---------|-----------------------------|-------|---------------------------|----------------------------------------------------------------------------------------------------|---------------------------------------------|--|
| Файл                   | Задача          | Pecypc | Отчет             | Проект<br>Вид | Разработчик                  | Персональная                                                 | Формат                   |                             | Q | Calibri |                             | $+11$ |                           | ・モリア                                                                                                    |                                             |  |
|                        | Название задачи |        |                   |               |                              | • Длительнс • Начало • Окончани • Предшественн • Гиперссылка | $\overline{\phantom{a}}$ | Адрес<br>гиперссылки        |   |         |                             |       |                           | $K$ $K$ $\frac{1}{2}$ $\frac{1}{2}$ $\frac{1}{2}$ $\frac{1}{2}$ $\frac{1}{2}$ $\frac{1}{2}$ $\frac{1}{2}$ $\frac{1}{2}$ $\frac{1}{2}$ $\frac{1}{2}$ $\frac{1}{2}$ $\frac{1}{2}$ $\frac{1}{2}$ $\frac{1}{2}$ $\frac{1}{2}$ $\frac{1}{2}$ $\frac{1}{2}$ $\frac{1}{2}$ $\frac{1}{2}$ $\frac{1}{2}$ $\frac{1}{2}$ $\frac$ | 22 Фев '16<br>$C$   $B$   $\Pi$   $B$   $C$ |  |
|                        | Разработк ТЗ    |        | 5 дней            | 15.02.16      | 19.02.16                     |                                                              |                          |                             |   |         | <b>X</b> Вырезать ячейку    |       |                           |                                                                                                    | <sup>п</sup> азработчик                     |  |
|                        |                 |        |                   |               |                              |                                                              |                          |                             |   |         | <b>Em</b> Копировать ячейку |       |                           |                                                                                                    |                                             |  |
|                        |                 |        |                   |               |                              |                                                              |                          |                             |   |         | <b>Вставить</b>             |       |                           |                                                                                                    |                                             |  |
|                        |                 |        |                   |               |                              |                                                              |                          |                             |   |         |                             |       | Специальная вставка       |                                                                                                    |                                             |  |
|                        |                 |        |                   |               |                              |                                                              |                          |                             |   |         | ■В Перейти к задаче         |       |                           |                                                                                                    |                                             |  |
|                        |                 |        |                   |               |                              |                                                              |                          |                             |   |         | Вставить задачу             |       |                           |                                                                                                    |                                             |  |
|                        |                 |        |                   |               |                              |                                                              |                          |                             |   |         | Удалить задачу              |       |                           |                                                                                                    |                                             |  |
|                        |                 |        |                   |               |                              |                                                              |                          |                             |   |         |                             |       | Сделать задачу неактивной |                                                                                                    |                                             |  |
|                        |                 |        |                   |               |                              |                                                              |                          |                             |   |         |                             |       | Планирование вручную      |                                                                                                    |                                             |  |
|                        |                 |        |                   |               |                              |                                                              |                          |                             |   | 더       |                             |       |                           | Двтоматическое планирование                                                                                                    |                                             |  |
| <b>ДИАГРАММА ГАНТА</b> |                 |        |                   |               |                              |                                                              |                          |                             |   |         |                             |       | до Назначить ресурсы      |                                                                                                    |                                             |  |
|                        |                 |        |                   |               |                              |                                                              |                          |                             |   |         | Заполнить вниз              |       |                           |                                                                                                    |                                             |  |
|                        |                 |        |                   |               |                              |                                                              |                          |                             |   |         |                             |       | Очистить содержимое       |                                                                                                    |                                             |  |
|                        |                 |        |                   |               |                              |                                                              |                          |                             |   | FE      | Сведения                    |       |                           |                                                                                                    |                                             |  |
|                        |                 |        |                   |               |                              |                                                              |                          |                             |   |         | Заметки задачи              |       |                           |                                                                                                    |                                             |  |
|                        |                 |        |                   |               |                              |                                                              |                          |                             |   |         |                             |       |                           | <b>Ф. Добавить на временную шкалу</b>                                                                                                    |                                             |  |
|                        |                 |        |                   |               |                              |                                                              |                          |                             | 鳥 |         | Гиперссылка                 |       |                           |                                                                                                    |                                             |  |
|                        |                 |        |                   |               |                              |                                                              |                          |                             |   |         |                             |       |                           |                                                                                                    |                                             |  |

Рисунок 14.29 - Поле «Адрес Гиперссылки»

 $\overline{4}$ . В окне «Изменение гиперссылки» находим нужный документ, в адресной строке добавляем «#имя закладки» и нажимаем «ОК» (см. рисунок 14.30).

| Вставка гиперссылки       |                                |                                                                                                    |           | $\times$ |
|---------------------------|--------------------------------|----------------------------------------------------------------------------------------------------|-----------|----------|
| Связать с:                |                                | Tekct: D:\Rabota\MVP\My Books\2016 Book\ManagingProject_2016\Selfbook_MSProje                                                                                                    | Подсказка |          |
| $\bullet$<br>файлом, веб- |                                |                                                                                                    |           |          |
| страницей                 | Текущая<br>папка               | D:\Rabota\MVP\My Books\2016 Book\ManagingProject 2016\Selfbo<br>D:\Rabota\LeoConsulting\Семинары\Управление проектами\Про<br>D:\Rabota\MVP\My Books\2016 Book\ManagingProject 2016\GL 10                                                                                                    | Закладка  |          |
| Место в<br>документе      | Просмотрен-<br>ные<br>страницы | D:\Rabota\Microsoft\Конференция\Украина\2016 MapT\LEO MS \<br>D:\Rabota\MVP\My Books\2016 Book\ManagingProject_2016\Macre<br>D:\Rabota\MVP\My Books\2016 Book\ManagingProject_2016\Пpoer<br>D:\Rabota\MVP\My Books\2016 Book\ManagingProject_2016\Npoer<br>D:\Rabota\MVP\My Books\2016 Book\ManagingProject_2016\Npoer |           |          |
| 粕<br>Новый<br>документ    | Последние<br>файлы             | D:\Rabota\MVP\My Books\2016 Book\ManagingProject_2016\Пул Pt<br>D:\Rabota\MVP\My Books\2016 Book\ManagingProject_2016\Macre<br>D:\Rabota\MVP\My Books\2016 Book\ManagingProject_2016\Npoer<br>C:\Users\LEO\Desktop\SCRUM 2 days.pptx                                                                                   |           |          |
| اد<br>Электронная         | Адрес:                         | Project_2016\Selfbook_MSProject2016Pro.docx <mark>#Как_сделать_ссылку</mark> ~                                                                                                    |           |          |
| почта                     |                                | OK                                                                                                    | Отмена    |          |

Рисунок 14.30 – Поле «Адрес Гиперссылки»

5. После нажатия «ОК» в поле «Адрес гиперссылки» появится ссылка на закладку. Нажимаем на ссылке и, ничтоже сумняшеся, нажимаем «Да» в предупреждающем окне безопасности (см.рисунок 14.31).

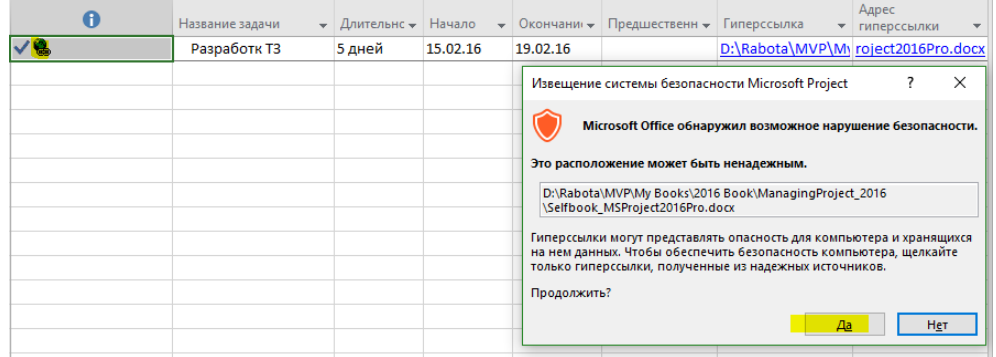

Рисунок 14.31 – Открытие раздела документа

# 14.6 ИСПОЛЬЗОВАНИЕ НАДСТРОЕК (APPS)

В Microsoft Project 2013-2016 появилась возможность подключать настройки из магазина Office, разработанные сторонними разработчиками.

Для выбора и подключения надстройки необходимо перейти на закладку «Проект» и в разделе «Надстройки» нажать «Мои надстройки – См. все…» (см. рисунок 14.32).

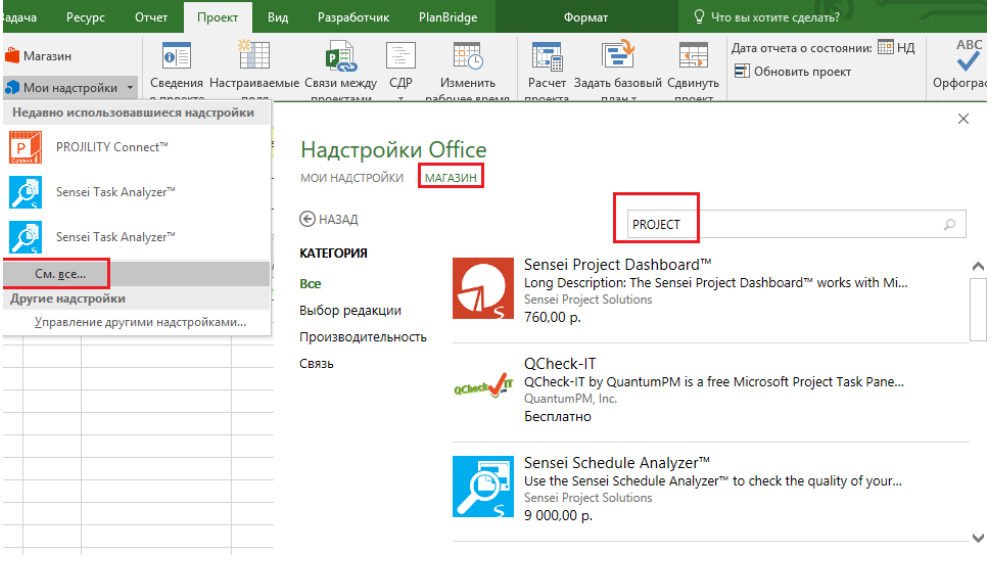

Рисунок 14.32 – Магазин надстроек

Выбрав интересующую вас надстройку для Microsoft Project вам следует для ее подключения нажать кнопку «Доверять» (см. рисунок 14.33).

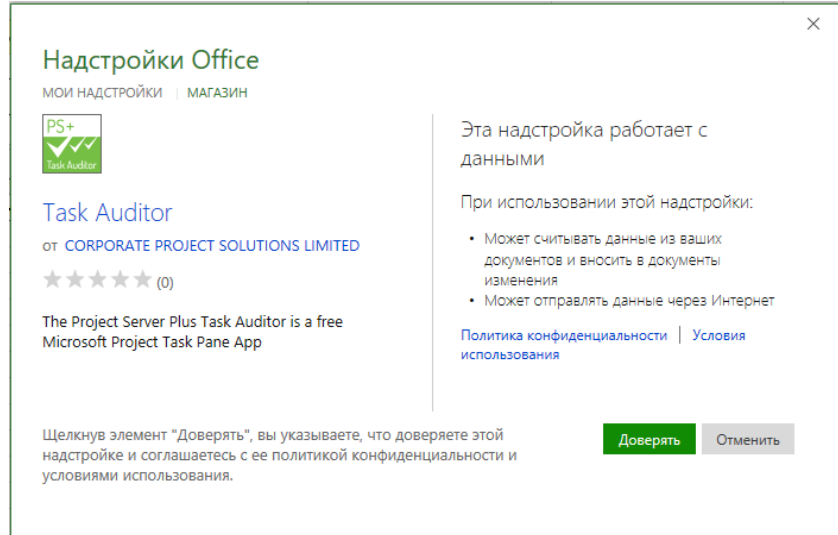

Рисунок 14.33 – Выбор надстройки

После выбора надстройки надстройка будет загружена в Microsoft Project и после загрузки с правой стороны появится приложение, с которым можно будет работать (см. рисунок 14.34).

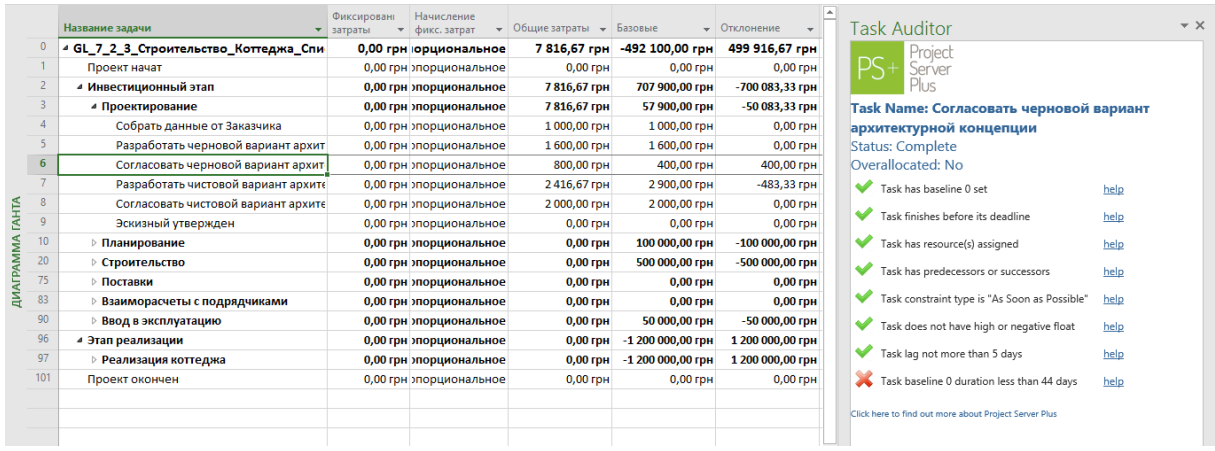

Рисунок 14.34 – Подключенная надстройка к Microsoft Project

# 15 ПРИМЕРНЫЕ ШАГИ ПО ВНЕДРЕНИЮ MICROSOFT PROJECT

Очень часто люди, прошедшие обучение, пытаются запустить работающий инструмент у себя в компании.

Надеюсь, что описанные ниже шаги позволят вам пройти путь по запуску работающего инструмента немного быстрее, чем если бы вы сами делали их.

Важно понимать, что эти шаги касаются именно работы с локальными версиями Microsoft Project.

Итак:

- $\overline{1}$ . Научите всех говорить на одном языке, т. е. проведите обучение методологии управления проектами, организуйте команду внедрения, заручитесь поддержкой руководства, договоритесь о правилах и соблюдайте их. Вроде бы банальность, но про эти вещи забывают.
- $\overline{2}$ . Определите в принципе, зачем вам инструмент для управления проектами и какие задачи он должен решать. Например, нужен инструмент только для планирования и отслеживания сроков задач или нужен инструмент, чтобы отслеживать сроки и затраты по проекту, или вы собираетесь вести планирование трудовых и материальных ресурсов по всем проектам.
- $\overline{3}$ . Проведите обучение инструменту для управления проектами. Если выбираете внешнюю организацию, которая будет проводить обучение/внедрение или инструменту, или методологии управления проектами, то принимайте во внимание, кто конкретно будет ваших людей учить! Не какая компания, а какое конкретно физическое лицо приедет и вас научит. Не поленитесь поинтересоваться его/их опытом, набитыми шишками и пр.
- $\overline{4}$ Поймите, как с учетом полученных знаний вы сможете решить проблемы, изложенные в п.1-3.
- $5 -$ Создайте шаблоны проекта, пул ресурсов и мастер-проект со всеми настройками и опишите их в документе, который должен иметь примерно следующее содержание:
	- 5.1. Настройки:
		- $5.1.1.$ Настраиваемые поля (числовые, затратные, текстовые и пр.).
		- 512 Показатели эффективности.
		- $5.1.3.$ Код СДР (WBS).
		- $5.1.4.$ Настраиваемые представления и таблицы.
		- $5.1.5.$ Календари.
		- 516 Группировки/фильтры.
		- $5.1.7.$ Стили отрезков/диаграммы Ганта.
		- $5.1.8.$ Настройки наглядных отчетов и отчетности.
		- 519 Параметры файла проекта (меню «Файл - Параметры).
	- 5.2. Пул ресурсов:
		- $5.2.1$ . Требования к размещению.
		- $5.2.2.$ Требования к безопасности.
		- $5.2.3.$ Требования к ресурсам в пуле.
	- 5.3. Модели проектов:
		- $5.3.1$ Размещение модели проекта.
		- 532 Безопасность модели проекта.
		- 533 Создание проекта и требования к названию.
		- $5.3.4.$ Требования к детализации и наполняемости на разных этапах управления проектом.
	- 5.4. Мастер-проект:
		- $5.4.1$ . Требования к размещению.
		- $5.4.2.$ Требования к безопасности.
		- $5.4.3.$ Настройка визуальных отчетов и отчетности.
- 6 Создайте и запустите документ «Регламент управления проектами» с примерным содержанием:
	- 6.1. Роли в проекте:
		- $6.1.1.$ Генеральный директор:
			- 6.1.1.1. Отчетность по планированию  $\overline{C}$ определением содержания и времени подачи отчетности.
			- 6.1.1.2. Отчетность об исполнении с определением содержания и времени подачи отчетности.
		- $6.1.2.$ Куратор /спонсор / директор по ...:

6.1.2.1. Отчетность по планированию с определением

содержания и времени подачи отчетности.

- 6.1.2.2. Отчетность об исполнении с определением содержания и времени подачи отчетности.
- $6.1.3.$ Руководитель проекта:
	- 6.1.3.1. Отчетность по планированию с определением содержания и времени подачи отчетности.
	- 6.1.3.2. Отчетность об исполнении с определением содержания и времени подачи отчетности.
- $6.1.4.$ Начальник ПТО / Начальник экономического отдела / Начальник ...
	- 6.1.4.1. Отчетность по планированию с определением содержания и времени подачи отчетности.
	- 6.1.4.2. Отчетность об исполнении с определением содержания и времени подачи отчетности.
- 6.2. Требования к планам и детализации.
- 6.3. Требования к актуализации данных периодичность / формат.
- 6.4. Требования к совещаниям;
- 6.5. Требования к принятию решений по проекту.
- $7<sup>7</sup>$ Составьте матрицу ответственности (см. ниже таблицу 15.1) и полномочий по отчетности и принятию решений на всех уровнях управления проектом. Определите материальную мотивацию за успешность и штрафы за уклонение или недобросовестное выполнение обязанностей по этому документу. Помните, что управление проектом - это, прежде всего, принятие своевременных решений, которые приводят к выравниванию наметившихся негативных трендов (отставание сроков, необоснованный перерасход бюджета, ухудшение качества). Даже если у вас будет внедрен самый продвинутый инструмент по планированию, анализу и отчетности, но никем не принимаются своевременные решения по оперативным изменениям в ходе реализации проекта, - вы станете всего лишь пассажиром-наблюдателем на неуправляемом корабле, который плывет по течению внешних и внутренних обстоятельств<sup>®</sup>.

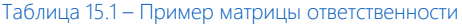

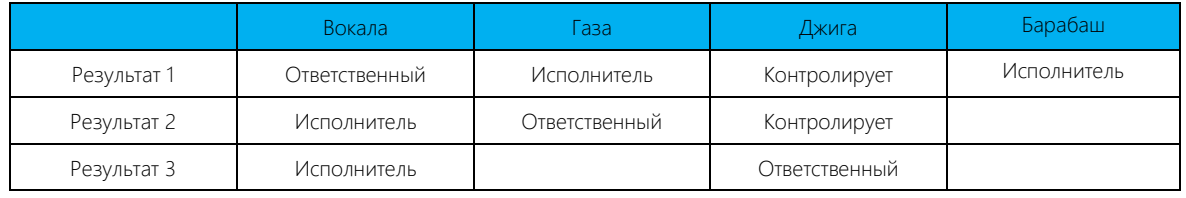

- 8. Выберите пилотный проект или несколько и оттестируйте на них новые методики и инструмент управления.
- $Q$ Соберите обратную связь от участников внедрения на пилотном проекте и устраните узкие места.
- $10<sub>1</sub>$ Когда добьетесь того, что информация об исполнении будет поступать согласно регламентам, поступающей информации можно будет доверять и на основе ее принимать решения, переходите на использование инструмента во всех проектах.
- $11$ Запуск проектного управления автоматически вас приводит к портфельному и ресурсному планированию и, как следствие, управление приоритетами, загрузкой ресурсов. На данном этапе компания учится говорить «нет» тем проектам, которые не соответствуют стратегии компании и оттягивают ресурсы с более приоритетных.
- $12<sup>12</sup>$ Совершенствуйтесь до тех пор, пока не поймете, что нет ничего важнее сегодняшнего дня, и живите настоящим.

УДАЧИ!)

# 16 ЛИТЕРАТУРА

- 1. Код EPC С.А. Мишин, <http://mishin-s.ru/>
- 2. Руководство к Своду знаний по управлению проектами, PMBOK 5 PMI
- 3. Управление жизненным циклом корпорации Ицхак Адизес, Питер
- 4. Управление проектами. Полный курс МВА А.В. Полковников, М.Ф. Дубовик, Олимп Бизнес
- 5. [Самоучитель «Управление проектами в Microsoft Project Server 2010»](http://leoconsulting.com.ua/knowledge-base/nashi-samouchiteli) Алексей Просницкий.
- 6. [Самоучитель по управлению проектами в Spider Project](http://leoconsulting.com.ua/knowledge-base/nashi-samouchiteli) Алексей Просницкий.
- 7. Стандарт по управлению проектами ISO 21500
- 8. Managing Successful Projects with PRINCE2 OCG
- 9. SCRUM GUIDE Кен Швабер и Джефф Сазерленд [\(http://www.scrumguides.org/download.html\)](http://www.scrumguides.org/download.html)
- 10. SCRUM. Гибкая разработка ПО Майк Кон, Вильямс
- 11. WBS. Интеграция проекта С.А. Мишин, <http://mishin-s.ru/>

# Planet Earth is blue And there's nothing I can do.

*David Bowie, Space Oddity*

# О группе компаний «Проектная ПРАКТИКА»

ГК «Проектная ПРАКТИКА» - ведущая команда профессионалов в области управления проектами, специализирующихся в различных областях проектного менеджмента:

- Реализация комплексных проектов по созданию систем управления, аутсорсинг в области управления проектами.
- Регламентное и методическое обеспечение управления проектами, программами и портфелями проектов, разработка и внедрение корпоративных стандартов.
- Обучение специалистов и подготовка к сертификации по управлению проектами, внедрение комплексных систем подготовки проектного персонала.
- Внедрение ИТ решений в области управления проектами, программами и портфелями проектов.

Сегодня ГК «Проектная ПРАКТИКА» является одним из лидеров на рынке консалтинговых услуг в области управления проектами в России.

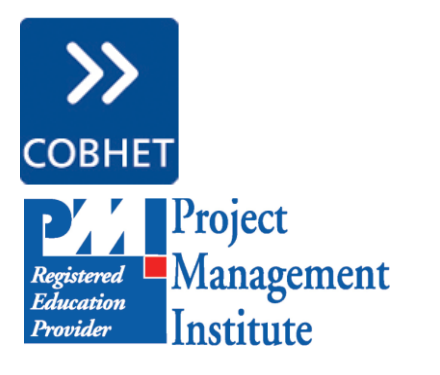

**Microsoft** Partner

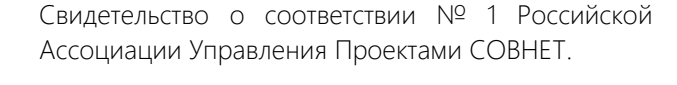

Global Registered Education Provider (Project Management Institute, USA).

Партнер Microsoft с высшим статусом в области управления проектами – подтвержденной компетенцией Gold Project and Portfolio Management, а также еще 7 подтвержденными компетенциями в смежных областях, зарегистрированный реселлер Microsoft.

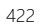

### Консалтинг и аутсорсинг

ГК «Проектная ПРАКТИКА» оказывает комплексные услуги по постановке и совершенствованию систем управления проектами.

В зависимости от потребностей Заказчика наши услуги могут быть направлены:

- на решение масштабных задач (управление госпрограммами, построение КСУП и других);
- на разработку решений по выделенным задачам (аудит системы управления проектами, аутсорсинг проектного офиса, запуск проекта и других).

Наши решения позволяют поэтапно развивать систему управления проектами. Заказчик может принимать взвешенные решения о выборе механизмов развития: с использованием консалтинговой поддержки или по аутсорсинговой схеме.

Внедрение программно-целевых методов управления в государственных органах власти. Постановка регулярных процедур планирования и мониторинга. Разработка и внедрение специализированных ITрешений. Помощь в подготовке рабочих документов (календарных планов, паспортов проектов и других).

Разработка и внедрение Корпоративной системы управления проектами (КСУП). Комплексное решение для управления всеми проектами в организации. Включает регламентное и информационное обеспечение, обучение персонала.

Построение Системы мониторинга крупных проектов. Быстрый запуск работы проектного офиса, настройка и поддержка IT-решений, формирование рабочих и отчетных документов.

Аудит системы управления проектами. Оценка текущего состояния, выявление «узких мест», возможностей для улучшения. Определение направлений развития, подготовка поэтапной программы действий.

Аутсорсинг функций менеджеров проектов и проектных офисов. Внешнее управление проектами с привлечением специалистов высокой квалификации, способных в условиях жестких ограничений обеспечить успех реализации проектов.

Запуск / рестарт проектов. Снижение рисков за счет качественной проработки основных документов (устав, календарный план, реестр рисков, шаблонов рабочих документов и других) на стадии запуска проекта. Настройка и сопровождение проектного портала.

#### ИТ решения в управлении проектами

ГК «Проектная ПРАКТИКА», ведущий партнер Microsoft в областях управления проектами, портальных решений и бизнес-анализа, обладающая высшим партнерским статусом Gold Project and Portfolio Management, предлагает услуги по внедрению информационных систем управления проектами, программами, портфелями проектов, а также выгодные условия лицензирования на программы Microsoft:

- Microsoft Project (все версии);
- Microsoft SharePoint (серверные и клиентские лицензии);
- Microsoft SQL Server (серверные и клиентские лицензии).

Информационная система управления проектами, программами и портфелями проектов (ИСУП) обеспечивает централизованное календарное и ресурсное планирование, позволяет определять «узкие места» в системе управления, снижать риски, формировать отчетность на базе Microsoft Enterprise Project Management (EPM).

Корпоративные и проектные порталы обеспечивают управление коммуникациями и документооборотом, позволяют эффективно искать и обрабатывать информацию по проектам, организовывать работу распределенных проектных команд на базе Microsoft SharePoint Server.

Система управления инвестиционной деятельностью АСУ-Инвест обеспечивает управление инвестиционными программами, позволяет формировать инвестиционные программы, осуществлять проектное бюджетирование, использовать типовые процедуры управления проектами в инвестиционной деятельности на базе IBM Lotus Notes или Microsoft SharePoint Server.

Система управления эффективностью позволяет структурировать и анализировать большие объемы информации из различных информационных систем компании, обеспечивает контроль реализации проектов и ключевых бизнес-процессов на базе технологий бизнес-анализа (Business Intelligence) и управления эффективностью бизнеса (Business Performance Management) от Microsoft.

Система управления инновациями и знаниями БРИЗ, комплексная система на платформе БРИЗ (Банк Решений Инноваций Знаний), позволяет накапливать, систематизировать и использовать идеи и предложения сотрудников, обеспечивает сбор и распространение передового опыта и лучших практик в целях развития отдельных организаций, отраслей, регионов на базе портальных технологий и решений для бизнес-анализа Microsoft.

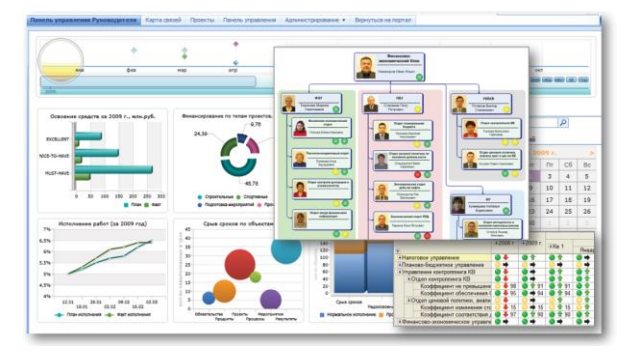

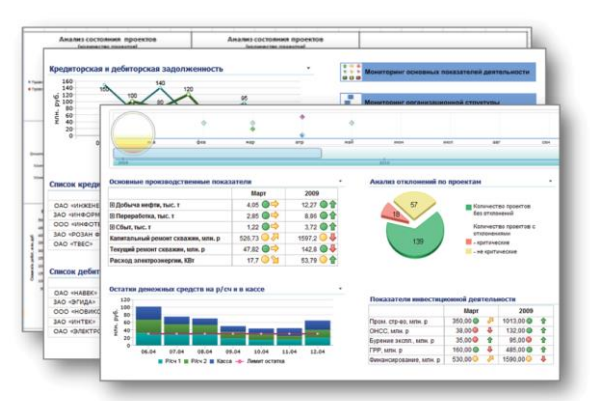

Baseline Version 3.0)

Год выпуска: 2010

Формат: 210х297 мм Цена: 1000 руб.

## Библиотека «Проектная ПРАКТИКА»

Авторский коллектив СОВНЕТ под науч. ред. В. И. Воропаева

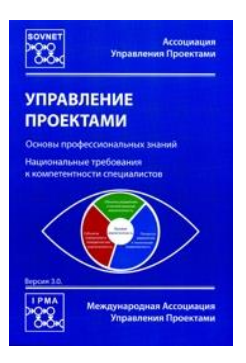

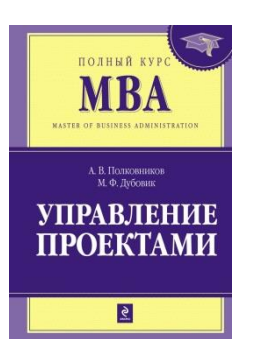

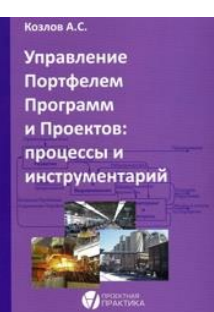

Управление проектами. Полный курс MBA. Авторы: А. В. Полковников, М. Ф. Дубовик Год выпуска: 2010

Издательство: Эксмо Формат: 210х297 мм Цена: 1000 руб.

Издательство: ЗАО «Проектная ПРАКТИКА»

Управление Портфелем Программ и Проектов: процессы и инструментарий

Управление проектами: Основы профессиональных знаний, Национальные требования к компетентности специалистов (NCB – SOVNET National Competence

Автор: Козлов Александр Сергеевич Год выпуска: 2010 Издательство: ЗАО «Проектная ПРАКТИКА» Формат: 140х200 мм Цена: 300 руб.

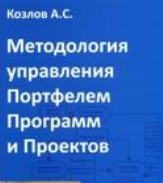

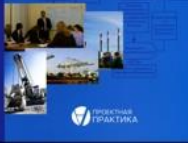

Методология управления Портфелем Программ и Проектов Автор: Козлов Александр Сергеевич Год выпуска: 2009 Издательство: ЗАО «Проектная ПРАКТИКА» Формат: 140х200 мм Цена: 300 руб.

Купить книги по управлению проектами можно за наличный расчет в московском офисе ГК «Проектная ПРАКТИКА» по адресу: г. Москва, ул. Шаболовка, д. 34, строение 2. Возможна оплата по безналичному расчету и доставка. Доставка в регионы России и страны СНГ оплачивается отдельно по тарифам Почты России. Сделать заявку на приобретение книги вы можете по телефону +7 (495) 258-06-68 или по электронной почте info@pmpractice.ru.

# Самоучитель

# Алексей Просницкий Microsoft Project 2016. Методология и практика

Текст публикуется в авторской редакции

Уточнить в типографии Сдано в печать 12.052016 Гарнитура «Таймс». Формат . Бумага офсетная. Тираж 1000 экземпляров. Заказ № …

# Издательство

ОЧУ ДПО «УКЦ «Проектная ПРАКТИКА» 115419 г. Москва, ул. Шаболовка, д. 34, + 7 (495) 258-06-08 info@pmpractice.ru www.pmpractice.ru